# **SIEMENS**

# SINUMERIK

# SINUMERIK 840D sl/ 828D 工作准备部分

# 编程手册

适用于

# SINUMERIK 828D SINUMERIK 840D sl/840DE sl 控制 系统

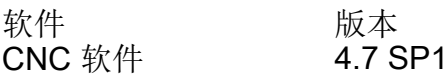

#### 01/2015 6FC5398-2BP40-5RA2

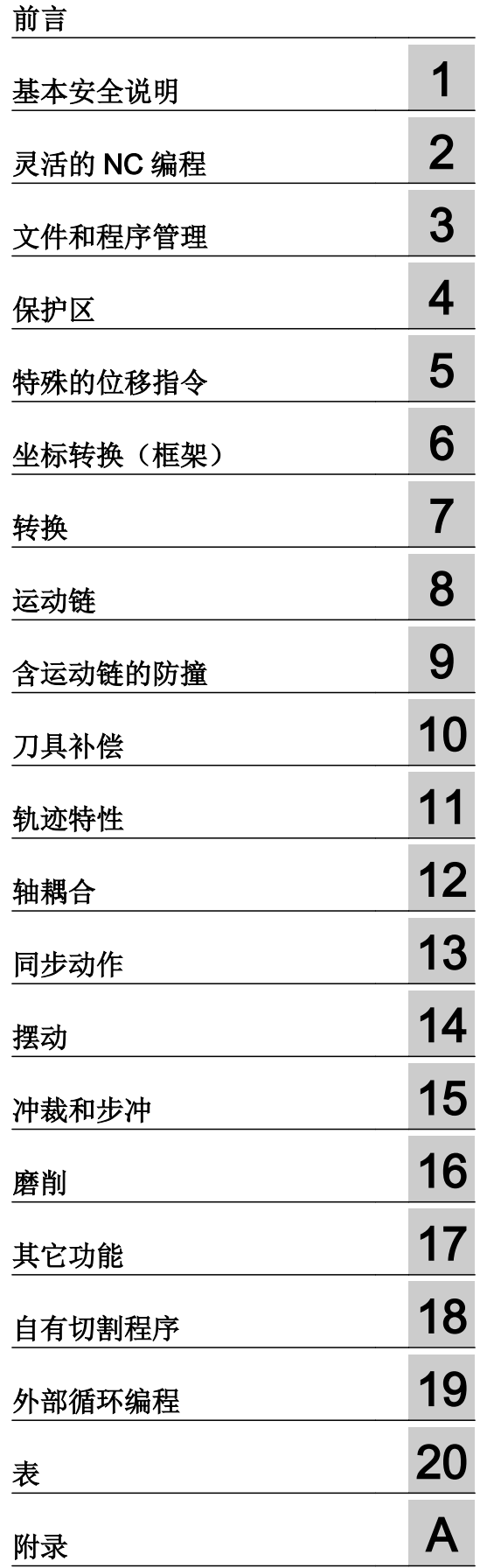

# 法律资讯

# 警告提示系统

为了您的人身安全以及避免财产损失,必须注意本手册中的提示。人身安全的提示用一个警告三角表示,仅与财产 损失有关的提示不带警告三角。警告提示根据危险等级由高到低如下表示。

#### $\sqrt{N}$ 危险

表示如果不采取相应的小心措施, 将会导致死亡或者严重的人身伤害。

# 警告

表示如果不采取相应的小心措施,可能导致死亡或者严重的人身伤害。

# /|∖ 小心

表示如果不采取相应的小心措施,可能导致轻微的人身伤害。

# 注意

表示如果不采取相应的小心措施,可能导致财产损失。

当出现多个危险等级的情况下,每次总是使用最高等级的警告提示。如果在某个警告提示中带有警告可能导致人身 伤害的警告三角,则可能在该警告提示中另外还附带有可能导致财产损失的警告。

# 合格的专业人员

本文件所属的产品/系统只允许由符合各项工作要求的合格人员进行操作。其操作必须遵照各自附带的文件说明,特 别是其中的安全及警告提示。 由于具备相关培训及经验,合格人员可以察觉本产品/系统的风险,并避免可能的危 险。

# 按规定使用 Siemens 产品

请注意下列说明:

#### $\bigwedge$ 警告

Siemens 产品只允许用于目录和相关技术文件中规定的使用情况。如果要使用其他公司的产品和组件,必须得到 Siemens 推荐和允许。正确的运输、储存、组装、装配、安装、调试、操作和维护是产品安全、正常运行的前提。 必须保证允许的环境条件。必须注意相关文件中的提示。

# 商标

所有带有标记符号 ® 的都是西门子股份有限公司的注册商标。本印刷品中的其他符号可能是一些其他商标。若第三 方出于自身目的使用这些商标,将侵害其所有者的权利。

# 责任免除

我们已对印刷品中所述内容与硬件和软件的一致性作过检查。然而不排除存在偏差的可能性,因此我们不保证印刷 品中所述内容与硬件和软件完全一致。印刷品中的数据都按规定经过检测,必要的修正值包含在下一版本中。

文件订购号: 6FC5398-2BP40-5RA2 Ⓟ 02/2015 本公司保留更改的权利

# <span id="page-2-0"></span>前言

# SINUMERIK 文档

SINUMERIK 文档分为以下类型:

- 通用文档
- 用户文献
- 制造商/维修文档

# 更多信息

访问链接 [www.siemens.com/motioncontrol/docu](http://www.siemens.com/motioncontrol/docu) 可获取关于以下主题的信息:

- 订购文档/查看文档一览表
- 进入文档的其它下载链接
- 在线使用文档(查找手册,在手册中搜索内容)

如果您对技术文档有疑问(例如:建议或修改),请发送一份电子邮件到下列地址: [docu.motioncontrol@siemens.com](mailto:docu.motioncontrol@siemens.com)

# 我的文档管理器(MDM)

点击下面的链接,您可以在西门子文档内容的基础上创建自己的机床文档。 [www.siemens.com/mdm](http://www.siemens.com/mdm)

# 培训

如需了解培训课程信息,点击以下链接:

- ● [www.siemens.com/sitrain](http://www.siemens.com/sitrain)  SITRAIN - 西门子自动化产品、系统以及解决方案的培训
- ● [www.siemens.com/sinutrain](http://www.siemens.com/sinutrain) SinuTrain - SINUMERIK 培训软件

# FAQ

常见问题(FAQ)请点击"产品支持",然后点击右侧的"支持"。[http://](http://support.automation.siemens.com) [support.automation.siemens.com](http://support.automation.siemens.com)

# SINUMERIK

SINUMERIK 的信息请点击:

[www.siemens.com/sinumerik](http://www.siemens.com/sinumerik)

# 目标客户

该手册供以下人员使用:

- 编程人员
- 设计人员

# 使用

利用该编程手册目标用户可以设计程序和软件界面、写入、测试和消除故障。

# 标准功能范畴

在该编程手册中描述了标准的功能范畴。 机床制造商增添或者更改的功能,由机床制造商 资料进行说明。

控制系统有可能执行本文献中未描述的某些功能。 但是这并不意味着在提供系统时必须带 有这些功能,或者为其提供有关的维修服务。

同样,因为只是概要,所以该文献不包括全部类型产品的所有详细信息,也无法考虑到安 装、运行和维修中可能出现的各种情况。

# 技术支持

各个国家的技术支持电话请访问以下网址<http://www.siemens.com/automation/> service&support

# 结构与内容的相关信息

# 编程手册之基本原理/工作准备分册

关于 NC 编程的说明分列在两本手册中:

1. 基本原理

编程手册"基本原理"供机床专业操作供使用,需要有相应的钻削、铣削和车削加工知 识。这里也利用一些简单的编程举例,说明常见的指令和语句(符合 DIN66025)。

2. 工作准备部分

编程手册"工作准备部分"供熟悉所有编程方法的工艺人员使用。 SINUMERIK 控制系统可 利用一种专用编程语言对复杂的工件程序(例如自由成形曲面,通道坐标,......)进行编程, 并且可减轻工艺人员编程的负担。

#### NC 语言的可用性

本手册中所描述的全部 NC 语言都可用于 SINUMERIK 840D sl。有关 SINUMERIK 828D 的可用性见表格"指令: 在 [SINUMERIK 828D](#page-841-0) 上的可用性 (页 [842\)](#page-841-0)"。

# 目录

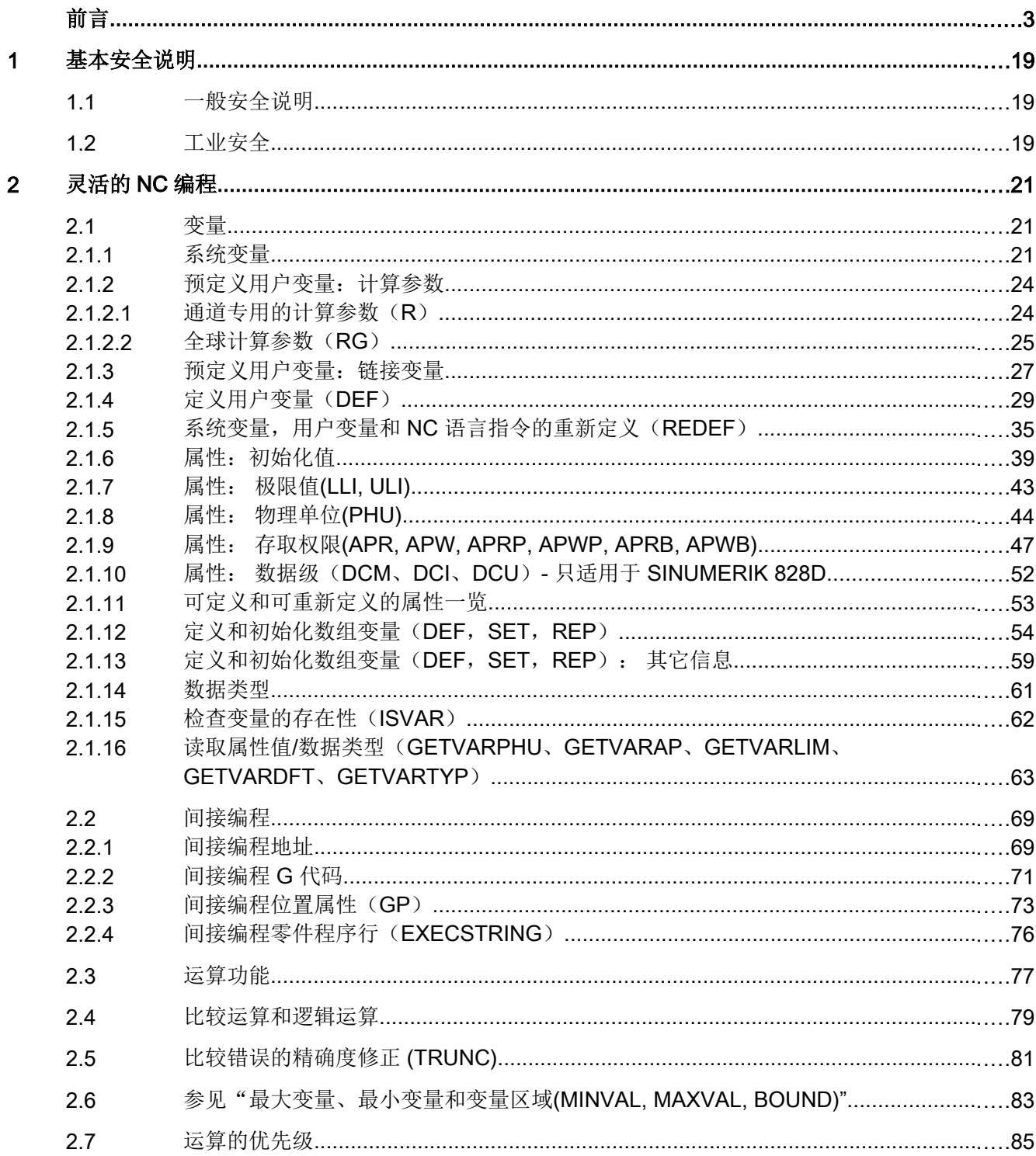

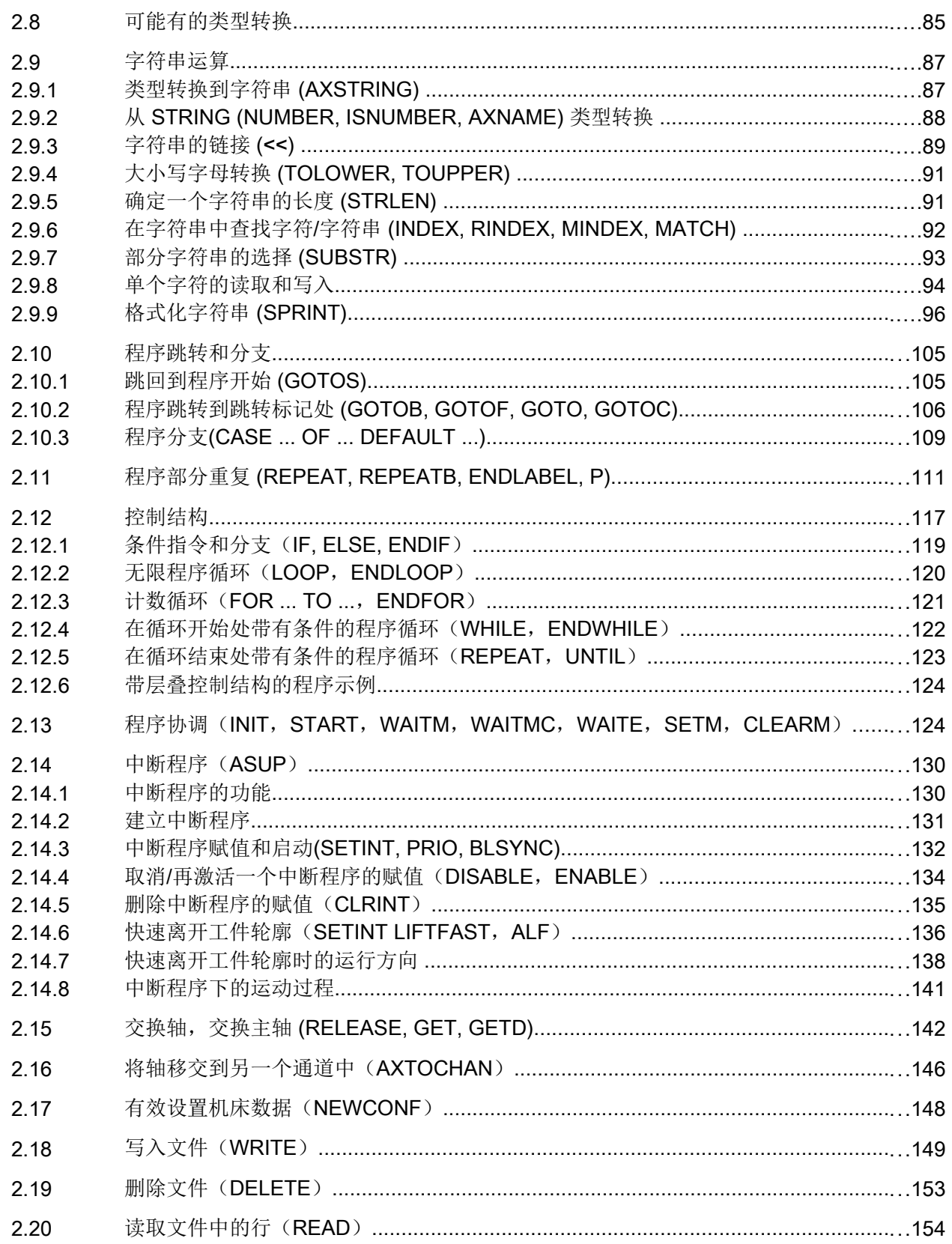

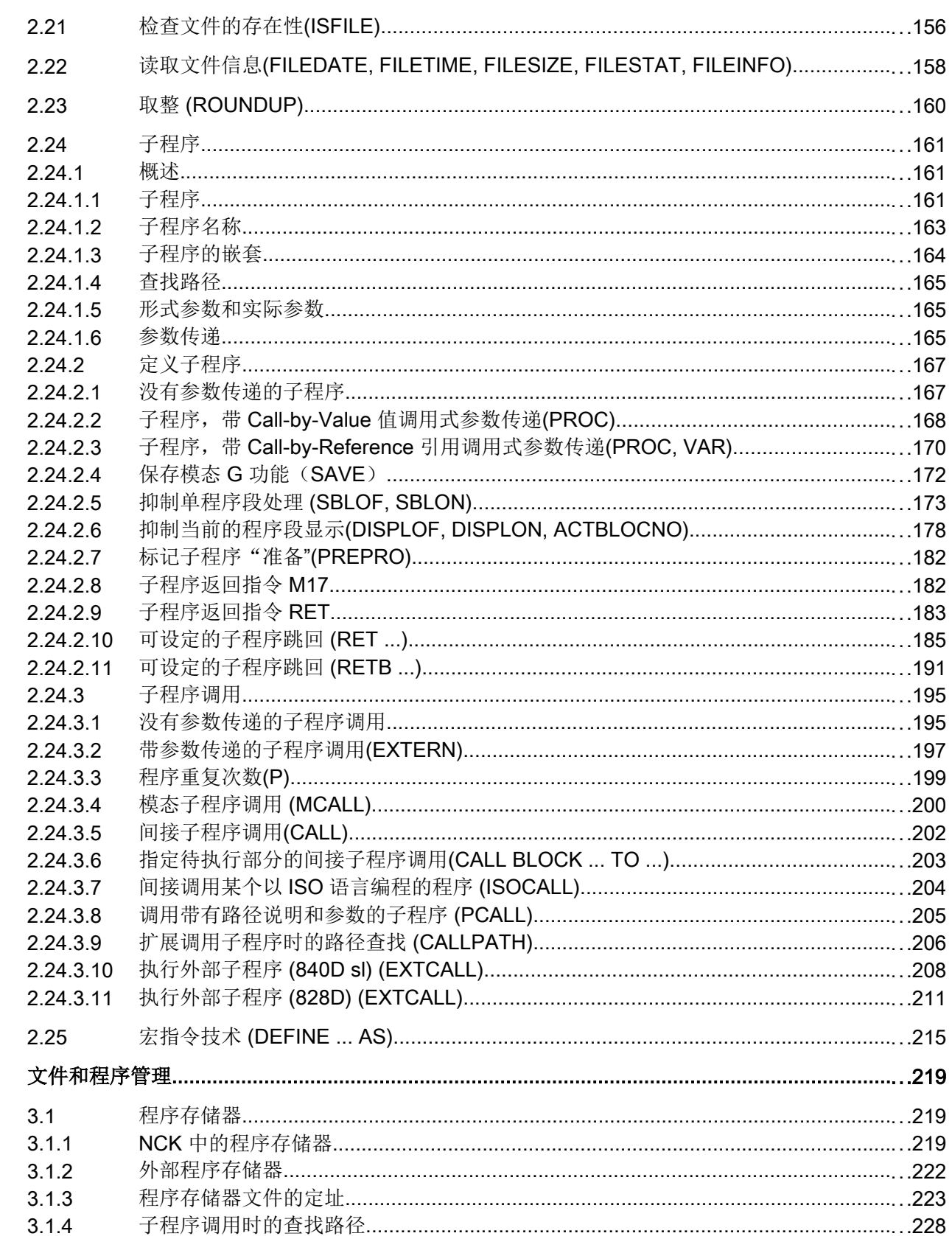

 $\overline{\mathbf{3}}$ 

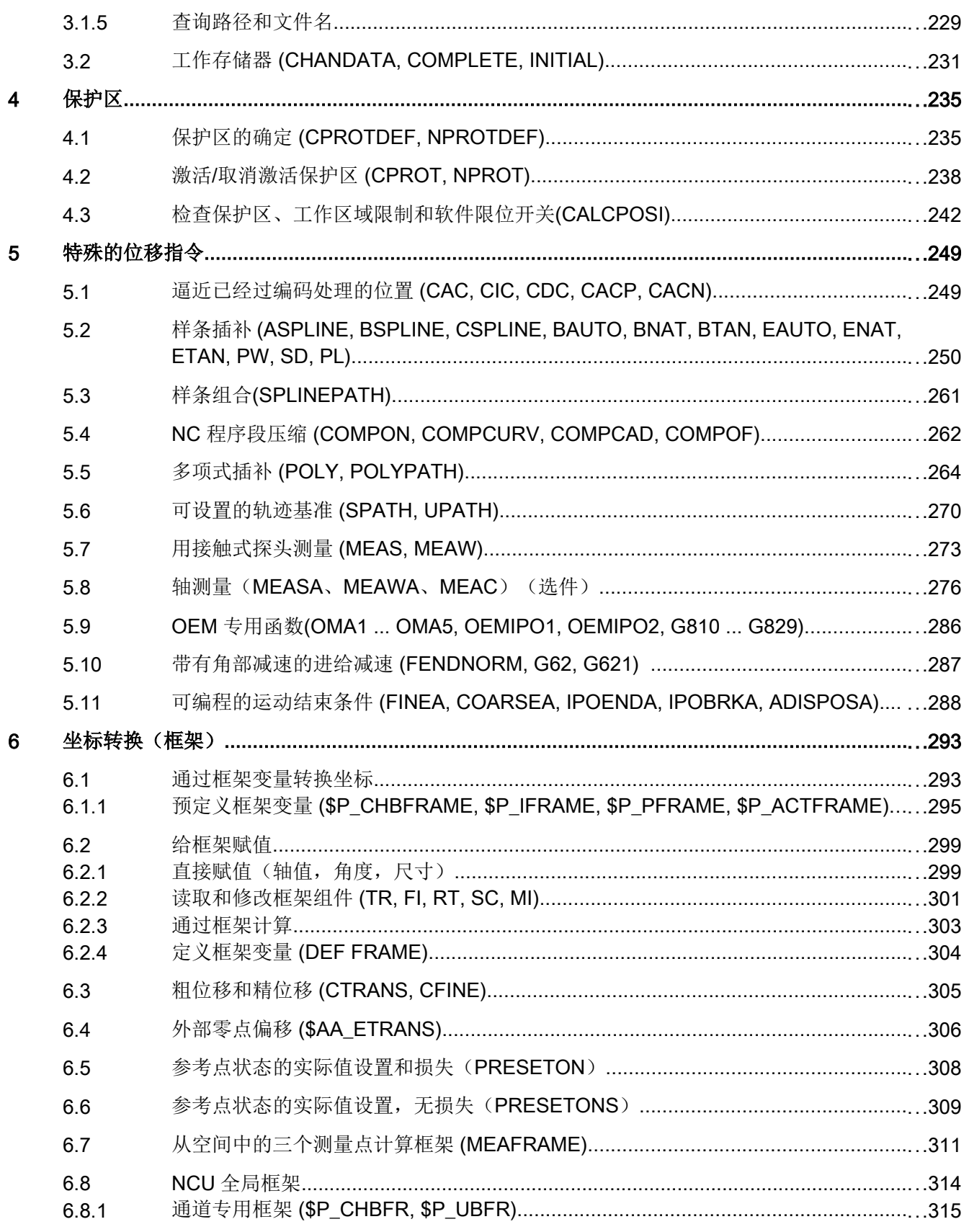

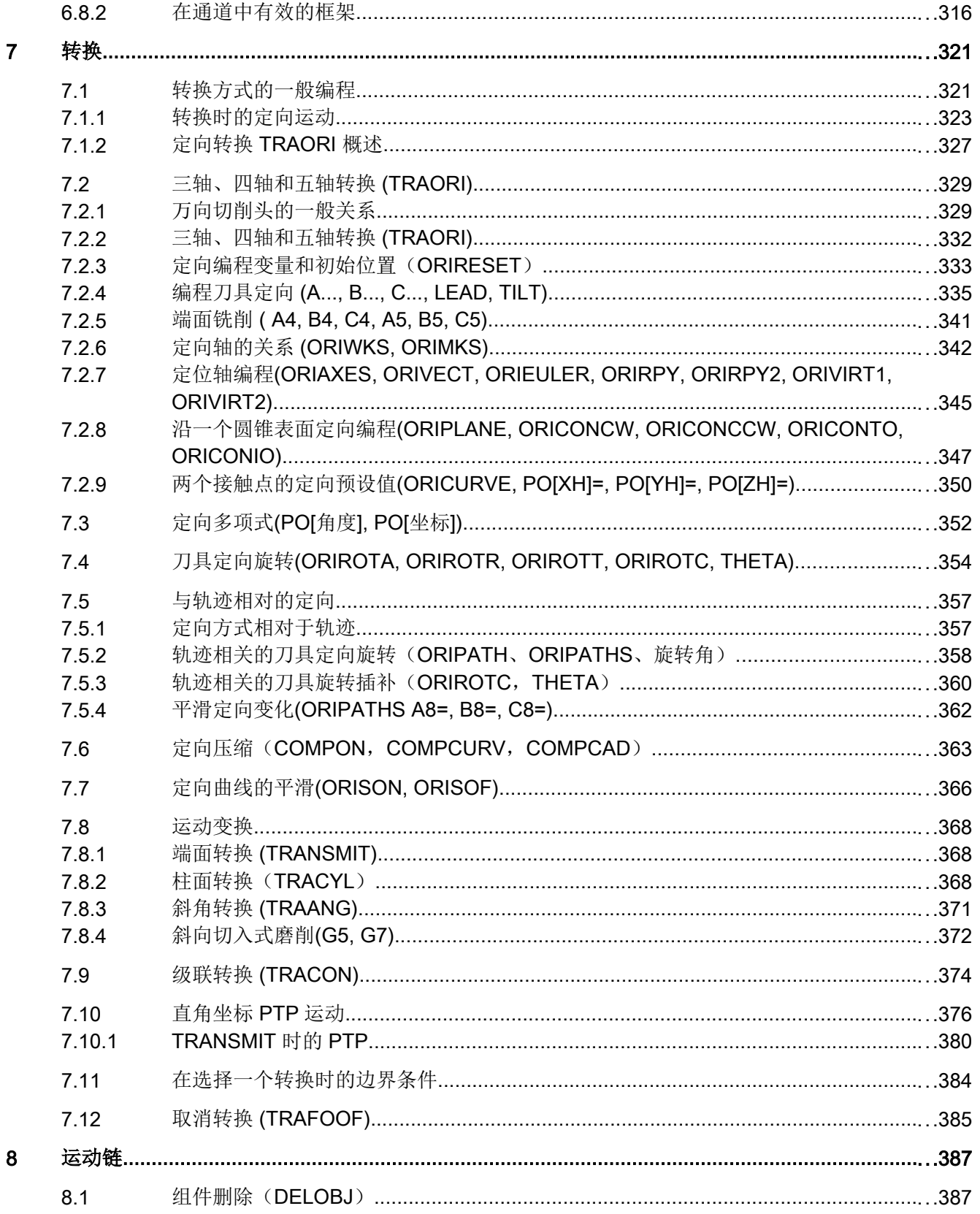

月录

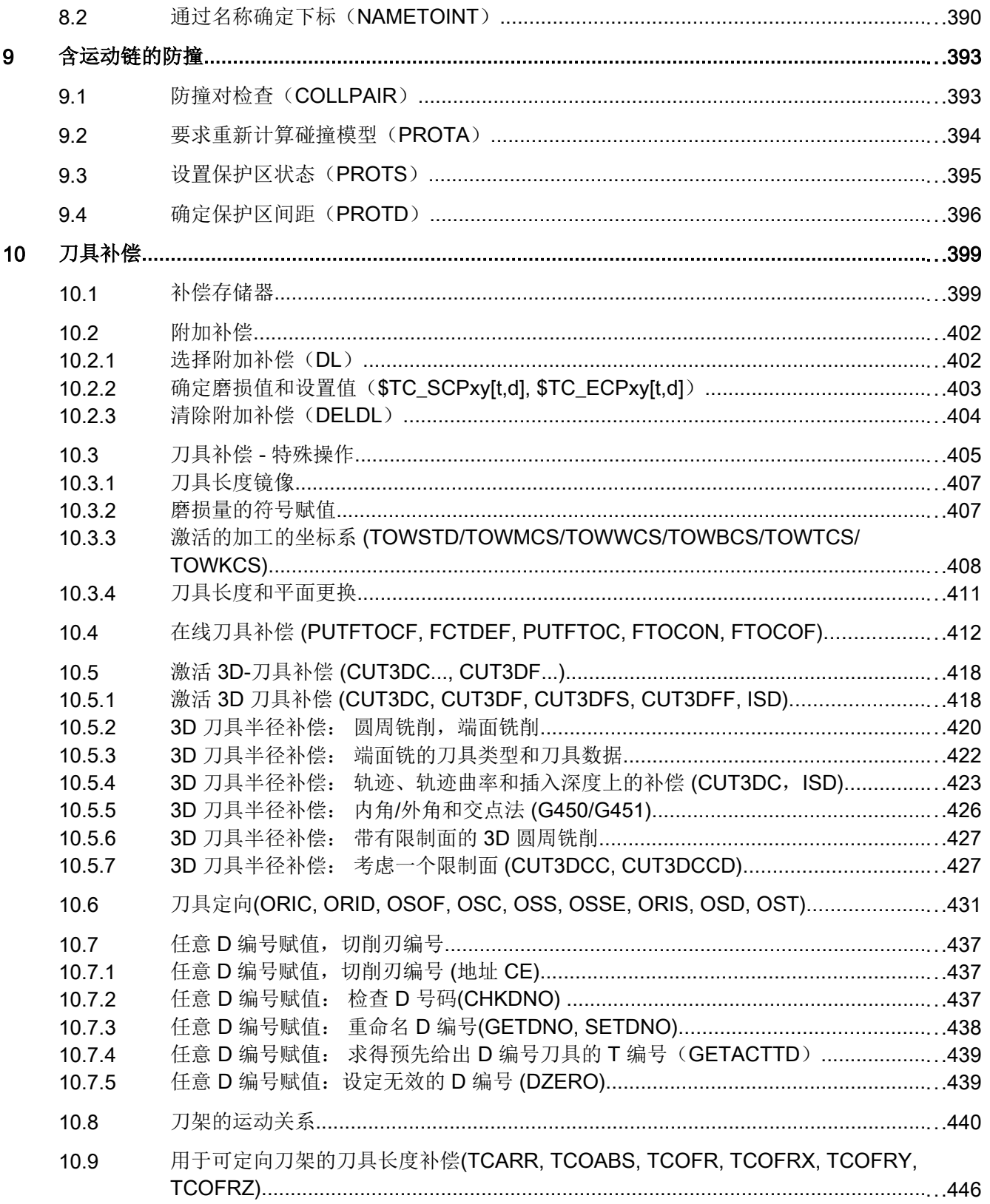

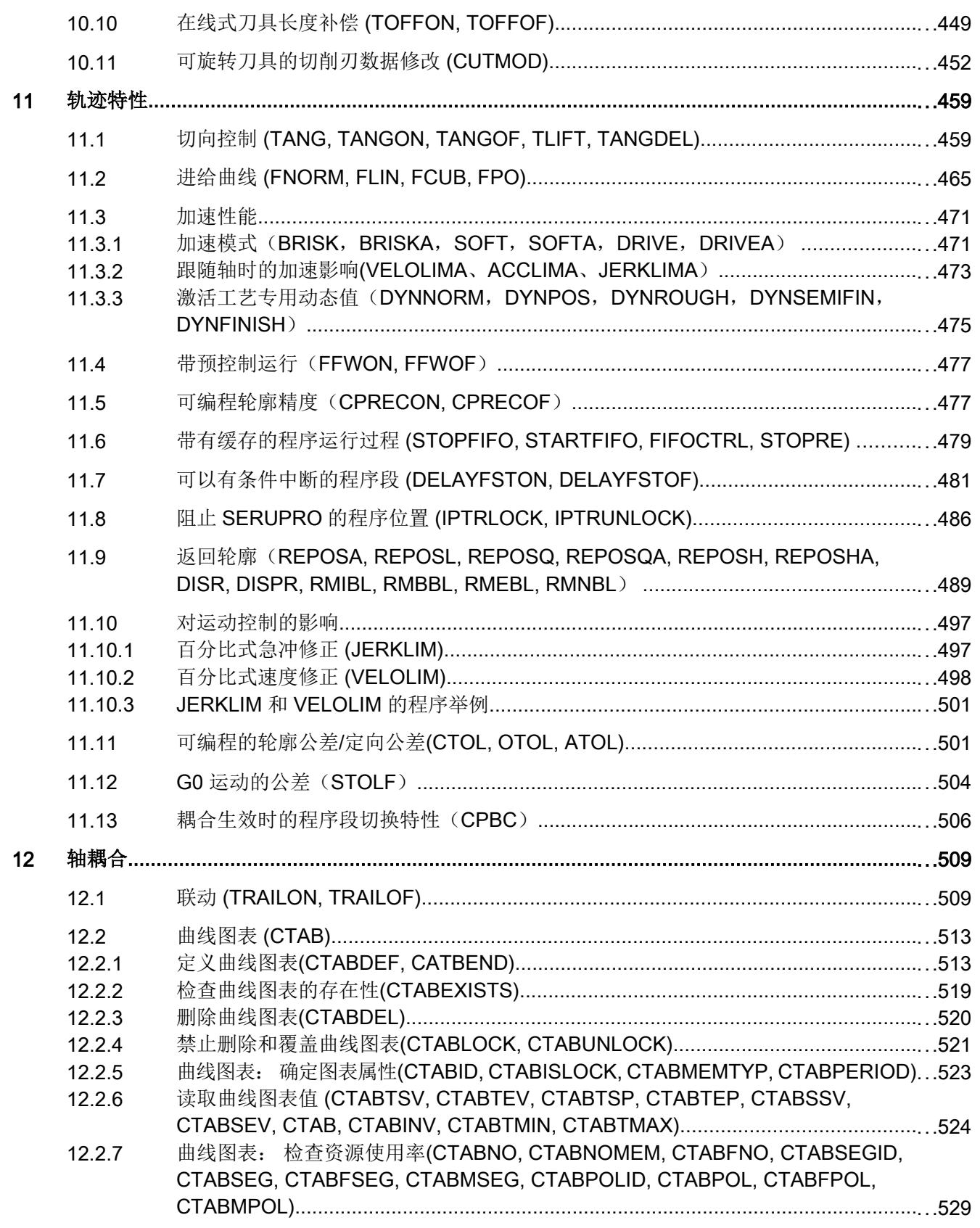

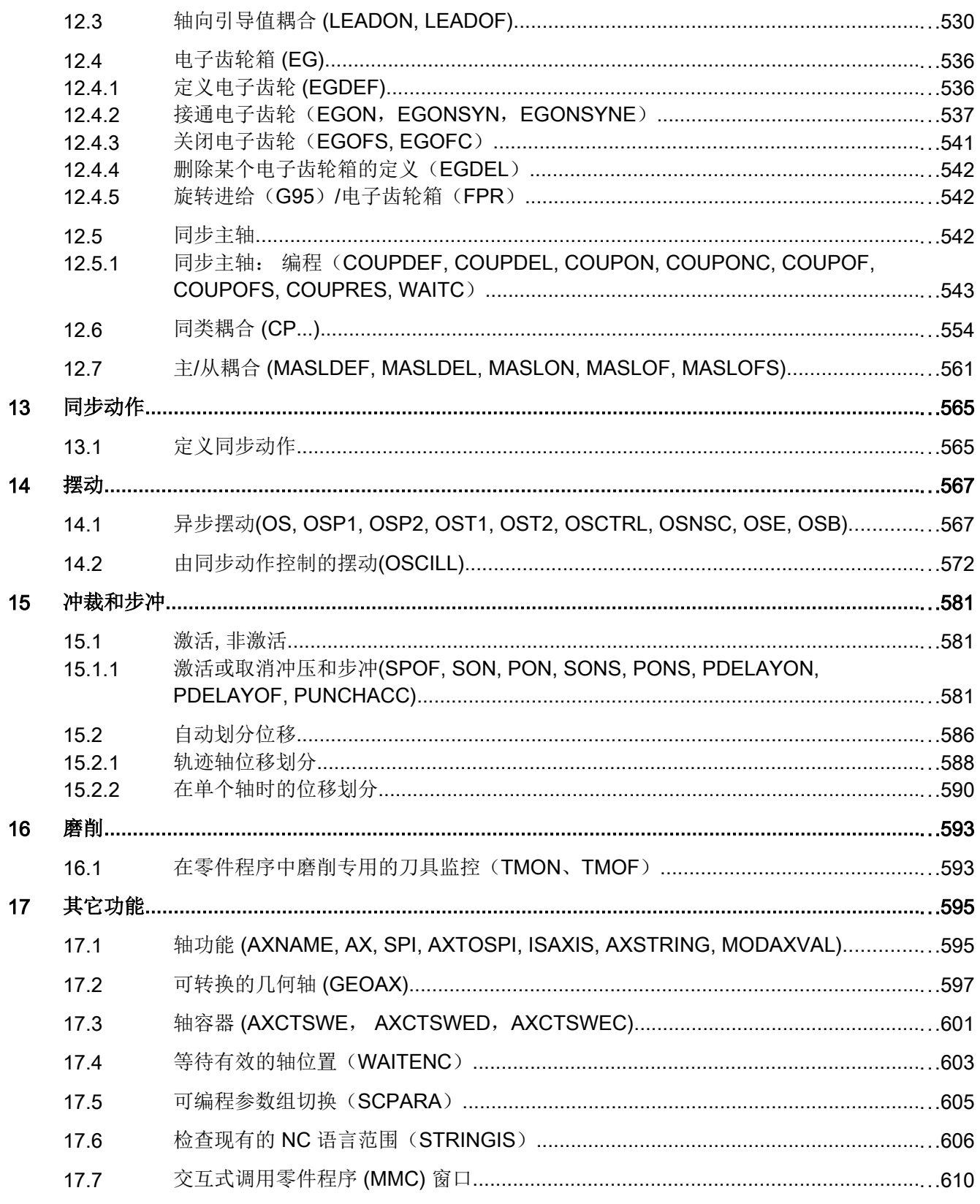

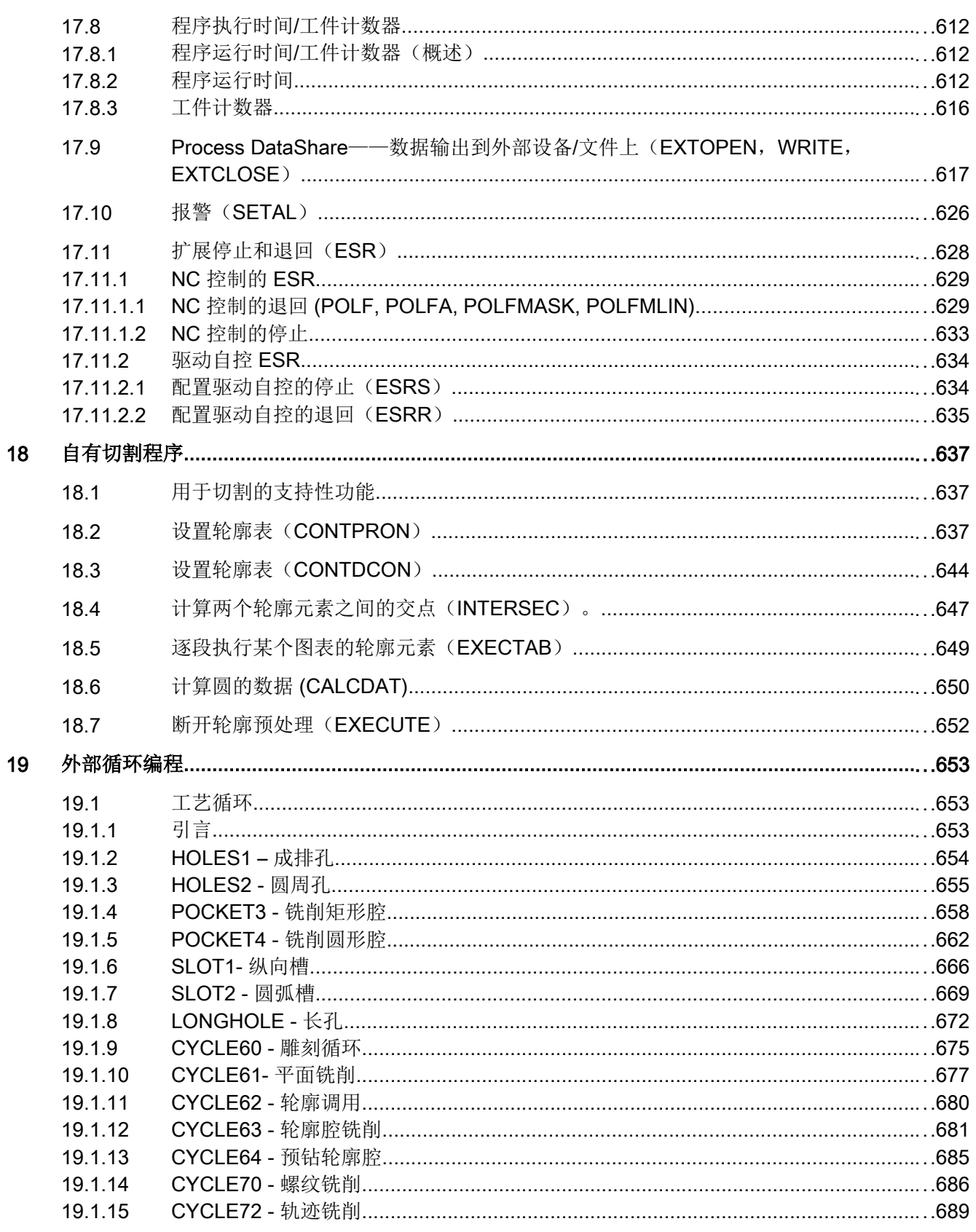

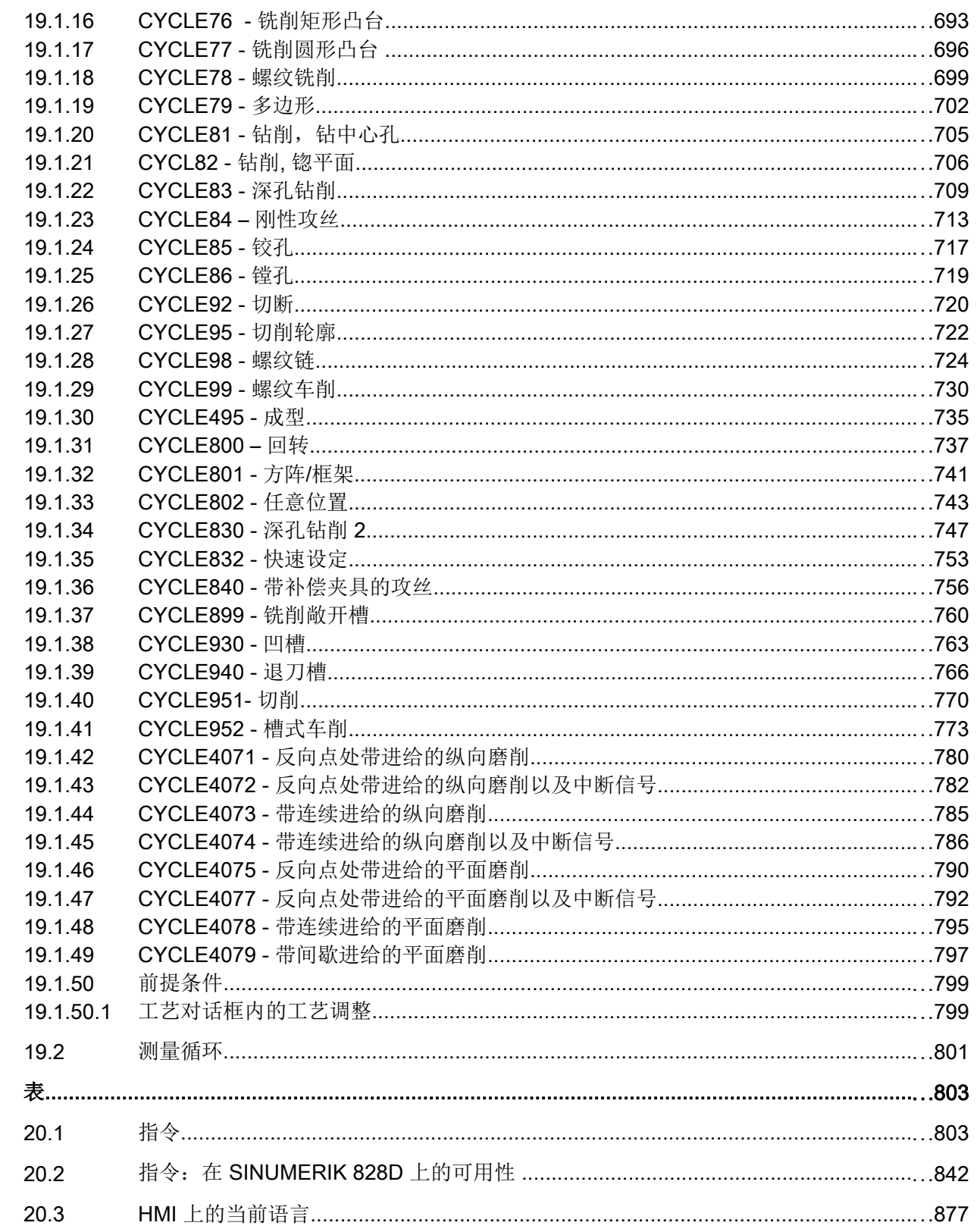

20

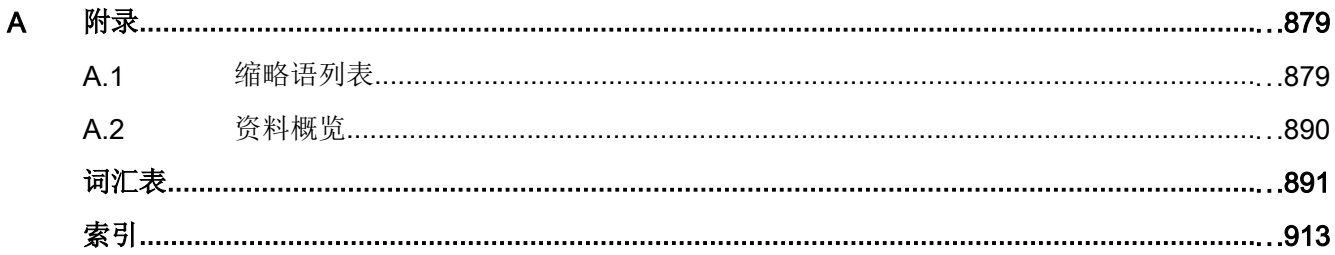

# <span id="page-18-0"></span>1.1 一般安全说明

# 警告

# 未遵循安全说明和遗留风险可引发生命危险

忽视随附硬件文档中的安全说明和遗留风险会导致重伤或死亡。

- 遵守硬件文档中的安全说明。
- 进行风险评估时应考虑到遗留风险。

# 警告

# 因参数设置错误或修改参数设置引起机器误操作可引发生命危险

参数设置错误可导致机器出现误操作,从而导致人员重伤或死亡。

- 防止恶意访问参数设置。
- 采取适当措施(如驻停或急停)应答可能的误操作。

# 1.2 工业安全

#### 说明

# 工业安全

西门子为其产品及解决方案提供工业安全功能,以支持工厂、解决方案、机器、设备和/或 网络的安全运行。 这些功能是整个工业安全机制的重要组成部分。 有鉴于此,西门子不断 对产品和解决方案进行开发和完善。西门子强烈建议您定期了解产品更新和升级信息。

此外,要确保西门子产品和解决方案的安全操作,还须采取适当的预防措施(例如:设备 单元保护机制),并将每个组件纳入先进且全面的工业安全保护机制中。 可能使用的所有 第三方产品须一并考虑。 更多有关工业安全的信息,请访问 网址 (http://www.siemens.com/ industrialsecurity)。

要及时了解有关产品的更新和升级信息,请订阅相关产品的时事通讯。 更多相关信息请访 问 网址 (http://support.automation.siemens.com)。

# 1.2 工业安全

# 篡改软件会引起不安全的驱动状态从而导致危险

警告

∕Γ

篡改软件(如:病毒、木马、蠕虫、恶意软件)可使设备处于不安全的运行状态,从而可 能导致死亡、重伤和财产损失。

- 请使用最新版软件。 相关信息和新闻请访问 网址 (http://support.automation.siemens.com)。
- 根据当前技术版本,将自动化组件和驱动组件整合至设备或机器的整体工业安全机制中。 更多相关信息请访问 网址 (http://www.siemens.com/industrialsecurity)。
- 在整体工业安全机制中要注意所有使用的产品。

# <span id="page-20-0"></span>灵活的 NC 编程 2

# 2.1 变量

通过使用变量,特别是计算功能和控制结构的相关变量,可以使零件程序和循环的编写更 为灵活。 系统提供了三种不同类型的变量:

● 系统变量

系统变量是系统中定义供用户使用的变量,它们具有固定的预设含义。 也可以通过系统 软件读取和写入这些变量。 示例: 机床数据 系统变量的含义由系统固定预设。 用户只能小范围的对属性进行重新定义和匹配。 参 见"系统变量,用户变量和 NC [语言指令的重新定义\(](#page-34-0)REDEF) (页 [35\)](#page-34-0)"

● 用户变量

用户变量是系统不确知其含义,也不对其进行分析的变量。 其含义只由用户定义。 用户变量又可以分为:

- 预定义用户变量 预定义用户变量是在系统中已经定义的变量,但是用户还需通过专门的机床数据对 其数量进行参数设置。 这些变量的属性大部分由用户进行匹配。 参见["系统变量,](#page-34-0) 用户变量和 NC [语言指令的重新定义\(](#page-34-0)REDEF) (页 [35](#page-34-0))"。
- 用户定义变量 用户定义变量是仅由用户定义的变量,直到运行时系统才会创建这些变量。 它们的 数量,数据类型,可见性和所有其它属性都完全由用户定义。 参见"[定义用户变量\(](#page-28-0)DEF) (页 [29](#page-28-0))"

# 2.1.1 系统变量

系统变量是在系统中预定义的变量,通过此变量可在零件程序与循环中存取当前控制系统 的参数,例如机床、控制系统和加工步骤状态。

# 预处理变量

预处理变量是指在预处理中,即在执行编程了系统变量的零件程序段时,读取和写入的系 统变量。 预处理变量不会触发预处理停止。

# 主处理变量

主处理变量是指在主处理中,即在执行编程了系统变量的零件程序段时,读取和写入的系 统变量。 主处理变量有:

- 可在同步动作中编程的系统变量(读取/写入)
- 可在零件程序中编程、会触发预处理停止的系统变量(读取/写入)
- 可在零件程序中编程、在预处理中计算,但是只有在主处理中才写入的系统变量(主处 理同步:只写)

# 前缀系统

系统变量的一个显著特点是其名称通常包含一个前缀,该前缀由一个 \$ 字符、一个或两个 字母以及一条下划线构成。

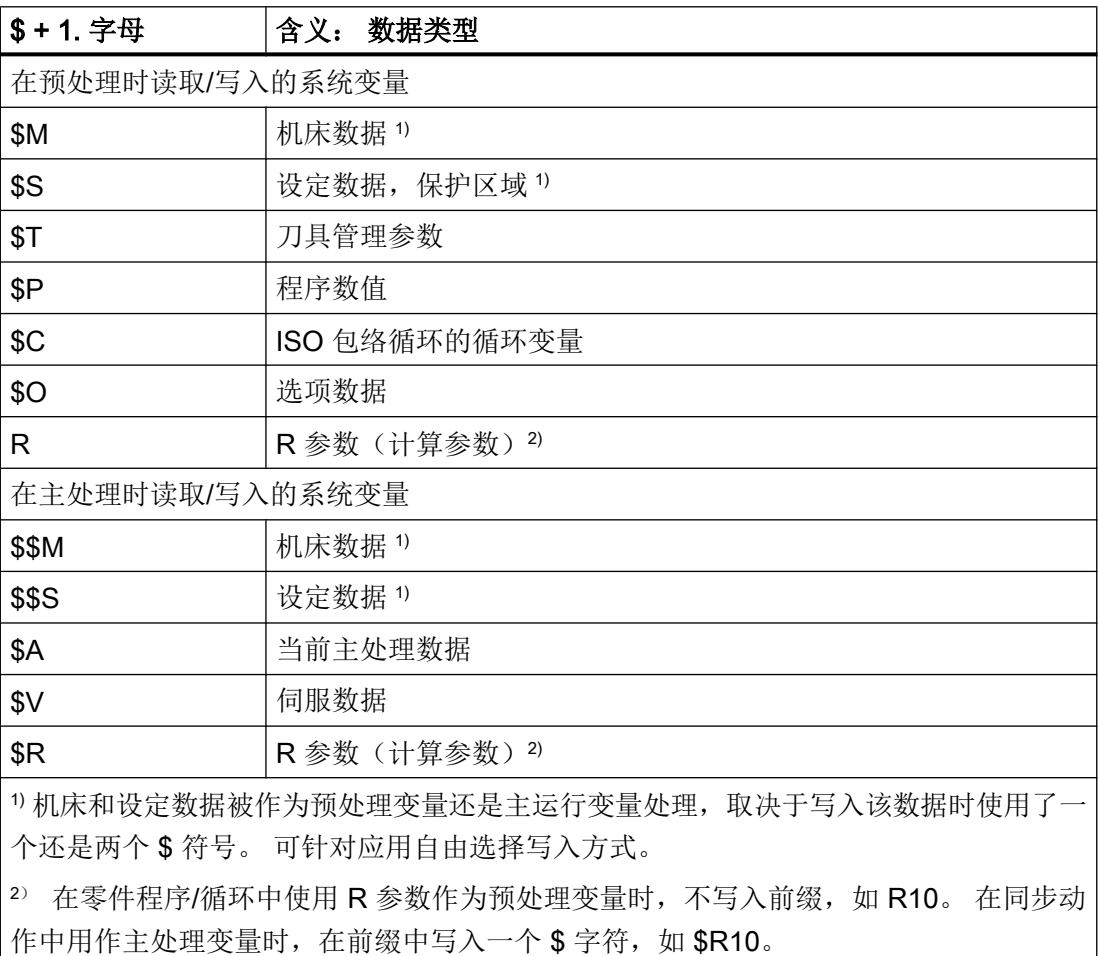

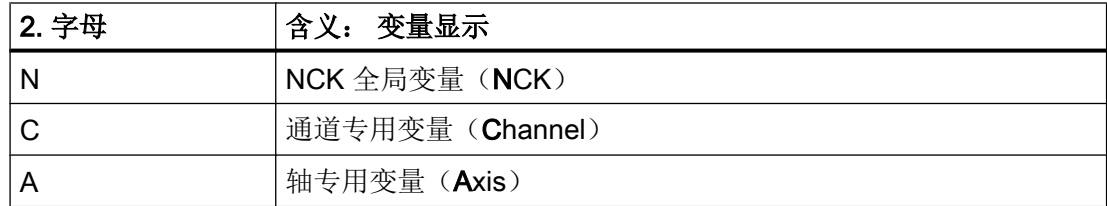

# 边界条件

#### 前缀系统特例

以下系统变量与上面说明的前缀系统有所不同:

- \$TC ...: 第 2 个字母 C 在这里表示的不是通道专用,而是刀架专用系统变量(TC = Tool Carrier)
- \$P\_ ...: 通道专用系统变量

#### 在同步动作中使用机床数据和设定数据

在同步动作中使用机床数据和设定数据时,可通过前缀确定,机床数据或设定数据是和预 处理同步还是和主处理同步地读取/写入。

如果数据在执行期间保持不变,则可以和预处理同步赌入, 为此在机床数据或设定数据的 前缀中写入一个 \$ 字符:

ID=1 WHENEVER \$AA\_IM[z] < **\$**SA\_OSCILL\_REVERSE\_POS2[Z]–6 DO \$AA\_OVR[X]=0

如果数据在执行期间改变,则必须和主处理同步地读取/写入数据。 为此在机床数据或设定 数据的前缀中写入两个 \$ 字符:

ID=1 WHENEVER \$AA\_IM[z] < **\$\$**SA\_OSCILL\_REVERSE\_POS2[Z]–6 DO \$AA\_OVR[X]=0

# 说明

#### 写入机床数据

在写入机床数据或设定数据时必须注意,在执行零件程序/循环时,生效的存取级允许写入 操作,且数据的有效性为"IMMEDIATE"。

# 文档

全部系统变量的属性列表请参见:

参数手册 系统变量

# <span id="page-23-0"></span>参见

[变量](#page-20-0) (页 [21](#page-20-0))

# 2.1.2 预定义用户变量:计算参数

## 2.1.2.1 通道专用的计算参数 (R)

通道专用计算参数或 R 参数是名称为 R 的预定义用户变量, 定义为 REAL 数据类型的数 组。由于历史原因,R 参数既可以带数组索引编写, 如 R[10], 也可不带数组索引编写, 如 R10。

在同步动作中使用计算参数时,必须写入 \$ 字符作为前缀, 如\$R10。

# 句法

作为预处理变量使用时: R<n> R[<表达式>] 作为主运行变量使用时: \$R<n> \$R[<表达式>]

# 含义

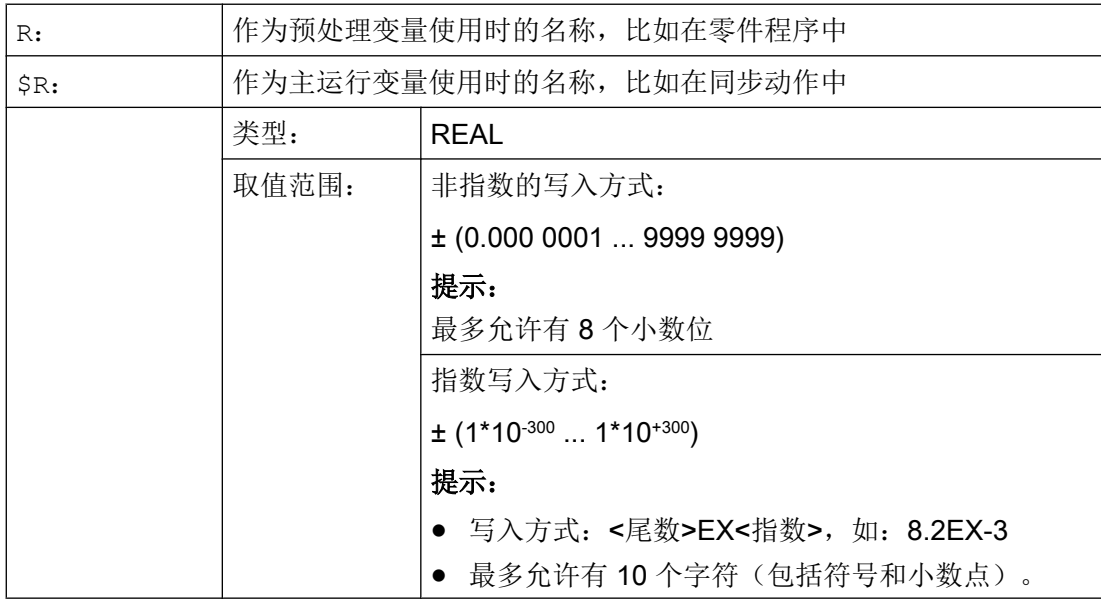

<span id="page-24-0"></span>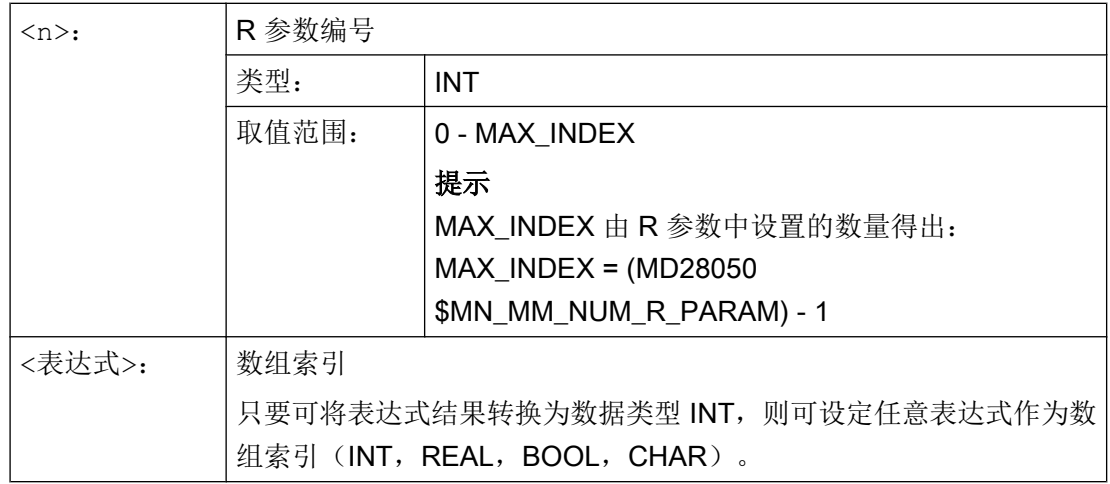

示例

算术功能中 R 参数的赋值和应用:

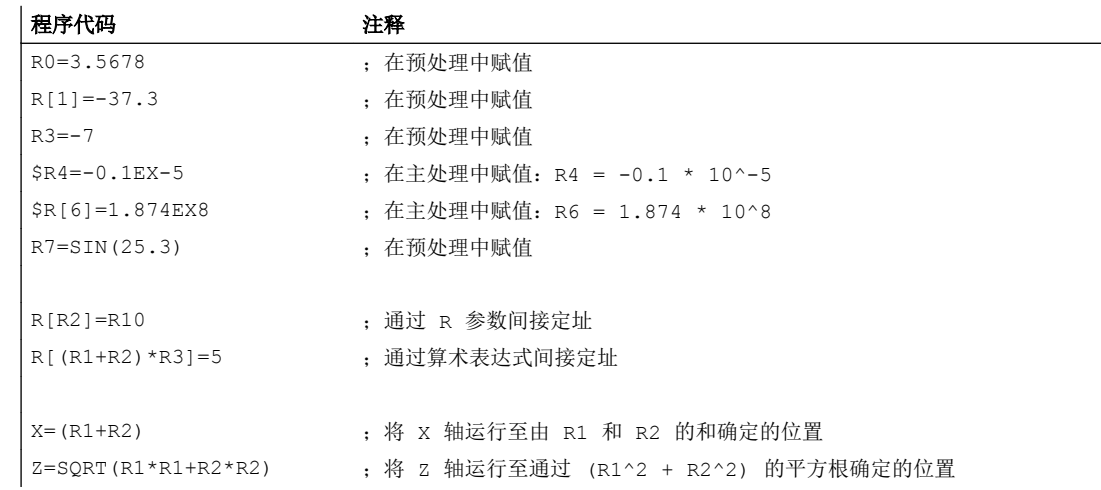

参见

[变量](#page-20-0) (页 [21](#page-20-0))

# 2.1.2.2 全球计算参数(RG)

# 功能

除了通道专用的 R 参数以外,用户还有全球 R 参数可用。 这些参数曾存在于控制系统中, 并可从所有通道读/写。

例如全球 R 参数用于从一个通道获取信息至另一个通道。 另一个示例是评估所有通道的全 球设置,例如主轴毛坯件的突出部分。

通过操作界面或准备工作阶段的 NC 程序读取和写入全球 R 参数。 不可用于同步动作或技 术循环。

# 说明

在读取和写入全球 R 参数时, 通道之间没有同步。

由于读取和写入在准备工作阶段进行,因此未定义从一个通道到另一个通道写入值有效的 时间点。

示例:

通道 1 的全球 R 参数回路作为回路计数器运行。 通道 2 在全球 R 参数写入一个值, 使通 道 1 的回路中断。 所有截止到该时间点的在通道 1 处于准备工作阶段的回路仍将被执 行。 回路数量未定义,主要取决于通道的载荷。

通道之间的同步必须由用户通过例如 WAIT 标记自行完成!

### 句法

写入 NC 程序 RG[<n>]=<值> R[<表达式>]=<值>

#### 读取 NC 程序

 $R...=RG[\langle n \rangle]$ R...=RG[<表达式>]

含义

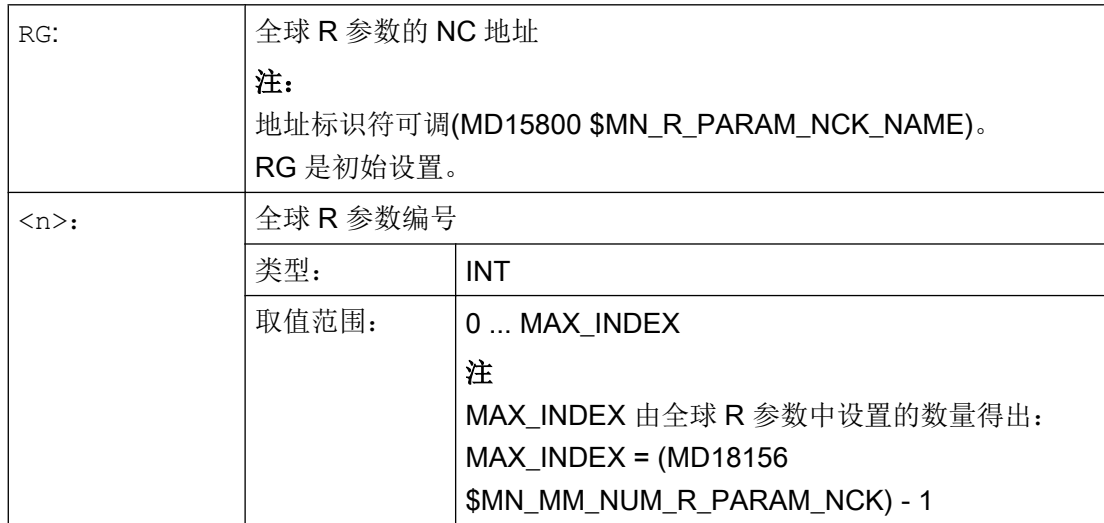

<span id="page-26-0"></span>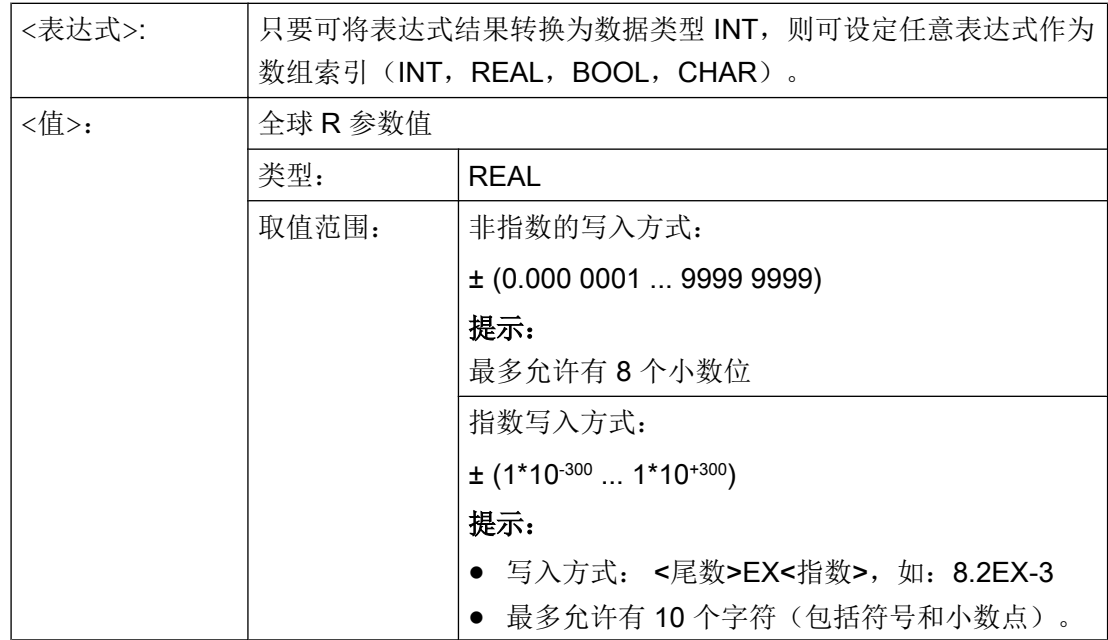

# 2.1.3 预定义用户变量:链接变量

通过链接变量,可在"NCU 链接"功能的范围内循环交换一个网络中相连的 NCU 之间的数 据。 此时,可以访问链接变量存储器中特定格式的数据。 用户/机床制造商确定设备专用 链接变量存储器时,既须考虑大小,也须考虑数据结构。

链接变量为系统全局用户变量,在设置了链接连接时这些变量能够从所有链接组的 NCU 中读取或写入到零件程序段和循环。 与全局用户数据(GUD)不同,链接变量也可用在同 步动作中使用。

在无有效 NCU 链接的设备上,除了全局用户变量(GUD)外,可将链接变量作为控制系 统本地全局用户变量使用。

句法

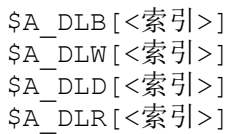

# 含义

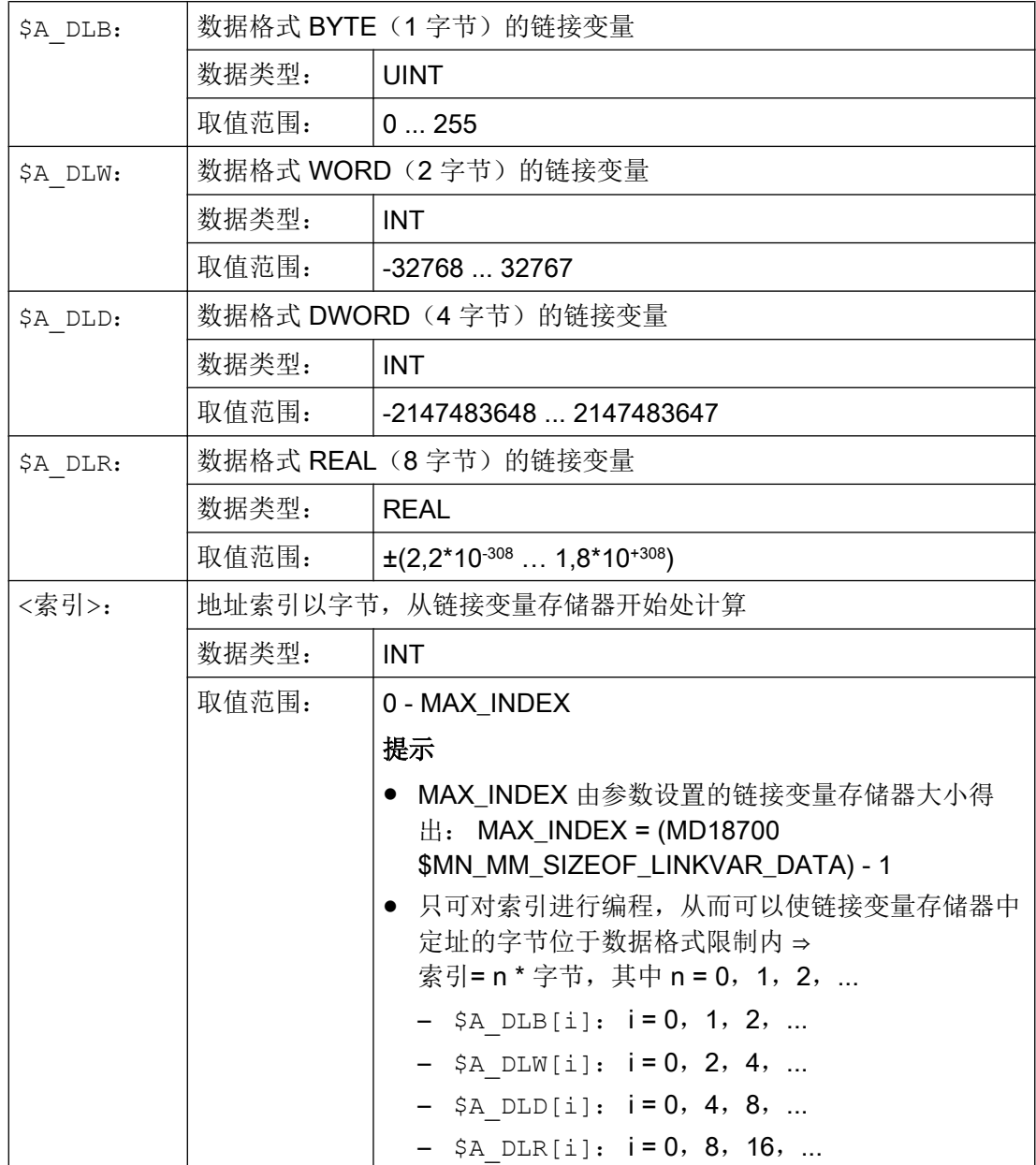

示例

在自动化设备中有 2 个 NCU (NCU1 和 NCU2)。 在 NCU1 上连接了加工轴 AX2, 该轴 作为 NCU2 的链接轴运行。

NCU1 将轴 AX2 的电流实际值(\$VA\_CURR)循环写入链接变量存储器。 NCU2 循环读 取通过链接通讯传输的电流实际值,并在超出限值时显示报警 61000。

<span id="page-28-0"></span>链接变量中的数据结构在下图中显示。 电流实际值以 REAL 值传输。

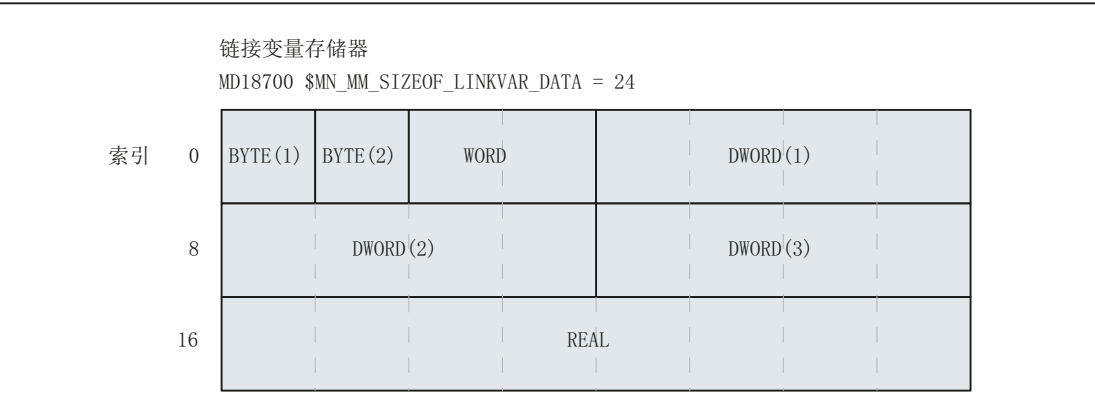

# NCU1

NCU1 在静态同步动作的 IPO 周期中将轴 AX2 的电流实际值通过链接变量 \$A DLR[ 16] 循环写入链接变量存储器。

# 程序代码

N111 IDS=1 WHENEVER TRUE DO \$A\_DLR[16]=\$VA\_CURR[AX2]

# NCU<sub>2</sub>

NCU2 在静态同步动作的 IPO 周期中通过链接变量 \$A\_DLR[ 16 ] 循环从链接变量存储器 读取轴 AX2 的电流实际值。如果电流实际值大于 23.0 A, 则显示报警 61000。

#### 程序代码

 $N222$  IDS=1 WHEN \$A DLR[16] > 23.0 DO SETAL(61000)

# 参见

变量(页21)

#### $2.1.4$ 定义用户变量(DEF)

用户可通过 DEF 指令定义自己的变量并进行赋值。在划分系统变量时, 这些变量被称为用 户定义变量或用户变量(User Data)。

根据变量的有效范围,即变量可见范围,用户变量可分为以下几个类别:

- 局部用户变量(LUD) 局部用户变量(LUD)是在执行时不是主程序的零件程序中定义的变量。 此变量在调用 零件程序时创建,并在零件程序结束或者 NC 复位时删除。 只能在定义 LUD 的零件程 序中存取该 LUD。
- 程序全局用户变量(PUD) 程序全局用户变量(PUD)是在作为主程序的零件程序中定义的变量。 此变量在零件 程序开始时创建,在零件程序结束或 NC 复位时删除。 可在主程序及所有子程序中存 取 PUD。
- 全局用户变量(GUD) 全局用户变量(GUD)是在数据块(SGUD,MGUD,UGUD,GUD4 ... GUD9)中定 义的 NC 或通道全局变量, 此变量上电后依然保留。可在所有零件程序中存取 GUD。

在使用(读/写)用户变量前必须对其进行定义 必须遵循以下规则:

- GUD 必须在定义文件如 \_N\_DEF\_DIR/\_M\_SGUD\_DEF 中定义 。
- PUD 和 LUD 必须在零件程序的定义段中定义。
- 必须在单独的程序段中进行数据定义。
- 每次数据定义只能使用一种数据类型。
- 每次数据定义可以定义多个相同数据类型的变量。

# 句法

#### LUD 和 PUD

DEF <类型> <物理单位> <限值> <名称>[<值\_1>, <值\_2>, <值\_3>]=<初始值>

#### GUD

DEF <范围> <预处理停止> <存取权限> <数据级> <类型> <物理单位> <限值> <名称 >[<值\_1>, <值\_2>, <值\_3>]=<初始值>

含义

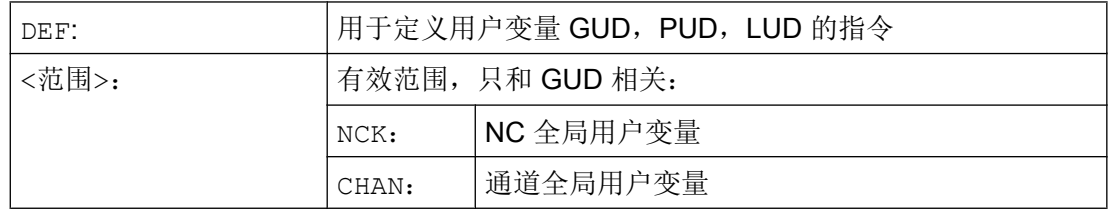

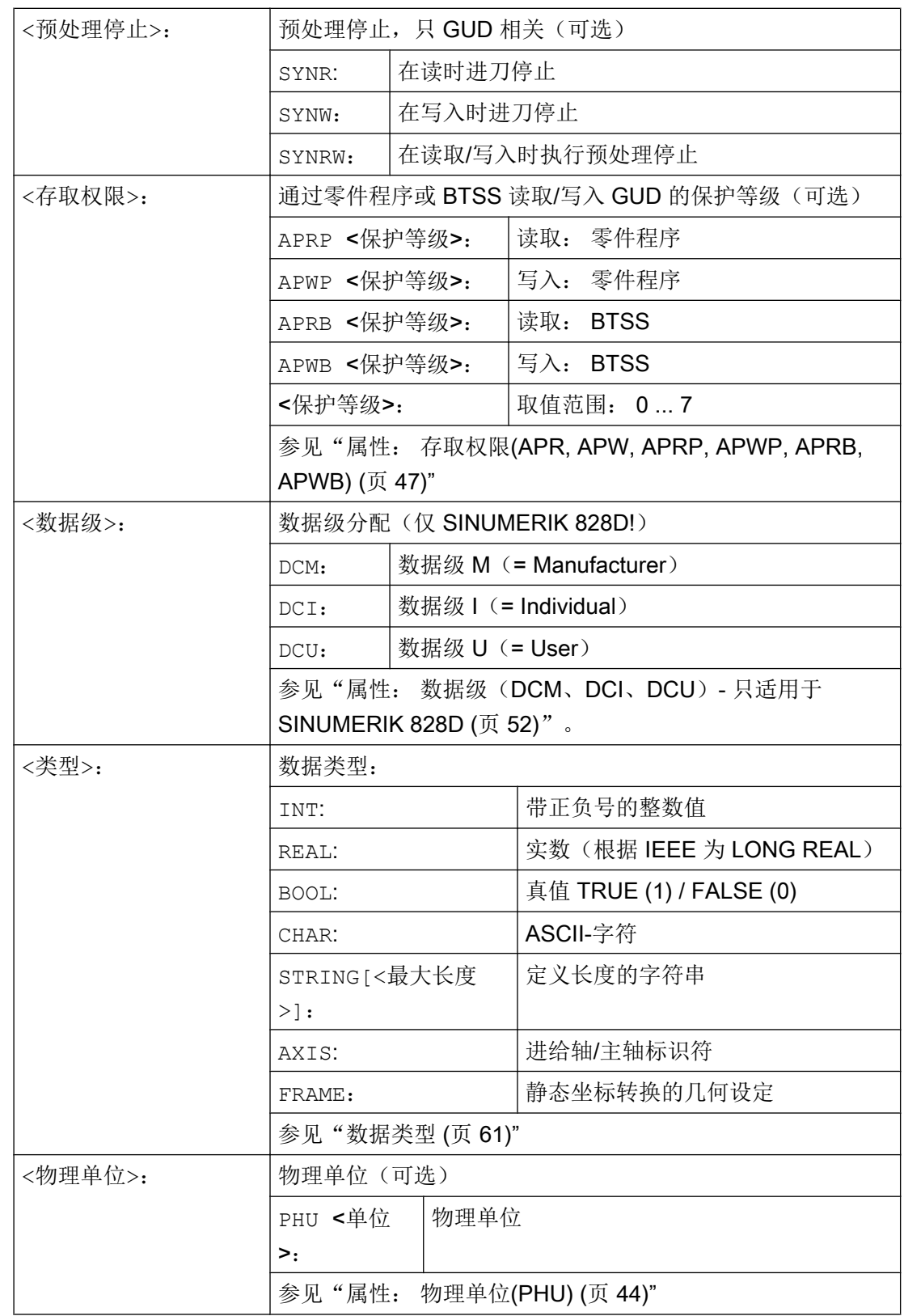

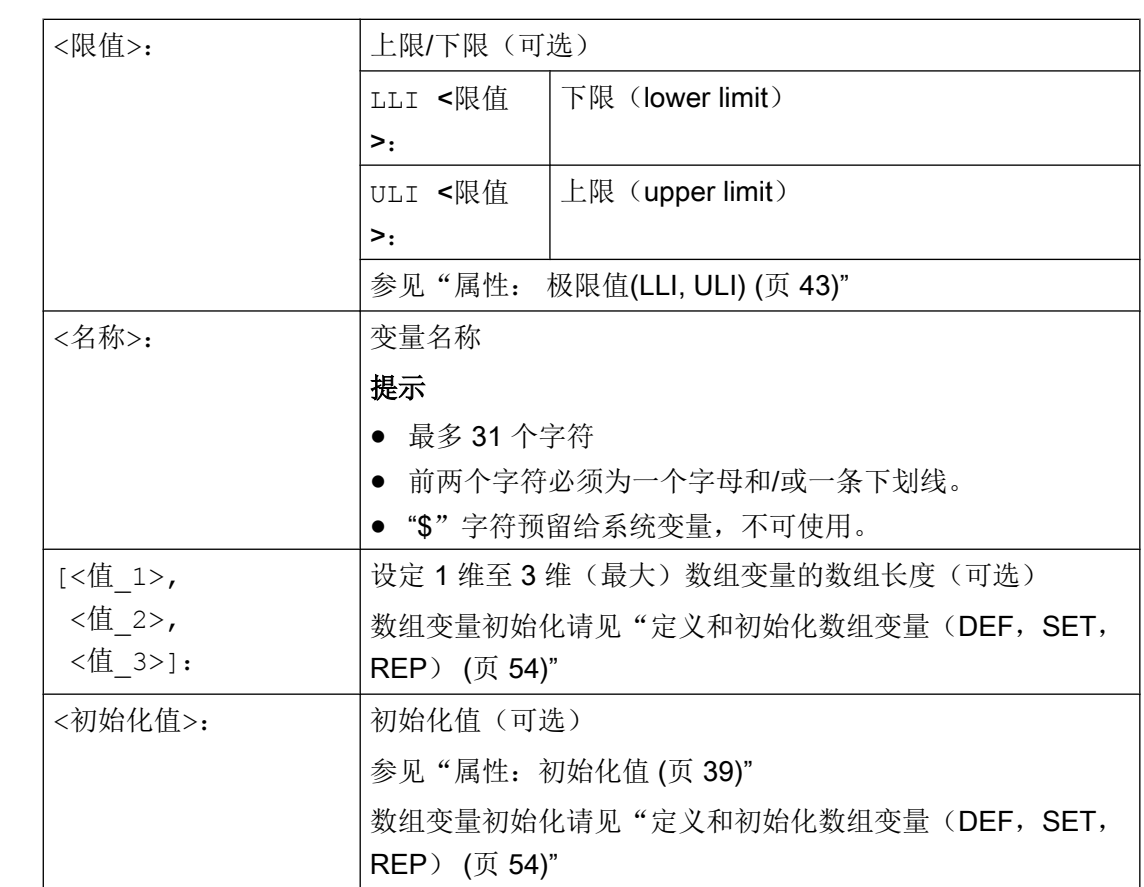

# 示例

灵活的 NC 编程

2.1 变量

# 示例 1: 在机床制造商数据块中定义用户变量

程序代码 しょうしゃ おおとこ しゅうしゃ おおとこ たいかん 注释 %\_N\_MGUD\_DEF ; GUD 模块: 机床制造商 \$PATH=/\_N\_DEF\_DIR DEF CHAN REAL PHU 24 LLI 0 ULI 10 STROM\_1, STROM\_2 ;说明 ;两个 GUD 的定义: STROM\_1, STROM\_2 ;有效范围: 整个通道 ;数据类型:REAL ;VL-停止: 未编程 => 缺省值 = 无预处理停止 ;物理单位: 24 = [A] ;极限值: 下限 = 0.0,上限 = 10.0 ;存取权限: 未编程 => 缺省值 = 7 = 钥匙开关位置 0 ;初始化值: 未编程 => 缺省值 = 0.0 DEF NCK REAL PHU 13 LLI 10 APWP 3 APRP 3 APWB 0 APRB 2 ZEIT\_1=12, ZEIT\_2=45 ;说明

灵活的 NC 编程

2.1 变量

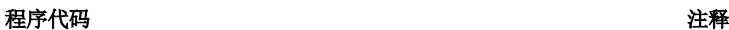

```
;两个 GUD 的定义: ZEIT_1, ZEIT_2
;有效范围: 整个 NCK
;数据类型:REAL
;VL-停止: 未编程 => 缺省值 = 无预处理停止
;物理单位: 13 = [s]
;极限值: 下限 = 10.0,上限 = 未编程 => 定义范围上限
;存取权限:
;零件程序: 写入/读取 = 3 = 最终用户
;BTSS: 写入 = 0 = 西门子,读取 = 3 = 最终用户
; 初始化值: ZEIT 1 = 12.0, ZEIT 2 = 45.0
DEF NCK APWP 3 APRP 3 APWB 0 APRB 3 STRING[5] GUD5 NAME = "COUNTER"
;说明
;一个 GUD 的定义: GUD5_NAME
;有效范围:整个 NCK
;数据类型: STRING,最大 5 个字符
;VL-停止: 未编程 => 缺省值 = 无预处理停止
;物理单位: 未编程 => 缺省值 = 0 = 无物理单位
;极限值: 未编程 => 定义范围限制:下限 = 0,上限 = 255
;存取权限:
;零件程序: 写入/读取 = 3 = 最终用户
;BTSS:写入 = 0 = 西门子,读取 = 3 = 最终用户
;初始化值: "计数器"
M30
```
# 示例 2: 程序全局和局部用户变量(PUD / LUD)

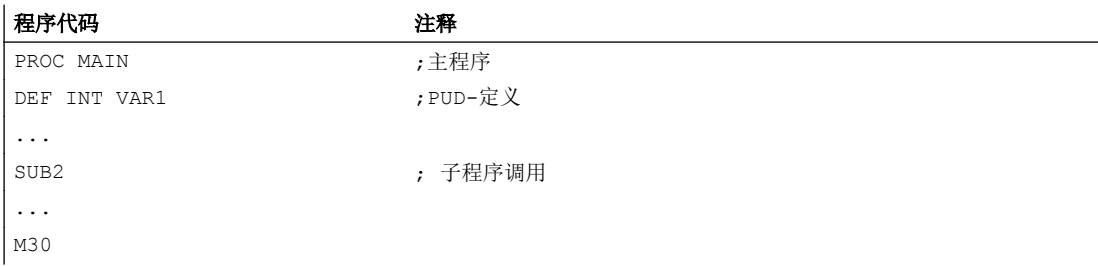

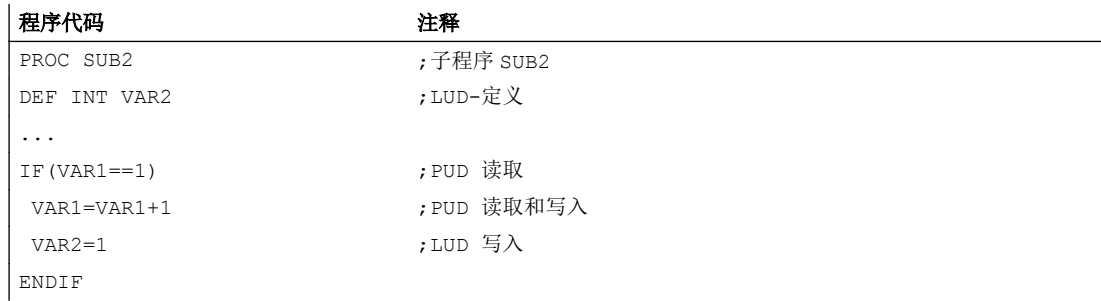

灵活的 NC 编程

2.1 变量

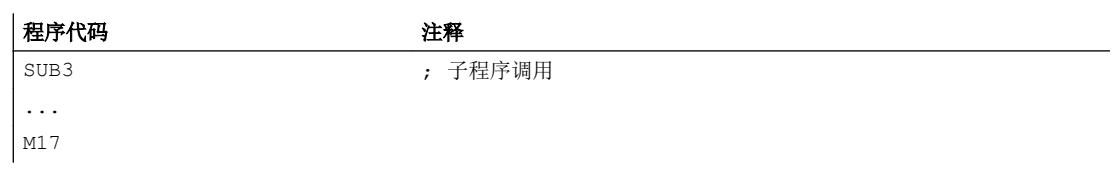

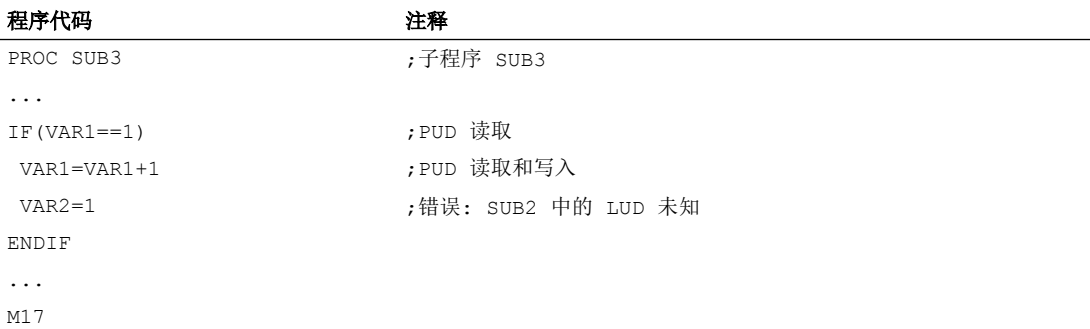

# 示例 3: 数据类型为 AXIS 的用户变量的定义和应用

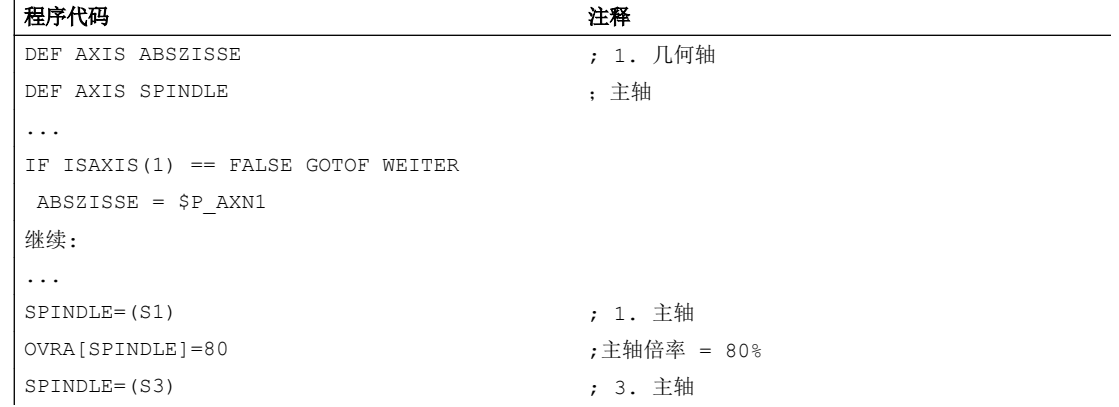

# 边界条件

# 全局用户变量(GUD)

在定义全局用户变量(GUD)时须考虑以下机床数据:

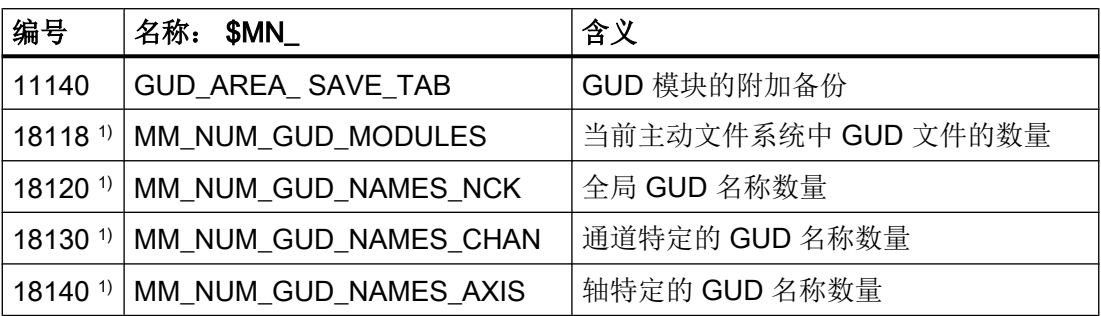

<span id="page-34-0"></span>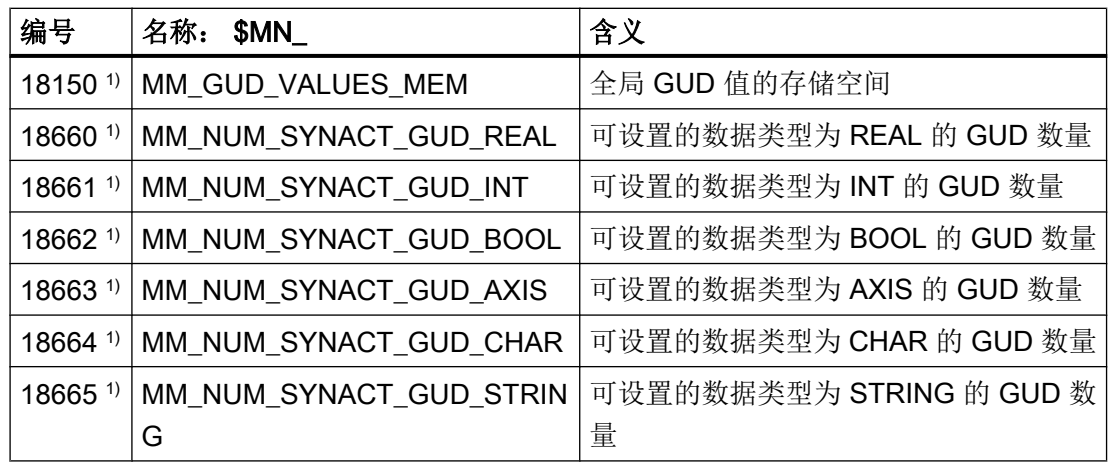

1) MD 在 SINUMERIK 828D 上为只读数据!

#### 程序全局用户变量(PUD)

#### 说明

#### 程序全局用户变量的可见性(PUD)

当设置了以下机床数据时,在主程序中定义的程序全局用户变量(PUD)同样在子程序中 可见。

MD11120 \$MN\_LUD\_EXTENDED\_SCOPE = 1

设置 MD11120 = 0 时, 在主程序中定义的程序全局用户变量只在主程序中可见。

#### 数据类型为 AXIS 的 NCK 全局变量的跨通道应用

当通道中的轴的通道轴编号相同时,在数据块定义时使用轴名称初始化的,数据类型为 AXIS 的 NCK 全局用户变量才可在 NC 的不同通道中使用。

如果不是这种情况,必须在零件程序开始处载入变量,或者象下面的例子一样使用 AXNAME(...) 功能(参见: "轴功能 (AXNAME, AX, SPI, AXTOSPI, ISAXIS, AXSTRING, **MODAXVAL)** (页 [595\)](#page-594-0)" )。

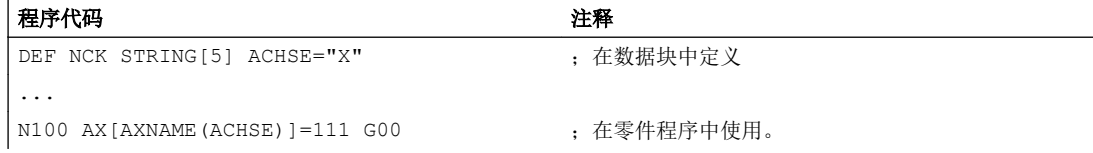

# 2.1.5 系统变量, 用户变量和 NC 语言指令的重新定义 (REDEF)

使用 REDEF 指令可对系统变量,用户变量和 NC 语言指令的属性进行更改。 重新定义的 前提条件是,必须在相应的定义后进行。

#### 灵活的 NC 编程

# 2.1 变量

在重新定义中不能同时对多个属性进行更改。 必须为每个需要更改的属性编程单独的 REDEF 指令。

如果编程的多个属性更改之间有冲突,则最后进行的更改生效。

# 属性值复位

通过 REDEF 修改的存取权限和初始化时间属性可通过重新编程 REDEF(后面是变量名称 或 NC 语言指令名称)复位至缺省值:

- 存取权限: 保护等级 7
- 初始化时间: 未初始化或保留当前值

# 可重定义属性

参见["可定义和可重新定义的属性一览](#page-52-0) (页 [53\)](#page-52-0)"。

# 局部用户变量(PUD / LUD)

不能对局部用户变量(PUD / LUD)进行重新定义。

# 句法

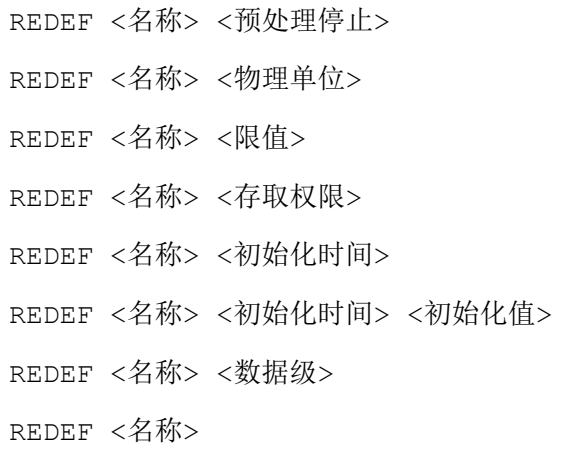

含义

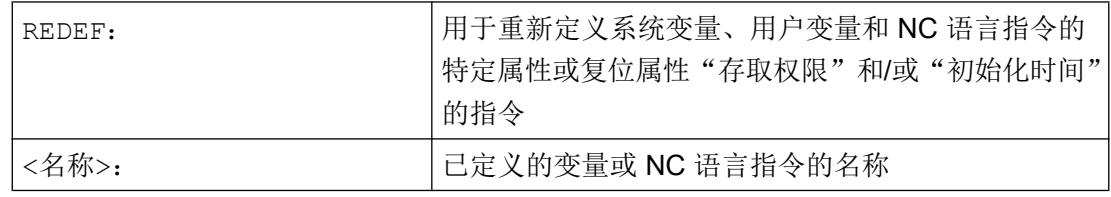
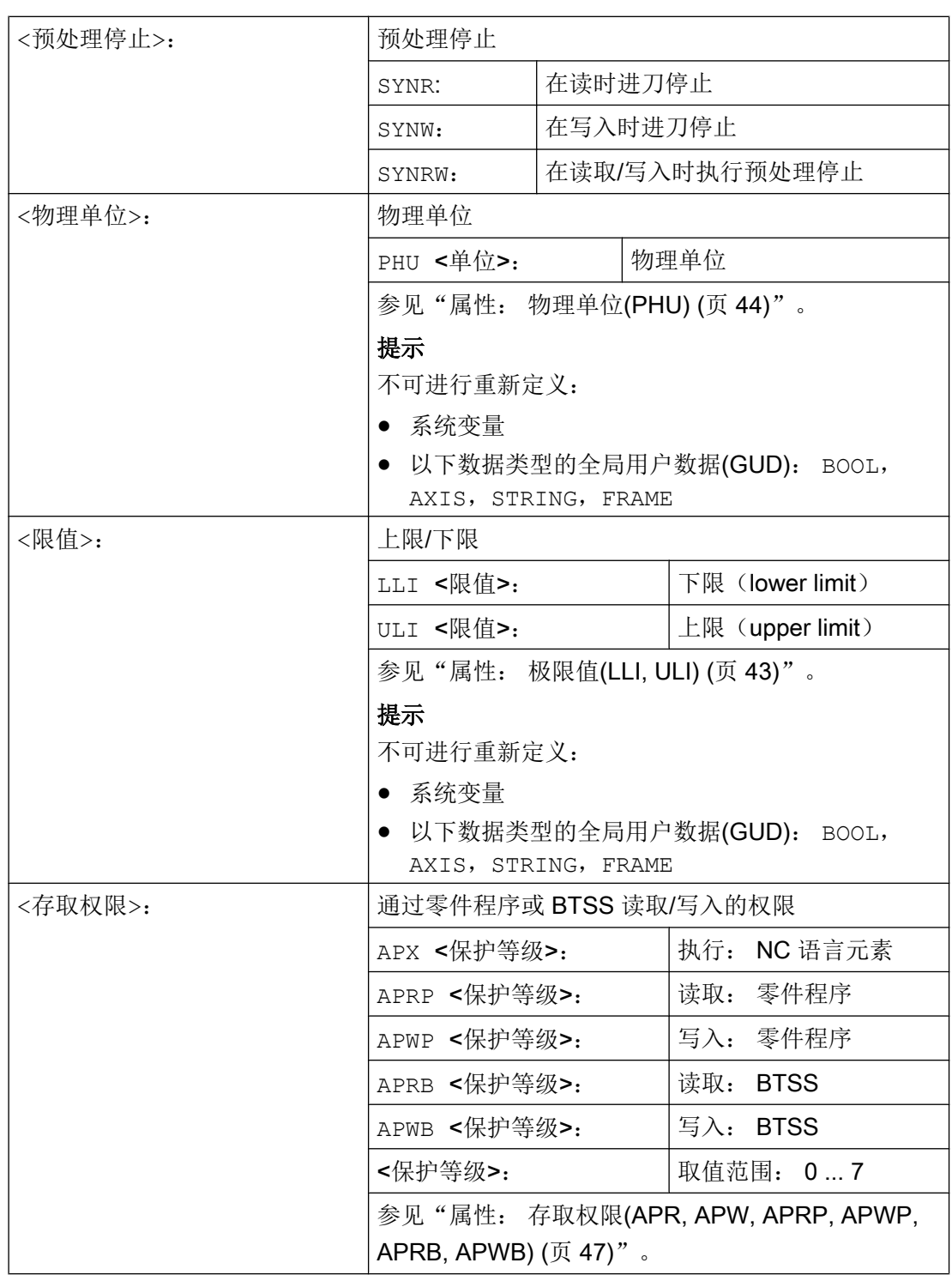

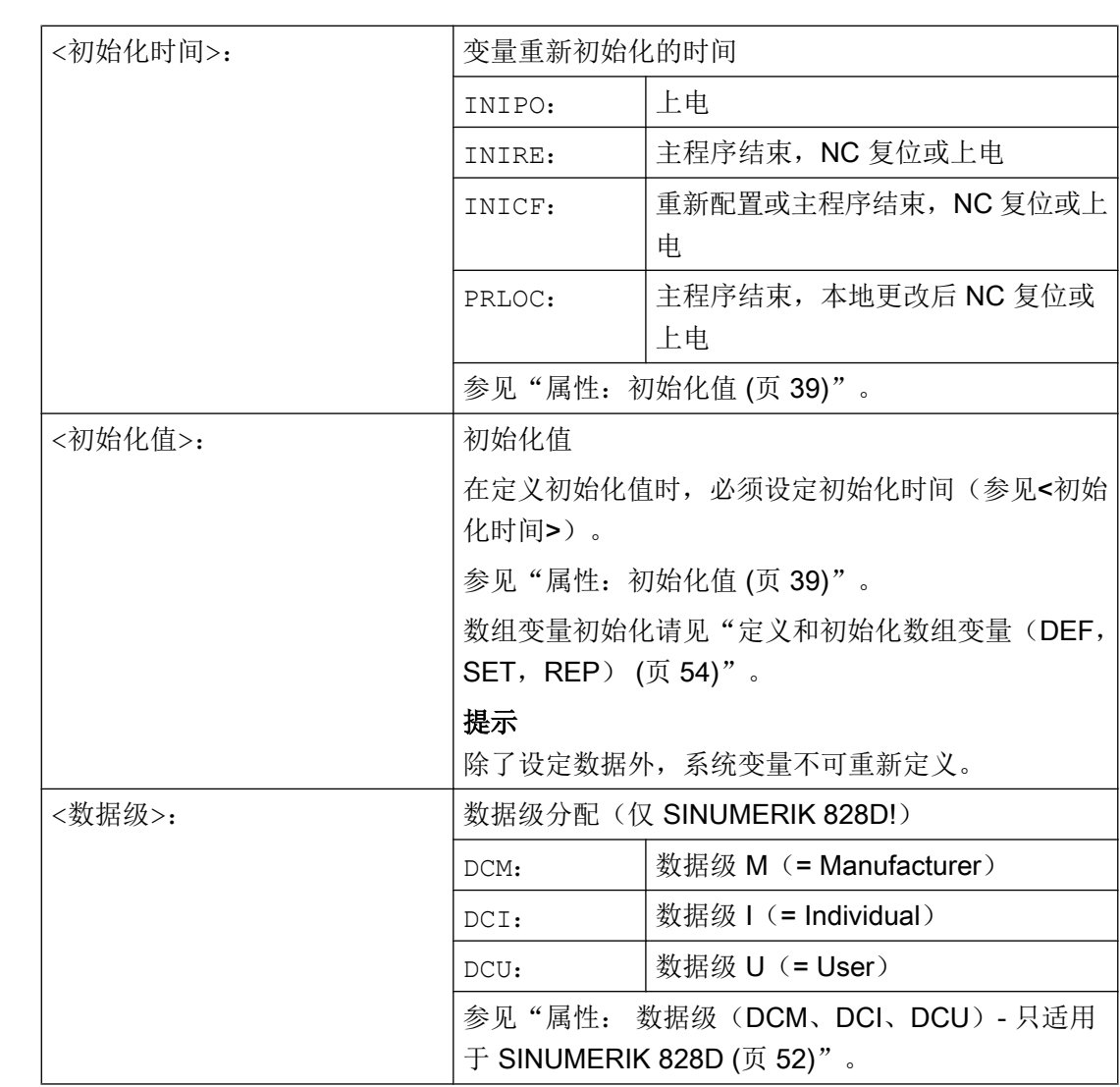

灵活的 NC 编程

### 示例

### 重新定义系用于机床制造商的数据块的系统变量 \$TC\_DPC1

#### 程序代码

%\_N\_MGUD\_DEF ; GUD 模块: 机床制造商 N100 REDEF \$TC\_DPC1 APWB 2 APWP 3 N200 REDEF \$TC\_DPC2 PHU 21 N300 REDEF \$TC\_DPC3 LLI 0 ULI 200 N400 REDEF \$TC\_DPC4 INIPO (100, 101, 102, 103) ;N100: 写入访问权限: BTSS = 保护等级 2,零件程序 = 保护等级 3 ;提示 ;在使用 ACCESS 文件时 ; 必须将对 \_N\_MGUD\_DEF 的重定义权限转移到 \_N\_MACCESS\_DEF

<span id="page-38-0"></span>程序代码

```
;N200: 物理单位 = [ % ]
;N300:限值: 下限 = 0,上限 = 200
;N400: 在上电时使用四个值初始化数组变量
;属性值"存取权限"和/或"初始化时间"复位
N800 REDEF $TC_DPC1
N900 REDEF $TC_DPC4
M30
```
### 边界条件

### 粒度

重定义总是针对所有通过名称明确标识的变量。 不能在数组变量中为单个的数组单元分配 不同的属性值。

### 2.1.6 属性:初始化值

### 用户变量的定义(**DEF**)

在进行定义时可为以下变量预设一个初始化值:

- 全局用户变量(GUD)
- 程序全局用户变量(PUD)
- 局部用户变量(LUD)

#### 重新定义(**REDEF**)系统和用户变量

在进行重定义时可为以下变量预设一个初始化值:

- 系统数据
	- 设定数据
- 用户数据
	- R 参数
	- 同步动作变量 (\$AC\_MARKER, \$AC\_PARAM, \$AC\_TIMER)
	- 同步动作 GUD (SYG\_xy[ ], 其中 x=R, I, B, A, C, S; y=S, M, U, 4, ..., 9)
	- EPS 参数
	- 刀具数据 OEM
	- 刀库数据 OEM
	- 全局用户变量(GUD)

#### 重新初始化时间

在进行重新定义时可设定变量重新初始化的时间,即重新设置为初始化值的时间:

- $\bullet$  INIPO  $($   $|\nexists$   $|$ 在上电时重新初始化变量。
- $\bullet$  INIRE (复位) 在 NC 复位, BAG 复位, 零件程序结束(M02/M30)或上电时重新初始化变量。
- INICF(新配置) 在通过 HMI、零件程序指令 NEWCONFIG 请求重新配置时, 或者 NC 复位, BAG 复位, 零件程序结束(M02 / M30)或上电时重新初始化变量。
- PRLOC: (程序局部更改) 只有在当前零件程序范围内进行修改变量时,才可在 NC 复位, BAG 复位或零件程序 结束(M02 / M30)时进行重新初始化。 PRLOC 属性必须与可编程设定数据(见下表)一起使用。

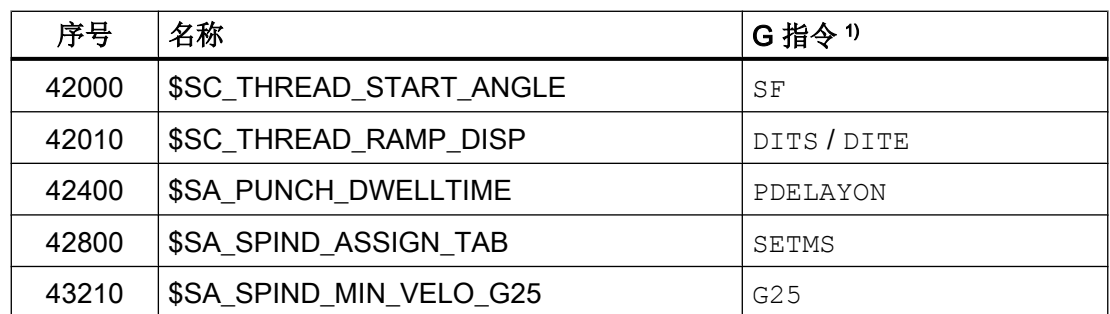

#### 表格 2-1 可编程的设定数据

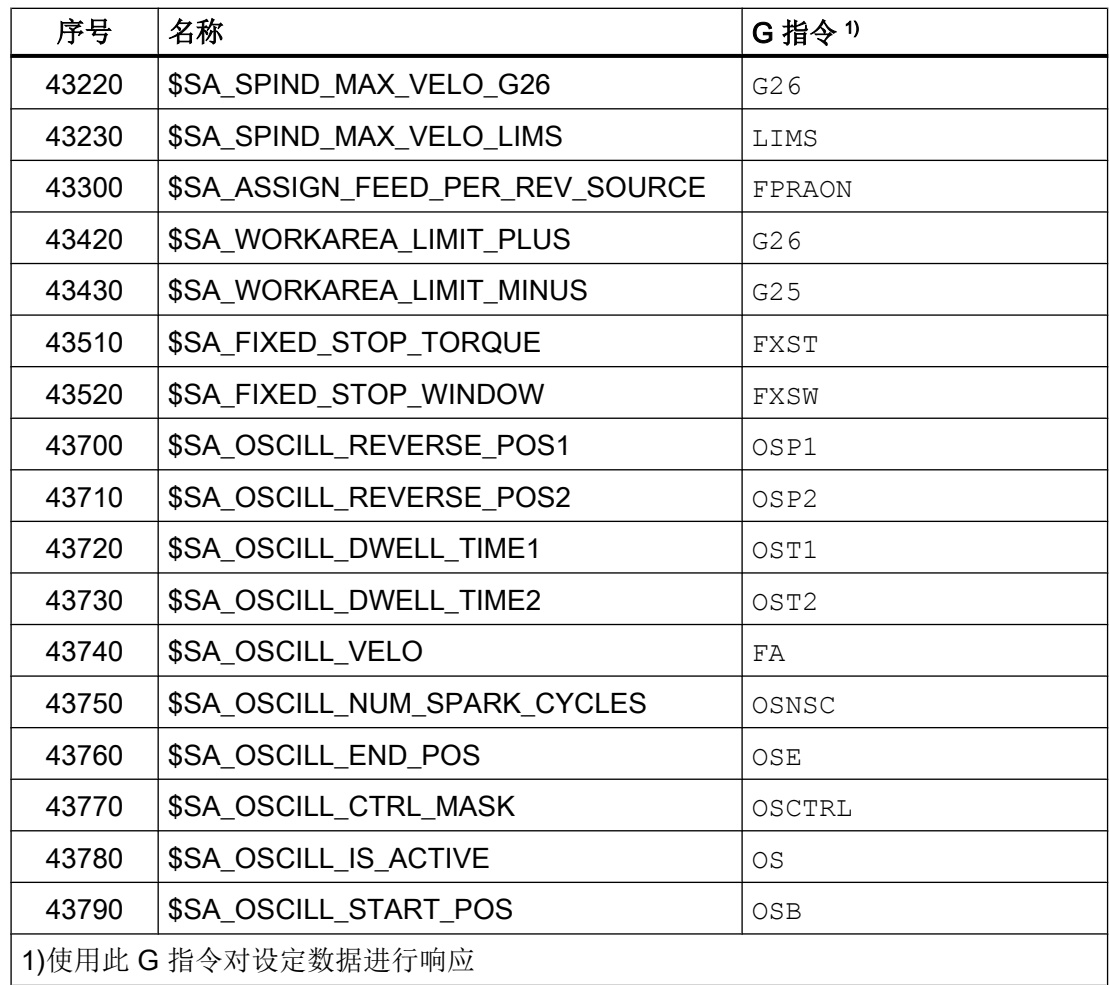

### 边界条件

### 初始化值:全局用户变量(GUD)

- 对于有效范围为 NCK 的全局用户变量(GUD), 只有 INIPO (上电)能预设为初始化 时间。
- 对于有效范围为 CHAN 的全局用户变量(GUD), 除了 INIPO (上电)外, INIRE (复 位)或 INICF(新配置)也可以预设为初始化时间。
- 对于有效范围为 CHAN、初始化时间为 INIRE(复位)或 INICF(新配置)的全局用户 变量(GUD),只有在通道中触发了列举的事件时,才会在 NC 复位, BAG 复位和新配置 时在该通道中重新初始化变量。

#### 初始化值: 数据类型 FRAME

不能为数据类型为 FRAME 的变量设定初始化值。 数据类型为 FRAME 的变量总是通过缺省 框架隐式初始化。

#### 初始化值: 数据类型 CHAR

对于数据类型为 CHAR 的变量,也可通过带引号的 ASCII 符号编程,比如"A",而不用 ASCII 码 (0...255)。

#### 初始化值: 字符串数据类型

对于数据类型为 STRING 的变量,必须使用带引号的字符串进行编程,例如: ...= "MASCHINE\_1"

#### 初始化值:数据类型 AXIS

对于数据类型为 AXIS 的变量,必须在具有扩展地址时将轴名称编写在括号中,例 如: ...= $(X3)$ 

#### 初始化值: 系统变量

对于系统变量,可通过重新定义来指定非用户专用的初始化值。 系统变量的初始化值由系 统固定预设。 但是通过重新定义可以更改系统变量重新初始化的时间(INIRE, INICF)。

#### 隐式初始化值:数据类型 AXIS

对于数据类型为 AXIS 的变量,使用以下隐式初始化值:

- 系统数据: "第一几何轴"
- 同步 GUD (名称: SYG\_A\*), PUD, LUD: 机床数据中的轴名称: MD20082 \$MC AXCONF CHANAX DEFAULT NAME

#### 隐式初始化值:刀具和刀库数据

对于刀具和刀库数据,可通过以下机床数据预设隐式初始化值: MD17520 \$MN\_TOOL\_DEFAULT\_DATA\_MASK

#### 说明

#### 同步

用户/机床制造商应全权负责实现同步,即触发全局数据重新初始化的事件和在别处读取该 变量之间的同步。

参见

[变量](#page-20-0) (页 [21](#page-20-0))

### <span id="page-42-0"></span>2.1.7 属性: 极限值(LLI, ULI)

只允许为以下类型的数据确定定义范围的上限值和下限值。

- INT
- REAL
- CHAR

### 用户变量的定义(DEF): 极限值和隐式初始化值

在定义上述某个数据类型的一个用户变量时,如果没有定义显式初始化值,该变量会设为 该数据类型的隐式初始化值。

- INT: 0
- REAL: 0.0
- CHAR: 0

如果隐式初始化值超出了编程极限值构成的定义范围,该变量会按照隐式初始化值临近的 极限值进行初始化:

- 隐式初始化值 < 下限值(LLI)⇒ 初始化值 = 下限值
- 隐式初始化值 > 上限值(LLI)⇒ 初始化值 = 上限值

示例:

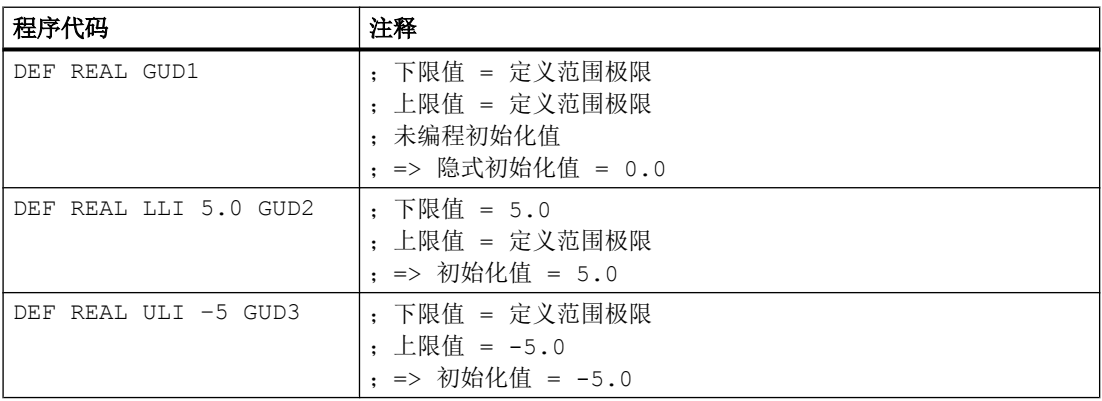

### <span id="page-43-0"></span>用户变量的重新定义(DEF): 极限值和当前实际值

如果在重新定义一个用户变量的极限值时,当前实际值超出了新的定义范围,系统会输出 报警,而不接收该极限值。

### 说明

### 用户变量的重新定义(DEF)

在重新定义用户变量的极限值时,请注意以下值的修改应保持一致:

- 极限值
- 实际值
- 初始化值, 在重新定义和由于 INIPO、INIRE 或 INICF 自动重新初始化时

### 参见

[变量](#page-20-0) (页 [21](#page-20-0))

### 2.1.8 属性: 物理单位(PHU)

只允许为以下类型的变量设定物理单位:

- INT
- REAL

### 可编程的物理单位(PHU)

物理单位作为定点数设定: PHU <单位>

可编程以下物理单位:

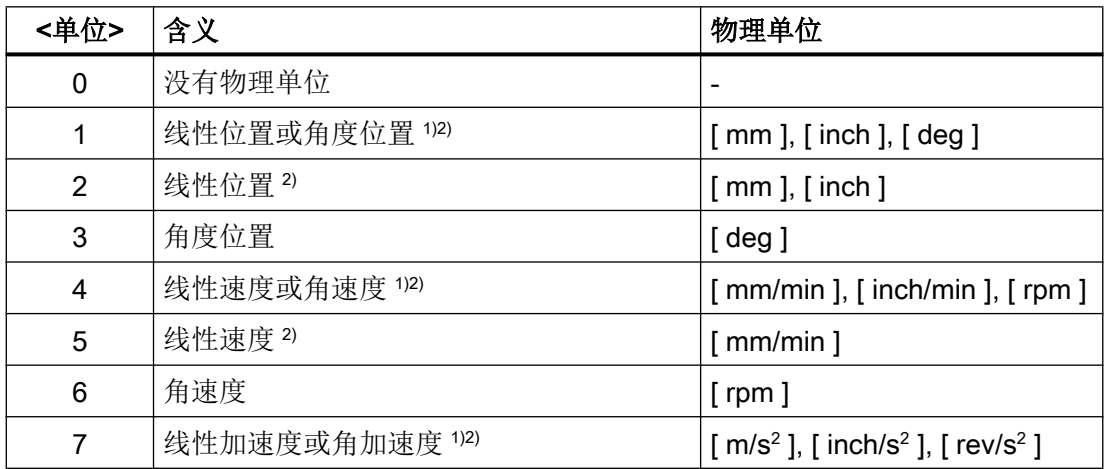

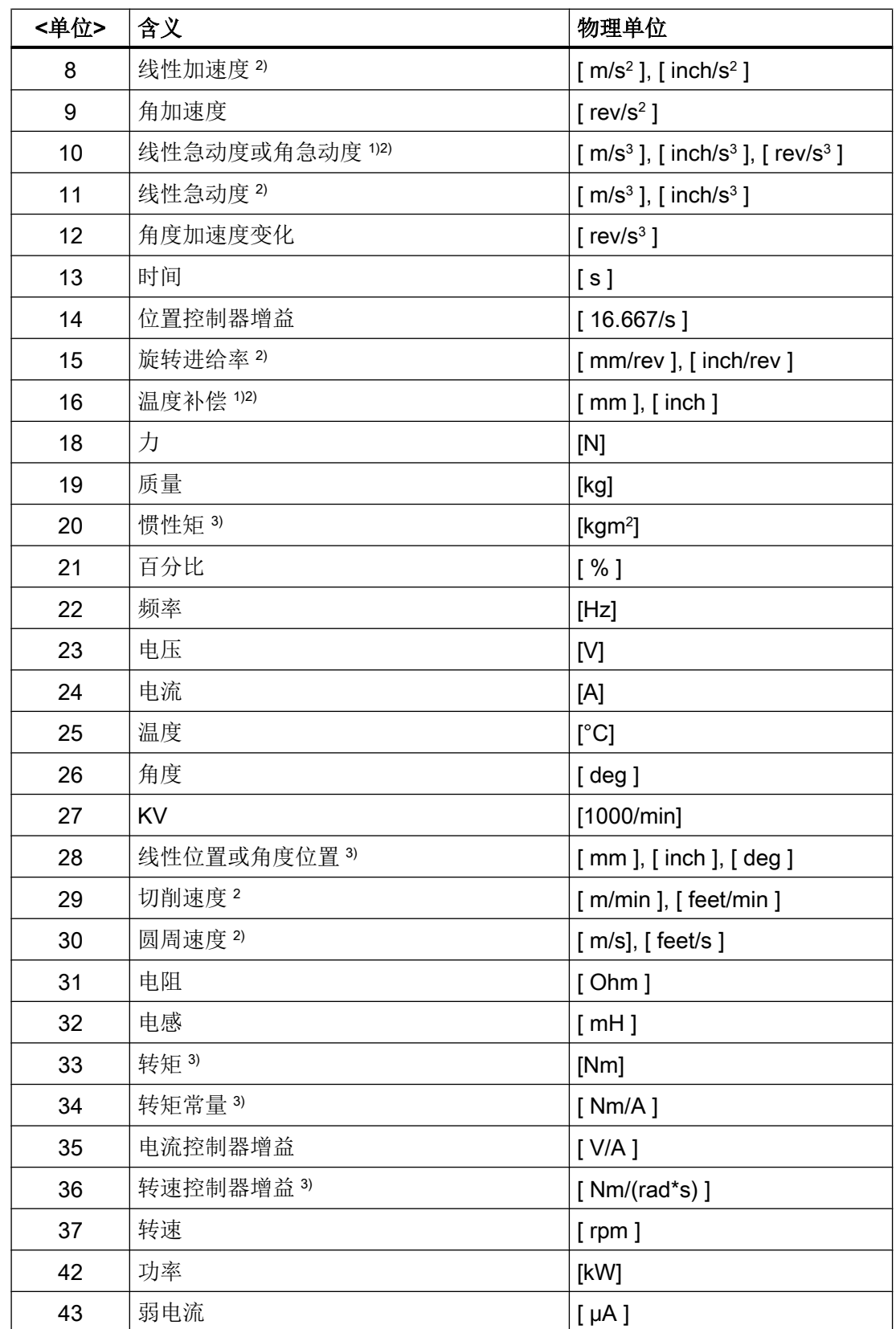

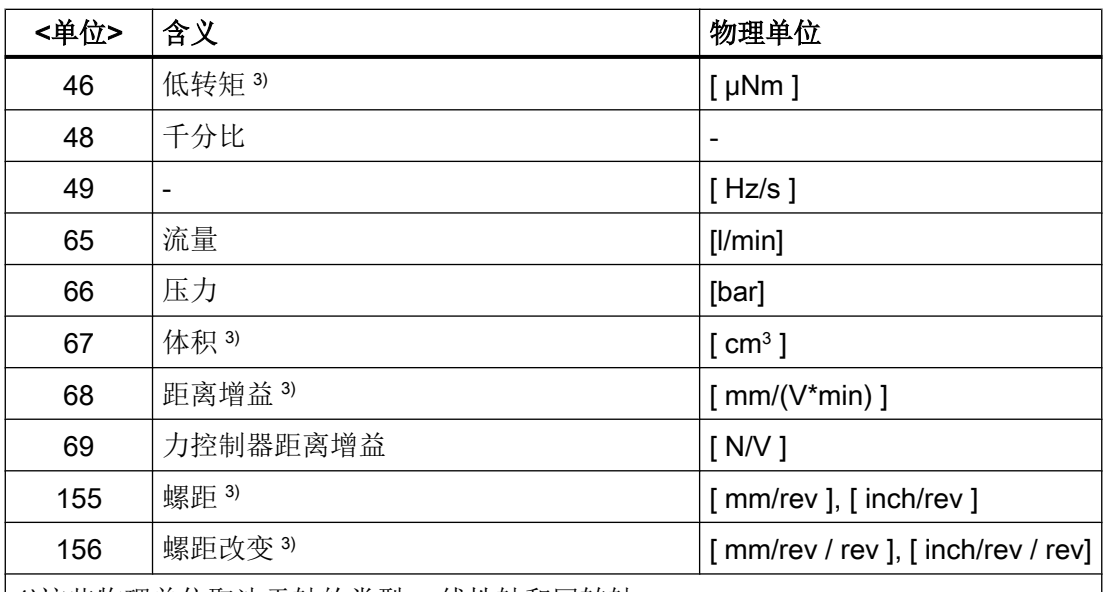

1)这些物理单位取决于轴的类型: 线性轴和回转轴

2)单位制转换

G70/G71(英制/公制)

在使用 G70/G71 进行了基本单位制(MD10240

\$MN\_SCALING\_SYSTEM\_IS\_METRIC)转换后, 在写入/读取长度相关系统变量和用户 变量时不换算其数值(实际值、缺省值和限值)

G700/G710(英制/公制)

在使用 G700/G710 进行了基本单位制(MD10240

\$MN\_SCALING\_SYSTEM\_IS\_METRIC)转换后, 在写入/读取长度相关系统变量和用户 变量时换算其数值(实际值、缺省值和限值)

3)这些变量不会自动换算为 NC 的当前单位制(公制或英制) 换算功能只能由用户或机 床制造商实现。

#### 说明

#### 单位换算导致的平面溢出

对于带和长度相关的物理单位的所有用户变量(GUD / PUD / LUD),其内部存储格式为公 制数据。 如果在 NCK 主运行中(如同步运行)过多地使用这些变量, 在转换单位制时可 能会导致插补平面的运算时间溢出,即报警 4240。

### 说明

### 单位之间的兼容性

在变量应用中(如赋值、比较和计算等),系统不会检查附属单位是否兼容。 必要的换算 只能由用户或机床制造商实现。

### <span id="page-46-0"></span>参见

[变量](#page-20-0) (页 [21](#page-20-0))

### 2.1.9 属性: 存取权限(APR, APW, APRP, APWP, APRB, APWB)

存取权限对应了以下在编程时给定的保护等级:

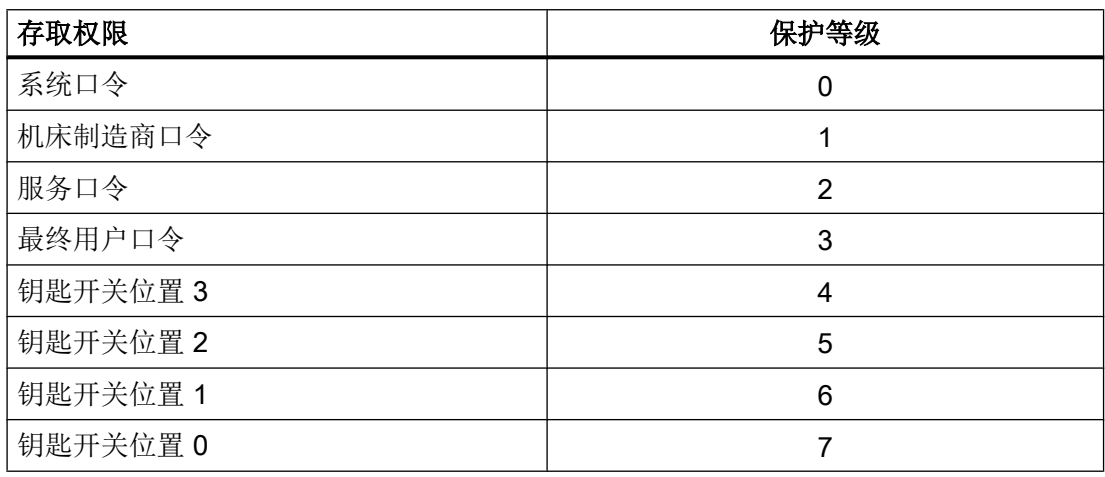

### 用户变量的定义(**DEF**)

可以定义以下变量的存取权限(APR... / APW...):

● 全局用户数据(GUD)

#### 重新定义(**REDEF**)系统和用户变量

可以重新定义以下变量的存取权限(APR... / APW...):

- 系统数据
	- 机床数据
	- 设定数据
	- FRAME
	- 过程数据
	- 主轴螺距误差补偿(EEC)
	- 垂度补偿(CEC)
	- 象限误差补偿(QEC)
	- 刀库数据
	- 刀具数据
	- 保护区
	- 可定向刀架
	- 运动链
	- 3D 保护区
	- 工作区域限制
	- ISO 刀具数据
- 用户数据
	- R 参数
	- 同步动作变量(\$AC\_MARKER, \$AC\_PARAM, \$AC\_TIMER)
	- 同步动作 GUD (SYG\_xy[ ], 其中 x=R, I, B, A, C, S; y=S, M, U, 4, ..., 9)
	- EPS 参数
	- 刀具数据 OEM
	- 刀库数据 OEM
	- 全局用户变量(GUD)

#### 说明

在重新定义时可以自由确定变量的存取权限,这些变量处于最低保护等级 7 和自有 保护等级如 1(机床制造商)之间。

### NC 语言指令的重新定义(**REDEF**)

可以重新定义以下 NC 语言指令的存取权限或执行权限(APX):

- G 功能 / 位移条件 文档: 编程手册 基本原理;章节: G 功能 / 位移条件
- 预定义功能 文档: 编程手册 基本原理;章节: 预定义功能
- 预定义子程序调用 文档: 编程手册 基本原理: 章节: 预定义子程序调用
- 执行同步动作时的 DO 指令
- 循环的程序名称 循环必须保存在某一个循环目录中并且含有一个 PROC 指令。

### 零件程序和循环的存取权限(**APRP**, **APWP**)

不同的存取权限会对零件程序或循环的存取产生以下影响:

- APRP 0 / APWP 0
	- 执行零件程序时必须输入系统口令
	- 循环必须保存在目录 N CST DIR (系统)中
	- 为使用目录 N CST DIR, 必须在机床数据 MD11160 \$MN ACCESS EXEC CST 中将执行权限设为"系统"
- APRP 1/APWP 1或 APRP 2/APWP 2
	- 执行零件程序时必须输入机床制造商口令或服务口令
	- 循环必须保存在目录 N CMA DIR(机床制造商)或 N CST DIR 中
	- 为使用目录 N CMA DIR 或 N CST DIR, 必须在以下机床数据中将执行权限至少 设为"机床制造商": MD11161 \$MN ACCESS EXEC CMA 或 MD11160 \$MN\_ACCESS\_EXEC\_CST。

- APRP 3 / APWP 3
	- 执行零件程序时必须输入最终用户口令
	- 循环必须保存在目录 N CUS\_DIR(用户)、 \_ N CMA\_DIR 或 \_N\_CST\_DIR 中
	- 为使用目录 N CUS DIR、 N CMA DIR 或 N CST DIR, 必须在以下机床数据 中将执行权限至少设为"最终用户": MD11162 \$MN ACCESS EXEC CUS、 MD11161 \$MN\_ACCESS\_EXEC\_CMA 或 MD11160 \$MN\_ACCESS\_EXEC\_CST。
- $\bullet$  APRP 4...7 / APWP 4...7
	- 在执行零件程序时必须设为钥匙开关位置 3 ... 0。
	- 循环必须保存在目录 N\_CUS\_DIR、 \_N\_CMA\_DIR 或 \_N\_CST\_DIR 中
	- 为使用目录\_N\_CUS\_DIR、\_N\_CMA\_DIR 或\_N\_CST\_DIR, 必须在以下机床数据 中将执行权限至少设为相应的钥匙开关位置:MD11162 \$MN\_ACCESS\_EXEC\_CUS、MD11161 \$MN\_ACCESS\_EXEC\_CMA 或 MD11160 \$MN\_ACCESS\_EXEC\_CST。

### BTSS 的存取权限(**APRB**, **APWB**)

存取权限指令(APRB, APWB)以相同的方式限制所有系统组件(HMI、PLC、外部计算机、 EPS 服务等)上、通过操作面板接口对系统变量和用户变量的存取。

#### 说明

#### HMI 本地存取权限

在修改系统数据的存取权限时必须注意,该权限必须和 HMI 装置上定义的存取权限一致。

### 存取属性 **APR** / **APW**

由于兼容性的原因,属性 APR 和 APW 隐式映射至属性 APRP / APRB 和 APWP / APWB:

- APR x ⇒ APRP x APRB x
- APW y ⇒ APWP y APWB y

### 设置 ACCESS 文件分配的存取权限

如果使用 ACCESS 文件分配存取权限, 应仍只在该 ACCESS 文件中重新定义系统/用户数 据和 NC 语言指令的存取权限。 全局用户数据除外(GUD)。 对于此类数据的存取权限, 必 要时应在相应的定义文件中继续重新定义。

为保证存取保护的一致性,设置执行权限的机床数据和设置相应目录存取保护的机床数据 必须相匹配。

请按照以下几个基本步骤执行:

- 创建需要的定义文件:
	- N\_DEF\_DIR/\_N\_SACCESS\_DEF
	- \_N\_DEF\_DIR/\_N\_MACCESS\_DEF
	- \_N\_DEF\_DIR/\_N\_UACCESS\_DEF
- 将此定义文件的写权限设为重新定义所需的值:
	- MD11170 \$MN\_ACCESS\_WRITE\_SACCESS
	- MD11171 \$MN\_ACCESS\_WRITE\_MACCESS
	- MD11172 \$MN\_ACCESS\_WRITE\_UACCESS
- 如果需要在循环中访问受保护单元, 必须修改循环目录 N CST DIR、 N CMA DIR 和\_N\_CST\_DIR 的执行权限和写权限。 执行权限
	- MD11160 \$MN\_ACCESS\_EXEC\_CST
	- MD11161 \$MN\_ACCESS\_EXEC\_CMA
	- MD11162 \$MN\_ACCESS\_EXEC\_CUS 写权限
	- MD11165 \$MN\_ACCESS\_WRITE\_CST
	- MD11166 \$MN\_ACCESS\_WRITE\_CMA
	- MD11167 MN ACCESS WRITE CUS 执行权限必须至少设为所用单元的最高保护等级。 写权限必须至少设为和执行权限相同的保护等级。
- HMI 本地循环目录的写权限必须设为和 NC 本地循环目录相同的保护等级。 文档:

操作手册

#### ACCESS 文件中的子程序调用

也可以在 ACCESS 文件中调用子程序(SPF 或 MPF 标识), 以继续分级存取保护。 此 时,子程序会采用待调用 ACCESS 文件的执行权限。

#### 说明

在 ACCESS 文件中只能重新定义存取权限。 所有其他属性必须继续在相应的定义文件中 写入或重新定义。

参见

[变量](#page-20-0) (页 [21](#page-20-0))

### <span id="page-51-0"></span>2.1.10 属性: 数据级(DCM、DCI、DCU)- 只适用于 SINUMERIK 828D

为了简化调试、批量调试以及机床和批量机床升级过程中的数据处理,会将所有的 NC 系 统数据和用户数据划分为不同的数据级。

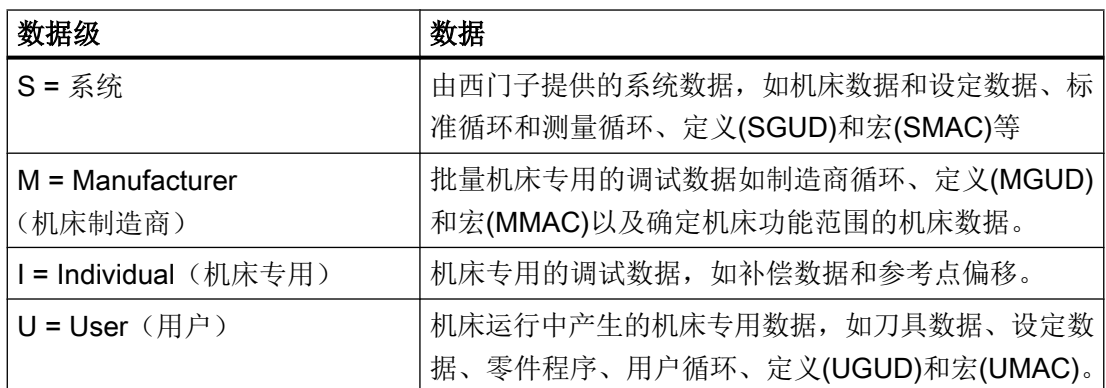

#### 文献:

SINUMERIK 828D 调试手册 车削和铣削; 章节: "数据级的导入与应用"

### 用户数据的定义(DEF)

通过定义了用户数据的文件或目录的数据级来隐含地确定数据的数据级。 数据的数据级无 法更改。

但在定义(DEF)用户数据时,可为数据数值预定义一个自己的并与数据的数据级不同的数据 级。

数值的数据级必须适用:

数值数据级的优先级 ≤ 数据本身数据级的优先级

### 示例:

对测量头进行说明的 GUD 定义应保存到 M (= Manufacturer)数据级中, 因为其对于制造商 循环的执行是必需的。 因机床与机床的测量头型号可能有区别,所有数据的数值要划分到 I (= Individual)数据级。

#### MGUD.DEF (数据级 M)

... DEF CHAN **DCI** INT CALIPER ...

### 系统数据的重新定义(REDEF)

系统数据的数据级可通过重新定义(REDEF)进行更改。 重新定义必须在数据级为 S 或 M 的 定义文件中进行。

使用 ACCESS 文件时,重新定义只能在 ACCESS 文件中进行。

机床数据、设定数据和选件数据以及系统变量的各自数据级另见:

- 参数手册之详细的机床数据描述,参数: "类"
- 参数手册之系统变量

### 2.1.11 可定义和可重新定义的属性一览

下表展示了各个数据类型以及相应的可以定义(DEF)的属性或重新定义(REDEF)的属性。

### 系统数据

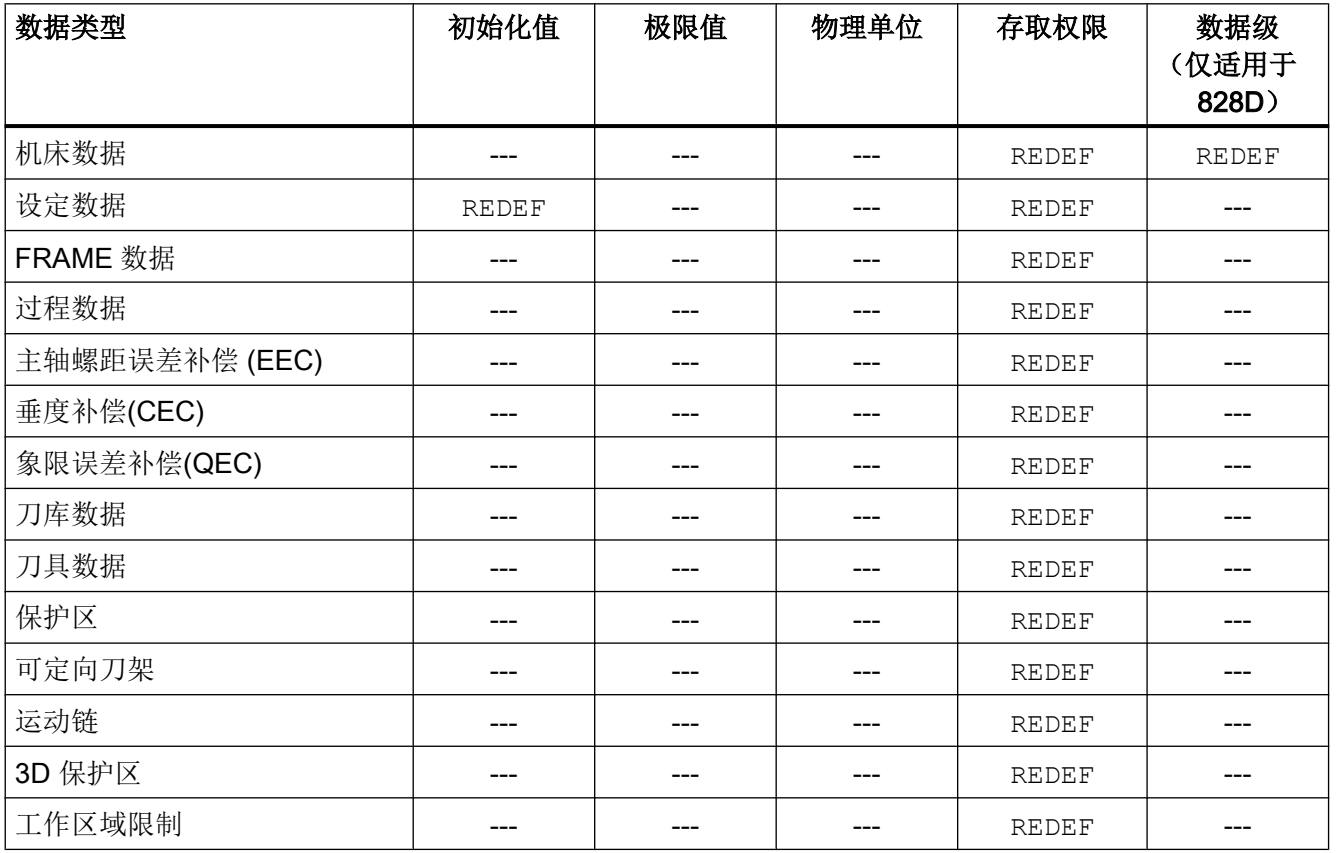

### <span id="page-53-0"></span>用户数据

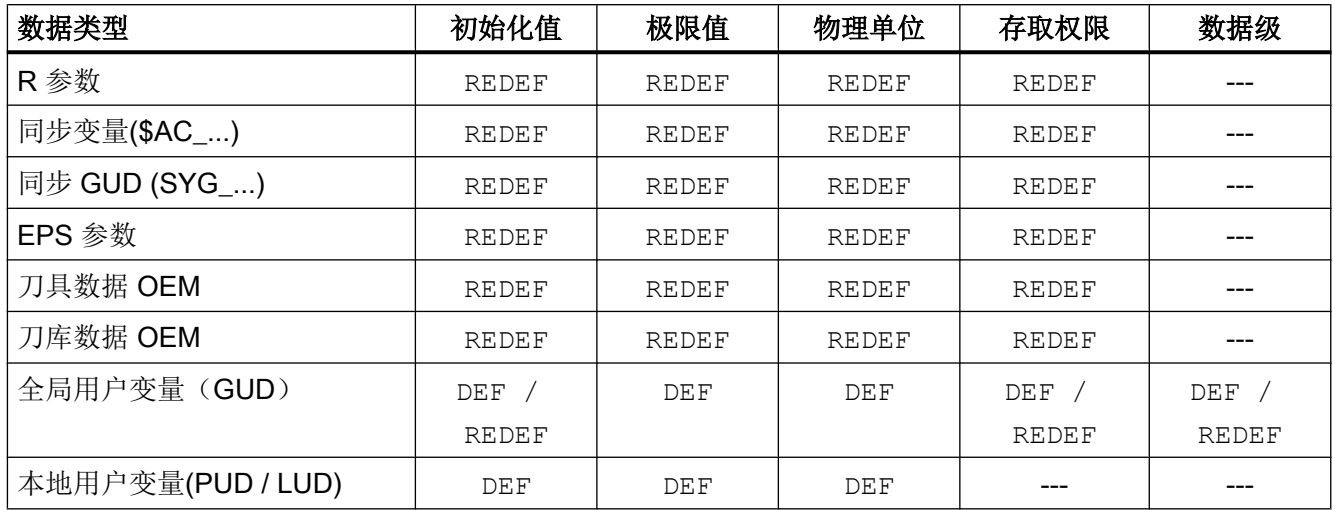

### 参见

[变量](#page-20-0) (页 [21](#page-20-0))

### 2.1.12 定义和初始化数组变量(DEF, SET, REP)

一个用户变量可以定义为 1 维~3 维数组(Array)。

- 1 维: DEF <数据类型> <变量名称>[<n>]
- 2 维: DEF <数据类型> <变量名称>[<n>, <m>]
- 3维: DEF <数据类型> <变量名称>[<n>,<m>,<o>]

#### 说明

STRING 数据类型的用户变量可以最大定义为 2 维数组。

#### 数据类型

用户变量可以定义为以下类型的数组: BOOL, CHAR, INT, REAL, STRING, AXIS, FRAME

### 数组元素的赋值

可以在以下时间为数组元素赋值:

- 数组定义时(初始化值)
- 在程序执行过程中

可以通过以下方法赋值:

- 显式指定一个数组元素
- 显式指定一个数组元素为起始元素并给出值列表 (SET)
- 显式指定一个数组元素为起始元素并给出值列表以及重复的频率 (REP)

#### 说明

不能向 FRAME 数据类型的用户变量分配初始化值。

### 句法(**DEF**)

```
DEF <数据类型> <变量名称>[<n>,<m>,<o>]
DEF STRING[<字符串长度>] <变量名称>[<n>,<m>]
```
#### 句法(**DEF...=SET...**)

使用值列表:

● 定义时: DEF <数据类型> <变量名称>[<n>,<m>,<m>)=SET(<值 1>,<值 2>,...) 相同地: DEF <数据类型> <变量名称>[<n>, <m>, <o>]= (<值 1>, <值 2>, ...)

#### 说明

在通过值列表进行初始化时,可以选择给定 SET。

● 赋值时: <变量名称>[<n>,<m>,<o>]=SET(<值 1>,<值 2>,...)

### 句法(**DEF...=REP...**)

使用重复值

- 定义时: DEF<数据类型><变量名称>[<n>,<m>,<o>]=REP(<值>) DEF<数据类型><变量名称>[<n>,<m>,<o>]=REP(<值>,<数量<数组元素>)
- 赋值时: <变量名称>[<n>, <m>, <o>]=REP(<值>) <变量名称>[<n>,<m>,<o>]=REP(<值>,<数量 数组元素>)

## 含义

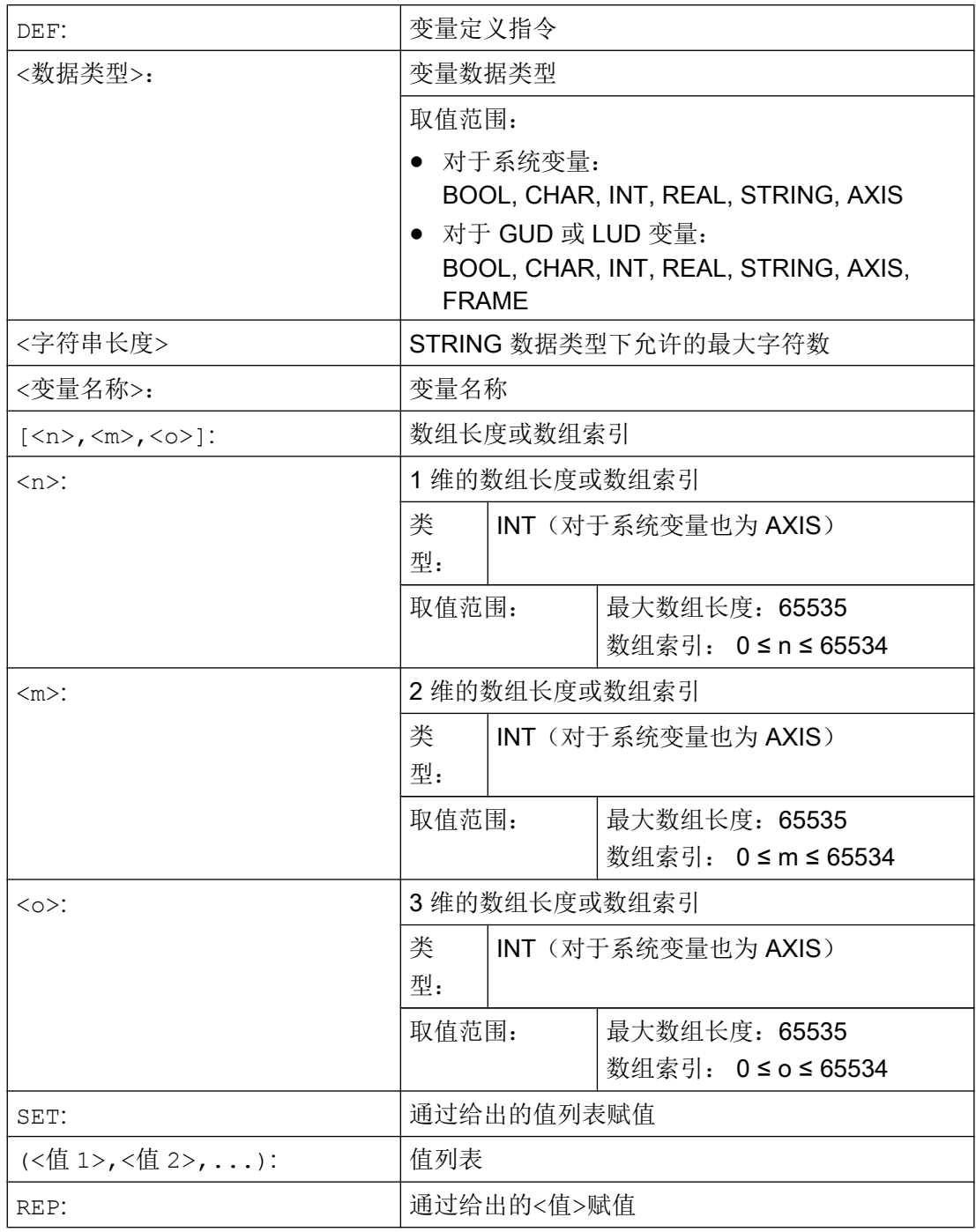

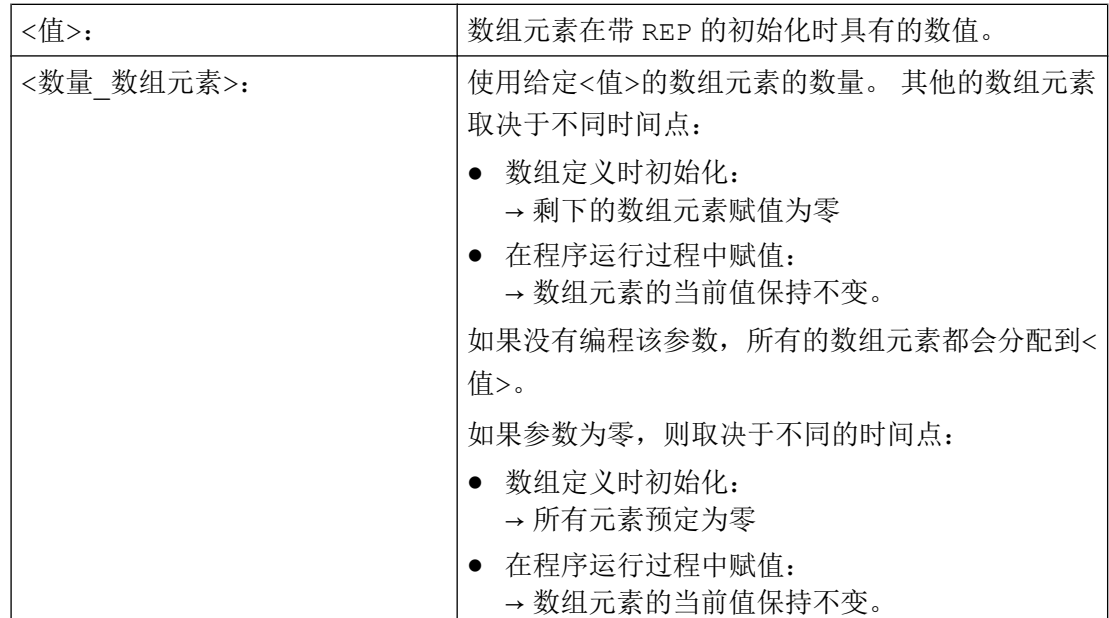

数组索引

在如 SET 或 REP 的赋值中,通过数组索引从右向左的循环构成数组元素的隐式顺序。 示例: 3 维数组的初始化,数组具有 24 个元素:

```
DEF INT FELD[2, 3, 4] = REP(1, 24)FELD[0, 0, 0] = 1 1. 数组单元
 FELD[0, 0, 1] = 1 2. 数组单元
 FELD[0, 0, 2] = 1 3. 数组单元
 FELD[0, 0, 3] = 1 4. 数组单元
 ...
 FELD[0, 1, 0] = 1 5. 数组单元
 FELD[0,1,1] = 1 6. 数组单元
 ...
 FELD[0, 2, 3] = 1 12. 数组单元
 FELD[1, 0, 0] = 1 13. 数组单元
 FELD[1, 0, 1] = 1 14. 数组单元
 ...
 FELD[1, 2, 3] = 1 24. 数组单元
```

```
相应地:
FOR n=0 TO 1
 FOR m=0 TO 2
    FOR o=0 TO 3
      \text{FELD}[n,m, o] = 1ENDFOR
 ENDFOR
ENDFOR
```
### 示例: 初始化整个变量数组

当前占用情况见插图。

#### 程序代码

```
N10 DEF REAL FELD1[10,3]=SET(0,0,0,10,11,12,20,20,20,30,30,30,40,40,40,)
N20 FELD1[0,0]=REP(100)
N30 FELD1[5,0]=REP(-100)
N40 FELD1[0,0]=SET(0,1,2,-10,-11,-12,-20,-20,-20,-30, , , ,-40,-40,-50,-60,-70)
N50 FELD1[8,1]=SET(8.1,8.2,9.0,9.1,9.2)
```
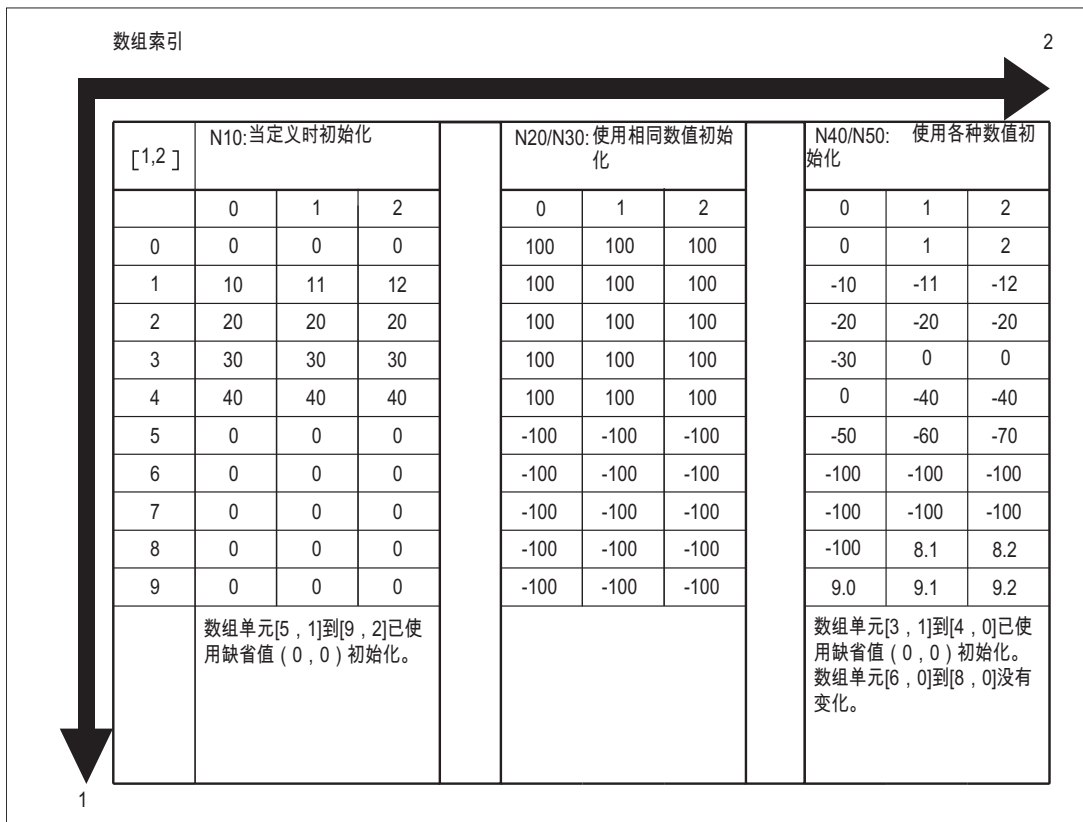

参见

定义和初始化数组变量(DEF, SET, REP): 其它信息 (页 59) [变量](#page-20-0) (页 [21](#page-20-0))

### 2.1.13 定义和初始化数组变量(DEF,SET,REP): 其它信息

### 更多信息(**SET**)

### 定义时进行初始化

- 从第 1 个数组元素开始,按照值列表中的值和写入的元素数量进行初始化。
- 值列表中没有显式指定值的数组元素(数值表中的空白)自动赋值 0。
- 对于 AXIS 数据类型的变量,值列表中不允许出现空白。
- 如果值列表包含的值大于数组元素的数量,则显示报警。

### 在程序执行中赋值

以上说明的定义规则同样适用于程序执行中的赋值。 此外,还有以下方法:

- 表达式也允许用作值列表的元素。
- 从编程的数组索引开始赋值。 从而根据需要赋值部分数组。

示例:

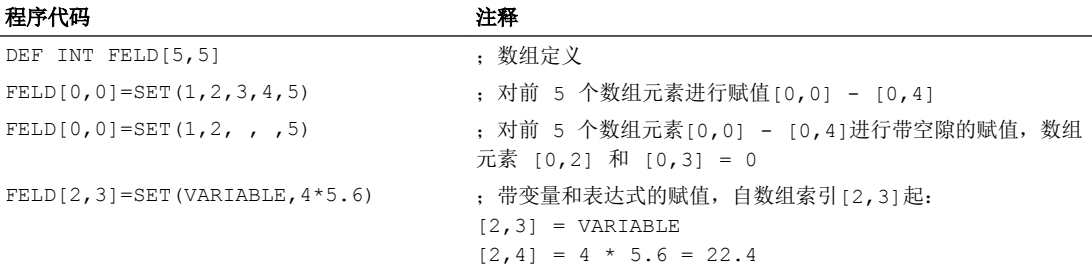

### 更多信息(**REP**)

### 定义时进行初始化

- 所有或指定数量的数组元素都会以给定值(常量)进行初始化。
- FRAME 数据类型的变量无法进行初始化。

示例:

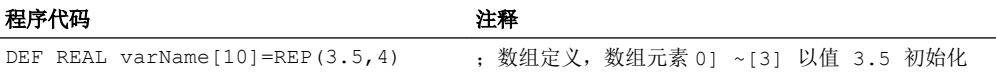

#### 在程序执行中赋值

以上说明的定义规则同样适用于程序执行中的赋值。此外,还有以下方法:

- 表达式也允许用作值列表的元素。
- 从编程的数组索引开始赋值。 从而根据需要赋值部分数组。

示例:

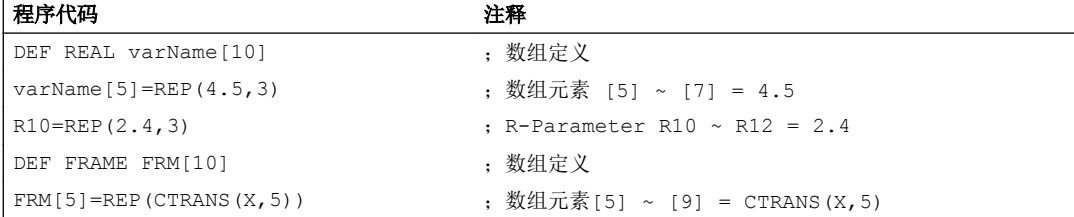

### 参见

[定义和初始化数组变量\(](#page-53-0)DEF, SET, REP) (页 [54](#page-53-0))

### 2.1.14 数据类型

NC 中提供了以下数据类型:

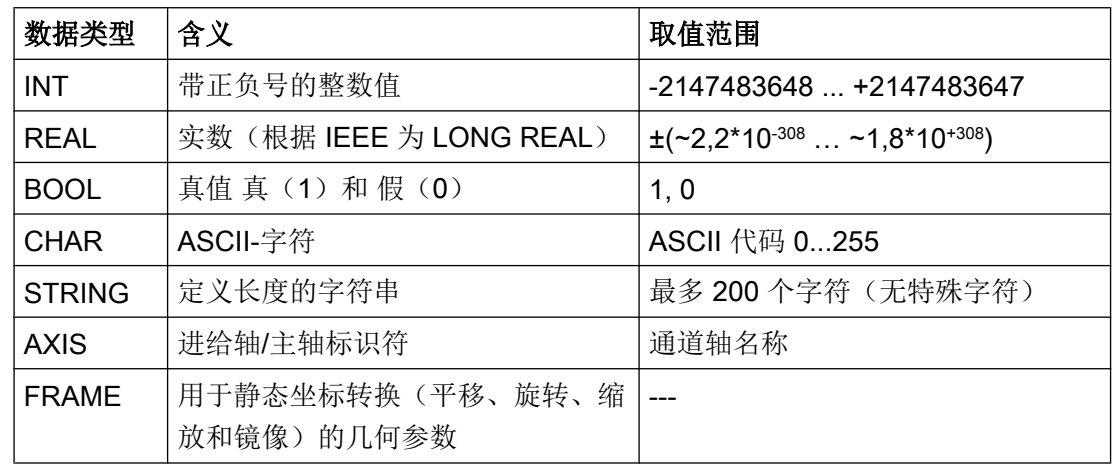

### 隐式数据类型转换

系统允许以下数据类型转换,并且在赋值和传递参数时隐式进行转换:

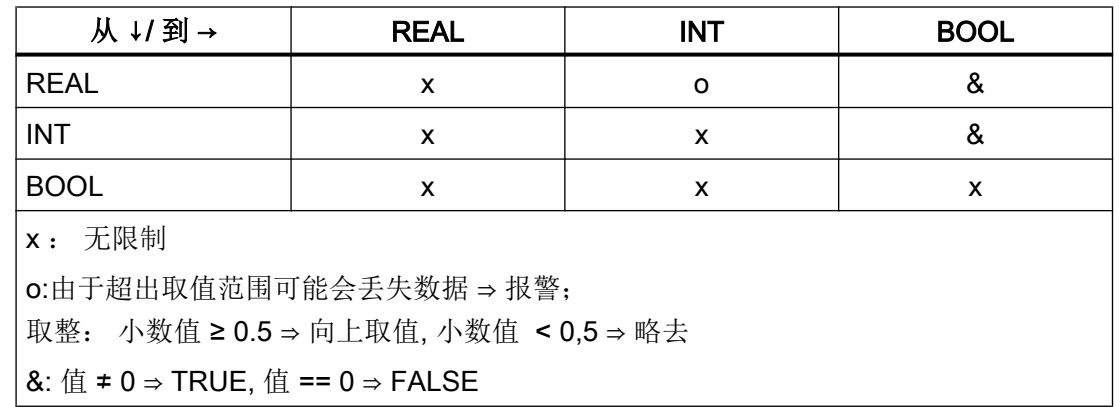

### 参见

[变量](#page-20-0) (页 [21](#page-20-0))

#### 2.1.15 检查变量的存在性 (ISVAR)

使用预定义的 ISVAR 功能,可检查一个系统变量/用户变量(例如机床数据、设定数据、 系统变量、通用变量如 GUD) 在 NCK 中是否为己知状态。

### 句法

<结果>=ISVAR(<变量>)

传送参数 <变量> 可采用如下结构:

- 无维 \$ 变量: またはない おかない おかない よく名称>
- 一维 \$ 变量,无数组索引: \$<名称>[ ]
- 一维 \$ 变量,带数组索引: \$<名称>[<n>]
- 二维 \$ 变量,无数组索引: \$<名称>[,]
- 二维 \$ 变量,带数组索引: \$<名称>[<n>,<m>]

- 
- 

### 含义

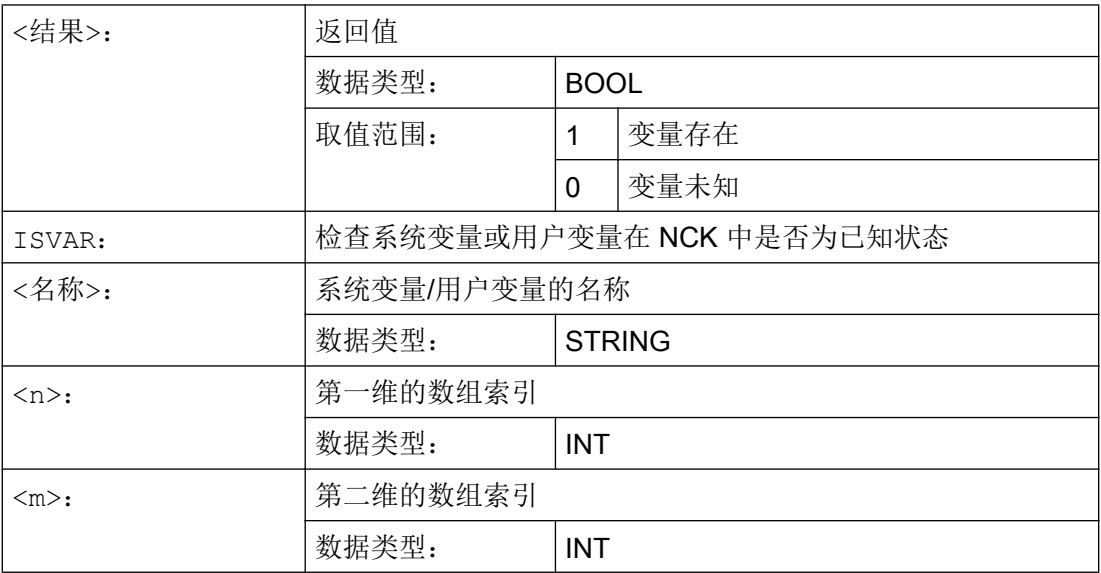

根据传送参数进行下列检查:

- 名称是否存在
- 是否是一维或二维数组
- 是否允许该数组索引

仅当所有检查结果均为"正"时,才会反馈 TRUE (1)。 若未能通过其中的一项检查或句 法出现错误, 则会以 FALSE (0) 进行应答。

### 示例

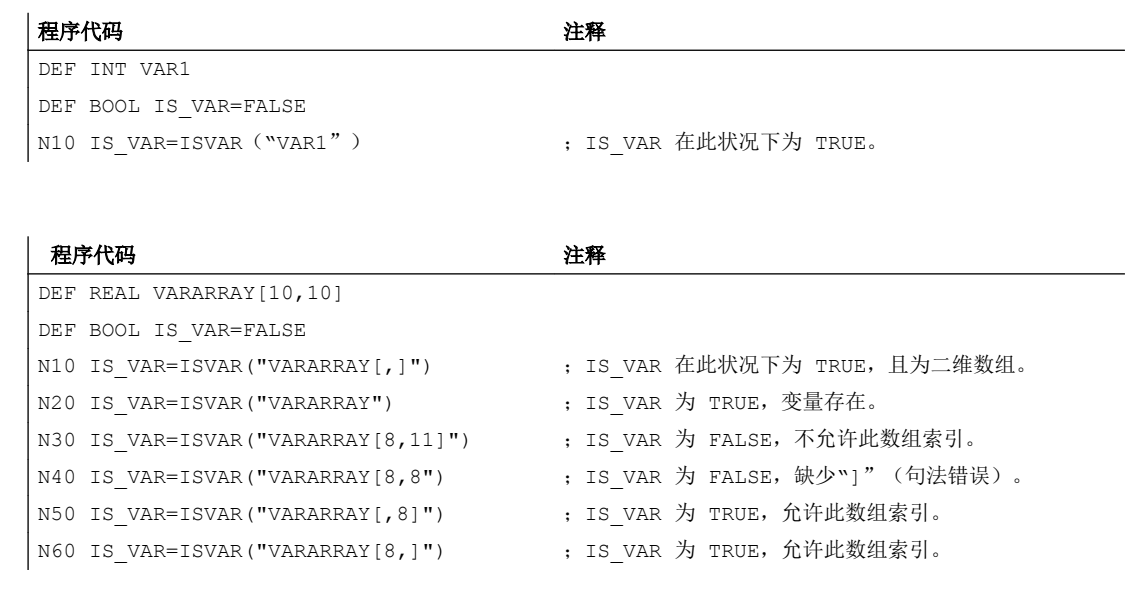

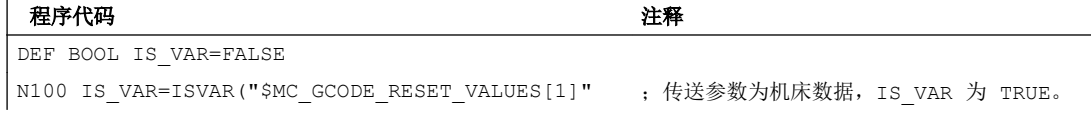

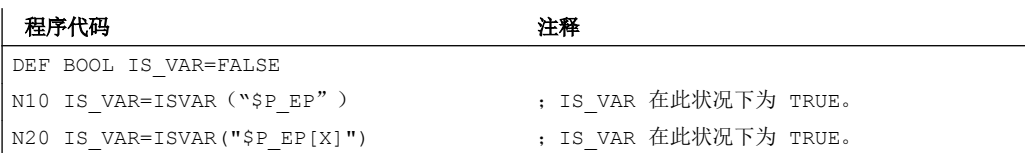

### 2.1.16 读取属性值/数据类型(GETVARPHU、GETVARAP、GETVARLIM、 GETVARDFT、GETVARTYP)

适用预定义功能 GETVARPHU、GETVARAP、GETVARLIM、GETVARDFT 可读取系统 变量/用户变量的属性值,使用 GETVARTYP 可读取系统变量/用户变量的数据类型。

### 读取物理单位

句法: <结果>=GETVARPHU(<名称>)

#### 含义:

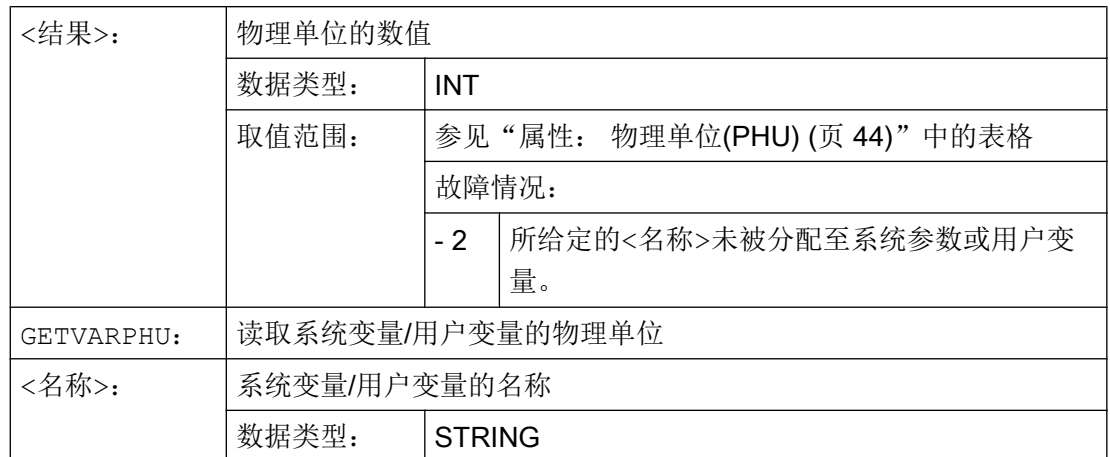

### 示例:

NCK 包含以下 GUD 变量:

DEF CHAN REAL PHU 42 LLI 0 ULI 10000 electric

#### 程序代码 注释

DEF INT result=0 result=GETVARPHU("electric" ;获取该 GUD 变量的物理单位。 )

IF (result < 0) GOTOF error

所反馈的结果为值 42。 此值对应的物理单位为 [kW]。

### 说明

GETVARPHU 例如可用于在变量分配 a = b 时确认这两个变量的单位。

### 读取存取权限

### 句法:

<结果>=GETVARAP(<名称>,<存取>)

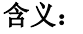

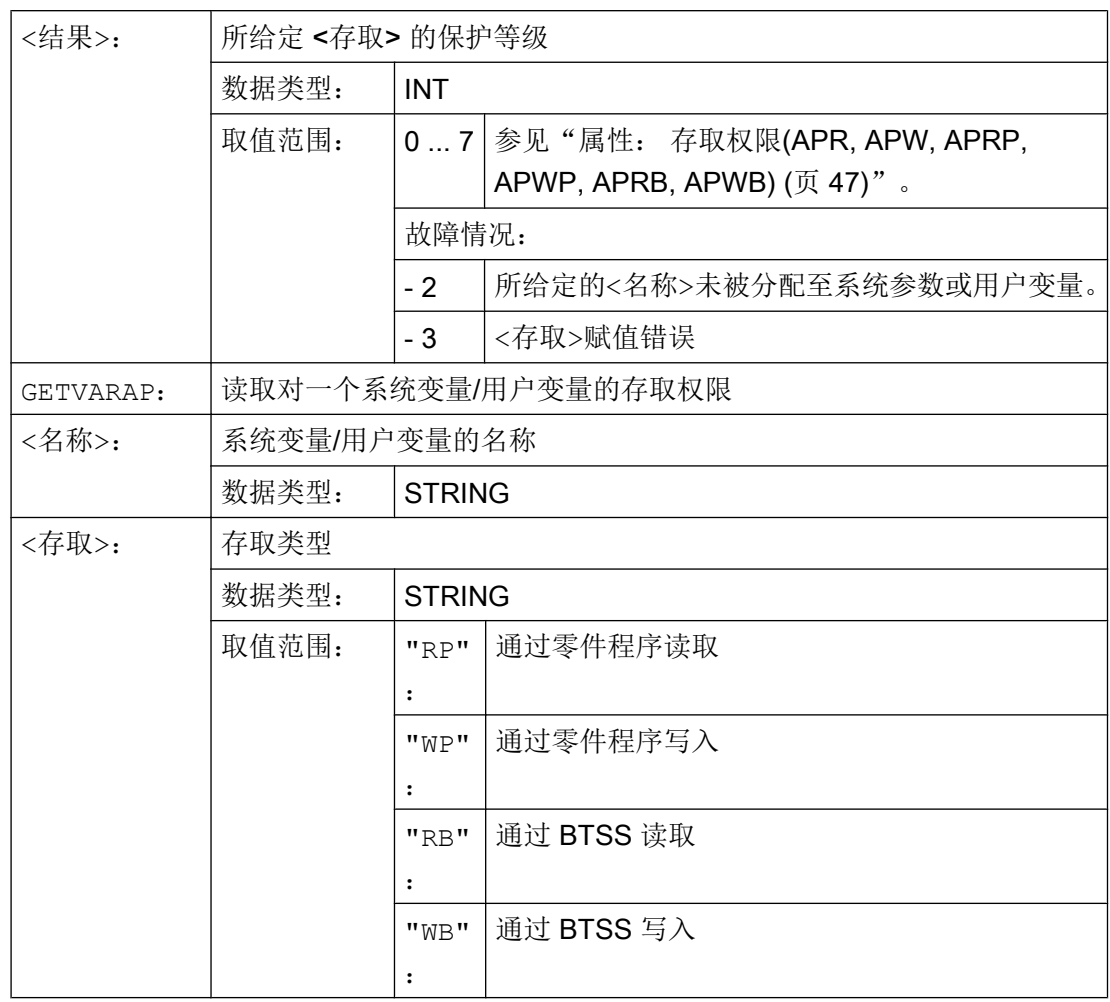

### 示例:

#### 程序代码 注释

```
DEF INT result=0
result=GETVARAP("$TC_MAP8","   ; 获取通过 BTSS 对系统参数"刀库位置"进行写入的存取保护等级。
WB")
IF (result < 0) GOTOF error
```
所反馈的结果为值 7。这一结果对应的是钥匙开关位置 0 (= 无存取保护等级)。

### 说明

GETVARAP 例如可用于编写一段检查程序,以检查是否具有特定应用所需的存取权限。

### 读取限值

### 句法:

<状态>=GETVARLIM(<名称>,<限值>,<结果>)

### 含义:

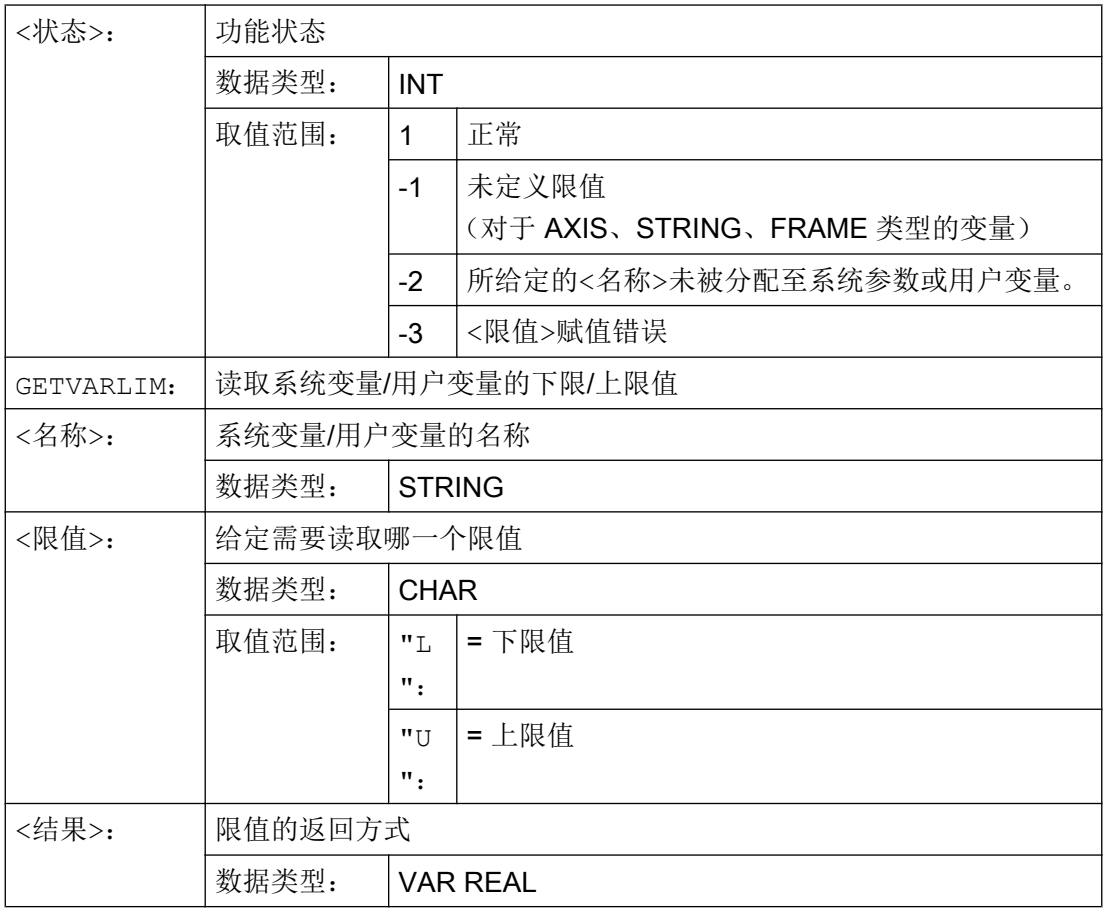

### 示例:

#### 程序代码 いっきょう こうしょう こうしょう 注释

```
DEF INT state=0
DEF REAL result=0
state=GETVARLIM("$MA_MAX_AX_VELO","L",r ; 获取 MD32000 $MA MAX AX VELO 的下限值。
esult)
IF (result < 0) GOTOF error
```
### 读取缺省值

### 句法:

<状态>=GETVARDFT(<名称>,<结果>[,<索引\_1>,<索引\_2>,<索引\_3>])

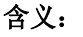

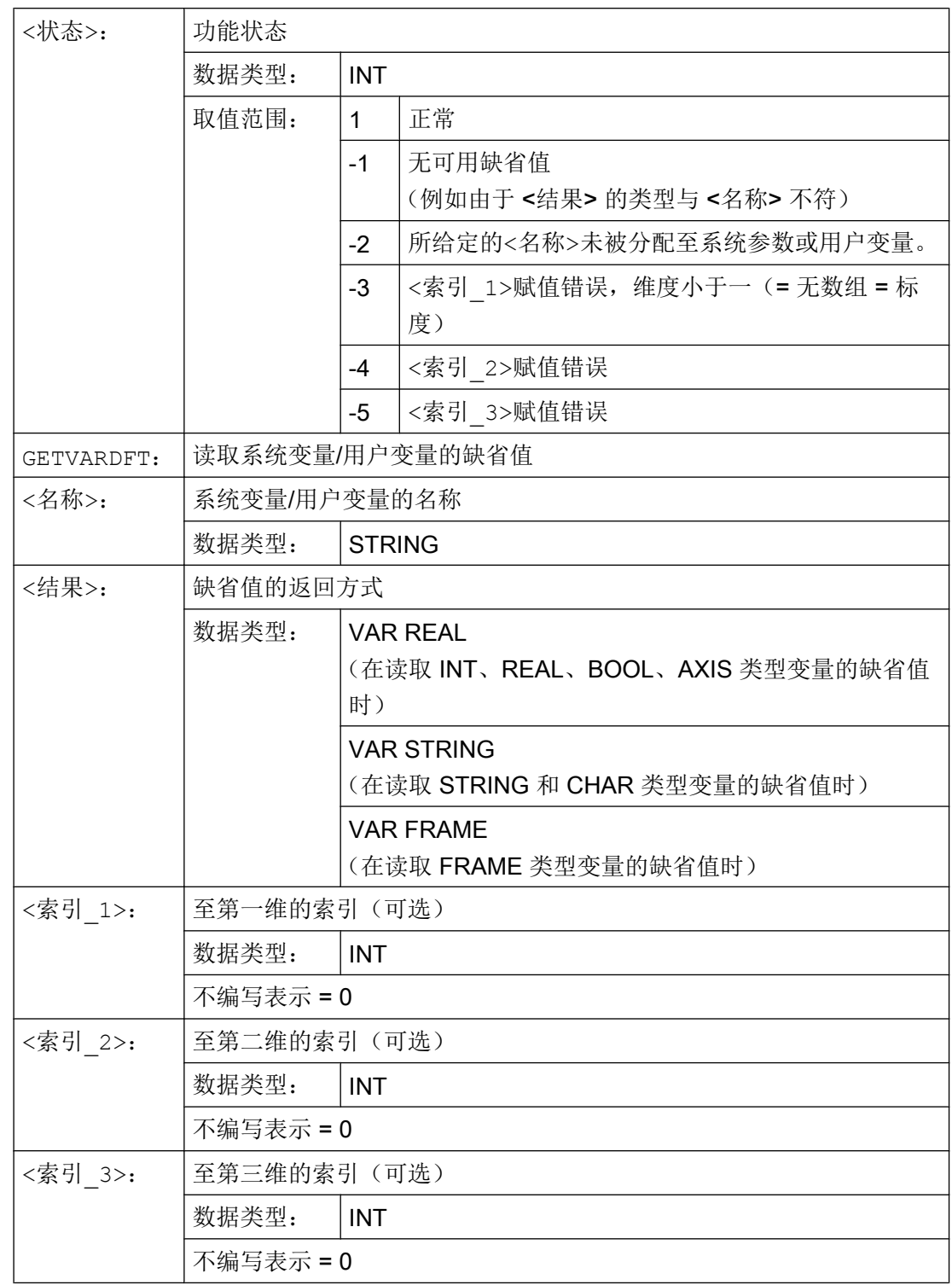

### 示例:

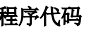

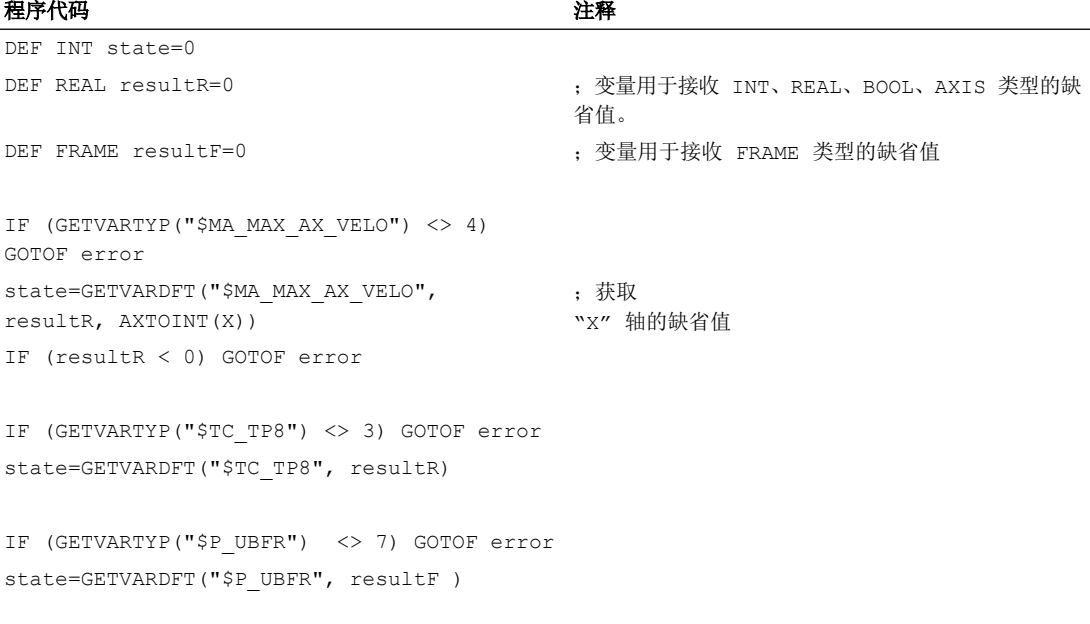

### 读取数据类型

#### 句法:

<结果>=GETVARTYP(<名称>)

### 含义:

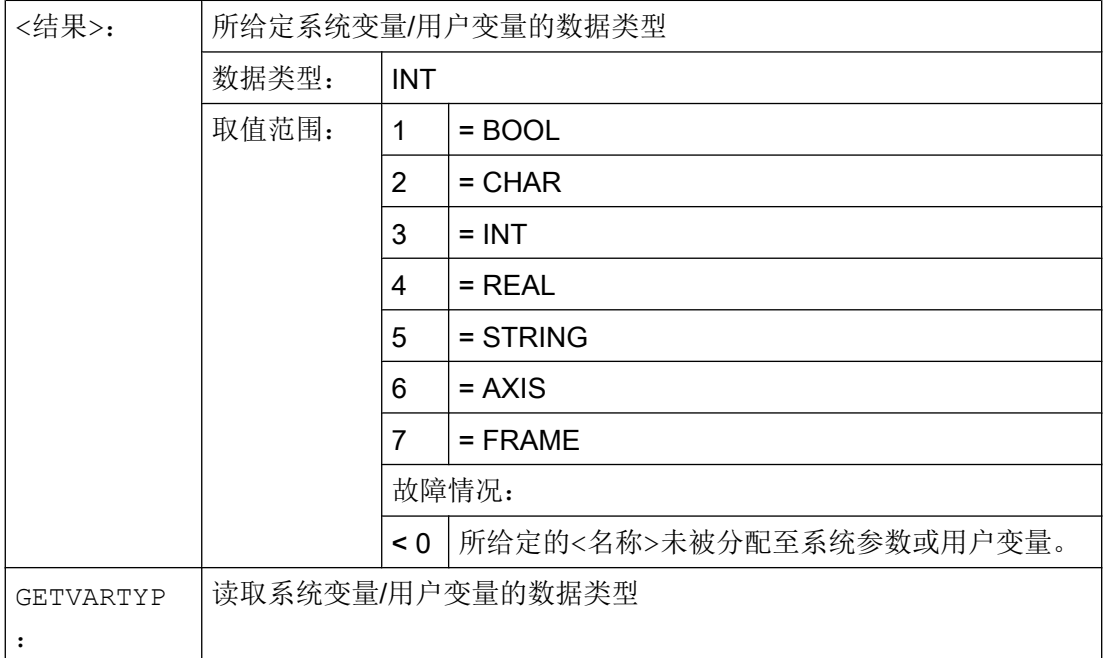

2.2 间接编程

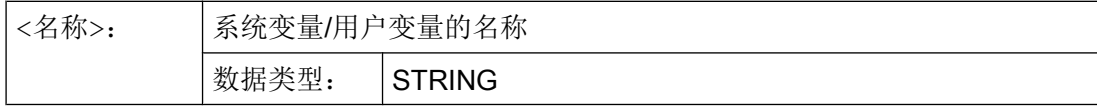

### 示例:

#### 程序代码 注释

```
DEF INT result=0
DEF STRING name="R"
result=GETVARTYP(name) ;获取 R 参数的数据类型。
IF (result < 0) GOTOF error
```
所反馈的结果为值 4。 该数值对应的是 REAL 数据类型。

### 2.2 间接编程

### 2.2.1 间接编程地址

在间接编程地址时,扩展的地址(<索引>)由一个合适的变量类型替代。

#### 说明

在下列情况下,不能间接编程地址:

- N(程序段编号)
- L(子程序)
- 可调地址 (例如, X[1] 代替 X1 是不允许的)

### 句法

<地址>[<索引>]

含义

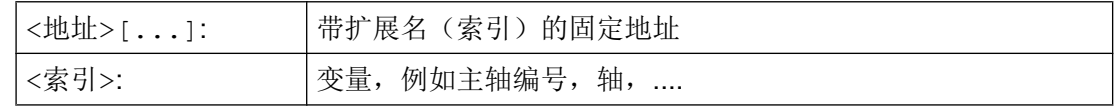

2.2 间接编程

### 示例

### 示例 1: 间接编程一个主轴编号

直接编程:

### 程序代码 注释

| S1=300 ; 主轴转速 300 转/分钟,编号为 1。

间接编程

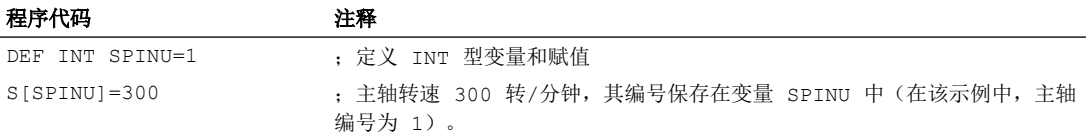

### 示例 2: 间接编程一个轴

直接编程:

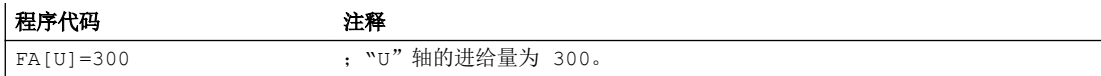

间接编程

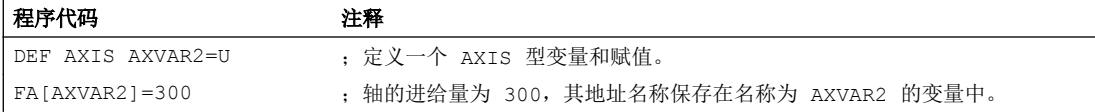

### 示例 3: 间接编程一个轴

直接编程:

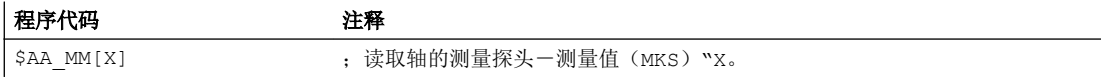

间接编程

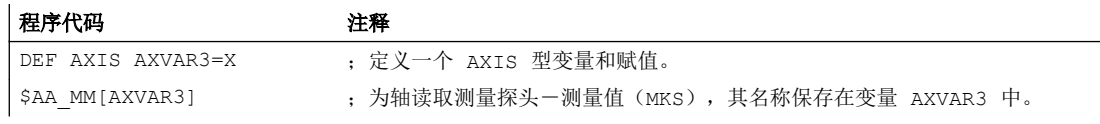

### 示例 4: 间接编程一个轴

直接编程:

#### 程序代码

X1=100 X2=200

2.2 间接编程

#### 间接编程

#### 程序代码 2008年10月11日 10:00 10:00 10:00 10:00 12:00 12:00 12:00 12:00 12:00 12:00 12:00 12:00 12:00 12:00

DEF AXIS AXVAR1 AXVAR2 ; 定义两个 AXIS 型变量。 AXVAR1=(X1)  $AXVAR2 = (X2)$  ; 分配轴名称。

AX[AXVAR1]=100 AX[AXVAR2]=200 ; 运行轴, 其地址名称保存在名为 AXVAR1 和 AXVAR2 的 变量中。

#### 示例 5: 间接编程一个轴

直接编程:

#### 程序代码

G2 X100 I20

间接编程

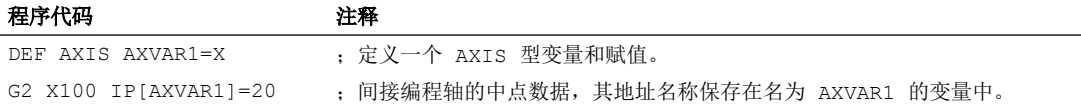

### 示例 6: 间接编程数组元素

直接编程:

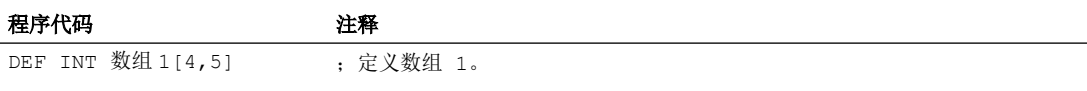

间接编程

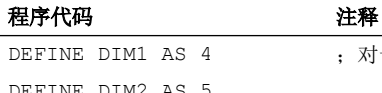

DEFINE DIM1 AS 4 ;对于数组维,必须将数组大小设定为固定值。 DEFINE DIM2 AS 5 DEF INT 数组[DIM1,DIM2] 数组[DIM1-1,DIM2-1]=5

### 示例 7: 间接子程序调用

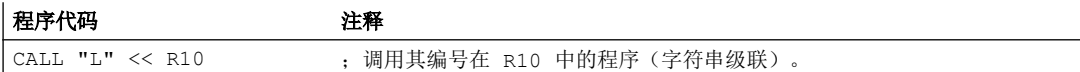

### 2.2.2 间接编程 G 代码

通过间接编程 G 代码,可以进行有效的循环编程。

### 灵活的 NC 编程

2.2 间接编程

### 句法

G[<组]=<编号>

### 含义

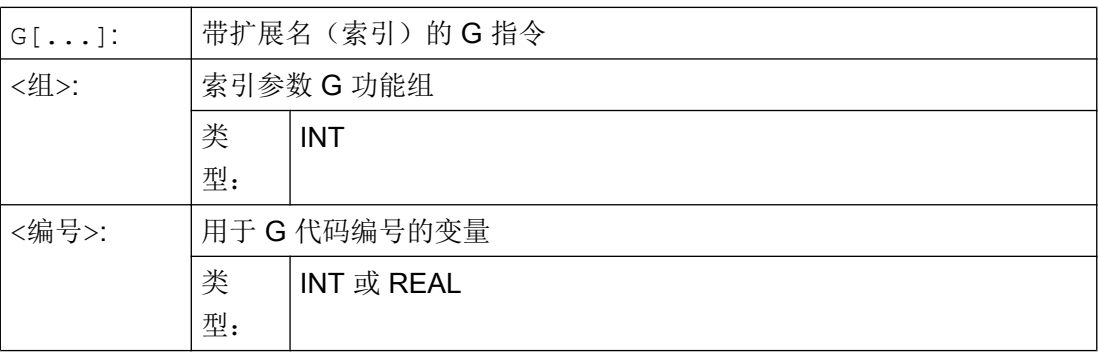

### 说明

通常只能间接编程非句法定义的 G 代码。 句法定义的 G 代码中只有 G 功能组 1 可采用间接编程。 而 G 功能组 2、3 和 4 中的句法定义 G 代码则不可以。

### 说明

在间接 G 代码编程中不允许进行算术计算。 必须在 G 代码间接编程前,在一个自身的零 件程序行中进行必要的 G 代码编号计算。

### 示例

### 示例 1: 可设定的零点偏移(G 功能组 8)

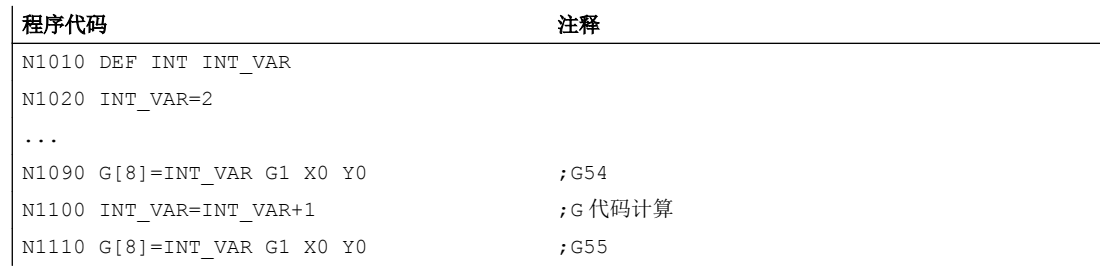

### 示例 2: 平面选择(G 功能组 6)

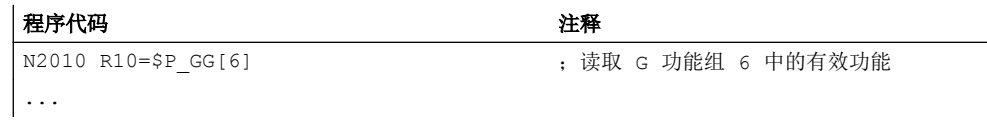
2.2 间接编程

#### 程序代码 いっきょう おおおし おおおとこ おおおところ 注释

N2090 G[6]=R10

#### 文档

有关 G 功能组信息, 见: 编程手册, 基本原理: "G 功能组"章节

#### 2.2.3 间接编程位置属性(GP)

位置属性,例如轴位置的增量或绝对编程可以连同关键字 GP 一起间接编程为变量。

#### 应用

位置属性的间接编程在 替换循环中有应用,因为,在这里,与将位置属性编程为关键字 (例如 IC,AC,...)相比,有下列优点:

通过间接编程为变量,无需通过可能的位置属性转到的 CASE 指令。

#### 句法

<定位指令>[<轴/主轴>]=  $GP$  (< $\overleftrightarrow{G}$  ), < $\overleftrightarrow{G}$  置属性) <轴/主轴>=GP(<位置>,<位置属性)

# 含义

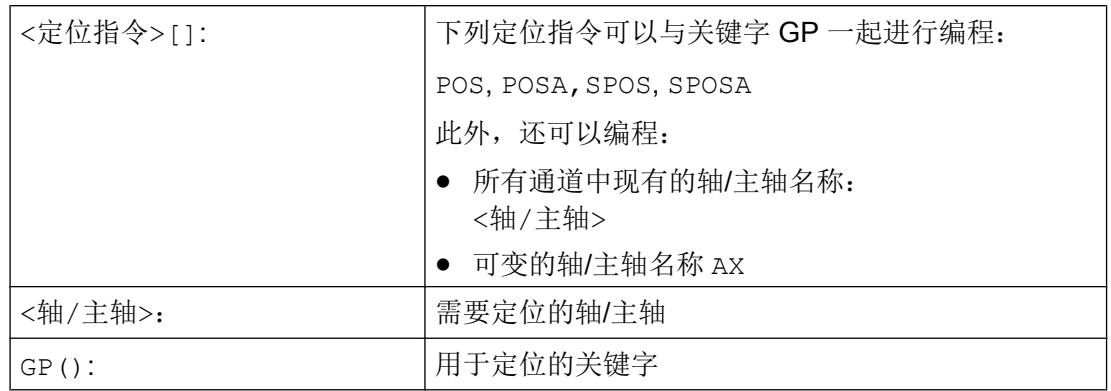

2.2 间接编程

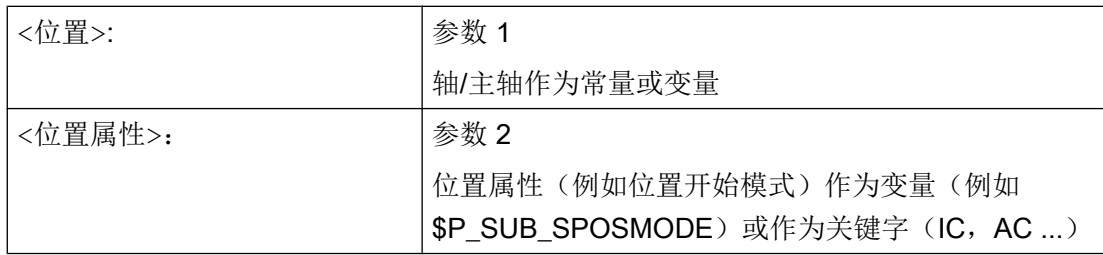

由变量提供的值有下列含义:

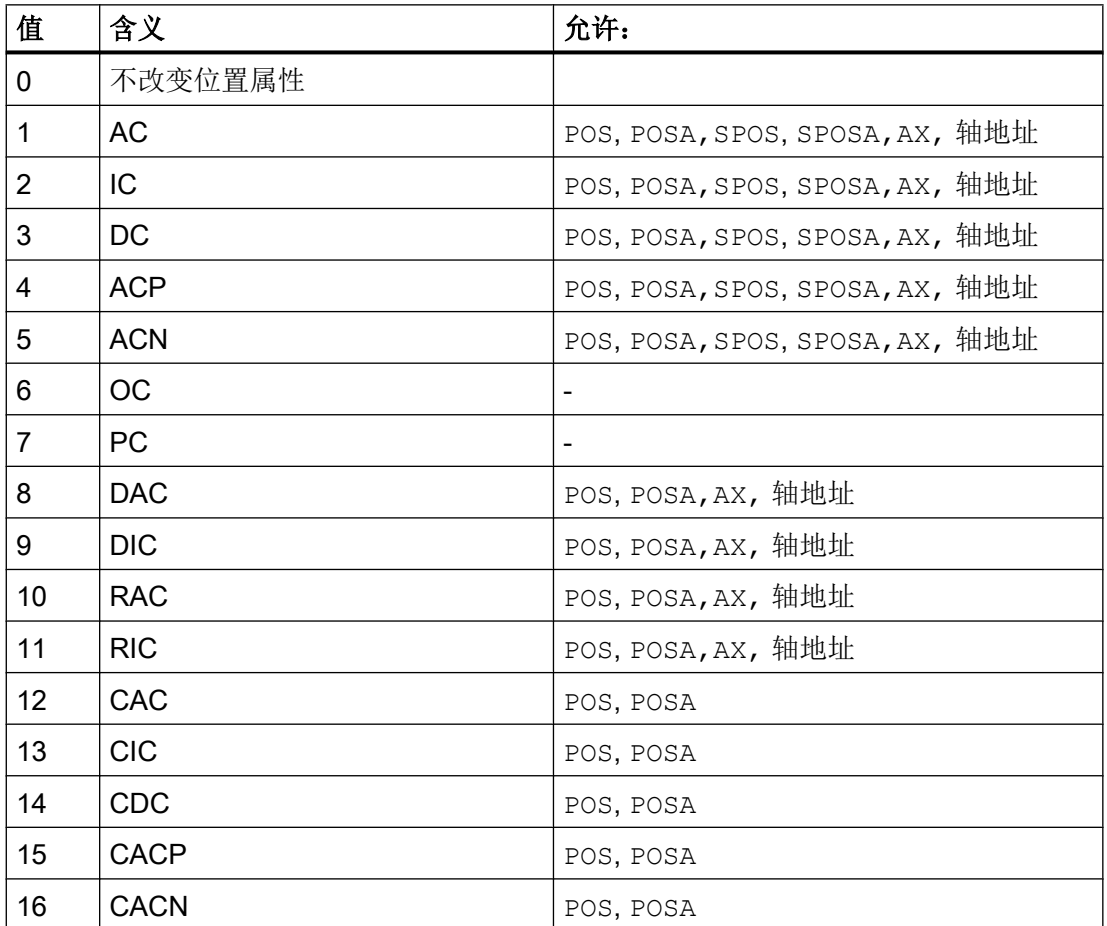

示例

对于一个有效的同步主轴耦合, 在主动主轴 S1 和随动主轴 S2 之间通过 SPOS 指令在下面 的用于主轴定位的替换循环的主程序中调用。

通过 N2230 中的指令进行定位: SPOS[1]=GP(\$P\_SUB\_SPOSIT,\$P\_SUB\_SPOSMODE) SPOS[2]=GP(\$P\_SUB\_SPOSIT,\$P\_SUB\_SPOSMODE)

2.2 间接编程

从系统变量 \$P\_SUB\_SPOSIT 中读取开始位置, 从系统变量 \$P\_SUB\_SPOSMODE 中读 取位置开始模式。

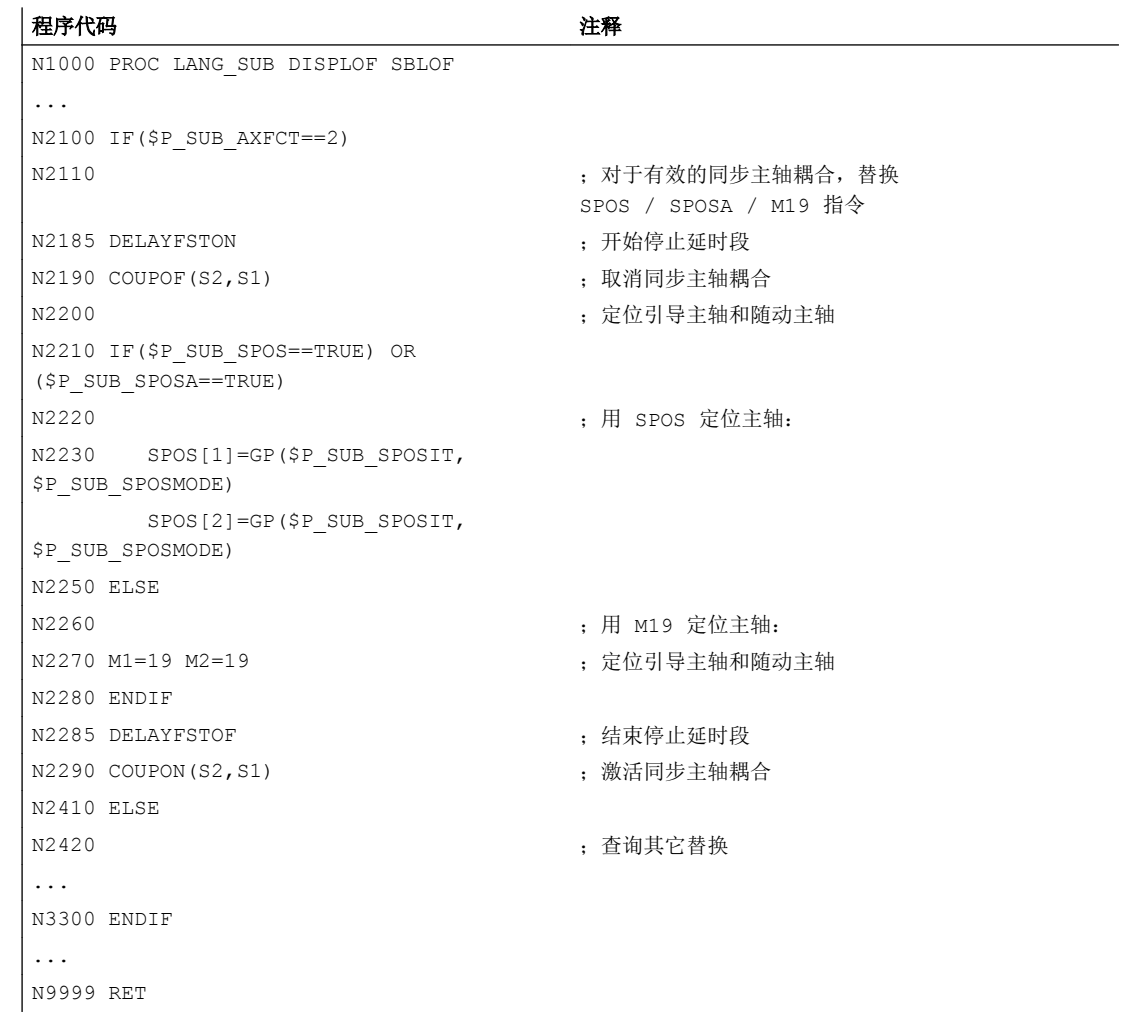

#### 边界条件

● 不能够在同步动作中间接编程位置属性。

# 文档

功能手册 基本功能; BAG, 通道, 程序运行, 复位特性(K1), 章节: 由子程序替换 NC 功能

2.2 间接编程

# 2.2.4 间接编程零件程序行(EXECSTRING)

使用零件程序指令 EXECSTRING 可将之前生成的 String 变量作为零件程序行执行。

#### 句法

EXECSTRING 须编程在一个单独的零件程序行中: EXECSTRING (<字符串变量>)

# 含义

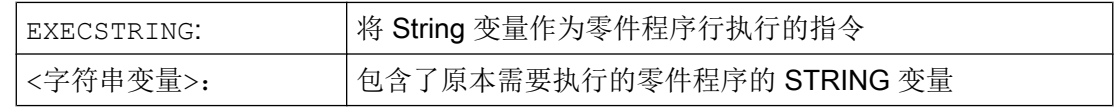

#### 说明

通过 EXECSTRING 可取消除[控制结构](#page-116-0) (页 [117](#page-116-0))以外的所有可在零件程序段落中编程的零件 程序结构。 PROC 和 DEF 指令除外, 在 INI 和 DEF 文件中的应用通常也不可。

### 示例

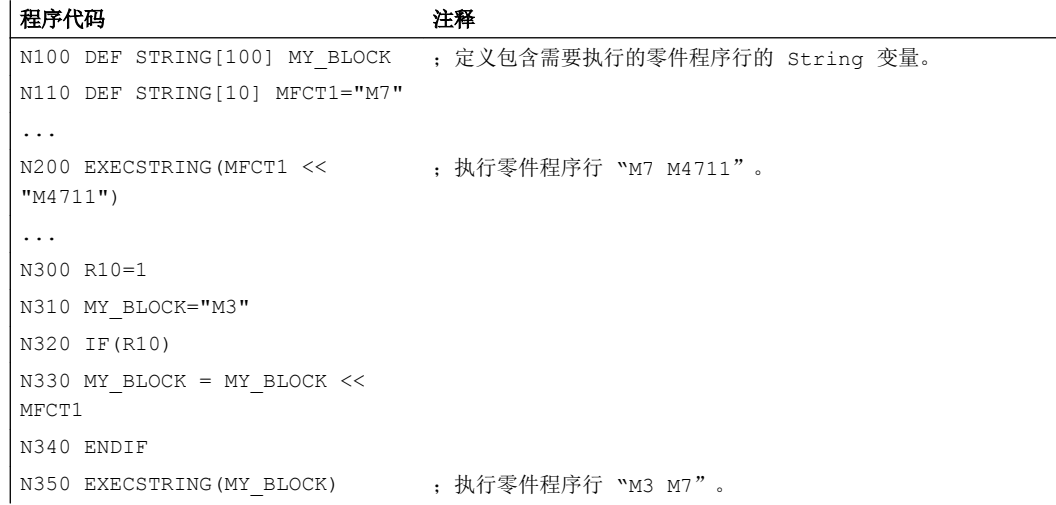

2.3 运算功能

# 2.3 运算功能

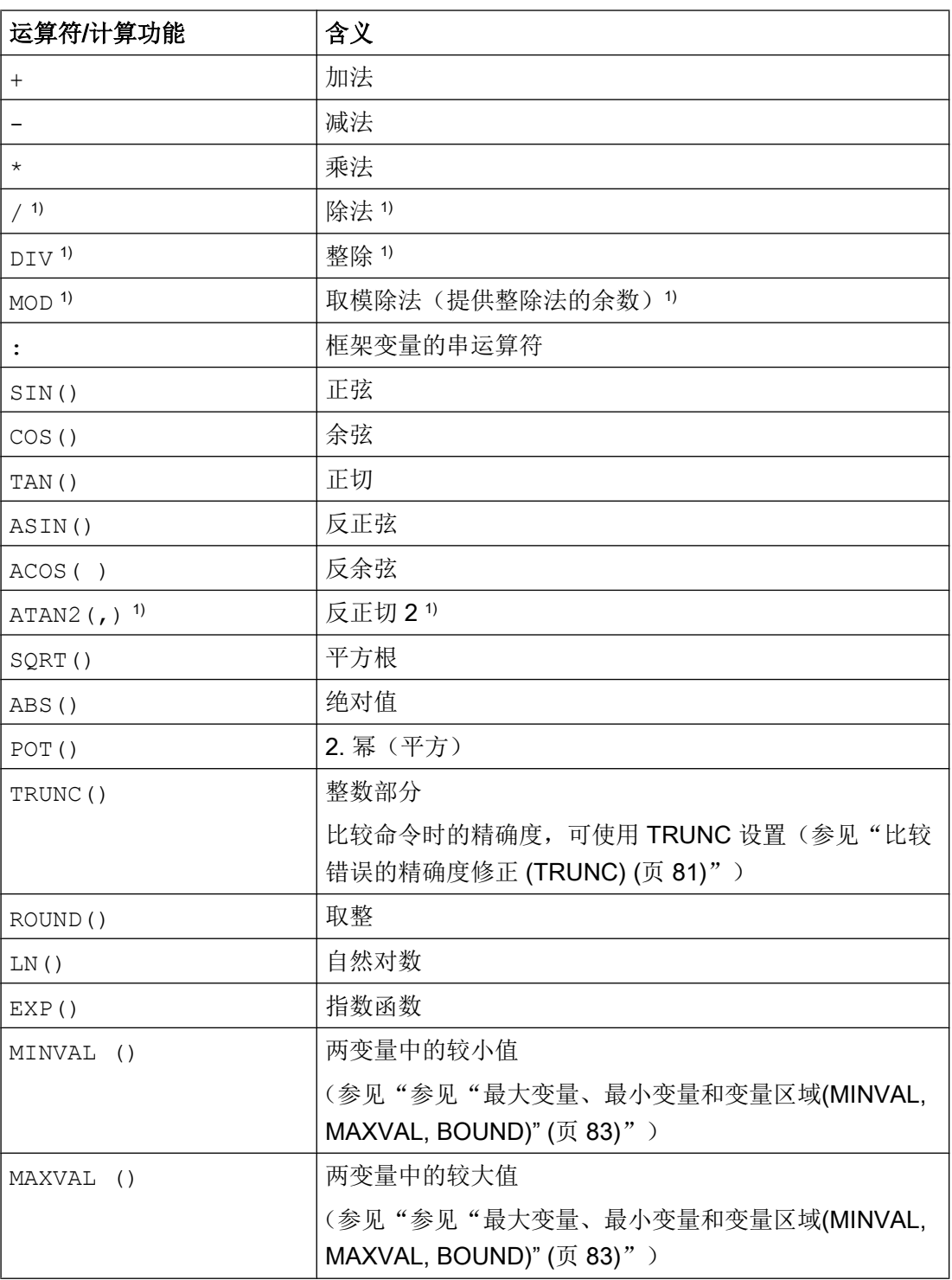

# 2.3 运算功能

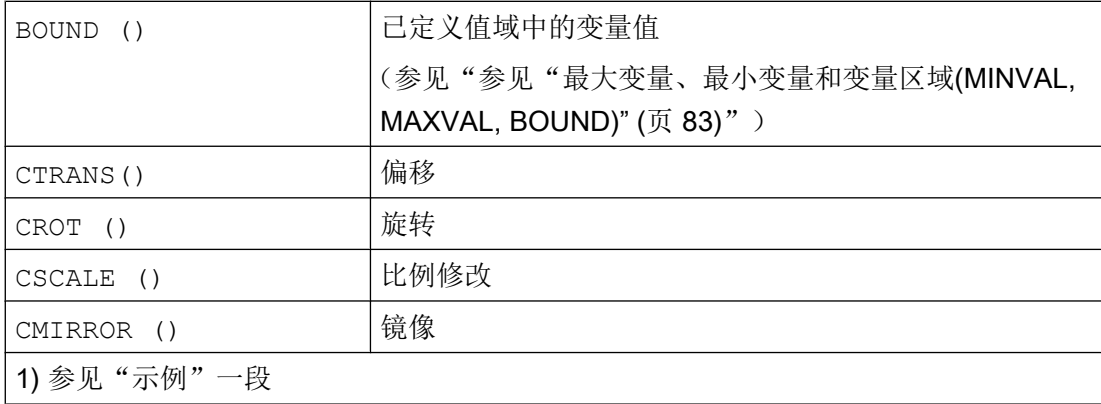

#### 编程

计算功能采用通常使用的数学运算法则。 在处理中需优先处理的用圆括号给出。 对于三角 函数和它的反函数其单位是度(直角=90)。

#### 示例

### 除法: //

(REAL 型)=(INT 型或 REAL 型)/(INT 型或 REAL 型);

示例: 3 / 4 = 0.75

#### 整除法: DIV

(INT 型)=(INT 型或 REAL 型)/(INT 型或 REAL 型);

示例: 7 DIV 4.1 = 1

#### 取模除法(提供整除法的余数): MOD

(REAL 型) = (INT 型或 REAL 型) MOD (INT 型或 REAL 型);

示例: 7 MOD 4.1 = 2.9

2.4 比较运算和逻辑运算

#### 反正切 2: ATAN2

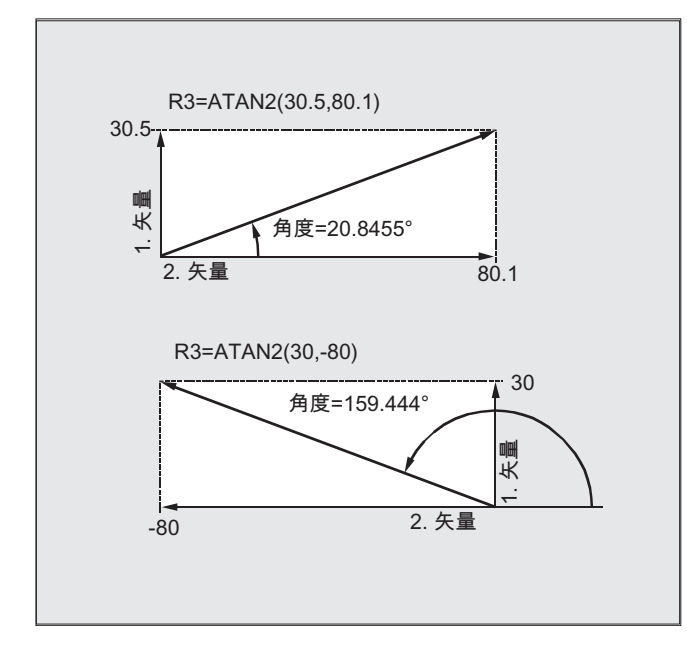

ATAN2 计算功能可以从两个 互相垂直的矢量计算出总矢量 的角度。

结果位于四个象限的范围内 (-180°< 0 < +180°)。

角度是指在正方向的第 2 个数 值。

## 编程示例

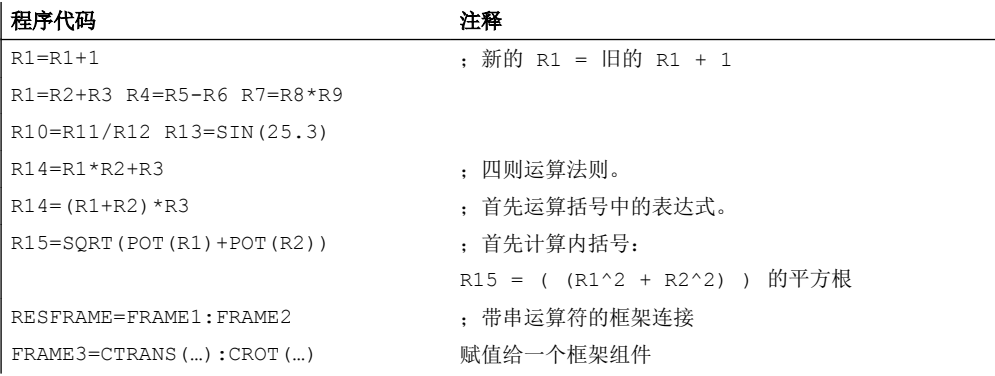

# 2.4 比较运算和逻辑运算

比较运算 例如可以用来表达某个跳转条件。 完整的表达式也可以进行比较。

比较函数可用于 CHAR、INT、 REAL 和 BOOL 型的变量。 对于 CHAR 型变量,比较代码 值。

对于 STRING、AXIS 和 FRAME 可以为: == 和 <>, 也可在同步动作中用于运算 STRING 型的变量。

比较运算的结果始终为 BOOL 型。

逻辑运算 用来将真值联系起来。

2.4 比较运算和逻辑运算

逻辑运算只能用于 BOOL 型变量。 通过内部类型转换也可将其用于 CHAR、INT 和 REAL 数据类型。

对于逻辑(布尔)运算而言,适用数据类型为 BOOL, CHAR,INT 和 REAL:

- 0 表示: FALSE
- 等于 0 相当于: TRUE

#### 逐位逻辑运算符

使用 CHAR 和 INT 型变量也可进行逐位逻辑运算。 如果有这种情况,类型转换自动进 行。

编程

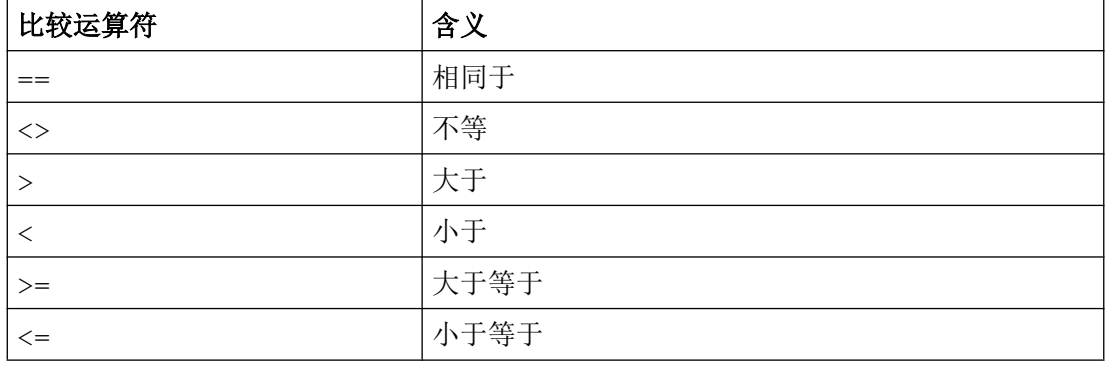

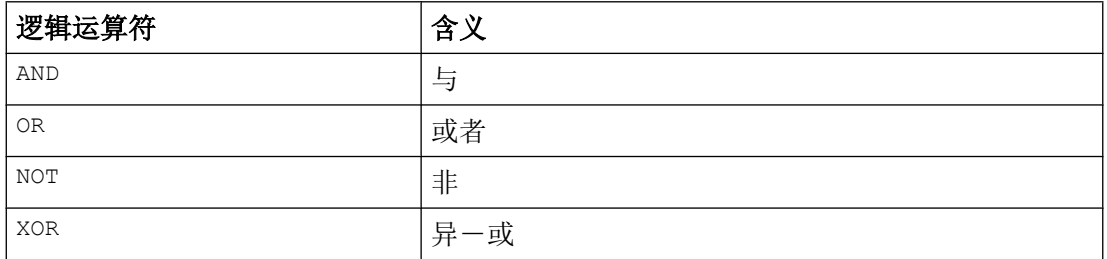

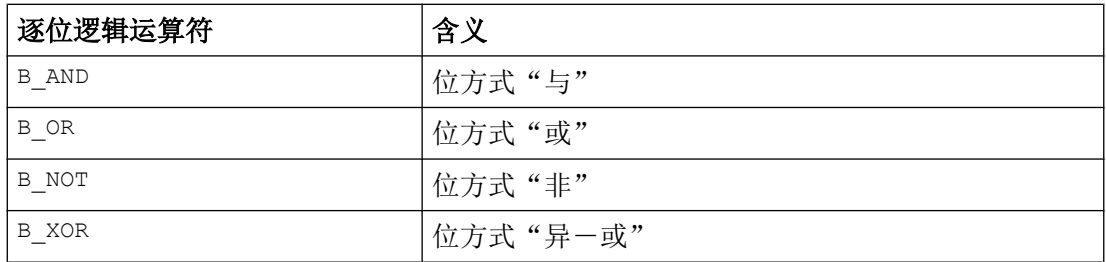

2.5 比较错误的精确度修正 (TRUNC)

#### <span id="page-80-0"></span>说明

在算术表达式中可以通过圆括号确定所有运算的顺序并且由此脱离原来普通的优先计算规 则。

#### 说明

在布尔的操作数和运算符之间必须加入空格。

#### 说明

运算符 B\_NOT 只与一个运算域有关。 它位于运算符之后。

#### 示例

#### 示例 1: 比较运算符

IF R10>=100 GOTOF 目标

或者 R11=R10>=100 IF R11 GOTOF 目标

R10>=100 的比较结果首先存储在 R11 中。

#### 示例 2: 逻辑运算符

IF (R10<50) AND (\$AA\_IM[X]>=17.5) GOTOF 目标

或者

IF NOT R10 GOTOB START

NOT 只与一个运算域有关。

#### 示例 3: 逐位逻辑运算符

IF \$MC\_RESET\_MODE\_MASK B\_AND\_'B10000' GOTOF ACT\_PLANE

# 2.5 比较错误的精确度修正 (TRUNC)

TRUNC 指令用来截断与一个精度系数相乘后的运算数。

#### 比较操作时的可设定精度

实数型零件程序参数内部用 64 位的 IEEE 格式描述。 这种显示形式不能构成精确的十进 制数,在与理想计算的数值进行比较时可能会带来不好的结果。

2.5 比较错误的精确度修正 (TRUNC)

#### 相对相等性

为了使这种描述所带来的不精确性不影响程序流程,在比较指令中不检测绝对奇偶性,而 是检测一个相对相等性。

#### 句法

#### 比较错误时的精度补偿

TRUNC (R1\*1000)

# 含义

TRUNC: 去除小数点后位数

#### 所考虑的相对相等性为 10-12 当

- 相等性: (==)
- 不相等性: (<>)
- 大于等于: (>=)
- 小于等于: (<=)
- 大于/小于: (><)绝对相等
- 大于: (>)
- 小于: (<)

#### 兼容性

出于兼容性考虑, 在 (>) 和 (<) 时通过设置机床数据 MD10280 \$MN\_ PROG\_FUNCTION\_MASK Bit0 = 1 可以取消相对相等性的检测。

#### 说明

与实数型数据比较时,由于以上原因一般会出现一定的误差。 当出现不可接受的偏差时, 必须另选 INTEGER 型计算, 方法是将运算数和一个精度系数相乘, 然后再使用 TRUNC 截断。

#### 同步动作

所描述的比较指令性能也适用于同步动作。

2.6 参见"最大变量、最小变量和变量区域(MINVAL, MAXVAL, BOUND)"

#### <span id="page-82-0"></span>示例

示例 1: 精度检查

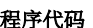

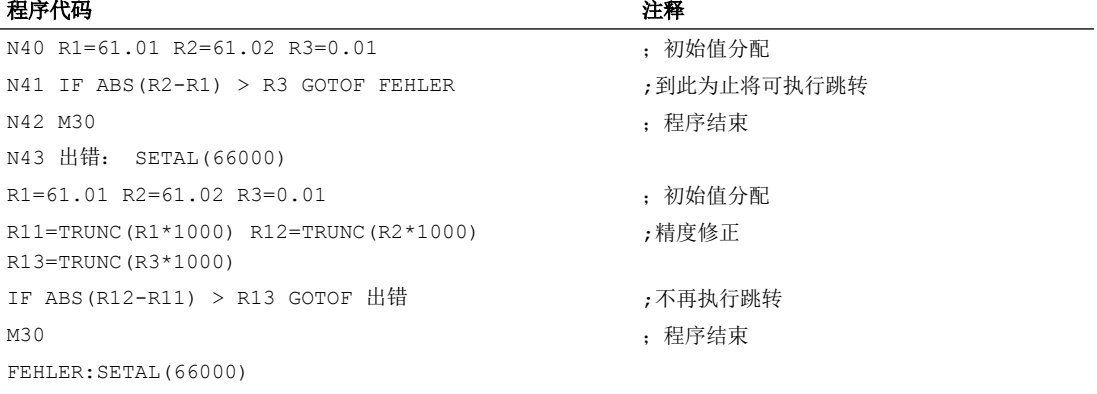

## 示例 2: 得出并且分析两个运算数的商

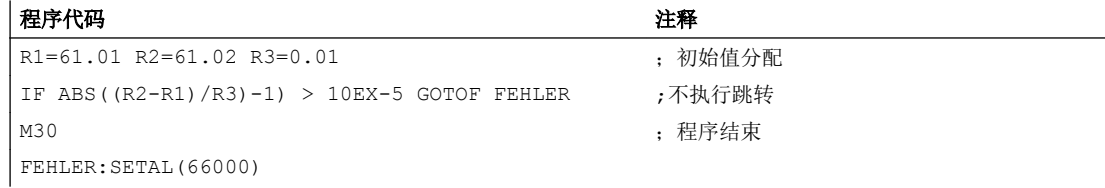

# 2.6 参见"最大变量、最小变量和变量区域(MINVAL, MAXVAL, BOUND)"

使用指令 MINVAL 和 MAXVAL 可以比较两个变量的值。 其中的较小值(采用 MINVAL 时) 或较大值(采用 MAXVAL 时)会作为结果返回。

使用指令功能 BOUND 可以检查,待检变量的值是否在定义的值域内。

#### 句法

<较小值>=MINVAL(<变量 1>,<变量 2>) <较大值>=MAXVAL(<变量 1>,<变量 2>) <返回值>=<BOUND>(<最小>,<最大>,<待检变量>)

# 含义

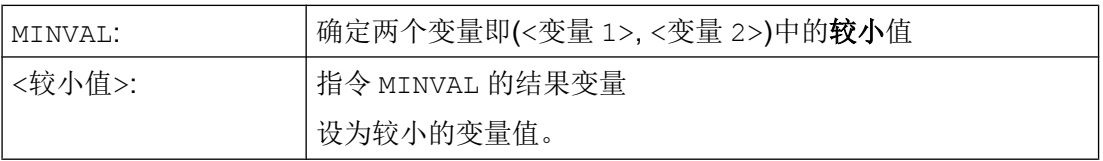

2.6 参见"最大变量、最小变量和变量区域(MINVAL, MAXVAL, BOUND)"

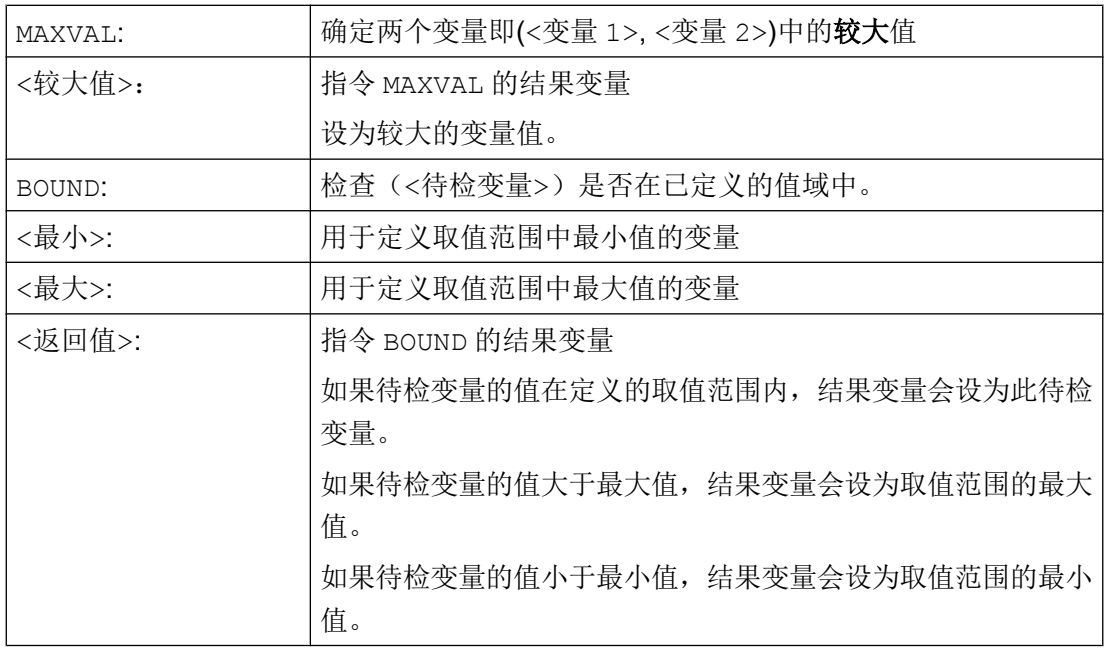

## 说明

MINVAL、MAXVAL 和 BOUND 也可以在同步动作中编程。

#### 说明

# 值相等时的属性

两值相等时, MINVAL/MAXVAL 返回该等值。 BOUND 再次返回待检变量的值。

## 示例

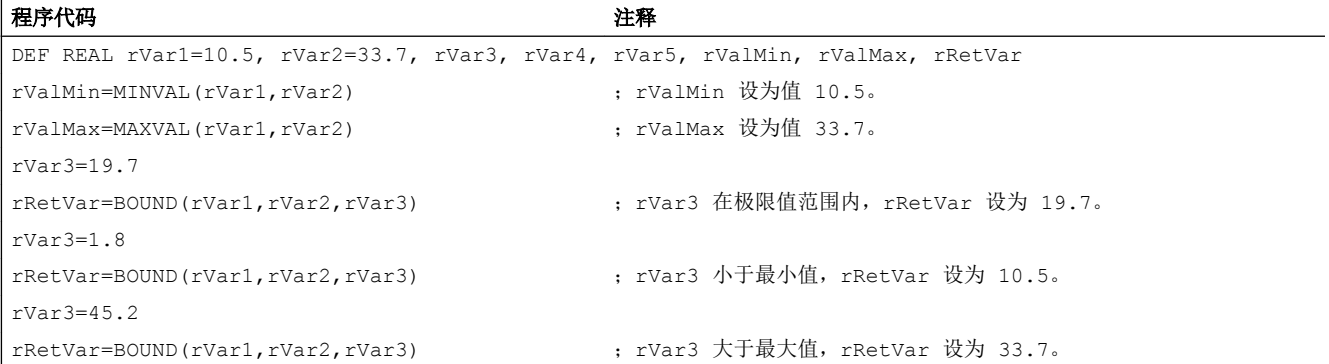

# 2.7 运算的优先级

每个运算符都被赋予一个优先级。 在计算一个表达式时,有高一级优先权的运算总是首先 被执行。 在优先级相同的运算中,运算由左到右进行。

在算术表达式中可以通过圆括号确定所有运算的顺序并且由此脱离原来普通的优先计算规 则。

#### 运算的顺序

#### 从最高到最低优先级

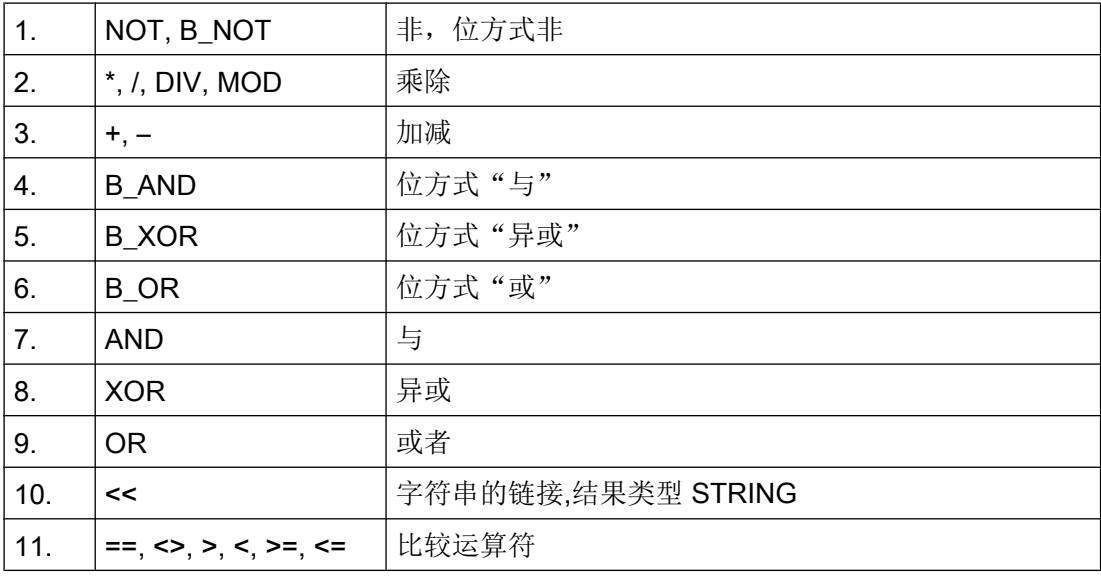

#### 说明

级联运算符":"在表达式中不能与其它的运算符同时出现。因此这种运算符不要求划分 优先级。

#### 如果-语句举例

If (otto==10) and (anna==20) gotof end

# 2.8 可能有的类型转换

功能

2.8 可能有的类型转换

#### 赋值时的类型转换

数值常量、变量或者给某个变量赋值的表达式必须与该变量的类型相容。 一旦变量给出, 在赋值时类型自动转换。

#### 可能的类型转换

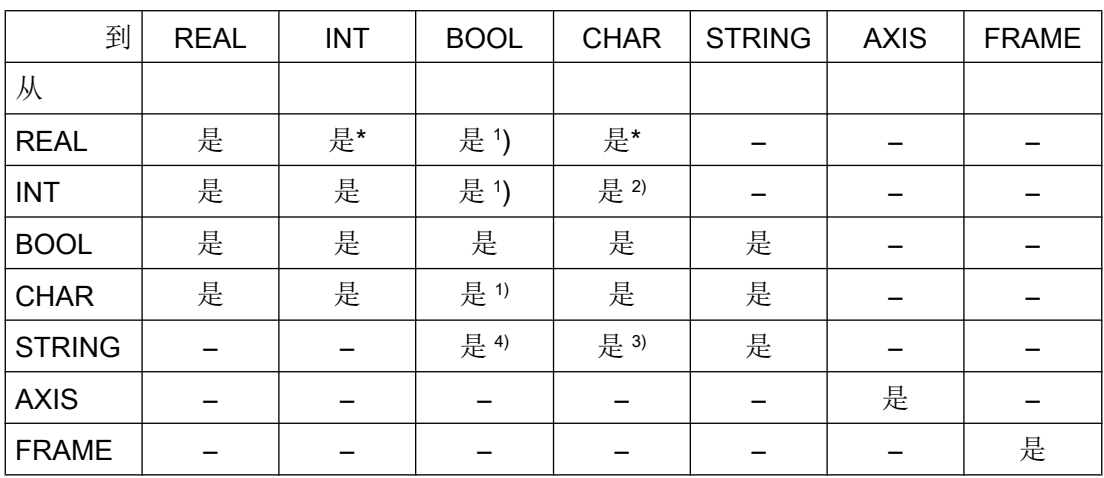

#### 说明

- \* 从实数型到整数型的转换中,小数值>= 0.5 时向上园整,否则舍去(ROUND 功能)。
- 1) 值<> 0 对应于 TRUE,值== 0 对应于 FALSE
- 2) 如果数值在允许的值范围内
- 3) 如果只有 1 个字符
- 4) 字符串长度 0 = >FALSE,否则 TRUE

#### 说明

如果在转换中一个值大于目标范围,就会出现出错提示。 如果表达式中出现混合类型,系统会自动进行类型匹配。 类型转换也可用于同步动作中, 见章节"同步运行动作,隐式类型转换"。

# 2.9 字符串运算

#### 字符串运算符

除了典型的运算符"赋值"和"比较"之外,可以有下列字符串运算符:

- 类型转换到字符串 (AXSTRING) (页 87)
- 从 [STRING \(NUMBER, ISNUMBER, AXNAME\)](#page-87-0) 类型转换 (页 [88](#page-87-0))
- [字符串的链接](#page-88-0) (<<) (页 [89\)](#page-88-0)
- 大小写字母转换 [\(TOLOWER, TOUPPER\)](#page-90-0) (页 [91](#page-90-0))
- [确定一个字符串的长度](#page-90-0) (STRLEN) (页 [91\)](#page-90-0)
- 在字符串中查找字符/字符串 [\(INDEX, RINDEX, MINDEX, MATCH\)](#page-91-0) (页 [92\)](#page-91-0)
- [部分字符串的选择](#page-92-0) (SUBSTR) (页 [93\)](#page-92-0)
- [单个字符的读取和写入](#page-93-0) (页 [94](#page-93-0))
- [格式化字符串](#page-95-0) (SPRINT) (页 [96\)](#page-95-0)

#### 字符 0 的特别意义

在系统内部,字符 0 被视为一个字符串的结束标志。 如果一个字符被一个 0 字符代替, 那 么这个字符串就被缩短了。

示例:

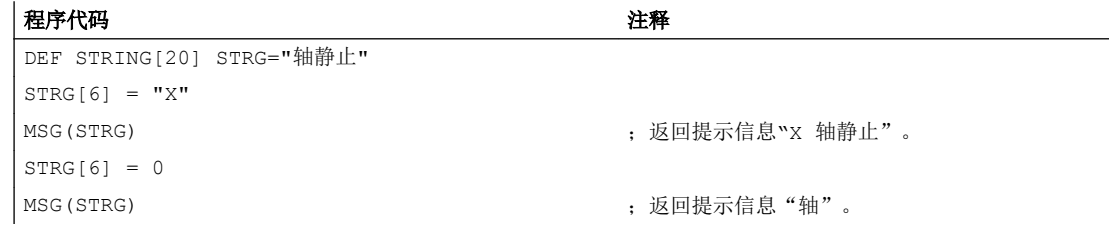

# 2.9.1 类型转换到字符串 (AXSTRING)

通过功能"向字符串类型转换",不同类型的变量可以用作一个信息(MSG)的组成部 分。

使用运算符<<时,隐含适用于数据类型 INT, REAL, CHAR 和 BOOL (参见"[字符串的](#page-88-0) 链接 [\(<<\)](#page-88-0) (页 [89](#page-88-0))")。

<span id="page-87-0"></span>一个 INT 值会被转换为可读形式。 在显示实数值时会给出小数点后 10 位。

通过指令 AXSTRING 可以将变量由类型 AXIS 转换到 STRING。

#### 句法

 $\langle$ STRING ERG> =  $\langle$   $\langle$   $\rangle$ bel. Typ>  $\overline{\text{STRING}_{\cdot}}$ ERG> = AXSTRING(<轴名称>)

# 含义

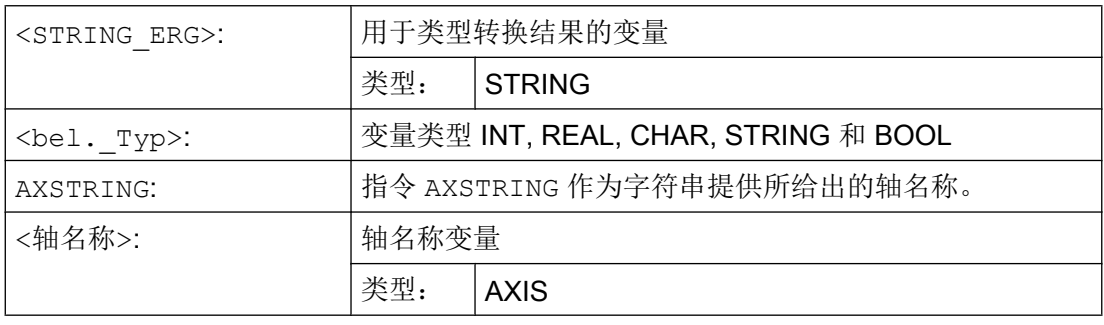

#### 说明

FRAME 变量不能被转换。

# 2.9.2 从 STRING (NUMBER, ISNUMBER, AXNAME) 类型转换

通过指令 NUMBER 可以实现从 STRING 到 REAL 的转换。 转换可行性可以通过指令 ISNUMBER 检测。

通过指令 AXNAME 转换一个字符串到数据类型 AXIS。

#### 句法

```
<REAL_ERG>=NUMBER("<String>")
<BOOL_ERG>=ISNUMBER("<String>")
<AXIS_ERG>=AXNAME("<String>")
```
# 含义

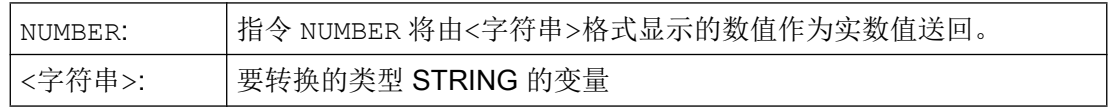

<span id="page-88-0"></span>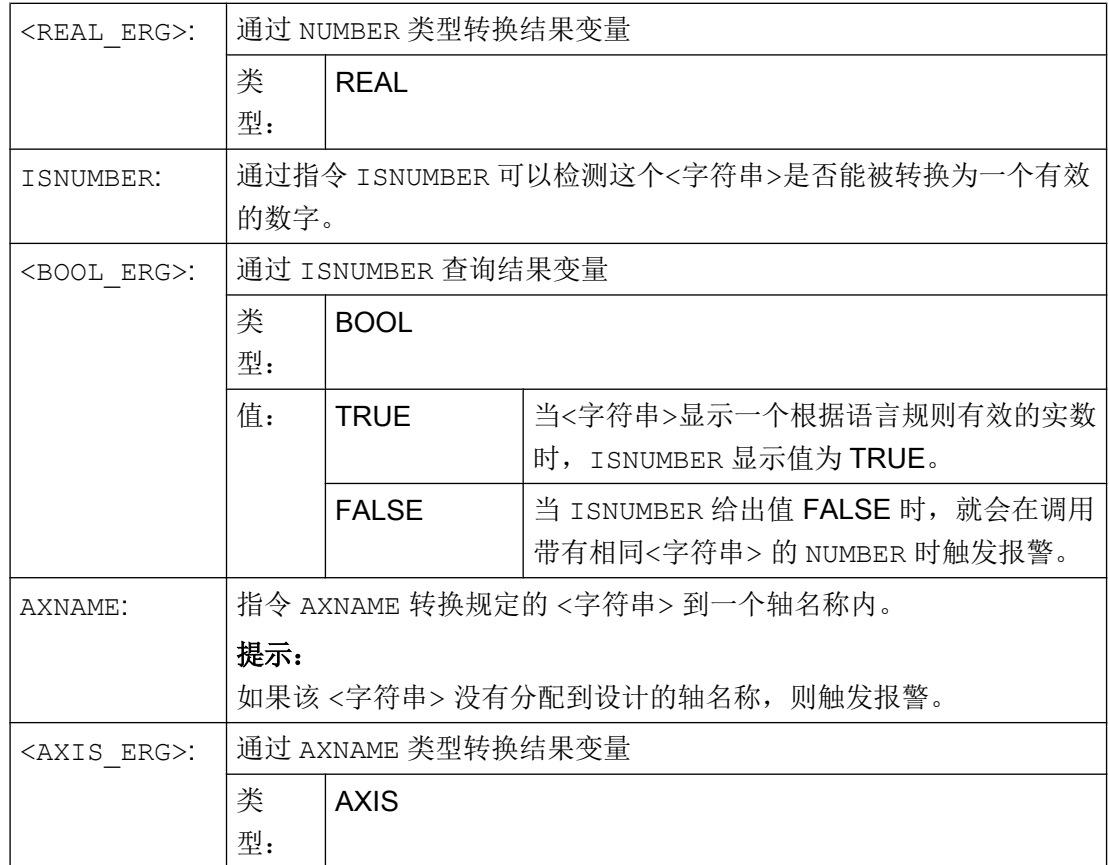

示例

程序代码 おおおとこ おおおお おおおお こうしゃ 注释 DEF BOOL BOOL\_ERG DEF REAL REAL\_ERG DEF AXIS AXIS\_ERG BOOL ERG=ISNUMBER(" $1234.9876Ex-7$ ") ; BOOL ERG == TRUE BOOL ERG=ISNUMBER("1234XYZ") ; BOOL ERG == FALSE REAL ERG=NUMBER("1234.9876Ex-7") ; REAL ERG == 1234.9876Ex-7  $\begin{array}{lcl} \mathtt{AXIS\_ERG=AXNAME}\ (\mathsf{''X''}) \end{array} \hspace{2cm} ; \ \mathtt{AXIS\_ERG} \ == \ \mathtt{X} \end{array}$ 

# 2.9.3 字符串的链接 (<<)

功能"字符串链接"使单个的字符串可以组合在一起。

通过运算符"<<"实现链接。这个运算符适用于所有基本类型 CHAR, BOOL, INT, REAL 和 STRING 的组合,变成目标类型 STRING。 必需的数据类型转换按照现有的规则进 行。

2.9 字符串运算

#### 句法

<bel. Typ> << <br/> <br/>sholl typ>

# 含义

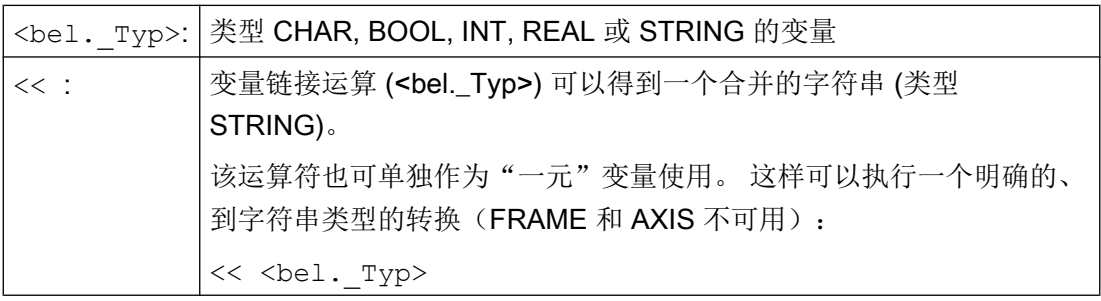

比如,自文本列表组成一个信息或一个命令,并且插入参数(如一个模块名): MSG(STRG\_TAB[LOAD\_IDX]<<BAUSTEIN\_NAME)

#### 说明

在字符串级联时,中间结果不可以超过最大字符串长度。

#### 说明

类型 FRAME 和 AXIS 类型不能使与运算符"<<"一起使用。

#### 示例

# 示例 1: 字符串的链接

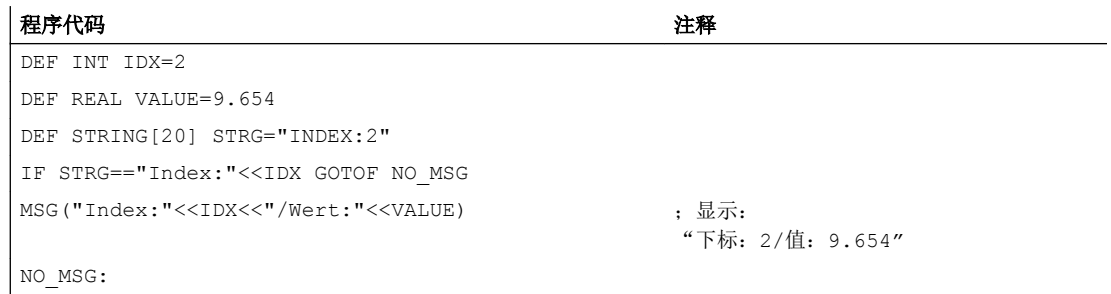

#### 示例 2: 明确的类型转换通过 <<

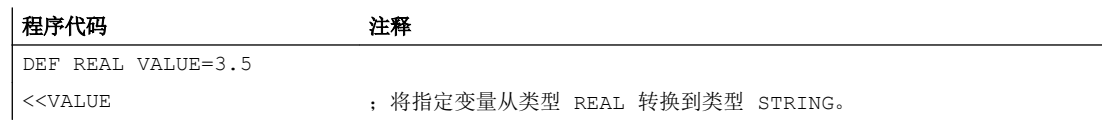

# <span id="page-90-0"></span>2.9.4 大小写字母转换 (TOLOWER, TOUPPER)

功能"大小写字母转换"允许一个字符串的全部字母一起转换到另一种统一的表示方式。

#### 句法

<STRING\_ERG>=TOUPPER("<String>") <STRING\_ERG>=TOLOWER("<String>")

# 含义

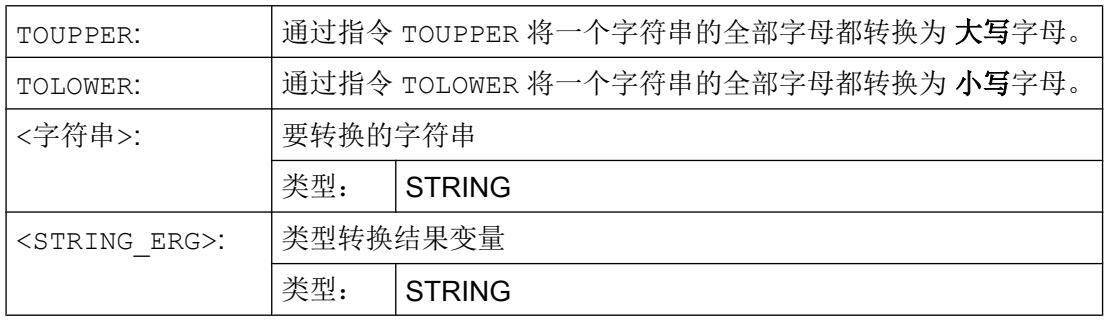

#### 示例

因为也有可能与操作界面上的用户输入发生冲突,可以使用大写或者小写字母来统一显示 结果:

#### 程序代码

DEF STRING [29] STRG

...

IF "LEARN.CNC"==TOUPPER(STRG) GOTOF LOAD\_LEARN

# 2.9.5 确定一个字符串的长度 (STRLEN)

通过指令 STRLEN 可以确定字符串的长度。

#### 句法

<INT\_ERG>=STRLEN("<STRING>")

## <span id="page-91-0"></span>含义

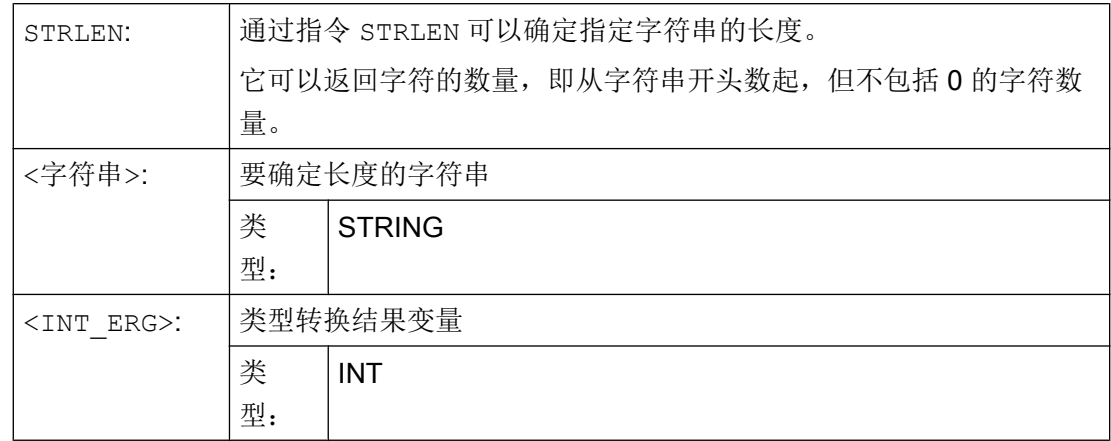

#### 示例

该功能连同单字符访问一起可以确定一个字符串的末尾:

#### 程序代码

IF(STRLEN (模块名称) > 10) GOTOF 出错

# 2.9.6 在字符串中查找字符/字符串 (INDEX, RINDEX, MINDEX, MATCH)

利用此功能,可以在后面一个字符串中查找单个字符或者一个字符串。 查找结果说明: 在 字符串的一个位置找到需要查找的字符/字符串。

#### 句法

INT ERG=INDEX(STRING, CHAR) ; 结果类型: INT

INT ERG=RINDEX(STRING, CHAR) ; 结果类型: INT

INT ERG=MINDEX(STRING, STRING) ; 结果类型: INT

INT ERG=MATCH(STRING, STRING) ; 结果类型: INT

#### 符号语义

查找功能: 它会把所查找字符串(第一个参数)中的位置送回。 如果找不到字符或字符 串,就会送回数值-1。 第一个字符位置为 0。

# <span id="page-92-0"></span>含义

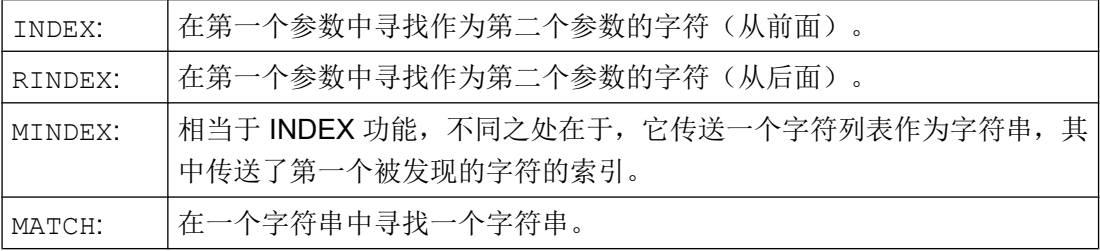

这样字符串可以按照一定的标准进行分解,大约是在空格或路径分隔符的位置("/")。

#### 示例

#### 将一个输入分解成路径名称和模块名称

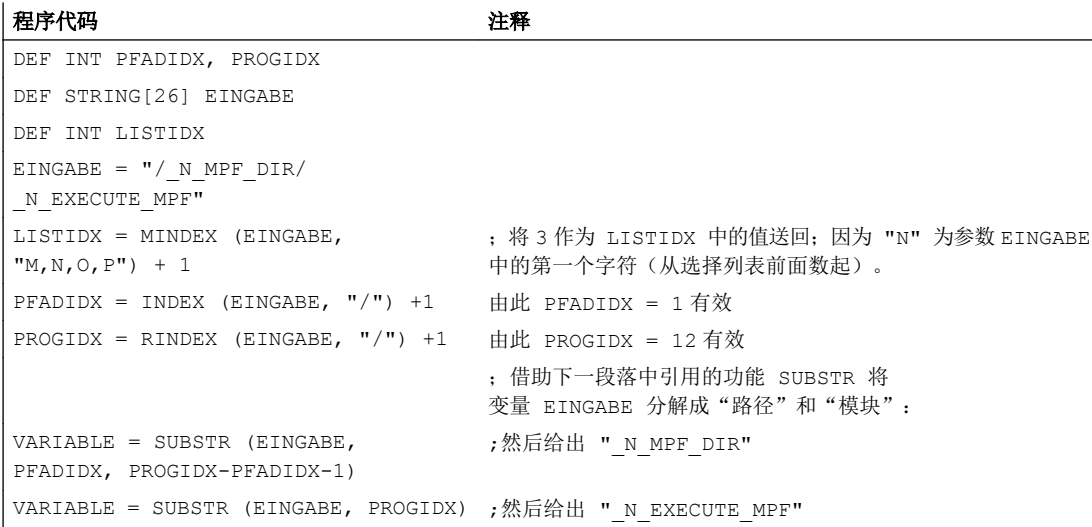

# 2.9.7 部分字符串的选择 (SUBSTR)

使用 SUBSTRING 功能可读取一个字符串中的任意部分。

句法

<STRING\_ERG>=SUBSTR(<字符串>,<索引>,<长度>) <STRING\_ERG>=SUBSTR(<字符串>,<索引>)

#### <span id="page-93-0"></span>2.9 字符串运算

## 含义

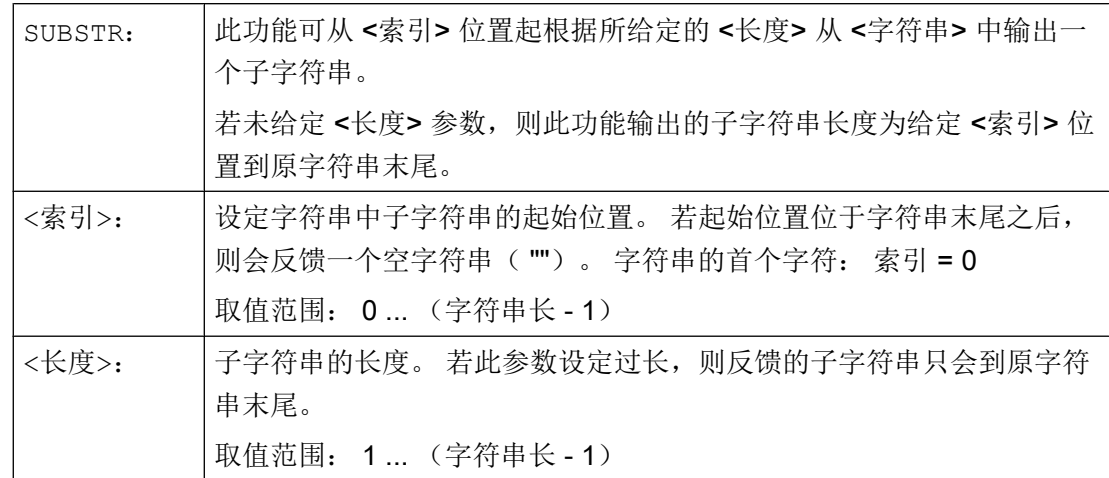

示例

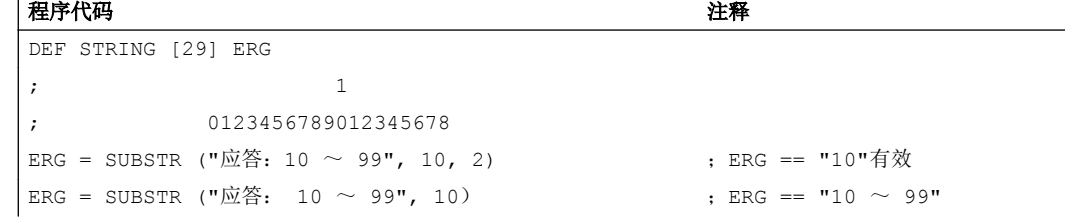

# 2.9.8 单个字符的读取和写入

 $\mathbf{r}$ 

在一个字符串中可读取和写入单个字符。

此时必须遵循下列边界条件:

- 此功能仅适用于用户定义变量,不可用于系统变量
- 在子程序调用中,字符串的单个字符仅可采用"值调用(call by value)"传输

句法

<字符>=<字符串>[<索引>] <字符> =<字符串\_数组>[<数组\_索引>,<索引>] <字符串>[<索引>]=<字符> <字符串 数组>[<数组 索引>,<索引>]=<字符>

含义

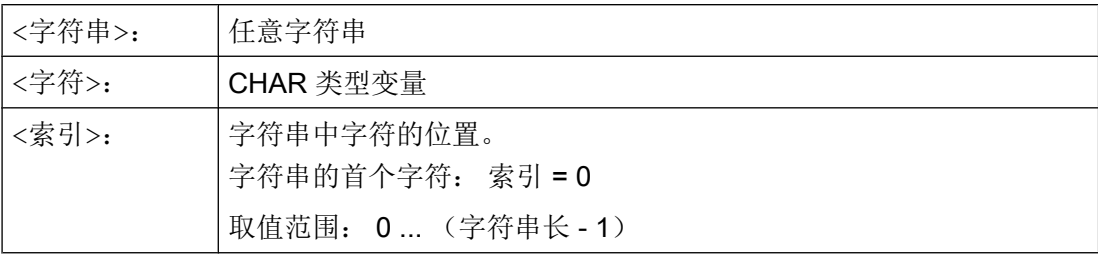

# 示例

# 示例 1: 变量信息

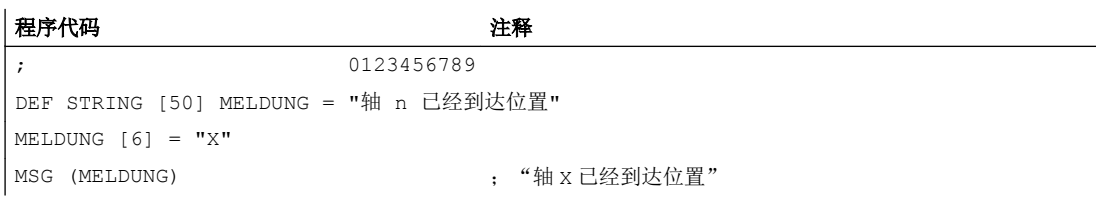

# 示例 2: 分析系统变量

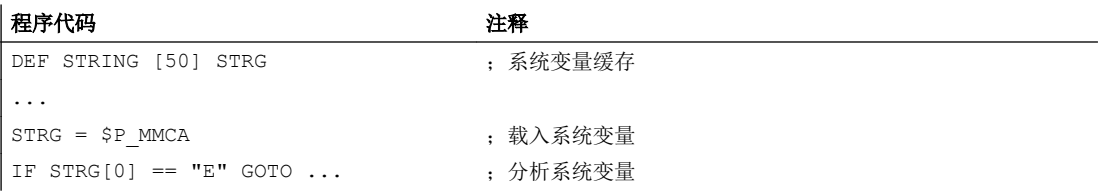

# 示例 3: "值调用 (call by value) "和"引用调用(call by reference)"参数传输

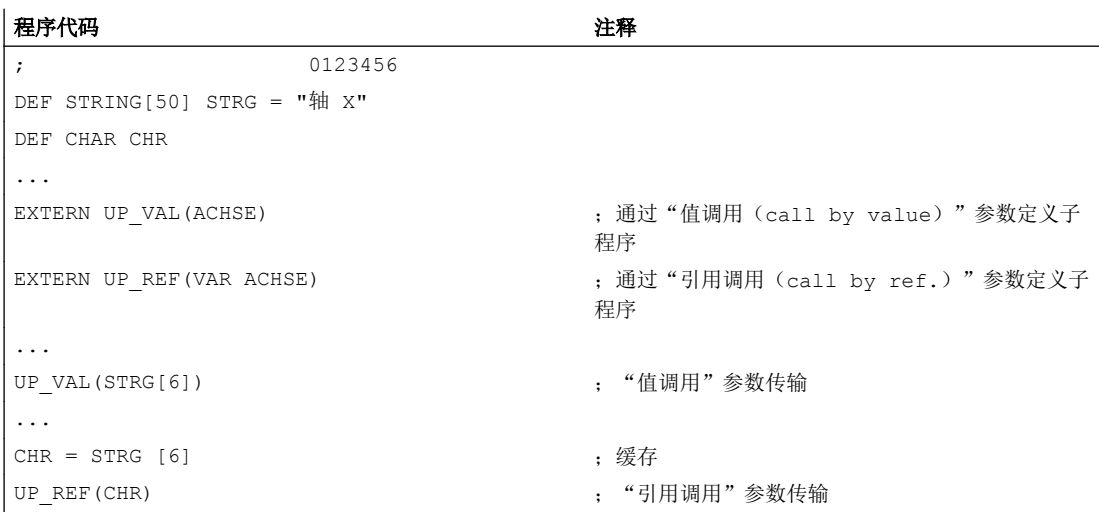

# <span id="page-95-0"></span>2.9.9 格式化字符串 (SPRINT)

通过预定义函数 SPRINT 可以对字符串进行格式化,然后输出给外部设备(可参见 "Process DataShare[——数据输出到外部设备](#page-616-0)/文件上(EXTOPEN, WRITE, [EXTCLOSE](#page-616-0)) (页 [617](#page-616-0))")。

#### 句法

"<结果 字符串>"=SPRINT("<格式 字符串>",<值\_1>,<值\_2>, ...,<值\_n>)

# 含义

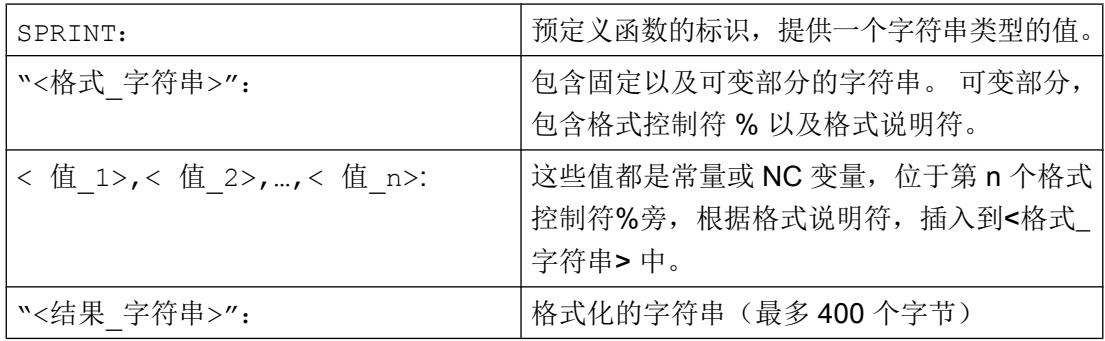

# 提供的格式说明符

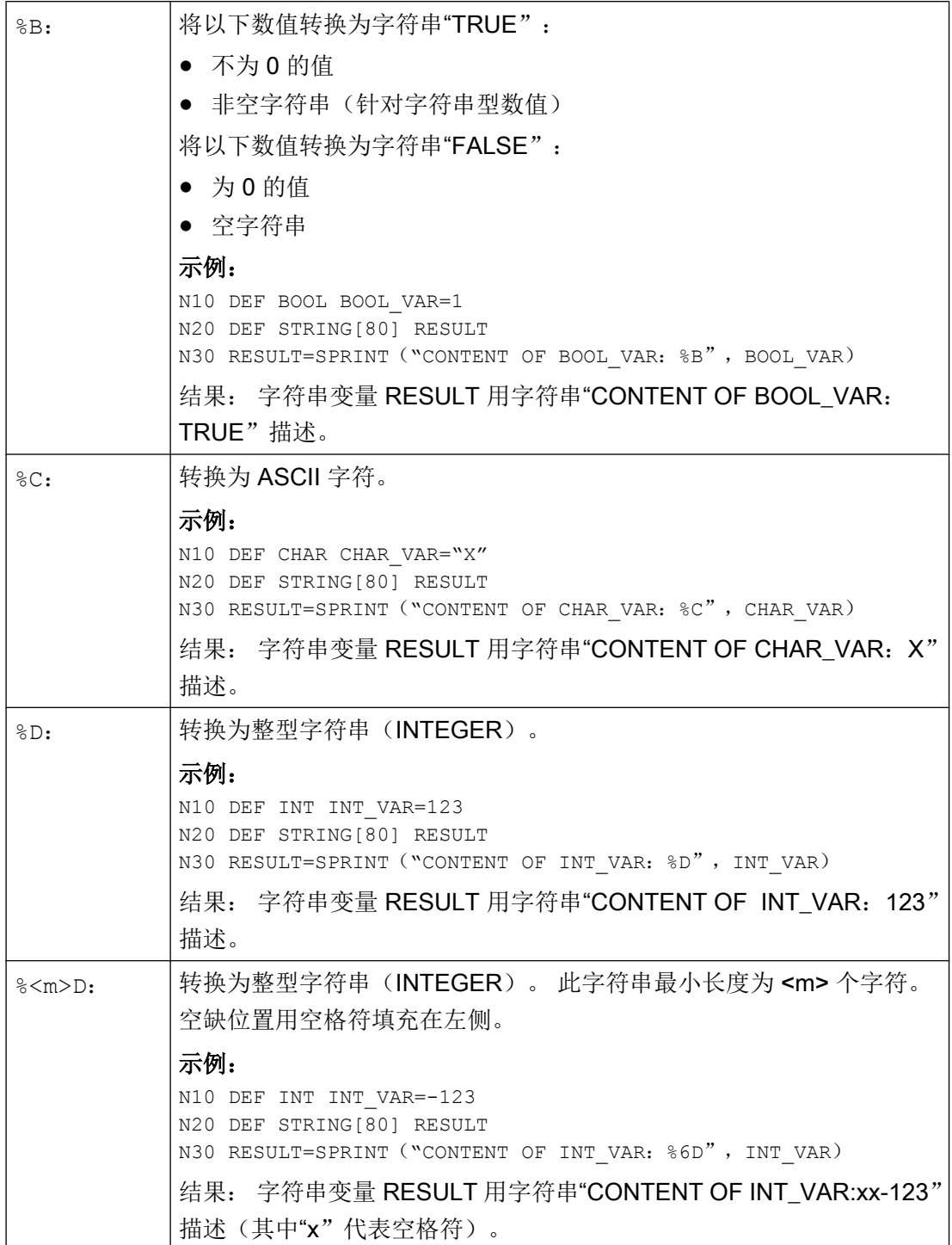

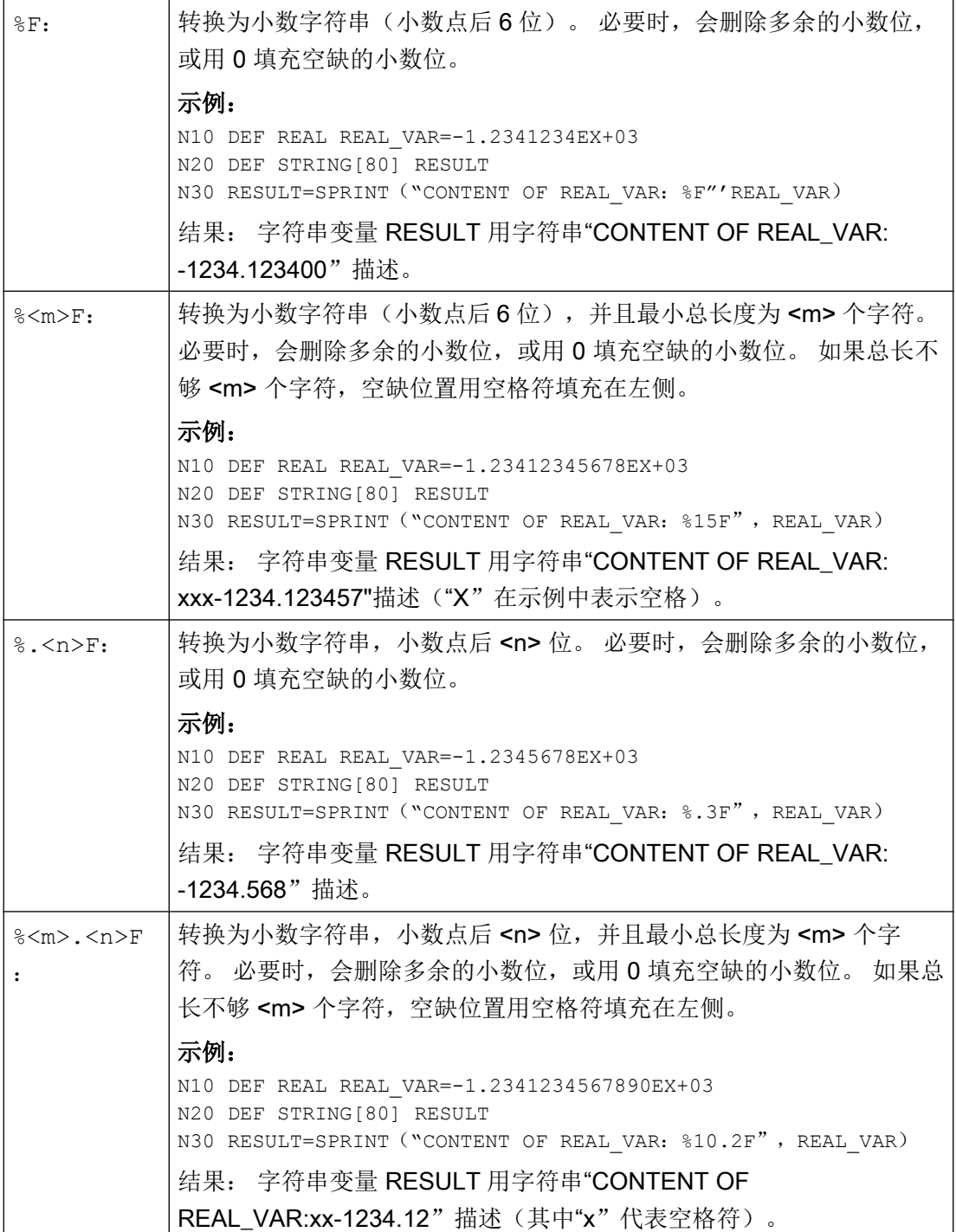

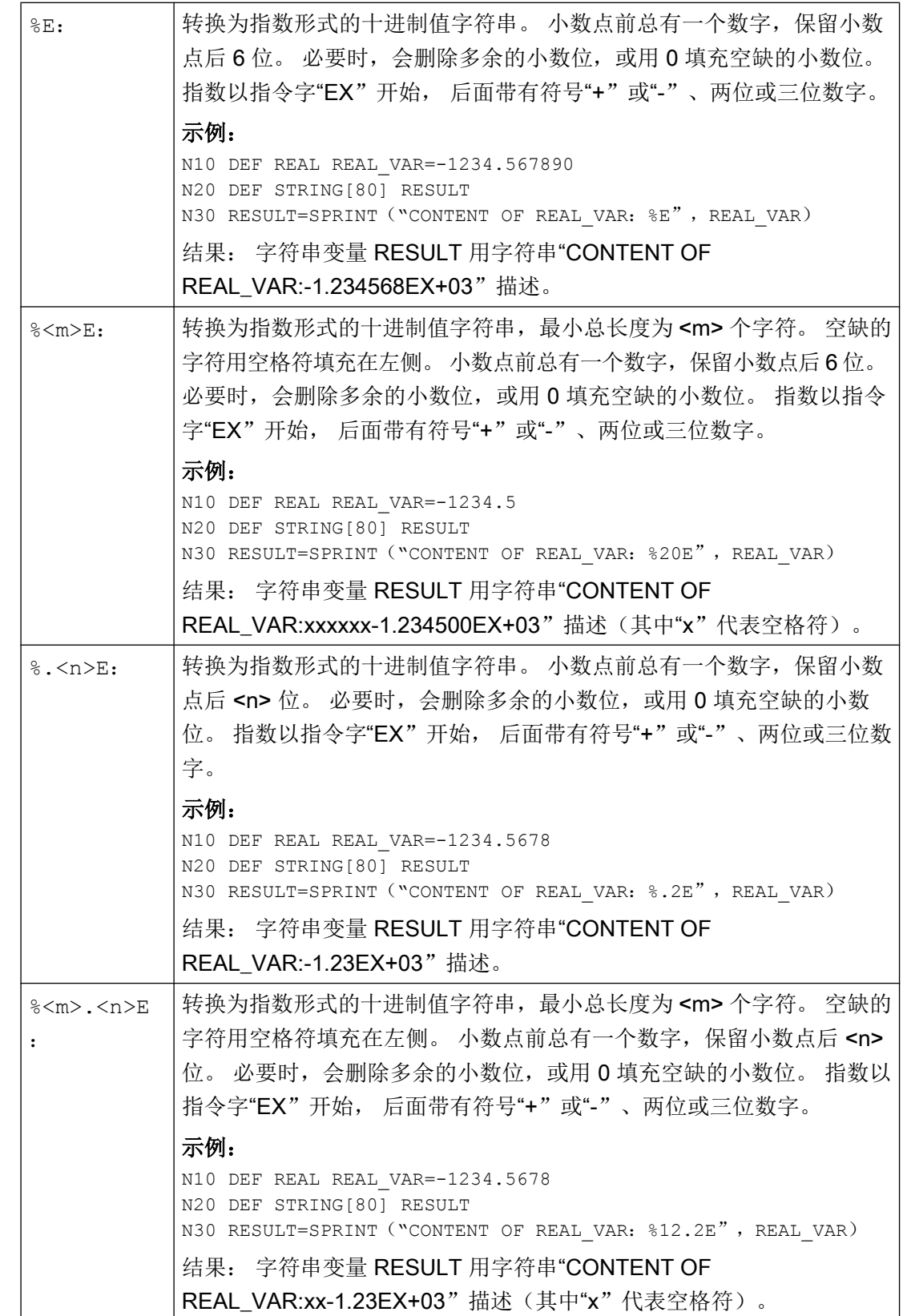

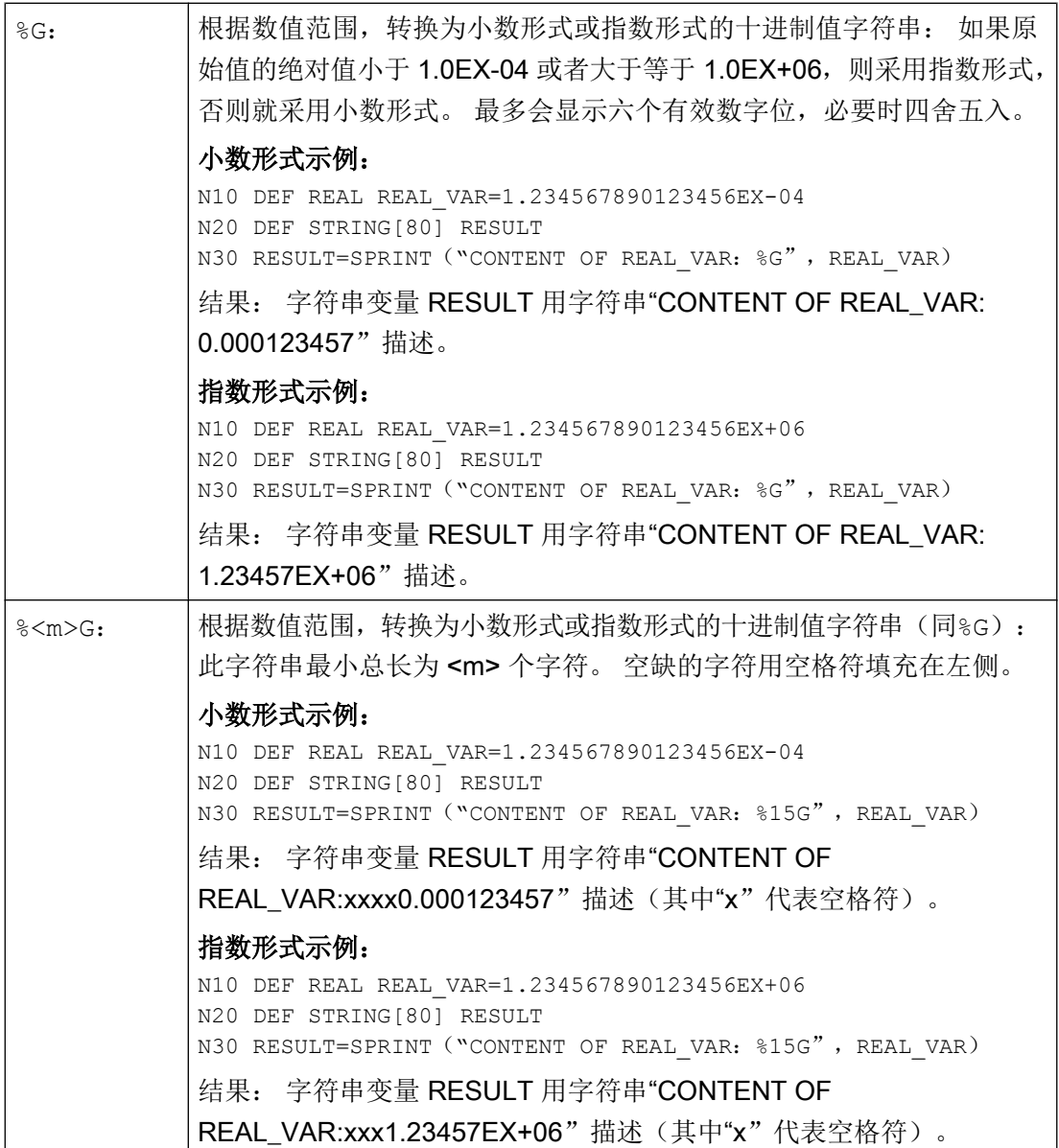

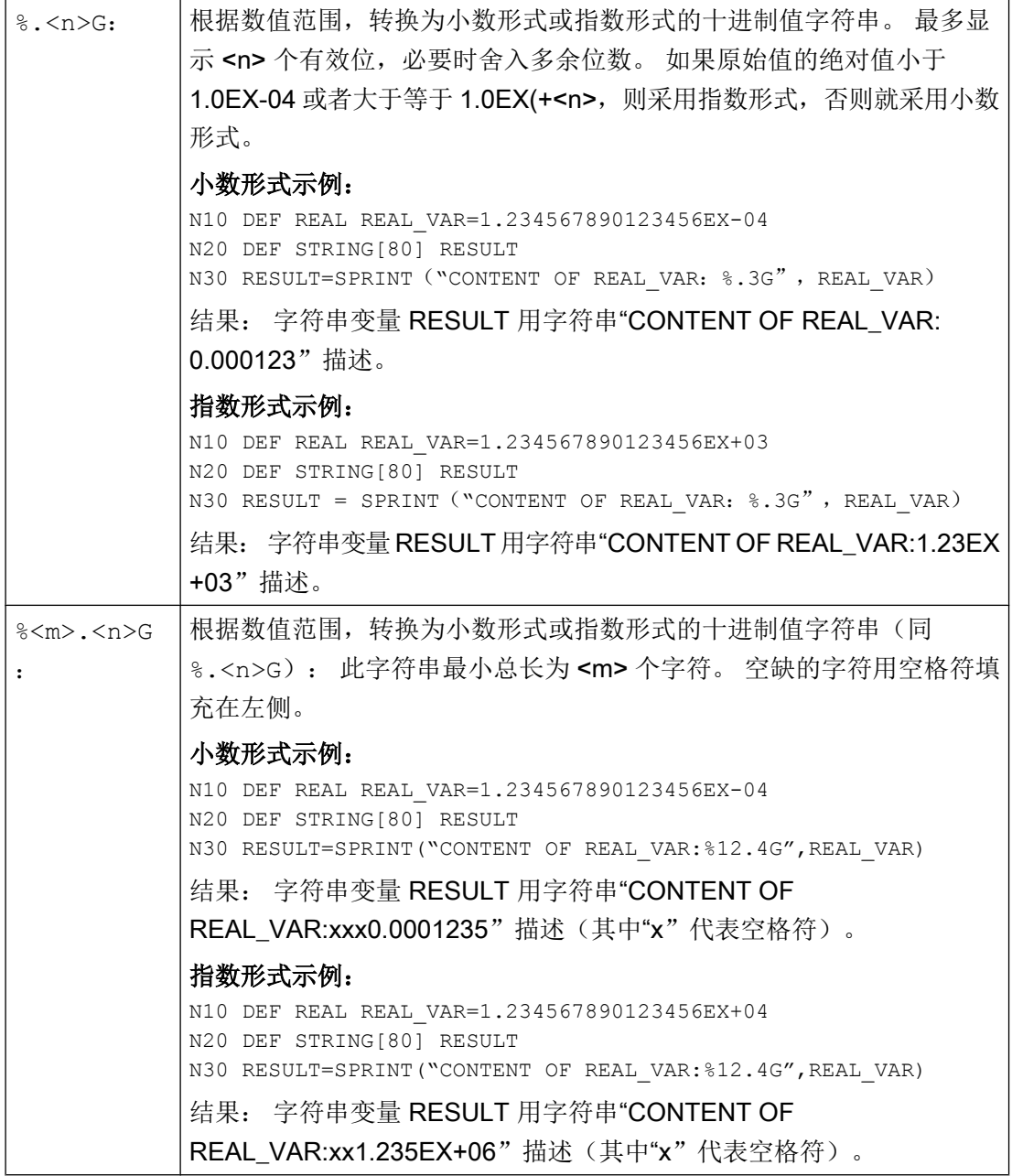

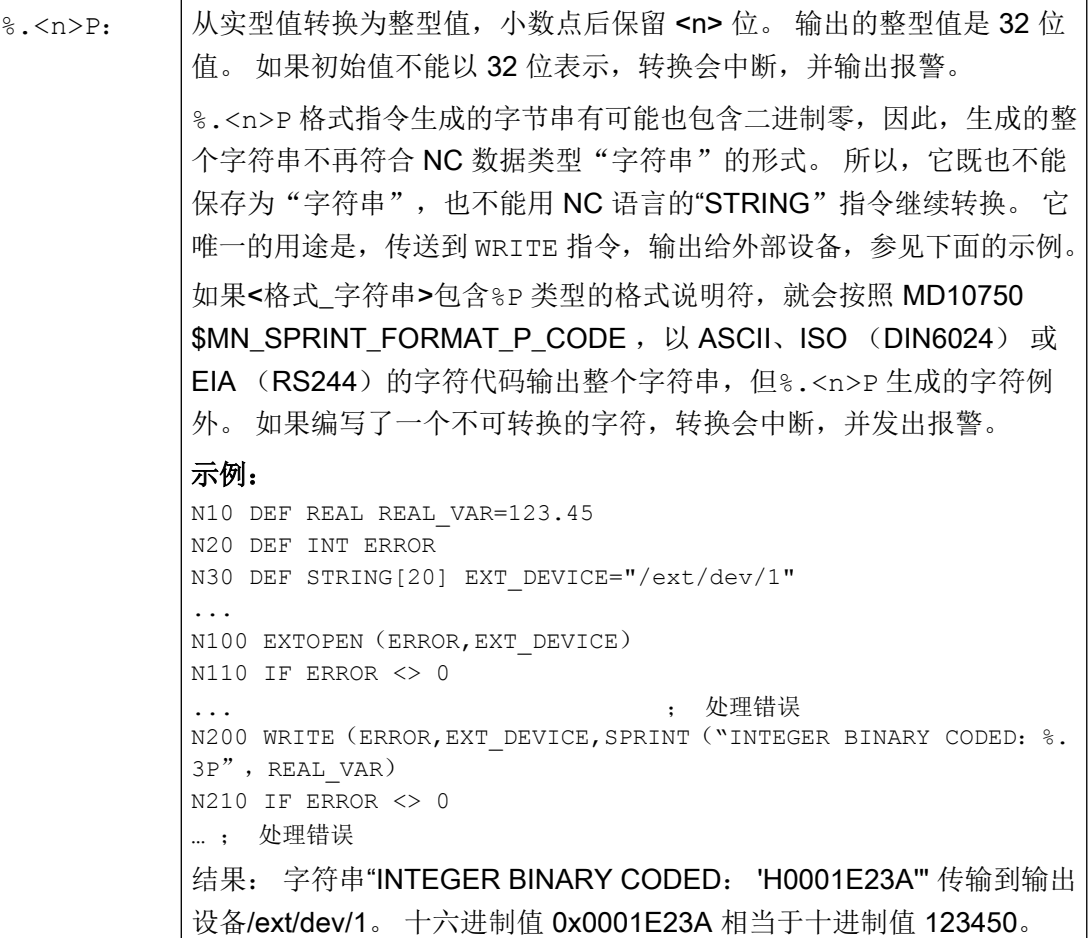

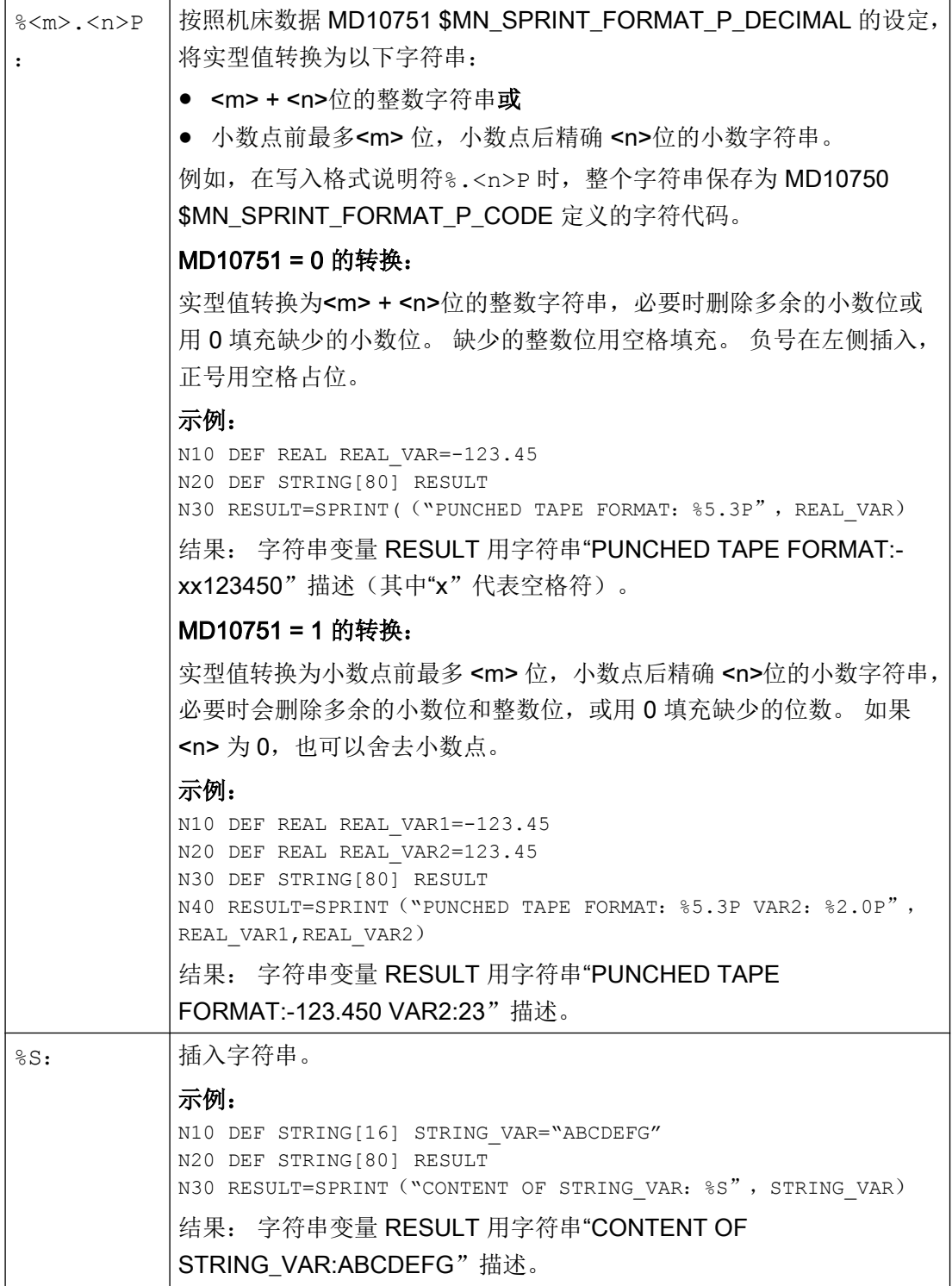

#### 2.9 字符串运算

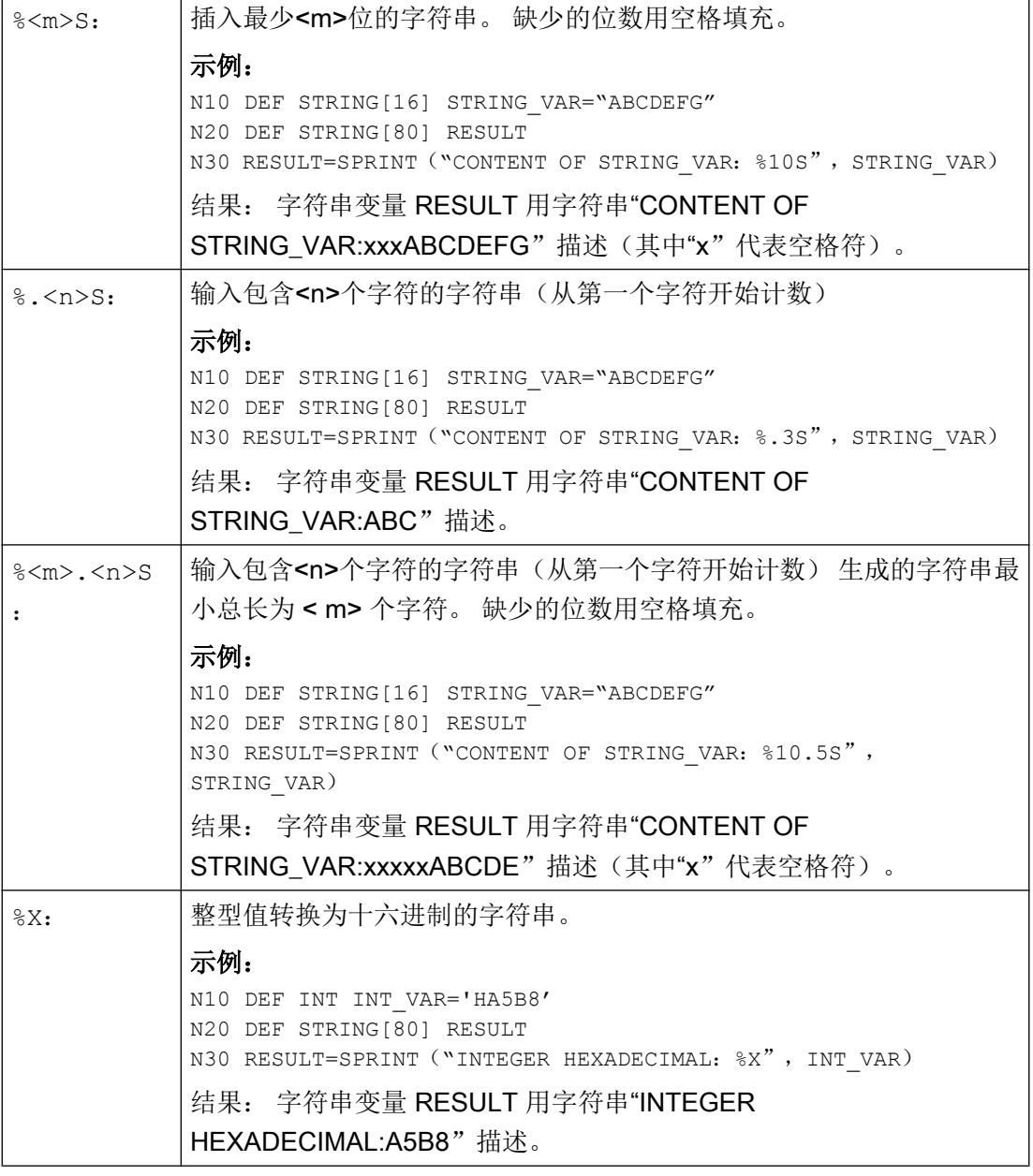

# 说明

NC 语言的函数名称和指令字不区分大小写,格式说明符也是如此。 因此,大小写对功能 没有影响。

2.10 程序跳转和分支

#### 组合方法

 NC 数据类型 BOOL | CHAR | INT | REAL | STRING | AXIS | FRAME %B | + | + | + | + | + | - | -%C | - | + | - | - | + | - | -%D | + | + | + | + | - | - | -%F | - | - | + | + | - | - | -%E | - | - | + | + | - | - | -%G | - | - | + | + | - | - | -%S | - | + | - | - | + | - | -%X | + | + | + | - | - | - | -%P | - | - | + | + | - | - | -

下表列出了各个格式说明符可以使用的 NC 数据类型。同样,针对数据类型转换的固定规

则也适用,参见"[数据类型](#page-60-0) (页 [61](#page-60-0))"。

说明

从该表可以看出, 在"SPRINT"函数中不能直接使用"AXIS"和"FRAME"。但是可以:

● 通过"AXSTRING"函数首先将"AXIS"转换为字符串,然后用"SPRINT"函数继续转换。

● 可以通过访问 Frame 的分量来读取"FRAME"的各个值, 这样便可获得实型数据, 用 "SPRINT"函数继续转换。

# 2.10 程序跳转和分支

#### 2.10.1 跳回到程序开始 (GOTOS)

通过指令 GOTOS 可以用于程序重复时跳回到某个主程序或者子程序的开始处。 通过机床数据可以设置在每次跳回时在程序开始处:

- 程序运行时间设置为"0"。
- 工件计数提高值"1"。

句法

GOTOS

2.10 程序跳转和分支

# 含义

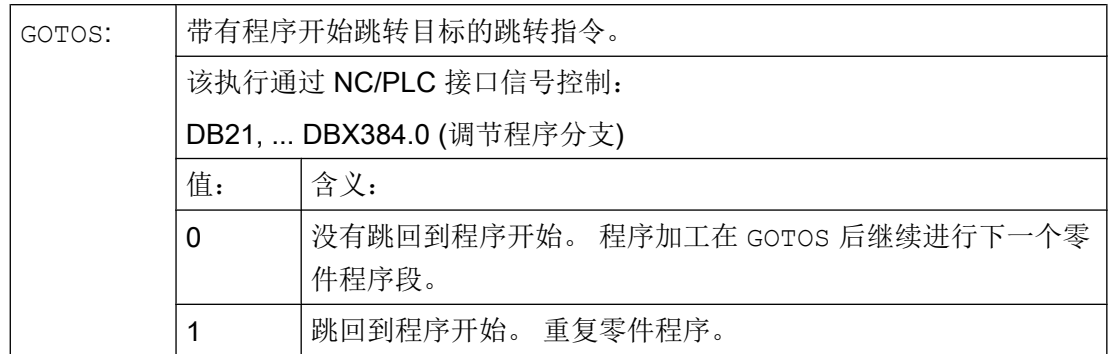

## 边界条件

- GOTOS 触发内部一个 STOPRE(预处理停止)。
- 对于一个带有数据定义(LUD 变量)的零件程序,通过 GOTOS 根据定义段跳转到第一 个程序段,即不重新执行数据定义。 为此定义的变量保持了 GOTOS 程序段中达到的 值,并且不跳回到定义段中编程的标准值。
- 在同步动作和工艺周期中不提供指令 GOTOS 。

# 示例

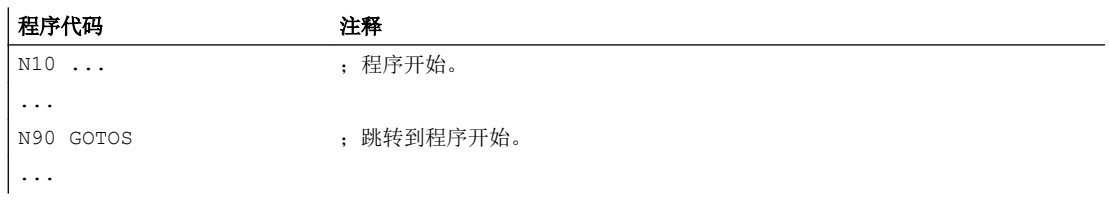

# 2.10.2 程序跳转到跳转标记处 (GOTOB, GOTOF, GOTO, GOTOC)

在一个程序中可以设置跳转标记(标签),通过指令 GOTOF, GOTOB, GOTO 或 GOTOC 可以 在同一个程序内从其他位置跳转到跳转标记处。 然后通过该指令继续程序加工,该指令直 接跟随在跳转标记后。 因此可以在程序内实现分支。

除了跳转标记外,主程序段号码和旁支程序段号码也可以作为跳转目标。

如果在跳转指令前存在跳转条件(IF ...), 则仅在满足跳转条件情况下才进行程序跳 转。

2.10 程序跳转和分支

#### 句法

GOTOB <跳转目标> IF <跳转条件> = TRUE GOTOB <跳转目标> GOTOF <跳转目标> IF <跳转条件> = TRUE GOTOF <跳转目标> GOTO <跳转目标> IF <跳转条件> = TRUE GOTO <跳转目标> GOTOC <跳转目标> IF <跳转条件> = TRUE GOTOC <跳转目标>

# 含义

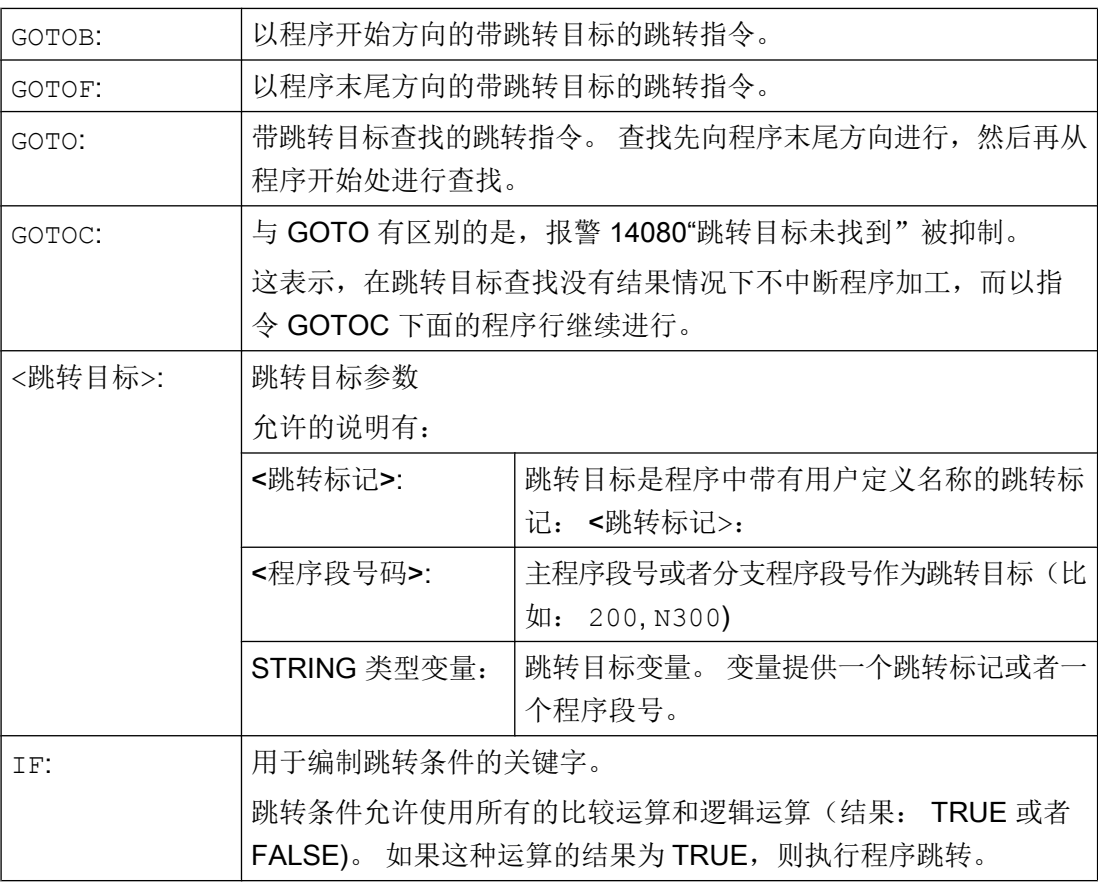

2.10 程序跳转和分支

# 说明

## 跳转标记(标签)

跳转标记总是位于一个程序段的起始处。 如果有程序号, 则跳转标记紧跟在程序段号之 后。

跳转标记名称有下列规定:

- 字符数:
	- 至少 2 个
	- 最多 32 个
- 允许使用的字符有:
	- 字母
	- 数字
	- 下划线
- 开始的两个字符必须是字母或者下划线。
- 在跳转标记名之后为一个冒号(":")。

边界条件

- 跳转目标可能仅仅是一个带跳转标记或者程序段号的程序段,它们位于程序内。
- 不带跳转条件的跳转指令必须在一个独立的程序段中编程。 带跳转条件的跳转指令不适 用于这类限制。 在一个程序段中可以编制几个跳转指令。
- 在不带跳转条件的跳转指令的程序中,程序结束 M2/M30 并不一定必须位于程序结束 处。

## 示例

#### 示例 1: 跳转到跳转标记

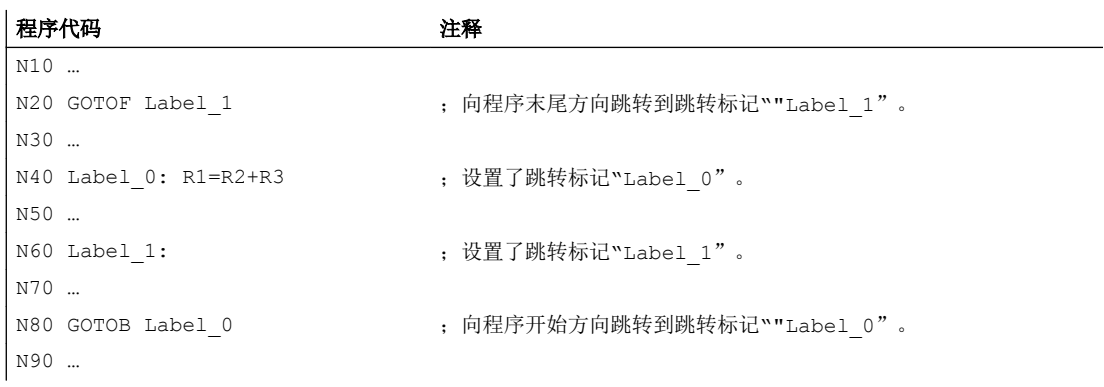
2.10 程序跳转和分支

## 示例 2: 间接跳转到程序段号

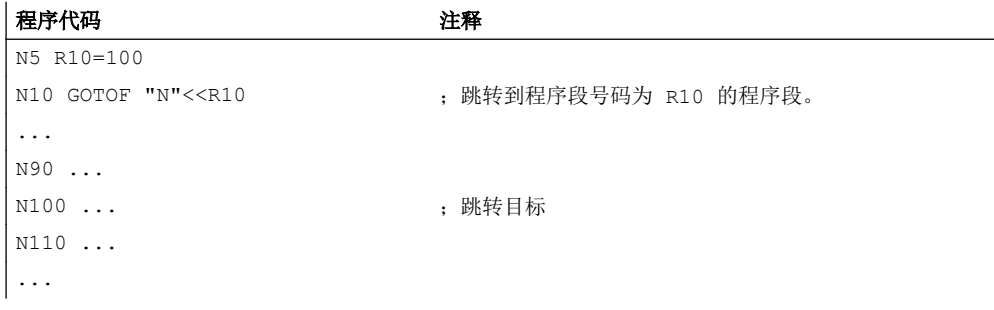

## 示例 3: 跳转到可变的跳转目标

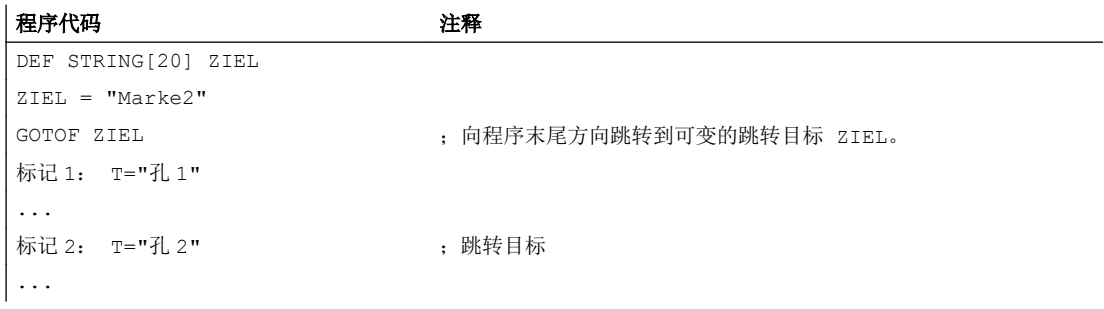

## 示例 4: 带跳转条件的跳转

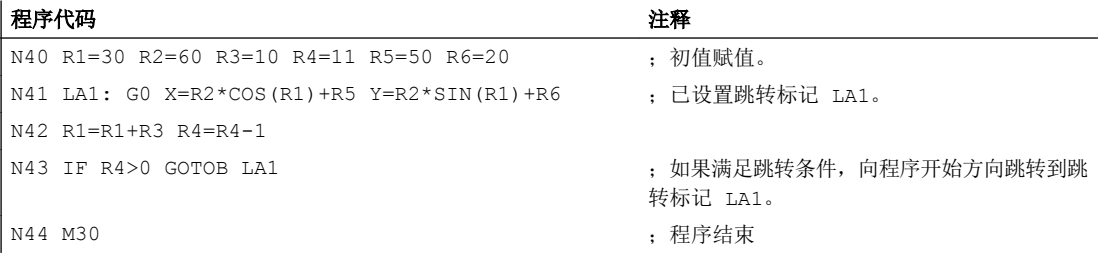

# 2.10.3 程序分支(CASE ... OF ... DEFAULT ...)

CASE 功能可以检测一个变量或者一个计算函数当前值(类型: INT), 根据结果跳转到程 序中的不同位置。

#### 句法

CASE(<表达式>) OF <常量\_1> GOTOF <跳转目标\_1> <常量\_2> GOTOF <跳转目标 \_2> ... DEFAULT GOTOF <跳转目标\_n>

灵活的 NC 编程

2.10 程序跳转和分支

# 含义

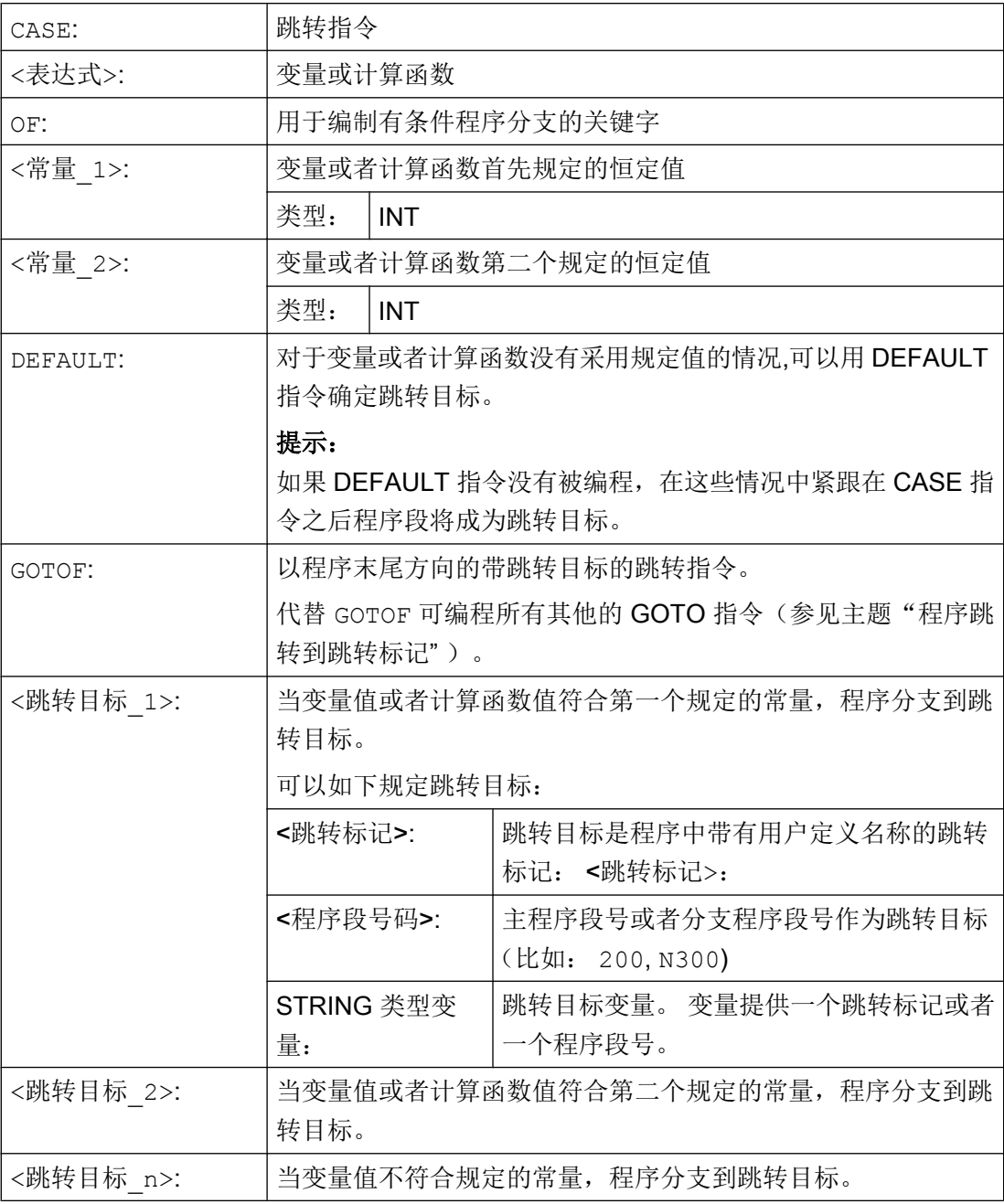

# 示例

## 程序代码

... N20 DEF INT VAR1 VAR2 VAR3

#### 程序代码

```
N30 CASE(VAR1+VAR2-VAR3) OF 7 GOTOF Label_1 9 GOTOF 
Label 2 DEFAULT GOTOF Label 3
N40 Label_1: G0 X1 Y1
N50 Label_2: G0 X2 Y2
N60 Label_3: G0 X3 Y3
...
```
CASE 指令由 N30 定义下列程序分支可行性:

- 1. 如果计算函数值 VAR1+VAR2-VAR3 = 7, 则跳转到带有跳转标记定义的程序段 "Label\_1"  $(\rightarrow$  N40).
- 2. 如果计算函数值 VAR1+VAR2-VAR3 = 9, 则跳转到带有跳转标记定义的程序段 "Label 2"  $(\rightarrow$  N50).
- 3. 如果计算函数 VAR1+VAR2-VAR3 的值既不等于 7 也不等于 9, 则跳转到带有跳转标记定 义的程序段"Label\_3"(→ N60)。

# 2.11 程序部分重复 (REPEAT, REPEATB, ENDLABEL, P)

程序部分重复是指在一个程序中,可以任意组合重复已经编写的程序部分。

需要重复的程序行或程序段落带有跳转标记(标签)。

#### 说明

### 跳转标记(标签)

跳转标记总是位于一个程序段的起始处。 如果有程序号, 则跳转标记紧跟在程序段号之 后。

跳转标记名称有下列规定:

- 字符数:
	- 至少 2 个
	- 最多 32 个
- 允许使用的字符有:
	- 字母
	- 数字
	- 下划线
- 开始的两个字符必须是字母或者下划线。
- 在跳转标记名之后为一个冒号(": ")。

#### 句法

## 1. 重复单个程序行:

```
<跳转标记>: ...
...
REPEATB <跳转标记> P=<n>
...
```
### 2. 重复跳转标记和 REPEAT 指令之间的程序段落:

```
<跳转标记>: ...
...
REPEAT <跳转标记> P=<n>
...
```
## 3. 重复两个跳转标记间的段落:

```
<起始跳转标记>: ...
...
<结束跳转标记>: ...
...
REPEAT <起始跳转标记> <结束跳转标记> P=<n>
...
```
### 说明

REPEAT 指令不能被括在这两个跳转标记之间。 如果在 REPEAT 指令前找到了<起始跳转 标记>,但在 REPEAT 指令前没有找到<结束跳转标记>,则重复<起始跳转标记>和 REPEAT 指令之间的程序段落。

#### 4. 重复跳转标记和 ENDLABEL 间的段落:

```
<跳转标记>: ...
...
ENDLABEL:...
...
REPEAT <跳转标记> P=<n>
...
```
#### 说明

REPEAT 指令不能被括在<跳转标记>和 ENDLABEL 之间。 如果在 REPEAT 指令前找到了< 跳转标记>,但在 REPEAT 指令前没有找到 ENDLABEL,则重复<跳转标记>和 REPEAT 指 令之间的程序段落。

含义

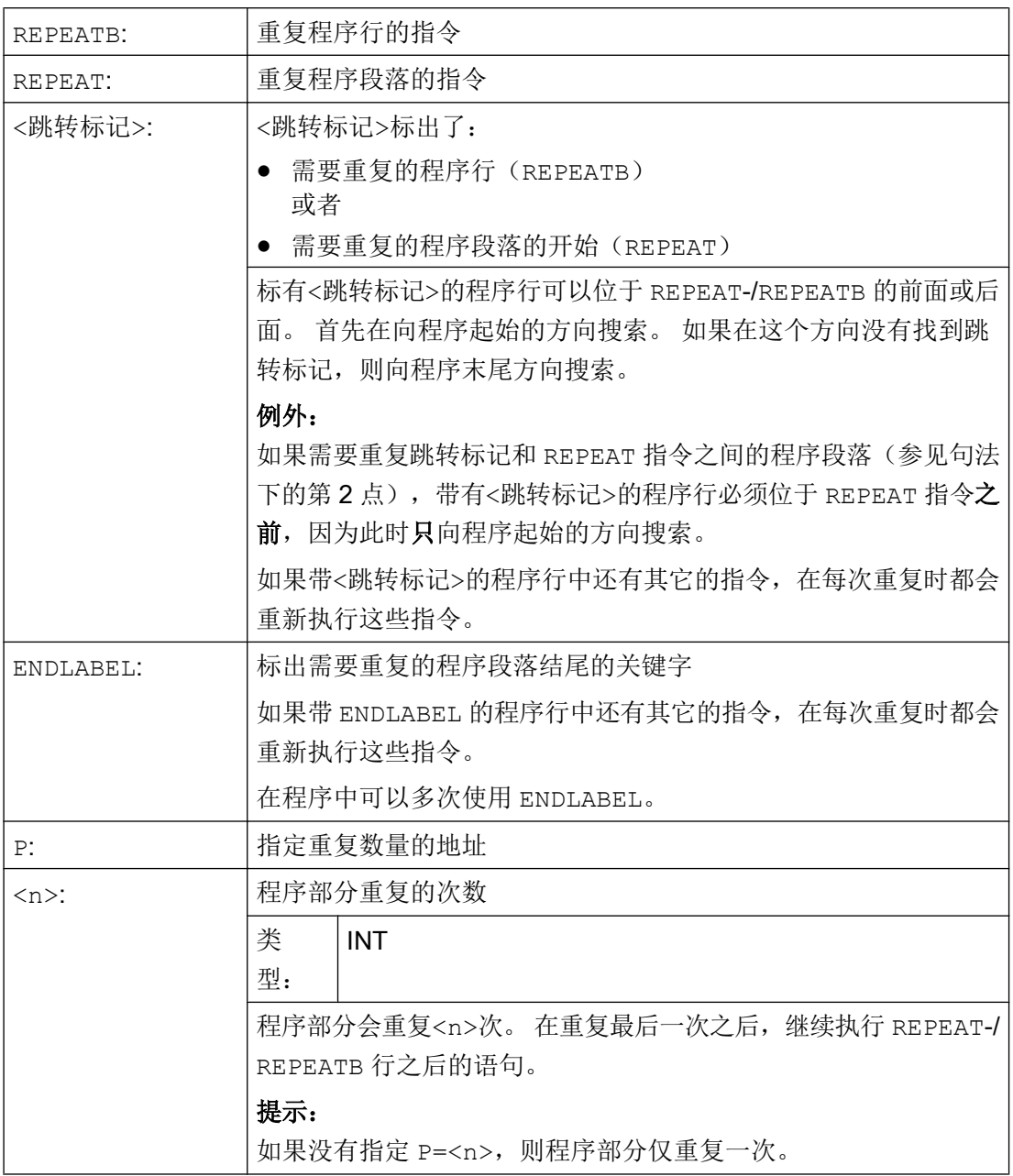

# 示例

# 示例 1: 重复单个程序行

#### 程序代码 2000 2000 2000 2000 2000 注释

N10 POSITION1: X10 Y20 N20 POSITION2: CYCLE(0,,9,8) ;位置循环

 $\overline{1}$ 

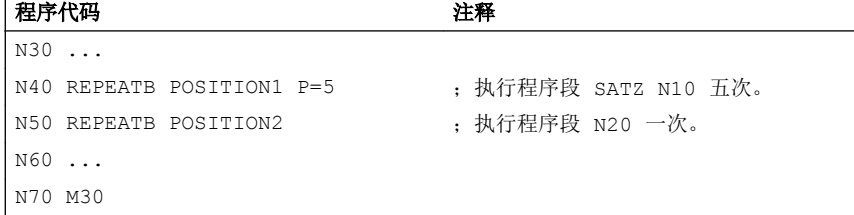

## 示例 2: 重复跳转标记和 REPEAT 指令之间的程序段落

```
「程序代码 インストリック 建释
N5 R10=15
\vert N10 Begin: R10=R10+1 ; 宽度
N20 Z=10-R10
N30 G1 X=R10 F200
N40 Y=R10
N50 X=-R10
N60 Y=-R10
N70 Z=10+R10
N80 REPEAT BEGIN P=4 ; 执行 N10 到 N70 程序部分四次。
N90 Z10
N100 M30
```
### 示例 3: 重复两个跳转标记间的段落

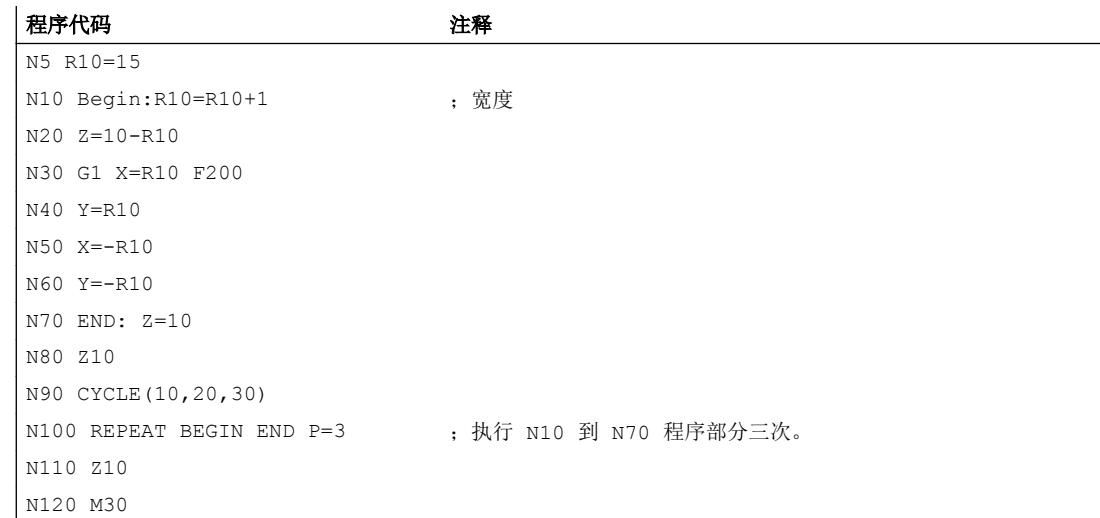

#### 示例 4: 重复跳转标记和 ENDLABEL 间的段落

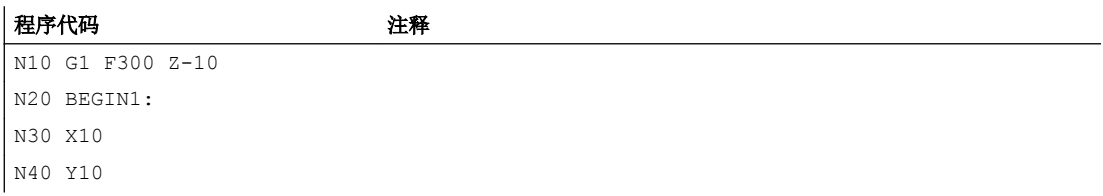

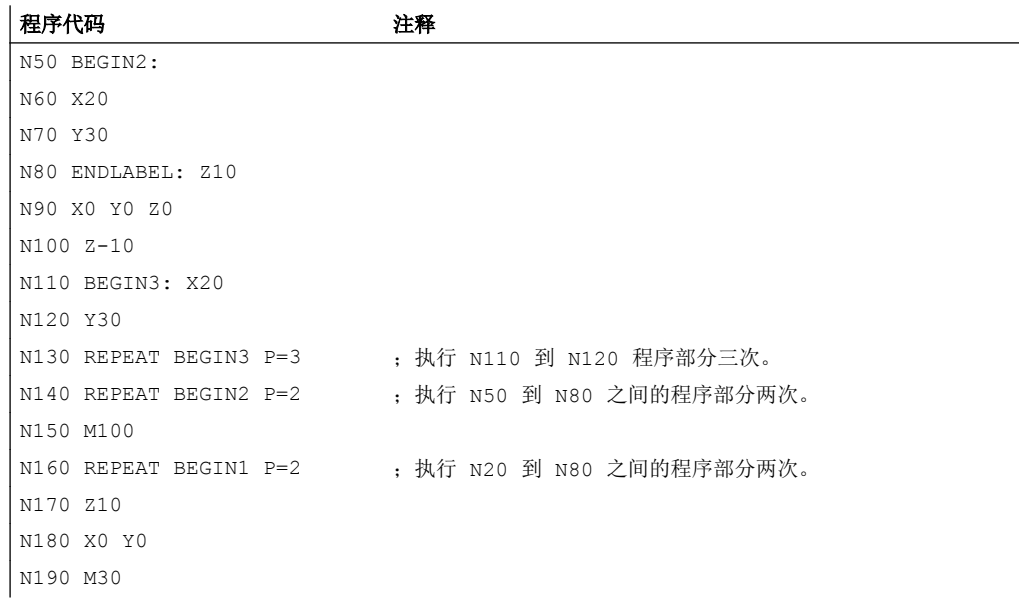

## 示例 5: 铣削加工、采用不同的工艺加工钻孔位置

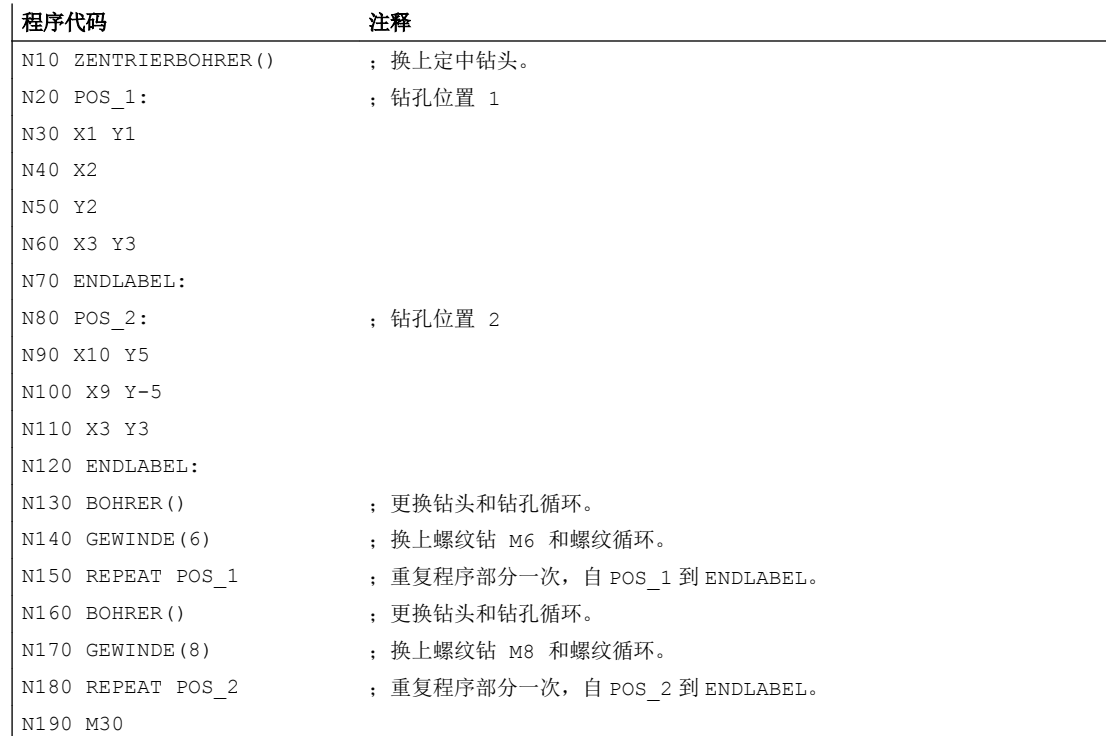

## 其它信息

- 程序部分重复可以嵌套调用。 每次调用占用一个子程序级。
- 如果在执行程序重复过程中编程了 M17 或者 RET, 则程序重复被停止。 程序接着从 REPEAT 指令行之后的语句开始运行。
- 在当前的程序显示中,程序重复部分作为单独的子程序级显示。
- 如果在执行程序部分重复过程中取消该级别,则在调用程序部分执行之后,继续加工该 程序。 示例:

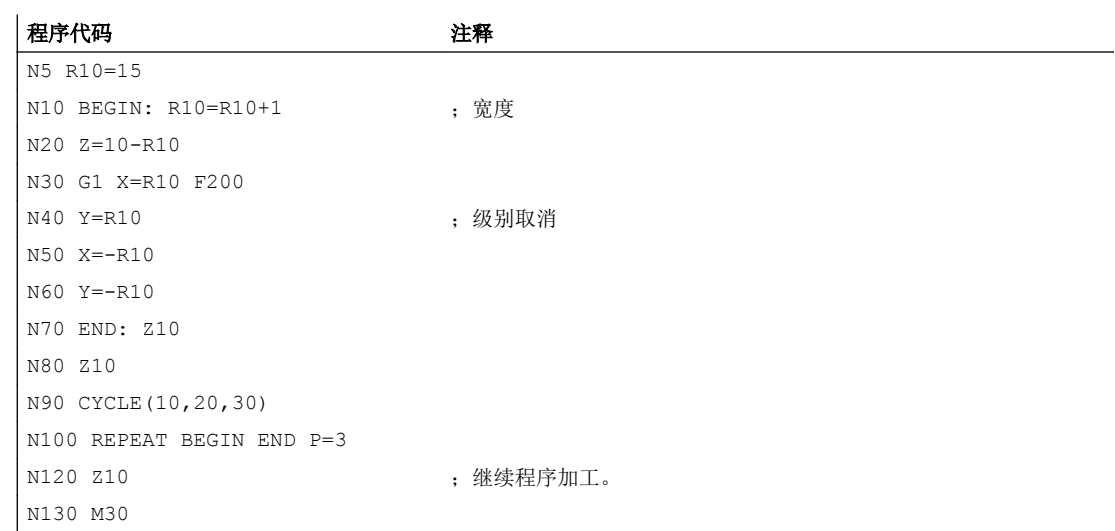

- 控制结构和程序部分重复可以组合使用。 但是,两者之间不得产生重叠。 一个程序部 分重复应该位于一个控制结构分支之内,或者一个控制结构位于一个程序部分重复部分 之内。
- 如果跳转和程序重复部分交织在一起, 则程序段按次序执行。 比如说, 程序重复部分有 一个跳跃,则一直进行加工,直至找到编程的程序结束部分。 示例:

#### 程序代码

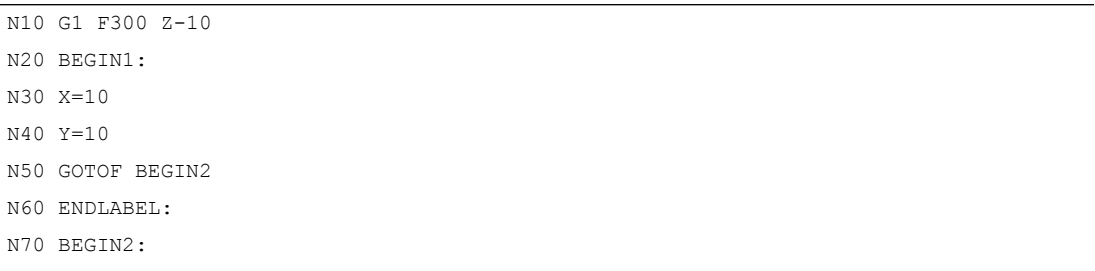

#### 程序代码

```
N80 X20
N90 Y30
N100 ENDLABEL:Z10
N110 X0 Y0 Z0
N120 Z-10
N130 REPEAT BEGIN1 P=2
N140 Z10
N150 X0 Y0
N160 M30
```
#### 说明

REPEAT 指令应位于运行程序段之后。

# 2.12 控制结构

控制系统自动按编程顺序处理各个程序段。

该顺序可以通过编程可选的程序块和程序循环改变。 该控制结构的编程通过关键字 IF、 ELSE、ENDIF、LOOP、FOR、WHILE 和 REPEAT 实现。

## 注意

## 编程错误

控制结构只有在一个程序的指令部分才可能。 程序头的定义不能有条件或重复执行。 标准控制结构的关键词和跳转目标一样不能和宏叠加。 宏定义时不能进行检测

## 生效方式

控制结构不可以跨程序使用。

## 嵌套深度

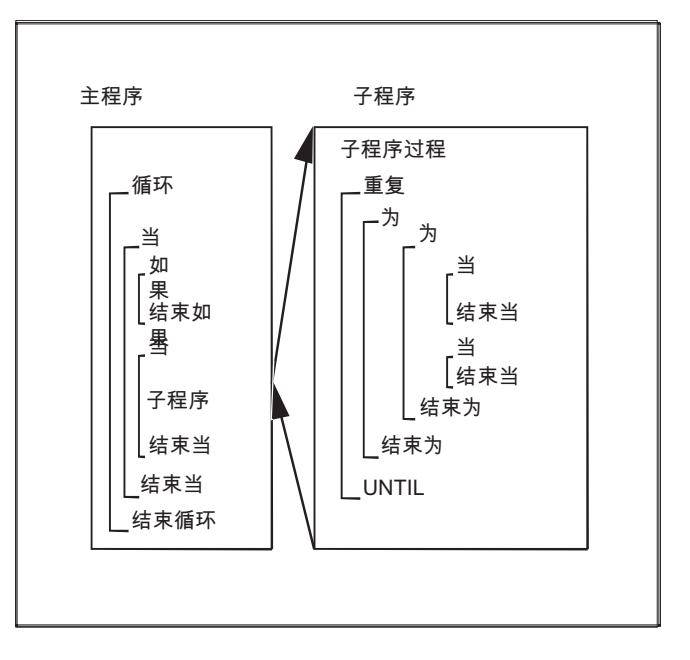

在每个子程序之内,嵌套的层数可以达到 16 个标准控制结构。

## 操作时间的实现

在标准有效的翻译操作中,可以通过程序跳转的运用达到比标准控制结构快的程序操作。 在前面汇编的循环中,程序跳转和标准控制结构没有实际的区别。

## 程序循环时的当前程序段显示

如果在一个程序循环中执行的都只是预处理程序段,则在当前程序段显示中显示的是程序 循环之前的最后一条主处理程序段。

例如,如果想在当前程序段显示中也一同显示执行完的预处理程序段,以便进行诊断,则 必须激活译码单程序段 SBL2。

## 文档

功能手册 基本功能, 章节: BAG, 通道, 程序运行 (K1) > 单程序段 > 译码单程序段 SBL2 带预处理停止

## 边界条件

- 带有标准控制结构数组元的程序段不能被跳过。
- 跳转标记(标签)不允许在带控制结构单元的程序段中。

- 标准控制结构被翻译。 在识别一个循环结尾时,考虑到所找到的标准控制结构,会寻找 循环开头。 之后在翻译过程中,模块结构不会完全被检测。
- 建议不要混合使用标准控制结构和程序跳转。
- 在循环的预处理中,会检查控制结构的正确嵌套。

# 2.12.1 条件指令和分支(IF, ELSE, ENDIF)

#### 条件指令: IF - 程序块 - ENDIF

编写了条件指令时,只有满足特定条件,系统才会执行 IF 和 ENDIF 之间的程序块。

#### 分支: IF-程序块\_1-ELSE-程序块\_2-ENDIF

编写了分支指令时,系统总是会执行两个程序块中的一个。 条件满足时,执行 IF 和 ELSE 之间的程序块\_1。 条件未满足时,执行 ELSE 和 ENDIF 之间的程序块 2。

句法

#### 条件指令

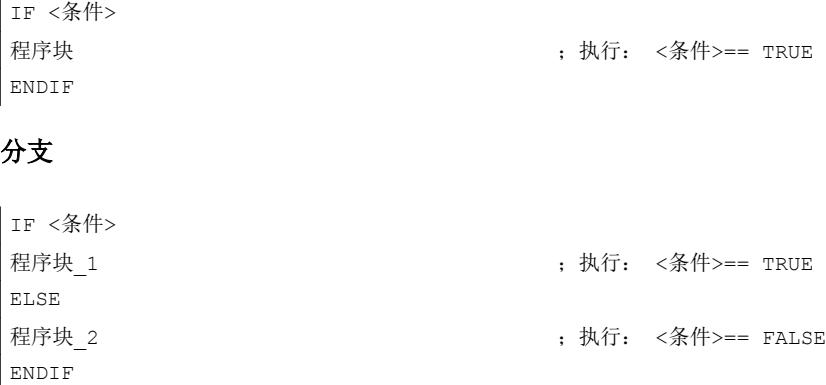

含义

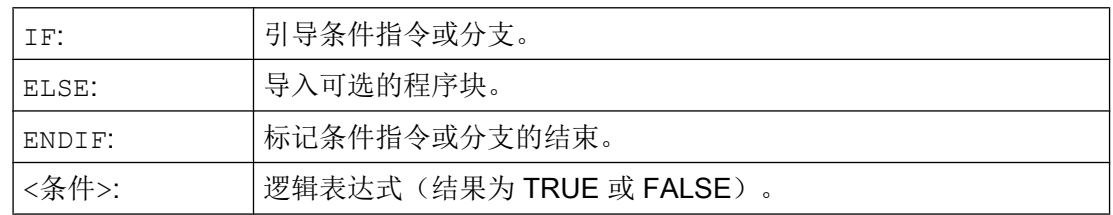

## 示例: 刀具更换子程序

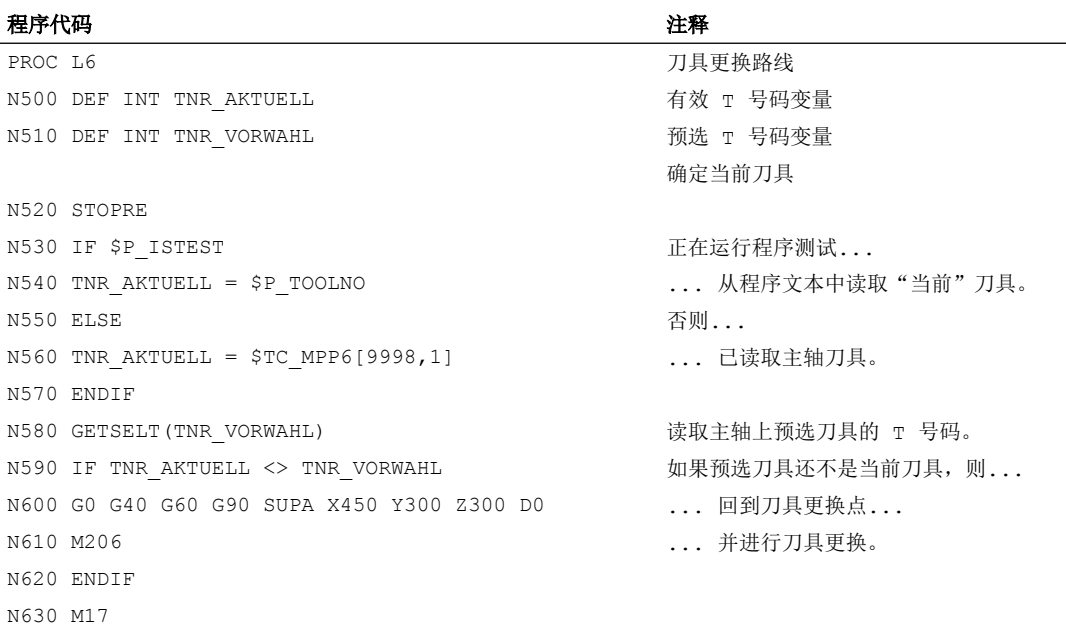

# 2.12.2 无限程序循环(LOOP,ENDLOOP)

无限循环在无限程序中被应用。 在循环结尾总是跳转到循环开头重新进行。

# 句法

LOOP ... ENDLOOP

# 含义

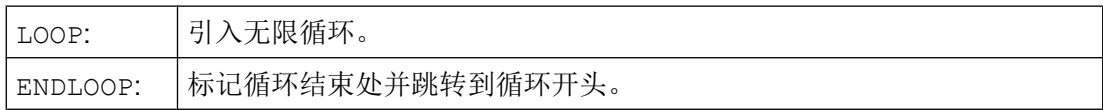

## 示例

#### 程序代码

... LOOP

## 程序代码

MSG ("无刀沿有效") M0 STOPRE ENDLOOP ...

# 2.12.3 计数循环 (FOR ... TO ..., ENDFOR)

当一个带有一个确定值的操作程序被循环重复,计数循环就会被运行。

## 句法

FOR <变量> = <初值> TO <终值> ... ENDFOR

含义

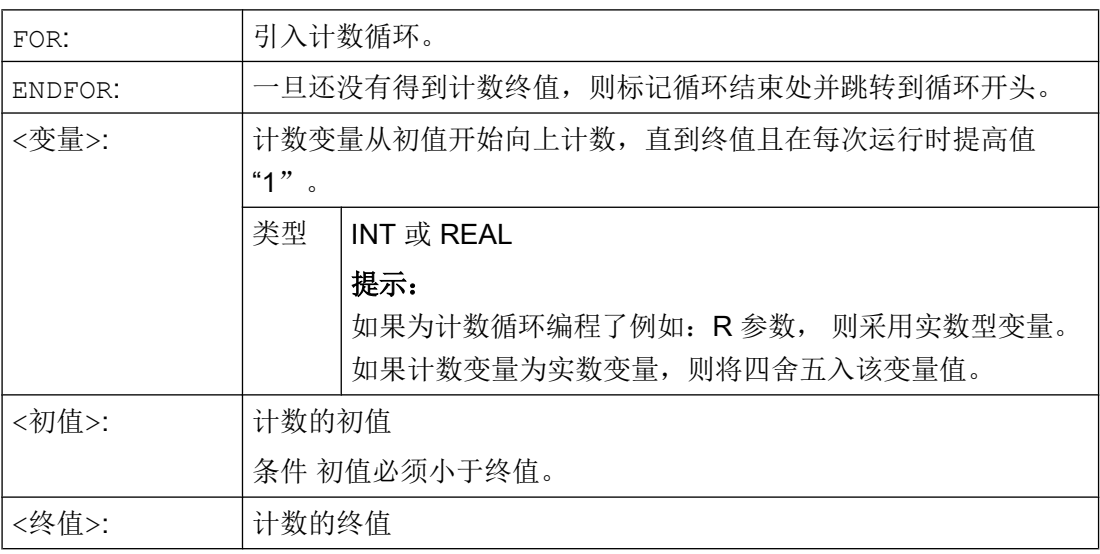

## 示例

## 示例 1: 整数变量或 R 参数作为计数变量

整数变量作为计数变量:

#### 程序代码 注释

```
DEF INT iVARIABLE1
R10=R12-R20*R1 R11=6
FOR iVARIABLE1 = R10 TO R11 ; 计数变量 = 整数变量
 R20=R21*R22+R33
ENDFOR
M30
```
R 参数作为计数变量:

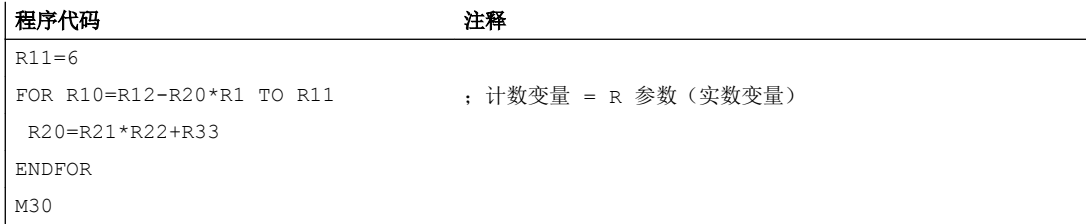

## 示例 2: 加工一个固定的零件数

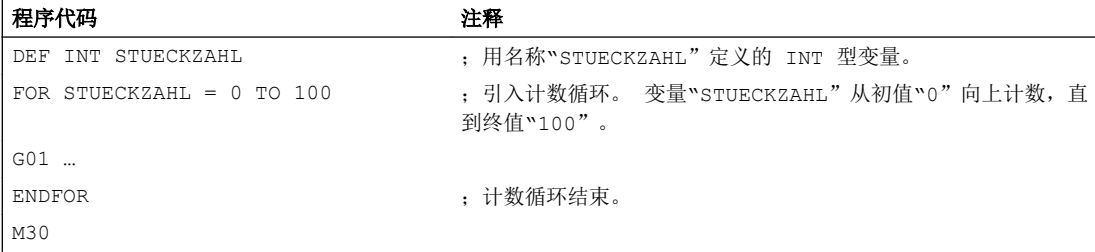

# 2.12.4 在循环开始处带有条件的程序循环(WHILE, ENDWHILE)

WHILE 循环的开始是有条件的。 一旦满足条件,WHILE 循环即开始运行。

句法

WHILE <条件> ...

ENDWHILE

含义

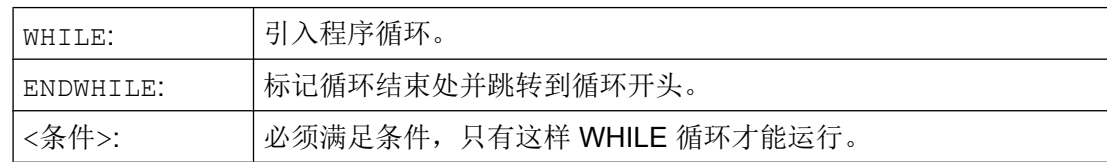

## 示例

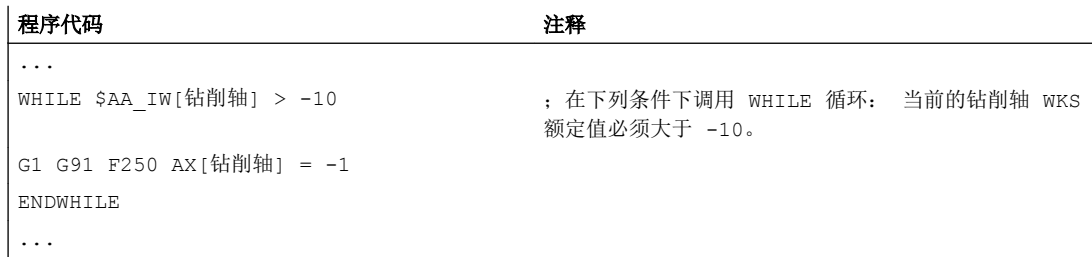

# 2.12.5 在循环结束处带有条件的程序循环(REPEAT,UNTIL)

REPEAT 循环的结束是有条件的。 REPEAT 循环一旦被执行会不断重复,直到满足条件为 止。

句法

REPEAT ... UNTIL <条件>

含义

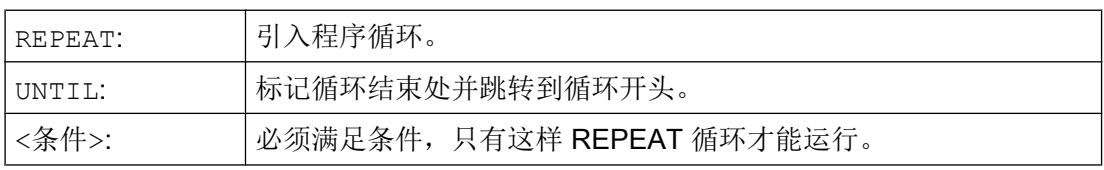

## 示例

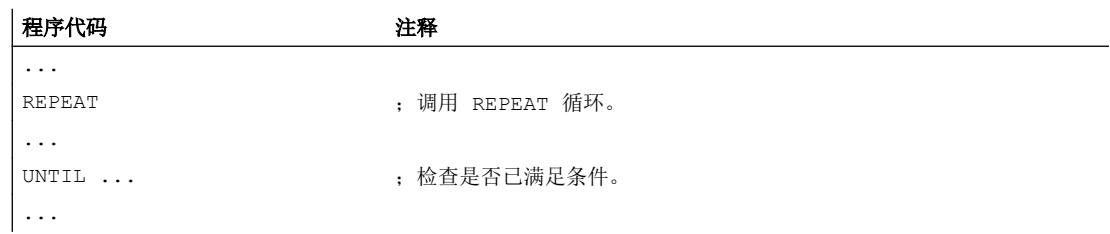

# 2.12.6 带层叠控制结构的程序示例

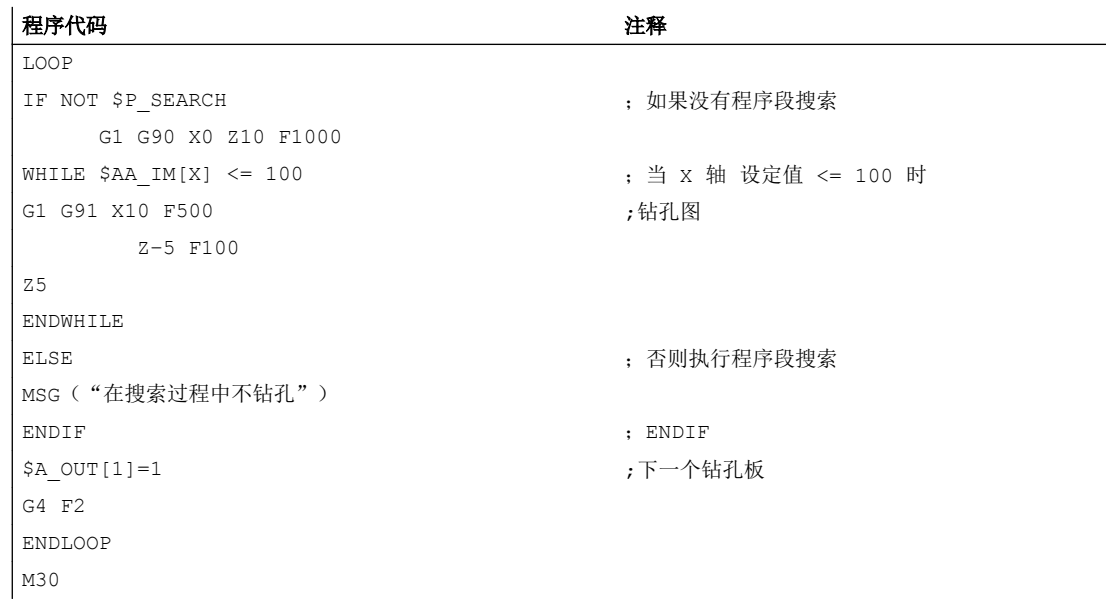

# 2.13 程序协调 (INIT, START, WAITM, WAITMC, WAITE, SETM, CLEARM)

一个 NC 通道原则上可以处理启动的程序,不受同一运行方式组(BAG)中其他通道的影 响。 如果 BAG 中多个通道同时有多个程序在工件加工过程中运行,必须使程序过程在不 同的通道相互协调。

## 说明

## 运行方式组

只能在属于相同运行方式组 (BAG) 的通道之间进行程序协调。

## 句法

INIT(<通道号>,<程序>,<应答模式>) START(<通道号>,<通道号>,...) WAITM(<标记号>,<通道号>,<通道号>,...) wairmc (<标记号>,<通道号>,<通道号>,...) WAITE(<通道号>,<通道号>,...) .....<br>SETM(<标记号>,<标记号>,...) CLEARM(<标记号>,<标记号>,...)

#### 说明

一个程序协调指令必须独立存在于一个自有程序段中。

含义

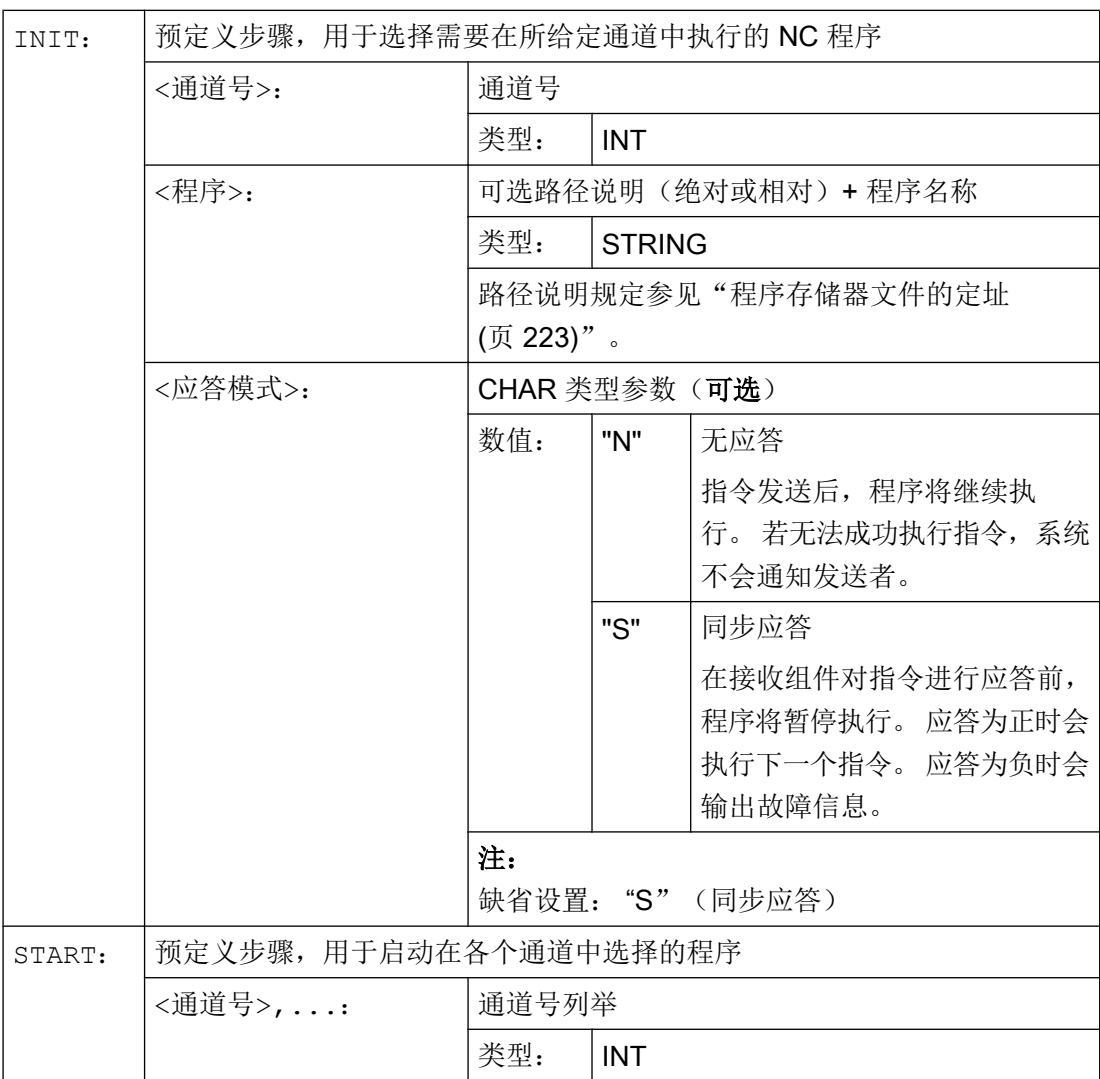

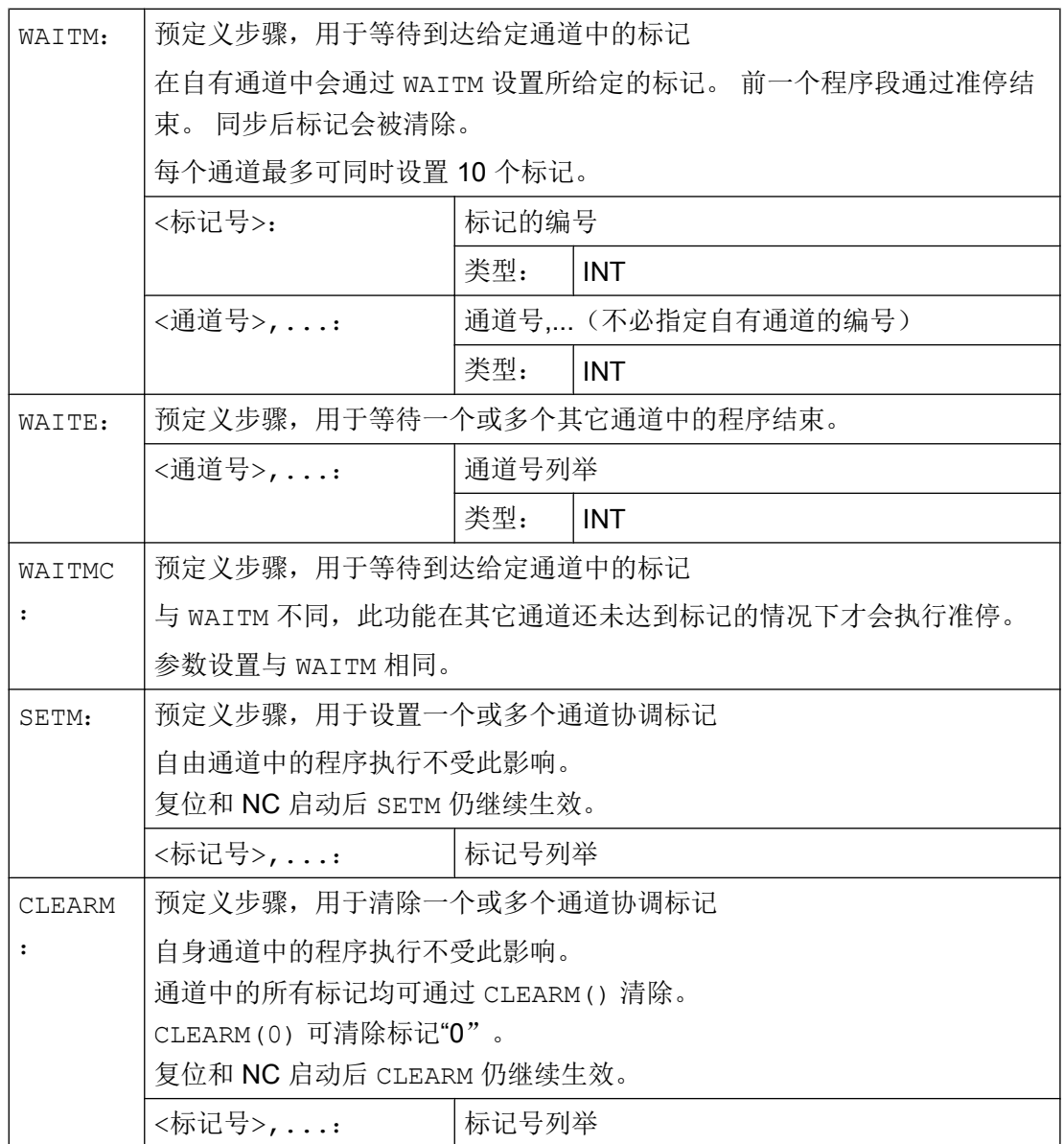

# 说明

# 通道号

通道名称必须通过变量转换为编号。

小心

# 通道号

必须对编号分配进行备份,以应对其被意外修改的状况。

### 说明

## 通道名称

除了通道号外, 也可采用对 \$MC\_CHAN\_NAME 定义的通道名称(名称或关键字)进行编 程(类型: STRING)。

#### 小心

## 通道名称

通道名称不可在 NC 中以其它含义形式存在,如作为关键字、语言指令、轴名称等等。

#### 说明

可以使用通道所共同具有的变量在程序之间交换数据(NCK 专用全局变量)。 其它情况 中每个通道的程序都是被分开建立的。

#### 示例

#### 通过在机床数据中设置的通道名称启动

参数设置:

\$MC\_CHAN\_NAME[ 0 ] = "CHAN 1"; 通道 1 的名称  $$MC$ <sup>-</sup>CHAN<sup>-</sup>NAME[ 1 ] = "CHAN<sup>-2</sup>"; 通道 2 的名称

在机床数据 MD20000 \$MC\_CHAN\_NAME 中设置的名称 "CHAN\_1" 和 "CHAN\_2" 在控制 系统内部分别对应通道号 1 和 2。

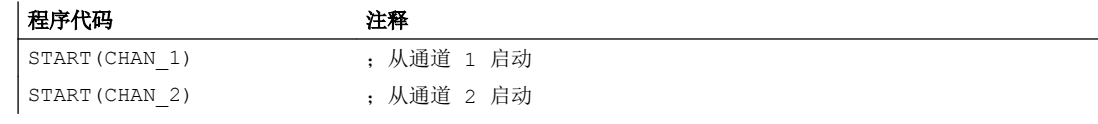

#### 通过本地"通道名称"和用户变量启动

确定:

- 通道 1: 程序本地名 "MASCHINE"
- 通道 2: 程序本地名 "LADER"

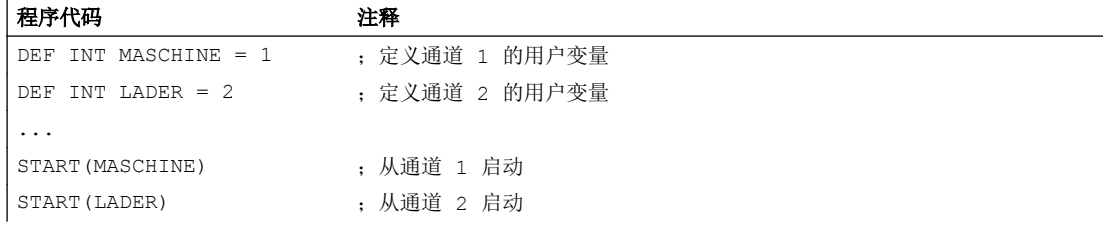

## 通过本地"通道名称"、用户变量和设置的通道名称启动

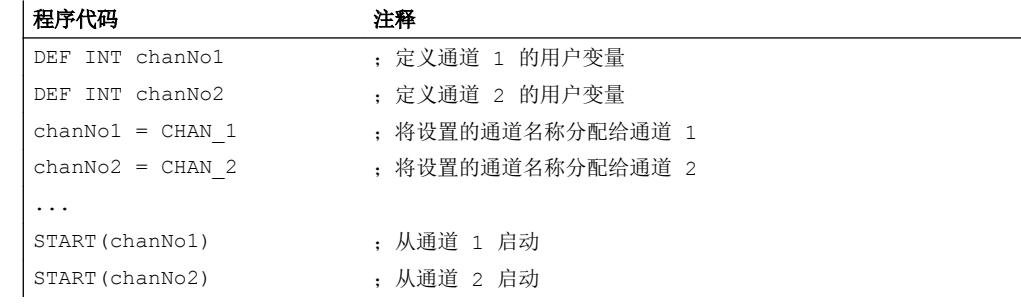

## 带绝对路径说明的 INIT 指令

在通道 2 中选择程序 /\_N\_MPF\_DIR/\_N\_ABSPAN1\_MPF。

#### 程序代码

INIT(2,"/\_N\_WKS\_DIR/\_N\_WELLE1\_WPD/\_N\_ABSPAN1\_MPF")

## 带程序名的 INIT 指令

通过名称"MYPROG"选择程序。 控制系统通过搜索路径搜索程序。

#### 程序代码

INIT(2,"MYPROG")

## 带 WAITM 的程序协调

通道 1: 已选择并启动程序 /\_N\_MPF\_DIR/\_N\_MPF100\_MPF。

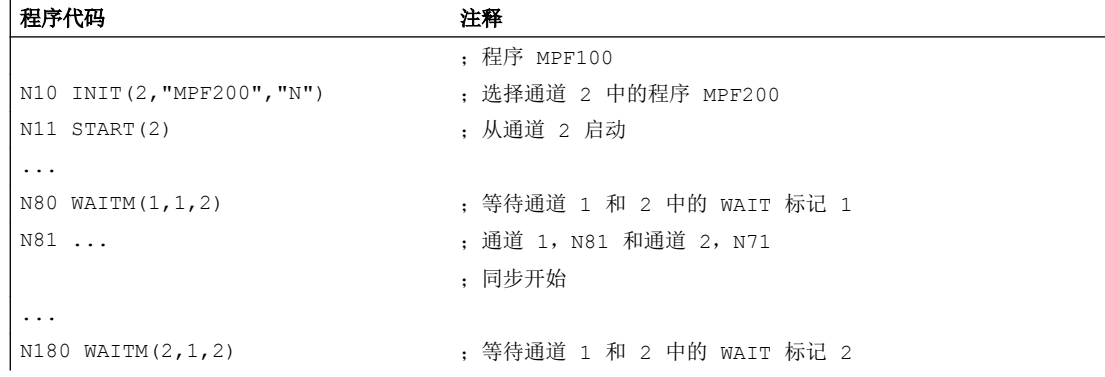

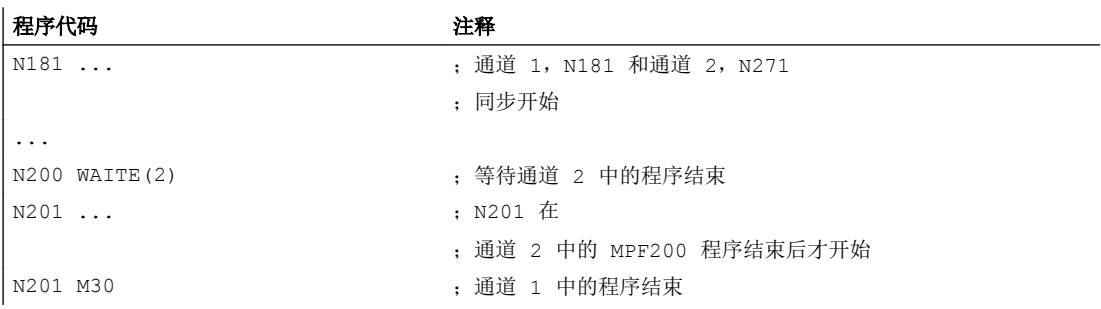

通道 2: 在通道 1 中通过程序段 N10 和 N20 选择并启动通道 2 中的程序 MPF200\_MPF。

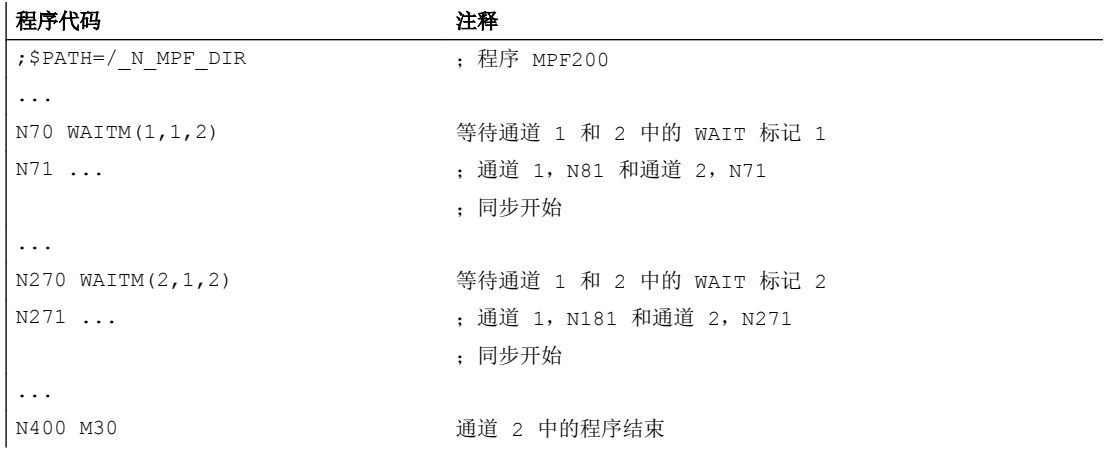

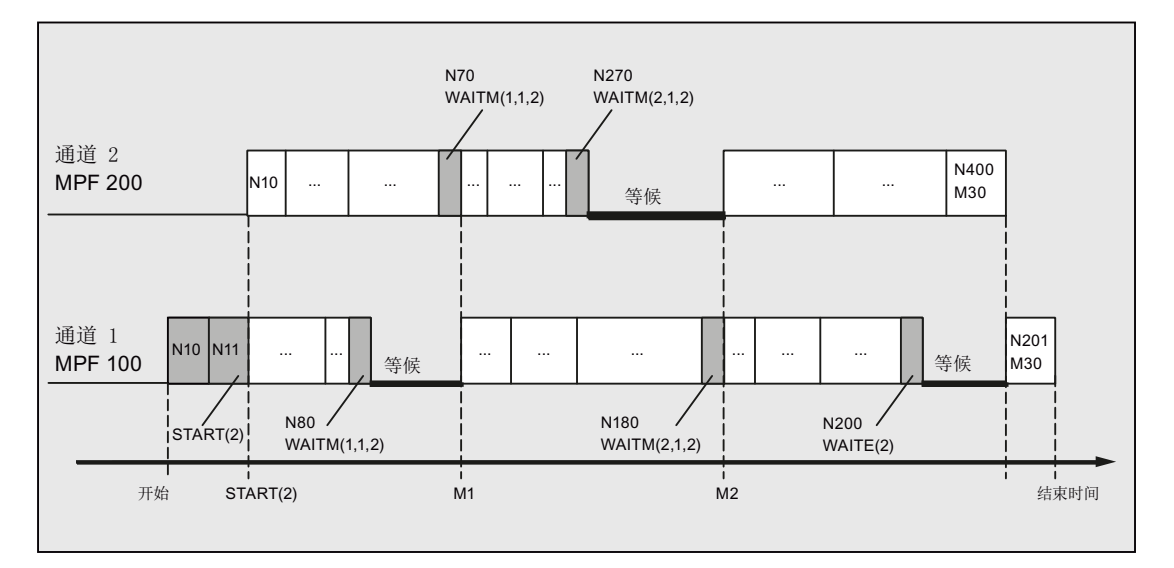

## 边界条件

### 在 WAIT 标记后非同步开始执行后续程序段

在通道协调时,通过 WAIT 标记可导致非同步开始执行后续程序段。 在同步通道中到达共 同 WAIT 标记之前触发动作,并在删除剩余行程中导致隐性重新定位(REPOSA)时发生 这种行为。

接受: 通道 1 和 2 中的当前轴分配

- 通道 1: 轴 X1 和 U
- 通道 2: 轴 X2

| 通道1               | 通道 2              | 说明                            |
|-------------------|-------------------|-------------------------------|
| $\cdots$          |                   | 在通道1和2中随意执行                   |
| N100              |                   | 通道 1: 到达 WAIT 标记并等待与通道 2 同步   |
| WAITM (20, 1, 2)  |                   |                               |
| 开始执行              | $N200$ GETD $(U)$ | 通道 2: 要求通道 1 中的轴 U            |
| GETD(U):          |                   | 通道 1: 在后台执行 GET (U)           |
| • 轴交换             | N210              | 通道 2: 到达 WAIT 标记。⇒通道 1 和 2 的同 |
| • 剩余行程删除          | WAITM (20, 1, 2)  | 步完成                           |
| <b>REPOSA</b>     |                   |                               |
| 结束                | N220 GO           | 通道 2:<br>开始执行 N220            |
| GO X1=100<br>N110 | $X2 = 100$        | 通道 1: 时间延迟的开始执行 N110          |

表格 2-2 通道 1 和 2 中的时间顺序

# 2.14 中断程序(ASUP)

## 2.14.1 中断程序的功能

## 说明

在以下说明中交替出现的"异步子程序" (ASUP)和"中断程序"表示同一种功能。

应该依据某个典型示例来阐述中断程序的功能:

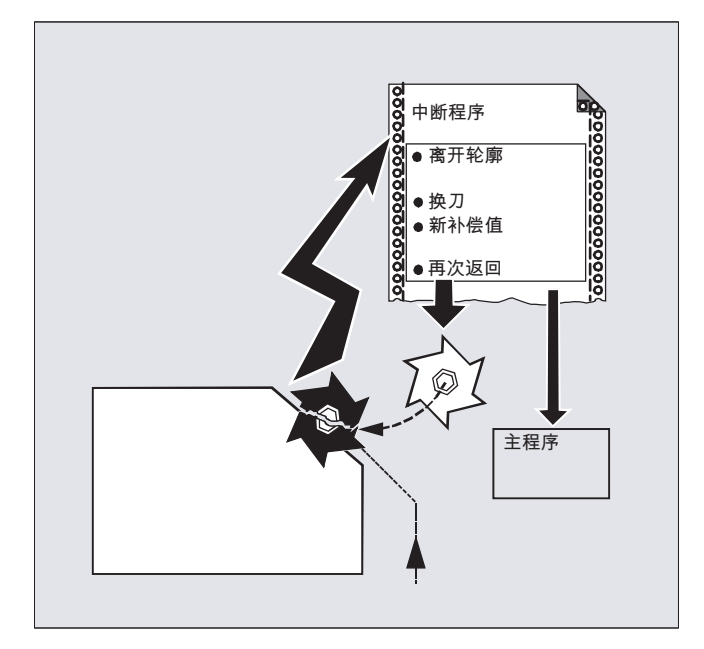

在加工过程中工具折断。 由此触发一个信号,这个信号中止正在运行的处理过程并同时开 始一个子程序,也就是那个所谓的中断程序。 在这个子程序中有所有在这种情况下应当被 执行的指令。

如果子程序已执行完毕(并且因此而恢复运行就绪状态),控制系统就会跳回到主程序中, 并且 一 根据 REPOS 指令一 在中断点继续执行加工。(见"[返回轮廓](#page-488-0) (页 [489](#page-488-0))")。

## /八 小心

## 碰撞危险

如果在子程序中没有编程任何 REPOS 指令,则向着程序段的结束点定位,该结束点跟随 中断的程序段。

### 文档

功能手册 基本功能; BAG, 通道, 程序运行, 复位特性(K1), 章节: "异步子程序 (ASUP)、中断程序"

## 2.14.2 建立中断程序

## 建立作为子程序的中断程序

这个中断程序在定义时和一个子程序一样被标识。

示例:

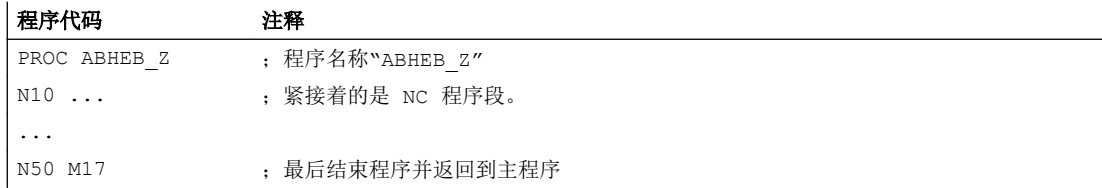

## 保存模态 G 功能(SAVE)

进行定义时,可使用 SAVE 来标识中断程序。

属性 SAVE 发挥下列作用:在调用中断程序之前保存有效的模态 G 功能,并在结束中断程 序之后再次激活(见"带 SAVE 机制(SAVE[\)的子程序](#page-171-0) (页 [172](#page-171-0))")。

由此,可以在结束中断程序之后,在中断点继续进行加工。

示例:

#### 程序代码

```
PROC ABHEB_Z SAVE
N10 ...
...
N50 M17
```
#### 赋值其它中断程序(SETINT)

可以在中断程序内部编程 SETINT 指令(见"赋值并启动中断程序(SETINT)" (页 132)),并由此立即接通其它的中断程序。 只有通过输入端才可以触发。

### 文档

有关建立子程序的其它信息可参阅"子程序技术,宏技术"一章。

## 2.14.3 中断程序赋值和启动(SETINT, PRIO, BLSYNC)

控制系统有多个快速输入(输入 1... 8), 每一个输入都触发一个中断(1... 8)。每个中 断可以通过指令 SETINT 分配优先级和中断程序。 如果中断通过设置快速输入触发,在通 道中的当前处理被停止,并启动中断程序。

#### 中断优先级

如果一个零件程序中赋值了多个输入端/中断,则必须为这些中断赋值不同的优先级。

中断时可分配优先级值 1 ... 128。 1 是最高优先级值,128 是最低优先级。

# 句法

SETINT(<n>) <名称> SETINT(<n>) PRIO=<值> <名称> SETINT(<n>) PRIO=<值> <名称> BLSYNC SETINT(<n>) PRIO=<值> <名称> LIFTFAST

# 含义

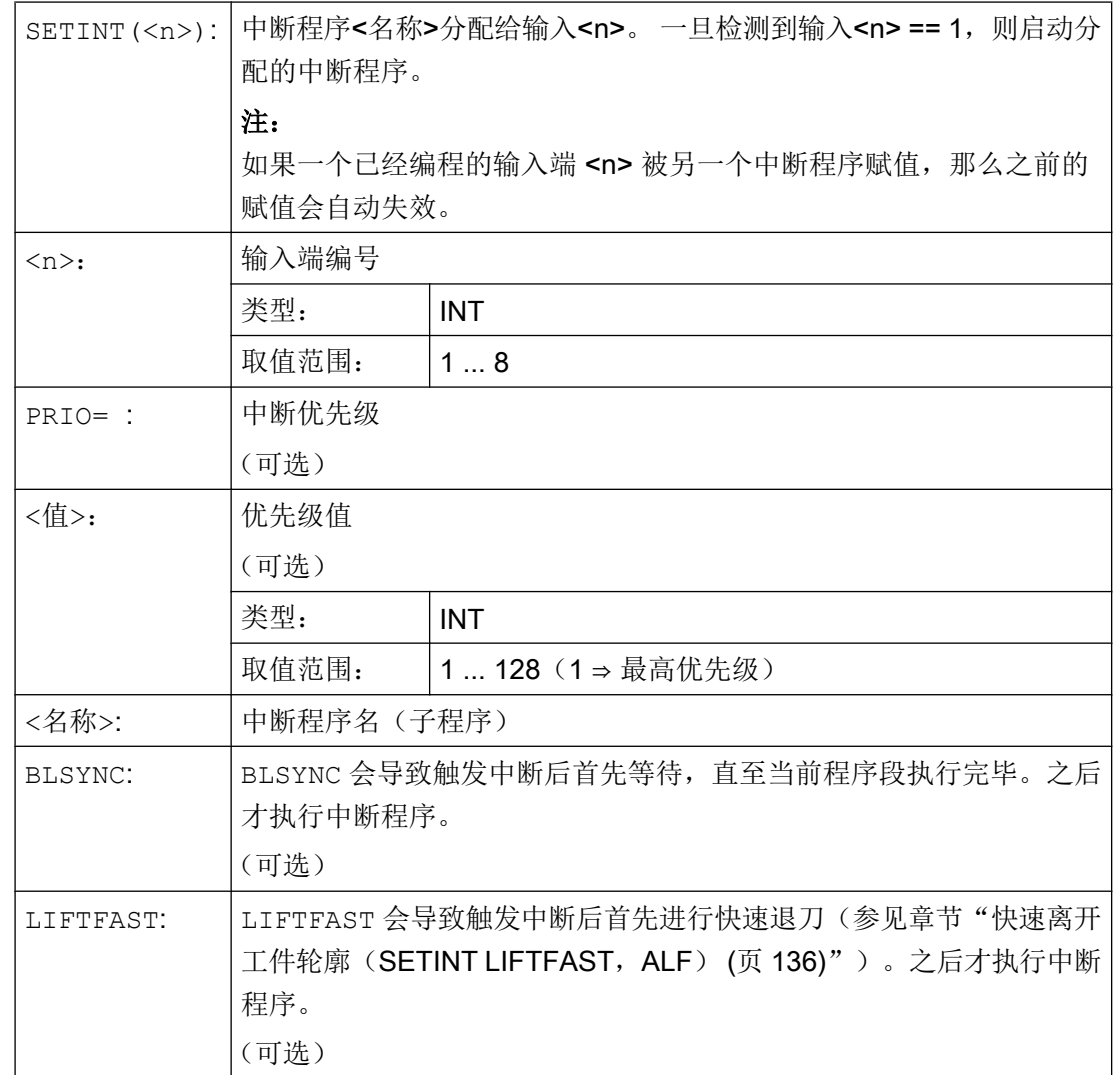

## 边界条件

#### 中断规则

- 1. 对于每个不能被立即处理的中断或当前已在处理的中断,另一个中断请求将被存储。 该中 断的任何进一步中断请求丢失。
- 2. 如果当前在处理一个中断,并触发一个更高优先级的中断,则优先级较低的中断停止。 较 高优先级的中断结束后,低优先级的中断将继续。 在处理高优先级的中断时,如果出现低 优先级中断的进一步要求,则该要求被存储。 其他请求丢失。
- 3. 如果当前在处理一个中断,并触发一个更高优先级的中断,则优先级较低的中断停止。 较 高优先级的中断被处理。 如果一个较高优先级的中断再次被触发,则当前中断被停止,处 理较高优先级的中断。 最多六个激活的中断等级。 当前处理的中断等级和五个等待的中断 等级。 对于每个激活的中断等级最多可存储一个进一步的中断请求。 所有其他的中断请求 都将丢失。 同样, 如果为其他中断等级请求(中断等级≥7), 则该中断请求丢失。

#### 示例

#### 示例 1: 赋值中断程序和确定优先级

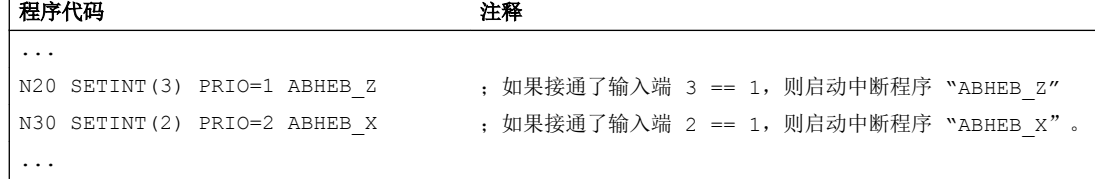

如果多个输入端同时保留,则中断程序会根据级别数的顺序进行处理。 首先是 "ABHEB Z", 然后是"ABHEB X"。

#### 示例 2: 重新赋值中断程序

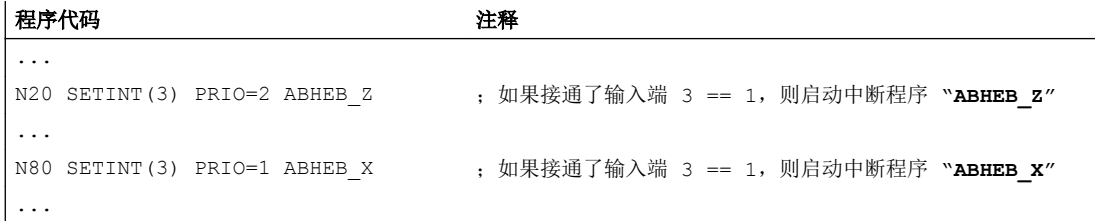

## 2.14.4 取消/再激活一个中断程序的赋值(DISABLE,ENABLE)

SETINT 指令可以通过 DISABLE 取消,并通过 ENABLE 再次激活,不会丢失输入端 → 中 断程序的赋值。

# 句法

```
DISABLE(<n>)
ENABLE (\langle n \rangle)
```
含义

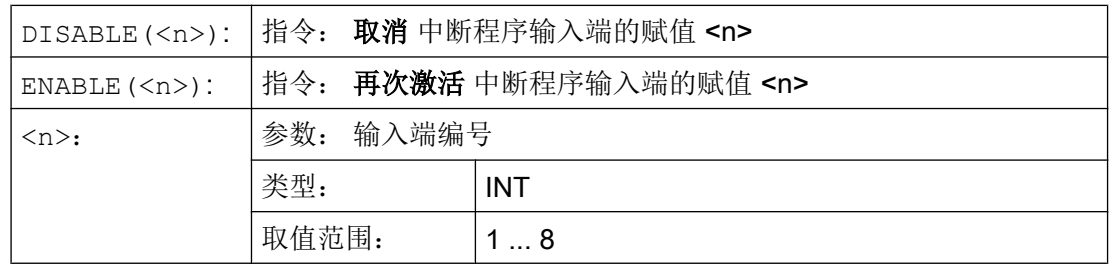

示例

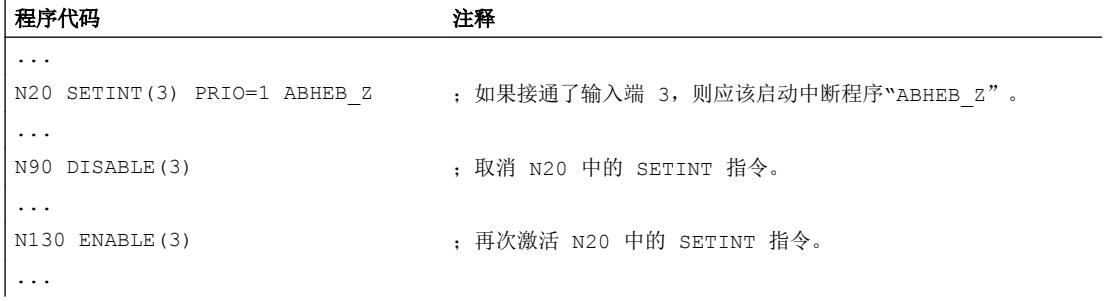

# 2.14.5 删除中断程序的赋值(CLRINT)

用 SETINT 定义的输入端 → 中断程序赋值可以用 CLRINT 删除。

句法

CLRINT(<n>)

含义

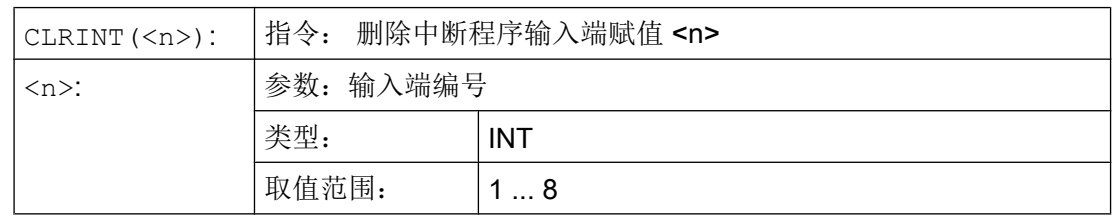

## <span id="page-135-0"></span>示例

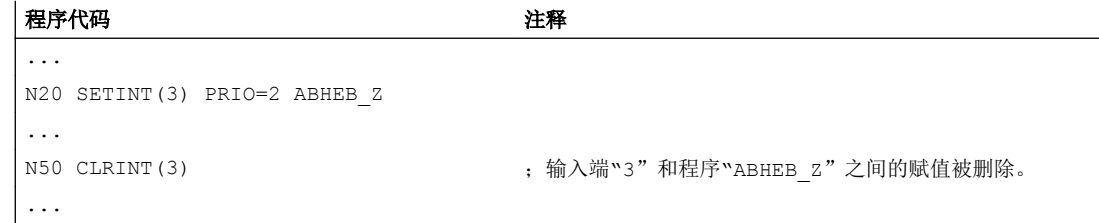

# 2.14.6 快速离开工件轮廓 (SETINT LIFTFAST, ALF)

如果 SETINT 指令带 LIFTFAST,在接通输入端时,通过快速从工件轮廓离开的方式使刀 具离开。

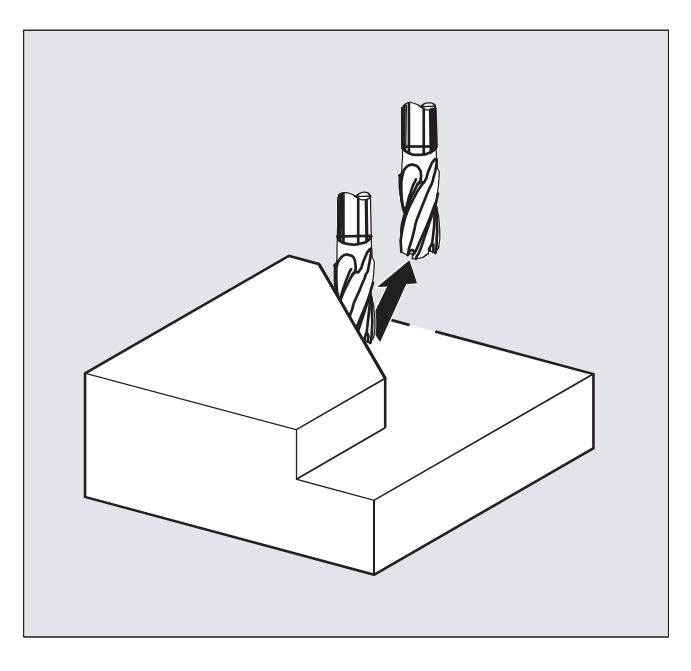

其它的过程与 LIFTFAST 旁的 SETINT 指令是否包含一个中断程序有关:

带中断程序: 在快速离开之后执行中断程序。

不带中断程序: 在快速离开之后加工停止并发出报警。

# 句法

SETINT(<n>) PRIO=1 LIFTFAST SETINT(<n>) PRIO=1 <名称> LIFTFAST

含义

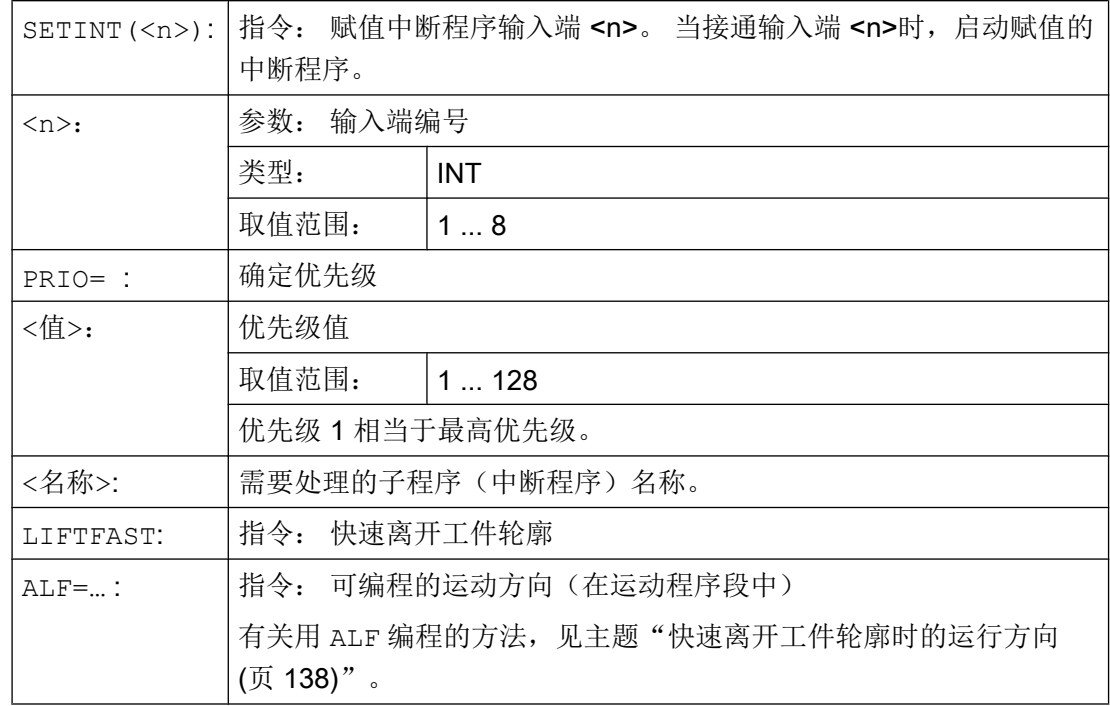

边界条件

### 带镜像的有效框架的性能

在确定离开方向时会检测,是否有一个框架带镜像被激活。 在这种情况下,刀具沿正切线离 开,左右相间。 在刀具方向的方向分量没有镜像。 通过 MD 设置激活该性能:

MD21202 \$MC\_LIFTFAST\_WITH\_MIRROR = TRUE

## 示例

折断的刀具自动地被另一个刀具替代。 加工以新的刀具继续进行。

## 主程序:

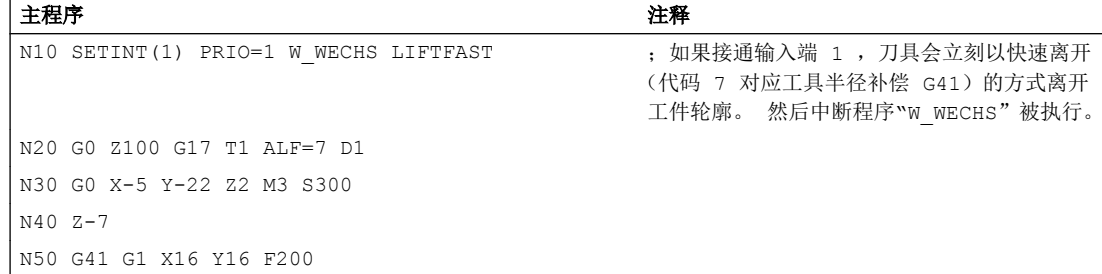

<span id="page-137-0"></span>灵活的 NC 编程

2.14 中断程序 (ASUP)

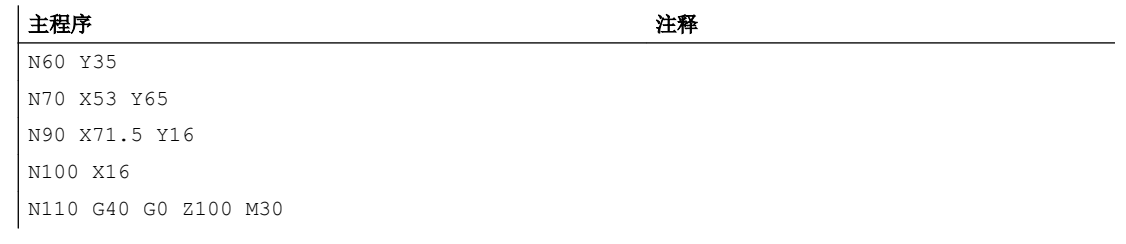

#### 子程序:

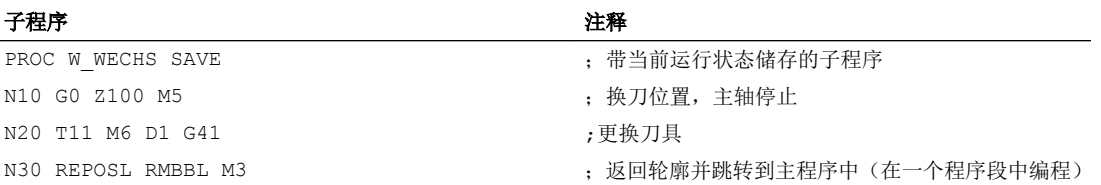

# 2.14.7 快速离开工件轮廓时的运行方向

## 后退运行

退回运动的平面由下列 G 代码确定:

- LFTXT 由轨迹切线和刀具方向来确定退回运动的平面(标准设置)。
- LFWP

退回运动的平面是用 G 代码 G17, G18 或 G19 选择的、已激活的工作平面。 撤回运动 的方向不由轨道切线决定。 由此可以编程一个与轴并行的快速离开。

● LFPOS 使通过 POLFMASK / POLFMLIN 指明的轴回到用 POLF 编程的绝对轴位置。 ALF 在多个轴以及多个线性相关轴上时对退刀方向没有影响。 文档: 编程手册 基本原理;章节: "螺纹切削时的快速返回"

## 可编程的运行方向(ALF=…)

在退回平面中, 用 ALF 以 45 度的不连续步骤对方向进行编程。 可能的运行方向存储在控制系统中,带专门的代码号,并可以在这个代码下调用。 示例:

## 程序代码

```
N10 SETINT(2) PRIO=1 ABHEB_Z LIFTFAST
ALF=7
```
刀具在启用了 G41 的情况下(从轮廓左侧加工方向)垂直从轮廓上离开。

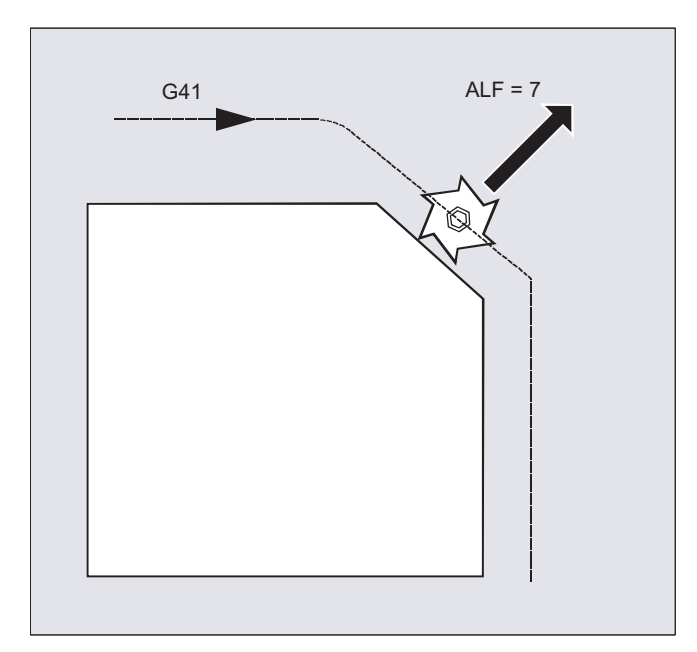

## LFTXT 下用于描述运行方向的基准面

工具在编程的轮廓上的切入点有一个平面,它作为带相应代码离开运动的参数说明的基准 面。

这个基准面由工具径向轴(进刀方向)和一个矢量组成,这个矢量与这个平面相对并与工具在 轮廓上的切入点的切线垂直。

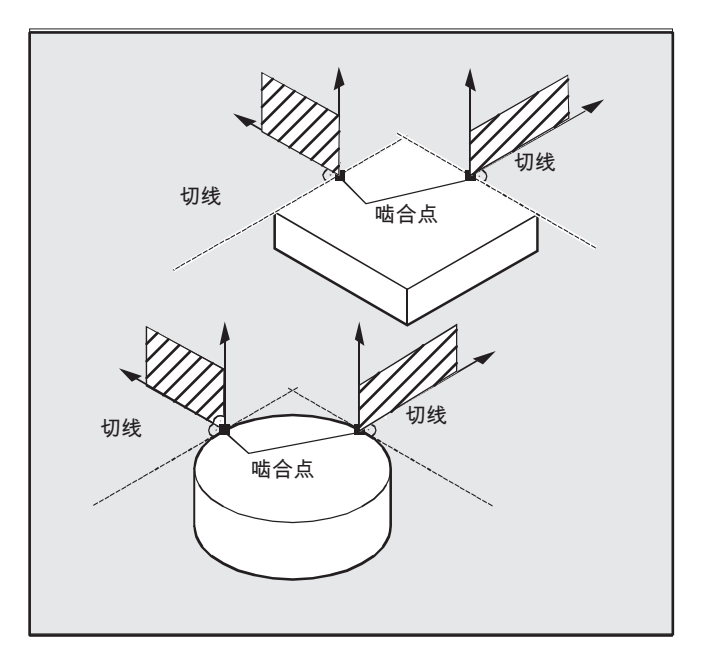

## LFTXT 下带运行方向的代码编号

从这个基准面出发您可以在下面的插图里找到带运行方向的代码编号。

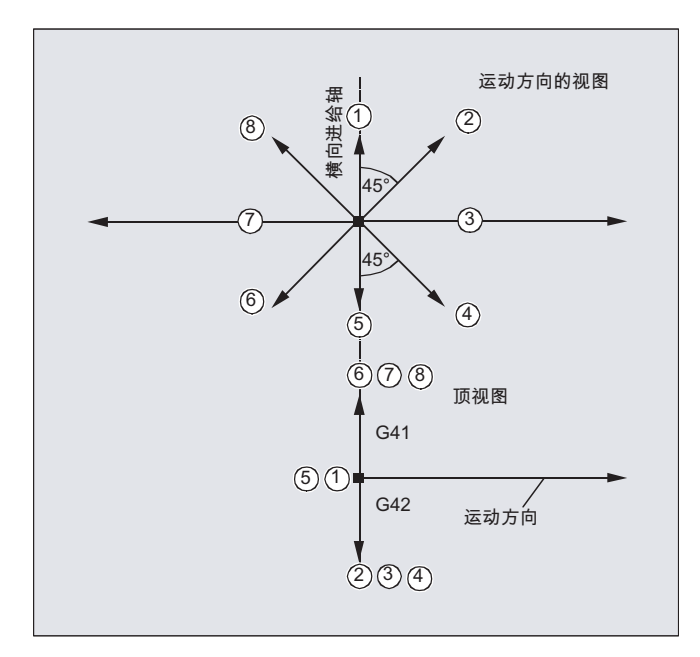

对于 ALF=1, 后退在刀具方向中确定。

用 ALF=0 取消"快速离开"功能。

# 小心 碰撞危险 对于已接通的刀具半径补偿,应该: ● 对于 G41, 编码 2, 3, 4 ● 对于 G42, 编码 6, 7, 8 不会 被使用,因为在这些情况下刀具驶向轮廓并会与工件相撞。

### LFWP 下带运行方向的代码编号

使用 LFWP 时, 工作平面中的方向被分配如下:

- G17: X/Y 平面 ALF=1: 在 X 方向后退 ALF=3: 在 Y 方向后退
- G18: Z/X 平面 ALF=1: 在 Z 方向后退 ALF=3: 在 X 方向后退
- G19: Y/Z 平面 ALF=1: 在 Y 方向后退 ALF=3: 在 Z 方向后退

## 2.14.8 中断程序下的运动过程

#### 没有 LIFTFAST 的中断程序

轴在轨迹上运动,直至在停止状态中停止。 接着启动中断程序。

停止状态位置被保存为中断位置,并且在 REPOS 下, 用 RMIBL 在中断程序结束时向该位 置逼近。

## 带 LIFTFAST 的中断程序

轴运动在轨迹上停止。 同时,LIFTFAST 运动作为叠加运动被执行。 如果轨迹运动和 LIFTFAST 运动停止, 则启动中断程序。

轮廓上的位置作为中断位置被保存, 在这个位置上开始 LIFTFAST 运动并由此离开轨迹。

2.15 交换轴,交换主轴 (RELEASE, GET, GETD)

带有 LIFTFAST 和 ALF=0 的中断程序与没有 LIFTFAST 的中断程序有一样的特性。

## 说明

几何轴快速离开工件轮廓时所移动的距离,可以通过机床数据设定。

# 2.15 交换轴,交换主轴 (RELEASE, GET, GETD)

一个或多个进给轴和主轴总是只能在一个通道中进行插补。 如果某个轴必须在两个通道中 交替工作(例如:换刀器),则必须首先在当前通道中将其释放,然后将其传送到另一个 通道中。 轴会在两个通道之间来回切换。

#### 扩展取轴

一个进给轴/主轴可以通过预处理停止和同步动作在预运行和主运行之间切换,或者也可以 不通过预处理停止进行切换。 此外,也可以通过下列方式取轴

- 轴容器旋转指令 AXCTSWE 或者 AXCTWED, 指令隐含有 GET/GETD。
- 含旋转的框架指令,如果该轴还可其他轴关联。
- 同步动作,参见运动同步动作"跨通道取轴 RELEASE,GET"。

#### 机床制造商

请注意机床制造商说明。 轴必须事先通过机床数据明确定义,才可以跨通道取轴。取轴方 式也可以通过机床数据设置。

## 句法

RELEASE(轴名称,轴名称, ...) 或者 RELEASE(S1)

GET (轴名称,轴名称, ...) 或者 GET (S2)

GETD(轴名称,轴名称 ...)或者 GETD(S3)

用 GETD(GET Directly) 将一个轴从另一个通道中直接取出。 这就是说, 在另一个通道中 不必为该 GETD 指令编程配套的 RELEASE。 不过这也意味着,现在必须建立另一个通道 通讯(例如等待标记)。

含义

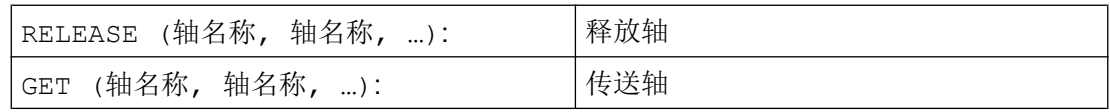

2.15 交换轴,交换主轴 (RELEASE, GET, GETD)

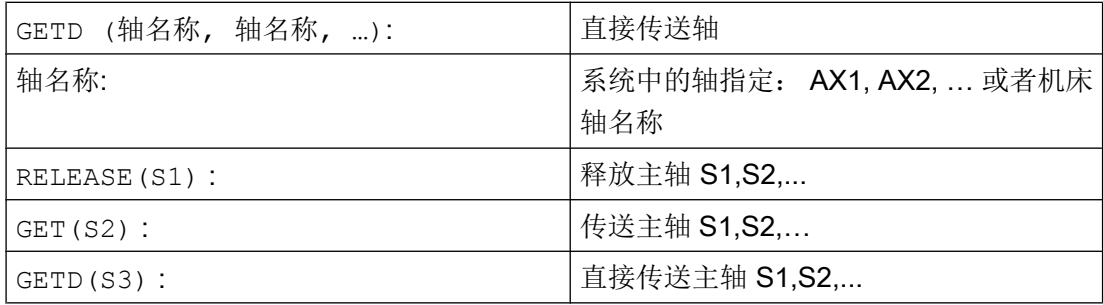

## 无预处理停止的 GET 指令

如果在一个无预处理停止的 GET 指令后通过 RELEASE (轴) 或 WAITP (轴) 再次释放轴, 则接下来的 GET 指令会变为带预处理停止的 GET 指令。

## 小心

## 轴分配改变

即使在按键复位或者程序复位之后,使用 GET 传送的进给轴和主轴也会保留在当前的通 道中。

重新启动程序后,如果在基本通道中需要使用轴,就必须通过编程来取回轴。

在重新上电后,轴分配给机床数据中指定的通道。

## 示例

#### 示例 1: 在两个通道之间取轴

6 个轴在通道 1 中用于加工的为:1., 2., 3. 和第 4 个轴。 第 5 和第 6 个轴用于通道 2 中的工件切换。

现在, 第 2 轴要换到另一个通道, 并且在重新上电后再次分给通道 1。

通道 1 中的程序"MAIN":

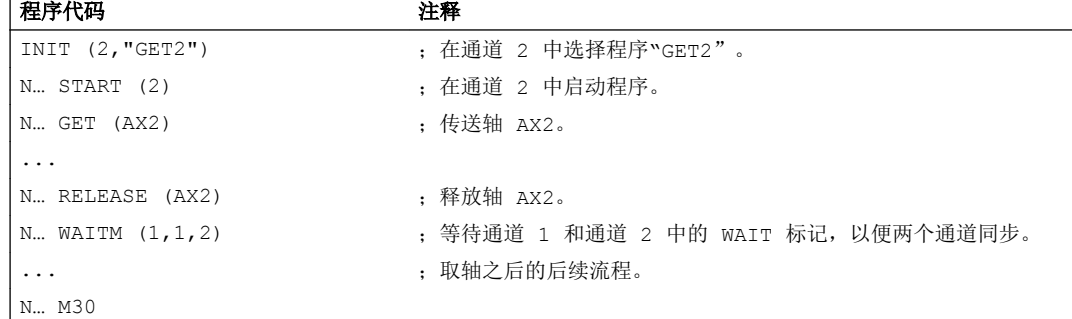

## 2.15 交换轴,交换主轴 (RELEASE, GET, GETD)

通道 2 中的程序"GET2":

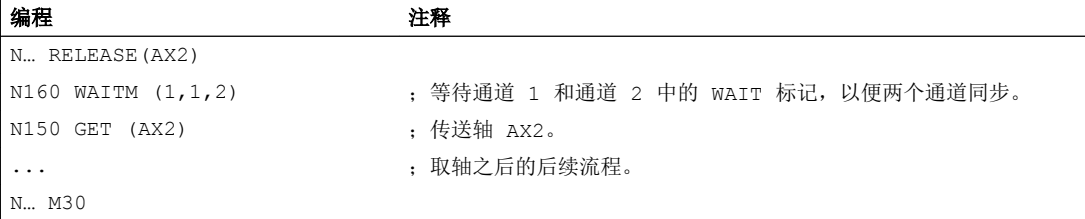

## 示例 2: 没有同步的取轴

如果轴无须同步, 则 GET 不会产生预处理停止。

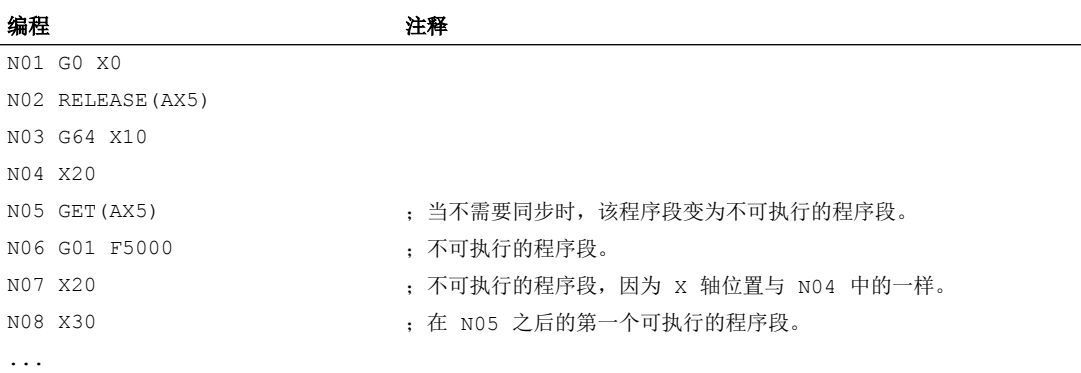

#### 示例 3: 激活无预处理停止的取轴

前提条件: 无预处理停止的取轴必须通过机床数据定义。

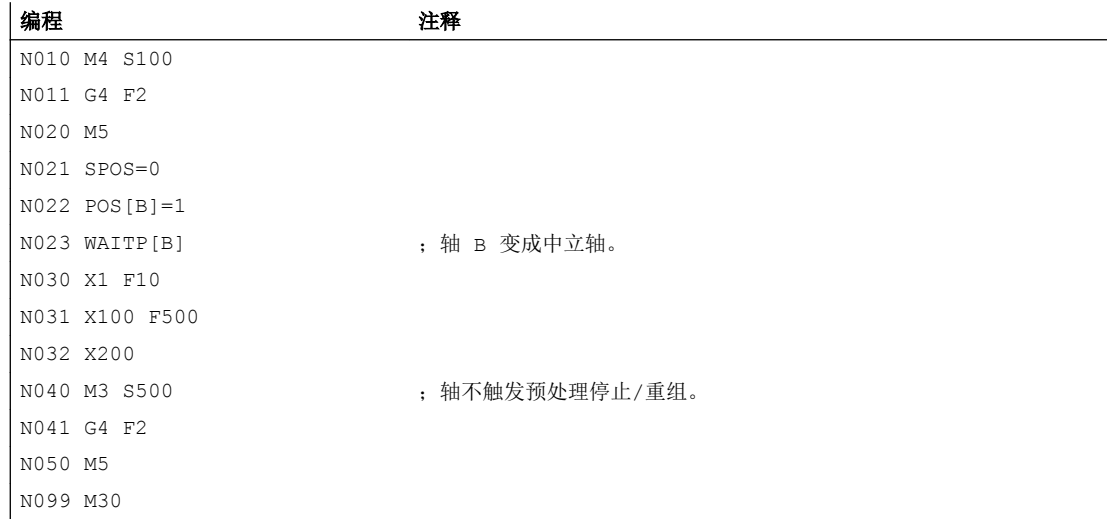
#### 2.15 交换轴,交换主轴 (RELEASE, GET, GETD)

如果主轴或者 B 轴在程序段 N023 后立即变为 PLC 轴, 例如运行到 180 度且返回到 1 度, 则该轴会重新变为中立轴,在程序段 N40 中不触发预处理停止。

#### 其它信息

#### 轴交换的前提

- 轴必须已经通过机床数据在所有要使用该轴的通道中定义好。
- 必须通过 achs 特定的机床数据确定在 POWER ON 之后将轴分配给哪个通道。

#### 说明

#### 释放轴: RELEASE

在轴使能时必须要注意:

- 1. 轴不可以参加转换。
- 2. 在轴耦合时(正切控制),所有相关轴都必须使能。
- 3. 一个参与的定位轴在这种状态下不能交换。
- 4. 在龙门架主轴机床中,所有跟随轴也被交换。
- 5. 在轴耦合时(联动,引导轴耦合,电子齿轮)只有相连的引导轴被使能。

#### 接受轴: GET

用这个命令执行原来的轴交换。 完全由已在其中编程了该指令的通道来负责轴。

#### GET 的作用

带同步的轴变换:

当某个轴临时处在另外一个通道中或者分配给了 PLC、且在 GET 之前没有通过 "WAITP", G74 或者删除剩余行程的方式进行同步时,才必须对该轴进行同步。

- 进给停止(与 STOPRE 相同)。
- 在交换完全执行之前,加工始终保持中断状态。

#### 自动的"GET"

如果一个轴在通道中原则上可用,但是当时实际上不是作为揬 如果这个(些)轴已经被同 步,就不会产生进给停止。

2.16 将轴移交到另一个通道中(AXTOCHAN)

#### 设置可修改的轴交换属性。

轴的交换时刻可通过机床数据如下设置:

- 如果轴通过 WAITP 处于一个中性状态(与前面的性能一样),那么也可以在两个通道之间 进行自动的轴变换。
- 当某个轴容器旋转请求可由执行的通道分配的轴容器所有轴通过隐式 GET 和 GETD 指 令取出放入通道中。 随后的轴交换仅允许在结束轴容器旋转后进行。
- 在主程序中插入一个临时程序段之后,检查是否已成功进行了重新编组。 只有当该程序 段的轴状态与当前的轴状态不 一致时,才有必要进行重新编组。
- 也可以在不停止进给的情况下进行轴交换,而无需带进给停止和进给与主程序同步的 GET 程序段。 然后只生成带 GET 指令的临时程序段。 在主程序中处理该程序段时, 检查程序段中的轴状态是否与当前轴状态一致。

轴或主轴交换功能的其它信息参见 功能手册扩展功能; BAGs、通道、轴交换(K5)。

# 2.16 将轴移交到另一个通道中(AXTOCHAN)

用语言指令 AXTOCHAN 可以把轴指定给一个特定通道,以此把轴移到另一个通道。 该轴可 以从 NC 零件程序以及同步动作中移到相应的通道。

句法

AXTOCHAN(轴名称, 通道名称, [, 轴名称, 通道名称 [, ... ] ])

含义

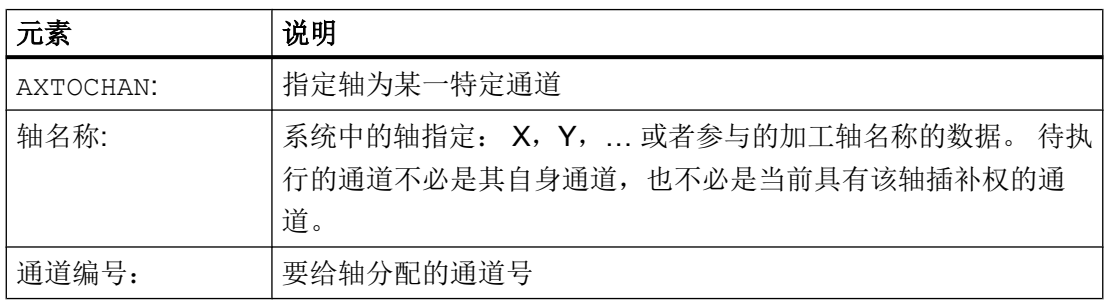

2.16 将轴移交到另一个通道中(AXTOCHAN)

## 说明

#### 参与的定位轴和仅由 PLC 控制的轴

一个作为参与定位轴的 PLC 轴不能更换通道。 一个仅由 PLC 控制的轴不能分配给 NC 程 序。

## 文档:

功能手册 扩展功能;定位轴(P2)

# 示例

#### NC 程序中的 AXTOCHAN

轴 X 和 Y 在通道 1 和 2 中已知。 当前通道 1 具有插补权且将在通道 1 中启动下列程序:

#### 程序代码 注释

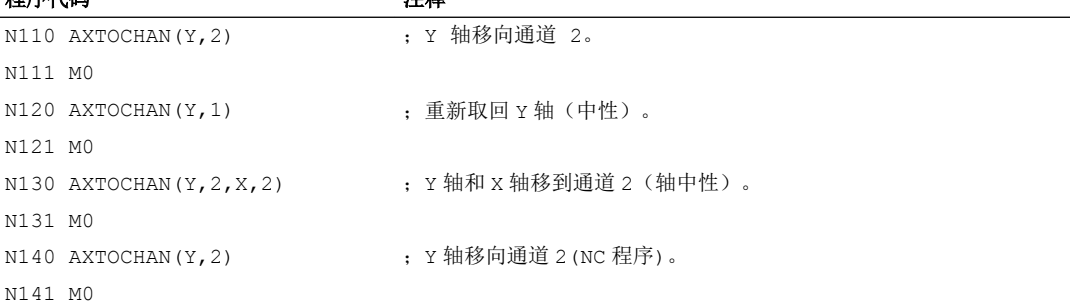

# 其它信息

#### NC 程序中的 AXTOCHAN

对于在自身通道中的 NC 程序,仅当轴请求时,执行 GET,并由此等待真正的状态改变。 如果轴被要求用于另一个通道或者要变成自身通道中的中性轴时,取消相应指令。

#### 同步动作的 AXTOCHAN

如果要求轴用于自身通道时,则将来自同步动作的 AXTOCHAN 映像到同步动作的 GET。 在 这种情况下,轴在首个用于自身通道的请求时成为中性轴。 第二个请求时,把轴分配给 NC 程序,与 NC 程序中的 GET 指令类似。 关于同步动作的 GET 指令参见章节"运动同步动 作"。

2.17 有效设置机床数据(NEWCONF)

# 2.17 有效设置机床数据(NEWCONF)

使用指令 NEWCONF 可以使得所有生效级为"NEW\_CONFIG"的机床数据生效。 也可在操 作界面 HMI 中通过按下软键"激活机床数据"的方式来激活该功能。

当执行功能 NEWCONF 时,会出现隐式预处理停止,即轨迹运动会被中断。

句法

NEWCONF

含义

NEWCONF: 激活所有生效级为"NEW\_CONFIG"的机床数据的指令

# 跨通道执行零件程序中的 NEWCONF

如果改变了零件程序的轴机床数据,并随即用 NEWCONF 激活,则 NEWCONF 仅激活会导致 零件程序通道改变的机床数据。

# 说明

为了确保所有的更改有效,必须在每个通道中执行 NEWCONF 指令,在这些通道中和机床 数据更改相关的轴或者功能也被即时计算。

对于 NEWCONF 无轴向机床数据设置为有效。

由 PLC 控制的轴必须执行轴复位。

# 示例

铣削加工: 用不同的工艺加工钻孔的位置。

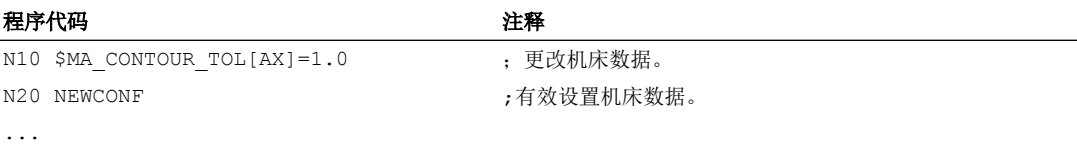

2.18 写入文件(WRITE)

# 2.18 写入文件(WRITE)

通过 WRITE 指令, 可以把 NC 程序中的程序段/数据读写到被动文件系统中或位于一个外 部程序存储器上的文件(记录文件)的结尾。正在处理的程序也可以执行该指令。

## 说明

如果需要通过 WRITE 指令说明的文件不在程序存储器中,则应先新建该文件。

#### 前提条件

当前所设置的保护级别必须等于或者大于文件的 WRITE 权限。 否则系统会拒绝访问并且 显示出错提示(出错变量的返回值 = 13)。

## 句法

DEF INT <错误>

...

WRITE(<错误>,"<文件名称>"/"<外部设备>", "<程序段/数据>")

灵活的 NC 编程

2.18 写入文件(WRITE)

# 含义

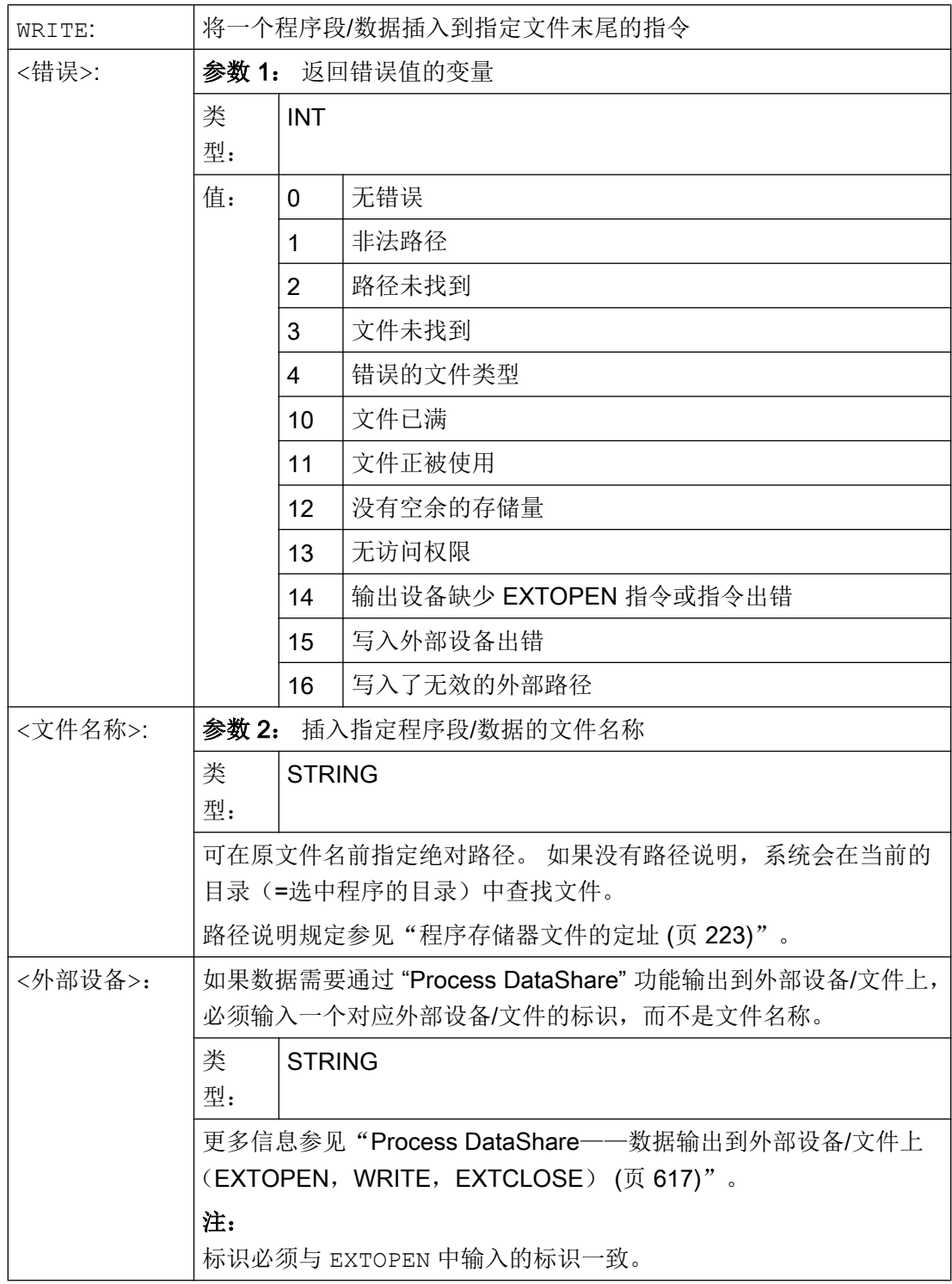

 $2.18$   $5\lambda$   $\forall$   $\#$  (WRITE)

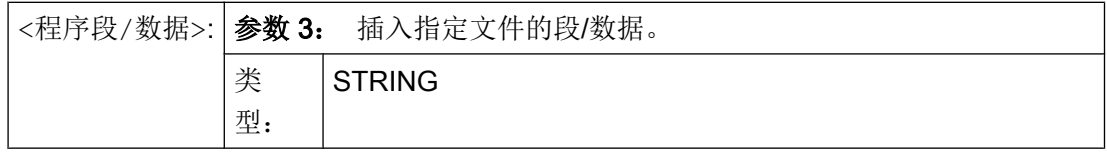

#### 说明

在数据输出到被动文件系统中或一个外部程序存储器上时, WRITE 指令会自动在输出字符 串的结尾处插入一个"LF"字符(LINE FEED = 换行)。

但该方法不适用于通过 "Process DataShare" 功能将数据输出到一个外部设备/文件上。 如 果需要"LF"一同输出,必须在输出字符串中明确指定。

→ 参见示例 3: 包含/不包含"LF"!

#### 边界条件

## ● 最大文件大小(→ 机床制造商!)

被动文件系统中允许的最大记录文件在以下机床数据中定义:

#### MD11420 \$MN\_LEN\_PROTOCOL\_FILE

最大文件大小的限制适用于所有被动文件系统中通过 WRITE 指令创建的文件。 一旦超 出该限制,系统就会输出出错信息,并不再保存程序段或数据。 如果存储器够用,就可 以新建一个文件。

#### 示例

#### 示例 1: WRITE 指令, 将数据写入被动文件系统, 无绝对路径

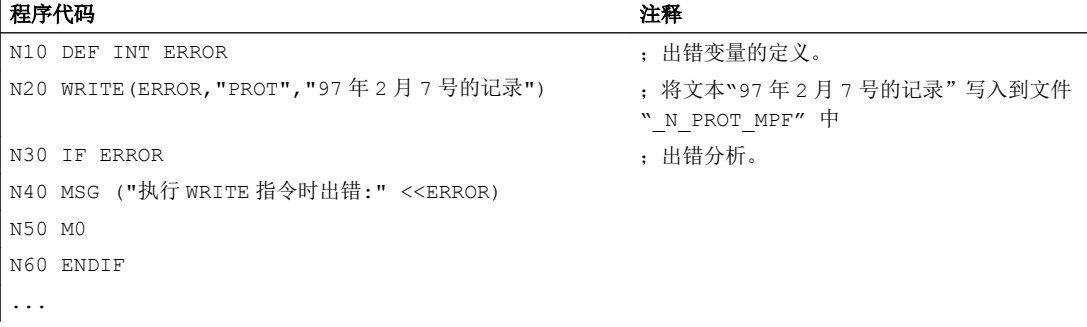

## 示例 2: WRITE 指令,将数据写入被动文件系统,有绝对路径

#### 程序代码 ...

WRITE(ERROR,"/ N WKS\_DIR/ N PROT\_WPD/ N PROT\_MPF","97年 2 月 7 号的记录")

灵活的 NC 编程

2.18 写入文件(WRITE)

#### 程序代码

...

#### 示例 3: 自动生成的/精确编程的"LF"

a,将数据写入被动文件系统,有自动生成的"LF"

#### 程序代码

```
...
N110 DEF INT ERROR
N120 WRITE (ERROR, "/ N_MPF_DIR/ N_MYPROTFILE_MPF", "MY_STRING")
N130 WRITE(ERROR,"/_N_MPF_DIR/_N_MYPROTFILE_MPF","MY_STRING")
N140 M30
```
输出结果:

MY\_STRING

MY STRING

b,将数据写入外部文件,无自动生成的"LF"

#### 程序代码

```
...
N200 DEF STRING[30] DEV_1
N210 DEF INT ERROR
N220 DEV_1="LOCAL_DRIVE/myprotfile.mpf"
N230 EXTOPEN(ERROR,DEV_1)
N240 WRITE(ERROR,DEV_1,"MY_STRING")
N250 WRITE (ERROR, DEV 1, "MY STRING")
N260 EXTCLOSE(ERROR, DEV 1)
N270 M30
```
输出结果:

MY\_STRINGMY\_STRING

c,将数据写入外部文件,有精确编程的"LF" 按照如下编程, 就可以得到和"a,"一样的结果:

#### 程序代码

...

N200 DEF STRING[30] DEV\_1

2.19 删除文件(DELETE)

#### 程序代码

```
N210 DEF INT ERROR
N220 DEV_1="LOCAL_DRIVE/myprotfile.mpf"
N230 EXTOPEN(ERROR, DEV 1)
N240 WRITE(ERROR,DEV_1,"MY_STRING'H0A'")
N250 WRITE(ERROR,DEV_1,"MY_STRING'H0A'")
N260 EXTCLOSE(ERROR,DEV_1)
N270 M30
```
输出结果:

MY\_STRING

MY\_STRING

# 2.19 删除文件(DELETE)

用 DELETE 指令可以删除所有的文件,无论它是否通过 WRITE 指令产生。 通过更高存取 级别产生的文件也可以用 DELETE 删除。

#### 句法

DEF INT <错误> DELETE(<错误>,"<文件名称>")

# 含义

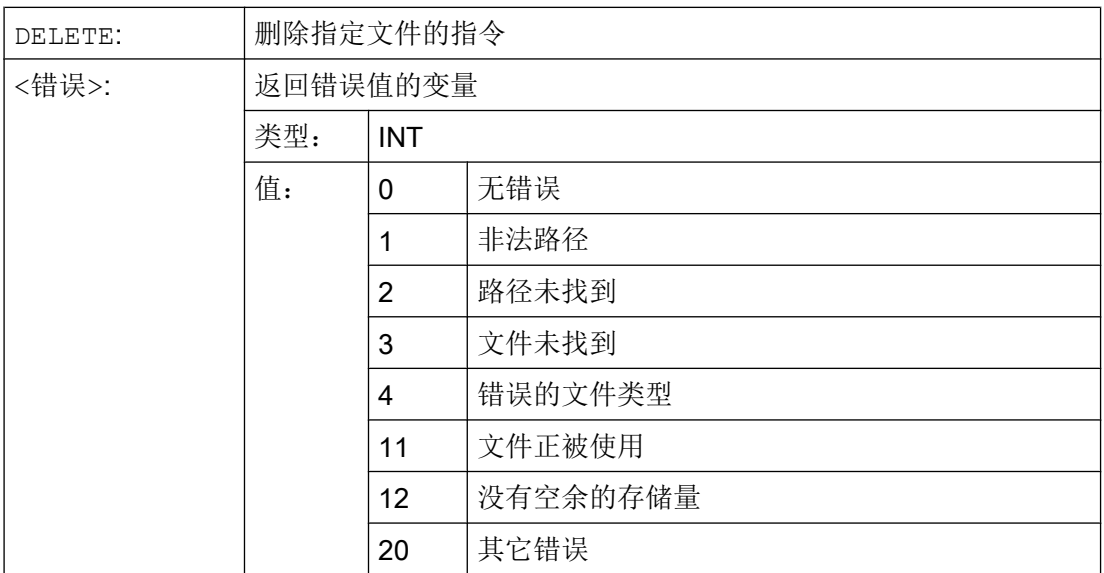

## 2.20 读取文件中的行(READ)

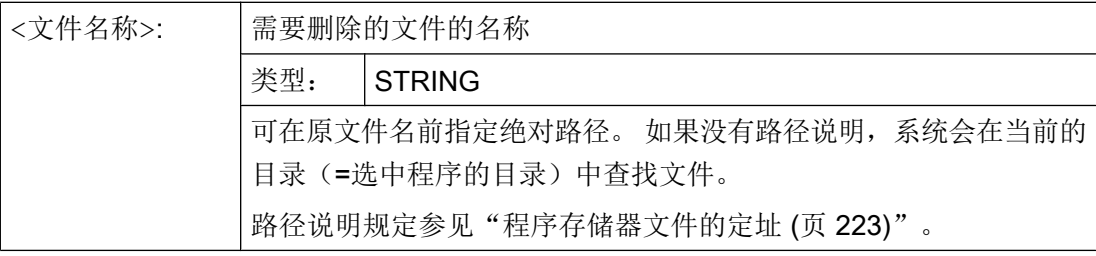

示例

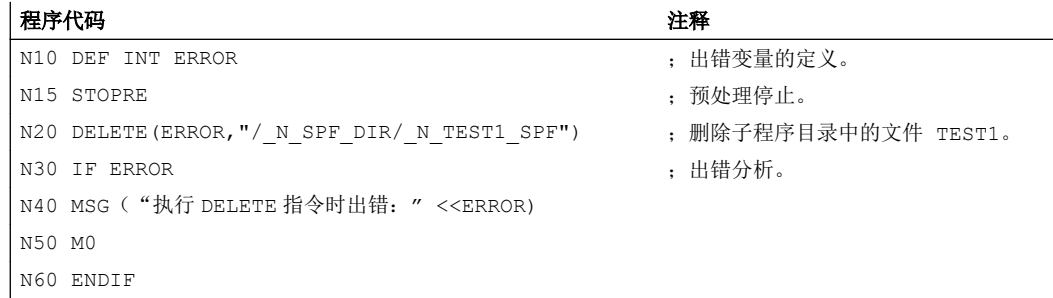

# 2.20 读取文件中的行(READ)

READ 指令用来在指定文件中读取一个或者多个行,并且将所读取的信息保存在一个 STRING 型数组中。 每个读入的文件行都占用数组中的一个数组元素。

# 前提条件

当前所设置的保护级别必须等于或者大于文件的 READ 权限。 否则系统会拒绝访问并且显 示出错提示(出错变量的返回值 = 13)。

# 句法

DEF INT <错误> DEF STRING[<字符串长度>]<结果>[<n>,<m>] READ(<错误>,"<文件名称>",<起始行>,<行数>,<结果>) 含义

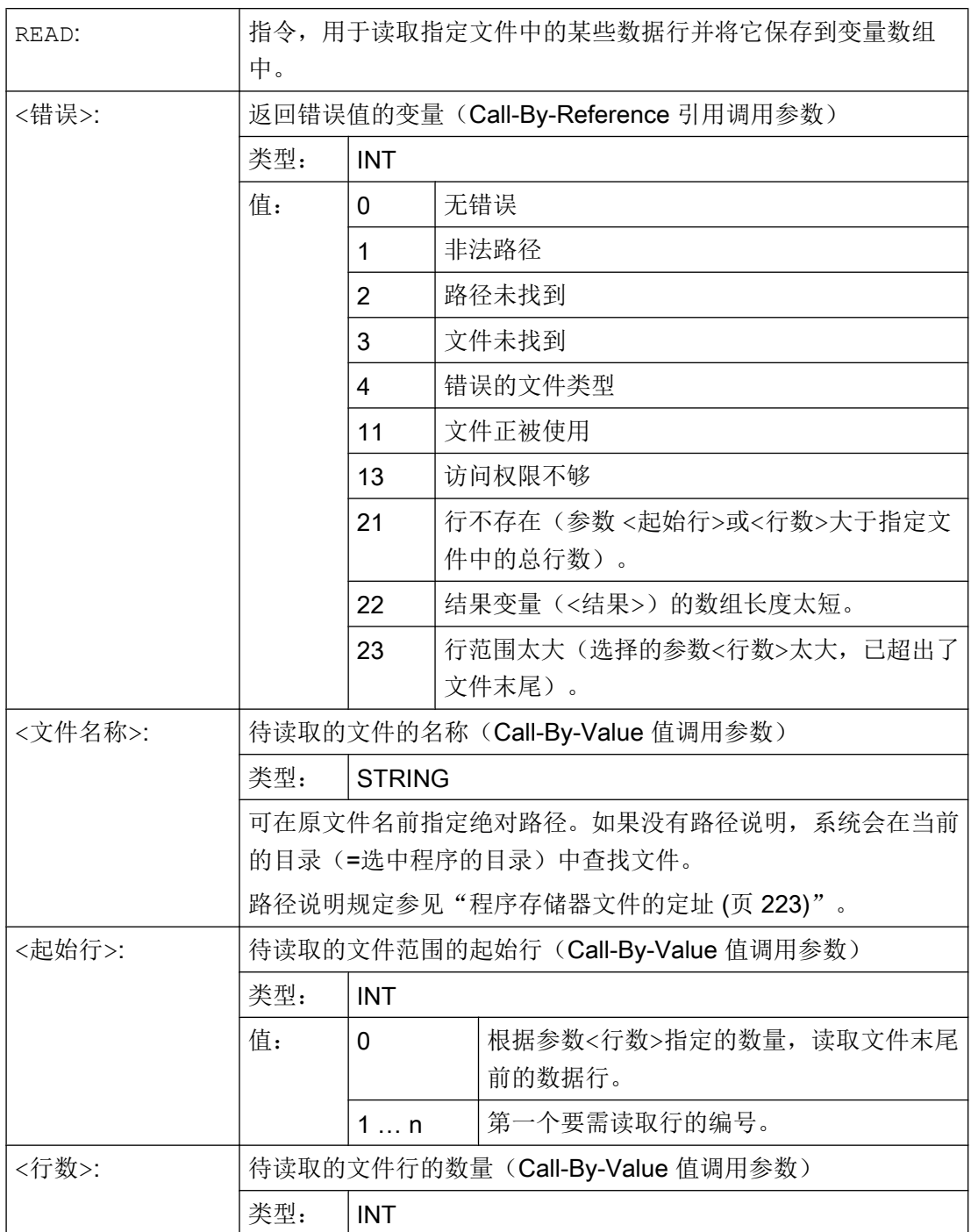

# 灵活的 NC 编程

2.21 检查文件的存在性(ISFILE)

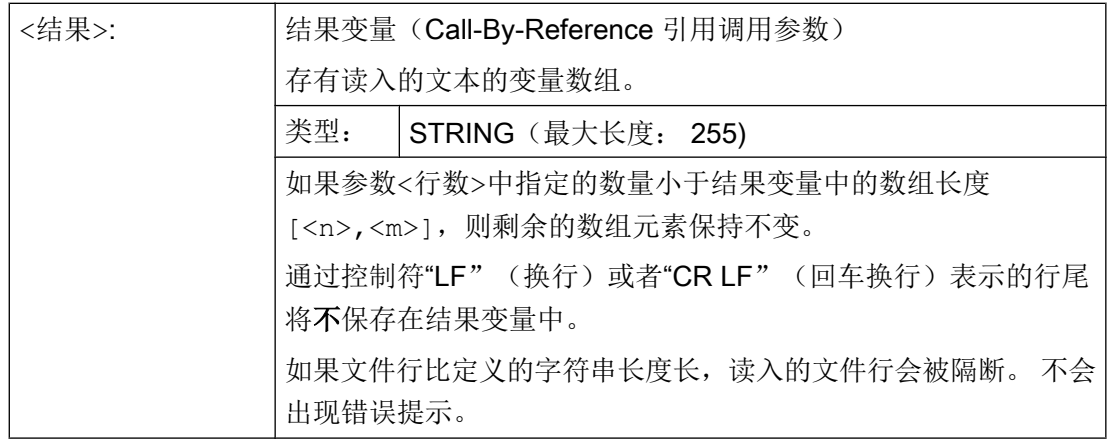

# 说明

二进制文件不能被读入。系统会输出错误提示"错误的文件类型"(出错变量的返回值 = 4)。 以下的文件类型不可读: \_BIN, \_EXE, \_OBJ, \_LIB, \_BOT, \_TRC, \_ACC, \_CYC, \_NCK.

# 示例

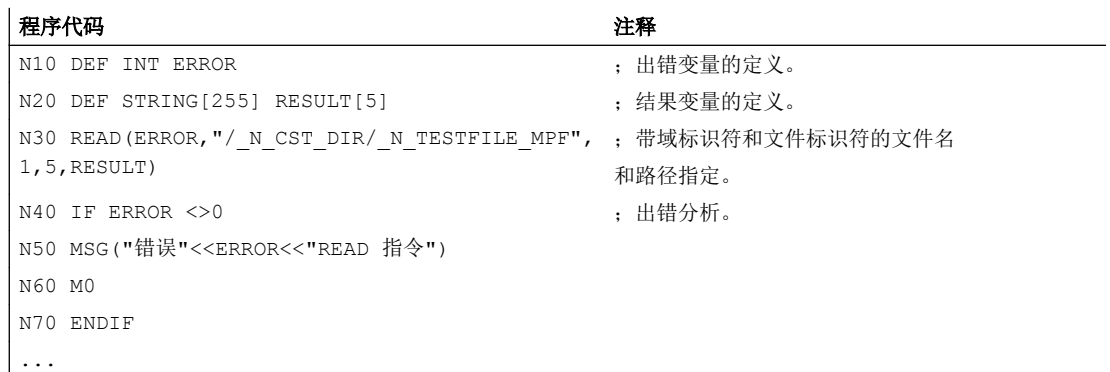

# 2.21 检查文件的存在性(ISFILE)

借助 ISFILE 指令可检查文件是否位于程序存储器中。

句法

<结果>=ISFILE("<文件名称>")

2.21 检查文件的存在性(ISFILE)

含义

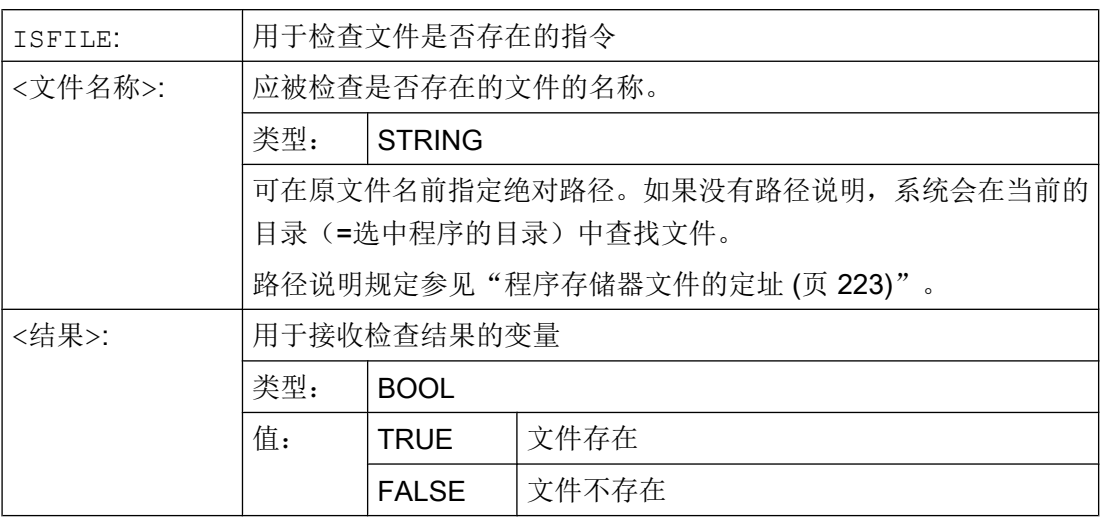

;结果变量的定义。

# 示例

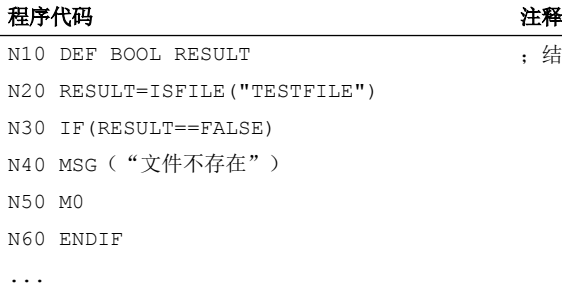

# 或者

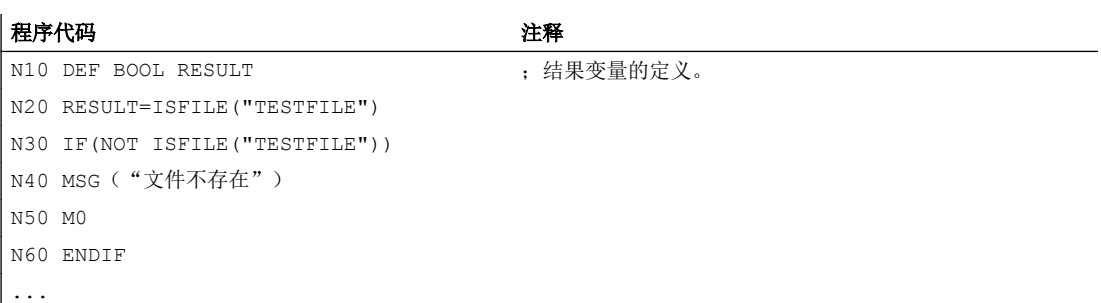

2.22 读取文件信息(FILEDATE, FILETIME, FILESIZE, FILESTAT, FILEINFO)

# 2.22 读取文件信息(FILEDATE, FILETIME, FILESIZE, FILESTAT, FILEINFO)

借助指令 FILEDATE、FILETIME、FILESIZE、FILESTAT 和 FILEINFO 可以读取特定 文件的信息,如:上次读访问时的日期/时间、当前文件大小、文件状态或信息总和。

## 前提条件

当前所设置的保护级别必须等于或者大于上一级目录的 Show(显示)权限。 否则系统会 拒绝访问并且显示出错提示(出错变量的返回值 = 13)。

# 句法

FILE....(<错误>,"<文件名称>",<结果>)

# 含义

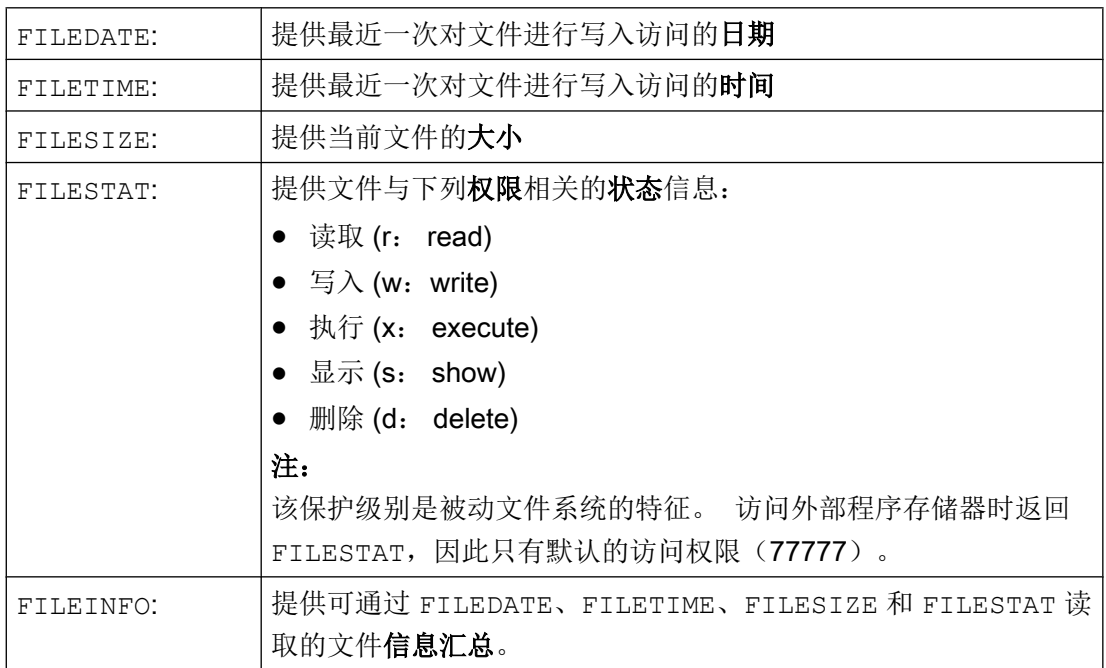

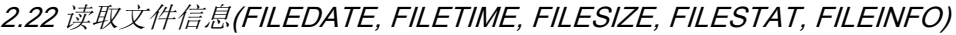

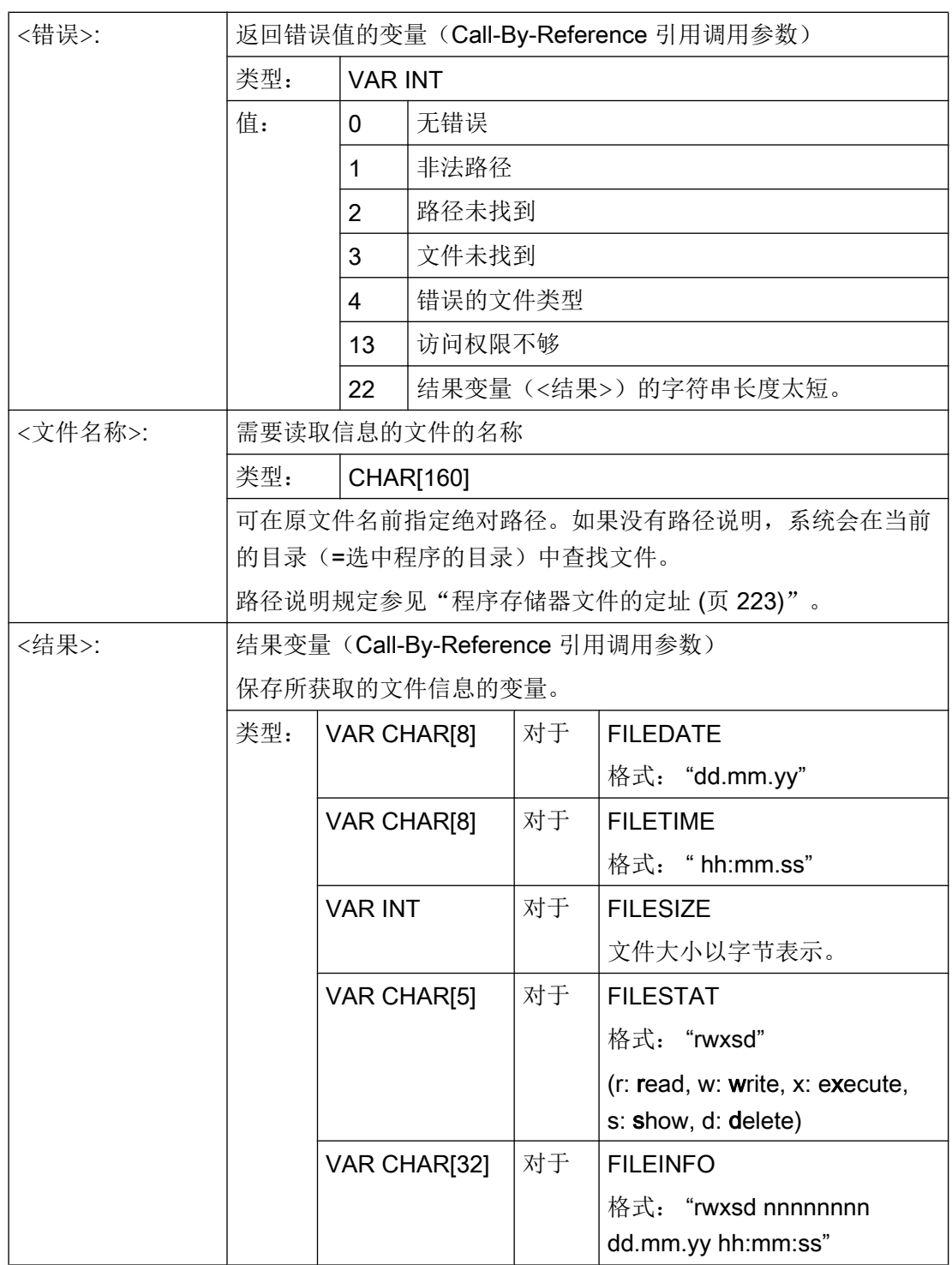

示例

#### 程序代码 いっきょう しょうしょう しゅうしょう たいこうしょう 注释

# 2.23 取整 (ROUNDUP)

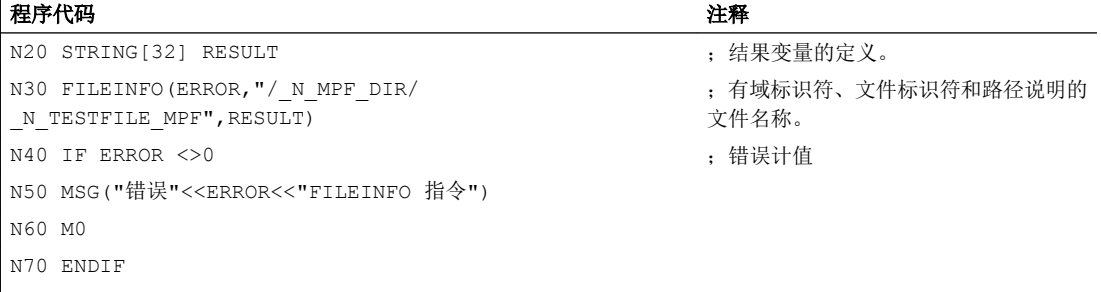

 $| \dots$ 

在本示例中,结果变量 RESULT 会提供以下结果:

"77777 12345678 26.05.00 13:51:30"

# 2.23 取整 (ROUNDUP)

通过功能"ROUNDUP"可以将 REAL 型的输入值(带小数点的数字)取整为一个较大的整 数值。

#### 句法

ROUNDUP(<值>)

# 含义

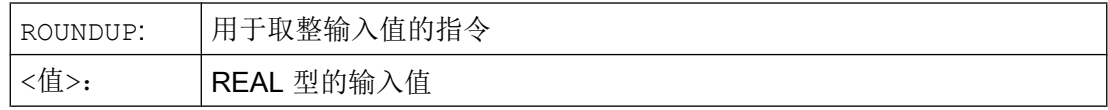

# 说明

原样返回一个 INTEGER 型的输入值(一个整数)。

# 示例

# 示例 1: 不同的输入值及其取整结果

#### 示例 取整结果

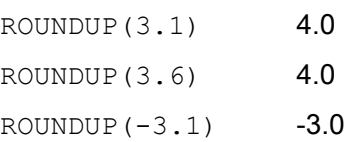

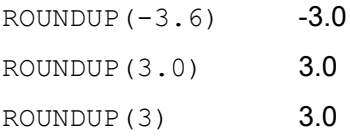

# 示例 2: NC 程序中的 ROUNDUP

#### 程序代码

```
N10 X=ROUNDUP(3.5) Y=ROUNDUP(R2+2)
N15 R2=ROUNDUP($AA_IM[Y])
N20 WHEN X=100 DO Y=ROUNDUP($AA_IM[X])
...
```
# 2.24 子程序

# 2.24.1 概述

#### 2.24.1.1 子程序

在零件程序之前还固定区分为"主程序"和"子程序"的时候,就出现了"子程序"的概 念。 其中,主程序指在控制系统上选择加以处理,随后启动的零件程序。 而子程序指由主 程序调用的零件程序。

在目前的 SINUMERIK NC 语言中,这种固定的划分已不再存在。原则上,每个零件程序 既可以作为主程序选择并启动;也可以作为子程序由另一个零件程序调用。

因此,随着子程序定义的演变,零件程序指可以由另一个零件程序调用的程序。

灵活的 NC 编程

2.24 子程序

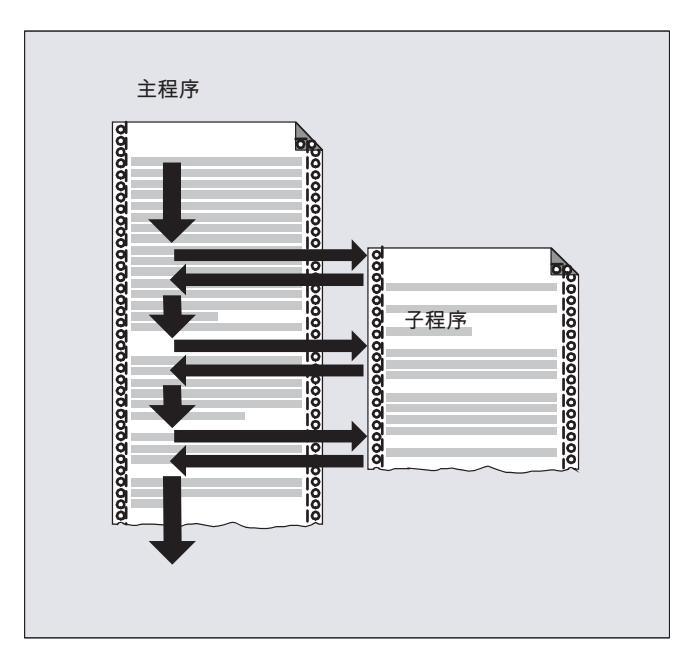

应用

如同所有高级的编程语言一样, 在 NC 语言中也使用了子程序, 以便将一些多次应用的程 序部分保存为独立、封闭的程序。

子程序具有以下优点:

- 提高了清晰性和程序可读性
- 通过重复使用测试的程序部分提高了质量
- 可以提供建立专门的加工库
- 节省了存储空间

#### 2.24.1.2 子程序名称

#### 命名规定

子程序名称在遵守以下规定的前提下可以自由选择:

- 许可字符:
	- 字母: A ... Z, a ... z
	- 数字: 0 ... 9
	- 下划线: \_
- 前两个字符必须是两个字母或下划线加一个字母。
- 最大长度:24 个字符

#### 大/小写字母

在 SINUMERIK NC 语言中不区分大小写字母。

## 控制系统内部的扩展

在控制系统内部会为创建程序时给定的子程序名称添加前缀名和后缀名:

- 前缀名: \_ N
- 后缀名: SPF

#### 程序名称的使用

在使用程序名称时,如调用子程序时,可以组合所有的前缀名、程序名称和后缀名。 示例:

名为 SUB PROG 的子程序可以通过以下名称调用:

- 1. SUB\_PROG
- 2. N SUB PROG
- 3. SUB\_PROG\_SPF
- 4. N SUB PROG SPF

#### 主程序和子程序的名称相同

如果一个主程序(MPF)和子程序(.SPF)具有相同的程序名,则在 NC 程序中使用程序 名时必须注明可以清楚识别的相应文件扩展名。 在其他情况下则只使用沿着搜索路径作为 第一个根据该指定程序名可找到的程序。

#### 2.24.1.3 子程序的嵌套

一个主程序可以调用子程序,而这个子程序又能继续调用一个子程序。 因此各个程序以相 互嵌套的方式运行。 此时,每个程序都在各自的程序级上运行。

#### 嵌套深度

NC 语言目前提供 16 个程序级。 主程序始终在最高的程序级上运行,即 0。而子程序始终 在下一个更低级别的程序级上运行。 因此,程序级 1 是第一个子程序级。

程序级的划分:

- 程序级 0: 主程序级
- 程序级 1 15: 子程序级 1 15

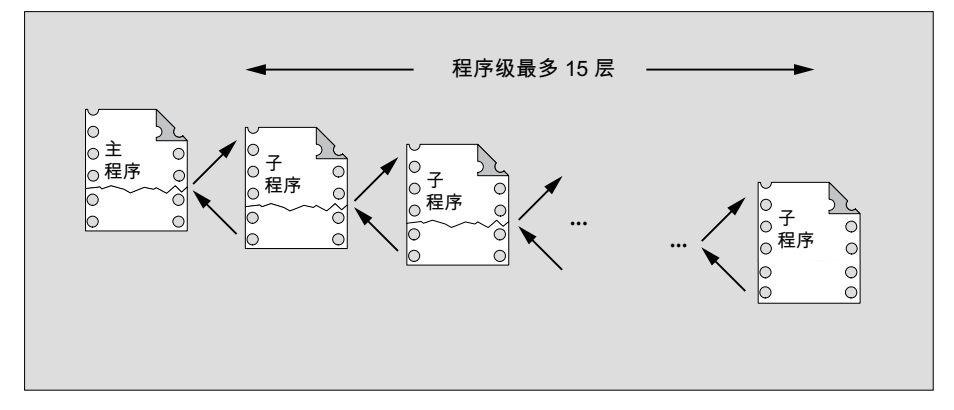

#### 中断程序 (ASUP)

如果在中断程序的范围内调用了子程序,该程序将不会在通道中当前生效的程序级(n)上执 行,而是在下一个更低级别的程序级(n+1)上执行。 考虑到中断程序,为了在最低的程序级 上也能执行上述步骤,还另外提供了 2 个程序级(16 和 17)。

如果为此需要的程序级大于 2, 必须在构建通道中处理的零件程序时加以考虑。即:应为 中断程序的处理预留足够多的程序级。

如果中断程序处理需要 4 个程序级,那么零件程序最多只能占用 13 个程序级。 在进行中 断时,这4个程序级(14~17)将发挥作用。

#### 西门子循环

西门子循环为此需要使用 3 个程序级。 因此必须最迟在以下程序级中调用西门子循环:

- 零件程序处理: 程序级 12:
- 中断程序: 程序级 14:

#### 2.24.1.4 查找路径

在调用没有路径说明的子程序时,控制系统根据预先定义的搜索顺序(参见"[子程序调用](#page-227-0) [时的查找路径](#page-227-0) (页 [228](#page-227-0))")查找现有的程序存储器。

#### 2.24.1.5 形式参数和实际参数

形式参数和实际参数通常与带参数传递的子程序的定义和调用相关。

#### 形式参数

在定义子程序时必须定义需要传递给子程序的参数(即形式参数)的类型和名称。 形式参数由此定义了子程序的接口。

示例:

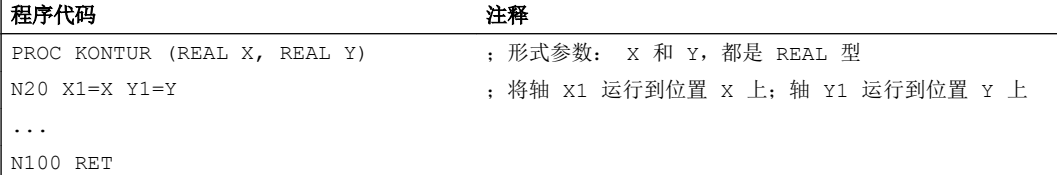

#### 实际参数

在调用子程序时,必须将绝对值或变量,即实际参数传递给子程序。

在调用时,实际参数由此为子程序接口填充实际值。

示例:

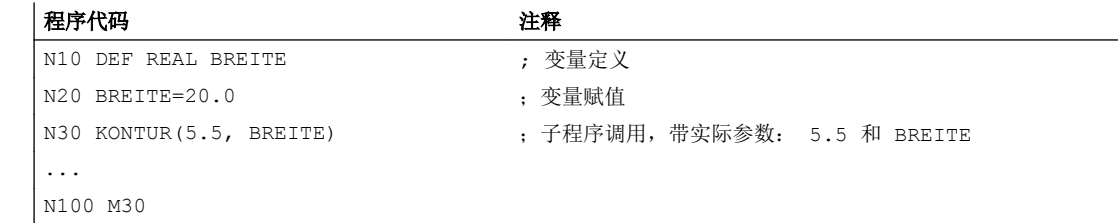

## 2.24.1.6 参数传递

#### 定义一个带参数传递的子程序

通过关键字 PROC、一张包含了所有子程序需要的参数的完整列表可以定义一个带参数传 递的子程序。

#### 不完整的参数传递

在调用子程序时,不需要总是显式传递所有在子程序接口中定义的参数。 如果省略了一个 参数,会传递缺省值"0"给该参数。

但为了明确区分参数的顺序,必须始终用逗号隔开参数。 最后一个参数后面不需要逗号。 如果在调用时略去该参数,最后一个逗号也可以省略。

## 示例:

子程序:

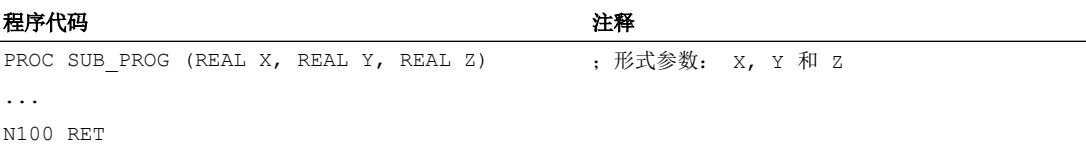

#### 主程序:

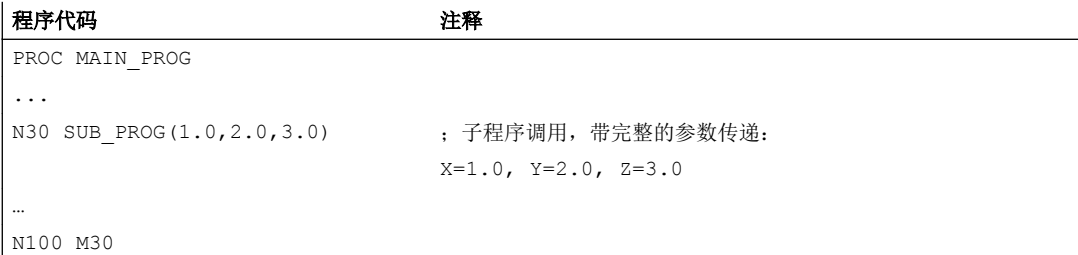

示例: 在 N30 中调用子程序, 带完整的参数传递:

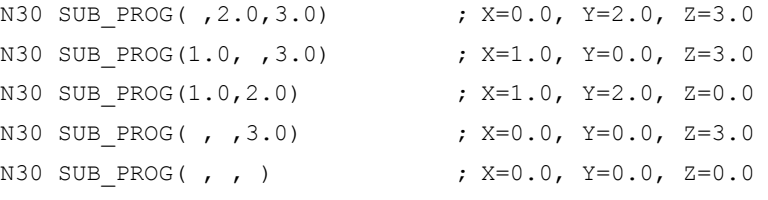

# 注意

#### Call-by-Reference 引用调用式参数传递

在调用子程序时不应省略引用调用方式传递的参数。

# 注意

# 数据类型 AXIS

在调用子程序时不应省略 AXIS 数据类型的参数。

## 检查传递参数

借助系统变量"P\_SUBPAR [n]" (其中 n = 1, 2, ...) 可以检查子程序中是否显式传递或省 略了某个参数。 索引 n 指形式参数的顺序。 索引 n = 1 表示第 1 个形式参数; 索引 n = 2 表示第 2 个形式参数, 依此类推。

下面的程序段落举例说明了如何检查第 1 个形式参数。

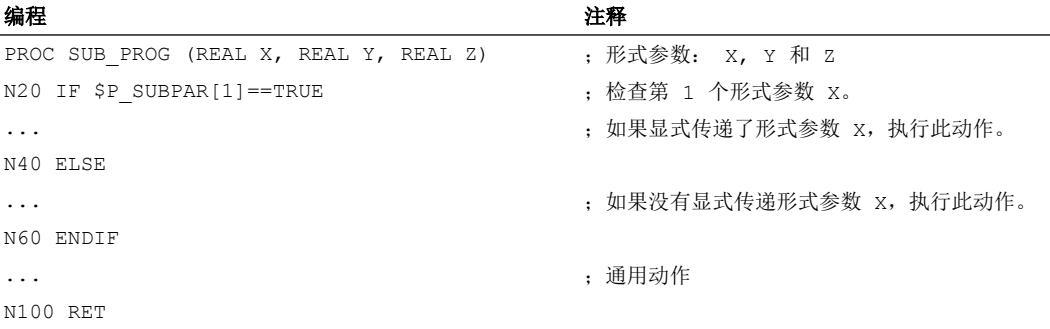

# 2.24.2 定义子程序

## 2.24.2.1 没有参数传递的子程序

在定义没有参数传递的子程序时,可以省略程序头的定义行。

句法

[PROC <程序名称>]

...

# 含义

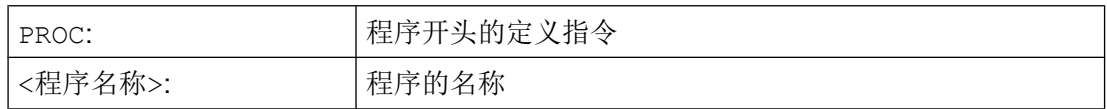

# 示例

示例 1: 子程序, 带 PROC 指令

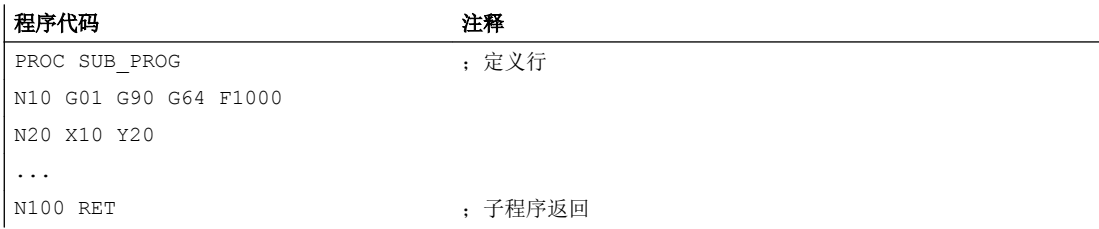

示例 2: 子程序,不带 PROC 指令

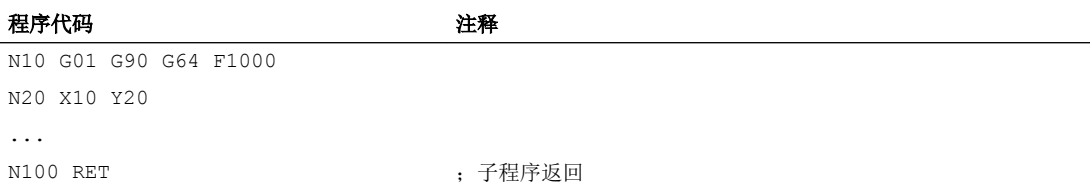

# 2.24.2.2 子程序,带 Call-by-Value 值调用式参数传递(PROC)

通过关键字 PROC、程序名称、一张包含了所有子程序需要的参数类型和名称的完整列表, 就可以定义一个带 Call-by-Value 值调用式参数传递的子程序。 定义指令必须位于第一个 程序行中。

值调用式参数传递不会对主调程序产生影响。 主调程序只向子程序传递实际参数的值。

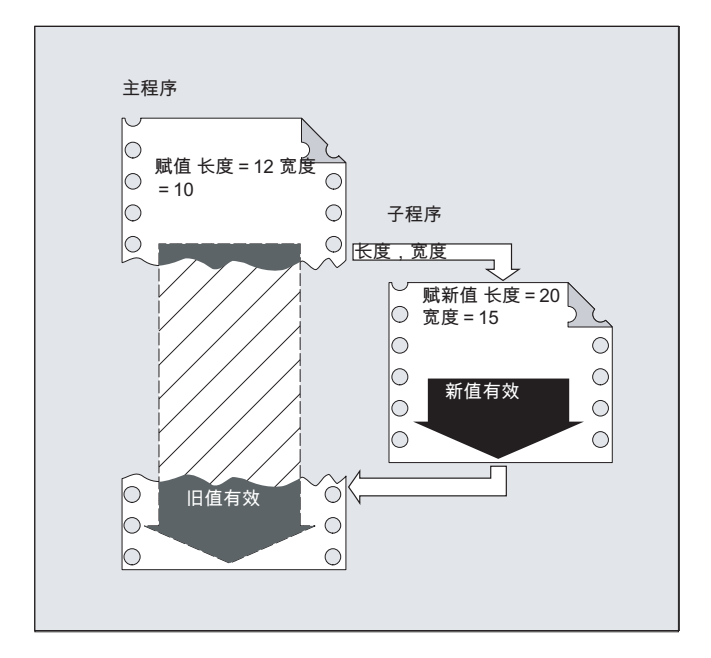

## 说明

最多可以传递 127 个参数。

#### 句法

PROC <程序名称> (<参数类型> <参数 1>[=<初始值 1>]{, 参数 2[=<初始值 1>]})

# 含义

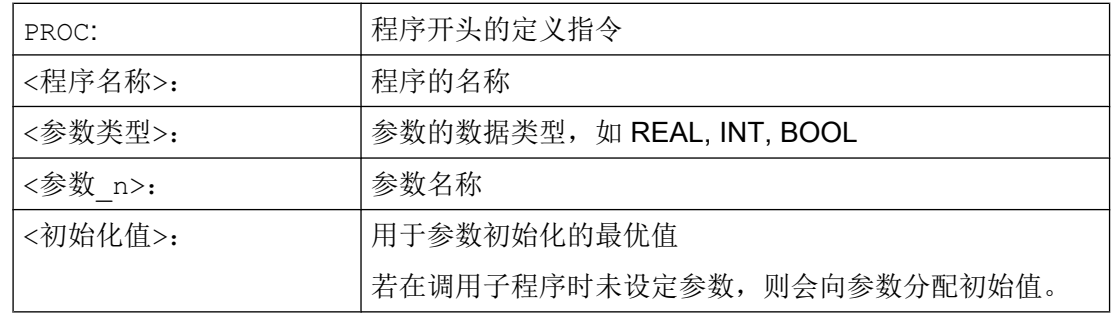

# 示例

通过三个 REAL 类型的参数以缺省值定义子程序 SUB\_PROG。

#### 程序代码

```
PROC SUB PROG(REAL LENGTH=10.0, REAL WIDTH=20.0, REAL
HIGHT=30.0)
...
N100 RET
```
几种调用方案:

#### 程序代码

```
PROC MAIN_PROG
 REAL PAR_1 = 100
 REAL PAR_2 = 200
  REAL PAR_3 = 300
  ;调用方案
  SUB_PROG
  SUB_PROG(PAR_1, PAR_2, PAR_3)
  SUB_PROG(PAR_1)
   SUB_PROG(PAR_1, , PAR_3)
```
#### 程序代码

```
SUB_PROG( , , PAR_3)
N100 RET
```
## 2.24.2.3 子程序,带 Call-by-Reference 引用调用式参数传递(PROC, VAR)

通过关键字 PROC、程序名称、一张包含了所有子程序需要的参数关键字 VAR、类型和名 称的完整列表,就可以定义一个带 Call-by-Reference 引用调用式参数传递的子程序。 定 义指令必须位于第一个程序行中。

在引用调用式的参数传递中,也可以传递数组的引用。

引用调用式参数传递会对主调程序产生影响。 主调程序向子程序传递实际参数的引用,并 由此使得子程序能够直接访问相关变量。

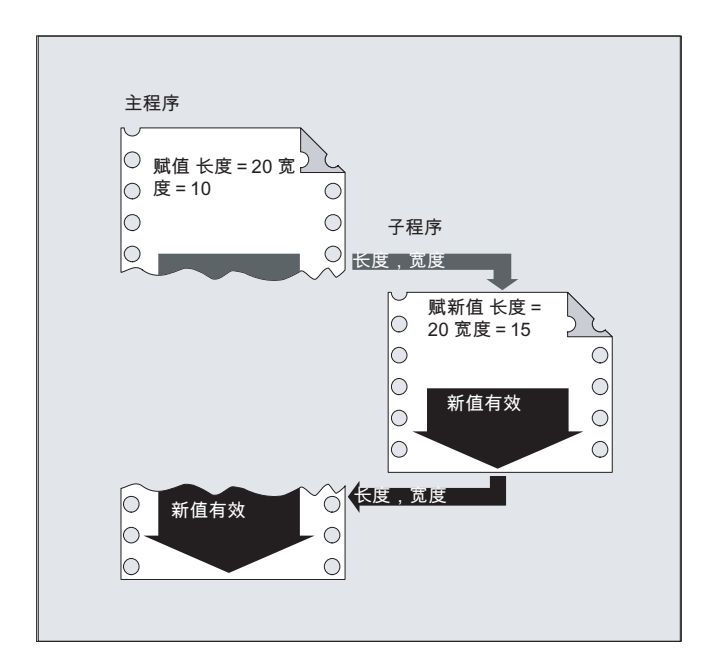

# 说明

最多可以传递 127 个参数。

### 说明

因此只有当在主调程序中定义了传递变量(LUD)时,才需要按照引用调用的方法传递参 数。而通道全局变量或NC 全局变量无需传递,因为子程序也能够直接访问这些变量。

# 句法

PROC <程序名称> (VAR <参数类型> <参数名称>, ...)

PROC <程序名称> (VAR <数组类型> <数组名称> [<m>,<n>,<o>], ...)

含义

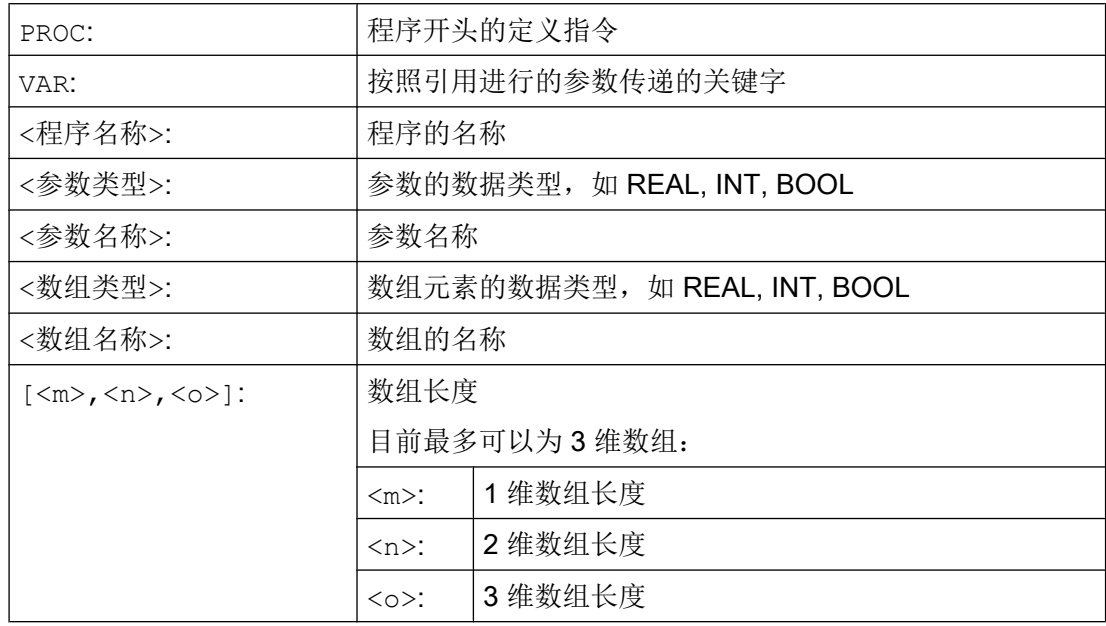

# 说明

关键字 PROC 后指定的程序名称必须和操作界面上指定的程序名称一致。

#### 说明

子程序可以将不确定长度的数组用作形式参数,来处理可变长度的数组。 为此在定义一个 形式参数的二维数组时,不规定 1 维的长度。 但是必须写上逗号。 示例: PROC <程序名称> (VAR REAL FELD[,5])

# 示例

定义带 2 个参数(作为 REAL 型的引用)的子程序:

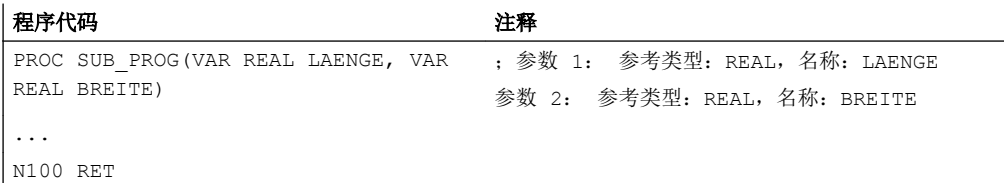

#### 2.24.2.4 保存模态 G 功能(SAVE)

属性 SAVE 用于保存子程序调用前激活的模态 G 功能, 在子程序结束后再次激活。

# 注意

# 连续路径运行的中断

如果在连续路径运行生效时调用了含 SAVE 属性的子程序, 则在此子程序结束(返回)时 连续路径运行会中断。

# 句法

PROC <子程序名称> SAVE

# 含义

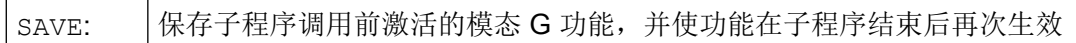

# 示例

在子程序 KONTUR 中模态 G 功能 G91 有效(增量尺寸)。 在主程序中模态 G 功能 G90 有效(绝对尺寸)。 通过带 SAVE 的子程序定义,G90 在主程序中的子程序结束后再次生 效。

# 子程序定义:

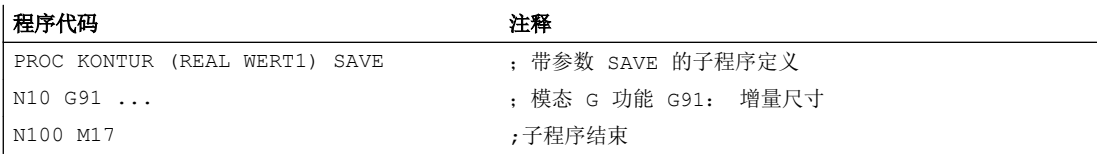

#### 主程序:

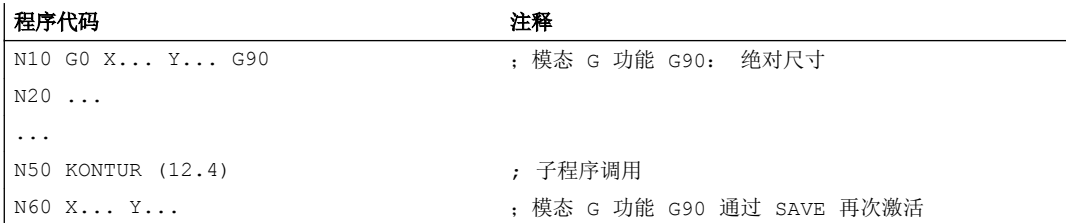

# 边界条件

# 框架

与带属性 SAVE 的子程序相关的框架特性取决于框架类型,并可以通过机床数据设置。

#### 文档

功能手册基本功能;轴、坐标系,框架(K2), 章节: "SAVE 子程序返回"

#### 2.24.2.5 抑制单程序段处理 (SBLOF, SBLON)

#### 全部程序的单程序段抑制

带有 SBLOF 标记的程序,在有效单程序段处理时如同一个程序段一样进行完整处理,即对 干整个程序, 抑制单程序段处理。

SBLOF 位于 PROC 行,并且一直有效,直至子程序结束或者中断。 使用返回指令判断在子 程序结束处是否被停止:

通过 M17 跳回: **有** 停止于子程序末尾处 通过 RET 跳回: 在子程序末尾处不停止

#### 程序内的单程序段抑制

SBLOF 必须单独在程序段中。 从这个程序段起,关闭单段至:

- 下一个 SBLON 或者
- 生效子程序级的结束处

## 句法

#### 全部程序的单程序段抑制:

PROC ... SBLOF

## 程序内的单程序段抑制:

SBLOF

...

SBLON

# 含义

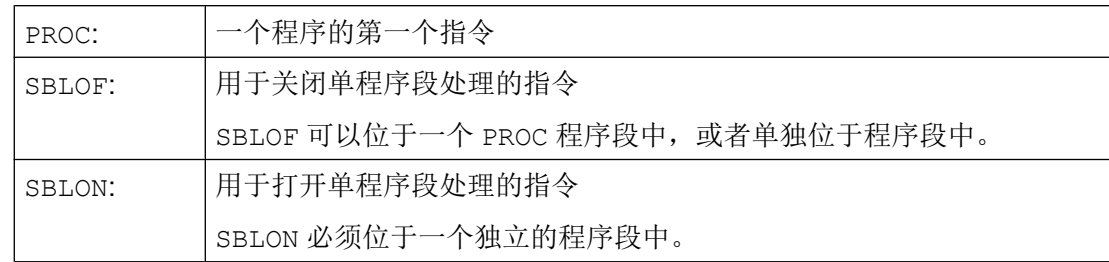

# 边界条件

#### ● 单程序段抑制和程序段显示

可以在循环/子程序中使用 DISPLOF 抑制当前的程序段显示。 如果 DISPLOF 连同 SBLOF 一起编程,则在循环/子程序之内在单程序段停止时,如同在调用循环/子程序之 前一样显示。

# ● 系统 ASUP 或用户 ASUP 中的单程序段抑制

如果系统或用户 ASUP 中的单程序段停止通过在机床数据 MD10702 \$MN\_IGNORE\_SINGLEBLOCK\_MASK 中设置进行抑制, (Bit0 = 1 或 Bit1 = 1), 则单程序段停止可以通过在 ASUP 中编程 SBLON 再次激活。 如果用户 ASUP 中的单程序段停止通过在机床数据 MD20117 \$MC\_IGNORE\_SINGLEBLOCK\_ASUP 中设置进行抑制, 则单程序段停止通 过在 ASUP 中编程 SBLON 无法 再次激活。

# ● 不同的单程序段处理类型,单程序段抑制的特性

在激活的单程序段处理 SBL2 (在零件程序段后停止)时, 当在 MD10702 \$MN\_IGNORE\_SINGLEBLOCK\_MASK(避免单程序段停止)设置 Bit 12 为 "1"时, 在 SBLON 程序段中 不 停止。 在激活的单程序段处理 SBL3 (也在循环中零件程序段后停止)时, 指令 SBLOF 被抑 制。

示例

# 示例 1: 程序内的单程序段抑制

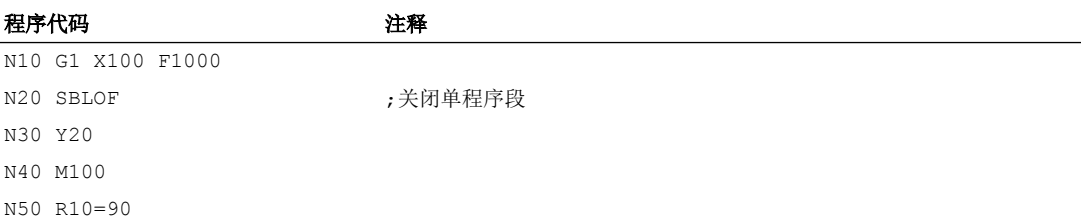

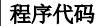

N60 SBLON ;再次启用单程序段

注释

N70 M110

N80 ...

N20 和 N60 之间的区域,在单程序段运行时作为一步处理。

#### 示例 2: 循环对于用户而言就如同一个指令

主程序:

#### 程序代码

N10 G1 X10 G90 F200 N20 X-4 Y6 N30 CYCLE1 N40 G1 X0 N50 M30

#### 循环 CYCLE1:

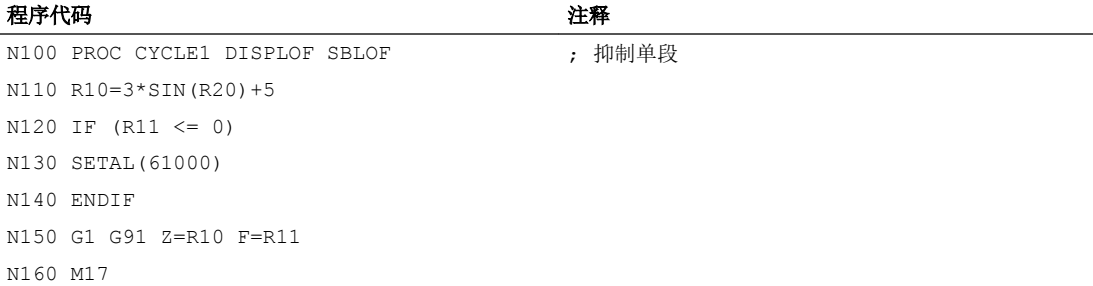

当激活单程序段时执行循环 CYCLE1, 即处理 CYCLE1 时, 必须按一次"启动"按钮。

#### 示例 3: 为激活已修改的零点偏移和刀具补偿而被 PLC 启动的 ASUP 应该被隐藏。

```
程序代码
```

```
N100 PROC NV SBLOF DISPLOF
N110 CASE $P_UIFRNUM OF 0 GOTOF G500
                             1 GOTOF _G54
                             2 GOTOF _G55
                             3 GOTOF G56
                             4 GOTOF _G57
                             DEFAULT GOTOF END
N120 _G54: G54 D=$P_TOOL T=$P_TOOLNO
```
#### 灵活的 NC 编程

2.24 子程序

#### 程序代码

```
N130 RET
N140 _G54: G55 D=$P_TOOL T=$P_TOOLNO
N150 RET
N160 G56: G56 D=$P TOOL T=$P TOOLNO
N170 RET
N180 _G57: G57 D=$P_TOOL T=$P_TOOLNO
N190 RET
N200 END: D=$P_TOOL T=$P_TOOLNO
N210 RET
```
# 示例 4: 通过 MD10702 Bit 12 = 1 不停止

初始情况:

- 单程序段处理激活。
- MD10702 \$MN\_IGNORE\_SINGLEBLOCK\_MASK Bit12 = 1

#### 主程序:

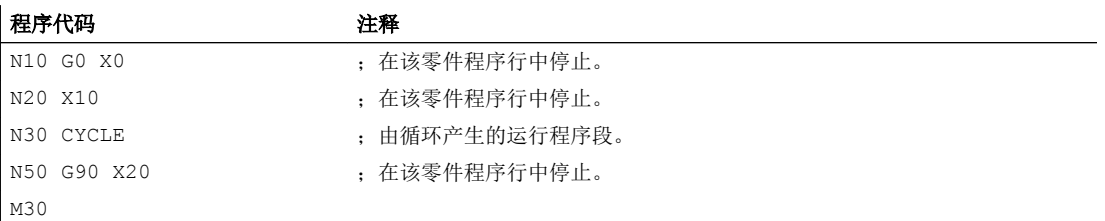

# 循环 CYCLE:

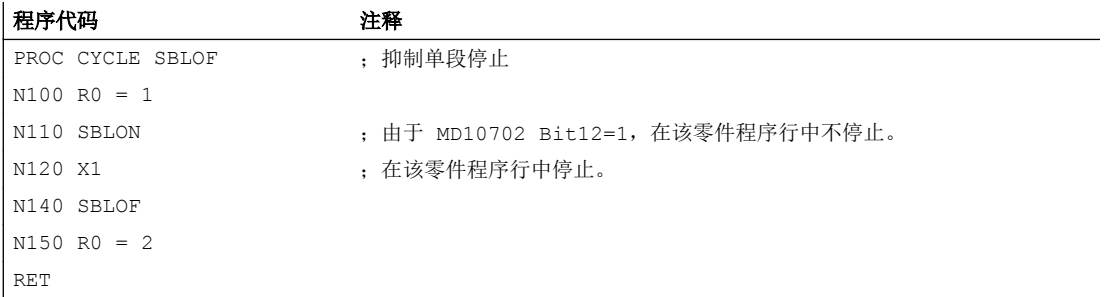

#### 示例 5: 程序嵌套时单段抑制

初始情况:

单程序段处理激活。

程序嵌套:

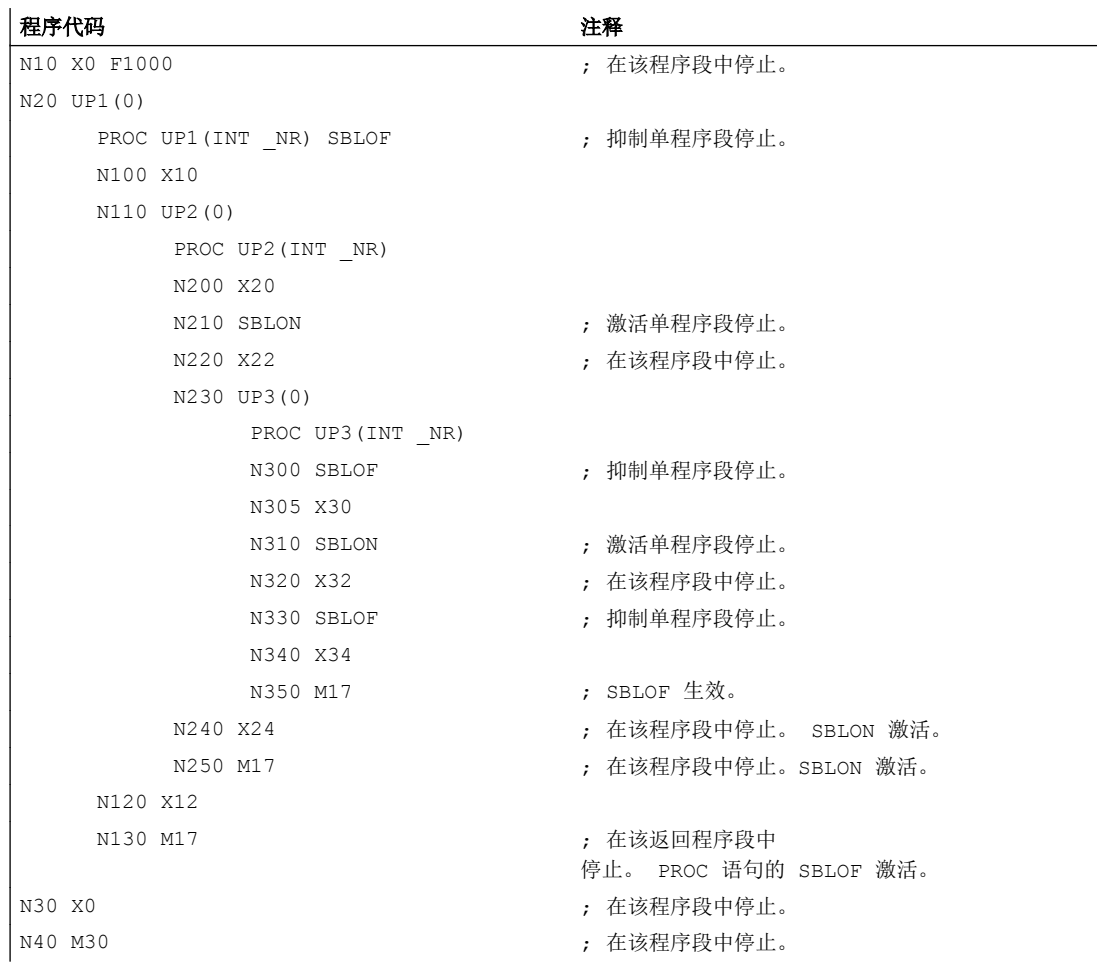

# 其它信息

# 异步子程序单段禁止

为了在某个步骤中执行单程序段中的 ASUP, 必须在 ASUP 中编程一个带有 SBLOF 的 PROC 指令。这也适用于功能"可编辑的系统 ASUP"(MD11610 \$MN\_ASUP\_EDITABLE)。 可编辑系统 ASUP 举例:

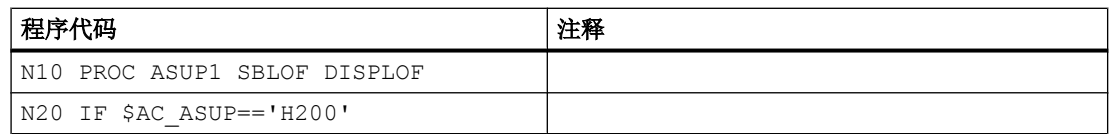

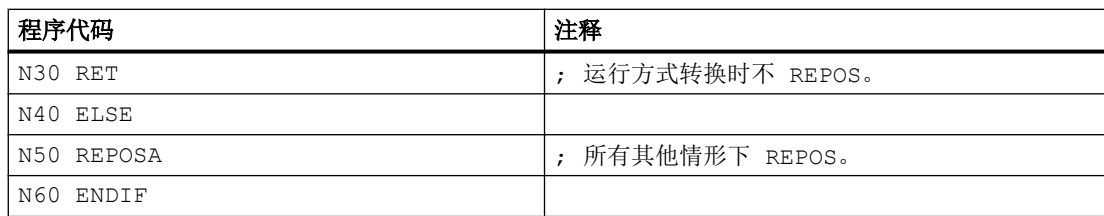

#### 在单段中的程序影响

在单程序段处理中,用户可以按程序段方式执行零件程序。 有下列设置类型:

- SBL1: 在每个机床功能程序段后面带有停止的 IPO 单程序段。
- SBL2: 单段, 在每个程序段之后停顿
- SBL3: 在循环中停顿(通过选择 SBL 3 抑制 SBLOF 指令)。

#### 程序嵌套时单段抑制

如果在一个子程序中编程 SBLOF 在 PROC 语句中,则用 M17 停止到子程序跳回。 由此防 止在调用的程序中已经执行下一个程序段。 如果在某个子程序中使用 SBLOF(PROC 语句 中没有 SBLOF)激活某个单程序段抑制, 就只有在调用程序的下一个机床功能程序段之后 停止。 如果不希望如此,则在子程序中在跳回之前(M17)必须再次编程 SBLON。 在一个 上一级的程序中,在用 RET 跳回时,不停止。

# 2.24.2.6 抑制当前的程序段显示(DISPLOF, DISPLON, ACTBLOCNO)

在标准情况下,程序段显示画面中会显示当前的程序段。 在循环或子程序中可以通过指令 DISPLOF 抑制当前程序段的显示。 显示循环的调用或者子程序的调用,而不显示当前的 程序段。 借助指令 DISPLON 可以再次恢复程序段显示。

DISPLOF 或 DISPLON 应写入包含 PROC 指令的程序行中,它作用于整个子程序,并会隐 式影响所有该子程序调用的其他子程序,这些子程序中不包含 DISPLON 或 DISPLOF 指令。 这个属性同样针对 ASUP。

句法

PROC … DISPLOF PROC … DISPLOF ACTBLOCNO PROC … DISPLON

# 含义

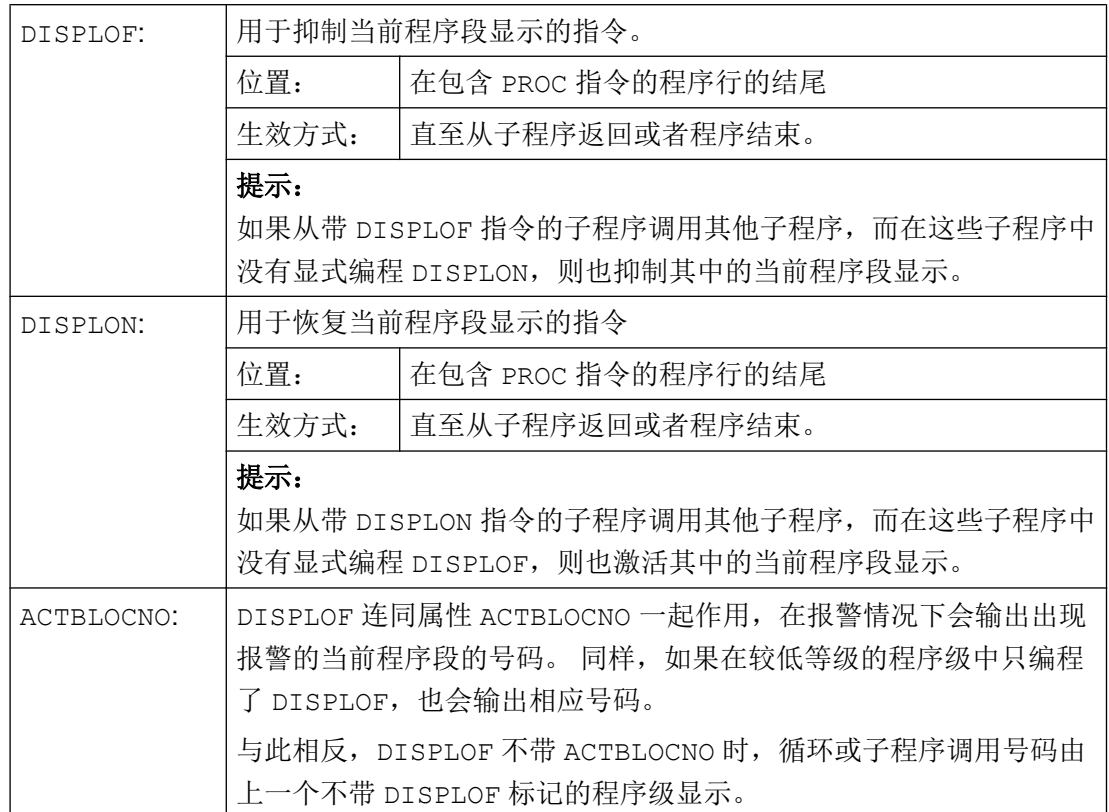

# 示例

# 示例 1: 在循环中抑制当前程序段显示

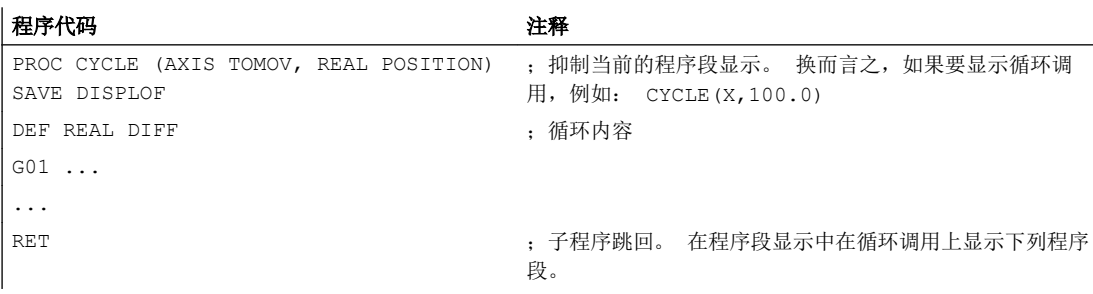

#### 示例 2: 发出报警时程序段显示

子程序 SUBPROG1 (带有 ACTBLOCNO):

#### 程序代码 注释

```
PROC SUBPROG1 DISPLOF 
ACTBLOCNO
N8000 R10 = R33 + R44
...
N9040 R10 = 66 X100 ;触发报警 12080
...
N10000 M17
```
子程序 SUBPROG2 (不带 ACTBLOCNO):

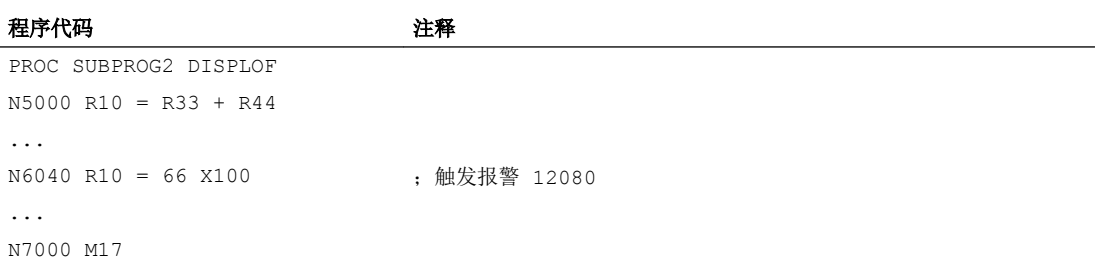

#### 主程序:

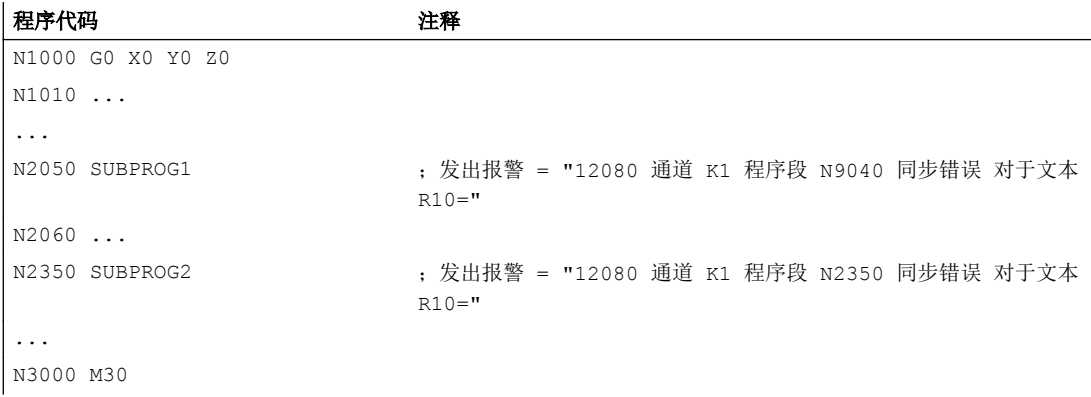
## 示例 3: 恢复当前程序段显示

子程序 SUB1 带抑制:

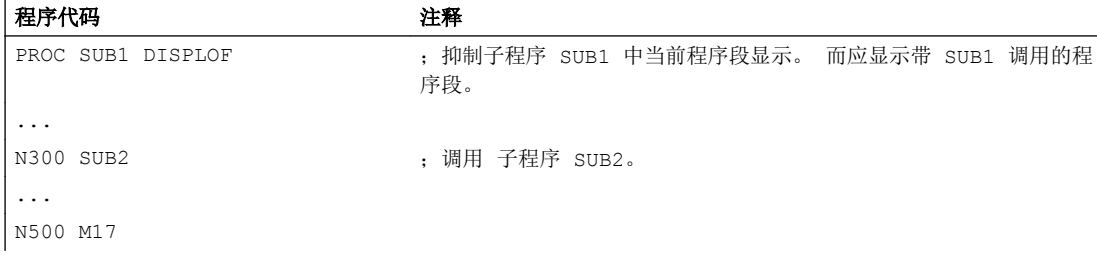

子程序 SUB2 不带抑制:

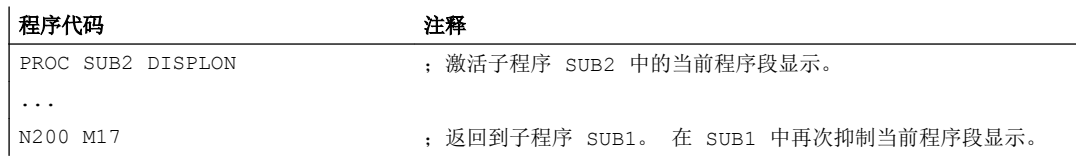

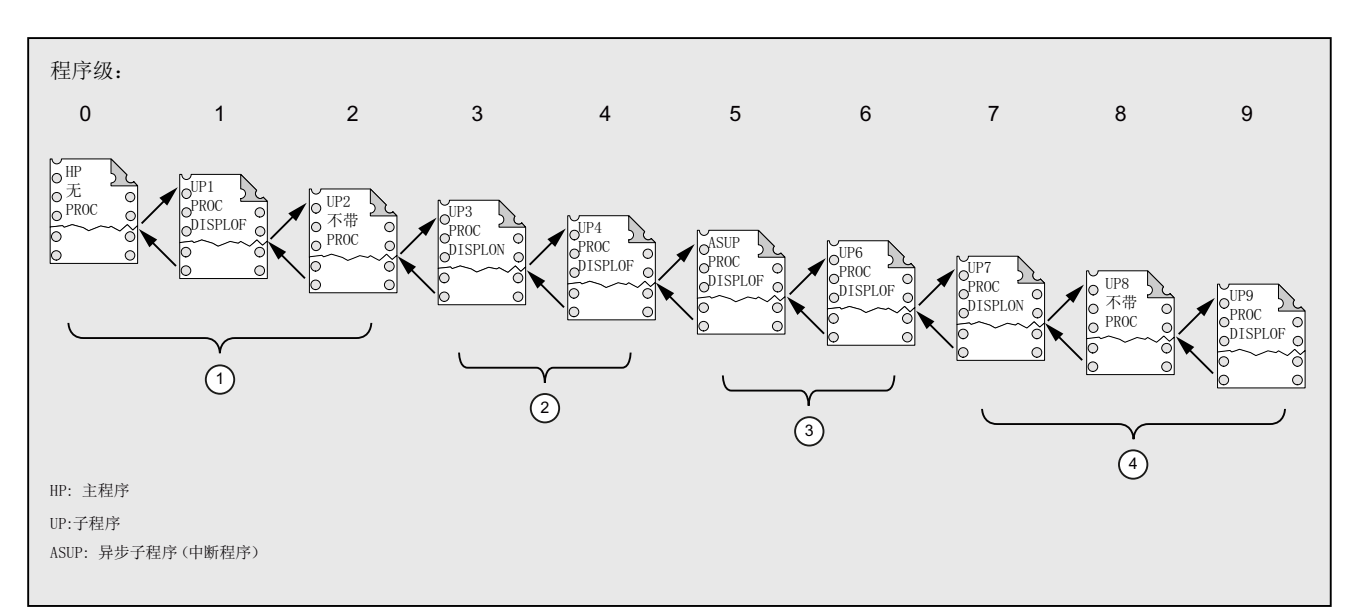

## 示例 4: 不同的 DISPLON/DISPLOF 组合下的显示属性

- ① 在当前程序段显示中,会显示从程序级 0 开始的零件程序行。
- ② 在当前程序段显示中,会显示从程序级 3 开始的零件程序行。
- ③ 在当前程序段显示中,会显示从程序级 3 开始的零件程序行。
- ④ 在当前程序段显示中会显示从程序级 7/8 开始的零件程序行。

## 2.24.2.7 标记子程序 "准备"(PREPRO)

关键字 PREPRO 可以在引导启动中 PROC 指令行结尾处标记所有文件。

### 说明

程序预处理的方式取决于相应设置的机床数据。 参见机床制造商说明。

### 文档:

功能手册 特殊功能;预处理 (V2)

# 句法

PROC … PREPRO

含义

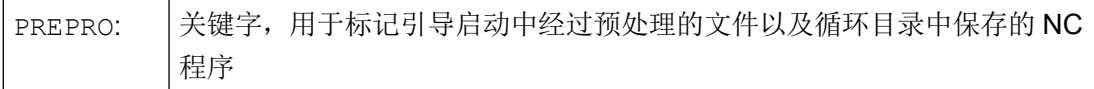

## 读入经过预处理的子程序和子程序调用

不管是在启动中经过处理的、带参数的子程序,还是子程序调用,循环目录的处理顺序都 相同:

- 1. N CUS DIR 用户循环
- 2. \_N\_CMA\_DIR 制造商循环
- 3. N CST DIR 标准循环

如果带相同名称的 NC 程序有不同的特征,则首先激活找到的 PROC 指令而忽略其它 PROC 指令,而不输出报警提示。

### 2.24.2.8 子程序返回指令 M17

返回指令 M17 或零件程序结束指令 M30 位于子程序的末尾。 它使得程序执行返回到主调 程序中、子程序调用指令后的零件程序段上。

## 说明

M17 和 M30 在 NC 语言中视为同等的指令。

## 句法

PROC <程序名称> ... M17/M30

### 边界条件

### 子程序返回对连续路径运行的影响

如果 M17 或 M30 位于单独的零件程序段中, 则通道中激活的连续路径运行被中断。

为避免此类中断,应在最后一个运行程序段中写入 M17 或 M30。 此外,还必须将以下机床 数据设为 0:

MD20800 \$MC\_SPF\_END\_TO\_VDI = 0 (没有 M30/M17 输出给 NC/PLC 接口 )

## 示例

1. M17 位于单独程序段中的子程序

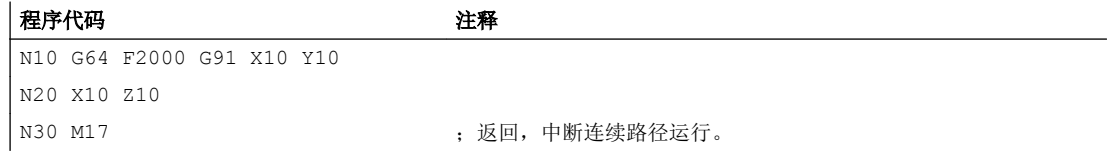

2. M17 位于最后一个运行程序段中的子程序

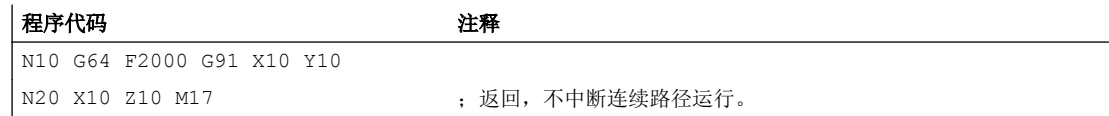

## 2.24.2.9 子程序返回指令 RET

在子程序中也可以代替 M17 而编程指令 RET。 RET 必须在一个单独的零件程序段中编 程。和 M17 类似, RET 使得程序执行返回到主调程序中、子程序调用指令之后的零件程序 段上。

#### 说明

通过编程参数可以修改 RET 的跳回属性(参见"[可设定的子程序跳回](#page-184-0) (RET ...) (页 [185](#page-184-0))")。

## 应用

如果不希望因为返回而中断 G64 连续路径运行 (G641 ... G645), 则必须使用 RET 指令。

# 前提条件

只能在未定义 SAVE 属性的子程序中使用 RET 指令。

# 句法

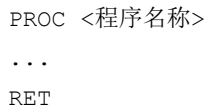

# 示例

### 主程序:

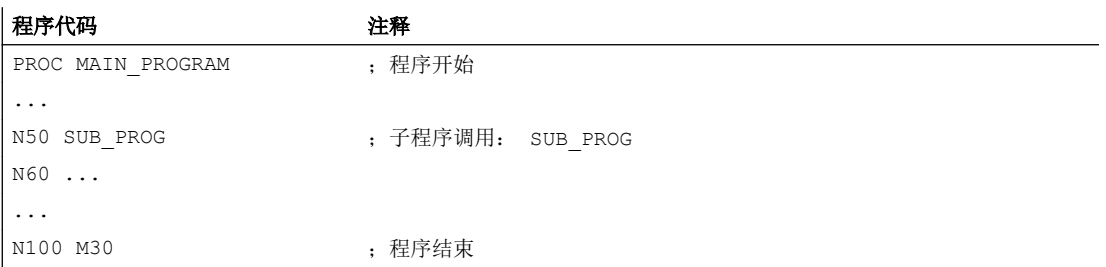

### 子程序:

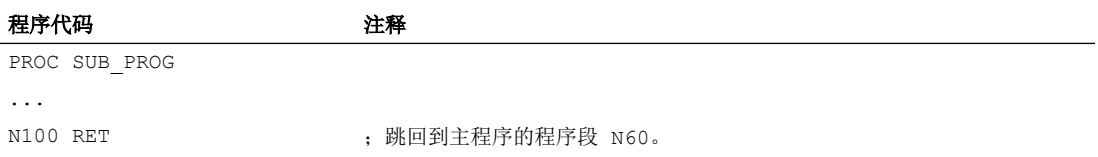

## <span id="page-184-0"></span>2.24.2.10 可设定的子程序跳回 (RET ...)

通常使用命令 RET 会从子程序跳回当前调用的程序中。之后会从子程序调用处紧接着的程 序行继续执行。如要从其他位置继续执行程序,可通过以下方式进行:

- 在 ISO 语言方式下调用切削循环之后,会根据轮廓说明继续程序处理。
- 在故障处理时,从任意一个子程序级(也在 ASUP 之后)跳回到主程序。
- 跳回需越过几个程序级,用于在编译循环和 ISO 语言方式中的特殊应用。

为此,须为指令 RET 编程其它参数。

### 查找方向

声明参数<目标程序段>时,会首先跳回调用程序段之后的程序段。 接着,向所跳回的程序 的末尾方向查找目标。如未找到目标,则会接着向程序开始方向进行查找。

### 句法

RET("<目标程序段>") RET("<目标程序段>",<目标程序段后的程序段>) RET("<目标程序段>",<目标程序段后的程序段>,<返回级的数量>) RET("<目标程序段>", ,<返回级的数量>) RET("<目标程序段>",<目标程序段后的程序段>,<返回级的数量>, <返回程序头>) RET(, , <返回级的数量>,<返回程序头>)

# 含义

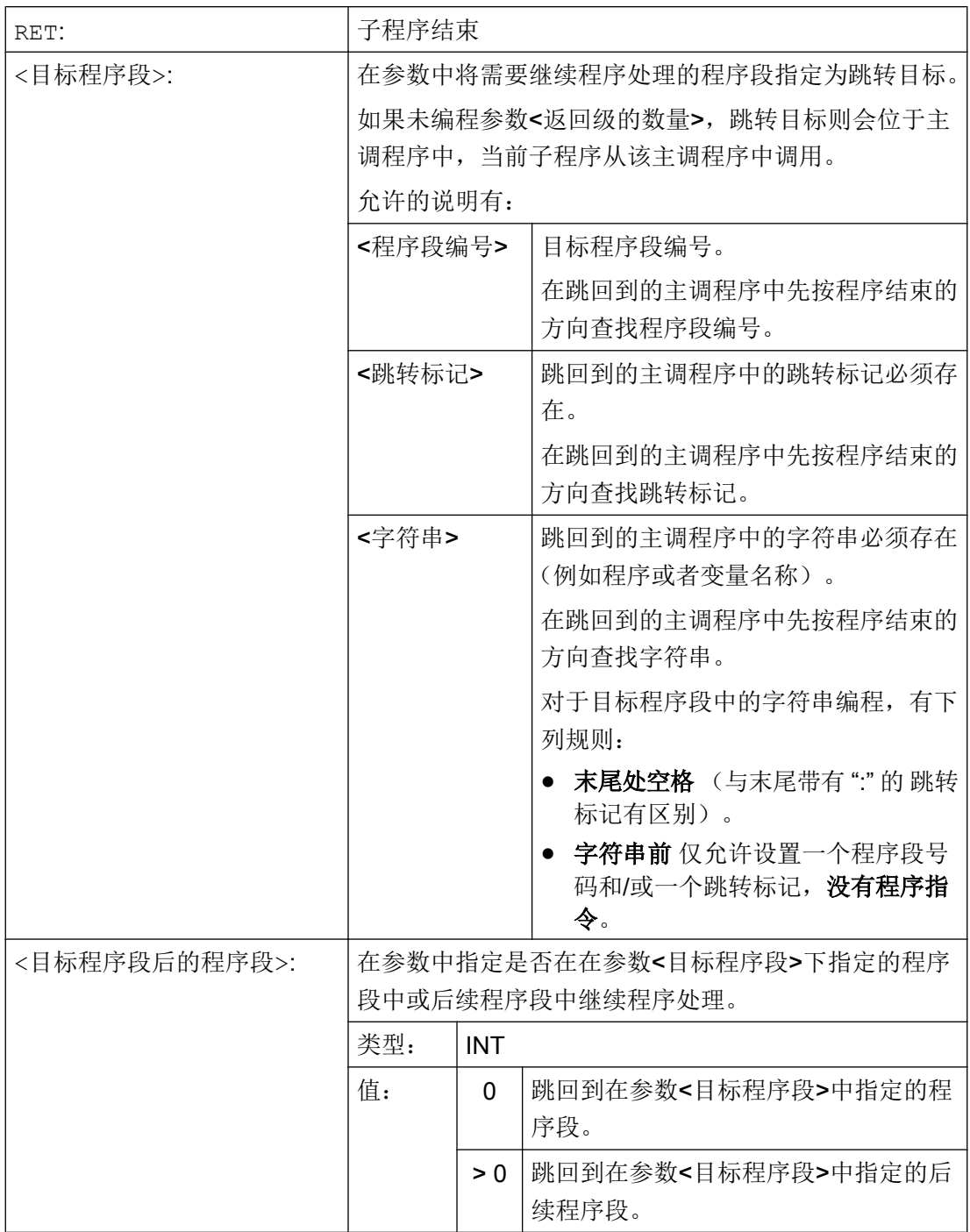

 $\overline{\phantom{a}}$ 

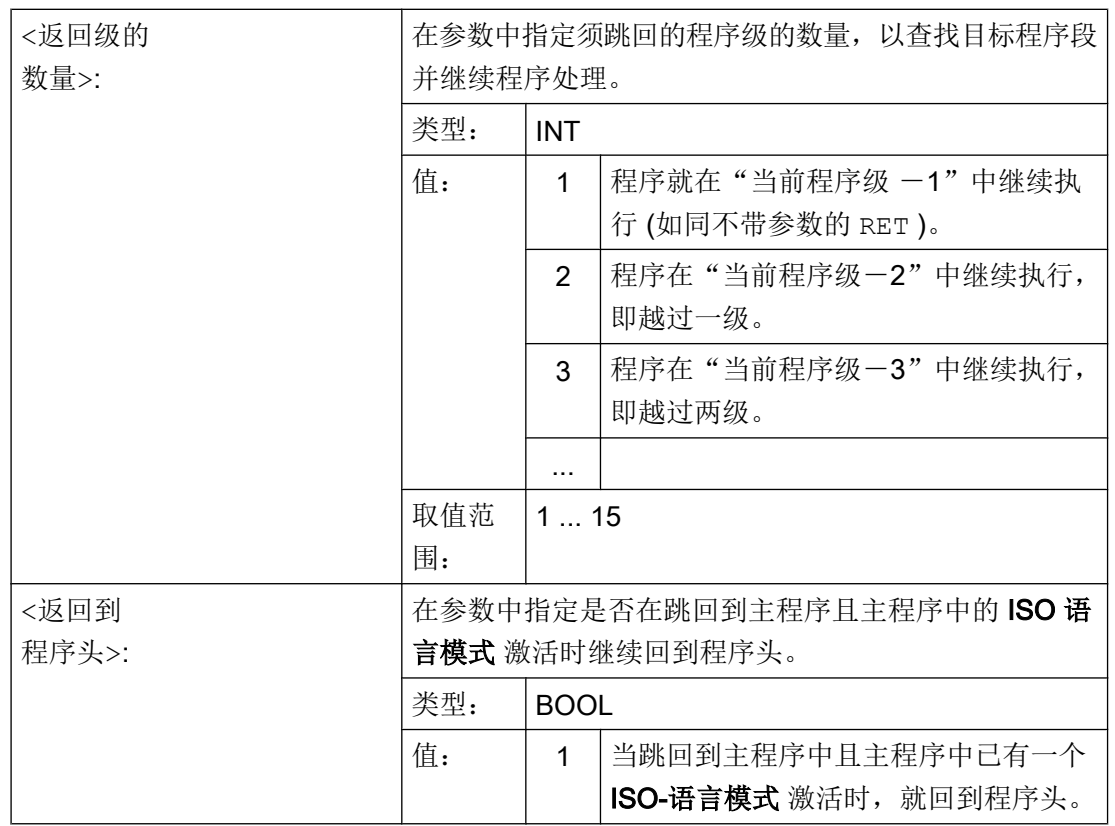

## 说明

如果一个子程序返回中指定了一个字符串用于目标程序段查找,则始终首先在主调程序中 查找跳转标记。

如果要通过一个字符串明确定义返回目标,该字符串不允许与跳转标记同名,否则子程序 总是返回该跳转标记,而不会返回到该字符串(参见示例 2)。

### 边界条件

在越过几个程序级返回时,会分析各个程序级的 SAVE 指令。

如果在越过几个程序级返回时已有一个模态子程序激活,且如果在某个被跳过的子程序中 已经为该模态子程序编程了取消指令 MCALL,那么该模态子程序将继续保持激活状态。

### 注意

## 编程错误

用户需要注意:在越过几个程序级返回时使用正确的模态设置继续执行。 例如,通过编 程一个相应的主程序段就可做到这一点。

# 示例

# 示例 1: 在 ASUP 加工之后, 在主程序中继续。

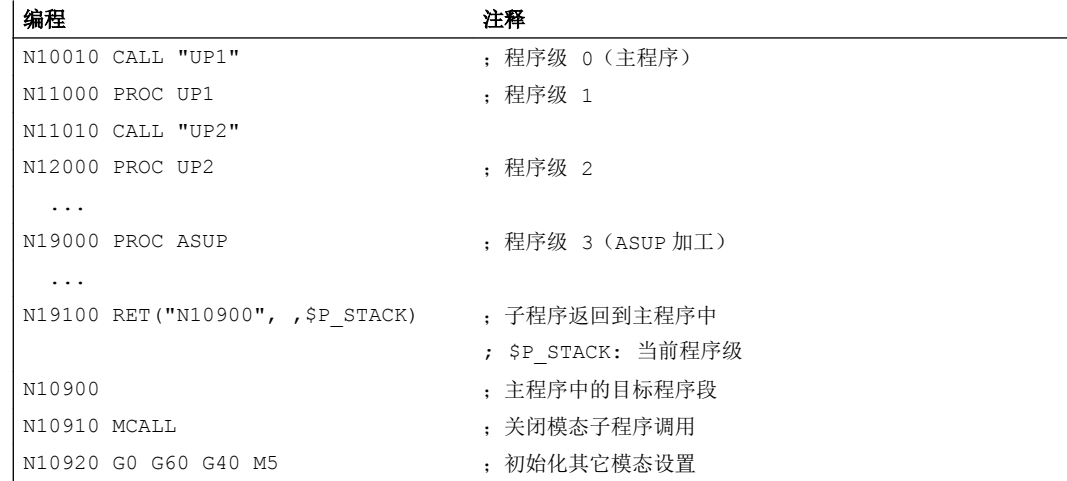

# 示例 2: 字符串 (<String>) 作为目标程序段查找数据

主程序:

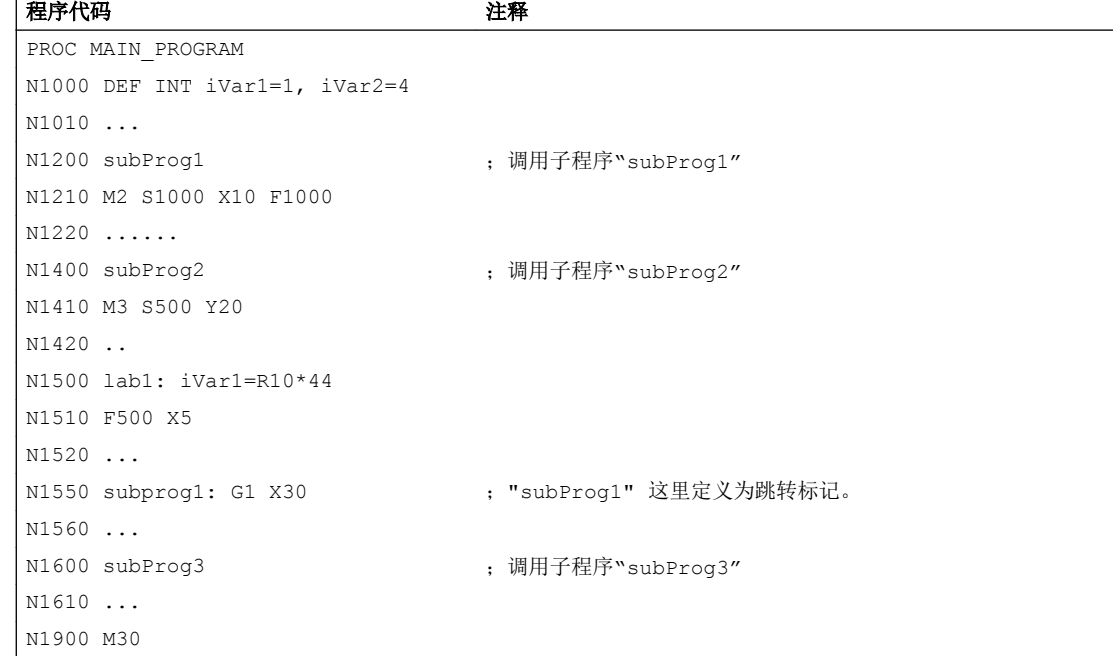

子程序 subProg1:

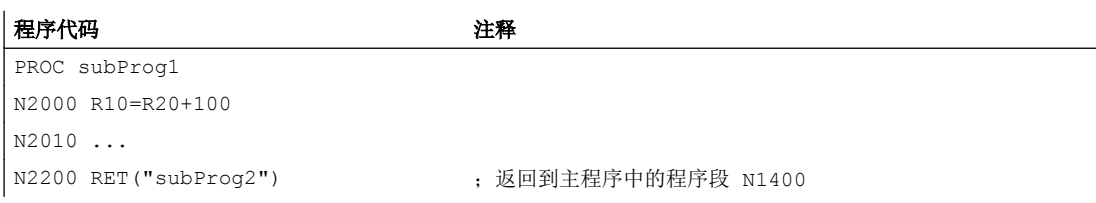

# 子程序 subProg2:

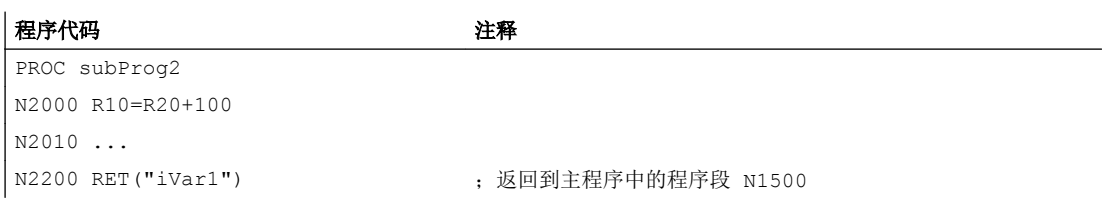

# 子程序 subProg3:

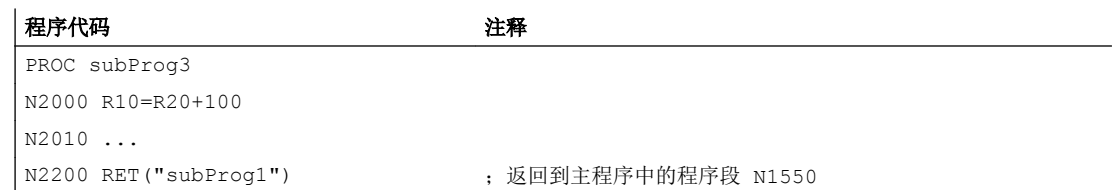

# 其它信息

下列图形显示了返回参数的不同效用

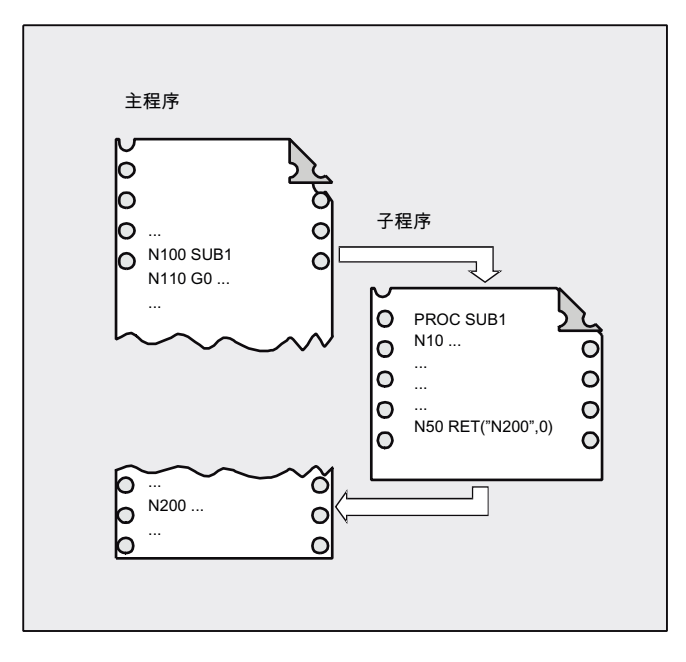

1. <目标程序段> = "N200",<目标程序段后的程序段> = 0

根据 RET 指令,程序处理继续通过主程序中程序段 N200 进行。

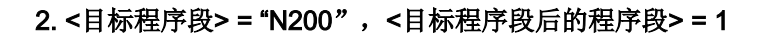

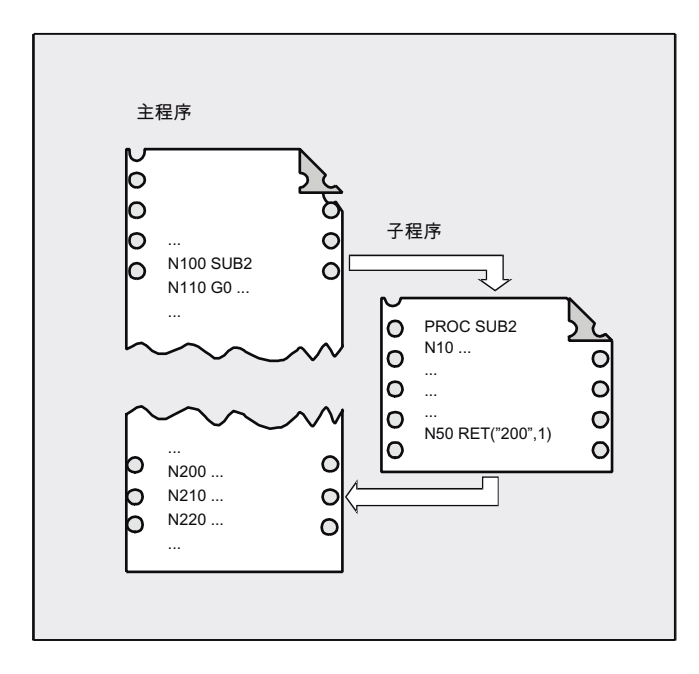

根据 RET 指令, 程序处理继续通过程序段 (N210) 进行, 该程序段紧跟在主程序中的程 序段 N200 之后。

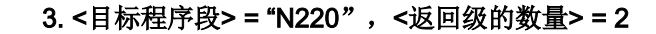

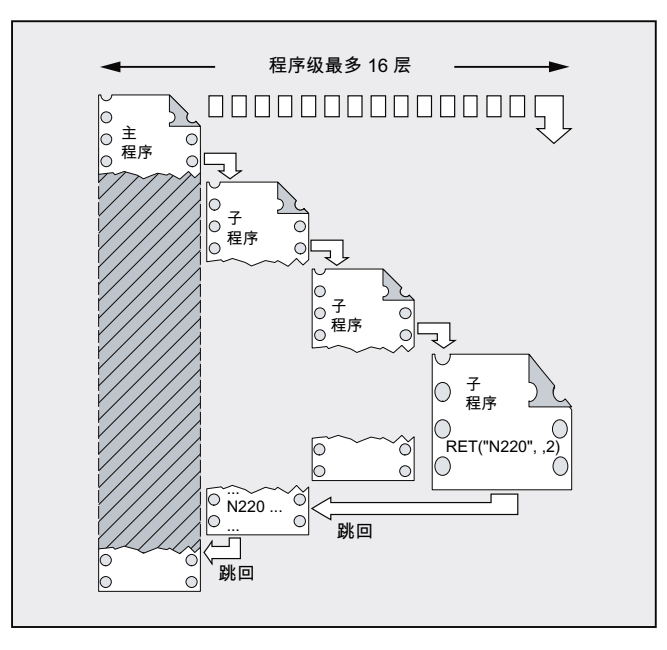

根据 RET 指令,跳回到两个程序级,程序处理继续通过程序段 N220 进行。

### 2.24.2.11 可设定的子程序跳回 (RETB ...)

通常使用命令 RETB 会从子程序跳回当前调用的程序中。 之后会从子程序调用处紧接着的 程序行继续执行。 如要从其他位置继续执行程序,可通过以下方式进行:

- 在 ISO 语言方式下调用切削循环之后,会根据轮廓说明继续程序处理。
- 在故障处理时, 从任意一个子程序级(也在 ASUP 之后)跳回到主程序。
- 跳回需越过几个程序级,用于在编译循环和 ISO 语言方式中的特殊应用。

为此,须为指令 RETB 编程其它参数。

#### 查找方向

声明参数<目标程序段>时,会首先跳回调用程序段之后的程序段。 接着,向所跳回的程序 的开头方向查找目标。如未找到目标,则会接着向程序末尾方向进行查找。

### 句法

RETB("<目标程序段>") RETB("<目标程序段>",<目标程序段后的程序段>) RETB("<目标程序段>",<目标程序段后的程序段>,<返回级的数量>) RETB("<目标程序段>", ,<返回级的数量>) RETB("<目标程序段>",<目标程序段后的程序段>,<返回级的数量>, <返回程序头>) RETB(, , <返回级的数量>,<返回程序头>)

# 含义

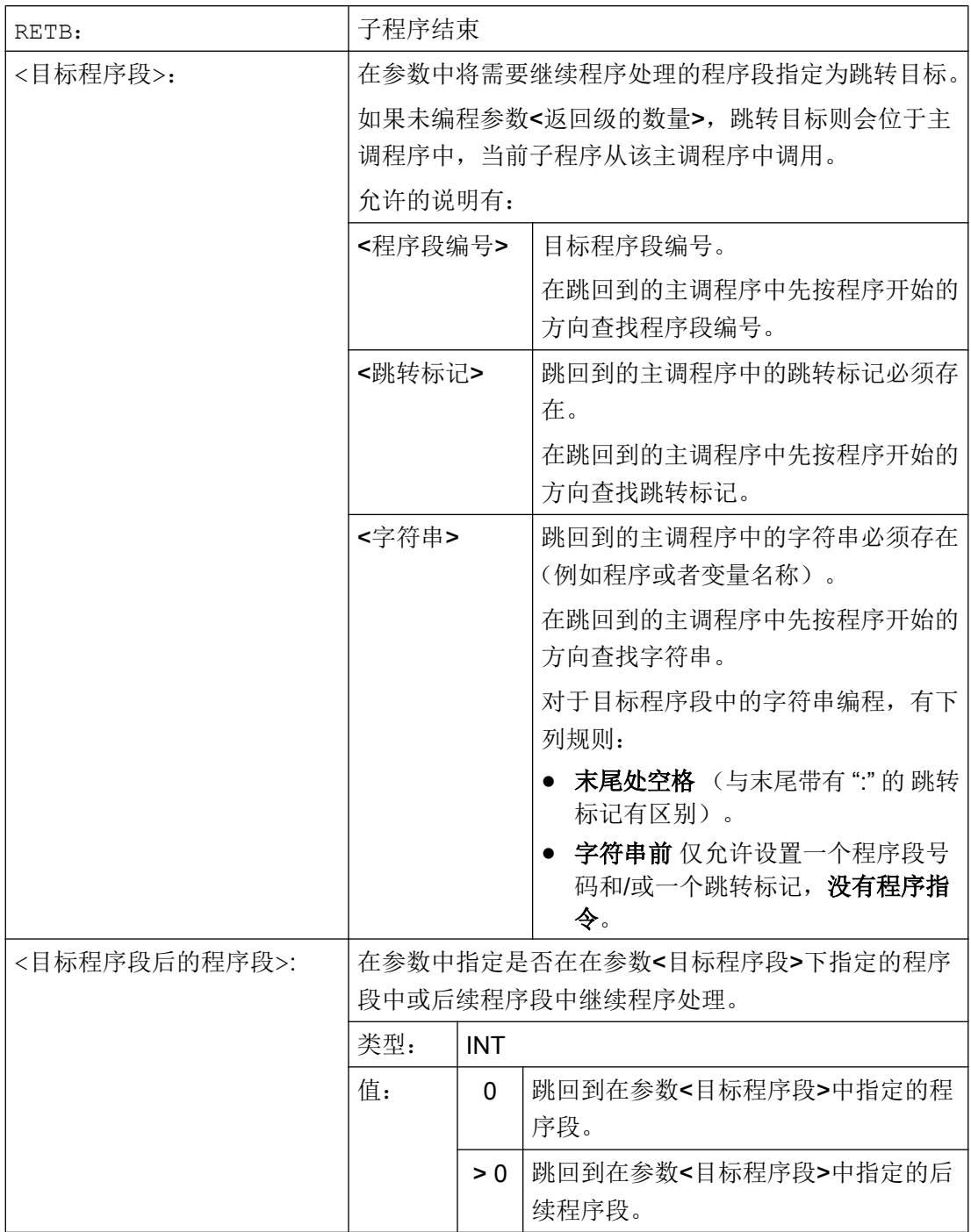

 $\overline{\phantom{a}}$ 

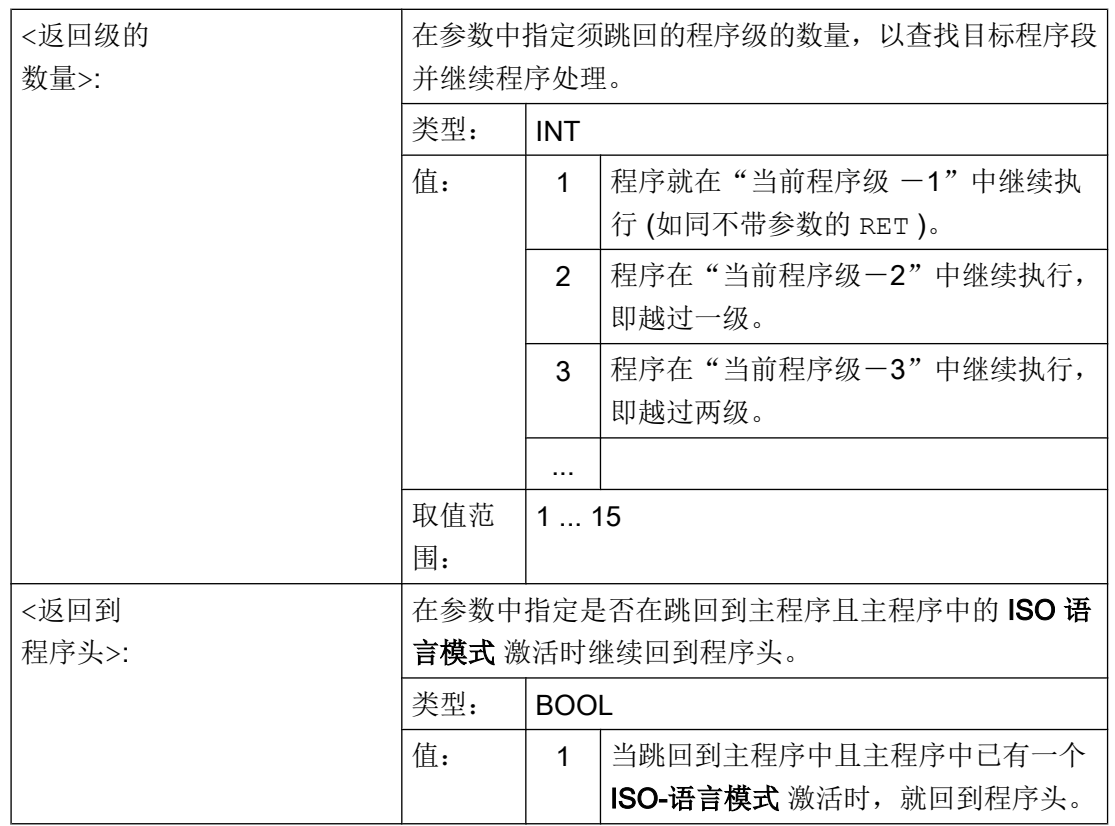

## 说明

如果一个子程序返回中指定了一个字符串用于目标程序段查找,则始终首先在主调程序中 查找跳转标记。

如果要通过一个字符串明确定义返回目标,该字符串不允许与跳转标记同名,否则子程序 总是返回该跳转标记,而不会返回到该字符串(参见示例 2)。

### 边界条件

在越过几个程序级返回时,会分析各个程序级的 SAVE 指令。

如果在越过几个程序级返回时已有一个模态子程序激活,且如果在某个被跳过的子程序中 已经为该模态子程序编程了取消指令 MCALL,那么该模态子程序将继续保持激活状态。

### 注意

## 编程错误

用户需要注意: 在越过几个程序级返回时使用正确的模态设置继续执行。例如,通过编 程一个相应的主程序段就可做到这一点。

# 示例

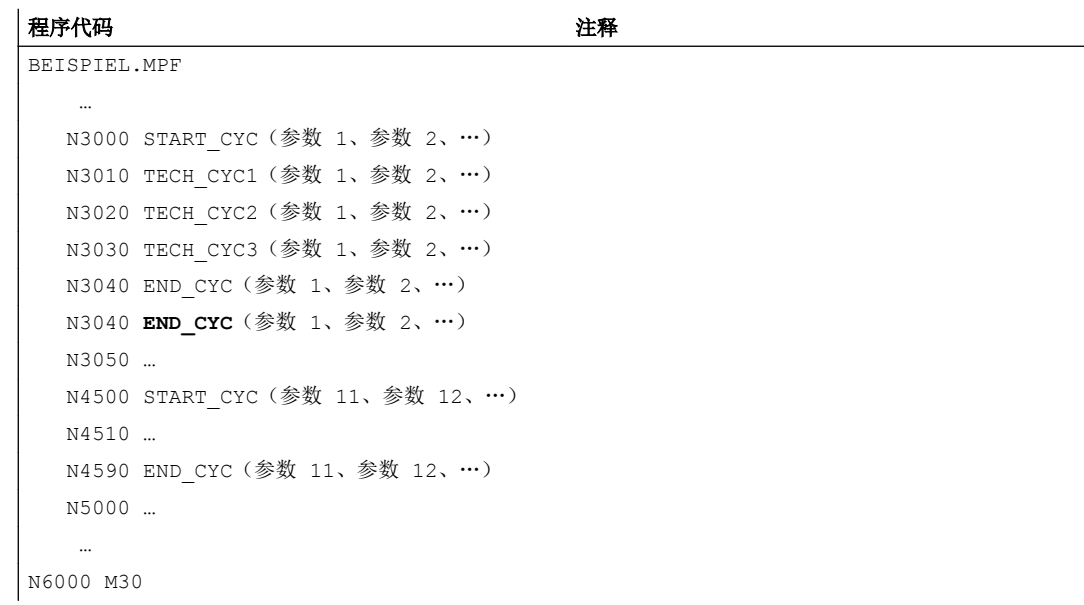

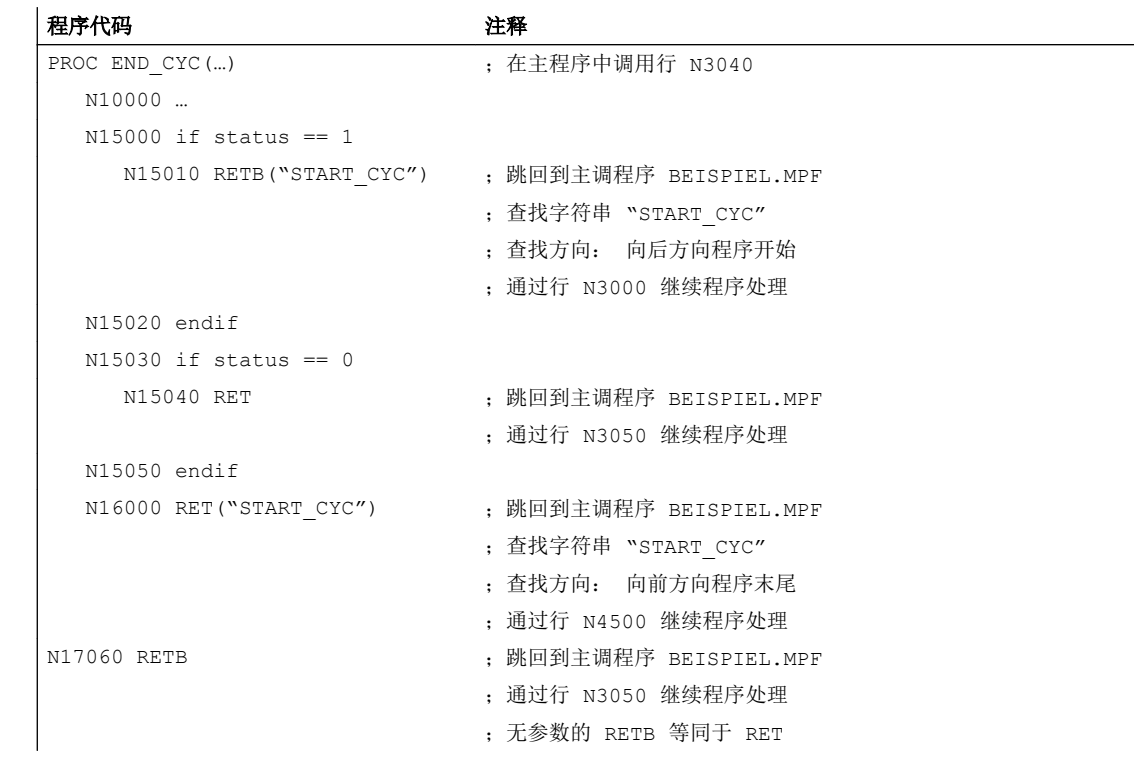

# 2.24.3 子程序调用

## 2.24.3.1 没有参数传递的子程序调用

调用子程序时,可以使用地址 L 加子程序号,或者直接使用程序名称。

一个主程序也可以作为子程序调用。 此时,主程序中设置的程序结束指令 M2 或 M30 视作 M17(返回到主调程序的程序结束)处理。

### 说明

同样,一个子程序也可以作为主程序启动。

控制系统的查找方法:

是否有 \*\_MPF ?

是否有 \*\_SPF ?

接着: 如果被调子程序的名称和主程序的名称相同,则再次调用主调主程序。 一般这种情 况不应发生,所以主程序和子程序的名称必须相互区别,不得相同。

### 说明

从一个初始化文件中可以调用无需参数传递的子程序。

## 句法

L<编号>/<程序名称>

## 说明

子程序调用必须在独立的 NC 程序段中编程。

# 含义

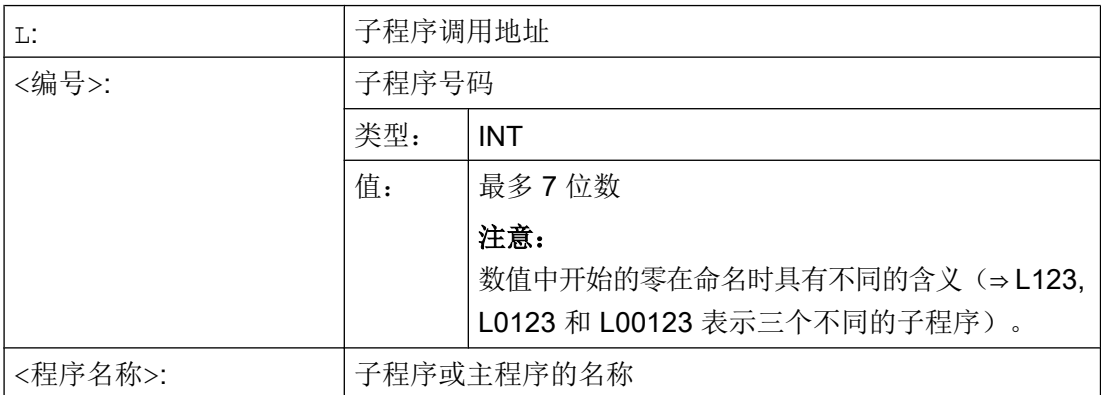

示例

示例 1: 调用一个不带参数传递的子程序

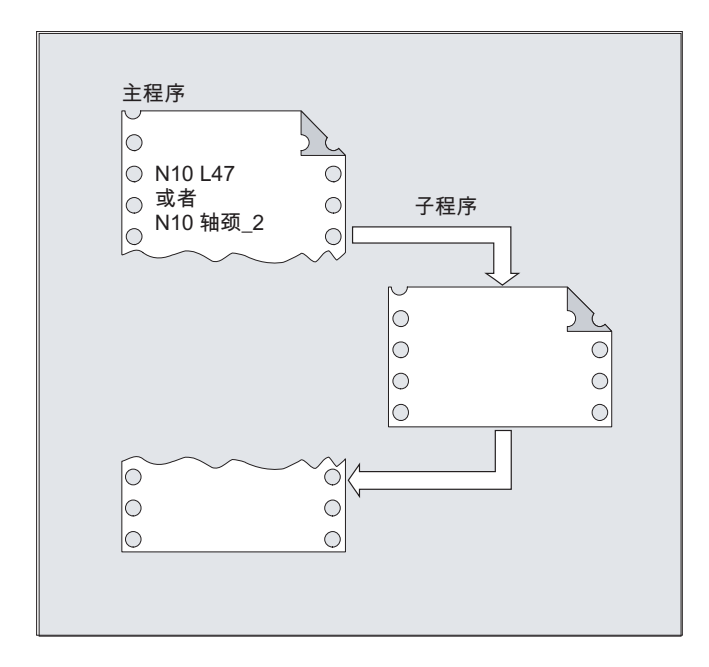

# 示例 2: 作为子程序调用主程序

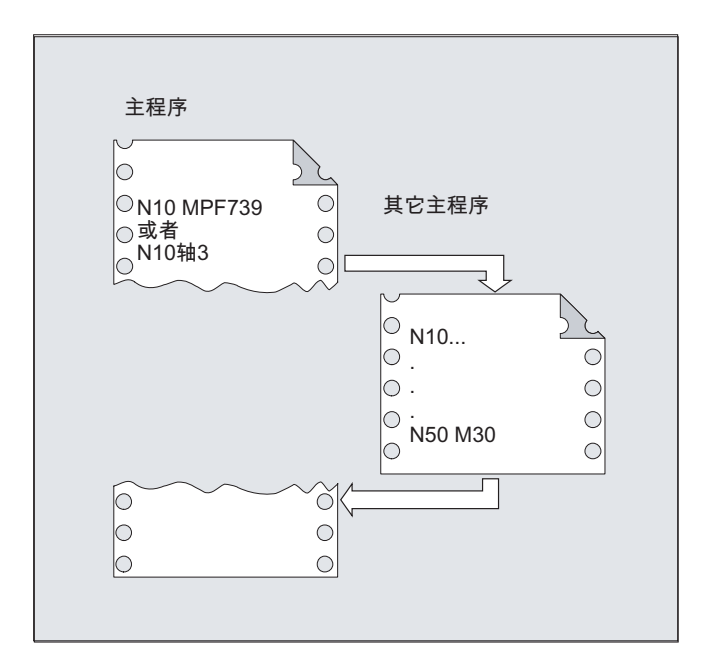

### 2.24.3.2 带参数传递的子程序调用(EXTERN)

在带参数传递的子程序调用时,可以直接传递变量或者数值(不针对 VAR 参数)。

必须在调用之前在主程序中使用 EXTERN 声明带参数传递的子程序,例如,在程序头。 其 中应给出子程序的名称以及传递顺序中的变量类型。

## 注意

## 混淆危险

不管是变量类型还是传递的顺序,均必须和子程序中 PROC 所约定的定义相符。 参数名 称可以在主程序和子程序中不一样。

## 句法

EXTERN <程序名称>(<类型\_参数 1>,<类型\_参数 2>,<类型\_参数 3>) ...

<程序名称>(<数值\_参数 1>,<数值\_参数 2>,<数值\_参数 3>)

## 说明

子程序调用必须在独立的 NC 程序段中编程。

# 含义

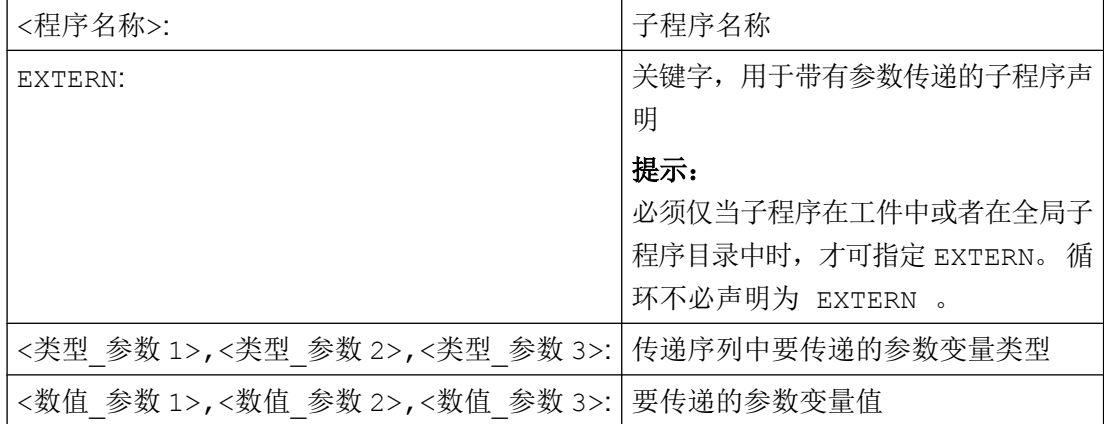

# 示例

# 示例 1: 子程序调用,事先声明

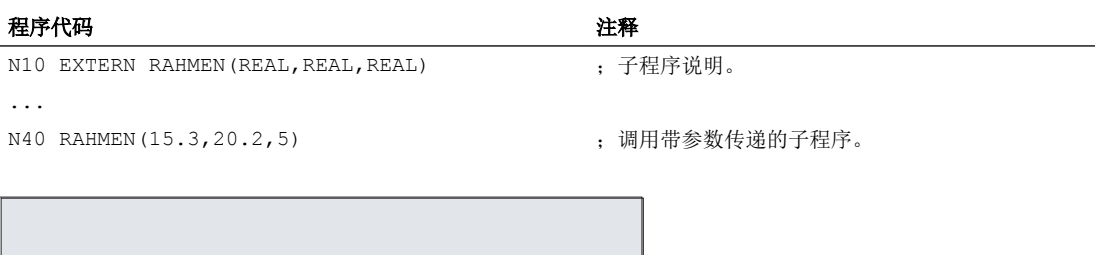

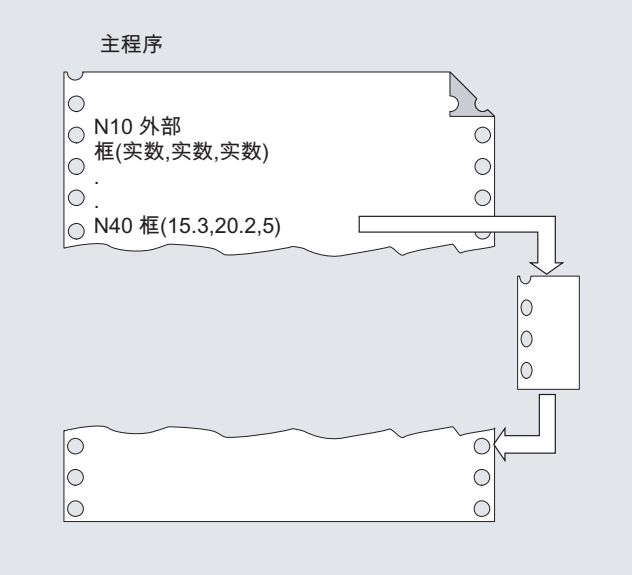

# 示例 2: 子程序调用, 无声明

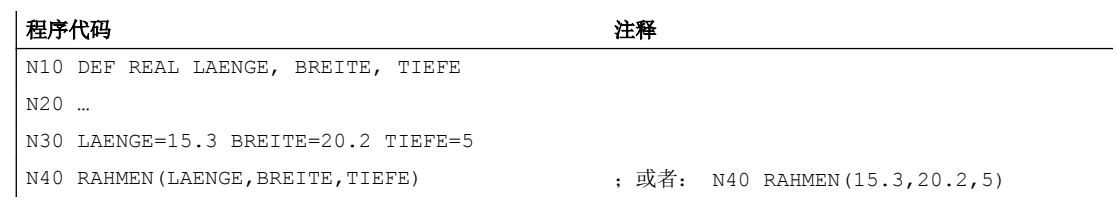

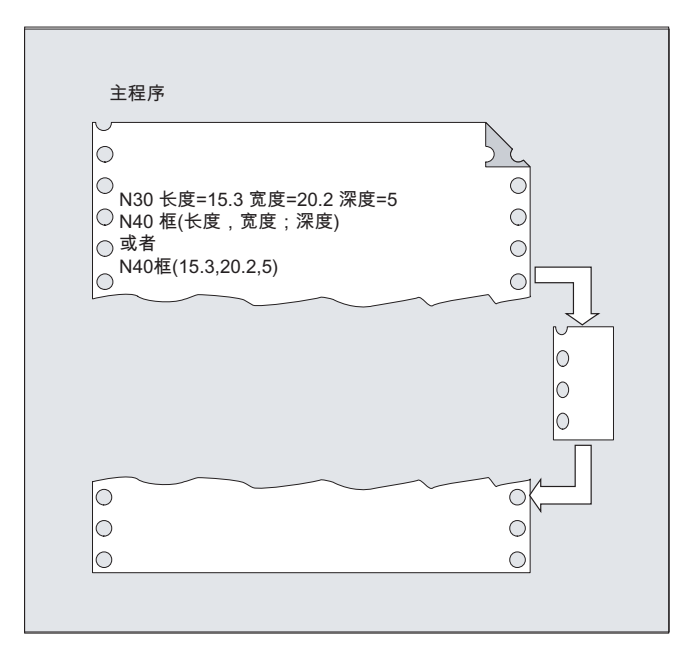

# 2.24.3.3 程序重复次数(P)

如果一个子程序需要多次连续执行,则可以在该程序段中在地址 P 下编程重复调用的次 数。

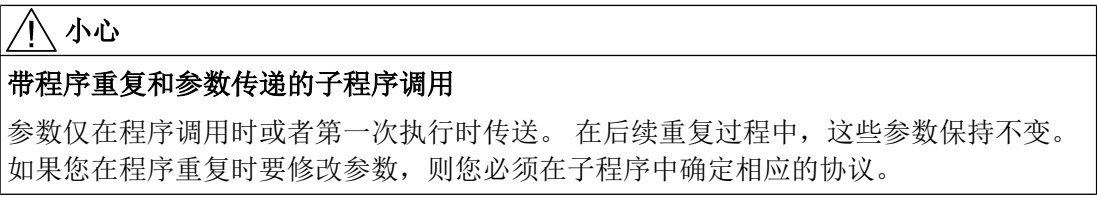

# 句法

<程序名称> P<值>

含义

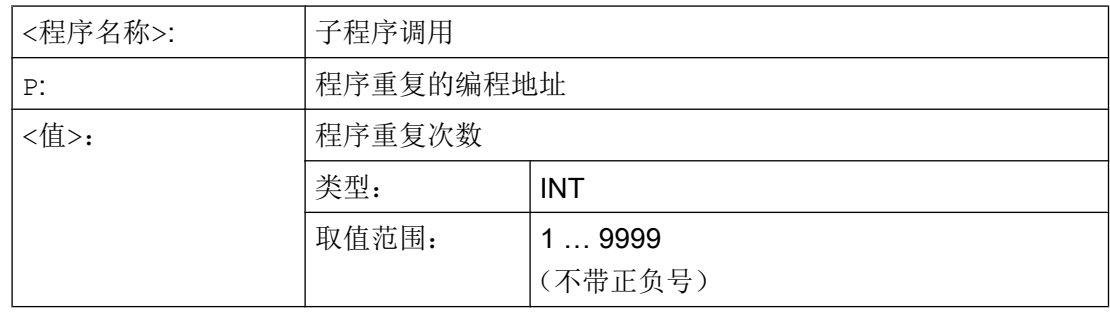

## 示例

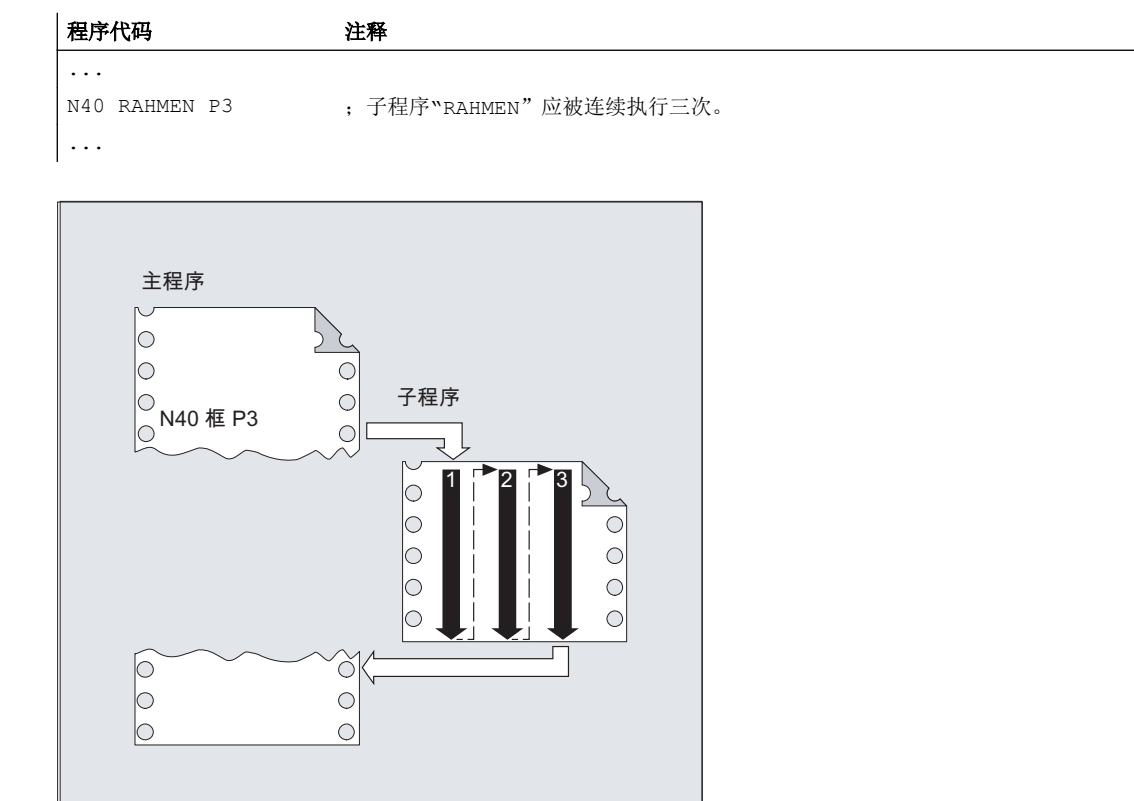

## 2.24.3.4 模态子程序调用 (MCALL)

通过模态子程序调用 MCALL(<程序名称>),已声明的子程序不会被立即调用。 而是从该 时刻起在零件程序中每个带有轨迹运动的运行程序段后自动调用。 同时是跨程序级的。

## 说明

在一个程序运行中,总是只有最后一个模态子程序调用有效 MCALL(<程序名>)。 当前的 模态子程序调用替代了之前有效的模态子程序调用。

如果要将参数传送给子程序,则只能在调用 MCALL(<程序名称>(参数 1、参数 2、...)) 时进行传送。

### 注意

### 模态子程序调用,无需轨迹运动

在以下情况中也可以调用模态子程序,无需编程一个轨迹运动:

- 编程地址 S 或 F, 当 G0 或 G1 有效时
- G0 或 G1 单独在程序段中编程或与其它 G 代码一起编程。

# 句法

MCALL <程序名称> ... MCALL

# 含义

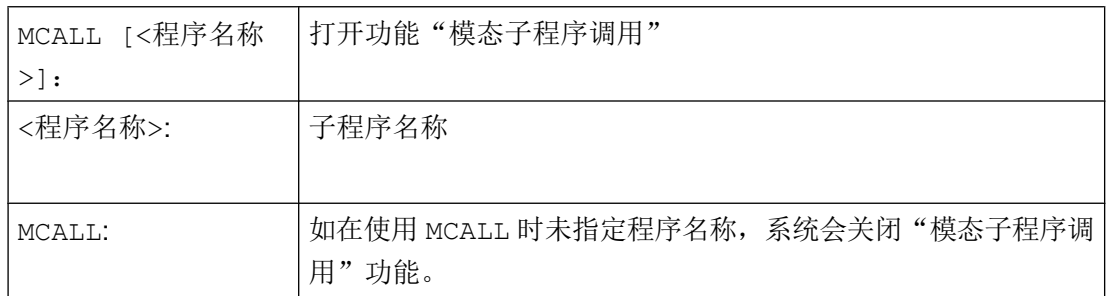

# 边界条件

## ASUP

如果通过一个 ASUP(参见章节["中断程序\(](#page-129-0)ASUP) (页 [130\)](#page-129-0)")中断零件程序加工, 那 么在该 ASUP 中不会执行模态子程序调用。

如果一个 ASUP 是在"复位"通道状态下启动的,那么该 ASUP 的特性相比模态子程序调 用更类似于一个普通零件程序。

# 换刀循环

如在换刀循环中取消功能"模态子程序调用",则应注意在程序段查找之后隐含地通过查 找 ASUP 或手动执行重写来调用换刀循环。 此时不允许取消功能"模态子程序调用", 否 则查找结果会不真实。因此建议在换刀循环中按以下方式对功能"模态子程序调用"的取 消进行编程:

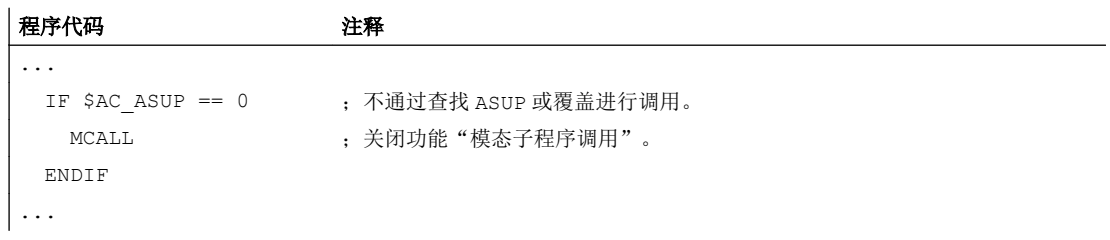

## 示例

示例 1

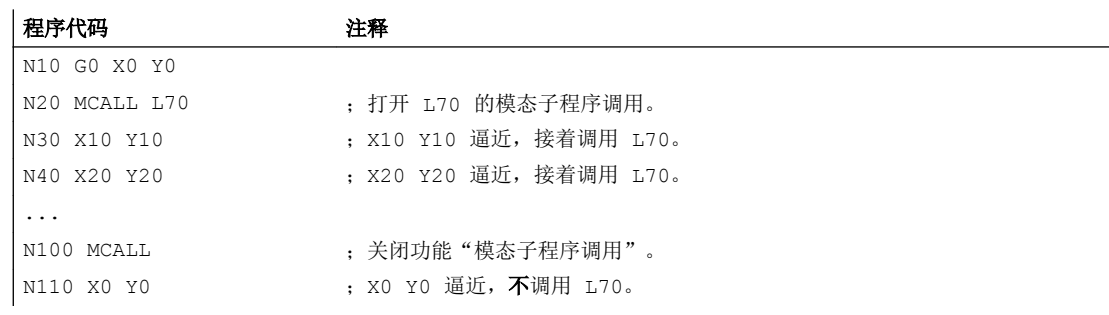

示例 2

### 程序代码

```
N10 G0 X0 Y0
N20 MCALL L70
N30 L80
```
在这个例子中,子程序 L80 中有编程的轨迹轴和后续的 NC 程序段。 L70 通过 L80 调用。

## 2.24.3.5 间接子程序调用(CALL)

根据所给定的条件,可以在一个地点调用不同的子程序。 这里子程序名称存放在一个字符 串类型的变量中。 子程序调用通过 CALL 和变量名进行。

### 说明

间接调用子程序仅可以用于没有参数传递的子程序。 直接调用某个子程序时,可将名称保 存在一个字符串常量中

## 句法

CALL <程序名称>

含义

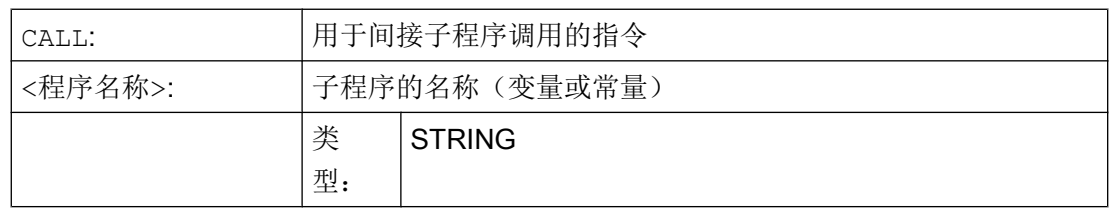

# 示例

## 使用字符串常量直接调用:

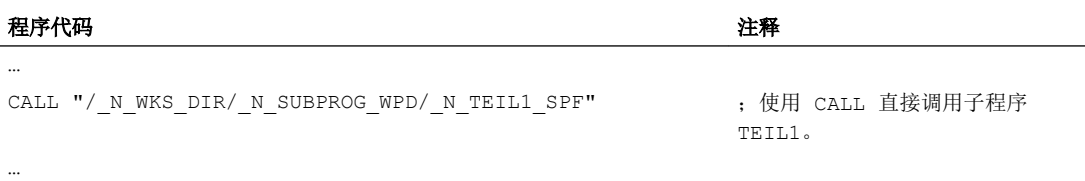

### 使用变量间接调用:

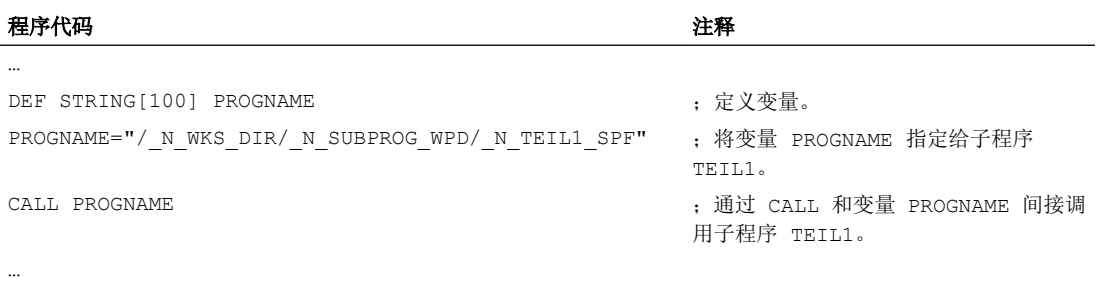

# 2.24.3.6 指定待执行部分的间接子程序调用(CALL BLOCK ... TO ...)

通过 CALL 和关键字组合 BLOCK ... TO 可以间接调用一个子程序,并执行用起始标签和 结束标签标记的程序部分。

句法

CALL <程序名称> BLOCK <起始标签> TO <结束标签> CALL BLOCK <起始标签> TO <结束标签>

# 含义

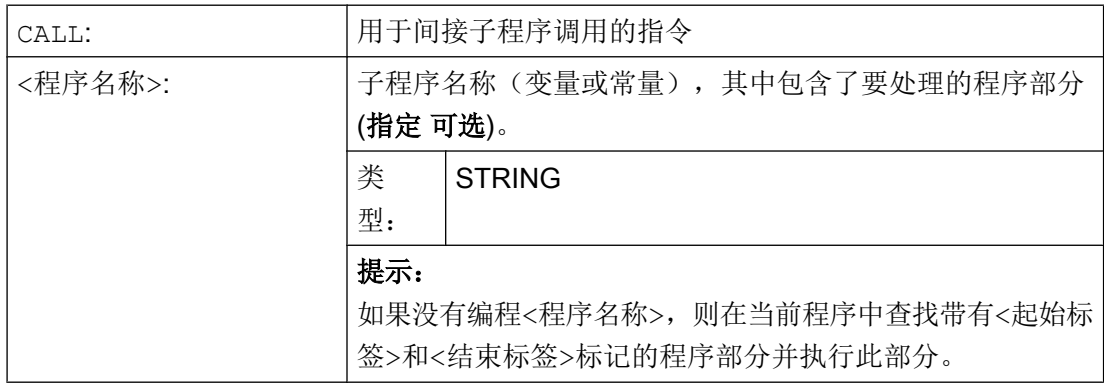

## 灵活的 NC 编程

## 2.24 子程序

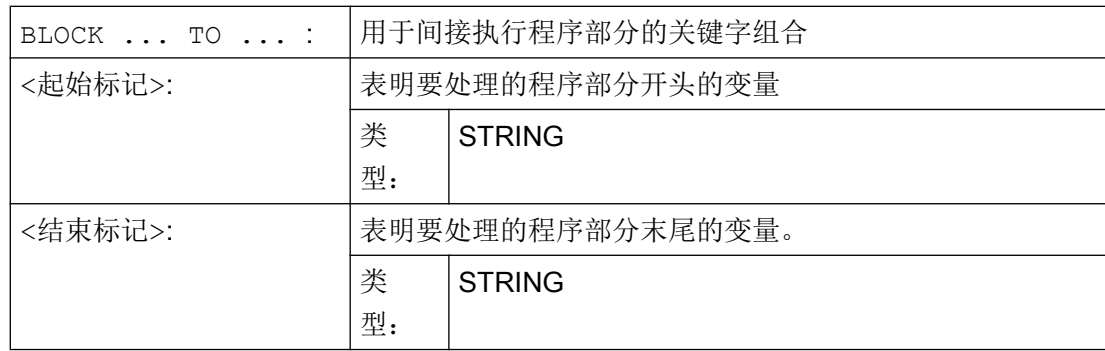

## 示例

### 主程序:

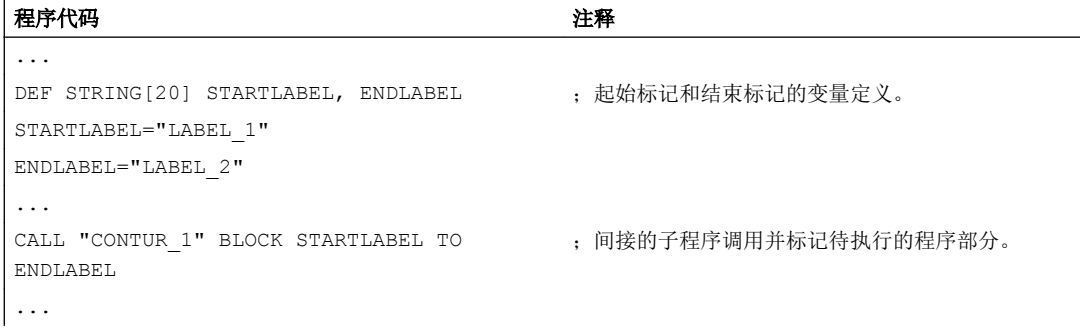

#### 子程序:

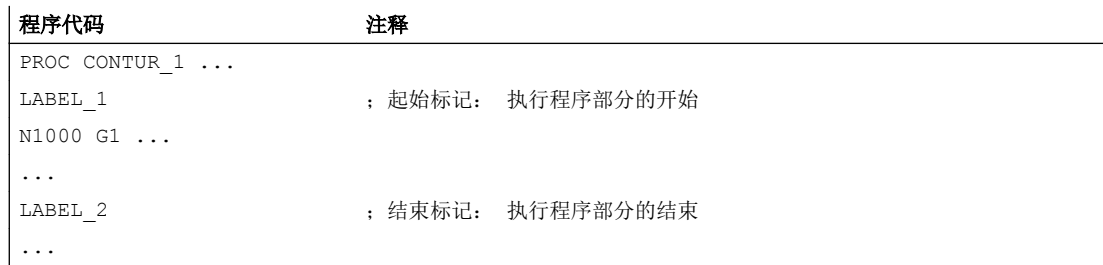

# 2.24.3.7 间接调用某个以 ISO 语言编程的程序 (ISOCALL)

利用间接程序调用 ISOCALL,可以调用一个用 ISO 语言编程的程序。 由此激活机床数据 中设定的 ISO 模式。 在程序结束处, 原先的加工方式再次生效。 如果在机床数据中没有 设定 ISO 方式, 则子程序调用以西门子方式进行。

有关 ISO 模式的其它信息,参见:

## 文档:

功能说明 ISO 语言

# 句法

ISOCALL <程序名称>

含义

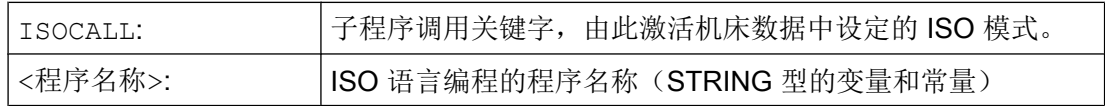

# 示例: 使用 ISO 模式的循环编程调用轮廓

## 程序代码 注释

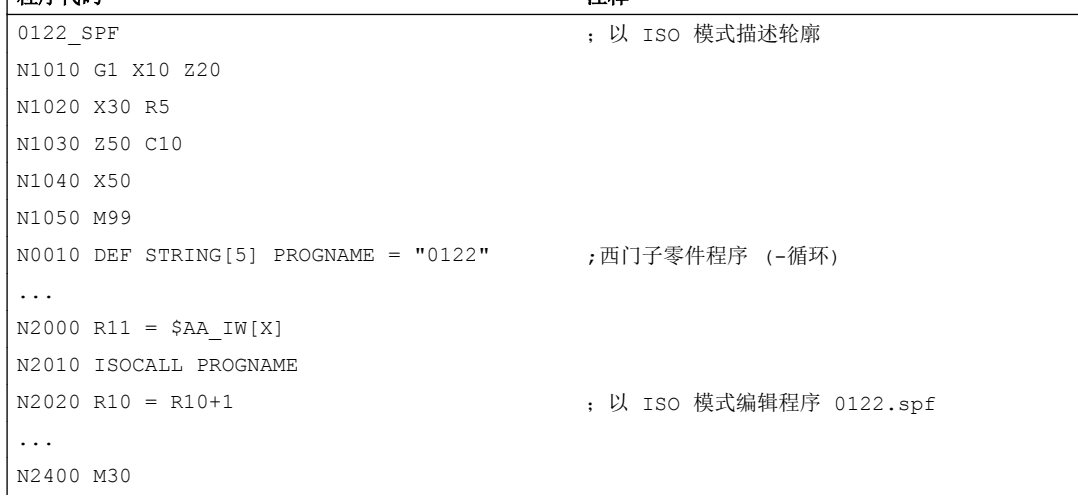

# 2.24.3.8 调用带有路径说明和参数的子程序 (PCALL)

利用 PCALL 可以调用带绝对路径说明和参数传送的子程序。

## 句法

PCALL <路径/程序名称>(<参数 1>,…,<参数 n>)

# 含义

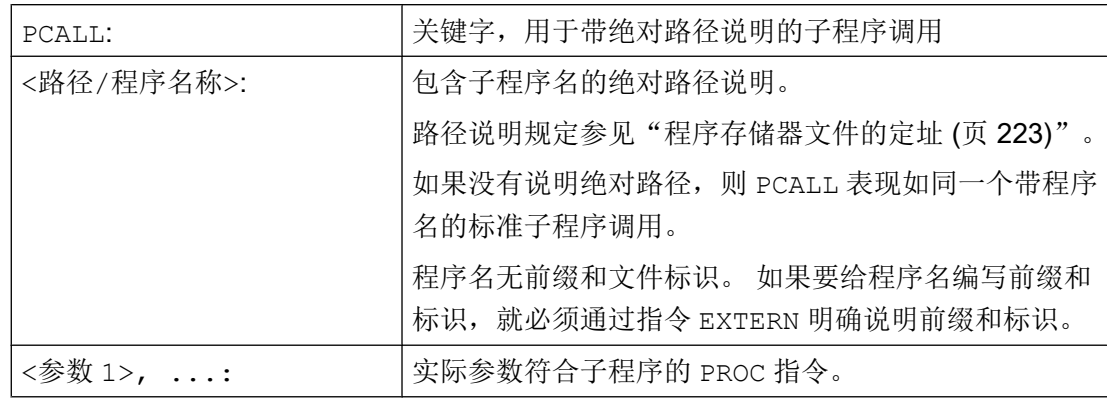

示例

### 程序代码

PCALL/ N WKS DIR/ N WELLE WPD/WELLE(参数 1,参数 2,…)

# 2.24.3.9 扩展调用子程序时的路径查找 (CALLPATH)

使用指令 CALLPATH 可以扩展查找路径用于子程序调用。 这样就可以从某个未选中的工件 目录中调用子程序,而无需指定完整、绝对的子程序路径名。

如果外部程序存储器的目录用于存储全球子程序,则 EES 操作模式"EES 无 GDIR"提供更 多的应用可能性。 在这种情况下可通过查找路径的 CALLPATH 扩展子程序目录。

在输入用户循环之前扩展查找路径(N CUS DIR)。

通过下列结果再次选择查找路径扩展:

- CALLPATH 带空格
- CALLPATH 不带参数
- 零件程序结束
- Reset

句法

CALLPATH("<路径名称>")

# 含义

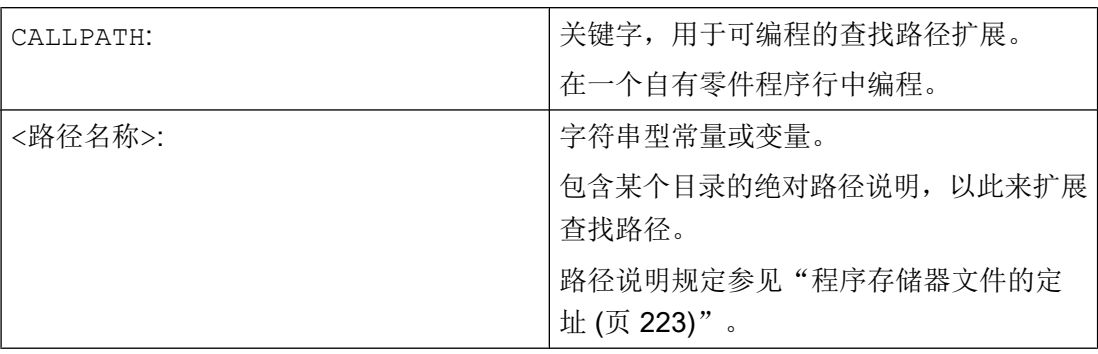

## 示例

应围绕某个确定的工件目录扩展查找路径:

### 程序代码

```
...
CALLPATH ("/ N_WKS_DIR/ N_MYWPD_WPD")
...
```
以此来设置下列查找路径(位置5是新建的):

- 1. 当前目录/name
- 2. 当前目录/name\_SPF
- 3. 当前目录/name\_MPF
- 4. //NC:/\_N\_SPF\_DIR / name\_SPF
- 5. /\_N\_WKS\_DIR/\_N\_MYWPD\_WPD/name\_SPF
- 6. /N\_CUS\_DIR/name\_SPF
- 7. /\_N\_CMA\_DIR/name\_SPF
- 8. /\_N\_CST\_DIR/name\_SPF

## 边界条件

- CALLPATH 用来检查所编写的路径名是否存在。 在故障情况下, 零件程序加工带补偿 程序段报警 14009 中断。
- CALLPATH 也可以在 INI 文件中编程。 然后就会对 INI 文件的处理时间产生影响 (WPD-INI-文件或者用于 NC-活动文件的初始化程序,例如第 1 个通道中的框架 \_N\_CH1\_UFR\_INI). 然后再次复位查找路径。

## 2.24.3.10 执行外部子程序 (840D sl) (EXTCALL)

使用指令 EXTCALL 可从外部存储器中回装和执行零件程序。

可用的外部存储器包括:

- 本地驱动器
- 网络驱动器
- USB 驱动器

### 说明

执行 USB 驱动器上的外部程序仅可使用操作面板前端或 TCU 上的 USB 接口。

## 注意

### USB 闪存可损坏刀具/工件

建议在执行外部子程序时不要使用 USB 闪存。如在执行零件程序的过程中由于接触不 良、脱落以及因碰撞或误拔出而中断与 USB 闪存的通讯,会导致加工立即停止。 这 可能会损坏刀具或/和工件。

### 外部程序路径的预设

在以下设定数据中可以预设至外部子程序目录的路径:

### SD42700 \$SC\_EXT\_PROG\_PATH

此路径和 EXTCALL 中指定的程序路径及标识共同组成待调用零件程序的完整路径。

## 说明

## 参数

在调用外部程序时,无法向该程序传送参数。

句法

EXTCALL("<路径/><程序名称>")

含义

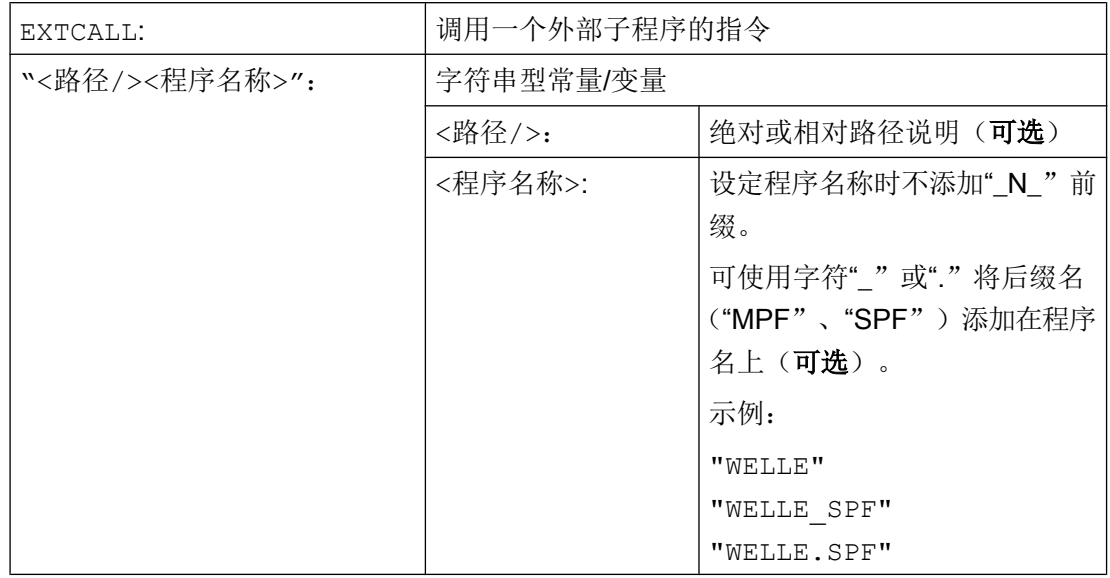

## 路径说明: 缩写

进行路径说明时可采用以下缩写:

- 本地驱动器: "LOCAL\_DRIVE:"
- $\bullet$  CF  $\dagger$ : "CF\_CARD:"
- **USB 驱动器(操作面板): "USB:"**

缩写"CF\_CARD:"和"LOCAL\_DRIVE": 可以互换使用。

# 示例

### 从本地驱动执行

主程序"Main.mpf"位于 NC 存储器中,并已选择执行该程序:

## 子程序"SP\_1"

外部子程序"SP\_1.SPF"及"SP\_1.MPF"位于本地驱动器的目录"/user/sinumerik/data/prog/ WKS.DIR/WST1.WPD"下。

外部程序目录的路径应设置为:

### 灵活的 NC 编程

2.24 子程序

#### SD42700 \$SC\_EXT\_PROG\_PATH = LOCAL\_DRIVE:WKS.DIR/WST1.WPD

# 说明

用于调用外部子程序的路径说明:

- 不使用默认设置: "LOCAL\_DRIVE:WKS.DIR/WST1.WPD/SP\_1"
- 使用默认设置: "SP\_1"

#### 子程序"SP\_2"

外部子程序"SP\_2.SPF"及"SP\_2.MPF"位于 USB 驱动器的目录 WKS.DIR/WST1.WPD 下。到外部程序目录的路径预设功能已对子程序"SP\_1" 使用,并且在主程序中不会对预 设进行改写。因此在调用子程序"SP 2"时必须给定完整的路径。

#### 主程序"MAIN"

#### 程序代码

```
N010 PROC MAIN
N020 ...
N030 EXTCALL("SP_1")
N030 EXTCALL("USB:WKS.DIR/WST1.WPD/SP_2")
N050 ...
N060 M30
```
# 其它信息

### EXTCALL 调用,带绝对路径说明

如果在给定的路径下存在子程序,则通过 EXTCALL 调用执行该序。 如果在指定的路径下 不存在子程序, 那么调用 EXTCALL 的程序执行过程将中断。

#### EXTCALL 调用,带相对路径说明/不带路径说明

在进行带相对路径说明/不带路径说明的 EXTCALL 调用时,系统根据下列模式查找存在的 程序存储器:

- 1. 如果在 SD42700 \$SC\_EXT\_PROG\_PATH 中预设了路径说明, 则首先从此路径出发查找 EXTCALL 中的设定(程序名或者相对路径说明)。 而绝对路径由字符串组成:
	- SD42700 \$SC EXT PROG PATH 中预设的路径说明
	- 分隔符"/"
	- 指令 EXTCALL 中的路径说明和子程序名称
- 2. 若在第 1 步中未找到子程序,则会在用户存储器目录中进行搜索。

一旦找到子程序,查找结束。 如果未找到子程序,那么调用 EXTCALL 的程序执行过程将 中断。

灵活的 NC 编程

2.24 子程序

### 可设定的回装存储器(FIFO 缓存器)

执行外部子程序需要一个回装存储器。 回装存储器的大小预设为 30 KB,且仅可由机床制 造商进行修改(通过 MD18360 MM\_EXT\_PROG\_BUFFER\_SIZE 修改)。

### 说明

### 子程序,带跳转语句

对于含有跳转语句(GOTOF,GOTOB,CASE,FOR,LOOP,WHILE,REPEAT,IF,ELSE, ENDIF 等)的外部子程序, 在回装存储器中应存在跳转目标。

#### 说明

#### ShopMill/ShopTurn 程序

由于文件末尾附带了轮廓描述, ShopMill/ShopTurn 程序必须完整地保存在回装存储器中。

平行执行多个外部子程序时,各子程序均需要一个独立的回装存储器。

#### 复位/程序结束/上电

通过复位和上电,可以中断外部的子程序调用,并且清除各自的加载存储器。

为"外部执行"选择的程序在复位/程序结束或上电后仍保持"选择用于外部执行"状态。 只要外部程序存储器仍然可用,该特性就等同于在内部选择的程序。

## 文档

有关"外部执行"的更多相关信息请参见:

功能手册之基本功能; BAG、通道、程序运行、复位特性 (K1)

### 2.24.3.11 执行外部子程序 (828D) (EXTCALL)

使用指令 EXTCALL 可从外部存储器中回装和执行零件程序。

可用的外部存储器包括:

- 用户 CF 卡
- 网络驱动器
- USB 驱动器

### 说明

执行存在于 USB 驱动器上的外部程序时, 只能使用前操作面板(PPU)上的 USB 接口。

## 注意

## USB 闪存可损坏刀具/工件

建议在执行外部子程序时不要使用 USB 闪存。 如在执行零件程序的过程中由于接触 不良、脱落以及因碰撞或误拔出而中断与 USB 闪存的通讯,会导致加工立即停止。这 可能会损坏刀具或/和工件。

## 外部程序路径的预设

在以下设定数据中可以预设至外部子程序目录的路径:

## SD42700 \$SC\_EXT\_PROG\_PATH

此路径和 EXTCALL 中指定的程序路径及标识共同组成待调用零件程序的完整路径。

# 说明

### 参数

在调用外部程序时,无法向该程序传送参数。

句法

EXTCALL("<路径/><程序名称>")

含义

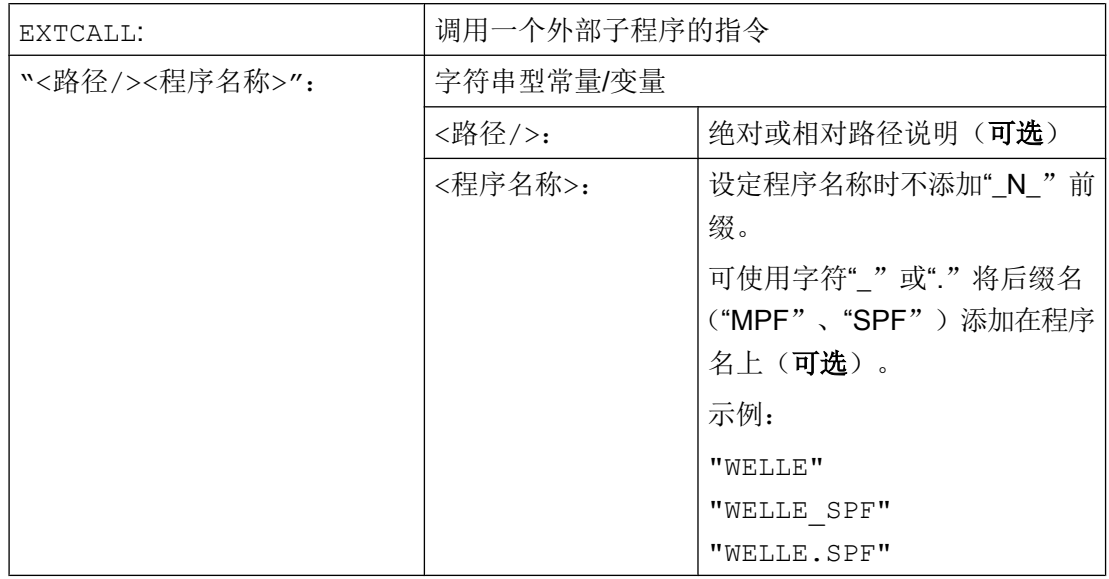

## 路径说明: 缩写

进行路径说明时可采用以下缩写:

- 用户 CF 卡: "CF\_CARD:"
- USB 驱动器(操作面板): "USB:"

# 示例

主程序"Main.mpf"位于 NC 存储器中,并已选择执行该程序:

### 子程序"SP\_1"

外部子程序"SP\_1.SPF"及"SP\_1.MPF"位于用户存储卡的目录"/WKS.DIR/WST1.WPD" 下。

外部程序目录的路径应设置为:

#### SD42700 \$SC\_EXT\_PROG\_PATH = CF\_CARD:WKS.DIR/WST1.WPD

### 说明

用于调用外部子程序的路径说明:

- 不使用默认设置: "CF\_CARD:WKS.DIR/WST1.WPD/SP\_1"
- 使用默认设置: "SP\_1"

### 子程序"SP\_2"

外部子程序"SP\_2.SPF"及"SP\_2.MPF"位于 USB 驱动器的目录 WKS.DIR/WST1.WPD 下。到外部程序目录的路径预设功能己对子程序"SP\_1" 使用,并且在主程序中不会对预设 进行改写。因此在调用子程序"SP 2"时必须给定完整的路径。

#### 主程序"MAIN"

#### 程序代码

```
N010 PROC MAIN
N020 ...
N030 EXTCALL("SP_1")
N030 EXTCALL("USB:WKS.DIR/WST1.WPD/SP_2")
N050 ...
N060 M30
```
## 其它信息

### EXTCALL 调用,带绝对路径说明

如果在给定的路径下存在子程序,则通过 EXTCALL 调用执行该序。如果在指定的路径下 不存在子程序, 那么调用 EXTCALL 的程序执行过程将中断。

### EXTCALL 调用,带相对路径说明/不带路径说明

在进行带相对路径说明/不带路径说明的 EXTCALL 调用时,系统根据下列模式查找存在的 程序存储器:

- 1. 如果在 SD42700 \$SC\_EXT\_PROG\_PATH 中预设了路径说明, 则首先从此路径出发查找 EXTCALL 中的设定(程序名或者相对路径说明)。而绝对路径由字符串组成:
	- SD42700 \$SC\_EXT\_PROG\_PATH 中预设的路径说明
	- 分隔符 "/"
	- 指令 EXTCALL 中的路径说明和子程序名称
- 2. 若在第 1 步中未找到子程序,则会在用户存储器目录中进行搜索。

一旦找到子程序,查找结束。如果未找到子程序,那么调用 EXTCALL 的程序执行过程将 中断。

### 2.25 宏指令技术 (DEFINE ... AS)

#### 可设定的回装存储器(FIFO 缓存器)

执行外部子程序需要一个回装存储器。 回装存储器的大小已经预设(参见 MD18360 MM\_EXT\_PROG\_BUFFER\_SIZE).

#### 说明

#### 子程序,带跳转语句

对于含有跳转语句(GOTOF,GOTOB,CASE,FOR,LOOP,WHILE,REPEAT,IF,ELSE, ENDIF 等)的外部子程序, 在回装存储器中应存在跳转目标。

#### 说明

#### ShopMill/ShopTurn 程序

由于文件末尾附带了轮廓描述, ShopMill/ShopTurn 程序必须完整地保存在回装存储器中。

平行执行多个外部子程序时,各子程序均需要一个独立的回装存储器。

#### 复位/程序结束/上电

通过复位和上电可以中断外部子程序调用,并且清空各自的回装存储器。

为"外部执行"选择的程序在复位/程序结束或上电后仍保持"选择用于外部执行"状态。 只要外部程序存储器仍然可用,该特性就等同于在内部选择的程序。

### 文献

有关"外部执行"的更多相关信息请参见:

功能手册之基本功能; BAG、通道、程序运行、复位特性 (K1)

# 2.25 宏指令技术 (DEFINE ... AS)

## 注意

### 高难度编程

使用宏指令技术可能会使控制系统的编程语言发生巨大变化。 宏指令技术使用时必须特 别小心。

作为宏指令,是指单个的指令组合成一个新的总指令,带自己的名称。 G 功能、M 功能 和 H 功能或者 L 子程序名也可以作为宏指令创建。 在程序运行中调用该宏指令时,可以 在该宏指令名下一个接一个地执行编程的指令。

#### 灵活的 NC 编程

2.25 宏指令技术 (DEFINE ... AS)

### 应用

总是反复的指令序列,人们仅编程一次,在一个自身的宏指令模块(宏文件)中作为宏指 令,或者仅在程序开始处出现一次。 宏指令可以在任意一个主程序或者子程序中调用和执 行。

## 激活

为了可以在 NC 程序中使用宏文件的宏指令,必须将宏文件装载到 NC 中。

## 句法

宏指令定义: DEFINE <宏名称> AS <指令 1> <指令 2> ... 在 NC 程序中调用: <宏名称>

## 含义

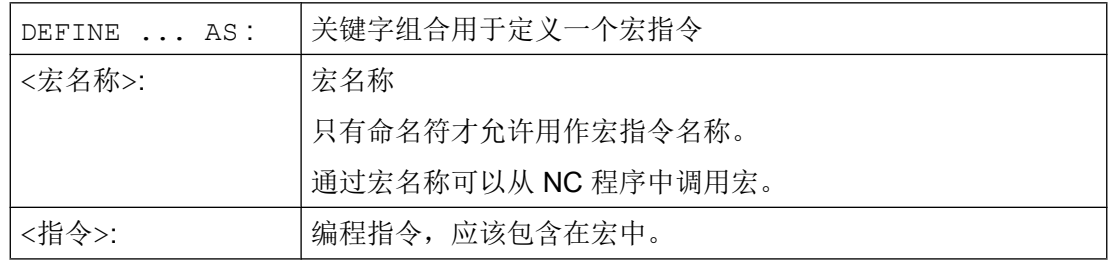

## 宏定义规则

- 在宏中可以定义任意的命名符、G 功能/M 功能/H 功能和 L 程序名。
- 宏也可以在 NC 程序中约定。
- **G** 功能宏仅可以在宏指令模块中由系统全局约定。
- H 功能和 L 功能可以 2 位编程。
- M 功能和 G 功能可以 3 位编程。

#### 说明

不得使用宏指令对关键字和备用名称进行覆盖定义。
2.25 宏指令技术 (DEFINE ... AS)

## 边界条件

不可以嵌套宏指令。

### 示例

## 示例 1: 程序开始处的宏定义

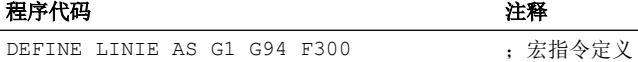

...

...

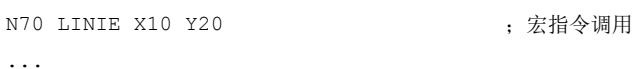

## 示例 2: 一个宏文件中的宏定义

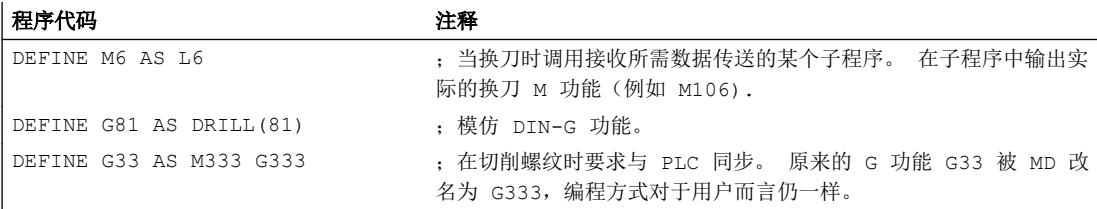

## 示例 3: 外部宏文件

在控制系统中读入外部宏文件后,必须将宏文件装载到 NC 中。 然后才可以使用 NC 程序 中的宏。

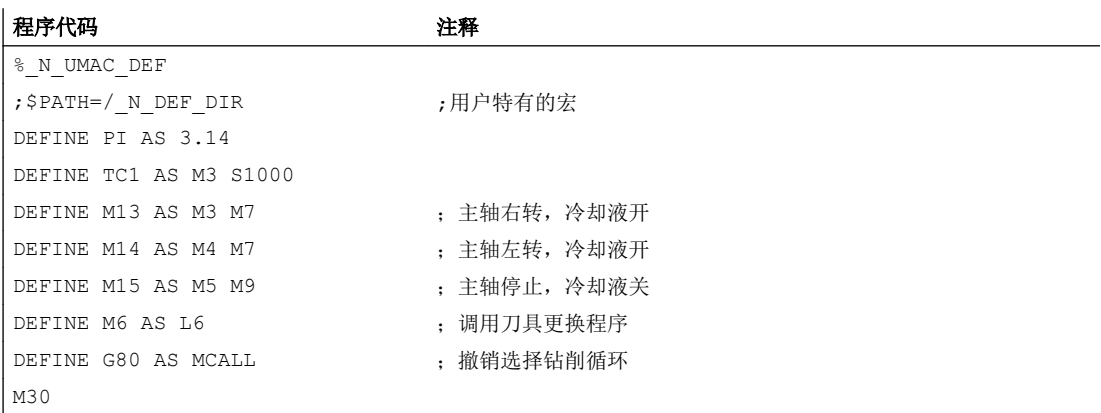

## 灵活的 NC 编程

2.25 宏指令技术 (DEFINE ... AS)

# <span id="page-218-0"></span>文件和程序管理 3

3.1 程序存储器

## 3.1.1 NCK 中的程序存储器

文件和程序(例如:主程序和子程序、宏指令定义)将永久保存在程序存储器中(→ 被动 文件系统)。

#### 文档:

功能手册 扩展功能;存储器功能(S7)

此外,还有一些文件类型可以临时保存在这里并且在需要时(例如当加工某个特定的工件 时)传送到工作存储器中(例如用于初始化目的)。

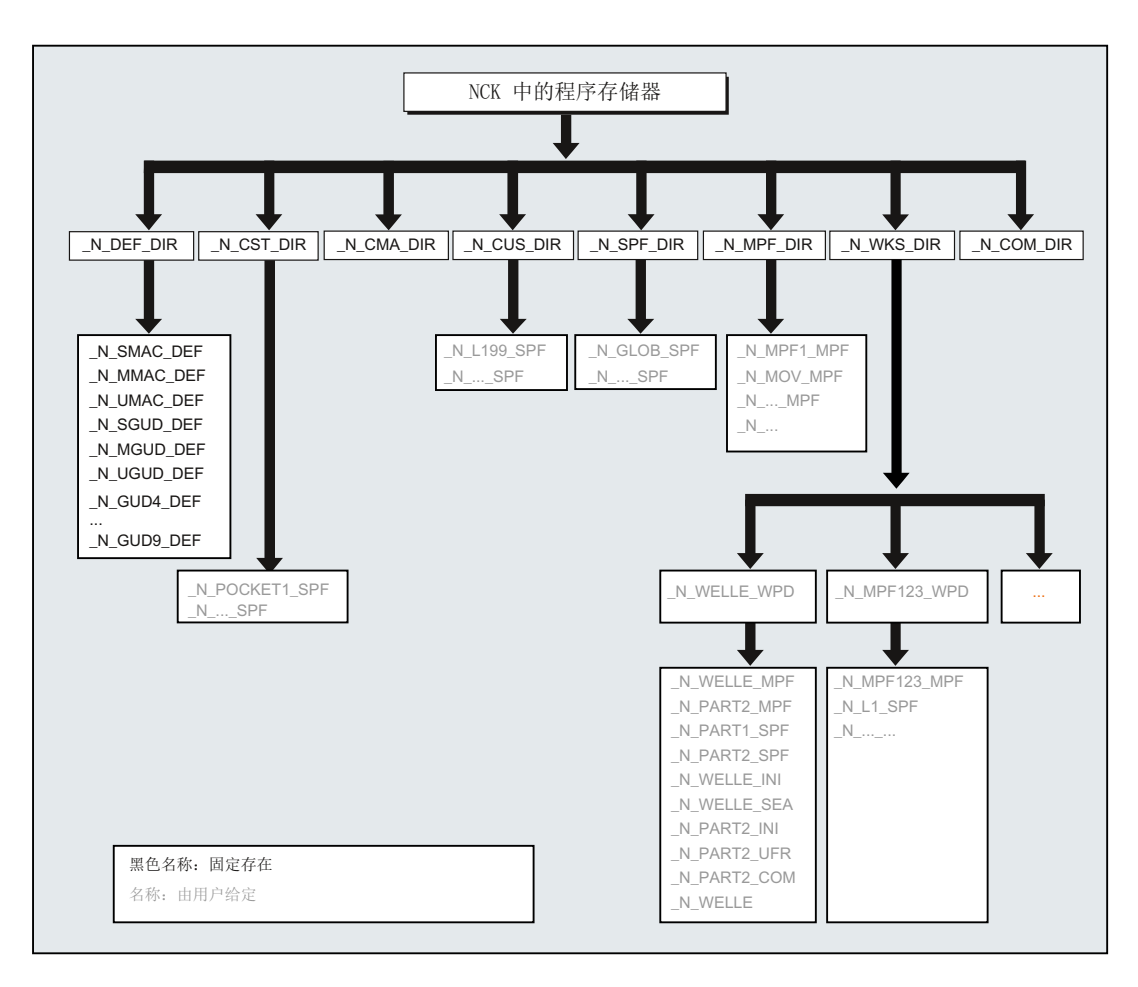

文件和程序管理

3.1 程序存储器

## 标准目录

正常情况下有以下目录:

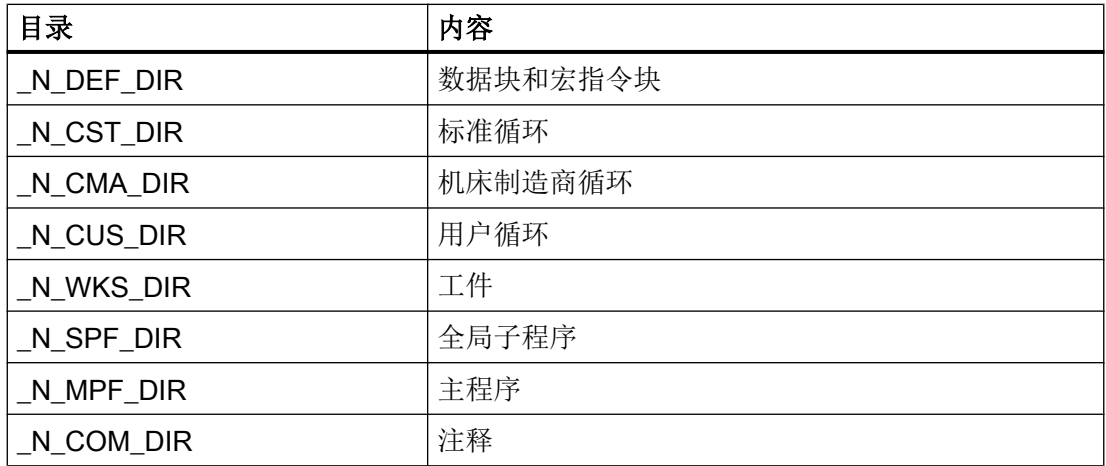

## 文件类型

在程序存储器中可以有以下文件类型:

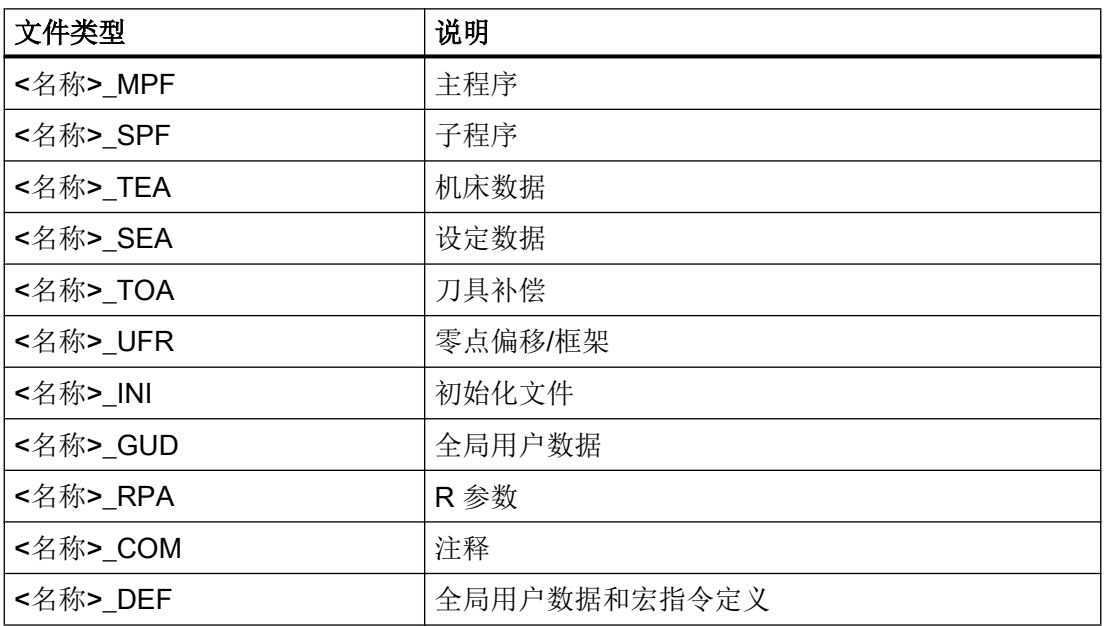

## 工件主目录 (\_N\_WKS\_DIR)

工件主目录以默认名称\_N\_WKS\_DIR 建立在程序存储器中。 工件主目录包含所有编程工 件的相应工件目录。

## 工件主目录( ...\_WPD)

工件目录包含加工工件时所需的所有文件。 它可以是主程序,子程序,任意初始化程序和 注释文件。

在选中程序后,第一次零件程序开始时一次性执行初始化程序(根据机床数据 MD11280 \$MN\_WPD\_INI\_MODE) 。

#### 示例:

工件目录\_N\_WELLE\_WPD, 为工件 WELLE 所建立, 包含有下列文件:

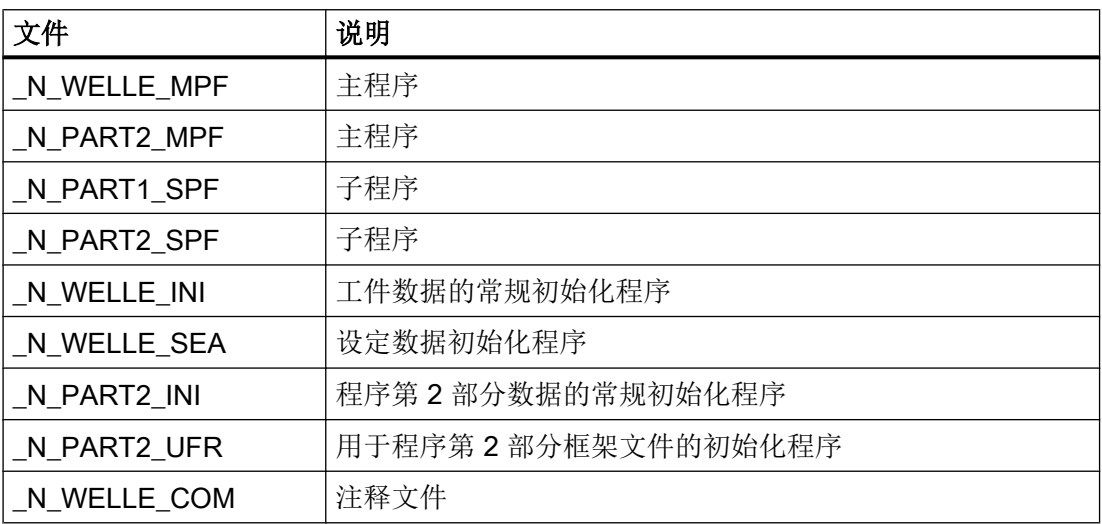

此外也可以在工件目录中保存另一些不直接用于加工的数据。 这些数据除了是 ASCII 文件 外也可以是二进制文件,如: JPG 格式的图片或 PDF 格式的说明。 NCK 必须能够识别文 件扩展名(文件扩展名在调试时通过 MD17000 \$MN\_ EXTENSIONS\_OF\_BIN\_FILES 设 置; 缺省文件扩展名为: JPG, GIF, PNG, BMP, PDF, ICO, HTM, TXT), 才能将这些数 据译为二进制文件。

## 选择用于加工的工件

可以为一个通道中的加工选择一个工件目录。 如果在该目录中有一个同名 主程序或者只有 一个唯一的主程序(MPF), 就自动选择该程序来执行。

#### 文档:

操作手册

#### 3.1.2 外部程序存储器

除了 NCK 中的被动文件系统,也可以在设备上使用外部程序存储器(例如:在本地驱动 器上或者在一个网络驱动器上)。

通过"从外部执行"或"EES(从外部存储器执行)"功能可以直接从外部程序存储器执行 零件程序。

#### 文档:

功能手册之基本功能分册; K1: BAG、通道、程序运行、复位特性

#### 全局零件程序存储器 (GDIR)

在确定驱动器时,可将其中一个驱动器定义为全局零件程序存储器(GDIR)。

#### 文献:

操作手册,章节: "管理程序" > "设置驱动器"

系统会在该驱动器上自动创建 MPF.DIR、SPF.DIR 和 WKS.DIR 目录。这三个目录共同组 成 GDIR。

GDIR 只用于 EES 功能。根据驱动器配置, GDIR 或取代 NC 零件程序存储器, 或作为对 其的扩展。 GDIR 设置对于 EES 操作并不是必要的。

GDIR 目录和文件可以和在被动文件系统一样,在零件程序中以相同的方式写上地址。 这 样就可以将 NC 程序和路径信息从被动文件系统兼容转移到 GDIR。 GDIR 的 SPF.DIR 目 录保存在子程序的查找路径中。

#### 程序组织

下图说明了外部程序存储器上的程序结构。

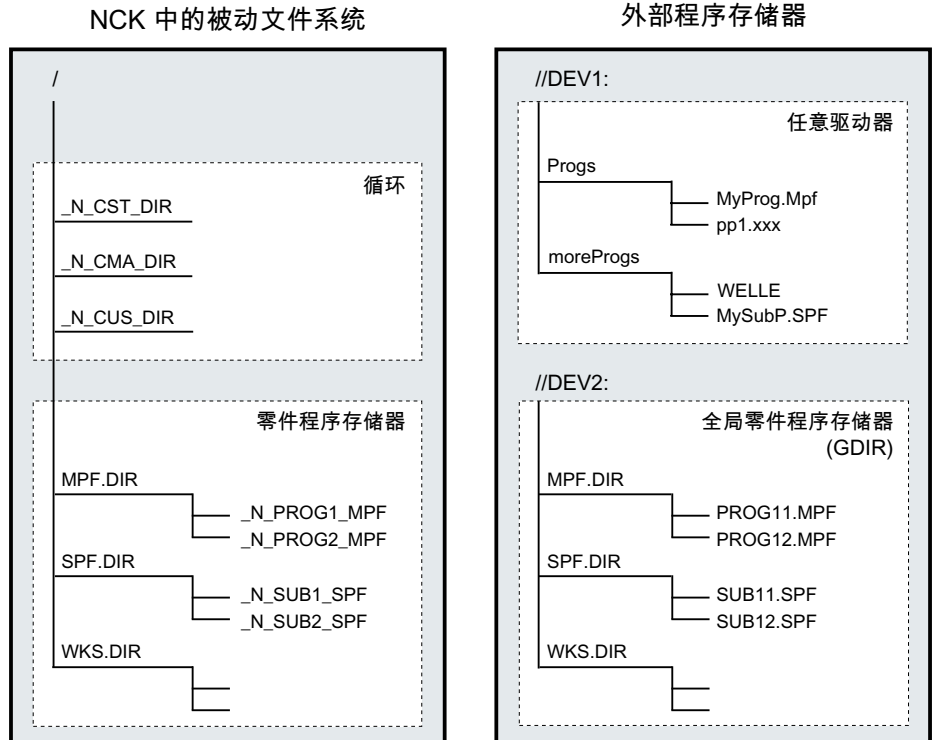

## 不区分大小写的文件系统

#### 说明

为了避免文件地址大小写的问题(参见"程序存储器文件的定址(页 223)"), 必须使用 不区分大小写的文件系统作为外部程序存储器。

#### 3.1.3 程序存储器文件的定址

程序存储器中通过一个文件处理指令(如:WRITE、DELETE、READ、ISFILE、 FILEDATE、FILETIME、FILESIZE、FILESTAT、FILEINFO)响应的文件是通过一个包 含文件名的绝对路径或只是通过文件名单独回参考点的。 另一种情况是所选程序的路径被 用作文件路径。

## NCK-/EES 标识符定址

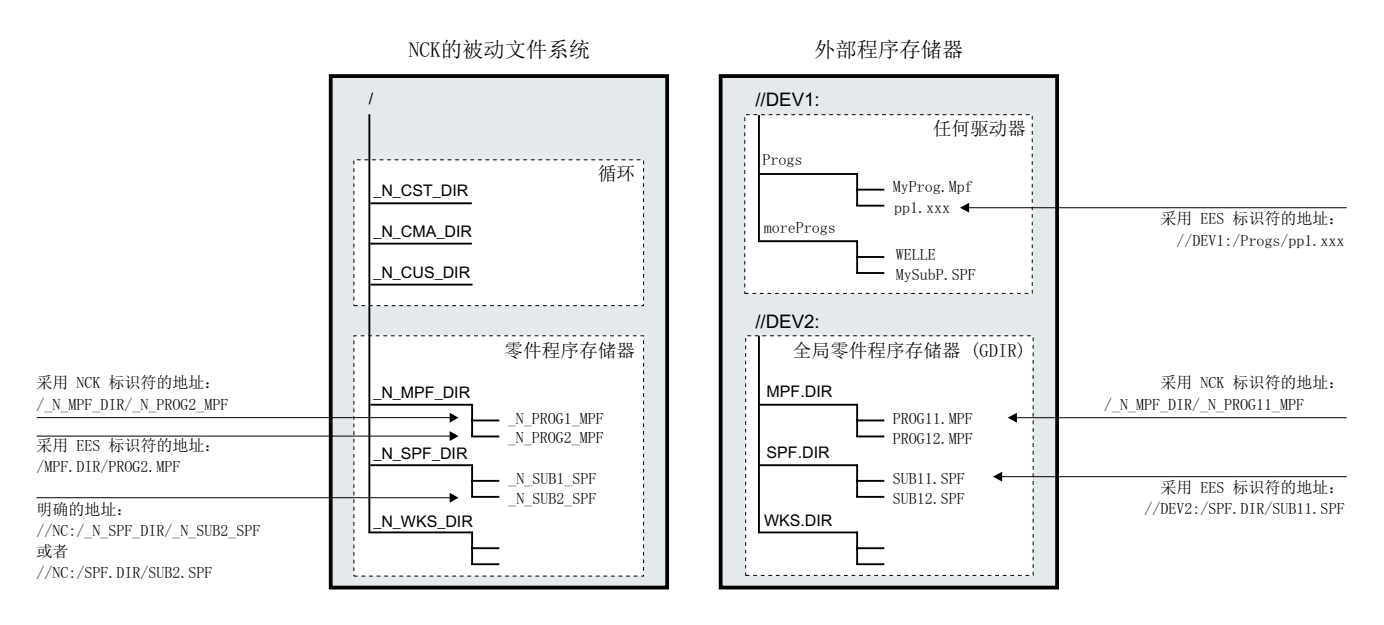

#### 被动文件系统文件的定址

被动文件系统文件的定址通常未指定驱动器名称,采用的是 NCK 标识符(目录和文件名 以域标识符"N"开头,目录/文件扩展名的分隔符为"") EES 标识符定址也是允许的 (无域标识符"N",目录/文件扩展名的分隔符为".")。

示例:

- NCK标识符: "/\_N\_SPF\_DIR/\_N\_SUB1\_SPF"
- EES 标识符: "/SPF.DIR/SUB1.SPF"

### 说明

被动文件系统中文件的 EES 标识符定址在内部根据以下规定转换成 NCK 标识符:

- **●** 目录和文件名通过域标识符"N"扩展。
- 如果目录或文件名中倒数第四位字符是一个点("."),则转换成下划线("\_")。

通过预定义的驱动器名称"//NC:" 可以有目标的定址被动文件系统。

示例:

- NCK标识符: "//NC: /\_N\_SPF\_DIR/\_N\_SUB1\_SPF"
- EES 标识符: "//NC:/SPF.DIR/SUB1.SPF"

#### 外部程序存储器文件的定址

不作为 GDIR 记录的外部程序存储器中的文件,其定址必须以 EES 标识符进行。 在定址 路径的开始必须指定驱动器名称(例如"//DEV1:") 。 所有在 "/user/sinumerik/hmi/cfg/ logdrive.ini" 中配置的设备名称都是允许的。

示例:

- EES 标识符: "//DEV1:/MyProgDir/pp1.xxx"
- NCK 标识符:不允许

#### 全局零件程序存储器 (GDIR) 文件的定址

在对 GDIR 文件进行定址时, 既可以是采用 EES 标识符的路径说明, 也可以是采用 NCK 标识符的路径说明。

示例:

- EES 标识符: "//DEV2:/MPF.DIR/PROG11.MPF"
- NCK 标识符: "/\_N\_MPF\_DIR/\_N\_PROG11\_MPF"

#### 说明

GDIR 文件的 NCK 标识符定址在内部根据以下规定转换成 EES 标识符:

- **删除目录和文件名中的域标识符"N"。**
- 如果目录或文件名中倒数第四位字符是一个下划线("\_"),则转换成一个点(".")。

### 路径说明规定

一个完整的路径说明包括驱动器名称、目录路径和文件名。

#### 驱动器名称

驱动器名称的说明适用以下规定:

- 所有在 "/user/sinumerik/hmi/cfg/logdrive.ini" 中配置的设备名称都是允许的。
- 以字符 "//" 开头,后面至少跟一个字母或一个数字。
- 后面的字符可以是字母、数字、"\_"和空格的任意组合。
- 名称的结尾可以是一个字母或一个数字,后面跟一个字符":"。
- 禁止使用其它特殊字符。

#### 说明

对于被动文件系统,驱动器名称"//NC:" 是预定义的。

示例:

- 外部程序存储器:
	- //Drive1:
	- //Drive\_1:
	- //Drive 1:
	- //A B:
	- //1 B C 2:

#### 目录路径

目录路径的说明适用以下规定:

● 目录路径的开始和末尾以及单个路径部分的分隔符使用"/"。

#### 说明

目录路径中不允许使用双斜杠("//")!

- 目录名:
	- 目录名必须以字母或数字开始。 只有在 NCK 标识符定址时目录名才能使用域标识 符"N"开始。
	- 后面的字符可以是字母、数字和 "\_" 的任意组合。

说明

外部程序存储器也允许在目录名中使用空格。 但如果外部程序存储器设置为全球零 件程序存储器(GDIR),则不适用。

- 禁止使用其它特殊字符。
- 目录扩展:
	- 目录扩展必须由三个字母/数字组成。
	- 并通过"\_" (NCK 标识符)或"." (EES 标识符) 与目录名分开。

#### 说明

在被动文件系统中只有目录扩展\_DIR 和\_WPD。

示例:

- 被动文件系统或 GDIR:
	- NCK 标识符: \_N\_WKS\_DIR/\_N\_MYNCPROGS\_WPD/...
	- EES 标识符: WKS.DIR/MYPROGS.WPD/...
- 外部程序存储器:
	- /abc
	- /ab\_c.def
	- /ab c1.def
	- $-$  /a b c .d11
	- /abc.def/ghi.klm

#### 文件名

文件名须遵循以下规定:

- 只有在 NCK 标识符定址时文件名才能使用域标识符"N"开始。
- 接下来的两个字符必须是两个字母或下划线加一个字母。
- 后面的字符可以是字母、数字和 "\_" 的任意组合。
- 文件扩展名:
	- 文件扩展名必须由三个字母/数字组成。

#### 说明

被动文件系统中允许的文件扩展名请参见"NCK [中的程序存储器](#page-218-0) (页 [219\)](#page-218-0)"。

- 并通过"\_" (NCK 标识符)或"." (EES 标识符) 与文件名分开。

示例:

- 被动文件系统或 GDIR:
	- NCK 标识符: \_N\_SUB1\_SPF
	- EES 标识符: SUB1.SPF
- 外部程序存储器:
	- 部分 1
	- \_Teil1
	- Teil\_1.spf
	- Teil1.mpf

### DIN 子程序名称

DIN 子程序名称须遵循以下规定:

- **第一个字符必须是字母"L"。**
- 后面的字符是数字(至少要有一个数字)。
- 文件扩展名:
	- 文件扩展名必须由三个字母组成。
	- 并通过"" (NCK 标识符)或"." (EES 标识符)与文件名分开。

示例:

- L123
- L1\_SPF (NCK 标识符) 或 L1.SPF (EES 标识符)

#### 最大路径长度

驱动器名称和目录路径说明最大不超过 128 字节,文件名的长度最长不得超过 31 字节。 整个路径的最大长度为 159 字节。

### 3.1.4 子程序调用时的查找路径

在进行无路径说明的子程序调用时,绝对路径是通过默认查找路径确定的。

此时,系统会按如下顺序查找程序存储器:

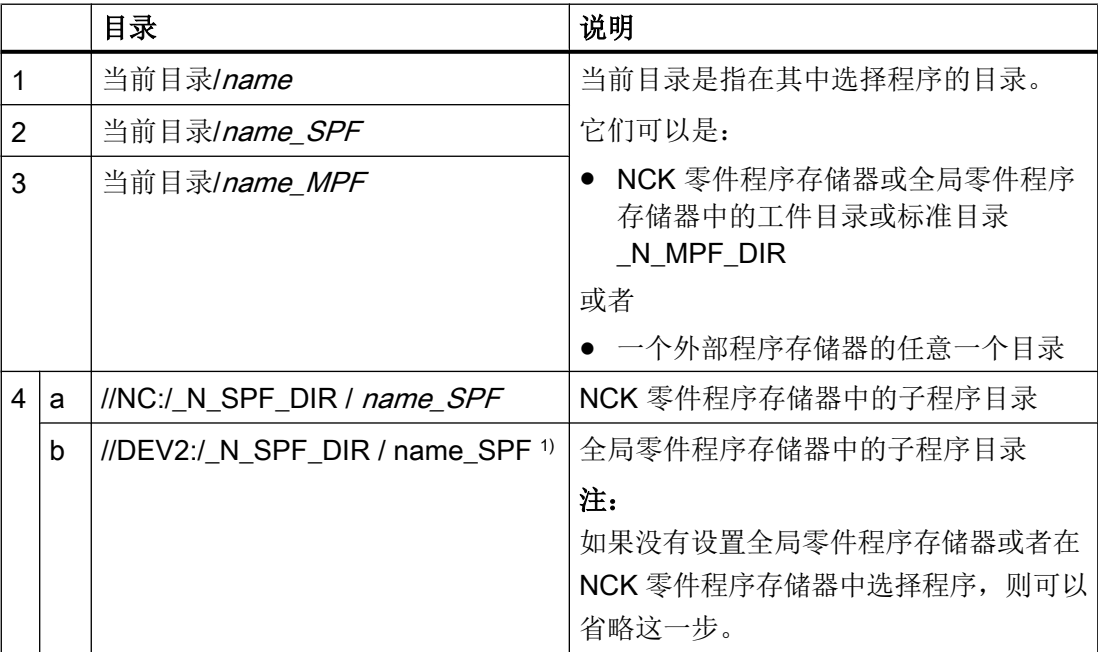

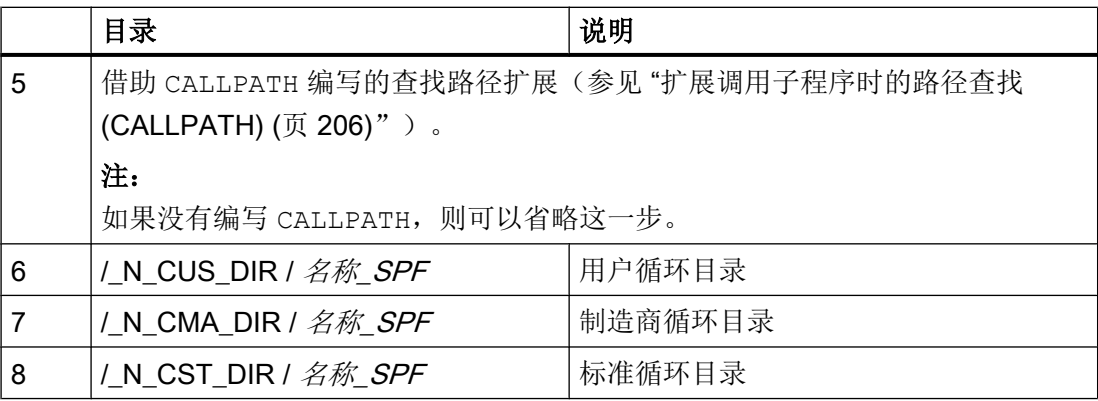

1) //DEV2:" 用于设置了全局零件程序存储器的驱动器。

查找须遵循以下规定:

- 查找路径会贯穿每个子程序调用,即:与上级程序的位置无关。
- 根据目录采用不同的文件类型。
- 原则上,系统不会在一个目录的子目录或次级目录中查找。

## 3.1.5 查询路径和文件名

以下在零件程序中可读的系统变量可用于查询 NC 程序的路径和文件名:

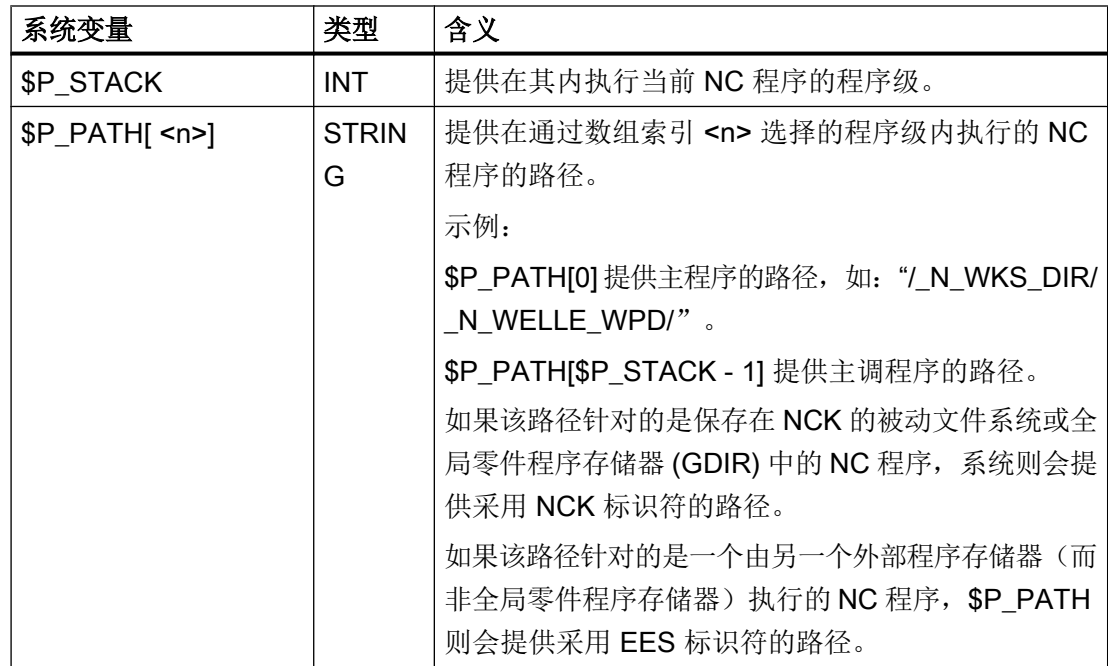

## 文件和程序管理

3.1 程序存储器

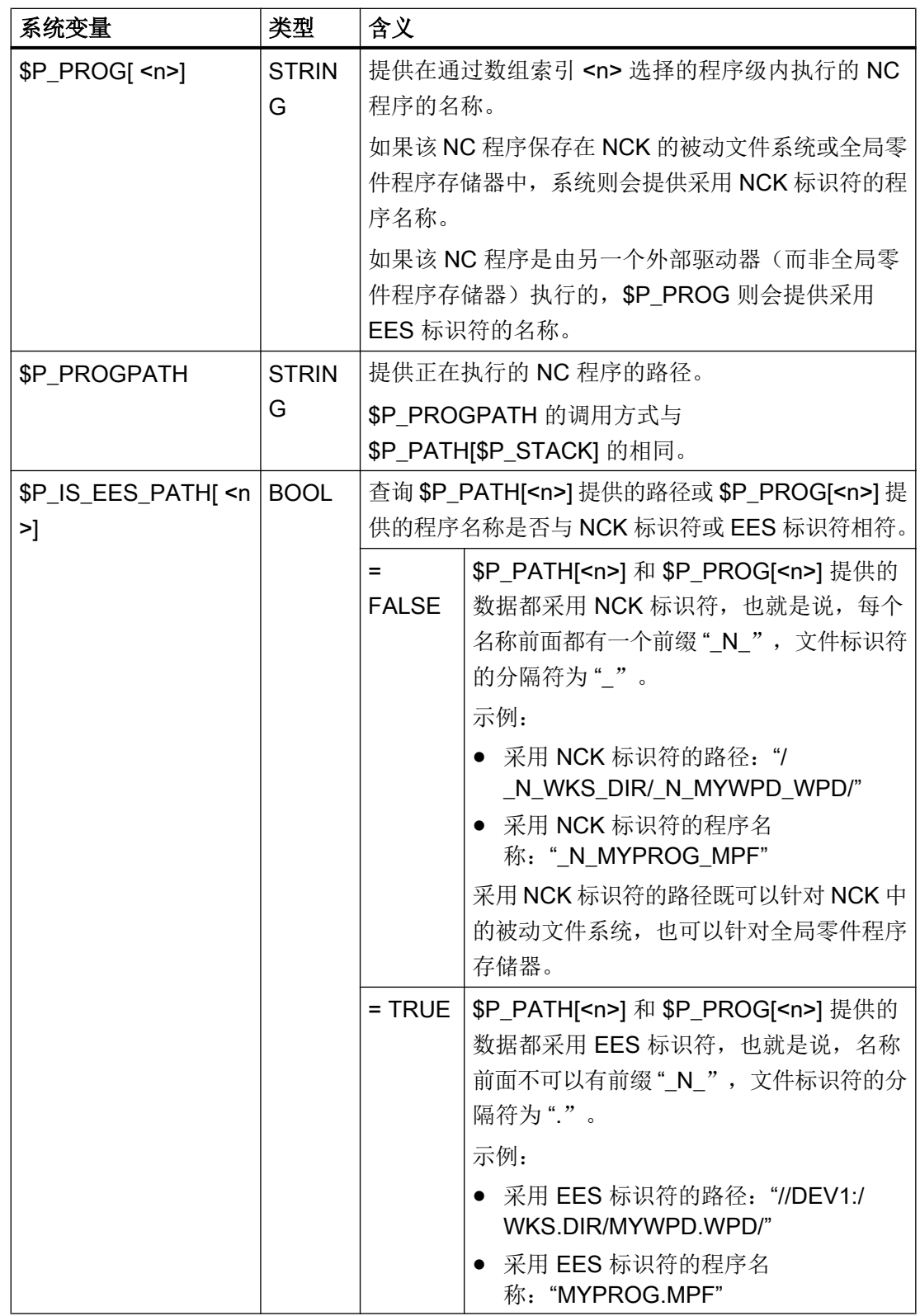

<n>:索引 <n> 定义的是从其中读取路径信息的程序级(值域:0 ... 17)

#### 说明

在 EES 模式中,除全局零件程序存储器 (GDIR) 外,系统变量 \$P\_PROG、\$P\_PATH 和 \$P\_PROGPATH 提供的都是采用 EES 标识符的路径名称。因此, 必须对 EES 模式中用 于分析和进一步处理这些路径名称的用户程序进行扩展,使其也能处理采用 EES 标识符的 路径名称。

## 3.2 工作存储器 (CHANDATA, COMPLETE, INITIAL)

### 功能

工作存储器包含当前的系统数据和用户数据,控制系统以此数据运行(有源文件系统), 例如

- 激活的机床数据
- 刀具补偿数据
- 零点偏移
- $\bullet$  ...

#### 初始化程序

这里讨论工作存储器数据可以预置(初始化)时如何编程。 可以使用以下的文件类型:

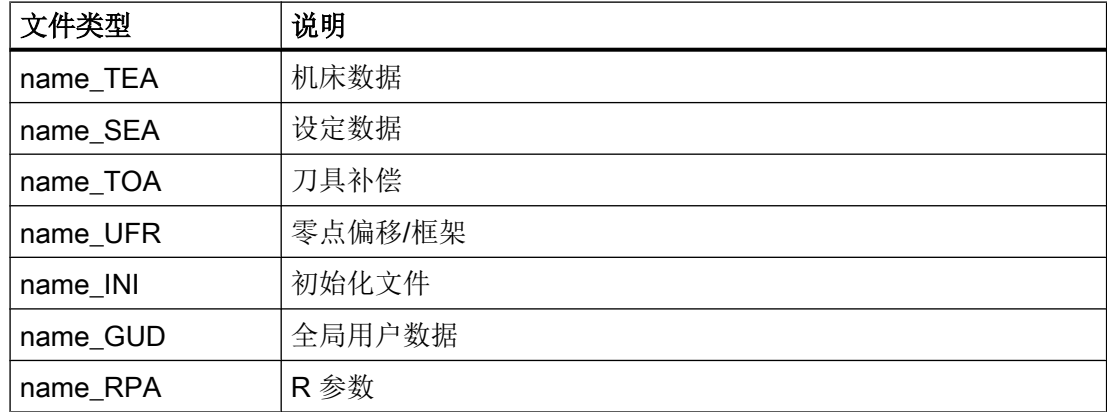

### 数据区

数据可以划分为不同的区。例如,某个控制系统可以具有多个通道,通常也可拥有多个 轴。

有:

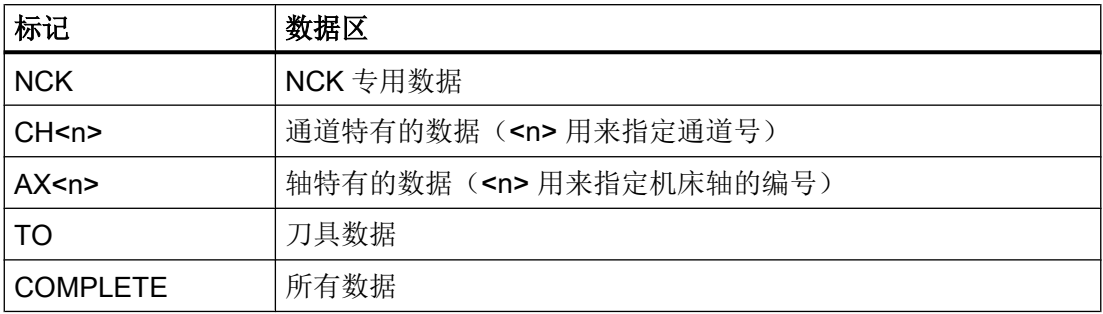

## 在外部计算机上生成初始化程序

利用数据区标志和数据类型标志,可以确定数据保护时视作数组的数据区:

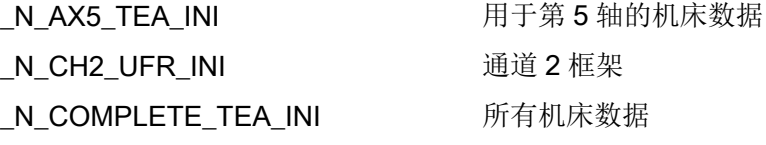

在系统开机调试之后在工作存储器中有一个数据组,它保证控制系统正常运行。

#### 多通道控制系统的工作步骤 (CHANDATA)

用于多个通道的 CHANDATA(<通道号>)仅在文件 N\_INITIAL\_INI 中允许。 这是调试文件, 用来初始化控制系统的所有数据。

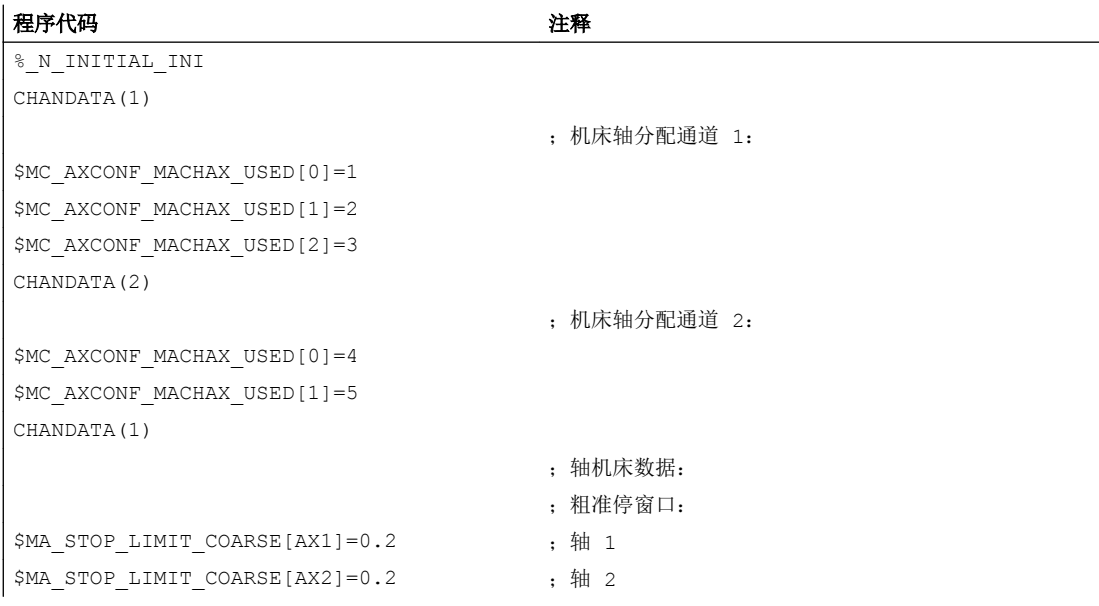

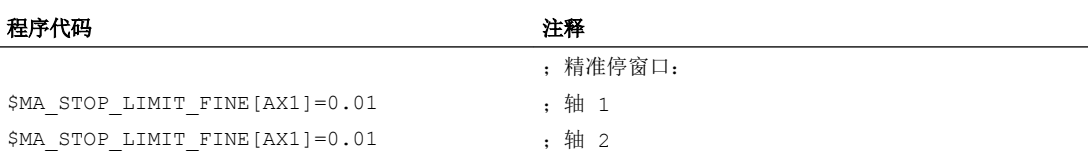

#### 注意

#### CHANDATA-语句

在零件程序中,只可以将 CHANDATA 指令设置给执行 NC 程序的通道, 也就是说,可以 将该语句用来防止 NC 程序在非配置的通道上执行。 在故障时停止程序执行。

#### 说明

在工作表中的 INI 文件不含 CHANDATA 指令。

#### 保存初始化程序 (COMPLETE, INITIAL)

工作存储器的文件可以保护到一个外部 PC 中,并可以从那儿再次读入。

- 使用 COMPLETE 备份文件。
- 使用 INITIAL 通过所有范围生成一个 INI( N\_INITIAL\_INI) 文件。

### 读入初始化程序

# 注意

## 数据丢失

如果读入名称"INITIAL INI"的文件,则对所有文件中未提供的数据用标准数据进行初始 化。只有机床数据除外。 也提供**设置数据, 刀具数据, NPV, GUD 值, ...** 与标准数据(一 般情况下"零")。

为了读入单独的机床数据,例如适用于文件 COMPLETE TEA INI。 在该文件中控制系统 仅等待机床数据。 为此在这种情况下其他数据范围保持不变。

#### 加载初始化程序

如果 INI 程序仅使用一个通道的数据,则它也可以作为零件程序选择并调用。 因此也就可 以初始化程序控制的文件。

## 4.1 保护区的确定 (CPROTDEF, NPROTDEF)

利用保护区,可以保护机床上各个不同的部件、夹具以及工件,防止误动作。

#### 与刀具有关的 保护区:

用于属于刀具的零件(例如刀具,刀架)。

## 与工件有关的 保护区:

用于属于工件的零件(例如工件的零件,装夹台,夹爪,主轴卡盘,尾架)。

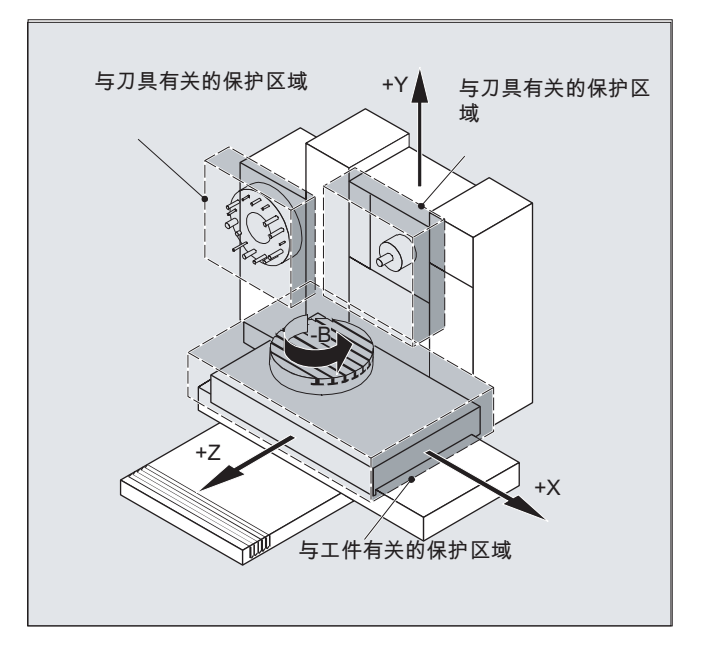

句法

```
DEF INT NOT USED
G17/G18/G19
CPROTDEF/NPROTDEF(<n>,<t>,<applim>,<applus>,<appminus>)
G0/G1/... X/Y/Z...
...
EXECUTE (NOT_USED)
```
4.1 保护区的确定 (CPROTDEF, NPROTDEF)

## 含义

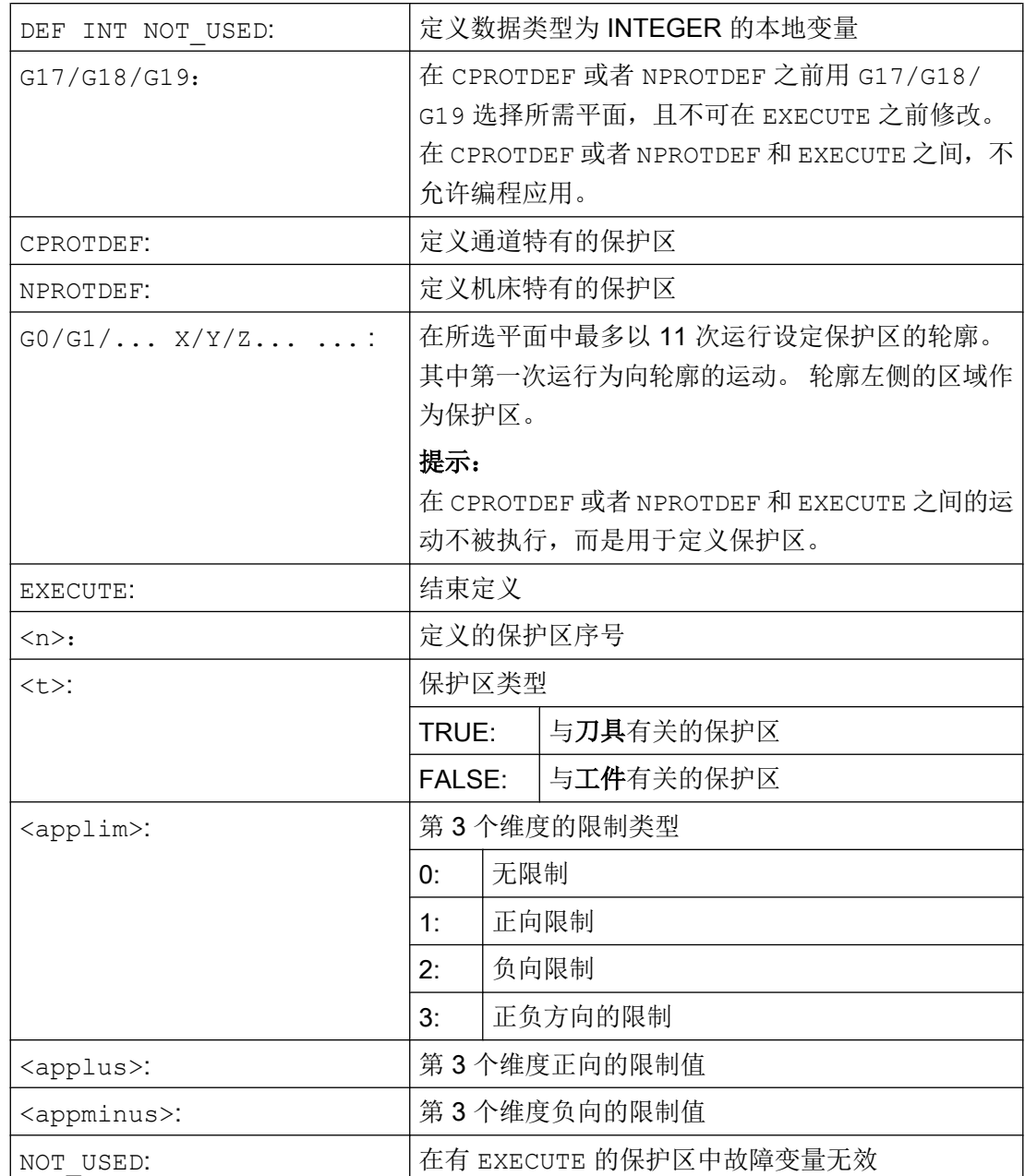

#### 4.1 保护区的确定 (CPROTDEF, NPROTDEF)

## 边界条件

在定义保护区时:

- 不允许激活铣刀半径补偿或者刀沿半径补偿。
- 不允许激活转换。
- 不允许激活框架。

也不允许编程回参考点(G74)、运动到固定点停止(G75)、程序段预处理停止或者程 序结束。

## 其它信息

#### 保护区的定义

以下部分属于保护区的定义:

- CPROTDEF 用于通道专用的保护区
- NPROTDEF 用于机床专用的保护区
- 保护区轮廓描述
- 使用 EXECUTE 结束定义

在 NC 零件程序中激活保护区时,可以相对地平移保护区基准点。

#### 轮廓描述中的基准点

工件相关的保护区在基准坐标系中定义。

刀具相关的保护区以刀架基准点 F 为参考设定。

#### 允许的轮廓单元

可用于定义保护区轮廓的轮廓单元:

- G0、G1 用于直线轮廓单元
- G2 用于顺时针圆弧段(仅用于工件相关的保护区)
- G3 用干逆时针圆弧段

#### 说明

如果要求描述一个整圆作为保护区,则它必须分为两个半圆。 不允许使用顺序 G2、G3 或者 G3、G2。 有时必须要插进一个较短的 G1 程序段。 轮廓描述的最后一个点必须与第一个点重合。

#### 外侧保护区

外侧保护区(仅当与工件有关的保护区才可以)应以逆时针方向定义。

#### 旋转对称保护区

对于旋转对称的保护区(例如主轴卡盘),必须定义全部轮廓(不仅仅到旋转中心为 止!)。

#### 与刀具有关的保护区:

与刀具有关的保护区必须始终为凸面 。 如果希望有一个凹面保护区, 则可以把它分成多个 凸面保护区。

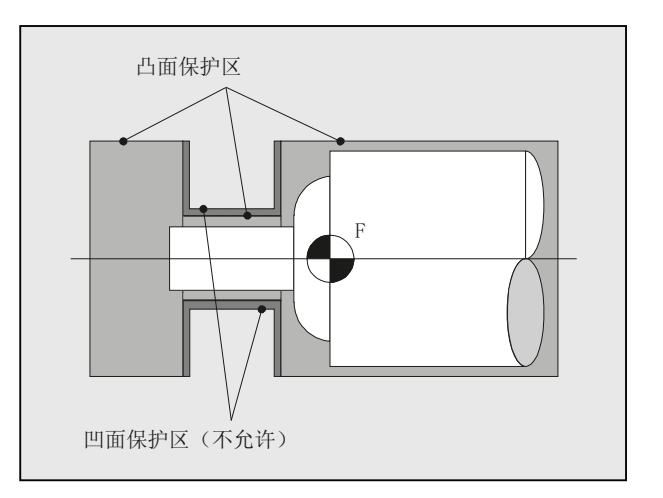

## 4.2 激活/取消激活保护区 (CPROT, NPROT)

激活、预先激活之前定义好的保护区来监控碰撞,或者解除激活的保护区。 同时在一个通道中有效的保护区的最大数量通过机床数据确定。 如果没有刀具相关的保护区有效,则按照工件相关的保护区对刀具轨迹进行检查。

#### 说明

如果没有工件相关的保护区有效,则不进行保护区监控。

## 句法

CPROT(<n>,<state>,<xMov>,<yMov>,<zMov>) NPROT(<n>,<state>,<xMov>,<yMov>,<zMov>)

## 含义

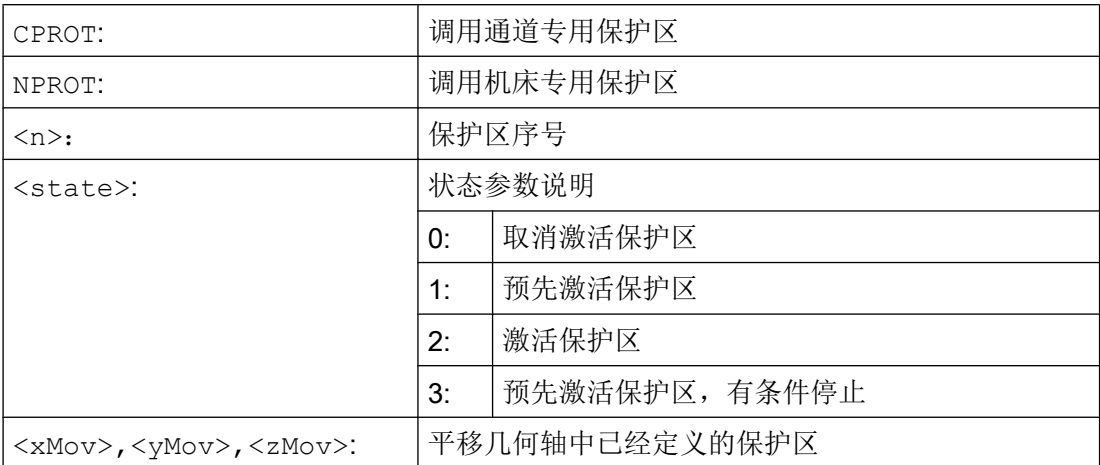

## 边界条件

## 刀具半径补偿激活时的保护区监控

在刀具半径补偿激活时,仅在刀具半径补偿的平面和保护区定义的平面相同时才能进行有 效的保护区监控。

## 示例

对于铣床而言,应对铣刀与探头可能会有的碰撞进行监控。 探头的位置应在激活时通过位 移来设定。为此,定义以下的保护区:

- 探头支架 (n-SB1) 和探头自身 (n-SB2)各有一个机床专用的保护区、一个与工件有关的 保护区。
- 铣刀刀夹(c-SB1)、铣刀柄(c-SB2)和铣刀自身(c-SB3)各有一个通道专用的保护区、一个 和刀具相关的保护区。

所有保护区的定向均在 Z 方向中。

当激活时,探头的参考点位置应为 X = -120, Y = 60 和 Z = 80 。

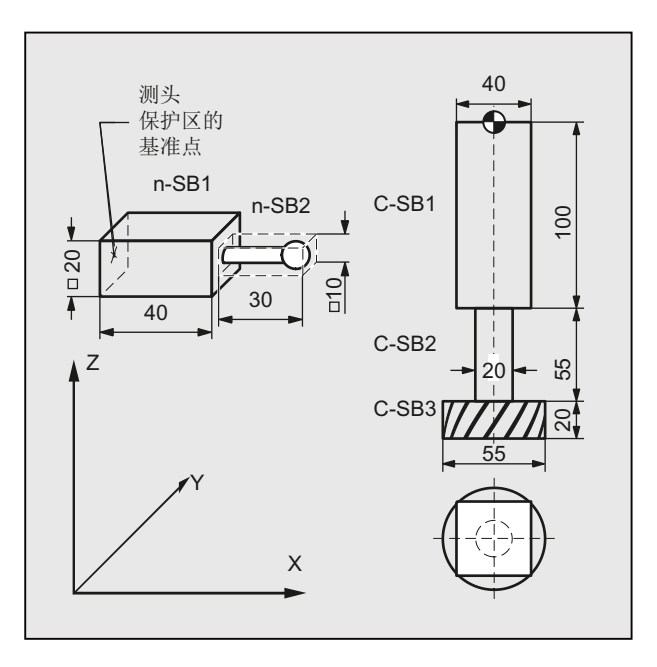

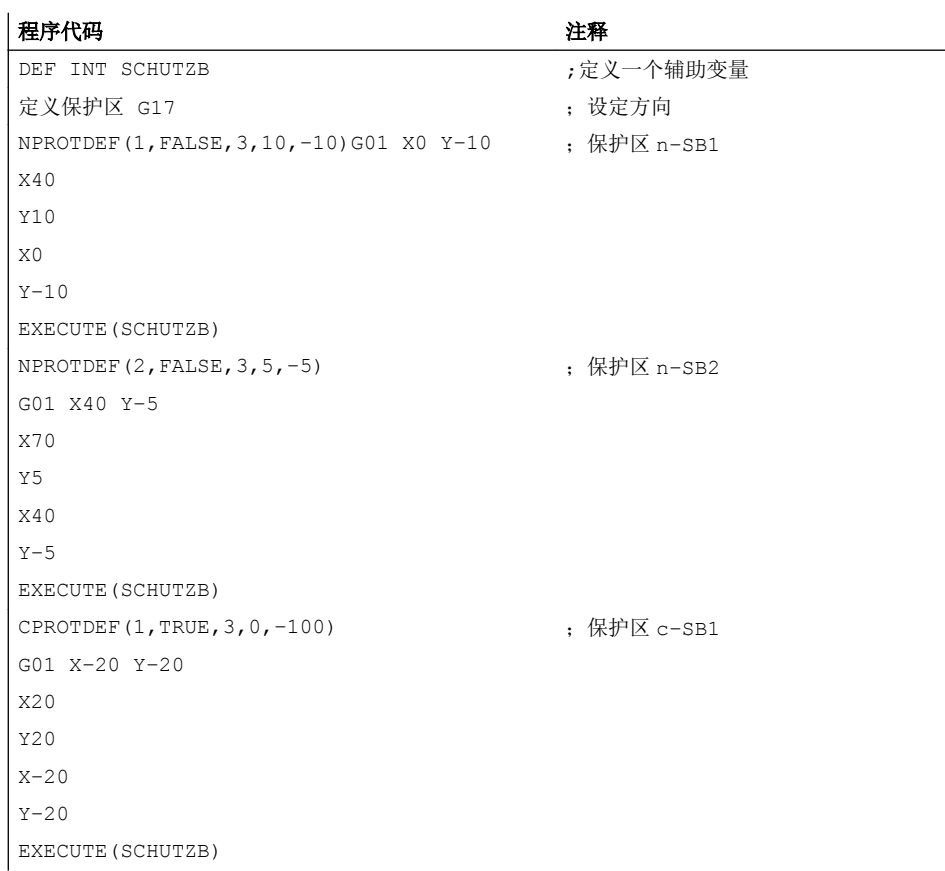

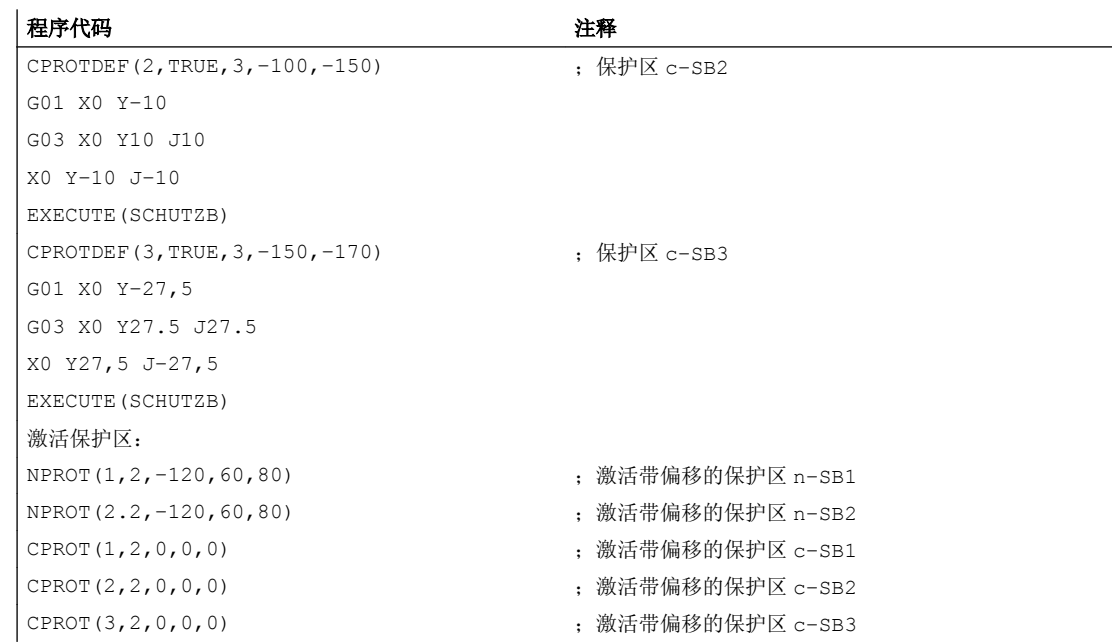

## 其它信息

#### 激活状态 (<state>)

#### ● <state>=2

在通常情况下,在零件程序中用 Status = 2 激活一个保护区。 状态总是指通道专用的,机床相关的保护区也如此。

● <state>=1

当打算通过 PLC 用户程序来使保护区通过 PLC 用户程序设置成有效时, 则可通过 Status = 1 来进行所需的预先激活。

● <state>=3

在使用有条件停止的预激活时,原则上不会在进入预激活的保护区之前停下。 当保护区 设置为有效后才会停止。 当保护区只在特殊情况下设置为有效时, 就可以实现不间断的 加工。 需要注意的是,如果保护区在运行前才刚刚设置为有效,那么由于制动斜坡而有 可能会驶入到保护区中。

带有条件停止的预激活通过 Status = 3 进行设置。

 $\bullet$  <state>=0

通过 Status = 0 取消激活,即关闭保护区。不需要偏移。

#### 在(预)激活时偏移保护区

可以用 1、2 或者 3 维尺寸偏移。 偏移的参数说明与以下相关:

- 工件专用的保护区中机床零点。
- 刀具专用的保护区中刀架基准点 F。

#### 启动之后的状态

保护区可以在引导及回参考点之后就已经激活。 因此必须已将系统变量 \$SN\_PA\_ACTIV\_IMMED[<n>] 或者 \$SC\_PA\_ACTIV\_IMMED[<n>] 设置为 TRUE。 使用 Status = 2 来将其激活并且没有位移。

#### 多次激活保护区

某个保护区同时也可以在多个通道中(例如两个相对滑板的顶尖套筒)。 只有当所有的几 何轴都回参考点之后,才可以监控保护区。

这里:

- 在一个通道中,保护区不能同时多次激活不同的偏移。
- 机床相关的保护区必须在两个通道中指向相同的方向。

## 4.3 检查保护区、工作区域限制和软件限位开关(CALCPOSI)

CALCPOSI()函数可检查在工件坐标系(WCS)中几何轴从起点起按指定行程运行是否会 超出当前激活的各个限位。

如果因为限位几何轴不能完成指定行程,则系统会反馈一个状态值(十进制正值)和允许 的最大行程。

#### 句法

<Status> = CALCPOSI(VAR <Start>, VAR <Dist>, VAR <Limit>, VAR <MaxDist>, <System>, <TestLim>)

含义

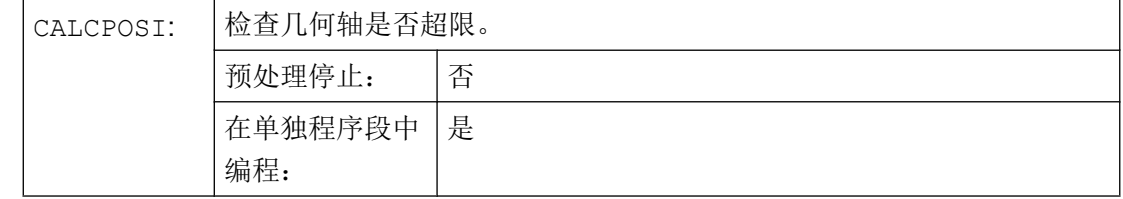

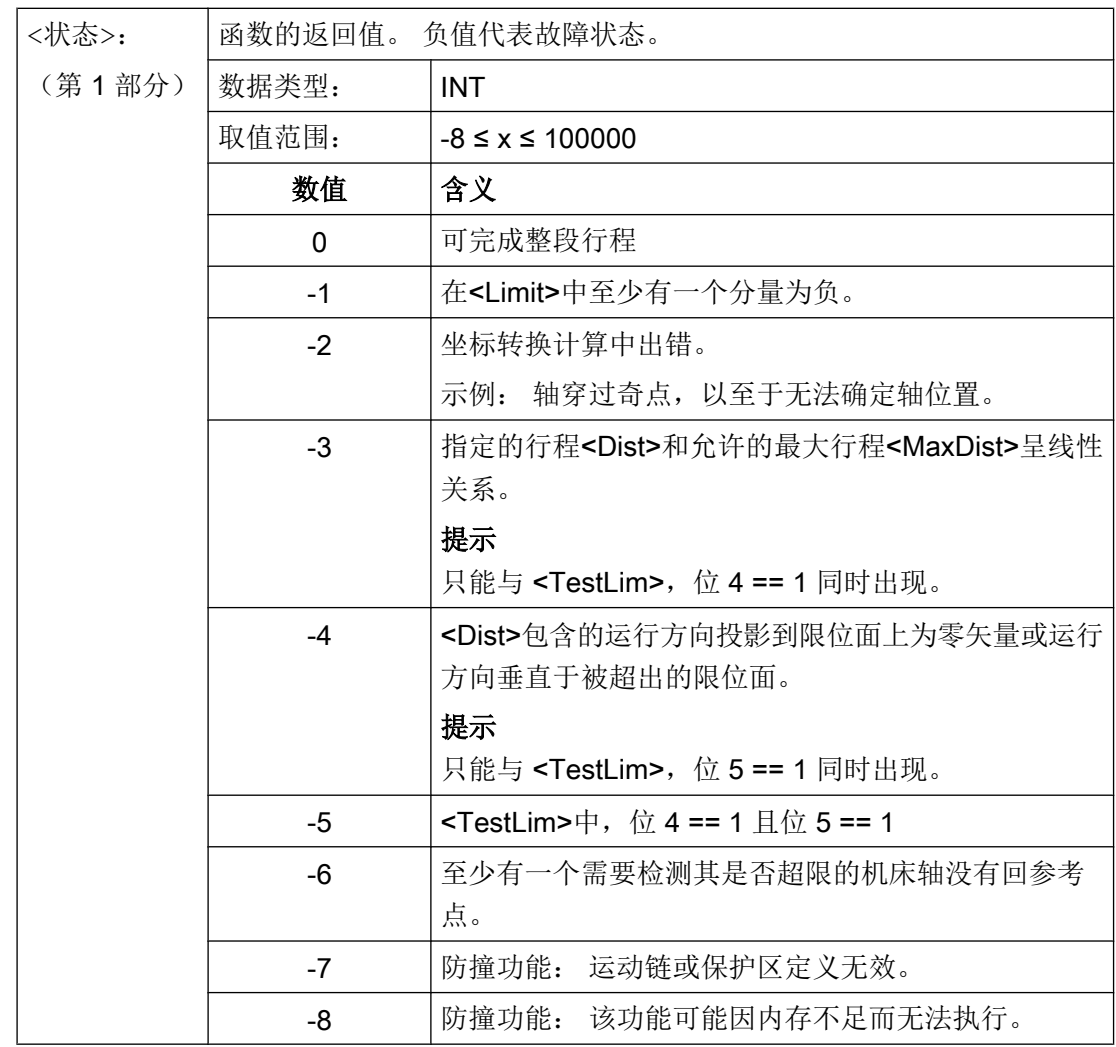

保护区

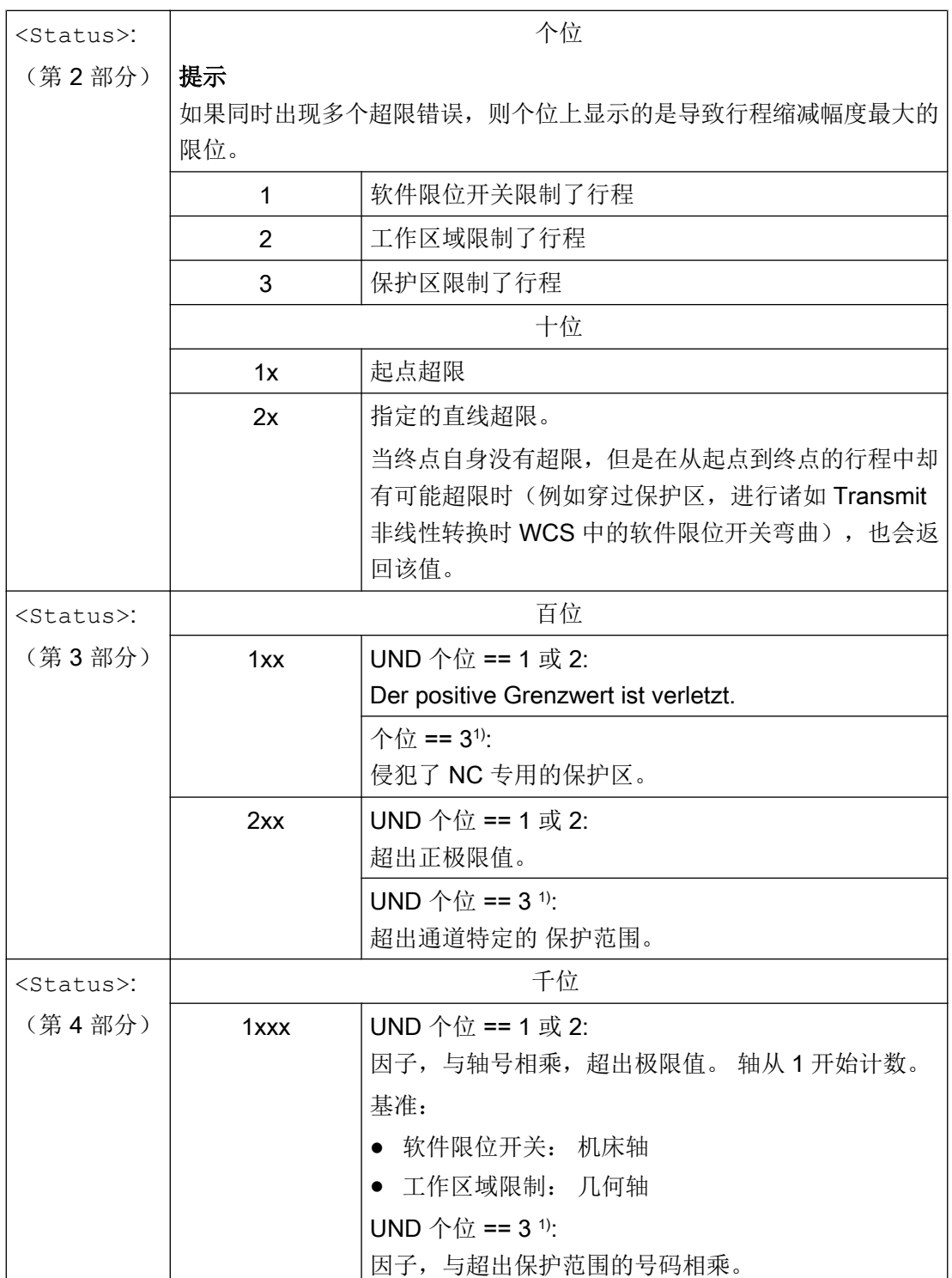

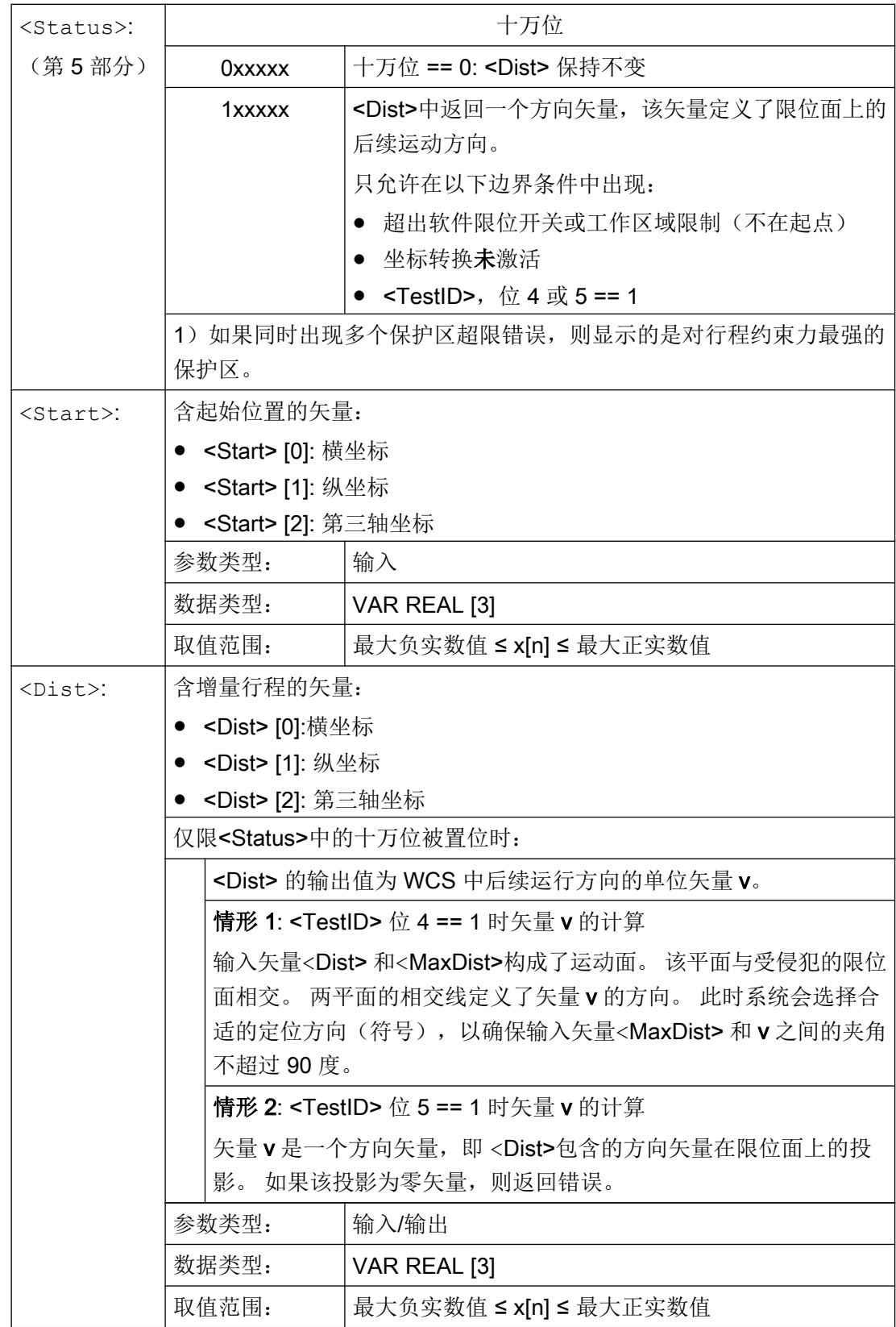

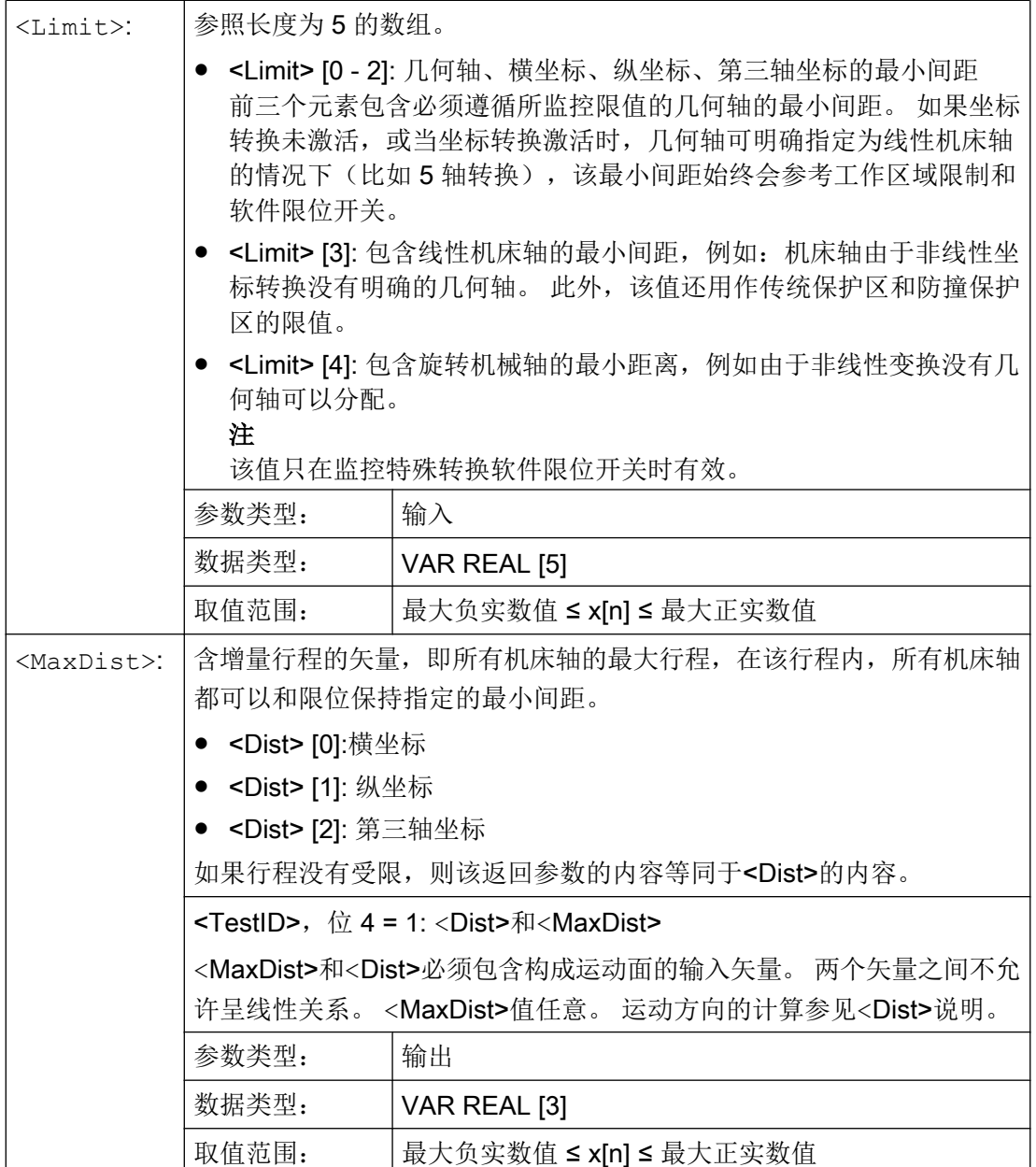

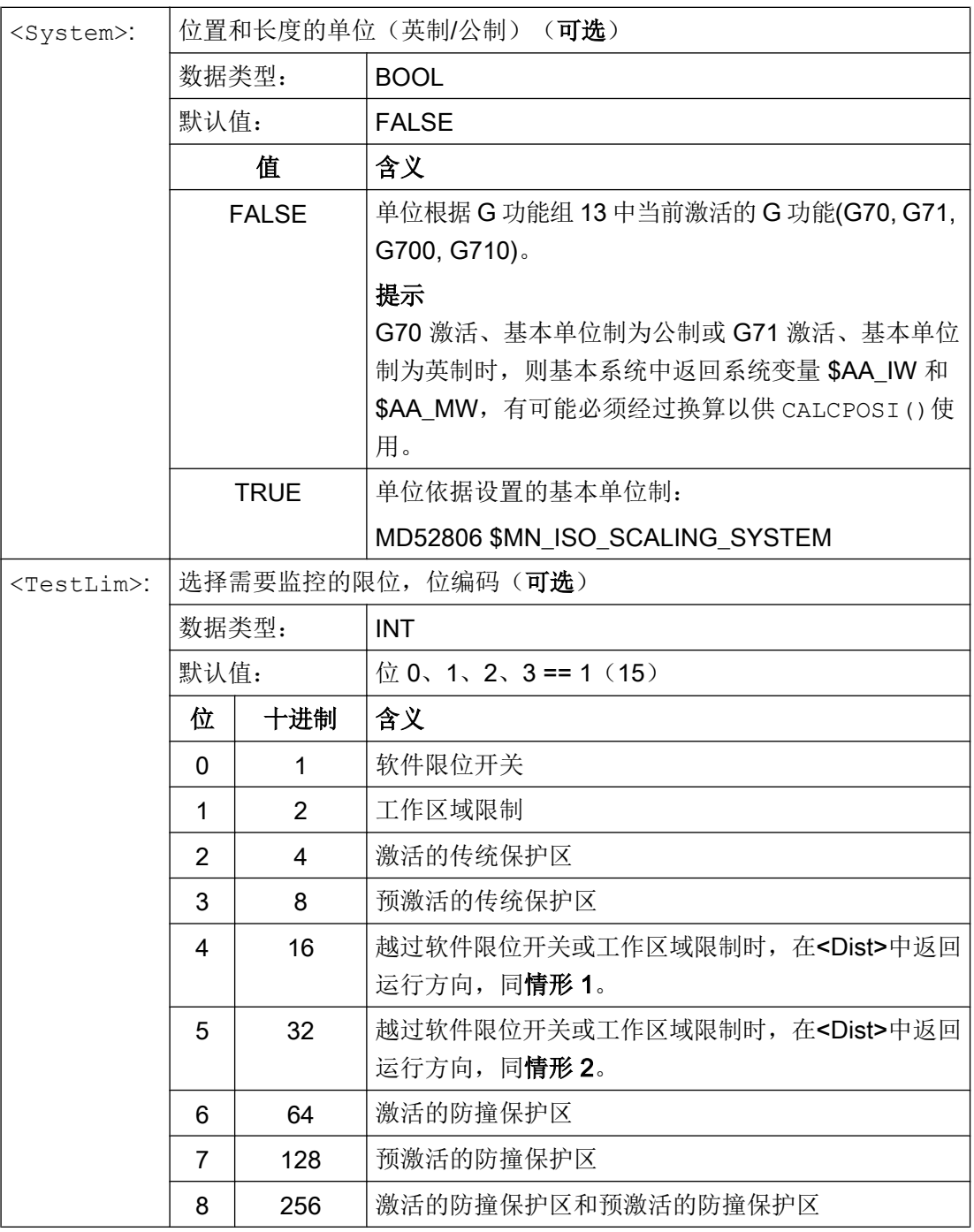

## 文档

功能手册 基本功能;轴监控,保护区 (A3), 章节"保护区"

# 5.1 逼近已经过编码处理的位置 (CAC, CIC, CDC, CACP, CACN)

通过下列指令可以将直线轴和回转轴通过位置号码返回到机床数据表中设定的固定轴位 置。 这种编程类型称作"返回到编码位置"。

## 句法

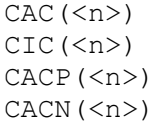

## 含义

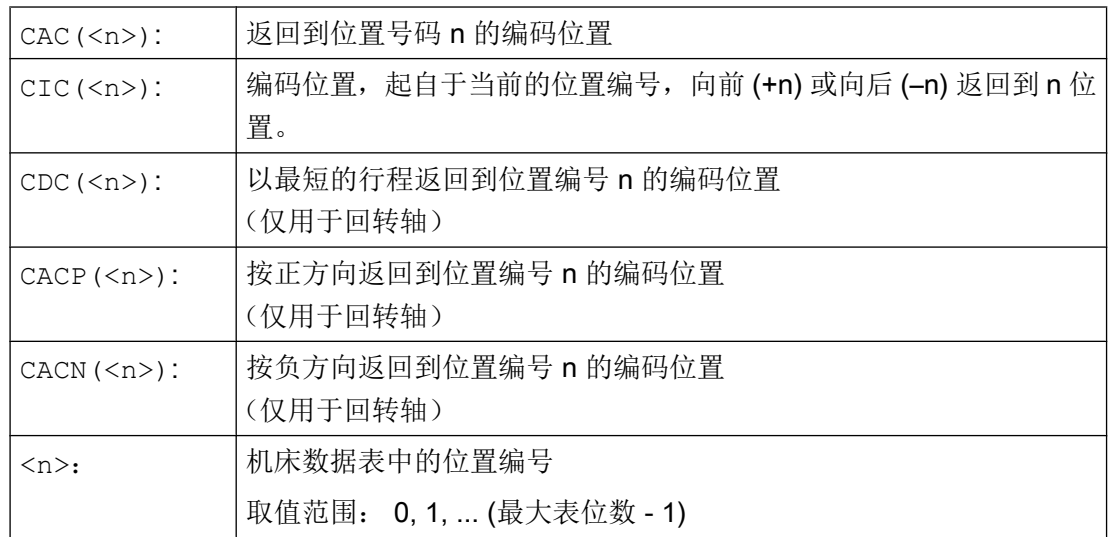

## 示例: 返回到某个定位轴的编码位置

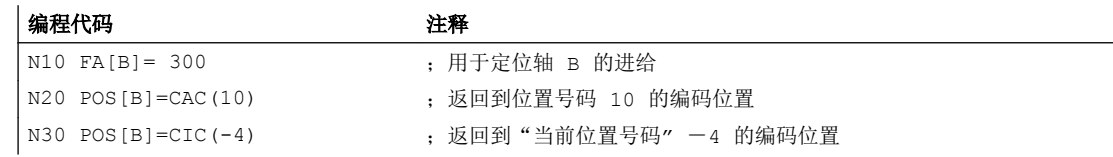

5.2 样条插补 (ASPLINE, BSPLINE, CSPLINE, BAUTO, BNAT, BTAN, EAUTO, ENAT, ETAN, PW, SD, PL)

#### 文档

- 功能手册 扩展功能部分;分度轴(T1)
- 功能手册 同步动作

# 5.2 样条插补 (ASPLINE, BSPLINE, CSPLINE, BAUTO, BNAT, BTAN, EAUTO, ENAT, ETAN, PW, SD, PL)

无法精确分析描述工件上任意曲线轮廓。 因此这种类型的轮廓通过一个限定的支点数近似 描述,例如表面数字化。 为了建立工件上的数字化表面,支点必须连接到一个轮廓描 述。 这可以是样条插补。

样条定义一个由 2 阶或 3 阶多项式合并的曲线。可定义样条支点上的特性, 取决于使用的 样条类型 。

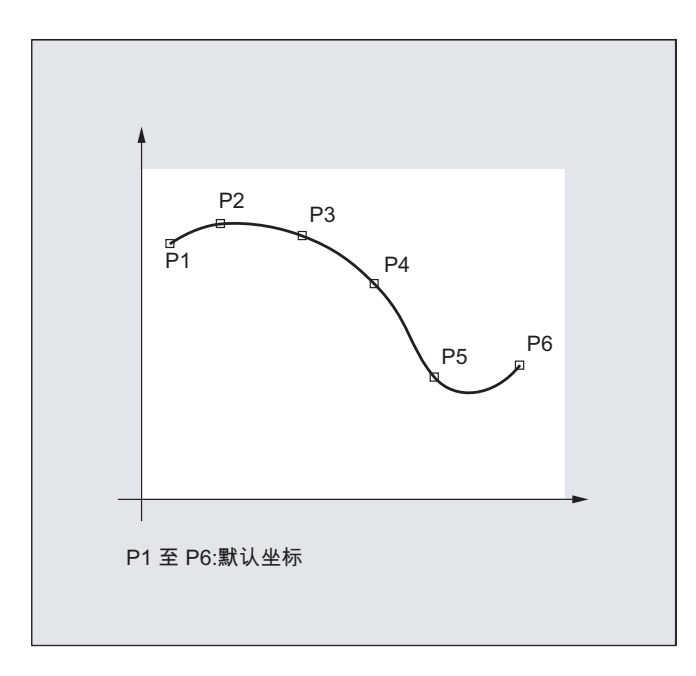

SINUMERIK solution line 提供下列样条类型:

- A 样条
- **B** 样条
- C 样条

句法

通用: ASPLINE X... Y... Z... A... B... C... 5.2 样条插补 (ASPLINE, BSPLINE, CSPLINE, BAUTO, BNAT, BTAN, EAUTO, ENAT, ETAN, PW, SD, PL)

BSPLINE X... Y... Z... A... B... C... CSPLINE X... Y... Z... A... B... C... 对于 B 样条可另外编程: PW=<n>  $SD = 2$ PL=<值> 对于 A 和 C 样条可另外编程: BAUTO / BNAT / BTAN

EAUTO / ENAT / ETAN

## 含义

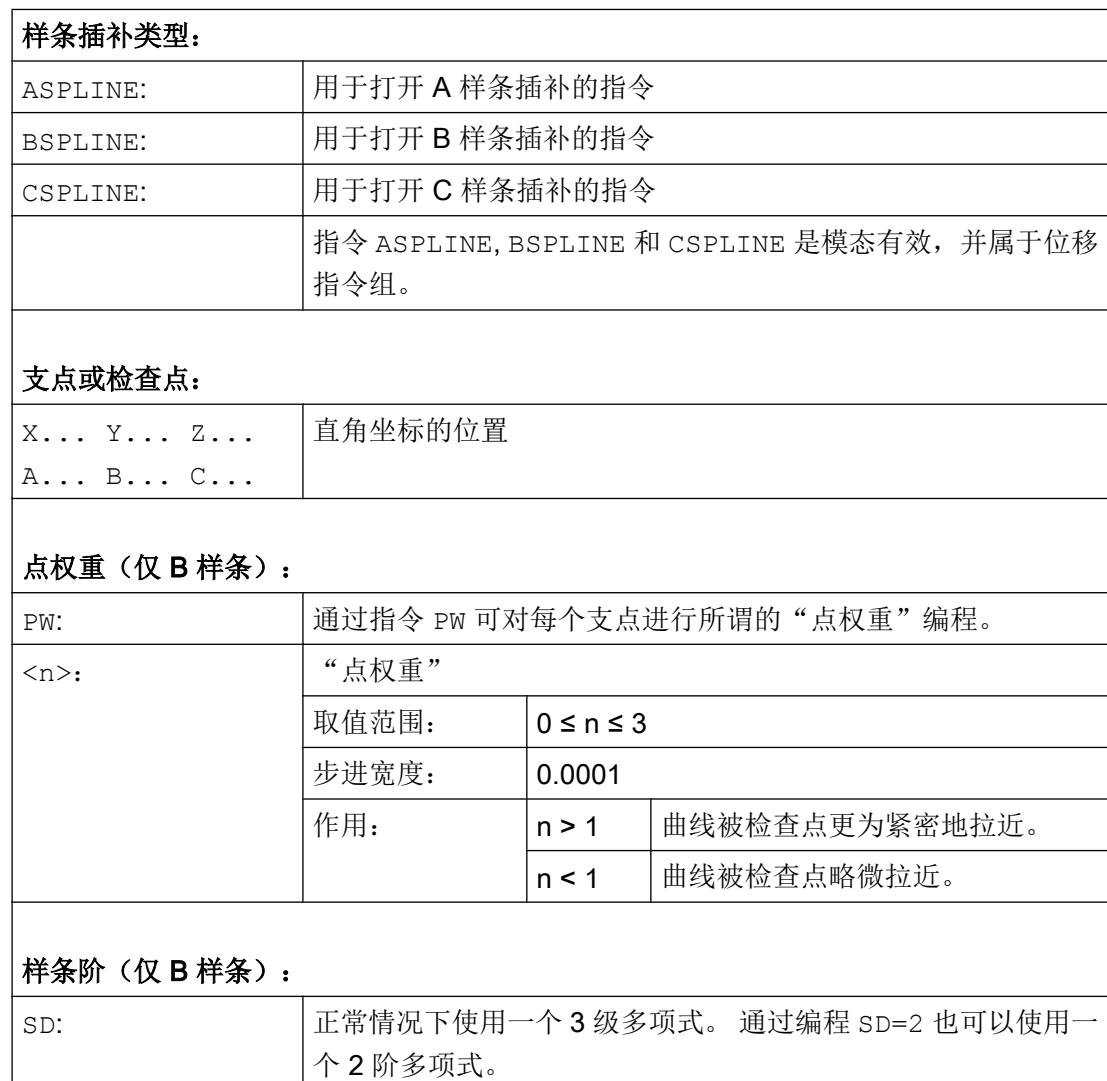

### 特殊的位移指令

 $\mathsf{r}$ 

5.2 样条插补 (ASPLINE, BSPLINE, CSPLINE, BAUTO, BNAT, BTAN, EAUTO, ENAT, ETAN, PW, SD, PL)

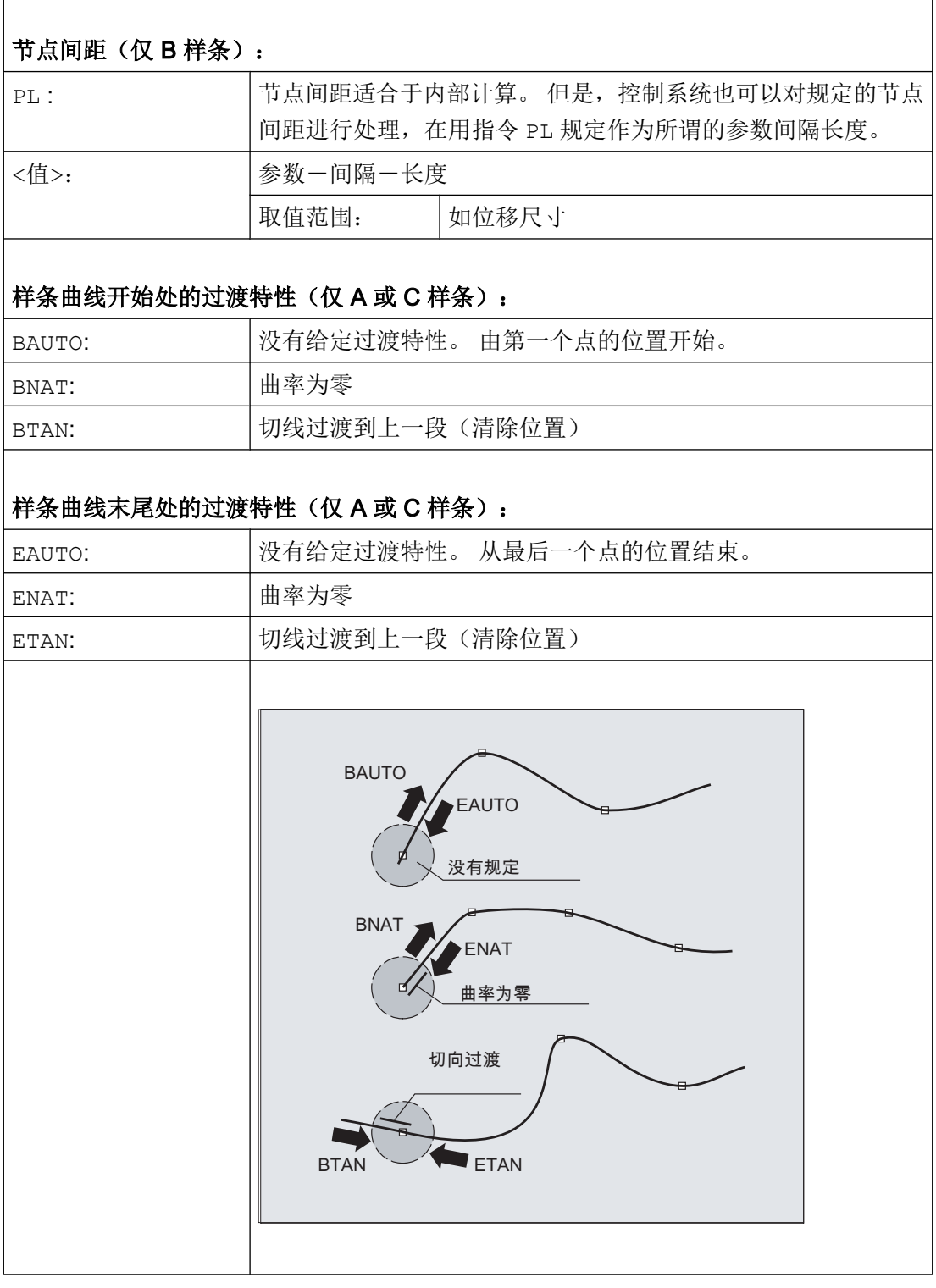

#### 说明

可编程过渡特性不影响 B 样条。 在起始点和终点处 B 样条始终与控制多边形轮廓相切。
# 边界条件

- 可以使用刀具半径补偿。
- 以投影到平面上的方式来进行碰撞监控。

#### 示例

## 示例 1:B 样条

#### 程序代码 **1 (**全部权重 **1)**

N10 G1 X0 Y0 F300 G64 N20 BSPLINE N30 X10 Y20 N40 X20 Y40 N50 X30 Y30 N60 X40 Y45 N70 X50 Y0

#### 程序代码 **2 (**不同的权重**)**

N10 G1 X0 Y0 F300 G64 N20 BSPLINE N30 X10 Y20 PW=2 N40 X20 Y40 N50 X30 Y30 PW=0.5 N60 X40 Y45 N70 X50 Y0

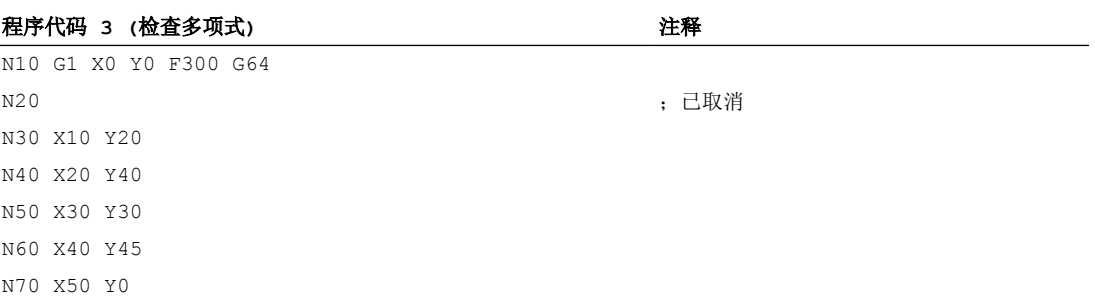

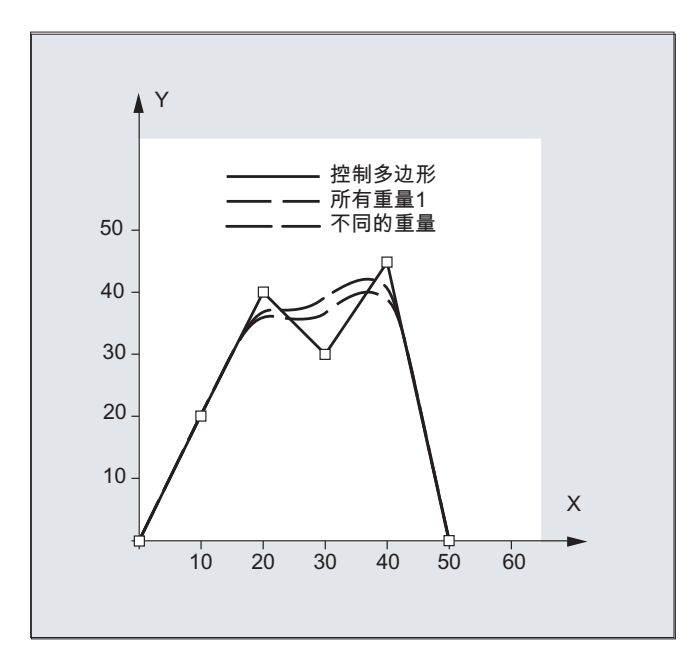

#### 示例 2: C 样条举例, 在曲面开始和结束处为零

#### 程序代码

N10 G1 X0 Y0 F300 N15 X10 N20 BNAT ENAT N30 CSPLINE X20 Y10 N40 X30 N50 X40 Y5 N60 X50 Y15 N70 X55 Y7 N80 X60 Y20 N90 X65 Y20 N100 X70 Y0 N110 X80 Y10 N120 X90 Y0 N130 M30

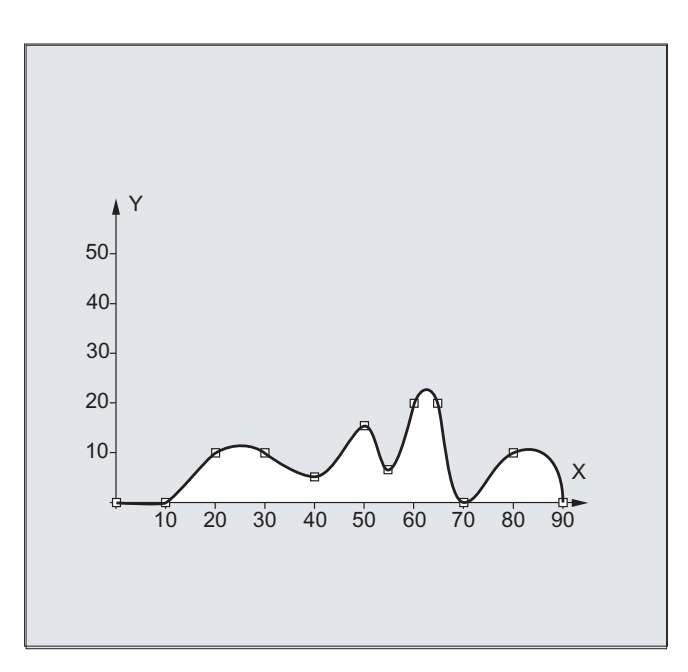

# 示例 3: 样条插补 (A 样条) 和坐标转换 (ROT)

主程序:

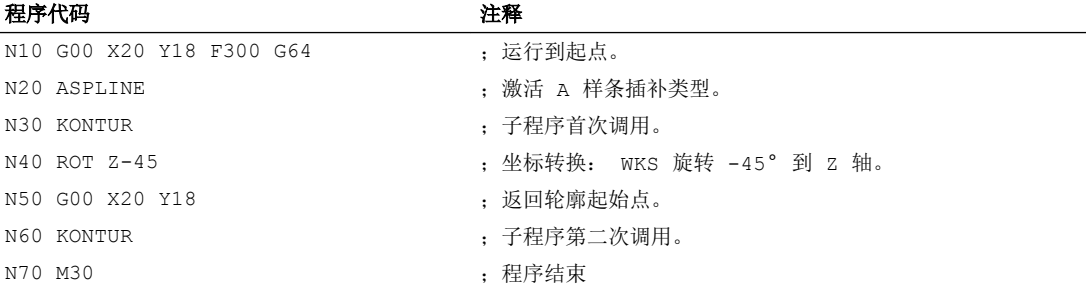

子程序"轮廓" (包含支点坐标):

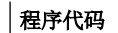

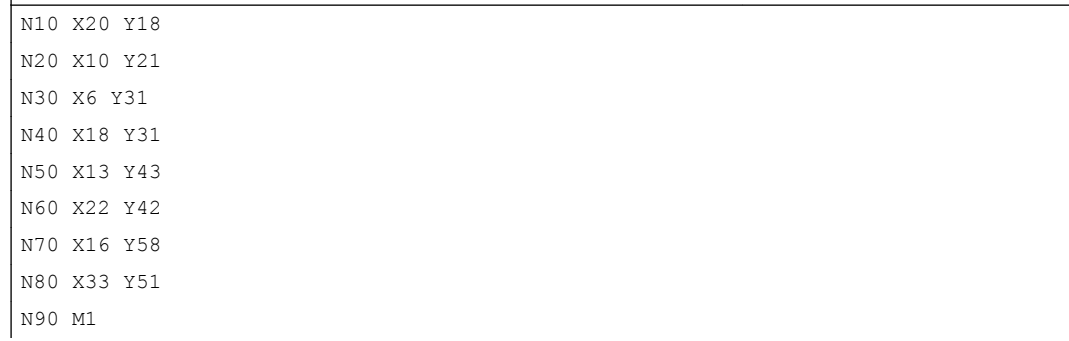

在下列图形中除了由程序示例得出的样条曲线(ASPLINE), 也包含激活 B 或 C 样条插 补时得出的样条曲线(BSPLINE, CSPLINE):

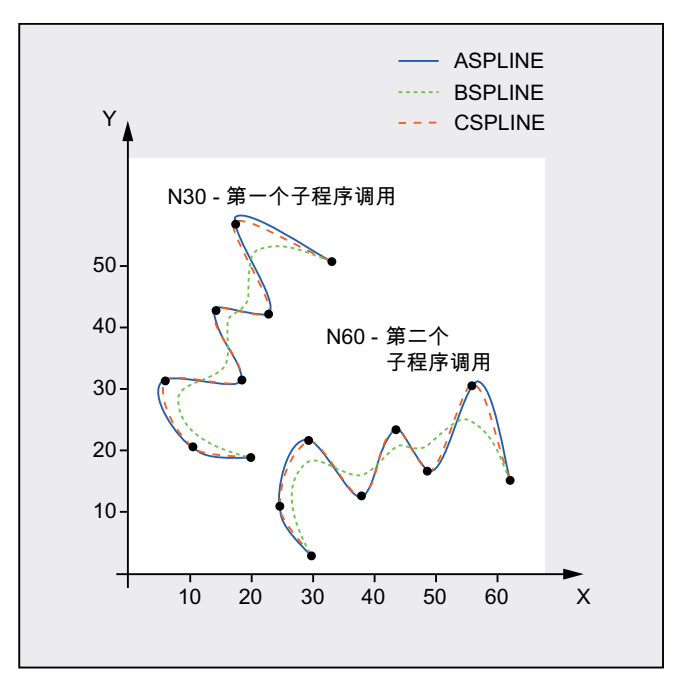

# 其它信息

# 样条插补优点

通过使用样条插补,与使用阶数组 G01 相比,有下列优点:

- 减少了用于描述轮廓所需零件程序段的数目
- 在零件程序段之间过渡时机械特性的曲线走向更为平滑

# 不同样条类型的特性和用途

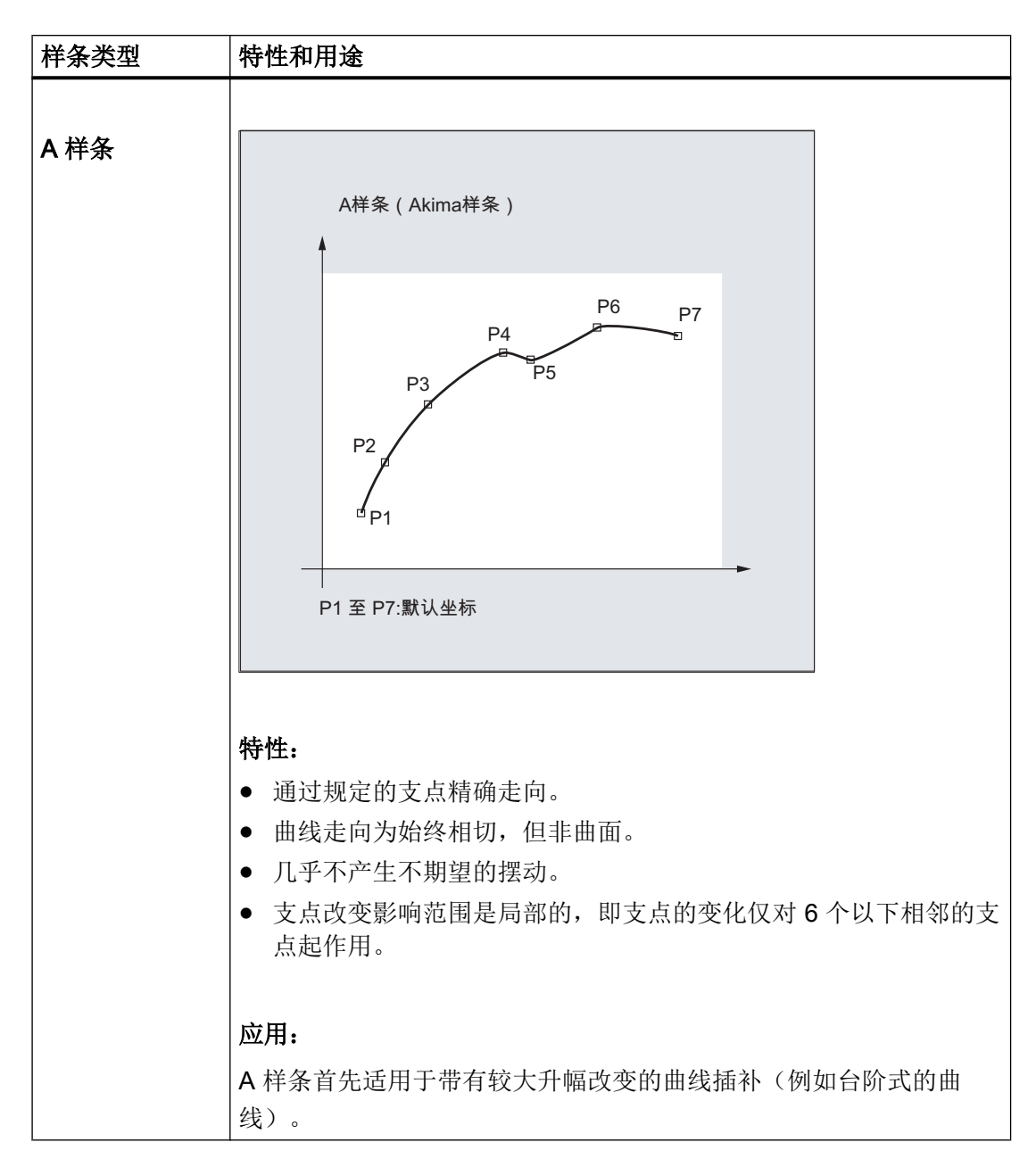

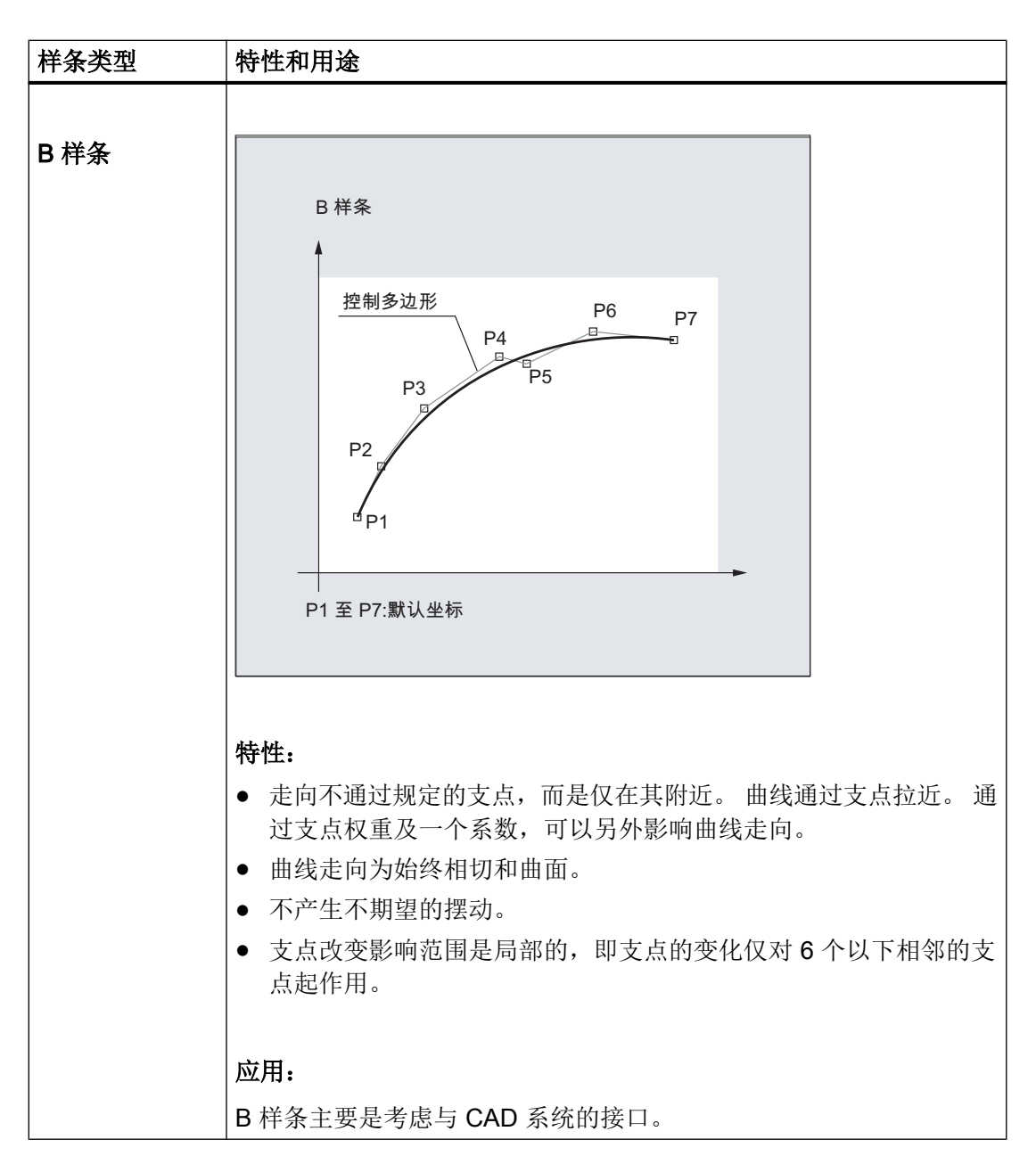

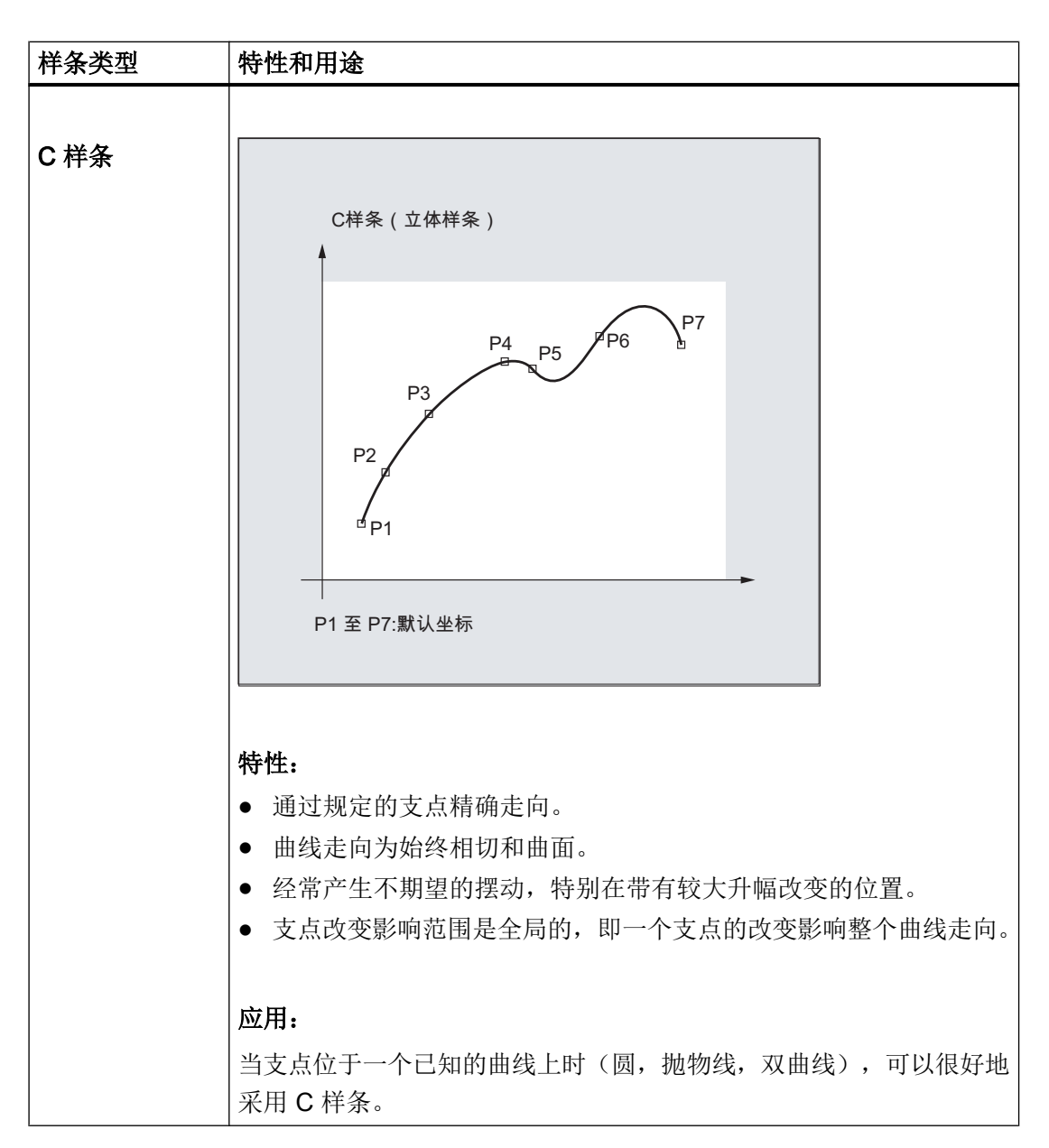

在相同的支点处对比三种类型的样条

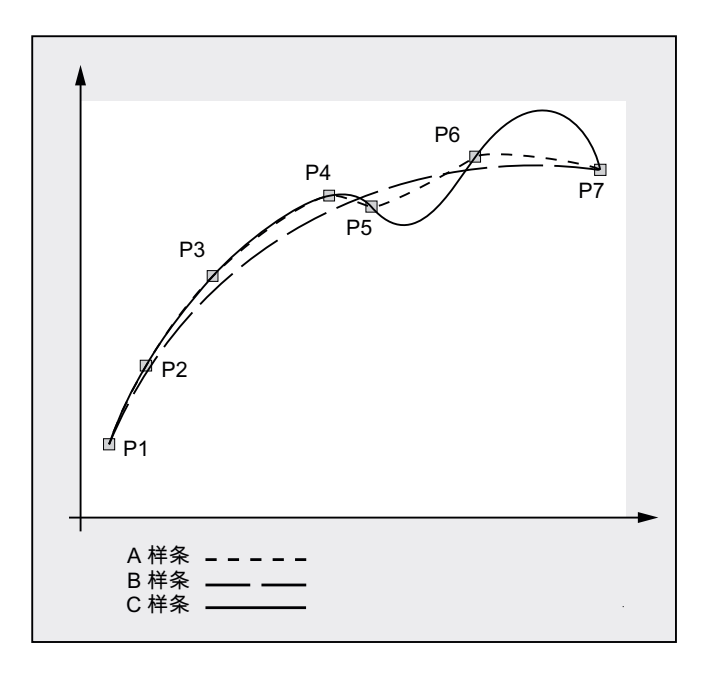

#### 样条程序段的最低数量

使用 G 指令 ASPLINE, BSPLINE 和 CSPLINE,使样条与程序段终点相联系。 对此必须同 时计算一系列的程序段(终点)。 用于计算的缓冲器的大小一般情况下为 10 个程序段。 不是每条程序段信息都是一个样条终点。 然而,控制系统每 10 个程序段中必须有一定数 量的样条终点程序段:

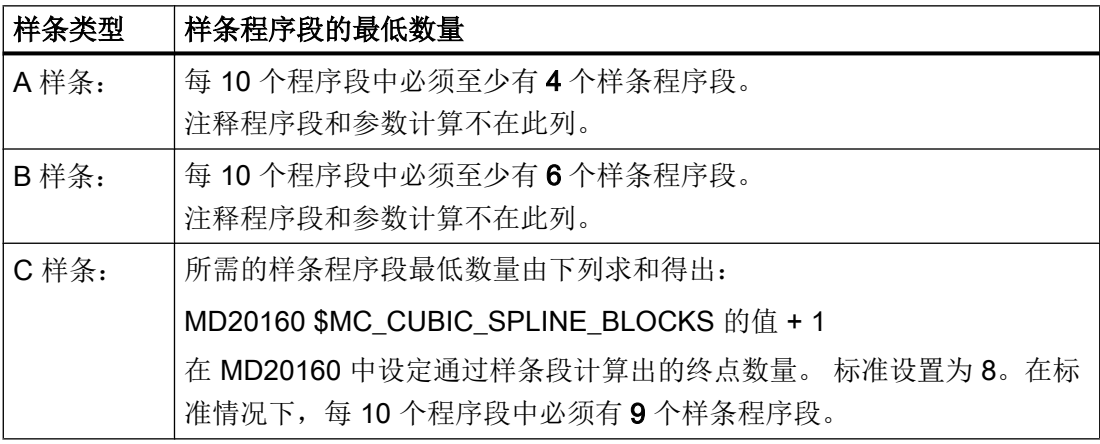

# 说明

如果低于允许值的范围,则会产生一个报警,同样当样条插补的轴当作定位轴编程时也会 发出一个报警。

## 5.3 样条组合(SPLINEPATH)

### 合并较短样条程序段

在样条插补中可能会存在较短的样条程序段,它们会降低轨迹速度。 通过功能"合并较短 样条程序段"可以合并这些程序段,从而产生足够长的程序段并避免降低轨迹速度。

通过通道专用的机床数据:

MD20488 \$MC\_SPLINE\_MODE (样条插补的设置)激活该功能。

#### 文献:

功能手册 基本功能;轨迹控制运行,准停,预读(B1), 章节:合并较短样条程序段

# 5.3 样条组合(SPLINEPATH)

使用指令 SPLINEPATH 选出样条组合中需要进行插补的轴。 样条插补中最多可以有八个 轨迹轴。

#### 说明

如果 SPLINEPATH 没有明确地编程,则通道中开始的三个轴作为样条组合运行。

#### 句法

这需要在一个独立的程序段中确定样条组合:

SPLINEPATH(n,X,Y,Z,…)

# 含义

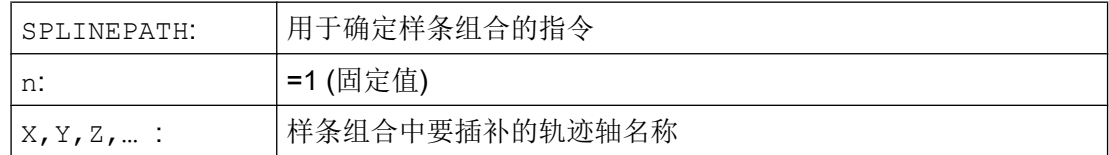

# 示例: 带有三个轨迹轴的样条组合

程序代码 いっきょう しょうかん こうしょう おおやま たいかん 注释 N10 G1 X10 Y20 Z30 A40 B50 F350 N11 SPLINEPATH(1, X, Y, Z) ;样条组合

## 特殊的位移指令

5.4 NC 程序段压缩 (COMPON, COMPCURV, COMPCAD, COMPOF)

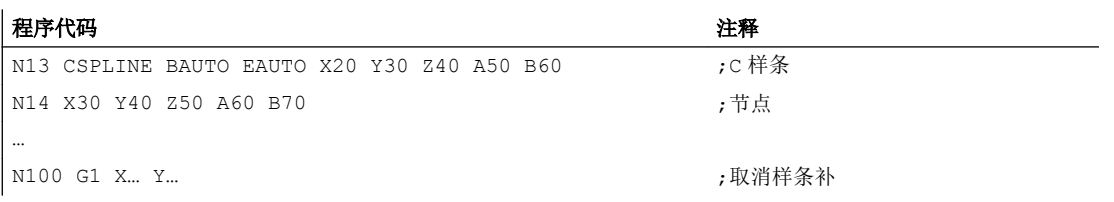

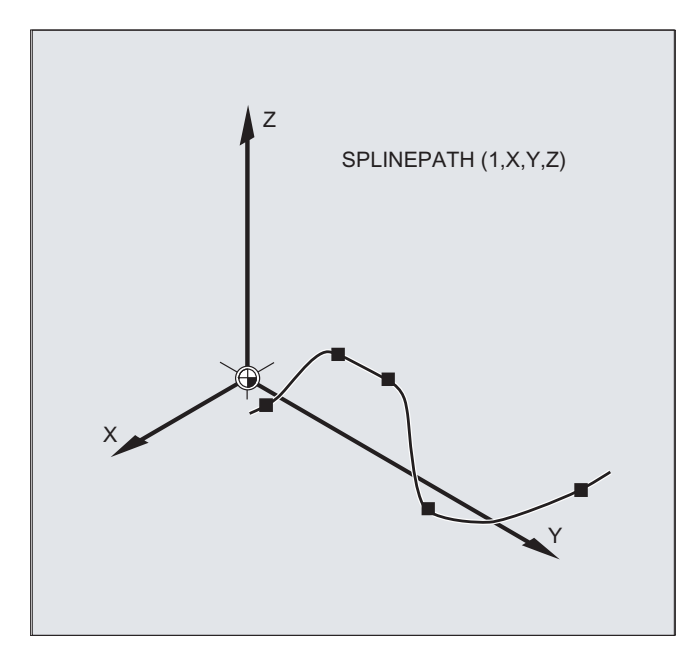

# 5.4 NC 程序段压缩 (COMPON, COMPCURV, COMPCAD, COMPOF)

CAD/CAM 为描述复杂轮廓而生成了大量的直线和曲线程序段,其中一些的轨迹长度很 短。 这常常也限制了最大可能的加工速度。 压缩器功能使用数量较少的轨迹长度尽可能长 的多项式程序段取代 CAD/CAM 系统生成的直线和曲线程序段,以保持要求的轮廓精度。 因此具有以下优点:

- 提高了最大可行的路径速度
- 减少运行程序段的数量
- 稳定的程序段过渡

#### 5.4 NC 程序段压缩 (COMPON, COMPCURV, COMPCAD, COMPOF)

压缩器功能:

- COMPON / COMPCURV 压缩器功能可以将**最多 10 个连续的直线程序段**(形式为: "G01 X... Y... Z... F...)"压缩成一个多项式程序段。 多项式程序段具有以下属性:
	- COMPON: 速度保持恒定的程序段过渡
	- COMPCURV: 加速度和速度保持恒定的程序段过渡
- COMPCAD

从理论上来讲,压缩器 COMPCAD 可以将任意数量的直线或曲线程序段压缩成一个多项 式程序段。 这种多项式程序段过渡时,速度和加速度都保持恒定。 所需的角点作为这 种多项式程序段加以考虑。

COMPCAD 非常占用内存和计算能。 因此我们建议只有在 CAD/CAM 程序中的措施无法 改进工件表面质量时,才使用 COMPCAD。

#### 说明

除此以外,改善表面质量还可以使用平滑功能 G642 和急动限制 SOFT。 这些指令应写在 程序开始处。

# 句法

COMPON COMPCURV COMPCAD COMPOF

# 含义

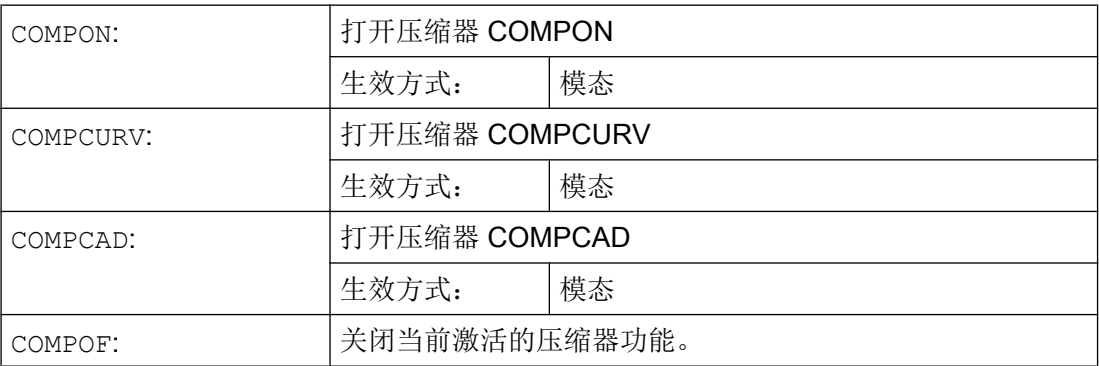

特殊的位移指令

5.5 多项式插补 (POLY, POLYPATH)

### 示例

#### 应用: COMPCAD

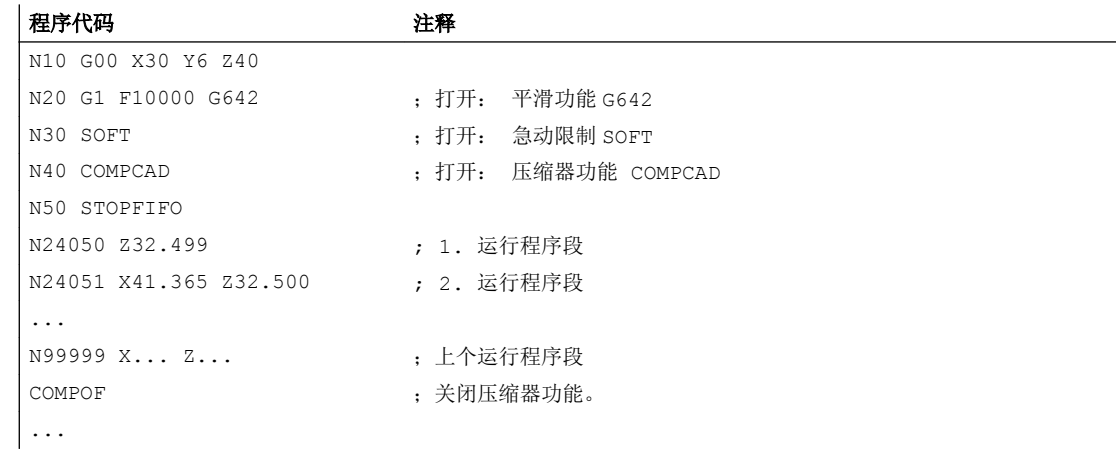

# 文档

功能描述请见:

功能手册之基本功能;章节"B1: 连续路径运行、准停、预读" > "压缩器功能" >

# 参见

定向压缩(COMPON, [COMPCURV](#page-362-0), COMPCAD) (页 [363](#page-362-0))

# 5.5 多项式插补 (POLY, POLYPATH)

就本义来说,多项式插补(POLY)并不是一种样条插补。 首先它是用作编程外部生成的 样条曲线的接口。 在此,样条区段可以直接编程。

使用此插补方式时,NC 不需计算多项式系数。 当系数直接来源于 CAD 系统或者后置处 理程序时, 此方式非常理想。

#### 句法

```
3 阶多项式:
POLY PO[X] = (xe, a2, a3) PO[Y] = (ye, b2, b3) PO[Z] = (ze, c2, c3) PL=n5 阶多项式和新多项式句法:
POLY X=PO(xe,a2,a3,a4,a5) Y=PO(ye,b2,b3,b4,b5) 
Z=PO(ze, c2, c3, c4, c5) PL=n
POLYPATH("AXES","VECT")
```
# 说明

在一个 NC 程序段中编程的多项式系数和轴的总和不能超出每个程序段允许的最大轴数量。

## 含义

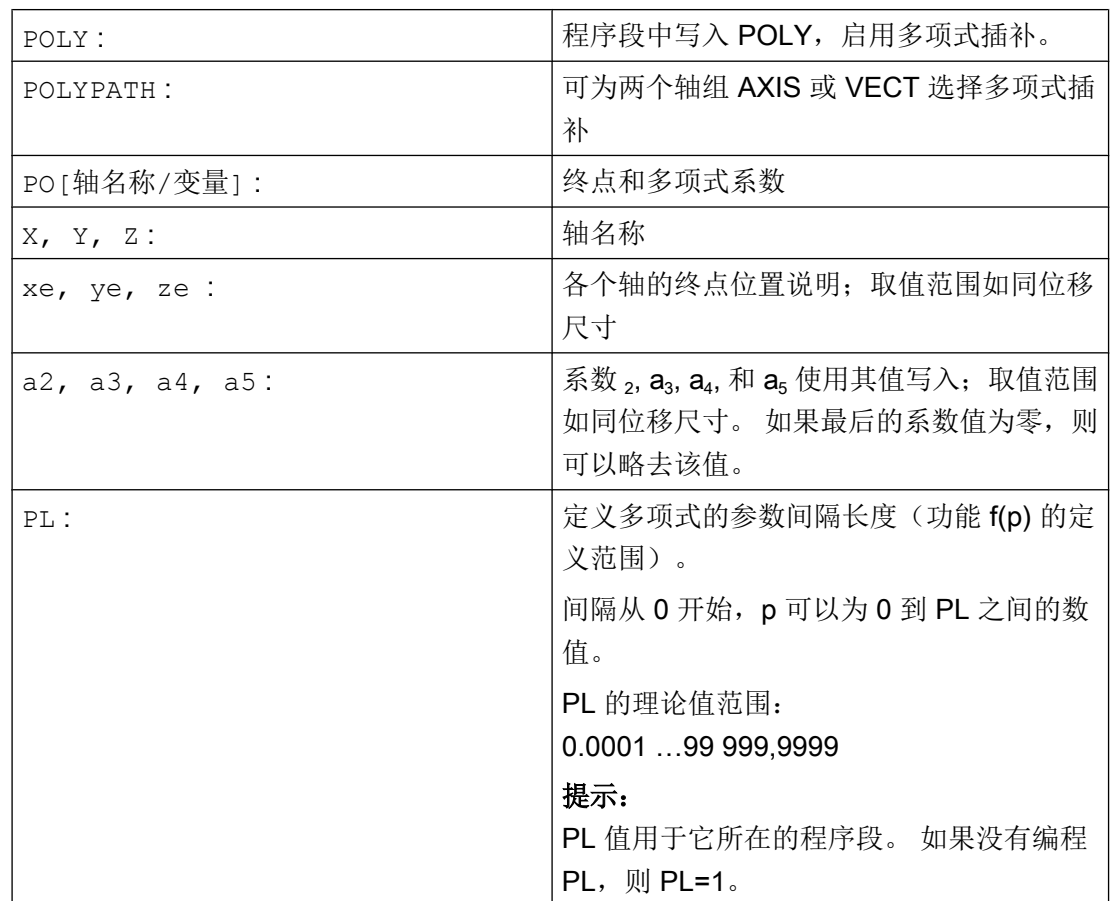

# 激活/取消多项式插补

在零件程序中通过 G 指令 POLY 激活多项式插补。

G 指令 POLY 和 G0、G1、G2、G3、ASPLINE、BSPLINE 和 CSPLINE 同属于 G 功能组 1。

仅使用其名称和终点编程的轴(例如 X10)以直线运行。 当一个 NC 程序段的所有轴都这 样编程时,控制系统特性与采用 G1 时相同。

编程 G 功能组 1 中另一个指令(例如 G0、G1)会自动取消多项式插补。

#### 特殊的位移指令

5.5 多项式插补 (POLY, POLYPATH)

#### 多项式系数

PO 值(PO[]=) 或者 ...=PO(...) 用于设定轴的所有多项式系数。 根据多项式的阶 数,可设定多个值并以逗号隔开。 在一个程序段中,不同的轴可以有不同的多项式阶 数。

# 子程序 POLYPATH

使用 POLYPATH(...) 可选择性地为特定轴组使能多项式插补:

仅路径轴和辅助轴: POLYPATH("AXES") 仅方向轴: (在包含方向转换的运行中)

POLYPATH ("VECT")

未使能的轴则以直线运行。

默认情况下会将两个轴组的多项式插补都使能。

编程时不写入参数 POLYPATH( ) 即可取消激活所有轴的多项式插补。

示例

#### 程序代码 しょうかん しゅうしゃ おおやく おおやく たいかん 注释 N10 G1 X… Y… Z… F600 N11 POLY PO[X]=(1,2.5,0.7) PO[Y]=(0.3,1,3.2) PL=1.5 ;启用多项式插补  $N12 PO[X]=(0,2.5,1.7) PO[Y]=(2.3,1.7) PL=3$ ... N20 M8 H126 … N25 X70 PO[Y]=(9.3,1,7.67) PL=5 ;轴的混合说明 N27 PO[X] = (10,2.5) PO[Y] = (2.3) ; 没有编程 PL ; 则 PL=1 N30 G1 X... Y... Z. ; part and the control of the control of the control of the control of the control of the c …

### 示例: 新多项式句法

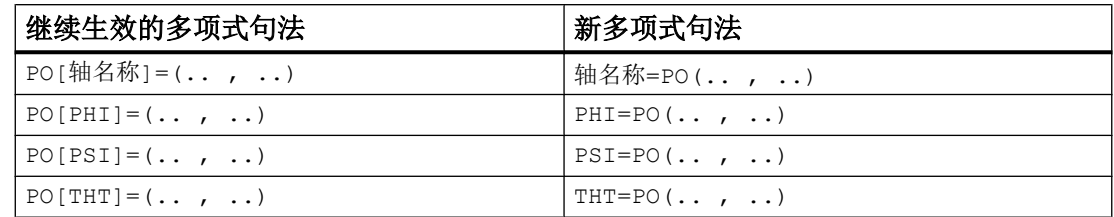

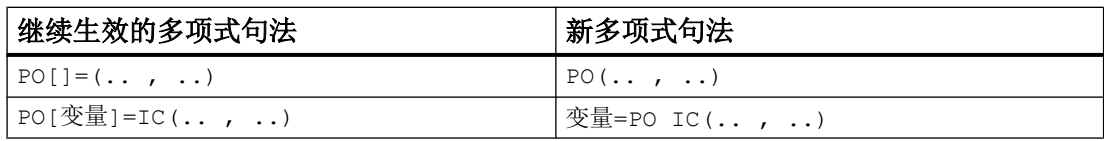

# 示例: X/Y 平面中的曲线

编程

#### 程序代码

```
N9 X0 Y0 G90 F100
N10 POLY PO[Y] = (2) PO[X] = (4, 0.25) PL = 4
```
# 曲线 X(p) 和 Y(p)

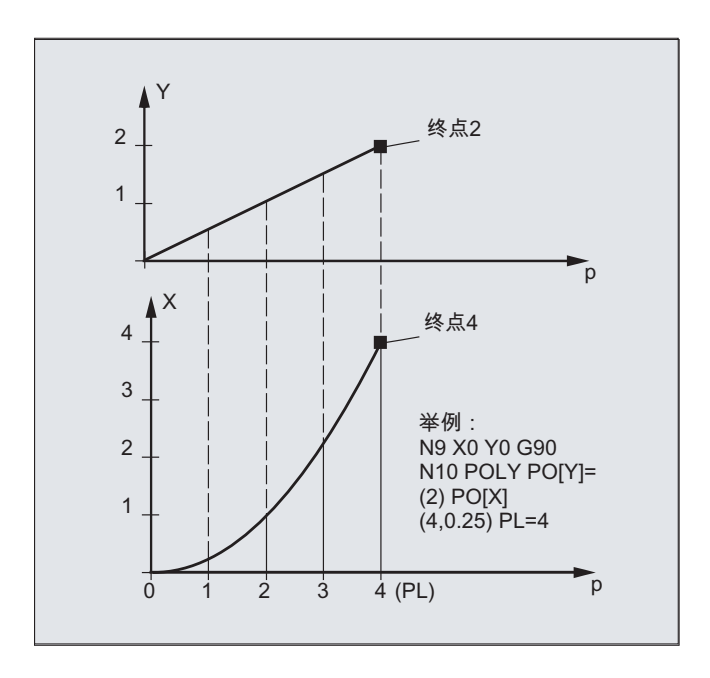

# XY 平面中的曲线

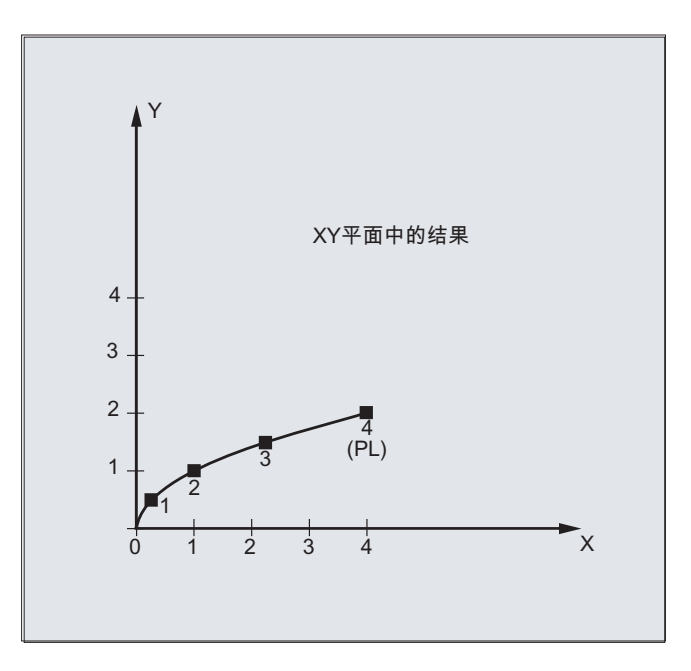

说明

多项式函数的一般形式为:

 $f(p)=a_0+a_1p+a_2p^2+...+a_np^n$ 其 a<sub>n</sub>:固定系数 中: p: 参数

在控制系统中最多可编程 5 阶的多项式:

f(p)=  $a_0$  +  $a_1p$  +  $a_2p^2$  +  $a_3p^3$  +  $a_4p^4$  +  $a_5p^5$ 通过给系数设定具体的数值,可以产生各种曲线,如直线、抛物线和幂函数。 通过  ${\bf a}_{\scriptscriptstyle 2}$  =  ${\bf a}_{\scriptscriptstyle 3}$  =  ${\bf a}_{\scriptscriptstyle 4}$  =  ${\bf a}_{\scriptscriptstyle 5}$  = 0 生成直线:

 $f(p) = a_0 + a_1p$ 

其中:

$$
a_{0.} \text{前一נ中;} \quad a_{0.} \text{前一} \quad a_{1.} = PL
$$
\n
$$
a_{1} = (x_{E} - a_{0} - a_{2} \text{*} p^{2} - a_{3} \text{*} p^{3}) / p
$$

可以在没有使用 G 指令 POLY 激活多项式插补的情况下, 对多项式进行编程。 在这种情况 下不会插补编程的多项式,而是以直线(G1)逼近编程的轴终点。 只有在零件程序中以确 定的方式激活多项式插补(POLY)后,才对编程的多项式进行插补。

#### 特殊情况: 除数多项式

对于几何轴,可使用 PO[]=(...) 不设定轴名称来编程一个共同的除数多项式, 也就是说, 将几何轴的运动作为两个多项式的商进行插补。

这样可精确描述例如圆锥面(圆,椭圆,抛物线,双曲线)等表面。

#### 示例:

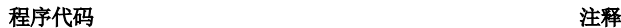

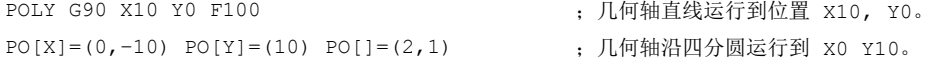

除数多项式的固定系数(ao)总是取 1。 编程的终点与 G90 或者 G91 无关。

X(p) 和 Y(p) 通过编程的值计算得出:

 $X(p) = (10 - 10 * p<sup>2</sup>) / (1 + p<sup>2</sup>)$  $Y(p) = 20 * p / (1 + p<sup>2</sup>)$ 其中 0 ≤ p ≤ 1

根据已编程的起始点、终点、系数 a2 和 PL=1, 得出下列中间结果:

 $\text{Tr}(X) = 10 + 0$  \* p - 10 \* p<sup>2</sup>  $\text{Tr}(\mathbf{Y}) = 0 + 20 \times \mathbf{p} + 0 \times \mathbf{p}^2$  $\bigoplus \oplus =$  1 +  $p^2$ 

5.6 可设置的轨迹基准 (SPATH, UPATH)

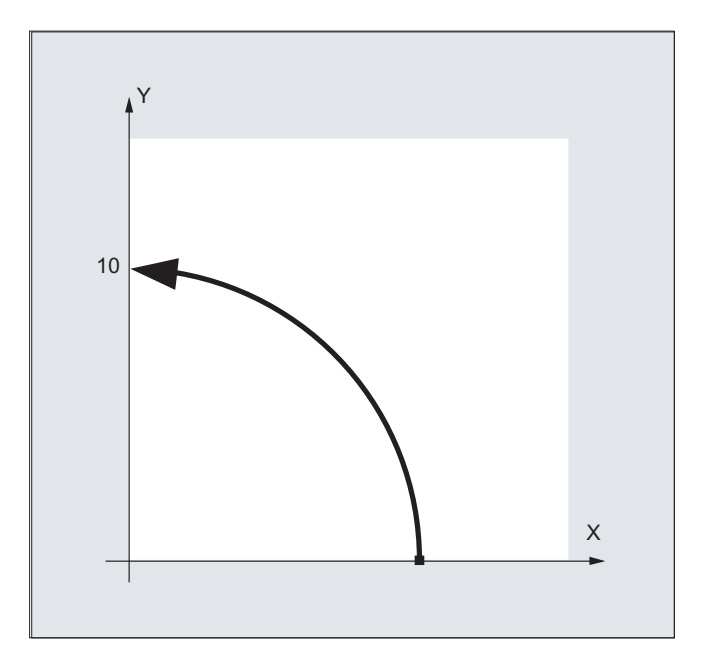

多项式插补激活时, 区间 [0, PL] 内以零编程的除数多项式会被拒绝, 并输出报警。 除数 多项式不会对辅助轴的运动产生影响。

### 说明

在多项式插补中可以通过 G41, G42 启用刀具半径补偿, 使用方法同直线插补或者圆弧插 补。

# 5.6 可设置的轨迹基准 (SPATH, UPATH)

在多项式插值中(POLY, ASPLINE, BSPLINE, CSPLINE, COMPON, COMPCURV), 轨迹轴 i 的位置可通过多项式 p<sub>i</sub>(U)指定。 此时,曲线参数 U 在一个 NC 程序段之内从 0 到 1。

通过 FGROUP 选择与轨迹进刀 F 有关的轴(FGROUP 轴)。 FGROUP 轴路径 S 上恒定 速度的插值表示在多项式插值中曲线参数 U 通常为非恒定变化。对于 FGROUP 中没有包含 的轴可以在两个选项之间选择,如同 FGROUP 轴一样:

- 与行程 S (SPATH)同步
- 与曲线参数  $U$  (UPATH) 同步

句法

SPATH UPATH

# 5.6 可设置的轨迹基准 (SPATH, UPATH)

# 含义

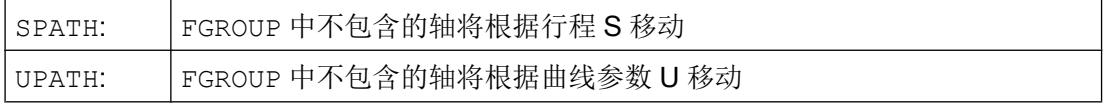

#### 说明

UPATH 和 SPATH 也用来确定 F 字多项式 (FPOLY, FCUB, FLIN) 与轨迹运动之间的关系。

# 边界条件

SPATH 或 UPATH 在以下情况下没有意义:

- 线性插补(G1)
- 圆弧插补 (G2, G3)
- 线程块(G33, G34, G35, G33x, G63)
- 所有轨迹轴都包含在 FGROUP 内

### 示例

下列示例用来阐明两种运动控制之间的区别。

#### 程序代码

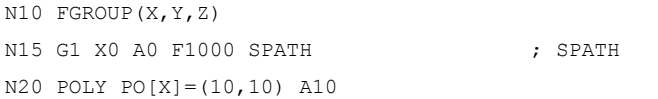

#### 程序代码

N10 FGROUP(X,Y,Z) N15 G1 X0 A0 F1000 UPATH ; UPATH N20 POLY PO[X]=(10,10) A10

在两个程序段中, N20 中 FGROUP 轴的位移 S 与曲线参数 U 的平方有关。因此, 沿着 X 轴的位移得出同步轴的不同位置,视情况而定,是否 SPATH 或者 UPATH 已激活。

5.6 可设置的轨迹基准 (SPATH, UPATH)

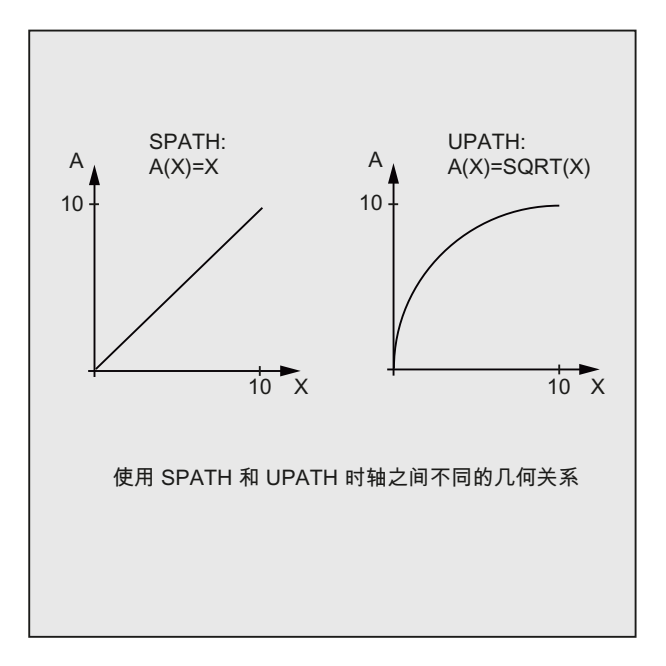

# 其它信息

# 复位时的控制特性和机床数据/可选数据

在复位后, 通过 MD20150 \$MC\_GCODE\_RESET\_VALUES[44] 确定的 G 功能生效(G 代码组 45)。

平滑方式的缺省值通过 MD20150 \$MC\_GCODE\_RESET\_VALUES[9] 定义(G代码组 10)。

轴特有的机床数据 MD33100 \$MA\_COMPRESS\_POS\_TOL[<n>]有一个引申义: 它含有 压缩器功能的公差和用 G642 进行精磨削的公差。

#### 5.7 用接触式探头测量 (MEAS, MEAW)

# 5.7 用接触式探头测量 (MEAS, MEAW)

通过功能"采用触发式探头测量"可以使轴移动到工件上的实际位置;在测量探头发出脉 冲沿时,它可以测定所有测量程序段中写入的轴的位置,并将每个轴的位置写入到存储单 元中。

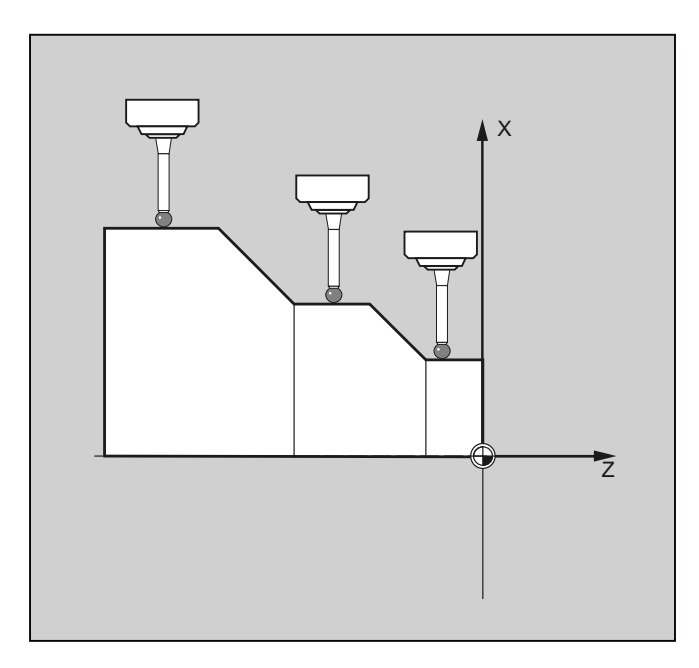

在编程该功能,可以使用下列两个固定地址:

● MEAS

通过 MEAS 可以删除实际位置和给定位置之间的剩余行程。

● MEAW

而 MEAW 则适用于那些在任何情况下都需要逼近到编程位置的测量任务。

MEAS 和 MEAW 为逐段生效且可以和运行指令一同编程。 进给率、插补类型 (G0, G1, …) 以及轴的数量须根据相应的测量问题进行调整。

### 句法

MEAS=<TE> G... X... Y... Z... MEAW=<TE> G... X... Y... Z...

# 含义

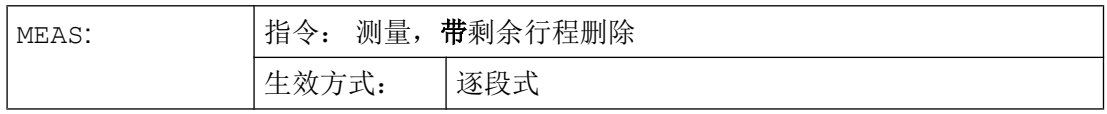

特殊的位移指令

5.7 用接触式探头测量 (MEAS, MEAW)

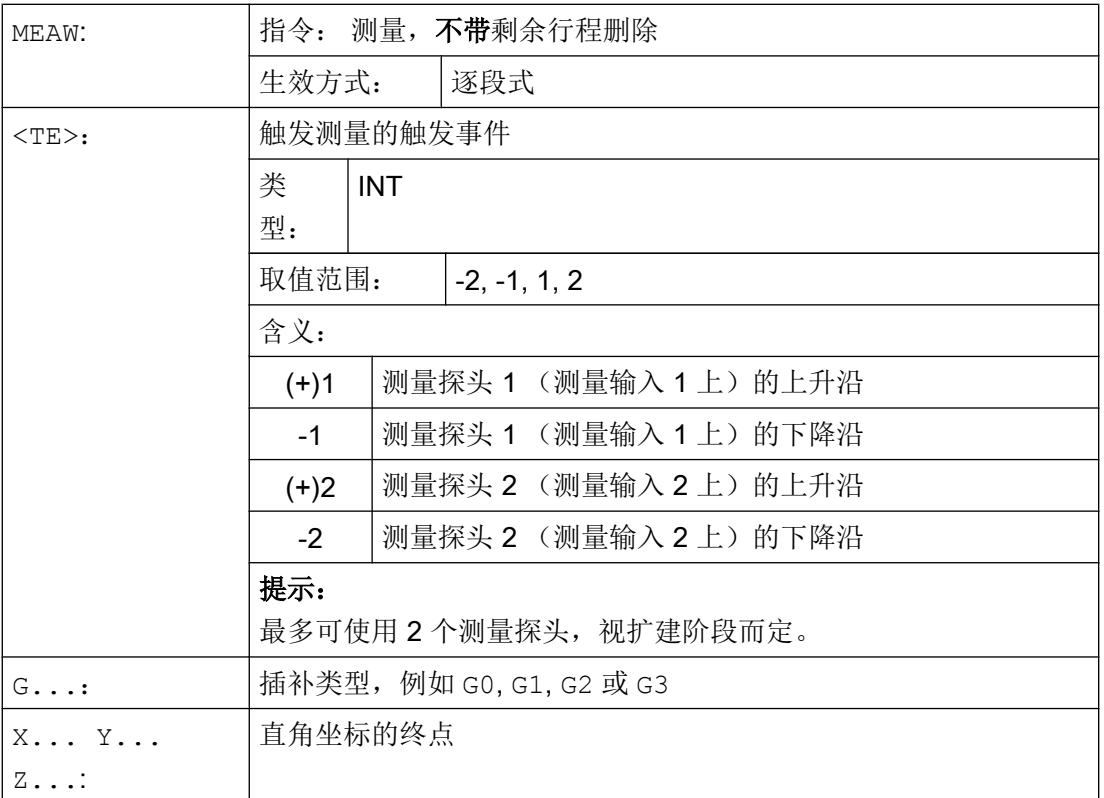

示例

程序代码 2008年10月20日 12:00 12:00 12:00 12:00 12:00 12:00 12:00 12:00 12:00 12:00 12:00 12:00 12:00 12:00 12:00 N10 MEAS=1 G1 F1000 X100 Y730 Z40 ; 带有第一个测量输入端的测量探头和直线插补的测量 程序段。 自动产生预处理停止。 ...

# 其它信息

# 测量任务状态

如果需要在程序中分析测量探头是否已工作,可以查询状态变量 \$AC\_MEA[<n>](<n> = 测量探头的编号):

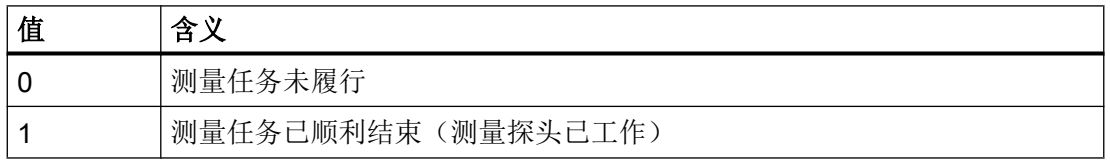

5.7 用接触式探头测量 (MEAS, MEAW)

### 说明

当探头在程序中偏转时,就将变量置为 1。 当某个测量程序段开始执行时,自动将变量设 定成探头的初始状态。

#### 记录测量值

采集程序段所有运动过的轨迹轴和定位轴的位置(轴上的最大数量要视控制系统配置而定)。 如果编程 MEAS,在测量探头触发之后按照定义使运动停止。

#### 说明

如果在测量程序段中编程几何轴,所有几何轴的测量值将被存储。 如果在某个测量程序段中编程了某个参与转换的轴,就保存所有参与该转换的轴的测量值。

#### 读取测量结果

通过测量探头采集的轴的测量结果可通过以下系统变量读取:

- $$AA$  MM[ $<$ 轴>] 机床坐标系中的测量结果
- \$AA\_MW[<轴>] 工件坐标系中的测量结果

读取这些变量时不会在内部生成预处理停止。

## 说明

必须在 NC 程序中用 STOPRE 在适当的位置上编辑一个预处理停止。 否则会读入错误的 值。

# 5.8 轴测量(MEASA、MEAWA、MEAC)(选件)

如果是轴向测量,可以使用多个探头和多个测量系统。

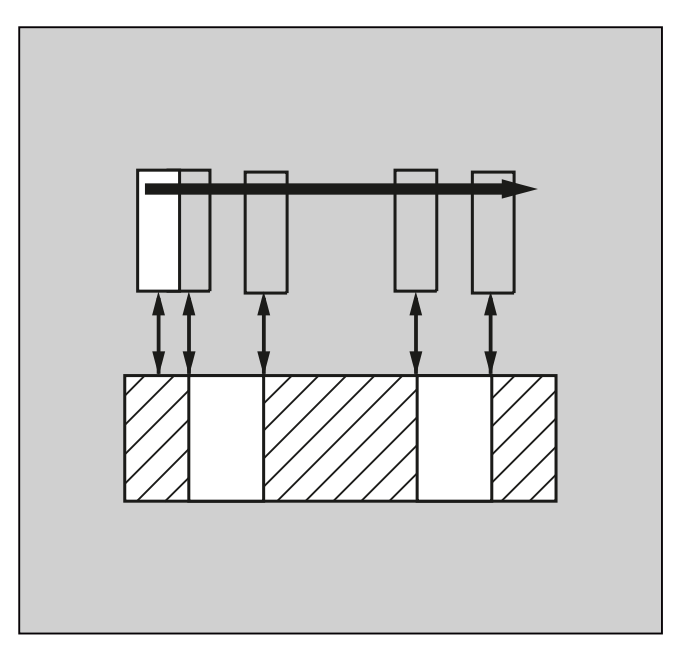

编程此功能时所涉及的关键指令包括 MEASA、MEAWE 和 MEAC。

使用 MEASA 或 MEAWA 时, 每次测量最多可为相应已编程的轴采集四个测量值, 并且针对 触发事件将其保存在系统变量中。

还可使用 MEAC 执行连续的测量任务。 在这种情况下,将测量结果保存在 FIFO 变量中。

# 句法

```
MEASA[<轴>]=(<模式>,<TE1>,...,<TE4>)
MEAWA [<轴>] = (<模式>,<TE1>,...,<TE4>)
MEAC[<轴>]=(<模式>,<测量存储器>,<TE1>,...,<TE4>)
```
## 说明

MEASA 和 MEAWA 为逐段有效且可以在某个程序段中共同编程。 但如果 MEASA/MEAWA 与 MEAS/MEAW 编程在一个程序段中,就会发出出错信息。

# 含义

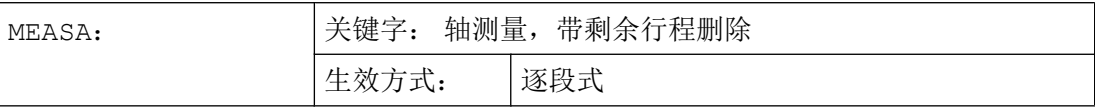

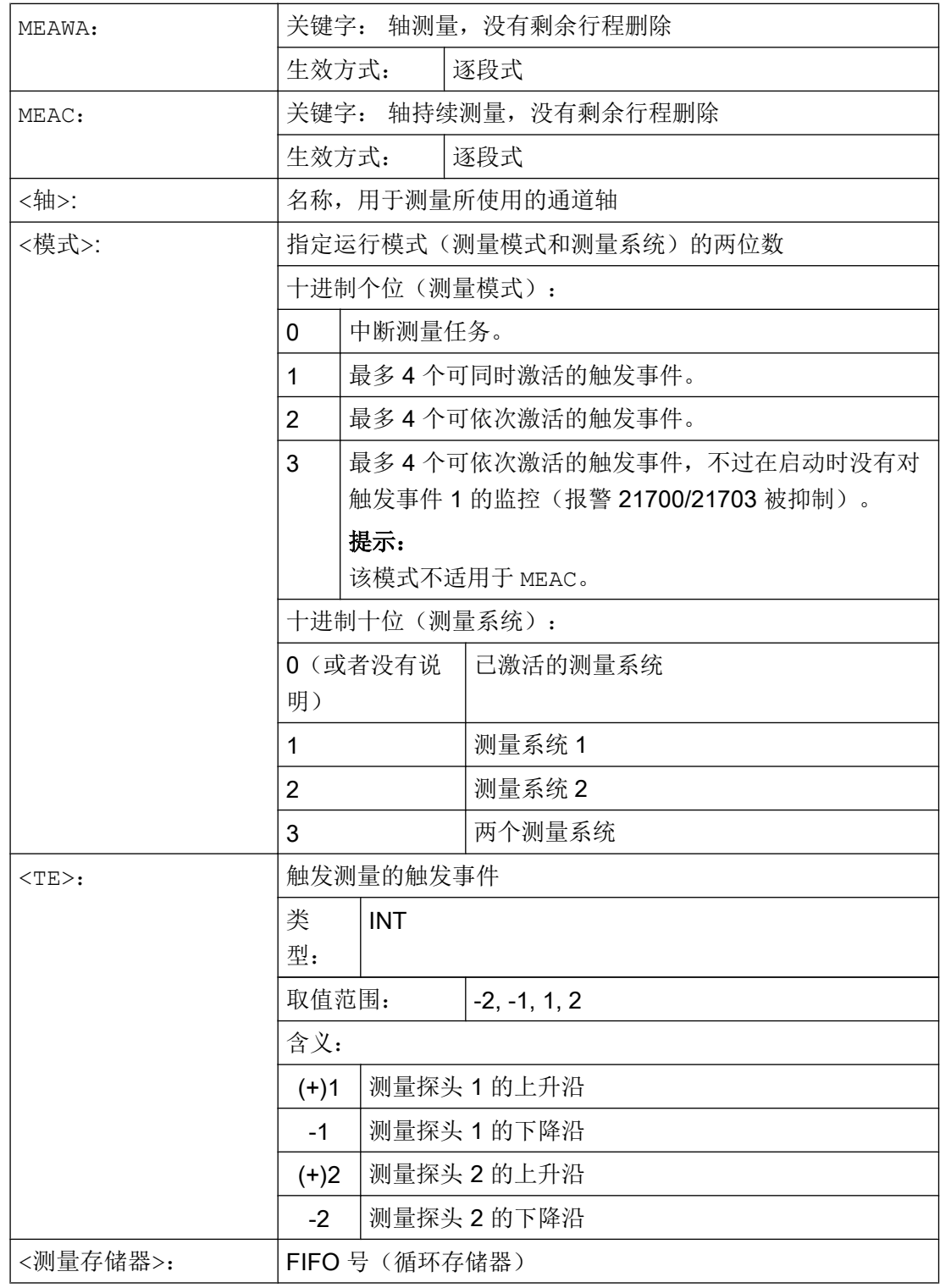

## 示例

#### 示例 1: 在模式 1 中进行轴的测量,带剩余行程删除(按时间顺序分析)

a) 有 1 个测量系统

#### │程序代码 わたい おおおし おおおし おおおところ おおおところ 注释

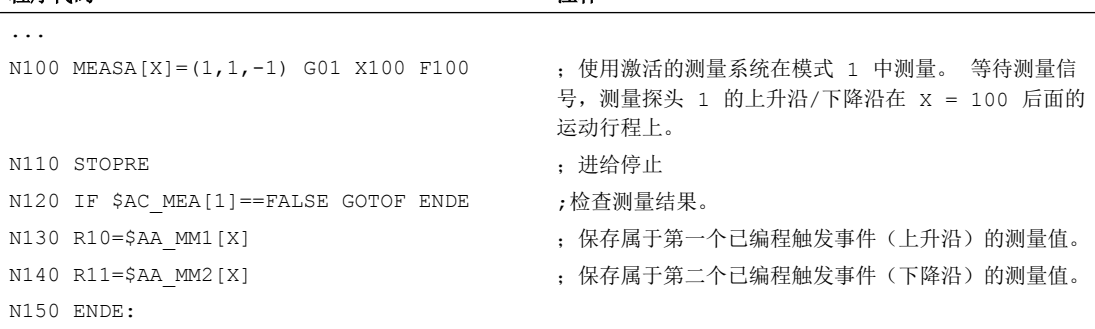

#### b) 有 2 个测量系统

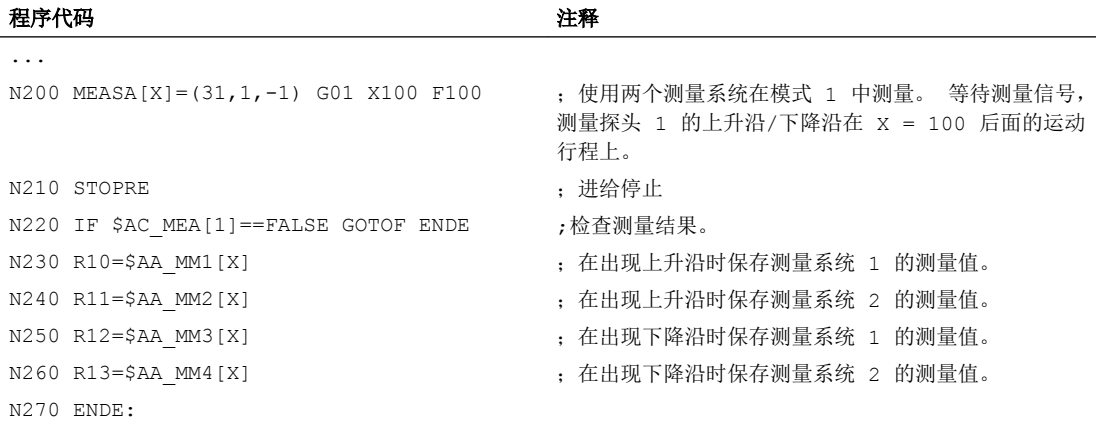

### 示例 2: 在模式 2 中进行轴的测量,带剩余行程删除(按编程的顺序分析)

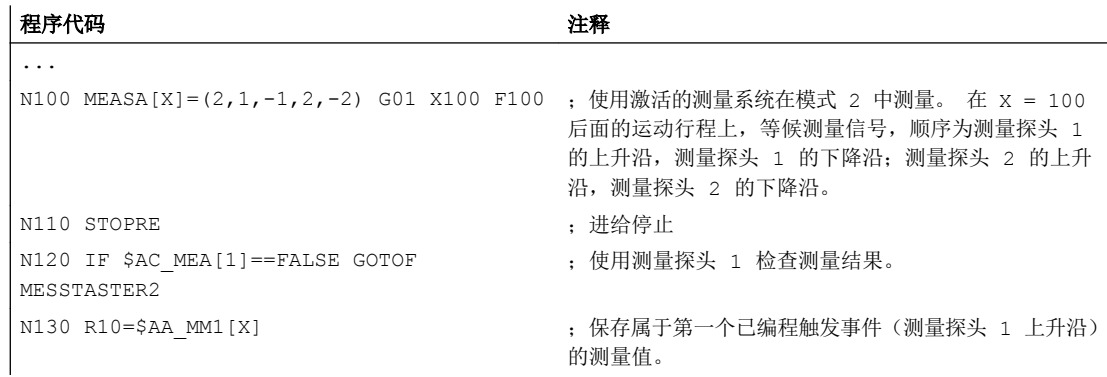

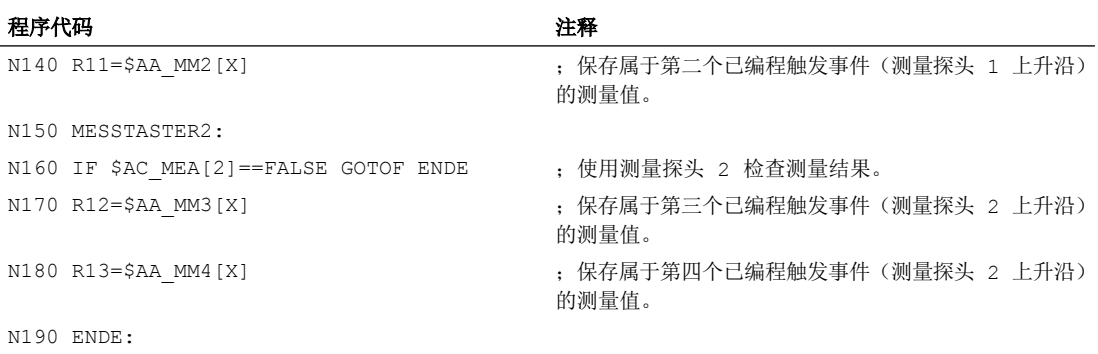

# 示例 3: 在模式 1 中进行轴的持续测量(按时间顺序分析)

a) 测量 100 个以下的测量值

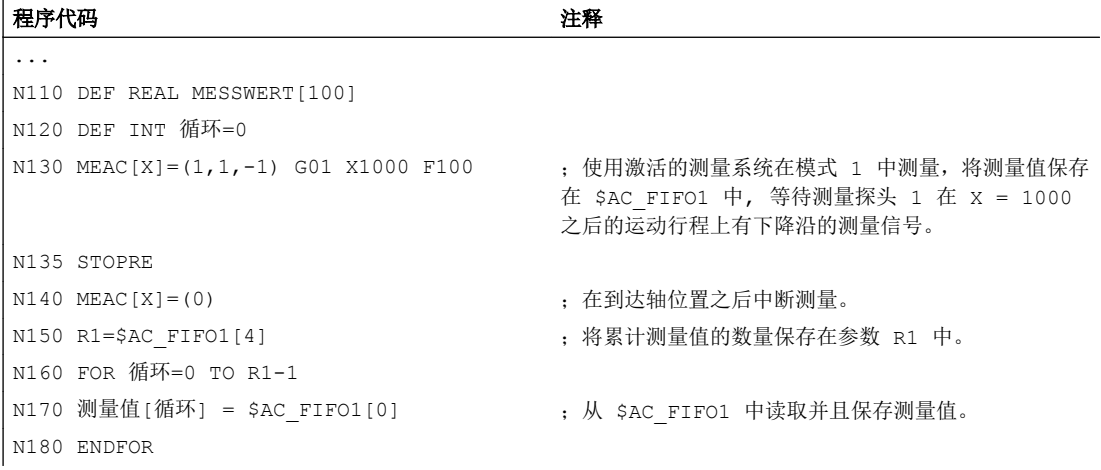

# b) 在 10 个测量值之后使用剩余行程删除来测量

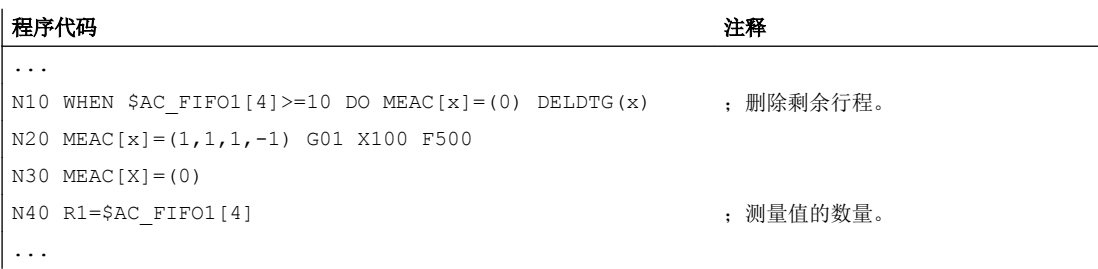

c) 通过 2 个测量探头测量上升沿/下降沿

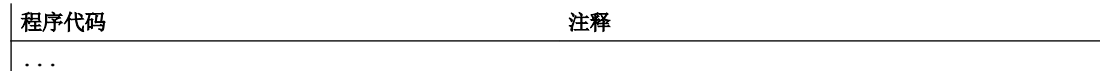

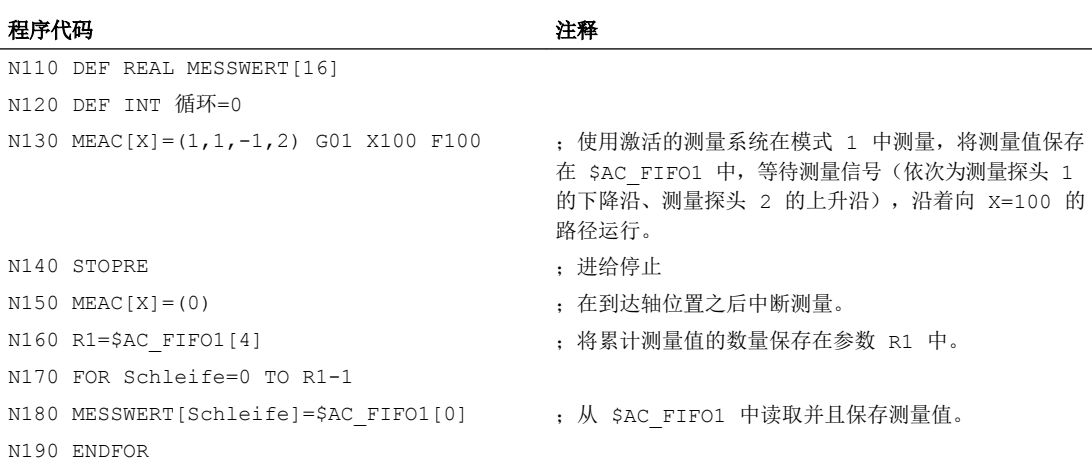

# 其它信息

# 测量任务

可以在零件程序中或者从某个[同步动作](#page-564-0)中(参见"同步动作(页 [565\)](#page-564-0)"一章)编程一个测 量任务。 某一时刻和同一时刻每个轴只能有一个测量任务激活。

# 说明

进给应和相应的测量问题适配。

如果是 MEASA 和 MEAWA , 那么只有当进给不再作为一个相同的触发事件、且不再作为 每个位置控制器周期的 4 个不同的触发事件出现时,才能保证结果正确。 如果是带有 MEAC 的连续测量, 那么插补周期和位置控制器周期之间的比例不得大于 8:1。

#### 触发事件

一个触发事件由探头的编号和测量信号的触发条件(上升或者下降沿)组成。

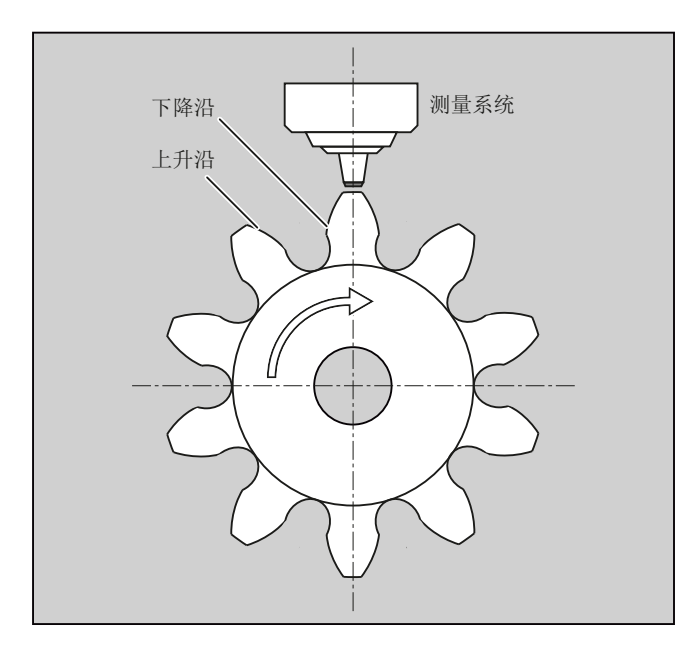

每次测量时,可以分别处理 4 个以下的已响应探头的触发事件,即最多两个探头,每个探 头分别有两个测量脉冲沿。 处理的顺序和触发事件的最大数量与所选的模式有关。

#### 说明

针对测量模式 1: 在同一个测量任务中只能编程一个触发事件!

使用 MEAC 时每个位置控制器周期的测量值数量可提升至每个测量探头 8 个上升沿和 8 个 下降沿。 这样一来便可实现更高的进给率和转速。

### 文档:

功能手册之扩展功能;测量 (M5), 章节: 轴测量

#### 运行模式

使用运行模式的第一个数字(十位数)来选择所需的测量系统。 如果只有一个测量系统存 在,但是仍然编程了第二个测量系统,就自动使用存在的测量系统。

使用第二个数字(个位数)可以选择所需的测量模式。 以此可以根据相应的控制方法调节 测量过程:

#### ● 模式 1:

按照触发事件出现的时间顺序对其进行分析。 在这种模态中使用六轴模块时仅可编程一 个触发事件,或者在参数说明多个触发事件时自动切换到第 2 个模态(没有提示信 息)。

#### ● 模式 2:

按照编程顺序对触发事件进行分析。

#### ● 模式 3:

按照编程顺序对触发事件进行分析,但是不在 START 时监控触发事件 1。

#### 说明

如果使用 2 个测量系统, 就只可编程两个触发事件。

#### 有和没有剩余行程删除的测量

在编程 MEASA 时,只有在采集所有所要的测量值之后才会执行剩余行程删除。

对于在任何情况下均要逼近已编程位置的特殊测量任务而言,使用 MEAWA 。

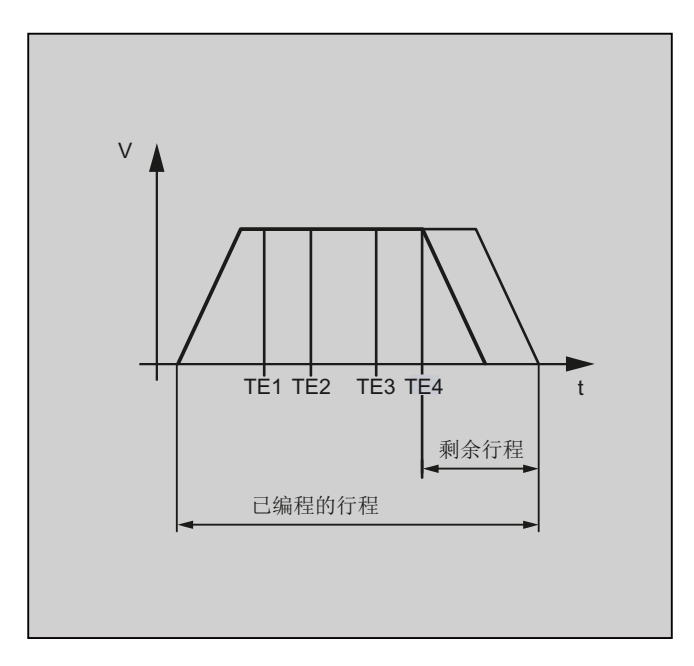

#### 说明

MEASA 不可以在同步动作中编程。 取而代之的是可以将 MEAWA 加上剩余行程删除作为 同步动作编程。

当使用 MEAWA 从同步动作中开始测量任务时,仅机床坐标系中的测量值可供使用。

#### MEASA, MEAWA 的测量结果

测量结果可在下列变量项下使用:

● 在机床坐标系中:

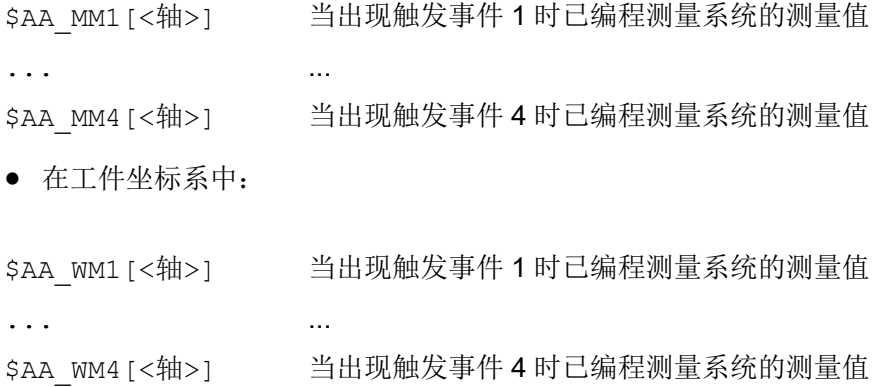

#### 说明

读取这些变量时不会在内部生成预处理停止。 必须在 NC 程序中用 STOPRE 在适当的位置 上编辑一个预处理停止。 否则会读入错误的值。

# 几何轴/坐标转换

如果要开始对某个几何轴进行轴向测量,就必须对所有剩余几何轴的相同测量任务进行显 式编程。 这同样适用于进行转换的轴。

```
示例:
N10 MEASA[Z] = (1, 1) MEASA[Y] = (1, 1) MEASA[X] = (1, 1) G0 Z100
或者
N10 MEASA[Z] = (1, 1) POS[Z] = 100
```
### 有 2 个测量系统的测量任务

当使用两个测量系统执行某个测量任务时,相应轴的两个测量系统可能有两个触发事件, 应采集其中可能有的每个事件。 预定变量的配置规定为:

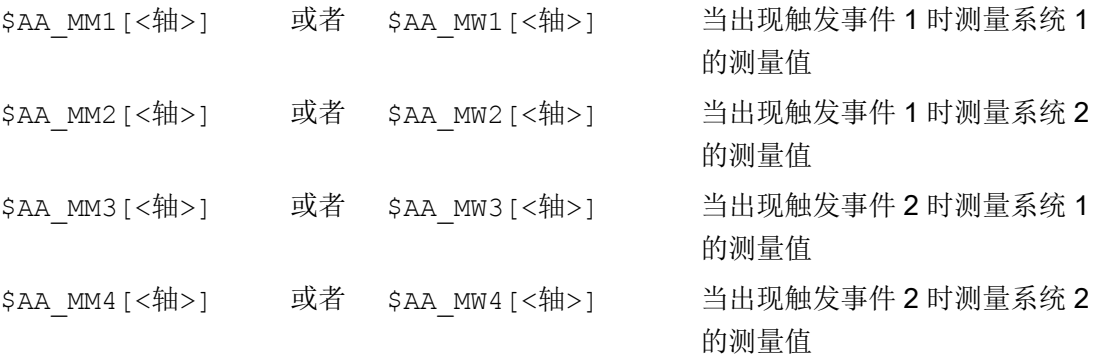

# 系统变量

测量探头状态包含在以下系统变量中:

#### \$A\_PROBE[<n>]

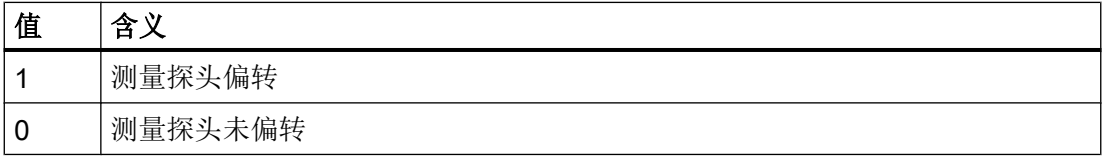

以下系统变量中提供测量探头限制功能:

### \$A\_PROBE\_LIMITED[<n>]

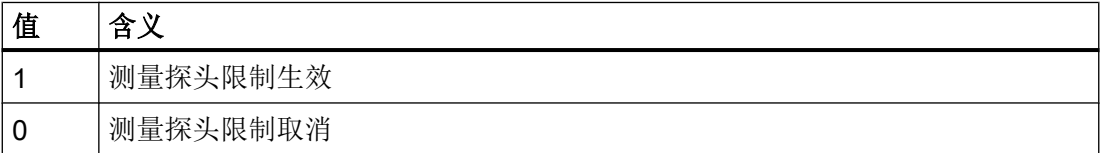

<n> = 测量探头

# 文档:

参数手册之系统变量

#### 当 MEASA, MEAWA 时的探头状态

如果有必要在程序中进行分析,可以通过 \$AC\_MEA[<n>] (n = 探头的编号) 来查询测量 任务状态。 只要在某个程序段中已编程的探头<n>的所有触发事件已经出现,该变量就会 给出值 1。其它情况下值为 0。

#### 说明

当从同步动作中开始测量时, 就不再更新 \$AC\_MEA 。 在这种情况下, 应查询新的 PLC 接口信号 DB31, … DBX62.3 或者等效变量 \$AA\_MEAACT[<轴>]。 含义:

\$AA MEAACT==1: 测量有效

\$AA MEAACT==0: 测量未激活

#### 连续测量(MEAC)

测量值在执行 MEAC 时存在于机床坐标系中并且被保存在指定的 FIFO[n]存储器中(循环 存储器)。 如果设计了两个探头用来进行测量,就会将第二个探头的测量值单独保存在额 外为此而设计的 FIFO[n+1]-存储器中(可通过 MD 设置)。

FIFO 是一种循环存储器, 按照循环原理将 \$AC\_FIFO 变量中的测量值记录在该存储器中, 参见["同步动作](#page-564-0) (页 [565\)](#page-564-0)"一章。

#### 说明

FIFO 内容仅能从循环存储器中读出一次。如果要多次使用测量数据,就必须将其临时保 存在用户数据中。

当测量值的数量超过机床数据中为 FIFO-存储器规定的最大数时,就会自动结束测量。 可通过循环读取测量值的方式来实现连续测量。 此时必须至少以和新测量值的输入频率相 同的频率来进行读取。

#### 文档:

- 功能手册之同步动作;详细说明, 章节:参数(\$AC\_FIFO)
- 功能手册之扩展功能;测量 (M5),章节:轴测量

5.9 OEM 专用函数(OMA1 ... OMA5, OEMIPO1, OEMIPO2, G810 ... G829)

#### 防止错误编程

识别出下面的出错编程,并且显示一个出错:

- MEASA/MEAWA 与 MEAS/MEAW 被编写在一个程序段中 示例: N01 MEAS=1 MEASA[X]=(1,1) G01 F100 POS[X]=100
- MEASA/MEAWA 参数个数 <2 或者 >5 示例: N01 MEAWA[X]=(1) G01 F100 POS[X]=100
- MEASA/MEAWA 触发事件不等于 1/-1/2/-2 示例: N01 MEASA[B]=(1,1,3) B100
- MEASA/MEAWA 模式错误 示例: N01 MEAWA[B]=(4,1) B100
- MEASA/MEAWA 重复编写了触发事件 示例:  $N01$  MEASA[B] =  $(1, 1, -1, 2, -1)$  B100
- MEASA/MEAWA 缺少几何轴 示例:  $N01$  MEASA[X]=(1,1) MEASA[Y]=(1,1) G01 X50 Y50 Z50 F100 ;几何轴 X/Y/Z
- 几何轴中测量任务不一致 示例: N01 MEASA[X] =  $(1, 1)$  MEASA[Y] =  $(1, 1)$  MEASA[Z] =  $(1, 1, 2)$  G01 X50 Y50 Z50 F100

# 5.9 OEM 专用函数(OMA1 ... OMA5, OEMIPO1, OEMIPO2, G810 ... G829)

#### OEM 地址

OEM 地址的含义由 OEM 定义, 该功能通过编译循环实现。 为此, 预留了 5 个 OEM 地 址(OMA1 ... OMA5)。 地址名称可以设定。 每个程序段中都允许加入 OEM 地址。

#### 5.10 带有角部减速的进给减速 (FENDNORM, G62, G621)

### 预留的 G 功能

以下 G 功能预留给 OEM 用户:

- OEMIPO1, OEMIPO2 (G 功能组 1)
- G810 ... G819 (G 功能组 31)
- G820 ... G829 (G 功能组 32)

该功能通过编译循环实现。

# 函数和子程序

此外,OEM 用户也可以创建预定义的函数和包含参数传递的子程序。

#### 说明

#### 工件仿真

在 SW 4.4 版本之前,工件模拟是不支持编译循环的,SW 4.4 版本之后也只支持个别的编 译循环(CC)。

因此,在不被支持的编译循环中,如果不单独处理零件程序中的语言指令(OMA1 ... OMA5, OEMIPO1/2, G810 ... G829,自定义的程序和函数) ,会输出报警,并中断仿真。

解决方案: 单独处理零件程序中不被支持的 CC 专用语言指令(\$P\_SIM 查询)。 示例:

```
N1 G01 X200 F500
IF (1 == SP SIM)N5 X300 ,在仿真时 CC 未激活
ELSE
N5 X300 OMA1=10
ENDIF
```
# 5.10 带有角部减速的进给减速 (FENDNORM, G62, G621)

在自动拐角延迟时,在距离拐角很近处以钟形曲线降低进给速度。 除此之外,关系到加工 的刀具性能的范围可以通过设定数据进行参数设定。 它们是:

- 开始和结束进给速度降低
- 用来减小进给速度的修调率
- 识别相关角

有些角部被视为重要的角部,即其内角小于通过调整数据所设定参数的角部。

5.11 可编程的运动结束条件 (FINEA, COARSEA, IPOENDA, IPOBRKA, ADISPOSA)

使用 FENDNORM 缺省值关闭自动拐角倍率的功能。

### 文档:

/FBFA/ 功能说明 ISO 方言

# 句法

FENDNORM G62 G41

G621

# 含义

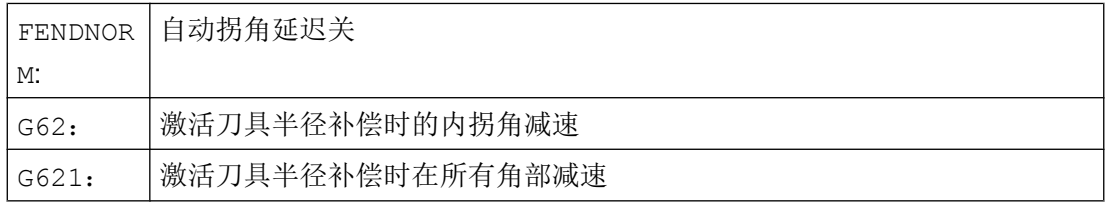

# G62 仅作用于内角,带有

- 有效的刀具半径补偿 G41, G42 和
- 有效的轨迹控制运行 G64, G641

以降低后的进给速度逼近相应的角部,该进给速度来自于:

F \* (用于降低进给速度的倍率) \* 进给速度倍率

当刀具(以中心点轨迹为基准)在相应角应该变换方向时,表明已经到达了最大可能的进 给减速。

G621 与 G62 相似作用于通过 FGROUP 所确定的轴的每个角

# 5.11 可编程的运动结束条件 (FINEA, COARSEA, IPOENDA, IPOBRKA, ADISPOSA)

与轨迹插补 (G601, G602 和 G603) 的程序段转换条件相似, 指令轴或 PLC 轴单轴插补的 运动结束条件可以在一个零件程序或者同步动作中编程。

取决于编程的运动结束条件,在单轴运动中,零件程序段或工艺循环段以不同的方式迅速 结束。 PLC 也是同样如此,通过 FC15/16/18。
# 句法

FINEA[<轴>] COARSEA[<轴>] IPOENDA[<轴>] IPOBRKA(<轴>[,<时间>]) ADISPOSA(<轴>[,<模式>,<窗口大小>])

含义

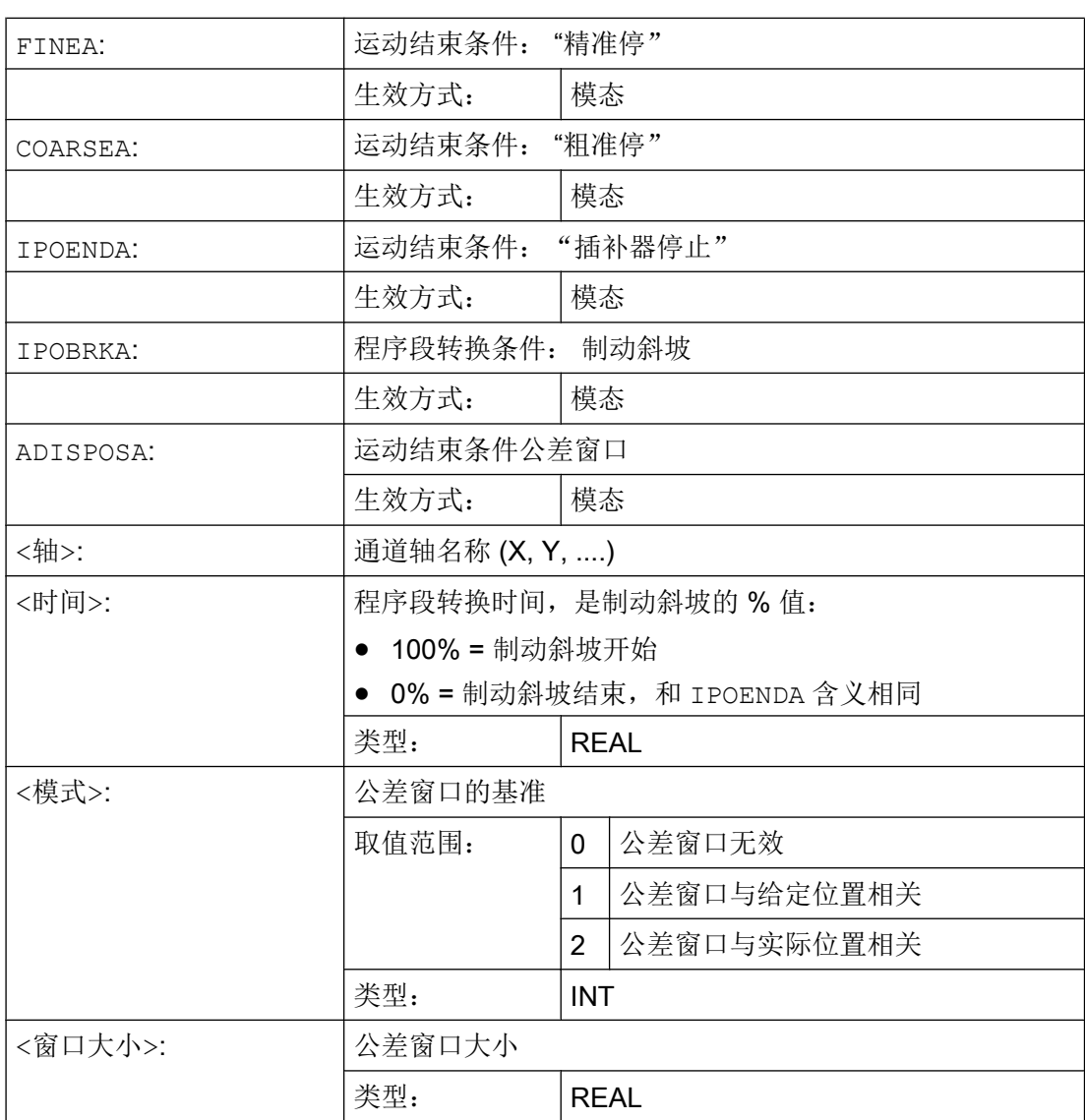

# 示例

# 示例 1: 运动结束条件: "插补器停止"

#### 程序代码

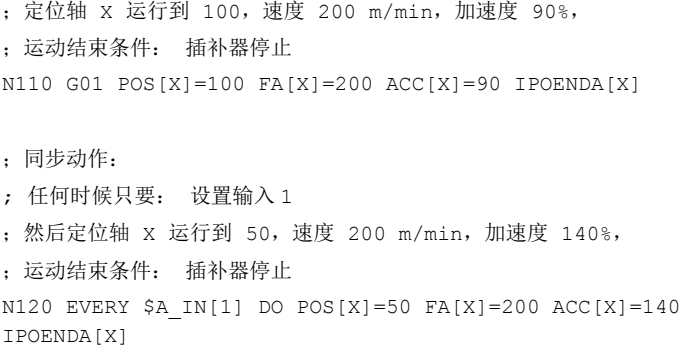

### 示例 2: 程序段转换条件: "制动斜坡"

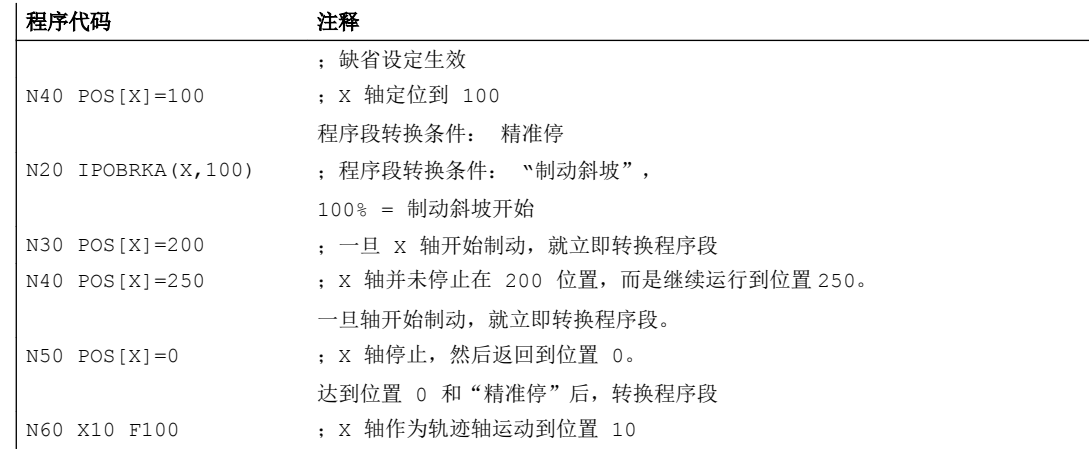

# 其它信息

### 运动结束条件的系统变量

可以通过系统变量 \$AA\_MOTEND 读出当前生效的运动结束条件。

文献: /LIS2sl/ 参数手册, 第 2 册

#### 程序段转换条件: "制动斜坡"(IPOBRKA)

如果激活了程序段转换条件"制动斜坡",并为此指定了一个程序段转换时间(该时间是 可选值),该值会在下一次定位运动中生效,并和主处理同步地写入设定数据中。 没有指 定该时间时,设定数据中的当前值生效。

#### SD43600 \$SA\_IPOBRAKE\_BLOCK\_EXCHANGE

重新设定轴的运动结束条件 (FINEA, COARSEA , IPOENDA)时,对应轴的 IPOBRKA 被禁 用。

# 附加程序段转换条件: "公差窗口"(ADISPOSA)

通过 ADISPOSA 可以设定程序段终点的公差窗口, 作为附加程序段转换条件, 程序段终点 可以是实际位置或目标位置。 现在,有两个程序段转换条件:

- 程序段转换条件: "制动斜坡"
- 程序段转换条件: "公差窗口"

# 文献

有关定位轴程序段转换条件的其它信息参见:

- 功能手册 扩展功能: 定位轴 (P2)
- 编程手册 基本原理,章节"进给控制"

除了在编程手册基本原理章节"坐标转换(框架)"中介绍的指令以外,例如 ROT, AROT, SCALE 等,工件坐标(WKS)也可通过框架变量\$P ...FR(数据管理框架)和 \$P ...FRAME (生效框架)被转换。

下图为框架变量结构的概述:

- 数据管理框架
- 生效框架
- 激活的总框架: 所有激活框架的连接
- NCU 全局框架
- 通道专用框架

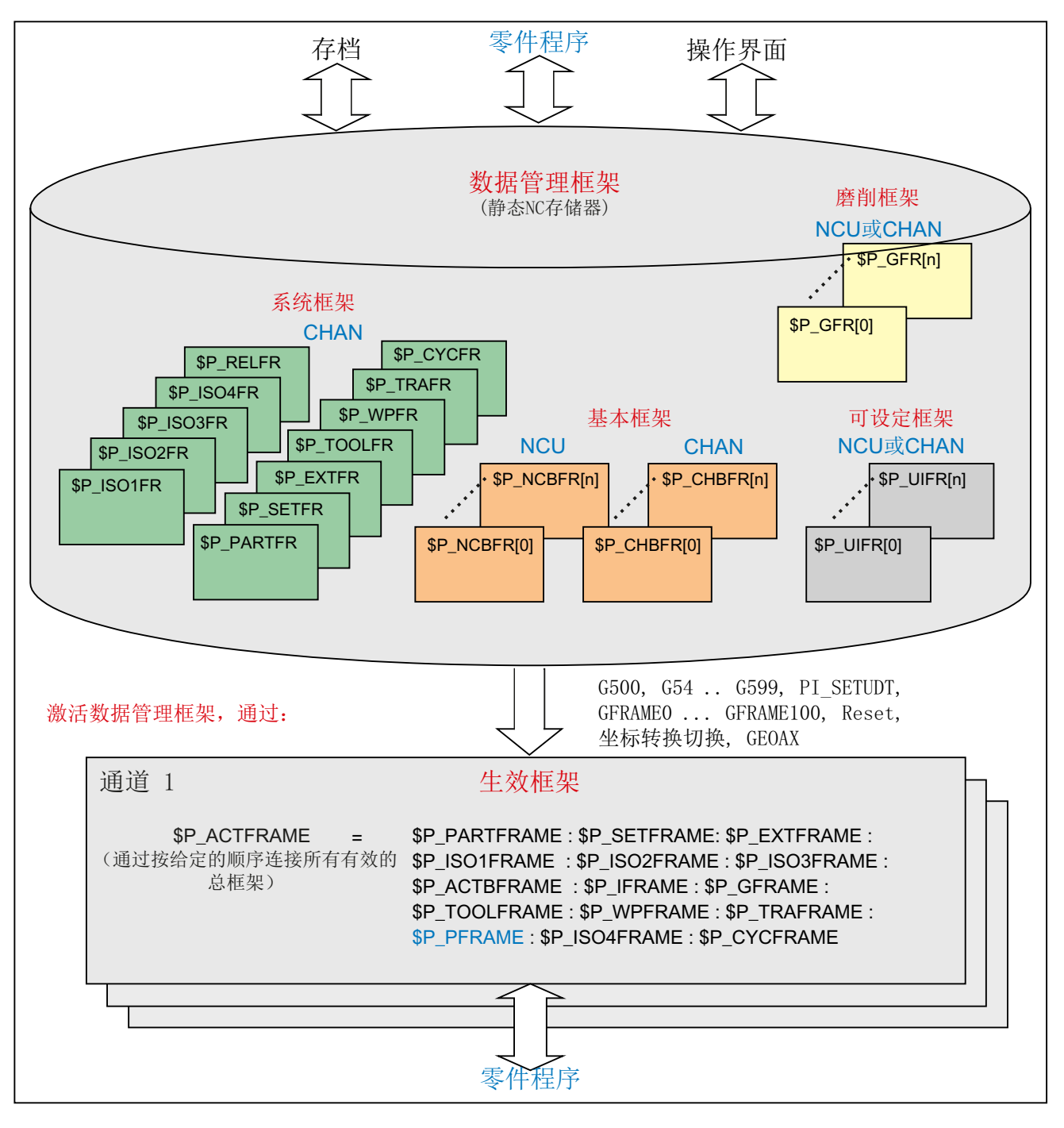

图 6-1 框架变量概述

# 6.1.1 预定义框架变量 (\$P\_CHBFRAME, \$P\_IFRAME, \$P\_PFRAME, \$P\_ACTFRAME)

# 激活: 通道专用的基本框架\$P\_CHBFRAME[ <n> ] (\$P\_BFRAME)

# 说明

由于兼容性原因保留当前的基本框架\$P\_BFRAME 和数据管理基本框架\$P\_UBFR。

- \$P\_BFRAME □ \$P\_CHBFRAME[0]
- \$P\_UBFR □ \$P\_CHBFR[0].

框架变量\$P\_CHBFRAME[<n>]定义基准坐标系(BKS)和基准零点坐标系(BNS)之间的关系。 如果当前的通道专用基本框架\$P\_CHBFRAME[<n>] 在 NC 程序立即生效, 则下列选项可 用

- 指令:
	- G500 (关闭所有可设置框架,基本框架仍然有效)
	- G54 ... G599 (可设置零点位移)
- 数据管理的通道专用基本框架分配到当前的通道专用基本框架:  $$P$  CHBFRAME[ $\langle n \rangle$ ] =  $$P$  CHBFR[ $\langle m \rangle$ ]

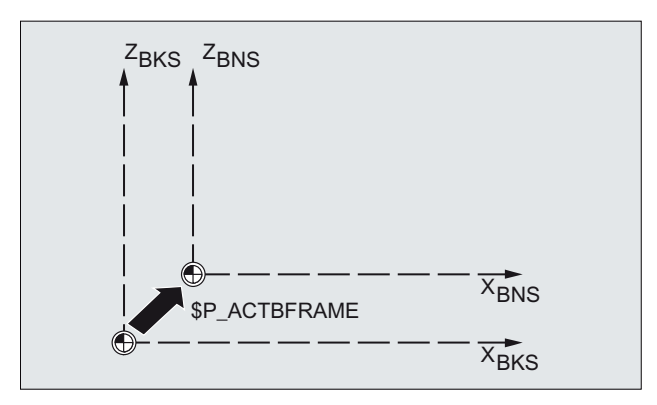

## 激活: 通道专用可设定框架 SP\_IFRAME

框架变量\$P IFRAME 定义了基准零点坐标系(BNS)和可设定零点坐标系(ENS)之间的关 系。

- \$P\_IFRAME 相当于\$P\_UIFR[\$P\_IFRNUM]
- 例如,在编程了 G54 之后,\$P\_IFRAME 就会含有通过 G54 所定义的转换、旋转、 缩放和镜像。

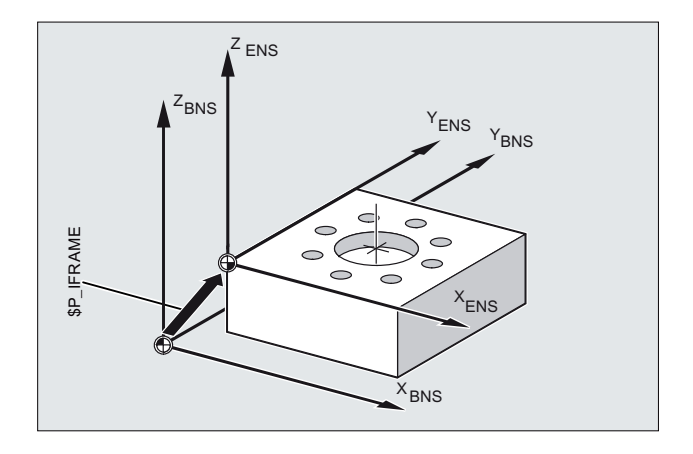

# 激活: 通道专用可编程框架 \$P\_PFRAME

框架变量\$P\_PFRAME 定义了可设定零点坐标系(ENS)和工件坐标系(WCS)之间的关系。

\$P\_PFRAME 含有

- 从编程 TRANS/ATRANS, ROT/AROT, SCALE/ASCALE, MIRROR/AMIRROR 或者
- 从赋值 CTRANS, CROT, CMIRROR, CSCALE 给可编程的 FRAME 得出的合成框架。

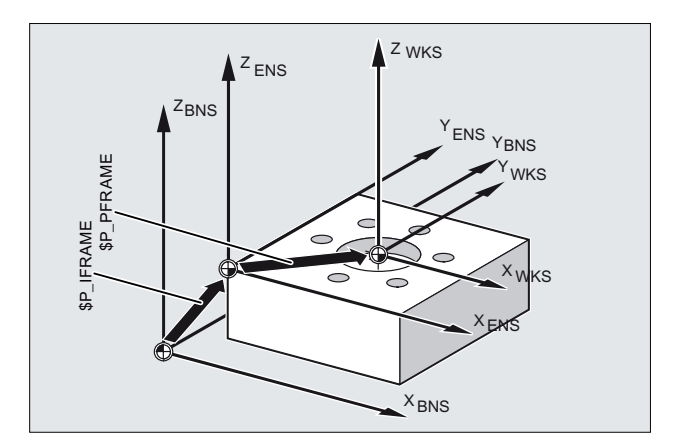

# 激活: 总框架\$P\_ACTFRAME

通道内有效的总框架是所有通道内有效框架的连接。

```
$P_ACTFRAME = $P_PARTFRAME : $P_SETFRAME : $P_EXTFRAME :
               $P_ISO1FRAME : $P_ISO2FRAME : $P_ISO3FRAME :
               $P_ACTBFRAME :$P I 框架 : $P GFRAME :
               $P_TOOLFRAME : $P_WPFRAME : $P_TRAFRAME :
               $P_PFRAME : $P_ISO4FRAME : $P_CYCFRAME
```
<sup>\$</sup>P\_ACTFRAME 所描述的是当前工件坐标系的零点。

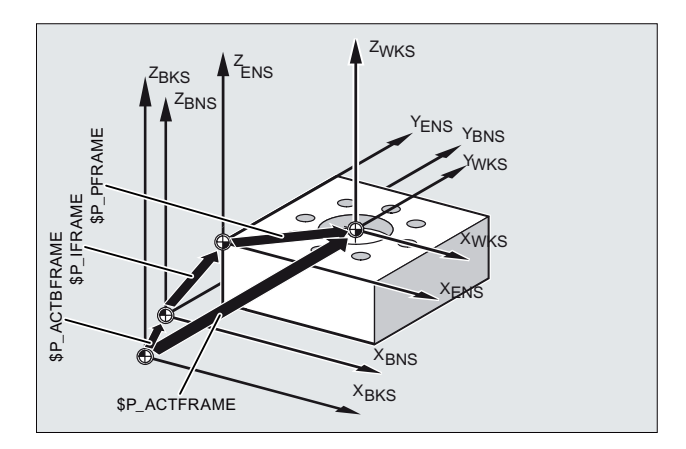

图 6-2 框架变量 \$P\_ACTFRAME

如果框架\$P\_BFRAME / \$P\_CHBFRAME [<n>], \$P\_IFRAME 或 \$P\_PFRAME 中的任何一个 发生改变, 则当前总框架\$P\_ACTFRAME 将重新计算。

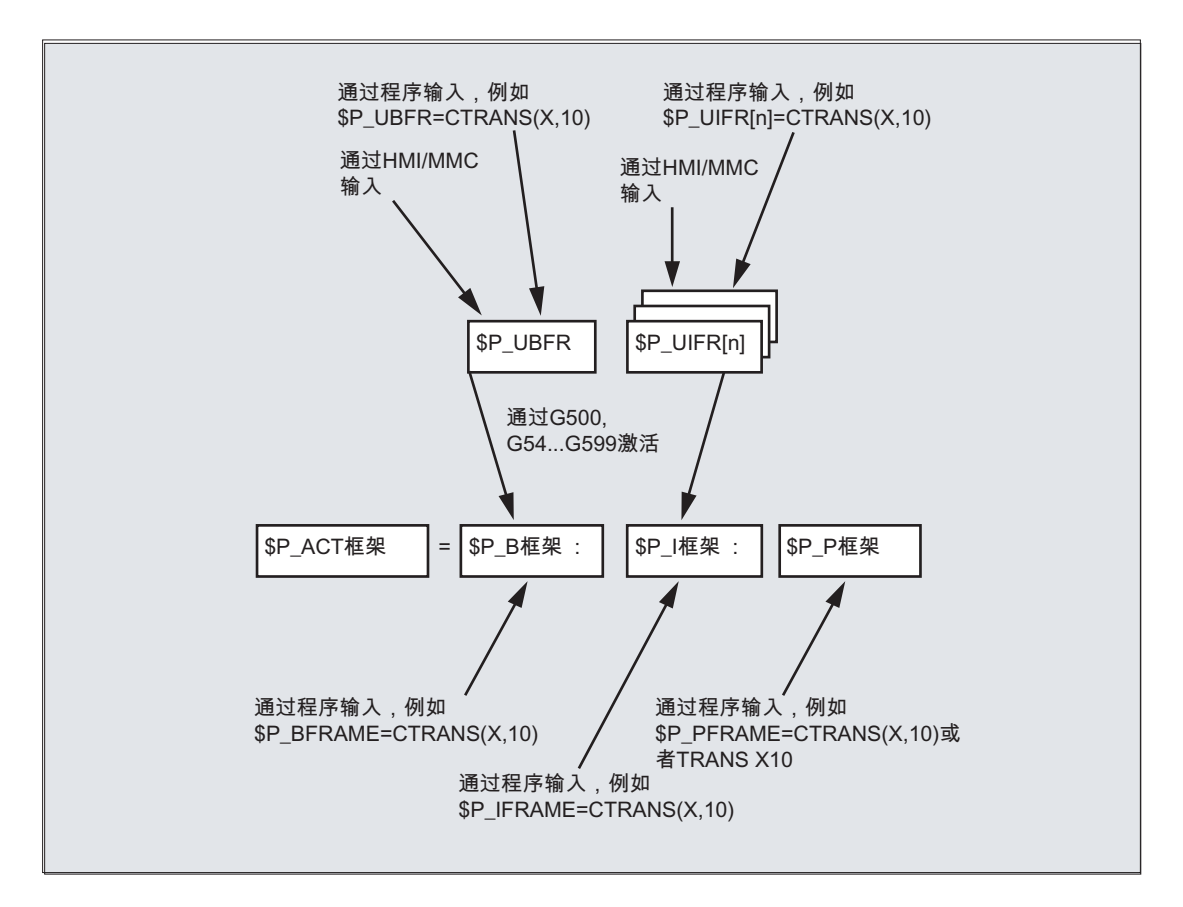

如果 MD20110RESET\_MODE\_MASK 按照如下方式设定, 则复位之后基准框架和可设定 框架生效:

位 0=1, 位 14=1 --> \$P\_UBFR (基本框架)有效

位 0=1, 位 5=1 --> \$P\_UIFR[\$P\_UIFRNUM] (可设置的框架)有效

## 数据管理: 通道专用基本框架\$P\_CHBFR[<n>]

通过框架变量\$P CHBFR[<n>]在数据管理中读/写基本框架。 数据管理框架不会通过写入 立即在通道中激活。 写入框架激活的步骤如下:

- 通道复位和 MD20110 \$MC\_RESET\_MODE\_MASK,位 0==1 位 14==1
- 指令 G500, G54 ... G57, G505 ... G599 (开启/关闭基本框架,随后重新计算当前总框 架)

# 数据管理: 通道专用可设定框架 \$P\_UIFR[<n>]

通过框架变量\$P\_UIFR[<n>]在数据管理中读/写可设定框架。 框架通过写入不会立即在通 道激活。 通道内写入框架的计算如下:

- 指令 G500 (关闭所有可设定框架或零点位移)
- 指令 G54 ... G57, G505 ... G599 (开启一个可设定框架或零点位移)

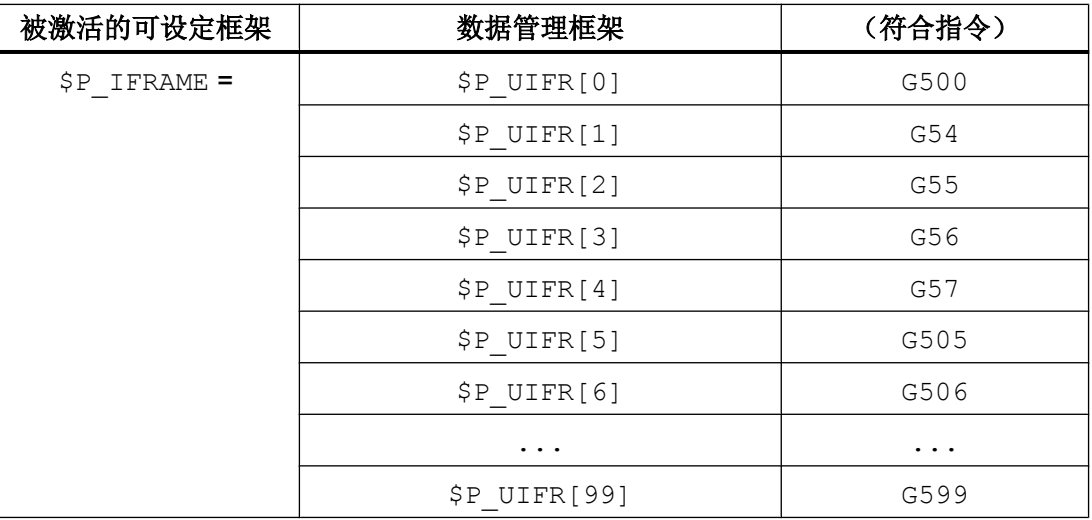

# 6.2 给框架赋值

# 6.2.1 直接赋值(轴值,角度,尺寸)

在 NC 程序中可以直接给框架或者框架变量赋值。

句法

# 句法

\$P\_PFRAME = CTRANS(X, <位移值>, Y, <位移值>, Z, <位移值>, ...)  $$P$ PRAME = ROT(X,  $\langle \hat{A} | \hat{E} \rangle, Y, < \hat{A} | \hat{E} \rangle, Z, < \hat{A} | \hat{E} \rangle, ...)$$ \$P\_UIFR $[..]$  = CROT(X, <角度>, Y, <角度>, Z, <角度>, ...  $$P$ PRAME = CSCALE(X, < H)$ ,  $Y, < H)$ ,  $Z, < H)$ , ...)  $$P$  PFRAME = CMIRROR(X, Y, Z) \$P\_CHBFRAME[<n>]的句法与\$P\_PFRAME 的句法相同。

#### 含义

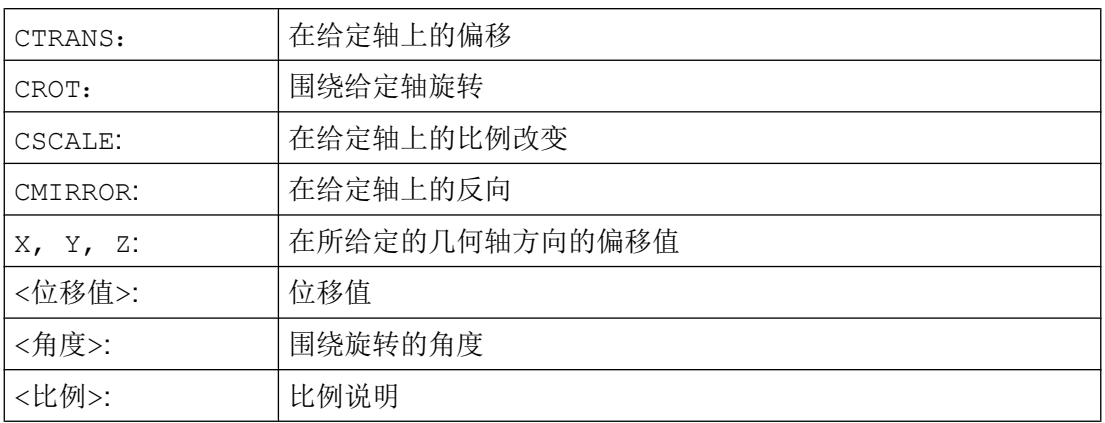

示例

# 当前可编程框架的框架组件赋值

当前可编程框架的框架组件转换、旋转和镜像的赋值:

 $$P$  PFRAME = CTRANS(X,10, Y, 20, Z, 5) : CROT(Z, 45) : CMIRROR(Y)

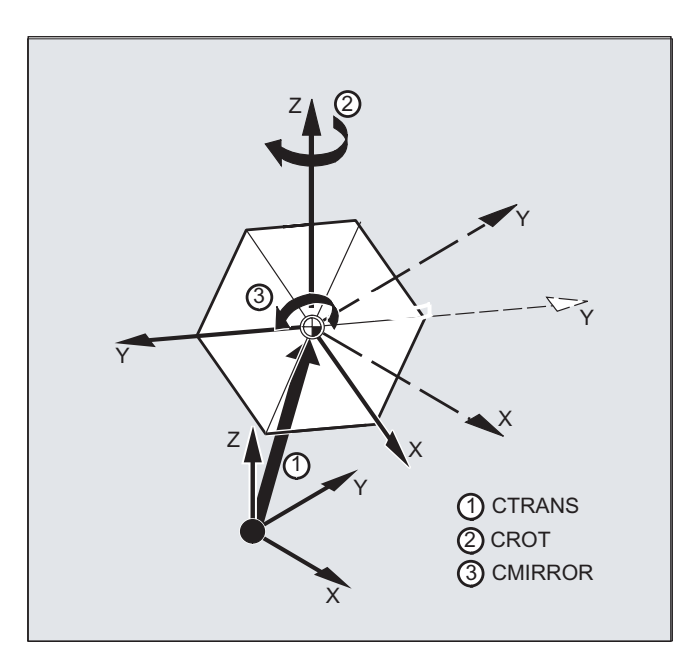

# 写框架的旋转组件

可设定数据管理框架旋转组件上所有三根轴的赋值, \$P\_UIFR 带 CROT :

\$P\_UIFR[5]=CROT (X, 0, Y, 0, Z, 0)

可选择直接对数据管理框架旋转组件上的各轴进行单独赋值:

 $$P$  UIFR[5, Y, RT]=0  $$P_UIFR[5, X, RT]=0$  $$P_UIFR[5, Z, RT]=0$ 

说明

在框架上多个操作可以通过连接符: 相互联系起来。 操作按顺序地从左至右进行。

### 示例

\$P\_PFRAME 上的链式操作,带位移、旋转和缩放:

 $$P$  PFRAME = CTRANS(...) : CROT(...) : CSCALE...

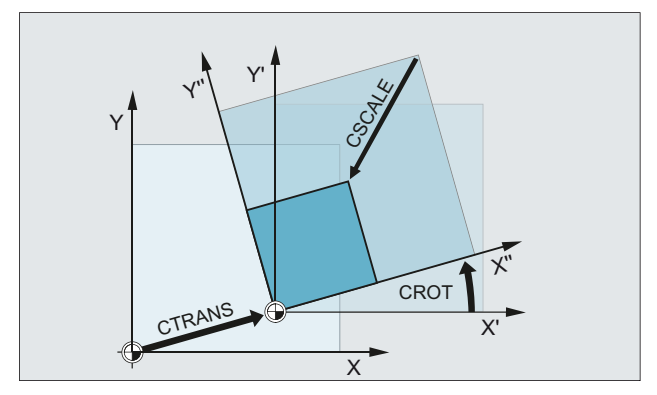

# 6.2.2 读取和修改框架组件 (TR, FI, RT, SC, MI)

可以对某个框架的各个数据进行访问,例如某个特定的位移值或者旋转角度。 这些值可以 修改, 或者赋值给另一个变量。

句法

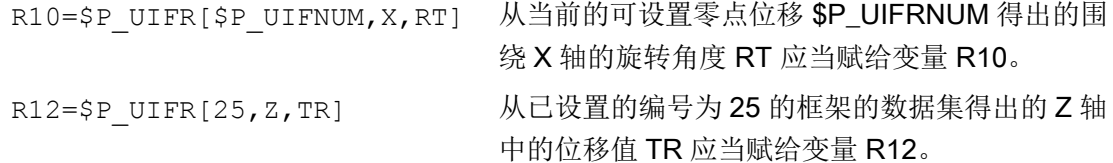

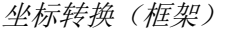

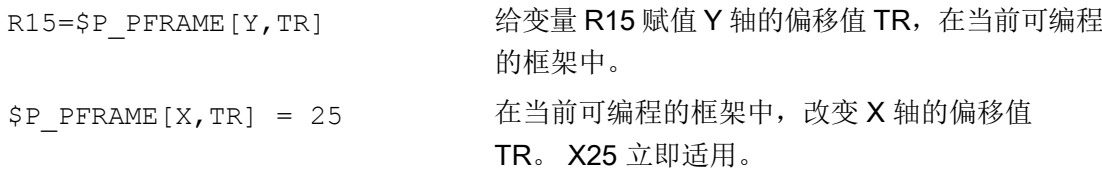

含义

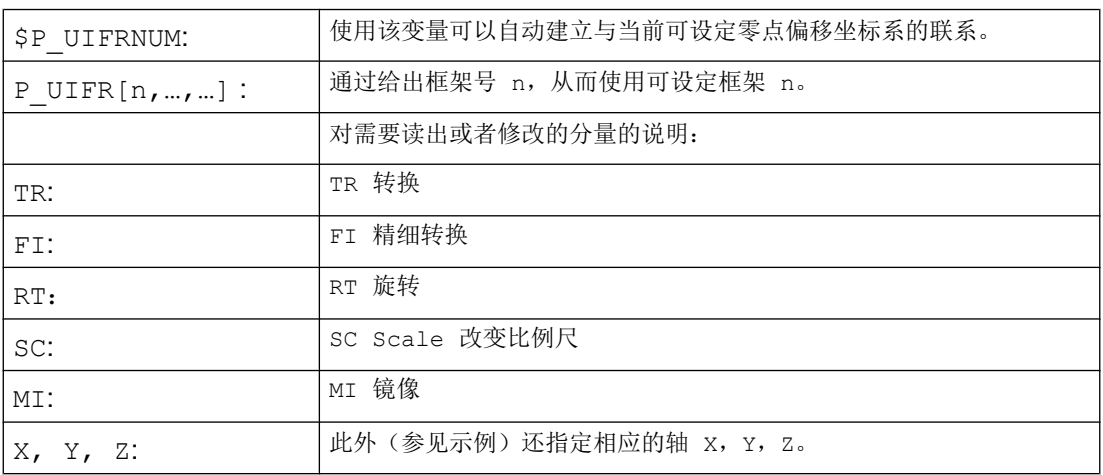

# RT 旋转的数值范围

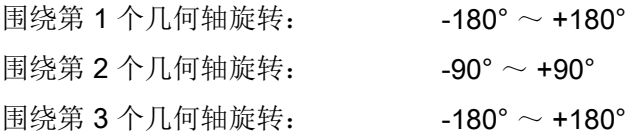

# 说明

# 调用框架

通过指定系统变量 \$P\_UIFRNUM 可以直接访问使用 \$P\_UIFR 或者 G54, G55, … 最新设 置的零点位移

(\$P\_UIFRNUM 含有最新设置的框架的编号)。

所有其它所保存的可设置框架 \$P\_UIFR 可通过指定相应的编号 \$P\_UIFR[n] 来调用。

可以为预定义框架变量和自定义框架指定名称,例如 \$P\_IFRAME.

# 数据调用

在方括号中的是要访问或者修改的轴名称和值的框架组件,例如 [X, RT] 或者 [Z, MI].

# 6.2.3 通过框架计算

在 NC 程序中,可以将框架赋给另外一个框架或者使框架级联。

例如,框架级联适合用来描述排列在一个托盘上且应在一个加工流程中进行加工的多个工 件。

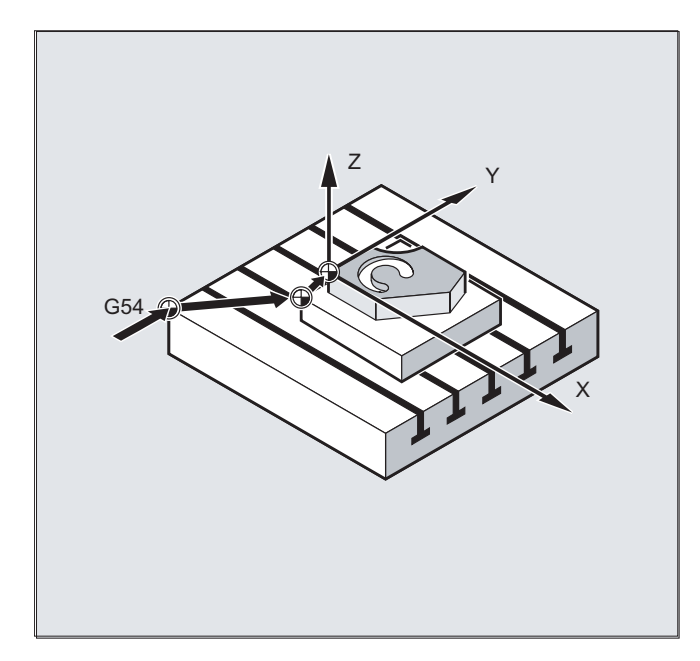

描述托盘任务时,可以例如仅含有一些部分值,通过其级联来生成各种工件零点。

示例

# 赋值

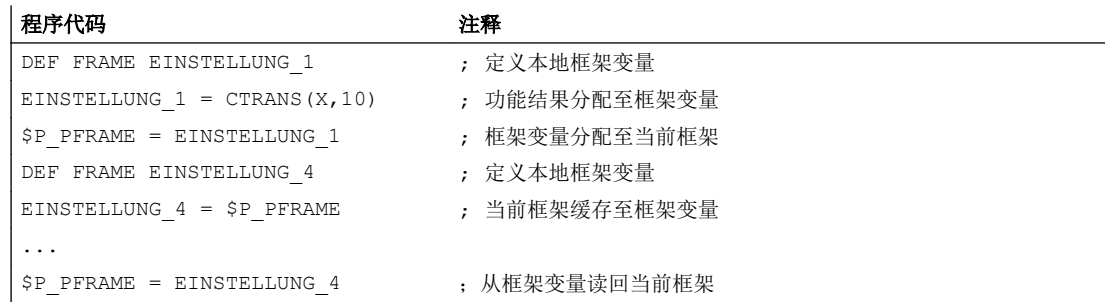

# 连接

框架以编程顺序通过符号: 相互连接。 框架组件,例如位移、旋转等先后相加。

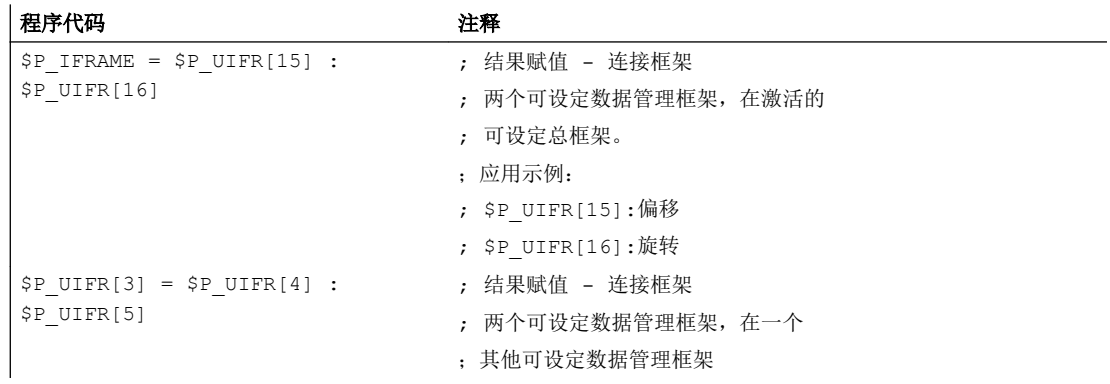

# 6.2.4 定义框架变量 (DEF FRAME)

除了预定的框架变量以外,也可定义自己的框架变量。 自定义的框架变量的用户变量类型 为 FRAME。 框架的名称可以在用户变量规定的范围内自由指定。

通过功能 CTRANS, CROT, CSCALE, CMIRROR 可以为自定义框架变量赋值。

# 句法

DEF FRAME <名称>

含义

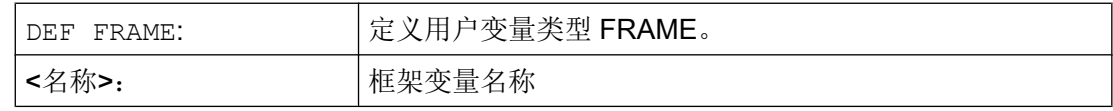

示例

定义一个框架变量"PALETTE"并分配位移和旋转值:

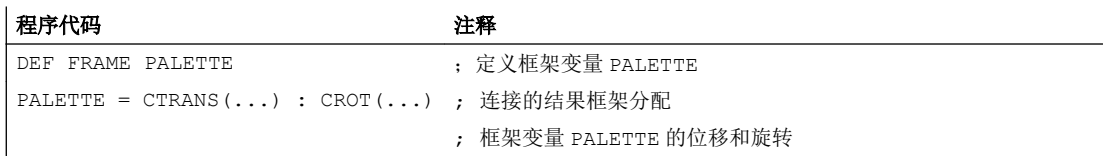

6.3 粗位移和精位移 (CTRANS, CFINE)

# 6.3 粗位移和精位移 (CTRANS, CFINE)

# 精位移

精位移 CFINE(...)可用于以下框架:

- 可设定的框架: \$P\_UIFR bzw. \$P\_IFRAME
- 基本框架: \$P\_NCBFR[<n>], \$P\_CHBFR[<n>] 或 \$P\_CHBFRAMES[<n>] 或 \$P\_ACTBFRAME
- 可编程的框架: \$P\_PFRAME

使用 CFINE(...) 指令编程框架的精位移。

### 粗位移

粗位移 CTRANS(...)可用于所有框架。

#### 总偏移

总位移由粗位移和精位移相加而得。

# 机床数据

# 解锁精位移

解锁精位移和机床数据:

MD18600 \$MN\_MM\_FRAME\_FINE\_TRANS = 1

#### 句法

# 精位移

- 总框架
	- <框架> = CFINE(<K\_1>,<值>)
	- <框架> = CFINE(<K\_1>,<值>, <K\_2>, <值>)
	- <框架> = CFINE(<K\_1>,<值>, <K\_2>, <值>, <K\_3>, <值>)
- 框架分量
	- <框架>[<n>, <K\_1>, FI] = <值>

6.4 外部零点偏移 (\$AA\_ETRANS)

#### 粗位移

● 总框架

- <框架> = CTRANS(<K\_1>,<值>)
- <框架> = CTRANS(<K\_1>,<值>, <K\_2,<值>)
- <框架> = CTRANS(<K\_1>,<值>, <K\_2,<值>, <K\_3,<值>)
- 框架分量
	- <框架>[<n>,<K\_1>,TR] = <值>

专用于可编程框架\$P\_PFRAME:

- TRANS  $1>  $$$
- TRANS <K 1> <值> <K 2> <值>
- TRANS <K 1> <值> <K 2> <值> <K 3> <值>

含义

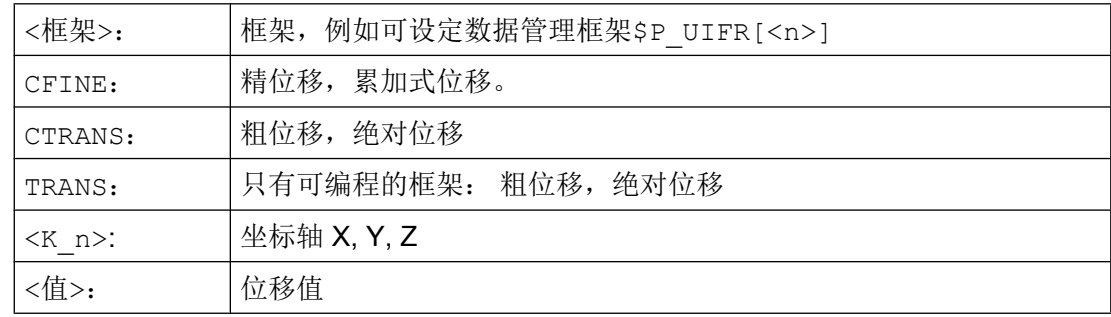

# 6.4 外部零点偏移 (\$AA\_ETRANS)

外部零点偏移是基本坐标系(BKS)和基础零点系统(BNS)之间的线性位移。

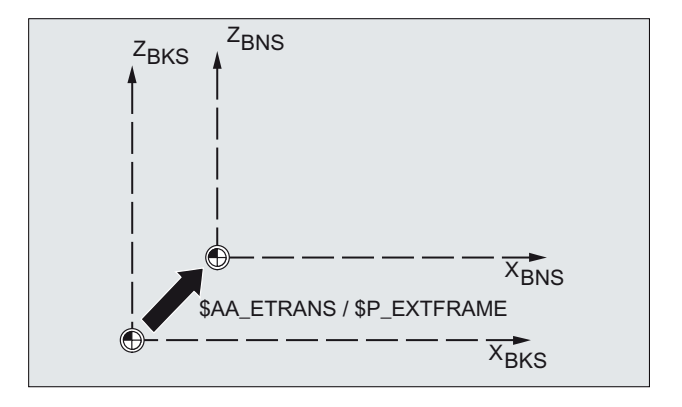

6.4 外部零点偏移 (\$AA\_ETRANS)

外部零点偏移通过\$AA\_ETRANS 生效,取决于机床数据的参数设置,有两种方式:

- 1. 系统变量SAA\_ETRANS 在通过 NC/PLC 接口信号激活后直接作为偏移值生效
- 2. 系统变量\$AA\_ETRANS 的值在通过 NC/PLC 接口信号激活后被接收成为有效的系统框架 \$P:EXTFRAME 和数据管理框架\$P\_EXTFR 的值。 随后激活的总框架\$P\_ACTFRAME 将 被重新计算。

#### 机床数据

与系统变量 \$AA\_ETRANS 相关,有两种方法可以区分,通过以下机床数据选择:

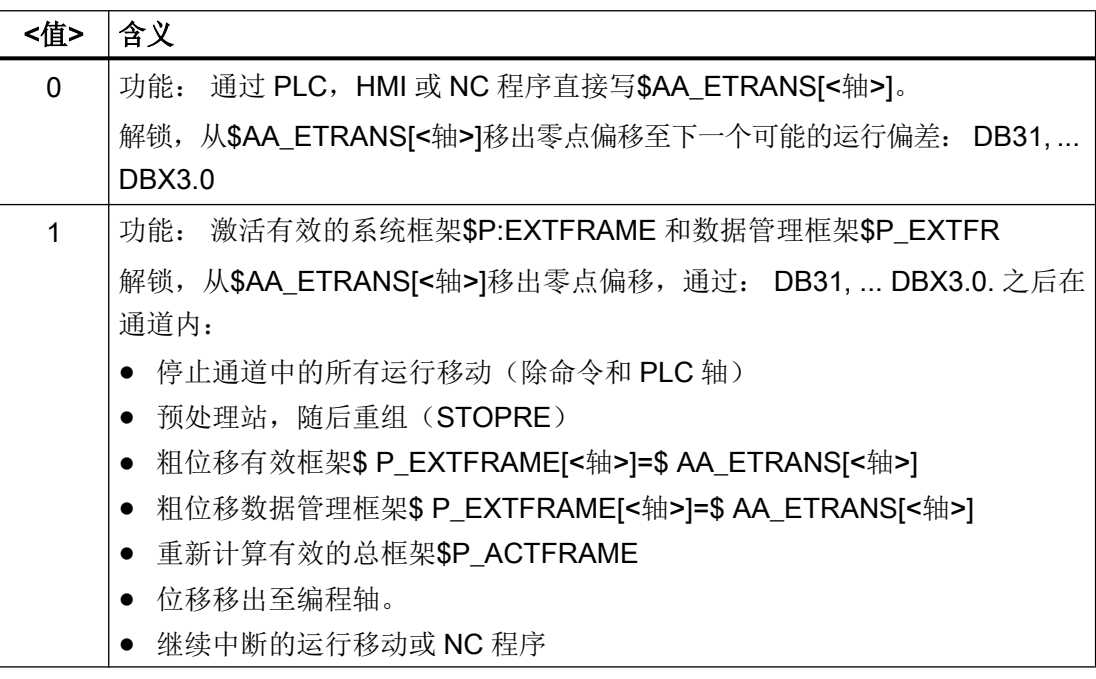

MD28082 \$MC\_MM\_SYSTEM\_FRAME\_MASK,位 1= <值>

# 编程

● 句法

 $$AA$  ETRANS[<轴>] == <值>

● 含义

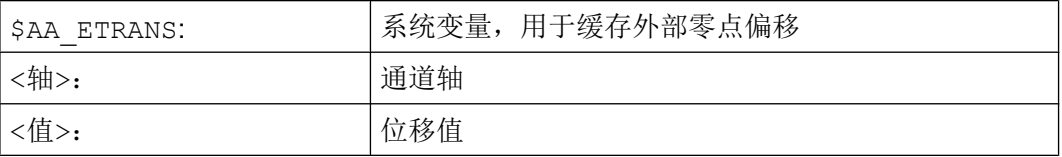

#### NC/PLC 接口信号

DB31, ... DBX3.0 = 0 → 1 ⇒ \$P\_EXTFRAME[<轴>] = \$P\_EXTFR[<轴>] = \$AA\_ETRANS[< 轴>1

6.5 参考点状态的实际值设置和损失(PRESETON)

# 6.5 参考点状态的实际值设置和损失(PRESETON)

程序 PRESETON () 在机床坐标系(MKS) 为一个或多个轴设置新的实际值。 该值等于轴 的 MKS 零点偏移。 因此不运行此轴。

通过 PRESETON 可触发一个带同步的预处理停止。 实际位置在轴静止时分配。

如果轴在 PRESETON 指令下未分配到通道, 随后的过程取决于轴专用的配置:

#### MD30552 \$MA\_AUTO\_GET\_TYPE

## 回参考点状态

通过在机床坐标系设置新的实际值使机床轴参考点状态复位:

DB31, ... DBX60.4 / .5 = 0(已回参考点/已同步,测量系统 1/2)

建议 PRESETON 只用于没有参考点义务的轴。

为了恢复原来的机床坐标系,机床轴的测量系统必须通过例如从零件程序接近参考点(G74) 来重新返回到参考点。

# /八 小心

# 参考点状态丢失

通过 PRESETON 在机床坐标系设置新的实际值, 使机床轴的参考点状态重置到"未返回 参考点/未同步"。

# 编程

#### 句法

PRESETON(<轴 1>, <值 1> [, <轴 2>, <值 2>, ... <轴 8>, <值 8>])

# 含义

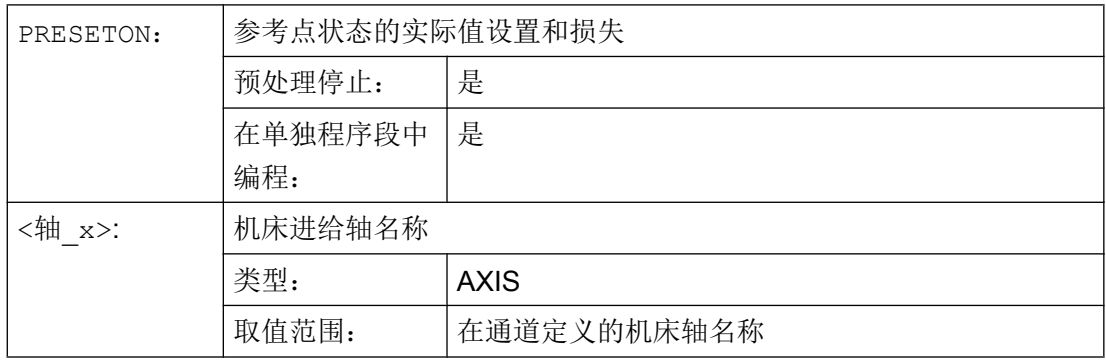

# 6.6 参考点状态的实际值设置, 无损失(PRESETONS)

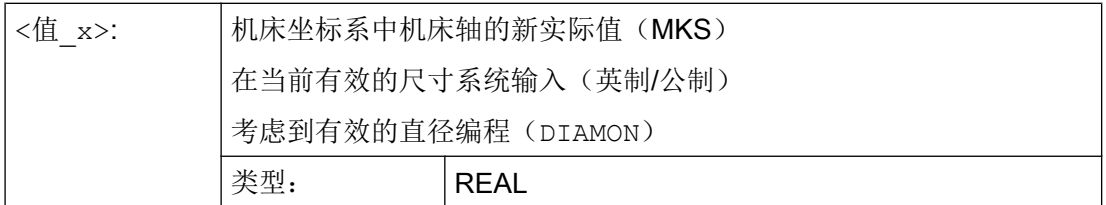

文档

### 在 NC 程序的 PRESETONS

NC 程序中 PRESETON 的详细描述请参阅:

功能手册之基本功能;章节"K2:轴,坐标系,框架">"坐标系">"机床坐标系(MCS)">"参 考点状态实际值设置和损失(PRESETON)"

### 同步动作的 PRESETONS

同步动作的 PRESETON 的详细描述请参阅:

功能手册 同步动作,章节: "详细描述">"同步动作操作">"参考点状态实际值设置和损失 (PRESETON)"

# 6.6 参考点状态的实际值设置,无损失(PRESETONS)

程序 PRESETONS () 在机床坐标系(MKS) 为一个或多个轴设置新的实际值。 该值等于轴 的 MKS 零点偏移。 因此不运行此轴。

通过 PRESETON 可触发一个带同步的预处理停止。 实际位置在轴静止时分配。

如果轴在 PRESETONS 指令下未分配到通道, 随后的过程取决于轴专用的配置:

MD30552 \$MA\_AUTO\_GET\_TYPE

### 回参考点状态

通过 PRESETONS 在机床坐标系(MKS)设置新的实际值, 机床轴的参考点状态不会改 变。

6.6 参考点状态的实际值设置, 无损失(PRESETONS)

#### 前提条件

### ● 编码器类型

PRESETONS 仅适用有效测量系统的以下编码器类型:

- MD30240 \$MA\_ENC\_TYPE[<测量系统>] = 0 (仿真编码器)
- MD30240 \$MA\_ENC\_TYPE[<测量系统>] = 1 (原始信号传感器)

### ● 参考点模式

PRESETONS 仅适用有效测量系统的以下参考点模式:

- MD34200 \$MA\_ENC\_REFP\_MODE[<测量系统>] = 0 (无需接近参考点 )
- MD34200 \$MA\_ENC\_REFP\_MODE[<测量系统>] = 1 (参考增量、旋转或线性测量 系统: 零脉冲位于编码器轨迹上)

### 编程

#### 句法

PRESETONS(<轴 1>, <值 1> [, <轴 2>, <值 2>, ... <轴 8>, <值 8>])

# 含义

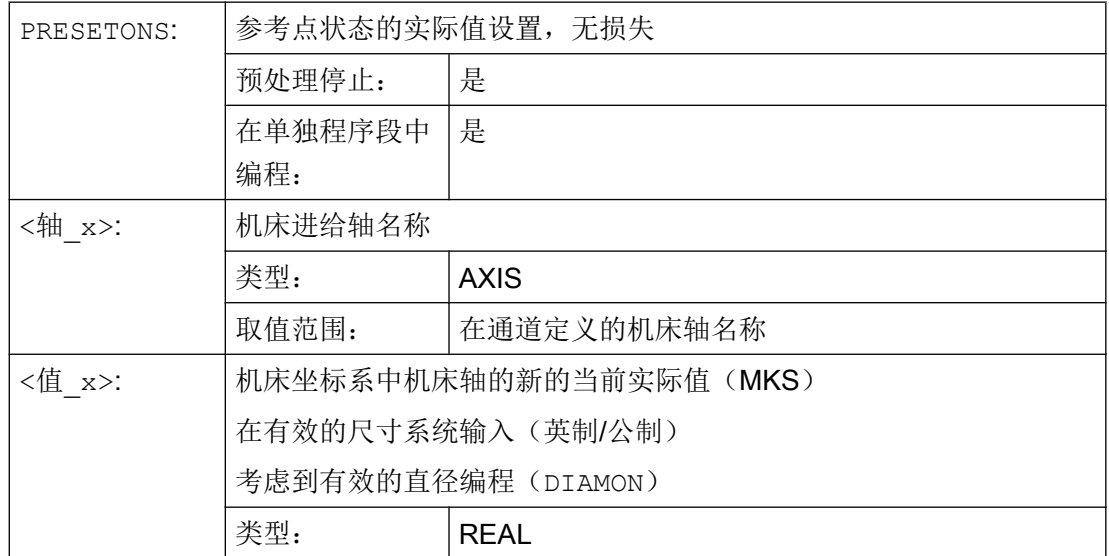

文档

## 在 NC 程序的 PRESETONS

NC 程序中 PRESETONS 的详细描述请参阅:

功能手册之基本功能;章节"K2:轴,坐标系,框架">"坐标系">"机床坐标系(MCS)">"参 考点状态实际值设置和损失(PRESETONS)"

6.7 从空间中的三个测量点计算框架 (MEAFRAME)

#### 同步动作的 PRESETONS

同步动作的 PRESETONS 的详细描述请参阅:

功能手册 同步动作,章节: "详细描述">"同步动作操作">"参考点状态实际值设置,无损失 (PRESETONS)"

# 6.7 从空间中的三个测量点计算框架 (MEAFRAME)

MEAFRAME 功能用于支持测量循环。 使用此功能可从三个理想的点及其相应的测量点计 算出框架。

如果定位一个供加工的工件,则其位置相对于直角的机床坐标系及其理想位置可以偏移或 者旋转。 用于精确加工或者测量时,要么需要进行成本高昂的物理调整,要么在零件程序 中对运动进行修改。

通过在空间探测已知理想位置的三个点可以确定一个框架。 使用一个触碰标板上精确定位 的专用孔或者测量球的接触式或者光电传感器进行探测。

句法

MEAFRAME(<理想点>,<测量点>,<质量>)

含义

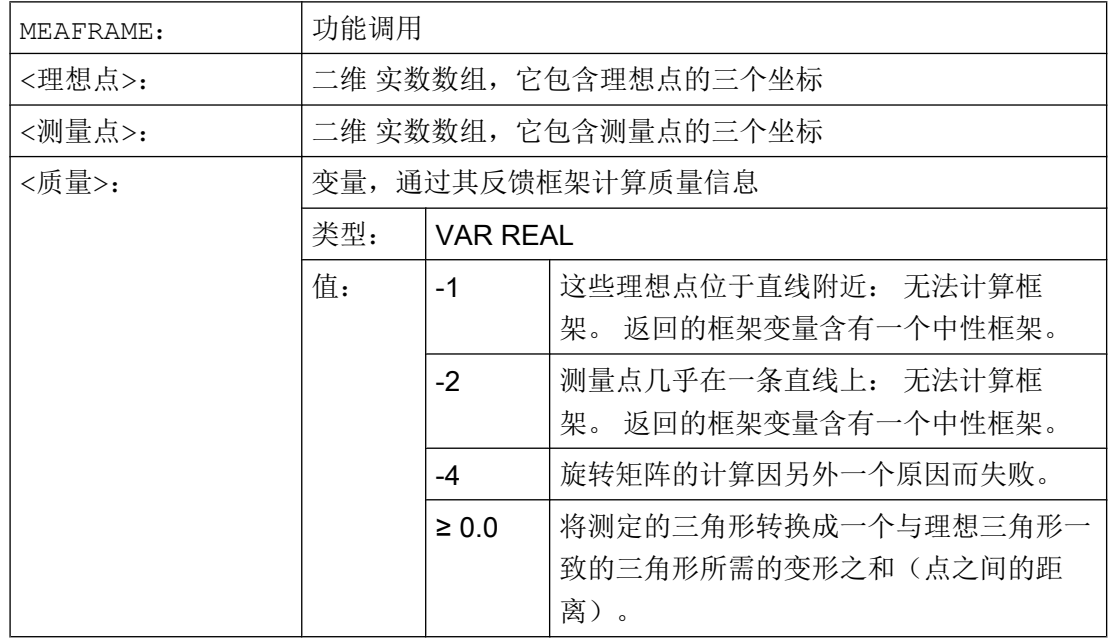

6.7 从空间中的三个测量点计算框架 (MEAFRAME)

# 说明

# 测量的质量

为了能够使用旋转/平移组合将所测定的坐标分配给理想的坐标,由测量点所确定的三角形 必须与理想三角形一致。 应设法用一种可将偏差的平方之和减小到最小程度的补偿算法, 将所测定的三角形转换成理想三角形。

测量点的有效所需变形可作为测量质量的指标,因此被 MEAFRAME 作为辅助变量输出。

# 说明

使用 MEAFRAME 创建的框架可通过 ADDFRAME 功能转换为框架级联中的另一个框架 (参见示例"使用 ADDFRAME 级联")。

# 示例

# 示例 1:

零件程序 1:

#### 程序代码

... DEF FRAME CORR\_FRAME

设定测量点:

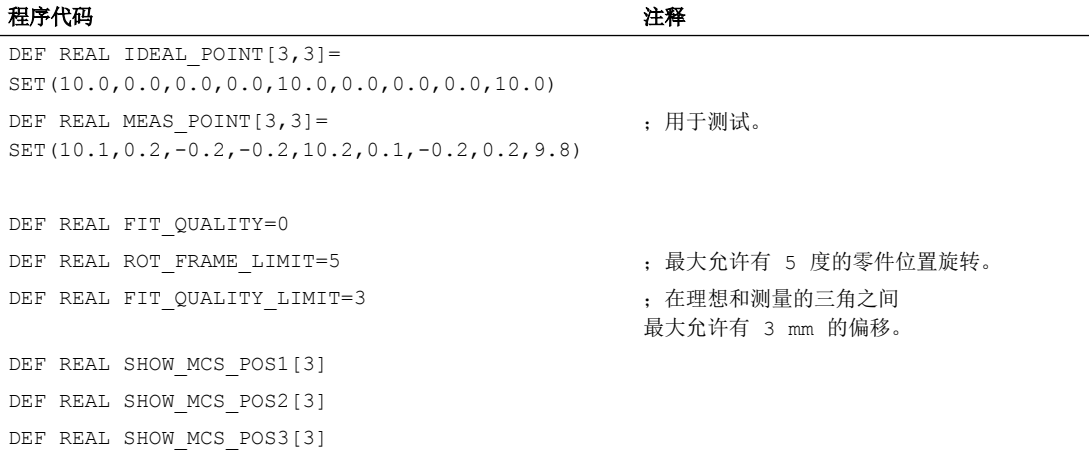

# 6.7 从空间中的三个测量点计算框架 (MEAFRAME)

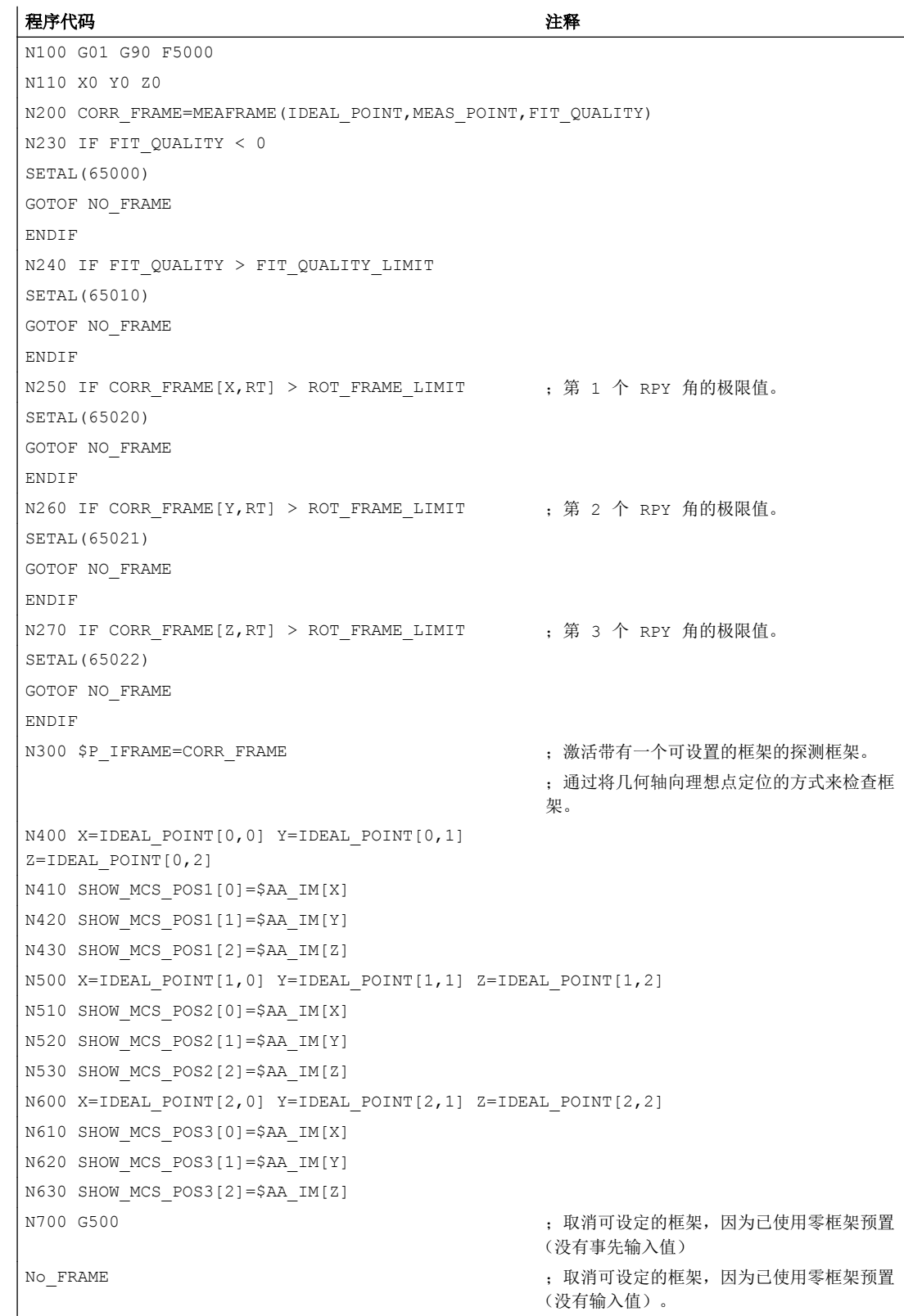

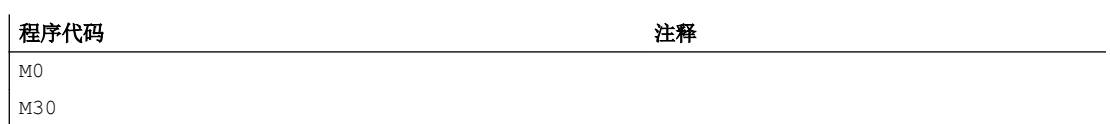

## 示例 2: 框架级联

# 级联 MEAFRAME 用于补偿

MEAFRAME 功能提供一个补偿框架。若将此补偿框架与调用功能时生效(例如 G54)的 可设定框架 \$P\_UIFR[1] 级联,则可得到一个能够进一步换算用于运行或加工的可设定框 架。

# 使用 ADDFRAME 级联

如果要让框架级联中的该补偿框架在另一个位置上发挥作用,或者在可设置框架之前尚有 其它框架激活,则可将功能 ADDFRAME 用来在其中一个通道基本框架或者某个系统框架 中进行级联。

在这些框架中,以下功能不可生效:

- 使用 MIRROR 镜像
- 使用 SCALE 缩放

用于给定值和实际值的输入参数为工件坐标。 在控制器的基本系统中,这些坐标始终须以 公制或英制尺寸(G71/G70)以及半径相关(DIAMOF)尺寸给定。

# 文档:

ADDFRAME 的更多相关信息请见: 功能手册 基本功能; K2: 轴、坐标系、框架、

# 6.8 NCU 全局框架

对于所有的通道,每个 NCU 仅有一个 NCU 全局框架。 NCU 全局框架可以由所有的通道 读写。 分别在各个通道中激活 NCU 全局框架。

通过全局框架可以对带有位移的通道轴和加工轴 进行缩放和镜像。

# 几何关系与框架级联

在全局框架中各个轴之间没有几何关系。 因此不可以进行旋转和编程几何轴名称。

- 全局框架中不可以使用旋转。 编程旋转时会产生报警: "18310 通道 %1 程序段 %2 框 架: 不可以旋转"
- 可以进行全局框架和通道专用框架的级联。最后生成的框架包含所有的框架分量,包括 用于所有轴的旋转。如果带旋转分量的框架赋值于一个全局框架,则产生报警"框 架: 不可以旋转"。

## NCU 全局框架

#### NCU-全局基本框架 \$P\_NCBFR[n]

可以设计 8 个以下的 NCU 全局基本框架:

通道专用的基本框架可以同时存在。

全局框架可以由一个 NCU 的所有通道读写。 在写全局框架时,由用户考虑通道的协调。 例如可以通过等候标记(WAITMC)来实现这一点。

#### 机床制造商

全局基本框架的数量通过机床数据配置。

#### 文档:

功能手册 基本功能;轴、坐标系、框架(K2)

#### NCU 全局可设置框架 \$P\_UIFR[n]

所有可设置框架 G500、G54...G599 均可配置为 NCU 全局型或者通道专用型。

#### 机床制造商

所有可设置框架可通过机床数据 MD18601 \$MN\_MM\_NUM\_GLOBAL\_USER\_FRAMES 重新配置为全局框架。

使用框架的编程指令时,可以使用通道轴名和加工轴名作为轴名称。 编程几何轴名称时会 出现报警,从而无法进行。

#### 6.8.1 通道专用框架 (\$P\_CHBFR, \$P\_UBFR)

可使用零件程序和 BTSS 通过操作系统及 PLC 读写可设定框架和基本框架。

精位移也可以用于全局框架。 和通道专用框架一样, 也通过 G53、G153、SUPA 和 G500 来抑制全局框架。

#### 机床制造商

# 6.8 NCU 全局框架

通过机床数据 MD28081 \$MC\_MM\_NUM\_BASE\_FRAMES 可以设定通道中基准框架的数 量。 默认配置被设计成每个通道至少有一个基本框架的形式。 每个通道最多可以有 8 个基 准框架。 在通道中除了8个基准通道之外,还可以有另外8个 NCU 全局基准框架。

## 通道专用框架

### \$P\_CHBFR[n]

通过系统变量 \$P\_CHBFR[n] 可以读取和写入基本框架。 当写入某个基本框架时, 级联的 全部基本框架不会激活,而是在执行 G500、G54...G599 中的一个指令时才会激活。 该变 量主要在从 HMI 或者 PLC 写入到基本框架的过程中作为存储器使用。 这些框架变量通过 数据存储进行保护。

#### 通道中的第一个基准框架

向预定义变量 \$P\_UBFR 写入时,不会同时激活数组索引为 0 的基本框架,而是在执行 G500、G54...G599 中的一个指令时才会激活。 变量也可以在程序中读写。

#### \$P\_UBFR

\$P\_UBFR 和 \$P\_CHBFR[0] 一样。 默认情况下通道中始终有一个基本框架, 使得这些系 统变量可与较早的版本兼容。 如果没有通道专用基准框架, 则在读写时会产生报警"框 架: "指令不允许"。

# 6.8.2 在通道中有效的框架

在通道中有效的框架由零件程序通过这些框架的有关系统变量来输入。 这里也包括系统变 量。 通过这些系统变量可以在零件程序中读写当前的系统框架。

### 当前在通道中有效的框架

一览

#### 当前的系统框架 有一种 医正常 医二十二指肠 医结核菌素

\$P\_EXTFRAME **the contract of the set of the set of the set of the set of the set of the set of the set of the s** 

\$P\_PARTFRAME TCARR 和 PAROT \$P\_SETFRAME 30 - The process of the process of the set of the set of the set of the set of the set o \$P\_NCBFRAME[n] <br>
\$P\_NCBFRAME[n] <br>
<br>
<br>
<br>
1 \$P\_CHBFRAME[n] 当前的通道基本框架 \$P\_BFRAME **All and all and all and all all and all all all all all all all all a** 

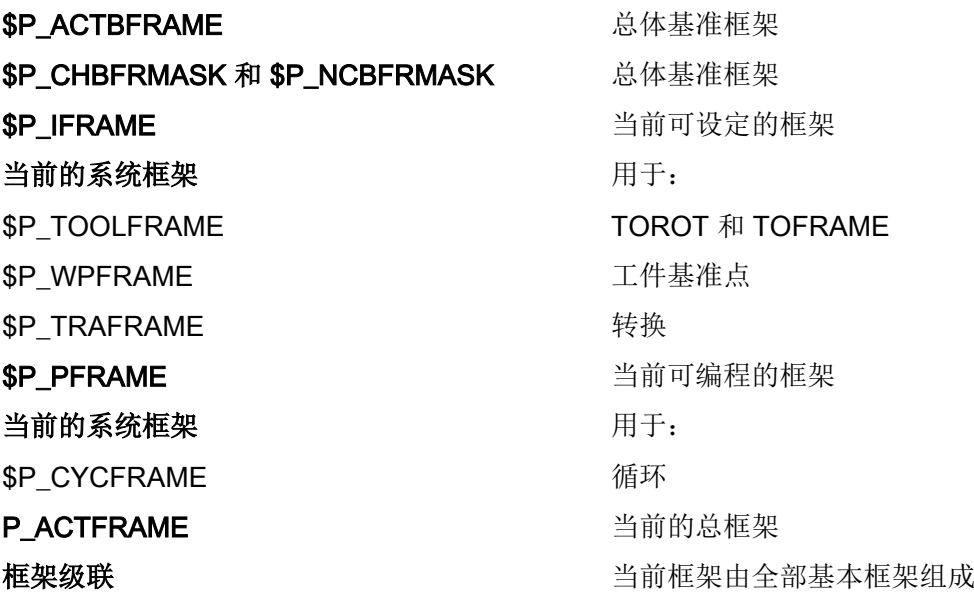

# \$P\_NCBFRAME[n] 当前的 NCU 全局基本框架

通过系统变量 \$P\_NCBFRAME[n] 可以读取和写入当前的全局基本框架数组元素。 在通道 中写过程中,最后生成的总基准框架一起计算在内。

修改的框架仅在编程的通道中生效。如果要求修改一个 NCU 所有通道的框架, 则必须同 时说明 \$P\_NCBFR[n] 和 \$P\_NCBFRAME[n]。 然后其它通道必须通过例如 G54 来激活框 架。 在写一个基准框架时,重新计算总的基准框架。

## \$P\_CHBFRAME[n] 当前的通道基本框架

通过系统变量 \$P\_CHBFRAME[n] 可以读取和写入当前的通道基本框架数组元素。 在通道 中写过程中,最后生成的总基准框架一起计算在内。 在写一个基准框架时,重新计算总的 基准框架。

## \$P\_BFRAME 通道中当前的第 1 个基本框架

通过预定义框架变量 \$P\_BFRAME 可以在零件程序中读取和写入带有在通道中有效的数组 索引 0 的当前基本框架。 写入的基准框架立即计算在内。

\$P\_BFRAME 和 \$P\_CHBFRAME[0] 一样。 在正常情况下, 系统变量始终有一个有效值。 如果没有通道专用基准框架,则在读写时会产生报警"框架:"指令不允许"。

## \$P\_ACTBFRAME 全部基本框架

变量 \$P\_ACTFRAME 用来检查级联的全部基本框架。 该变量仅可读。

\$P\_ACTFRAME 相当于:

\$P\_NCBFRAME[0] :... : \$P\_NCBFRAME[n] :\$P\_CHBFRAME[0] : ... : \$P\_CHBFRAME[n].

6.8 NCU 全局框架

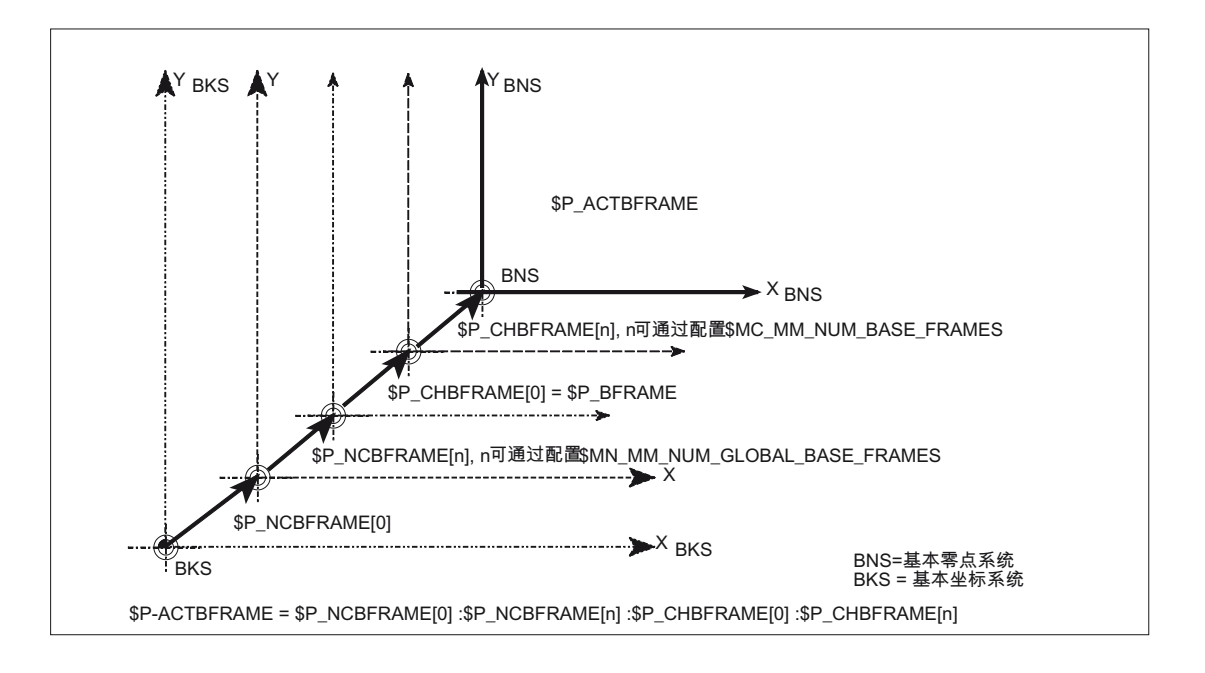

# \$P\_CHBFRMASK 和 \$P\_NCBFRMASK 全部基本框架

用户可以通过系统变量 \$P\_CHBFRMASK 和 \$P\_NCBFRMASK 来选择要在计算"全部" 基本框架时同时考虑哪些基本框架。 变量仅在程序中编程,通过机床控制面板读入。 将变 量的值作为位掩码并且指定将 \$P\_ACTFRAME 的哪些基本框架数组元素考虑到计算中。

使用 \$P CHBFRMASK 可以设定将哪些通道专用基本框架考虑在内,且使用 \$P\_NCBFRMASK 来设定将哪些 NCU 全局基本框架考虑在内。

编程这些变量重新计算总的基准框架和总的框架。复位后以及出厂设置中 \$P\_CHBFRMASK 和 \$P\_NCBFRMASK 的值如下:

#### \$P\_CHBFRMASK = \$MC\_CHBFRAME\_RESET\_MASK

\$P\_NCBFRMASK = \$MC\_CHBFRAME\_RESET\_MASK

示例:

\$P\_NCBFRMASK = 'H81' ;\$P\_NCBFRAME[0] : \$P\_NCBFRAME[7]

\$P\_CHBFRMASK = 'H11' ;\$P\_CHBFRAME[0] : \$P\_CHBFRAME[4]

## \$P\_IFRAME 当前的可设置框架

通过预定义框架变量 \$P\_IFRAME 可以在零件程序中读取和写入在通道中有效的当前可设 置框架。 写入的可设定框架立即计算在内。

在 NCU 全局的、可设定的框架中,修改的框架仅在编程的通道中生效。 如果要修改某个 NCU 所有通道的框架,就必须同时写入 \$P\_UIFR[n] 和 \$P\_IFRAME 。 然后其它通道必须 通过例如 G54 激活相应框架。

# \$P\_PFRAME 当前的可编程框架

\$P\_PFRAME 为可编程框架,其通过 TRANS/ATRANS、G58/G59、ROT/AROT、 SCALE/ASCALE、MIRROR/AMIRROR 的编程以及分配至可编程 FRAME 的 CTRANS、 CROT、CMIRROR、CSCALE 得出。

当前可编程的框架变量,建立可设定零点坐标系(ENS)和工件坐标系(WKS)之间的关系。

# P\_ACTFRAME 当前的总框架

当前的合成总框架 \$P\_ACTFRAME 现在作为级联受控于所有基本框架、当前的可设置框 架和可编程框架。 如果框架分量改变,则当前框架会更新。

\$P\_ACTFRAME 相当于:

\$P\_PARTFRAME : \$P\_SETFRAME : \$P\_EXTFRAME : \$P\_ACTBFRAME : \$P\_IFRAME :

\$P\_TOOLFRAME : \$P\_WPFRAME : \$P\_TRAFRAME : \$P\_PFRAME : \$P\_CYCFRAME

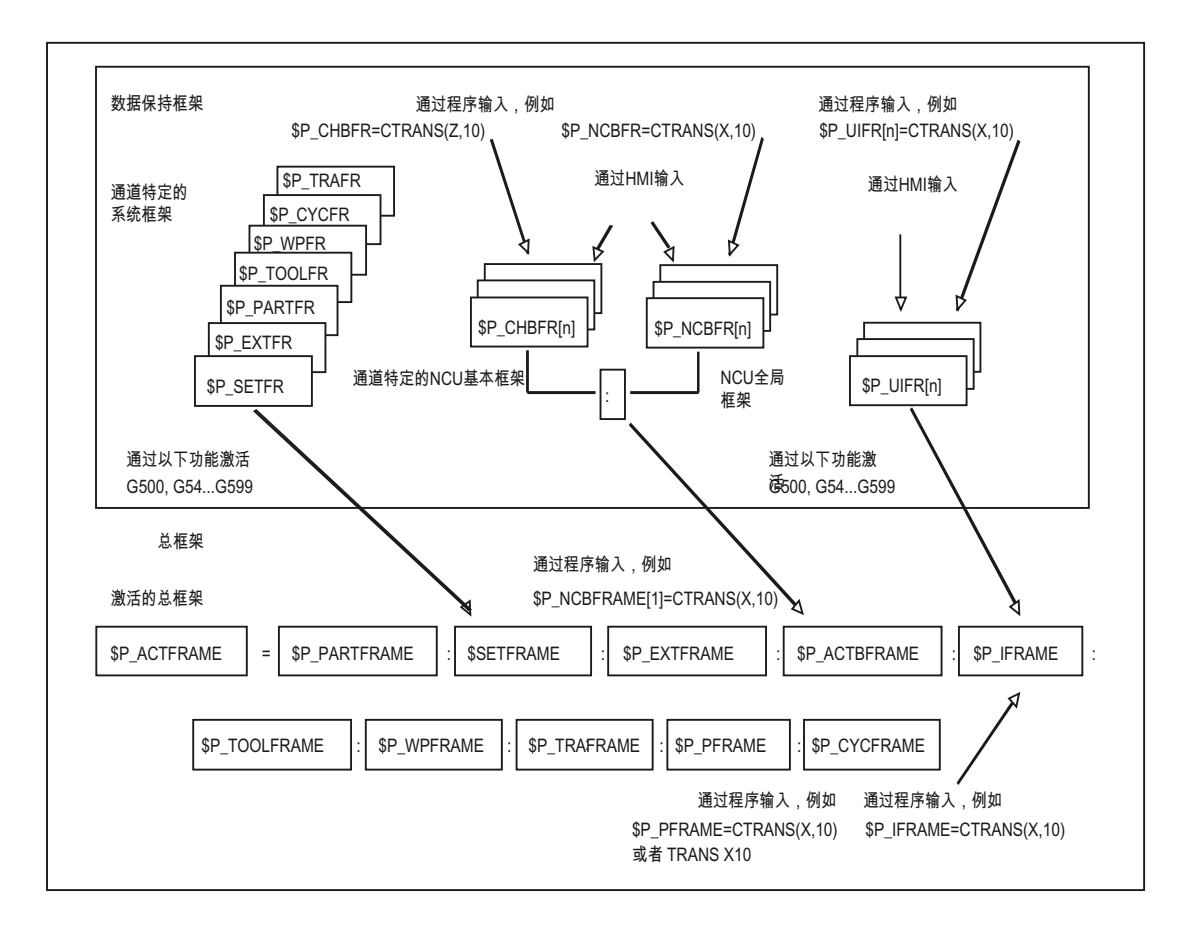

6.8 NCU 全局框架

# 框架级联

根据以上所说的当前的总框架,当前的框架由总的基准框架、可设定的框架、系统框架和 可编程的框架组成。

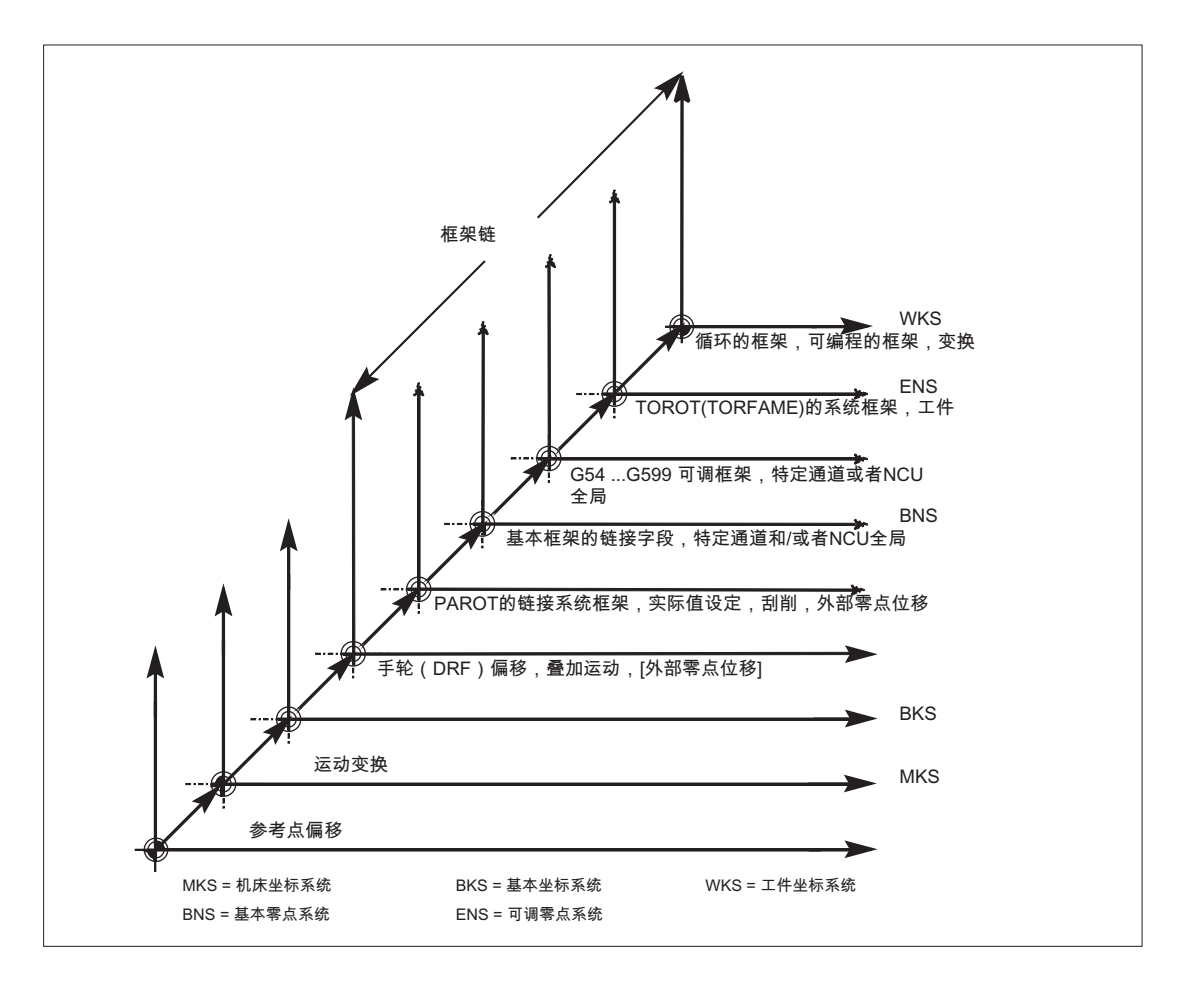

转换 7

# 7.1 转换方式的一般编程

#### 一般功能

为了使控制系统能够匹配不同的机床运动,用合适的参数对所选的转换方式进行编程。 通 过这些参数,使刀具的空间定向和回转轴定向运动在所选的转换中达成一致。

在三轴、四轴和五轴转换中,进行编程的位置标注总是以刀尖为参照,它正交于空间加工 平面。 直角坐标系从基本坐标系转换到机床坐标系,并以几何轴为参照。 对工作点进行描 述。 虚拟的回转轴描述了刀具的空间定向,用 TRAORI 对其进行编程。

运动转换时,在直角坐标系中对位置进行编程。 控制系统把用 TRANSMIT,TRACYL 和 TRAANG 编程的直角坐标系过程运动转换成真实加工轴的过程运动。

#### 编程

## 三轴、四轴和五轴转换(TRAORI)

约定的方位转换通过指令 TRAORI 和转换编号、方位矢量和回转轴偏移这三个可能的参数 来激活。

TRAORI(转换编号、方位矢量、回转轴偏移)

#### 运动转换

约定的转换 TRANSMIT(转换编号)属于运动关系转换

TRACYL(加工直径、转换编号)

TRAANG(倾斜轴的角度、转换编号)

## 关闭有效转换

用 TRAFOOF 可以将正在激活中的转换关闭。

### 方位转换

### 三轴、四轴和五轴转换(TRAORI)

7.1 转换方式的一般编程

为了在机床加工空间中达到成形平面的最佳空间加工,机床除了 3 个线性轴 X、Y 和 Z 外还 需要其他的轴。 这些辅助轴用来描述空间中的定向,因此被称作定向轴。 它们用作四种机 床类型不同运动的旋转轴。

- 1. 两轴旋转头,例如:刀具台固定时,带有一个回转轴的万向刀具头平行于一个线性轴。
- 2. 两轴转台,例如固定式旋转头与可以围绕两个轴旋转的刀台
- 3. 单轴旋转头和单轴转台,例如一个可以旋转的旋转头,带有旋转式刀具,可围绕一个轴旋转 的刀台。
- 4. 两轴旋转头和单轴转台, 例如一个可围绕一个轴旋转的刀台和一个可绕自身旋转的带旋转刀 具的旋转头。

3轴和4轴转换是5轴转换的特殊形式,编程与5轴转换类似。

"生成的 3-/4-/5-/6-轴转换"可以用其用于垂直排列回转轴以及用于万向铣头转换的功能范围 覆盖,可以象其它每个定向转换一样用 TRAORI 激活用于这四种机床类型。 在生成 5/6 轴 转换时,刀具方位有一个附加的第三自由度,有它可在空间中任意至刀具方向,刀具绕自 身的轴可以任意旋转。

文档: /FB3/ 功能手册特殊功能; 3 至 5 轴转换 (F2)

#### 刀具定向的初始位置与运动无关

#### **ORIRESET**

如果用 TRAORI 激活了一个定向转换, 则可以用 ORIRESET 规定初始位置为最多 3 个带 可选参数 A、B、C 的定向轴。 根据通过转换确定的定向轴顺序分配已编程的参数到回转 轴的顺序。编程 ORIRESET (A, B, C), 使得线性和同步定向轴自其当前位置向给定的 初始位置运行。

#### 运动转换

#### TRANSMIT 和 TRACYL

车床进行铣削加工时,对于约定的转换,

- 1. 可以用 TRANSMIT 在车削夹装中编程一个端面加工或者
- 2. 用 TRACYL 在圆柱体上编程一个任意走向槽的加工
- 。

#### TRAANG

如果进给轴例如为了工艺磨削也可以倾斜进给, 则可以用 TRAANG 为约定的转换编程一 个可参数化的角。

### 直角坐标 PTP 运动

属于运动转换的还有"直角坐标系中的 PTP-运动", 此种运动可以编程有 8 个以下的不 同关节位置 STAT= 。 这些位置在直角坐标系中进行编程,同时在机床坐标系中实现机床 的运动。

# 文档:

/FB2/ 功能手册扩展功能;运动转换(M1)

# 级联的转换

每次可以前后进行两个转换。 当对由此形成的级联进行第二个转换时,就会从第一个转换 接管轴的运动分量。

作为第一个转换的可以是:

- 定向转换 TRAORI
- 极转换 TRANSMIT
- 圆柱转换 TRACYL
- 斜向轴转换 TRAANG

第二个转换必须是斜向轴 TRAANG

# 7.1.1 转换时的定向运动

#### 过程运行和定向运动

可编程定向的过程运行首先取决于机床类型。 在用 TRAORI 进行三轴、四轴和五 轴转换 时,旋转轴或者可摆动的线性轴体现了刀具的定向运动。

参与定向转换的回转轴的位置改变会导致其余加工轴的补偿运动。 因此刀尖的位置保持不 变。

刀具的定向运动可以通过虚拟轴的回转轴标识符 A...,B...,C...分别按照用途进行编程,即通 过标注欧拉角、RPY 角或者方向矢量或平面垂线矢量、用于圆锥旋转轴的标准矢量编程, 或者在圆锥外表面为了暂时定向而编程。

当用 TRANSMIT,TRACYL 和 TRAANG 进行运动转换时, 控制系统把编程的直角坐标系过 程运动转换成真实加工轴的过程运动。

7.1 转换方式的一般编程

# 三轴、四轴和五轴转换(TRAORI)时的机床运动

刀具可旋转或者最多两个回转轴的刀台可旋转。 各单轴转动头和旋转台也可以组合在一 起。

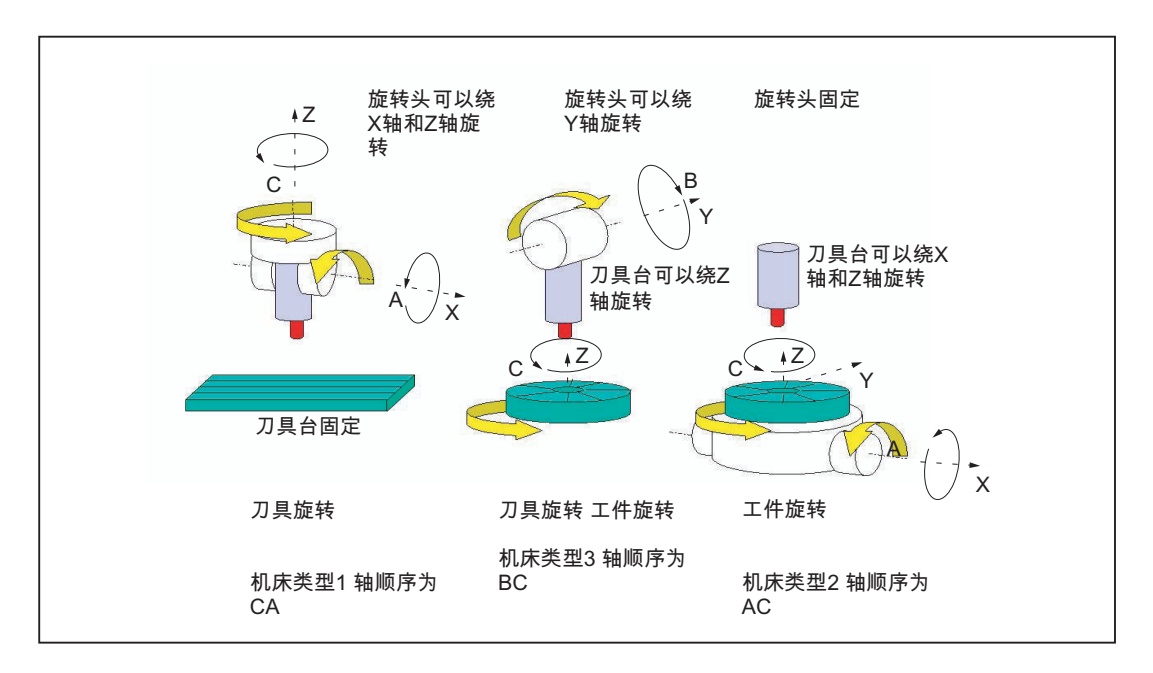

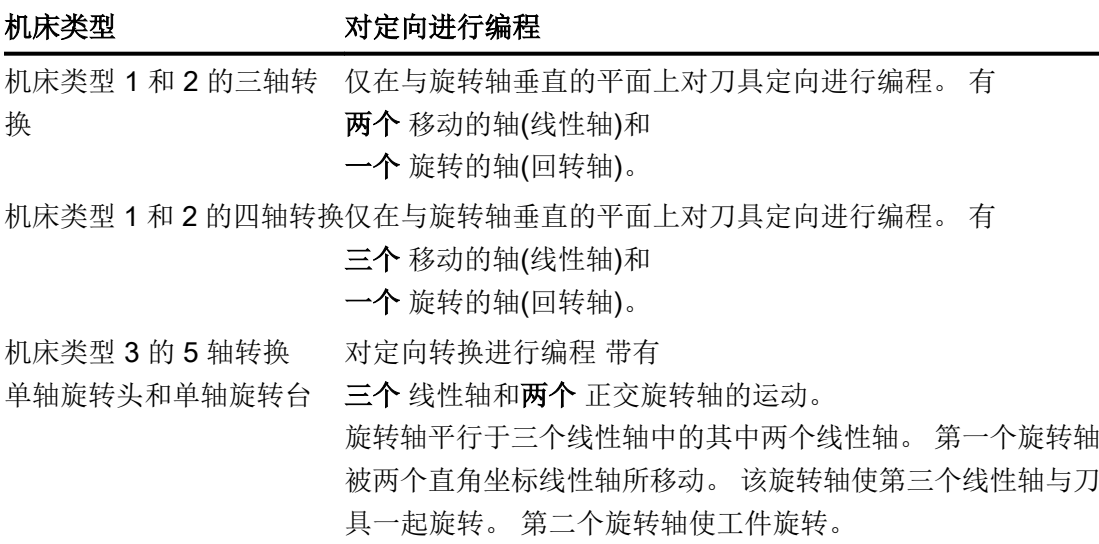
### 生成 5/6 轴转换

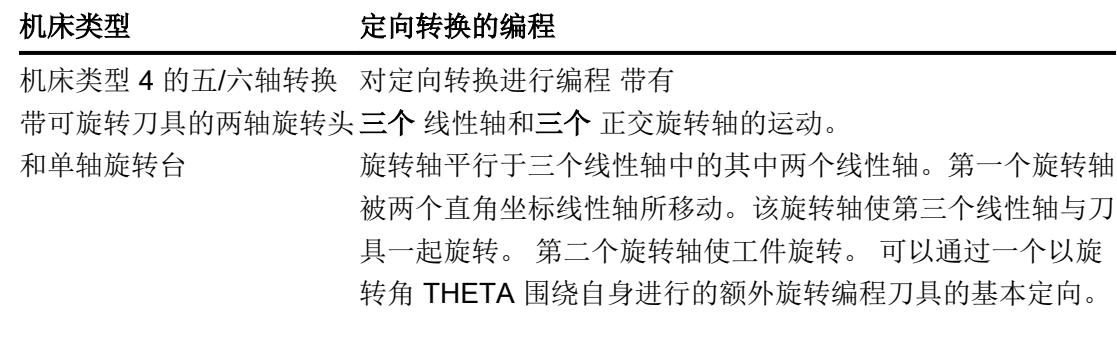

调用"生成的三轴、四轴、五轴和六轴转换"时,可以额外移交刀具基本定向。 这不再适 用于回转轴方向的限制。 如果回转轴没有精确的彼此垂直或者现有的回转轴没有精确平行 于线性轴,可能"生成的五/六轴转换"提供更好的刀具定向结果。

## 运动转换 TRANSMIT,TRACYL 和 TRAANG

对于车床上或者磨削时斜进给轴的铣削加工,取决于转换在标准情况下下列轴顺序有效:

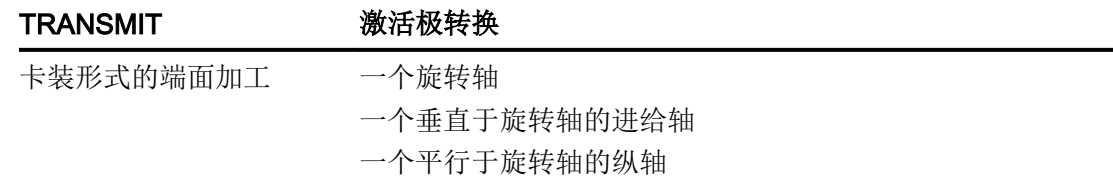

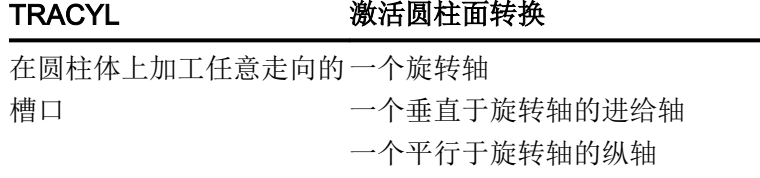

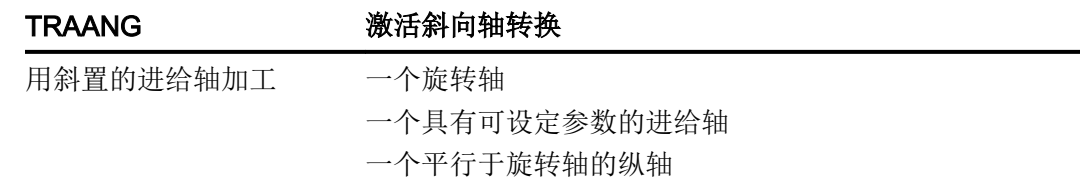

7.1 转换方式的一般编程

## 直角坐标 PTP 运动

机床在机床坐标系中运动,并且编程时使用:

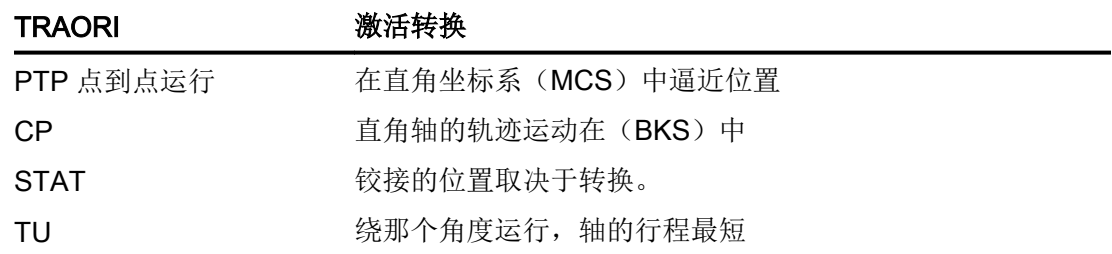

#### 生成 5/6 轴转换时的 PTP 运动

可以在机床坐标和刀具定向中通过回转轴位置和通过与运动无关的矢量欧拉以及 RPY 角或 者方向矢量编程机床运动。

同时,可以沿一个圆锥表面进行回转轴插补、带大圆弧插补的矢量插补或者定向矢量插补。

### 举例:一个万向铣头的三到五轴转换

机床至少有5个轴,其中

- 用于直线运动的 3 个移动轴, 在加工空间内把工作点向任意位置移动。
- 两个根据可设计的角度(通常为45度)排列的旋转运动轴,可以确定刀具在空间中的 方位,当角度为 45 度时,这些方位局限到一个半球上。

# 7.1.2 定向转换 TRAORI 概述

# 与 TRAORI 相关的可能的编程方式

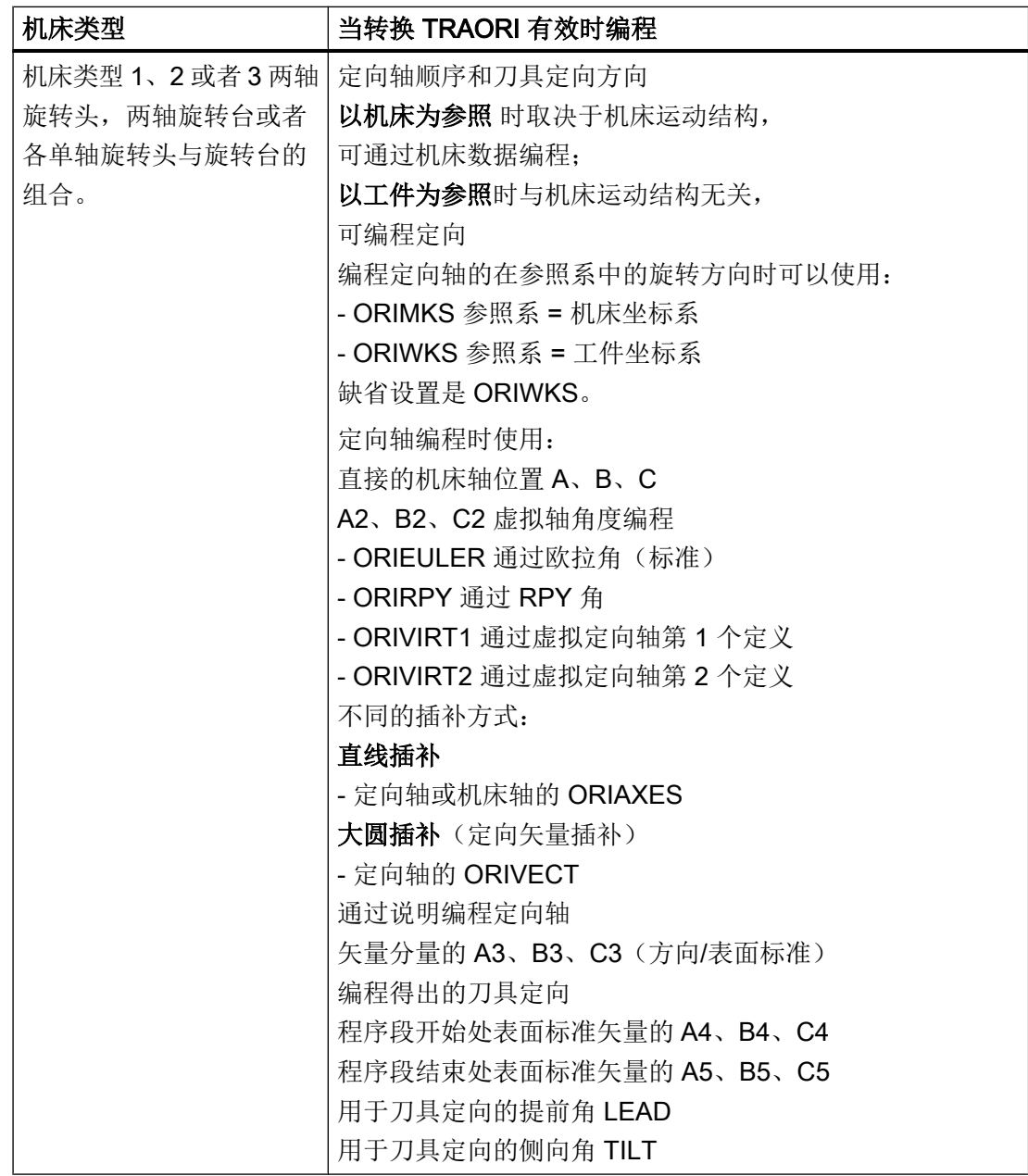

## 转换

7.1 转换方式的一般编程

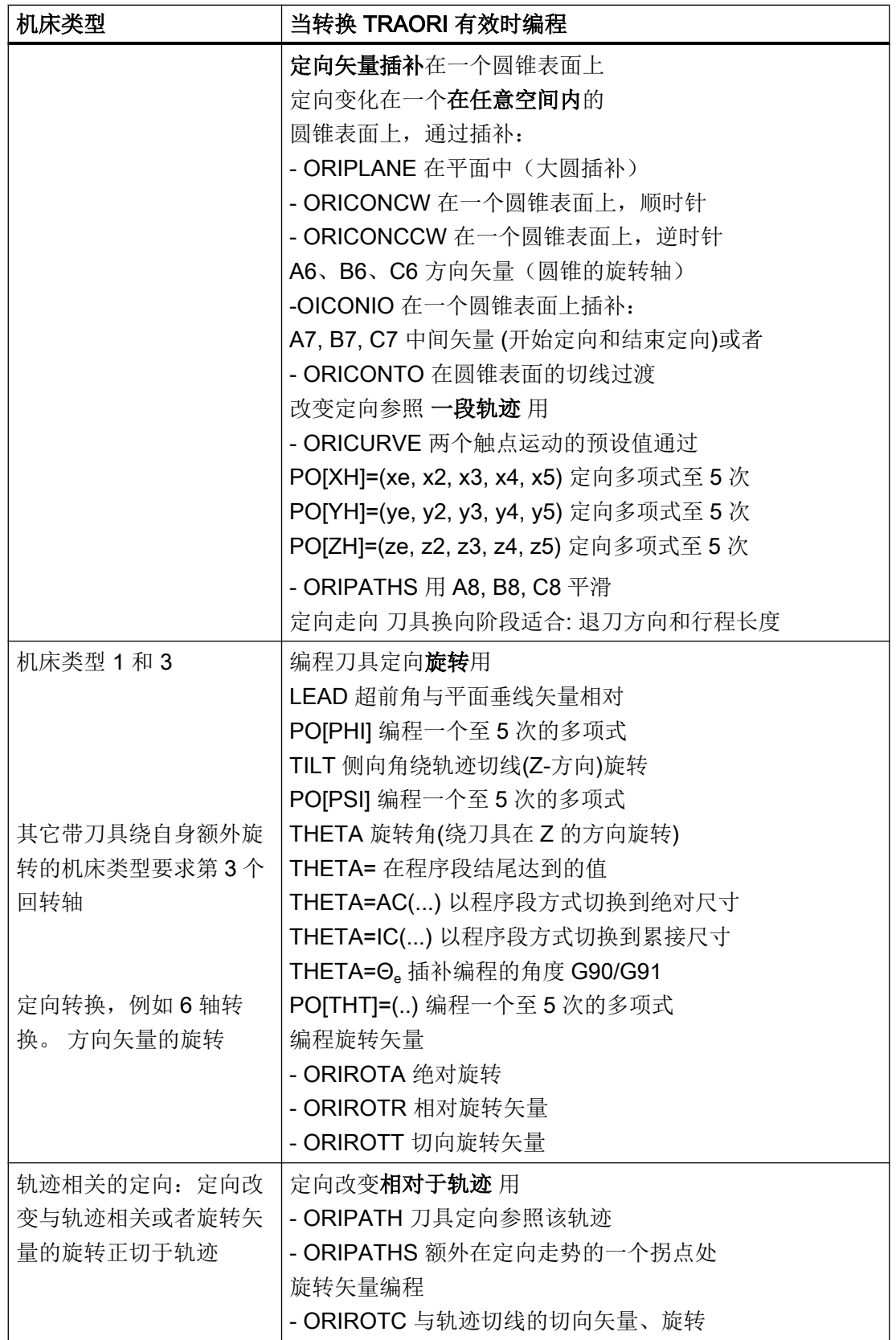

# 7.2 三轴、四轴和五轴转换 (TRAORI)

# 7.2.1 万向切削头的一般关系

当加工空间曲面时,为了获得最佳切削条件,刀具的定位角必须可以修改。

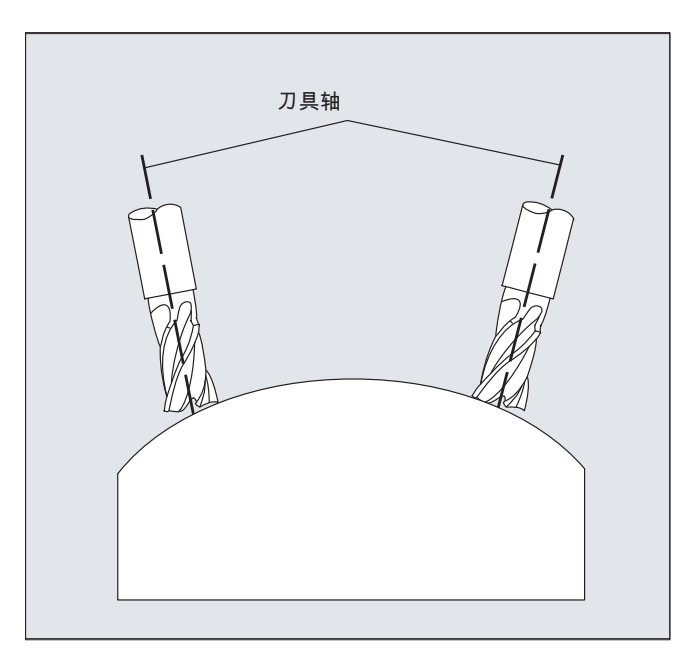

用哪一种机床结构达到这一点,这存储在轴数据中。

## 5 轴转换

## 万向切削头

这里三个线性轴 (X, Y, Z) 和两个定向轴 (C, A) 用来确定刀具的定位角和工作点。 两个定 向轴的其中之一是作为斜置轴设置的,在这里为 A'(在很多情况下是 45°}£©¡£

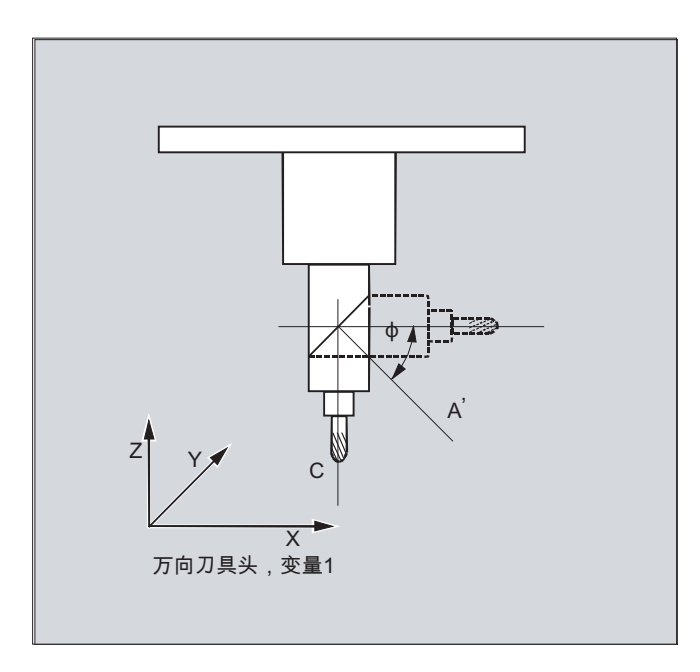

在这里所举的示例中,可以看到带有机床运动系统的 CA 的万向组合刀盘的布置!

## 机床制造商

定向轴的轴顺序和刀具的运动方向取决于通过机床数据的机床类型来设置。

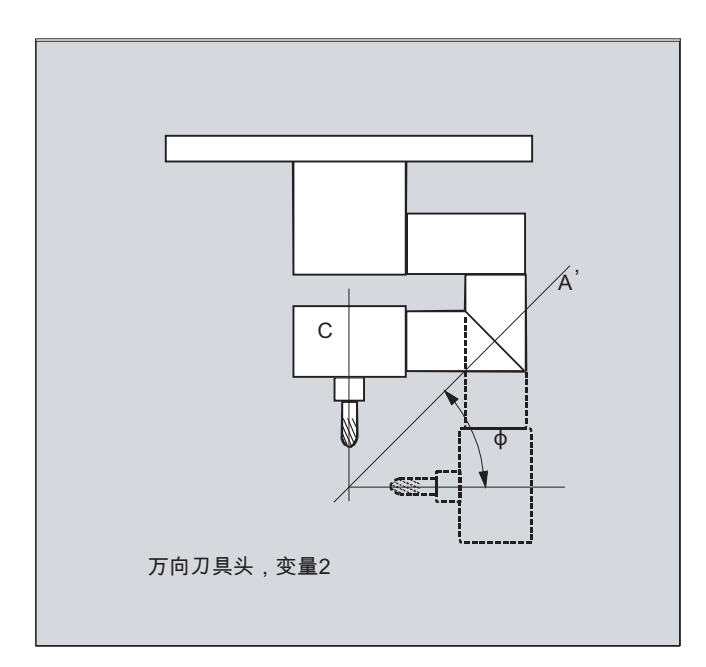

在该例中,A'位于与 X 轴成 φ 的角度下

一般适用于下面的关系:

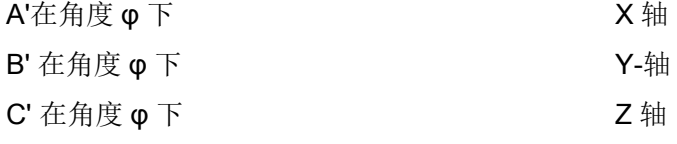

可以通过机床数据在 0° ~ +89° 的范围内设计角度 φ 。

#### 带有可旋转的线性轴

这种情况与运动的工件和运动的刀具的布置有关。 运动由三个线性轴 (X, Y, Z) 和两个呈直 角的旋转轴合成。 例如,通过一个有两个线性轴的滑板使第一个旋转轴运动,刀具平行于 第三个线性轴。 第二个旋转轴使工件旋转。 第三个线性轴(转向轴)在十字滑板的平面 上。

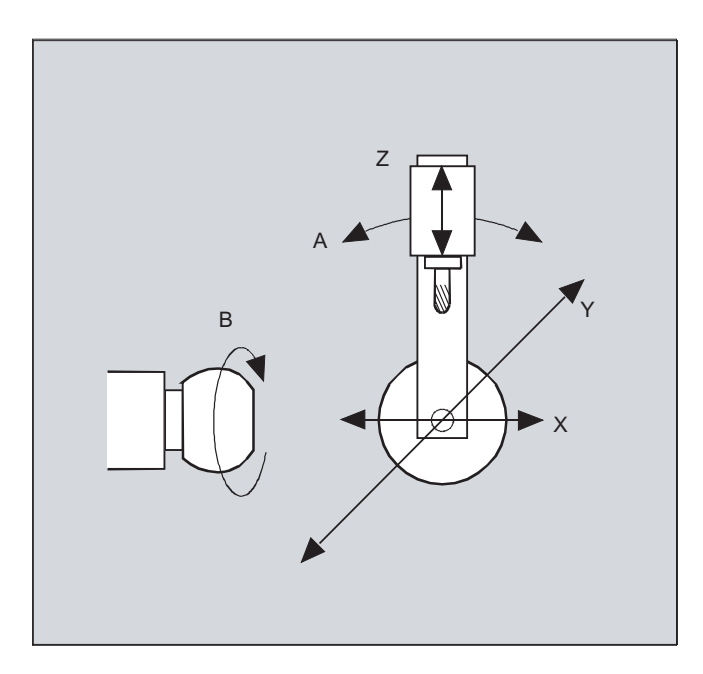

旋转轴的轴顺序和刀具的运动方向取决于通过机床数据的机床类型来设置。

适用于下面的关系:

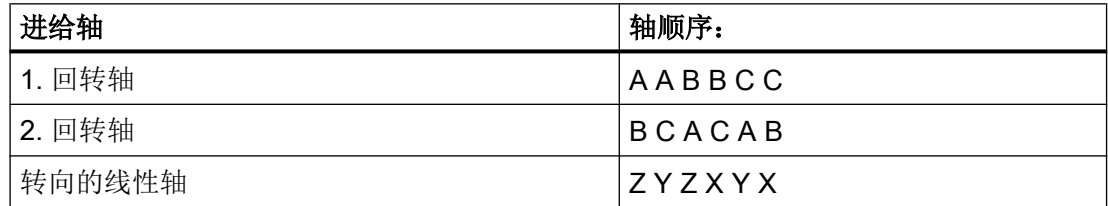

关于刀具定向方向可配置轴顺序的进一步说明参见

文档: /FB3/ 功能手册特殊功能; 3 至 5 轴转换 (F2), 万向铣头一章中的"编程"。

## 7.2.2 三轴、四轴和五轴转换 (TRAORI)

用户可以设计两个或者三个直线移动轴和一个旋转轴。 坐标转换的条件: 旋转轴正交于定 向平面上。

刀具只有定位在和旋转轴垂直的平面上。 坐标转换支持带有运动刀具和运动工件的机床类 型。

三轴和四轴转换的设计和编程与五轴转换类似。

#### 文档:

功能手册 特殊功能; 多轴转换 (F2)

## 句法

TRAORI(<n>)

TRAORI(<n>,<X>,<Y>,<Z>,<A>,<B>)

TRAFOOF

## 含义

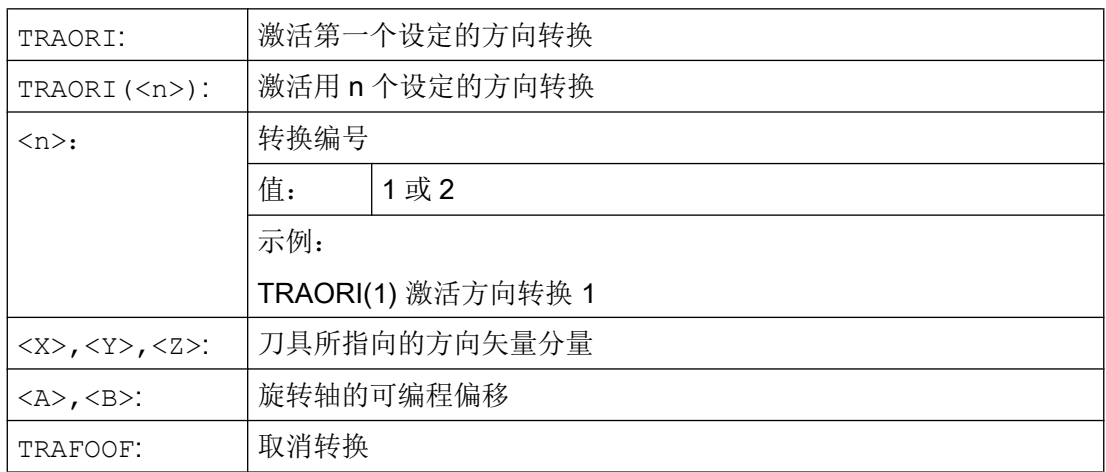

#### 刀具定向

视所选的刀具定位方向而定,必须在 NC 程序中调整激活的工作平面 (G17, G18, G19) , 使得刀具长度补偿在刀具定位的方向中有效。

## 说明

在启用坐标转换之后,位置数据(X, Y, Z)总是针对刀尖。 如果修改了参与坐标转换的 旋转轴位置,其余加工轴也会开始补偿运动,使得刀尖的位置保持不变。

方向转换总是从刀尖指向刀夹。

## 方向轴的偏移

在激活方向转换时还可以直接编程一个方向轴的附加偏移。

如果在编程时确保了正确的顺序,参数可以不设。

示例:

TRAORI (, , , , A, B) ; 当只需输入一个唯一的偏移时

除了直接编程之外,方向轴的附加偏移还可以自动接收当前生效的零点偏移。 接收通过机 床数据来设计。

### 示例

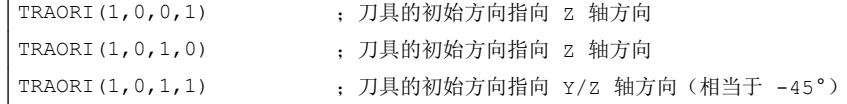

## 7.2.3 定向编程变量和初始位置(ORIRESET)

#### TRAORI 时刀具定向的定向编程

 $\mathbf{r}$ 

使用可编程的定向转换 TRAORI 时,除了直线轴 X、Y、Z,还可以通过回转轴名称 A...,B...,C...来编程轴位置或者为虚拟轴编程角度或矢量分量。 定向轴和加工轴可用不同的 插补方式。 与哪些定向多项式 PO[角度]和轴多项式 PO[轴]恰好激活无关,可以编程多个 不同的多项式种类,例如 G1, G2, G3, CIP 或者 POLY

#### 转换

7.2 三轴、四轴和五轴转换 (TRAORI)

刀具定向的改变也可以通过定向矢量来编程。 由此,每个程序段的结束定位可通过直接矢 量编程或者通过回转轴位置实现。

### 说明

#### 三至五轴转换时定向编程的变量

三至五轴转换时,下列变量不能并存 1. A, B, C 机床位置直接标注 2. A2, B2, C2 通过欧拉角或者 RPY 角编程虚拟轴角度 3. A3 ,B3, C3 矢量分量标注 4. LEAD, TILT 以轨迹和表面为参照的超前角和侧向角标注 5. A4, B4, C4 和 A5, B5, C5 程序段开始和结束的平面垂线矢量 6. A6, B6, C6 和 A7, B7, C7 圆锥外面的定向矢量插补 7. A8, B8, C8 刀具重取向, 退刀运动的方向和路径长度 是相互的。 混合编程的值通过报警信息被阻止。

#### 刀具定向 ORIRESET 的初始位置

通过编程 ORIRESET (A, B, C), 使得线性和同步定向轴自其当前位置向给定的初始位置 运行。

如果未给轴编程初始位置,则使用所属机床数据 \$MC\_TRAFO5\_ROT\_AX\_OFFSET\_1/2 中定义的位置。 同时,不考虑回转轴当前有效的框架。

## 说明

仅在带 TRAORI(...) 的定向转换有效时,可以编程一个带 ORIRESET(...) 的与运动无关的 刀具定向初始位置,不带报警 14101。

#### 示例

```
1. 机床运动 CA(通道轴名称 C,A)举例
ORIRESET (90, 45) ; C 为 90 度, A 为 45 度
ORIRESET (, 30) \qquad ; C 为 $MC TRAFO5 ROT AX OFFSET 1/2[0], A 为 30 度
ORIRESET( ) \qquad ; C \sharp $MC TRAFO5 ROT AX OFFSET 1/2[0],
                     ;A 为 $MC_TRAFO5_ROT_AX_OFFSET_1/2[1]
2. 机床运动 CAC(通道轴名称 C,A,B)举例
ORIRESET(90, 45, 90) ; C 为 90 度, A 为 45 度, B 为 90 度
ORIRESET( ) \qquad ; C \nless $MC_TRAFO5_ROT_AX_OFFSET_1/2[0],
                     ; A \frac{1}{2} $MC TRAFO5 ROT AX OFFSET 1/2[1],
                     ;B 为 $MC_TRAFO5_ROT_AX_OFFSET_1/2[2]
```
#### 编程旋转 LEAD、TILT 和 THETA

三轴到五轴的转换时,刀具方位的旋转通过超前角 LEAD 和侧向角 TILT 编程。

用第三回转轴进行转换时,允许用矢量分量定向,也允许用角度标注 LEAD、TILT 对 C2 (定向矢量旋转)进行额外编程。

用一个附加的第三回转轴可以编程以旋转角 THETA 使刀具绕自身旋转。

## 7.2.4 编程刀具定向 (A..., B..., C..., LEAD, TILT)

对于刀具的定向编程有下列可能:

- 1. 直接编程回转轴运动。 定向改变总是在基准坐标系或者机床坐标系统中发生。 定向轴作为 同步轴运动。
- 2. 通过 A2, B2, C2 用欧拉角或者 RPY 角编程。
- 3. 通过 A3, B3, C3 编程方向矢量。 方向矢量从刀尖指向刀夹。
- 4. 在程序段开始处,用 A4, B4, C4 编程平面垂线矢量,而在程序段结束处,则用 A5, B5, C5 编程(端面铣)。
- 5. 通过导角 LEAD 和侧向角 TILT 编程
- 6. 通过 A6, B6, C6 编程圆锥旋转轴作为标准矢量或者编程圆锥表面的上的中间定向用 A7, B7, C7, ,参见章节"沿圆锥表面定向编程(ORIPLANE, ORICONxx)"。
- 7. 退刀运动时,通过 A8, B8, C8, 编程刀具换向、方向和行程长度, 参见章节"平滑定向走势(ORIPATHS A8=, B8=, C8=)"

#### 说明

在所有的情况下,只有当一个定向转换生效时,定向编程才是允许的。 优点: 这些程序在每个机床运动类型都是可传送的。

#### 通过 G 代码定义刀具定向

## 说明

#### 机床制造商

通过机床数据可以在欧拉角或 RPY 角之间转换。对于相应的机床数据设置,可以根据也 可以不根据组 50 有效的 G 代码进行切换。 可以选择下列设置方式:

- 1. 当用于定义定向轴和定向角的两个机床数据通过 G 代码置为零时: 用 A2, B2, C2 编程的角 根据机床数据 将定向编程的角度定义编译为欧拉角或 RPY 角。
- 2. 如果用于定义定向轴的机床数据通过 G 代码置为一, 则 根据 组 50 的有效 G 代码进行切换: 用 A2, B2, C2 编程的角根据有效 G 代码 ORIEULER、ORIRPY、ORIVIRT1、 ORIVIRT2、ORIAXPOS 和 ORIPY2 中的一个进行编译。 根据组 50 的有效 G 代码也可 将用定向轴编程的值编译为定向角。
- 3. 如果用于定义定向角的机床数据通过 G 代码置为一,而用于定义定向轴的机床数据通过 G 代码置为零,则 不根据 组 50 有效的 G 代码进行切换:

用 A2, B2, C2 编程的角根据有效 G 代码 ORIEULER、ORIRPY、ORIVIRT1、 ORIVIRT2 ORIAXPOS 和 ORIPY2 中的一个进行编译。 不根据组 50 的有效 G 代码总是 将用定向轴编程的值编译为回转轴位置。

编程

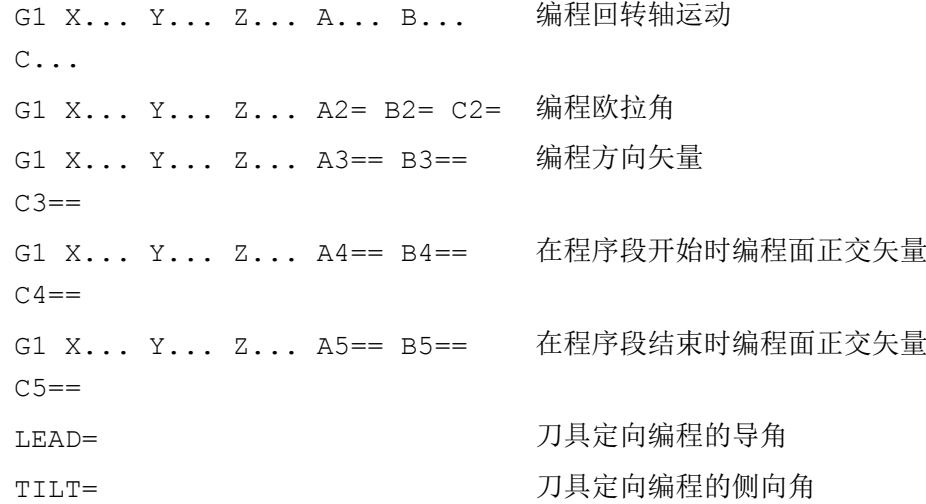

#### 参数

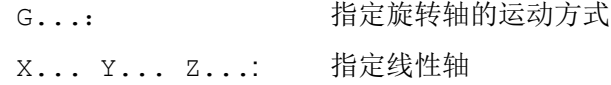

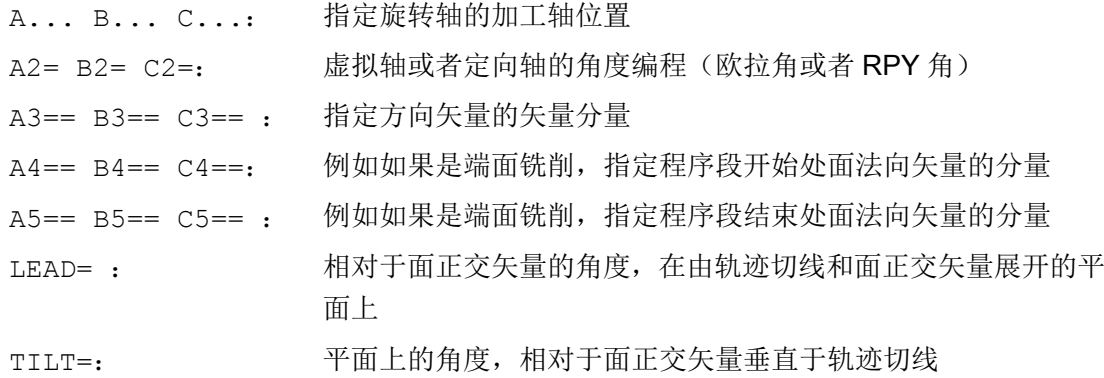

# 示例: 有/无 5 轴转换的对照

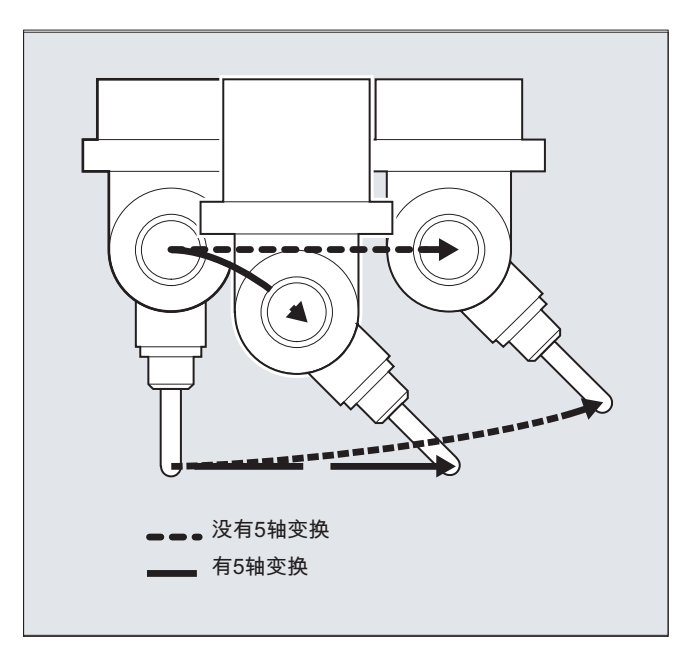

# 其它信息

通常情况下 5 轴程序由 CAD/CAM 系统生成并且没有输入到控制系统。 因此,下列说明主 要面向后处理器的编程人员。

在组 50 的 G 代码中确定定向编程的方式:

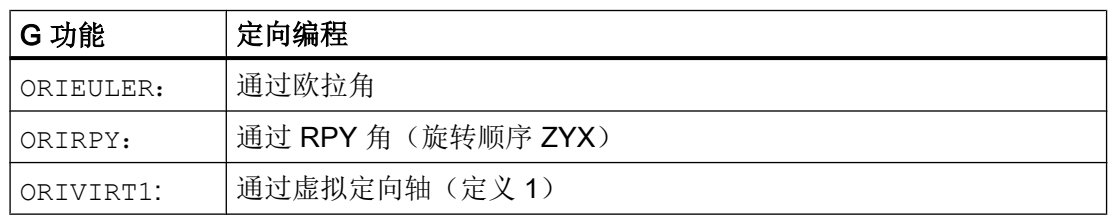

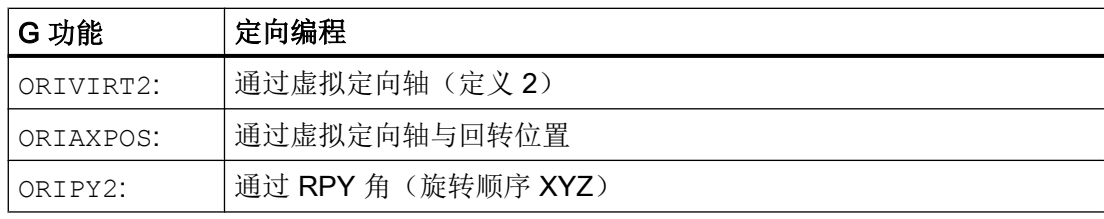

#### 说明

通过机床数据可以由机床制造商定义各种变量。 请注意机床制造商说明。

#### 编程欧拉角 ORIEULER

在使用 A2, B2, C2 进行定向编程时所编程的值被解释成为欧拉角(单位:度)。

得出定向矢量的方式: 首先使用 A2 围绕 Z 轴、然后使用 B2 围绕新的 X 轴、最后使用 C2 围绕 Z 轴来使一个矢量在 Z 方向中旋转。

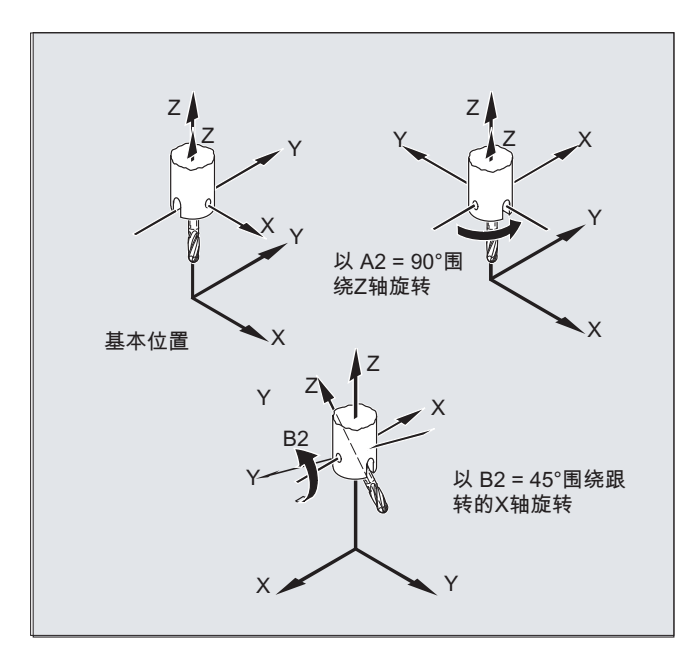

在这种情况下, C2 的值(围绕新 Z 轴的旋转) 没有意义,且不必进行编程。

#### 在 RPY 角 ORIRPY 中编程

在使用 A2, B2, C2 进行定向编程时所编程的值被解释成为 RPY 角 (单位: 度)。

#### 说明

与欧拉角编程相反,这里所有三个值均对定向矢量有影响。

在用定向角定义角时, "通过 RPY 角"适用于定向轴:

#### \$MC\_ORI\_DEF\_WITH\_G\_CODE = 0

得出定向矢量的方式: 首先使用 C2 围绕 Z 轴、然后使用 B2 围绕新的 Y 轴、最后使用 A2 围绕新的 X 轴来使一个矢量在 Z 方向中旋转。

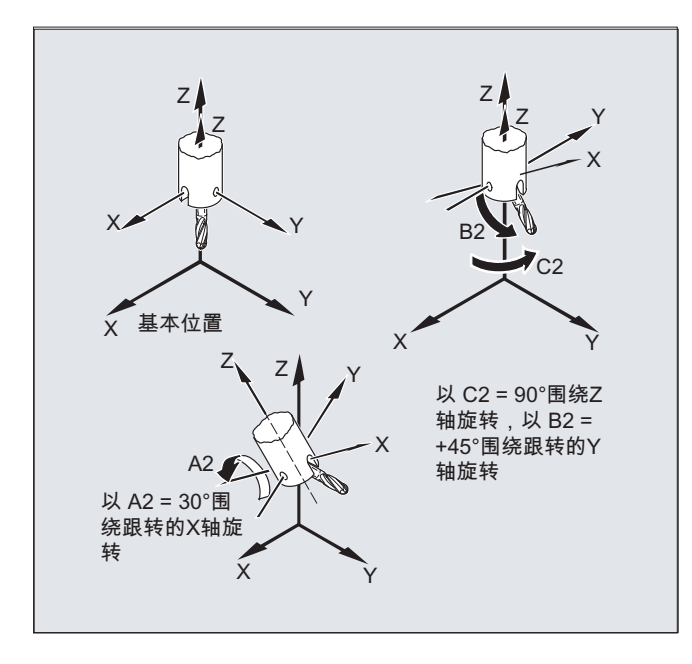

如果机床数据针对通过 G 代码 \$MC\_ORI\_DEF\_WITH\_G\_CODE = 1 定义定向轴, 则适用 于:

得出定向矢量的方式: 首先使用 A2 围绕 Z 轴、然后使用 B2 围绕新的 Y 轴、最后使用 C2 围绕新的 X 轴来使一个矢量在 Z 方向中旋转。

#### 编程方向矢量

方向矢量的分量使用 A3, B3, C3 进行编程。矢量显示在刀具安装方向;矢量的长度在 此没有意义。

没有编程的矢量组成部分设置为零。

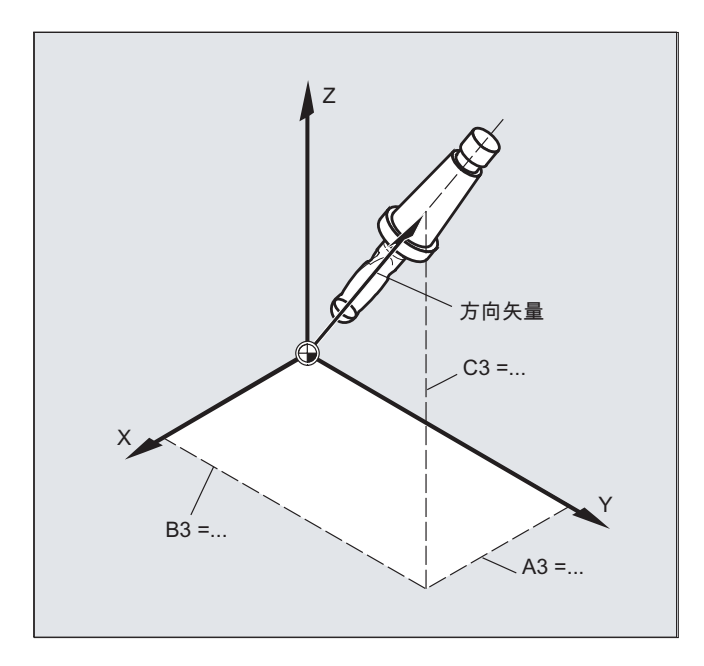

#### 编程刀具定向,使用 LEAD= 和 TILT=

生成的刀具定向通过以下几项得出:

- 轨迹切线
- 平面法向矢量 在程序段开始 A4, B4, C4 而在程序段结尾 A5, B6, C5
- 导角 LEAD 在轨迹切线和平面法线构成的平面中
- Seitwärtswinkel TILT 在程序段结尾 垂直于轨迹切线且与平面垂线矢量相对

内角的特性(对于 3D 刀具):

当某个内角上的程序段被缩短时,同样可在程序段结束处获得最终刀具定向。

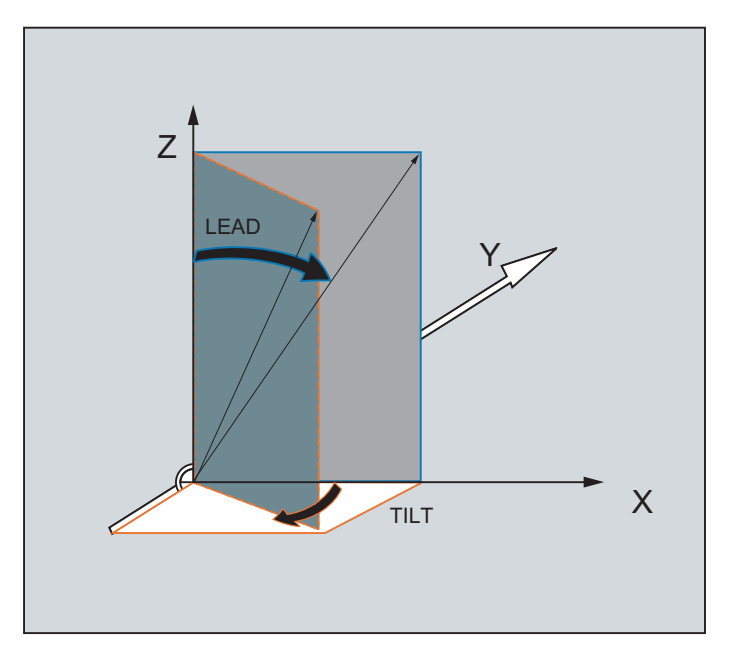

图 7-1 用 LEAD= 和 TILT=定义刀具定向

# 7.2.5 端面铣削 ( A4, B4, C4, A5, B5, C5)

端面铣用来加工任意弯曲的表面。

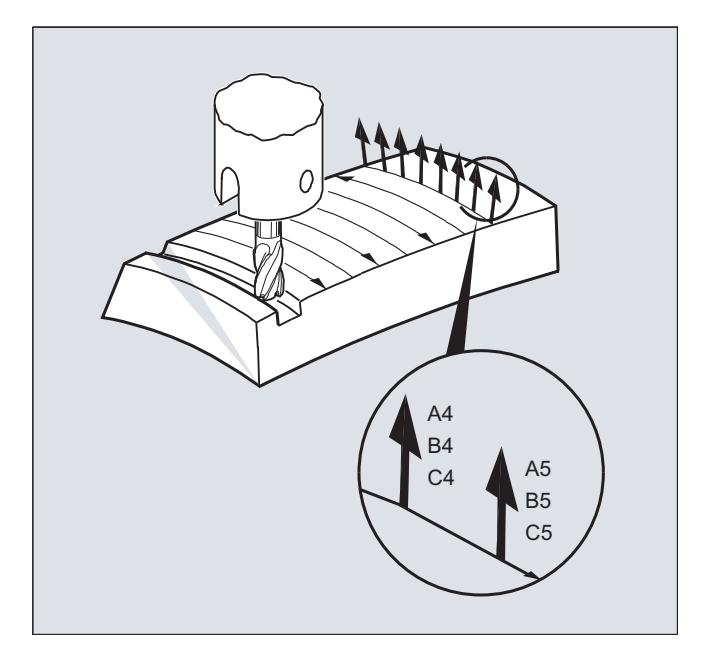

对于这种 3D 铣削类型,需要在工件表面上按行描述 3D 轨迹。

#### <span id="page-341-0"></span>转换

#### 7.2 三轴、四轴和五轴转换 (TRAORI)

计算需要考虑到刀具类型和刀具尺寸通常在 CAM 中执行。 计算完成的 NC 程序段然后通 过后置处理器读取到控制器。

#### 轨迹曲率编程

## 面描述

轨迹弯曲通过面正交矢量用下列组成部分来描述:

A4, B4, C4 程序段开始处的起始矢量

A5, B5, C5 程序段结束处的结束矢量

如果在一个程序段中只有起始矢量,那么整个程序段的面正交矢量是恒定不变的。 如果在 某个程序段中仅有一个结束矢量,就会通过大圆弧插补从前一个程序段的终值插补到已编 程的终值。

如果编程起始矢量和结束矢量,那么在这两个方向之间同样通过大圆弧插补来插补。 因此 生成连续的平滑的轨迹行程。

在基本位置中平面法向矢量指向 Z-方向,和激活的平面 G17 ~ G19 无关。

矢量的长度没有意义。

没有编程的矢量组成部分设置为零。

当激活 ORIWKS 时 (参见"定向轴的关系 (ORIWKS, ORIMKS) (页 342)"),平面法向矢量 以激活的框架为参照并且在框架旋转时一起旋转。

#### 机床制造商

面法向矢量必须在一个可通过机床数据设置的极限值范围内垂直于轨迹切线,否则就会发 出报警。

## 7.2.6 定向轴的关系 (ORIWKS, ORIMKS)

在通过下列方式在工件坐标系中进行方位编程时

- Euler- 以及 RPY-角, 或者
- 方位矢量

可以通过 ORIMKS/ORIWKS 来设置旋转运动的轨迹。

## 说明

## 机床制造商

定向的插补类型可以由以下机床数据确定: MD21104 \$MC\_ORI\_IPO\_WITH\_G\_CODE = FALSE: 以 G 功能 ORIWKS 和 ORIMKS 为基准 = TRUE: 以第 51 组的 G 功能为基准(ORIAXES, ORIVECT, ORIPLANE, ...)

## 句法

ORIMKS=...

ORIWKS=...

## 含义

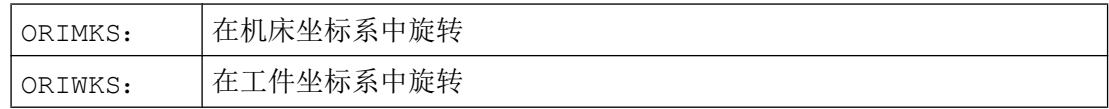

#### 说明

ORIWKS 是默认设置。 如果某个五轴程序从开始起就不清楚应在哪个机床上执行,原则上 应选择 ORIWKS 。 机床实际上执行的运行取决于机床类型。

使用 ORIMKS 可以对实际的机床运动进行编程,以避免与装置等发生碰撞。

## 其它信息

对于 ORIMKS 而言, 已执行的机床运动取决于机床运动机构。用空间固定的刀尖改变方向 时在回转轴位置之间进行线性插补。

对于 ORIWKS 而言,已执行的机床运动不取决于机床运动机构。用空间固定的刀尖改变方 向时刀具在由起始矢量和终点矢量展开的平面上运行。

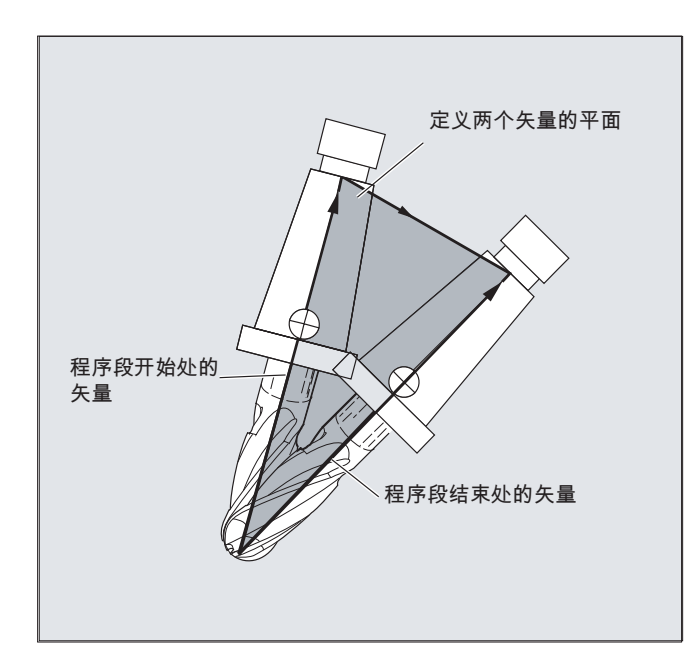

#### 单位置

#### 说明

### **ORIWKS**

在五轴机床单位置范围内的定向运行要求加工轴大幅度运行。 (例如,当旋转式回转头将 C 轴作为旋转轴且将 A 轴作为回转轴时, 所有位置均为单值 A=0。)

#### 机床制造商

为了不使加工轴过载,速度导向将单个位置附近的轨迹速度大幅减小。

用机床数据

\$MC\_TRAFO5\_NON\_POLE\_LIMIT

\$MC\_TRAFO5\_POLE\_LIMIT

能适当设定转换参数,使得极点附近的定向运动通过极点进行设定并且可以进行流畅的加 工。

单位置仅使用 MD \$MC\_TRAFO5\_POLE\_LIMIT 进行处理。

## 文档:

/FB3/ 功能手册特殊功能;3 至 5 轴转换(F2), 章节"单位置及其处理"。

# 7.2.7 定位轴编程(ORIAXES, ORIVECT, ORIEULER, ORIRPY, ORIRPY2, ORIVIRT1, ORIVIRT2)

"定向轴"功能描述的是刀具在空间内的定向,通过编程回转轴的偏移来实现。 可以通过 刀具绕自身的额外旋转来达到较大的第三自由度。 这种刀具定向是在空间中任意通过一个 第三回转轴实现,并需要六轴转换。刀具绕自身的旋转取决于旋转矢量的插补方式,通过 旋转角 THETA 来确定(参见"刀具定向旋转(ORIROTA, ORIROTR, ORIROTT, [ORIROTC, THETA\)](#page-353-0) (页 [354](#page-353-0))" )。

通过轴标识符 A2, B2, C2 对定向轴编程。

## 句法

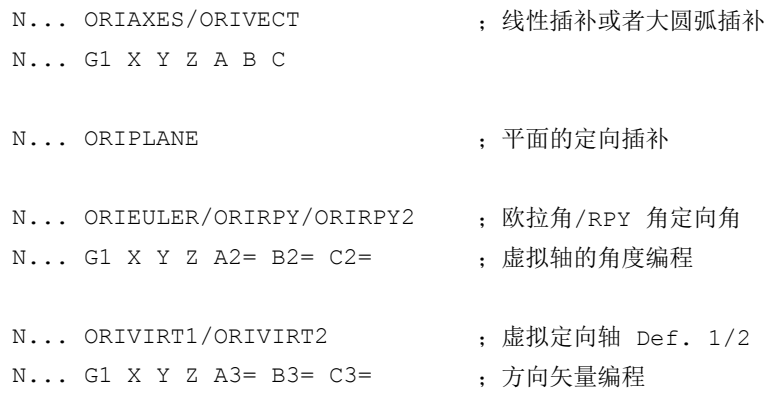

#### 说明

对于空间中沿着锥面的定向变化,还可编程其它定向轴回转轴偏移(参见["沿一个圆锥表](#page-346-0) 面定向编程[\(ORIPLANE, ORICONCW, ORICONCCW, ORICONTO, ORICONIO\)](#page-346-0)  (页 [347](#page-346-0))")。

# 含义

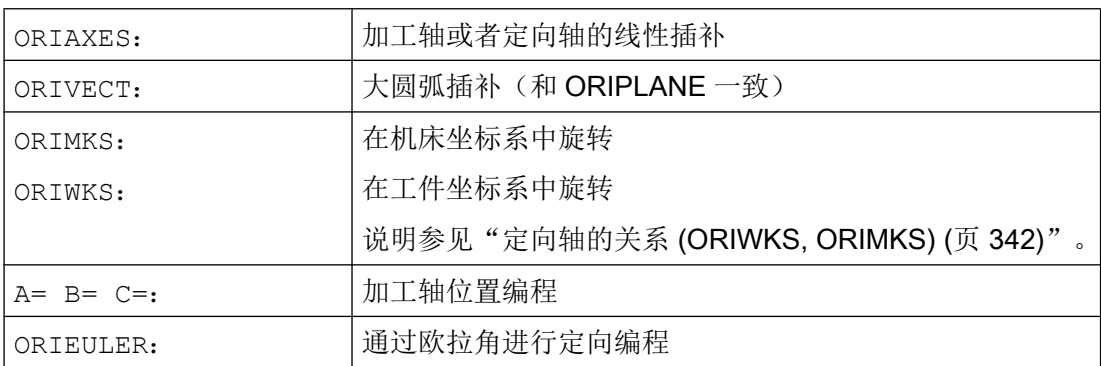

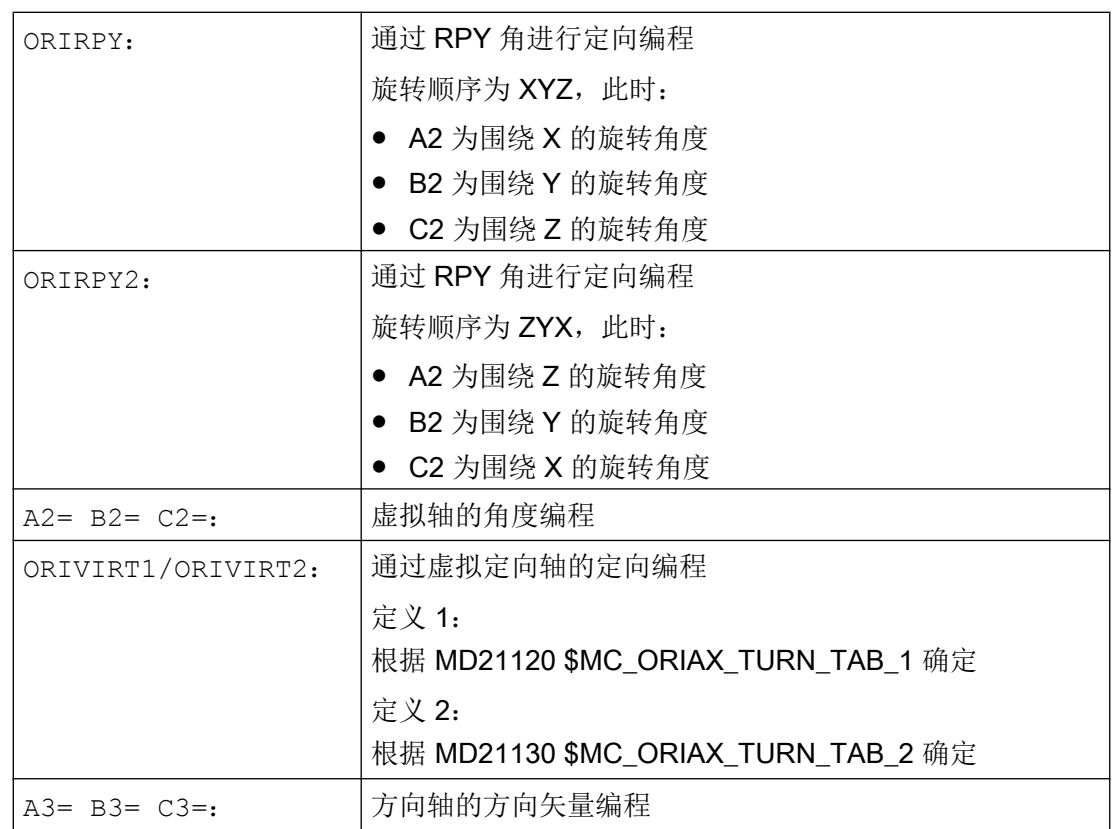

## 其它信息

#### 机床制造商

使用 MD21102 \$MC\_ORI\_DEF\_WITH\_G\_CODE 确定如何对已编程的角 A2, B2, C2 进行 定义:

根据 MD21100 \$MC\_ORIENTATION\_IS\_EULER(默认)进行定义,或者根据 G 组 50 进 行定义 (ORIEULER, ORIRPY, ORIVIRT1, ORIVIRT2)。

使用 MD21104 \$MC\_ORI\_IPO\_WITH\_G\_CODE 来确定哪种插补方式有效: ORIWKS/ ORIMKS 或 ORIAXES/ORIVECT。

### 运行方式 JOG

定向角在这样的运行方式下总是线性插补。 在通过运行键操作的连续的,增量的运动时只 能运行一个定向轴。 通过手轮可以同时运行定向轴。

对于定向轴的手动运行通道特有的进给补偿开关或者快速补偿开关在快速叠加时有效。

用下列的机床数据可以有一个单独的速度说明:

MD21160 \$MC\_JOG\_VELO\_RAPID\_GEO

MD21165 \$MC\_JOG\_VELO\_GEO

<span id="page-346-0"></span>MD21150 \$MC\_JOG\_VELO\_RAPID\_ORI

MD21155 \$MC\_JOG\_VELO\_ORI

#### 说明

#### SINUMERIK 840D sl, 带"转换包处理"功能

使用功能"笛卡儿手动方式"可以在 JOG 运行方式下分别在参考系统 MCS、WCS 和 TCS 中以相互独立的方式分别设置几何轴转换。

#### 文档:

功能手册 扩展功能;运动转换(M1)

# 7.2.8 沿一个圆锥表面定向编程(ORIPLANE, ORICONCW, ORICONCCW, ORICONTO, ORICONIO)

用扩展的定向可以沿位于空间的圆锥表面执行方向改变。 在一个圆锥表面定向矢量插补可 以用模态指令 ORICONxx 实现。 要在一个平面内插补,可以用 ORIPLANE 对结束定向编 程。 通常起始定向通过前面的程序段确定。

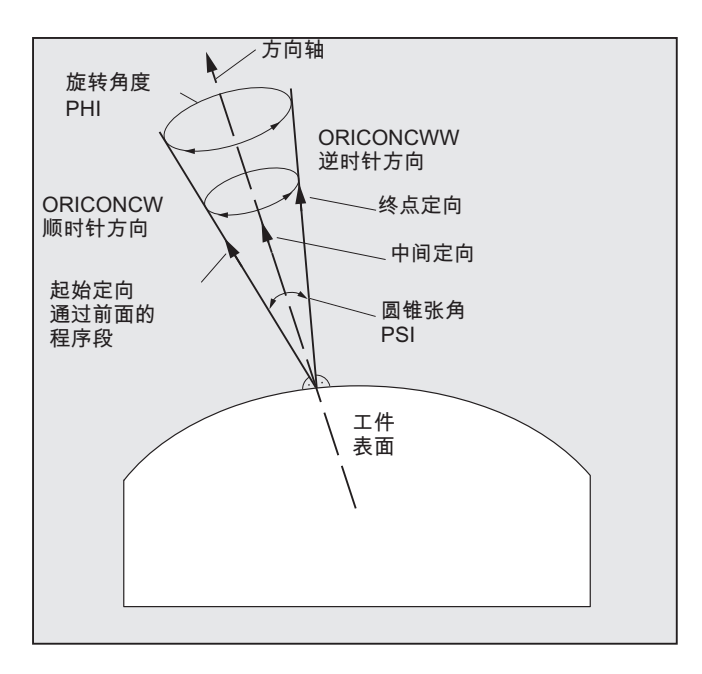

#### 编程

结束定向可以用 A2, B2, C2 以欧拉角或者 RPY 角编程角度数据, 或者用 A,B,C 编程回转 轴位置来确定。 对于沿圆锥表面的定向轴,必须有其它的编程数据:

- 锥体的旋转轴作为带有 A6, B6, C6 的矢量
- 张角 PSI 带有标识符 槽
- 用 A7, B7, C7 在圆锥面中间定向

#### 说明

#### 为圆锥的旋转轴编程方向矢量 A6, B6, C6

不一定需要对结束定向编程。 如果没有给出结束定向的数据,则整个圆锥面用 360 度 插补。

#### 用 NUT (槽)=角度编程圆锥张角

必须有结束定向的参数说明。

360 度的整圆锥面不能以这种方式插补。

#### 在圆锥面中编程中间定向 A7,B7,C7

必须有结束定向的参数说明。 定向改变和旋转方向只能通过三个矢量来确定,即:起始 定向、结束定向和中间定向。 因此三个矢量必须不同。 如果编程的中间定向平行于起 始定向或结束定向,那么必须在起始矢量和结束矢量构成的平面上进行定向的直线大圆 弧插补。

#### 圆锥表面的扩展定向插补

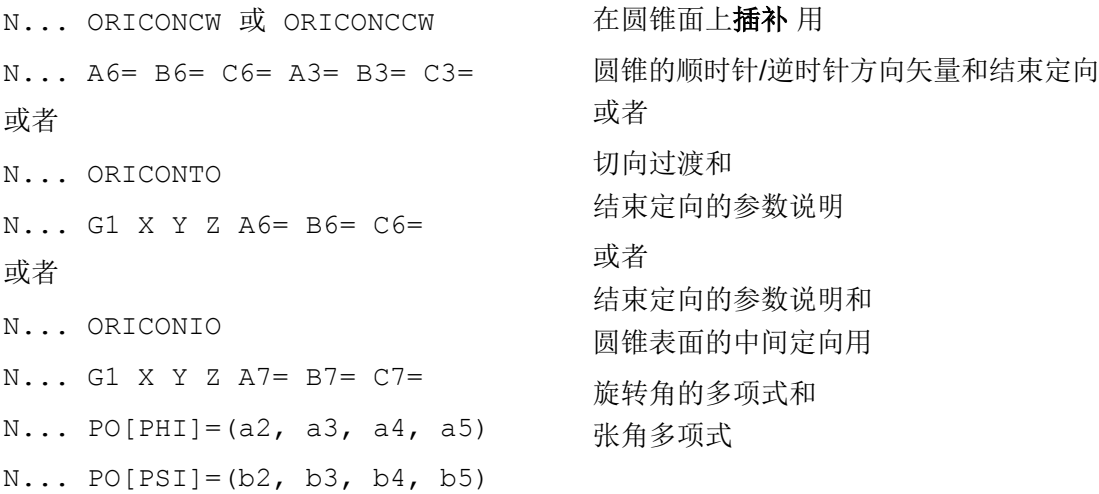

## 参数

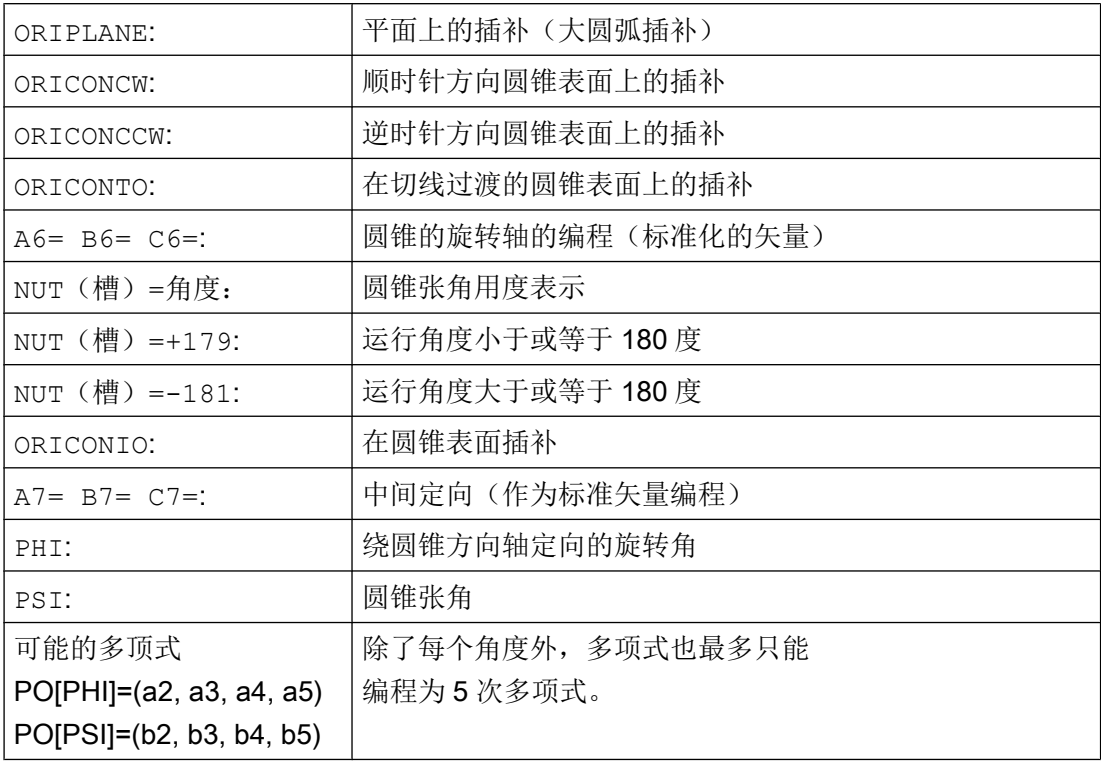

# 示例: 不同的方向变化

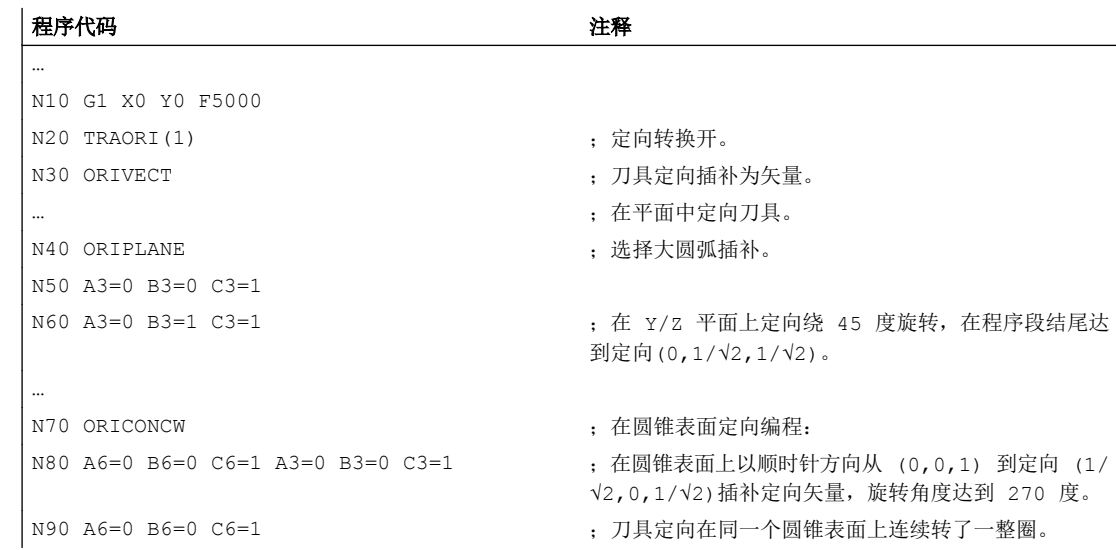

## 其它信息

如果要在空间任意存在的一个圆锥表面上描述定向改变,则刀具定向所绕的矢量必须已 知。 此外,还必须预先确定起始定向和结束定向。 起始定向由前一程序段得出,而结束定 向必须被编程或通过其它条件确定。

#### 在平面 ORIPLANE 中按照 ORIVECT 编程

编程大圆弧插补和角度多项式必须符合轮廓的线性插补和多项式插补。 刀具定向在起始定 向和结束定向构成的平面中进行插补。 如果附加编程多项式,则定向矢量也可以从平面中 翻转。

#### 在平面 G2/G3, CIP 和 CT 中编程圆

扩展定向符合一个平面中圆的插补。 关于相应的用圆心数据或半径数据如 G2/G3 编程圆, 圆通过中间点 CIP 和切向圆 CT 参见

文档: 编程手册基本原理, "编程行程指令"。

#### 定向编程

#### 在圆锥表面 ORICONxx 编程定向矢量插补

为了在圆锥表面定向插补,可以从 G 代码组 51 中选择四种不同的插补方式:

- 1. 在圆锥表面顺时针插补 ORICONCW 运用结束插补、圆锥方向或者张角数据。 方向矢量用标 识符 A6, B6, C6, 圆锥张角用标识符 NUT (槽) = 取值范围在区间 0 到 180 度来编程。
- 2. 在圆锥表面逆时针插补 ORICONCWW 运用结束插补、圆锥方向或者张角数据。 方向矢量用标 识符 A6, B6, C6, 圆锥张角用标识符 NUT (槽) = 取值范围在区间 0 到 180 度来编程。
- 3. 在圆锥表面插补 ORICONIO 用结束定向数据和以标识符 A7, B7, C7 编程的中间定向数 据。
- 4. 在圆锥表面插补 ORICONTO 用切向过渡和结束定向数据。 方向矢量用标识符 A6, B6, C6 来编程。

## 7.2.9 两个接触点的定向预设值(ORICURVE, PO[XH]=, PO[YH]=, PO[ZH]=)

#### 通过第二个空间曲线编程定向改变 ORICURVE

编程定向改变的另一个方法是,除了刀尖沿着一个空间曲线外,第二个刀具接触点的运动 要用 ORICURVE 来编程。 因此如同编程刀具矢量本身,可以清楚地确定刀具定向改变。

#### 机床制造商

请注意机床制造商对通过机床数据设置的用于刀具第 2 定向轨迹编程的轴标识符的提示。

#### 编程

在这种插补方式下,对于这两个空间曲线用 G1 对点或者 POLY 对多项式进行编程。 圆和 渐开线不允许。 此外,可以用 BSPLINE 激活样条插补和功能"合并较短样条程序段"。

#### 文档:

功能手册 基本功能;连续路径运行,准停,预读 (B1), 章节: 合并较短样条程序段 不允许其他的样条方式 ASPLINE 和 CSPLINE 以及用 COMPON, COMPCURV 或者 COMPCAD 激活压缩程序。

为坐标系进行定向多项式编程时,刀具两个接触点的运动可以最多可以设为 5 次。

#### 用附加的空间曲线和多项式为坐标系扩展定向插补

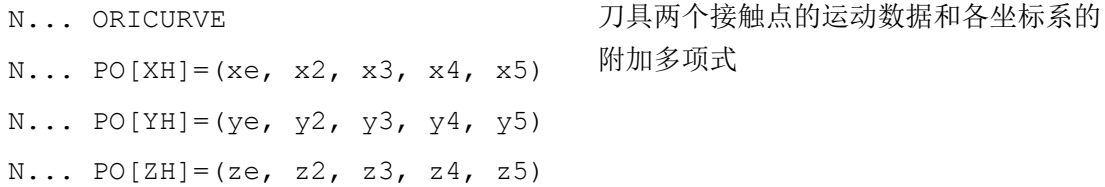

#### 参数

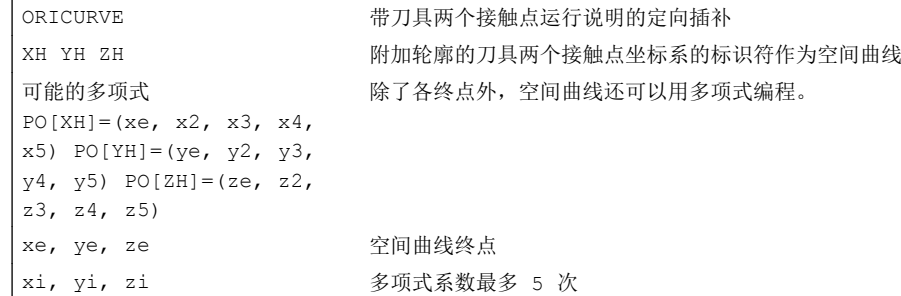

7.3 定向多项式(PO[角度], PO[坐标])

### 说明

#### 标识符 XH YH ZH 用于第 2 定向轨迹的编程

选择的标识符必须与其它直线轴 X Y Z 轴 和回转轴如 A2 B2 C2 欧拉角或者 RPY 角 A3 B3 C3 方向矢量 A4 B4 C4 或者 A5 B5 C5 平面法向矢量 A6 B6 C6 旋转矢量或者 A7 B7 C7 中间点坐标 或者其它插补参数没有冲突。

# 7.3 定向多项式(PO[角度], PO[坐标])

进行三轴到五轴转换时,与 G 代码组 1 的哪个多项式恰好激活无关,两种不同类型的定向 多项式最多只能编程到 5 次。

- 1. 多顶式用于角度: 超前角 LEAD、侧向角 TILT 与起始定向与结束定向构成的平面有关。
- 2. 多顶式用于坐标: 两个空间曲线的 XH, YH, ZH 用于刀具上参考点的刀具定向。

六轴转换时为了刀具定向,另外还可以用最多 5 次的多项式为刀具旋转编程旋转矢量 THT 的旋转。

## 句法

定向多项式类型 1 用于角度

N... PO[PHI] =  $(a2, a3, a4, a5)$ N… PO[PSI]=(b2, b3, b4, b5) 三轴至五轴转换

7.3 定向多项式(PO[角度], PO[坐标])

定向多项式类型 2 用于坐标

N... PO[XH] =  $(xe, x2, x3, x4, x5)$ N... PO[YH] = (ye, y2, y3, y4, y5) N... PO $[ZH] = (ze, z2, z3, z4, z5)$ 两个用于刀具定向的定向轨迹的坐标符

另外,在两种情况下可以编程一个用于旋转的多项式在六轴转换时用

N... PO[THT] =  $(c2, c3, c4, c5)$ 或者 N... PO  $[THT] = (d2, d3, d4, d5)$ 轨迹相对的旋转插补 与定向矢量改变的绝对插补

相对插补和切向插补。如果该转换支持一个可用旋转角度 THETA 编程和插补的偏移, 则 上述编程可以实现。

含义

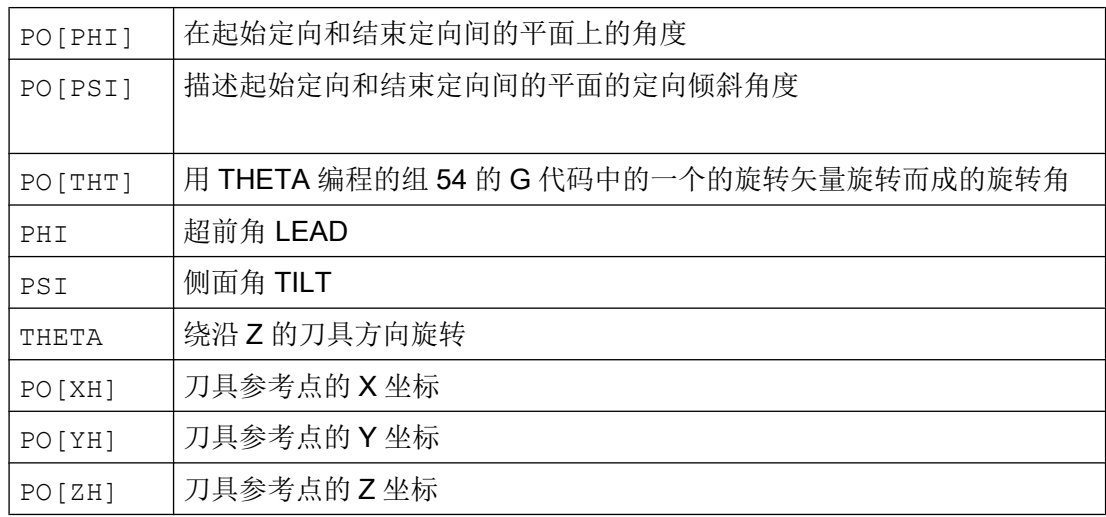

<span id="page-353-0"></span>7.4 刀具定向旋转(ORIROTA, ORIROTR, ORIROTT, ORIROTC, THETA)

# 其它信息

不能编程定向多项式

- 如果样条插补 ASPLINE, BSPLINE, CSPLINE 有效。 用于定向角的多项式类型 1 对于除样条外的每个插补方式都可能,即对于带快速行程G00 或者带进给 G01 的线性插补 对于带 POLY 的多项式插补和 带 G02, G03, CIP, CT, INVCW 和 INCCCW 的圆插补或者 渐开线插补。 与次相反,用于定向坐标的多项式类型 2,仅当 带快速行程 G00 或带进给 G01 的线性插补或者 当带 POLY 的多项式插补有效时才可能。
- 当定向插补通过轴插补 ORIAXES。 这种情况下,可以用 PO[A]和 PO[B]直接编程多项 式用于轴定向 A 和 B。

## 带 ORIVECT、ORIPLANE 和 RICONxx 的定向多项式类型 1

对于带 ORIVECT、ORIPLANE 和 ORICONxx 的大圆弧插补和圆锥面插补, 只有定向多项 式类型 1 可以。

## 带 ORICURVE 的多项式类型 2

如果带额外空间曲线 ORICURVE 的插补有效,插补定向矢量的直角坐标分量且仅定向多 项式类型 2 有效。

# 7.4 刀具定向旋转(ORIROTA, ORIROTR, ORIROTT, ORIROTC, THETA)

如果在带运动刀具的机床类型中,要求刀具的方向也可以改变,那么每个程序段均要编程 结束方向。 取决于机床类型可以编程定向轴的运动方向或者编程方向矢量 THETA 的旋转 方向。 对于这些旋转矢量可以编程不同的插补类型:

- ORIROTA: 规定的绝对旋转方向的旋转角度。
- ORIROTR: 相对于起始方向和结束方向平面的旋转角度。
- ORIROTT: 相对于方向矢量改变的旋转角度。
- ORIROTC: 轨迹切线的切向旋转角。

#### 句法

仅当插补类型 ORIROTA 已激活时,才可以按照下列四种方式对旋转角或者旋转矢量进行 编程:

- 1. 直接旋转轴位置 A, B, C
- 2. 欧拉角(单位:度),通过 A2, B2, C2
- 3. RPY-角(单位:度),通过 A2, B2, C2
- 4. 方向矢量,通过 A3, B3, C3 (旋转角通过 THETA=<值>)

如果 ORIOTR 或者 ORIOTT 已激活, 则仅可直接使用 THETA 编程旋转角。

在没有定向变化的情况下,也可以单独在某个程序段对旋转进行编程。 此时 ORIROTR 和 ORIROTT 没有意义。 在这种情况下, 始终参照绝对方向对旋转角进行插补 (ORIROTA)。

- N... ORIROTA 确定旋转矢量的插补
- N... ORIROTR
- N... ORIROTT
- N... ORIROTC
- N... A3= B3= C3= THETA=<值> 确定定向矢量的旋转
- N... PO[THT] =  $(d_2, d_3, d_4, d_5)$  用 5 级多项式插补旋转角度

含义

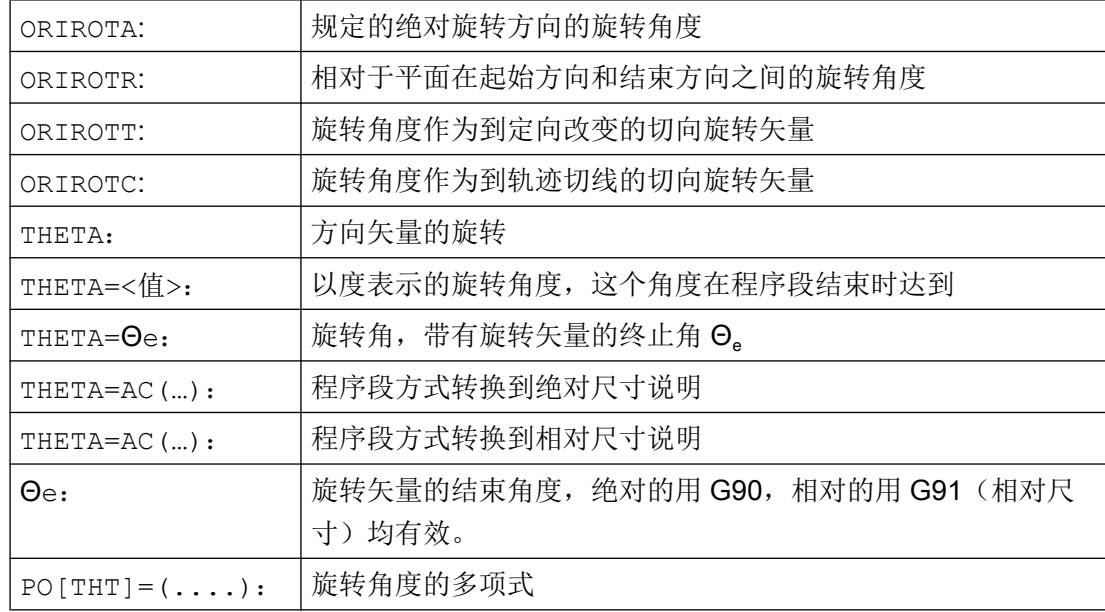

7.4 刀具定向旋转(ORIROTA, ORIROTR, ORIROTT, ORIROTC, THETA)

## 示例: 方向的旋转

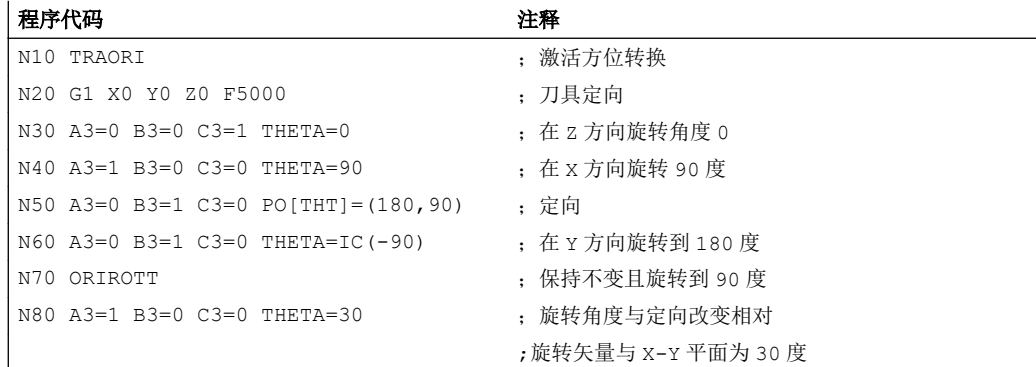

插补程序段 N40 时, 旋转角度从起始值 0 度到结束值 90 度线性插补。 在程序段 N50 中, 旋转角度从 90 度变为 180 度,按照抛物线 θ(u) = +90u2。 在 N60 中,无需改变定向也可 以旋转。

当 N80 时,刀具定向从 Y 方向转到 X 方向。 从而定向改变在 X-Y 平面中,且旋转角度与 该平面构成了 30 度。

## 其它信息

#### **ORIROTA**

旋转角 THETA 参照空间中的绝对设定方向进行插补。 基本旋转方向通过机床数据生成。

#### **ORIROTR**

旋转角 THETA 相对于由起始和终点方位所定义的平面进行解析。

#### **ORIROTT**

旋转角 THETA 相对于方位变化进行解析。 如果 THETA=0 , 旋转矢量以相对于方位变化 的切向进行插补,并且只有当至少给方位编程了一个"PSI 倾斜角"多项式时,才会区别 于 ORIROTR。 因此生成一个不在平面上运行的方向改变。 通过一个附加编程的旋转角 THETA , 就可以例如对旋转矢量进行适当插补, 使其始终形成某个相对于方位变化的值。

## ORIROTC

旋转矢量与轨迹切线相对用一个通过角度 THETA 编程的偏移来插补。 对于角度偏移也可 以编程一个多项式 PO[THT]=(c2, c3, c4, c5) ,最多5次。

#### 7.5 与轨迹相对的定向

# 7.5 与轨迹相对的定向

## 7.5.1 定向方式相对于轨迹

使用扩展功能,不止在程序段结束也可以通过整个轨迹变化达到相对定向。 在前面程序段 达到的定向通过大圆弧插补转到编程的结束定向。 原则上,有两种编程与轨迹相对的定向 的方法:

- 1. 刀具定向和刀具旋转用 ORIPATH、ORPATHTS 相对于轨迹插补。
- 2. 按当前普遍的方式编程和插补定向矢量。 用 ORIROTC 创建与轨迹切线相对的定向矢量旋 转。

#### 句法

对定向和刀具旋转的插补方式进行编程时用:

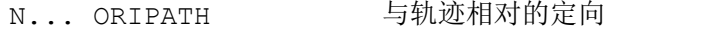

- N... ORIPATHS 轨迹相对的定向带有定向变化平整
- N... ORIROTC 与轨迹相对的旋转矢量插补

由轨迹变化中的角产生的定向拐点可以用 ORIPATHS 来平整。 退刀运动的方向和行程长度 可以通过带分量 A8=X, B8=Y C8=Z 的矢量来进行编程。

用 ORIPATH/ORIPATHS 能够使与轨迹切线相对的不同参照通过三个角度

- LEAD= 前置角参照于轨迹和表面的参数
- TILT= 侧向角参照于轨迹和表面的参数
- THETA= 旋转角度

为整个轨迹变换来编程。 对于旋转角度 THETA 可以用 PO[THT]=(...) 额外编程最多 5 次的多项式。

#### 说明

#### 机床制造商

请注意机床制造商说明。 通过设计的机床数据和设定数据,可以对与轨迹相对的定向方式 进行其他设置。 进一步说明参见

#### 文档:

/FB3/功能手册 特殊功能;3 至 5 轴转换 (F2) 章节"定向"

7.5 与轨迹相对的定向

## 含义

角度 LEAD 和 TILT 的插补可以通过机床数据进行不同设置:

- 在整个程序段中将始终保持以 LEAD 和 TILT 编程的刀具定向的参考量。
- 超前角 LEAD : 绕与切线和平面垂线矢量 TILT 垂直的方向旋转: 绕平面垂线矢量旋 转定向。
- 超前角 LEAD : 绕与切线和平面垂线矢量侧向角 TILT 垂直的方向旋转: 绕轨迹切线 方向旋转定向。
- 旋转角度 THETA=: 六轴转换时,刀具绕自身旋转且具有一个附加的第三回转轴作为定 向轴。

#### 说明

### 不允许轨迹相关的定向与 OSC、OSS、OSSE、OSD 和 OST 一起

与轨迹相对的定向插补 ORIPATH 或 ORIPATHS 与 ORIOTC 不能与用组 34 中某个 G 代 码平整的定向变化一起编程。 为此 OSOF 必须激活。

## 7.5.2 轨迹相关的刀具定向旋转(ORIPATH、ORIPATHS、旋转角)

六轴转换时为了在空间中任意定向刀具,也可以用一个第三回转轴使刀具绕自身旋转。 对 于与轨迹相对的带 ORIPATH 或者 ORIPATHS 的刀具定向旋转,可以通过旋转角 THETA 编程额外的旋转。 也可以选择通过一个与刀具方向垂直的平面中的矢量来编程角度 LEAD 和 TILT。

#### 机床制造商

请注意机床制造商说明。 通过机床数据可以设置角度 LEAD 和 TILT 的不同插补。

## 句法

### 刀具定向旋转和刀具旋转

用 ORIPATH 或者 ORIPATHS 激活与轨迹相对的刀具定向方式。

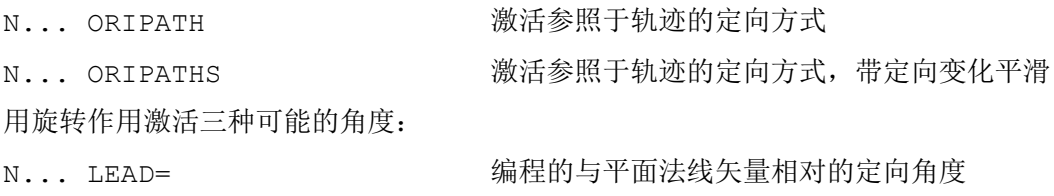

转换

7.5 与轨迹相对的定向

N... TILT= TILT= THE THE THE 用于编程定向的角度,该定向在与平面法线矢量相 对的轨迹切线垂直的平面中 N... THETA= FINETA= FREE THE DREAF 放转角度相对于定向改变, 绕第三回转轴的刀具方 向

用 LEAD=值、 TILT=值或 THETA=值编程程序末端的角度值。 除恒定的角度外,可以对 全部三个角度编程最多 5 次多项式。

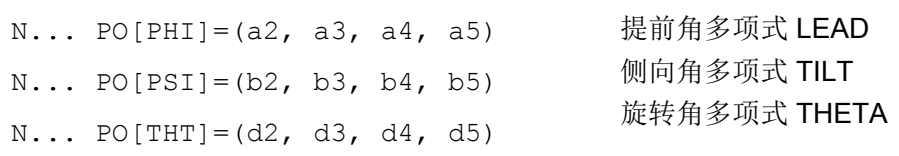

编程时,可以去掉为零的较高的多项式系数。 举例 PO[PHI]=a2 为导角 LEAD 得出了一 个抛物线。

## 含义

### 与轨迹相对的刀具定向

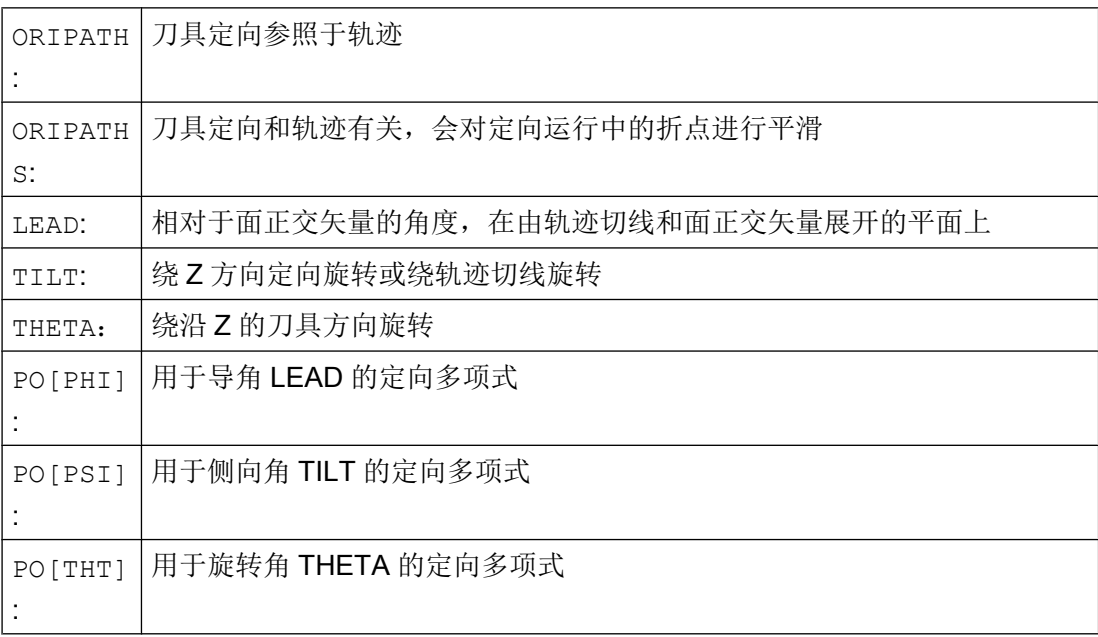

# 说明

# 旋转角度 THETA

对于用第三回转轴作为定向轴的刀具绕自身的旋转,要求有一个六轴转换。

# 7.5.3 轨迹相关的刀具旋转插补(ORIROTC,THETA)

#### 用旋转矢量插补

对于用 ORIROTC 编程的相对于轨迹切线的刀具旋转,旋转矢量也可用一个可通过旋转角 THETA 编程的偏移量来插补。为此,可以用 PO[THT]为该偏移角编程一个最多 5 次的多 项式。

句法

N... ORIROTC Suppose of the control of the digital dividend and digital dividend  $\mathfrak{gl}\right( \mathbb{R}^d \times \mathbb{R}^d)$ 转 N... A3= B3= C3= THETA=值 确定定向矢量的旋转 N... A3= B3= C3= PO[THT]=(c2, c3, c4, c5)用最多 5 次的多项式插补偏移角 在没有定向变化的情况下,也可以单独在某个程序段对旋转进行编程。

含义

## 六轴转换时,与轨迹相对的刀具旋转插补

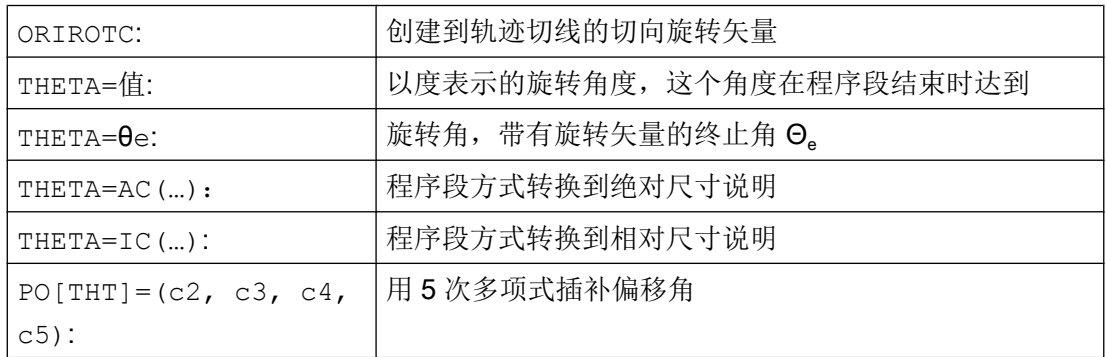
## 说明

## 旋转矢量 ORIROTC 的插补

如果与刀具定向方向相反,也要创建一个相对于轨迹切线的刀具旋转,那么仅当六轴转换 时可能。

## 激活 ORIROTC 时

不能编程旋转矢量 ORIROTA 。 在编程的情况下, 输出报警 14128"ORIROTC 激活时刀具 旋转绝对编程"。

## 三轴至五轴转换时刀具定位方向

可以象三轴至五轴转换时,通常用欧拉角或 RPY 角或者方向矢量来编程刀具定向方向。 可以用大圆弧插补 ORIVECT、定向轴 ORIAXES 直线插补、所有圆锥面上的插补 ORICONxx 以及带刀具两个接触点空间曲线的额外插补来编程空间中的刀具定向改变。

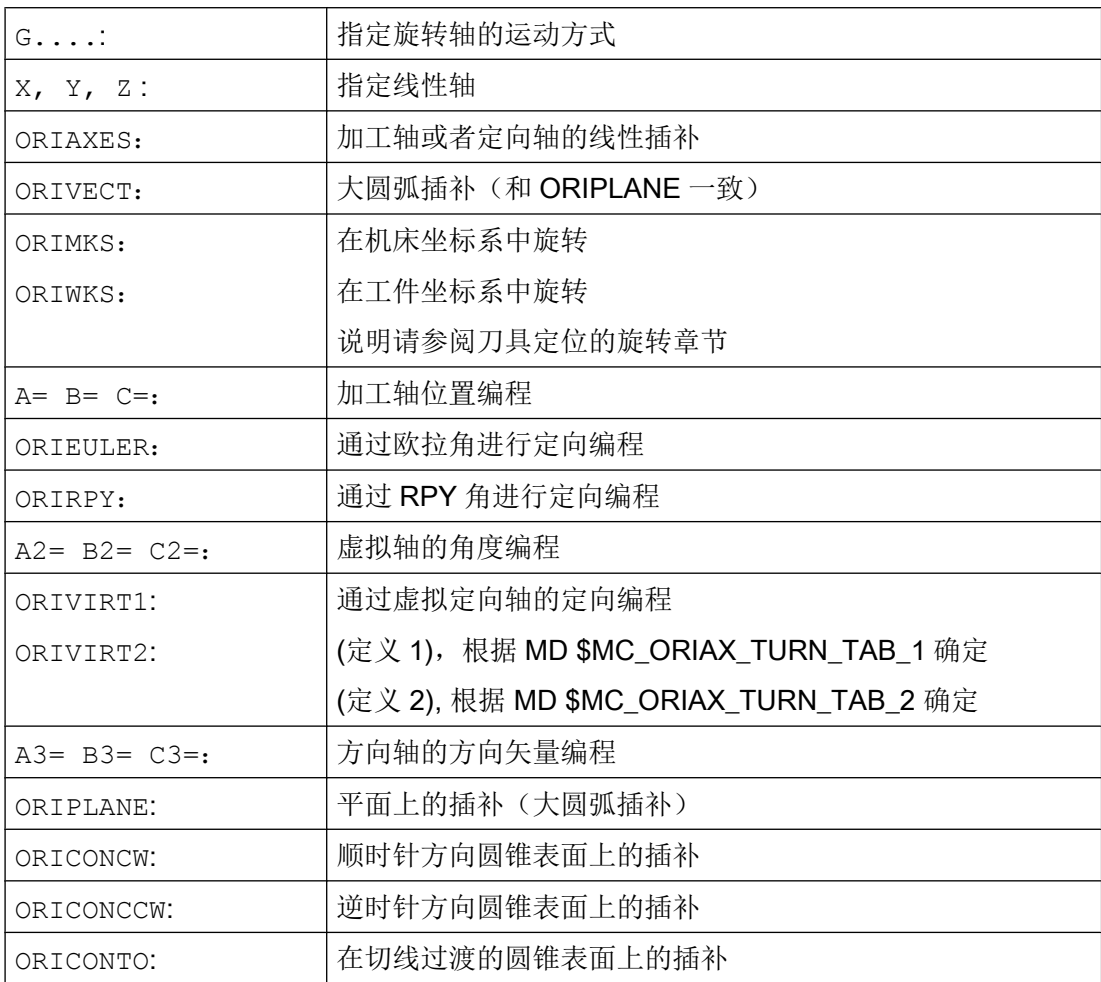

# 7.5 与轨迹相对的定向

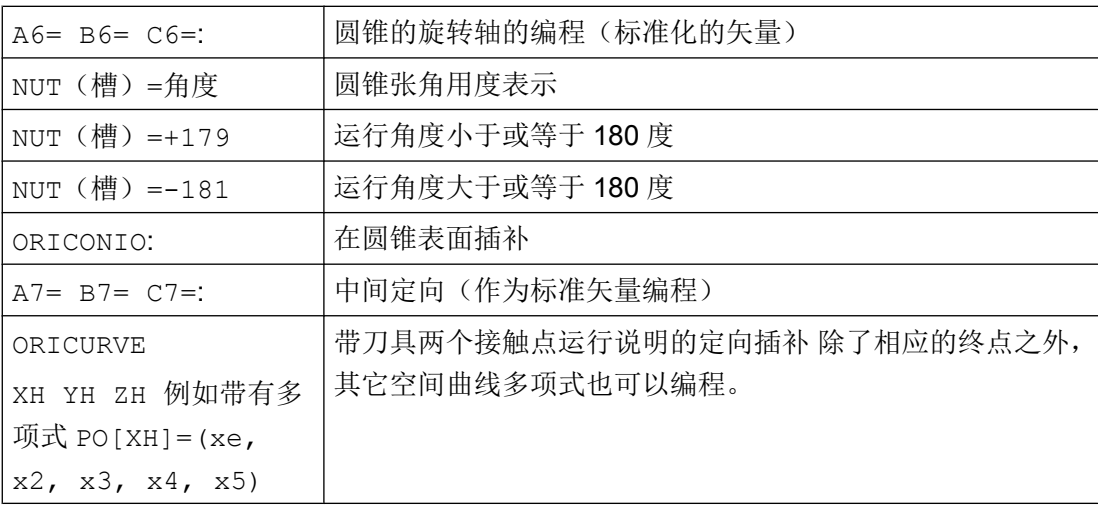

### 说明

如果用激活的 ORIAXES 通过定向轴对刀具定向进行插补, 则只能在程序结束创建与轨迹 相对的旋转角。

# 7.5.4 平滑定向变化(ORIPATHS A8=, B8=, C8=)

当在轮廓上以恒定加速度改变定向时,不希望出现轨迹运动中断,尤其是在轮廓拐角处。 可以通过插入一个自身中间程序段来平整在定向变化中由此而产生的拐点。 此后定向改变 加速度恒定,如果在换向时 ORIPATHS 也激活了。 在该阶段执行一个刀具退刀。

#### 机床制造商

请注意机床制造商关于激活该功能的预定义机床数据和设定数据的说明。

如何解释退刀矢量可以通过机床数据设置:

- 1. 在刀具坐标系中,通过刀具方向定义 Z 坐标。
- 2. 在工件坐标系中,通过有效平面定义 Z 坐标。

关于功能"轨迹相对的定向"的进一步说明参见

#### 文档:

功能手册 特殊功能; 多轴转换 (F2)

## 句法

对于以整个轨迹为参照的恒定的刀具定向,在轮廓拐角处要求有进一步的编程数据。 该运 动的方向和行程长度可以通过带分量 A8=X、B8=Y、 C8=Z 的矢量来进行编程。

转换

7.6 定向压缩(COMPON,COMPCURV,COMPCAD)

N... ORIPATHS A8=X B8=Y C8=Z

# 含义

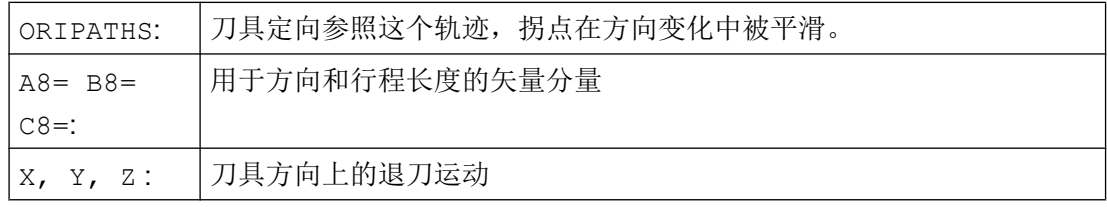

#### 说明

#### 编程方向矢量 A8, B8, C8

如果该矢量长度为零,则无法进行退刀。

#### **ORIPATHS**

用 ORIPATHS 激活以轨迹为参照的刀具定向。 否则,定向通过线性大圆弧插补从起始定 向变为结束定向。

# 7.6 定向压缩(COMPON,COMPCURV,COMPCAD)

包含了生效的方向转换(TRAORI)和任意一种刀具定向的 NC 程序,在满足规定公差的前提 下,可以使用这些指令加以压缩。

## 编程

#### 刀具定向

如果一个定向转换(TRAORI)处于激活状态,对于5轴机床可以如下措施(与运动无关) 对刀具定向编程:

- 通过以下参数对方向矢量编程: A3=<...> B3=<...> C3=<...>
- **通过以下参数编程欧拉角或者 RPY 角:** A2=<...> B2=<...> C2=<...>

#### 刀具旋转

如果是6轴机床,除了刀具定向之外,还可以对刀具的旋转进行编程。 通过以下参数实现旋转角编程:

转换

7.6 定向压缩(COMPON,COMPCURV,COMPCAD)

THETA=<...>

参见["刀具定向旋转](#page-353-0) (页 [354](#page-353-0))"。

#### 说明

在其中已经附带编程有一个旋转的 NC 程序段只有在旋转角以线性变化时才可以被压缩, 也就是说,不允许使用 PO[THT]=(...) 给旋转角编程多项式。

#### 可压缩 NC 程序段的通常形式

因此可压缩 NC 程序段的通常形式为:

N... X=<...> Y=<...> Z=<...> A3=<...> B3=<...> C3=<...> THETA=<...> F=<...>

或者

N... X=<...> Y=<...> Z=<...> A2=<...> B2=<...> C2=<...> THETA=<...> F=<...>

#### 说明

位置值可以直接标注(如: X90)或者通过参数赋值(例如 X=R1\*(R2+R3))间接标注。

#### 通过回转轴位置进行刀具定向编程

刀具定向也可以通过回转轴位置来说明时,例如形式为:

N... X=<...> Y=<...> Z=<...> A=<...> B=<...> C=<...> THETA=<...> F=<...>

在这种情况下以两种不同的方式进行压缩,它由是否进行大圆弧插补而定。 在没有大圆弧 插补的情况下,一般通过回转轴的轴向多项式来描述已压缩的定向变化。

#### 轮廓精度

根据设定的压缩模式(MD20482 \$MC COMPRESSOR MODE),对于几何轴和定向轴, 在压缩时要么设计的轴专用的公差(MD33100 \$MA\_COMPRESS\_POS\_TOL)有效,要 么下列可通过设置数据设定的通道专用的公差有效:

SD42475 \$SC\_COMPRESS\_CONTUR\_TOL(最大轮廓偏差)

SD42476 \$SC\_COMPRESS\_ORI\_TOL(刀具定向最大角度偏差)

SD42477 \$SC\_COMPRESS\_ORI\_ROT\_TOL(用于刀具旋转角的最大角度偏差)(仅对 于 6 轴机床可用)

#### 文档:

功能手册 基本功能;3 至 5 轴转换(F2), 章节: "定向压缩"

#### 激活/取消激活

通过模态 G 代码 COMPON、COMPCURV 或者 COMPCAD 接通压缩器功能。

通过 COMPOF 退出压缩器功能。

参见"NC [程序段压缩\(](#page-261-0)COMPON, COMPCURV, COMPCAD)(页 [262](#page-261-0))"。

#### 说明

仅当大圆弧插补已激活时,才会对定向运动进行压缩(也就是说,在从起点和终点展开的 平面中改变刀具定向)。

大圆弧插补在以下条件下进行:

- MD21104 \$MC\_ORI\_IPO\_WITH\_G\_CODE = 0, ORIWKS 已激活且 通过矢量对定向编程(通过 A3、B3、C3 或者 A2、B2、C2)。
- MD21104 \$MC\_ORI\_IPO\_WITH\_G\_CODE = 1 且 ORIVECT 或 ORIPLANE 激活。 刀具方向可以作为方向矢量编程,或者使用回转轴位置编程。 如果 G 代码 ORICONxx 或 者 ORICURVE 中一个激活或者定向角多项式 (PO[PHI] 和 PO[PSI]) 已编程, 则不进行 大圆补插补。

## 示例

在下面的程序示例中,压缩一条用一个多边形轮廓逼近的圆弧。 这里刀具方向与一个圆锥 面同步。 尽管几个编程的方向改变并不恒定,但是压缩器功能却生成一个平滑的曲线。

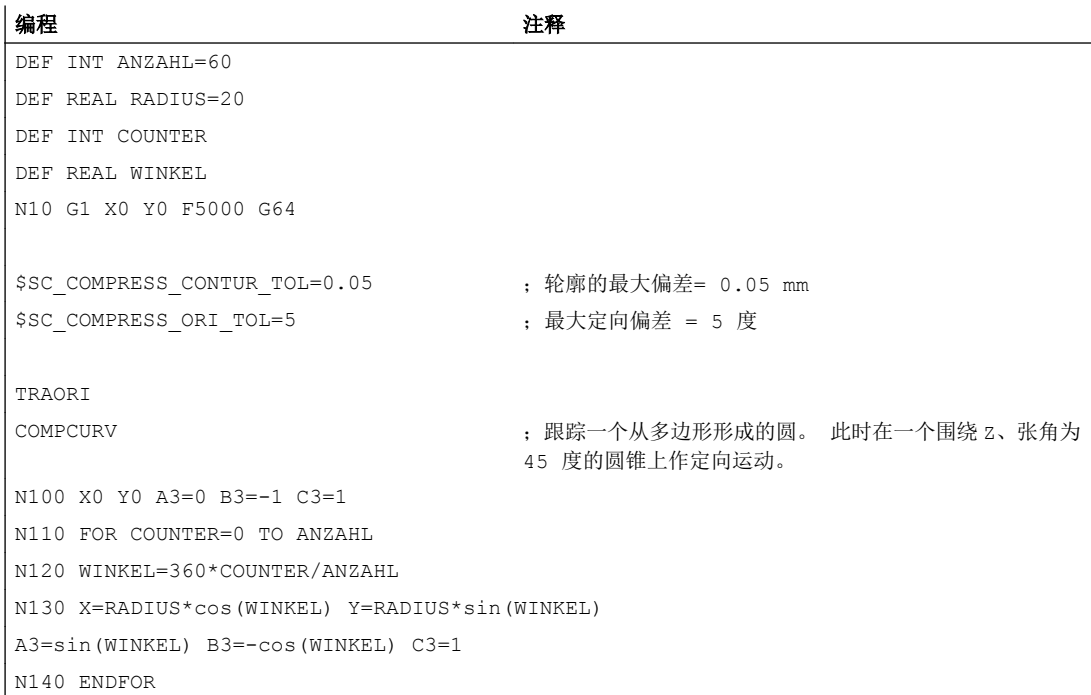

7.7 定向曲线的平滑(ORISON, ORISOF)

# 7.7 定向曲线的平滑(ORISON, ORISOF)

使用功能"定向曲线的平滑(ORISON)"可以通过多个程序段对方向变化进行平滑。 从而 获得一个比较平稳的定向曲线以及轮廓。

## 前提条件

只有在带 5/6 轴坐标转换的系统中才提供"定向曲线的平滑(ORISON)"功能。

## 句法

ORISON ... ORISOF

# 含义

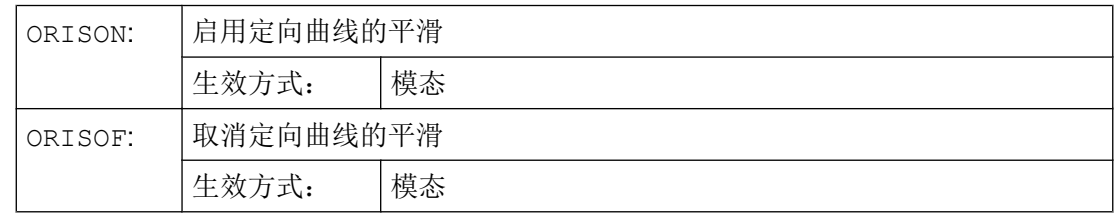

# 设定数据

应在满足以下条件时平滑定向曲线:

- 在规定的最大公差内(刀具定向的最大角度偏差,单位度) 与
- 在规定的最大位移内。

这些规定值通过以下设定数据定义:

- SD42678 \$SC\_ORISON\_TOL (用于定向曲线平滑的公差)
- SD42680 O\$SC\_ORISON\_DIST (用于定向曲线平滑的位移)

## 示例

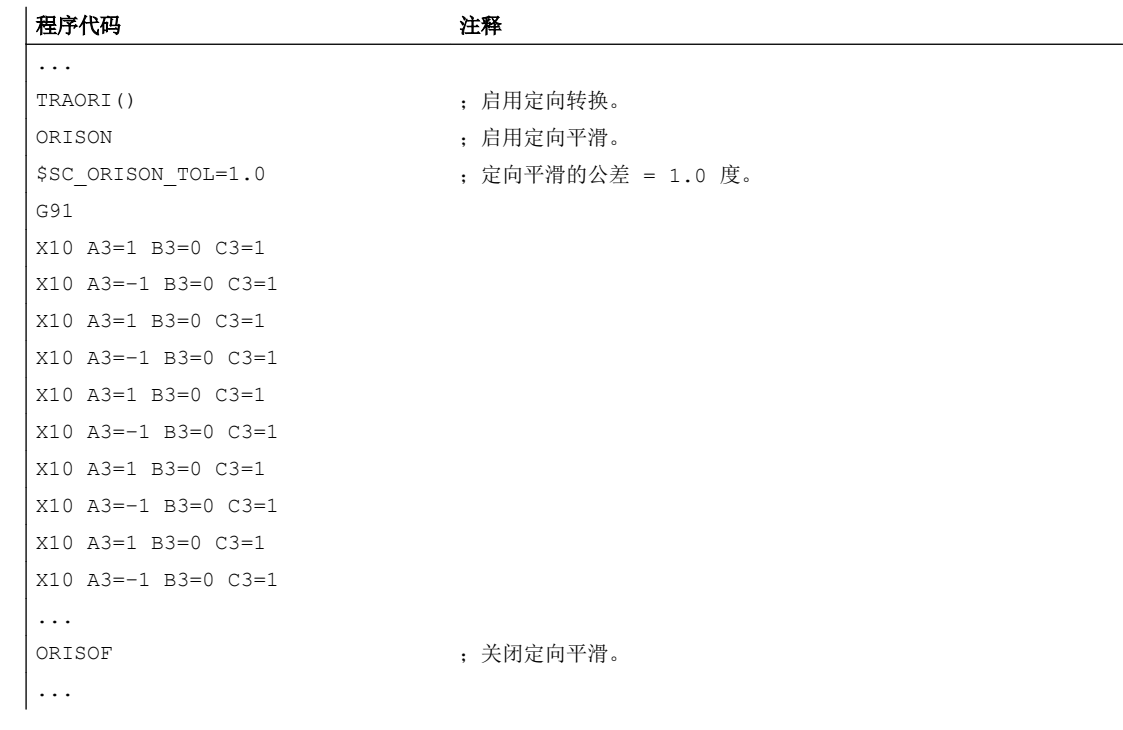

轴方向在 XZ 平面内偏转 90 度, 即从 -45 度到 +45 度。 通过定向曲线的平滑, 轴方向不 再达到最大角度值 - 45 度或 +45 度。

# 其它信息

## 程序段的数量

通过定义数量的若干程序段可以对定向曲线进行平滑,该数量由 MD28590 \$MC\_MM\_ORISON\_BLOCKS 定义。

#### 说明

如果以 ORISON 激活了定向曲线平滑,而没有为此设计充足的程序段存储器(MD28590 < 4),则发出报警提示,并拒绝执行功能。

#### 最大的程序段位移

只有当程序段中的运行位移小于定义的最大程序段位移长度时, 即 MD20178 \$MC\_ORISON\_BLOCK\_PATH\_LIMIT,才能在其中进行定向曲线的平滑。 超出 位移限制的程序段会中断平滑过程,轴按照编程的指令退回。

7.8 运动变换

# 7.8 运动变换

# 7.8.1 端面转换 (TRANSMIT)

端面转换(TRANSMIT)是在零件程序或同步动作中通过指令 TRANSMIT 激活的。

句法

TRANSMIT

TRANSMIT(<n>)

# 含义

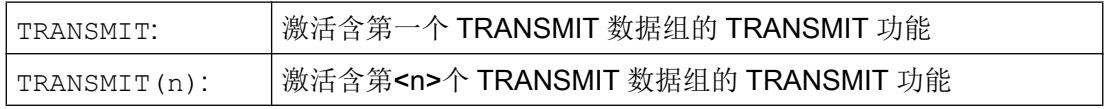

## 说明

一个在通道中生效的转换 TRANSMIT 是通过以下指令取消的:

- 取消转换 TRAFOOF
- 激活其他转换:例如 TRACYL、TRAANG、TRAORI

# 7.8.2 柱面转换(TRACYL)

柱面转换(TRACYL)是在零件程序或同步动作中通过指令 TRACYL 激活的。

# 句法

TRACYL(<d>)

TRACYL $(<\d{d}>,$ 

TRACYL $(<\d{d}>, ,$ 

含义

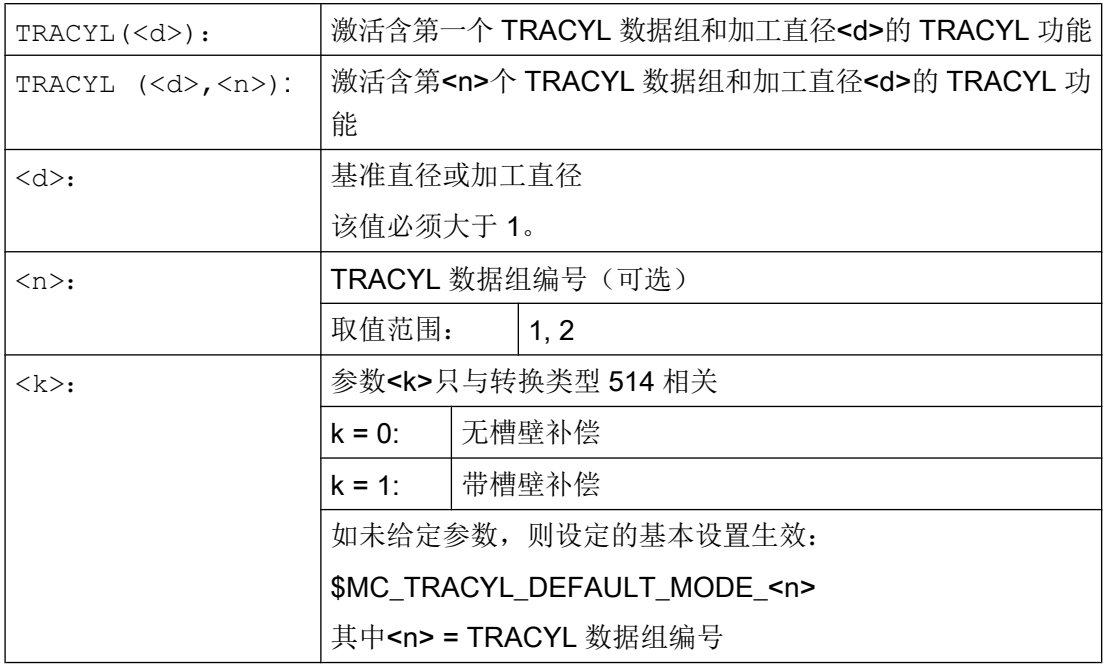

# 说明

一个在通道中生效的转换 TRACYL 是通过以下指令取消的:

- 取消转换 TRAFOOF
- 激活其他转换:例如 TRAANG、TRANSMIT、TRAORI

# 示例

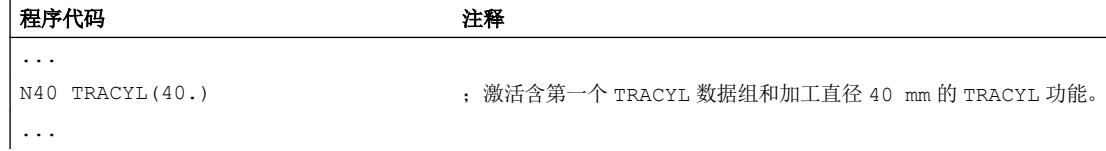

# 其他信息

## 程序结构

使用 TRACYL 转换 513 (带槽壁补偿的 TRACYL)进行铣槽加工的零件程序通常由以下几 个工步组成:

- 1. 选择刀具。
- 2. 选择 TRACYL。

7.8 运动变换

- 3. 选择合适的坐标偏移(框架)。
- 4. 定位。
- 5. 编程 OFFN。
- 6. 选择 TRC。
- 7. 返回程序段(运行到 TRC 并且返回槽壁)。
- 8. 槽中心线的轮廓。
- 9. 取消 TRC。
- 10.退刀程序段(离开 TRC 并且离开槽壁)。

11.定位。

12.TRAFOOF。

13.再次选择原始的坐标偏移(框架)。

#### 轮廓偏移(OFFN)

为了使用 TRACYL 转换 513 进行铣槽, 在零件程序中对槽的中心线进行编程并通过地址 OFFN 对槽宽的一半进行编程。

为避免损伤槽壁,OFFN 只有在选中刀具半径补偿时才生效。

可以在零件程序内更改 OFFN 。 因此实际的槽中心线可以偏离中心:

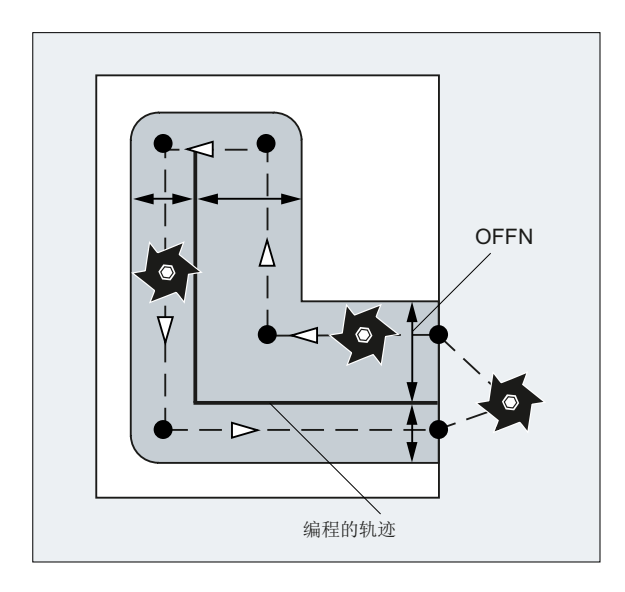

# 说明

OFFN 至少应与刀具半径相等,以避免损伤对面的槽壁。

## 说明

OFFN 与 TRACYL 配合使用的作用与没有 TRACYL 不同。因为当 TRC 激活时, OFFN 也可在没有 TRACYL 的情况下被考虑在内,所以 OFFN 应在 TRAFOOF 之后重新复位为 零。

## 注意

#### OFFN 的作用取决于转换类型

使用 TRACYL 转换 513 (带槽壁补偿的 TRACYL)时会为 OFFN 编程一半的槽宽。 使用 TRACYL 转换 512 (无槽壁补偿的 TRACYL)时,相反 OFFN 的值会作为 TRC 的 余量。

## 刀具半径补偿(TRC)

使用 TRACYL 转换 513 时, TRC 并不是相对于槽壁, 而是相对于所编程的槽中心来计算 的。 为了使刀具在槽壁左侧行驶,应使用指令 G42 代替 G41 进行编程或使用负号为 OFFN 赋值。

### 刀具直径

如果使用 TRACYL 和直径小于槽宽的刀具,则不会生成与使用直径与槽宽相同的刀具时同 样的槽壁几何数据。 为提高精度,建议选择直径略小于槽宽的刀具。

#### 轴使用

#### 说明

下列轴不可以作为定位轴或者摆动轴使用:

- 几何轴沿圆柱表面(Y轴)的圆周方向
- 附加的线性轴在槽壁补偿时(Z 轴)

# 7.8.3 斜角转换 (TRAANG)

斜角转换(TRAANG)是在零件程序或同步动作中通过指令 TRAANG 激活的。

句法

```
TRAANG
TRAANG()
TRAANG (n < n>)TRAANG(<α>)
TRAANG(<\alpha>, <n>)
```
# 转换

7.8 运动变换

# 含义

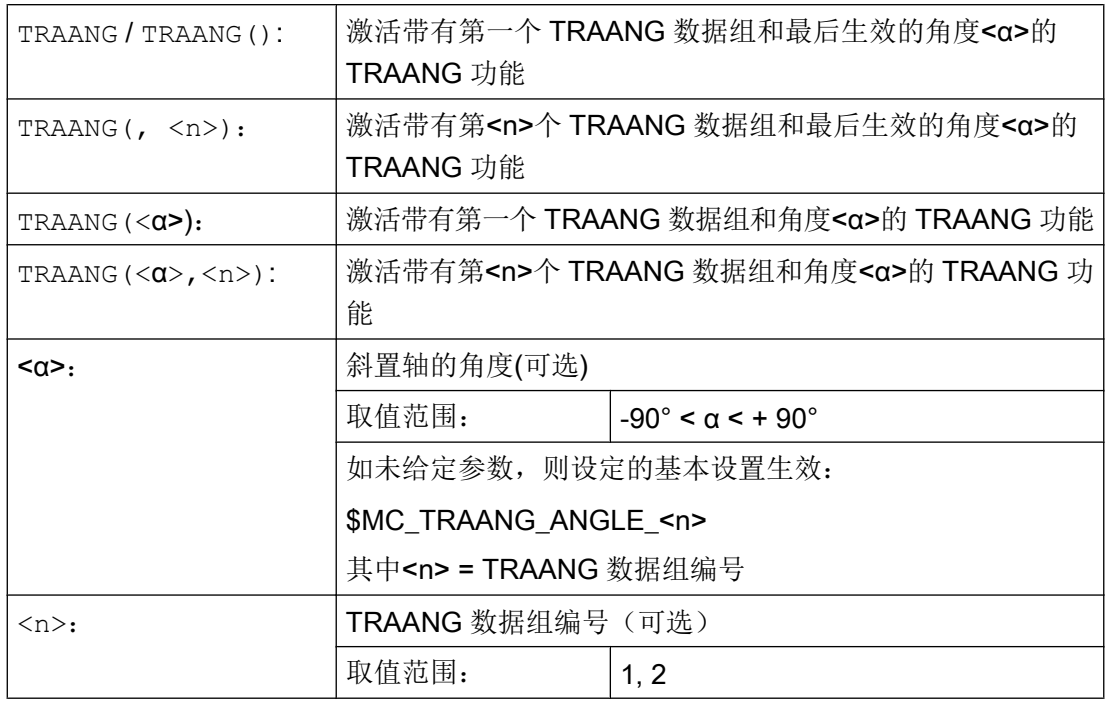

## 说明

一个在通道中生效的转换 TRAANG 是通过以下指令取消的:

- 取消转换 TRAFOOF
- 激活其他转换:例如 TRACYL、TRANSMIT、TRAORI

# 示例

程序代码 注释 ... N20 TRAANG(45) ;激活带有第一个 TRAANG 数据组和 45°角的 TRAANG 功能。 ...

# 7.8.4 斜向切入式磨削(G5, G7)

G 功能 G7 和 G5 可简化在使用"斜置轴(TRAANG)"转换功能的倾斜机床上进行斜向切入 的编程,可在切入时只运行斜置轴。

此时只需对所需切入运动的最终位置的 X 和 Z 坐标进行编程。 相应的起始位置可由 NC 在执行 G7 功能时根据 X 轴的当前位置,所编程的最终位置以及轴的倾斜角 α 加以计算并 逼近该位置。

起始位置由两条直线的交点决定:

- 平行且距 Z 轴为当前 X 轴的位置的直线
- 平行于倾斜轴且过所编程最终位置的直线

接着使用 G5, 倾斜轴将运行到所编程的最终位置。

句法

G7 <最终位置\_X> <最终位置\_Z> G5 <最终位置\_X>

含义

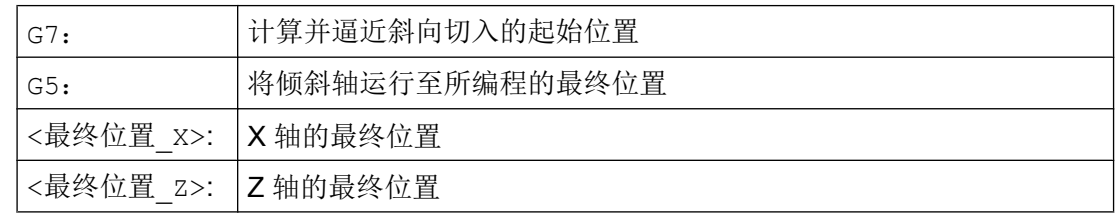

7.9 级联转换 (TRACON)

# 示例

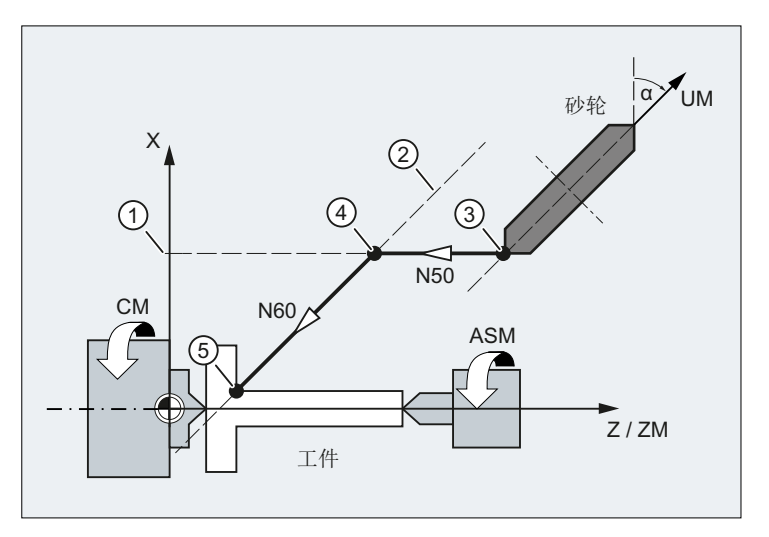

- ① 平行且距 Z 轴为当前 X 轴的位置的直线
- ② 平行于倾斜轴且过所编程最终位置的直线
- ③ 起始位置
- ④ 切入:起始位置
- ⑤ 切入: 最终位置
- X 几何轴
- Z 几何轴
- ZM 机床轴
- UM 机床轴

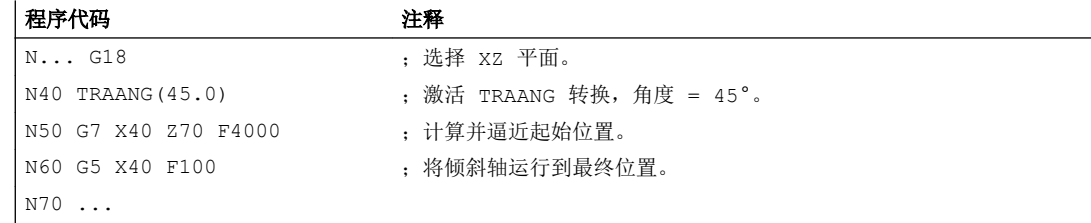

# 7.9 级联转换 (TRACON)

级联转换是在零件程序或同步动作中通过指令 TRACON 激活的。

# 句法

```
TRACON(<转换编号>,<参数_1>,<参数_2,...)
...
TRAFOOF
```
含义

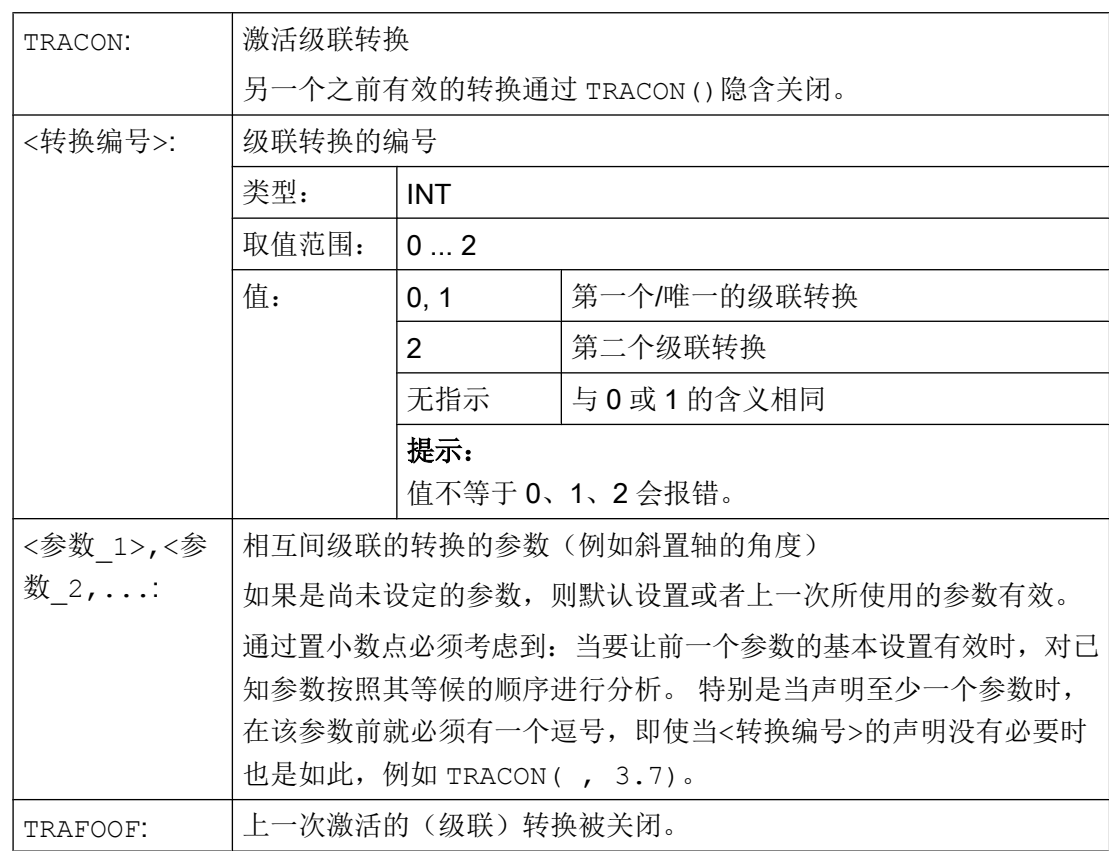

示例

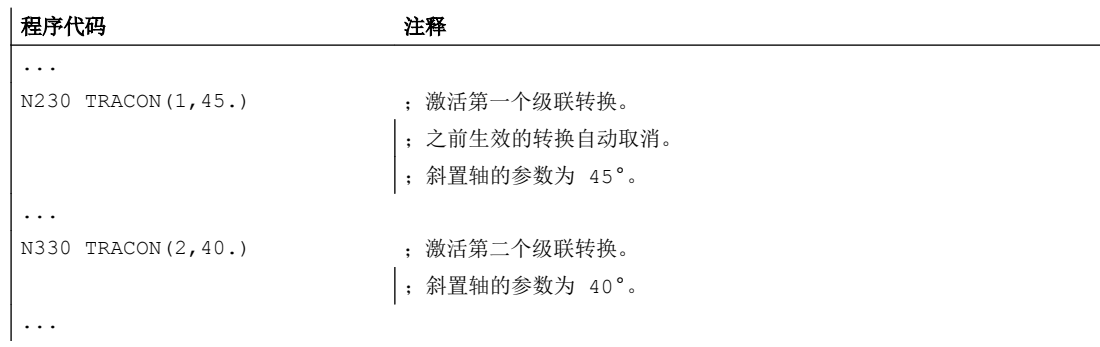

7.10 直角坐标 PTP 运动

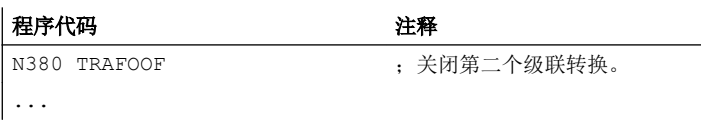

# 7.10 直角坐标 PTP 运动

用这个功能可以编程一个在直角坐标系上的位置,但是机床的运行在机床坐标系中完成。 如果是通过单一性来运行的,这个功能可以在更换铰接位置时应用。

### 说明

这个功能只有与有效转换相联系时才有意义。 此外"PTP-运行"只有与 G0 和 G1 联系时才 允许。

# 句法

```
N... TRAORI
```
N... STAT='B10' TU='B100' PTP

N... CP

#### 生成 5/6 轴转换时的 PTP 运动

若在带 PTP 的 5/6 轴转换生效时在机床坐标系中激活了点对点运行 (ORIMKS), 则可通 过与运动特性无关的矢量欧拉角及 RPY 角或方向矢量编程带回转轴位置的刀具定向。

- 回转轴位置: N... G1 X Y Z A B C
- ZY'X" 转换(RPY 角)或 ZX'Z" 转换中的欧拉角: N... ORIRPY 或 N... ORIEULER N... G1 X Y Z A2 B2 C2
- 方向矢量: N... G1 X Y Z A3 B3 C3

同时,可以用大圆弧插补 ORIVECT 激活回转轴插补和矢量插补, 或者沿一个圆锥表面 ORICONxx 激活定向矢量的插补。

#### 带矢量的定向的多义性

在编程带矢量的定向时,在可能的回转轴位置上有多义性。 要返回的回转轴位置同时可以 通过编程 STAT = <...> 来选择:

- 如果编程了(根据默认设置) STAT = 0, 则返回到与起始位置距离最短的位置。
- 如果编程了 STAT = 1,则返回到与起始位置距离最长的位置。

# 含义

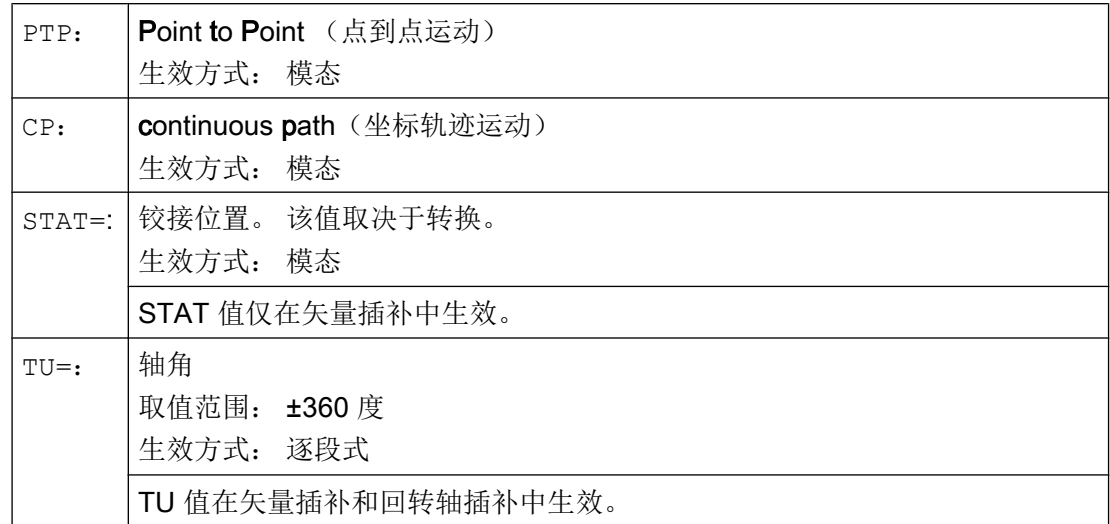

示例

示例 1:

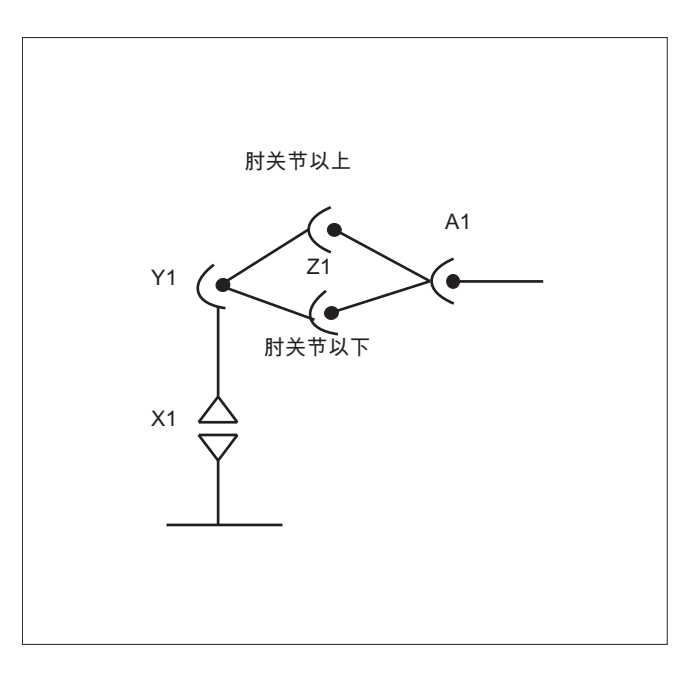

# 程序代码 いっきょう こうしょう こうしょう こうきょう 注释

N10 G0 X0 Y-30 Z60 A-30 F10000 ; 起始位置 → 肘部以上 N20 TRAORI(1) ; 激活转换 N30 X1000 Y0 Z400 A0

7.10 直角坐标 PTP 运动

转换

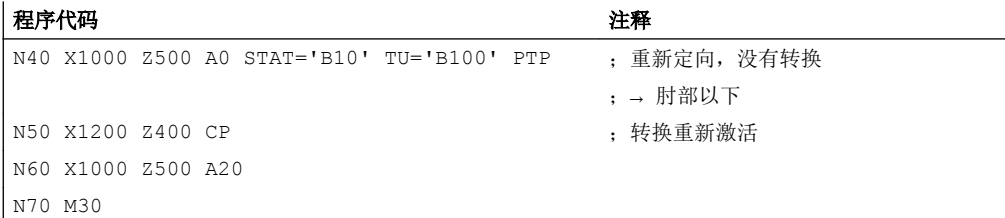

#### 示例 2: 生成 5 轴转换时的 PTP 运动

接受: 以一个直角 CA 运动为基础。

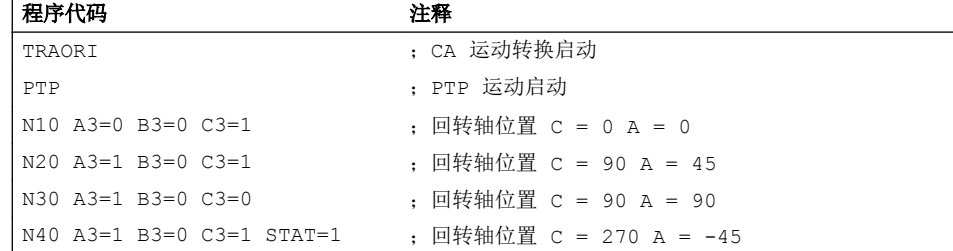

选择唯一的回转轴返回位置:

同时在程序段 N40 中,回转轴通过编程 STAT = 1 以最长行程自其起点 (C=90, A=90) 运行到终点(C=270, A=–45), 而当 STAT = 0 时, 则以最短行程运行到终点(C=90,  $A=45$ )。

#### 其它信息

通过指令 PTP 和 CP 在直角坐标运动和加工轴运动之间进行切换。

#### 生成 5/6 轴转换时的 PTP 运动

在 PTP 运动时, 与 5/6 轴转换不同, 如果仅方向改变, TCP 一般不保持固定。 线性返回 所有转换轴(3个线性轴和最多3个回转轴)的转换最终位置,同时转换在实际意义上还 保持无效。

通过编程模态 G 代码 CP 结束 PTP 运动。

不同的转换包含在手册中: /FB3/ 功能手册特殊功能; 转换包处理(TE4)。

#### 位置编程(STAT=)

机床设置不只由带直角坐标的位置说明和刀具的方向决定。 分别根据不同的机床类型,存 在最多 8 种不同的或者有区别的铰接配置。 这些是转换专用的。 为了能够将直角坐标位置 明确换算成轴间夹角,必须使用指令 STAT= 来规定接合点的位置。 指令 "STAT" 为二进 制值,每个可能有的位置均有一位。

表示位置的位,必须在使用 "STAT" 的情况下进行编程,参见: /FB2/ 功能手册扩展功能;运动转换(M1), 章节"直角坐标 PTP 运动"。

#### 轴角度编程(TU=)

为了能够明确接近小于 < ±360 度的轴间夹角, 必须使用指令 "ru= " 来对该信息进行编程。 轴以最短行程运行:

- 当某个位置没有编程 TU 时,
- 如果是运动范围大于 > ±360 度的轴。

#### 示例:

图中给出的目标位置可以从正向或者负向返回运行。 在地址 A1 下编程编程这个方向。

A1=225°, TU=Bit 0, → 正向

A1=−135°, TU=Bit 1, → 反向

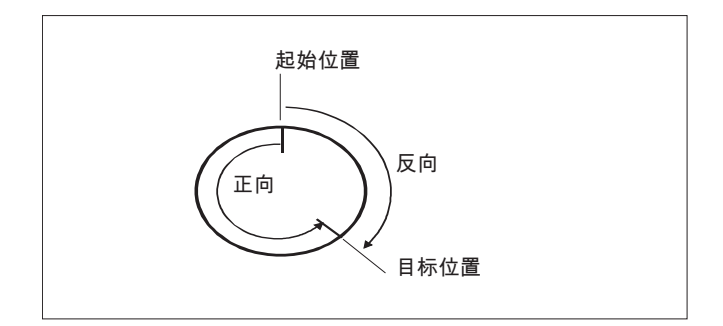

#### 评估用于生成 5/6 轴转换和目标位置的 TU 的举例

变量 TU 针对每个轴都包含一个进入转换的显示运行方向的位。 根据回转轴的通道轴视图 分配 TU 位。 仅在最大可能有 3 个回转轴进入转换时评估 TU 信息:

位 0: 轴 1,TU 位 = 0: 0 度 <= 回转轴角 < 360 度

位 1: 轴 2, TU 位 = 1: -360 度 < 回转轴角 < 0 度

某个回转轴的起点为 C = 0, 通过编程 C = 270 将回转轴运行到下列目标位置上:

C = 270: TU 位 0, 正向旋转方向

C = –90: TU 位 1,负向旋转方向

#### 运行方式转换

功能"直角的 PTP-运行"只在运行方式 AUTO 和 MDA 时有意义。 在 JOG 之后转换运行 方式时,当前设置保持不变。

如果 G 代码 PTP 已设置, 轴将在 MKS 中运动。 如果 G 代码 CP 已设置, 轴将在 WKS 中运动。

7.10 直角坐标 PTP 运动

#### 上电/复位

在上电或者复位之后,设置取决于机床数据 \$MC GCODE REST VALUES[48]。 默认设 置的运动方式为 "CP"。

#### REPOS

如果在中断过程中已经设置了"直角坐标 PTP 运动"功能,也可用 PTP 复位。

#### 叠加运动

在直角坐标 PTP 运动情况下,只能进行有限度的 DRF 位移或者外部零点位移。 在从 PTP -到 CP-运行的转换时在 BKS 中不允许有叠加。

#### 在 CP 和 PTP 运行之间精磨

在程序段之间可以使用 G641 对过渡磨削进行编程。

磨削范围的大小是以毫米或者英寸表示的轨迹行程,在这个范围内进行程序段过渡磨削。 大小说明如下:

- 用于 G0 程序段, 带有 ADISPOS
- 用于所有其它行程指令,带有 ADIS

轨迹行程计算在非 G0 程序段时与对 F 地址的考虑相一致。 朝向 FGROUP (...) 中所规 定的轴进给。

#### 进给计算

对于 CP 程序段, 使用基准坐标系的直角轴来计算。

对于 PTP 程序段,机床坐标系的相应的轴用来计算。

# 7.10.1 TRANSMIT 时的 PTP

使用"TRANSMIT 时的 PTP", 可以优化 G0- 和 G1 程序段的执行时间。 不是使基准坐标 系的轴以线性运动(CP),而是使加工轴以线性运动(PTP)。 这样,极点附近加工轴的 运动变化就可发挥作用,使得能够极为迅速地到达程序段末尾。

零件程序继续在工件直角坐标系中写入并且所有坐标位移、旋转和框架编程均保持有效。 HMI 上的模拟也同样在工件直角坐标系中显示。

#### 句法

N... TRANSMIT N... PTPG0 N... G0 ...

...

N... G1 ...

含义

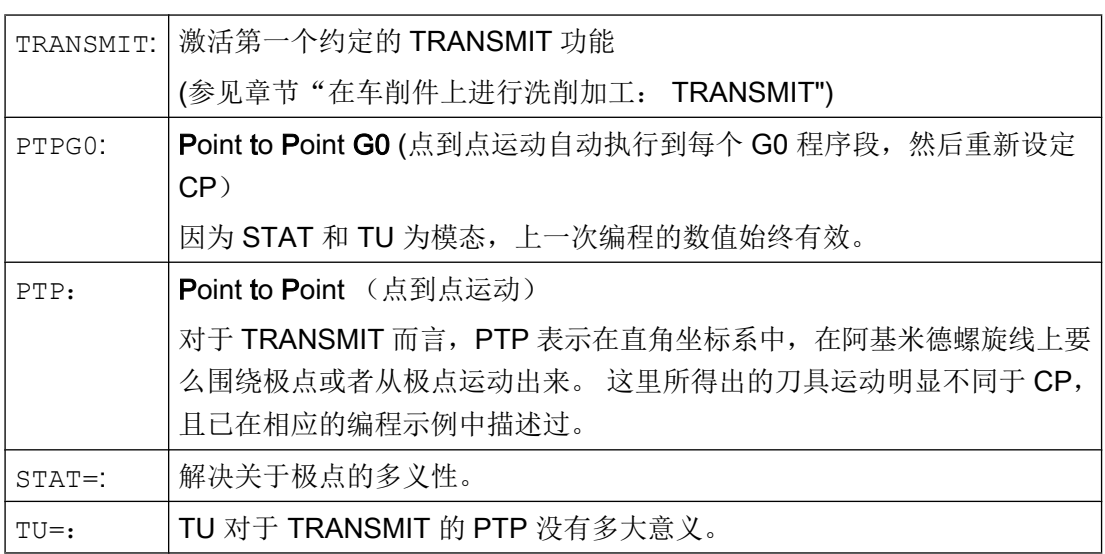

# 使用 PTP 和 TRANSMIT 围绕极点运动的示例

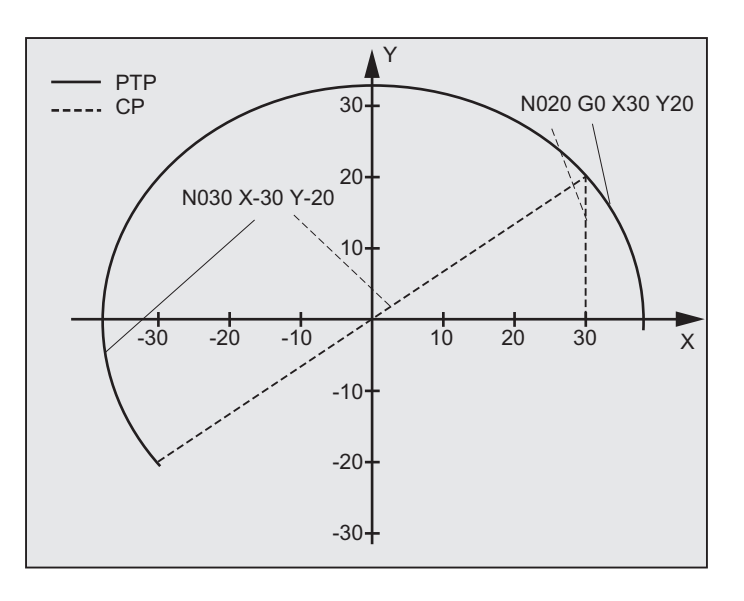

编程手册, 01/2015, 6FC5398-2BP40-5RA2 381 381

# 程序代码 いっきょう しょうかん こうしょう たいこう たいこう 注释

工作准备部分

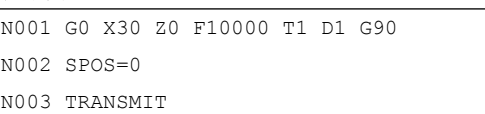

; 起始位置 绝对尺寸

; TRANSMIT 转换

7.10 直角坐标 PTP 运动

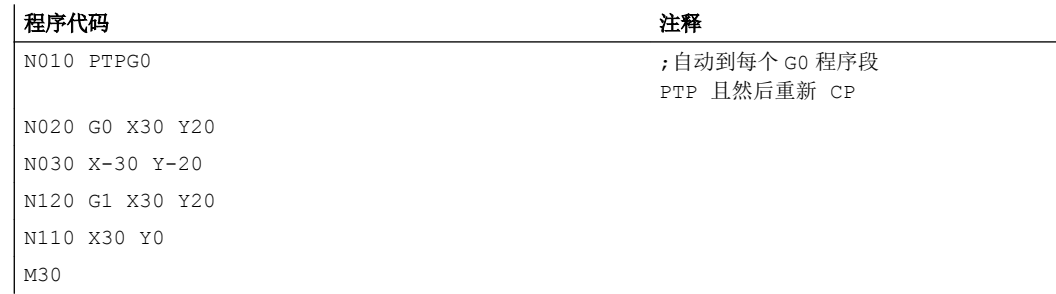

# 使用 PTP 和 TRANSMIT 从极点运动出来

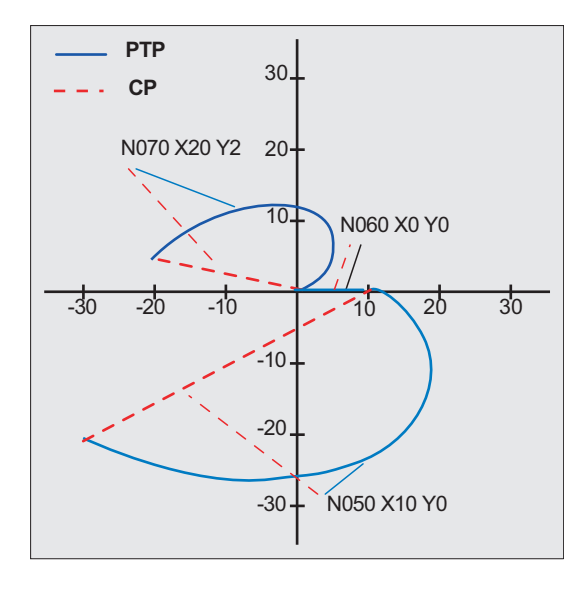

# いちゃく 編程 しょうかん しゅうかん こうしょう おおやく こうしゅう おおとこ 注释 おおとこ おおとこ しょうかい こうしゅう こうしゅう こうしゅう こうしょう

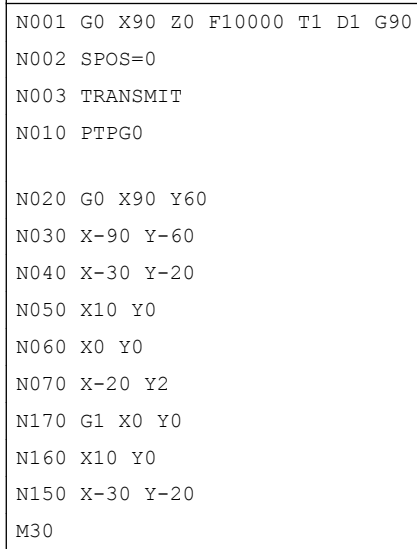

; 起始位置

; TRANSMIT 转换 ;自动到每个 G0 程序段 PTP 且然后重新 CP

## 其它信息

#### PTP 和 PTPG0

PTPG0 对于所有 PTP 可以处理的转换而言均要考虑。 在所有其它情况下, PTPG0 没 有多大意义。

G0 程序段在 CP 模式中执行完毕。

PTP 或者 PTPG0 的选择在零件程序中讲行, 或者在机床数据文件中通过取消 CP \$MC GCODE RESET VALUES[48].

## 小心

#### 边界条件

关于刀具运动和碰撞,适用多个边界条件和某些功能消除,如: 使用 PTP 不允许有刀具半径补偿(WRK)激活。 使用 PTPG0 可在激活刀具半径补偿(WRK)时以 CP 运动。 使用 PTP 无法柔性进入和退出(WAB)。 使用 PTPG0 可在柔性进入和退出(WAB)时以 CP 运动。 使用 PTP 不可以有切削循环 (CONTPRON, CONTDCON)。 使用 PTPG0 可在切削循环中 (CONTPRON, CONTDCON) 以 CP 运动。 倒棱 (CHF, CHR) 和倒圆 (RND, RNDM) 被忽略。 压缩器与 PTP 不相容并且自动在 PTP 程序段中被取消。 插补中的轴交迭在 PTP 段过程中不得改变。 当执行 G643 时,结束精磨之后自动用轴向精度转换 G642 。 当 PTP 激活时,转换的轴并不能同时为定位轴。 文档: /FB2/功能手册扩展功能;运动转换(M1), 章节"直角坐标 PTP 运动"

#### PTP 当 TRACON 时:

PTP 也可以与 TRACON 一起使用,当第一个级联转换支持 PTP 时。

#### STAT= 和 TU= 的含义,当 TRANSMIT 时

如果圆轴旋转 180 度, 或者当 CP 时轮廓穿过极点, 圆轴可能会依据机床数据文件 \$MC\_TRANSMIT\_POLE\_SIDE\_FIX\_1/2 [48] 旋转 -/+ 180 度并且以顺时针或者逆时针 方向运动。 同样也能设置是否通过极点运动,或者围绕极点旋转。

7.11 在选择一个转换时的边界条件

# 7.11 在选择一个转换时的边界条件

## 功能

选择转换可以通过零件程序或者 MDA。 对此要注意:

- 不添加一个运行中间程序段(棱角/半径)。
- 一个样条程序段顺序必须已经结束;如果没有,就会显示一个信号提示。
- 刀具精密补偿必须已经取消 (FTOCOF): 如果没有, 就会显示一个信号提示。
- 刀具半径补偿必须已经取消 (G40); 如果没有, 就会显示一个信号提示。
- 一个激活的刀具长度补偿由控制器接收到转换。
- 在转换之前有效的当前框架由控制器取消。
- 一个当前有效的工作范围限制对于和转换有关的轴由控制器取消(和 WALIMOF 相适 应)。
- 取消保护范围监控。
- 轨迹控制运动和精磨被中断。
- 所有在机床数据中说明的轴必须程序段同步化。
- 将更换的轴换回来;如果不这样,会出现一个信号提示。
- 在不独立的轴时输出一个信号。

#### 换刀

换刀只有在取消刀具半径补偿时才可以。

刀具长度补偿的转换和刀具半径补偿的选择/取消不可以在同一个程序段内编程。

#### 框架转换

所有仅以基本坐标系为参照的语句均允许(FRAME,刀具半径补偿)。但是 G91 时(增 量尺寸)的框架转换不作特别处理 - 与未激活转换时不同。 待执行的增量在新框架的工 具坐标系中予以分析 - 与前一个程序段中哪一个框架在起作用没有关系。

#### 排除在外

涉及转换的轴不可以:

- 用作预置轴(报警),
- 用于向固定点返回(报警),
- 用于找零运行(报警)。

# 7.12 取消转换 (TRAFOOF)

通过指令 TRAFOOF 可以取消所有激活的坐标转换和框架。

# 说明

之后所需的框架必须通过更新的编程生效。 对此要注意: 适用于取消转换的边界条件与选择的边界条件一样(参见"选择一个转换时的边界条件" 一章)。

# 句法

TRAFOOF

含义

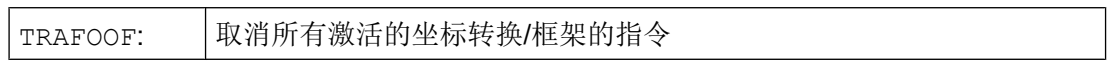

7.12 取消转换 (TRAFOOF)

# 8.1 组件删除(DELOBJ)

使用 DELOBJ 函数可"删除"以下组件:

- 运动链元素
- 保护区和机床几何模型的保护区元素
- 防撞对
- 坐标转换数据

为此,所有组件系统变量均设置为默认值。

组件的删除不会立即生效,而是在使用该组件的模型重新计算后才生效。

### 示例:

型号: 防撞功能的碰撞模型

已删除的组件: 元素

组件的删除仅在通过 PROTA 重新要求计算碰撞模型后生效。

# 句法

```
[<RetVal>=] DELOBJ(<CompType>[,,,<NoAlarm>)])
[<RetVal>=] DELOBJ(<CompType>,<Index1>[,,<NoAlarm>])
[<RetVal>=] DELOBJ(<CompType>[,<Index1>][,<Index2>][,<NoAlarm>])
```
# 运动链

 $\overline{8.1\,\text{\AA\#}}$ 删除(DELOBJ)

# 含义

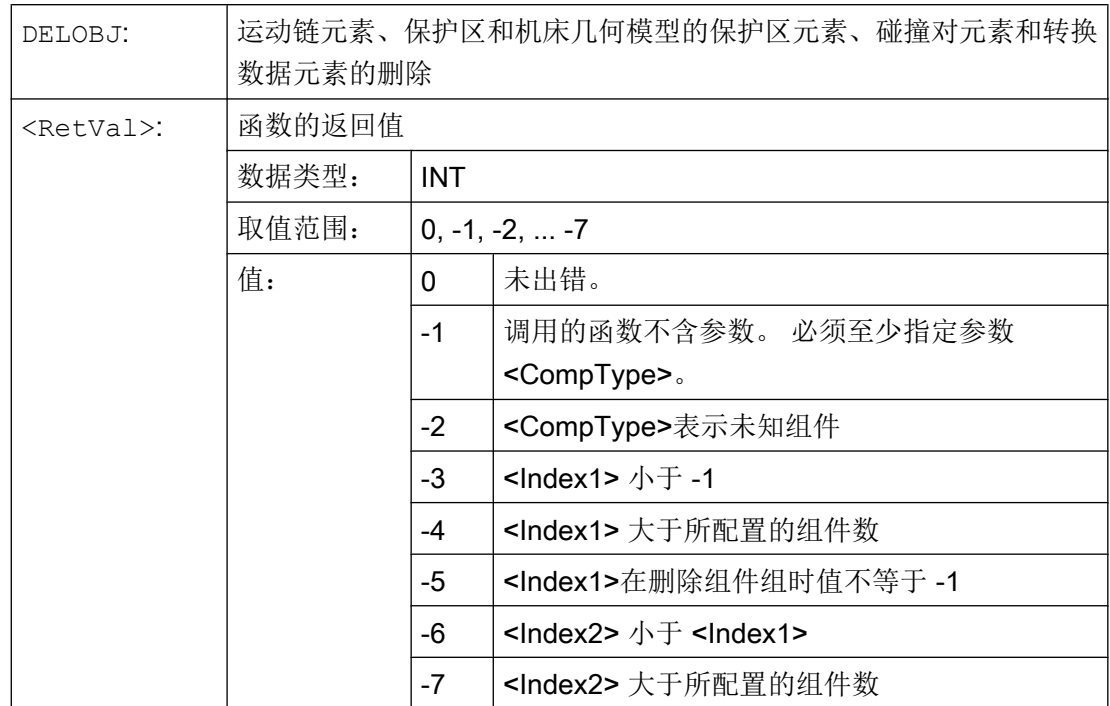

#### 运动链

8.1 组件删除(DELOBJ)

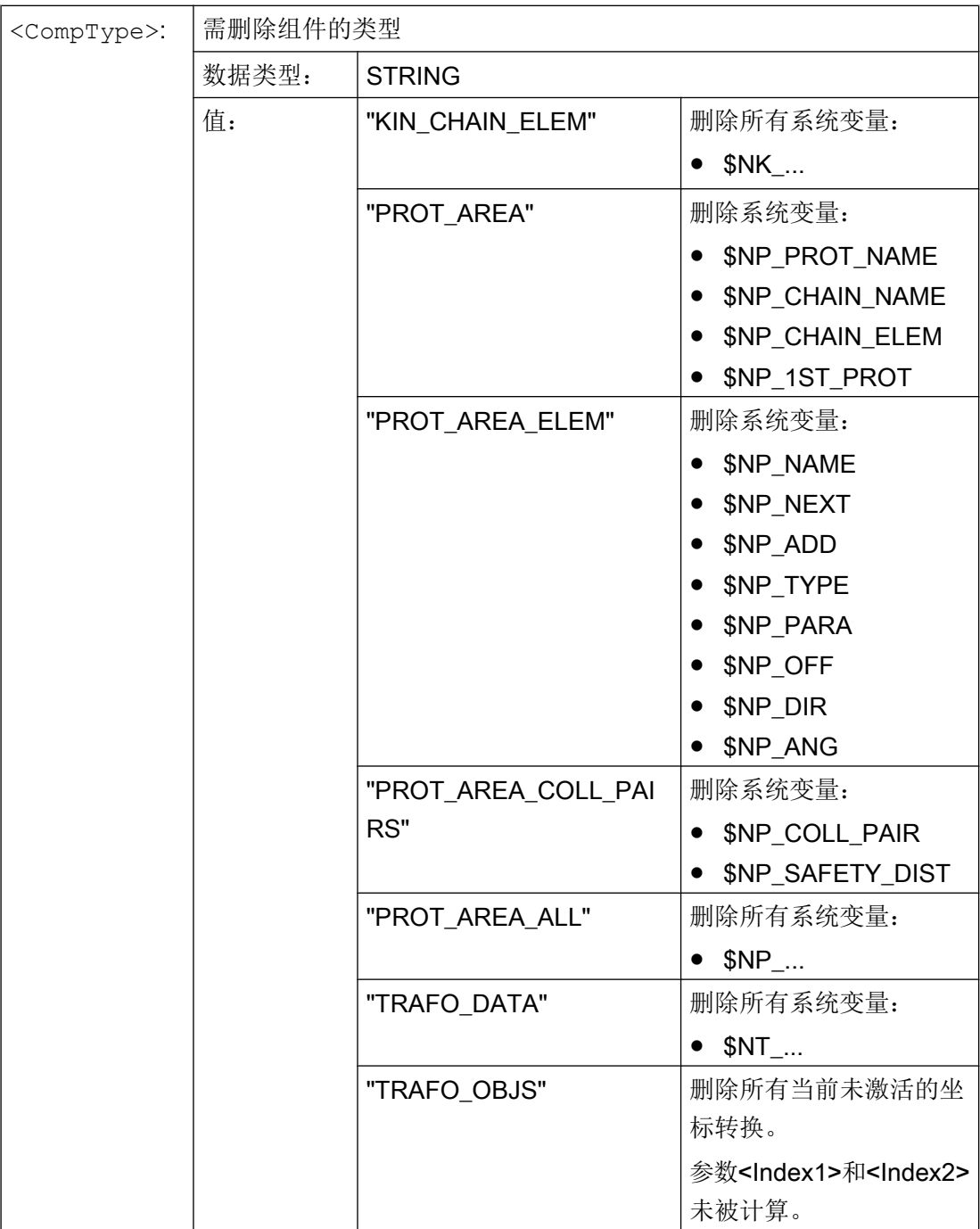

8.2 通过名称确定下标(NAMETOINT)

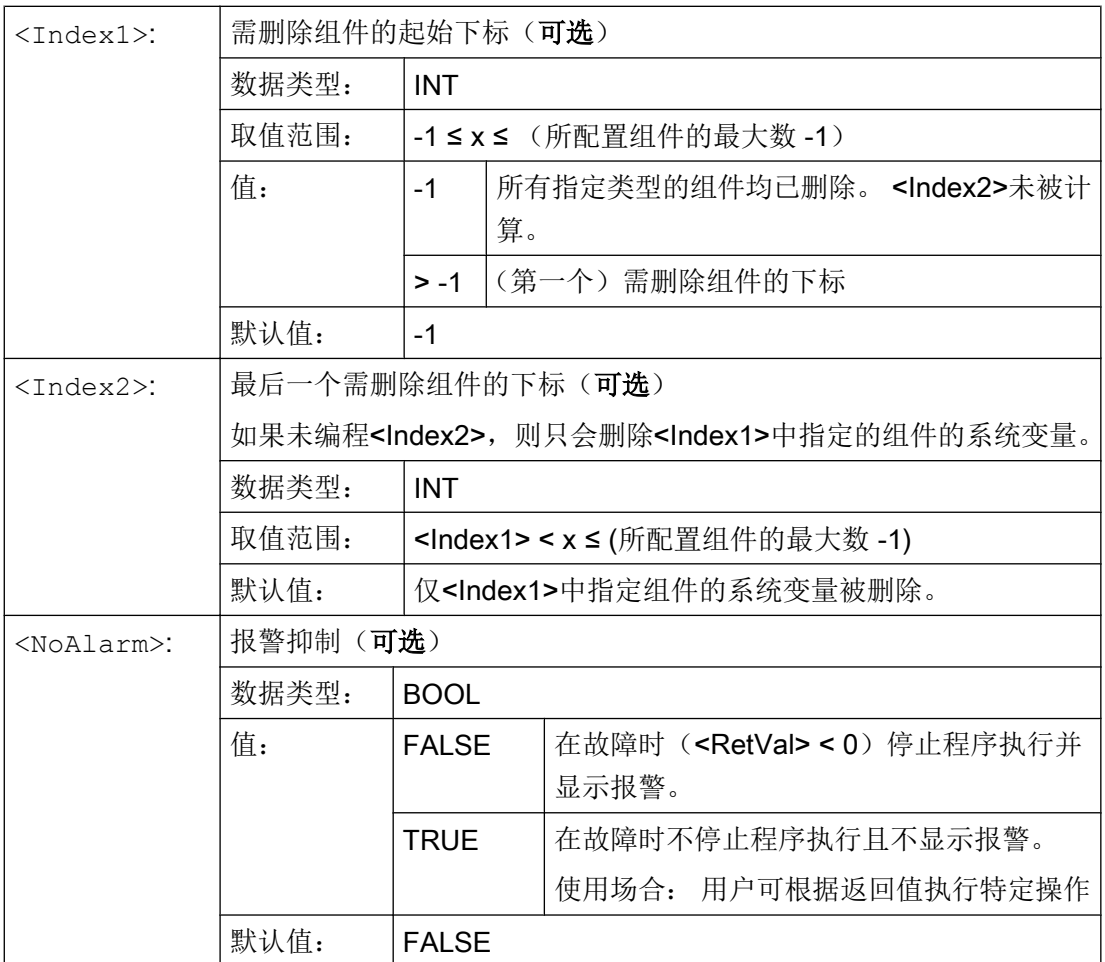

# 文档

功能手册 特殊功能;章节 K7:运动链

# 8.2 通过名称确定下标(NAMETOINT)

在 STRING 类型的系统变量数组可以输入用户自定义的字符串或名称。 如果系统变量或名 称已知,NAMETOINT 函数便会根据名称计算相应的系统变量下标。

句法

<RetVal>=NAMETOINT(<SysVar>,<Name>[,<NoAlarm>])

8.2 通过名称确定下标(NAMETOINT)

含义

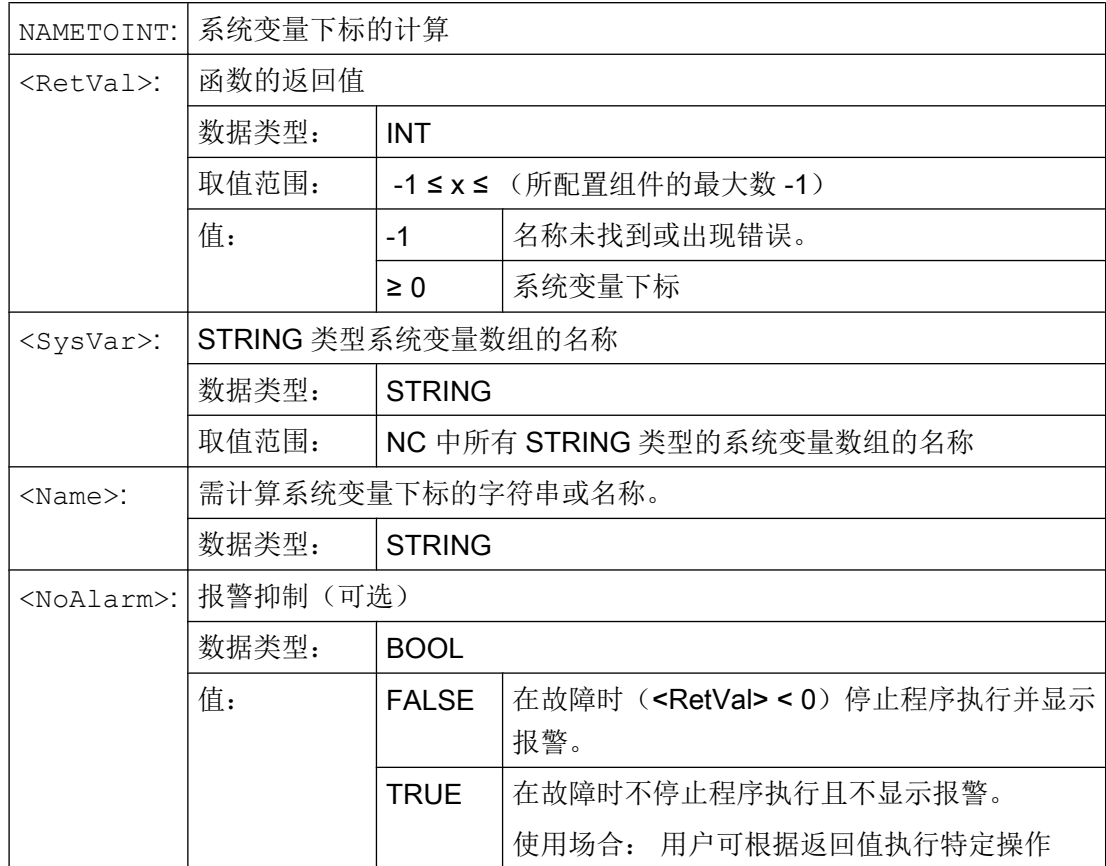

## 示例

程序代码 2008年10月11日 10:00 10:00 10:00 10:00 10:00 10:00 10:00 10:00 10:00 10:00 10:00 10:00 10:00 10:00 10:00

```
DEF INT INDEX
$NP_PROT_NAME[27]="盖板"
...
INDEX=NAMETOINT("$NP_PROT_NAME","盖板") ;INDEX==27
```
# 文档

功能手册 特殊功能;章节 K7:运动链

8.2 通过名称确定下标(NAMETOINT)

# 含运动链的防撞 9

# 说明

# 保护区

后面章节中提到的保护区都与功能"机床几何模型"相关。

文档:

功能手册 特殊功能,章节"机床几何模型"

# 9.1 防撞对检查 (COLLPAIR)

在含运动链的防撞功能中,可通过 COLLPAIR 函数计算两个保护区是否形成了防撞对,即: 两者都激活时能否监控碰撞。

## 句法

[<RetVal>=]COLLPAIR(<Name\_1>,<Name\_2>[,<NoAlarm>)])

# 含义

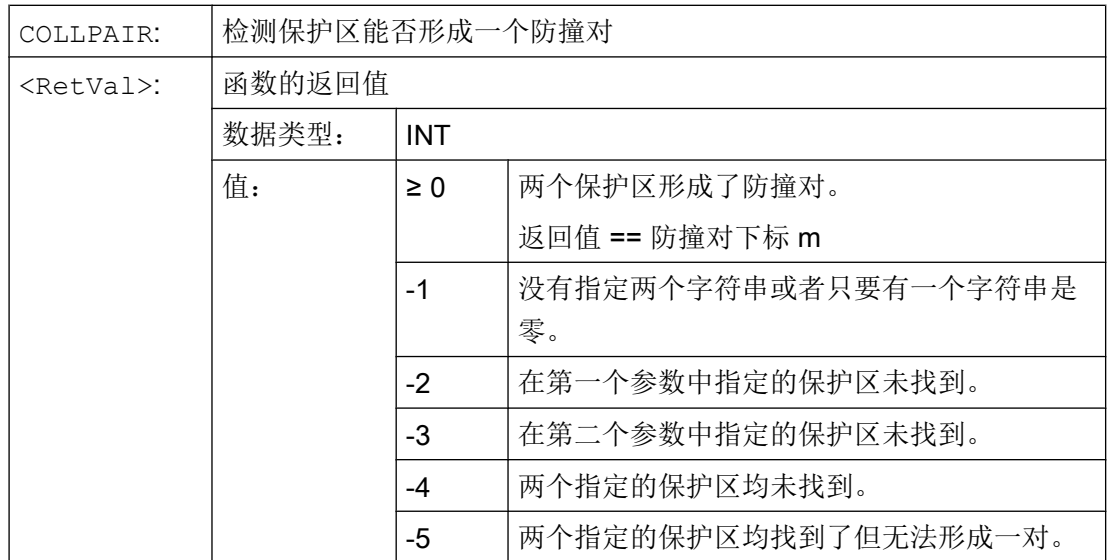

9.2 要求重新计算碰撞模型(PROTA)

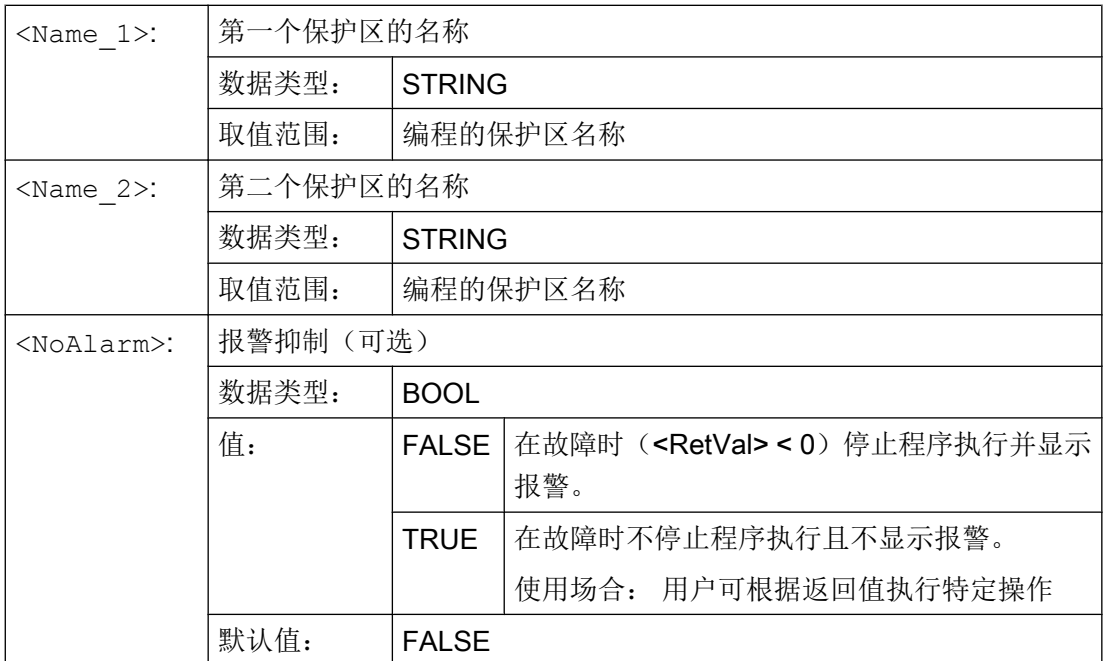

文档

功能手册 特殊功能;章节 K9: 碰撞监测

# 9.2 要求重新计算碰撞模型(PROTA)

在零件程序或操作界面接口上可写入运动链、几何机床模型和/或防撞功能的系统参数,从 而修改碰撞模型。 这些修改必须通过程序 PROTA 请求重新计算模型后方才生效。

#### 保护区状态

调用程序 PROTA 重新计算碰撞模型,但不会改变保护区状态。此后新定义的保护区为初 始状态。 名称改变了的保护区不能视为新保护区。 其状态保持不变。

调用带参数"R"的程序 PROTA 重新计算碰撞模型,改变保护区状态。所有保护区根据 \$NP\_INIT\_STAT 恢复为各自的初始状态。

#### 说明

#### 换刀及自动生成的刀具保护区

在选择自动生成的刀具保护区时,每次换刀后都会自动重新计算碰撞模型。

句法

PROTA

 $9.3$  设置保护区状态(PROTS)

```
PROTA(<Par>)
```
含义

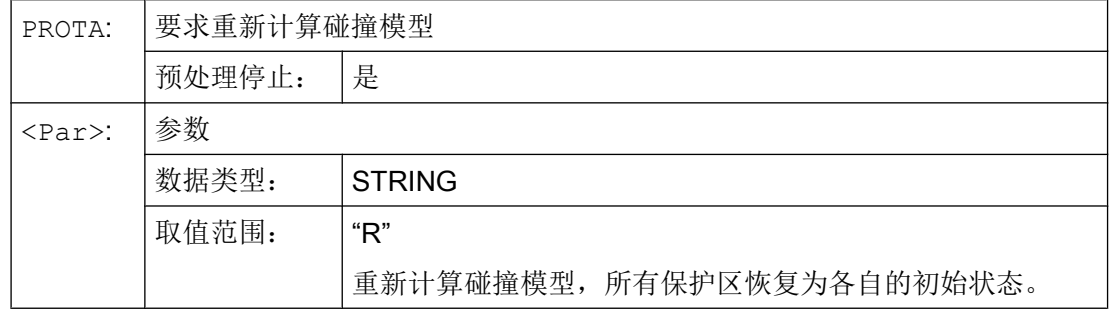

#### 边界条件

#### 模拟

在零件程序中, PROTA 程序不可以与模拟程序(simNCK)一起使用。 示例:

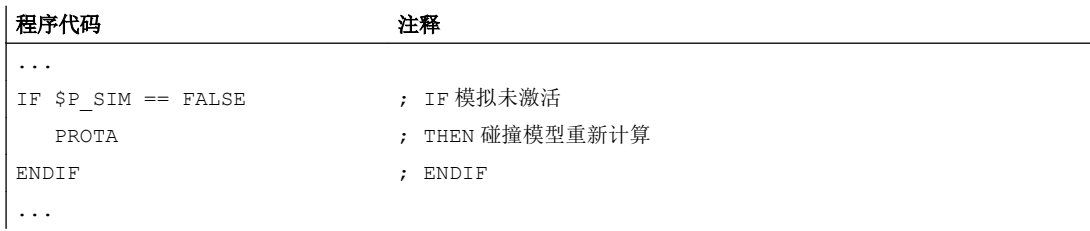

# 文档

功能手册 特殊功能;章节 K9: 碰撞监测

# 9.3 设置保护区状态(PROTS)

在含运动链的防撞功能中,可调用 PROTS 程序设置保护区的状态。

## 句法

```
PROTS(<Status>)
PROTS(<Status>,<Name 1>)
PROTS(<Status>,<Name_1>,...,<Name_n>)
```
9.4 确定保护区间距(PROTD)

# 含义

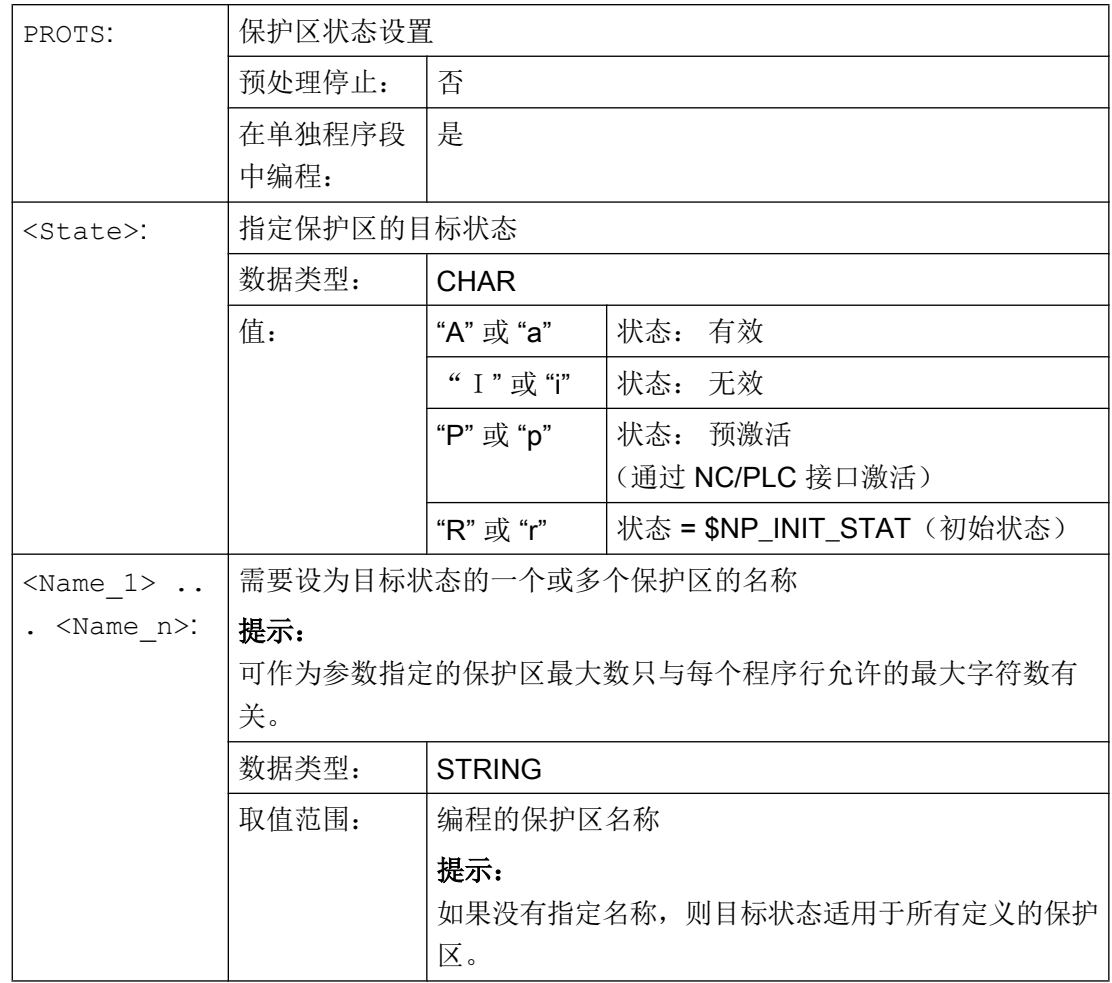

# 文档

功能手册 特殊功能;章节 K9: 碰撞监测

# 9.4 确定保护区间距(PROTD)

在含运动链的防撞功能中,可调用 PROTD 函数计算两个保护区的间距。
9.4 确定保护区间距(PROTD)

功能特性:

- 间距计算与保护区的状态无关(激活、未激活、预激活)。
- 间距计算采用前一个程序段结束时的有效位置。
- 在主处理中计算的叠加量(比如: DRF 偏移量或外部零点偏移)和编译该函数时有效 的数值一起计入间距计算。

### 说明

#### 同步

使用 PROTD 函数时,用户自行负责编写预处理停止指令 STOPRE,使主处理与预处 理同步。

#### 碰撞时的函数值

当两个保护区域的间距为以下值时就会存在碰撞:

● 0.0 < 距离 < MD10619 \$MN\_COLLISION\_TOLERANCE (碰撞检测公差)

如果指定保护区之间发生碰撞,函数 PROTD 便会返回数值 0.0。

#### 说明

### 安全距离

间距计算中不考虑碰撞检测安全间距(MD10622 \$MN\_COLLISION\_SAFETY\_DIST) 。

### 句法

```
[<RetVal>=] PROTD(<Name_1>,<Name_2>,VAR <Vector>[,<System>])
[<RetVal>=] PROTD(,,VAR <Vector>[,<System>])
```
### 含义

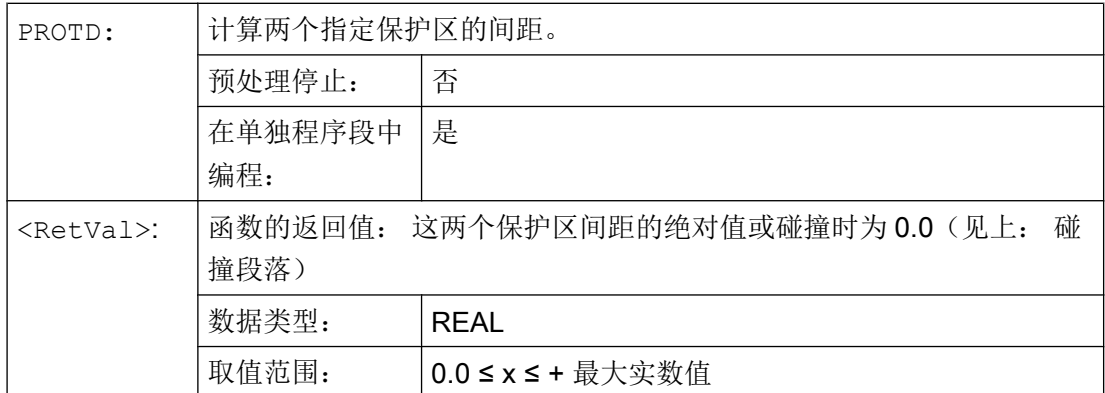

### 含运动链的防撞

 $\overline{9.4$ 确定保护区间距(PROTD)

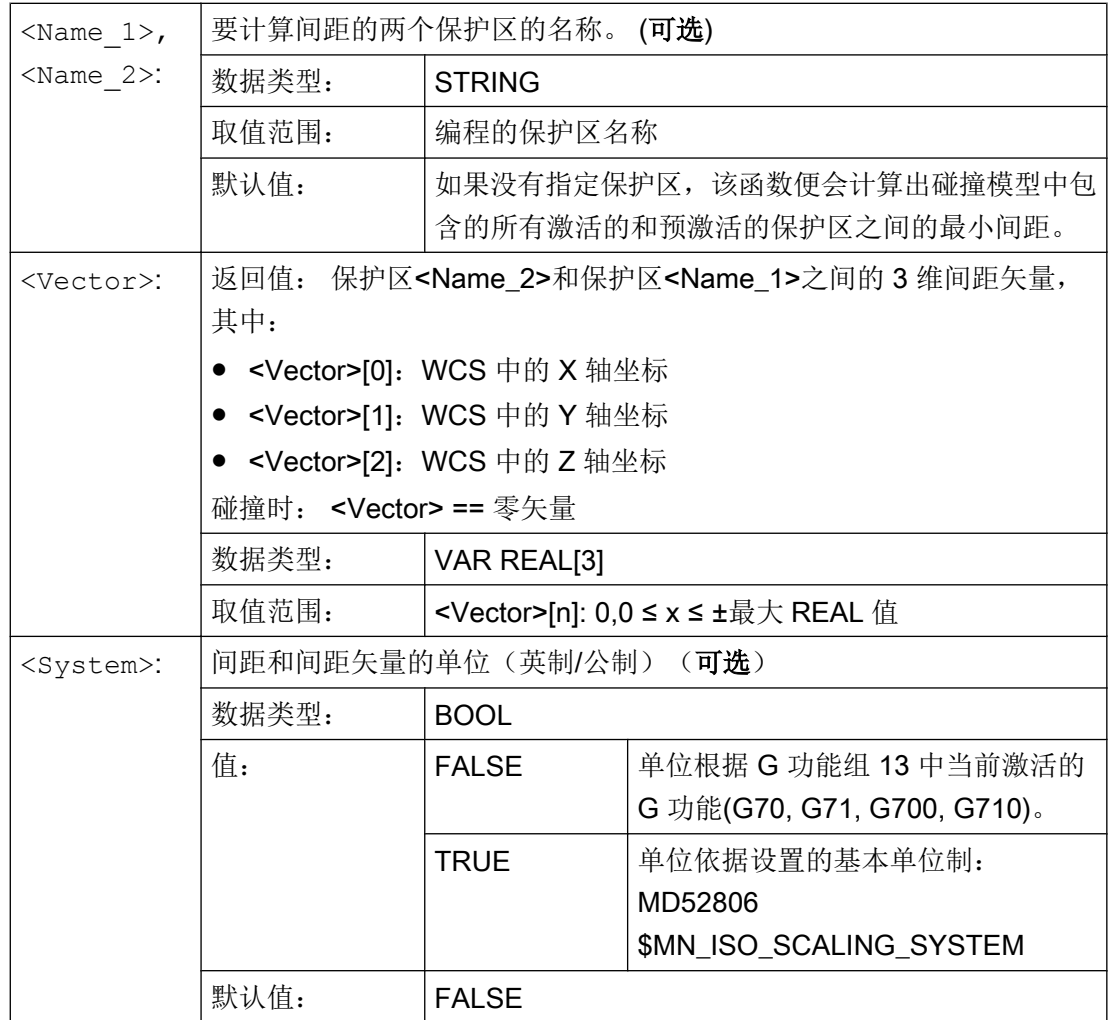

文档

功能手册 特殊功能;章节 K9: 碰撞监测

# 刀具补偿 しゅうしゃ インタイム

### 10.1 补偿存储器

#### 建立补偿存储器

每个数据字段均可用 T 和 D 编号调用(除了"平面 D 编号"之外) 并且除了刀具的几何数 据之外,还包含有其它记录,例如刀具类型。

#### 平面 D 号结构

如果刀具管理在 NCK 之外进行, 那么使用"面积 D 编号结构"。 在这种情况下带从属刀 具补偿程序段的 D 编号不对刀具进行赋值。

在零件程序中可以进一步编程 T。 但是这个 T 和编程设计的 D 编号没有关系。

### 用户刀沿数据

通过机床数据文件可以配置用户切削数据。 请注意机床制造商说明。

### 刀具参数

#### 说明

#### 补偿存储器中的各个参数值

补偿存储器 P1 ~ P25 的各个参数值可通过程序的系统变量读写。 所有其他的参数被保 留。

刀具参数 \$TC\_DP6 至 \$TC\_DP8,\$TC\_DP10 和 \$TC\_DP11 以及 \$TC\_DP15 至 \$TC\_DP17,\$TC\_DP19 和 \$TC\_DP20 视刀具类型不同有另一个含义。

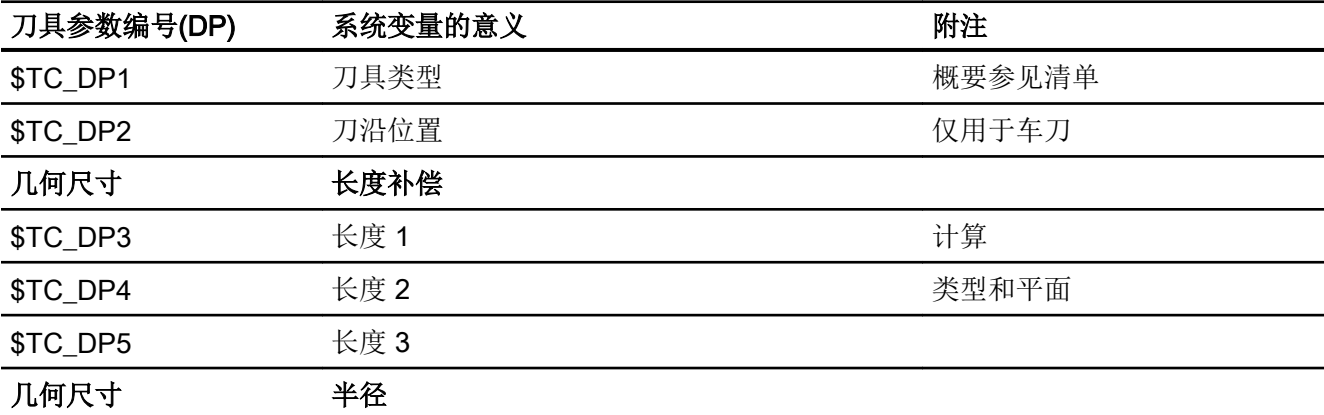

刀具补偿

10.1 补偿存储器

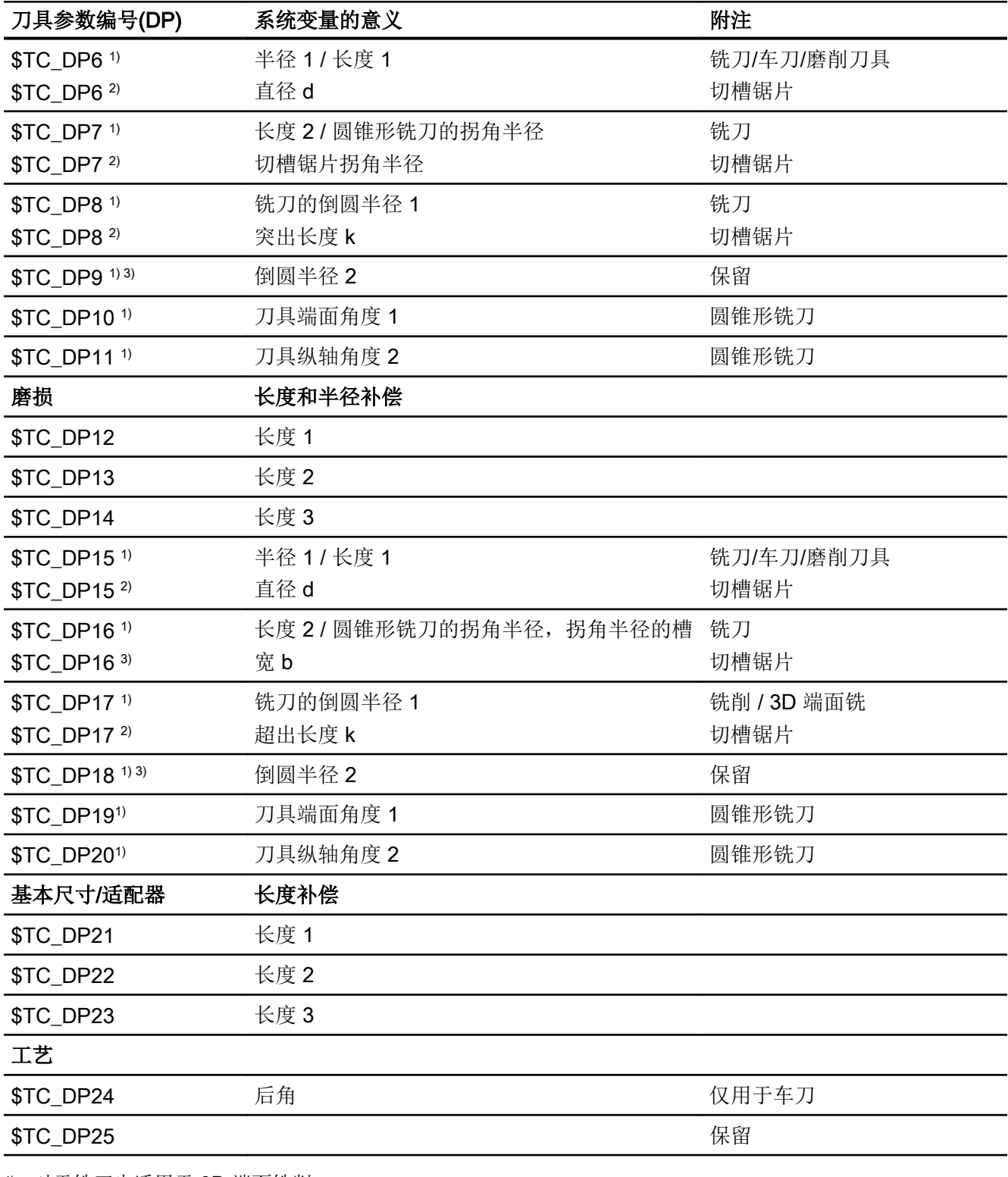

1) 对于铣刀也适用于 3D 端面铣削

2) 对于切槽锯片刀具类型

3) 保留(SINUMERIK 840D sl 不使用)

### 备注

几何尺寸(例如长度1或者半径)存在多个记录组成部分。这些部分经相加得出结果尺寸 (例如长度总和 1,半径总和), 然后将成为有效尺寸。

不需要的补偿可以用值零来覆盖。

### 刀具参数 \$TC-DP1 至 \$TC-DP23,带轮廓刀具

### 说明

不评估表中未列出的刀具参数,例如 \$TC\_DP7,即其内容无意义。

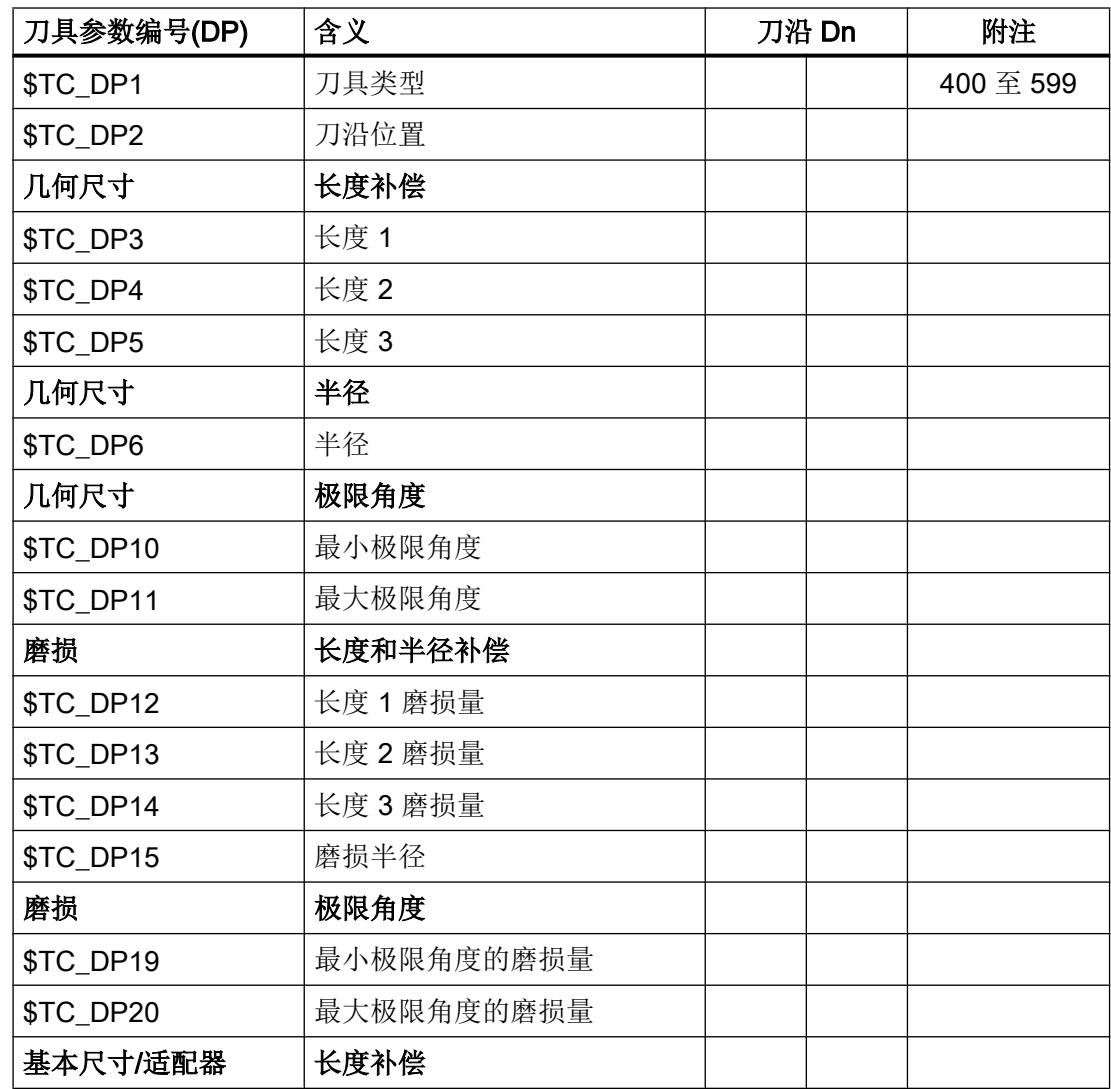

### 10.2 附加补偿

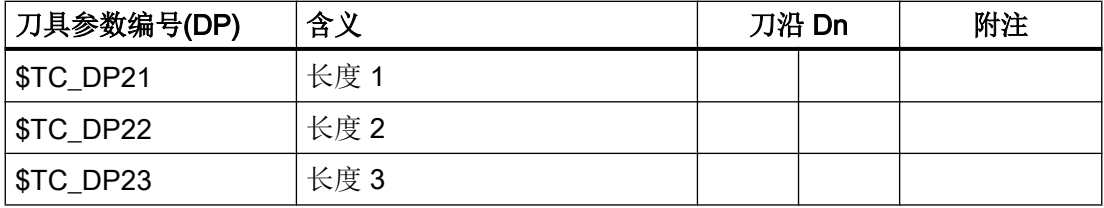

### 基本值和磨损值

得出的尺寸分别作为总和由基本值和磨损值计算得出(例如用于半径的 \$TC\_DP6 +  $$TC$  DP15)。 此外, 将基本尺寸( $$TC$  DP21 –  $$TC$  DP23) 加到第一个刀沿的刀具长 度。 此外, 所有其他尺寸都影响该刀具长度, 对于传统刀具, 这些尺寸还可能影响有效刀 具长度(适配器、可定向的刀架、设定数据)。

### 极限角度 1 和 2

极限角度 1 和 2 分别以刀沿终点到刀沿参考点的矢量为参照并以逆时针方向计数。

### 10.2 附加补偿

### 10.2.1 选择附加补偿(DL)

附加补偿实际上就是一种可以在加工过程中编程的过程补偿。 它们与一个切削刃的几何数 据相关,因此是刀具切削刃数据的组成部分。

附加补偿数据通过一个 DL 号响应(DL: 与位置相关;根据使用位置补偿), 通过操作界 面输入。

### 应用

通过附加补偿,可以补偿使用地点条件下的尺寸误差。

### 句法

DL=<编号>

### 含义

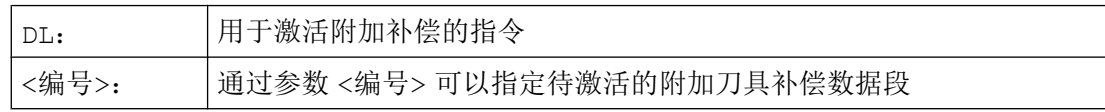

10.2 附加补偿

### 说明

如何确定附加补偿的数量和激活附加补偿,可以通过机床数据进行(→ 请注意机床制造商 的说明!)。

### 示例

同一个切削刃可以用于 2 个轴颈。

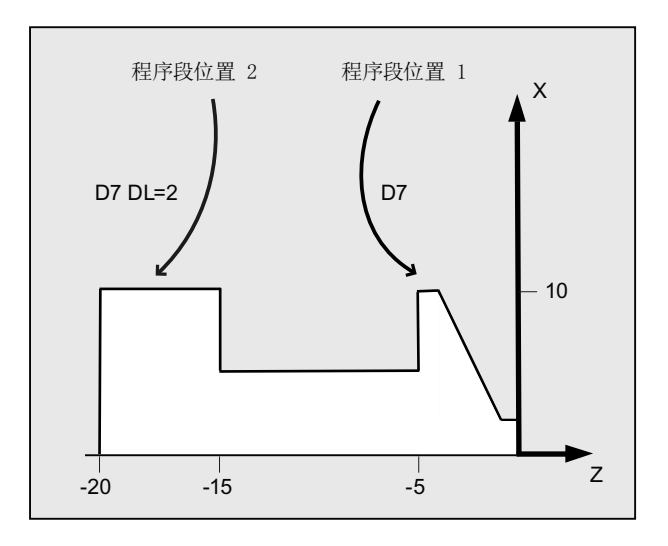

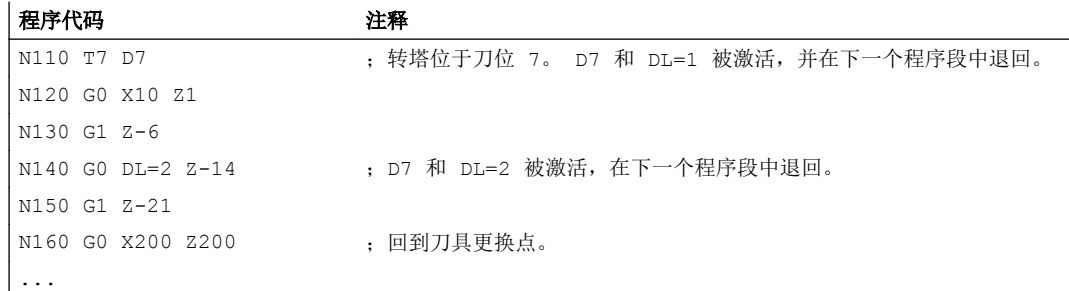

### 10.2.2 确定磨损值和设置值(\$TC\_SCPxy[t,d], \$TC\_ECPxy[t,d])

磨损量和设置值可以通过系统变量读取和写入。 这里的逻辑关系以刀具和刀沿相应的系统 变量的逻辑为基准。

10.2 附加补偿

### 系统变量

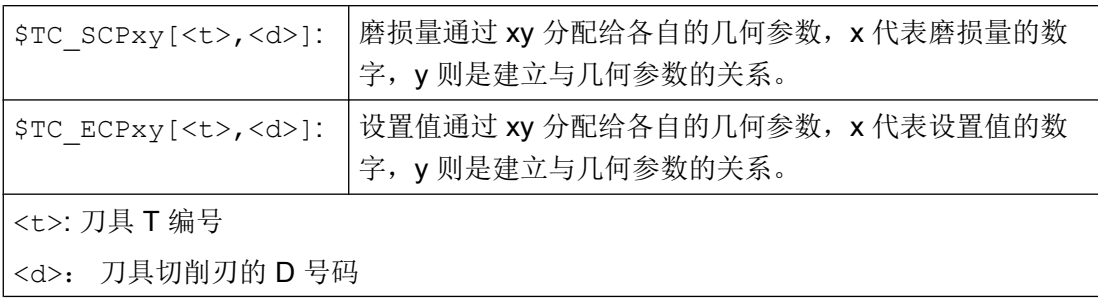

### 说明

确定的磨损量和设置值附加到几何参数和其它的补偿参数(D号码)。

### 示例

对于刀具(t)的切削刃(D号码),其长度 1 的磨损量确定为值 1.0。

参数: \$TC\_DP3 (长度 1, 用于车刀)

磨损量: \$TC\_SCP13 bis \$TC\_SCP63

设置值: \$TC\_ECP13 bis \$TC\_ECP63

 $$TC_SCP43$   $[<&>t, <sup>d</sup>] = 1.0$ 

### 10.2.3 清除附加补偿(DELDL)

用指令 DELDL 删除一个刀具切削刃的附加补偿(存储器使能)。 这时,不管是确定的磨 损量还是设置值均清除。

### 句法

DELDL[<t>,<d>] DELDL[<t>] DELDL <状态>=DELDL[<t>,<d>]

### 含义

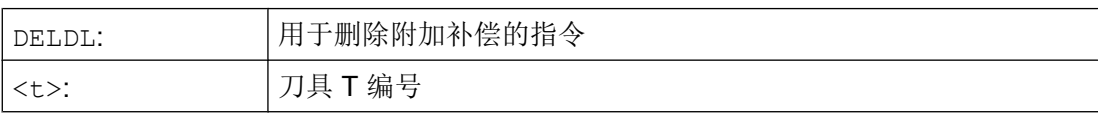

刀具补偿

10.3 刀具补偿 - 特殊操作

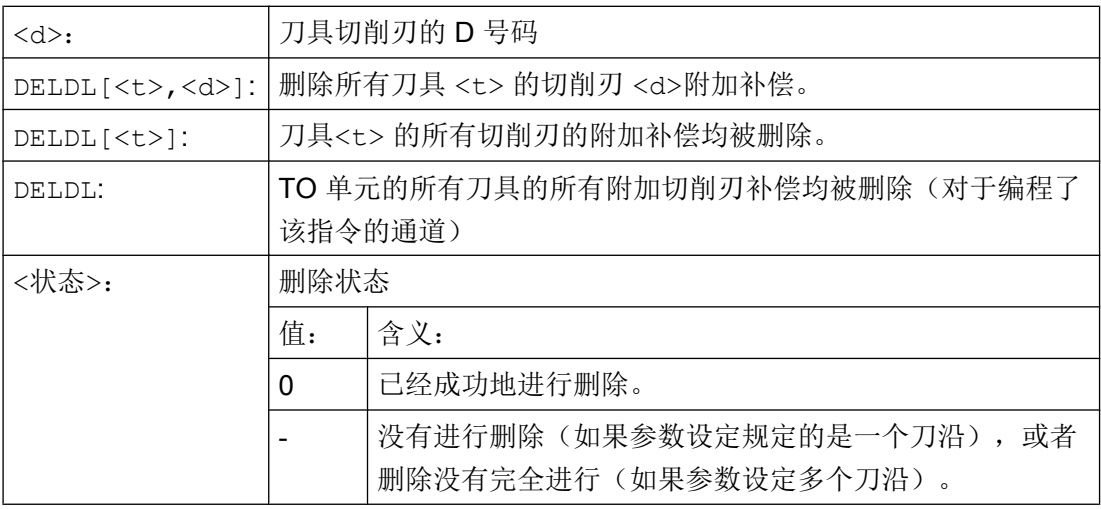

#### 说明

有效刀具的磨损量和设置值不可以被删除(类似于 D 补偿或刀具数据的删除特性)。

### 10.3 刀具补偿 - 特殊操作

设定数据 SD42900 - SD42960 可以用于控制刀具长度和磨损量符号的赋值。

这同样适用于几何轴镜像时的磨损量分量,或者在更换加工平面时的磨损量分量特性、以 及在刀具方向上的进行温度补偿时。

### 磨损量

如果在磨损量之后给出一个参考基准,则表明是实际磨损量的和(\$TC\_DP12 到 \$TC\_DP20), 以及磨损量(\$SCPX3 到 \$SCPX11)和设置值(\$ECPX3 到 \$ECPX11) 的补偿值之和。

有关补偿值之和的完整信息,请见:

### 文献:

刀具管理功能手册

### 设定数据

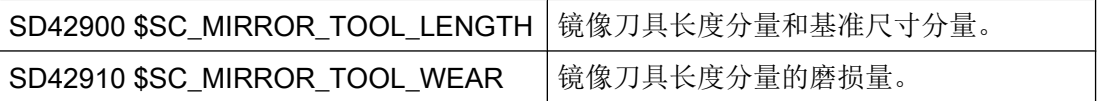

10.3 刀具补偿 - 特殊操作

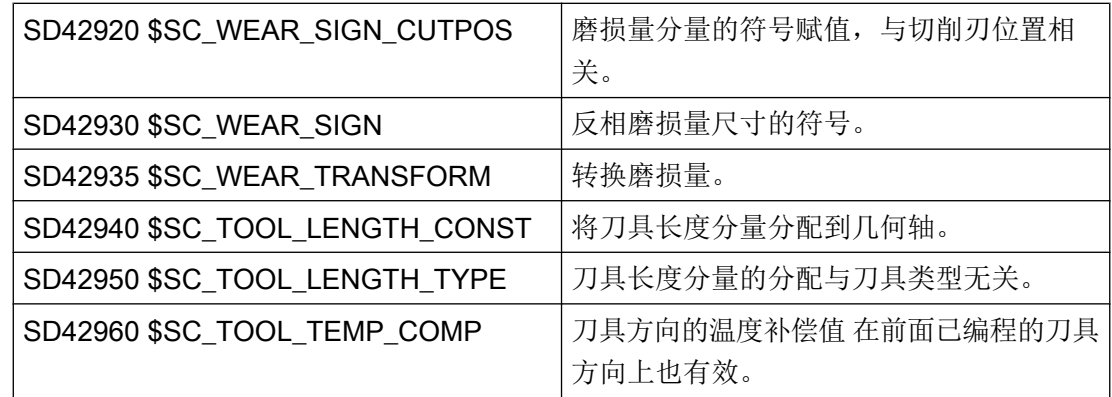

### 文档

功能手册 基本功能;刀具补偿(W1)

### 其它信息

#### 使修改的设定数据生效

只有在下次选择了一个刀沿时,设定数据修改后的刀具分量其新的赋值才生效。 如果一个 刀具已经生效,则只有重新选择该刀具后,修改后的刀具的赋值数据才生效。

如果发生这种情况:即因为一个轴的镜像状态改变,使所产生的刀具长度改变,则这种情 况与上述相同。 也就是说,在镜像指令后必须重新选择刀具,这样修改后的刀具长度分量 才会生效。

### 可定向的刀架和新的设定数据

设置数据 SD42900 - SD42940 对一个可能激活的可定向刀架不起作用。 但是, 一个刀 具总是把所有的长度(刀具长度+磨损量+基准尺寸)加入到可定向刀架的计算中。 在计 算所生成的总长时,要考虑所有由设定数据引起的改变;也就是说可定向刀架的矢量与加 工平面无关。

#### 说明

在使用可定向刀架时经常要求定义所有的刀具(在没有镜像的基准系统中),包括那些仅 在镜像加工中使用的刀具。 这样在加工镜像轴时给刀架旋转,使刀具的实际位置正确表 述。 刀具长度分量自动在正确的方向生效,从而就没有必要由控制系统通过设定数据给每 个分量赋值(取决于各个轴的镜像状态)。

### 其它的应用可能

可定向刀架的这种功能非常有用,特别是在机床中,如果无法给刀具旋转,或者刀具在不 同的方向已经固定安装。 这样刀具可以统一地在一个基准方向标注尺寸,然后通过一个虚 拟地刀架的旋转产生加工时所需要的尺寸。

### 10.3.1 刀具长度镜像

采用设置好不为零的设置数据 SD42900 \$SC\_MIRROR\_TOOL\_LENGTH 和 SD42910 \$SC\_MIRROR\_TOOL\_WEAR, 可以用相应轴的磨损量对刀具长度分量和基本 尺寸分量进行镜像。

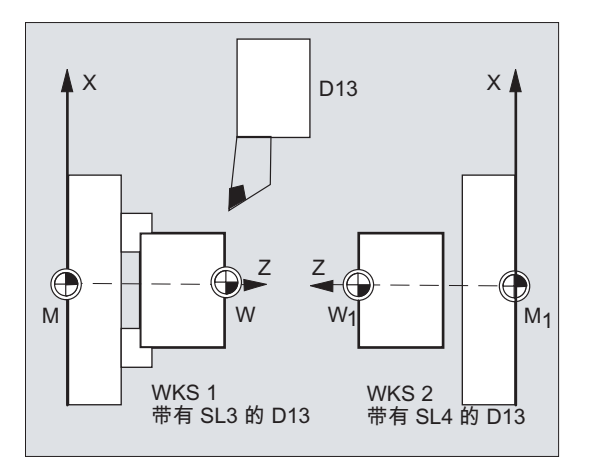

#### SD42900 \$SC\_MIRROR\_TOOL\_LENGTH

设置数据 不等于零:

刀具长度分量(\$TC\_DP3, \$TC\_DP4 和 \$TC\_DP5)和基本尺寸分量(\$TC\_DP21, \$TC\_DP22 和 \$TC\_DP23) (其关联轴镜像) 通过符号反向而镜像。

磨损量 没有一起镜像。 如果磨损量也必须镜像, 则必须设定设置数据 SD42910 \$SC\_MIRROR\_TOOL\_WEAR。

#### SD42910 \$SC\_MIRROR\_TOOL\_WEAR

设置数据 不等于零:

关联轴镜像的刀具长度分量,其磨损量通过符号反相也同样进行镜像。

### 10.3.2 磨损量的符号赋值

用设定好不等于零的设置数据 SD42920 \$SC\_WEAR\_SIGN\_CUTPOS 和 SD42930 \$SC\_WEAR\_SIGN,可以对磨损量的符号赋值进行反向。

10.3 刀具补偿 - 特殊操作

#### SD42920 \$SC\_WEAR\_SIGN\_CUTPOS

#### 设置数据 不等于 零:

设置数据不等于零:如果刀具带相应的切削刃方向(车刀和铣刀,刀具类型 400),可 加工平面中的磨损量分量的符号赋值取决于刀沿位置。 如果刀具类型不带相应刀沿方向, 则该设定数据没有意义。

在下表中,尺寸通过 X 标记,其符号通过 SD42920 (不等于 0)反向:

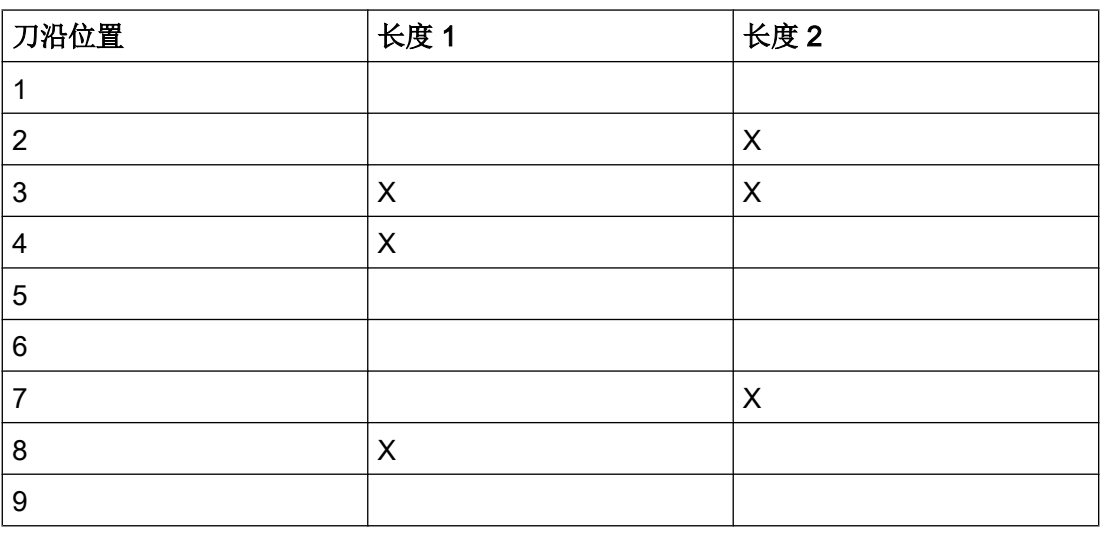

### 说明

通过 SD42920 和 SD42910 进行后的符号赋值相互之间无关。 比如,一个尺寸参数的符 号通过两个设定数据修改,则所产生的符号保持不变。

#### SD42930 \$SC\_WEAR\_SIGN

设置数据 不等于 零:

所有磨损量尺寸的符号都反相。 这既作用于刀具长度上,也用于其他尺寸:比如刀具半 径、倒圆半径等等。

如果输入一个正的磨损尺寸值,则借此使得刀具"变短"和"变薄",请参见章节"刀具 补偿,特殊操作",更改的设置数据将生效"。

### 10.3.3 激活的加工的坐标系 (TOWSTD/TOWMCS/TOWWCS/TOWBCS/TOWTCS/ TOWKCS)

取决于机床的运动性能,或者是可定向刀架的当前状态,在一个这样的坐标系中所测得的 磨损量被换算到或者变换到一个合适的坐标系中。

### 10.3 刀具补偿 - 特殊操作

### 有效加工的坐标系

由下面的坐标系可以计算出刀具长度补偿,可以用此长度补偿,通过刀具组 56 的相应 G 代码,把刀具长度分量"磨损量"计算到有效的刀具中。

- 机床坐标系(MCS)
- 基准坐标系(BCS)
- 工件坐标系(WCS)
- $-$  刀具坐标系(TCS)
- 运动转换的刀具坐标系(KCS)

### 句法

TOWSTD TOWMCS TOWWCS TOWBCS TOWTCS TOWKCS

### 含义

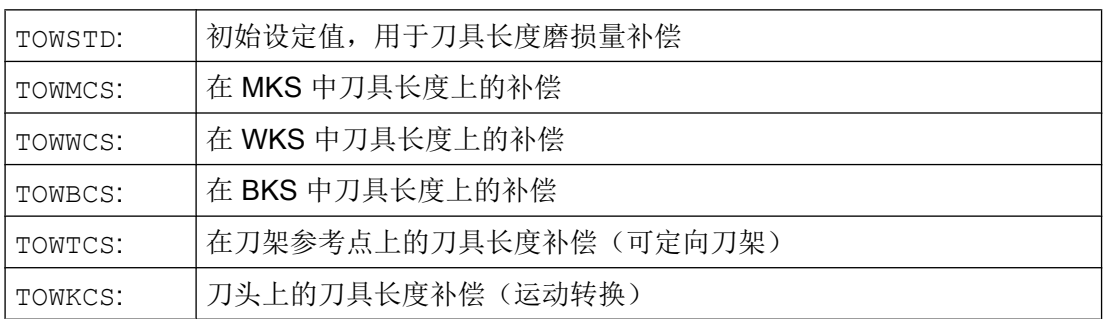

### 其它信息

### 区别标志

在下表中列出了最重要的区别特征:

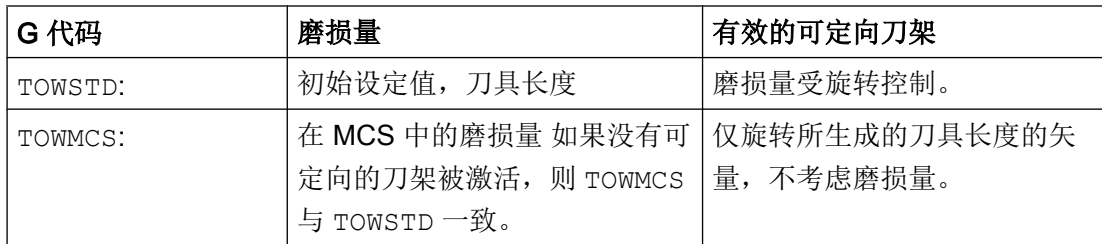

刀具补偿

10.3 刀具补偿 - 特殊操作

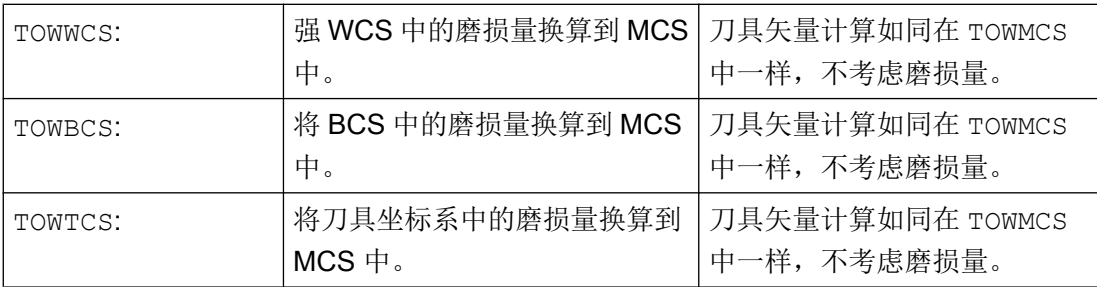

TOWWCS , TOWBCS, TOWTCS: 磨损量矢量加到刀具矢量中。

### 线性转换

如果 MCS 是从 BCS 中通过一个线性平移而产生的, 则在 MKS 中的刀具长度定义才有意 义。

### 非线性转换

比如,如果用 TRANSMIT 激活一个非线性转换,则在 MCS 作为所要求的坐标系说明时, 自动使用 BCS。

### 没有运动转换并且没有定向刀架

如果既没有运动变换生效,也没有可定向刀架生效,则所有四个坐标系(除 WCS 之外) 均同时生效。 这样只有 WKS 与其它的坐标系相区别。 因为只有刀具长度需要求值, 则坐 标系之间的平移就没有意义。

### 文献:

刀具补偿的其它信息,参见: 功能手册基本功能;刀具补偿(W1)

### 把磨损量计算在内

设置数据 SD42935 \$SC\_WEAR\_TRANSFORM 确定下面三个磨损量分量中:

- 磨损
- 精补偿总和
- 粗补偿总和

哪一个受控于适配变换的旋转,或者受控于一个可定向的刀架,如果下面 G 代码中的一个 被激活:

- TOWSTD 基本设置 刀具长度中的补偿
- TOWMCS 磨损量 在机床坐标系(MCS)中

刀具补偿

10.3 刀具补偿 - 特殊操作

- TOWWCS 磨损量 在工件坐标系(WCS)中
- TOWBCS 磨损量 (BCS) 在基准坐标系中
- TOWTCS 刀架装置(T刀架参考系)上刀具坐标系中的磨损量
- TOWKCS 在运动转换时,刀头坐标系中的磨损量

### 说明

各个磨损量分量(分配到几何轴,符号赋值)的赋值受以下影响:

- 激活的平面
- 适配器转换
- 下列设置数据:
	- SD42910 \$SC\_MIRROW\_TOOL\_WEAR
	- SD42920 \$SC\_WEAR\_SIGN\_CUTPOS
	- SD42930 \$SC\_WEAR\_SIGN
	- SD42940 \$SC\_TOOL\_LENGTH\_CONST
	- SD42950 \$SC\_TOOL\_LENGTH\_TYPE

### 10.3.4 刀具长度和平面更换

采用设定好不为零的设置数据 SD42940 \$SC\_TOOL\_LENGTH\_CONST, 可以在平面更换 时将刀具长度分量例如长度、磨损和基本尺寸等分配到车刀和磨削工具的几何轴上。

### SD42940 \$SC\_TOOL\_LENGTH\_CONST

### 设置数据 不等于 零:

在工作平面更换时(G17-G19),刀具长度分量(长度、磨损量和基准尺寸)到几何轴的 分配没有改变。

下表中说明在车刀和磨削工具(刀具类型 400 到 599)时刀具长度分量到几何轴的分配:

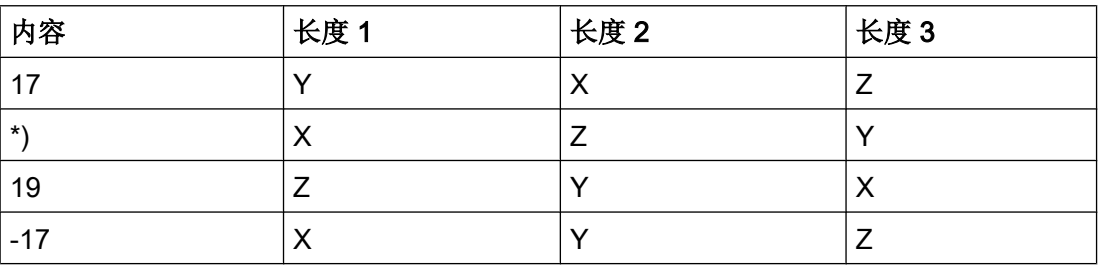

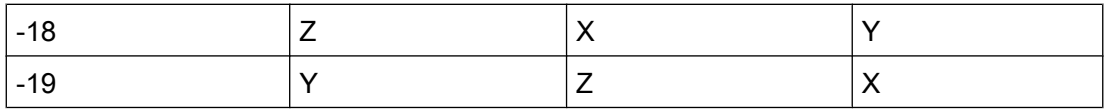

\*) 每个不等于 0 的值,又不等同于六个值中的一个,则作为 18 求值。

下表中说明在其它的工具(刀具类型<400 或者>599)时刀具长度分量到几何轴的分配:

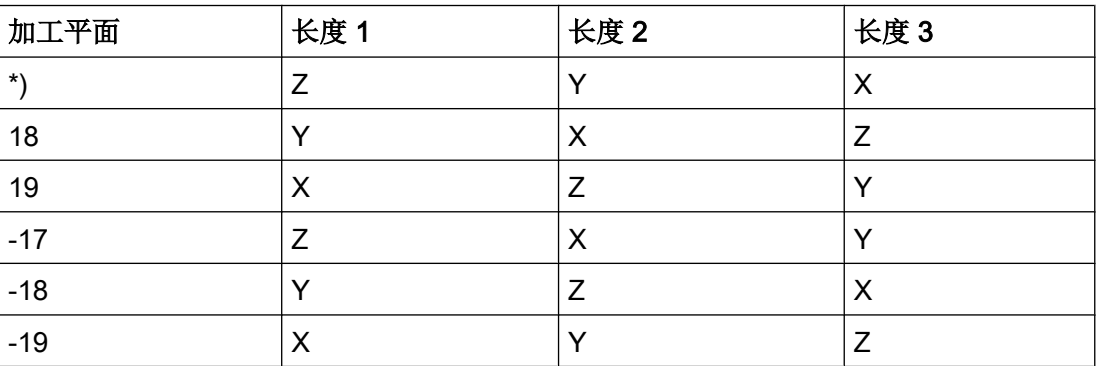

\*) 每个不等于 0 的值,又不等同于六个值中的一个,则作为 17 求值。

### 说明

表中的说明以几何轴用 X、Y、Z 命名为前提。补偿值到轴的分配不是由轴名称决定, 而 是由轴顺序来决定。

## 10.4 在线刀具补偿 (PUTFTOCF, FCTDEF, PUTFTOC, FTOCON, FTOCOF)

激活功能"在线刀具补偿"后会立即计算由加工产生的刀具(磨具)长度补偿。 例如: 它可以应用于 CD 修整, 即在加工过程中同时修整磨削砂轮:

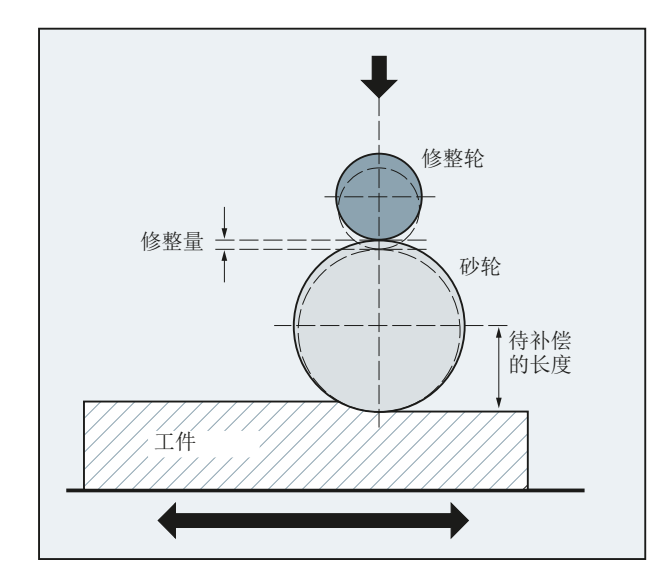

刀具长度补偿可以从加工通道或者一个平行的通道中(修整通道)来改变。 根据所需的修整时间点,使用不同的功能来写入在线刀具长度补偿:

- 逐段连续写入(PUTFTOCF) 使用 PUTFTOCF 可以在加工时同时进行修整。 在加工通道中连续根据第 1、2 或者 3 级的一个多项式函数来修改刀具补偿, 必须使用 FCTDEF 预先定义该多项式函数。 PUTFTOCF 始终逐段有效,即在紧接着的运动程序段中。
- 连续模态写入: ID=1 DO FTOC(参见"[同步动作](#page-564-0)(页 [565](#page-564-0))")
- 不连续写入(PUTFTOC) 使用 PUTFTOC 可以在加工之外的其他时间,从一个平行通道中进行修整。 PUTFTOC 指定的补偿值会在目标通道中立即有效。

### 说明

在线刀具补偿只能应用于磨具。

句法

FTOCON FTOCOF FCTDEF(<函数>,<下限>,<上限>,<a0>,<a1>,<a2>,<a3>) PUTFTOCF(<函数>,<参考值>,<刀具参数>,<通道>,<主轴>) PUTFTOC(<补偿值>,<刀具参数>,<通道>,<主轴>)

### 含义

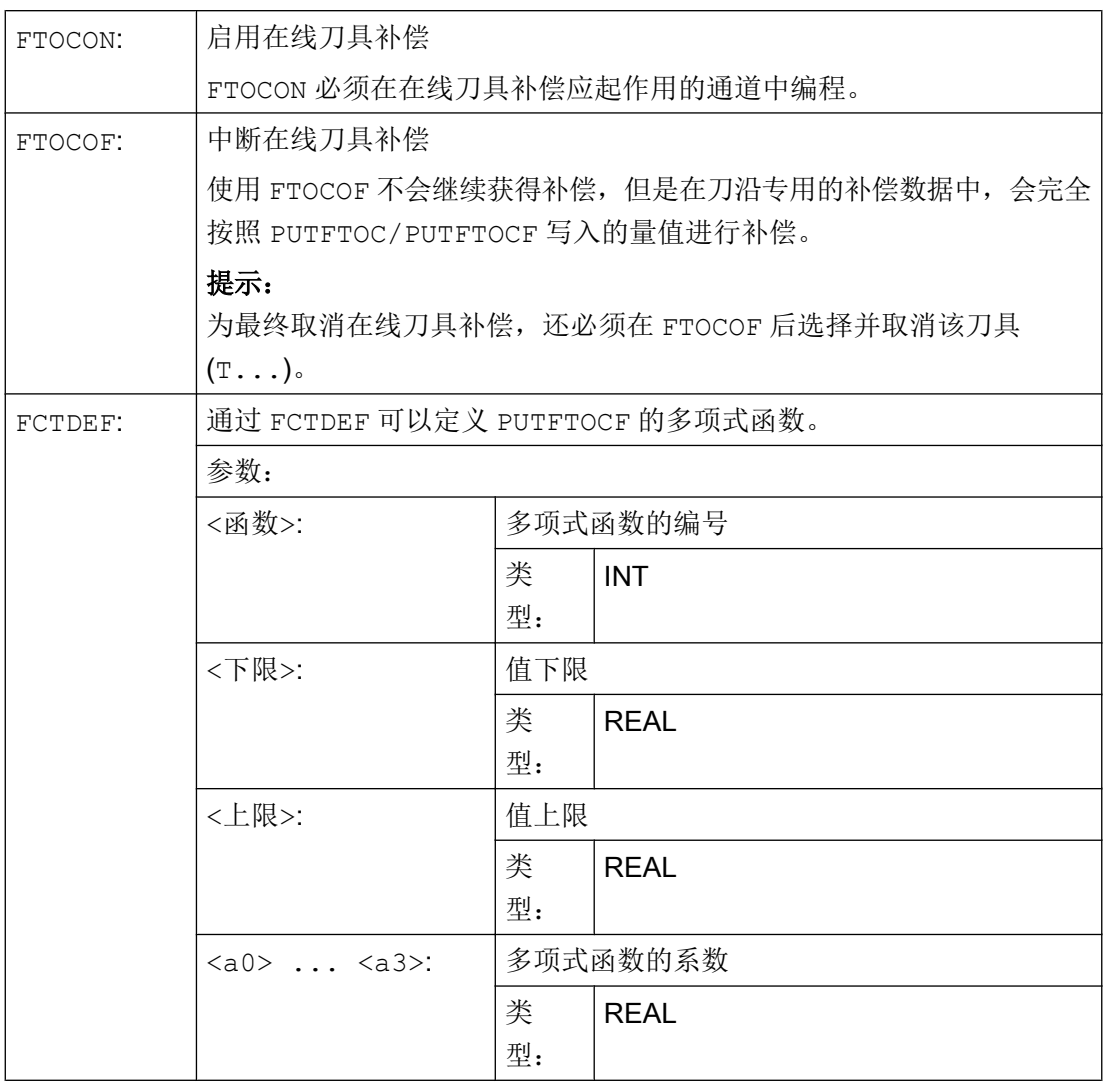

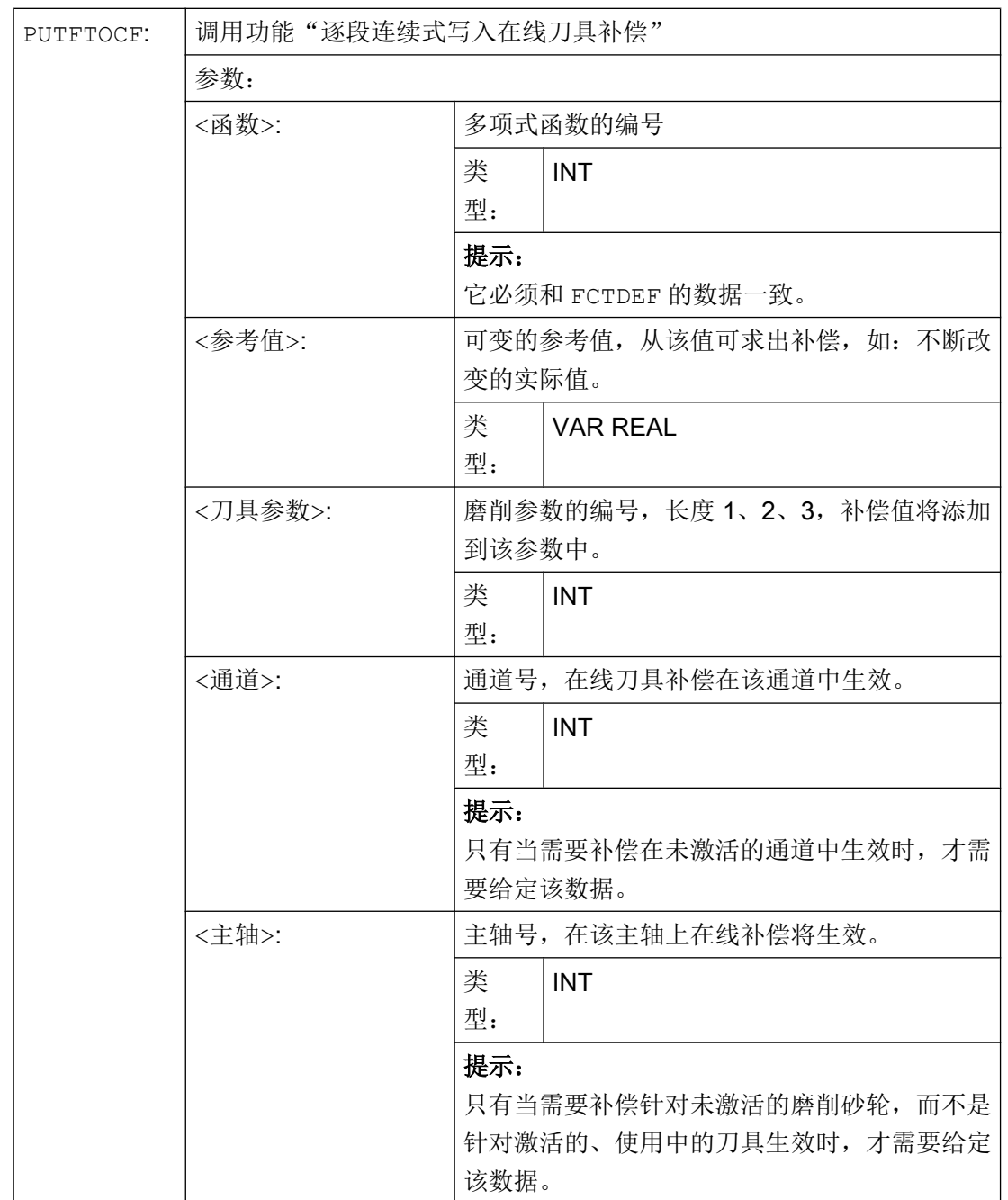

### 刀具补偿

10.4 在线刀具补偿 (PUTFTOCF, FCTDEF, PUTFTOC, FTOCON, FTOCOF)

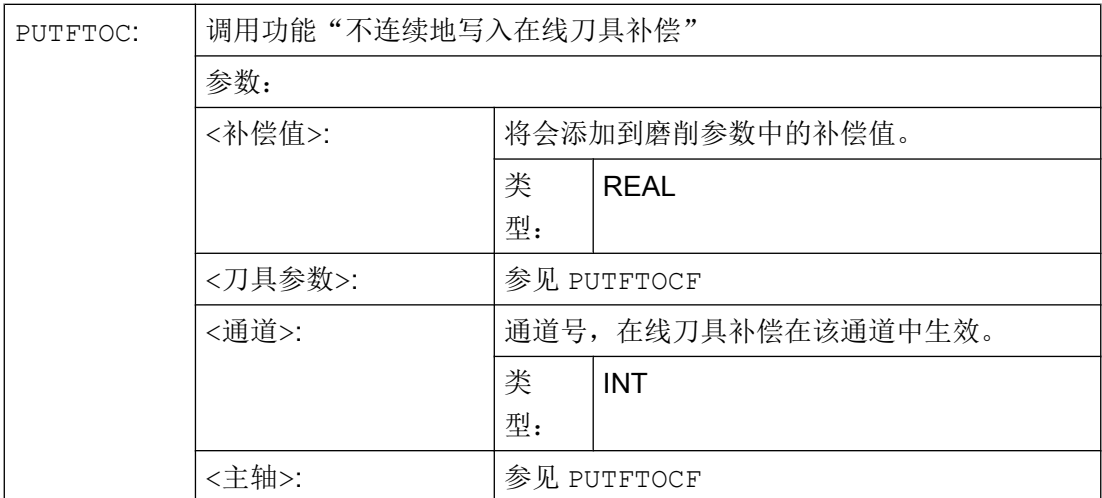

示例

平面磨削机床:

- Y: 用于砂轮的进给轴
- V: 用于修整轮的进给轴
- 加工通道: 通道 1, 用轴 X, Z, Y
- 修整通道: 通道 2,用轴 V

在磨削运行开始后, X100 时砂轮应被修整 0.05。 修整量应该用"连续在线刀具补偿"来 编写,在使用磨具时生效。

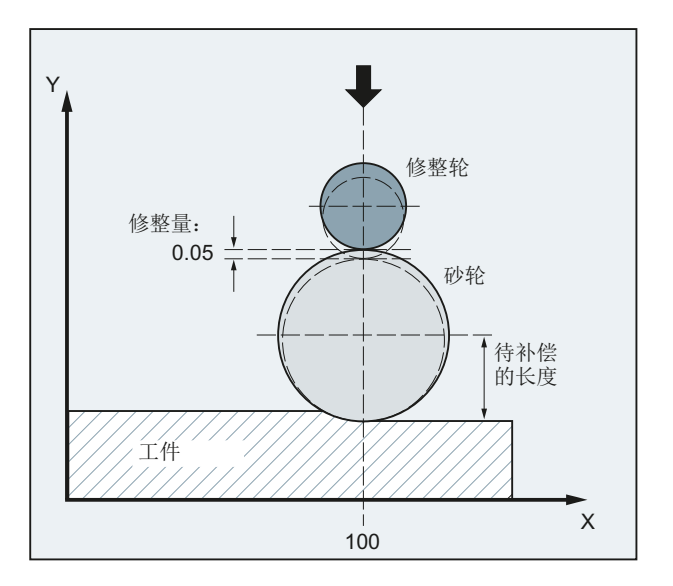

### 通道 1: 加工程序

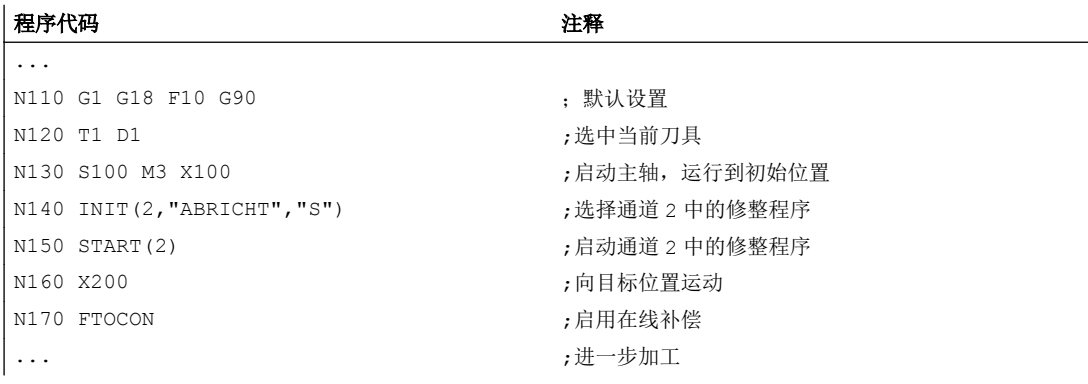

### 通道 2: 修整程序

#### 程序代码 しょうしゃ おおし おおし おおし おおところ おおところ 注释

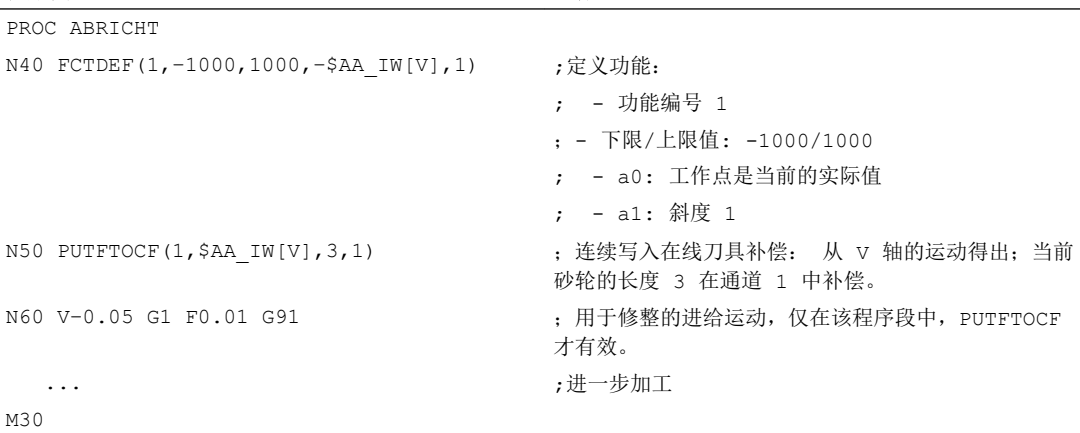

### 其它信息

#### 在线刀具补偿概述

在使用连续写入时(每个 IPO 周期), 为了避免给定值的跳跃, 在计算功能启用之后每个 改变都会添加到磨损存储器中。

以下总是有效的: 在线刀具补偿可以在每个通道中、对每个主轴和磨损参数的长度 1、2 或者 3 产生作用。

几何轴长度的赋值在当前加工平面中进行。

编程了 GWPSON 或 TMON 时,应通过刀具数据将刀具指定给主轴,只要它不是激活的砂轮。

当前砂轮面或者左侧砂轮面的磨损参数总是在没有激活的刀具时补偿。

### 说明

当对多个砂轮面进行相同的补偿时,通过关联规定会自动给第二个砂轮面输入这些参数值。 如果给一个加工通道规定在线补偿,就不得从加工程序从或者通过操作来修改该通道中当 前工具的磨损值。

也可为恒定的砂轮圆周速度(SUG)以及刀具监控 TMON 定义在线刀具补偿。

### 10.5 激活 3D-刀具补偿 (CUT3DC..., CUT3DF...)

### 10.5.1 激活 3D 刀具补偿 (CUT3DC, CUT3DF, CUT3DFS, CUT3DFF, ISD)

对圆柱形刀具进行刀具半径补偿时要考虑刀具定位的变化。

对于 3D 刀具半径补偿的选择适用和在 2D 刀具半径补偿时一样的程序指令。 用 G41/G42 说明在左/右运动方向的补偿。 起动特性始终为 NORM。 3D 刀具半径补偿仅在选中 5 轴转 换时才有效。

3D 刀具半径补偿也可以作为 5D 补偿,因为在这种情况下在空间中刀具位置的 5 个自由度 可供支配。

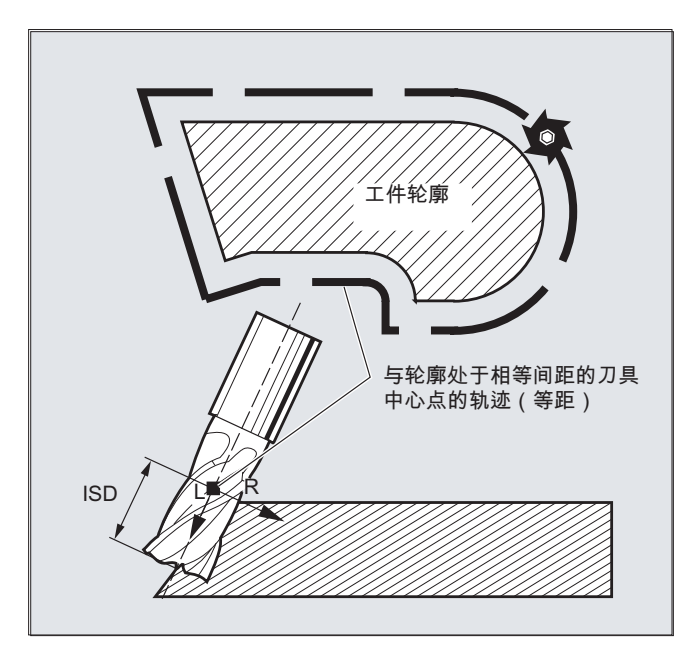

### 2 1/2D-和 3D-刀具半径补偿之间的区别

在 3D 刀具半径补偿时刀具方向是可以更改的。 在 2 1/2D 刀具半径补偿时, 只计算一个刀 具的恒定方向。

句法

CUT3DC CUT3DFS CUT3DFF CUT3DF ISD=<值>

含义

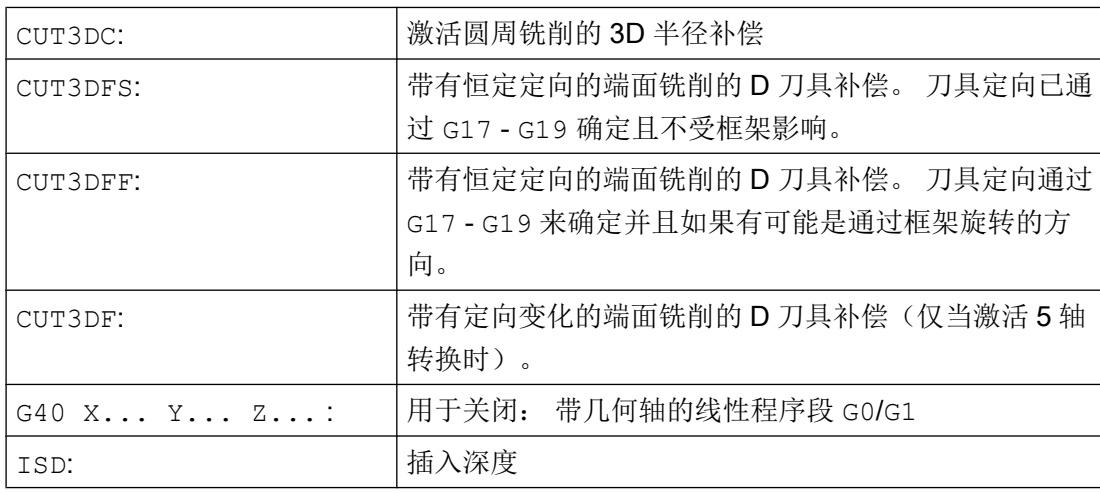

### 说明

这些指令为模态有效并且在相同的组中,如 CUT2D 和 CUT2DF. 在当前平面随着下一次 运动才可以取消。 这始终适用于 G40 且和 CUT 指令无关。

中间程序段在有效的 3D 刀具半径补偿时是允许的。 2 1/2D 刀具半径补偿的确定有效。

### 边界条件

### ● G450/G451 和 DISC

在外角上始终插入一个圆程序段。 G450/G451 没有含义。不分析 指令 DISC。

### 示例

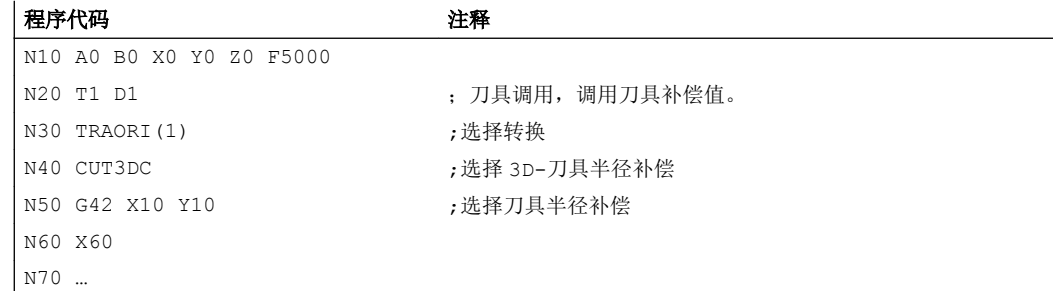

### 10.5.2 3D 刀具半径补偿: 圆周铣削,端面铣削

#### 圆周铣削

这里使用的圆周铣削的变量通过一条轨迹和其方向的说明来实现。 在这种加工类型时, 在 轨迹上刀具类型没有意义。 起决定性作用的是刀具作用点上的半径。

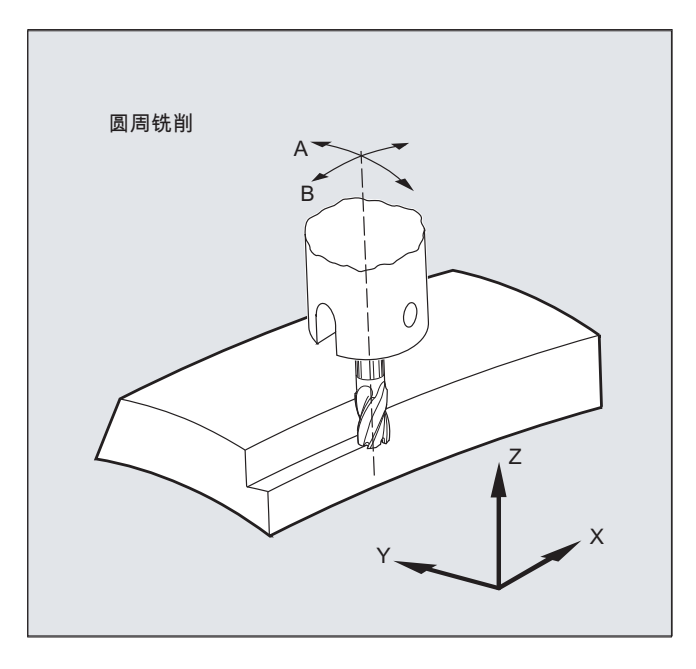

### 说明

功能 3D-WRK 限制使用在圆柱形刀具上。

### 端面铣削

对于这种 3D 铣削类型,需要在工件表面上按行描述 3D 轨迹。 在考虑刀具形状和刀具尺 寸的情况下进行计算,通常在 CAM 中计算。 后处理器写入零件程序(除了 NC 程序段外) 中的是刀具定向(当激活 5 轴转换时)和所需 3D 刀具补偿的 G 代码。这样机床操作人员 就可以使用(与计算 NC 轨迹所使用的刀具不同的)略微小一些的刀具。

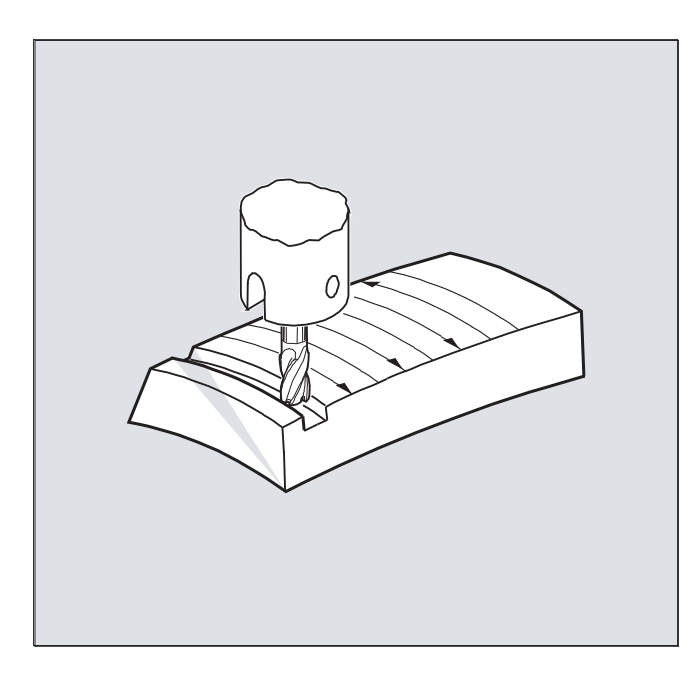

### 示例:

NC 程序段已使用 10 mm 铣刀计算过。这里也可以用直径为 9.9 毫米的铣刀来完成, 对此 可以用变化了的成型材料的粗糙度来计算。

### 10.5.3 3D 刀具半径补偿: 端面铣的刀具类型和刀具数据

### 铣刀形状,刀具数据

在下面的表格里汇集了允许用于端面铣的刀具类型和刀具数据的极限值。 刀柄的形状未考 虑在内。 刀具类型 120 和 156 的作用相同。

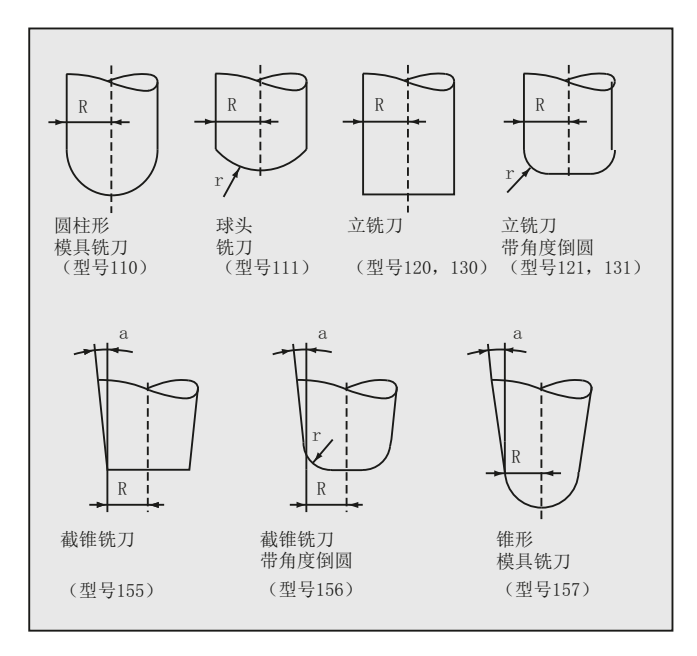

如果在 NC 程序中指定了另一个类型编号,它和插图中显示的 T 编号不同,系统会自动使 用刀具类型 110(圆柱形模具铣刀)。 超过刀具数据的极限值时会产生报警。

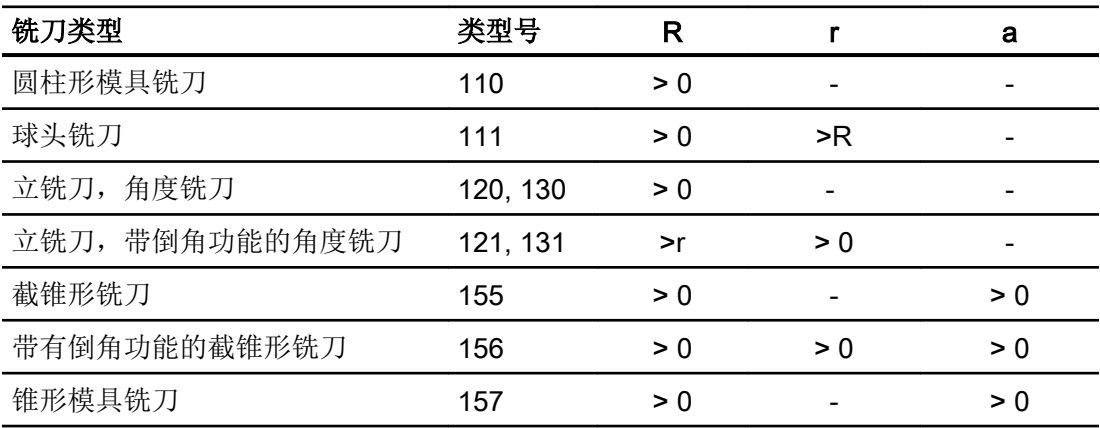

R = 刀柄半径(刀具半径)

r =拐角半径

- a = 刀具纵轴和环面上方终点之间的角度。
- =未求出

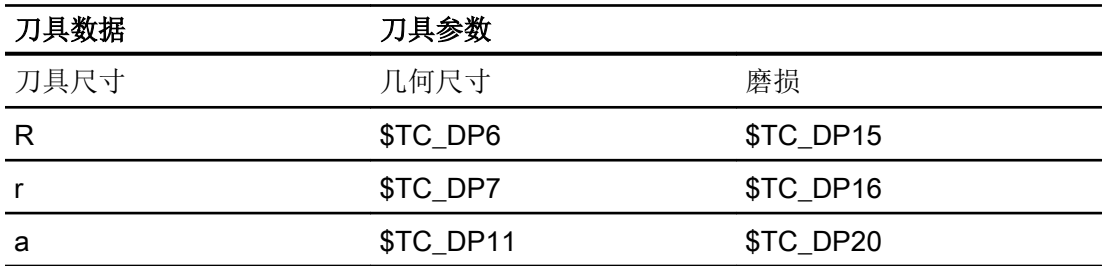

### 刀具长度补偿

刀具顶点作为长度补偿的参考点(纵轴/表面的交点)。

### 3D 刀具补偿,换刀

一个带改变后的尺寸(R,r,a)或者另一个类型的新刀具,仅允许通过编程 G41 或 G42 来说明(G40 根据 G41 或 G42 过渡, 重新编程 G41 或 G42)。 所有其它刀具数据, 例 如刀具长度,均不为该规则考虑,使得此类刀具也可以在没有更新 G41 或者 G42 的情况 下换入。

### 10.5.4 3D 刀具半径补偿: 轨迹、轨迹曲率和插入深度上的补偿 (CUT3DC, ISD)

#### 轨迹上的补偿

进行端面铣削时,必须对刀具表面上接触点的跳动情况进行观察。 就像在这个例子里用垂 直的刀具在进行凸起面积的加工时。 图中所示的应用可以视为极限情况。

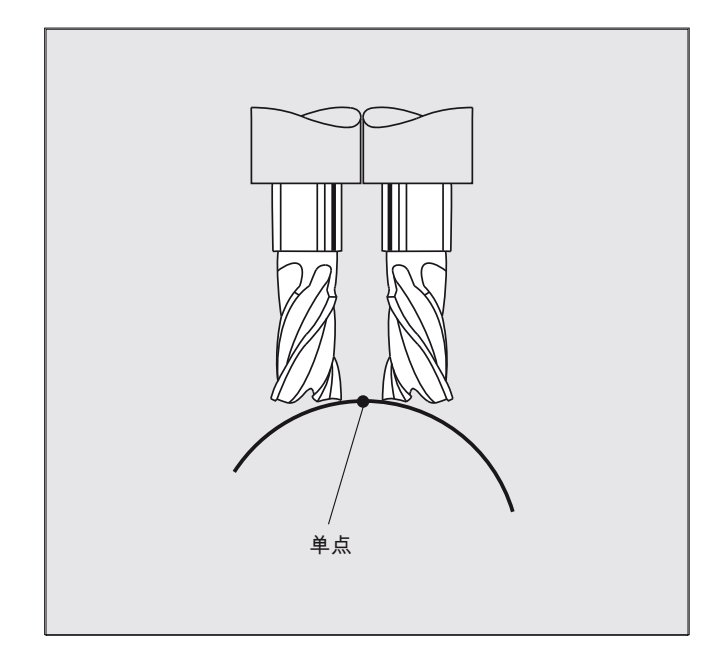

这个极限情况由控制器监控,通过在角度定位的基础上识别在刀具和面积标准矢量之间跳 跃式的加工点的变化。 控制系统在这些部位上插入线性程序段,使得运动可以执行。

对于计算线性程序段,允许的角度范围储存在侧向角的机床数据中。 如果超过在机床数据 中确定的允许角度范围的极限值,那么系统会报警。

### 轨迹曲线

不监控轨迹曲线。 这里只适用这样的刀具,用这样的刀具工作可以没有轮廓失真。

### 插入深度(IS)

插入深度 ISD 仅在激活 3D 刀具半径补偿时才会被分析。

使用程序指令 ISD(插入深度)对圆周铣削时刀具的插入深度进行编程。 因此,可以在刀 具的表面上改变加工点的位置。

句法

圆周铣削 3D 刀具补偿 CUT3DC ISD=<值>

含义

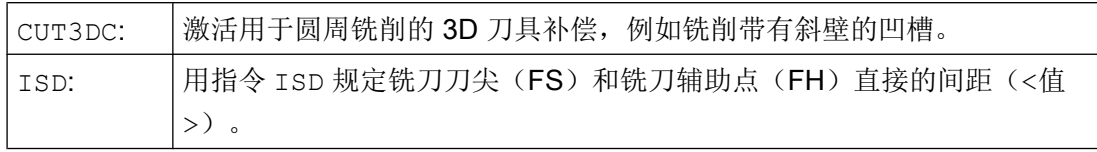

### 铣刀辅助点

铣刀辅助点(FH)通过编程的加工点在刀具轴上的投影产生。

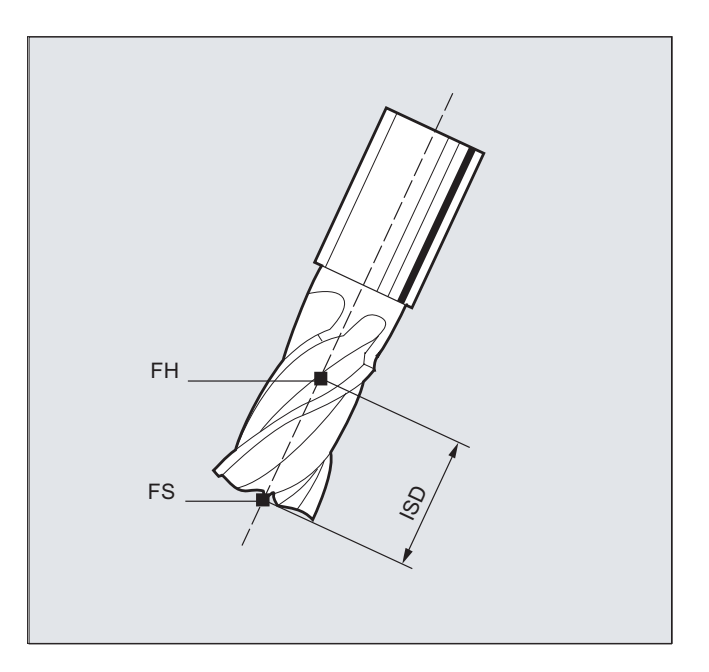

### 其它信息

### 带有斜壁的凹槽铣削,用于使用 CUT3DC 进行圆周铣削

通过在必须加工的面积的面积标准的方向上进行横向进给,来补偿在 3D 刀具半径补偿时 的铣刀半径的偏差。 当插入深度 ISD 保持相同时,铣刀端面所在的平面保持不变。 例 如,一个比标准刀具半径小的铣刀有可能到达不了形成分界面的凹槽底部。 用于自动进给 刀具时,系统必须已知该分界面,参见"带有分界面的 3D 圆周铣削"一章。

碰撞监控的其它信息,参见:

### 文献:

编程手册 基本原理;章节"刀具补偿"。

刀具补偿

10.5 激活 3D-刀具补偿 (CUT3DC..., CUT3DF...)

### 10.5.5 3D 刀具半径补偿: 内角/外角和交点法 (G450/G451)

### 内角/外角

外角和内角分开操作。 内角或者外角的名称取决于刀具方向。

当在某个角上改变定向时,可能会出现角类型在加工过程中产生变化的情况。 如果出现这 样的情况,那么产生错误报告并且加工中断。

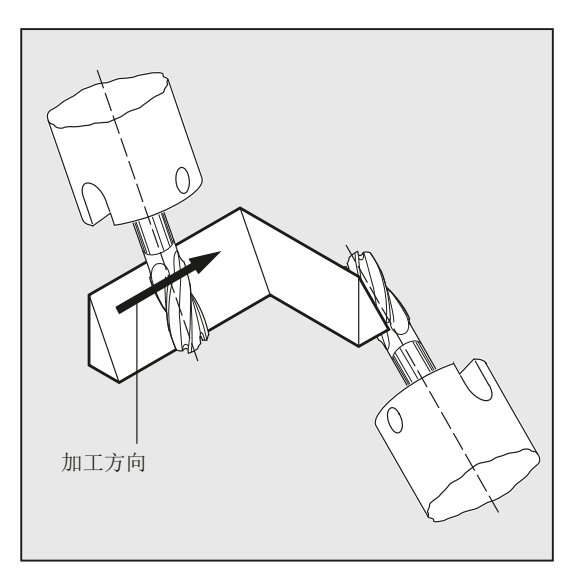

句法

G450 G451

含义

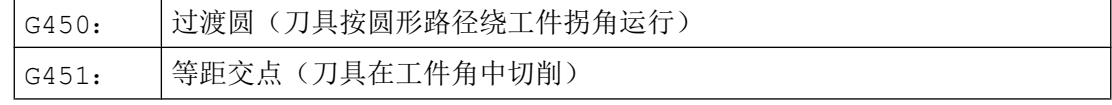

### 其它信息

### 用于 3D 补偿的交点法

进行 3D 圆周铣削时, 在外角上分析 G 代码 G450/G451, 即可以向偏置曲线的交点运行。 至软件版本 SW4 总是在外角处插入一个圆弧。 可供使用的交点法对于 CAD 生成的典型 3D 程序特别有用。这些经常由短的直线程序段组成(用于平滑曲线的近似值), 在这些 程序段时相邻程序段之间的过渡几乎是切线的。

在轮廓外面进行刀具半径补偿时,插入用于外角绕行的迄今原则上的圆弧。 因为这些程序 段在几乎切线的过渡时非常短,产生不受欢迎的速度干扰。

在这些情况下模拟 2 ½ D 半径补偿两个参与的曲线延长,并且返回两条延长曲线的交点。

通过延长两个参与程序段的偏移曲线,并且在垂直于角上刀具方向的平面上确定曲线的交 点,以此来决定交点。 如果不存在这样的交点,就按照现有的方法处理角,即插入一个 圆。

交点法的其它信息,参见:

文献:

功能手册 特殊功能: 3D 刀具半径补偿 (W5)

#### 10.5.6 3D 刀具半径补偿: 带有限制面的 3D 圆周铣削

### 使 3D 圆周铣削与 CAD 程序的实际情况相匹配

通常情况下,由 CAD 系统产生的 NC 程序用大量较短线性程序段近似于一个标准刀具的 中心点轨迹。 为了使这些生成的很多零件轮廓的程序段尽可能准确地模拟原始轮廓,必需 在零件程序中进行某个匹配。

对于最优补偿所需的,但是在零件程序种不可用的重要信息必须用合适的措施来替代。 下 面说明了典型的方法,用于在零件程序中直接补偿或在计算实际轮廓(例如通过刀具进给) 时补偿临界过渡。

应用

除了以一个真实刀具替代标准刀具来描述中心点轨迹的典型应用情况之外,还可用 3D 刀 具补偿来处理圆柱形刀具。 这时,已编程的轨迹以加工面上的轮廓为参照。 这里所涉及的 限制面与刀具无关。 和在习惯的刀具半径补偿时一样,总出半径用于计算限制面积上的垂直 偏移的计算。

### 10.5.7 3D 刀具半径补偿: 考虑一个限制面 (CUT3DCC, CUT3DCCD)

#### 使用真实刀具进行 3D 圆周铣削

在带有连续或者恒定的刀具定向改变的 3D 圆周铣削时,经常编程一个定义的标准刀具的 刀具中心点轨迹。 因为实际操作上合适的标准刀具常常不可以使用,可以使用一个和标准 刀具偏差不是太多的刀具。

使用 CUT3DCCD 为实际上不同的刀具提供描述已编程标准刀具的分界面。 NC 程序所描述 的是标准刀具的中心点轨迹。

在使用圆柱形刀具时,CUT3DCC 提供一个已编程标准刀具可能已经到达的分界面。 该 NC 程序所描述的是加工面上的轮廓。

### 句法

CUT3DCCD CUT3DCC

### 含义

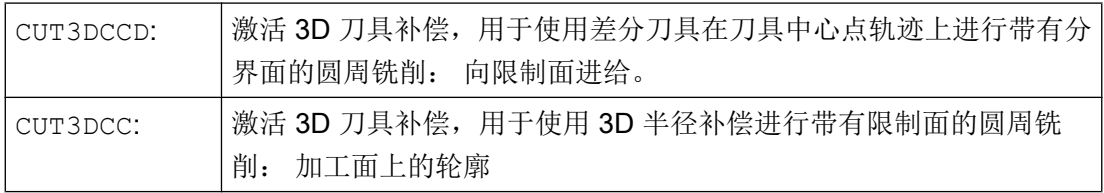

### 说明

#### 带有 G41, G42 的刀具半径补偿

对于带有 G41, G42 的刀具半径补偿而言, 当 CUT3DCCD 或者 CUT3DCC 激活时, 必 须存在"定向转换"选项。

### 带刀尖圆弧的标准刀具

标准刀具的圆角功能通过刀具参数 \$TC\_DP7 描述。 从刀具参数 \$TC\_DP16 可得出真 实刀具相对于标准刀具的圆角偏差。

### 示例

相对于标准刀具,减小半径的圆环铣刀的刀具尺寸

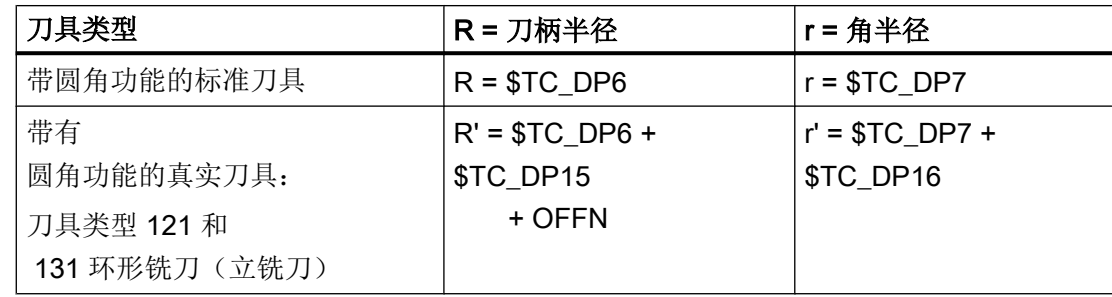

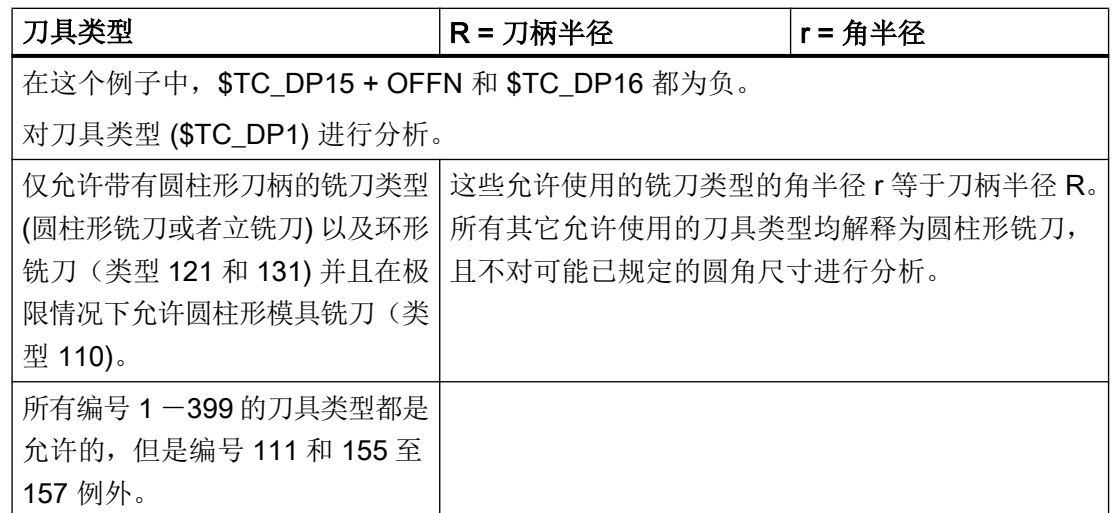

### 其它信息

### 进给至限制面的刀具中心点轨迹 CUT3DCCD

如果使用一个和合适的标准刀具相比半径较小的刀具,那么一个纵向进给的铣刀会继续运 行,直到再次碰到槽底。 只要刀具允许,这样就可将由加工面和限制面所构成的角清除掉。 在此,关系到圆周铣削和端面铣的混合加工方式。 类似于缩小半径的刀具,在使用扩大半 径的刀具时,沿相反方向进行相应的进给。

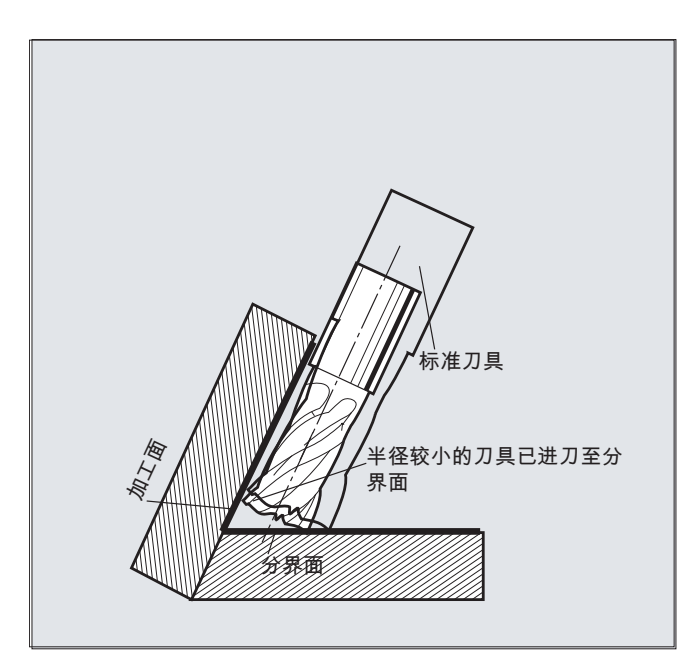

相对于 G 代码组 22 的所有其它刀具补偿, 一个给 CUT3DCCD 指定的刀具参数 \$TC\_DP6 对于刀具半径没有意义,且不影响补偿结果。

补偿偏移从以下几个和中得出:

- 刀具半径的磨损量(刀具参数 \$TC\_DP15)
- 和一个用于相对限制面计算垂直偏移量的编程的刀具偏移量 OFFN。

需要加工的表面在轨迹的左边或者右边,不可以从生成的零件程序中得知。 因此从原始刀 具的一个正半径和一个负磨损值得出。 一个负向的磨损值总是描述一个缩小直径的刀具。

### 圆柱形刀具的使用

在使用圆柱形刀具时,只有当加工面和限制面构成一个锐角(小于 90 度)时,才需要横向 进给。如果使用圆环铣刀(带刀尖圆弧的圆柱),那么铣刀不仅在锐角时而且在钝角时需 要一个在刀具纵向的进给。

#### 带有 CUT3DCC 的 3D 半径补偿, 加工面上的轮廓

如果 CUT3DCC 与一个环形铣刀已激活,则已编程的轨迹以一个等于直径的虚拟圆柱形铣 刀为参照。 当使用一个环形铣刀时,由此得出的轨迹参考点显示于下图中。

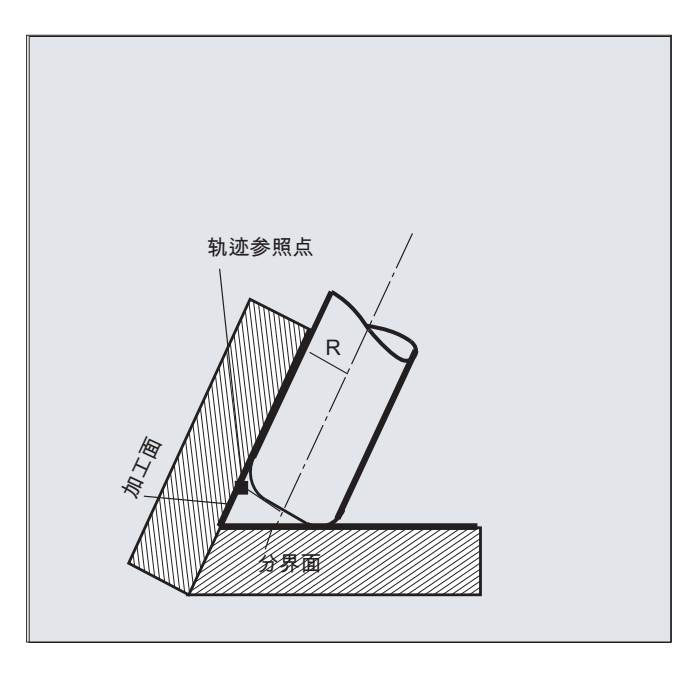

加工面和限制面之间的夹角也允许在一个程序段中从锐角过渡刀钝角,反之亦然。

相对于标准刀具,使用的实际刀具既可以大些,也可以小些。 得出的角半径不可为负,且 得出的刀具半径前置符号必须保留。

10.6 刀具定向(ORIC, ORID, OSOF, OSC, OSS, OSSE, ORIS, OSD, OST)

如果是 CUT3DCC , NC 零件程序以加工面上的轮廓为参照。 此时, 和常轨刀具半径补偿 一样,要考虑由下列项目之和所构成的半径总和:

- 刀具半径 (刀具参数 \$TC\_DP6)
- 磨损量 (刀具参数 \$TC DP15)
- 和一个用于相对限制面计算垂直偏移量的编程的刀具偏移量 OFFN。

限制面的位置由两个值的分差决定:

- 测量标准刀具
- 刀具半径 (刀具参数 \$TC\_DP6)

### 10.6 刀具定向(ORIC, ORID, OSOF, OSC, OSS, OSSE, ORIS, OSD, OST)

刀具定向可以理解为在空间中刀具的几何取向。 使用一个 5 轴加工机床时刀具定向可以通 过程序指令来设置。

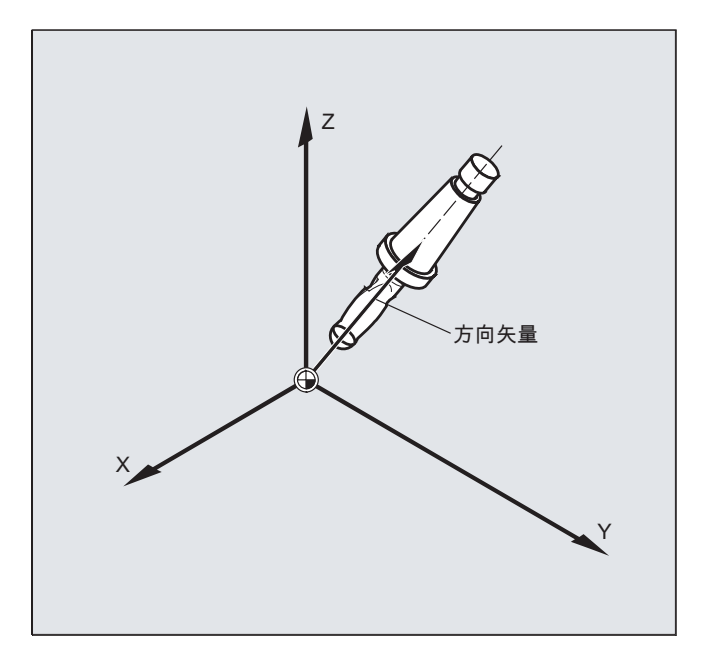

根据不同刀具定向的插补类型会构成用 OSD 和 OST 激活的定向平滑。

矢量插补生效时,也可通过矢量插补来插补经过平滑的定向曲线。 与此相反,回转轴插补 生效时, 则直接通过回转轴运动平滑定向。

10.6 刀具定向(ORIC, ORID, OSOF, OSC, OSS, OSSE, ORIS, OSD, OST)

### 编程

### 定向变化的编程:

刀具定向的变化可以通过以下方式来编程:

- 直接编程回转轴 A, B, C (回转轴插补)
- 欧拉角或者 RPY 角
- 方向矢量(通过数据 A3 或 B3 或 C3 进行矢量插补)
- LEAD/TILT(端面铣削)

参考坐标系既可以是机床坐标系 (ORIMKS) 也可以是当前的工件坐标系 (ORIWKS)。

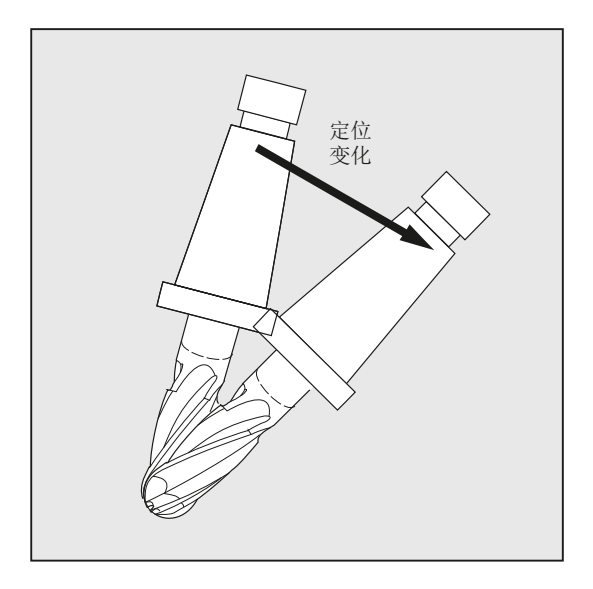

### 刀具定向编程:

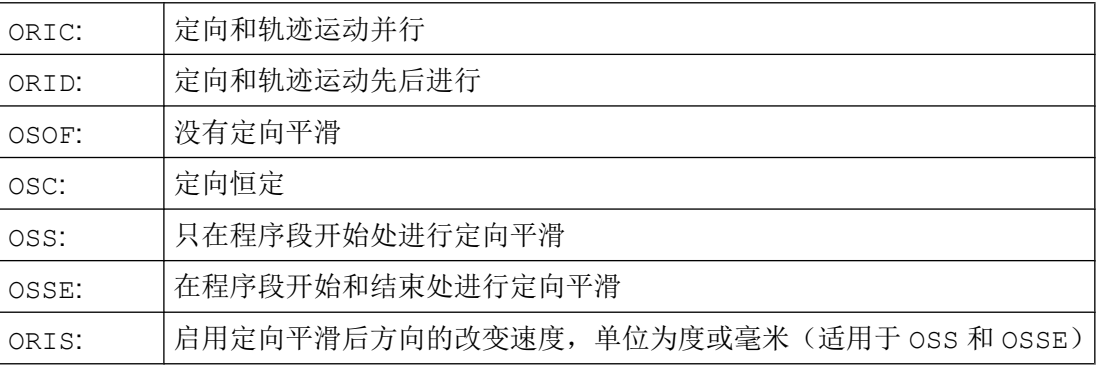
10.6 刀具定向(ORIC, ORID, OSOF, OSC, OSS, OSSE, ORIS, OSD, OST)

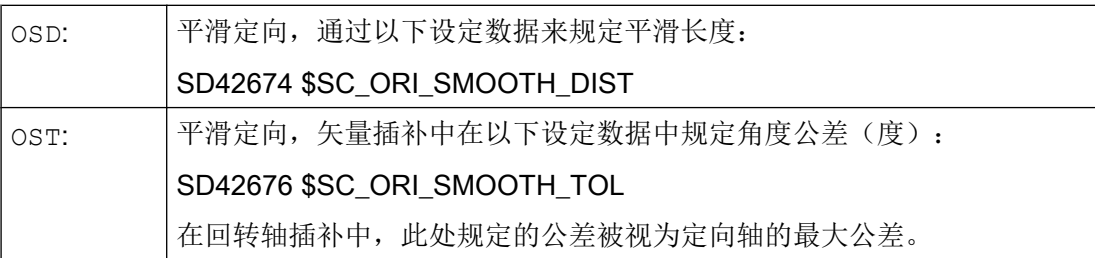

# 说明

所有用于平滑刀具定向的指令 (OSOF, OSC, OSS, OSSE, OSD 和 OST)都包含在 G 功能组 34 中。 这些指令都是模态生效指令,即只有其中一个指令生效。

# 示例

# 示例 1: ORIC

如果运行程序段 N10 和 N20 之间编程了两个或者多个带定向改变的程序段(例如 A2=... B2=... C2=...)且 ORIC 已被激活,则已插入的圆弧程序段按照角度变化量分布在其 中的程序段上。

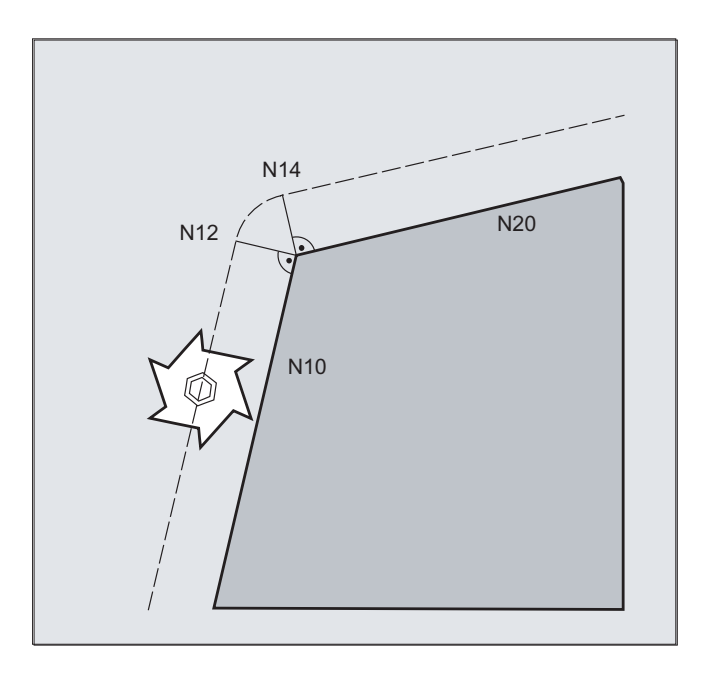

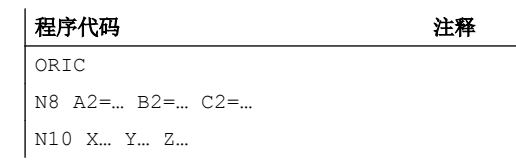

#### 刀具补偿

10.6 刀具定向(ORIC, ORID, OSOF, OSC, OSS, OSSE, ORIS, OSD, OST)

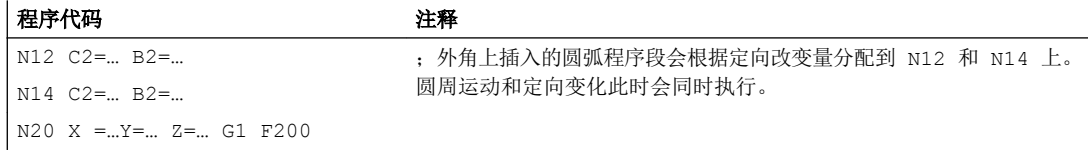

# 示例 2: ORID

如果 ORID 已激活,则两个运动程序段之间的所有程序段将在第一个运动程序段结束时执行。 带有恒定定向的圆弧程序段将直接在第二个运动程序段之前执行。

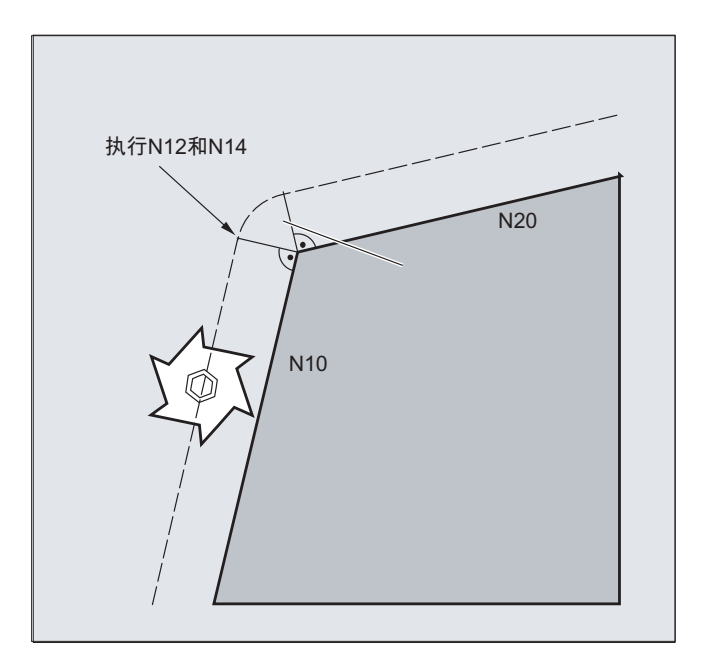

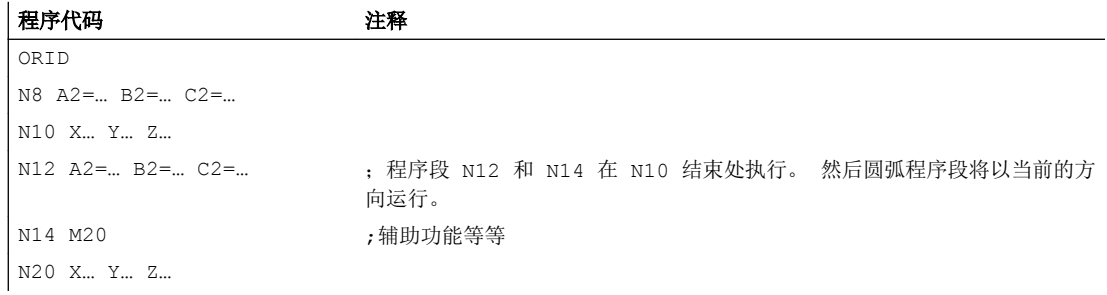

# 说明

对于某个外角上的定向变化类型而言,起决定性作用的是在外角的第一个运动程序段中激 活的程序指令。

没有定向变化: 如果程序段极限上的定向没有变化, 则刀具截面是一个接触两个轮廓的 圆。

10.6 刀具定向(ORIC, ORID, OSOF, OSC, OSS, OSSE, ORIS, OSD, OST)

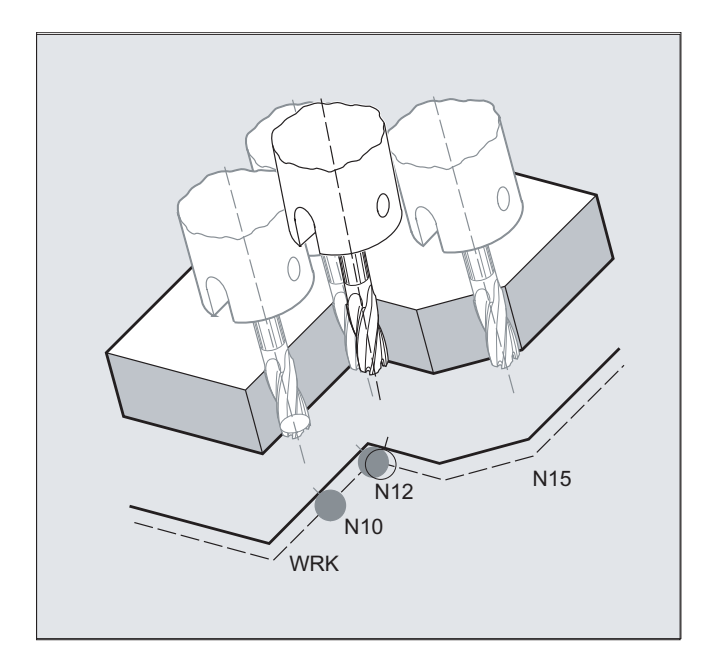

# 示例 3: 内角上的定向变化

#### 程序代码

ORIC N10 X …Y… Z… G1 F500 N12 X …Y… Z… A2=… B2=… C2=… N15 X …Y… Z… A2=… B2=… C2=…

# 其它信息

# 外角处的特性

在外角处总是插入一个带铣刀半径的圆弧程序段。

用程序指令 ORIC 或者 ORID 可以确定,在程序段 N1 和 N2 之间已编程的定向变化是否在 插入的圆程序段之前还是与该程序段同时执行。

10.6 刀具定向(ORIC, ORID, OSOF, OSC, OSS, OSSE, ORIS, OSD, OST)

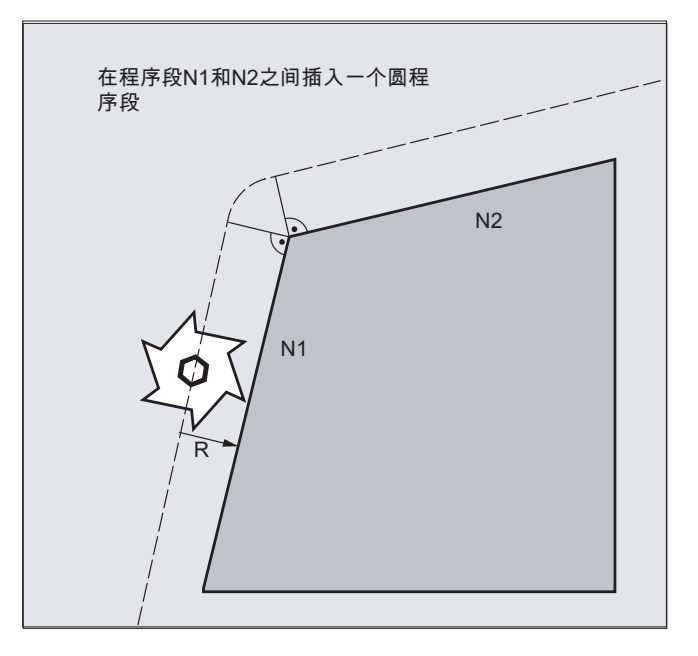

如果在外角处需要一个定向改变,那么定向改变可以选择和插补并行或者和轨迹运动分离 来进行。

如果是 ORID ,首先执行已插入的、没有轨迹运动的程序段。 直接在两个运行程序段的 第二个之前插入圆弧程序段,通过这两个程序段构成拐角。

如果在外角上插入了多个定向程序段并且 ORIC 已被选中,则圆周运动将根据各个插入程 序段的定向变化分配给这些程序段。

#### 用 OSD 或 OST 平滑定向

在用 G642 精磨时,轮廓轴和定向轴的最大偏差区别不会很大。 这两者之间较小的公差确 定了平滑运动的形式或者角度公差,相对较强地平滑定向曲线,而避免出现较大的轮廓偏 差。

通过激活 OSD 或 OST 可以用一个预设的平滑长度和角度公差,来平滑不明显的轮廓偏差、 极小的定向曲线偏差。

#### 说明

与用 G642 精磨轮廓(和定向曲线)不同, 在用 OSD 或者 OST 平滑定向时, 不再构成自身 的程序段,而是直接在编程的原始程序段中插入平滑运动。

用 OSD 或者 OST 不能够平滑程序段过渡,因为在程序段过渡中用于刀具定向(矢量->回 转轴,回转轴 -> 矢量)的插补方式会发生变化。 必要时,这些程序段过渡可以用传统的 平滑功能 G641、G642 或者 G643 进行平滑。

10.7 任意 D 编号赋值, 切削刃编号

# 10.7 任意 D 编号赋值, 切削刃编号

# 10.7.1 任意 D 编号赋值, 切削刃编号 (地址 CE)

#### D 号码

D 编号可以作为补偿编号使用。 除此之外可以通过地址 CE 给切削刃的编号定址。 通过系 统变量STC DPCE 可以描述切削刃编号。

预设置: 补偿编号 == 切削刃编号

通过机床数据确定 D 号码的最大数量(切削刃编号)和每个刀具的最大切削刃数量(→ 机 床制造商)。只有在确定最大切削刃编号(MD18105)大于每个刀具(MD18106)的切 削刃数量时,下面的指令才有意义。 请注意机床制造商的说明。

#### 说明

除了相对 D 号码分配之外, D 号码也可作为"平面"或者"绝对"D 号码(1-32000) 在没 有参照的情况下分配一个 T 编号(在"平面 D 号码结构"功能范围内)。

#### 文献

功能手册 基本功能;刀具补偿(W1)

# 10.7.2 任意 D 编号赋值: 检查 D 号码(CHKDNO)

用指令 CKKDNO 可以检查现有的 D 号码是否是单一分配。 所有在一个 TO 单元内定义的刀 具的 D 编号只能出现一次。 替代刀具在此不考虑。

#### 句法

状态=CHKDNO(Tno1,Tno2,Dno)

# 含义

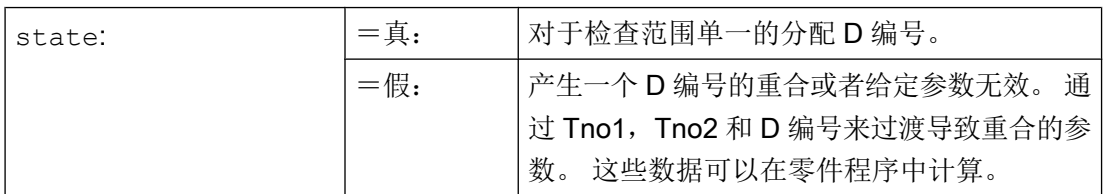

#### 刀具补偿

10.7 任意 D 编号赋值, 切削刃编号

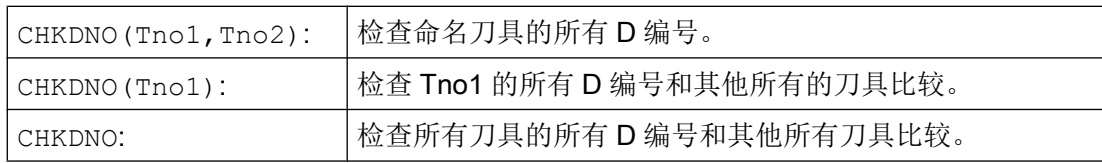

# 10.7.3 任意 D 编号赋值: 重命名 D 编号(GETDNO, SETDNO)

D 编号必须单一分配。 一个刀具的两个不同的切削刃不可以有同一个 D 编号。

#### **GETDNO**

该指令用来给某个带有 T 编号刀具的特定切削刃提供 D 编号。如果不存在 D 编号给已经输 入的参数, 则设定 d=0。 如果该 D 编号无效, 将返回一个大于 32000 的值。

#### **SETDNO**

用这个指令可以给刀具 t 的切削刃 ce 的 D 编号值 d 赋值。 通过 状态 可返回该指令的结 果(正确或者错误). 如果没有输入参数的数据程序段, 那么给回错误。句法错误会导致报警。 不可以明显将 D 编号设置为 0。

# 句法

 $d =$  GETDNO  $(t, ce)$ 状态 = SETDNO (t, ce, d)

含义

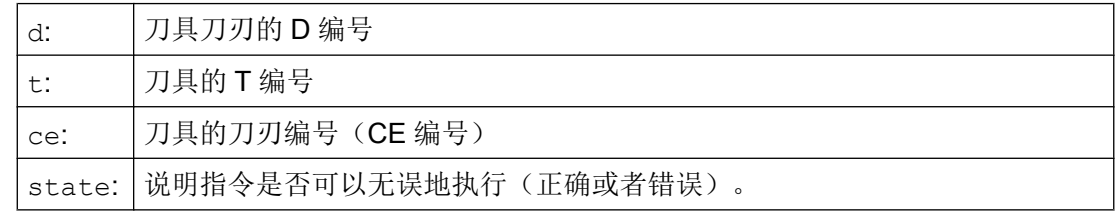

# 重命名一个 D 编号举例

#### いちにゅうしょう おおや おおや おおや おおや おおや おおや おおや おおや 注释 しょうかい こうしょう こうしょう こうしょう こうしゅう おおところ こうしゅう こうしゅう こうしゅう こうしゅう こうしゅう

\$TC\_DP2[1.2]=120  $$TC$  DP3[1,2] = 5.5 \$TC\_DPCE[1,2] = 3 ; 刀沿编号 CE ... N10 def int D 旧编号, D 新编号 = 17

10.7 任意 D 编号赋值, 切削刃编号

编程 いっしょう しゅうしょう しゅうしょう おおやく おおし おおところ おおところ おおところ おおところ こうしゅう こうしゅう こうしゅう おおところ こうしゅう

 $N20$   $D$  旧编号 = GETDNO(1,3) N30 SETDNO(1,3,D 新编号)

在此给切削刃 CE=3 赋值新的 D 值 17。 现在通过 D 编号 17 来响应该切削刃的数据; 既可 以通过系统变量也可以在编程中使用 NC 地址。

# 10.7.4 任意 D 编号赋值: 求得预先给出 D 编号刀具的 T 编号(GETACTTD)

用指令 GETACTTD 可以相对于一个绝对 D 编号, 得出所属的 T 编号。 不检查单一性。 如 果在一个 TO 单元内有多个相同的 D 编号, 就会返回第一个被发现刀具的 T 编号。如果使 用"平面"D 编号,则使用该指令就没有意义,因为此时始终返回数值 1(没有 T 编号在数 据管理器中)。

句法

status=GETACTTD(Tnr,Dnr)

含义

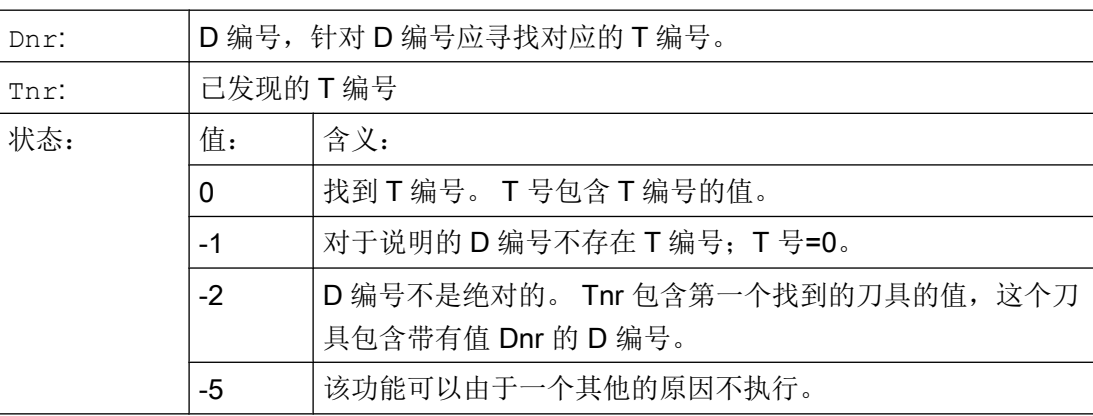

# 10.7.5 任意 D 编号赋值: 设定无效的 D 编号 (DZERO)

指令 DZERO 用于在重新调整期间提供支持。这样标记的补偿数据程序段不再由指令 CHKDNO 来检查。 为了重新对其进行访问,必须重新使用 SETDNO 设定 D 编号。

句法

DZERO

<span id="page-439-0"></span>刀具补偿

10.8 刀架的运动关系

# 含义

DZERO: | 将 TO 单元的所有 D 编号标识为无效。

# 10.8 刀架的运动关系

# 前提条件

刀架可以给一个刀具在所有可能的空间方向上定向,只有当

- 两个旋转轴  $V_1$ 和  $V_2$ 均存在。
- 旋转轴相互垂直。
- 刀具纵轴垂直于第二个旋转轴 V2。

除此之外在使用机床时,在使用这些机床时所有可能的定向必须是可调节的,有下列要求:

● 刀具定向必须垂直于第一个旋转轴 V1。

带有最多两个旋转轴的刀架运动  $v_1$  或者  $v_2$  可通过 17 个系统变量 \$TC\_CARR1[m] 至 \$TC\_CARR17[m] 进行描述。 刀架的描述由以下几部分组成:

- 从第一个旋转轴到刀架参照点的矢量距离 I1, 从第一个旋转轴到第二个旋转轴的矢量 距离 I<sub>2</sub>,从第二个旋转轴到刀具参照点的矢量距离 I<sub>3</sub>.
- 两个旋转轴的方向矢量  $V_1$ ,  $V_2$ .
- 围绕两个轴的旋转角 α1,α2。 旋转角以视角方向沿旋转轴矢量的方向顺时针正向来计 算。

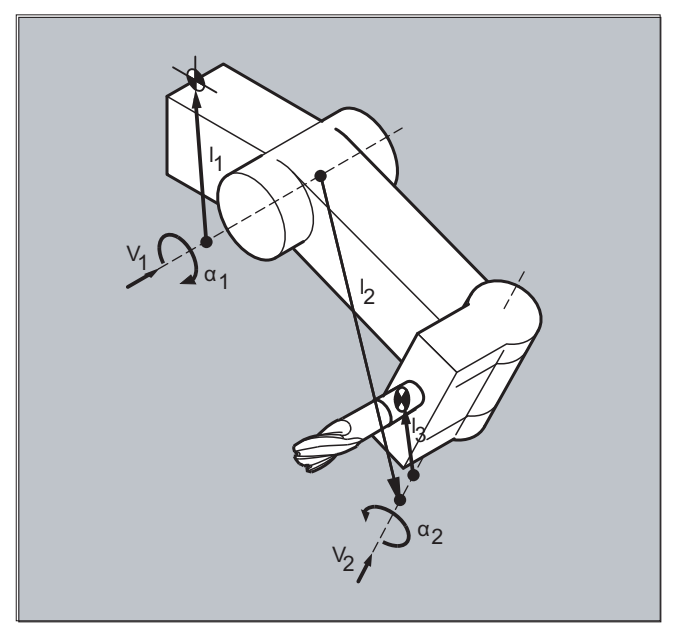

对于具有分解运动 的机床(刀具以及工件均可以转动),系统变量已扩展了记录 \$TC\_CARR18[m] 至 \$TC\_CARR23[m]。

# 参数

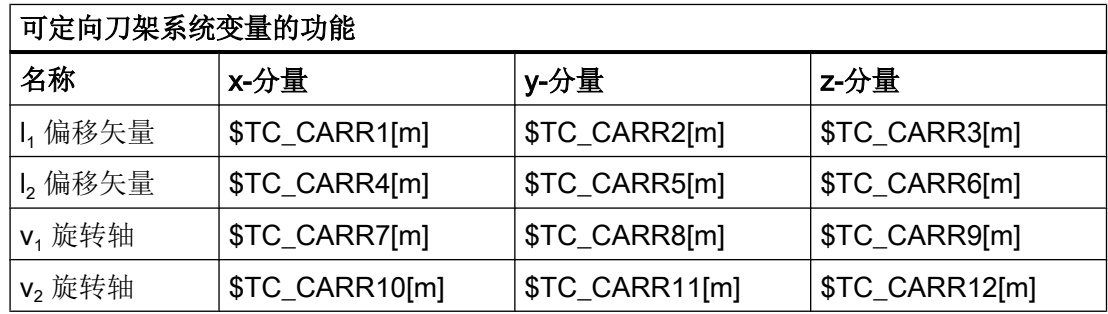

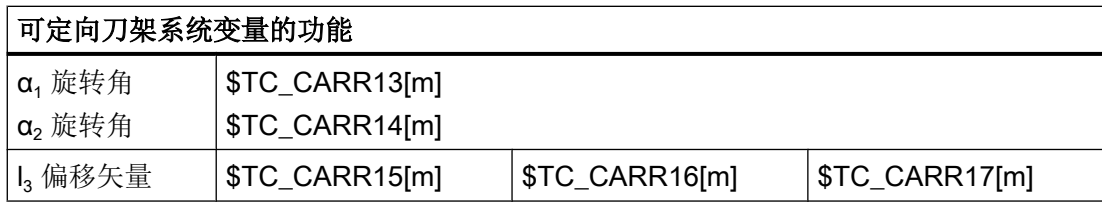

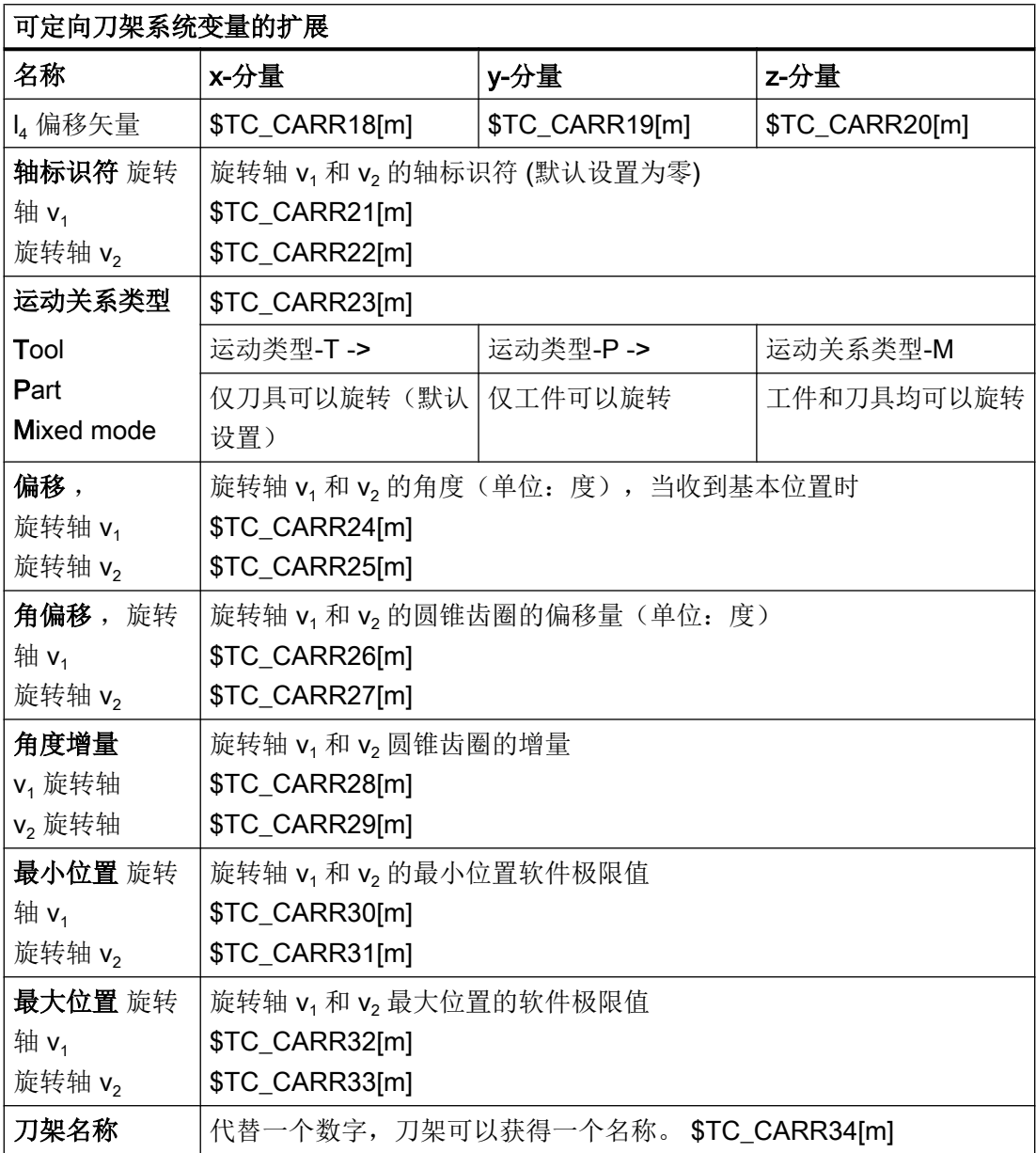

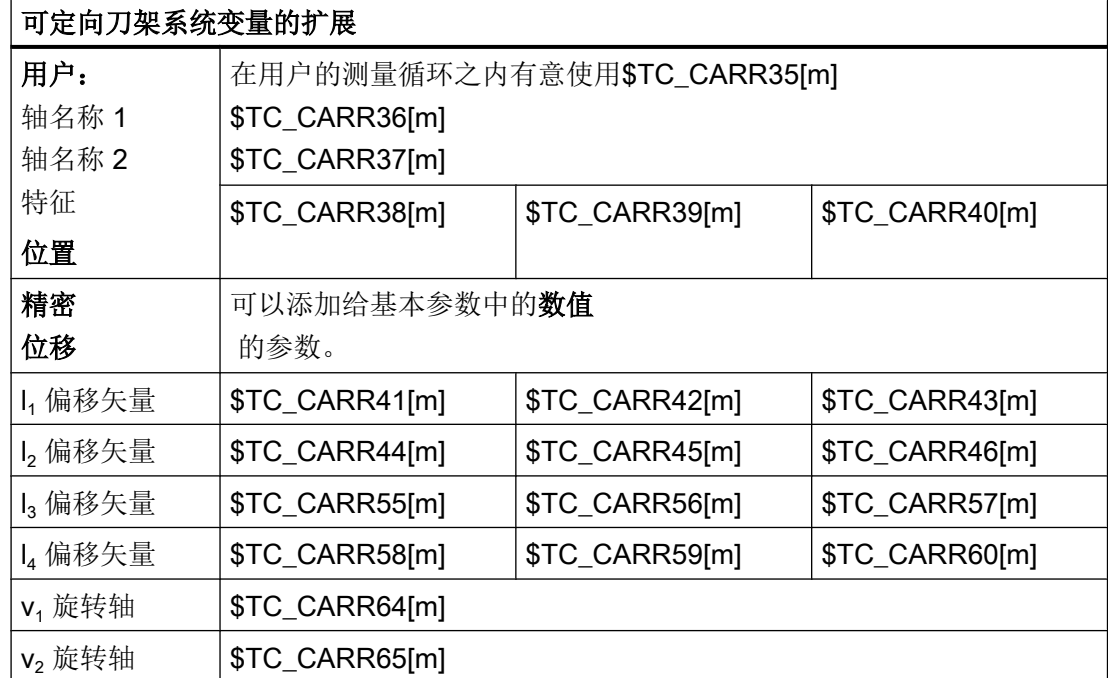

# 说明

#### 有关参数的解释

使用 "m" 可相应说明需要描述的刀架的编号。

\$TC\_CARR47 ~ \$TC\_CARR54 以及 \$TC\_CARR61 ~ \$TC\_CARR63 未定义且当尝试对 其进行读写访问时会导致报警。

轴上距离矢量的起始点和终点可以自由选择。 围绕两个轴的旋转角 α<sub>1</sub>, α<sub>2</sub> 在刀架的基本状 态中被定义为 0° 。 刀架的运动关系可以有任意多种可能性来描述。

只有一个旋转轴或者没有旋转轴的刀架可以通过一个或者两个旋转轴方向矢量的零设置来 描述。

如果是一个没有旋转轴的刀架,距离矢量的作用如同附加的刀具补偿,其分量在转换加工 平面(G17 至 G19)°时不受影响。

# 参数的扩展

# 旋转轴的参数

系统变量已经按照输入记录 \$TC\_CARR24[m] ~ \$TC\_CARR33[m] 扩展且描述如下:

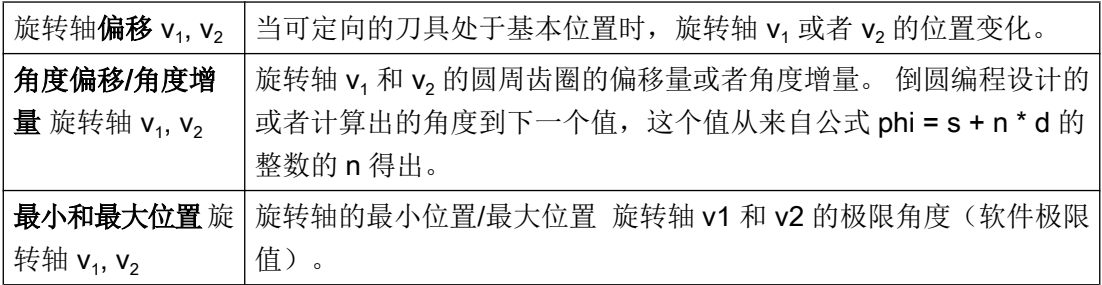

## 用户参数

\$TC\_CARR34 至 \$TC\_CARR40 包含参数, 这些参数可供用户任意使用并且软件版本 6.4 以下时默认在 NCK 之内不会被继续分析或者没有含义。

# 精偏移参数

\$TC\_CARR41 至 \$TC\_CARR65 包含精偏移参数, 这些参数以数值方式可以添加到基本参 数中。 当将数值 40 添加给参数编号时,得出分配给某个基本参数的精密位移值。

# 示例

下列示例中所使用的刀架可通过围绕 Y 轴旋转来完整描述。

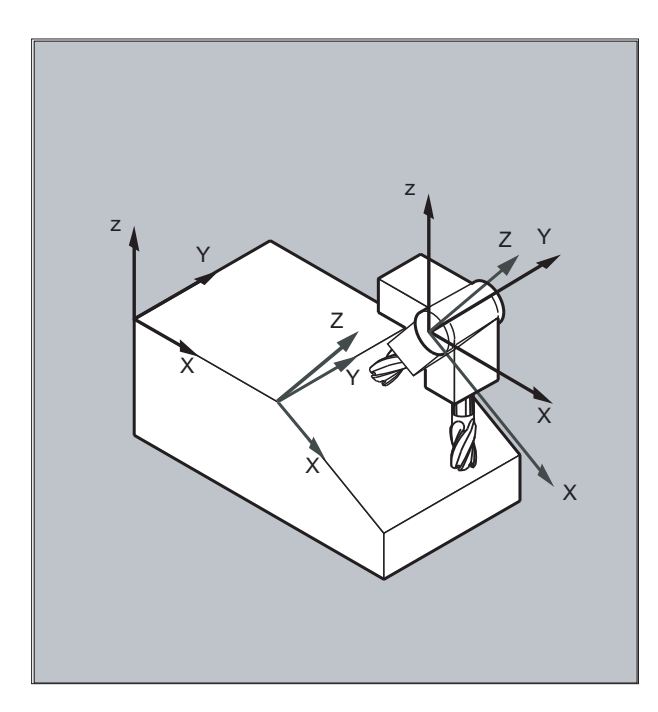

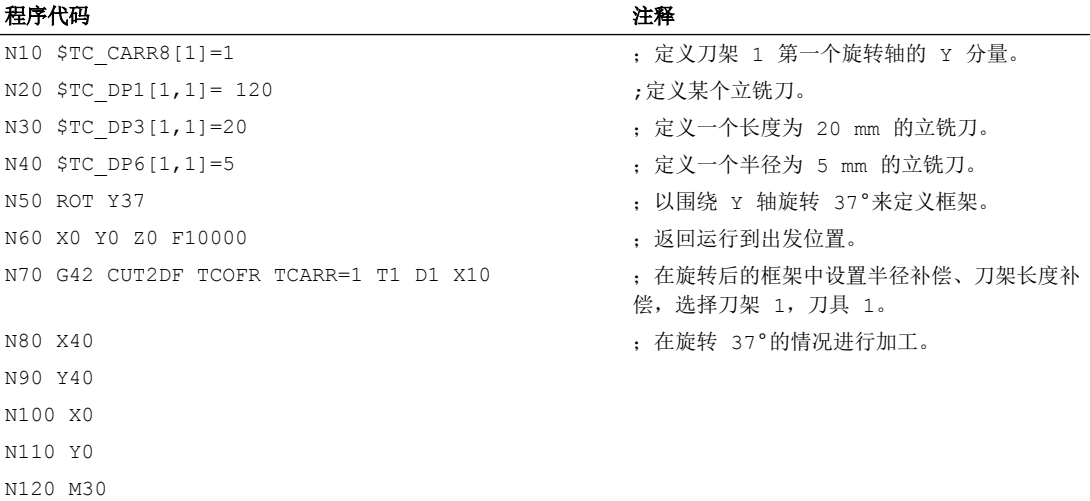

## 其它信息

#### 分解运动

对于具有分解运动的机床(刀具和工件均可旋转),系统变量均已经以输入记录 \$TC\_CARR18[m] ~ \$TC\_CARR23[m] 得到扩展且描如下:

可旋转的刀具台由以下几部分组成:

● 第二个旋转轴 V2相对于第三个旋转轴的一个可旋转刀具台参考点的矢量距离 I4。

回转轴由以下几项组成:

● 两个用于旋转轴 V<sub>1</sub>和 V<sub>2</sub> 参照点的通道标识符, 在确定可定位刀架的定位时有可能要 访问这些旋转轴的位置。

带有值 T, P 或者 M 其中之一的运动关系类型:

- 运动类型 T: 只有刀具是可旋转的。
- 运动类型 P: 只有工件是可旋转的。
- 运动类型 M: 工件和刀具均可以旋转

#### 删除刀架数据

使用 \$TC\_CARR1[0] = 0 可以删除所有刀架数据记录的数据。

运动类型 \$TC\_CARR23[T] = T 必须配置三个允许大写或者小写字母 (T,P,M) 中的一个 字母且处于这个原因不得被删除。

<span id="page-445-0"></span>10.9 用于可定向刀架的刀具长度补偿(TCARR, TCOABS, TCOFR, TCOFRX, TCOFRY, TCOFRZ)

#### 修改刀架数据

每个描述的值都可以通过零件程序中一个新的值的分配来改变。 每个其他不是 T, P 或者 M 的标志,在尝试激活可定向刀架时,会产生报警。

#### 读取刀架数据

每个被描述的值可以通过对零件程序中变量的赋值来读取。

#### 精密位移

当激活一个可定向的刀架时,才会识别一个非法的精密位移值,该刀架含有一个此类数值 同时还有设置数据 SD42974 \$SC\_TOCARR\_FINE\_CORRECTION = TRUE。

允许的精偏移的量可以通过机床数据限制在一个最大允许值上。

# 10.9 用于可定向刀架的刀具长度补偿(TCARR, TCOABS, TCOFR, TCOFRX, TCOFRY, TCOFRZ)

刀具的空间方向改变后,刀具长度分量也一起变化。

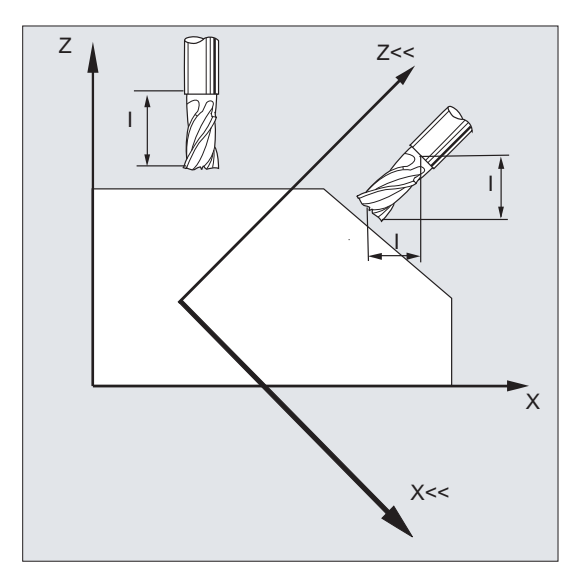

重新安装后,比如使用固定的空间定向手动设定或者更换刀架,则必须重新计算刀具长度 分量。 这可以通过位移指令 TCOABS 和 TCOFR 进行。

在有效框架中,对于可以定向的刀架,在用 TCOFRZ、TCOFRY 和 TCOFRX 选择刀具时, 可以确定刀具的方向。

句法

 $TCARR = [\langle m \rangle]$ TCOABS

10.9 用于可定向刀架的刀具长度补偿(TCARR, TCOABS, TCOFR, TCOFRX, TCOFRY, TCOFRZ)

TCOFR TCOFRZ **TCOFRY** TCOFRX

# 含义

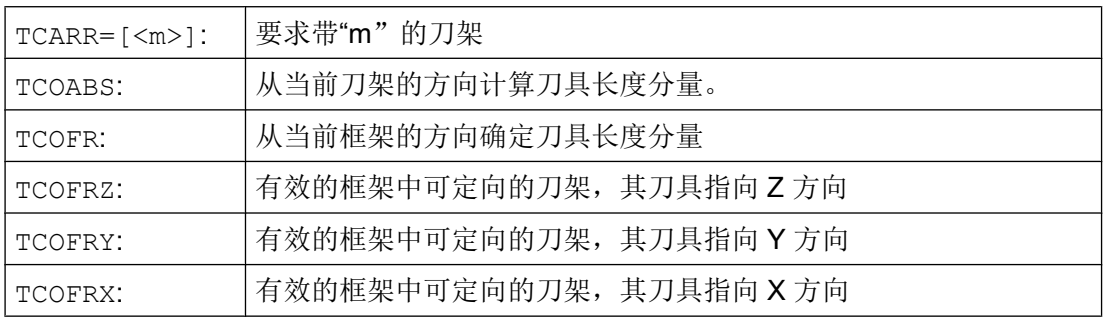

# 其它信息

# 从刀架方向确定刀具长度补偿(TCOABS)

TCOABS 从刀架当前的方向角计算刀具长度补偿;存储在系统变量 \$TC\_CARR13 和 \$TC\_CARR14 中。

有关使用系统变量定义刀架的运动性能,请参见 "[刀架运动关系](#page-439-0) (页 [440\)](#page-439-0)"。

在框架更换后,为了重新计算刀具长度补偿,必须再次选择刀具。

# 当前框架的刀具方向

可以对可定向刀架进行设置,使得刀具指向下列方向:

- 通过 TCOFR 或 TCOFRZ 在 Z 方向
- 通过 TCOFRY 在 Y 方向
- 通过 TCOFRX 在 X 方向

在 TCOFR 和 TCOABS 之间进行转换,会引起刀具长度补偿的重新计算。

# 刀架要求(TCARR)

使用 TCARR,要求刀架号 m 连同其几何数据(补偿存储器)。

当 m=0 时, 撤销选择当前的刀架。

只有在调用一个刀具之后,刀架的几何数据才有效。 在更换一个刀架后,所选择的刀具仍 然有效。

刀架当前的几何数据也可以在零件程序中通过相应的系统变量进行定义。

10.9 用于可定向刀架的刀具长度补偿(TCARR, TCOABS, TCOFR, TCOFRX, TCOFRY, TCOFRZ)

#### 在框架更换时重新计算刀具长度补偿 (TCOABS)

在框架更换后,为了重新计算刀具长度补偿,必须再次选择刀具。

#### 说明

刀具方向必须手动匹配到当前的框架。

在计算刀具长度补偿时,可以在中间步骤计算刀架的转角。 带两个旋转轴的刀架通常有两 个旋转角组,它们可以使刀具方向与当前的框架相适应。系统变量中存储的转角值至少必 须与机械设定的转角相近似。

# 说明

#### 刀具定向

控制系统不可以检查机床上旋转角的设定,旋转角可以通过框架定向进行计算。

如果刀架的旋转轴由于结构的原因,不能达到通过框架定向所计算得到的刀具方向,则发 出一个报警。

刀具精确补偿不可以与运动刀架的刀具长度补偿功能相结合。 如果试图同时调用两个功 能,则发出一个报警。

使用 TOFRAME 可以根据所选刀架的方向定义一个框架。 详细的信息参见章节"框架"。 在方向变换生效时(3、4、5 轴变换)可以选择一个与零位置方向偏离的刀架,而不产生 一个报警。

#### 标准循环和测量循环的传递参数

已定义的值域适用于标准循环和测量循环的传递参数。

角度值域如下:

- 围绕第 1 个几何轴旋转: -180 度 到 +180 度
- 围绕第 2 个几何轴旋转: -90 度 到 +90 度
- 围绕第 3 个几何轴旋转: -180 度 到 +180 度

参见章节框架, "可编程的旋转 (ROT, AROT, RPL)"

#### 说明

将角度值传递到标准循环或测量循环时要注意:

小于 NC 计算精度的值将取整为零!

角度位置的 NC 计算精度在机床数据中确定:

MD10210 \$MN\_INT\_INCR\_PER\_DEG

# 10.10 在线式刀具长度补偿 (TOFFON, TOFFOF)

通过系统变量 \$AA\_TOFF[<n> ] 可根据三个刀具方向实时三维叠加有效的刀具长度。

三个几何轴标识符作为索引 <n> 使用。 这样,当前有效的补偿方向的数量便可以由同时有 效的几何轴来确定。

所有的补偿可以同时有效。

功能"在线刀具长度补偿"可以在以下情况应用:

- 定向转换 TRAORI
- 可定向的刀架 TCARR

#### 说明

在线刀具长度补偿是一个选项, 必须事先已经激活。只有在与一个激活的方向转换功 能或者一个激活的可定向刀架配合使用时,该功能才会有效。

# 句法

```
TRAORI
TOFFON(<补偿方向>[,<偏移值>])
WHEN TRUE DO $AA TOFF[<补偿方向>] ; 在同步动作中。
...
TOFFOF(<补偿方向>)
```
运动同步动作中的在线刀具长度补偿编程的更多相关信息请参见["同步动作](#page-564-0) (页 [565\)](#page-564-0)"。

# 含义

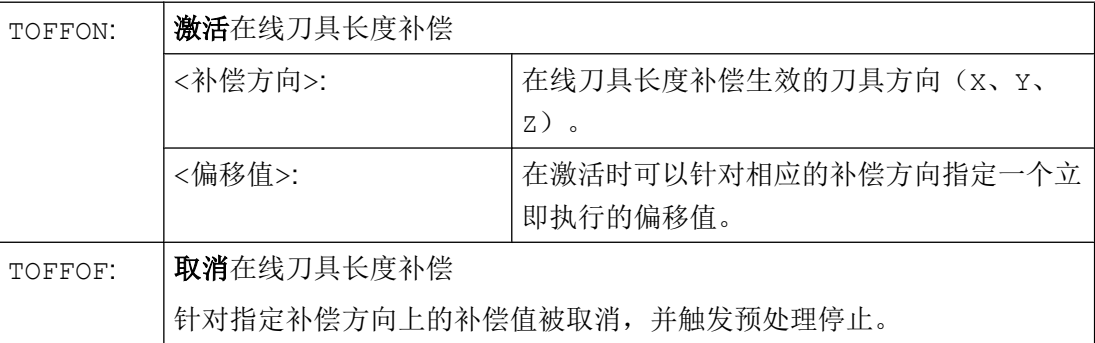

10.10 在线式刀具长度补偿 (TOFFON, TOFFOF)

#### 示例

## 示例 1: 选择刀具长度补偿

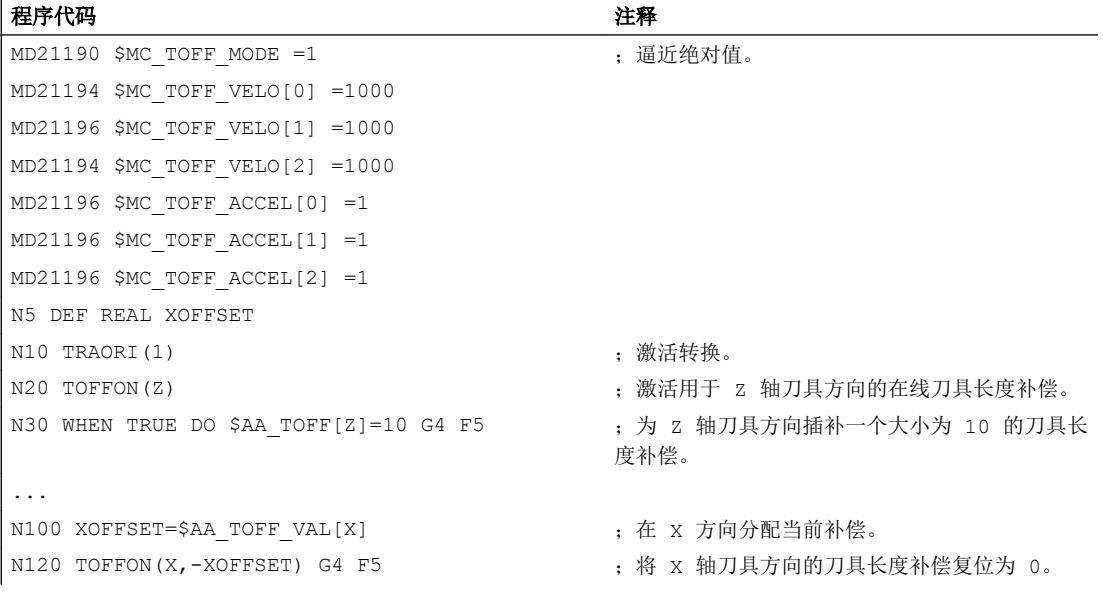

# 示例 2: 取消刀具长度补偿

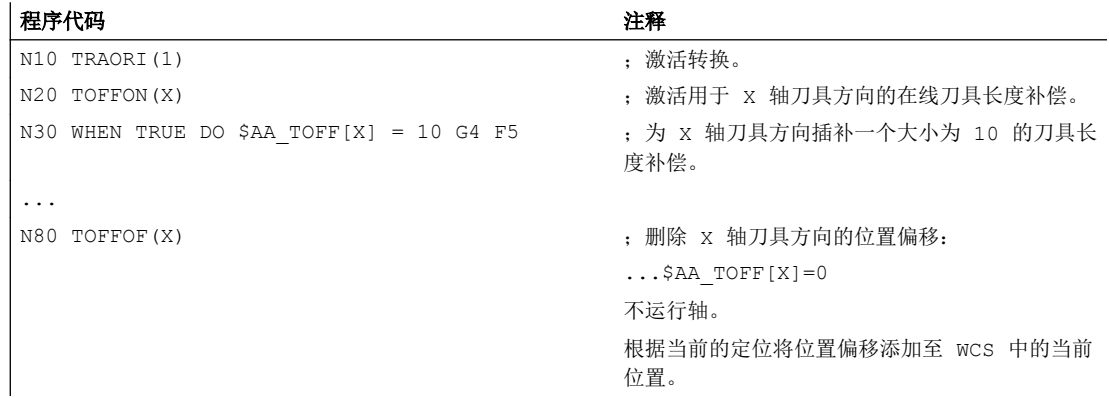

# 其它信息

## 程序段预处理

在程序段预处理时,会一同考虑主处理中生效的刀具长度偏移。 为了进一步充分利用允许 的最大轴速度,需要用预处理停止 STOPRE 在产生刀具偏移的这段时间里来暂停预处理。

# 10.10 在线式刀具长度补偿 (TOFFON, TOFFOF)

如果刀具长度补偿在程序启动之后不再改变,或者此之后又执行多个程序段,而这些程序 段的数目已经超出了预处理和主处理之间 IPO 缓冲器的空间,在预处理时该偏移量始终会 纳入计算。

#### 变量\$AA\_TOFF\_PREP\_DIFF

当前插补器中生效的补偿,和程序段预处理时生效的补偿之间的差值可在变量 \$AA TOFF PREP DIFF[<n>] 中查询。

#### 设置机床数据和设定数据

对于在线刀具长度补偿可以使用以下系统数据:

- MD20610 \$MC\_ADD\_MOVE\_ACCEL\_RESERVE(叠加运行的加速度预留量)
- MD21190 \$MC\_TOFF\_MODE 系统变量 \$AA TOFF[<n>] 的内容作为绝对值处理或者相加。
- MD21194 \$MC\_TOFF\_VELO(在线刀具长度补偿的速度)
- MD21196 \$MC\_TOFF\_ACCEL(在线刀具长度补偿的加速度)
- 用于设定限值的设定数据: SD42970 \$SC\_TOFF\_LIMIT (刀具长度补偿上限)

#### 文献:

功能手册 特殊功能: F2: 多轴转换

10.11 可旋转刀具的切削刃数据修改 (CUTMOD)

# 10.11 可旋转刀具的切削刃数据修改 (CUTMOD)

通过功能"可旋转刀具的切削刃数据修改",可以得出刀具(主要是车刀,但是也包括钻 头和铣刀)旋转后相对于待加工的工件发生的几何数据变化,这些变化会纳入刀具补偿范 围内。

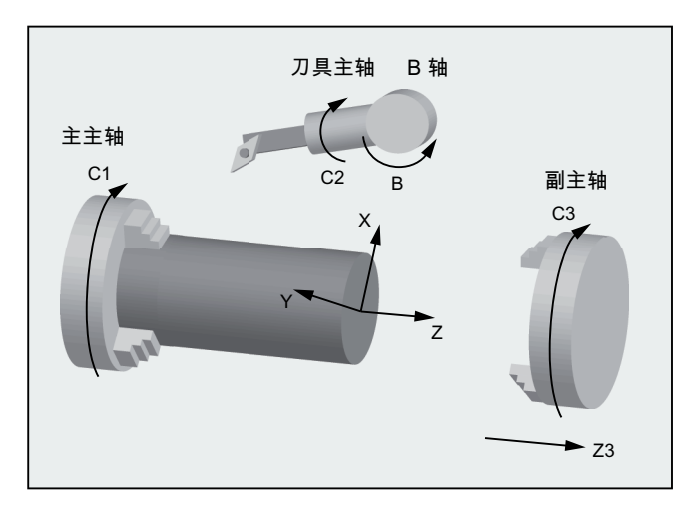

图 10-1 车床上可旋转刀具

此时当前的刀具旋转总是由一个当前激活的可定向的刀架(参见["可定向刀架刀具补偿](#page-445-0) (页 [446\)](#page-445-0)")确定。

该功能通过指令 CUTMOD 激活。

句法

CUTMOD=<值>

刀具补偿

## 10.11 可旋转刀具的切削刃数据修改 (CUTMOD)

含义

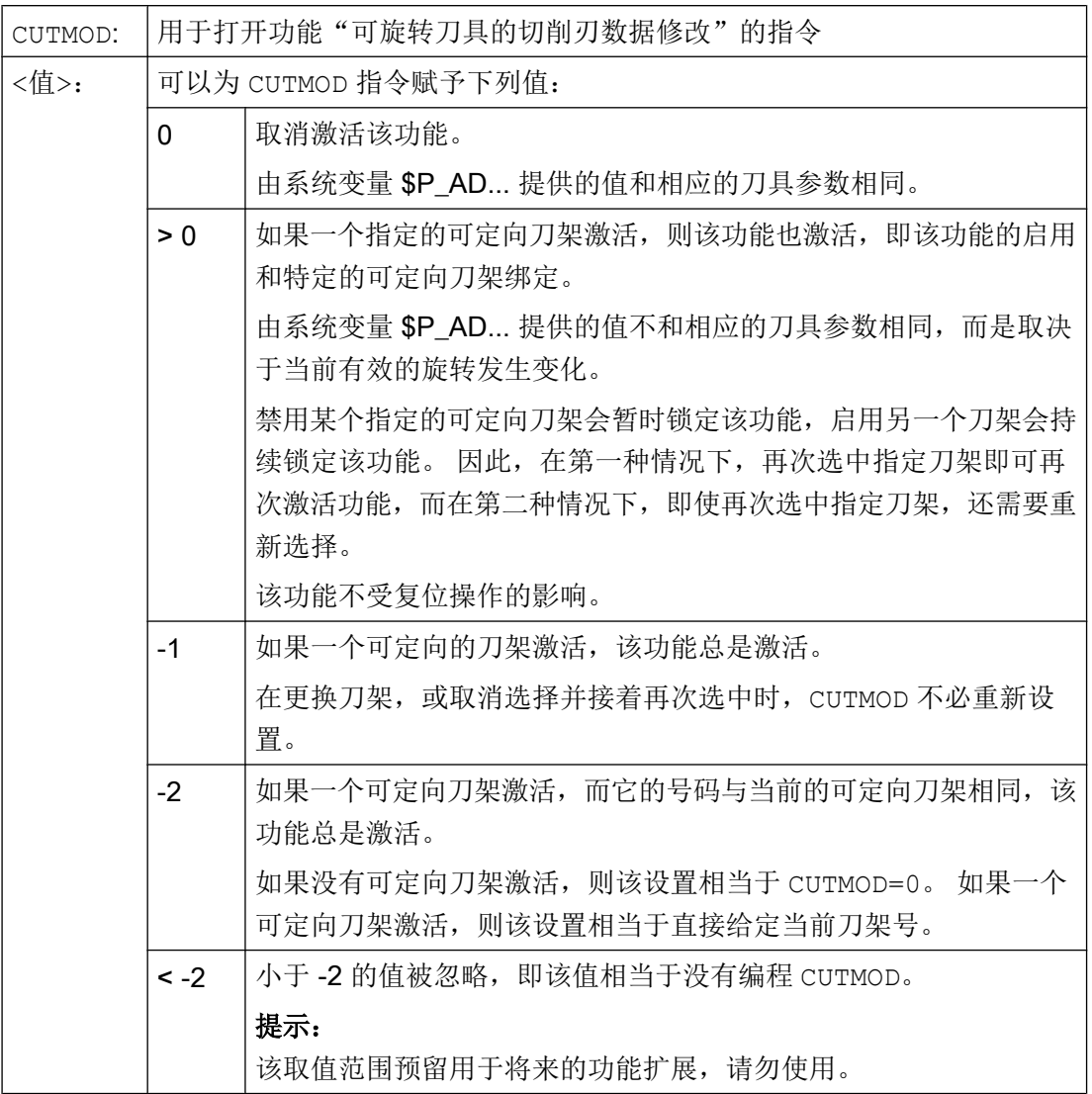

#### 说明

#### SD42984 \$SC\_CUTDIRMOD

指令 CUTMOD 可以激活的功能替代了原来由设定数据 SD42984 \$SC\_CUTDIRMOD 激活 的功能。然而,原先的功能仍被保留。但是同时使用两个功能又没有意义,因此,只有当 CUTMOD 等于零时,它才被激活。

示例

下面的例子采用的是一个带有切削位置 3 的刀具和一个可定向的刀架,该刀架可以使刀具 绕着 B 轴旋转。

刀具补偿

10.11 可旋转刀具的切削刃数据修改 (CUTMOD)

括号中的数值总是按顺序 X, Y, Z 规定了机床坐标系 (MCS) 中的程序段位置。

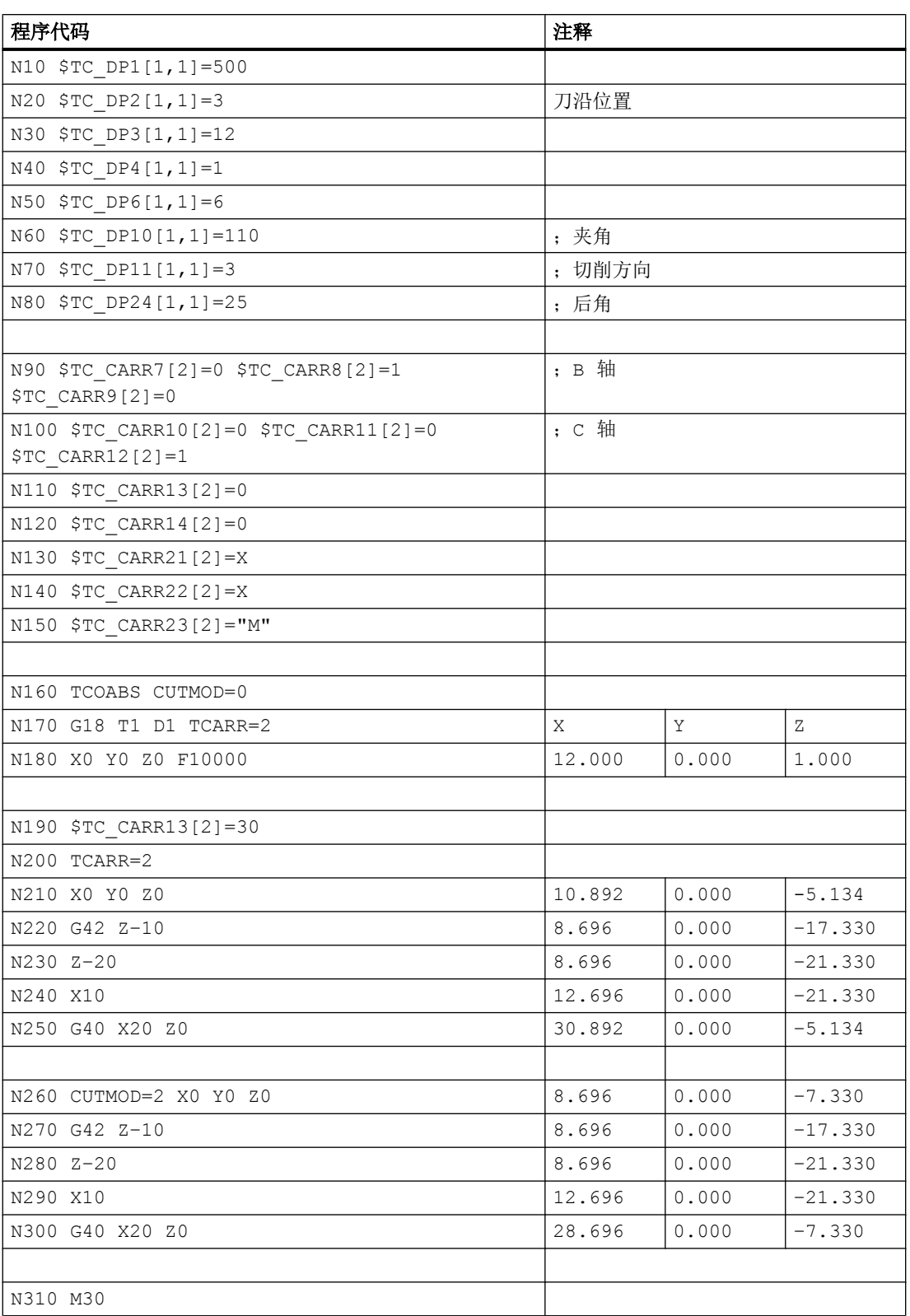

## 10.11 可旋转刀具的切削刃数据修改 (CUTMOD)

说明:

CUTMOD=0:程序段 N180 中,先选择刀具,没有选择可定向的刀架。 由于可定向刀架的 所有偏移坐标为 0, 所以轴逼近某个符合 \$TC\_DP3[1,1] 和 \$TC\_DP4[1,1] 中规定刀具 长度的位置。

在程序段 N200 中,激活绕着 B 轴旋转 30°可定向的刀架。 因为 CUTMOD=0,切削刃长度 没有被修改,所以还是参照以前的切削参考点。因此在程序段 N210 中,轴逼近某个零点 中保留了旧切削参考点的位置, 即矢量 (1, 12) 在 Z/X 平面内旋转 30°。

和程序段 N200 不同, 在 N260 中, CUTMOD=2。 由于可定向刀架的旋转, 到达经过修改 的切削刃位置 8。由此出现偏差的轴位置。

在程序段 N220 或 N270 中总是激活刀具半径补偿 (WRC)。 两个程序块中不同的切削刃位 置对 WCR 作用的程序段的最终位置没有影响,对应的位置因此相同。 仅在程序段 N260 或 N300 中,不同的切削刃位置才有影响。

# 其它信息

#### 修改的切削刃数据有效性

修改的切削刃位置和切削刃参考点在编程时也立即生效于已经激活的刀具。 为此无需选择 刀具。

#### 影响激活的工作平面

为了确定修改的切削刃位置,切削方向和夹角和后角,有必要注意各个激活级面 (G17 - G19) 中的切削刃。

如果设置数据 SD42940 \$SC\_TOOL\_LENGTH\_CONST(在级面更换时更换刀具长度分 量)还包括一个有效值不等于零(正或负17、18 或 19), 则该级面确定其内容, 在该级 面中注意相关的尺寸。

刀具补偿

10.11 可旋转刀具的切削刃数据修改 (CUTMOD)

# 系统变量

可提供下列系统变量:

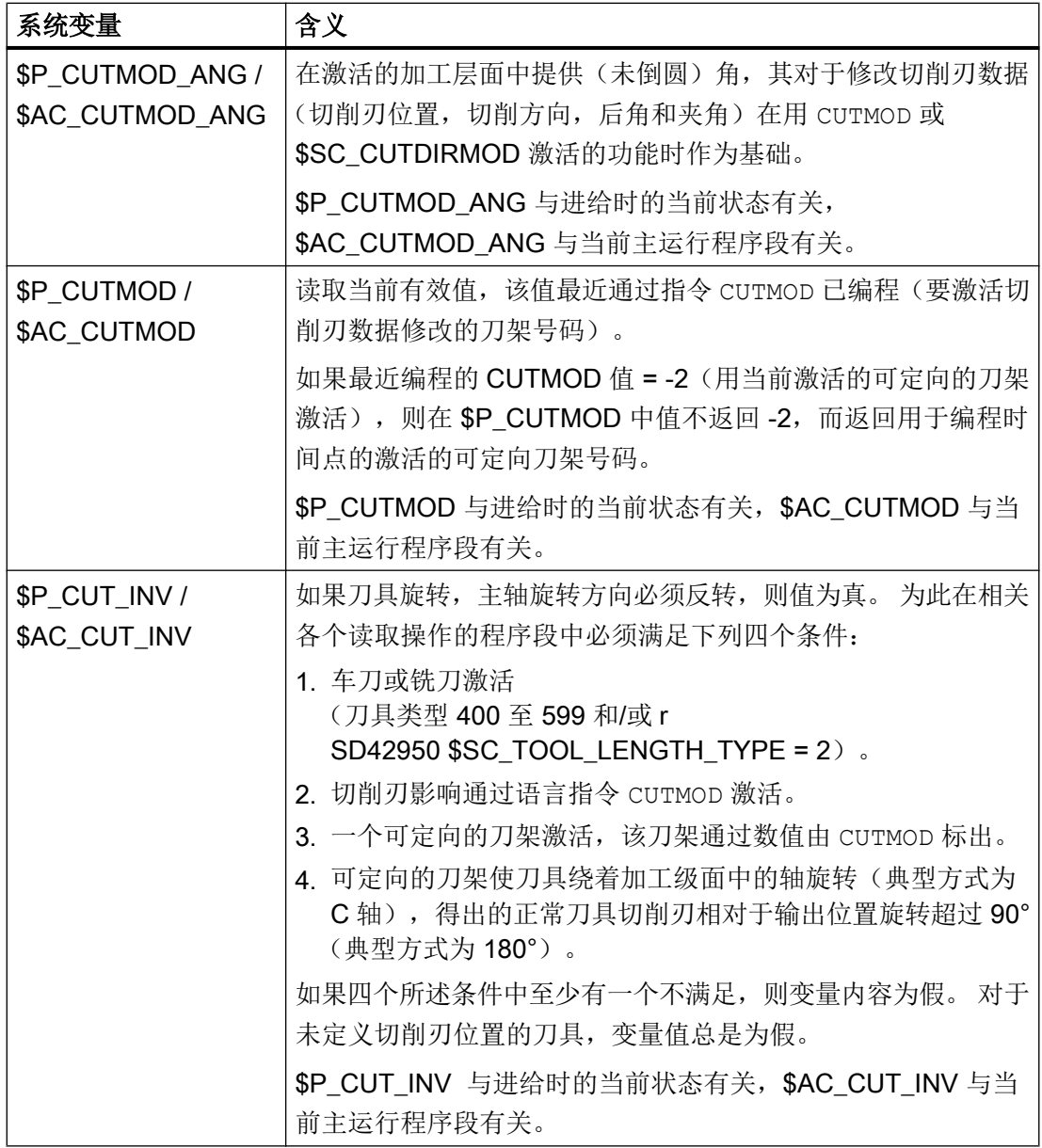

所有主运行变量 (\$AC\_CUTMOD\_ANG, \$AC\_CUTMOD und \$AC\_CUT\_INV) 可以读取在 同步动作中。 从进给读入存取生成一个进给停止。

修改的切削刃数据:

# 10.11 可旋转刀具的切削刃数据修改 (CUTMOD)

如果刀具旋转激活,修改的数据可提供下列系统变量:

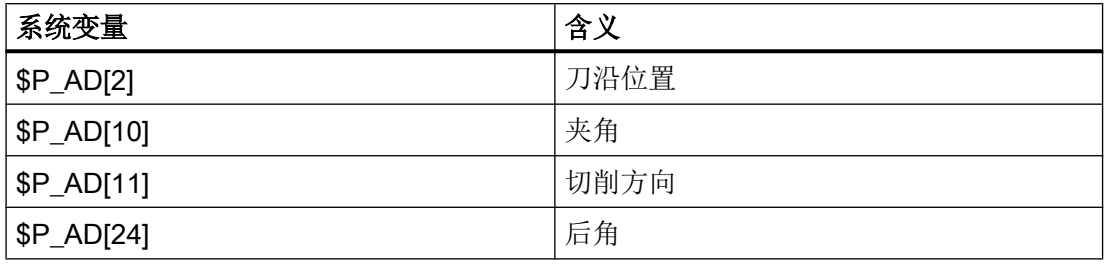

## 说明

当功能"可旋转刀具的切削刃数据修改"通过指令 CUTMOD 激活且一个可定向的影响刀具 旋转的刀架激活时, 数据总是根据相应的刀具参数(\$TC\_DP2[..., ...] 等) 修改。

# 文档

有关功能"可旋转刀具的切削刃数据修改"的其他信息参见: 功能手册 基本功能;刀具补偿(W1)

10.11 可旋转刀具的切削刃数据修改 (CUTMOD)

# 轨迹特性 2011年1月11日 11:00:00 12:00:00 12:00:00 12:00:00 12:00:00 12:00:00 12:00:00 12:00:00 12:00:00 12:00:00 12:0

# 11.1 切向控制 (TANG, TANGON, TANGOF, TLIFT, TANGDEL)

按照引导轴确定的轨迹的切线,跟随轴跟踪运行。 由此一个刀具可以调整到与轮廓平 行。 通过 TANGON 指令中编程的角度,刀具可以相对于切线定位。

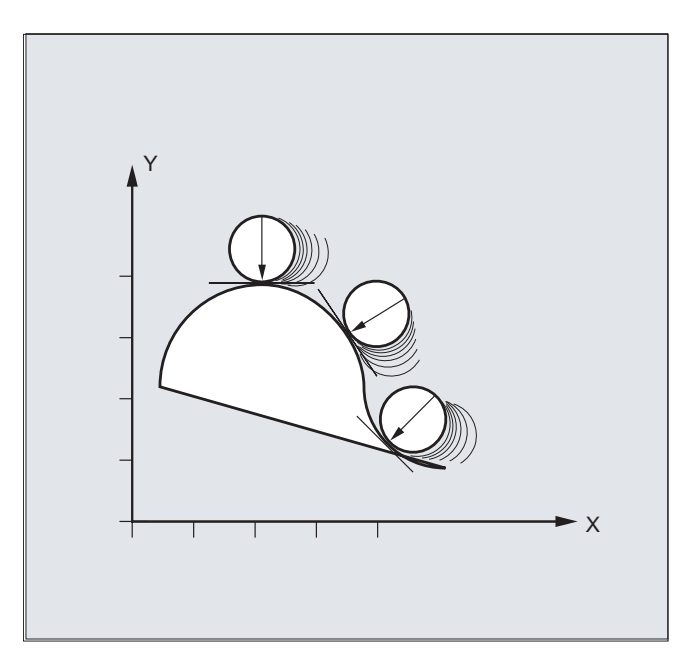

应用

切向控制例如可用于:

- 步冲时可旋转刀具的切向调整
- 使用带锯时对工件校准的跟踪(见下图)
- 按照砂轮调整修整刀具
- 玻璃或纸张加工用的小切削轮的调整
- 当进行 5 轴焊接时以切向送入一根棒材

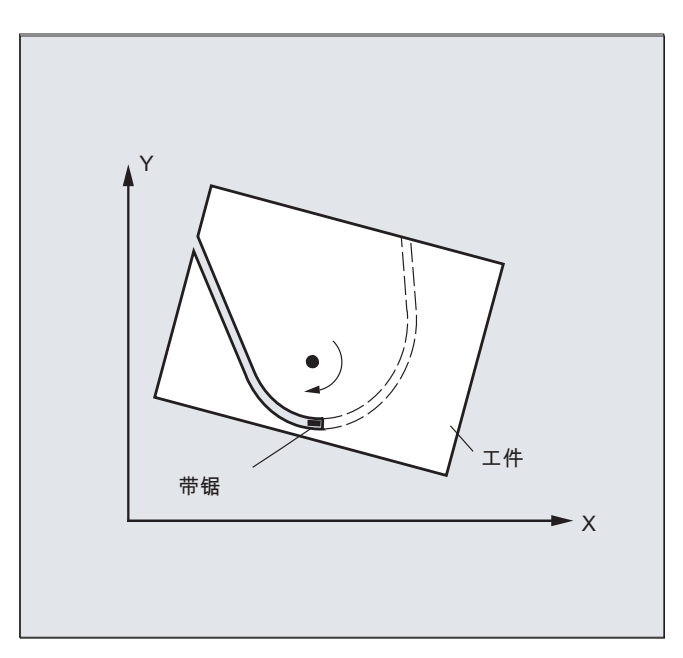

## 句法

#### 定义切向跟踪:

TANG(<跟随轴>,<引导轴 1>,<引导轴 2>,<耦合系数>,<坐标系>,<优化>)

#### 激活切向控制:

TANGON(<跟随轴>,<角度>,<距离>,<角度公差>)

#### 取消切向控制:

TANGOF(<跟随轴>)

#### 激活"在轮廓拐角处插入中间程序段"功能:

TLIFT(<跟随轴>)

TLIFT 指令在使用 TANG(…) 设定轴分配后使用。

# 取消"在轮廓拐角处插入中间程序段"功能:

重复 TANG(...) 指令,之后不编程 TLIFT(<跟随轴>)。

#### 删除一个切向跟踪的定义:

TANGDEL(<跟随轴>)

在用准备指令 TANG 定义一个新的切向跟踪时, 如果需要使用相同的跟随轴, 必须删除现 有的用户自定义切向跟踪。 只有在使用 TANGOF(<跟随轴>) 取消了耦合后才能执行删除。

含义

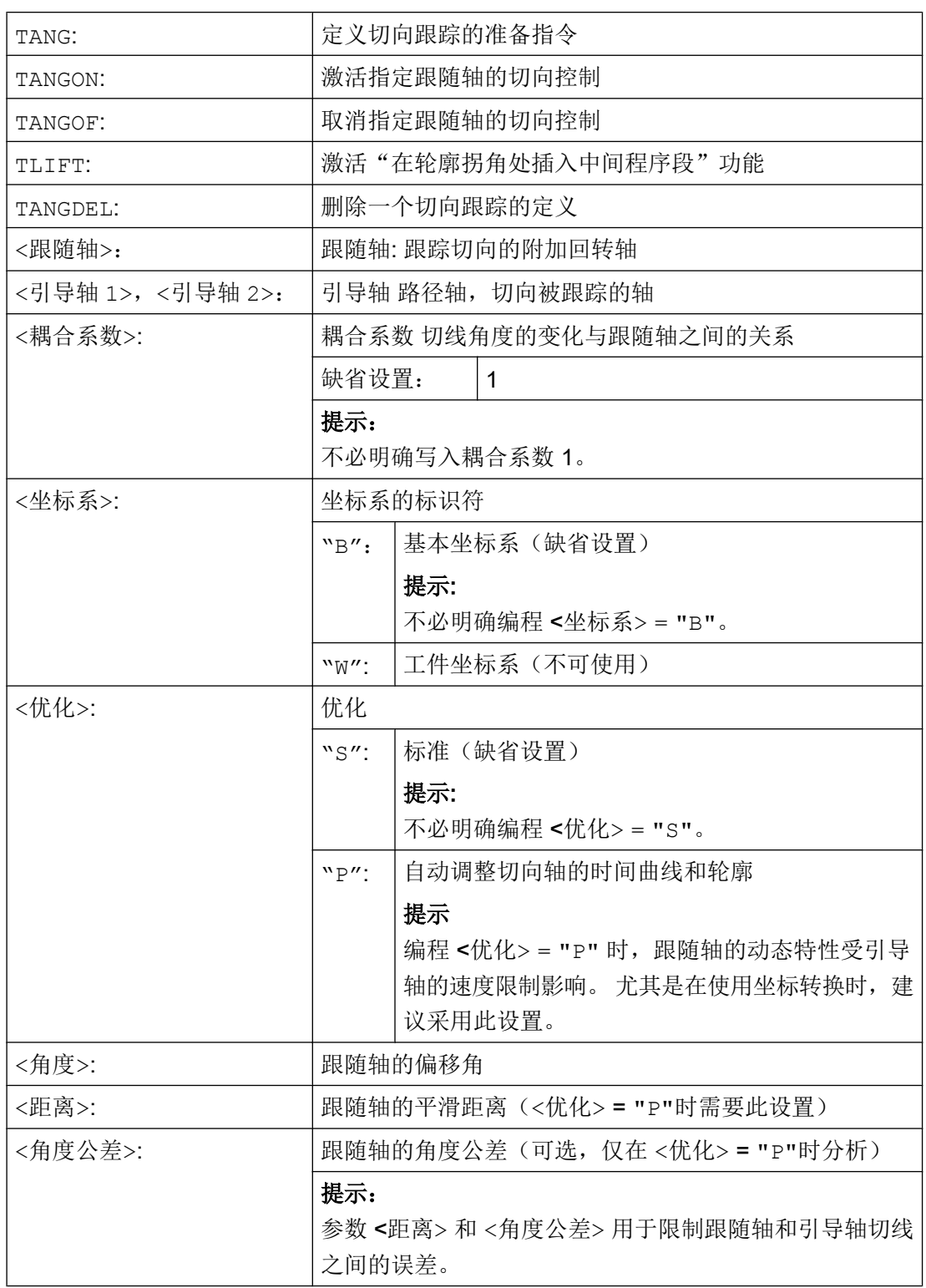

# 示例

# 示例 1: 定义并激活切向跟踪

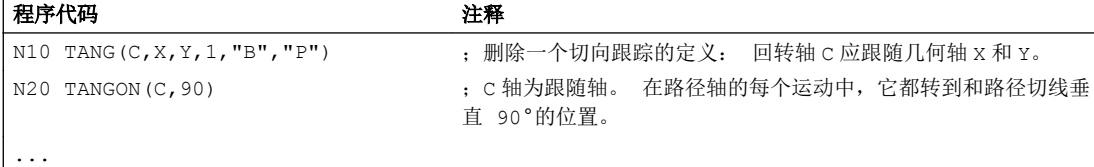

# 说明

 $\overline{a}$ 

#### 简化编程

TANG(C,X,Y,1,"B","P") 可简化编程为 TANG(C,X,Y,,,"P")。

#### 示例 2:平面切换

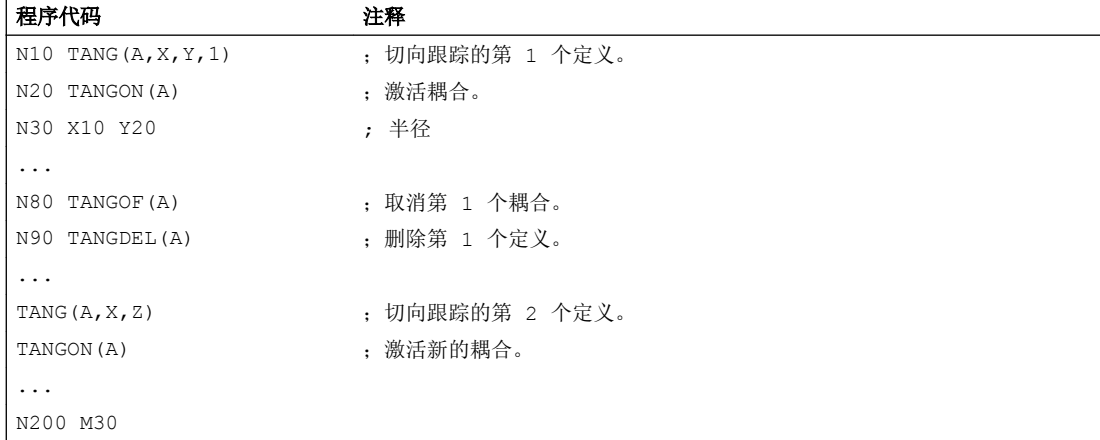

# 示例 3: 几何轴切换和 TANGDEL

不产生报警。

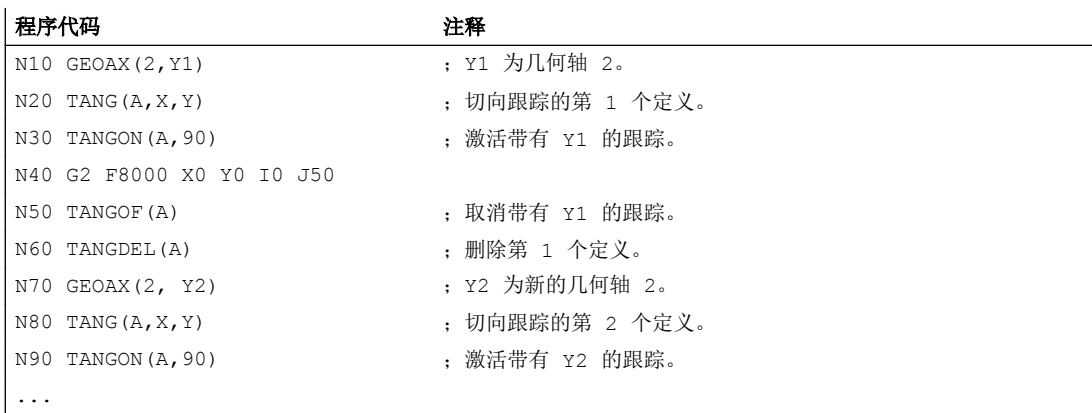

#### 示例 4: 带有自动优化的切向跟踪

Y1 为几何轴 2。

#### 程序代码 しょうしゃ しゅうしゃ おおやく おおや たいかん 注释

```
...
N80 G0 C0
N100 F=50000
N110 G1 X1000 Y500
N120 TRAORI
N130 G642 ;按照允许的最大路径偏差开展平滑。
N171 TRANS X50 Y50
N180 TANG(C,X,Y,1,,"P") ;切向跟踪的定义,包含路径速度的自动优
                                             化。
N190 TANGON(C, 0, 5.0, 2.0) <br>
(Recording to the contract of the Figure ); 开启带有自动优化的切向跟踪: 平滑距
                                             离 5 毫米,角度公差 2 度。
N210 G1 X1310 Y500
N215 G1 X1420 Y500
N220 G3 X1500 Y580 I=AC(1420) J=AC(580)
N230 G1 X1500 Y760
N240 G3 X1360 Y900 I=AC(1360) J=AC(760)
N250 G1 X1000 Y900
N280 TANGOF(C)
N290 TRAFOOF
```
# 其它信息

## 定义跟随轴和引导轴

N300 M02

使用"TANG"定义引导轴和跟随轴。

耦合系数表明切线角度变化和跟随轴之间的关系。 通常其数值为 1(缺省设置)。

#### 通过工作范围限制极限角度

在往复的路径运动中,切线在折返点上反转 180 度, 相应地跟随轴的定位发生变化。 通 常该特性无效: 往复运动中的偏移角度应当相同:

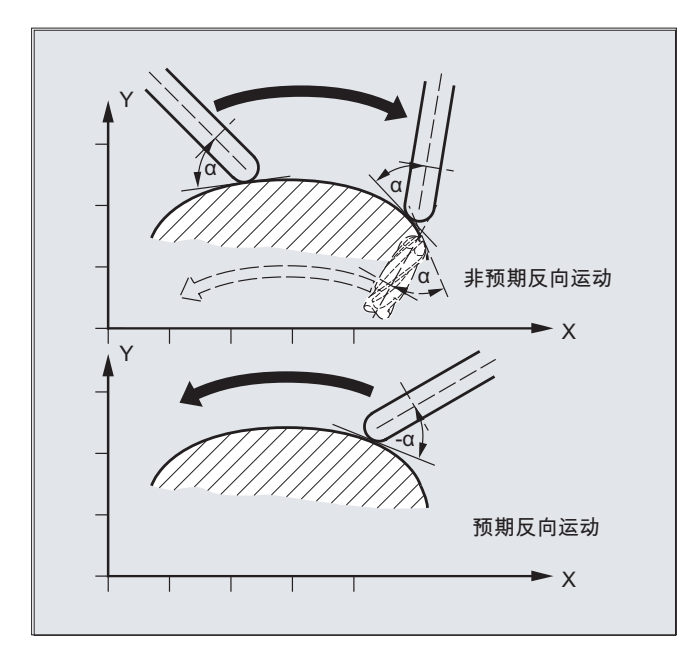

为此必须对跟随轴的工作区域进行限制(G25、G26)。 工作区域限制必须在换向时生效 (WALIMON)。 当偏移角在工作范围限制之外时,会尝试将负偏移角重新带入容许的工作 范围内。

#### 在轮廓拐角处插入中间程序段(TLIFT)

在轮廓拐角处切线改变,跟随轴的目标位置变得不稳定。 在通常情况下,轴会尝试以其可 能的最大速度平衡这种变化。 然而,此时在轮廓拐角后的一段距离内会产生误差。 如果出 于技术上的原因不允许有这样的误差,可使用指令"TLIFT"来命令控制系统停在拐角上,并 且在一个自动生成的中间程序段中将跟随轴旋转到新的切向中。

如果跟随轴曾被用作路径轴,则编程的路径轴旋转。 此处,通过设置功能 TFGREF[<轴 >]=0.001 可以达到跟随轴的最大速度。

如果跟随轴还没有被用作路径轴,则该轴作为定位轴移动。 速度因此依赖于由机床数据确 定的定位速度。

跟随轴以最大速度转动

#### 优化方法

如果选择了自动优化,即<优化> = "P",并且为跟随轴设定了<平滑距离>和<角度公差>参 数,那么在切向跟踪中,会平滑由引导轴路径变化而引起的跟随轴速度跃变。此时跟随轴 采用预读控制(见图),尽可能减小偏差。

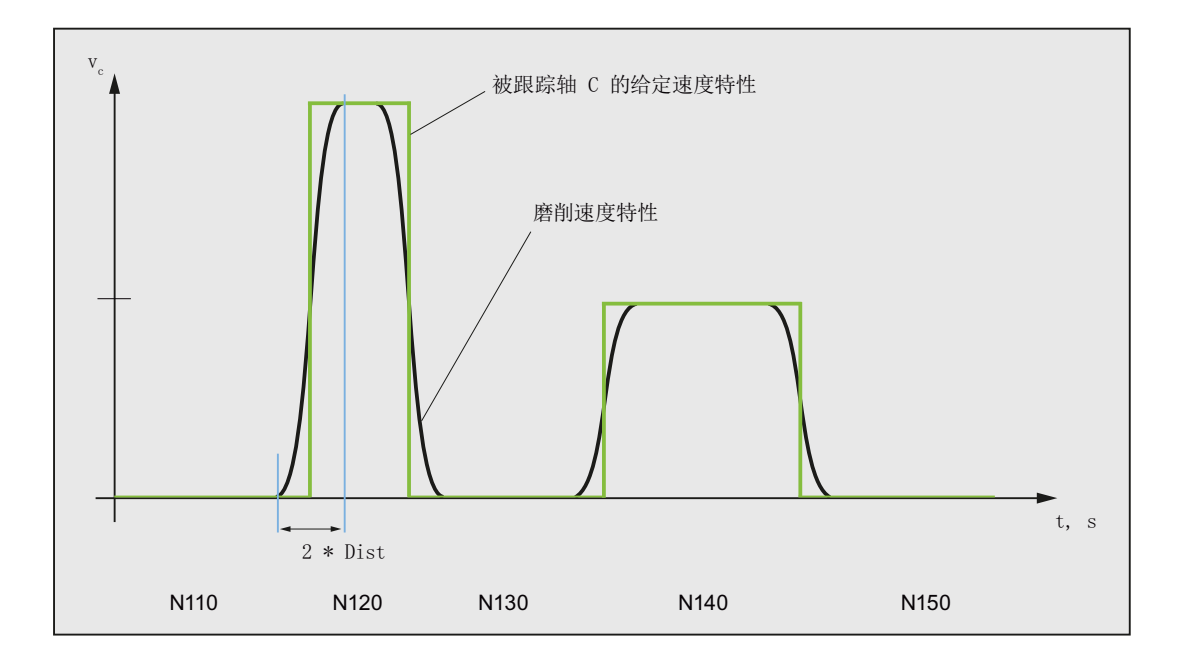

#### 定义角度变化

从何种角度变化起自动插入中间程序段,可通过以下机床数据定义:

MD37400 \$MA\_EPS\_TLIFT\_TANG\_STEP(拐角识别的切线角度)

#### 对坐标转换的影响

参与跟踪的回转轴位置可以成为坐标转换的输入值。

#### 跟随轴的明确定位

如果明确定位了随引导轴运行的跟随轴,这些位置数据会累加在已写入的偏移角上。 允许所有的位移设定(路径轴和定位轴运行)。

#### 耦合的状态

在 NC 零件程序中,可使用系统变量 \$AA\_COUP\_ACT[<轴>] 查询耦合的状态:

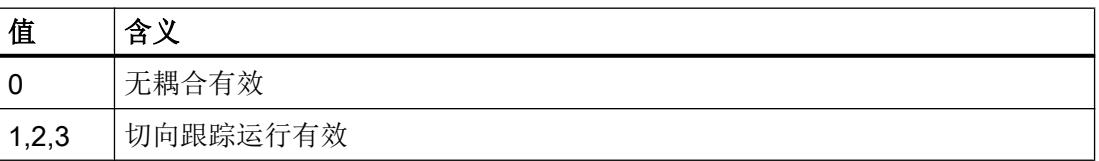

# 11.2 进给曲线 (FNORM, FLIN, FCUB, FPO)

为了较为灵活的设定进给曲线,根据 DIN 66025 的规定对进给编程增加线性曲线和三次曲 线。

三次曲线可以直接编程或作为插补样条编程。 从而可以根据待加工工件的曲度持续编程平 滑的速度曲线。

这种速度曲线实现了平滑、没有急动的加速度变化,并进而完成了均匀的工件表面加工。

#### 句法

F… FNORM F… FLIN F… FCUB  $F = FPO(...,...,...)$ 

含义

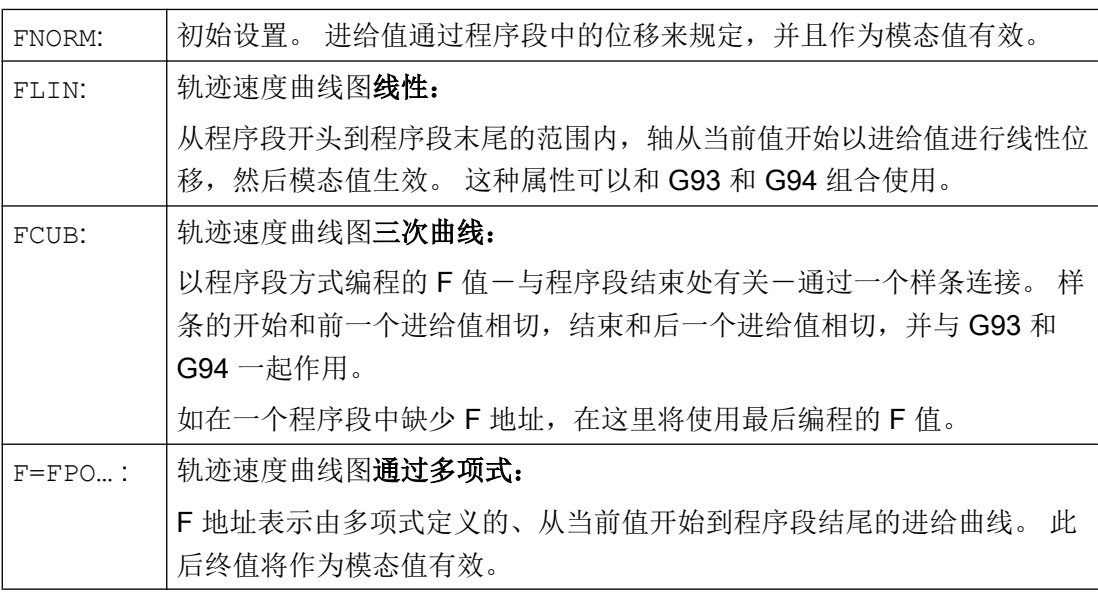

# 在弯曲的轨迹中优化进给

进给多项式 F=FPO 和进给样条 FCUB 应当始终以恒定切削速度 CFC 执行完毕。 这样 就可生成加速度恒定的设定进给曲线图。

## 示例: 不同的进给曲线图

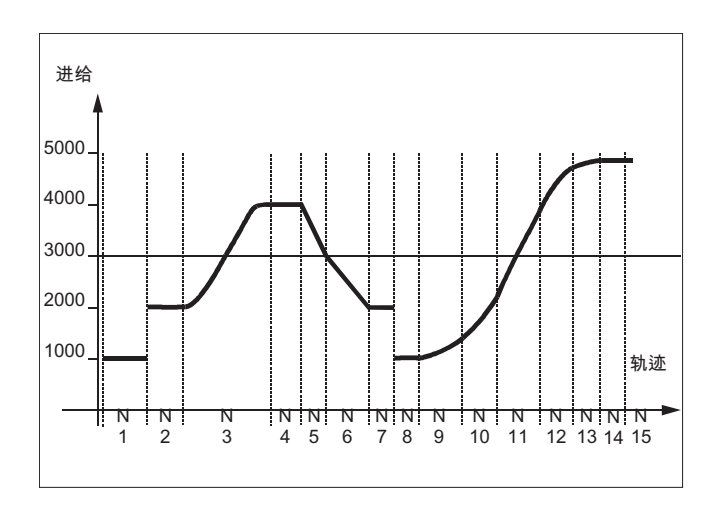

在这个例子中列出了不同的进给曲线图的编程和图示。

# 程序代码 注释

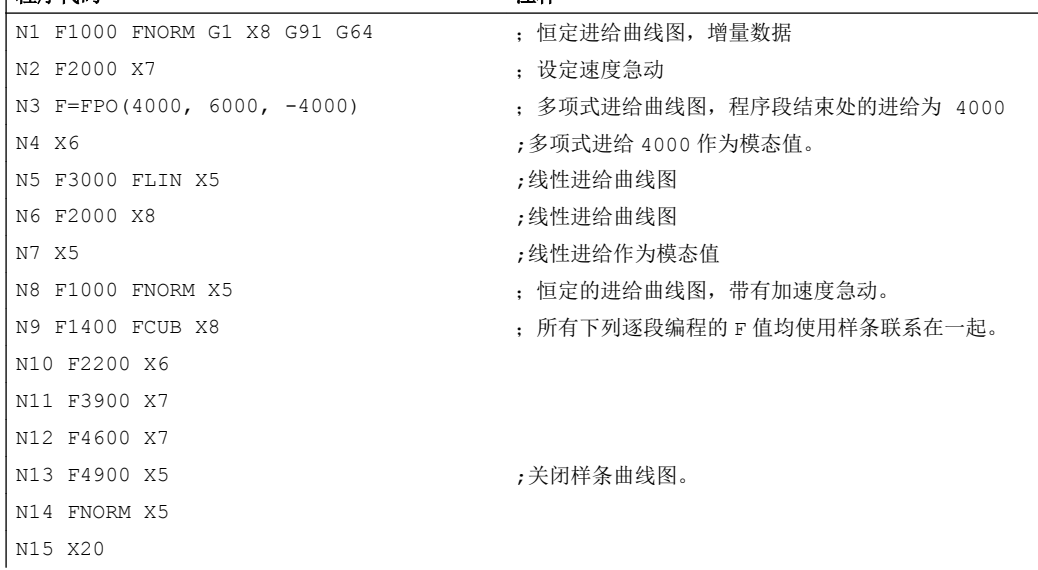

# 其它信息

# FNORM

进给地址 F 把轨迹进给表示为符合 DIN66025 的恒定值。 更多的信息,请参见编程手册"基础部分"。

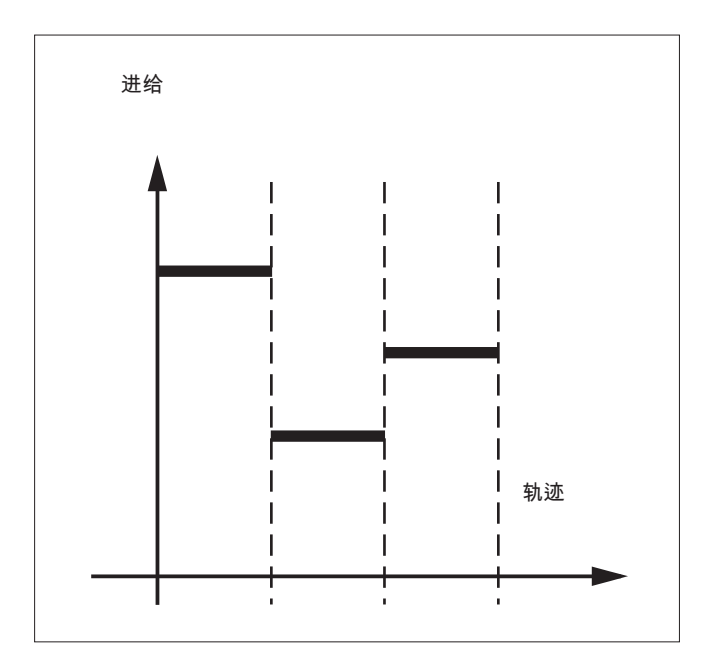

# FLIN

进给进程通过实际的进给值到被编程的 F 值, 线性运行到程序段末尾。

示例:

N30 F1400 FLIN X50

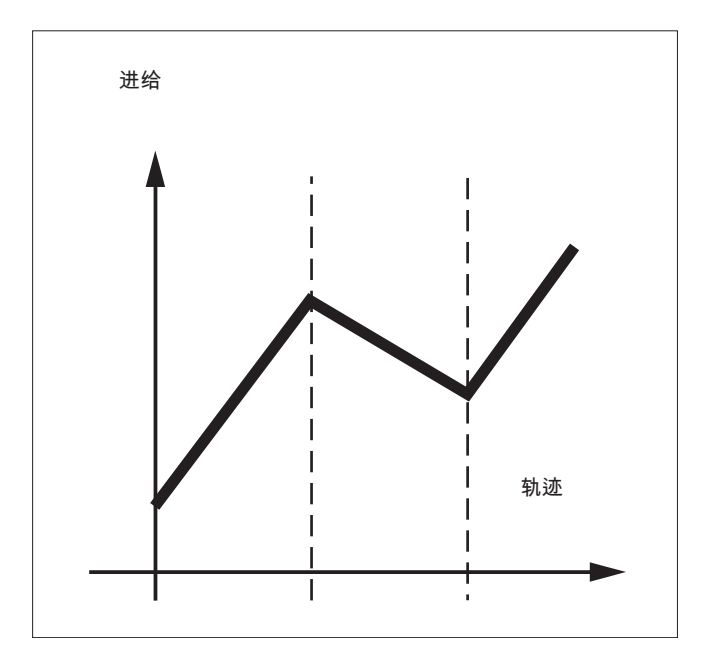

## **FCUB**

从实际的进给值到编程的 F 值到程序段结尾,进给以空间的行程运行。 控制系统通过样条 连接所有有效 FCUB 程序方式编程的进给值。 进给值作为计算样条插补的支点。
11.2 进给曲线 (FNORM, FLIN, FCUB, FPO)

示例:

N50 F1400 FCUB X50

N60 F2000 X47

N70 F3800 X52

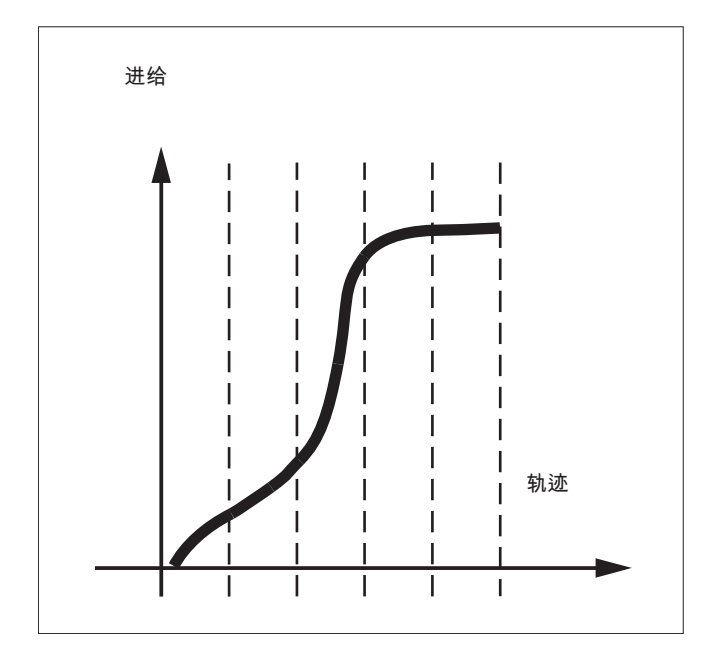

# F=FPO(…,…,…)

进给进程通过一个多项式直接编程。 多项式系数 的参数类似于多项式插补。

示例:

F=FPO(endfeed, quadf, cubf)

endfeed, quadf 和 cubf 为之前定义的变量。

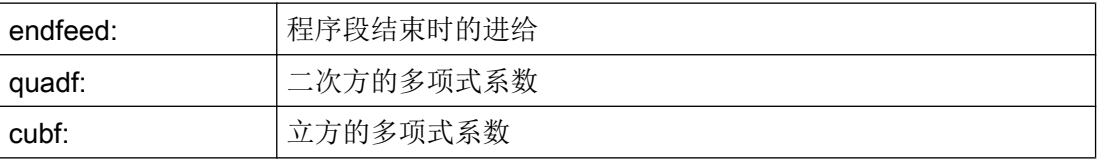

当 FCUB 激活时,程序段开始和结束处的样条与通过 FPO 设定的曲线相切。

11.2 进给曲线 (FNORM, FLIN, FCUB, FPO)

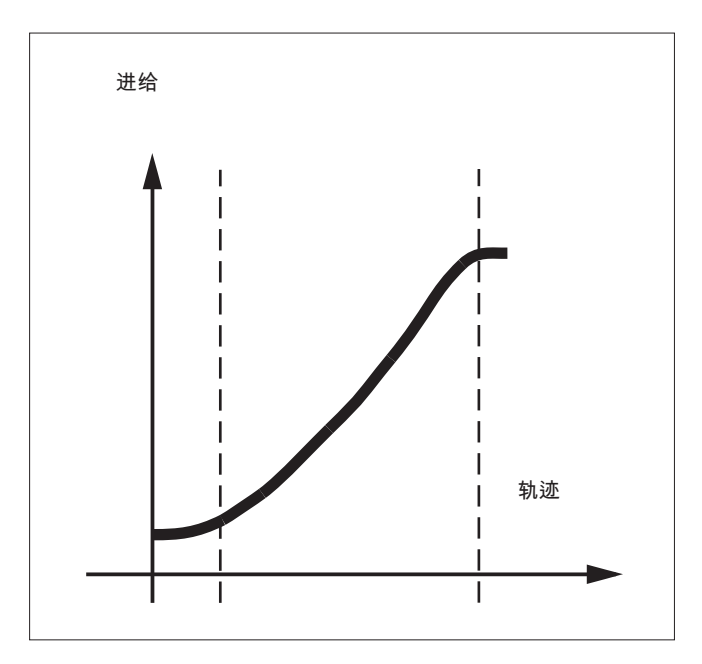

# 边界条件

- 与编程的进给进程无关,轨迹运行方式的编程的功能有效。
- 可编程的进给曲线基本上绝对独立于 G90 或者 G91.
- 进给曲线 FLIN 和 FCUB 在 G93 和 G94 起作用, 在 G95, G96/G961 和 G97/G971 不起作用。
- 当压缩器 COMPON 激活时,将多个程序段合并成一个样条线段时适用:

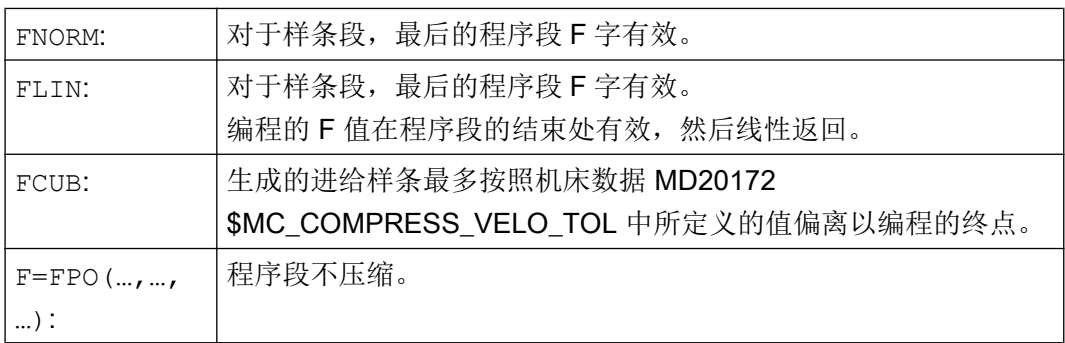

# 11.3 加速性能

# 11.3.1 加速模式 (BRISK, BRISKA, SOFT, SOFTA, DRIVE, DRIVEA)

关于加速模式的编程有下列零件程序指令可供使用:

- "BRISK, BRISKA" 单轴或轨迹轴以最大加速度运行,直至达到编程的进给速度(无急动限制的加速)。
- "SOFT, SOFTA" 单轴或轨迹轴以稳定的加速度运行,直至达到编程的进给速度(有**急动限制的加速**)。
- "DRIVE, DRIVEA"

单轴或轨迹轴以最大加速度运行,直至达到所设置的速度极限(机床数据设置!)。 此 后降低加速度(机床数据设置!),直至达到编程的进给速度。

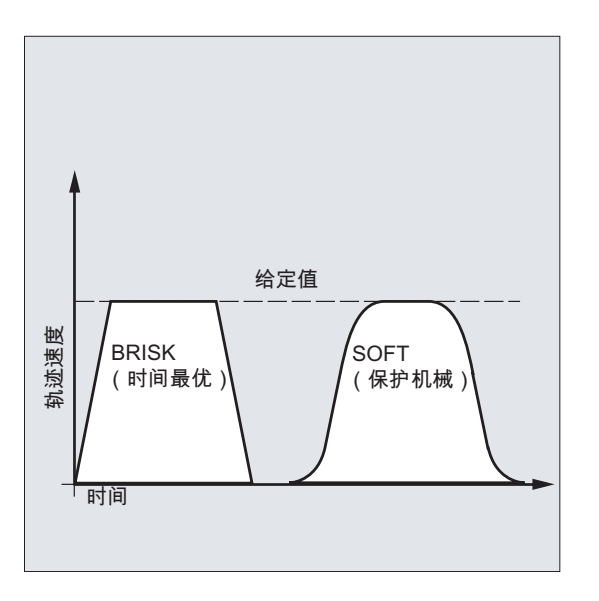

图 11-1 轨迹速度的走势,在 BRISK 和 SOFT 时

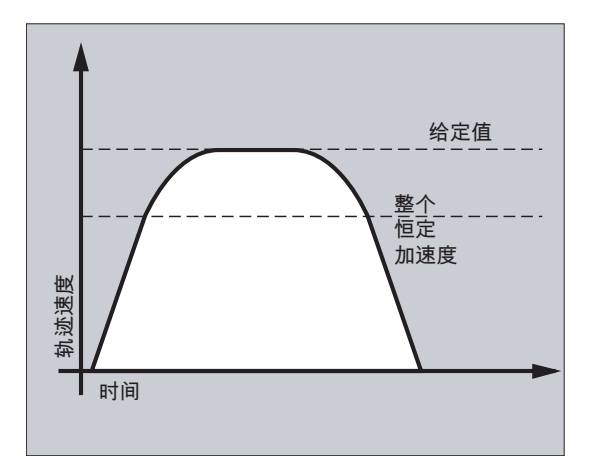

图 11-2 轨迹速度的走势, 在 DRIVE 时

# 句法

```
BRISK
BRISKA(<轴 1>,<轴 2>,…)
SOFT
SOFTA(<轴 1>,<轴 2>,…)
DRIVE
DRIVEA(<轴 1>,<轴 2>,…)
```
含义

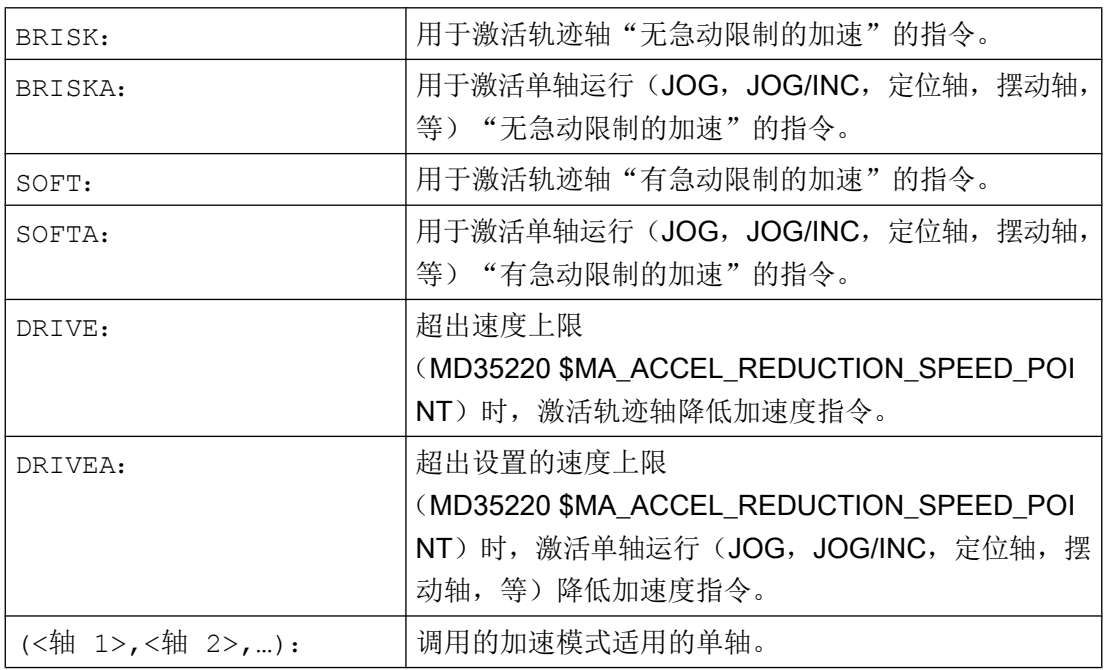

### 边界条件

# 在加工时变换加速模式

如果加工时在一个零件程序中变换加速模式(BRISK ↔ SOFT),则在连续路径运行时也 会在程序段结束的过渡处使用准停来更换程序段。

#### 示例

#### 示例 1: SOFT 和 BRISKA

#### 程序代码

```
N10 G1 X… Y… F900 SOFT
N20 BRISKA(AX5,AX6)
...
```
### 示例 2: DRIVE 和 DRIVEA

#### 程序代码

```
N05 DRIVE
N10 G1 X… Y… F1000
N20 DRIVEA (AX4, AX6)
...
```
# 文档

功能手册 基本功能 加速度 (B2)

# 11.3.2 跟随轴时的加速影响(VELOLIMA、ACCLIMA、JERKLIMA)

在轴耦合(切向跟踪、耦合运动、引导值耦合、电子齿轮;参见["轴耦合](#page-508-0)(页 [509\)](#page-508-0)")中, 跟随轴/主轴的运行取决于一个或多个引导轴/引导主轴。

即使是在已激活的轴耦合中,也可通过零件程序或同步动作中的 VELOLIMA, ACCLIMA 和 JERKLIMA 指令对跟随轴/主轴的动态限值进行调节。

# 说明

JERLIMA 功能不能用于全部的耦合类型。

# 文档:

- 功能手册 特殊功能;轴耦合(M3)
- 功能手册 扩展功能;同步主轴(S3)。

#### 说明

#### 在 SINUMERIK 828D 上的可用性

VELOLIMA, ACCLIMA 和 JERKLIMA 在 SINUMERIK 828D 上只能和"耦合运动"功能 一起使用!

#### 句法

VELOLIMA(<轴>)=<值> ACCLIMA(<轴>)=<值> JERKLIMA(<轴>)=<值>

# 含义

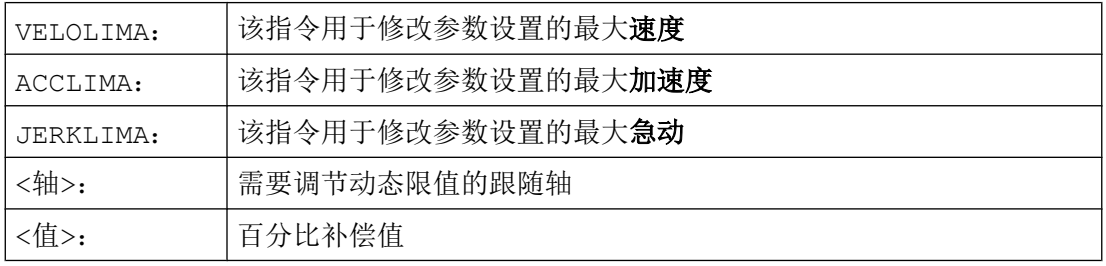

示例

# 示例 1: 修改跟随轴 (AX4) 的动态限值

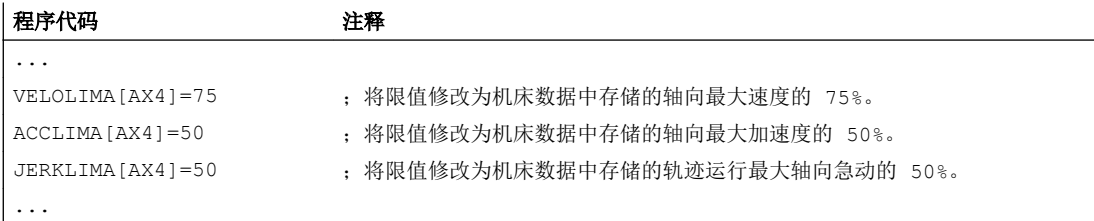

#### 示例 2: 电子齿轮

轴 4 通过"电子齿轮"与 X 轴耦合。 将跟随轴的加速性能限制为最大加速度的 70 %。 将 允许的最大速度限制为最大速度的 50 %。 耦合接通后,再将最大允许速度重新设为 100 %。

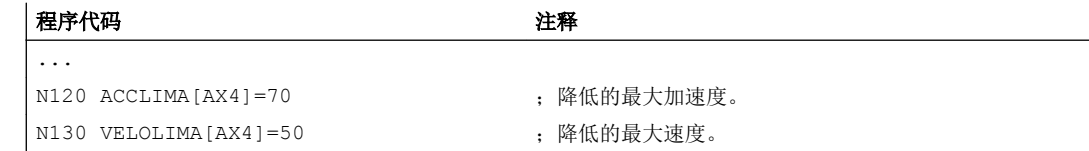

轨迹特性

11.3 加速性能

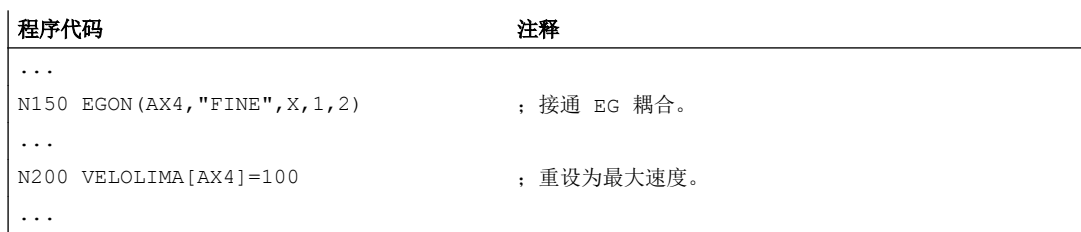

### 示例 3: 通过静态同步动作调节引导值耦合

轴 4 通过引导值耦合与 X 轴耦合。 通过静态同步动作 2, 从位置 100 起将加速度特性限 制为 80%。

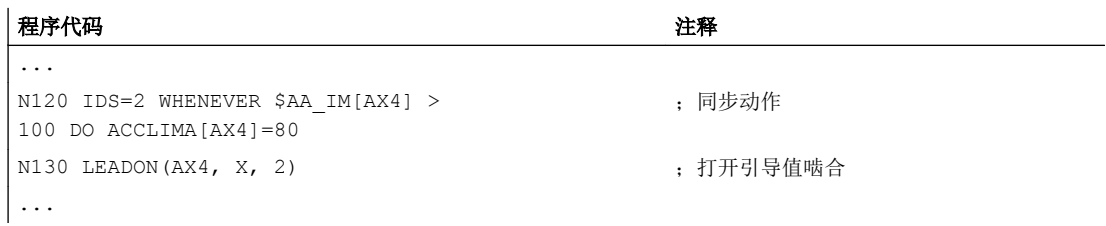

# 11.3.3 激活工艺专用动态值(DYNNORM,DYNPOS,DYNROUGH,DYNSEMIFIN, DYNFINISH)

借助于 G 功能组"工艺"可以为 5 个不同的工艺加工步骤激活匹配的动态性能。

动态值和 G 指令可设计, 因此受机床数据设置的影响(→ 机床制造商!)。

#### 文档:

功能手册 基本功能;连续路径运行,准停,预读(B1)

句法

#### 激活动态值:

DYNNORM DYNPOS DYNROUGH DYNSEMIFIN DYNFINISH

### 说明

动态值已在程序段中生效,在该程序段中编程了相应的 G 指令。 无法停止加工。

#### 读取或写入特定数组元素::

R<m>=\$MA...[n,X]  $$MA...[n,X]=<1$ 

# 含义

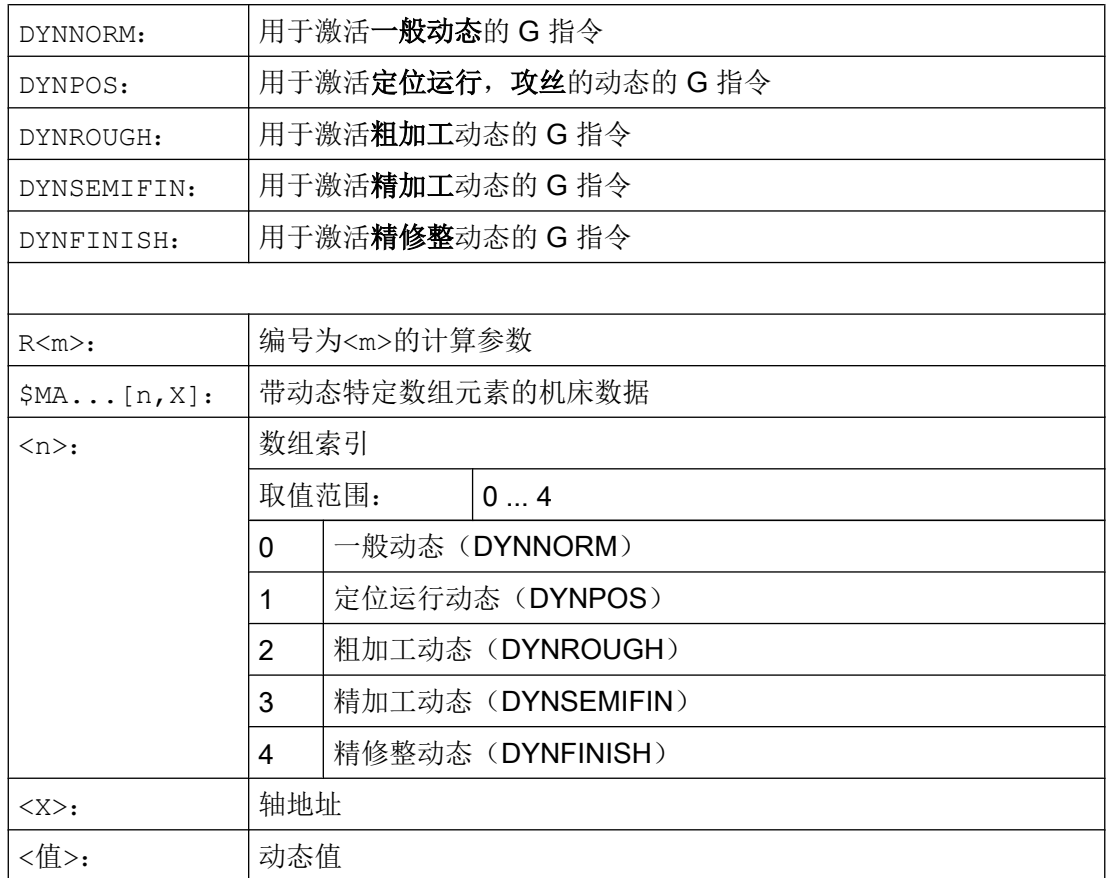

# 示例

# 示例 1: 激活动态值

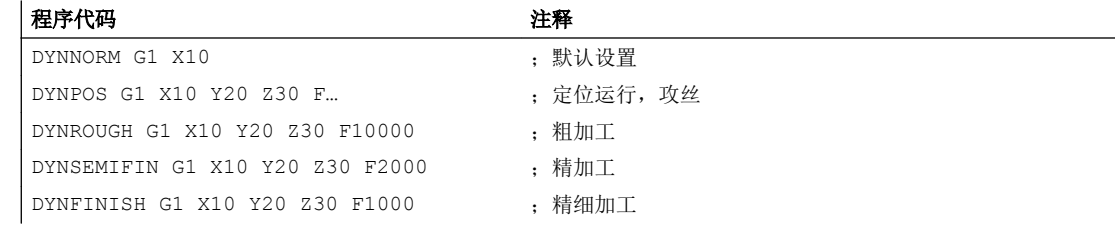

# 示例 2: 读写特定数组元素

粗加工最大加速度,X 轴

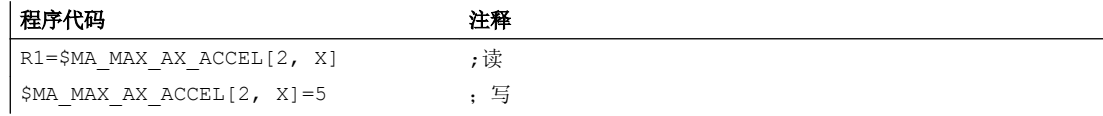

## 11.5 可编程轮廓精度 (CPRECON, CPRECOF)

# 11.4 带预控制运行(FFWON, FFWOF)

通过前馈控制可以使得受速度影响的超程长度在轨迹运行时逐渐降低到零。 使用带前馈控 制的加工可以提高轨迹精度,改善加工质量。

### 句法

FFWON

FFWOF

# 含义

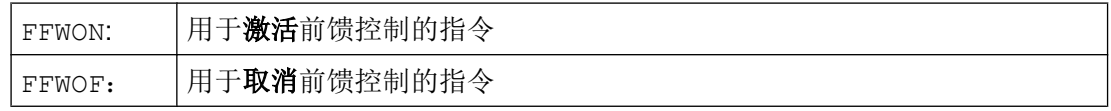

#### 说明

通过机床数据可以确定前馈控制方式,并且确定哪些轨迹轴必须进行前馈控制运行。 标准: 由速度决定的前馈控制

选项: 由加速度决定的前馈控制

# 示例

#### 程序代码

N10 FFWON N20 G1 X… Y… F900 SOFT

# 11.5 可编程轮廓精度(CPRECON, CPRECOF)

"可编程轮廓精度"功能通过自动调整速度减小弯曲轮廓上的轨迹误差。

所遵循的轮廓精度取决于机床配置(MD20470 \$MC\_MC\_CPREC\_WITH\_FFW;参见机床 制造商的说明),可通过设定数据 \$SC\_CONTPREC 或编程轮廓公差设定。 此数值和几 何轴的 K<sub>v</sub> 系数越小, 轨道在弯曲轮廓上的进给就下降得越剧烈。

"可编程轮廓精度"功能通过 CPRECON 和 CPRECOF 在 NC 程序中激活和取消。

11.5 可编程轮廓精度(CPRECON, CPRECOF)

# 句法

CPRECON ...

CPRECOF

含义

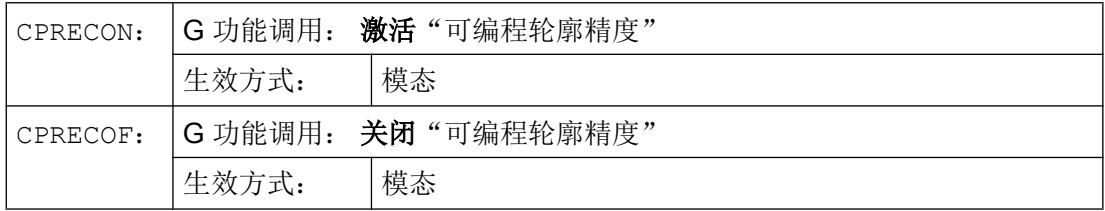

CPRECON 和 CPRECOF 共同构成 G 功能组 39(可编程轮廓精度)。

# 说明

用户可通过设定数据 \$SC\_MINFEED (CPRECON 时的最小进给) 为轨迹进给设定最小速 度。

进给不会受到此数值的限制,除非已编程了更小的 F 数值或者轴的动态特性限制强制要求 更低的轨迹速度。

# 说明

"可编程轮廓精度"功能仅涉及轨迹的几何轴。 其不会对定位轴的速度产生影响。

示例

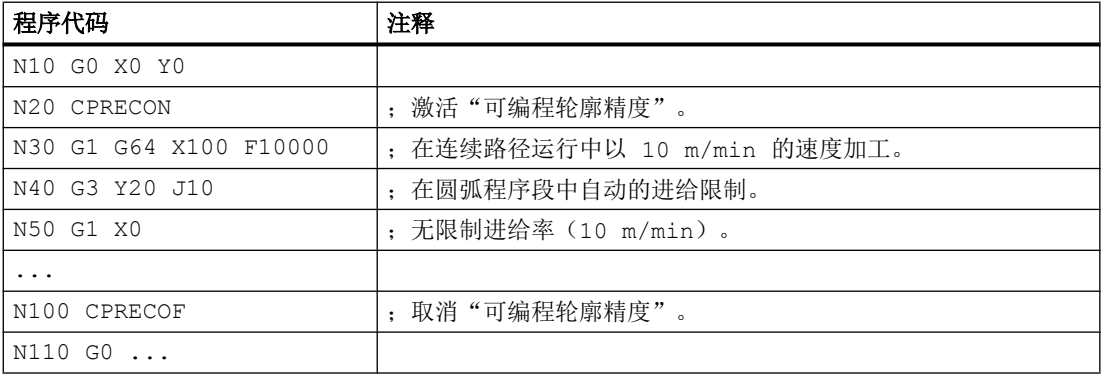

11.6 带有缓存的程序运行过程 (STOPFIFO, STARTFIFO, FIFOCTRL, STOPRE)

# 文档

CTOL 的编程请见"可编程的轮廓公差/定向公差[\(CTOL, OTOL, ATOL\)](#page-500-0) (页 [501\)](#page-500-0)" "可编程轮廓精度"功能的更多详细信息请见:

功能手册 特殊功能;轮廓道监控(K6),章节: "可编程轮廓精度"

# 11.6 带有缓存的程序运行过程 (STOPFIFO, STARTFIFO, FIFOCTRL, STOPRE)

根据扩展级,控制系统具有一定数量的缓存存储器,它们会在加工前存储预处理的程序段, 并在加工过程中作为快速程序段输出。 借此可以以较高速度运行较短的行程。 只要控制系 统的剩余时间允许,原则上缓存都会被载满。

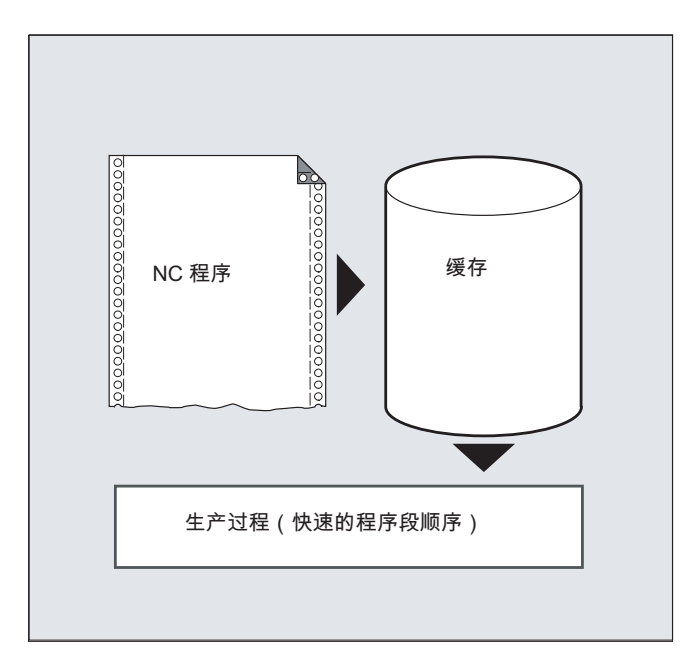

#### 标记缓存段

零件程序中需要在缓存中存储的程序段会标有"STOPFIFO"(开始)以及 "STARTFIFO" (结束)。 当缓存已满或者执行指令"STARTFIFO"之后,才会开始执行经 过预处理并处于缓存中的程序段。

#### 缓存的自动控制

缓存的自动控制通过指令"FIFOCTRL"调用。 "FIFOCTRL"首先像"STOPFIFO"一样起作用。 在每次编程时都会等待缓存被载满,然后才开始执行程序。 只是缓存在空运行时的属性有 所不同: 编程"FIFOCTRL"后, 当缓存容量达到 2/3 时, 轨迹速度会不断降低, 从而避免 出现完全空运行和突然停止过程。

11.6 带有缓存的程序运行过程 (STOPFIFO, STARTFIFO, FIFOCTRL, STOPRE)

#### 预处理停止

如果在程序段中编程了"STOPRE"指令,程序段预处理和缓存过程将被终止。 只有当全部 执行了所有预处理并缓存的程序段后,才开始执行后面的程序段。 之前的程序段会以准停 方式停止(如 G9)。

# 注意

#### 程序中断

当刀具补偿已启用且进行样条插补时,不应编程"STOPRE",否则会中断相关的程序段顺 序。

# 句法

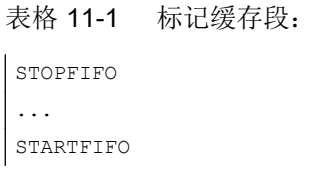

表格 11-2 缓存的自动控制:

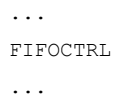

表格 11-3 预处理停止:

... STOPRE ...

### 说明

指令"STOPFIFO", "STARTFIFO", "FIFOCTRL"和"STOPRE"必须在各自的程序段编程。

含义

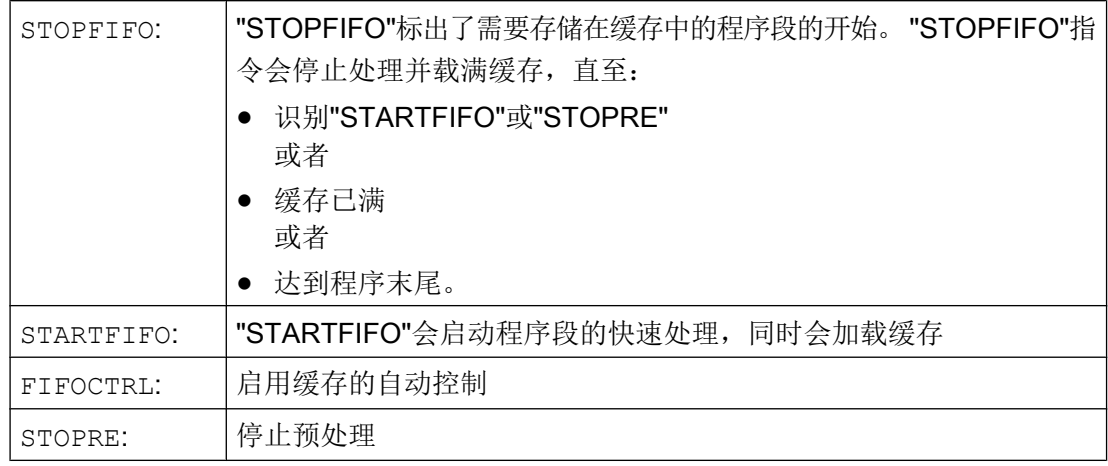

# 说明

当缓存程序段中包含的指令需要强制进行非缓存运行,如回参考点、测量功能等,系统就 不会执行或者中断缓存加载。

#### 说明

当访问机床的状态数据时(\$SA...), 控制系统生成会内部预处理停止。

### 示例: 停止预处理

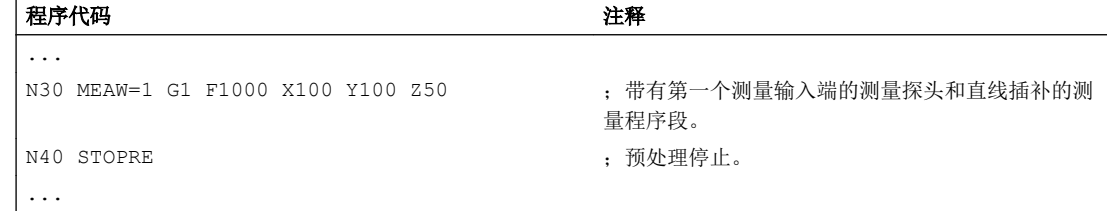

# 11.7 可以有条件中断的程序段 (DELAYFSTON, DELAYFSTOF)

可以有条件中断的零件程序段被称为(Stopp-Delay)停机延时段。在某些程序段内不应当 停住 且进给 也不应当改变。 基本上较短的程序段, 例如用来制作螺纹的程序段, 几乎都 有防止停止事件的保护。 在程序段处理完后,一个可能的停止才能产生作用。

### 句法

DELAYFSTON

...

DELAYFSTOF

#### 说明

"DELAYFSTON"和"DELAYFSTOF"指令编写在单独的零件程序行中。

# 含义

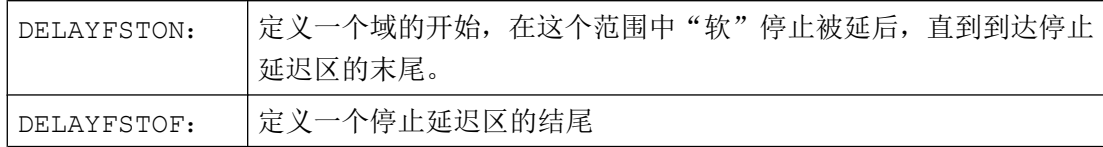

# 说明

"DELAYFSTON"和"DELAYFSTOF"指令都只允许在零件程序中,而不可以在同步动作中。

### 说明

机床数据 MD11550 \$MN\_STOP\_MODE\_MASK 位 0 = 0(默认)时, 若 G331/G332 生效 且编程了轨迹运动及 G4,则会隐性定义停止延时段。

# 示例

#### 示例 1: 两个程序层中停止延时段的嵌套

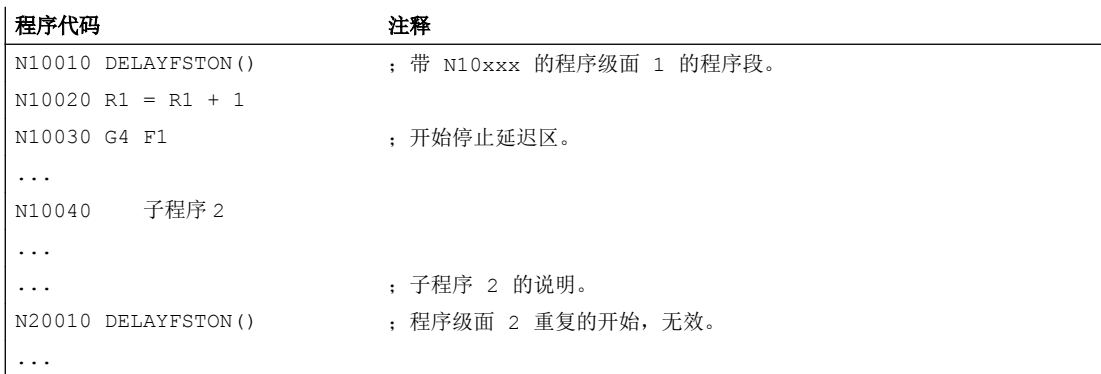

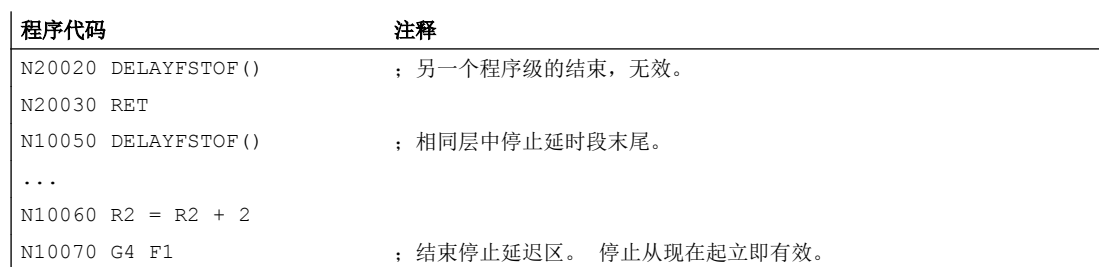

#### 示例 2

在一个循环中重复下列程序块:

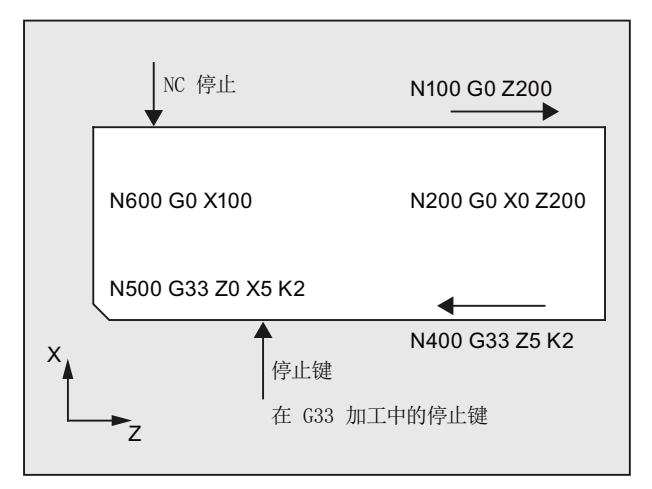

图中可见用户在停止延时段中按下"停止",NC 开始执行停止延时段范围之外的制动过 程,即在程序段 N100 中。 这样 NC 就在 N100 的前端区域停住。

#### 程序代码

```
...
N99 MY_LOOP:
N100 G0 Z200
N200 G0 X0 Z200
N300 DELAYFSTON()
N400 G33 Z5 K2 M3 S1000
N500 G33 Z0 X5 K3
N600 G0 X100
N700 DELAYFSTOF()
N800 GOTOB MY_LOOP
```
# 其它信息

### 停止事件

在停止延时段中,会忽略进给和进给锁止的改变。 它们在停止延迟区之后才产生作用。

停止事件将被区分为:

- "软"停止事件 反应: 延迟
- "硬"停止事件 反应: 立即

选择几个停止事件,至少暂时停止:

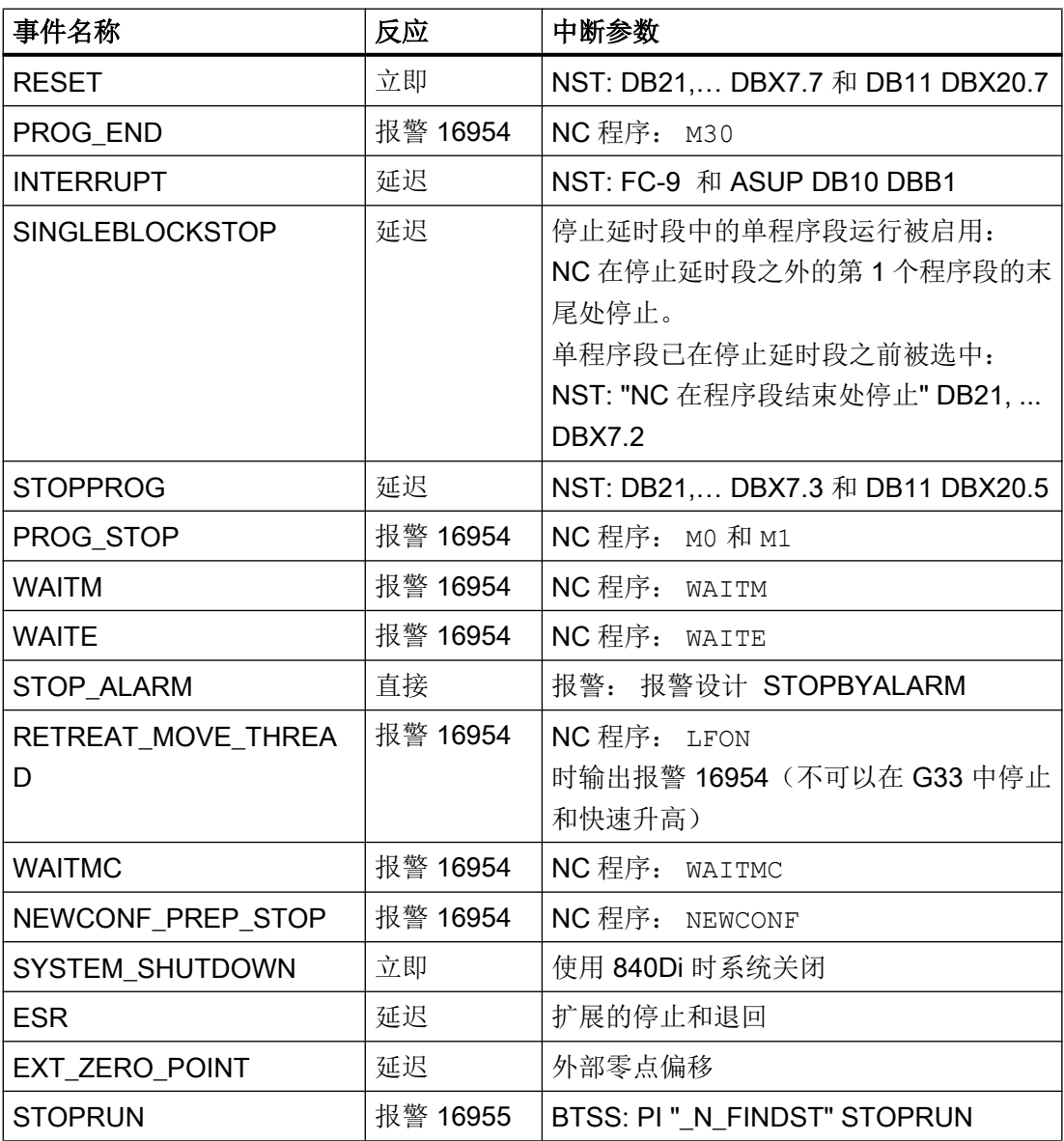

响应的解释:

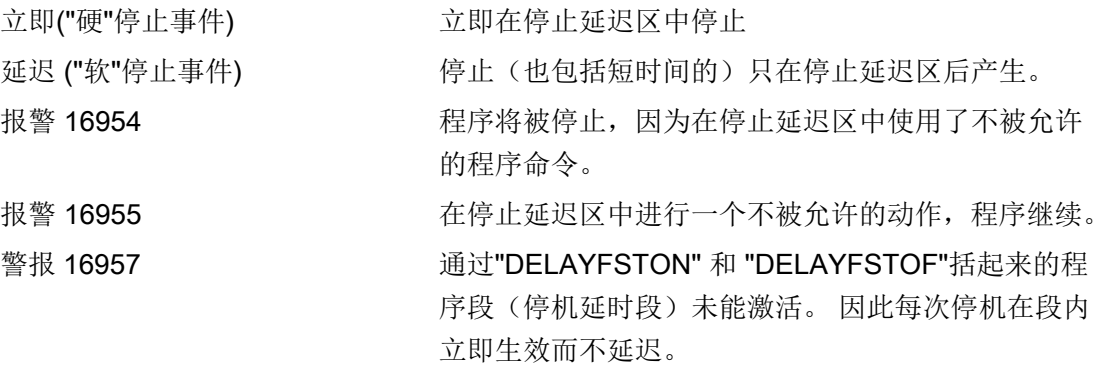

关于停机事件其它响应的总结,请参见:

#### 文档:

功能手册 基本功能; BAG、通道、程序运行、复位特性 (K1)

#### 停止延时段的优点

在没有速度干扰的情况下,处理程序段。

在停止之后,如果用户使用 RESET 中断程序,则被中断的程序段就在受到保护的程序块 后面。 这样的程序段适用于作为一个跟踪搜索的搜索目标。

只要一个停止延迟区被加工,则以下的主运行轴不会被停止。

- 指令轴和
- 使用 POSA 运动的定位轴

零件程序指令 G4 在停止延时段中是允许的,与此相反,其它执行临时停止的零件程序指 令则不允许 (例如 WAITM) 。

G4 使停止延时段有效(就像一个轨迹运动)或者使其保持有效。

示例: 进给干预

如果在停止延时段前将修调率降低到 6%, 则修调率就会在停止延时段中有效。

如果在停止延时段中将修调率从 100% 降低到 6%, 就会以 100% 使停止延时段执行结束, 然后在以 6% 继续执行。

进给锁止在停止延时段中不起作用,只有在离开停止延时段后才会停住。

#### 叠加/嵌套

如果两个停止延时段相互交迭,一个来自语言指令,另一个来自机床数据 MD11550 \$MN STOP MODE MASK, 则会生成尽可能大的停止延时段。

11.8 阻止 SERUPRO 的程序位置 (IPTRLOCK, IPTRUNLOCK)

下列各项用来调节语言指令"DELAYFSTON"和"DELAYFSTOF"与嵌套和子程序结束之间的 相互作用:

- 当子程序结束时, "DELAYFSTON" 已经在其中被调用, "DELAYFSTOF" 就被隐式激 活。
- "DELAYFSTON"在停止延时段中保持无效。
- 如子程序 1 在停止延迟区中调用子程序 2, 那么子程序 2 就是完整的停止延迟区。特 别的是 "DELAYFSTOF" 在子程序 2 中无效。

### 说明

REPOSA 是一个子程序结束且 DELAYFSTON 在任何情况下均会被取消。

如果一个"硬"的停止事件碰到"停止延迟区",那"停止延迟区区"完全不再被选择。 这 就是说,如果在该程序段中出现另一个任意的停止,就会立即停住。只有重新编程(更新 的 DELAYFSTON) 才可开始一个新的停止延时段。

如果停止键在停止延时段之前被按下且 NCK 必须进入停止延时段以进行制动, 则 NCK 就 会在停止延时段停住,并且停止延时段保持被取消!

如果倍率为 0%时出现一个停机延时段,则停机延时段不 被接受!

这适用于所有"软"停止事件。

使用 STOPALL 可以在停止延时段中进行制动。 使用一个 STOPALL 可立即激活其它所有 目前为止被延迟的停止事件。

#### 系统变量

可使用 SP\_DELAYFST 在零件程序中识别停止延时段。 如果系统变量中的位 0 值为 1 的 话,零件程序的加工在这个时候处于一个停止延迟区内。

使用 SAC DELAYFST 可在同步动作中识别停止延时段。 如果系统变量中的位 0 值为 1 的话,零件程序的加工在这个时候处于一个停止延迟区内。

#### 兼容性

在 G 组 G331/G332 生效且编程了轨迹运动或 G4 时, 机床数据 MD11550 \$MN STOP MODE MASK 位 0 = 0 的预赋值会隐性设置停止延时段。

位 0 = 1 时可在 G 组 G331/G332 生效且编程了轨迹运动或 G4 时进行停止。 必须使用 DELAYFSTON/DELAYFSTOF 指令定义停止延时段。

# 11.8 阻止 SERUPRO 的程序位置 (IPTRLOCK, IPTRUNLOCK)

对于某些机械复杂的机床配置,要求阻止程序段查找 SERUPRO。 使用一个可编程的中断指示,可以使"查找中断点"时在不可查找的位置之前停止。 11.8 阻止 SERUPRO 的程序位置 (IPTRLOCK, IPTRUNLOCK)

也可以在零件程序范围中定义不可查找的区域,在其中 NCK 不可以再次进入。 使用程序 中断,NCK 记下最后加工的程序段,通过操作界面 HMI 可以查找到该程序段。

### 句法

IPTRLOCK IPTRUNLOCK

这些示例单独处于某个零件程序行中并且可实现一个可编程的中断向量。

# 含义

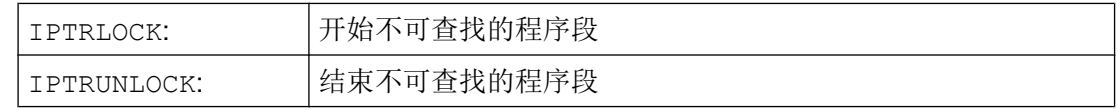

两个指令仅允许在零件程序中,但不可 在同步动作中。

# 示例

在两个带有隐式"IPTRUNLOCK"的程序层中嵌套不可查找的程序段。 子程序 1 中的隐 式"IPTRUNLOCK"结束不可查找的程序段。

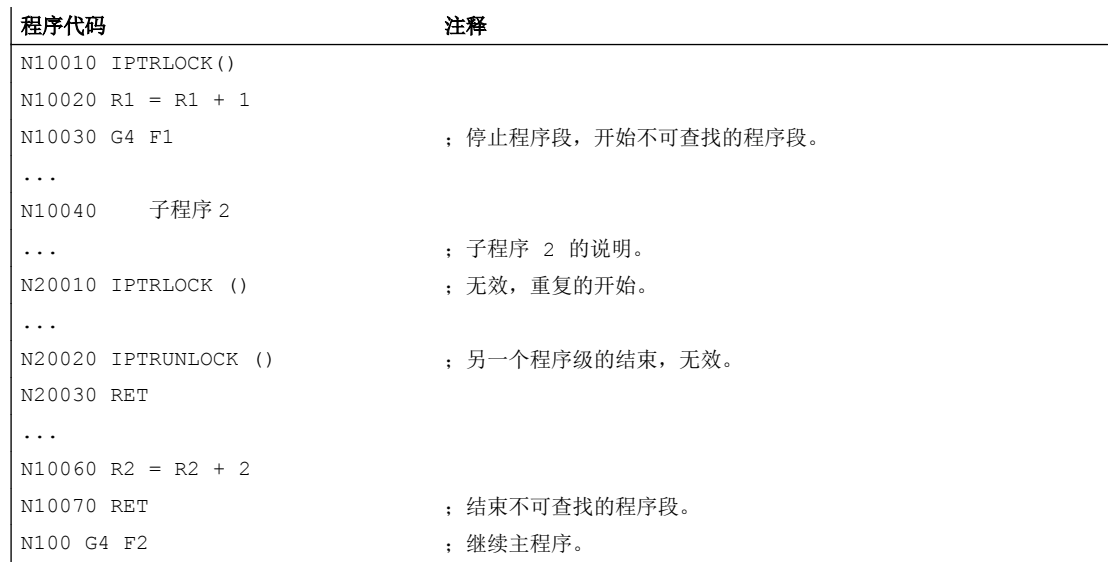

中断到 100,重新提供了中断指示。

11.8 阻止 SERUPRO 的程序位置 (IPTRLOCK, IPTRUNLOCK)

# 其它信息

#### 采集和查找不可查找的区域

不可查找的程序段使用语言指令"IPTRLOCK"和"IPTRUNLOCK"进行标识。

指令"IPTRLOCK"将中断向量冻结成一个在主过程中可以执行的单程序段 (SBL1) 。 该程 序段在以下所述中被作为停止程序段。 如果在"IPTRLOCK"之后出现一个程序中断, 就可 以在操作界面 HMI 上查找该停止程序段。

#### 再次停止在当前的程序段

使用后续程序段的"IPTRUNLOCK"将中断向量设置给中断点的当前程序段。

在找到一个查找目标后,可以用该停止程序段重复一个新的查询目标。

被用户编辑过的中断向量必须通过 HMI 重新删除。

#### 嵌套时调节

下列各项用来调节语言指令"IPTRLOCK"和"IPTRUNLOCK"与嵌套和子程序结束之间的相 互作用:

- 1. 当子程序结束时, "IPTRLOCK"已经在其中被调用, "IPTRUNLOCK"就被隐式激活。
- 2. "IPTRLOCK"在一个不可查找的程序段中保持无效。
- 3. 如果子程序 1 在一个不可查找的区域调用子程序 2, 则子程序 2 保持不可查找。特别 是"IPTRUNLOCK"在子程序 2 中不起作用。

其它信息,参见

/FB1/ 功能手册基本功能;BAG、通道、程序运行(K1)。

#### 系统变量

可使用"\$P IPTRLOCK"在零件程序中识别一个不可查找的程序段。

#### 自动的中断指示

自动的中断指示的功能自动将一个先前确定的耦合方式确定为无法搜索。 借助机床数据

- "EGON"的电子驱动装置
- "LEADON"的轴向引导值耦合

激活自动中断指针。 如果已编程的中断向量和可通过机床数据激活的自动中断向量相互交 迭,就会形成最有可能的不可查找程序段。

# 11.9 返回轮廓 (REPOSA, REPOSL, REPOSQ, REPOSQA, REPOSH, REPOSHA, DISR, DISPR, RMIBL, RMBBL, RMEBL, RMNBL)

若在加工过程中中断了当前运行的程序并执行了退刀(例如由于刀具断裂或需要测量工 件),可使刀具在程序的控制下返回到轮廓上某个选中的点。

REPOS 指令的作用如同一个子程序返回指令(例如 M17)。 后续程序段将不再执行。 程 序运行的中断也请见"[中断程序\(](#page-129-0)ASUP) (页 [130\)](#page-129-0)"。

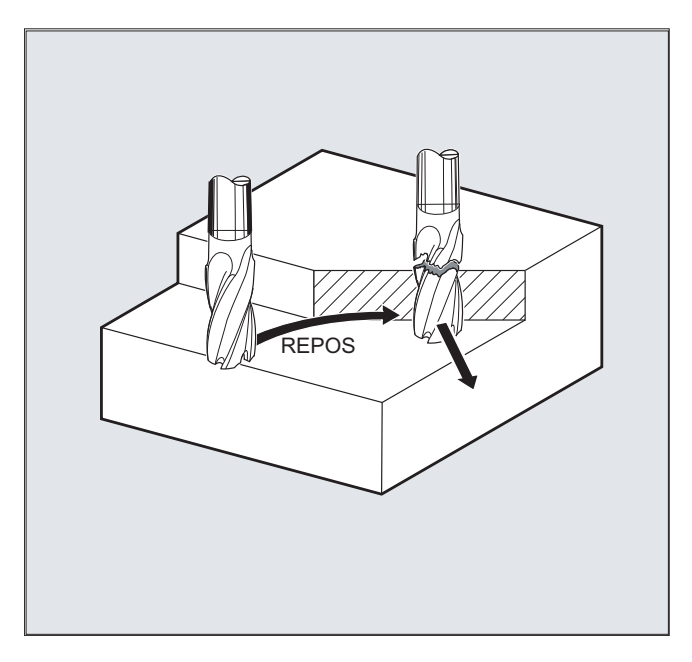

句法

REPOSA RMIBL DISPR=… REPOSA RMBBL REPOSA RMEBL REPOSA RMNBL REPOSL RMIBL DISPR=… REPOSL RMBBL REPOSL RMEBL REPOSL RMNBL REPOSQ RMIBL DISPR=… DISR=… REPOSQ RMBBL DISR=… REPOSQ RMEBL DISR=… REPOSQA DISR=… REPOSH RMIBL DISPR=… DISR=… REPOSH RMBBL DISR=… REPOSH RMEBL DISR=… REPOSHA DISR=…

含义

#### 选择逼近行程

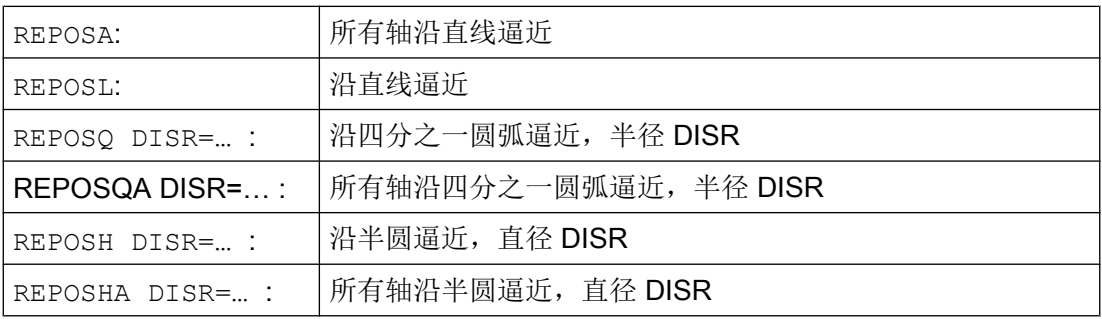

#### 选择重定位点

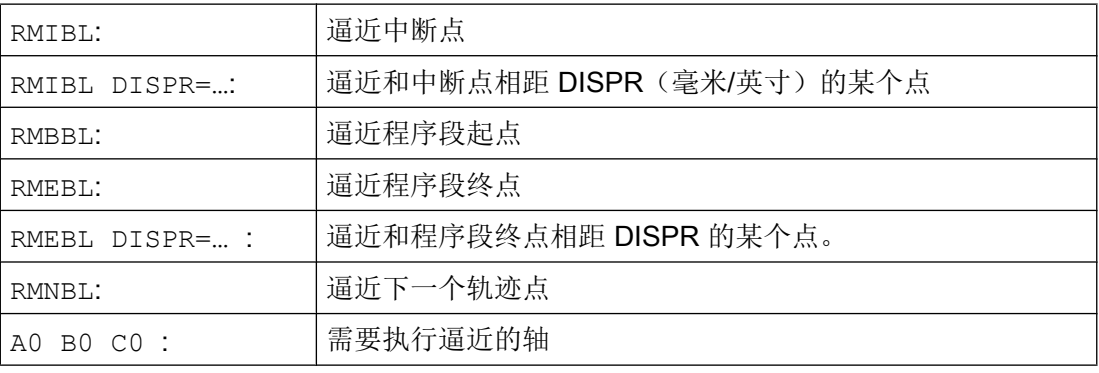

### 说明

# 兼容性

为保持与旧版本的兼容性,您仍可通过模态指令 RMI、RMB、RME 和 RMN 编程 REPOS 逼 近模式。 在 ASUP 内应用时应该在 PROC 说明中提供属性 SAVE。 否则,当在 ASUP 使用 的模态 REPOS 逼近模式与预设置 RMI 有偏差时有效,同样在以下 REPOS 过程。

# 示例: 沿一条直线逼近, REPOSA, REPOSL

刀具沿一条直线直接运行到重定位点。

- REPOSA: 所有轴自动运行。 示例: REPOSL RMIBL DISPR=6 F400
- REPOSL: 所有几何轴自动运行。 其它轴必须进行精确编程。 示例: REPOSA RMIBL DISPR=6 F400

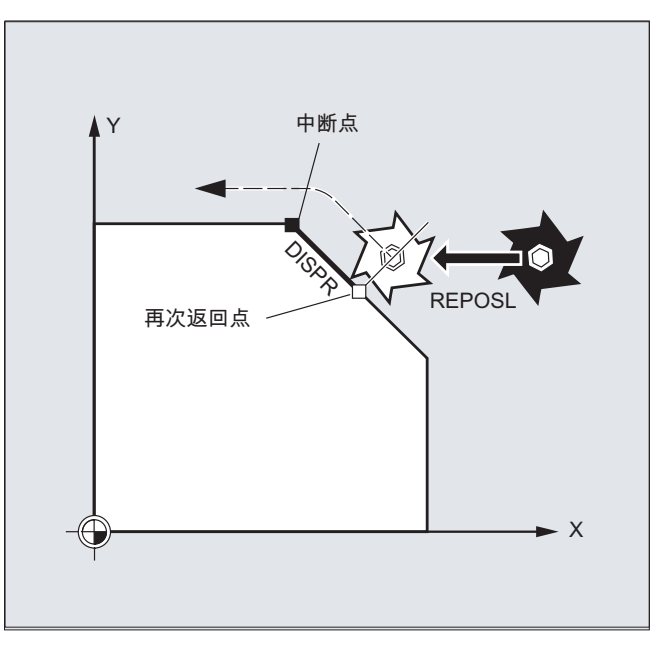

#### 示例: 沿四分之一圆弧逼近, REPOSQ, REPOSQA

刀具沿四分之一圆弧运行至重定位点,半径通过 DISR=...设定。 控制系统自动计算起点 和重定位点之间的必要中间点。

示例: REPOSQ RMIBL DISR=10 F400

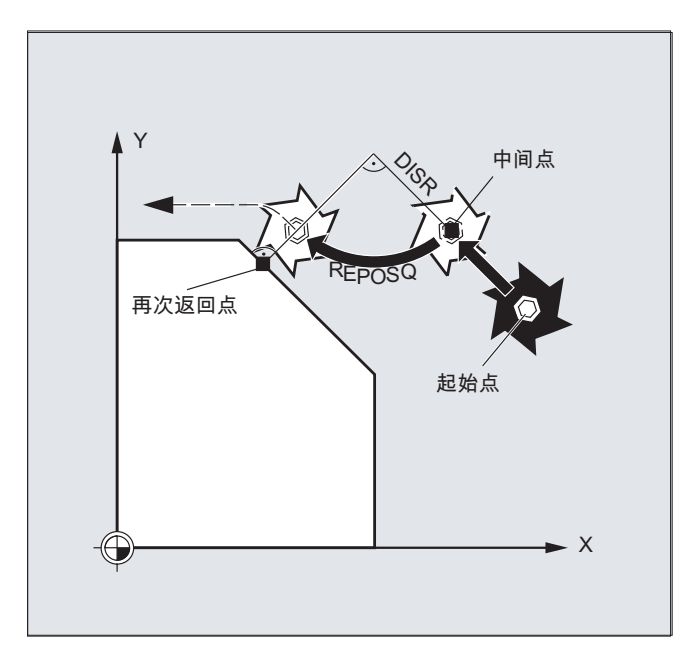

# 示例: 刀具沿半圆逼近, REPOSH, REPOSHA

刀具沿半圆运行至重定位点,直径通过 DISR=...设定。 控制系统自动计算起点和重定位 点之间的必要中间点。

示例:

REPOSH RMIBL DISR=20 F400

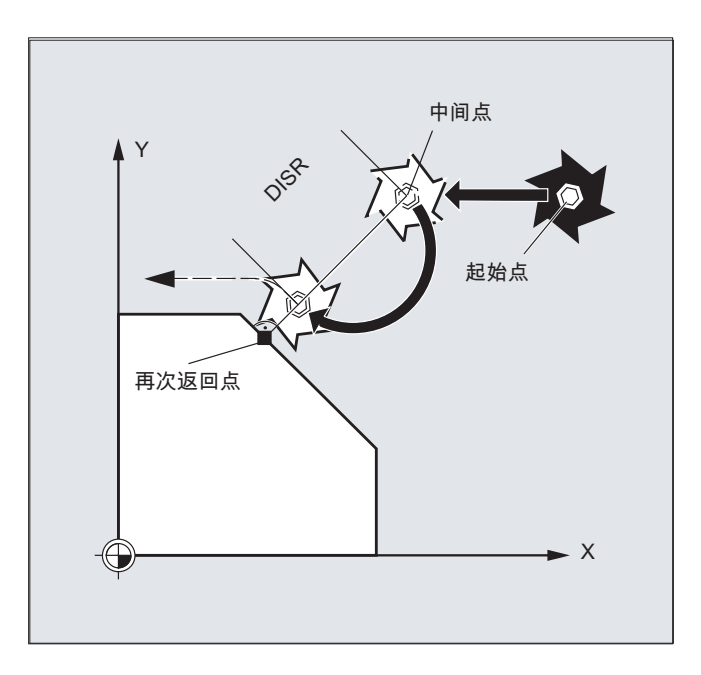

# 确定重定位点(不适用于采用 RMNBL 的 SERUPRO 逼近)

针对中断处理的程序段,您可以在三个重定位点之间进行选择:

- RMIBL,中断点
- RMBBL,程序段起点或者上一个终点
- RMEBL,程序段终点

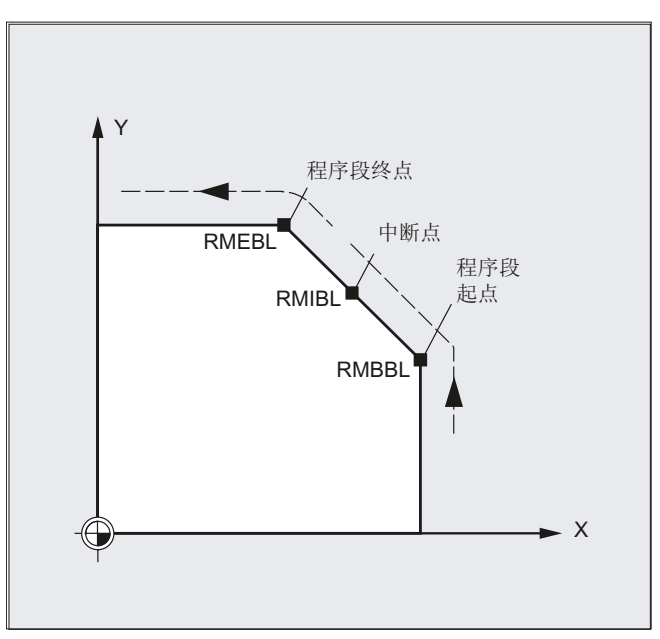

RMIBL DISPR=... 或 RMEBL DISPR=... 可确定重定位点是位于中断点前还是位于程序段 终点前。

DISPR=... 可以毫米或英寸为单位确定重定位点和中断点或终点之间的间距。 该间距最大 可设为程序段起点和这两个点之间的间距。

若未编程 DISPR=..., 则 DISPR 自动为 0, 中断点(编写 RMIBL 时)或程序段终点(编 写 RMEBL 时)成为重定位点。

# DISPR 的符号

DISPR 的符号一同被计算。 其符号为正号时,特性和现有版本一样。 符号为负号时,重定位点在中断点后,编写 RMBBL 时重定位点在起点后。 中断点和重定位点之间的间距为 DISPR 的绝对值。 该间距可最大为程序段终点和这两个

点之间的间距。

#### 应用示例:

传感器检测到轴靠近虎钳。 此时系统会触发一个异步子程序,绕过虎钳。 然后使轴再定位到一个虎钳后方相距 DISPR 的点上,继续执行程序。

# SERUPRO 和 RMNBL 的综合使用

如果是在任意位置上强制中断加工,可综合使用 SERUPRO 和 RMNBL,使轴以最短行程 返回断点,接着走完余程。 此时用户需启动 SERUPRO,找到中断程序段,然后用 JOG 键将轴定位到断点前。

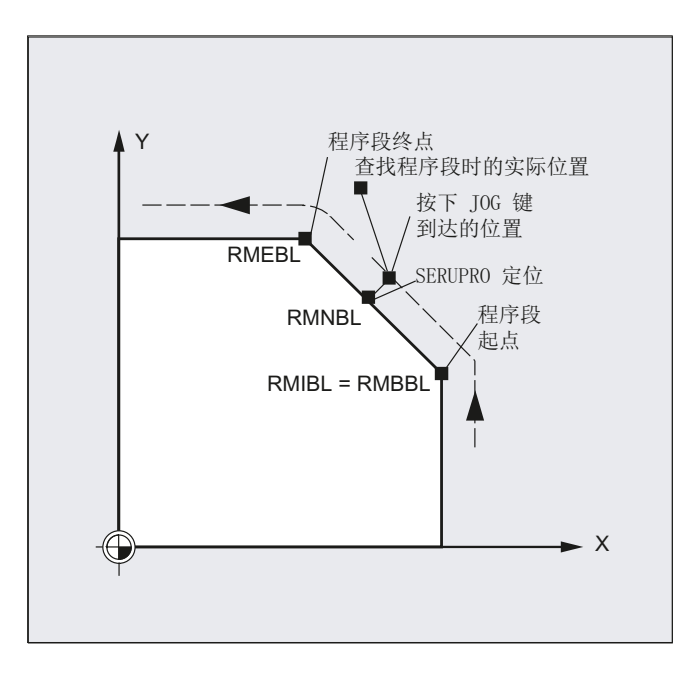

# 说明

# SERUPRO

 RMIBL 和 RMBBL 对于 SERUPRO 而言作用相同。 RMNBL 并非限定用于 SERUPRO, 可普遍使用。

# 逼近轨迹上的下一个点 RMNBL

编写了 REPOSA RMNBL 时,系统不会再次从头执行中断程序段,而是只执行余程。 此 时轴会逼近中断程序段的下一个轨迹点。

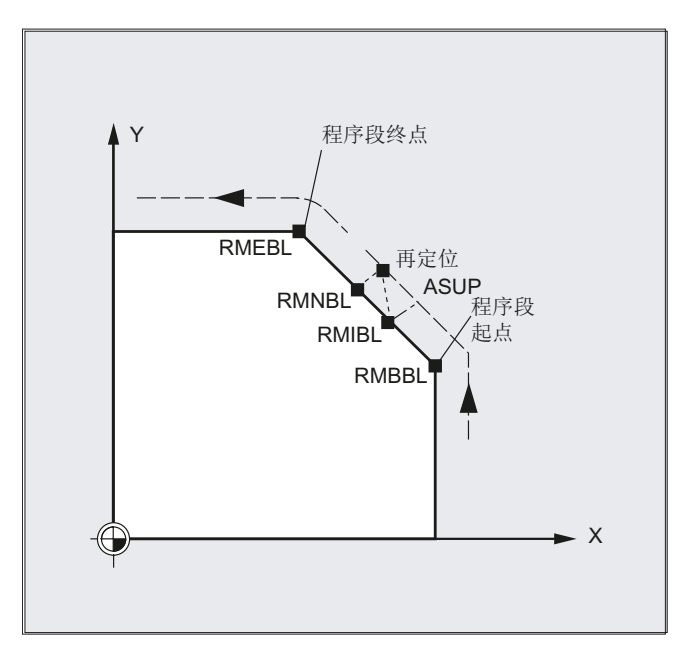

#### 有效 REPOS 模式的状态

中断程序段的有效 REPOS 模式可通过同步动作和变量 \$AC\_REPOS\_PATH\_MODE 读 取:

- 0 逼近未定义
- 1 RMBBL: 逼近到开始处
- 2 RMIBL: 逼近到中断点
- 3 RMEBL: 逼近到程序段终点
- 4 RMNBL: 向已中断程序段的下一个轨迹点运动

### 使用新刀具逼近

如果程序由于刀具损坏而中断:

通过编程新的 D 号, 该程序自重定位点起以修改后的刀具补偿值继续进行。

刀具补偿值修改后可能无法再逼近中断点。 在这种情况下轴会逼近新轮廓上该中断点的下 一个点(可能相距 DISPR )。

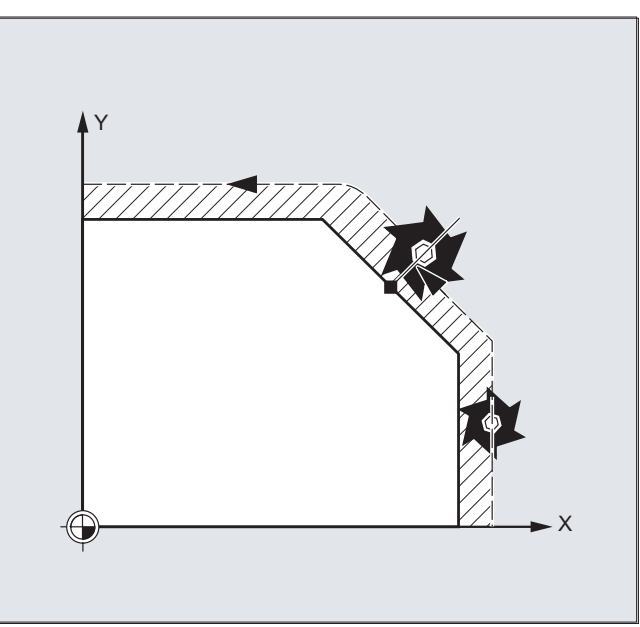

# 逼近轮廓

可对刀具重新逼近轮廓的运动进行编程。 用值零设定待运行轴的地址。

REPOSA、REPOSQA 和 REPOSHA 指令会自动对所有轴进行重新定位。 此时不需要指 定轴。

当编程 REPOSL、REPOSQ 和 REPOSH 指令时, 所有几何轴均会自动逼近轮廓, 即便 在指令中未进行设定。 所有其它轴必须在指令中指定。

# 针对 REPOSH 和 REPOSQ 圆弧运动:

刀具在指定的工作平面 G17 至 G19 中沿圆弧运动。

若在逼近程序段中指定了第三个几何轴(进给方向),而进给方向的刀具位置和编程位置 不一致, 则刀具会以螺线逼近重定位点。

11.10 对运动控制的影响

在以下情况下刀具会自动转换为线性逼近 REPOSL:

- 没有设定 DISR 的值。
- 没有定义逼近方向(程序在一条无运行信息的程序段中中断)。
- 逼近方向垂直于当前工作平面。

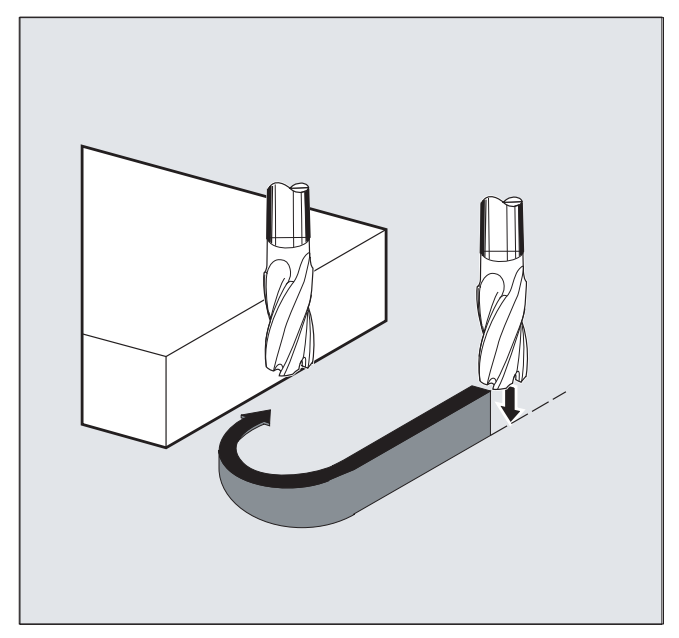

# 11.10 对运动控制的影响

# 11.10.1 百分比式急冲修正 (JERKLIM)

使用 NC 指令"JERKLIM", 可在重要程序段落中降低或升高原先由机床数据设置的、路径 运行允许的最大轴急动。

#### 前提条件

加速模式 SOFT 必须已激活。

# 生效方式

此功能在以下情况下生效:

- 在 AUTO 运行方式中。
- 仅对于路径轴生效。

#### 轨迹特性

11.10 对运动控制的影响

# 句法

JERKLIM[<轴>]=<值>

# 含义

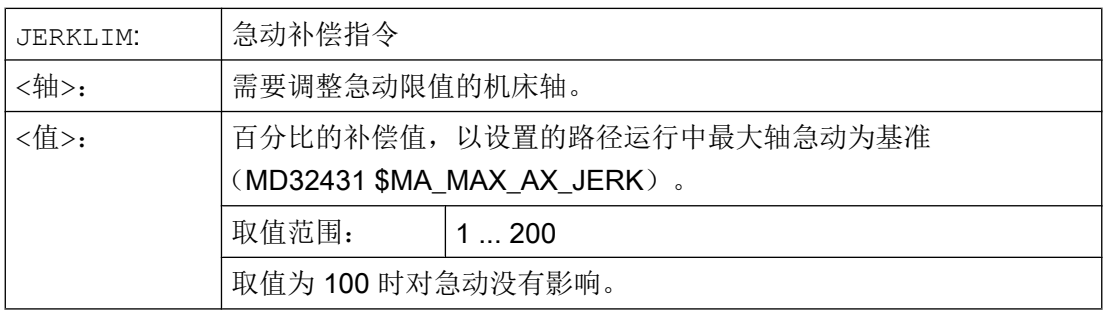

# 说明

零件程序结束和通道复位时 JERKLIM 的特性通过机床数据 MD32320 \$MA\_DYN\_LIMIT\_RESET\_MASK 的位 0 配置。

- 位 0 = 0: 编程的 JERKLIM 的值在通道复位/M30 时复位为 100 %。
- $0 = 1$ **:** 编程的 JERKLIM 的值在通道复位/M30 后保持不变。

# 示例

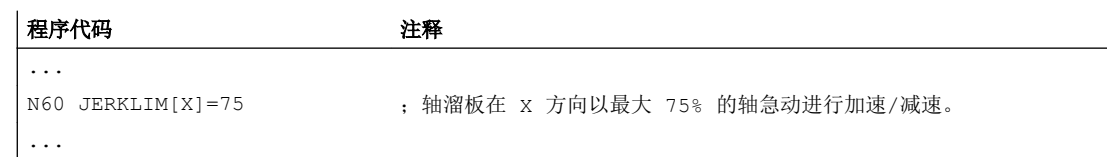

# 11.10.2 百分比式速度修正 (VELOLIM)

使用指令 VELOLIM 可在零件程序或同步动作中降低通过机床数据设置的最大轴速度,以及 取决于齿轮级的最大主轴转速。

# 11.10 对运动控制的影响

# 生效方式

此功能在以下情况下生效:

- 在 AUTO 运行方式中。
- 对路径轴和定位轴生效。
- 对主轴模式/进给轴模式中的主轴生效

# 句法

VELOLIM[<进给轴/主轴>]=<值>

# 含义

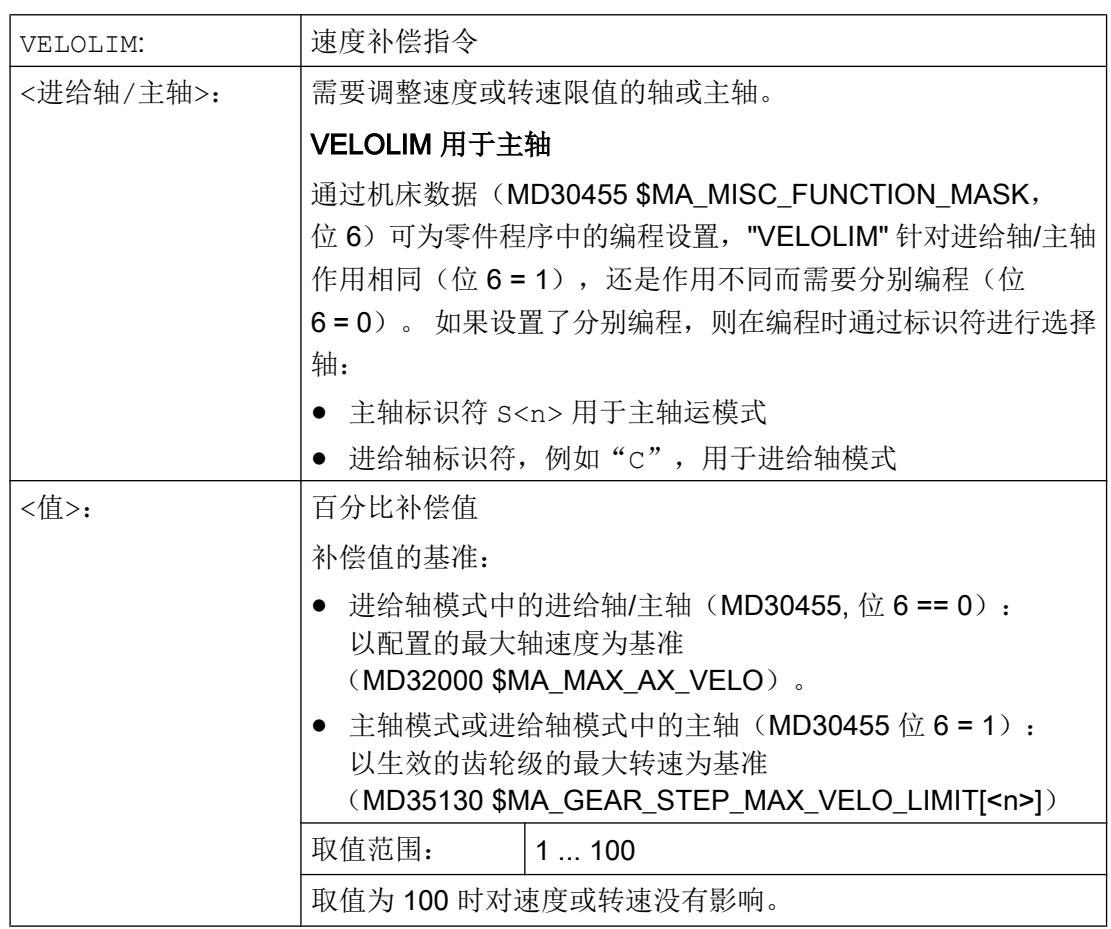

11.10 对运动控制的影响

# 说明

#### 零件程序结束和通道复位时的特性

零件程序结束和通道复位时"VELOLIM"行为通过机床数据可调节: MD32320 \$MA\_DYN\_LIMIT\_RESET\_MASK, 位 0

# 在主轴模式中识别生效的转速限制

在主轴模式中可使用以下系统变量识别通过"VELOLIM"进行的转速限制(小于 100 %):

- \$AC SMAXVELO (最大主轴转速)
- \$AC\_SMAXVELO\_INFO (指示了限制转速的原因)

#### 示例

#### 示例 1: 机床轴的速度限制

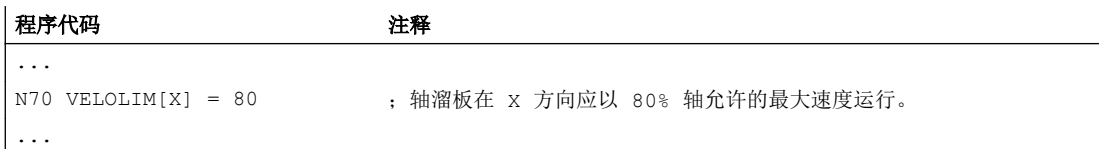

#### 示例 2: 主轴的转速限制

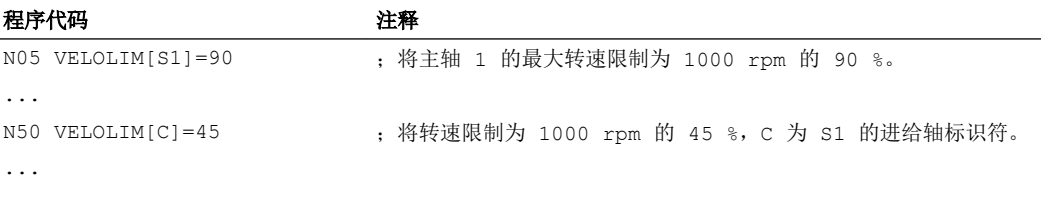

主轴 1 的机床数据设置(AX5)

- 齿轮级 1 的最大转速 = 1000 rpm: MD35130 \$MA\_GEAR\_STEP\_MAX\_VELO\_LIMIT[ 1, AX5 ] = 1000
- "VELOLIM"的编程对主轴模式和进给轴模式共同生效, 与编程的标识符无关: MD30455 \$MA\_MISC\_FUNCTION\_MASK[ AX5 ], 位 6 = 1

# <span id="page-500-0"></span>11.10.3 JERKLIM 和 VELOLIM 的程序举例

下面的程序说明了百分比情况下突变和速度极限值的应用示例:

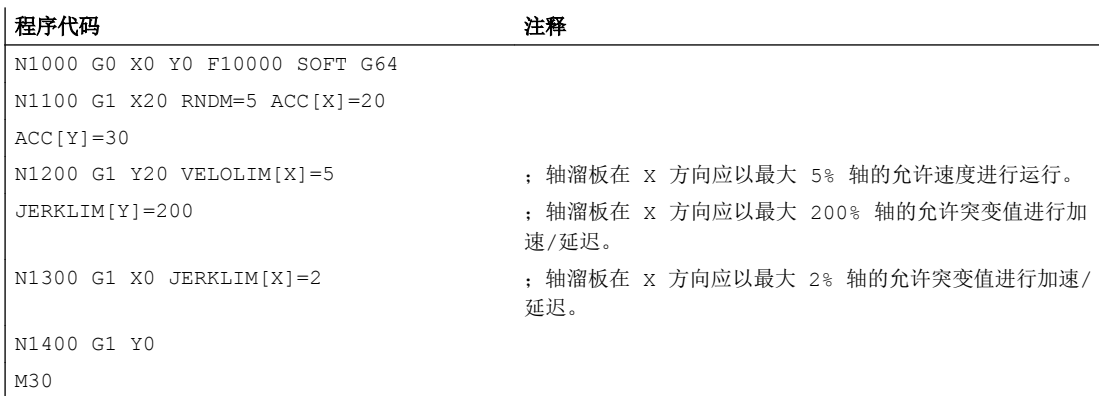

# 11.11 可编程的轮廓公差/定向公差(CTOL, OTOL, ATOL)

通过指令"CTOL", "OTOL"和"ATOL" 可以在 NC 程序中修改以下参数: 通过机床数据和设 定数据确定的、用于压缩器功能(COMPON, COMPCURV, COMPCAD)、精磨方式 G642、 G643、G645、OST 和定向平滑 ORISON 的加工公差。

这些编程的值会持续生效,直至被新的编程值取代,或由于分配了一个负值而被删除。 此 外,在程序结束、通道复位、工作方式复位、NCK 复位(热启动)和上电(冷启动)时也 会删除这些值。 删除后机床数据和设定数据中的值恢复生效。

句法

CTOL=<值> OTOL=<值> ATOL[<轴>]=<值>

含义

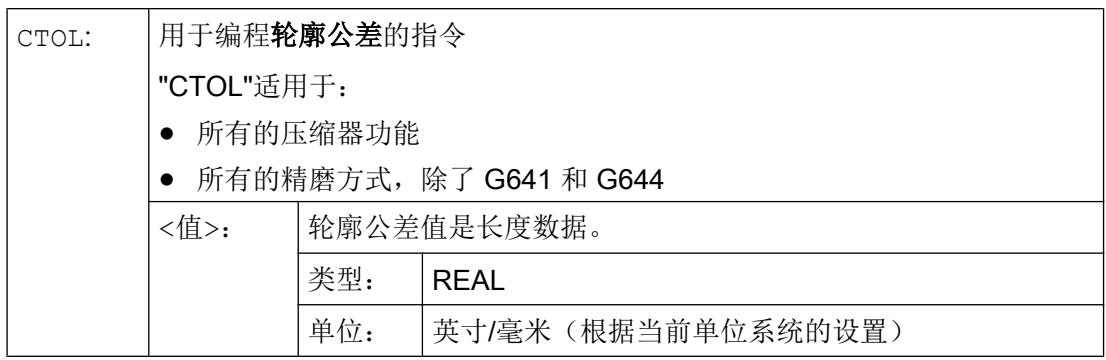

11.11 可编程的轮廓公差/定向公差(CTOL, OTOL, ATOL)

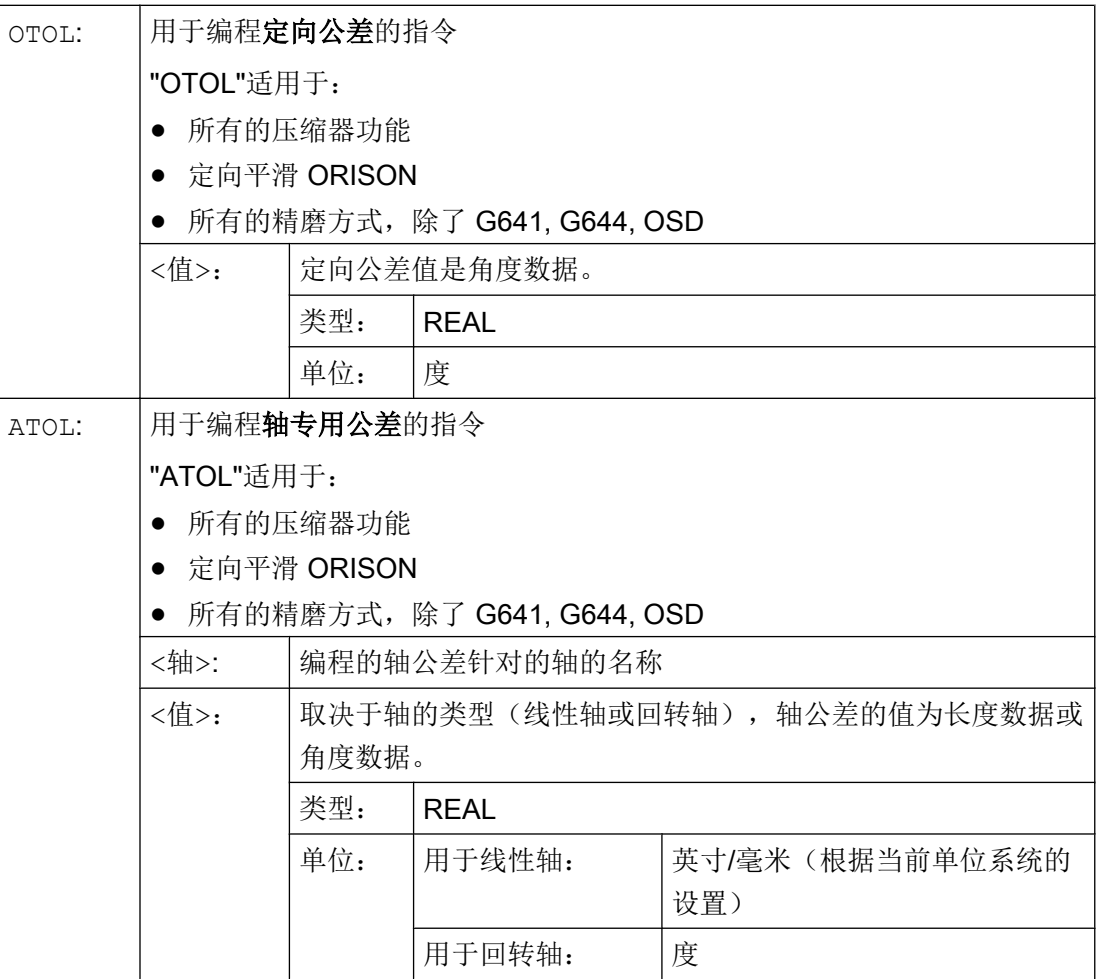

#### 说明

"CTOL"和"OTOL"优先于"ATOL"。

# 边界条件

# 缩放框架

缩放框架对编程公差的影响和对轴位置的影响一样, 即: 相对公差保持不变。

# 示例

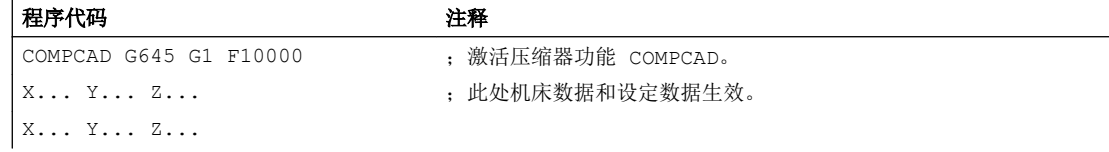

## 11.11 可编程的轮廓公差/定向公差(CTOL, OTOL, ATOL)

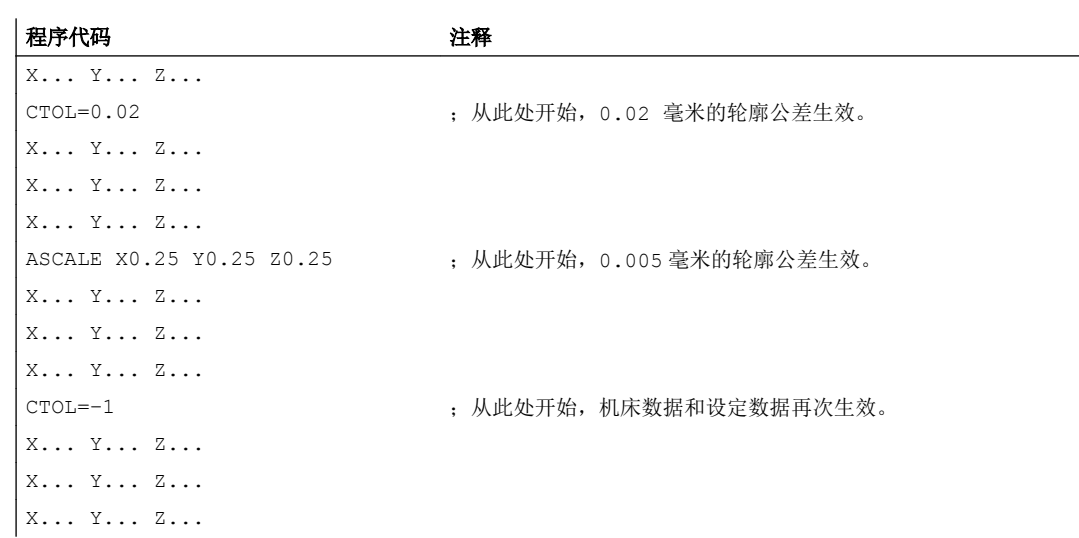

# 其它信息

### 读取公差值

考虑到后续应用和诊断目的,不管在何种状态下,当前生效的公差值始终可以通过系统变 量读取, 即压缩器功能(COMPON, COMPCURV, COMPCAD)、精磨方式 G642, G643, G645, OST 和定向平滑 ORISON 的公差。

● 在同步中或带预处理停止的零件程序中,通过系统变量:

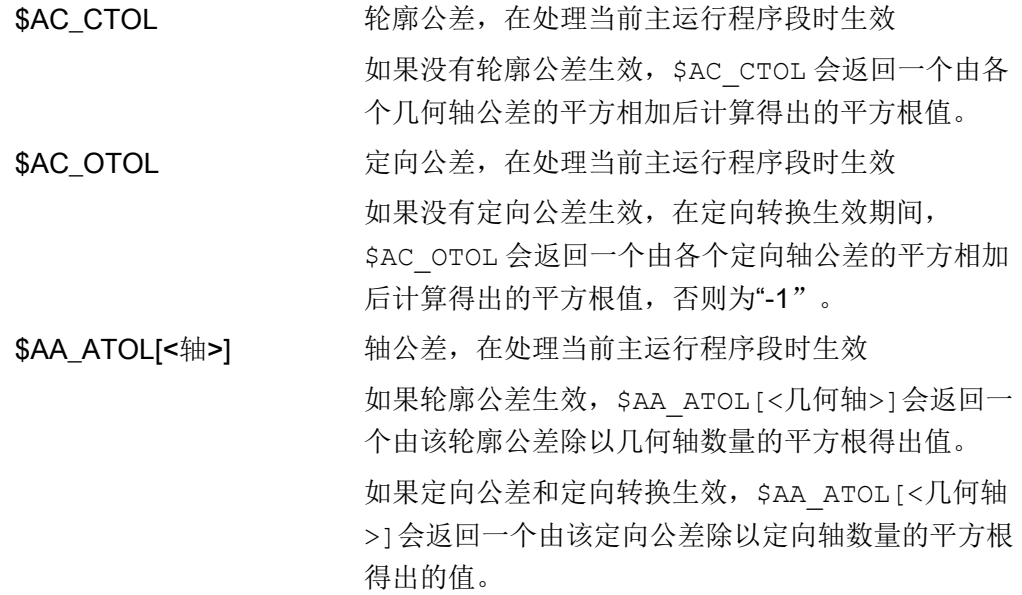

11.12 GO 运动的公差 (STOLF)

### 说明

如果没有编程任何公差值,\$A 变量将无法区分单个功能的不同公差,因为它只能返回一个 值。

当机床数据和设定数据中确定了不同的公差值时,即压缩器功能、精磨和定向平滑的公差, 会出现上述情况。 此时,变量会返回一个出现在当前生效功能中的最大值。

例如,如果压缩器功能的定向公差为 0.1,而定向平滑 ORISON 的定向公差为 1°, 变量 \$AC\_OTOL 会返回值"1"。如果关闭了定向平滑功能, 则只返回值"0.1"。

● 在不带预处理停止的零件程序中,通过系统变量:

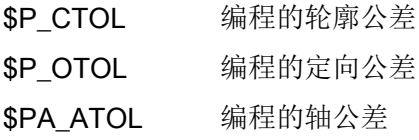

#### 说明

如果没有编程任何公差值, \$P 变量将返回值"-1"。

# 11.12 **GO 运动的公差 (STOLF)**

#### G0 公差系数

与加工工件不同,在 G0 运动中(快速移动,进给运动)可允许较大的公差。 优点是缩短 了 G0 的返回时间。

通过 G0 公差系数的机床数据(MD20560 \$MC\_G0\_TOLERANCE\_FACTOR)可设置该 G0 公差。

G0 公差系数仅在以下情况下才生效:

- 下列功能中有一个生效:
	- 压缩功能: COMPON, COMPCURV 和 COMPCAD
	- 平滑功能:G642 和 G645
	- 方向圆滑: OST
	- 方向平滑: ORISON
	- 路径相关的方向平滑: ORIPATH
- 存在连续多个(22)G0程序段。 在只有一个 G0 程序段时 G0 公差系数不会生效,因为在从非 G0 运动过渡至 G0 运动 (并反向)时, 通常"较小的公差"(工件加工公差)会生效!
#### G0 公差系数通过零件程序调整

通过在零件程序中编程 STOLF 可临时覆盖设置的 G0 公差系数(MD20560)。 此时不会 修改 MD20560 中的值。 在复位或零件程序结束后,配置的公差系数会重新生效。

句法

STOLF=<公差系数>

含义

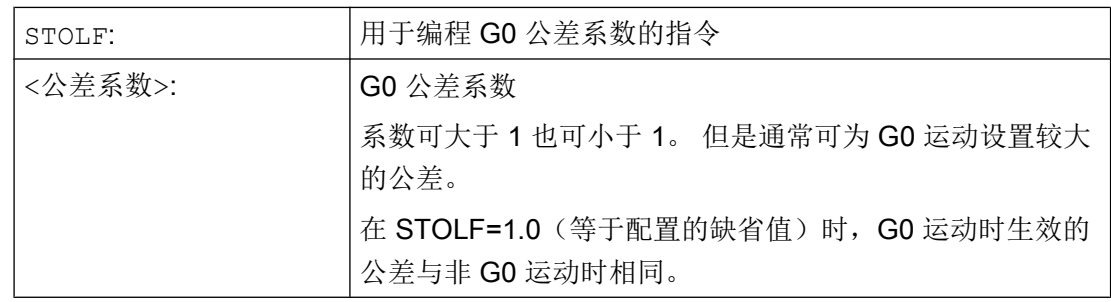

#### 系统变量

零件程序中或当前插补程序中生效的 G0 公差系数可通过系统变量读取。

● 在同步动作或在带预处理停止的零件程序中,通过系统变量:

\$AC\_STOLF 生效的 G0 公差系数

当前主程序段预处理时生效的 G0 公差系数。

● 在不带预处理停止的零件程序中,通过系统变量:

\$P STOLF 编程的 G0 公差系数

如果在生效的零件程序中未使用 STOLF 赋值,则两个系统变量会输出通过 MD20560 **\$MC\_G0\_TOLERANCE\_FACTOR 设置的值。** 

如果在程序段中无快速移动(G0), 则这些系统变量总是输出值 1。

# 示例

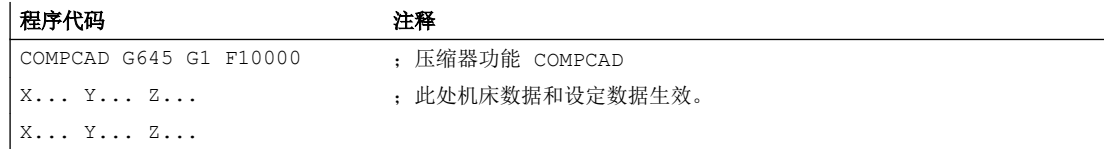

11.13 耦合生效时的程序段切换特性 (CPBC)

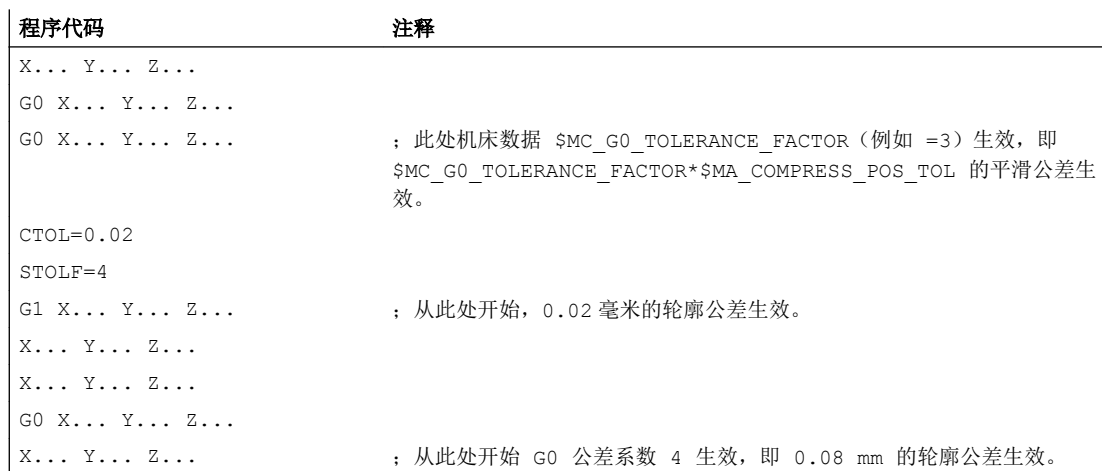

# 11.13 耦合生效时的程序段切换特性(CPBC)

CPBC 指令用于设定须遵循的程序段切换标准,从而在耦合生效的情况下在零件程序中执 行程序段切换。

句法

CPBC[<跟随轴>] = <标准>

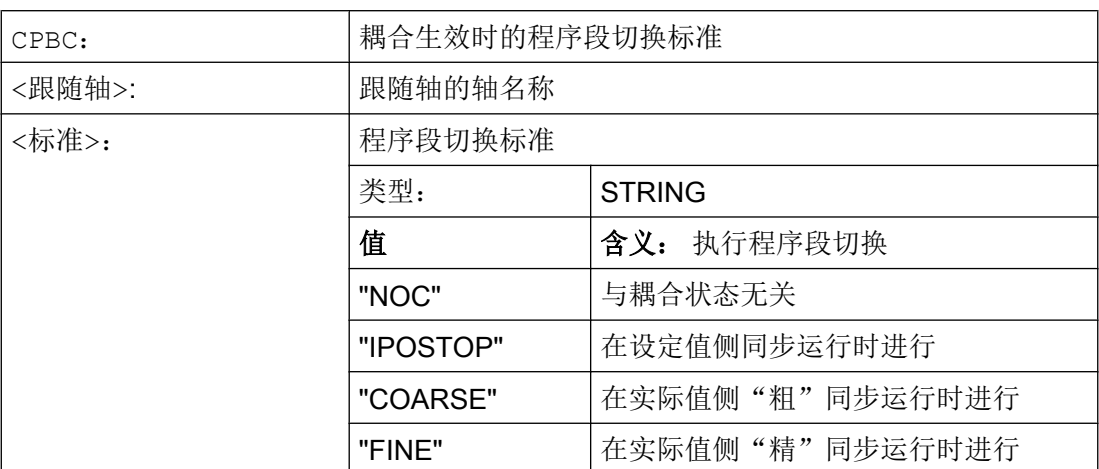

# 11.13 耦合生效时的程序段切换特性(CPBC)

# 示例

# 程序代码

; 在以下情况下进行程序段切换:

; - 与跟随轴 X2 的耦合 == 生效

; - 设定值侧同步 == 生效

CPBC[X2]="IPOSTOP"

11.13 耦合生效时的程序段切换特性(CPBC)

# 12.1 联动 (TRAILON, TRAILOF)

当一个已定义的引导轴运动时,指定给该轴的耦合轴(=跟随轴)会在参照某个耦合系数 的情况下,开始运行引导轴所引导的位移。

引导轴和跟随轴共同组成耦合组合。

#### 应用范围

- 通过一个模拟轴进行轴运行。 引导轴是一个模拟轴,而耦合轴是一个真正的轴。 从而 可以使得真实轴可以参照耦合系数运行。
- 用 2 个耦合组合进行两面加工:

第 1 引导轴 Y, 耦合轴 V 第 2 引导轴 Z, 耦合轴 W

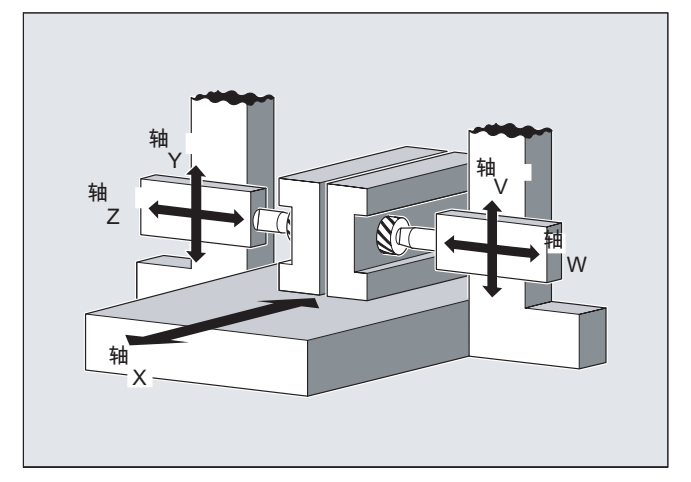

## 句法

TRAILON(<跟随轴>,<引导轴>,<耦合系数>) TRAILOF(<跟随轴>,<引导轴>,<引导轴 2>) TRAILOF(<跟随轴>)

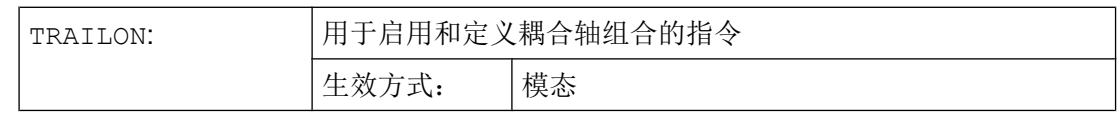

12.1 联动 (TRAILON, TRAILOF)

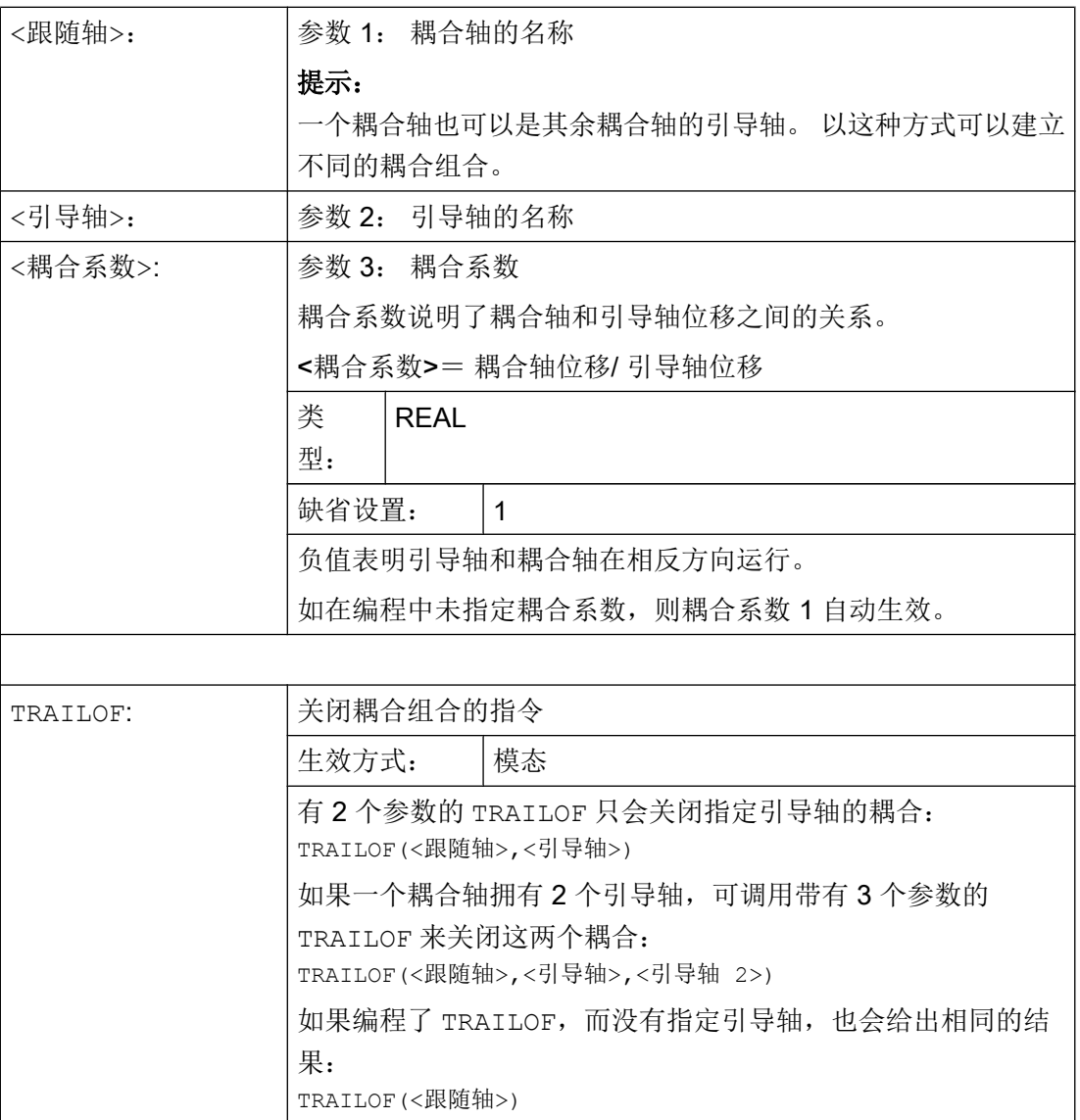

# 说明

耦合运动始终在基准坐标系(BCS)中进行。

可同时激活的耦合组合的数量只由机床上现有的轴的组合方法限制。

## 12.1 联动 (TRAILON, TRAILOF)

# 戃 Y 戃 戃  $\vee$ =  $N$ ſ 戃 W 戃  $\boldsymbol{\times}$

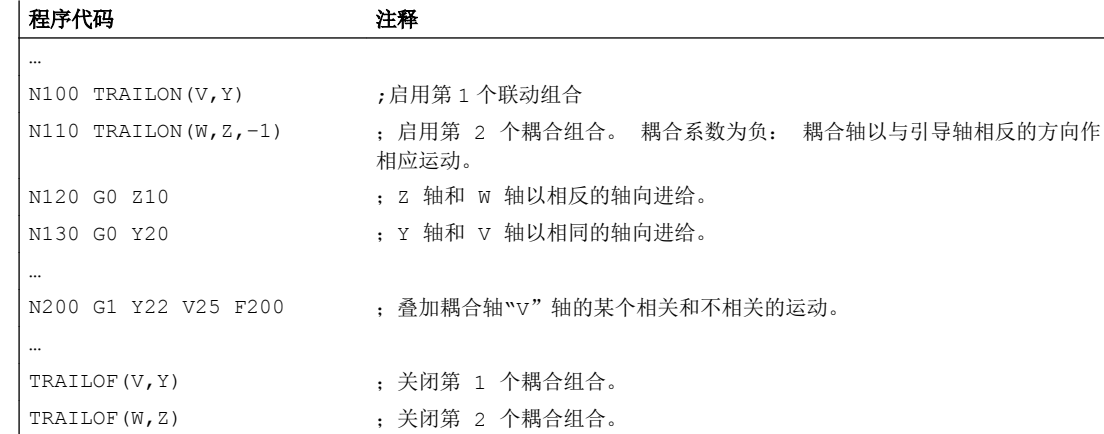

#### 须根据展示的轴结构加工工件两面。 据此应构成 2 个耦合组合。

## 其它信息

## 轴类型

一个耦合组合可以由线性轴和回转轴的任意组合构成。 一个模拟轴也可在此被定义为引导 轴。

## 耦合轴

一个耦合轴最多可同时指定 2 个引导轴。 在不同的耦合组合中指定引导轴。

可以为耦合轴编程所有系统提供的运行指令(G0, G1, G2, G3, …).。 除了单独定义的位移, 耦合轴还会按照耦合系数运行从引导轴导出的位移。

12.1 联动 (TRAILON, TRAILOF)

#### 动态性能限制

动态性能的限制取决于激活耦合组合的方式:

● 在零件程序中激活

如果在零件程序中激活耦合,而所有的引导轴被用作当前生效的编程轴,那么在引导轴 运行时会考虑所有耦合轴的动态性能,避免出现过载。

如果在零件程序中激活了耦合,而其中的引导轴没有被用作当前生效通道中的编程轴 (\$AA TYP ≠ 1), 那么在引导轴运行时不会考虑耦合轴的动态性能。 因此, 如果某个耦 合轴的动态性能稍稍低于耦合要求的水平,会使该轴出现过载。

● 在同步中激活

如果在同步中激活耦合,那么在引导轴运行时不会考虑耦合轴的动态性能。因此,如果 某个耦合轴的动态性能稍稍低于耦合要求的水平,会使该轴出现过载。

# 八 小心

## 轴过载

如果一个耦合组合

- 在同步中
- 或在零件程序中被激活,其中的引导轴不是耦合轴通道中的编程轴,

那么用户和机床制造商应负责采取相应的措施,避免引导轴的运行导致耦合轴出现过 载。

#### 耦合状态

在零件程序中可以采用以下系统变量查询轴的耦合状态:

## \$AA\_COUP\_ACT[<轴>]

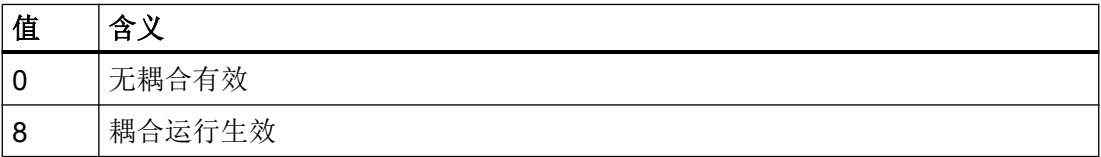

## 使用模数回转轴时的联动轴剩余行程显示

若引导轴和联动轴为模数回转轴,则引导轴的运行会以 n \* 360° (n = 1, 2, 3...) 累加, 从 而显示联动轴的剩余行程,直至取消耦合。

示例: 含 TRAILON 的程序段, 引导轴为 B, 跟随轴为 C

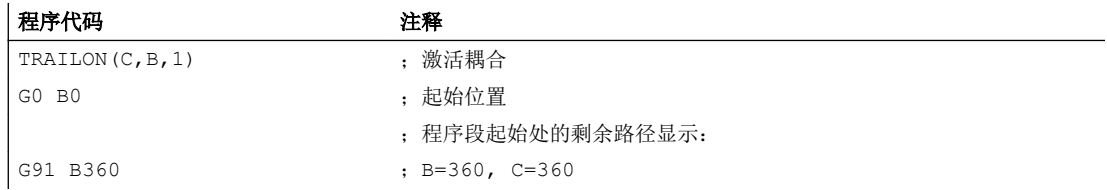

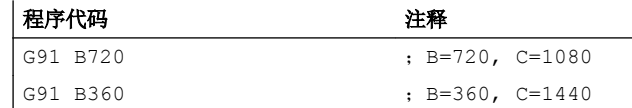

# 12.2 曲线图表 (CTAB)

借助曲线图表可以编程两个轴(引导轴和跟随轴)之间的位置关系和速度关系。 曲线图表 的定义在零件程序中进行。

## 应用

曲线图表替代了机械凸轮。 通过实现引导值和跟随值之间的函数关联,曲线图表构成了轴 向引导值耦合的基础。 在相应的编程中,控制系统从相互所属的引导轴和跟随轴的位置中 计算出一个与凸轮相应的多项式。

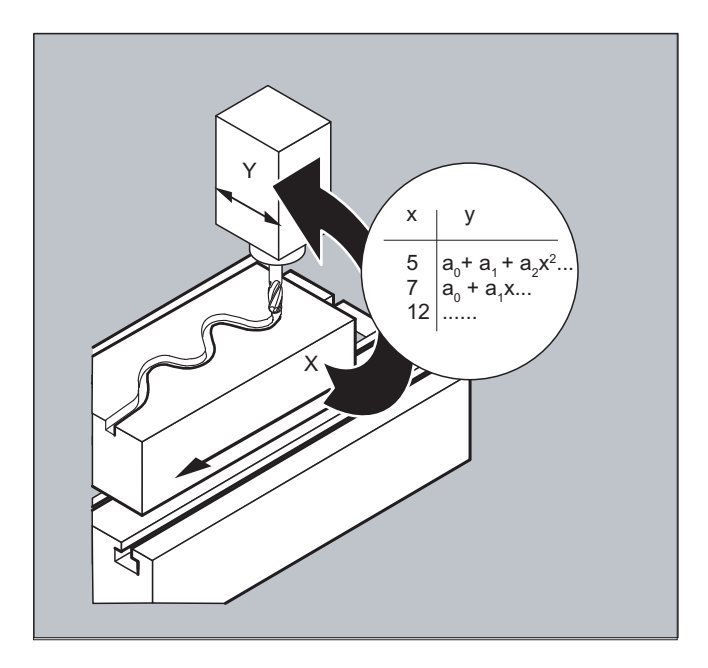

# 12.2.1 定义曲线图表(CTABDEF, CATBEND)

一个曲线图表所描述的是一个零件程序或者一个零件程序段,其特点是前面插入 CTABDEF 且使用指令 CTABEND 结束。

在该程序段范围内,通过运动指令将引导轴的各个位置一一指定给跟随轴的位置,这些跟 随值位置用来作为计算曲线的节点,曲线的形式至多为 5 阶多项式。

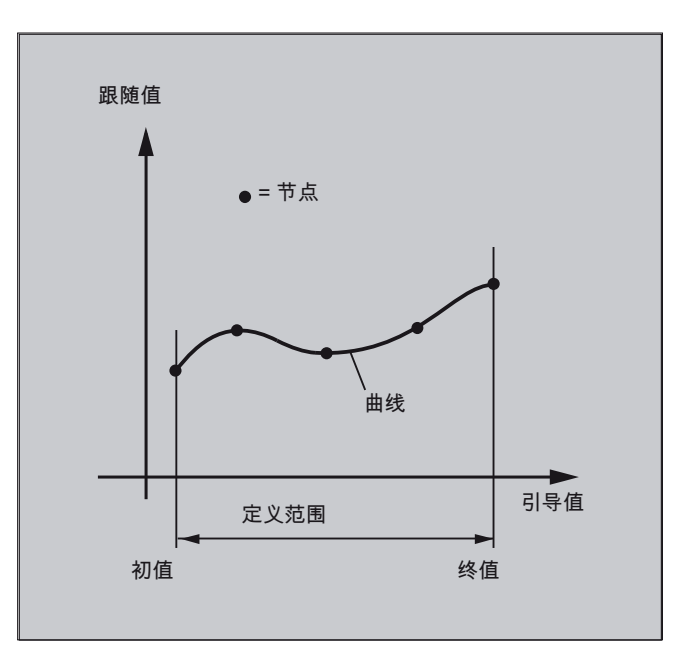

# 前提条件

在定义曲线图表前,必须通过相应的机床数据定义来预留足够的存储容量(→ 机床制造 商!)。

# 句法

CTABDEF(<跟随轴>,<引导轴>,<n>,<周期性>[,<存储地点>]) ... CTABEND

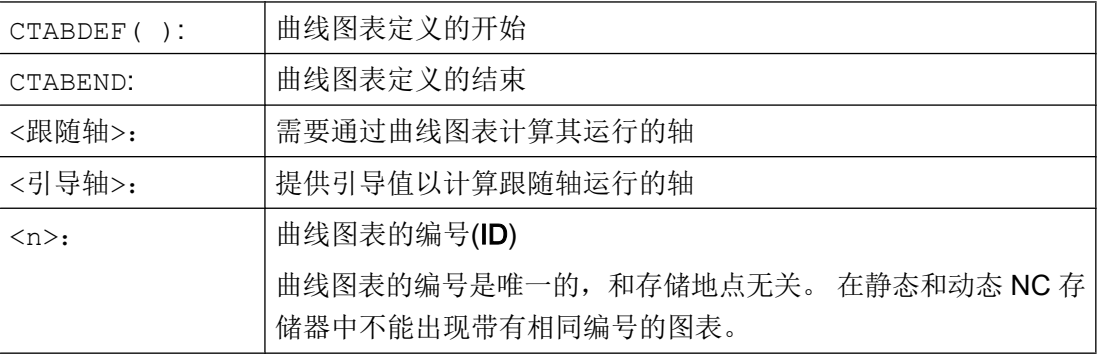

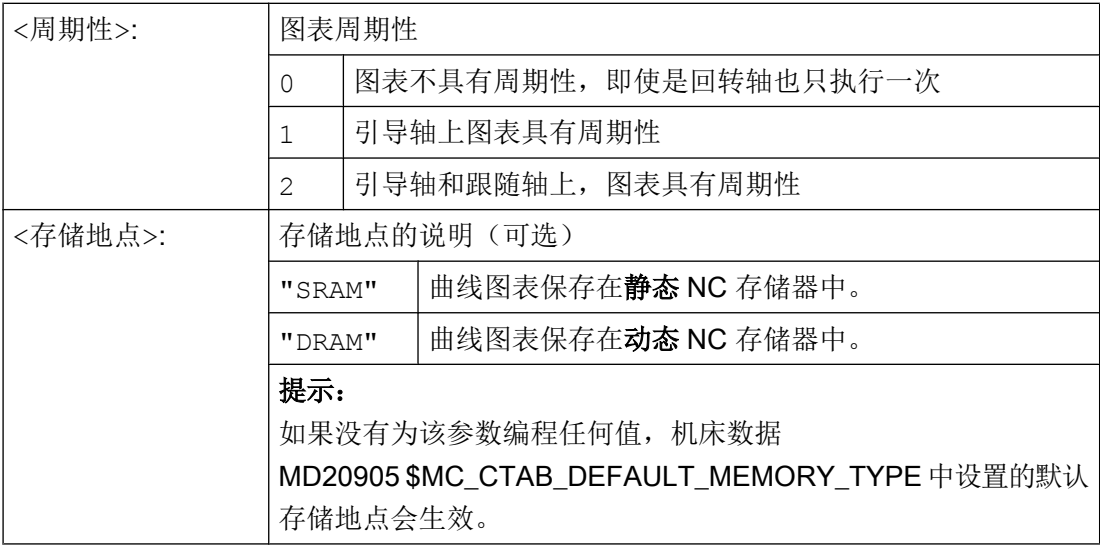

# 说明

# 覆盖

只要一个新曲线图表定义时其编号(<n>)被使用,这个曲线图表将被覆盖。 (特例: 曲线 图表在某个轴耦合中被激活或已被 CTABLOCK 禁用)。 在覆盖曲线图表时不会给出相应的 警告!

## 示例

#### 示例 1: 程序段,作为曲线图表定义

不改变一个程序段,用于定义一个曲线图表。 其中所出现的预处理指令 STOPRE 会被保 留,在该程序段不再用作图表定义,而 CTABDEF 和 CTABEND 也被删除后,立即恢复生 效。

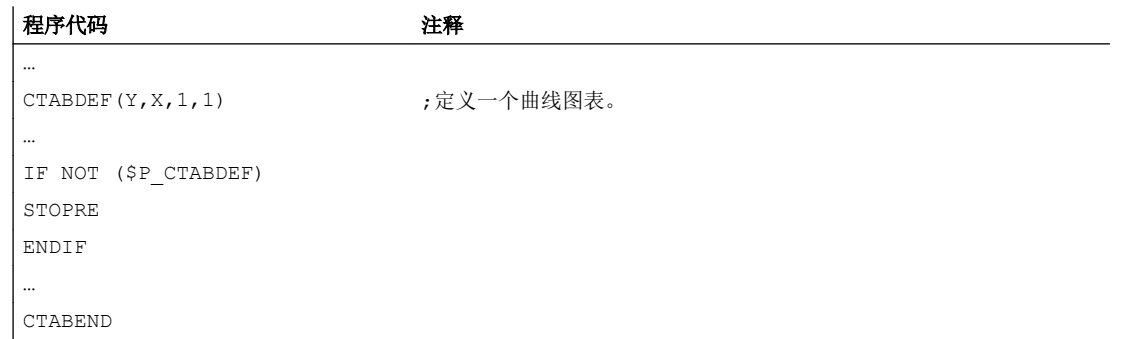

示例 2: 定义一个非周期性的曲线图表

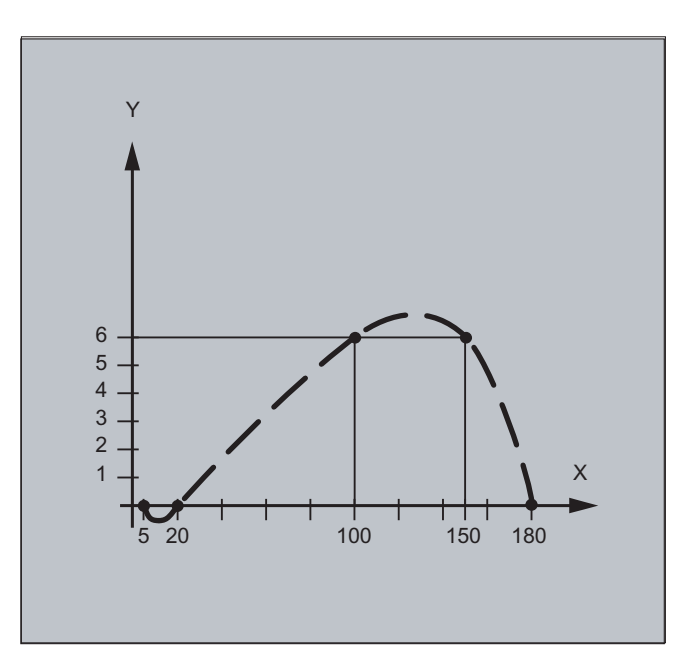

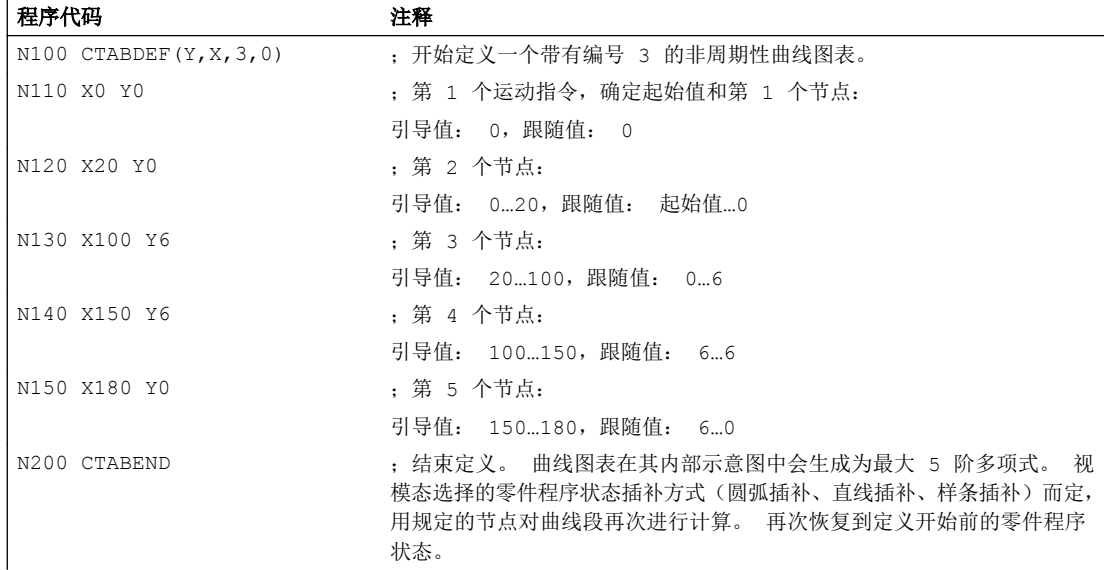

# 示例 3: 定义一个周期性曲线图表

定义一个周期性曲线图表,带有编号 2,引导值范围 0 ~ 360,跟随轴运动从 0 到 45 并且 返回到 0:

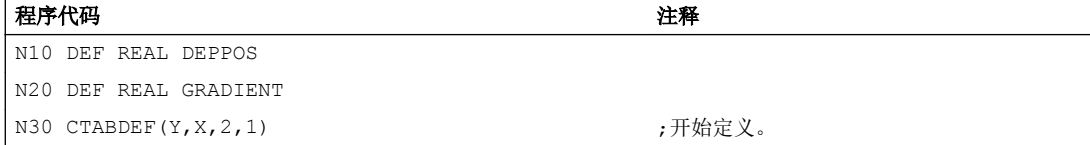

#### 12.2 曲线图表 (CTAB)

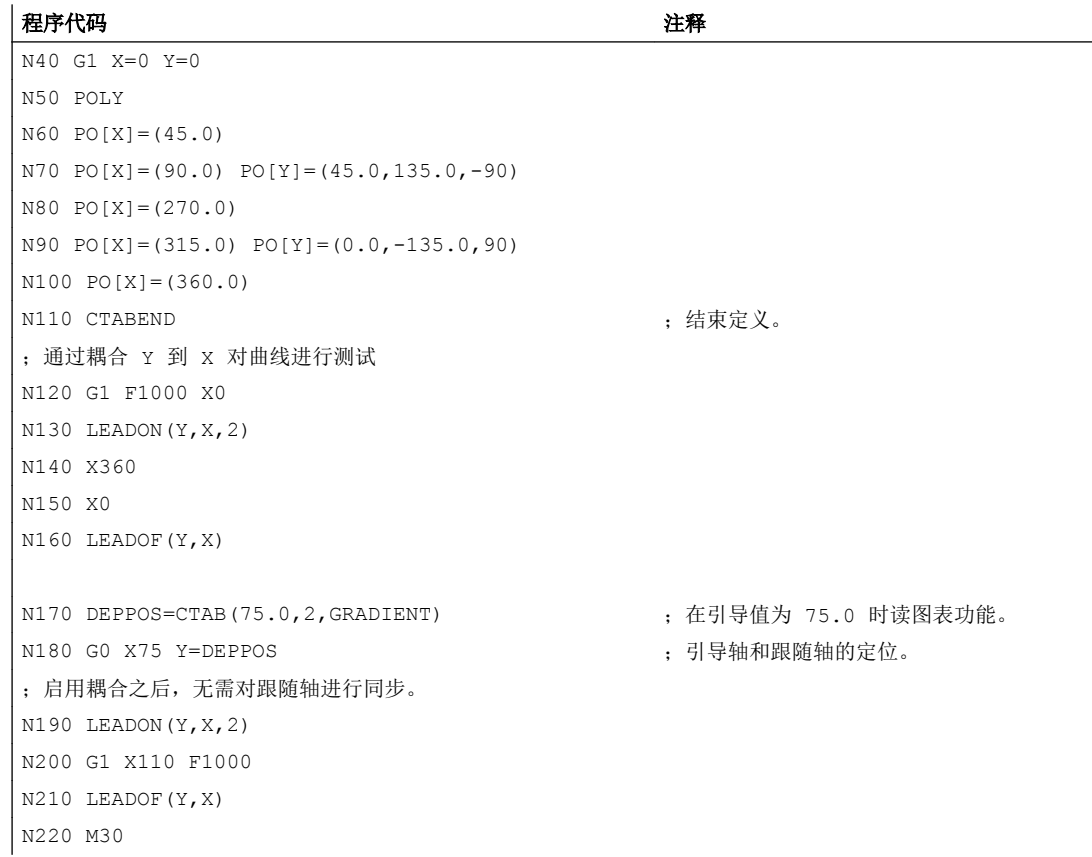

## 其它信息

#### 曲线图表的初值和终值

曲线图表定义范围开始的初值是曲线图表定义之内相关轴位置的说明(第一个运动指令)。 曲线图表的定义范围的终值相应地由最后的运行指令决定。

#### 可用的语言范围

在曲线图表的定义内,可使用整个 NC 语言范围。

## 说明

在曲线图表定义中不允许以下指令:

- 预处理停止
- 引导轴运动过程中的跳转(例如当切换坐标转换时)
- 单独的跟随轴的运动指令
- 引导轴的反向运动,即引导轴的位置必须始终唯一
- 不同程序级的 CTABDEF 和 CTABEND 指令

#### 模态指令的有效性

所有在曲线图表定义之内激活的模态指令均在曲线图表定义结束处失效。因此,图表定义 所位于的零件程序,在图表定义的前后处于相同的状态。

## R 参数赋值

编程 CTABEND 后,图表定义范围内的 R 参数赋值被复位。

示例:

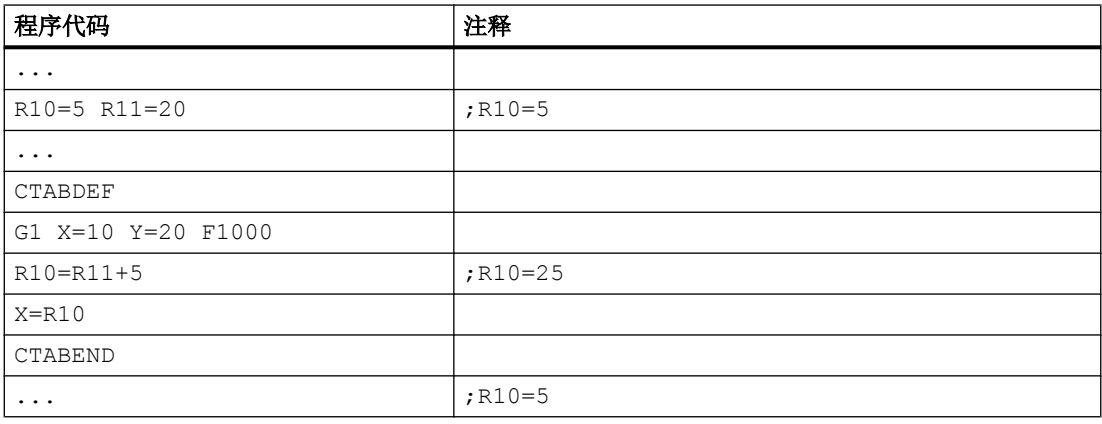

#### ASPLINE, BSPLINE, CSPLINE 的激活

如果在一个曲线图表定义 CTABDEF( ) ... CTABEND 内部激活一个 ASPLINE, BSPLINE 或 CSPLINE , 则在激活该样条前至少应当编程一个起始点。 要避免在 CTABDEF 之后立 即激活,否则样条会依赖于曲线图表定义之前的当前轴位置。

示例:

#### 程序代码

```
...
CTABDEF(Y,X,1,0)
X0 Y0
ASPLINE
X=5 Y=10
X10 Y40
...
CTABEND
```
#### 重复使用曲线图表

如果图表存储在 NC 静态存储器(SRAM)中, 则通过曲线图表计算出的、主动轴和跟随 轴的函数关系会保留在所选择的图表号之下,即使零件程序结束或断电。

保存在动态存储器(DRAM)中的图表会在上电时被删除,必须再次创建。

已建立的曲线图表可用到引导轴和跟随轴的任意轴组合上,而和建立曲线图表时使用的轴 没有关系。

#### 曲线图表的覆盖

只要一个新曲线图表定义时其编号被使用,这个曲线图表将被覆盖。

特例: 曲线图表已在某个轴耦合中激活或者已被 CTABLOCK 禁用。

#### 说明

在覆盖曲线图表时中不给出相应的警告。

#### 曲线图表定义生效?

使用系统变量\$P\_CTABDEF 可随时从零件程序中查询曲线图表定义是否已激活。

#### 取消曲线图表定义

将定义曲线图表的语句用括号括起来后,零件程序段就可重新作为真实的零件程序使用。

#### 通过"从外部执行"载入曲线图表

通过"从外部执行"载入曲线图表时, 必须通过机床数据 MD18360 \$MN\_MM\_EXT\_PROG\_BUFFER\_SIZE 正确选择加载缓存器(DRAM)的容量, 从而可以同 时在加载缓存器中保存完整的曲线表定义。 否则将发出报警,停止零件程序的处理。

#### 跟随轴的跳转

根据机床数据 MD20900 \$MC\_CTAB\_ENABLE\_NO\_LEADMOTION 的设置,在缺少引导轴运动时允许跟随值跳转。

## 12.2.2 检查曲线图表的存在性(CTABEXISTS)

通过指令 CTABEXISTS 可以检查, NC 存储器中是否存在某个曲线图表号。

句法

CTABEXISTS(<n>)

12.2 曲线图表 (CTAB)

# 含义

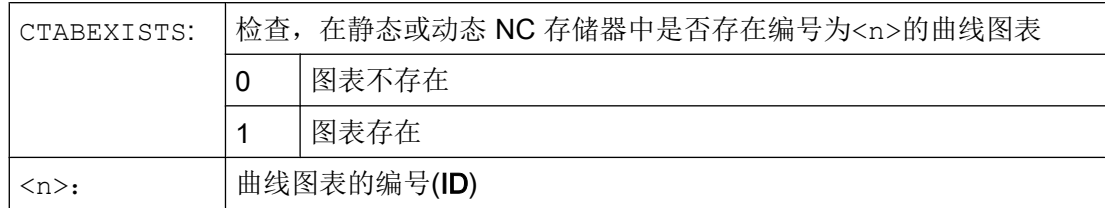

# 12.2.3 删除曲线图表(CTABDEL)

使用 CTABDEL 可以删除曲线图表。

# 说明

在轴耦合中生效的曲线图表不能被删除。

# 句法

```
CTABDEL(<n>)
CTABDEL(<n>,<m>)
CTABDEL()(<n>,<m>,<存储地点>)
CTABDEL()
CTABDEL(,,<存储地点>)
```
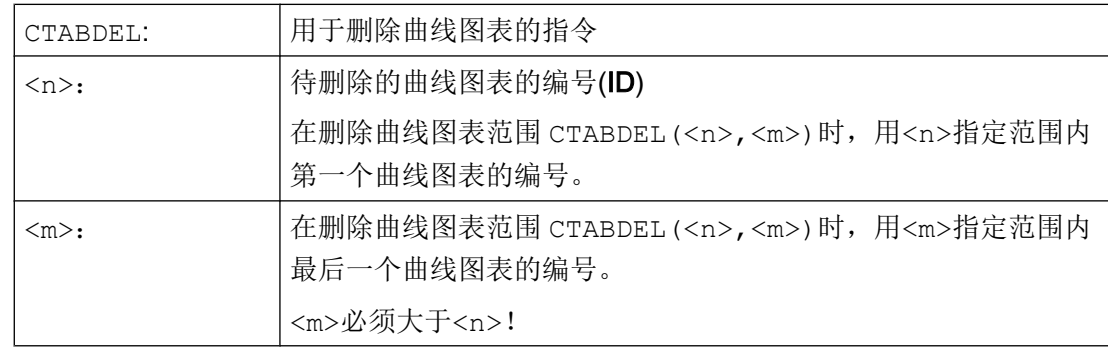

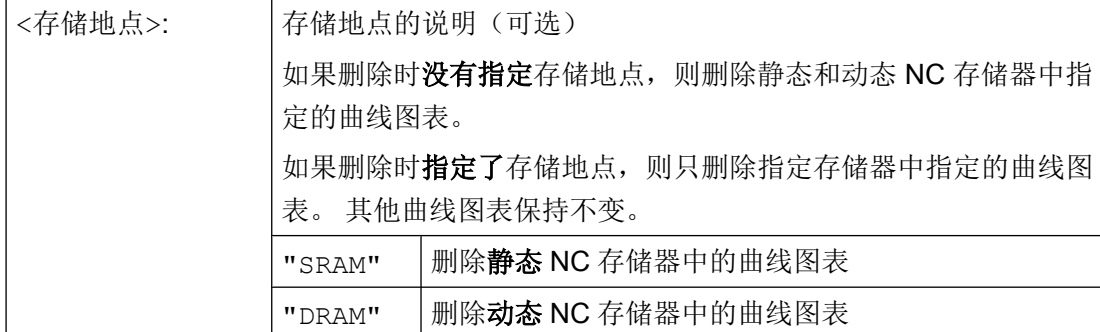

如果编程 CTABDEL 时没有指定需要删除的曲线图表,则删除所有或指定存储器中的所有 曲线图表。

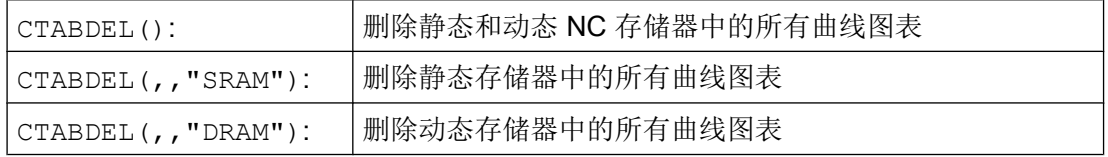

#### 说明

需要删除多个曲线图表 CTABDEL(<n>,<m>)或 CTABDEL()时, 如果至少其中有一个在耦 合运动中生效,则不执行删除指令,即:不删除指定的曲线图表。

# 12.2.4 禁止删除和覆盖曲线图表(CTABLOCK, CTABUNLOCK)

可以设置"禁止删除和覆盖曲线图表"来保护曲线图表。 该禁止可以随时被取消。

## 句法

#### 激活锁定功能:

CTABLOCK(<n>) CTABLOCK(<n>,<m>) CTABLOCK(<n>,<m>,<存储地点>) CTABLOCK() CTABLOCK(,,<存储地点>)

#### 取消锁定功能:

CTABUNLOCK(<n>) CTABUNLOCK(<n>,<m>) CTABUNLOCK(<n>,<m>,<存储地点>) CTABUNLOCK() CTABUNLOCK(,,<存储地点>)

12.2 曲线图表 (CTAB)

# 含义

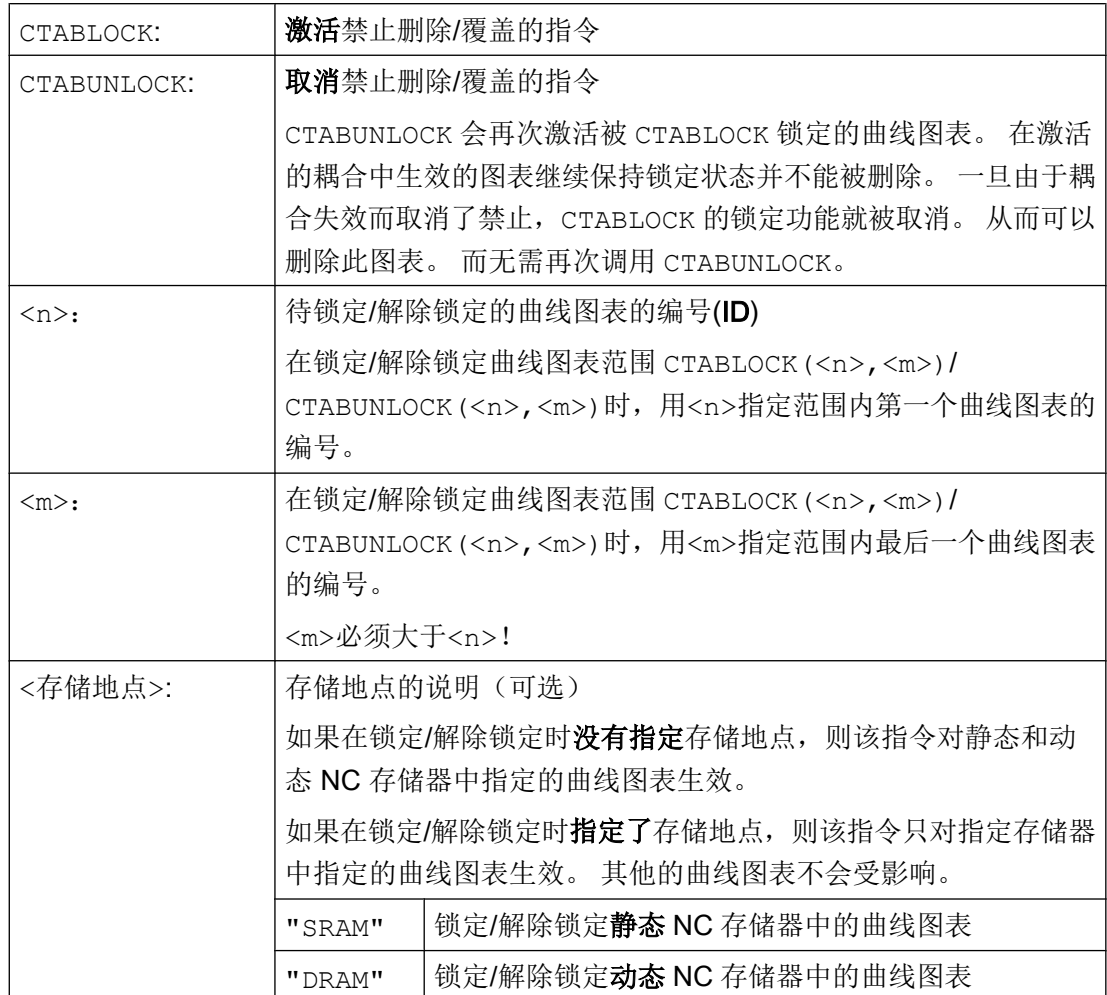

如果编程 CTABLOCK/CTABUNLOCK 时没有指定需要锁定或解除锁定的曲线图表, 则该 指令对所有或指定存储器中的所有曲线图表生效。

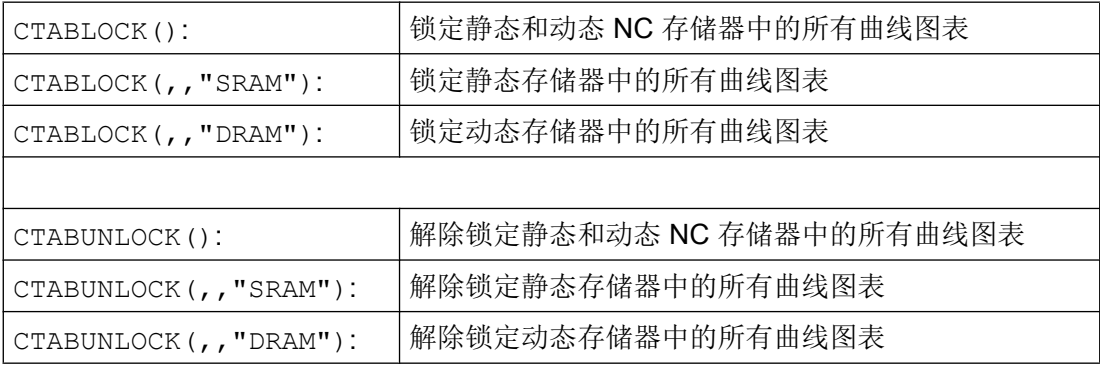

# 12.2.5 曲线图表: 确定图表属性(CTABID, CTABISLOCK, CTABMEMTYP, CTABPERIOD)

通过该指令可以查询曲线图表的重要属性,如图表编号、锁定状态、存储地点和周期性。

句法

 $CTABID()$ CTABID(<p>,<存储地点>) CTABISLOCK(<n>) CTABMEMTYP(<n>) TABPERIOD(<n>)

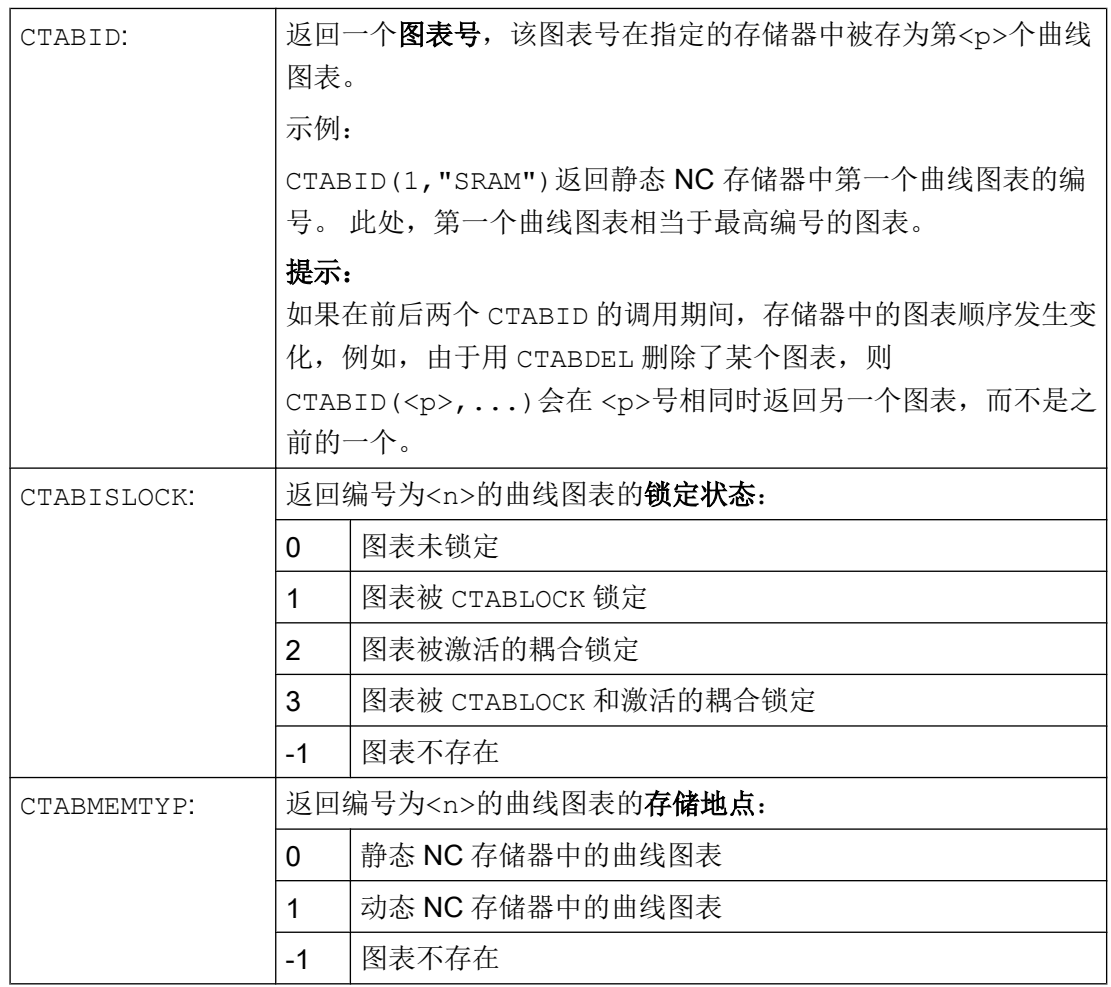

12.2 曲线图表 (CTAB)

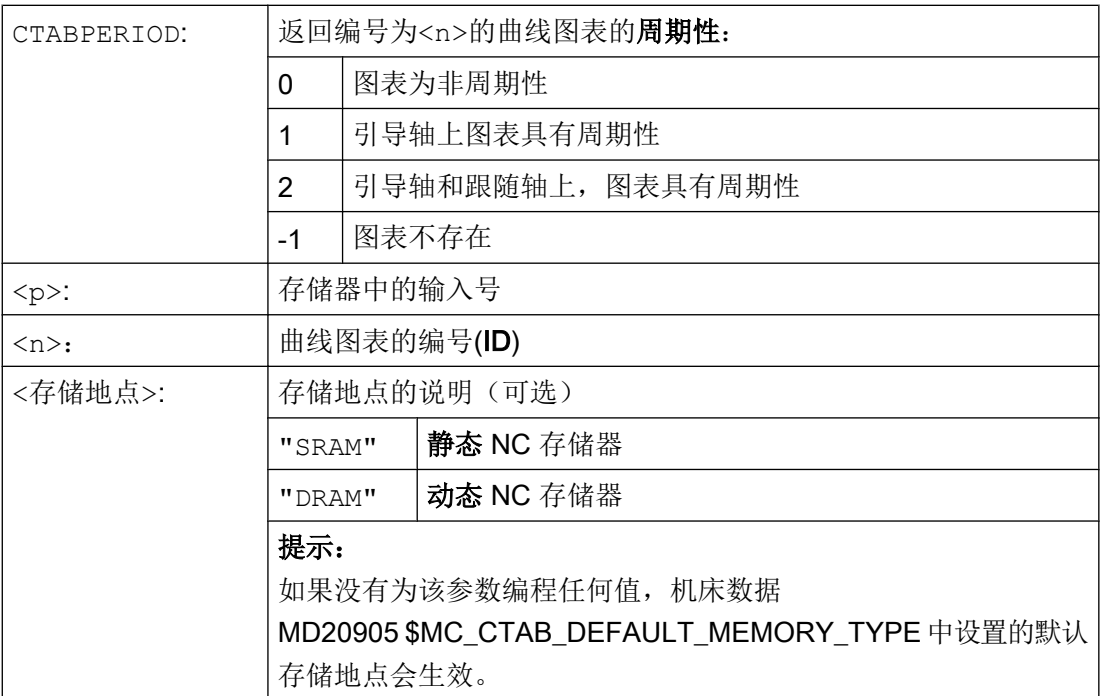

# 12.2.6 读取曲线图表值 (CTABTSV, CTABTEV, CTABTSP, CTABTEP, CTABSSV, CTABSEV, CTAB, CTABINV, CTABTMIN, CTABTMAX)

在零件程序中可以读取以下曲线图表值:

- 曲线图表开头和结尾上的引导轴值和跟随轴值
- 曲线段开头和结尾的跟随轴值
- 一个引导轴值的跟随轴值
- 一个跟随轴值的引导轴值
- 跟随轴的最大值和最小值
	- 在图表的整个定义范围内 或者
	- 在定义的图表间隔内

#### 句法

CTABTSV(<n>,<斜率>[,<跟随轴>]) CTABTEV(<n>,<斜率>[,<跟随轴>]) CTABTSP(<n>,<斜率>[,<引导轴>]) CTABTEP(<n>,<斜率>[,<引导轴>]) CTABSSV(<引导值>,<n>,<斜率>[,<跟随轴>]) CTABSEV(<引导值>,<n>,<斜率>[,<跟随轴>]) CTAB(<引导值>,<n>,<斜率>[,<跟随轴>,<引导轴>]

12.2 曲线图表 (CTAB)

```
CTABINV(<跟随值>,<近似值>,<n>,<斜率>[,<跟随轴>,<引导轴>]
CTABTMIN(<n>[,<跟随轴>])
CTABTMAX(<n>[,<跟随轴>])
CTABTMIN(<n>,<a>,<b>[,<跟随轴>,<引导轴>])
CTABTMAX(<n>,<a>,<b>[,<跟随轴>,<引导轴>])
```
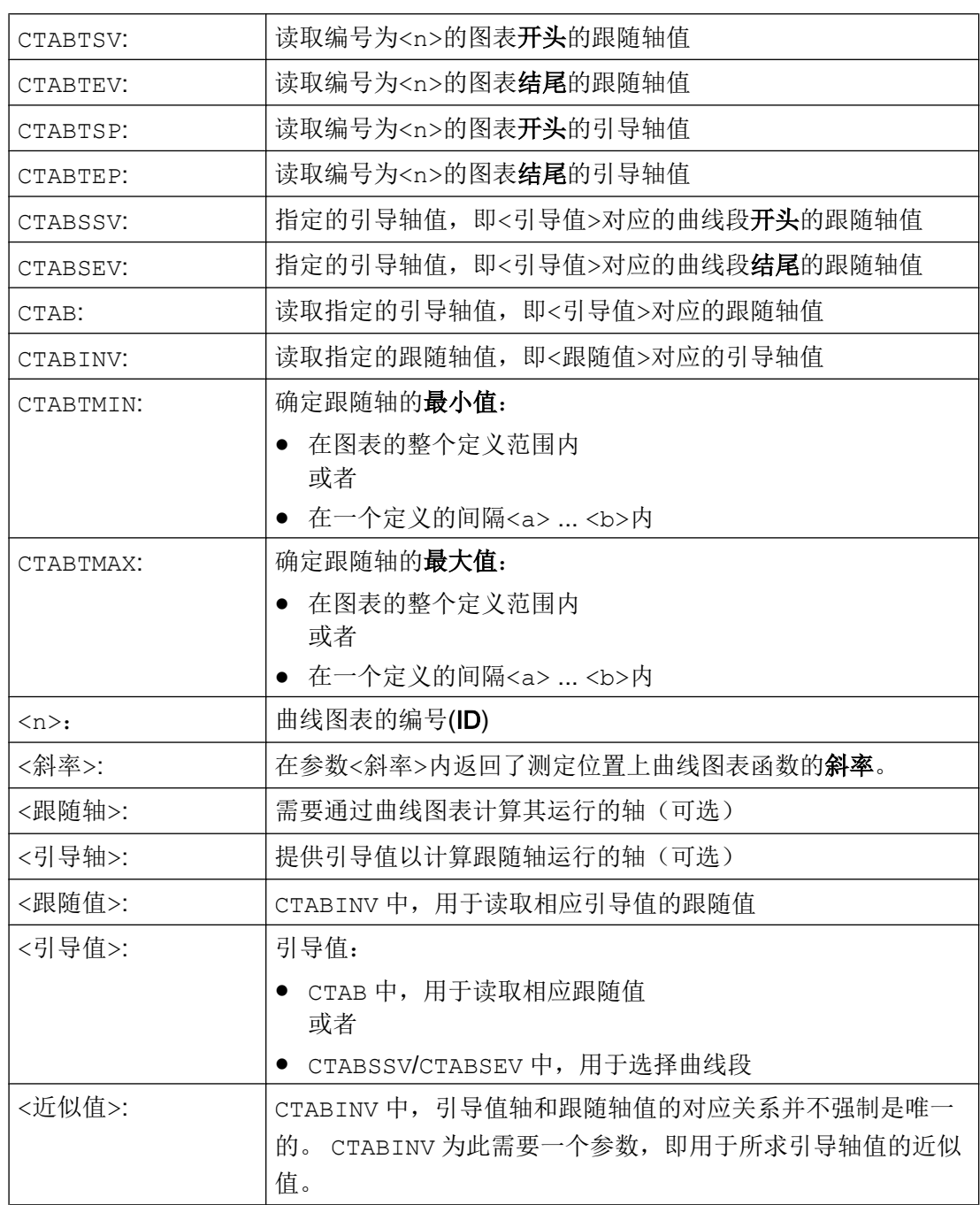

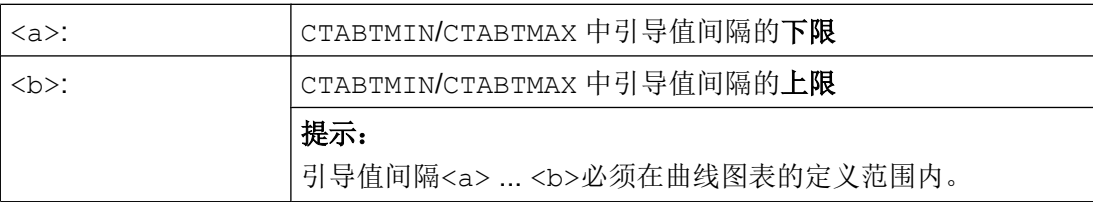

# 示例

# 示例 1:

确定曲线图表开头和末尾的跟随轴值和引导轴值,以及整个定义范围内跟随轴的最大值和 最小值。

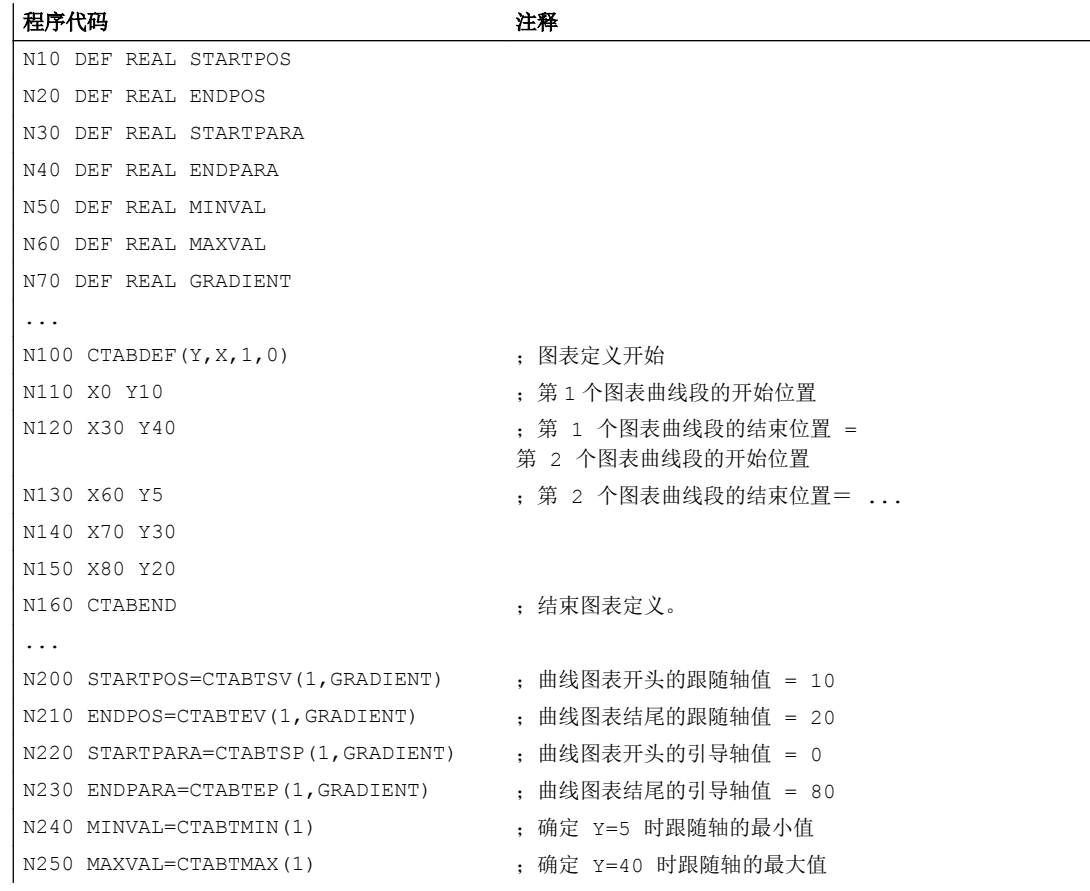

# 示例 2:

确定引导轴值 X=30 所属的曲线段开头和结尾的跟随轴值。

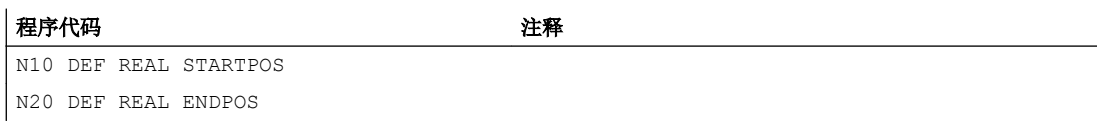

#### 12.2 曲线图表 (CTAB)

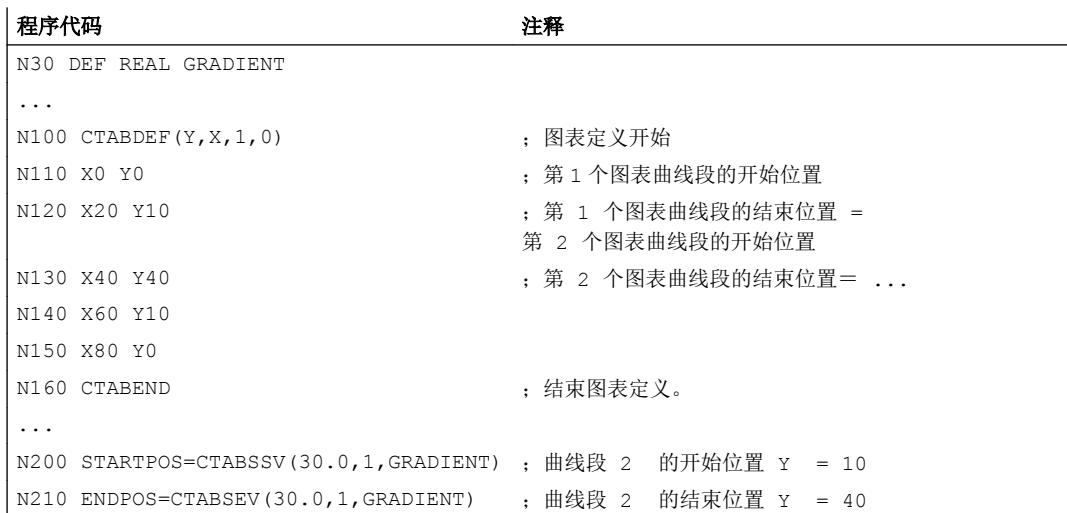

## 其它信息

## 同步中的应用

所有用于读取曲线图表值的指令也可以应用在同步中,参见章节"运行同步"。 在使用指令 CTABINV, CTABTMIN 和 CTABTMAX 时应注意:

- 在执行指令时应具有足够的 NC 性能 或者
- 在调用前应询问曲线图表段的数量,从而可以划分相关的图表。

#### CTAB,非周期性曲线图表

如果指定的<引导值>在定义范围外,则输出上限值或下限值作为跟随值:

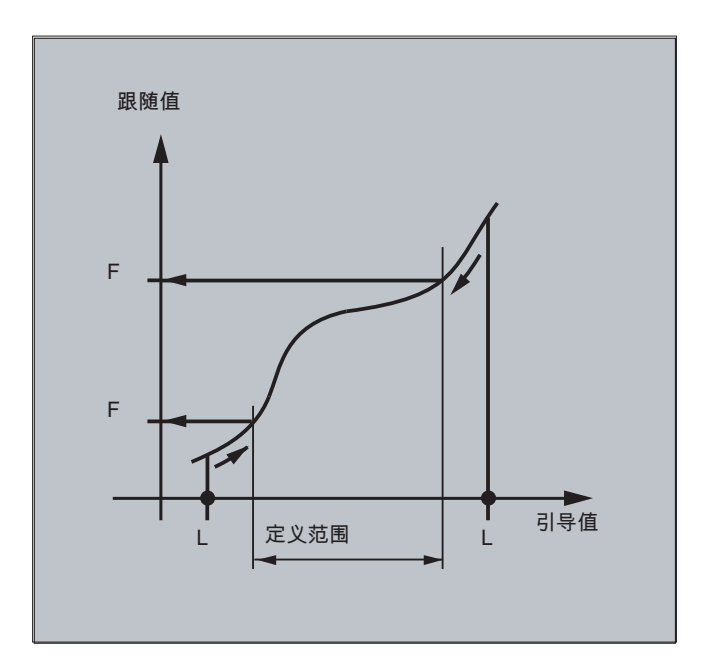

## CTAB, 周期性曲线图表

如果指定的<引导值>在定义范围之外,则取模计算定义范围内的引导值,并输出相应的跟 随值。

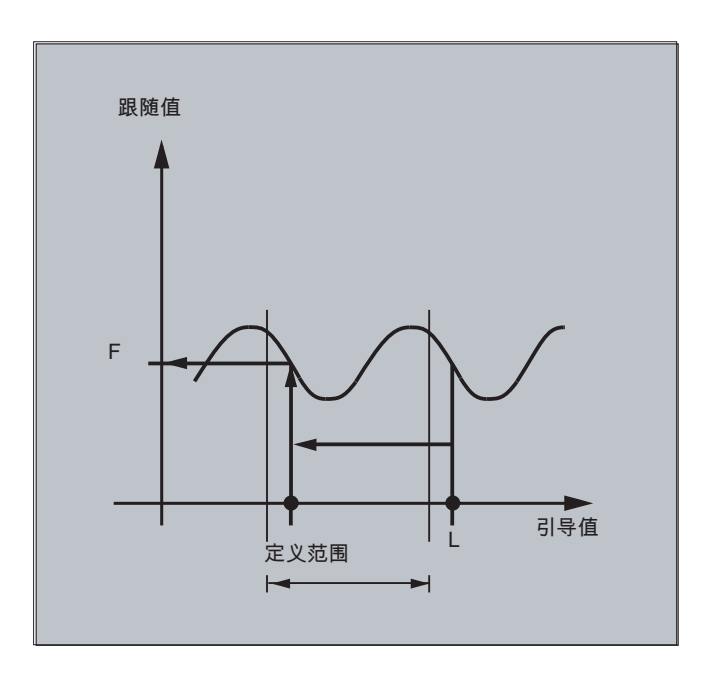

# 用于 CTABINV 的近似值

CTABINV 指令需要一个用于所求引导值的近似值。 CTABINV 返回与近似值最接近的主值。 例如,近似值可以是上一个插补周期中的引导值。

#### 曲线图表函数的斜率

斜率的输出值(<斜率>)可以计算相应位置上的引导轴或跟随轴的速度。

#### 引导轴或跟随轴的说明

如果以不同的长度单位定义了引导轴和跟随轴,引导轴和/或跟随轴的可选说明就比较重 要。

#### CTABSSV, CTABSEV

指令 CTABSSV 和 CTABSEV 在下列情况下不适合, 查询对已编程的曲线段:

- 编程了圆弧或者渐开线。
- 倒角或倒圆已使用 CHF, RND 激活。
- 使用 G643 进行精磨的功能已激活。
- NC 程序段压缩器已使用例如 COMPON/COMPCURV/COMPCAD 激活。

# 12.2.7 曲线图表: 检查资源使用率(CTABNO, CTABNOMEM, CTABFNO, CTABSEGID, CTABSEG, CTABFSEG, CTABMSEG, CTABPOLID, CTABPOL, CTABFPOL, CTABMPOL)

使用该指令,编程人员可以了解目前被曲线图表、图表段和多项式占用的资源情况。

#### 句法

CTABNO CTABNOMEM(<存储地点>) CTABFNO(<存储地点>) CTABSEGID(<n>,<存储地点>) CTABSEG(<存储地点>,<段类型>) CTABFSEG(<存储地点>,<段类型>) CTABMSEG(<存储地点>,<段类型>) CTABPOLID(<n>) CTABPOL(<存储地点>) CTABFPOL(<存储地点>) CTABMPOL(<存储地点>)

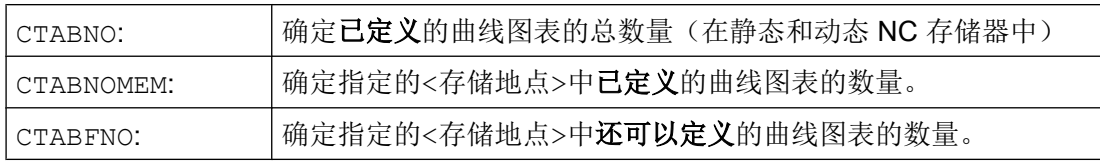

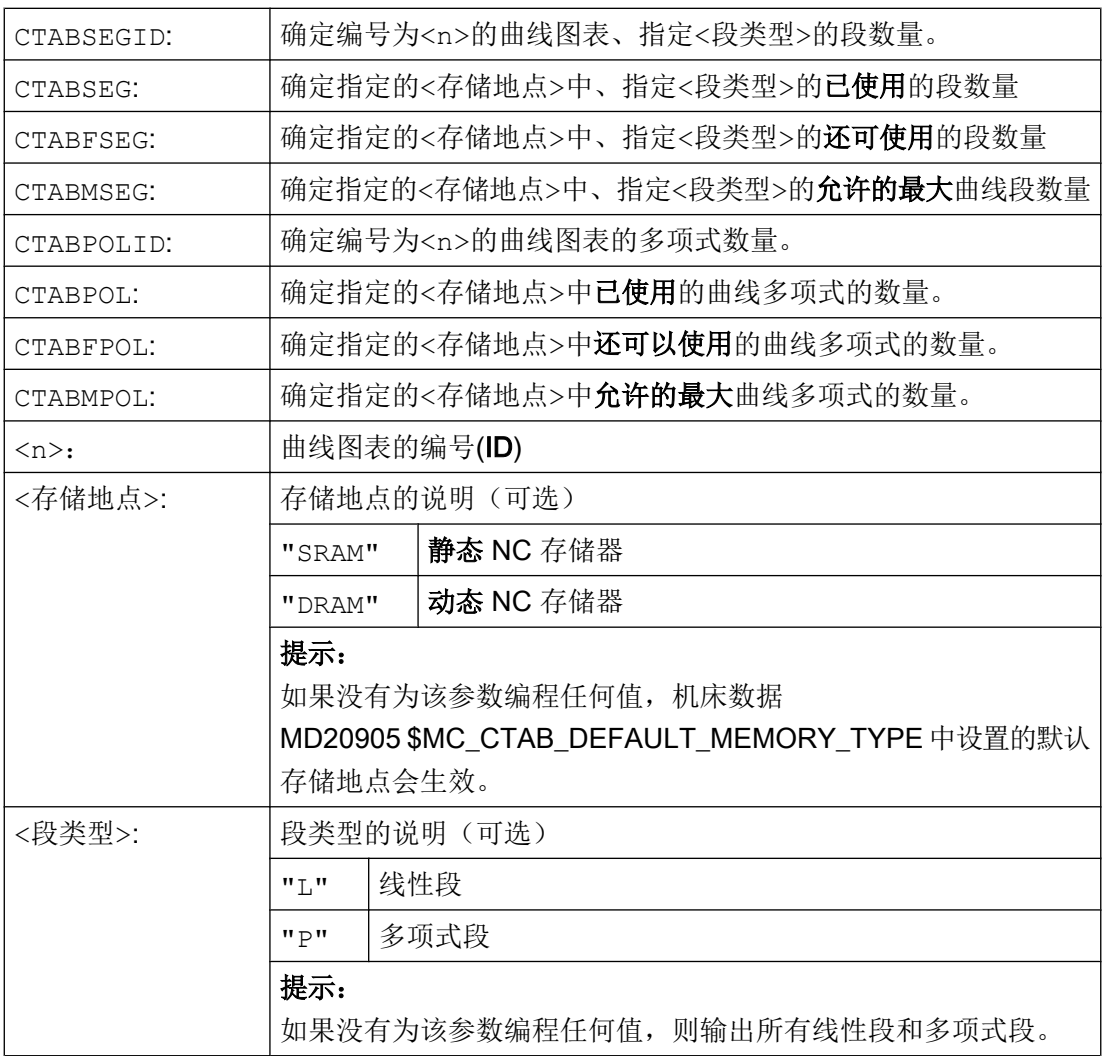

# 12.3 轴向引导值耦合 (LEADON, LEADOF)

# 说明

该功能不能用于 SINUMERIK 828D。

在轴的引导值耦合时同步运行一个引导轴和一个跟随轴。 同时,跟随轴的相应位置通过一 个曲线图表或者通过一个从该图表算得的多项式已明确分配给引导轴的一个(有可能是模 拟的)位置。

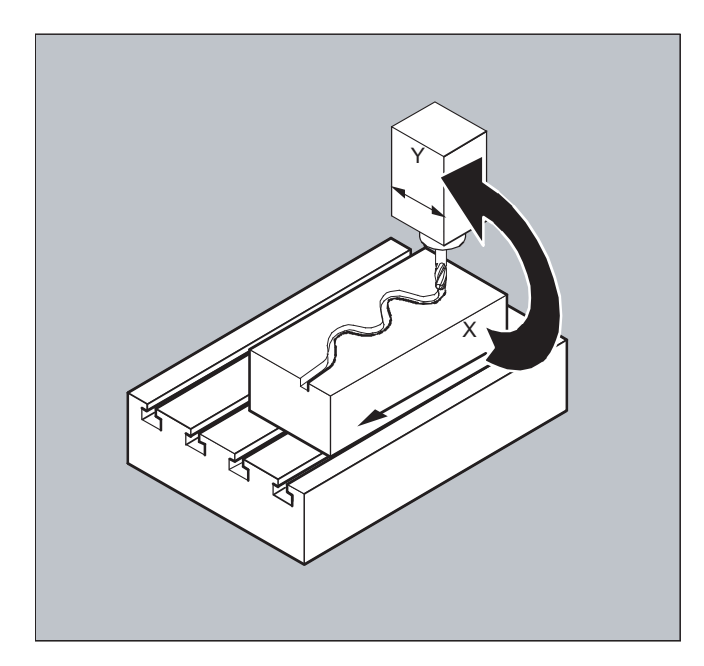

引导轴 是给曲线图表发送输入值的那个轴。 跟随轴 是接收通过曲线图表算得的位置的那 个轴。

#### 实际值和设定值耦合

作为引导值,即用于计算位置的输出值可以使用:

- 引导轴位置的实际值: 实际值同步
- 引导轴位置的设定值: 设定值同步

引导值耦合一直在基准坐标系中有效。

曲线图表的建立请见"曲线图表"一章。

## 句法

LEADON (<跟随轴>,<引导轴>,<n>) LEADOF (<跟随轴>,<引导轴>,<n>)

或者在不给定引导轴的情况下关闭: LEADOF(<跟随轴>)

引道值耦合的激活和取消即可通过零件程序进行,也可在运行中通过同步动作进行。

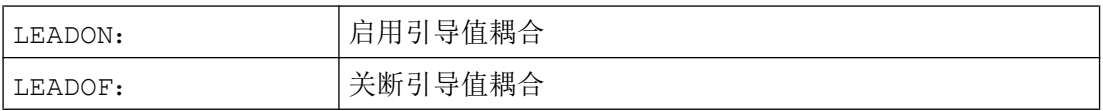

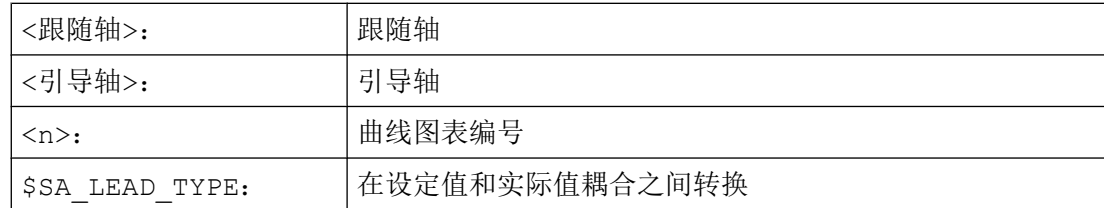

## 关闭引导值耦合, LEADOF

如关闭引导轴耦合,跟随轴可重新成为正常的指令轴!

#### 轴向引导值耦合和各种运行状态,RESET

与机床参数的设定有关,引导值耦合由 RESET 关断。

#### 同步动作所构成的引导值耦合举例

在冲压设备中,在一个引导轴(冲杆轴)和由传输轴与辅助轴构成的传输系统的轴之间, 这种传统地机械耦合应由一个电子的耦合系统代替。

这表明了,在一个冲压设备中一个机械的传输系统如何被一个电子的传输系统所代替。 耦 合和去耦合过程作为静态同步动作 实现。

传输轴和辅助轴可通过曲线图表作为跟随轴被引导轴 LW(冲杆轴)控制。

#### 跟随轴

X 进给轴或者纵向轴 YL 闭合轴或者横向轴 ZL 升降轴 U 辊进给, 辅助轴 V 校正头,辅助轴 W 润滑装置,辅助轴

#### 动作

作为动作出现在同步动作中的例如有:

- 耦合, LEADON (<跟随轴>,<引导轴>,<曲线图表编号>)
- 解耦, LEADOF (<跟随轴>,<引导轴>)
- 设定实际值,PRESETON(<轴>,<值>)
- 设定标记, \$AC\_MARKER[i]=<值>
- 同步方式: 实际/虚拟的引导值
- 轴位置的逼近,POS[<轴>]=<值>

#### 条件

作为条件,对数字快速输入、实时变量 \$AC\_MARKER 和与逻辑运算子 AND 有关联的位 置对比进行分析。

#### 说明

下列示例中将行交错变化、行首空格和粗体字仅用于提高编程的可读性。为了控制,所有 在标志行数下的都占一行。

#### 注释

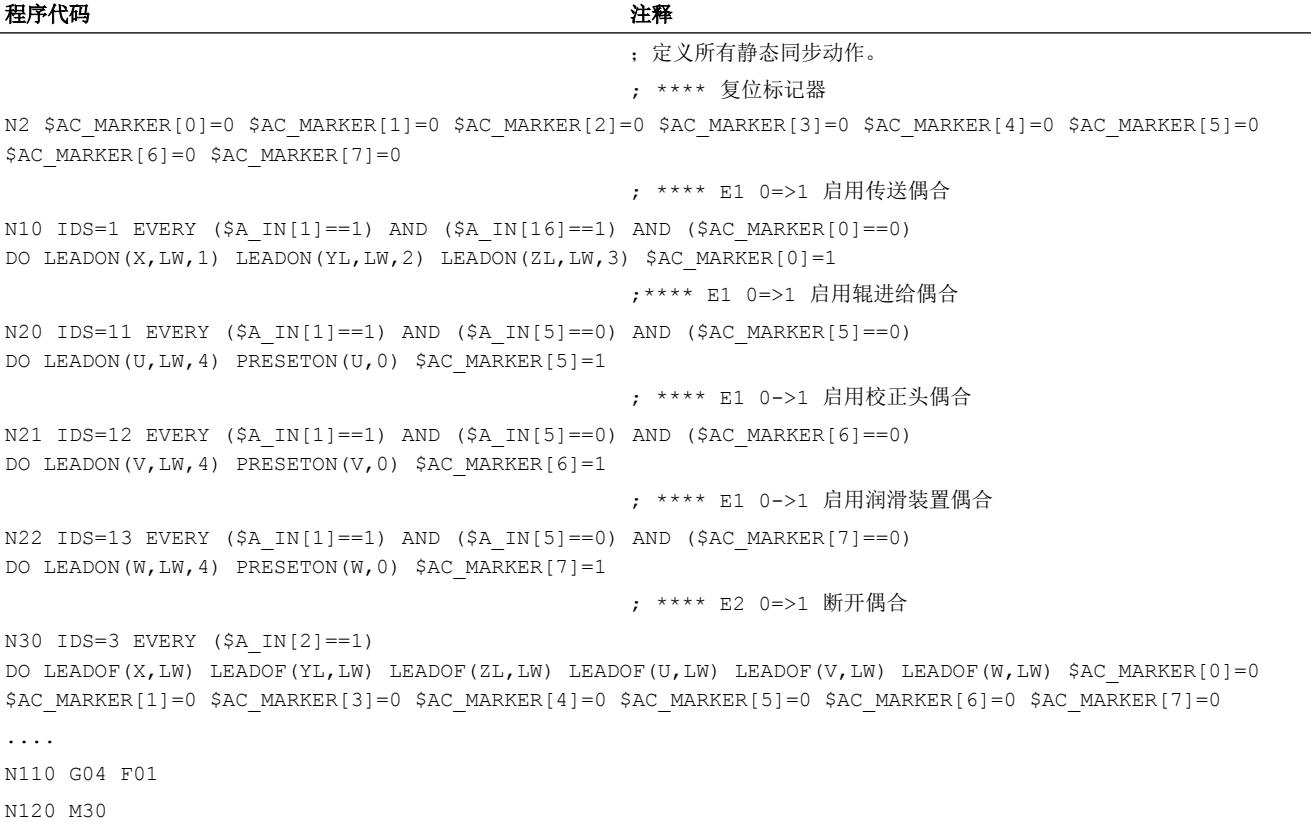

#### 说明

引导值耦合要求引导轴和跟随轴的同步动作。 只有跟随轴在根据曲线图表计算出的曲线的 公差范围内,引导值耦合打开的情况下,才能达到同步动作。

跟随轴位置的允差范围通过机床数据 MD 37200: COUPLE POS POL COARSE A\_LEAD\_TYPE 定义。

如跟随轴在引导值耦合接通时还不位于相应的位置上,同步运动自动产生,只要计算所得 的跟随轴位置的额定值与其实际的跟随轴位置接近。 跟随轴在同步过程中沿着通过跟随轴 的额定速度(从引导轴速度中且根据曲线图表 CTAB 算得)所定义的方向运动。

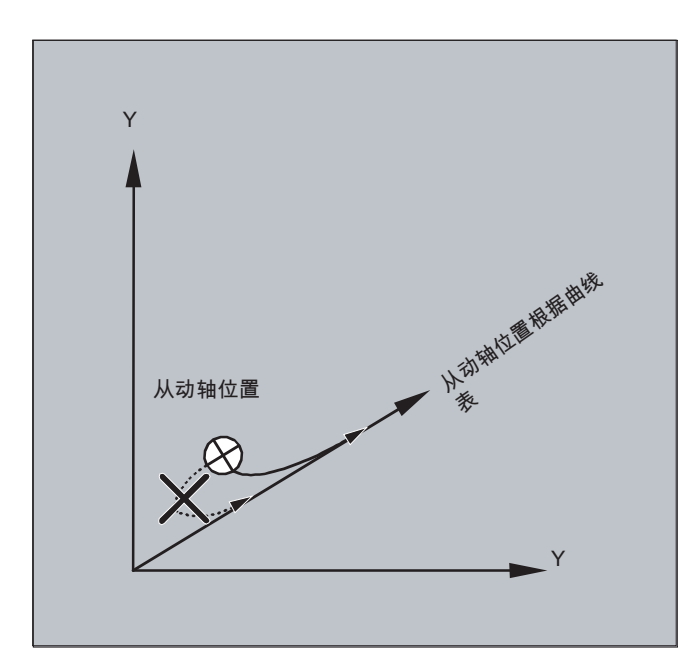

#### 没有同步运动

如计算所得的、在引导值耦合打开时跟随轴的额定位置与其实际跟随轴位置相距很远,则 不产生同步运动。

## 实际值和额定值耦合

与实际值耦合相比,额定值耦合提供更好的引导轴和跟随轴之间的同步运动,因此符合预 置符合标准。

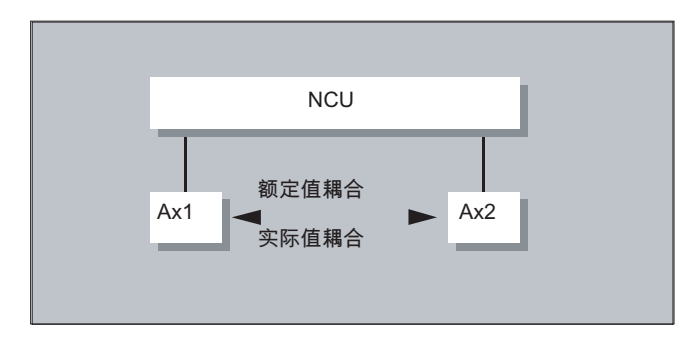

只有当引导轴和跟随轴插补由相同的 NCU 进行时,才可能进行额定值耦合。 一个外部的 引导轴上仅可以通过实际值,使跟随轴与引导轴耦合。

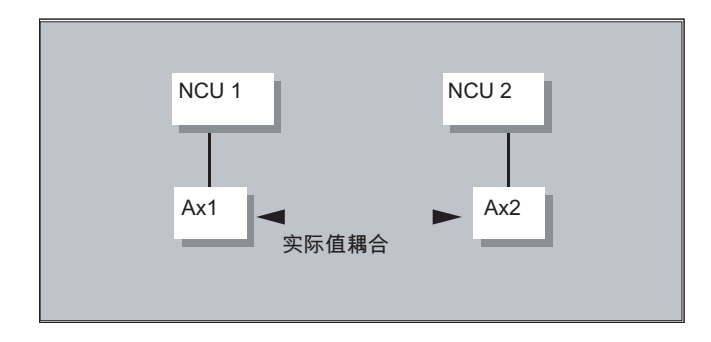

可通过设定数据 \$SA\_LEAD\_TYPE 进行转换。

实际值和额定值间的转换应一直在跟随轴静止状态下完成。因为只有在静止状态时,转换 后才能重新同步。

#### 应用示例

额定值的读取在大的机床振荡时不能完成。 在启动引导值耦合时,如在压力传输时有大的 振荡, 则有必要从实际值耦合切换到额定值耦合。

引导值模拟,当进行额定值偶合时

通过机床数据可将引导轴插补器与伺服器分开。 从而额定值耦合时额定值可以在引导轴不 运动的情况下得到。

例如用在同步动作中的通过额定值耦合生成的引导值可以从下列变量中读取:

- \$AA LEAD P

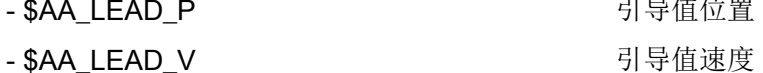

#### 生成引导值

引导值可有选择性地在其他自动编程的程序中产生。 这样产生的引导值将写入变量

- \$AA LEAD SP **Solution Security of Security A** 引导值位置 - \$AA\_LEAD\_SV 引导值速度

并从中读取。 必须设置设定数据 \$SA LEAD TYPE = 2, 以使用这些变量。

#### 耦合的状态

在 NC 零件程序中可以用以下系统变量询问耦合的状态:

\$AA COUP ACT[轴] 0:没有偶合激活 16: 引导值耦合有效

12.4 电子齿轮箱 (EG)

#### 同步动作的状态管理

开关和耦合过程通过实时变量  $$AC$  MARKER[i] = n进行管理, 使用: i 标记编号 n 状态参数

# 12.4 电子齿轮箱 (EG)

使用辅助功能"电子齿轮" 可以控制 跟随轴运动,使之按照线性运动偏移与最多与五个引 导轴相关联运动。 引导轴和跟随轴之间的关联按照每个引导轴通过耦合系数进行定义。

算出的跟随轴运动分量是由单个引导轴运动分量乘各自的耦合系数通过加法构成的。 激活 一个 EG 轴组时,可以使跟随轴在某定义的位置上同步。 一个齿轮组可以由零件程序:

- 定义,
- 接通,
- 关闭,
- 删除
- 。

跟随轴的运动可以有选择的被

- 引导轴的额定值以及
- 引导轴的实际值来引导。

作为扩展功能,引导轴和跟随轴之间的非线性关联也可以通过 曲线列表 (参见章节轨迹特 性)来实现。 电子齿轮可以串联,即: 电子齿轮的跟随轴可以成为另一个电子齿轮的引导 轴。

## 12.4.1 定义电子齿轮 (EGDEF)

一副 EG 轴组可以通过跟随轴数据和最少 1 个最多五个引导轴带各自耦合类型来确定。

#### 前提条件

EG 轴组定义的前提:

对于跟随轴还不允许定义轴耦合(有的话,必须提前用 EGDEL 删除现有的)。

12.4 电子齿轮箱 (EG)

## 句法

EGDEF (跟随轴, 引导轴 1, 耦合类型 1, 引导轴 2, 耦合类型 2, ...)

含义

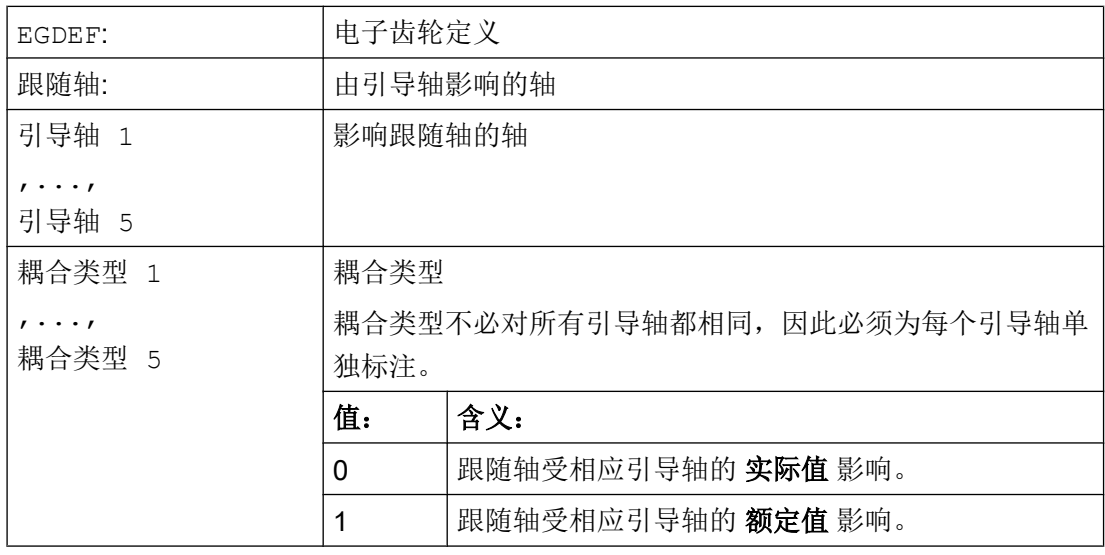

## 说明

对 EG 耦合组进行定义时,必须预设耦合系数为零。

#### 说明

EGDEF 触发进给停止。 用 EGDEF 进行齿轮定义, 在使用时必须保持不变, 如果系统中 有一个或者多个引导轴通过曲线图表影响跟随轴。

示例

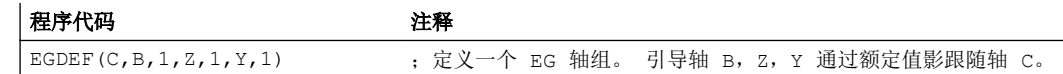

# 12.4.2 接通电子齿轮 (EGON, EGONSYN, EGONSYNE)

有 3 种型式用于接通 EG 轴组。

12.4 电子齿轮箱 (EG)

#### 句法

# 型式 1:

在无同步的情况下选择性接通 EG 轴组, 通过: EGON(FA, "程序段转换模式", LA1, Z1, N1, LA2, Z2, N2, ..., LA5, Z5, N5)

## 型式 2:

在同步的情况下选择性接通 EG 轴组, 通过: EGONSYN (FA, "程序段转换模式", SynPosFA, [, LAi, SynPosLAi, Zi, Ni])

#### 型式 3:

在同步的情况下选择性接通 EG 轴组并规定返回模式,通过: EGONSYNE(FA,"程序段转换模式",SynPosFA,返回模式[,LAi,SynPosLAi,  $Z_i$ , Ni])

# 含义

#### 型式 1:

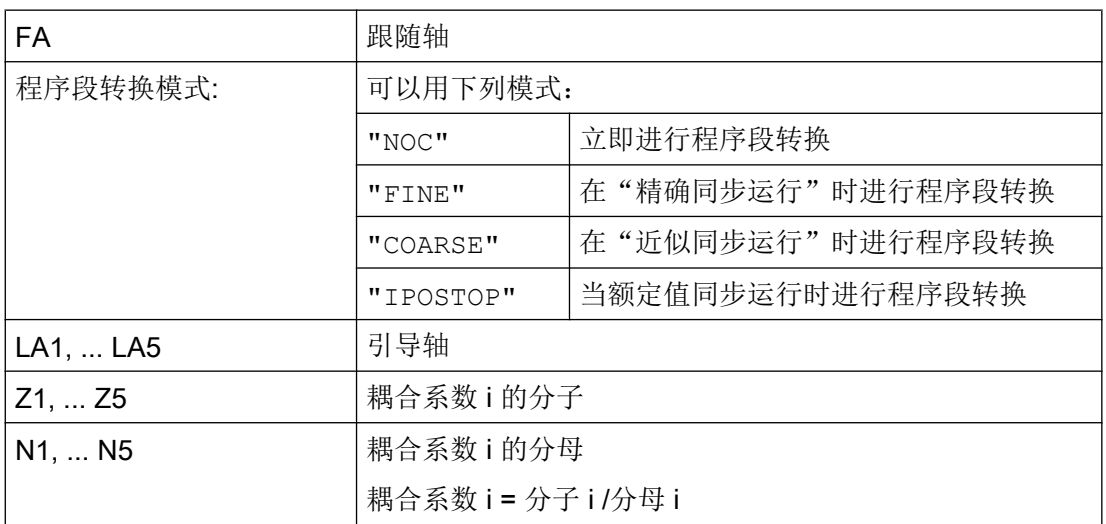

只允许对先前用 EGDEF 进行详细说明的引导轴编程。 必须至少编程一个引导轴。

12.4 电子齿轮箱 (EG)

## 型式 2:

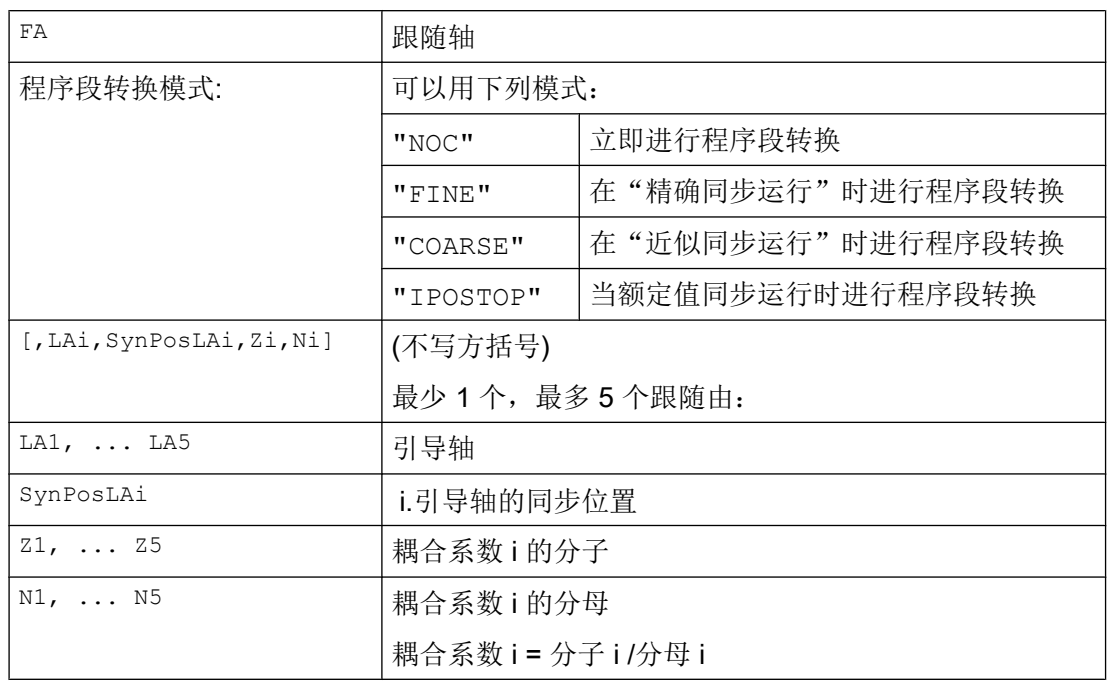

只允许对先前用 EGDEF 进行详细说明的引导轴编程。 通过为跟随轴(SynPosFA) 和引导 轴 (SynPosLA) 编程的"同步定位",对位置进行定义,其中耦合组当作*同步* 有效。 一旦 接通时电子齿轮不处于同步状态,跟随轴就运行到它定义的同步位置。

# 型式 3:

该参数符合型式 2 中的参数, 包括:

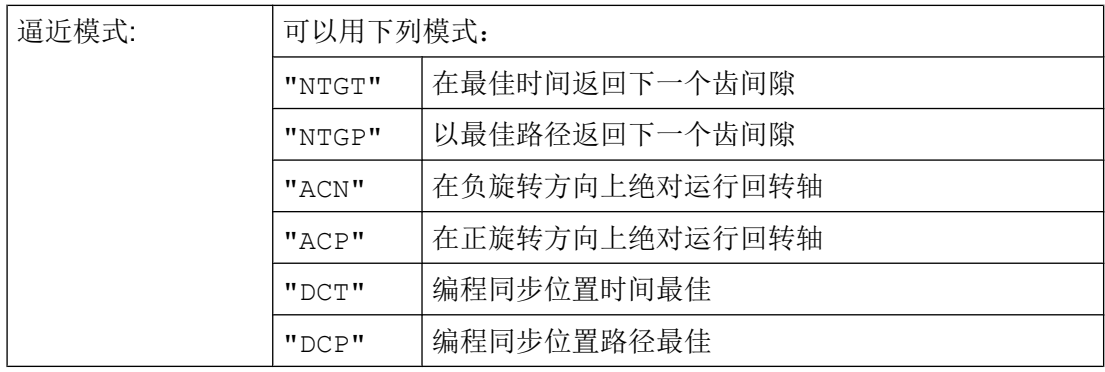

方案 3 只对与模数引导轴耦合的模数跟随轴有影响。 最佳时间考虑了跟随轴的速度极限。

# 其它信息

#### 描述接通型式

型式 1:

12.4 电子齿轮箱 (EG)

将引导轴以及跟随轴启动时刻的位置作为"同步位置"保存。 可以使用系统变量 \$AA EG SYN 读入"同步位置"。

型式 2:

如果取模轴处于耦合关联状态,则其位置值取模降低。 这样就保证了向可能最接近的同步 位置运动(所谓的相对同步: 例如最接近的齿隙)。如果没有将"释放跟随轴叠加"共生 面信号 DB(30 +轴编号), DBX 26 位 4 发送给跟随轴, 就不会向同步位置运动。 与此相反, 程序在 EGONSYN-程序段处停止,并且只要上面的信号设置, 就给出自删除的报警 16771。

型式 3:

齿间距(度)由下面公式产生: 360 \* Zi/Ni. 对于跟随轴处于调用时刻的情况而言,行程优 化与时间优化一样,可提供相同的特性。

如果跟随轴已经运动,可使用 NTGP 向下一个齿隙同步运动,不受跟随轴当前速度的影响。 如果跟随轴已经运动,可使用 NTGT 向下一个齿隙同步运动,受跟随轴当前速度的影响。 有时轴也会制动。

#### 曲线图表

要将某个曲线图表 用于引导轴中的某一个引导轴时,就必须:

- Ni 线性耦合耦合系数的分母设置为 0。 (分母 0 对于线性耦合是不允许的)。 分母 零对于控制系统而言表示
- Zi 应解释成待使用的曲线表的编号。 带有给定编号的曲线图表在启用时刻必须已经 定义。
- LAi 引导轴的参数与通过耦合系数耦合时的引导轴参数一样(线性耦合)。

有关使用曲线图表和电子齿轮的级联及其同步的其它提示,请参见

#### 文献:

功能手册 特殊功能;轴耦合和 ESR (M3), 章节 "联动和引导值耦合"。

#### 当上电、RESET、运行方式转换、搜索时的电子齿轮箱的特性

- 在上电之后没有 偶合激活。
- 在复位和运行方式转换之后有效的耦合仍保持。
- 在程序段搜索时,有关开关、删除、定义电子齿轮的指令不予执行和考虑,而是直接跳 过。

#### 电子齿轮箱的系统变量

利用电子齿轮的系统变量,零件程序可以求值一个 EG 轴关联的当前状态,有时并做出反 应。
# 12.4 电子齿轮箱 (EG)

电子齿轮的系统变量标记如下:

\$AA\_EG\_ ...

或者

\$VA\_EG\_ ...

文献:

系统变量手册

# 12.4.3 关闭电子齿轮(EGOFS, EGOFC)

有 3 种型式用于关闭 EG 轴组。

# 编程

型式 1:

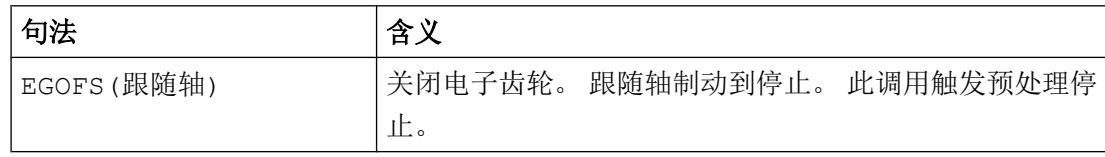

# 型式 2:

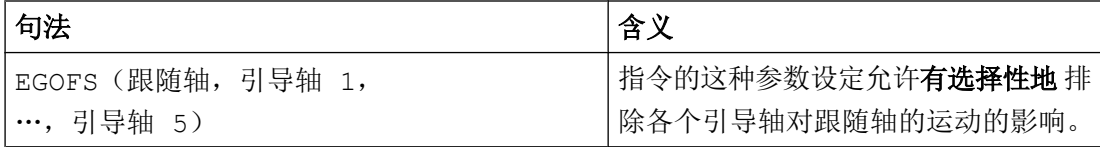

必须至少指定一个引导轴。 有针对性地中止指定引导轴对跟随轴的影响。 此调用触发预处 理停止。 如果尚有引导轴保持激活状态,则跟随轴将在其影响下继续运行。 如果所有的引 导轴影响都以这种方式关闭,则跟随轴被制动到停止。

# 型式 3:

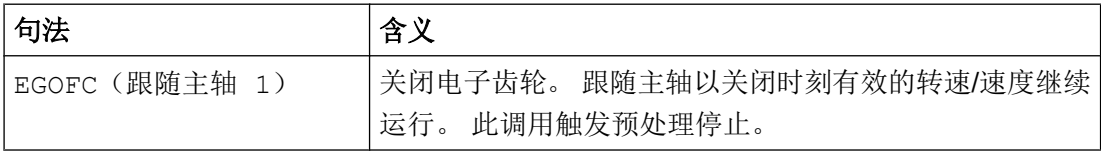

# 说明

该型式仅允许用于主轴。

12.5 同步主轴

# 12.4.4 删除某个电子齿轮箱的定义(EGDEL)

在可以删除电子齿轮箱轴组合的定义之前,必须先将其关闭。

# 编程

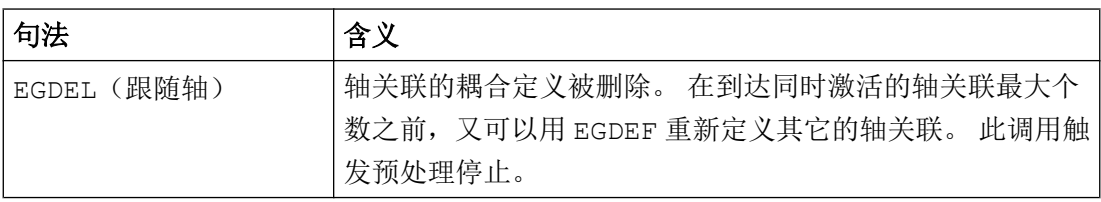

# 12.4.5 旋转进给(G95)/电子齿轮箱(FPR)

使用 FPR 指令也可以将一个电子齿轮箱的跟随轴设定成旋转进给的轴。 对于这种情况, 以下的特性适用:

- 进给取决于电子齿轮跟随轴的给定速度。
- 给定速度可以由引导轴和取模一引导轴(不是轨迹轴)的速度和相应的耦合系数计算出 来。
- 线性或者非模量引导轴的速度比例和跟随轴的叠加运动不予考虑。

# 12.5 同步主轴

在同步运行中有一个引导主轴(LS)和一个跟随主轴(FS),即同步主轴对。 跟随主轴 根据确定的功能关系在激活耦合(同步运行)时跟随引导主轴。

可以借助通道专用的机床数据为每个机床固定同步主轴对,或通过用户专用的 CNC 零件 程序定义同步主轴对。 根据 NC 通道, 可以最多同时运行 2 个同步主轴对。

耦合可以在零件程序中

- 定义以及修改
- 打开
- 关闭
- 删除

 $\ddot{\phantom{0}}$ 

工作准备部分 542 编程手册, 01/2015, 6FC5398-2BP40-5RA2 由此,可以根据软件版本

- 等待同步运行条件
- 修改程序段转换特性
- 选择给定值耦合或实际值耦合的耦合方式,或者规定引导主轴和跟随主轴之间的角度偏 差
- 在打开耦合时接受上一个跟随主轴的编程
- 修改一个测量的或一个已知的同步运行偏差

# 12.5.1 同步主轴: 编程(COUPDEF, COUPDEL, COUPON, COUPONC, COUPOF, COUPOFS, COUPRES, WAITC)

"主轴同步"功能可使主主轴(FS) 和副主轴(LS)以设定的转速比同步运行。

该功能具有以下模式:

 $\sim$ 

- 转速同步( $n_{FS}$ = n  $_{LS}$ )
- $\bullet$  位置同步 ( $\phi$ <sub>FS</sub> =  $\phi$ <sub>LS</sub>)
- $\bullet$  含角度偏移的位置同步( $\Phi_{FS} = \Phi_{LS} + \Delta \Phi$ )

12.5 同步主轴

应用示例:

● 飞速递交工件(例如:用于背面加工,传动比:1:1)  $(1)$ S1  $\vert \; \vert$   $\vert$   $\vert$   $\vert$   $\vert$   $\vert$  S2  $n1 \neq n2$  $\circled{2}$ 6 6 ٠I  $n1 == n2$  $(3)$ S1 |  $\lambda$  | | | S2  $\Gamma$ <sub>n1 ≠ n2</sub> ①转速同步 ②递交工件

③背面加工

● 多面体加工(多面体车削)、转速同步、传动比: n<sub>1</sub>:n<sub>2</sub>

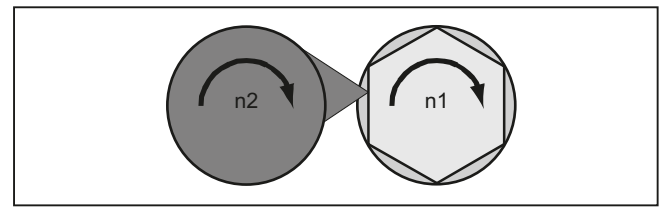

句法

COUPDEF(<副主轴>,<主主轴>,<传动比分子>,<传动比分母>,<程序段切换>,<同步方式  $>$ ) COUPON(<副主轴>,<主主轴>,<副主轴位置>)

COUPONC(<副主轴>,<主主轴>) COUPOF(<副主轴>,<主主轴>,<副主轴位置>,<主主轴位置>) COUPOFS(<副主轴>,<主主轴>)

```
COUPOFS(<副主轴>,<主主轴>,<副主轴位置>)
COUPRES(<副主轴>,<主主轴>)
COUPDEL(<副主轴>,<主主轴>)
WAITC(<副主轴>,<程序段切换>,<主主轴>,<程序段切换>)
```
# 说明

# 简化的写入方法

在使用 COUPOF, COUPOFS, COUPRES 和 COUPDEL 时可以使用缩写,不用说明主主 轴。

含义

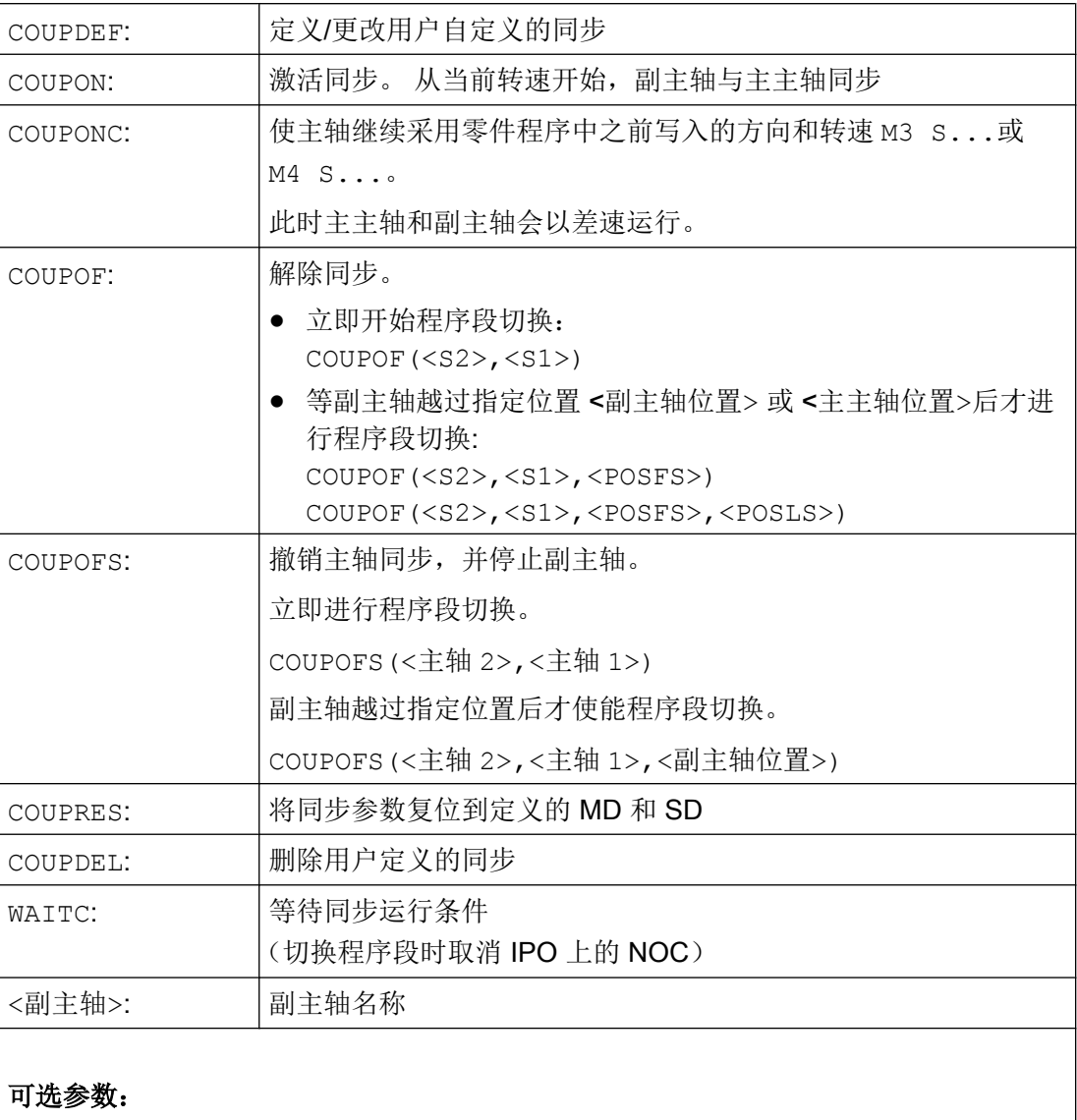

12.5 同步主轴

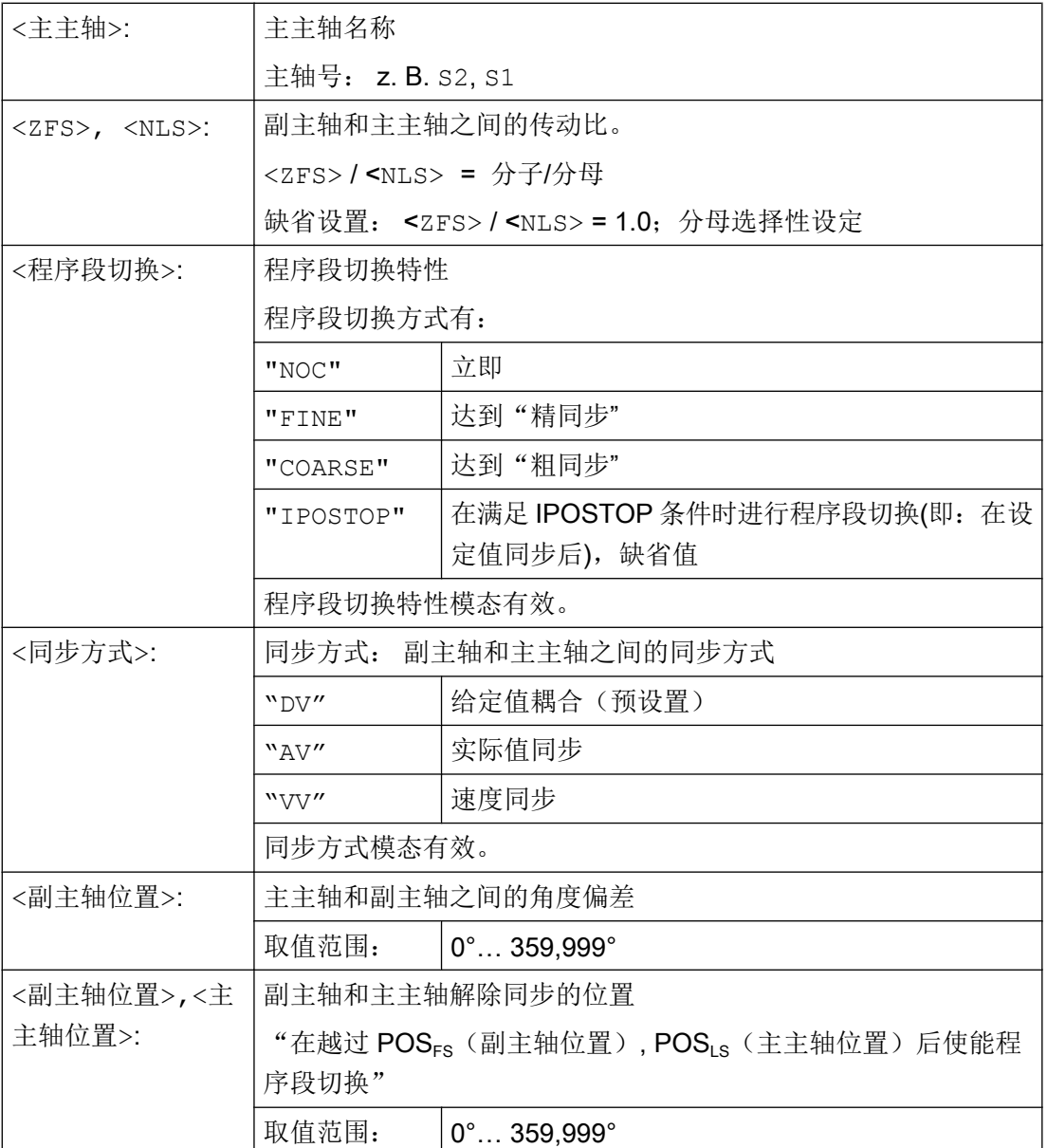

示例

# 采用主主轴和副主轴工作

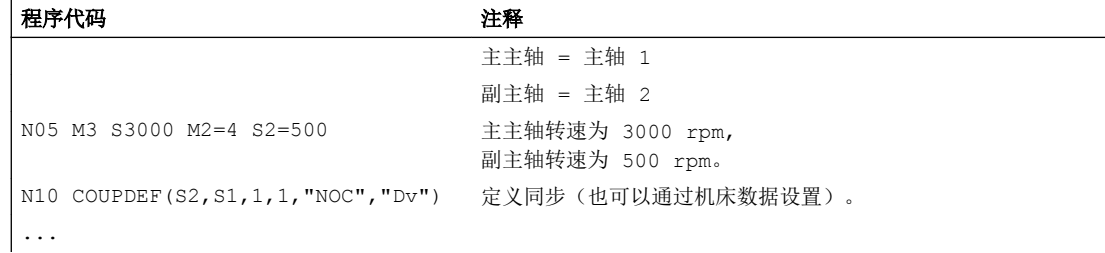

12.5 同步主轴

#### 程序代码 2008年10月11日 10:00 10:00 注释

```
N75 SPCON(2) 2000 DELLE DELLE DELLE DELLE DELLE DELLE DELLE DELLE DELLE DELLE DELLE
...
N200 FA[S2]=100 200 0 定位速度 = 100 deg/min
N205 SPOS[2]=IC(-90) 负方向上 90 度增量运行。
N210 WAITC(S2, "Fine") 等待"精同步"。
N212 G1 X... Y... F... 1         加工
...
N215 SPOS[2]=IC(180)          正方向上 180 度增量运行。
N220 G4 S50 20 20 20 20 20 20 20 20 20 20 20 21 22 22 23 24 25 26 27 28 29 20 21 22 23 24 25 26 27 2
N225 FA[S2]=0 激活由机床数据定义的速度
...
N350 COUPOF(S2,S1)          快速撤销同步, S=S2=3000
N355 SPOSA[2]=0 2000 DD 副主轴停止在零度位置上
N360 G0 X0 Y0
N365 WAITS(2) 2. 李待主轴 2。
N370 M5 停止副主轴。
N375 M30
```
N70 SPCON 2000 DE 主主轴进入位置闭环控制(设定值同步)。 N80 COUPON(S2, S1, 45) <br> 实时同步, 两者之间的角度偏移为 45 度。 N230 SPOS[2]=IC(-7200) 20 转。 在负方向上以配置的速度运行。

### 差速编程

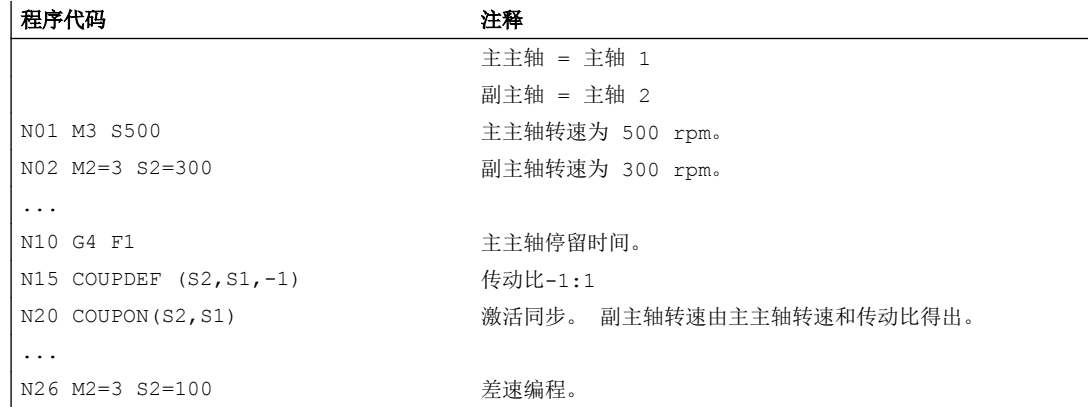

### 示例:差速运动

1. 在跟随主轴的上一个编程中,使用 COUPON 激活耦合

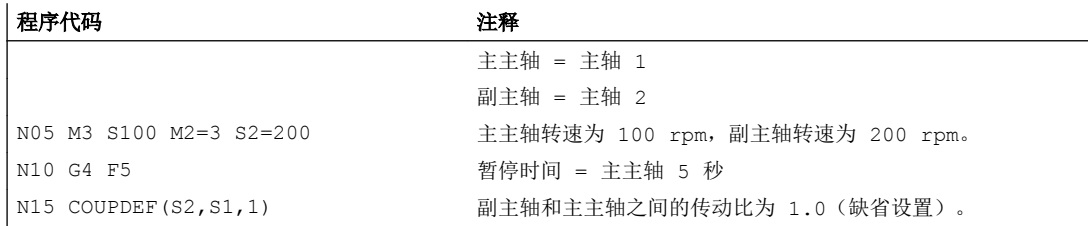

12.5 同步主轴

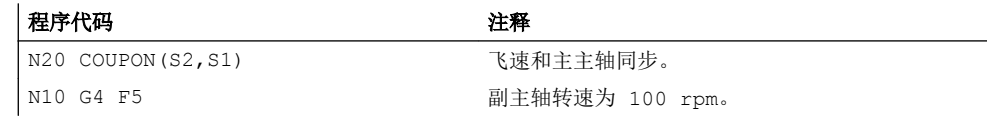

2. 用 COUPONC 激活主轴同步,副主轴已编程

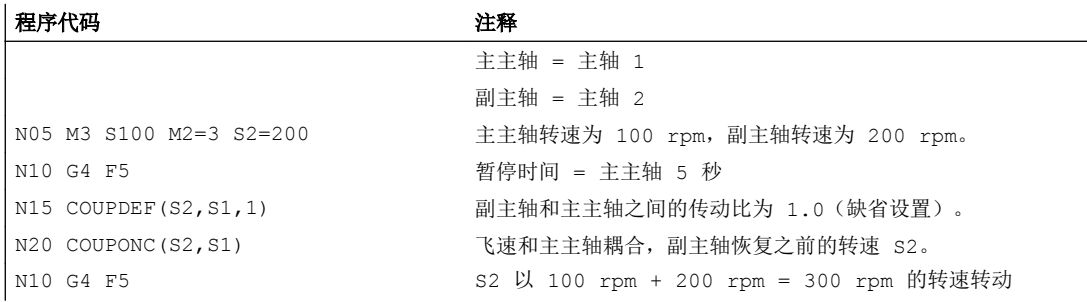

3. 用 COUPON 激活主轴同步,副主轴静止

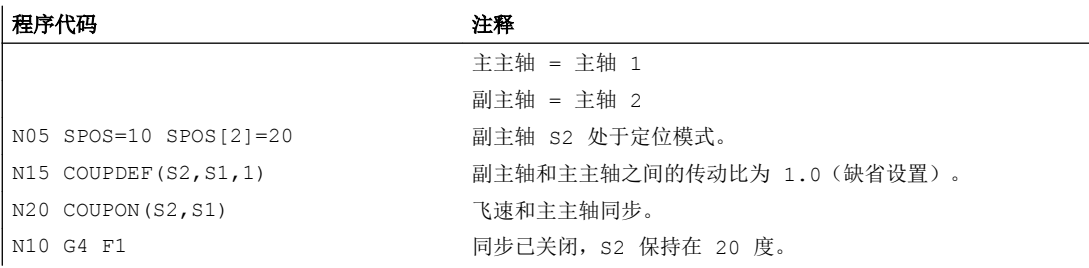

4. 用 COUPONC 激活主轴同步,副主轴静止

# 说明

### 定位模式或进给轴模式

如果副主轴在同步前处于定位模式或者进给轴模式,则 COUPON(<副主轴>,<主主轴>)和 COUPONC(<副主轴>,<主主轴>)中副主轴的工作方式是相同的。

### 说明

### 主主轴和进给轴模式

如果主主轴在定义同步前处于进给轴模式中,在启用同步后,以下机床数据中的速度极限 值也会生效:

# MD32000 \$MA\_MAX\_AX\_VELO(最大轴速度)

为避免出现此特性,必须在定义同步前将进给轴切换到主轴模式中(M3 S...或 M4  $S \ldots$ )。

# 其它信息

### 由机床数据定义的同步

在由机床数据定义的同步中,主主轴和副主轴通过机床数据定义。 在零件程序中无法修改 由机床数据定义的主轴。 但可以通过 COUPDEF 在零件程序中设定其参数(前提条件: 未 写保护)。

### 用户定义的同步:

通过 COUPDEF 可以在零件程序中重新定义或修改同步。 如果已有一个同步生效,则在重 新定义前必须先通过 COUPDEL 删除该同步。

通过以下指令可以完整重新定义一个同步:

COUPDEF(<副主轴>,<主主轴>,<传动比分子>,<传动比分母>, 程序段切换特性, 同步 方式)

### 副主轴(FS)和主主轴(LS)

通过"副主轴名称"和"主主轴名称"可以明确确定同步。 在每个 COUPDEF 指令后都必 须编写轴名称。 改变其他同步参数模态有效,仅当需要改变时,才必须编写这些同步参 数。

示例:

COUPDEF(S2,S1)

### 传动比

传动比是副主轴和主主轴之间的转速比:

副主轴/主主轴 = 分子/分母

必须写入分子。 分母不强制写入。 不写入分母时, 分母自动为 1.0。

示例:

副主轴 S2 和主主轴 S1,传动比 = 1/1

COUPDEF(S2, S1, 1.0)

12.5 同步主轴

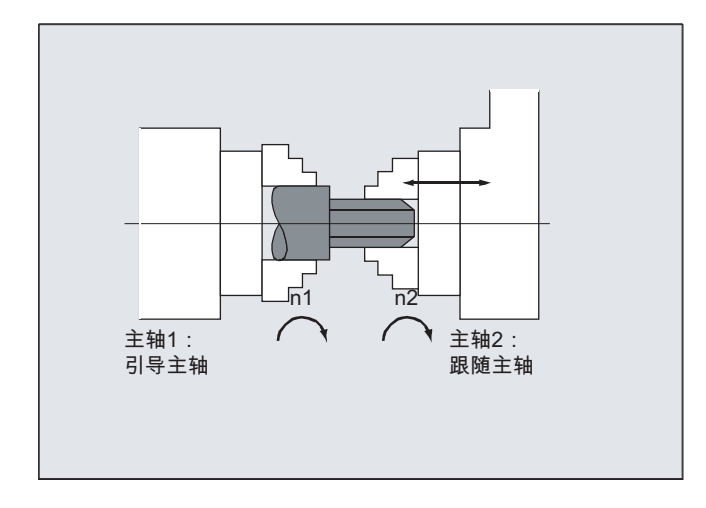

# 说明

在启用了同步并且主轴旋转时也可以修改传动比。

# 程序段切换特性 NOC, FINE, COARSE, IPOSTOP

在编程程序段切换特性时,可以采用简化的写入方式:

- "NO": 立即(缺省设置)
- "FI": 达到"精同步"
- "co": 达到"粗同步"
- "IP": 在满足 IPOSTOP 条件时进行程序段切换(即: 在设定值同步后)

### 同步方式

### 说明

仅当关闭同步后才能更改同步方式。

### 激活主轴同步 COUPON,<POSFS>

- 激活主轴同步,同时主主轴和副主轴之间存在指定的角度偏移
	- COUPON(S2,S1)
	- COUPON(S2)
- 激活主轴同步,同时主主轴和副主轴之间存在指定的角度偏移"<副主轴位置>" <副主轴位置> 以副主轴正转、主主轴 0°位置为基准 取值范围: 0°… 359.999°
	- $-$  COUPON(S2, S1, 30)

# 说明

角度偏移在同步激活时仍可修改。

# 副主轴的定位

即使是在同步激活时,副主轴也可以在 ±180° 的范围内定位,而不受主主轴的影响。

● 采用 SPOS 的主轴定位 示例: SPOS[2]=IC(-90) SPOS 的更多相关信息请参见: 文档:

编程手册 基本原理

# 差速

差速的形成途径有:在主轴同步期间在转速开环模式中重新编程副主轴的旋转方向和转速,另 一种方法是通过编写 COUONC 指令来激活主轴同步,该指令会时使副主轴继续采用之前 编程的转速:

- COUPONC 激活主轴同步
- S<副主轴> =<转速> [ M<副主轴> =<旋转方向>]

# 说明

边界条件

- 指定旋转方向 M3/M4 时,转速 S...必须要一同重新指定。
- 只有在使能了叠加后,上述两个指令(M<旋转方向> S<副主轴>、COUPONC)才能形成 差速。
- 主主轴的动态性能应限制在一定范围内,从而避免在副主轴叠加时,超出副主轴的动态 性能极限。

差速的更多相关信息请参见:

### 文档:

功能手册 扩展功能;同步主轴 (S3)

# 速度、加速度: FA, ACC, OVRA, VELOLIMA

可以采用以下指令来编写副主轴的速度和加速度:

- FA[SPI(S<n>)] 或 FA[S<n>] (轴速度)
- ACC[SPI(S<n>)] 或 ACC[S<n>](轴加速度)
- OVRA[SPI(S<n>)] 或 OVRA[S<n>] (轴倍率)
- VELOLIMA[SPI(S<n>)] 或 VELOLIMA[S<n>] (轴速度提升或降低)

其中, <n> = 1, 2, 3, ... (副主轴的编号)

12.5 同步主轴

# 文档:

编程手册之基本原理分册

# 说明

主轴最大急动度的降低或升高不生效。 轴动态性能的更多相关信息请参见: 文档: 功能手册之扩展功能分册;回转轴(R2)

### 可编程的程序段切换特性 WAITC

通过 WAITC 可以借助不同的同步条件, 如粗同步、精同步、IPOSTOP 来规定程序段切换 的特性,如: 在修改了同步参数或定位过程后。如果没有规定同步条件,则定义 COUPDEF 时指定的程序段切换特性生效。

示例

- 等待达到副主轴 S2 上的同步条件  $FINE$ , 和副主轴 S4 上的  $CORISE$ : WAITC(S2,"FINE",S4,"COARSE")
- 等待达到 COUPDEF 中指定的同步运行条件: WAITC( )

### 撤销同步 COUPOF

通过 COUPOF 可以设定同步的撤销特性:

- 撤销同步,并立即切换程序段:
	- COUPOF(S2,S1)(指定主主轴)
	- COUPOF(S2)(未指定主主轴)
- 在越过指定位置后撤销同步。 越过指定位置后切换程序段。
	- COUPOF(S2, S1, 150)(副主轴位置:150°)
	- COUPOF(S2,S1,150,30)(副主轴位置:150°,主主轴位置:30°)

### 撤销同步并停止副主轴 COUPOFS

通过 COUPOFS 可撤销同步,并停止副主轴。

- 撤销同步,并停止副主轴,立即切换程序段:
	- COUPOFS(S2,S1) (指定主主轴)
	- COUPOFS(S2)(未指定主主轴)
- 在越过指定位置后撤销同步,并停止副主轴。 越过指定位置后切换程序段。
	- COUPOFS(S2,S1,150)(副主轴位置:150°) 150°)

12.5 同步主轴

### 删除同步 COUPDEL

通过 COUPDEL 可以删除同步:

- COUPDEL(S2,S1)(指定主主轴)
- COUPDEL(S2)(未指定主主轴)

# 复位同步参数 COUPRES

通过 COUPRES 可以激活机床数据和设定数据中设置的同步数据值:

- COUPRES(S2,S1) (指定主主轴)
- COUPRES(S2)(未指定主主轴)

### 系统变量

● 副主轴当前的同步状态 通过以下系统变量可以读取副主轴当前的同步状态,值采用位编码: <值> = \$AA COUP ACT[<副主轴>]

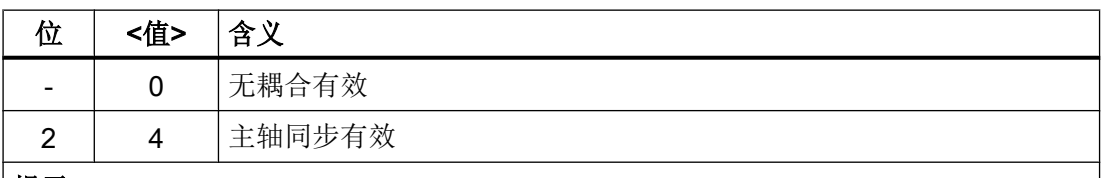

#### 提示

- 其它所有值均针对进给轴模式
- 如果主轴包含在多个同步组内,则此处返回所有同步组的状态值总和。

### ● 当前角度偏移

通过以下系统变量可以读取副主轴和主主轴之间的角度偏差:

- \$AA\_COUP\_OFFS[<副主轴>](设定值角度偏移)
- \$VA\_COUP\_OFFS[<副主轴>](实际值角度偏移) 应用示例 跟踪运行取消后对 NC 程序中的角度偏移差进行补偿:

角度偏移差 = 编程的角度偏移 - 系统变量

# 文档

系统变量的更多详细信息请见:

参数手册之系统变量

12.6 同类耦合 (CP...)

# 12.6 同类耦合 (CP...)

"同类耦合"为通用的耦合功能,已有耦合类型(联动、电导耦合、电子齿轮箱和同步主 轴)的所有耦合属性都涵盖其中。

该功能可实现灵活的编程方式:

- 用户可根据自身应用自由选择必要的耦合属性(模块原理)。
- 每个耦合属性都可独立编程。
- 已定义耦合的属性(例如耦合系数)可以修改。
- 日后仍可添加其他耦合属性。
- 跟随轴的参考坐标系(基准坐标系或机床坐标系)也可编程。
- 某些耦合属性也可以在同步动作中编程。 文档: 功能手册之同步动作分册

# 说明

到目前为止,联动(TRAIL\*)、电导耦合(LEAD\*)、电子齿轮箱(EG\*)和同步主轴(COUP\*)的 调用还继续由匹配循环支持。

# 所有关键字和耦合属性一览

下表中列出了所有同类耦合的关键字和可编程的耦合属性一览:

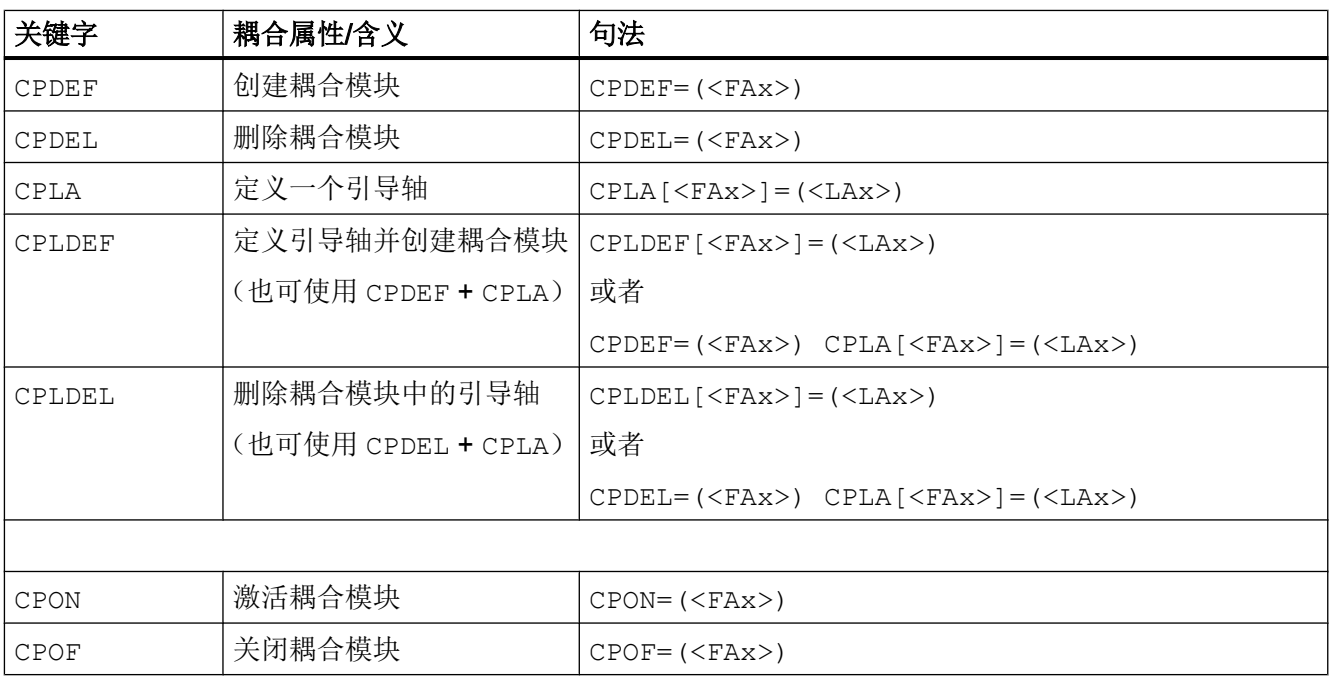

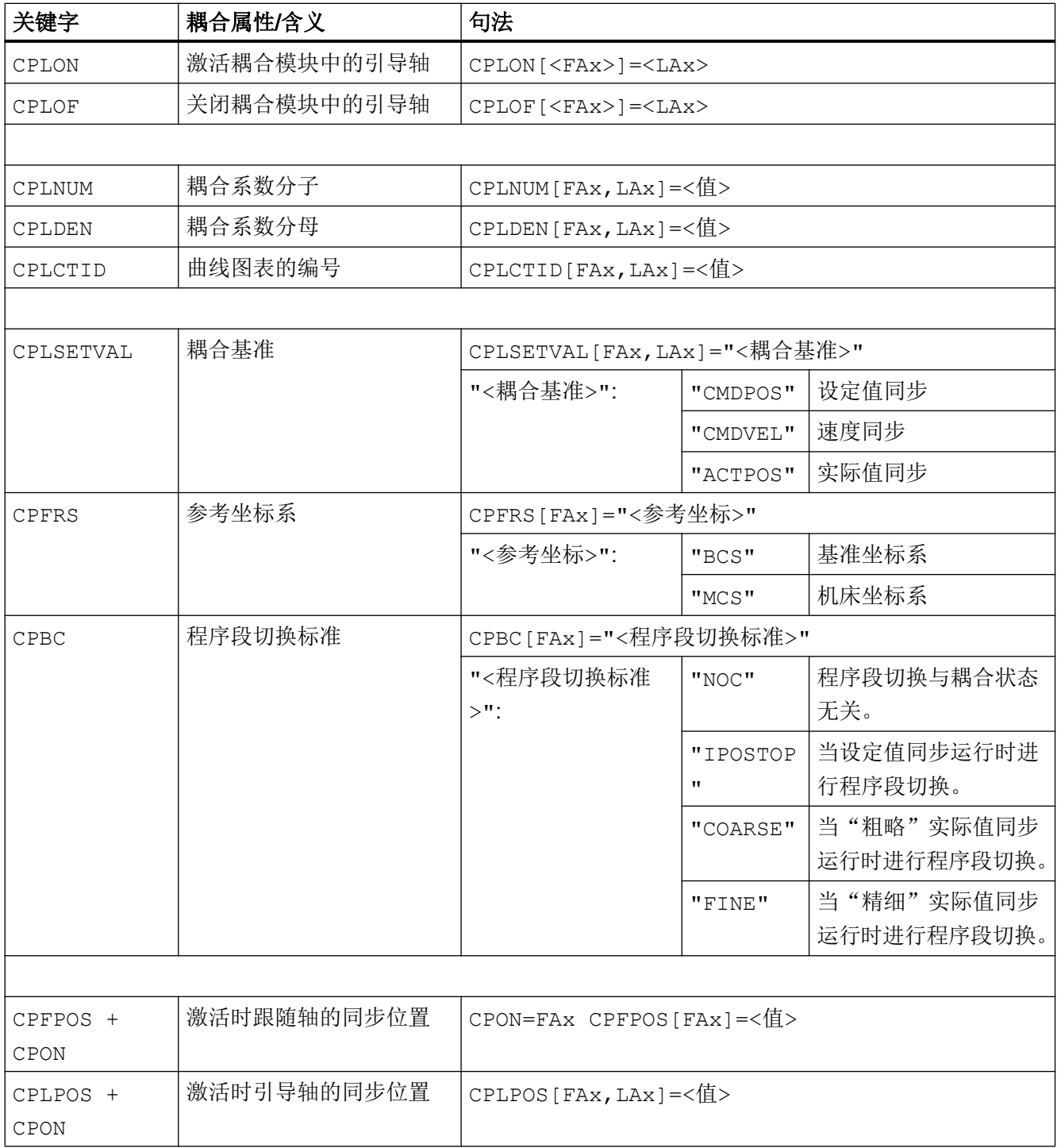

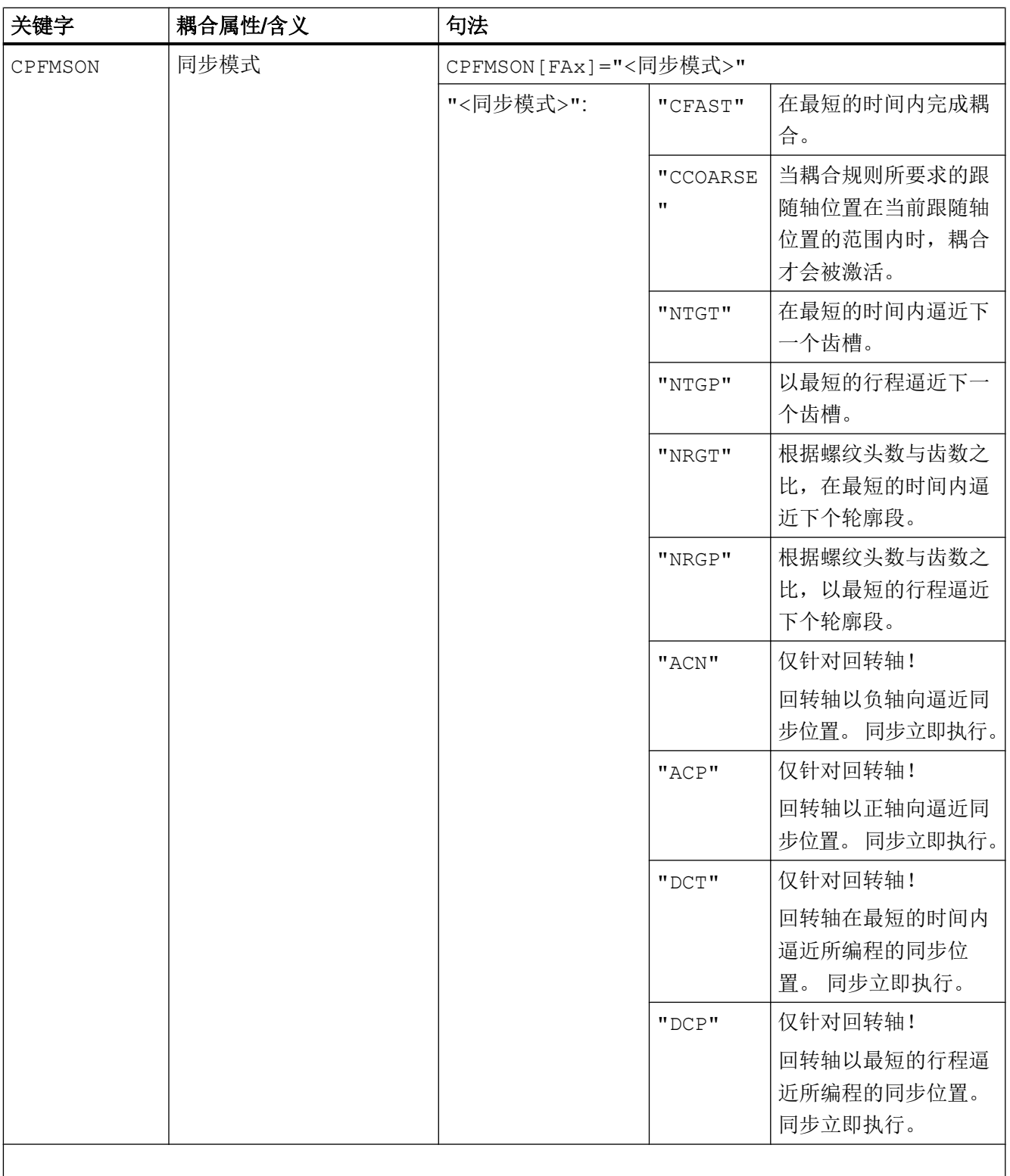

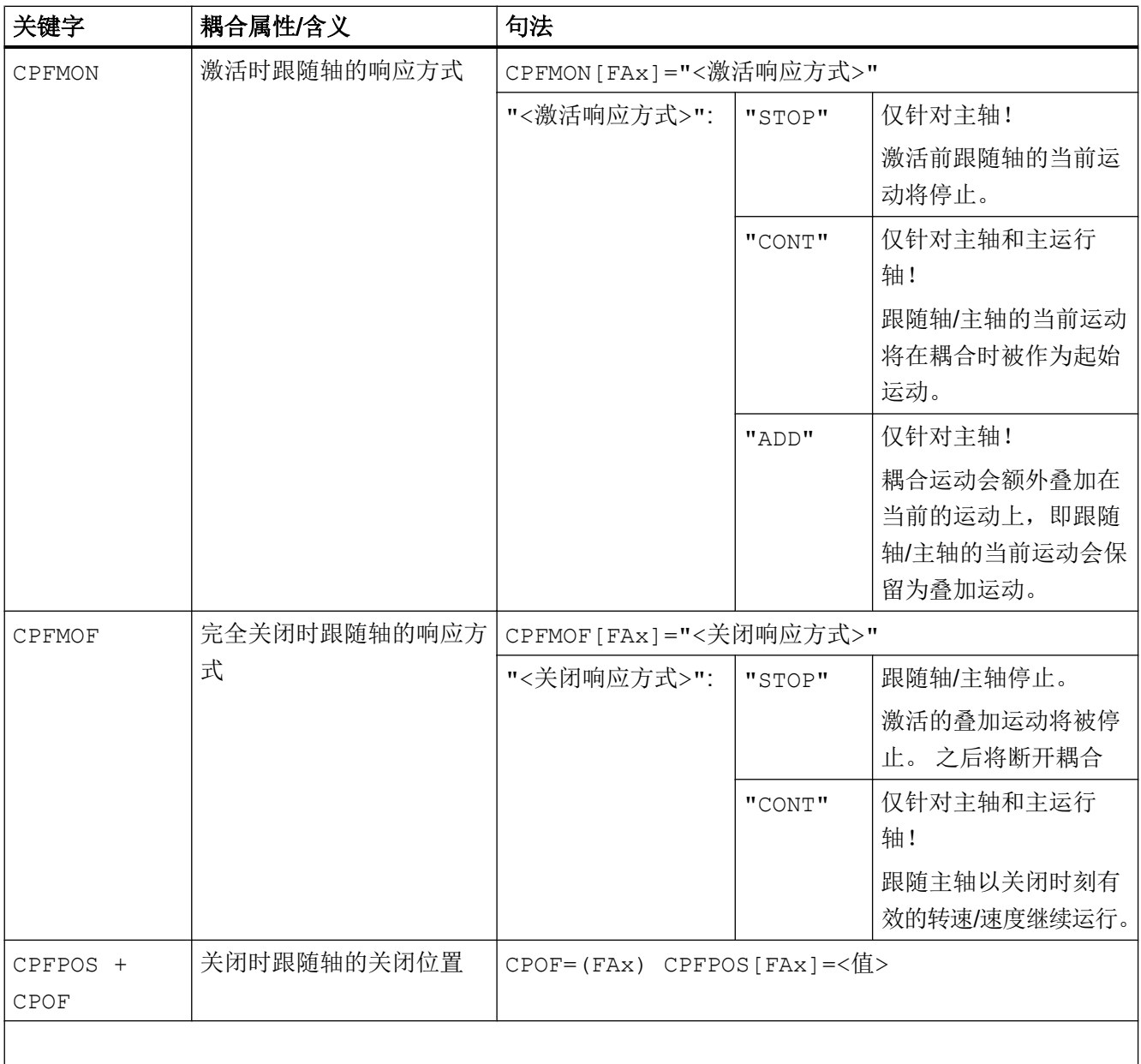

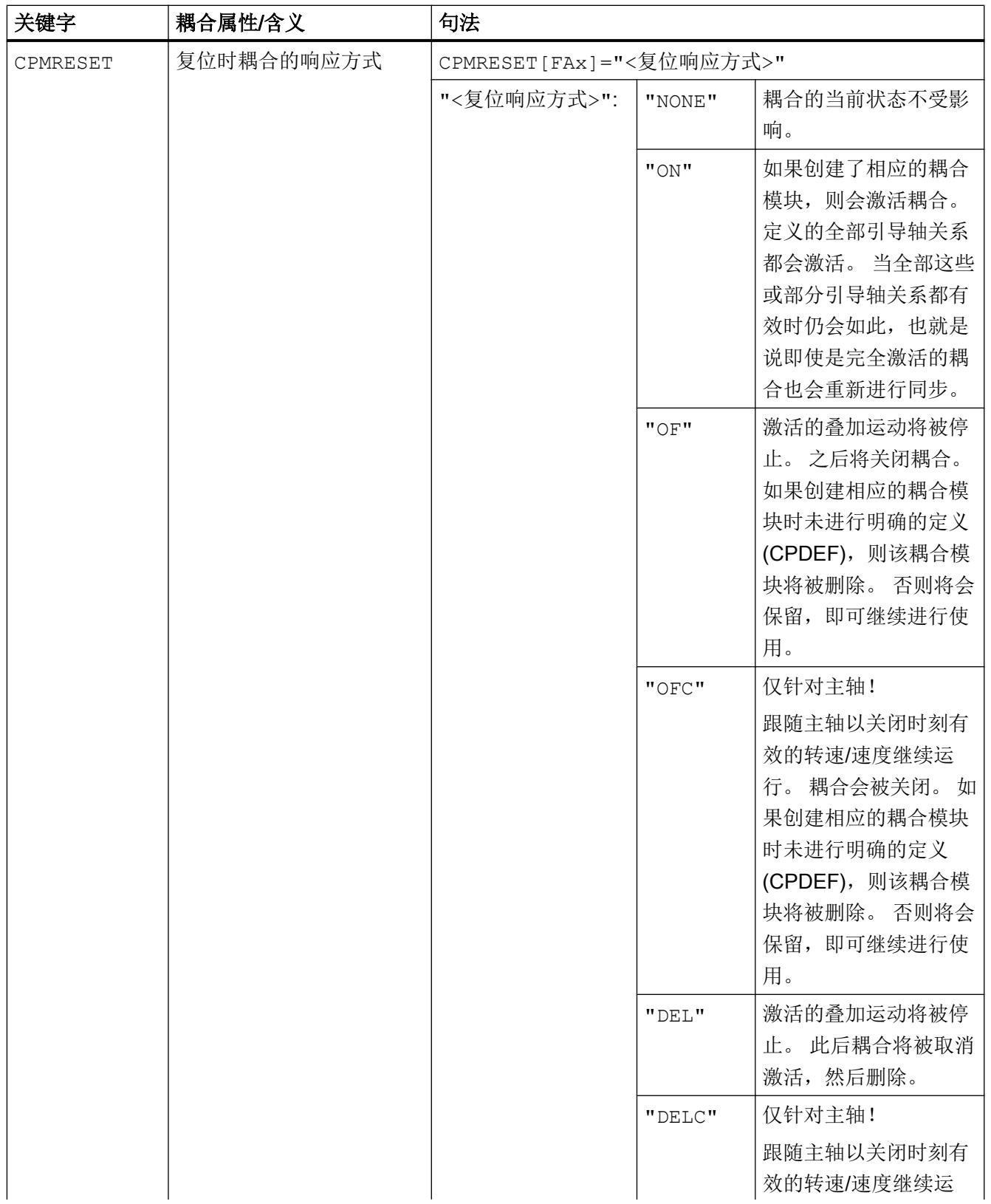

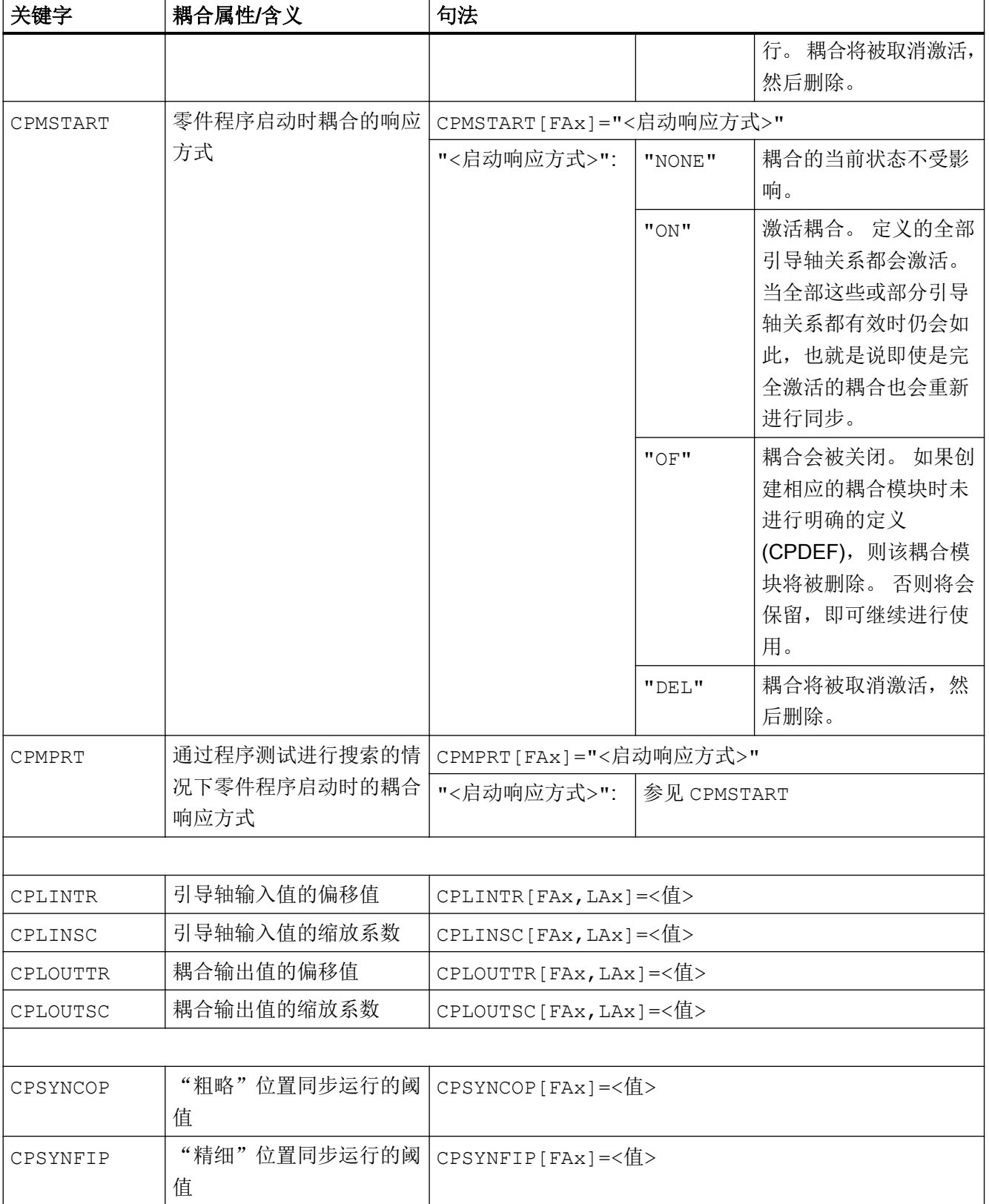

# 12.6 同类耦合 (CP...)

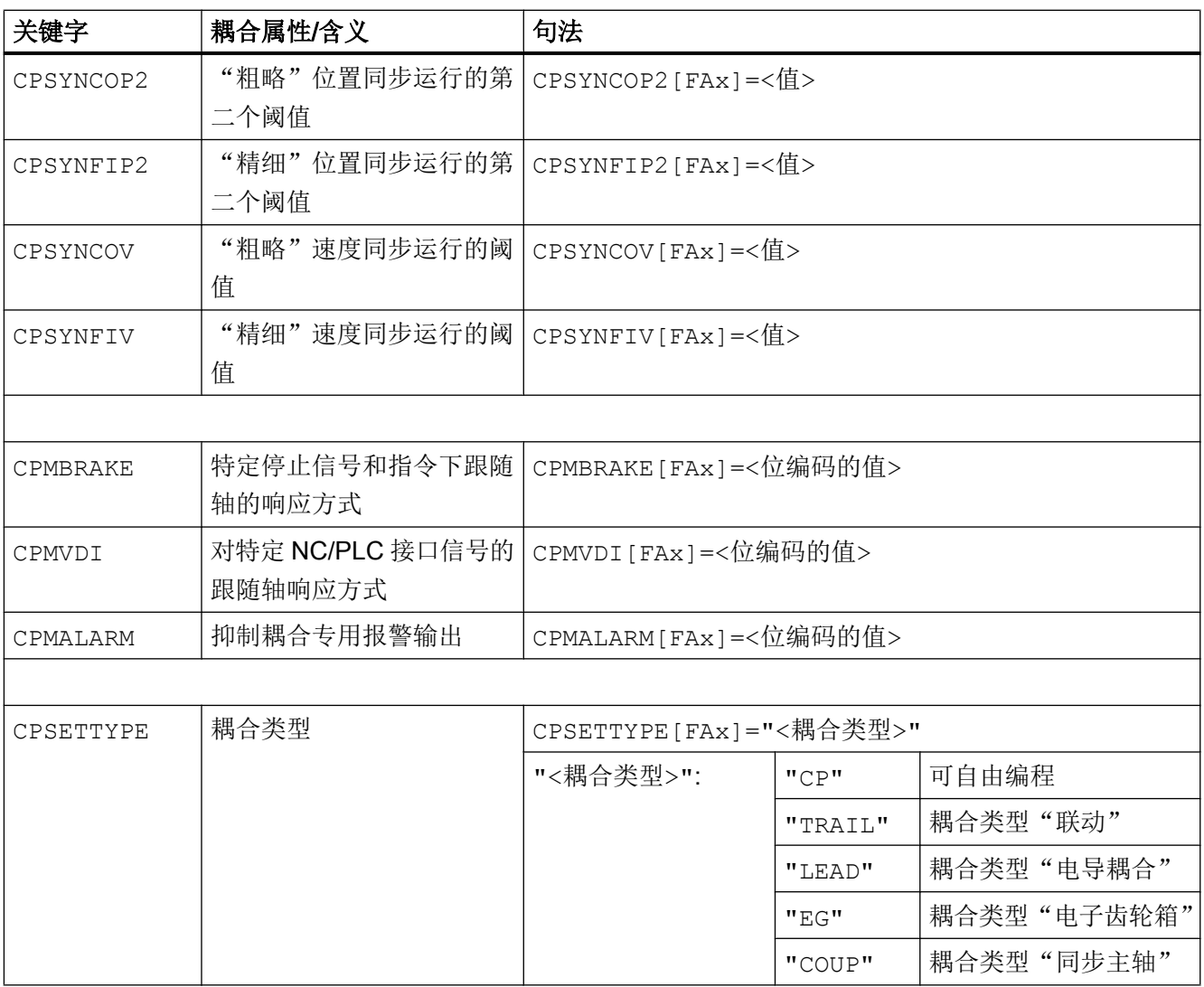

FAx:跟随轴/主轴

LAx:引导轴/主轴

# 说明

未明确编程设置(在零件程序或同步动作中)的耦合属性将使用默认设置。 根据关键字 CPSETTYPE 的设置,也可以取代默认设置(CPSETTYPE="CP")而使用预设的 耦合属性。

# 文档

同类耦合的详细信息请参见:

● 功能手册之特殊功能;M3: 轴耦合,章节: "同类耦合"

12.7 主/从耦合 (MASLDEF, MASLDEL, MASLON, MASLOF, MASLOFS)

# 12.7 主/从耦合 (MASLDEF, MASLDEL, MASLON, MASLOF, MASLOFS)

"主从耦合"如下进行:

- 仅在相关轴为静止状态时,从动轴才可与引导轴耦合。
- 耦合和分离旋转、已进行转速控制的主轴。
- 动态配置

#### 说明

# 定位方式

如果是定位运行方式中的轴和主轴,仅在停止状态中闭合和断开耦合。

# 句法

MASLON (<从动轴\_1>,<从动轴\_2>,...) MASLOF(<从动轴<sup>-1</sup>>,<从动轴<sup>-2></sup>,...) MASLOFS(<从动轴\_1>,<从动轴\_2>,...)

动态配置: MASLDEF(<从动轴\_1>,<从动轴\_2>,...,<引导轴>) MASLDEL(<从动轴 $\overline{a}$ 1>,<从动轴 $\overline{a}$ 2>,...)

含义

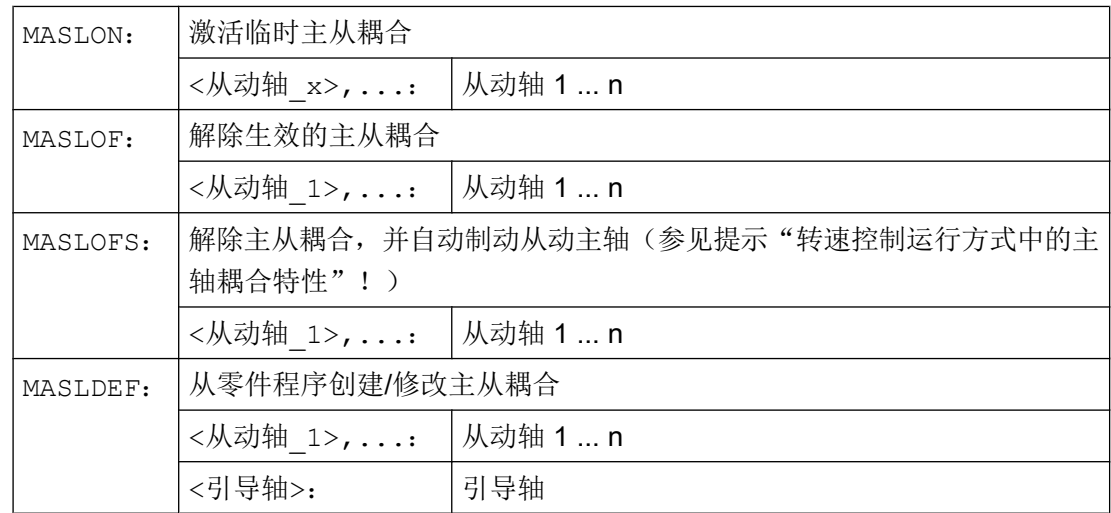

12.7 主/从耦合 (MASLDEF, MASLDEL, MASLON, MASLOF, MASLOFS)

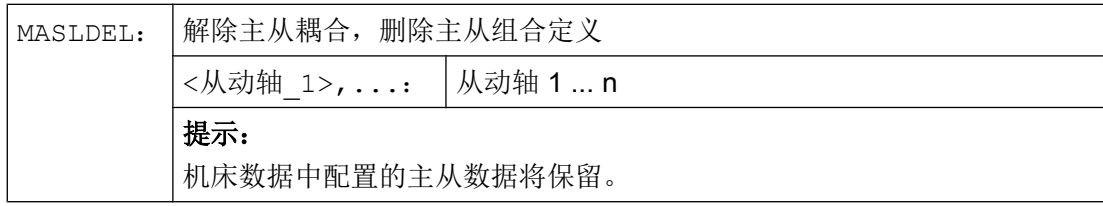

# 说明

### 转速控制运行方式中的主轴耦合特性

对于转速控制运行方式中的主轴,其 MASLON、MASLOF、MASLOFS 和 MASLDEL 这些耦 合特性通过以下机床数据确定:

#### MD37263 \$MA\_MS\_SPIND\_COUPLING\_MODE

在 MD37263 = 0 的默认设置中,仅在参与轴的停止状态中进行从动轴的耦合和脱离。 MASLOFS 相当于 MASLOF。

当 MD37263 = 1 时会直接执行耦合指令,在运动中也会执行。 使用 MASLON 时会立即 建立耦合,使用 MASLOFS 或者 MASLOF 时会立即解耦。 使用 MASLOF 时,旋转的从动主 轴维持其转速,直至重新编程转速。 使用 MASLOFS 时其会自动制动。

### 说明

当 MASLOF/MASLOFS 时隐式进给停止会消失。 受缺少进刀停止的限制,用于从动轴的 \$P-系统变量不提供更新值,直至重新编程为止。

### 说明

对于从动轴而言,可通过 PRESETON 使实际值同步到与引导轴的值相同。 为此必须瞬间 断开持续的主/从耦合,以便在上电时将尚未找零的从动轴的实际值设定成引导轴的值。 然 后重新建立持续的耦合。

通过设置以下机床数据激活持续的主从耦合: MD37262 \$MA\_MS\_COUPLING\_ALWAYS\_ACTIVE = 1 其对于临时耦合的语言命令没有效用。

### 示例

### 示例 1: 主/从耦合从动轴的实际值设置

在永久主/从耦合用 PRESETON 将从动轴的实际值设置为主动轴的实际值。

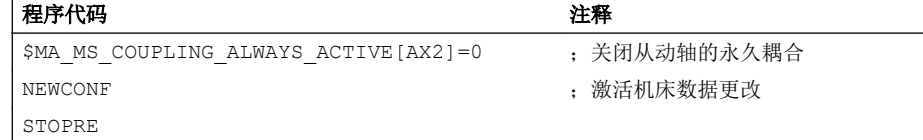

# 12.7 主/从耦合 (MASLDEF, MASLDEL, MASLON, MASLOF, MASLOFS)

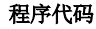

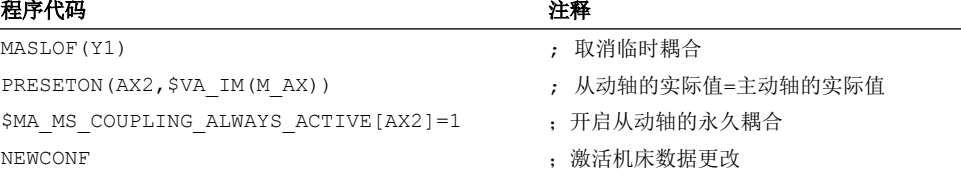

# 示例 2: 动态配置主/从耦合

为了能在轴容器旋转之后使用另一个主轴来闭合耦合,原有的耦合必须实现断开、删除设 计并且设计新的耦合。

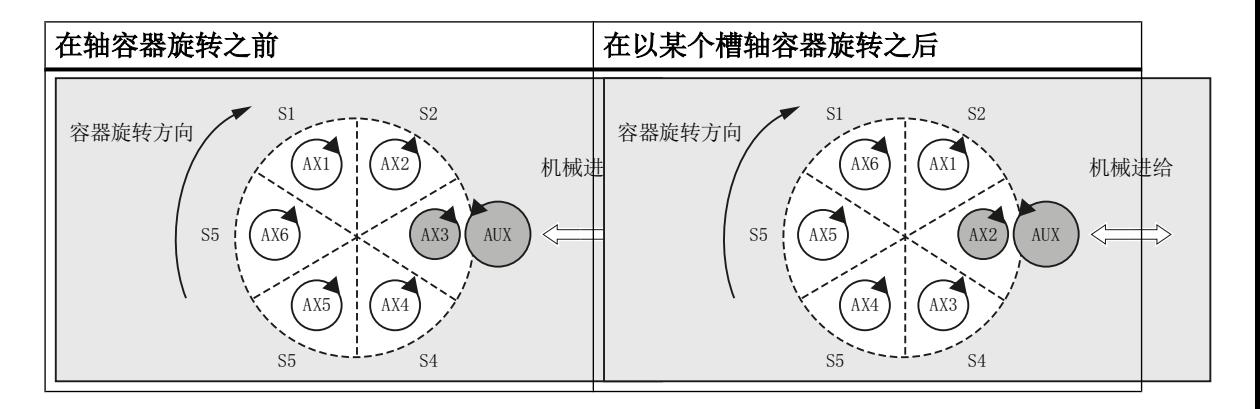

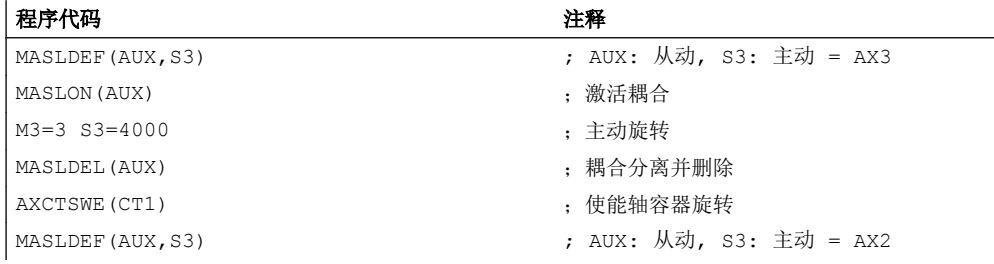

文档

- 功能手册 特殊功能, 章节"TE3: 主从转速/转矩耦合, 主/从连接"
- 功能手册之扩展功能分册, 章节"B3: 分散系统 仅 840D sl" > "NCU-链接" > "轴容器"

12.7 主/从耦合 (MASLDEF, MASLDEL, MASLON, MASLOF, MASLOFS)

# 13.1 定义同步动作

同步动作在零件程序的程序段中定义。 在此程序段中不可编写其它不为此同步动作组成部 分的指令。

同步动作包含以下部分:

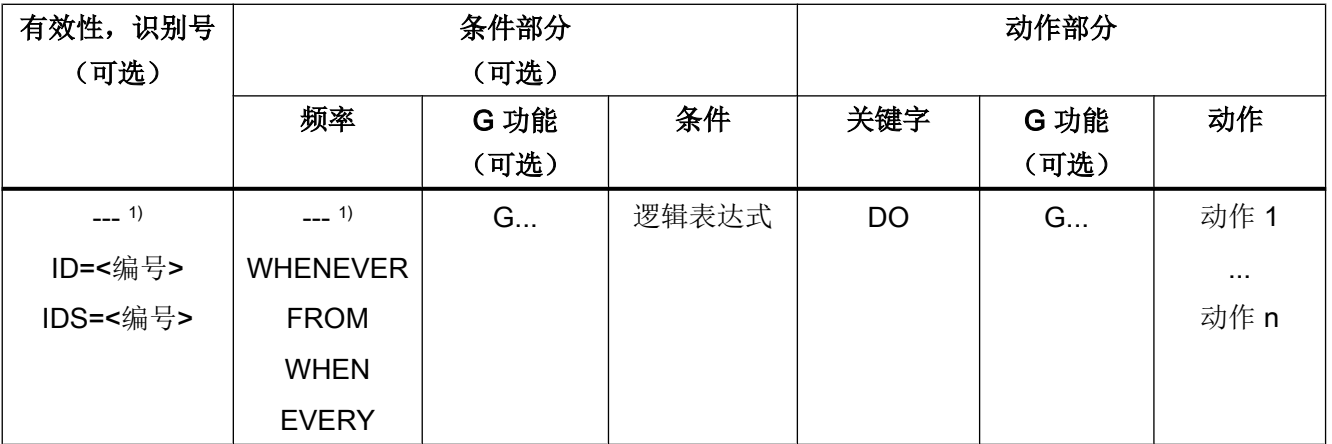

1) 未编程

句法

DO <动作 1> ... <动作 n> <频率> [<G 功能>] <条件> DO <动作 1> ... <动作 n> ID=<编号> <频率> [<G 功能>] <条件> DO <动作 1> ... <动作 n> IDS=<编号> <频率> [<G 功能>] <条件> DO <动作 1> ... <动作 n>

# 文档

同步动作功能的详细说明请参见:

功能手册 同步动作

同步动作

13.1 定义同步动作

一个摆动轴在两个换向点 1 和 2 之间以给定的进给来回摆动,直至摆动运动关断。

在摆动运行期间其它的轴可以任意插补。 通过一个轨迹运动或者用一个定位轴,可以达到 一个连续进给。 此时在摆动运动和进给运动之间不存在关系 。

### 异步摆动特性

- 在特定的轴上,异步摆动会超出程序段范围生效。
- 通过零件程序可以确保摆动运动和程序段同时启动。
- 几个轴的共同插补和摆动距离的叠加无法进行。

### 编程

通过以下指令可以从零件程序中启用并控制异步摆动,使它和 NC 程序的执行一致。

编程的值会在主运行中、和程序段同步地输入到相应的设定数据中,在下一次修改前一直 保持有效。

# 句法

OSP1[<轴>]=<值> OSP2[<轴>]=<值> OST1[<轴>]=<值> OST2[<轴>]=<值> FA[<轴>]=<值> OSCTRL[<轴>]=(<设置选项>,<复位选项>) OSNSC[<轴>]=<值> OSE[<轴>]=<值> OSB[<轴>]=<值>  $OS$ [<轴> $=1$ OS[<轴>]=0

含义

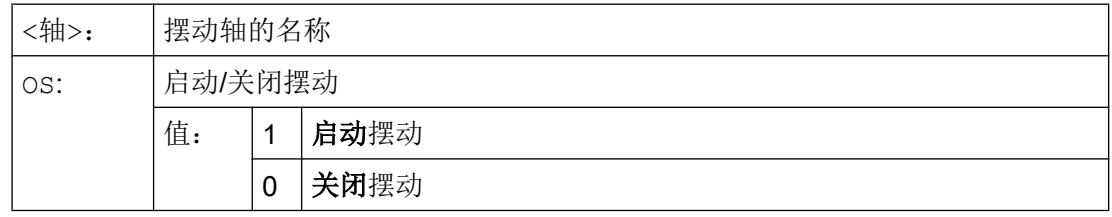

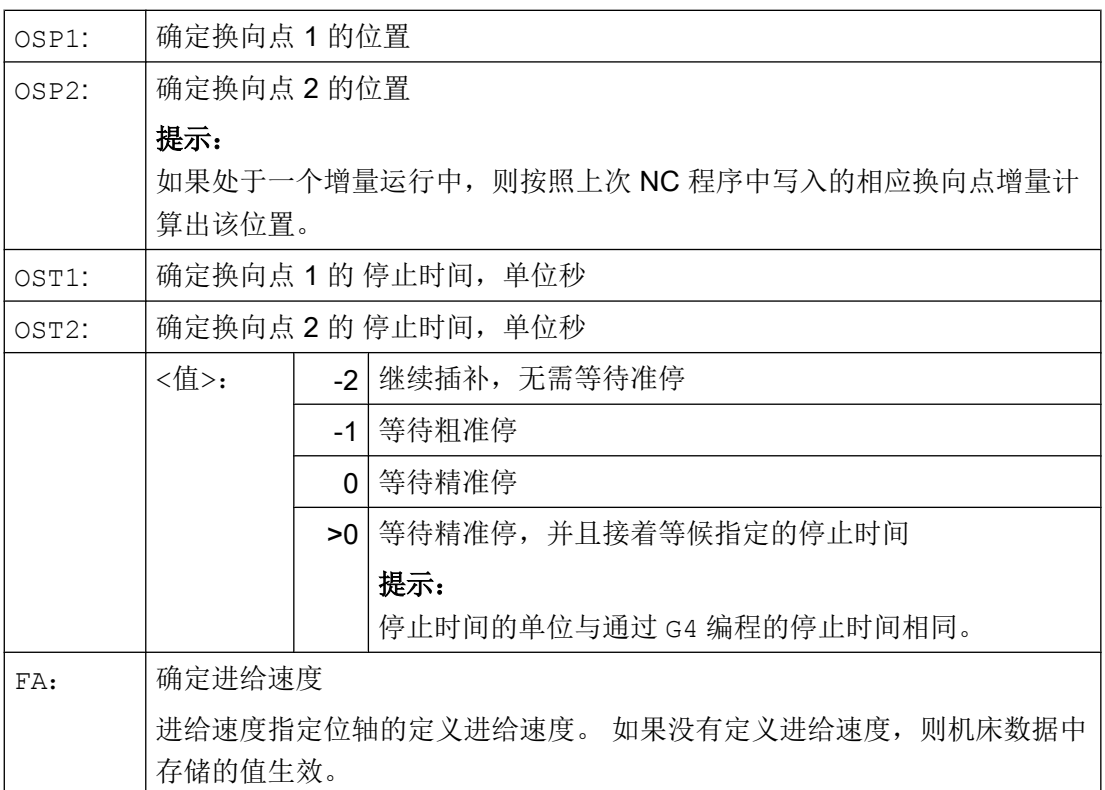

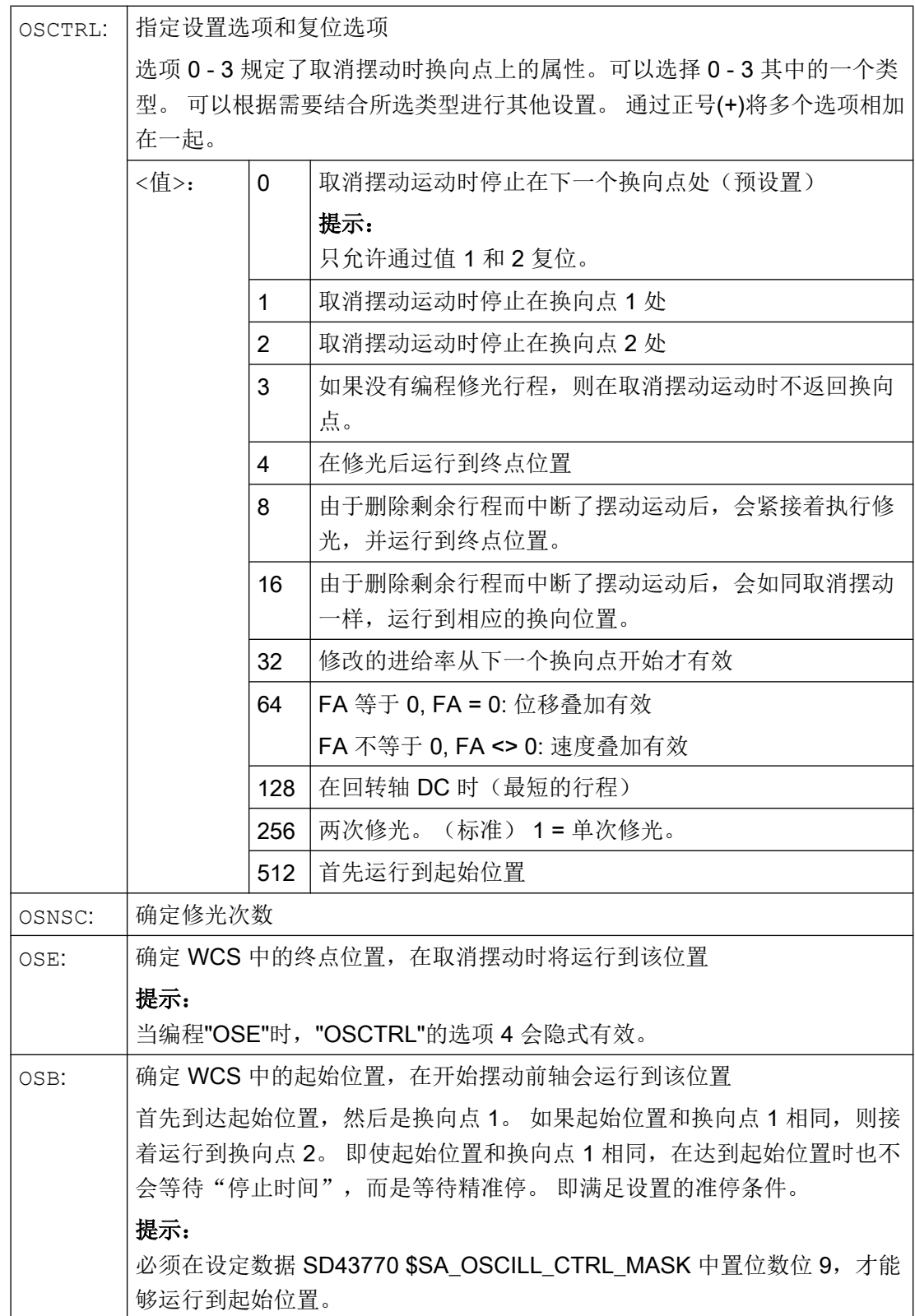

# 示例

### 示例 1: 摆动轴在两个换向点之间摆动

摆动轴 Z 应该在位置 10 和 100 之间摆动。换向点 1 应以精准停逼近,换向点 2 以粗准停 逼近。摆动轴的进给为250。在加工结束处应当执行 3 次修光行程, 并且使得摆动轴达到 终点位置 200。 进给轴的进给是 1, 在 X 方向的进给在位置 15 处结束。

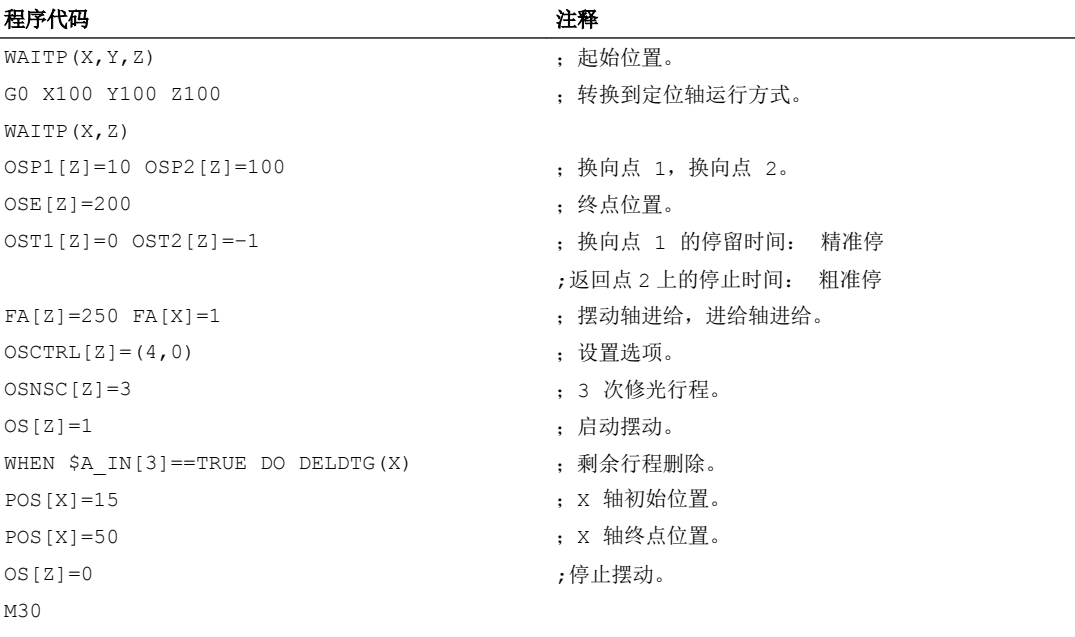

# 说明

也可以在一个程序段中编程指令串 "OSP1[Z]=..."至"OSNCS[Z]=..."。

### 示例 2: 带换向位置在线修改的摆动

异步摆动所需的设定数据可以在零件程序中设置。

如果在零件程序中直接定义设定数据,则修改在预处理时就已经生效。 可以通过预处理停 止 STOPRE 来实现同步特性。

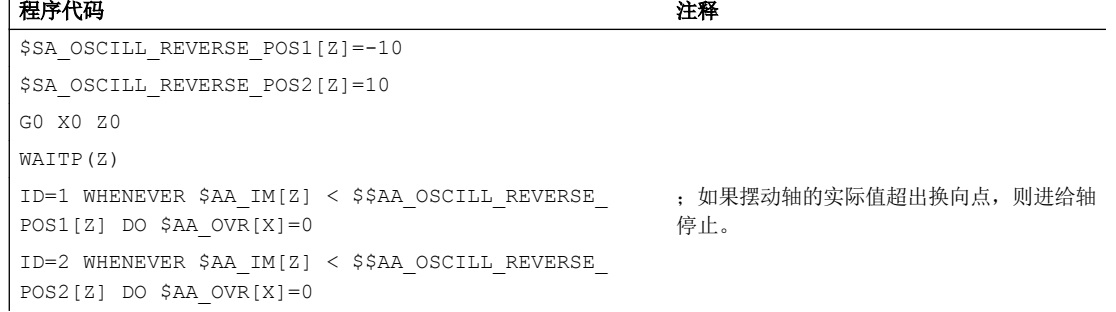

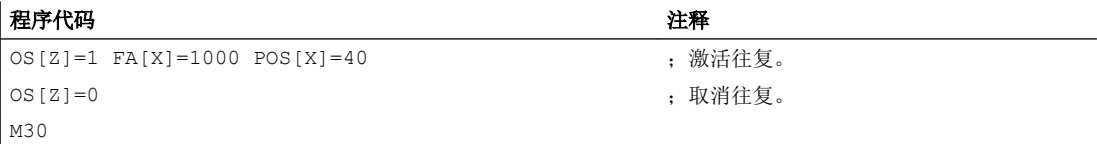

# 其它信息

### 摆动轴

对于摆动轴而言:

- 每个轴都可以作为摆动轴使用。
- 而且可以同时有几个摆动轴有效(最大为 定位轴个数)。
- 对于摆动轴而言,直线插补 G1 始终有效,而与程序中当前有效的 G 指令无关。 摆动轴可以作为:
- 动态坐标转换的输入轴
- 使用龙门轴和耦合轴时的引导轴
- 运行:
	- 不带加加速度限制 "BRISK" 或者
	- 带加加速度限制 "SOFT" 或者
	- 有曲折的加速特性曲线(如同定位轴)

### 摆动换向点

在确定摆动位置时必须考虑当前的偏移:

- 绝对尺寸 "OSP1[Z]=<值>" 换向点位置 = 偏移 + 编程值之和
- 相对尺寸 "OSP1[Z]=IC(<值>)" 换向点位置 = 换向点 1 + 编程值

示例:

#### 程序代码

```
N10 OSP1[Z] = 100 OSP2[Z] = 110
...
N40 OSP1[Z] = IC(3)
```
### WAITP

如果要用几何轴进行摆动,则必须使用"WAITP"释放该轴进行摆动。

在摆动结束之后,用"WAITP"指令把摆动轴再次定义为定位轴,恢复正常使用。

### 带有运动同步动作和停止时间的摆动

在已设置的停止时间届满之后,就会在摆动时发生内部程序段转换(可在轴的新剩余行程 上看出来)。 在转换程序段时检查关闭功能。 此时会根据已设置的运动过程控制设置 (OSCTRL)来确定关闭功能。 可通过进给修调率来调节这种时间特性。

在启动修光行程或者向终点位置运动之前,有时还会执行一次摆动行程。 此时会产生关闭 特性发生变化的印象。 但实际上不是这种情况。

# 14.2 由同步动作控制的摆动(OSCILL)

就这种摆动方式而言,仅允许在返回点上或者在定义的返回范围内有进给运动。 根据具体的要求,可以在进给期间

- 继续执行摆动运动,或者
- 停止摆动运动,直至进给完全执行。

### 句法

### 1. 确定摆动参数

- 2. 定义运动同步动作
- 3. 分配轴,确定进给

含义

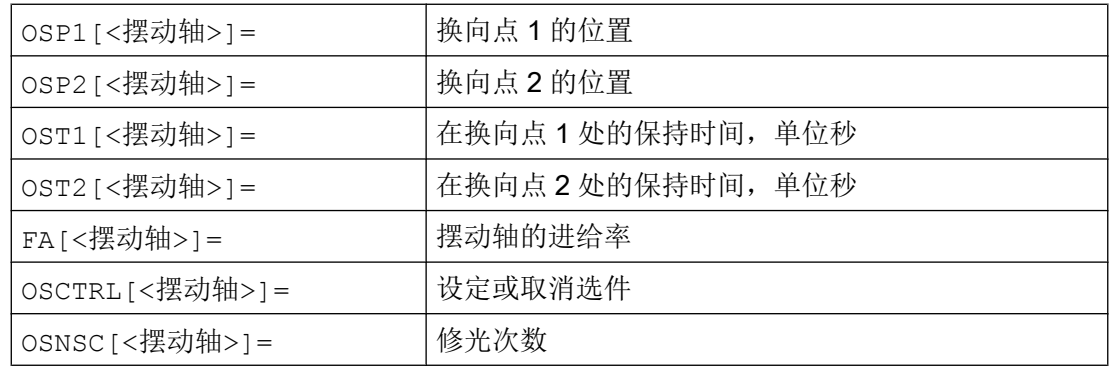

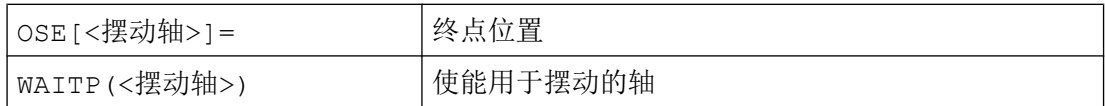

#### 轴分配,进给

OSCILL[<摆动轴>]=(<进给轴 1>,<进给轴 2>,<进给轴 3>) POSP[<进给轴>]=(<终点位置>,<分段长度>,<方式>)

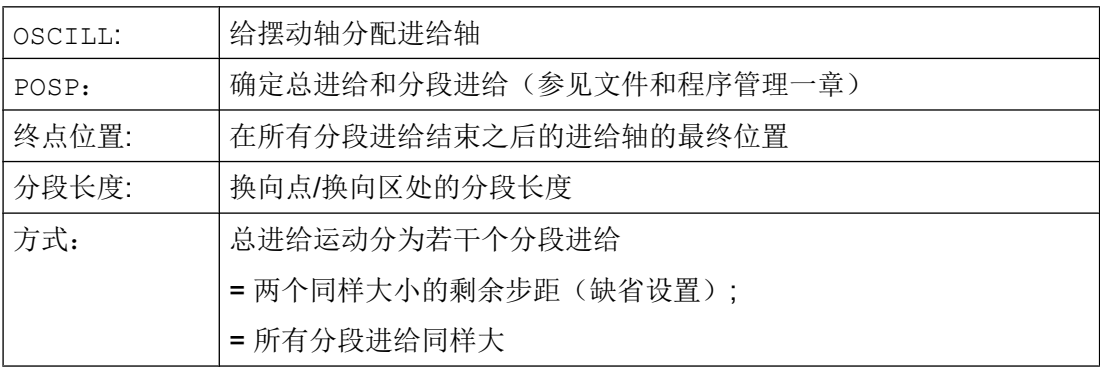

# 运动同步动作

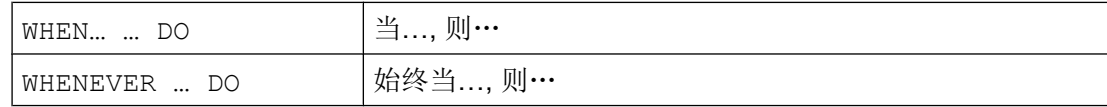

# 示例

在换向点 1 上,无进给运动。 在换向点 2 上, 在间隔换向点 2 ii2 处便应开始进给, 并且 在换向点处摆动轴不等待分段进给的结束。 轴 Z 为摆动轴且轴 X 为进给轴。

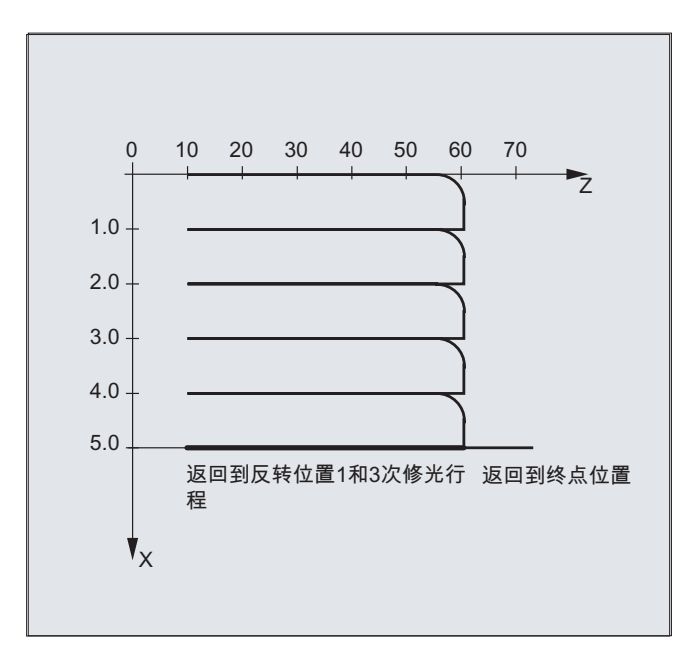

### 1. 摆动参数

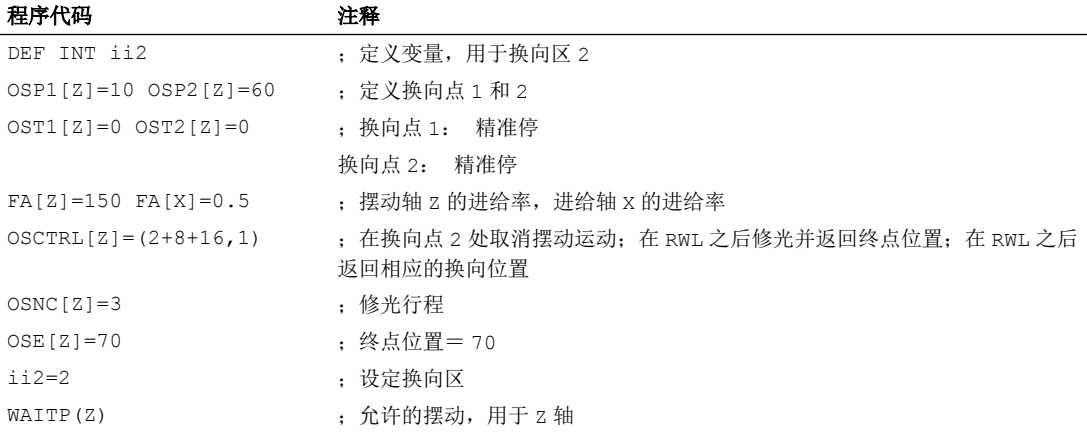

# 2. 运动同步动作

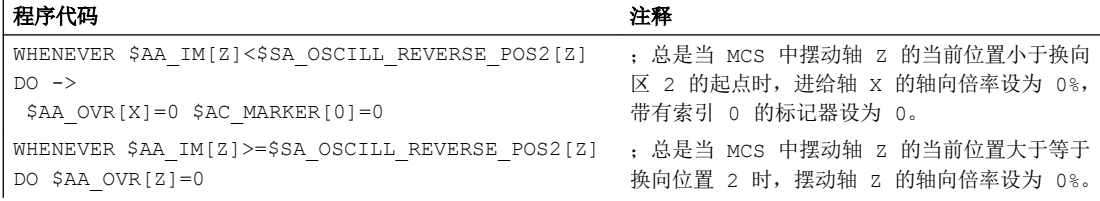

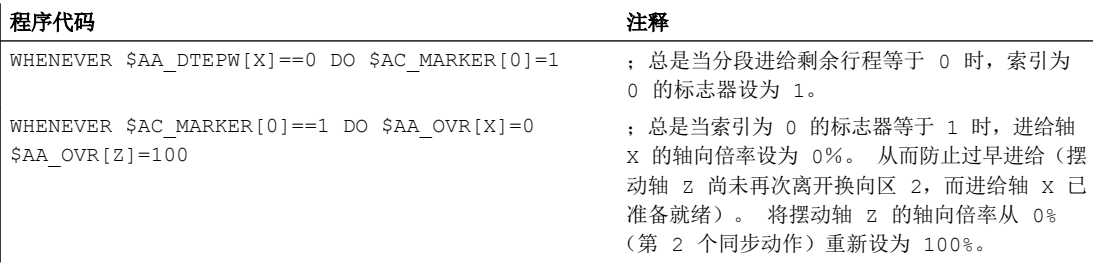

-> 必须在一个程序段中编程

### 3. 启动摆动

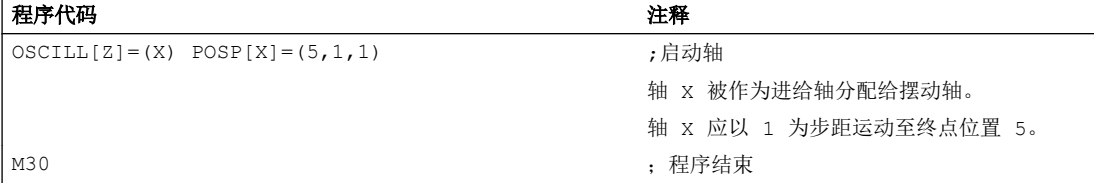

# 其它信息

1. 确定摆动参数

在包含进给轴和摆动轴以及确定进给的运动程序段之前应确定摆动所需的参数(参见"异步 摆动")。

- 2. 确定运动同步动作 通过同步条件实现: 抑制进给, 直到摆动轴在某个返回范围之内 (ii1, ii2) 或者在某个返回点 (U1, U2) 上时为止。 摆动运动 在进给过程中停止在返回点内。 摆动运动 在结束部分进给之后重新启动. 确定 启动下一个部分进给。
- 3. 确定配置摆动轴和进给轴以及 最大进给和部分进给。

# 确定摆动参数

配置摆动轴和进给轴: OSCILL

OSCILL[<摆动轴>]=(<进给轴 1>,<进给轴 2>,<进给轴 3>)

使用指令"OSCILL"实现轴配置和启动摆动运动。

一个摆动轴最多分配 3 个横向进给轴。

### 说明

在启动摆动之前必须已经确定轴性能的同步条件。

### 确定进给: POSP

POSP[<进给轴>]=(<终点位置>,<分段长度>,<方式>)

使用指令"POSP" 向控制系统发送信息:

- 总的横向进给(通过终点位置)
- 在换向点或者在换向区处其分度横向进给的大小。
- 在到达终点位置时(通过方式)分度横向进给特性

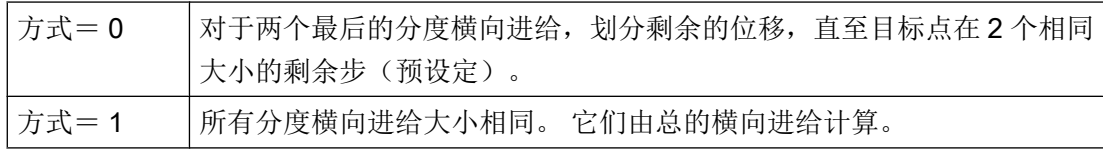

# 确定运动同步动作

后面所执行的运动同步动作完全用于摆动。

您可以找到方案举例,用于满足您作为编制用户专用的摆动运动的模块而提出的各个要求。

### 说明

在单个情况下,同步条件也可以另外编程。

### 关键字

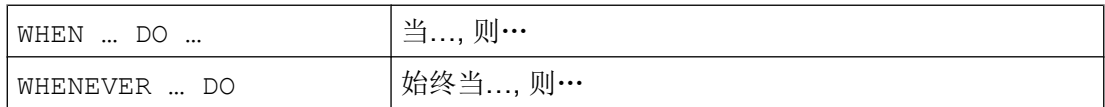

# 功能

使用下列详细描述的语言手段可以实现下列功能:

- 1. 在换向点处的横向进给。
- 2. 在换向区的横向进给。
- 3. 在两个换向点处的横向进给。
- 4. 在换向点处停止摆动运动。
- 5. 再次启动摆动运动。
- 6. 分度横向进给不要启动太早。
所有这里举例说明的同步动作适用于以下设定:

- 换向点 1 < 换向点 2
- Z = 摆动轴
- X = 横向进给轴

#### 说明

更详细的解释可参阅运动同步动作一章。

#### 确定配置摆动轴和进给轴以及确定最大进给和部分进给。

# 在换向区的横向进给。

在到达返回点之前,进给运动应当在某个返回范围内开始。 该同步动作阻止横向进给运动,直至摆动轴位于一个换向区之内。 在所给定的假设条件下(见上面)产生以下的指令:

#### 换向区 1:

WHENEVER \$AA\_IM[Z]>\$SA\_OSCILL\_RESERVE\_POS1[Z]+ii1 DO \$AA\_OVR[X] = 0 总是当 MCS 中的摆动轴的当前位置大于等于换向区 1 开始时, 设置摆动轴的轴向倍率为 0%。

# 换向区 2:

WHENEVER \$AA IM[Z]<\$SA OSCILL RESERVE POS2[Z]+ii2 DO \$AA OVR[X] = 0 总是当 MCS 中的摆动轴的当前位置小于换向区 2 开始时, 设置进给轴的轴向倍率为 0%。

#### 在换向点处的横向进给

只要摆动轴没有到达换向点,就不进行横向进给轴的运动。

在所给定的假设条件下(见上面)产生以下的指令:

### 换向区 1:

WHENEVER \$AA\_IM[Z]<>\$SA\_OSCILL\_RESERVE\_POS1[Z] DO \$AA\_OVR[X]=0  $$AA$  OVR[Z]=100 总是当 MCS 中的摆动轴 Z 的当前位置大于或小于换向点 1 的位置时, 进给轴 X 的轴向倍

率设置为 0%, 摆动轴 Z 的轴向倍率设置为 100%。

# 换向区 2:

用于换向点 2: WHENEVER \$AA\_IM[Z]<>\$SA\_OSCILL\_RESERVE\_POS2[Z] DO \$AA\_OVR[X]=0  $$AA$  OVR[Z]=100

总是当 MCS 中的摆动轴 Zu 的当前位置大于或小于换向点 2 的位置时, 进给轴 X 的轴向 倍率设置为 0%,摆动轴 Z 的轴向倍率设置为 100%。

#### 在换向点处停止摆动运动

摆动轴在返回点上停住,同时开始进给运动。 如果横向进给运动完全执行,则继续执行摆 动运动。

如果横向进给运动通过一个事先进行的、仍然有效的同步动作停止,则可以同时使用该同 步动作,启动横向进给运动。

在所给定的假设条件下(见上面)产生以下的指令:

#### 换向区 1:

WHENEVER \$SA IM[Z]==\$SA OSCILL RESERVE POS1[Z] DO \$AA OVR[X]=0 \$AA\_OVR[Z]=100

总是当 MCS 中的摆动轴当前位置等于换向位置 1 时,摆动轴的轴向倍率设置为 0%,进 给轴的轴向倍率设置为 100%。

#### 换向区 2:

WHENEVER \$SA\_IM[Z]==\$SA\_OSCILL\_RESERVE\_POS2[Z] DO \$AA\_OVR[X]=0 \$AA\_OVR[Z]=100

总是当 MCS 中的摆动轴 Zu 当前位置等于换向位置 2 时, 摆动轴的轴向倍率设置为 0%, 进给轴的轴向倍率设置为 100%。

#### 换向点的在线计算

如果在对比的右侧有一个使用 \$\$ 标识的主过程变量,那么就会在 IPO 节拍中对这两个变 量进行连续分析和相互比较。

### 说明

对此更多的信息参见"运动同步动作"章节。

#### 再次启动摆动运动

如果分度横向进给运动已经结束,则使用同步动作,继续摆动轴的运动。

在所给定的假设条件下(见上面)产生以下的指令:

WHENEVER \$AA DTEPW[X] == 0 DO \$AA OVR[Z] = 100 总是当 WCS 中进给轴 X 的零件进给的剩余行程等于零时,摆动轴的轴向倍率设置为 100%。

# 下一个分度横向进给

在结束进给之后,必须防止过早启动下一个部分进给。

为此可使用特定通道的标记 (\$AC\_MARKER[Index]) ,该标记在部分进给结束处 (部分剩 余行程 ≡ 0) 被设定并且在离开返回范围时被删除。 然后用一个同步动作阻止下一个横向进 给运动。

在所给定的假设条件下(见上面)产生给返回点 1 的以下指令:

#### 1. 设定标记:

WHENEVER \$AA\_DTEPW[X]==0 DO \$AC\_MARKER[1]=1 总是当 WCS 中进给轴 X 的零件进给的剩余行程等于零时,带索引 1 的标记设置为 1。

#### 2. 删除标记

WHENEVER \$AA\_IM[Z] <> \$SA\_OSCILL\_RESERVE\_POS1[Z] DO \$AC\_MARKER[1] = 0 总是当 MCS 中摆动轴 Z 的当前位置大于或小于换向点 1 的位置时,标记 1 设置为 0。

### 3. 阻止进给

WHENEVER \$AC MARKER[1] == 1 DO \$AA OVR[X] = 0 总是当标记 1 相等时, 进给轴 X 的轴向倍率设置为 0%。

# 15.1 激活, 非激活

# 15.1.1 激活或取消冲压和步冲(SPOF, SON, PON, SONS, PONS, PDELAYON, PDELAYOF, PUNCHACC)

#### 激活/取消冲压或步冲

通过 PON 和 SON 可以激活冲压或步冲功能。 而 SPOF 会结束所有与此相关的功能。 模态 有效的指令 PON 和 SON 相互关闭, 即: PON 取消 SON, 且 SON 取消 PON。

#### 带预应力的冲压/步冲

SONS 和 PONS 功能同样启用冲压和步冲功能。

与 SON/PON 生效时插补平面上冲程控制相反,这两个功能采用了信号技术来控制伺服平面 上的冲程释放。 由此可以用更高的冲程频率和更高的冲压功率加工。

在分析预应力中的信号时,所有会引起冲压/步冲轴位置改变的功能都被锁定,如手轮运 行、通过 PLC 修改框架、测量功能等。

#### 冲压延迟

PDELAYON 会延迟冲压冲程的输出。 模态有效的指令具有经过预处理的功能,一般在 PON 之前。 在 PDELAYOF 之后,继续正常冲压。

#### 说明

延迟时间在设定数据 SD42400 \$SC\_PUNCH\_DWELLTIME 中设置。

### 位移决定的加速度

通过 PUNCHACC 可以确定一条加速度特性曲线,它根据孔距定义了不同的加速度。

15.1 激活, 非激活

# 第二个冲压接口

如果机床需要换用第二个冲压接口(第二个冲压单元或类似的媒介),可以切换到控制系 统上第二对高速数字输入输出端(I/O 对)。 所有的冲压功能可用于这两个接口。 通过指 令 SPIF1 和 SPIF2 可以在第一个冲压接口和第二个冲压接口之间转换。

# 说明

前提条件:必须已经通过机床数据定义了第二个用于冲压功能的 I/O 对((→ 参见机床制造 商的说明!)。

# 句法

PON G... X... Y... Z... SON G... X... Y... Z... SONS G... X... Y... Z... PONS G... X... Y... Z... PDELAYON PDELAYOF PUNCHACC(<Smin>,<Amin>,<Smax>,<Amax>) SPIF1/SPIF2 SPOF

# 含义

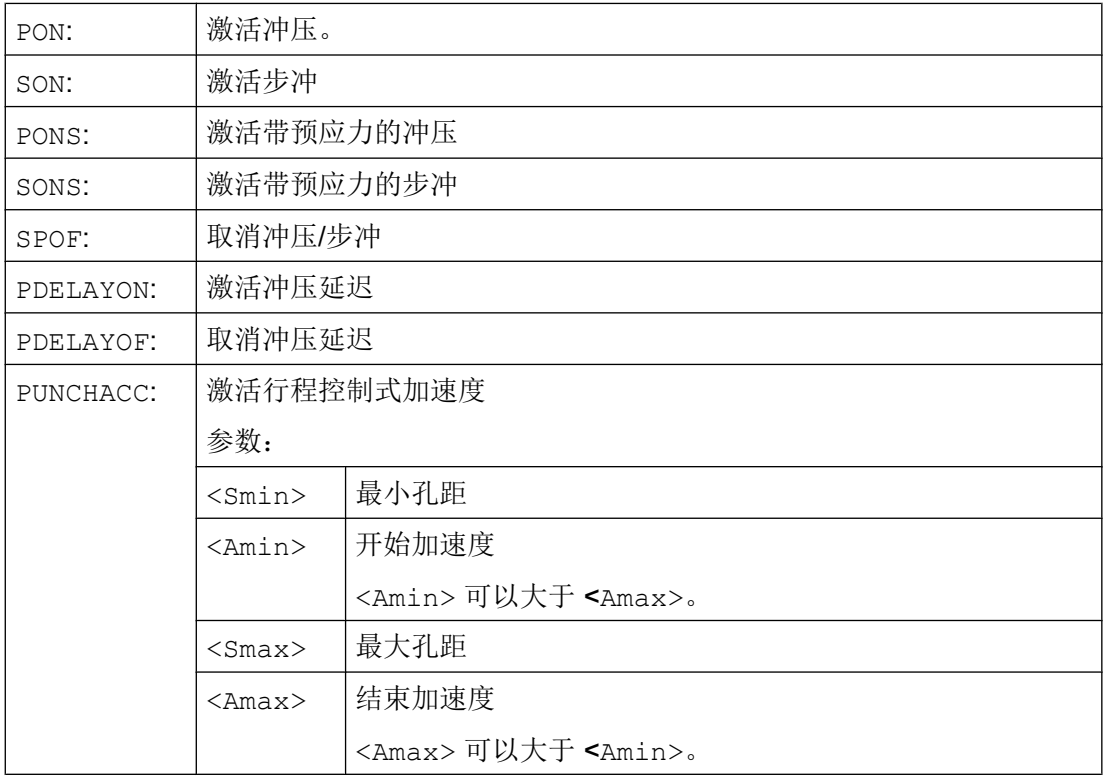

15.1 激活, 非激活

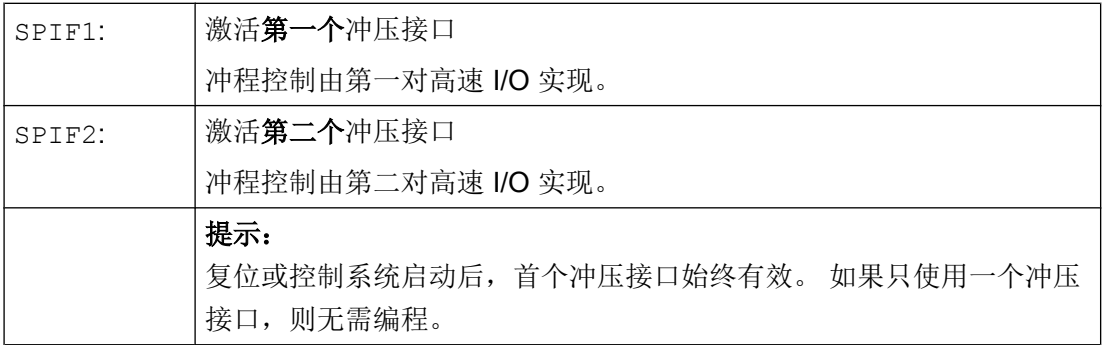

示例

# 示例 1: 激活步冲

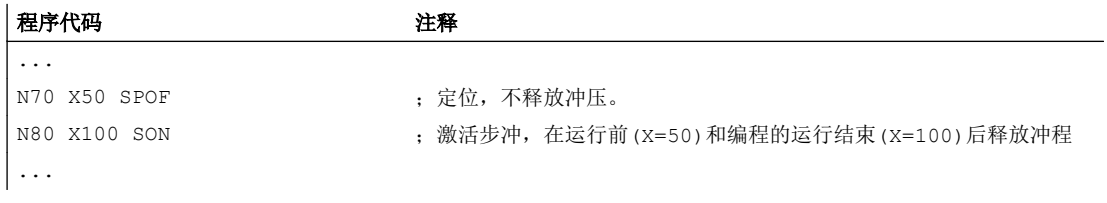

# 示例 2: 冲压延迟

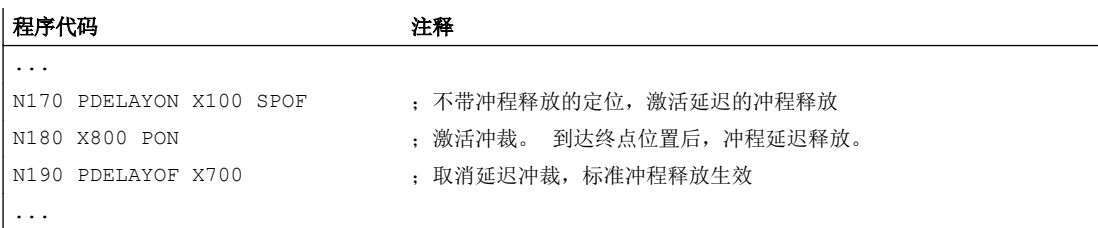

# 示例 3: 带两个冲压接口的冲压

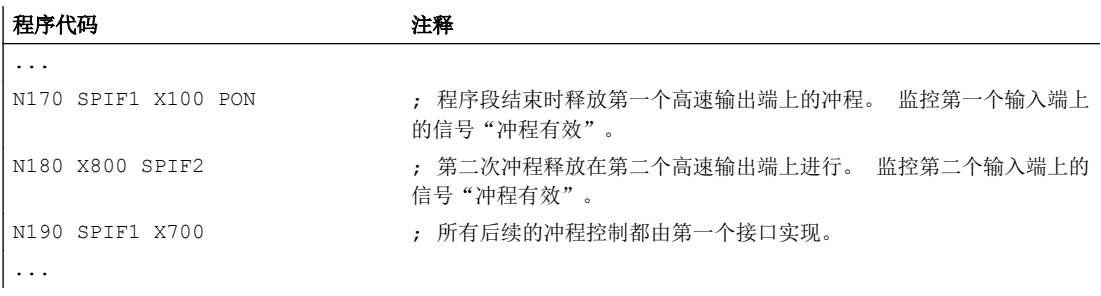

# 其它信息

# 冲压和步冲,带预应力(PONS/SONS)

不可以同时在几个通道中进行带预应力的冲压和步冲。 PONS 或 SONS 仅可以在各自的通 道中激活。

# 位移控制式加速度(PUNCHACC)

示例:

PUNCHACC(2,50,10,100)

2 毫米以下的孔距:

以最大加速度的 50% 运行。

孔距在 2 毫米到 10 毫米之间:

该加速度与距离成正比提高到 100%。

孔距大于 10 毫米:

以 100%的加速度运行。

# 释放第一个冲程

在步冲和冲压时,在激活该功能后释放第一个冲程在时间上不同。

- PON/PONS:
	- 所有的冲程 即使在激活之后第一个程序段的冲程 在程序段结束处发生。
- SON/SONS:
	- 在激活步冲之后,在程序段开始处已经发生第一个冲程。
	- 所有的其它冲程在程序段结束处释放。

冲裁和步冲

15.1 激活, 非激活

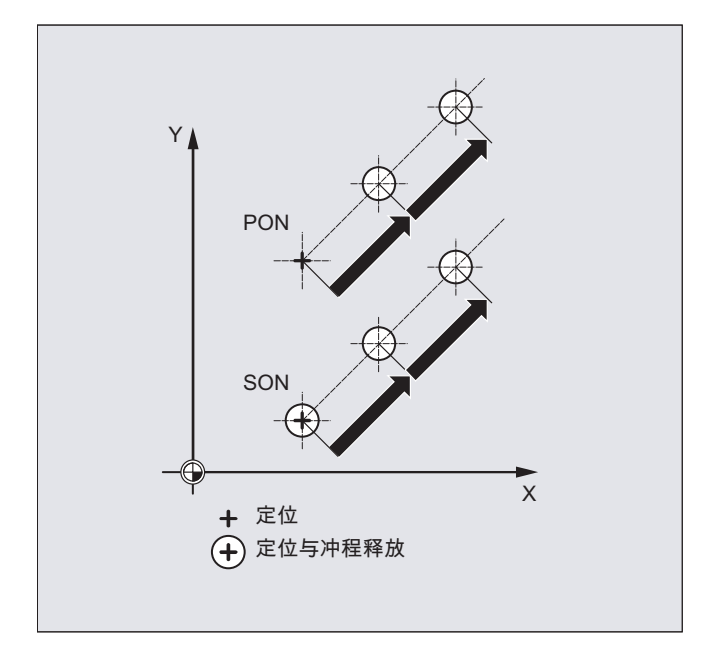

#### 立即进行冲压和步冲

只有当程序段中包含冲压轴或者步冲轴(有效平面的轴)的运行信息时,才释放一个冲程。 为了要在相同的地点释放一个冲程,用运行位移 0 编程一个冲压轴/步冲轴。

# 用可旋转的刀具工作

#### 说明

为了可以在编程的轨迹处使用可旋转的刀具,请使用切线控制。

### M 指令的应用

利用宏指令技术, 仍可以用专用 M 功能替代语言指令使用(兼容性)。 其中, 和旧系统 的对应关系如下:

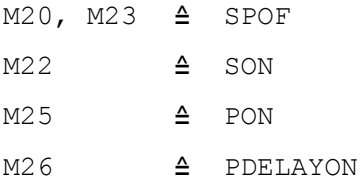

宏指令文件的示例:

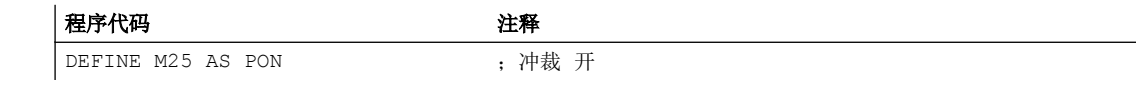

冲裁和步冲

15.2 自动划分位移

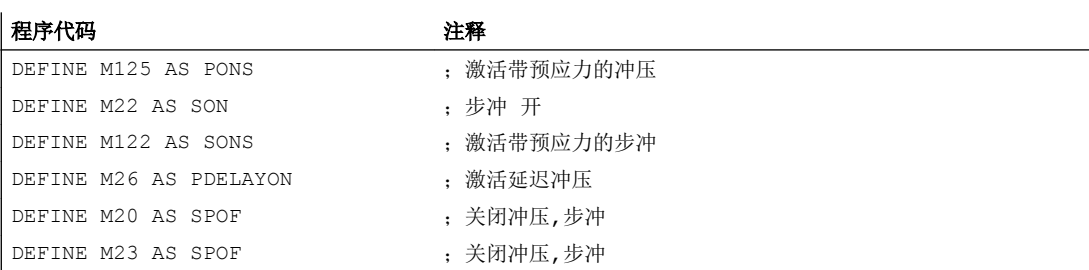

#### 编程示例:

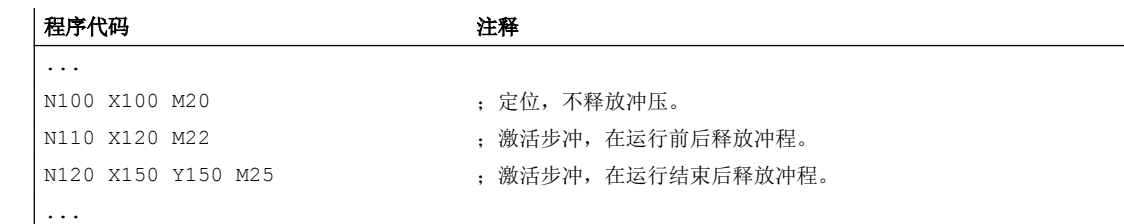

# 15.2 自动划分位移

### 部分区间再分

冲裁或步冲激活时,SPP 和 SPN 都会导致将轨迹轴的总运行区间划分为等长的部分区间 (等长位移划分)。 在内部每个部分区间都对应一个程序段。

### 冲程数量

冲裁时首个冲程在首个部分区间的终点时执行,相反步冲时在首个部分区间的起始点。 从 总运行区间会得到以下数量:

冲裁: 冲程数 = 部分区间数

步冲: 冲程数 = 部分区间数 + 1

# 辅助功能

辅助功能在生成的首个程序段中执行。

# 句法

SPP=

SPN=

15.2 自动划分位移

# 含义

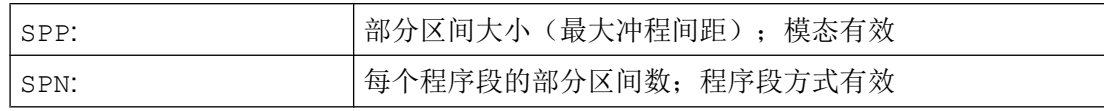

# 示例 1

已编程的步冲区间要自动划分为等长的部分区间。

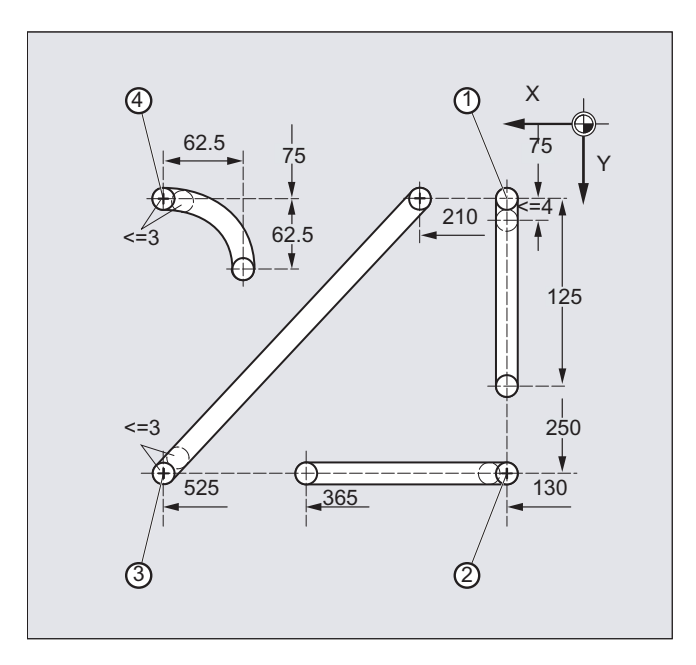

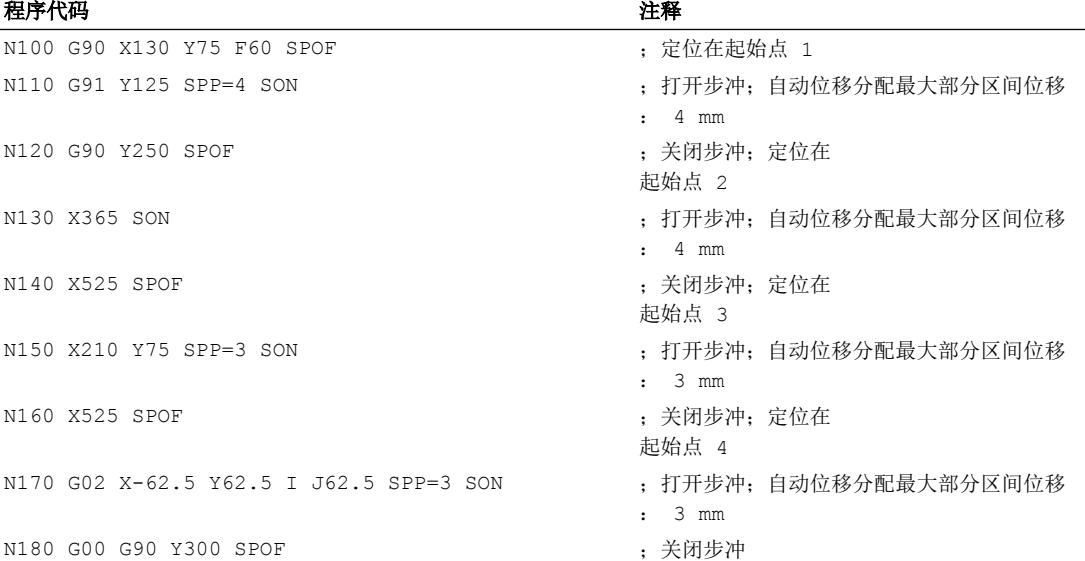

15.2 自动划分位移

# 示例 2

对于独立的排孔要进行自动位移划分。 划分时要分别定义最大部分区间长度 (SPP 值)。

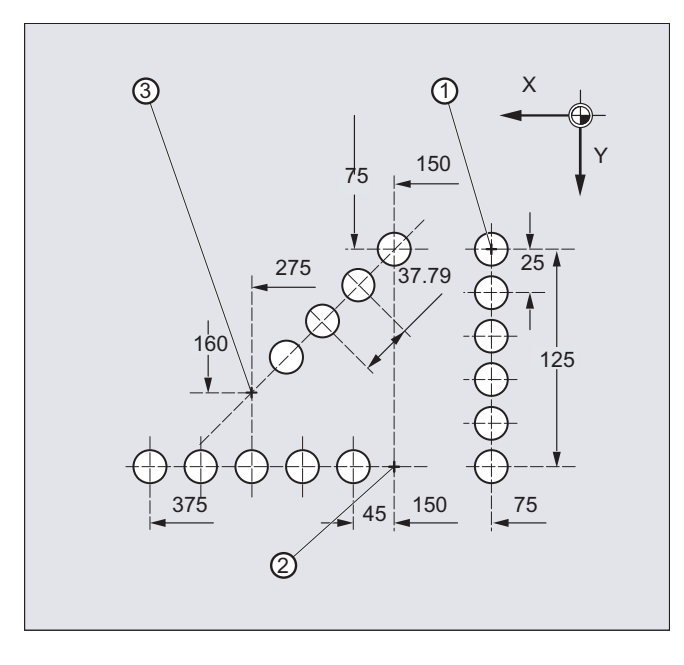

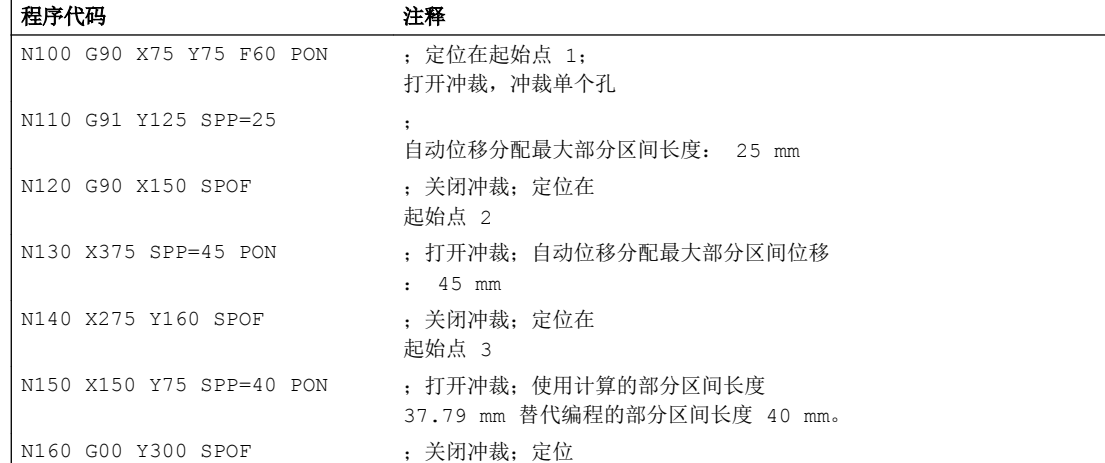

# 15.2.1 轨迹轴位移划分

# 分度距离 SPP 的长度

使用 SPP 说明最大的冲程距离和分度距离的最大长度,按照该分度距离对总的运行距离 进行划分。 通过 SPOF 或者 SPP=0 关断该指令。

冲裁和步冲

15.2 自动划分位移

示例:

N10 SON X0 Y0

N20 **SPP=2** X10

10 毫米的总的运行距离划分为 5 个分度距离,每段 2 毫米(SPP=2) 。

#### 说明

用 SPP 划分位移总是进行等距离地划分: 所有的分度距离长度相同。 也就是说,只有当 总的运行距离与 SPP 值的商为整数时,编程的分度距离大小( SPP 值)才有效。 如果不 是这种情况,则分度距离的大小在内部减少,从而产生一个整数的商。

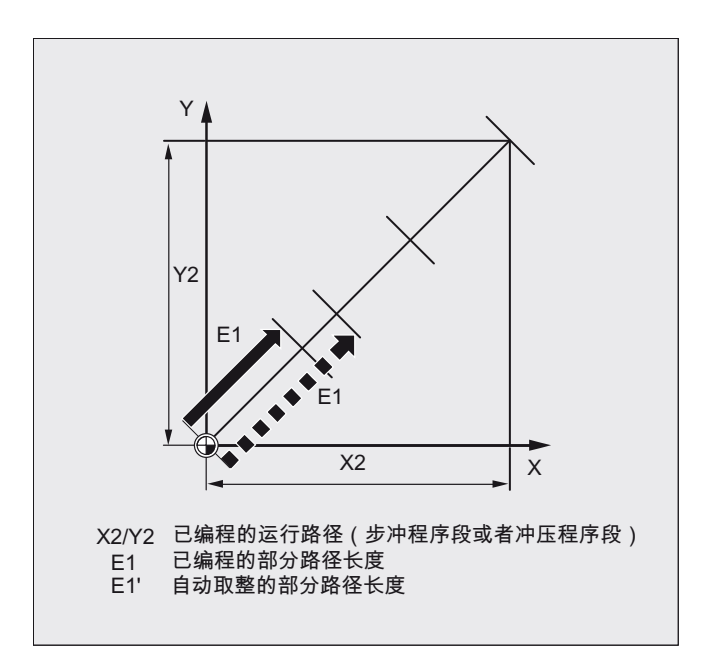

示例:

N10 G1 G91 SON X10 Y10

N20 SPP=3.5 X15 Y15

如果总的运行距离为15 毫米,并且分度距离的一个长度为3.5 毫米,则不会产生一个整数 商(4.28)。因此降低 SPP 值, 直至下一个可能的整数商。在这种情况下产生一个3毫 米的分度距离长度。

### 分度距离 SPN 的个数

使用 SPN 您可以定义分度距离的个数,它应该由总的运行距离产生。 分度距离的长度会 自动计算出来。 因为 SPN 为程序段方式生效, 所以在事先必须激活冲压或者步冲, 使 用 PON 或者 SON 。

15.2 自动划分位移

# SPP 和 SPN 在同一个程序段中

如果您在一个程序段中不仅编程了分度距离长度(SPP 而且也编程了分度距离(SPN)个数 (SPN), 则 SPN 适用于该程序段, SPP 适用于所有其它的程序段。 如果 SPP 已经在 SPN 之前激活,则它在 SPN 程序段之后再次生效。

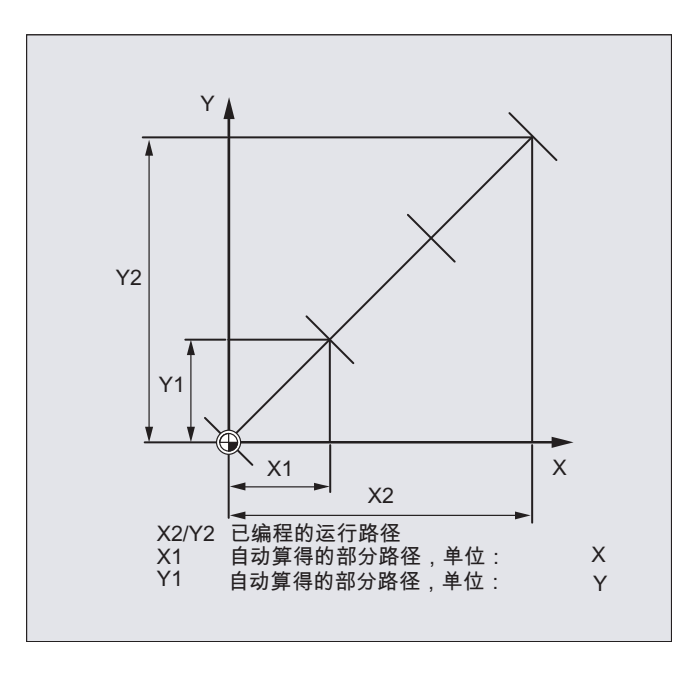

# 说明

只要在控制系统中原则上有冲裁/步冲可供使用,就可进行自动行程划分编程,带 SPN 或 者 SPP ,也与该工艺无关。

# 15.2.2 在单个轴时的位移划分

如果除了轨迹轴之外也有单个轴作为冲压一步冲一轴定义,则它们可能也会进行自动位移 划分。

# SPP 时单个轴的特性

分度距离(SPP)的编程长度与轨迹轴相关。因此在除了单个轴运动和 SPP 值之外没有编 程轨迹轴的程序段中,拒绝 SPP 值。

### 15.2 自动划分位移

如果不仅编程了单个轴,而且在程序段中也编程了轨迹轴,则单个轴的特性取决于相应机 床数据的设定。

1. 标准设置

单个轴的位移均匀地分布到用 SPP 产生的中间程序段中。

例如:

N10 G1 SON X10 A0

N20 SPP=3 X25 A100

通过 3 毫米的冲程距离, 在 X 轴(轨迹轴) 15 毫米的总运行距离中生成 5 个程序段。 因此 A 轴在每个程序段中转动 20 度。

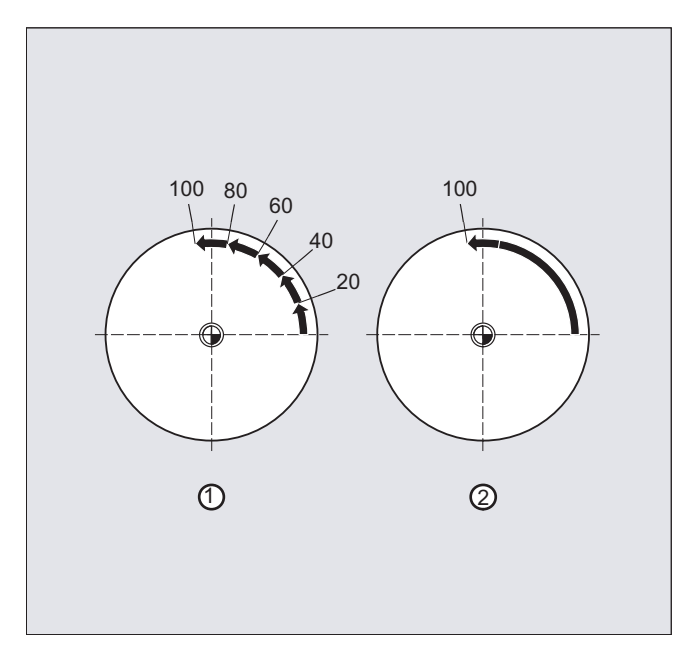

- 1. 没有位移划分的单个轴 单个轴在产生的第一个程序段中运行总位移。
- 2. 不同的位移划分 单个轴的特性与轨迹轴的插补相关:
- 圆弧插补:位移划分
- 线性插补:没有位移划分

# SPN 时的特性

如果不是同时编程一个轨迹轴,则编程的分度距离的个数也有效。 前提条件: 单个轴作为冲压一步冲一轴定义。

冲裁和步冲

15.2 自动划分位移

# 16.1 在零件程序中磨削专用的刀具监控(TMON、TMOF)

使用指令 TMON 可以在磨削刀具(类型 400-499)时激活 NC 零件程序的几何监控和转速 监控。 监控一直有效,直至在零件程序中通过指令 TMOF 取消。

# 说明

请注意机床制造商的说明!

# 前提条件

必须设置磨削专用的刀具参数 \$TC\_TPG1 bis \$TC\_TPG9。

# 句法

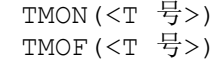

# 含义

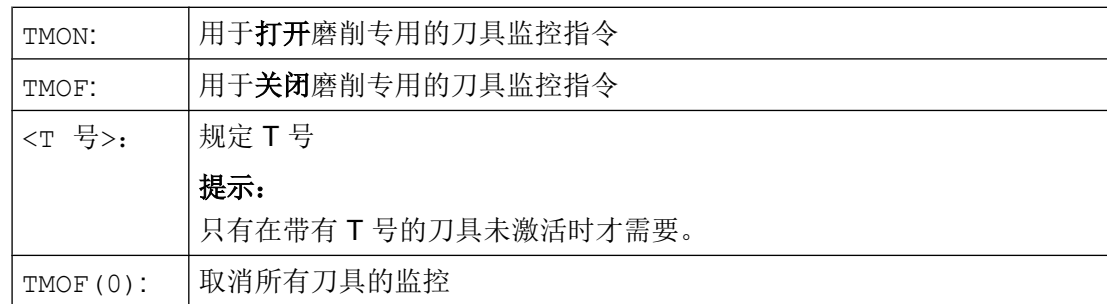

# 其它信息

# 磨削专用的刀具参数

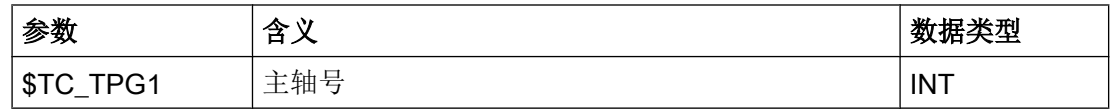

16.1 在零件程序中磨削专用的刀具监控(TMON、TMOF)

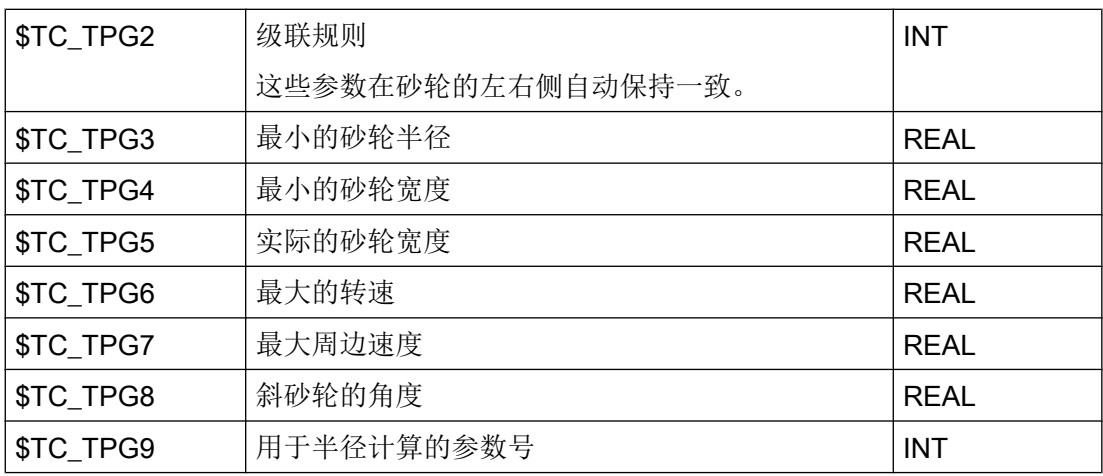

文档:

功能手册之基本功能;刀具补偿 (W1)

#### 通过刀具选择打开刀具监控

当刀具选择激活后, 磨削刀具(类型 400-499)的刀具监控自动生效, 当然这取决于机床 数据的设定。

对于主轴, 在任何时候只能有一个监控生效。

# 几何监控

监控当前的砂轮半径和宽度。

转速给定值对极限值的监控周期性地考虑主轴倍率。

由最大的砂轮圆周速度和当前的砂轮半径所计算得到的转速与最大的转速进行比较,其较 小值就作为转速极限值。

## 加工,无 T 号和 D 号

通过机床数据可以设定一个标准 T 号和 D 号, 它们无需编程在上电/复位后自动生效。

示例: 所有的加工使用相同的砂轮。

通过机床数据可以设定刀具在复位后仍然保持有效(参见"自由 D 号规定, 切削刃号码 (页 [437\)](#page-436-0)")。

# 17.1 轴功能 (AXNAME, AX, SPI, AXTOSPI, ISAXIS, AXSTRING, MODAXVAL)

当未识别轴的名称时,例如,在设置一般有效循环时使用"AXNAME"。

"AX"用于几何轴和同步轴的间接编程。 此时轴名称存放在一个类型 AXIS 的变量中或者由 指令如 "AXNAME" 或 "SPI" 提供。

当轴功能用于一个主轴,例如同步主轴编程时,使用"SPI" 。

使用"AXTOSPI", 可将一个轴名称转换到另一个主轴索引中 (转换功能针对"SPI")。

使用"AXSTRING", 可将一个轴名称(数据类型 AXIS) 转换到一个字符串中 (转换功能针对 "AXNAME")。

在一般有效循环中使用"ISAXIS",以确保某个指定的几何轴存在,并由 \$P\_AXNX 安全中 断随后的调用。

使用"MODAXVAL",可以在模数回转轴时确定模数位置。

### 句法

AXNAME("字符串") AX[AXNAME("字符串")]  $SPI(n)$ AXTOSPI(A) 或 AXTOSPI(B) 或 AXTOSPI(C) AXSTRING(SPI(n)) ISAXIS(<几何轴号>)

<模数位置>=MODAXVAL(<轴>,<轴位置>)

# 含义

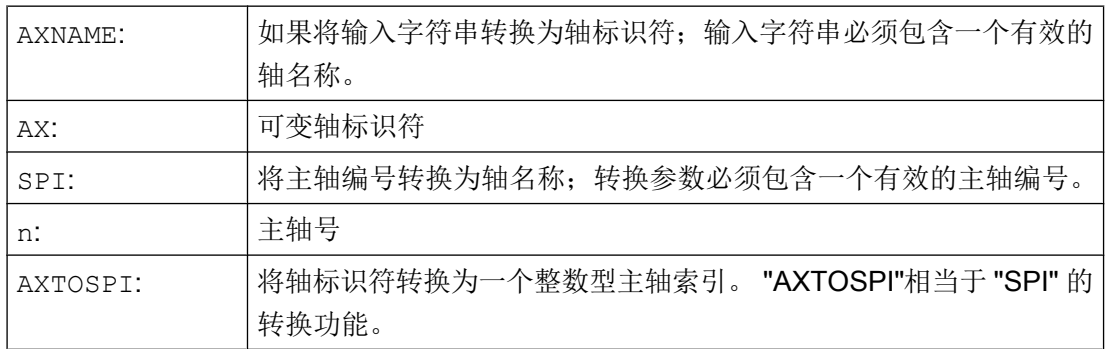

17.1 轴功能 (AXNAME, AX, SPI, AXTOSPI, ISAXIS, AXSTRING, MODAXVAL)

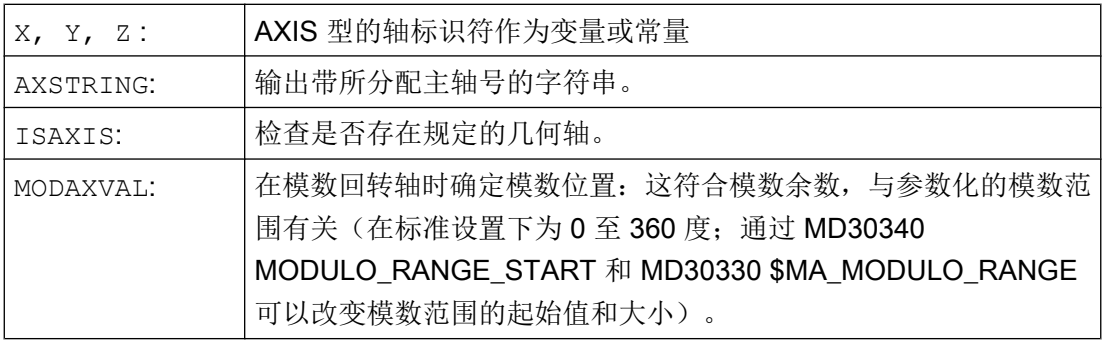

# 说明

# SPI 扩展

轴功能 SPI (n) 也可用于读取和写入框架组件。 为此框架可以例如通过句法  $$P$  PFRAME[SPI(1),TR]=2.22 写入。 通过附加编程轴位置, 通过地址 AX[SPI(1)]=<轴位置>可以运行一根轴。 前提是主轴位 于定位运行或者轴运行。

# 示例

# 示例 1: AXNAME, AX, ISAXIS

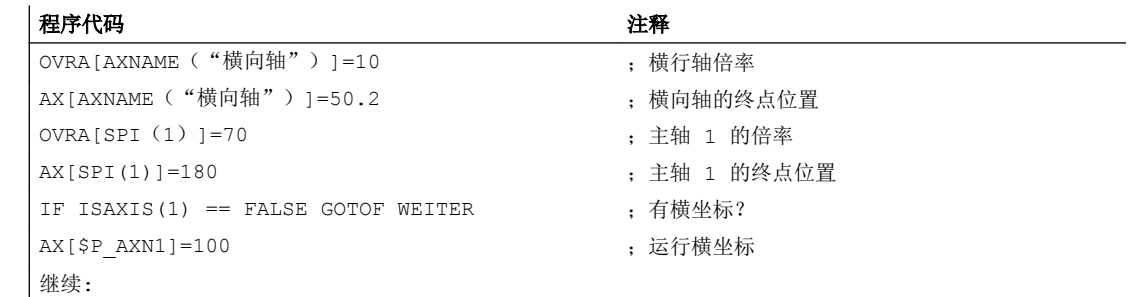

# 示例 2: AXSTRING

在使用 AXSTRING[SPI(n)] 编程时, 不再将分配给主轴的轴索引作为主轴号输出, 而是输 出字符串"Sn"。

### 程序代码 注释

AXSTRING[SPI(2)] ; 输出字符串"S2"。

# 示例 3: MODAXVAL

应该确定模数回转轴的模数位置 A。

计算输出值是轴位置 372.55。

参数化的模数范围为 0 至 360 度:

其它功能

17.2 可转换的几何轴 (GEOAX)

#### MD30340 MODULO\_RANGE\_START = 0

MD30330 \$MA\_MODULO\_RANGE = 360

#### 程序代码 2008年10月11日 10:00 年轻 注释

R10=MODAXVAL(A,372.55) ; 计算的模数位置 R10 = 12.55。

#### 示例 4: MODAXVAL

如果编程的轴名称不涉及到模数回转轴,则保持不变返回要转换的值 (<轴位置>)。

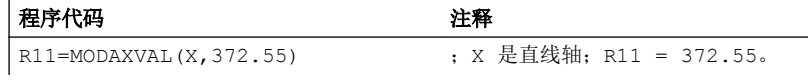

# 17.2 可转换的几何轴 (GEOAX)

"可转换的几何轴"功能可使用其他通道轴替代通过机床数据设定的几何轴。

#### 句法

GEOAX(<n>,<通道轴>,<n>,<通道轴>,<n>,<通道轴>) GEOAX()

# 含义

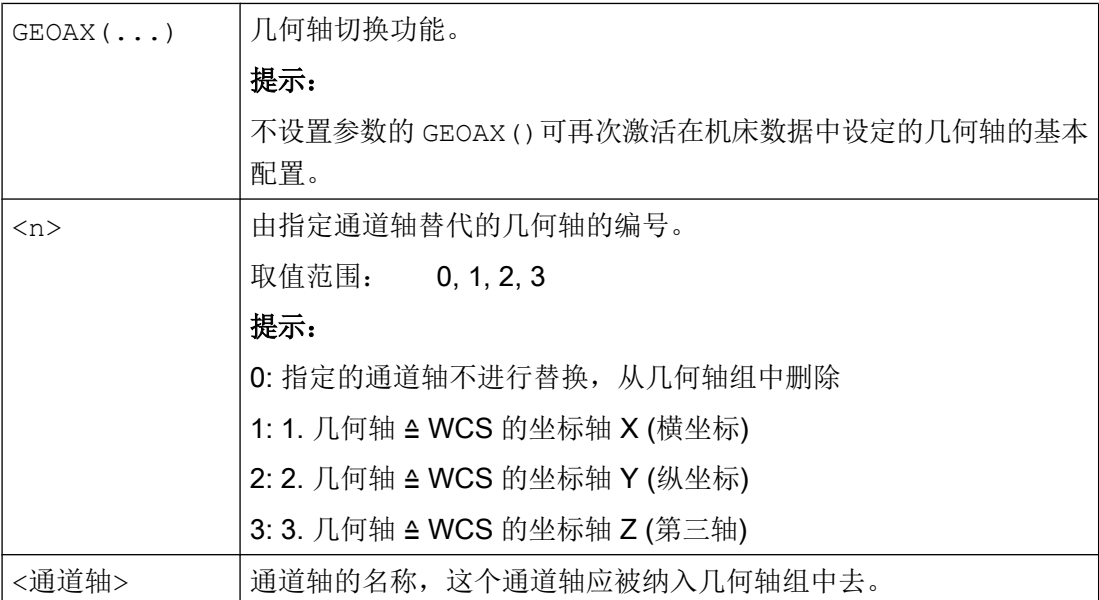

17.2 可转换的几何轴 (GEOAX)

# 示例

# 示例 1: 以切换方式切换两根轴作为几何轴

刀具溜板可以通过通道轴 X1, Y1, Z1, Z2 来运行:

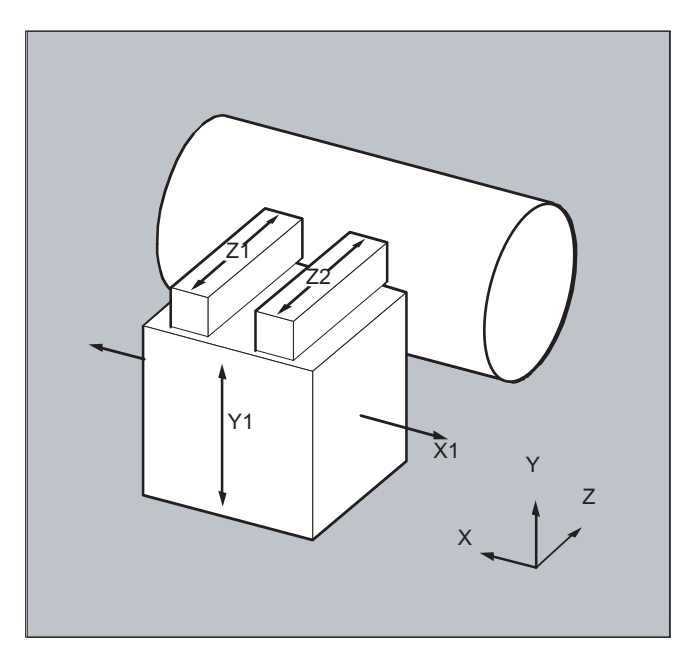

这样设计几何轴, 在打开后首先使 Z1 作为第 3 几何轴以几何轴名称"Z"有效, 并与 X1 和 Y1 形成几何轴组合。

在零件程序中可以使用轴 Z1 和 Z2 交替地作为几何轴 Z:

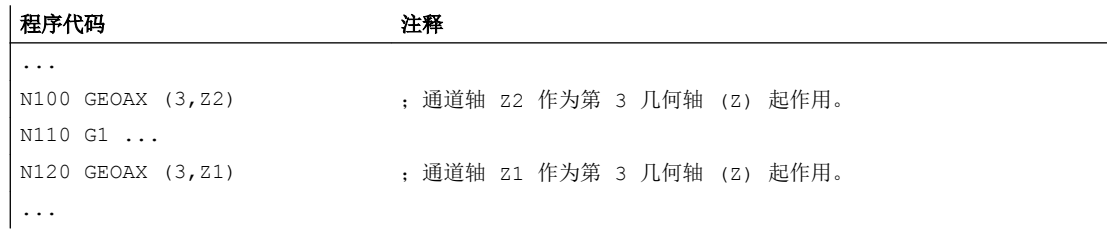

# 示例 2: 在 6 通道轴时切换几何轴

机床具有 6 通道轴,名称分别是 XX, YY, ZZ, U, V, W。

几何轴配置基本设置通过机床数据实现:

通道轴 XX = 第 1 几何轴(X 轴)

通道轴 YY = 第 2 几何轴(Y 轴)

#### 其它功能

# 17.2 可转换的几何轴 (GEOAX)

```
通道轴 ZZ = 第 3 几何轴(Z 轴)
```
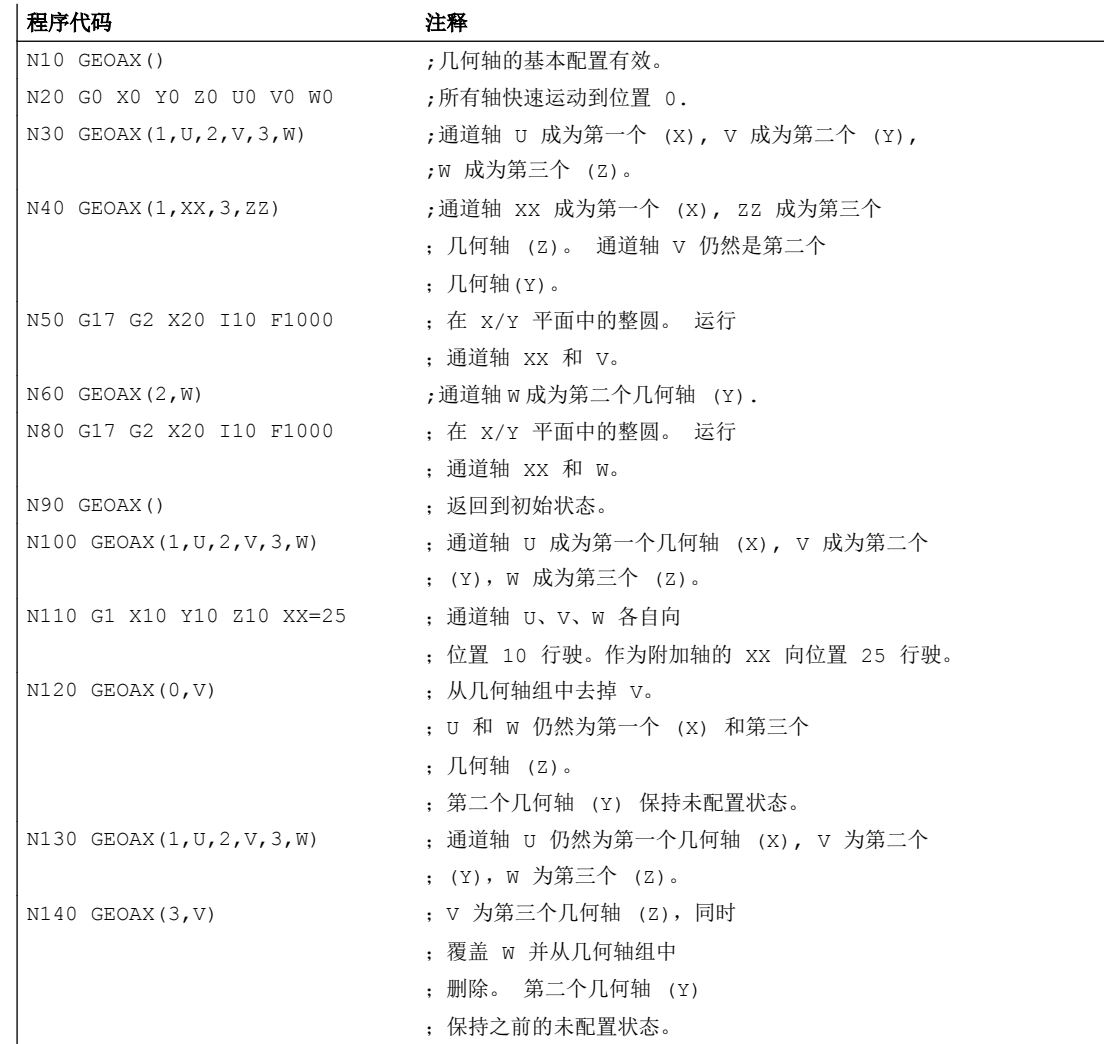

#### 机床数据

#### 轴配置

几何轴、附加轴和机床轴与通道轴之间的对应关系:

- MD10000 \$MN\_AXCONF\_MACHAX\_NAME\_TAB
- MD20050 \$MC\_AXCONF\_GEOAX\_ASIGN\_TAB
- MD20060 \$MC\_AXCONF\_GEOAX\_NAME\_TAB
- MD20070 \$MC\_AXCONF\_MACHAX\_USED

17.2 可转换的几何轴 (GEOAX)

- MD20080 \$MC\_AXCONF\_CHANAX\_NAME\_TAB
- MD35000 \$MA\_SPIND\_ASSIGN\_TO\_MACHAX

# 复位特性

更改过的几何轴分配的复位特性:

- MD20110 \$MC\_RESET\_MODE\_MASK, 位 12
- MD20118 \$MC\_GEOAX\_CHANGE\_RESET

#### NC 启动特性

● MD20112 \$MC\_START\_MODE\_MASK, 位 12

### 通知 PLC 用户程序

几何轴切换时, NC/PLC 接口上输出的 M 指令的参数设置方式:

● MD22532 \$MC\_GEOAX\_CHANGE\_M\_CODE

# 边界条件

### 无法进行几何轴切换

- 以下功能中有一个生效时,都无法进行几何轴切换:
	- 坐标转换
	- 样条插补
	- 刀具半径补偿
	- 刀具精补偿
- 几何轴与另一个通道轴名称相同。
- 几何轴切换的其中一个轴参与了另一个动作,该动作的持续时间超出了程序段范围。 例 如跨程序段的定位轴或耦合轴对中的跟随轴。

### 回转轴

回转轴不能作为几何轴。

### 更换后轴状态

一个由几何轴组合中的转换替代的轴在转换过程之后,通过它们通道轴名称作为附加轴可 编程。

### 框架,保护范围,工作区域限制

所有的框架,保护范围和工作范围限制都可以用几何轴转换来删除。

#### 17.3 轴容器 (AXCTSWE, AXCTSWED, AXCTSWEC)

#### <span id="page-600-0"></span>极坐标

使用 GEOAX 交换几何轴会向一个平面转换一样 (用 G17-G19) 将模态极坐标设定成数值  $0<sub>o</sub>$ 

#### DRF, NPV

一个可能发生的手轮偏移(DRF)或者一个外部的零点偏移(NPV)在转换之后依旧有效。

#### 几何轴基本配置

指令 GEOAX() 用来调用几何轴组合的基本配置。

在上电后并且在转换到"参考点运行方式"时将自动转换回基本配置。

#### 刀具长度补偿

一个当前有效的刀具长度补偿在转换过程之后也是有效的。 尽管如此,它对新接纳或者交 换位置的几何轴仍然有效,当它们还没有运行时。 使用第一个针对这些几何轴的运行指令 时,生成的运动行程相应的由刀具长度补偿的总和与编程设计的运动行程组成。

在转换时在轴组合中保持自身位置的几何轴,也保持其状态,包括刀具长度补偿。

#### 激活转换时几何轴配置

- 在一个有效的转换中所适用的几何轴配置(通过转换机床数据确定),无法通过功能 "可切换的几何轴"来更改。
- 适用于一个转换的不同的几何轴配置必须在转换机床数据的不同数据组中进行参数设 置。
- 一个通过 GEOAX 更改的几何轴配置可通过激活一个转换来删除。
- 对于几何轴而言,激活的转换的专用几何轴参数设置优先于几何轴切换相关的参数设 置。 示例: 转换生效。 根据机床数据,转换在通道复位时仍然保留。 但同时在通道复位时

还会生成几何轴的基本配置。 为转换所确定的几何轴配置会被保留。

● 关闭转换后,几何轴的基本配置会再次生效。

#### 运行方式 JOG, 机床功能 REF

切换到运行方式 JOG, 机床功能 REF(回参考点运行)时, 机床数据中设置的几何轴配置 将生效。

# 17.3 轴容器 (AXCTSWE, AXCTSWED,AXCTSWEC)

使用指令"AXCTSWE" 及 "AXCTSWED"可使能指令轴容器的旋转。

通过"AXCTSWEC"指令可撤销轴容器旋转使能。

17.3 轴容器 (AXCTSWE, AXCTSWED, AXCTSWEC)

# 句法

AXCTSWE(<ID>) AXCTSWED(<ID>) AXCTSWEC(<ID>)

# 含义

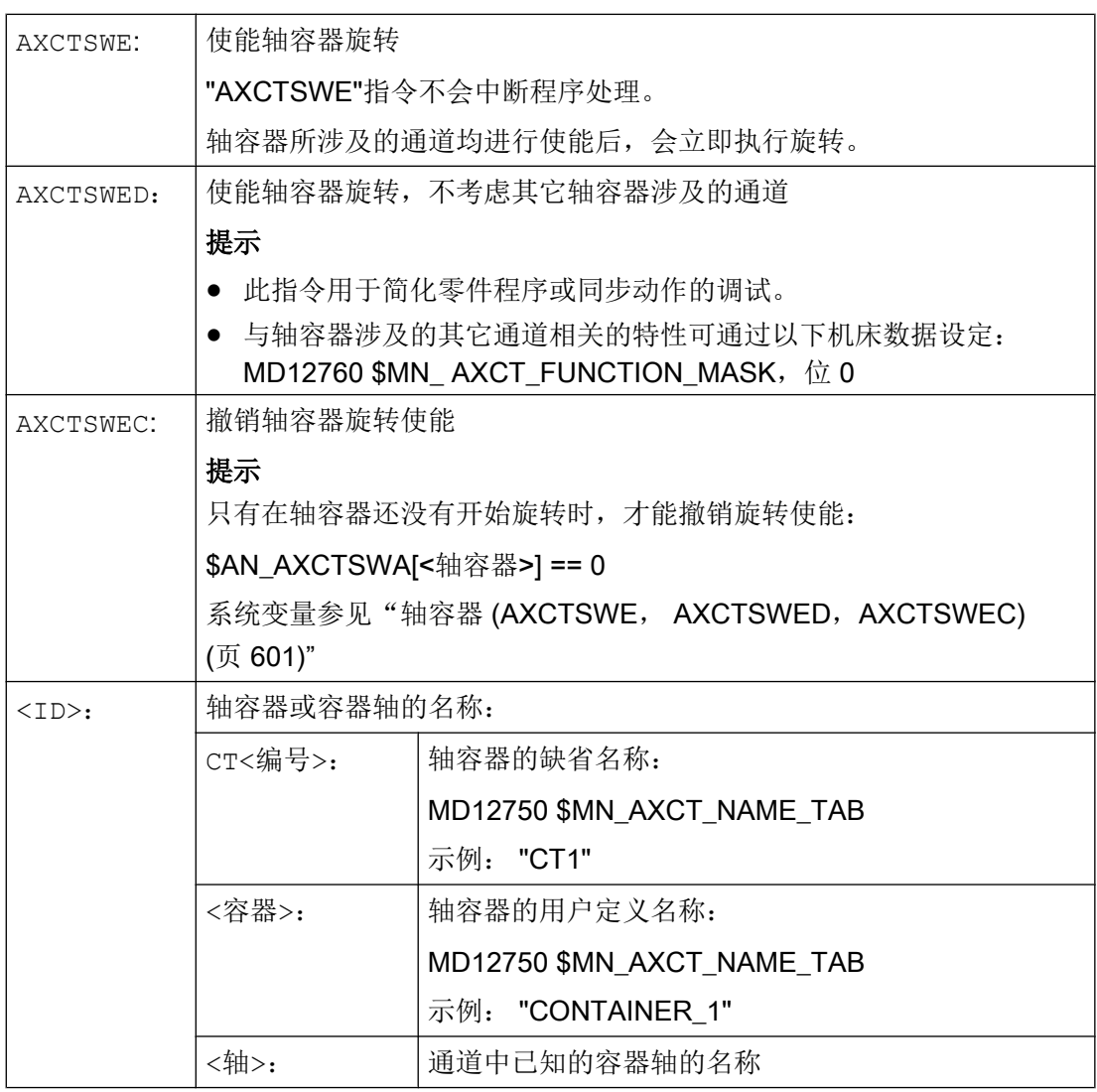

# 说明

# 增量

轴容器旋转的增量通过以下设定数据设置:

SD41700 \$SN\_AXCT\_SWWIDTH

17.4 等待有效的轴位置(WAITENC)

# 其它信息

#### 诊断

通过以下系统变量可读取轴容器的当前状态:

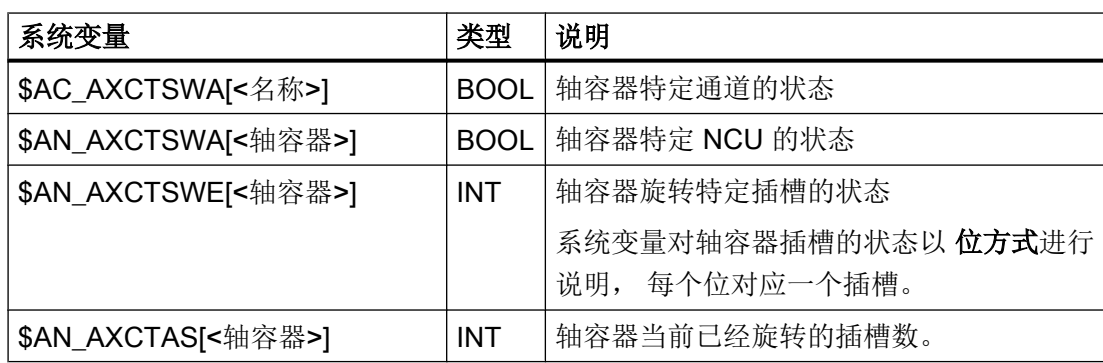

#### 隐含了 GET/GETD 的轴容器旋转

通过以下机床数据可设置,使用"AXCTSWE"指令时通过隐性 "GET / GETD" 将通道的所有 容器轴取出。 在容器旋转后才可进行轴交换。

MD10722  $$MN$  AXCHANGE MASK,  $@1 = 1$ 

#### 说明

对于"主运行轴"状态下的轴(例如 PLC 轴)不会执行带隐性 "GET / GETD" 的轴容器 旋转,因为其退出此状态后方可进行轴容器旋转。

# 17.4 等待有效的轴位置(WAITENC)

在 NC 程序中可编写 "WAITENC"指令等待, 由 MD34800 \$MA\_WAIT\_ENC\_VALID = 1 配 置的轴获得经过同步或补偿的位置。

在等待状态下可执行中断,例如启动一个异步子程序,或切换到 JOG 模式。 必要时可通 过继续执行程序重新进入等待状态。

#### 说明

等待状态在操作界面中通过停止状态"等待测量系统"显示。

17.4 等待有效的轴位置(WAITENC)

# 句法

可在任意 NC 程序部分编程"WAITENC"指令。

必须在单独的程序段中进行编程。

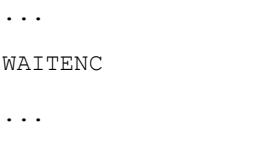

示例

"WAITENC" 例如可用于事件控制的用户程序 .../\_N\_CMA\_DIR/\_N\_PROG\_EVENT\_SPF, 如下面的例子所示。

# 应用示例: 断电后通过定向转换回退刀具

带刀具定向的加工已由于电源故障中断。 在之后的启动中调用事件控制用户程序 .../\_N\_CMA\_DIR/\_N\_PROG\_EVENT\_SPF。

在事件控制用户程序中使用"WAITENC"等待经过同步或补偿的轴位置,从而计算出框架, 按刀具方向校准 WCS。

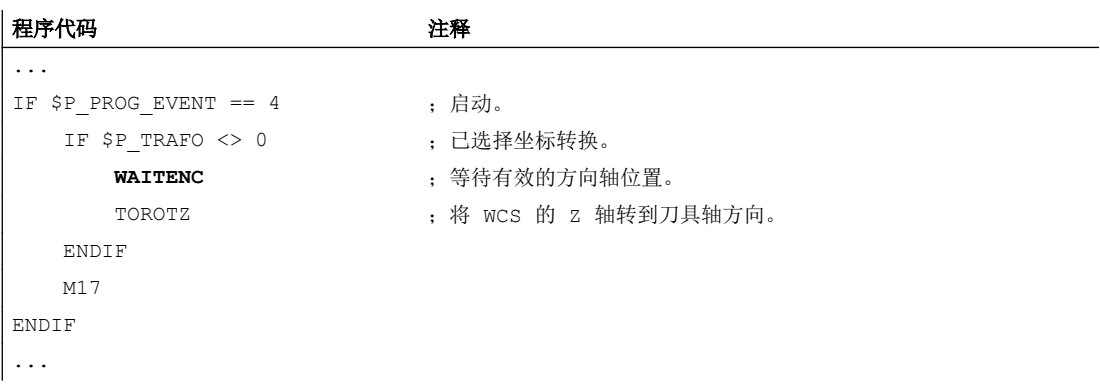

之后可在运行方式 JOG 中,通过回程运行将刀具沿刀具轴的方向退回。

# 17.5 可编程参数组切换(SCPARA)

使用"SCPARA"指令可为轴请求向特定参数组的切换。

## 说明

# 螺纹加工期间不可进行参数组切换

在螺纹切削 G33 和攻丝 G331 / G332 时,参数组已被控制系统选取,故无法修改。

# 禁用参数组切换

通过 NC/PLC 接口也可请求参数组切换。 为避免切换冲突, 可通过 NC/PLC 接口禁用 NC 的参数组切换(SCPARA):

DB31, ... DBX9.3(通过 NC 进行的参数组设定被禁用)

### 说明

若在通过 NC/PLC 接口禁用参数组切换功能期间使用 "SCPARA" 请求了该功能, 则切换请 求会被拒绝,且无故障信息。

#### 句法

SCPARA[<轴>]=<值>

# 含义

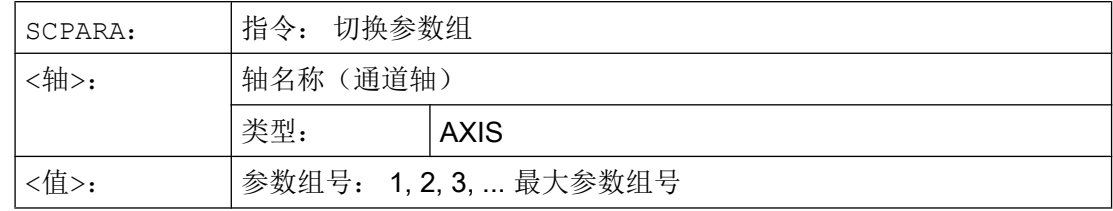

# 示例

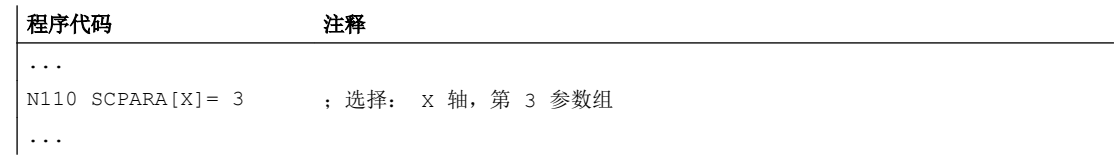

# 其它信息

# 使能参数组切换

轴的参数组切换必须显性使能:

MD35590 \$MA\_PARAMSET\_CHANGE\_ENABLE[<轴>]

#### 读取参数组编号

可通过系统变量 \$AA\_SCPAR 读取所选参数组(设定参数组)的编号。

### 文档

参数组的更多详细信息请见:

功能手册 基本功能; "速度、设定值/实际值系统、闭环控制(G2)"> "闭环控制" > "位置 控制器的参数组"

# 17.6 检查现有的 NC 语言范围 (STRINGIS)

使用"STRINGIS(...)" 功能可以检查,指定的字符串能否在当前语言集中作为 NC 编程语言 元素使用。

# 定义

INT STRINGIS(STRING <名称>)

# 句法

STRINGIS(<名称>)

# 含义

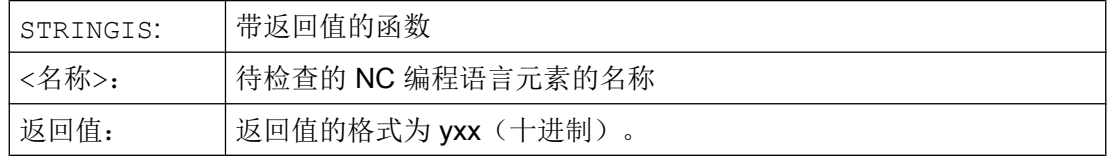

### NC 编程语言元素

可检查以下 NC 编程语言元素:

- 所有现有 G 功能组的 G 代码, 例如"G0", "INVCW", "POLY", "ROT", "KONT", "SOFT", "CUT2D", "CDON", "RMBBL", "SPATH"
- DIN 或 NC 地址, 例如 "ADIS", "RNDM", "SPN", "SR", "MEAS"
- 功能, 例如"TANG(...)" 或"GETMDACT"
- 步骤, 例如"SBLOF"。
- 关键字, 例如"ACN", "DEFINE" 或"SETMS"
- 系统数据, 例如机床数据 \$M..., 设定数据 \$S... 或选项数据 \$O...
- 系统变量\$A..., \$V..., \$P...
- 计算参数 R...
- 激活的循环的循环名称
- GUD 和 LUD 变量
- 宏名称
- 标签名称

#### 返回值

返回值仅与前 3 个十进制位相关。 返回值的格式为 yxx, 其中 y 为基本信息, xx 为详细信 息。

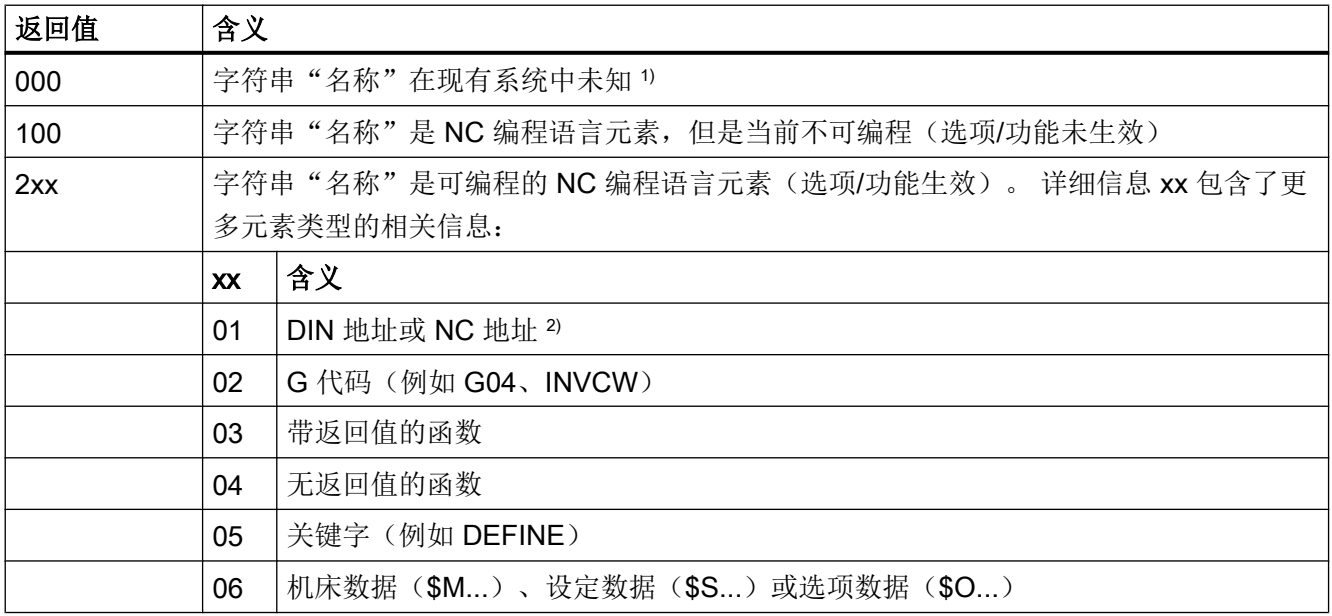

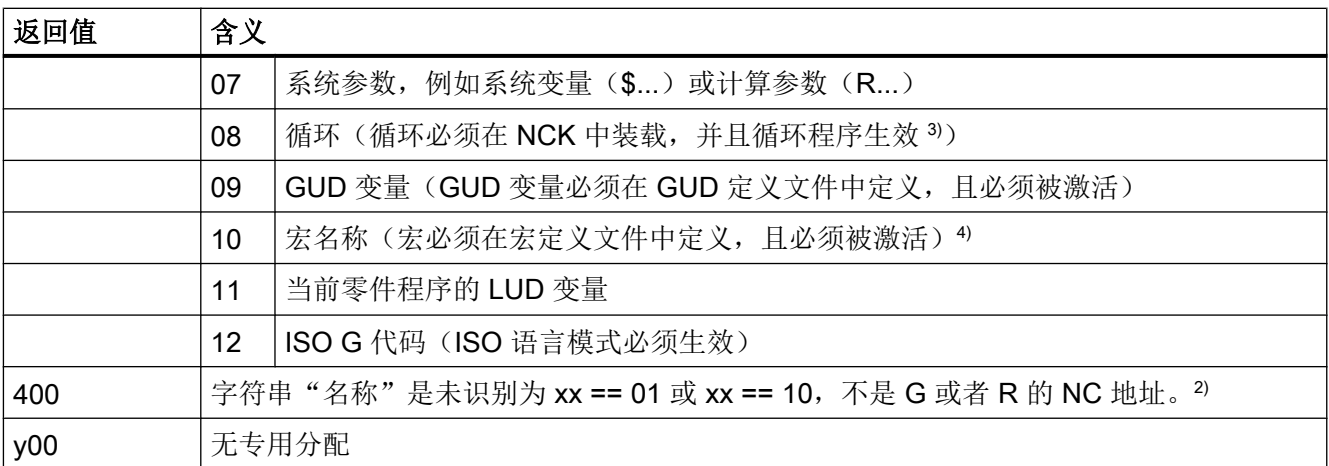

1) 某些控制系统可能只能识别西门子 NC 语言指令中的一部分,例如 SINUMERIK 802D sl。 在这些控制系 统上,对于这些原则上为西门子语言指令的字符串会返回值 0。 可通过 MD10711

\$MN\_NC\_LANGUAGE\_CONFIGURATION 修改此特性。 MD10711 = 1 时, 对于西门子 NC 语言指令总是 返回值 100。

2) NC 地址为以下字母: A, B, C, E, I, J, K, Q, U, V, W, X, Y, Z。 NC 地址也可通过地址扩展编程。 在使 用 STRINGIS 进行检查时可设定地址扩展。 示例: 201 == STRINGIS("A1").

字母: D, F, H, L, M, N, O, P, S, T 为用户自定义的 NC 地址或辅助功能。 对其总是返回值 400。 示例: 400 == STRINGIS( "D" ). 在使用 STRINGIS 检查这些 NC 地址时不可设定地址扩展。

示例: 000 == STRINGIS("M02"), 但 400 == STRINGIS("M")。

3) 不可使用 STRINGIS 检查循环参数的名称。

4) 定义为宏的地址, 例如 G, H, M, L, 也识别为宏

### 示例

在下面的示例中假设设定为字符串的 NC 语言元素在控制系统中可编程(若无特别说明)。

- 1. 字符串"T"定义为辅助功能:  $400 =$  STRINGIS("T")
	- $000 ==$  STRINGIS ("T3")
- 2. 字符串"X"定义为进给轴:  $201 ==$  STRINGIS("X")  $201 ==$  STRINGIS("X1")
- 3. 字符串"A2"定义为带扩展的 NC 地址:
	- $201$  == STRINGIS("A")  $201 ==$  STRINGIS("A2")
- 4. 字符串"INVCW"定义为命名的 G 代码:  $202 ==$  STRINGIS ("INVCW")
- 5. 字符串"\$MC GCODE RESET VALUES" 定义为机床数据: 206 == STRINGIS("\$MC\_GCODE\_RESET\_VALUES")
- 6. 字符串"GETMDACT"定义为 NC 语言功能: 203 == STRINGIS("GETMDACT ")

- 7. 字符串"DEFINE"定义为关键字: 205 == STRINGIS("DEFINE")
- 8. 字符串"\$TC DP3"定义为系统参数(刀具长度分量):  $207 ==$  STRINGIS ("\$TC DP3")
- 9. 字符串"\$TC TP4"为系统参数(刀具尺寸):  $207 ==$  STRINGIS ("\$TC TP4")
- 10.字符串"\$TC\_MPP4"为系统参数(刀库刀位状态):
	- 刀具刀库管理生效: 207 == STRINGIS("\$TC\_MPP4") ;
	- 刀具刀库管理未生效: 000 == STRINGIS("\$TC\_MPP4")

另见章节: 刀具刀库管理。

- 11.字符串"MACHINERY\_NAME"定义为 GUD 变量: 209 == STRINGIS("MACHINERY\_NAME")
- 12.字符串"LONGMACRO"定义为轴:  $210 ==$  STRINGIS("LONGMACRO")
- 13. 字符串"MYVAR"定义为 LU 变量:  $211 ==$  STRINGIS ("MYVAR")
- 14.字符串"XYZ"不是 NCK 中已知的指令、GUD 变量、宏名称或循环名称:  $000 ==$  STRINGIS("XYZ")

#### 刀具刀库管理

如果刀具刀库管理功能未生效,则与机床数据

● MD10711 \$MN NC LANGUAGE CONFIGURATION 无关,

STRINGIS 总是对刀具刀库管理的系统参数输出值 000。

#### ISO 模式

若"ISO 模式"功能生效:

- MD18800 \$MN\_MM\_EXTERN\_LANGUAGE(激活外部 NC 语言)
- MD10880 \$MN MM EXTERN CNC SYSTEM (待匹配的控制系统)

STRINGIS 会首先将指定字符串作为 SINUMERIK G 代码检查。 如果字符串不是 SINUMERIK G 代码,则之后会将其作为 ISO G 代码检查。

编程的切换(G290 (SINUMERIK 模式),或 G291 (ISO 模式))对 STRINGIS 没有 影响。

17.7 交互式调用零件程序 (MMC) 窗口

# 示例

STRINGIS(...) 功能相关的机床数据有以下值:

- MD10711 \$MN\_NC\_LANGUAGE\_CONFIGURATION = 2 (只有设置了选件的 NC 语 言指令才能被识别)
- MD19410 \$ON TRAFO TYPE MASK = 'H0' (选件: 转换)
- MD10700 \$MN\_PREPROCESSING\_LEVEL='H43' (循环的预处理生效)

执行以下示例程序时不输出故障信息:

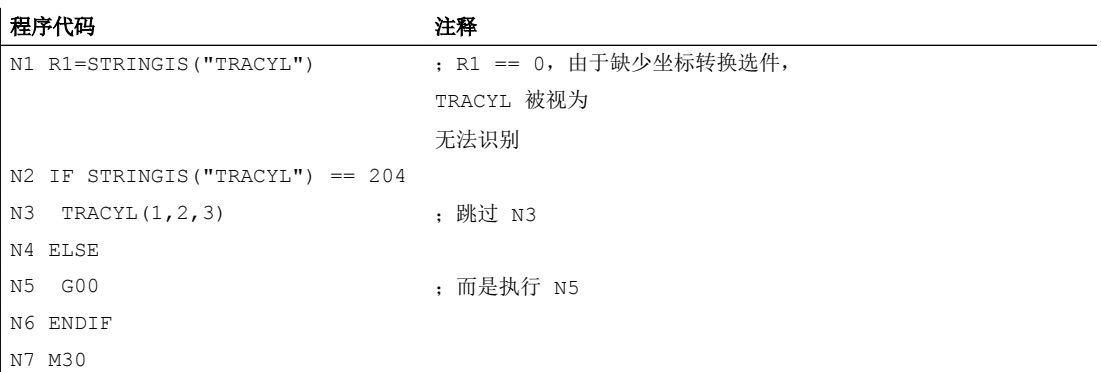

# 17.7 交互式调用零件程序 (MMC) 窗口

通过"MMC"指令可以在 HMI 上从零件程序中显示用户自定义对话窗口(对话显示屏幕)。 通过纯文本设计来确定对话窗口的外形(循环目录中的 COM 文件), HMI 系统软件此时 保持不变。

用户定义的会话窗口不可以同时在几个不同的通道中调用。

句法

MMC(<指令>,<应答模式>)

# 17.7 交互式调用零件程序 (MMC) 窗口

含义

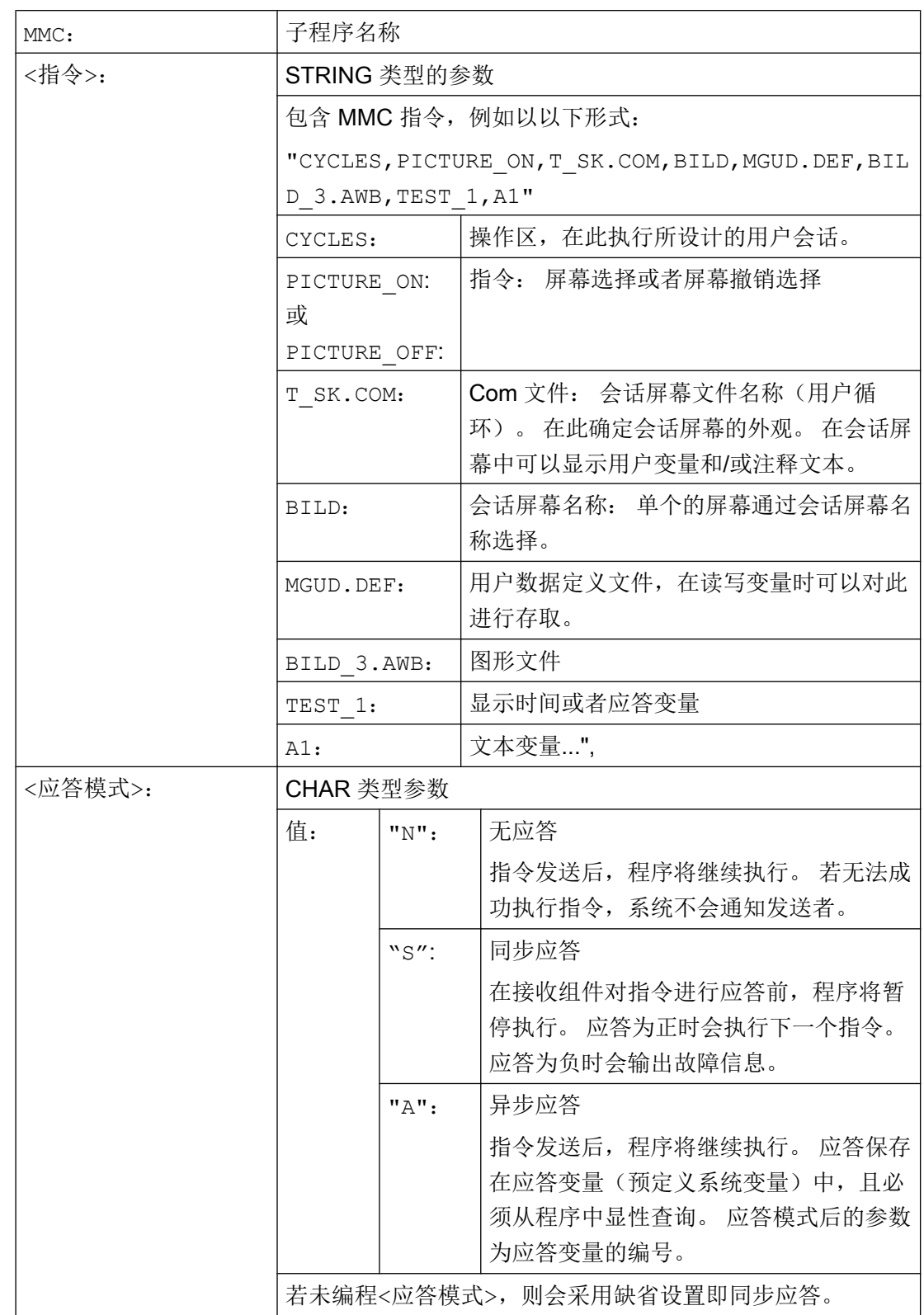

17.8 程序执行时间/工件计数器

# 17.8 程序执行时间/工件计数器

# 17.8.1 程序运行时间/工件计数器(概述)

为了对机床操作人员提供支持,提供了程序运行时间和工件计数的相关信息。

这些信息可以作为系统变量在 NC 和/或 PLC 程序中处理。 同时这些信息提供用于操作面 板上的显示。

# 17.8.2 程序运行时间

功能"程序运行时间"提供了 NC 内部计时器用于监控工艺过程,它可以通过 NC 和通道 专用的系统变量在零件程序和同步动作中读取。

用于运行时间测量的触发器(\$AC\_PROG\_NET\_TIME\_TRIGGER)是一个唯一可写的功 能系统变量,用于选择性测量程序步骤。即通过在 NC 程序中触发器写入可以激活并再次 关闭时间测量。

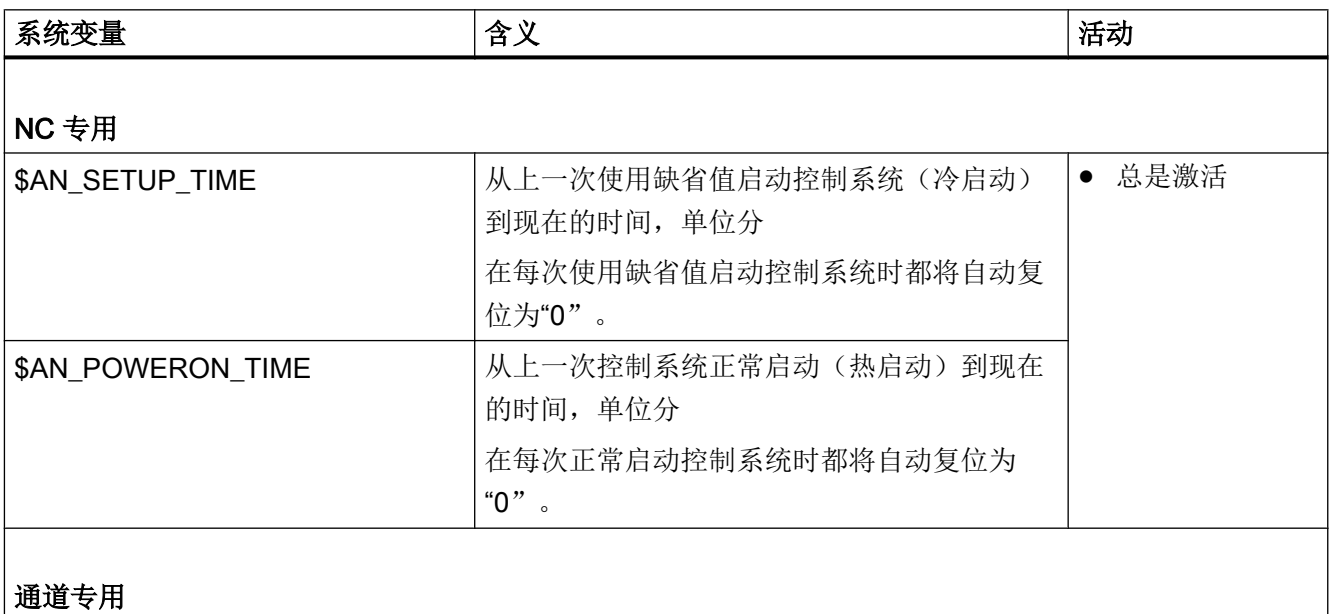
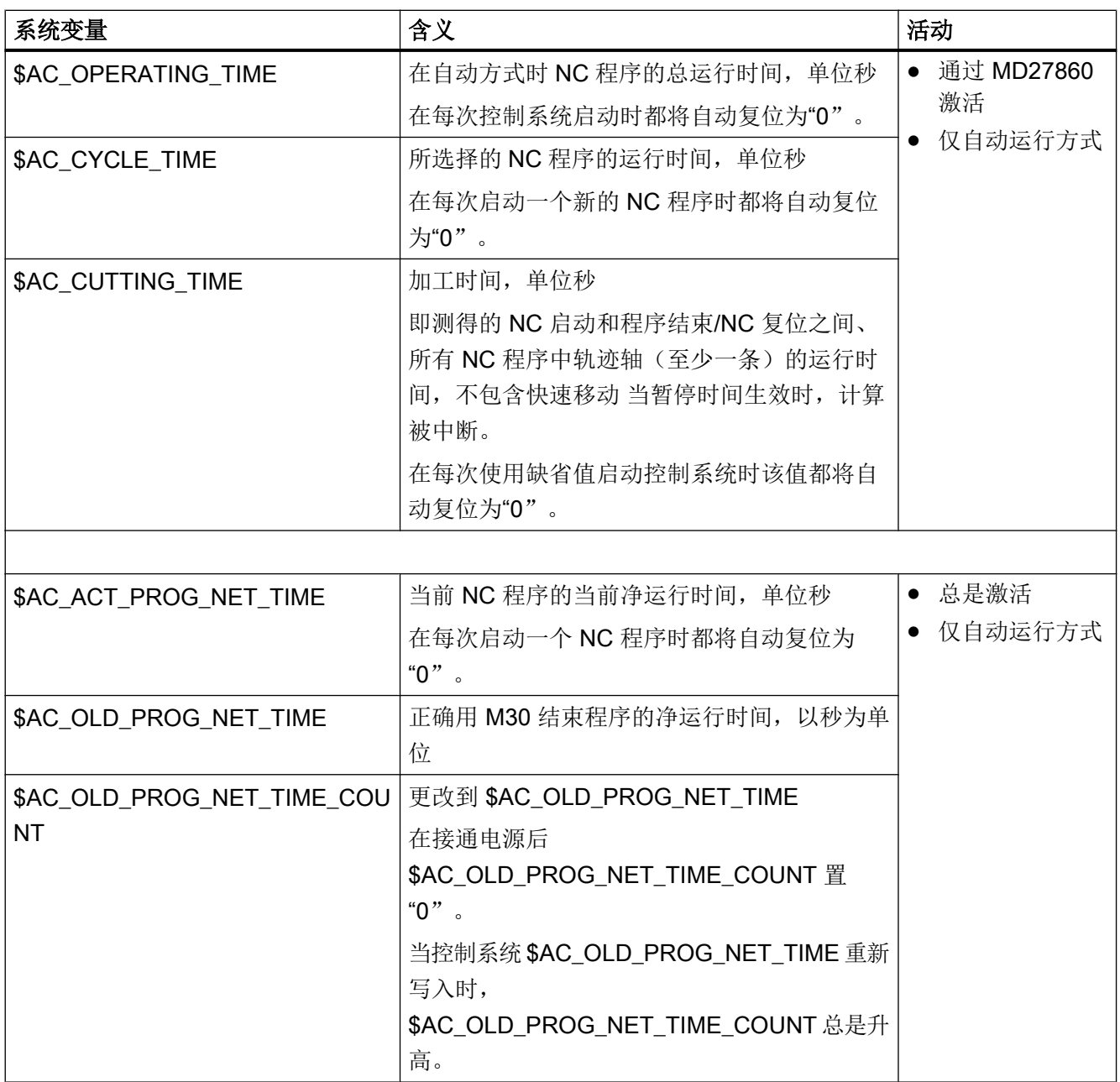

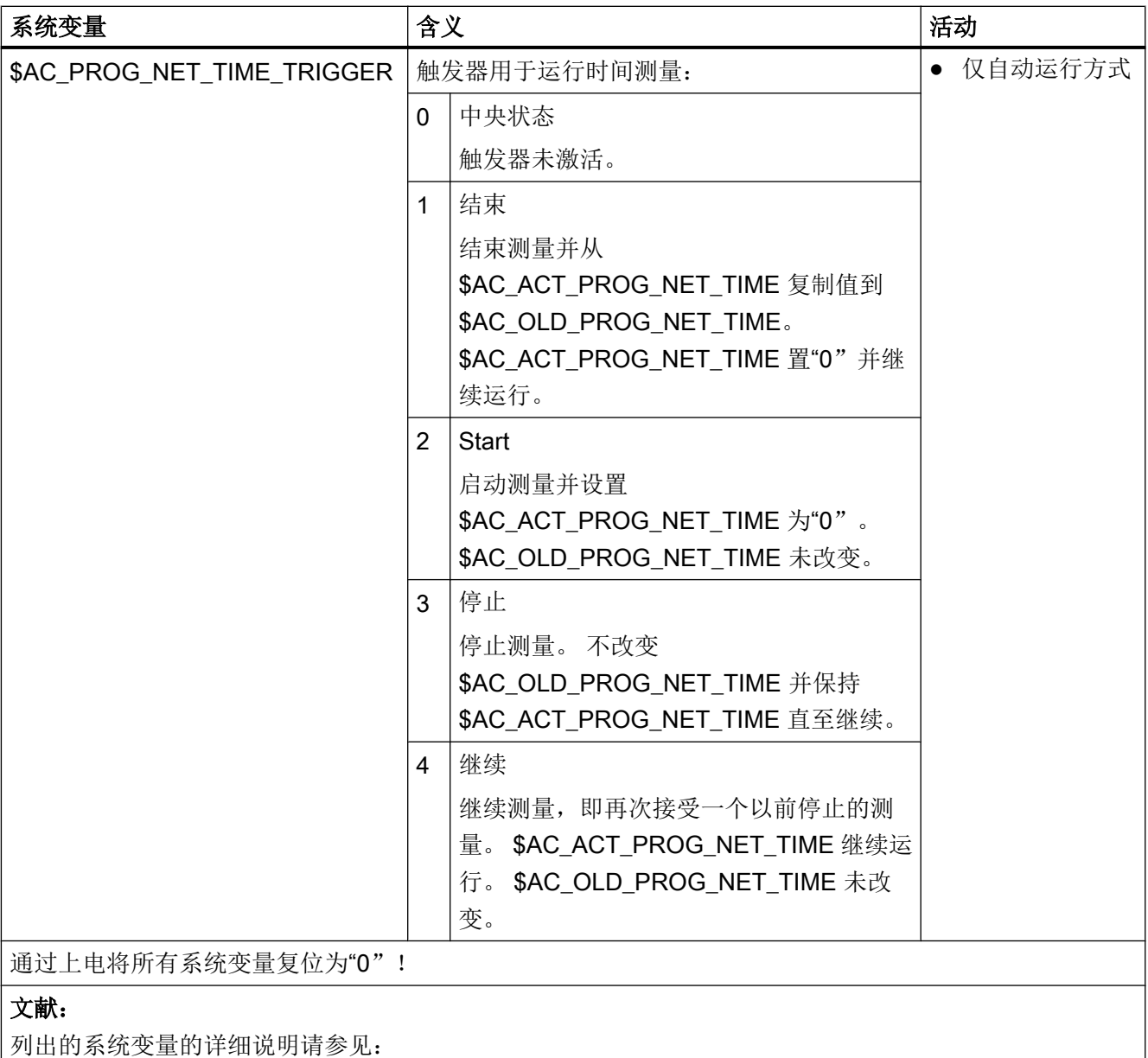

功能手册, 基本功能; BAG, 通道, 程序运行, 复位特性(K1), 章节: 程序运行时间

#### 说明

## 机床制造商

可激活的定时器通过机床数据 MD27860 \$MC\_PROCESSTIMER\_MODE 激活。 使用特定功能(例如 GOTOS, 倍率 = 0%, 生效的空运行进给, 程序测试, ASSP, PROG\_EVENT 等)时生效的时间测量特性通过机床数据 MD27850 \$MC\_PROG\_NET\_TIMER\_MODE 和 MD27860 \$MC\_PROCESSTIMER\_MODE 设置。 文献:

功能手册 基本功能; BAG, 通道, 程序运行, 复位特性(K1), 章节: 程序运行时间

#### 说明

#### 工件的剩余时间

如果需要依次加工相同的工件,可以由计时器值:

● 上次加工该工件的时间, 参见 \$AC\_OLD\_PROG\_NET\_TIME

与

● 当前的加工时间, 参见 \$AC\_ACT\_PROG\_NET\_TIME

求得该工件的剩余时间。

除了当前加工时间,还会在操作界面上显示剩余时间。

#### 说明

#### STOPRE 应用

系统变量 \$AC\_OLD\_PROG\_NET\_TIME 和 \$AC\_OLD\_PROG\_NET\_TIME\_COUNT 不会 产生隐含的预处理停止。 当系统变量值来自于预定的程序运行时,预处理停止在零件程序 中无关紧要。 但是如果用于运行时间测量的触发器 (\$AC\_PROG\_NET\_TIME\_TRIGGER) 高频写入,并且由此导致 \$AC\_OLD\_PROG\_NET\_TIME 改变频繁, 则零件程序中应使用 一个明确定义的 STOPRE。

## 边界条件

#### ● 程序段搜索

在程序段搜索时不会计算程序运行时间。

● REPOS

REPOS 过程的时间会计入当前的加工时间(\$AC\_ACT\_PROG\_NET\_TIME)。

# 示例

#### 示例 1: 测量"mySubProgrammA"的时间

#### 程序代码

```
...
N50 DO $AC_PROG_NET_TIME_TRIGGER=2
N60 FOR ii= 0 TO 300
N70 mySubProgrammA
N80 DO $AC_PROG_NET_TIME_TRIGGER=1
N95 ENDFOR
N97 mySubProgrammB
N98 M30
```
在程序处理行 N80 后,在 \$AC\_OLD\_PROG\_NET\_TIME 中有"mySubProgrammA"的净 运行时间。

#### \$AC\_OLD\_PROG\_NET\_TIME 值:

- **在 M30** 后保持不变。
- 在每次完整运行循环后更新。

### 示例 2: 测量"mySubProgrammA"和"mySubProgrammC"的时间

#### 程序代码

```
...
N10 DO $AC_PROG_NET_TIME_TRIGGER=2
N20 mySubProgrammA
N30 DO $AC_PROG_NET_TIME_TRIGGER=3
N40 mySubProgrammB
N50 DO $AC_PROG_NET_TIME_TRIGGER=4
N60 mySubProgrammC
N70 DO $AC_PROG_NET_TIME_TRIGGER=1
N80 mySubProgrammD
N90 M30
```
# 17.8.3 工件计数器

使用"工件计数器"功能可提供各种不同的计数器,它们专用于在控制系统内部计算工件 数量。

这些计数器作为通道专用的系统变量存在,带读写存取,值范围为 0 到 999 999 999。

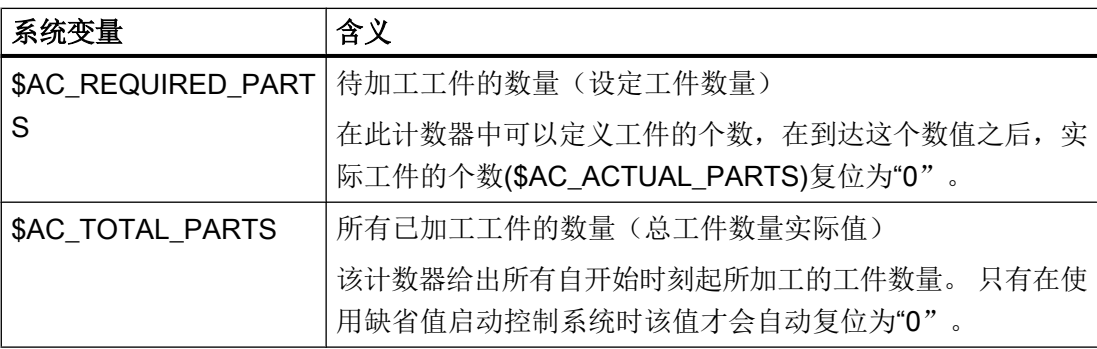

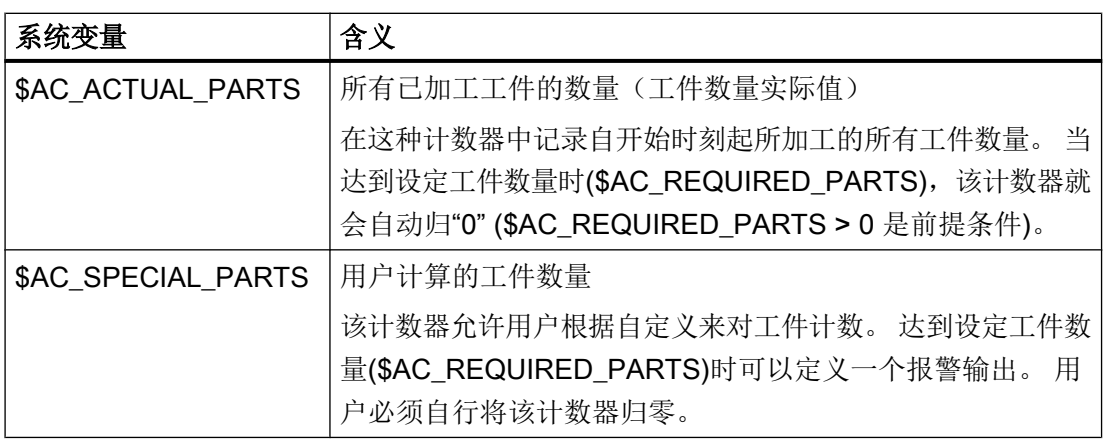

#### 说明

在控制系统按照缺省值启动时,所有的工件计数器都会归"0",而且不管是否激活,都可 以被读写。

#### 说明

使用通道专用的机床数据可以对计数器激活、归零时刻和计数算法进行设置。

#### 说明

#### 带用户定义 M 指令的工件计数

通过机床数据可以确定,通过用户定义的 M 指令来触发用于不同工件计数器的计数脉冲, 而不是通过程序结束指令 M2/M30。

# 文档

关于"工件计数器"功能的其它信息,参见:

● 功能手册 基本功能; BAG, 通道, 程序运行, 复位特性(K1), 章节: 工件计数器

# 17.9 Process DataShare——数据输出到外部设备/文件上(EXTOPEN, WRITE, EXTCLOSE)

通过"Process DataShare"功能,可以把数据从零件程序输出到外部设备/外部文件中,以 便如记录生产数据,调控操作系统上的附加装置等。

这个过程分三个步骤:

- 1. 打开外部设备/文件 通过 EXTOPEN 指令打开外部设备/文件。
- 2. 写入数据 可以用 NC 语言的字符串函数("[字符串运算](#page-86-0) (页 [87\)](#page-86-0)")来处理输出数据, 例如 SPRINT 函数, 而写入过程本身通过 WRITE 指令执行。
- 3. 关闭外部设备/文件 通过指令 EXTCLOSE、达到程序结束 M30 或通道复位,再次关闭通道中的外部设备/文件。

#### 说明

在零件程序/通道中,也可以有多个外部设备/文件。

#### 可用性

该功能可用在:

- 只在真实的 NCK (不是在模拟软件 SNCK 和 VNCK)。
- 仅限于零件程序(不用于同步动作)。
- 用于所有 NCK 的处理通道,用于所有可用的输出设备

在打开每个输出设备时都可以指定,该设备是仅被一个通道占用,还是被多个通道共同使 用(即"分享"模式)。

#### 句法

```
DEF INT <错误>
DEF STRING[<n>]<输出>
…
EXTOPEN(<错误>, "<外部设备>", <处理模式>, <使用模式>,
<写入模式>)
…
<输出>="输出数据"
WRITE (<错误>, "<外部设备>", <输出>)
…
EXTCLOSE (<错误>, "<外部设备>")
```
# 含义

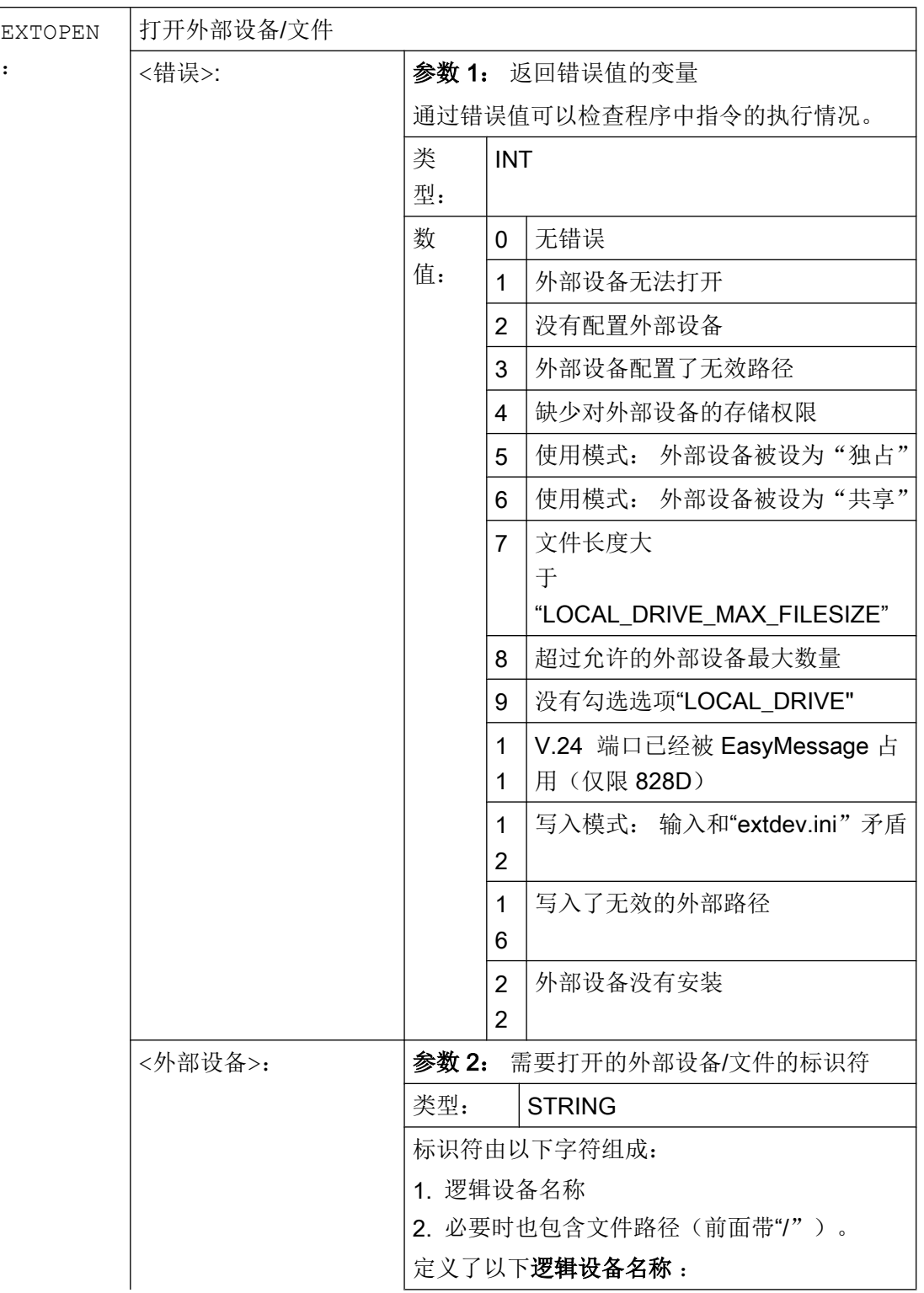

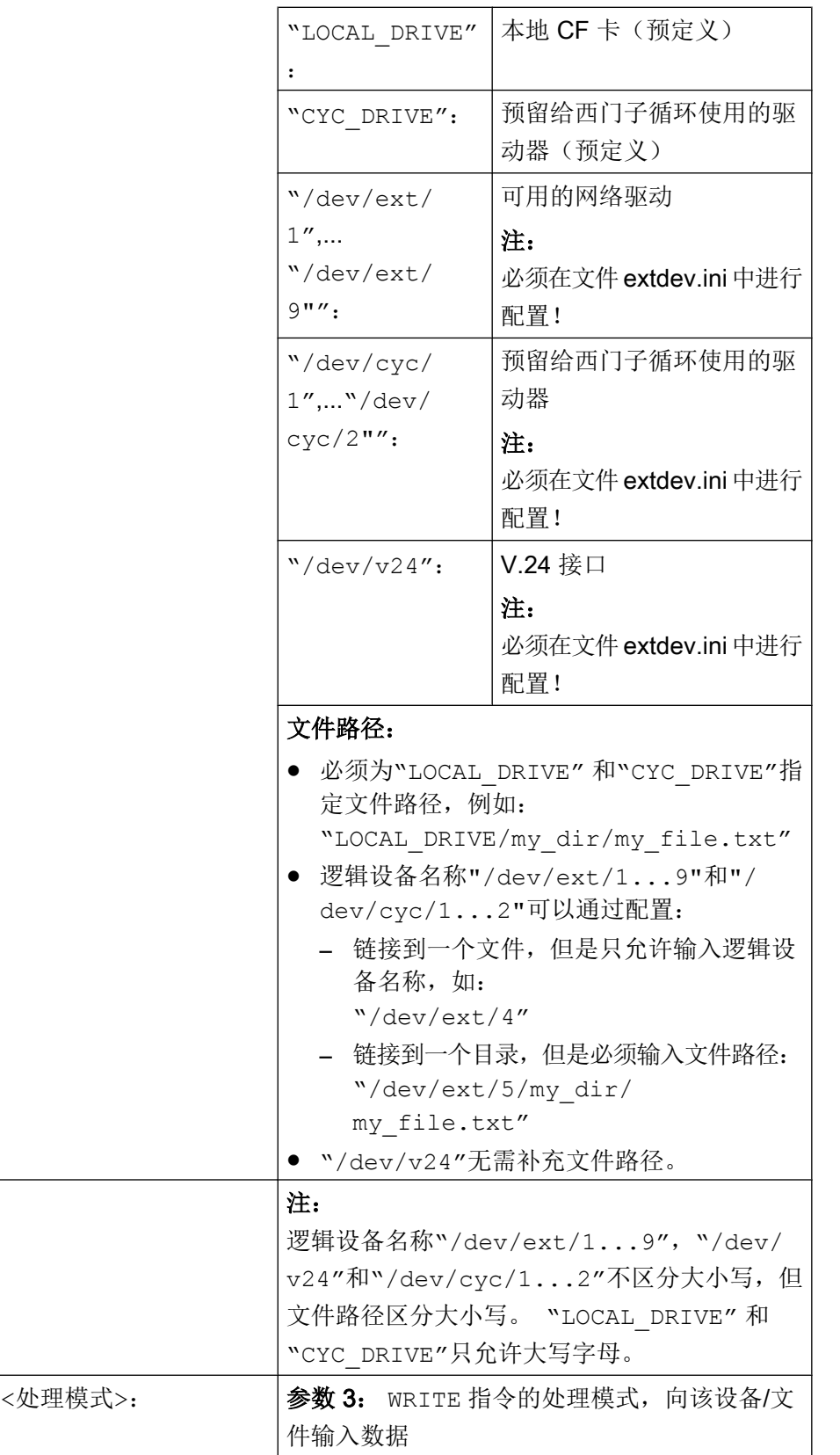

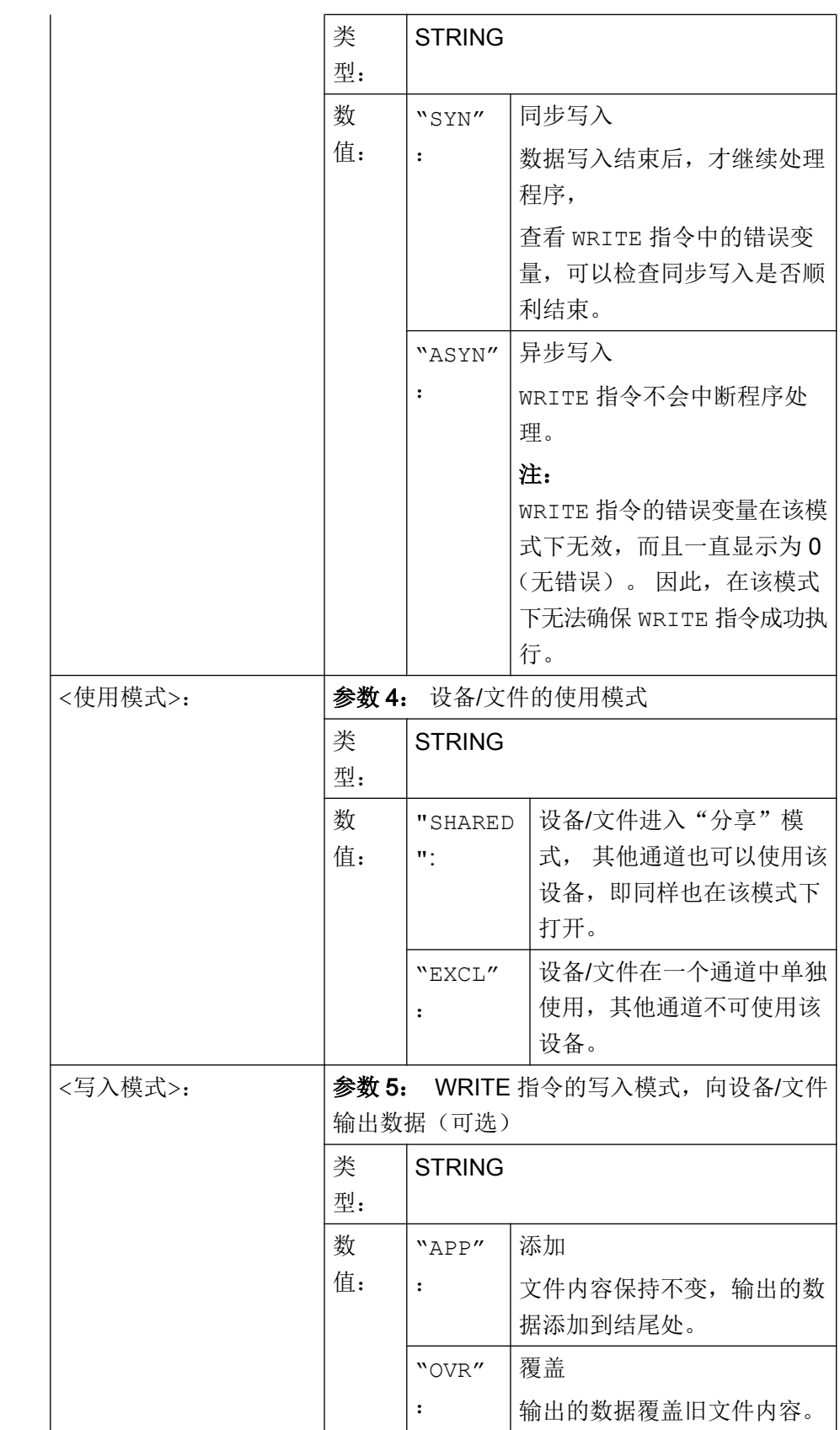

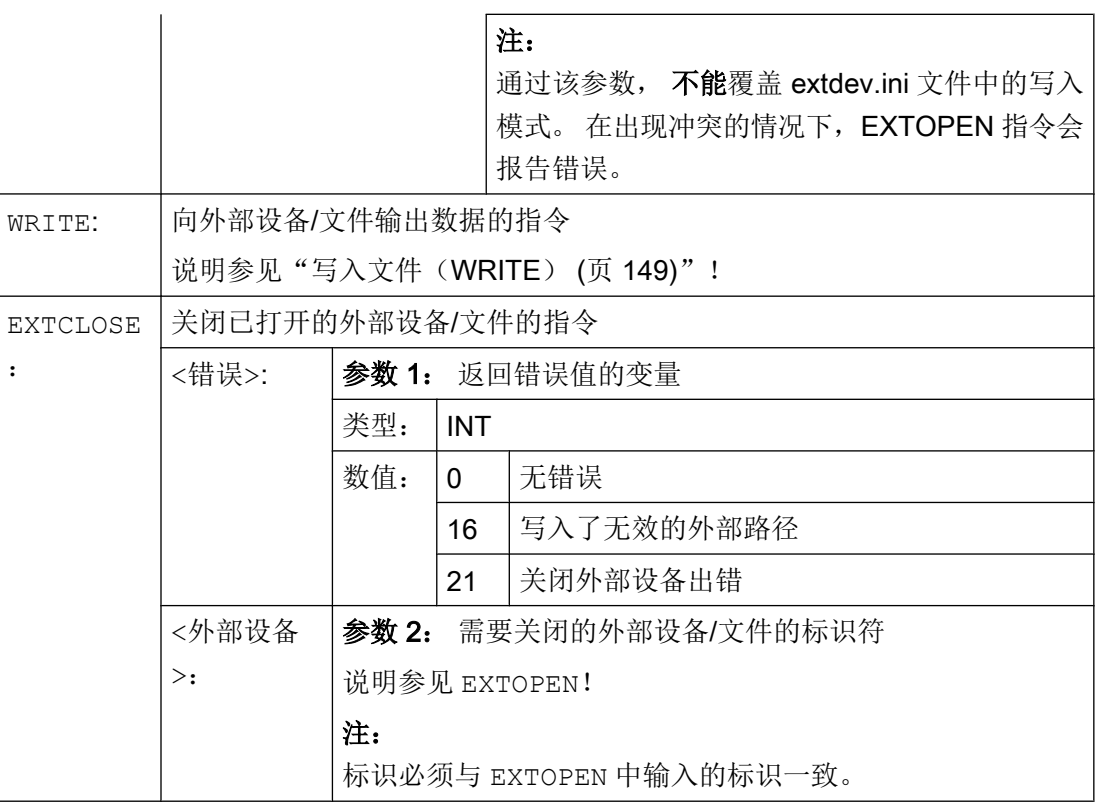

# 示例

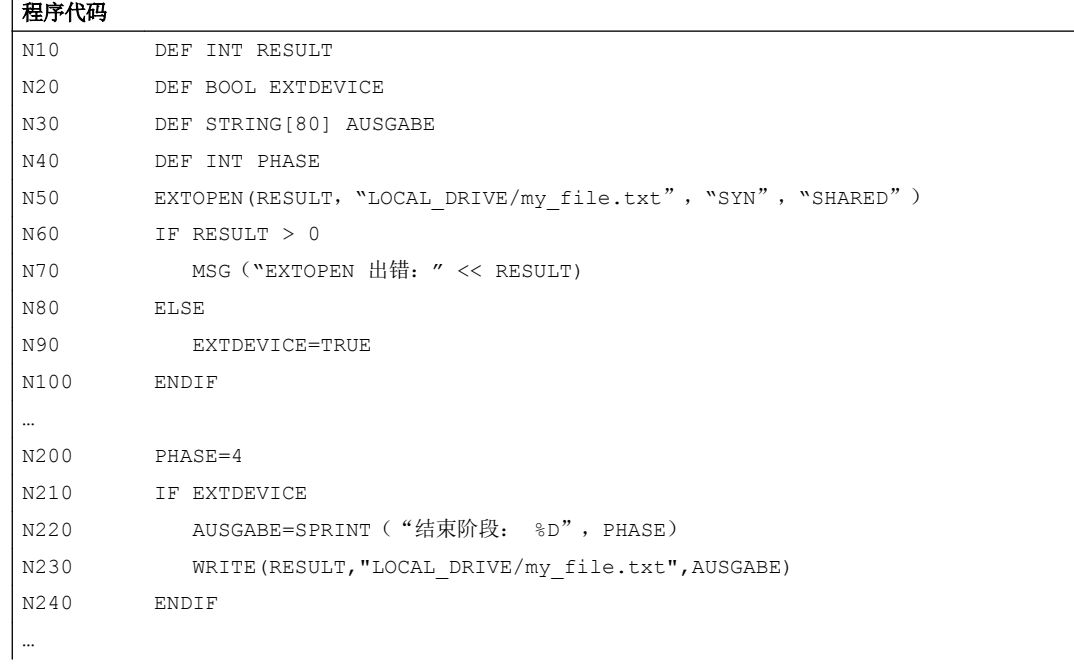

#### 其它信息

#### 对连续路径运行的影响

EXTOPEN、WRITE 和 EXTCLOSE 每次都会触发预处理停止,从而中断连续路径运行。

#### 程序段搜索动作

在"带计算的程序段搜索期间",WRITE 指令不会输入任何结果。 但是,在找到搜索目 标,并按下"NC 启动"后,EXTOPEN 和 EXTCLOSE 会变为有效。 后面的 WRITE 指令因此 处于正常的程序环境下。

在"程序测试"模式下进行"带计算的程序段搜索"时,EXTOPEN、WRITE 和 EXTCLOSE 按照正常的程序处理过程执行。

#### 复位特性

程序段结束和通道的复位会关闭所有在该通道中打开的外部设备/文件。

#### 可用的外部设备

作为外部设备/文件,可以使用:

● 本地 CF 卡上的文件 "本地 CF 卡"是 HMI 上的标识符"LOCAL\_DRIVE"对应的存储器。 在 SINUMERIK 840D sl 上,该存储器就是本地驱动;在 SINUMERIK 828D 就是用户 CF 卡。

#### 说明

在 SINUMERIK 840D sl 上向"LOCAL\_DRIVE"输出数据时,需要使用选件" NCU CF 卡上的附加 xxx MB HMI 用户储存器"。 在 SINUMERIK 828D 上只需要使用用户 CF 卡,无需其他选件。

- 网络驱动上的文件
- V.24 接口

#### 说明

在 SINUMERIK 840D sl 上向 V.24 接口输出数据时,需要使用 NCU 选件"RS232 接 口"。而在 SINUMERIK 828D 上,可直接将数据输出到集成端口 V.24 (前提条件: MD51233 \$MNS\_ENABLE\_GSM\_MODEM = 0)。

#### 配置

在文件"/oem/sinumerik/nck/extdev.in"或"/user/sinumerik/nck/extdev.ini."中可以配置需 要使用的外部设备。如果这两个文件同时存在,后一个文件中的条目优先。可以在"调 试"操作区的"系统数据/CF 卡"中编辑该文件。

#### 说明

使用"LOCAL\_DRIVE"和"CYC\_DRIVE"时,无需在文件"extdev.ini"中开展配置。 只要 有用户 CF 卡,并且设置了对应的选件,就一直可以使用这两个设备。

在文件"extdev.ini"的段落[ExternalDevices]中,可以定义/计数需要使用的外部设备。 一 个串行设备(/dev/v24)和最多九个文件或目录(/dev/ext/1…9)可以指定为"设备"。 输出的 记法采用的是 Linux 记数法。 以";"开始的行都是注释,可以忽略。

以"/"符号结尾的设备是目录路径,以文件名称结尾的(无"/")设备是文件路径,也就是 全验证路径,但 /dev/v24 是特例。 对于"目录路径"型设备,在零件程序中还必须一同输 入文件名称(路径)。

设备由三个用逗号隔开的信息定义: "服务器"、"路径"和可选的"写入模式",但/ dev/v24 是特例。

可以对文件或目录进行设置: 在打开文件后, 输出数据是覆盖文件("O" = 覆盖)还是添加 到文件中 ("A" = 添加)。对目录进行的设置会作用于目录下的所有文件。 缺省值是"A"。 在打开文件/目录时,请新建缺少的文件/目录。

设备"V.24 接口"请按照传输率、数据位、停止位、奇偶位、协议和结束位的顺序依次设 置。

在需要将数据输出/保存到"LOCAL DRIVE"上时, 请通过

"LOCAL\_DRIVE\_MAX\_FILESIZE "设置一个最大文件大小,单位是字节,该设置对所有 文件统一生效。 在"添加模式"中执行 EXTOPEN 指令时,会检测文件的大小。 也可以 用"LOCAL\_DRIVE\_FILE\_MODE"来确定写入模式(O= 覆盖, A= 添加)。 缺省值是 "A"。

#### 说明

在目录"/siemens/sinumerik/nck"中有一份配置文件"extdev.ini"的备份。

#### 说明

只有在重新启动 NCK 后, 文件"extdev.ini"的修改才生效。

#### 说明

#### USB 设备

在 SINUMERIK 828D 上, 也可以将前端 USB 设备(没有分区信息!)定义为数据输出目 标设备。 USB 设备也只能从零件程序中通过设备标识符"/dev/ext/x"间接调用。 在 SINUMERIK 840D sl 上, 只能把 TCU 上稳态连接的 USB 接口定义为 USB 设备。 它 通过"SERVER:/PATH "配置, 其中"SERVER"是 TCU 的名称, "/PATH"是 USB 接 口。 TCU 上的 USB 接口名称为"dev0-0"、"dev0-1"、"dev1-0"。 路径由"/Partition" 引导,其中,分区由两位的分区号或分区名称指定,有时还补充有文件路径,例如:

/dev/ext/8 = "TCU4:/dev0-0, /01/, A"

/dev/ext/8 = "TCU4:/dev0-0, /01/mydir.dir/"

/dev/ext/8 = "TCU4:/dev0-0, /myfirstpartition/Mydir.dir/myfile.txt, O"

示例:

[ExternalDevices]

;注释行

; V24 示例

; /dev/v24 = "9600, 8, 1, none, rts [, etx]"

;网络驱动示例

; /dev/ext/1 = "//[USERNAME[/DOMAIN][%PASSWORD]@]SERVER/SHARE/, /, A"

; /dev/ext/2 = "//[USERNAME[/DOMAIN][%PASSWORD]@]SERVER/SHARE, /myfile.txt, O"

; /dev/ext/3 = "//[USERNAME[/DOMAIN][%PASSWORD]@]SERVER/SHARE, /mydir/, A"

; /dev/ext/4 = "SERVER:/dev0-0, /01/, A"

; …

- ;SINUMERIK 828 only (USB)
- ; /dev/ext/9 = "usb, / [ , O]"
- ;缺省: 分区号 = 1
- ;仅限西门子

; /dev/cyc/1= "//[USERNAME[/DOMAIN][%PASSWORD]@]SERVER/SHARE, /mydir/, A" ; /dev/cyc/2= "//[USERNAME[/DOMAIN][%PASSWORD]@]SERVER/SHARE/mydir, /, A" 17.10 报警(SETAL)

LOCAL\_DRIVE\_MAX\_FILESIZE = 50000

LOCAL\_DRIVE\_FILE\_MODE = "O"

#### EXTOPEN 参数的有效性<写入模式>

由于写入模式既可以在文件"extdev.ini"中定义,又可以在 EXTOPEN 指令中定义,因此可 能会出现设置冲突,导致 EXTOPEN 指令报错。

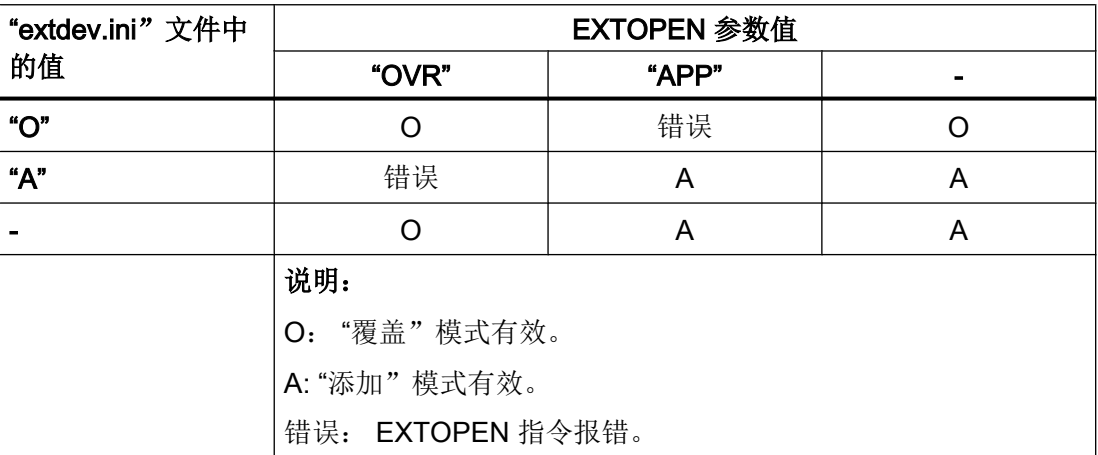

#### LOCAL\_DRIVE: 文件属性

通过 EXTOPEN 在"LOCAL\_DRIVE"上打开的文件具有以下属性:

● 所有人: "user" 设置了读写权限

● 组群: "operator" 设置了读写权限

#### 打开的外部设备的最大数量

除了所有 NC 通道外,可以同时最多打开 10 个输出设备。 另外,还有两个备用的条目, 用于西门子循环。

这些设备最多可以同时执行 5 个任务。

# 17.10 报警(SETAL)

在一个 NC 程序中可以设置报警。 报警在操作界面中的一个特殊栏内显示, 每个报警都会 触发一个对应类别的控制系统反应。

17.10 报警(SETAL)

# 文档:

有关报警反应的其他信息请参见"调试手册"。

### 句法

SETAL(<报警号>[,<字符串>])

含义

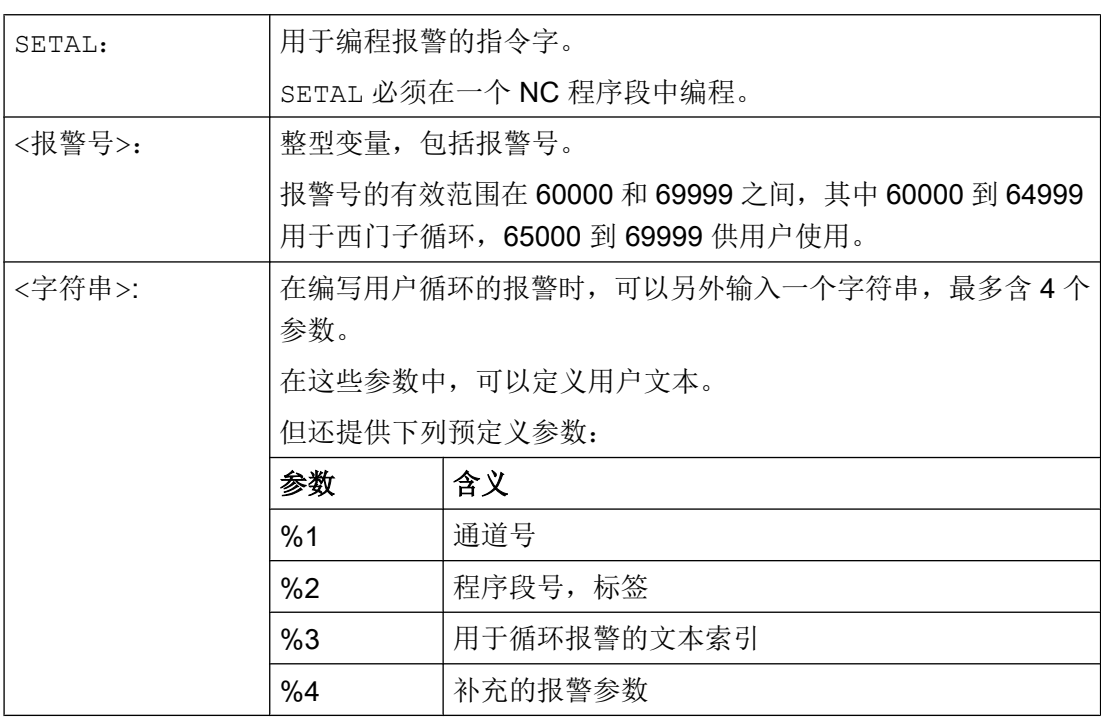

#### 说明

报警文本必须在操作界面中设计。

#### 说明

如果希望采用操作界面上当前激活的语言来输出报警,用户需要了解 HMI 上当前激活的语 言。在零件程序和同步动作中,可以查看系统变量"\$AN\_LANGUAGE\_ON\_HMI",获得 语言信息,参见"HMI [上的当前语言](#page-876-0) (页 [877](#page-876-0))"。

# 示例

#### 程序代码 2008年10月11日 10:00 10:00 10:00 10:00 12:00 12:00 12:00 12:00 12:00 12:00 12:00 12:00 12:00 12:00

...

```
程序代码 注释
N100 SETAL (65000) ; 设置报警号 65000
...
```
# 17.11 扩展停止和退回(ESR)

通过"扩展停止和退回"功能(亦称为 ESR 功能)可在故障状态下根据进程进行灵活响 应:

● 扩展停止

在所允许的特定故障状况下,对所用为"扩展停止"功能使能的轴执行有序停止。

#### ● 退回

所涉及刀具会以最快的速度从工件退回。

## ● 回馈式运行 (SINAMICS 驱动功能"Vdc 控制")

若未达到可设置的直流母线电压值(例如由于掉电),将会通过预设驱动回馈的制动能 提供退回所需的电能(回馈式运行)。

### 触发源

#### 一般源(NC 外部/全局,或者 BAG/通道特定)

- 数字输入(例如 NCU 模块上),或控制系统内部的、可回读的数字输出映象(\$A\_IN, \$A\_OUT)
- 通道状态 (\$AC STAT)
- VDI 信号(\$A\_DBB)
- 一定数量报警的汇总信息(\$AC ALARM STAT)

#### 轴向源

- 跟随轴的紧急退回阈值(电子耦合的同步运动, \$VC\_EG\_SYNCDIFF[<跟随轴>])
- 驱动: 直流母线警告阈值(欠压危险), \$AA\_ESR\_STAT[<轴>]
- 驱动: 馈电最小转速阈值(不再有可回馈的旋转能), \$AA\_ESR\_STAT[<轴>]。

### 静态同步动作的逻辑关系: 源/响应关系

使用静态同步动作的灵活逻辑方法,从而根据源尽快触发特定响应。

用户可借助静态同步动作将所有有关的源联系起来。 其可将源系统变量作为整体分析,也 可通过位掩码进行选择性分析,并且与所需的响应关联。 静态同步动作可以在所有运行方 式中生效。

## 文档:

功能手册 同步动作

#### 激活

#### 功能使能

通过设置相应的控制信号 \$AA\_ESR\_ENABLE 来启用回馈式运行、停止和退回功能。 该 控制信号可以由同步动作修改。

#### 功能触发

ESR 通过置位系统变量 \$AC\_ESR\_TRIGGER 针对所有使能的轴整体触发。

在识别出直流母线欠压危险时,驱动中会"自动"激活回馈式运行。

在驱动中识别出通讯故障(NC 和驱动之间),或者识别出直流母线欠压时(前提条件是 进行了配置和使能),停止和/或退回功能会以驱动自主方式生效。

此外,通过设置相应的控制信号 \$AN ESR TRIGGER (向所有驱动主轴播发指令), 也可 以从 NC 端来触发自主驱动的停止和/或退回。

#### 文档

ESR 的更多详细信息请见:

功能手册,特殊功能;扩展停止和退回(R3)

## 17.11.1 NC 控制的 ESR

#### 17.11.1.1 NC 控制的退回 (POLF, POLFA, POLFMASK, POLFMLIN)

NC 控制的退回需要特定初始条件(参见"NC 控制的退回 (POLF, POLFA, POLFMASK, POLFMLIN) (页 629)")。 若满足了这些前提条件,则会通过置位系统变量 \$AC\_ESR\_TRIGGER(或 \$AA\_ESR\_TRIGGER 用于单个轴)为通道中配置的退回轴激活 快速提起(LIFTFAST)功能。

句法

POLF(<轴>)=<位置>

POLFA(<轴>,<类型>,<位置>) POLFMASK( $\langle 4\hat{m}$  1>, $\langle 4\hat{m}$  2>,...) POLFMLIN $(\leq \frac{\text{4}{\text{H}}^{-1} > , \leq \text{4}{\text{H}}^{-2} > , \ldots)$ 

POLFA 允许采用以下缩略形式: POLFA(<轴>,<类型>); 适用于单个轴退回的缩略形式 POLFA(轴,0/1/2);快速取消或激活 POLFA(轴,0,\$AA\_POLFA[轴]);触发预处理停止 POLFA(轴,0); 不触发预处理停止

# 含义

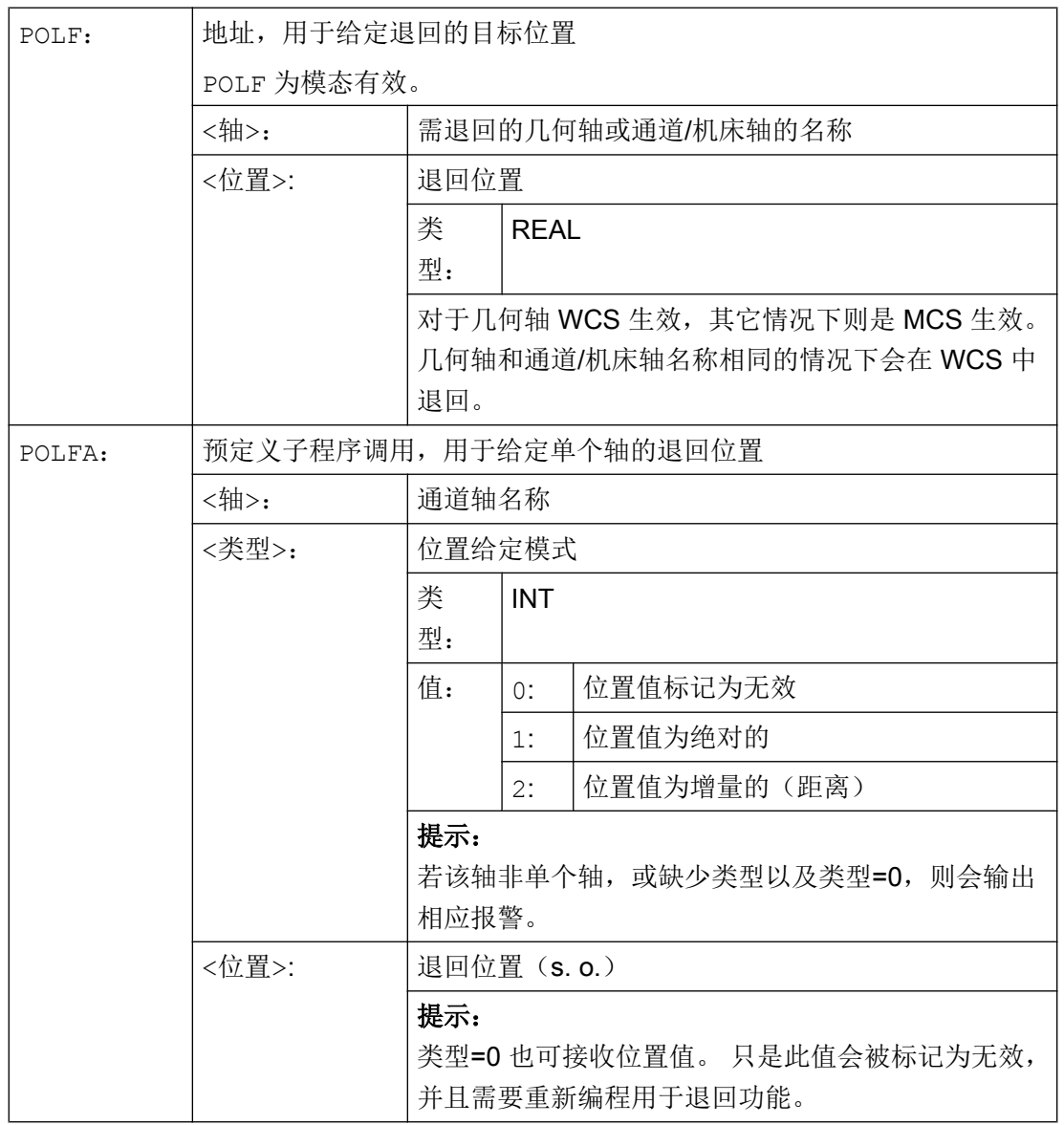

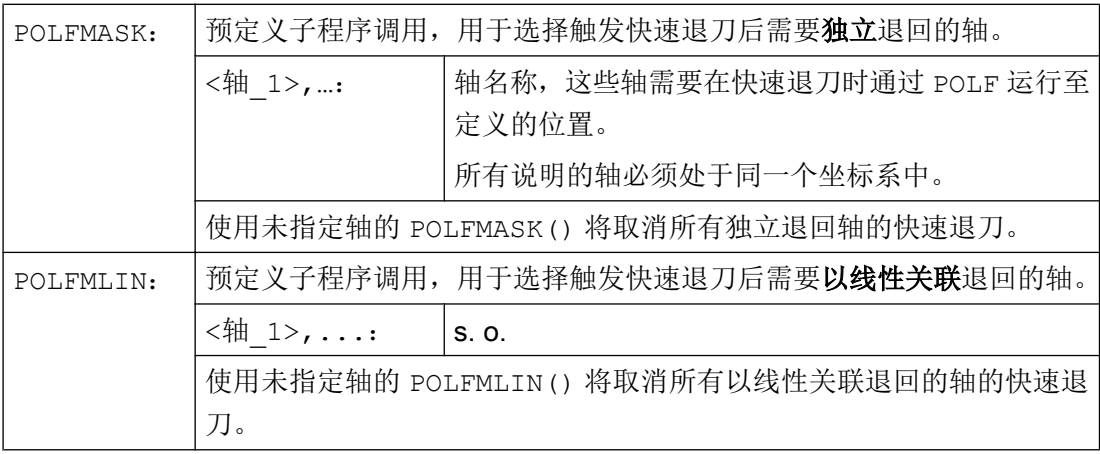

# 说明

在通过 POLFMASK 或者 POLFMLIN 使能向某个固定位置的快速退刀动作前,必须通过 POLF 为选定的轴编程一个位置。

#### 说明

当使用 POLFMASK, POLFMLIN 或者 POLFMLIN, POLFMASK 将轴依次释放时,相应轴 的上一次的设置有效。

#### 说明

使用 POLF 编程的位置和通过 POLFMASK 或者 POLFMLIN 编程的激活指令在零件程序 开始执行时被删除。这就是说,用户必须在每个零件程序中对 POLF 的值和在 POLFMASK 或者 POLFMLIN 中所选择的轴重新编程。

#### 说明

如果在使用缩写型式 POLFA 时仅改变类型,则用户就必须保证退回位置或者退回行程含有 一个有效的值。 特别是在上电以后必须重新设置退回位置和退回位移。

#### 示例

回位一个单轴:

程序代码 注释 MD37500 \$MA ESR REACTION[AX1]=21 ; NC 控制的退回。 ... \$AA\_ESR\_ENABLE[AX1] = 1 POLFA (AX1, 1, 20.0) <br>
; 轴向退回位置 20.0 (绝对值) 被分配给 AX1。 \$AA\_ESR\_TRIGGER[AX1] = 1 ; 从这里开始退回。

# 其它信息

## 使用 NC 控制的退回的前提条件

- 在通道中为 NC 控制的退回配置了一个退回轴: MD37500 \$MA\_ESR\_REACTION = 21
- 必须为此轴使能了 ESR 功能: \$AA ESR ENABLE = 1
- 定义了延时: MD21380 \$MC\_ESR\_DELAY\_TIME1 MD21381 \$MC\_ESR\_DELAY\_TIME2
- 在零件程序中通过 POLF 编程了针对特定轴的退回位置。
- 通过 POLFMASK/POLFMLIN 为 NC 控制的退回选择了轴。
- 对于退回运动必须已经设置使能信号,并且保持设置。

#### 使能和启动 NC 控制的退回

当系统变量 \$AC\_ESR\_TRIGGER = 1, 在此通道中配置了退回轴(即 MD37500 \$MA\_ESR\_REACTION = 21)且为此轴设置了 \$AA\_ESR\_ENABLE = 1 时, 则在此通道 中激活快速退刀(LIFTFAST)功能。

为通过 POLFMASK 或 POLFMLIN 选中的轴使用 POLF(或 LFPOS)配置的提升运行将取 代在零件程序中为这些轴定义的轨迹运行。

退回时间最多可为 MD21380 \$MC\_ESR\_DELAY\_TIME1 和 MD21381 \$MC\_ESR\_DELAY\_TIME2 的和。 在该段时间结束之后,对于退回轴也引入快速制动,接 着跟随运行。

#### 说明

扩展退回运动(即通过 \$AC\_ESR\_TRIGGER 所触发的 LIFTFAST/LFPOS)无法中断, 且只能通过急停提前结束。

#### 说明

通过 \$AC\_ESR\_TRIGGER 触发的退回不会发生多次退回的状况。

#### 单个轴退回

单个轴退回时必须使用 POLFA 编程单个轴的退回位置,并须遵循以下条件:

- \$AA ESR ENABLE = 1
- <轴> 在触发时间点 (\$AA ESR TRIGGER = 1) 必须为单个轴。
- <类型> 必须为 1 或 2。

#### 快速退刀时的退回方向

在激活快速退刀时会考虑到有效的框架。

#### 说明

带有旋转的框架会通过 POLF 影响退刀方向。

#### 交换轴

总是在一个 NC 通道中精确分配退回轴,通道之间不允许交换。 若尝试将退回轴切换至另 一个通道,则会触发警告。 只有用 \$AA\_ESR\_ENABLE[AX] = 0 取消该轴后,才能将其切 换至一个新通道。 在进行轴交换后可以再次用 \$AA\_ESR\_ENABLE[AX] = 1 给轴加压。

#### 中性轴

中性轴不能够执行 NC 控制的 ESR 。

# 17.11.1.2 NC 控制的停止

通过置位系统变量 \$AC\_ESR\_TRIGGER(或 \$AA\_ESR\_TRIGGER, 用于单个轴), 可为 通道中配置的停止轴激活 NC 控制的停止。

# 前提条件

- 在通道中为 NC 控制的停止配置了一个停止轴: MD37500 \$MA\_ESR\_REACTION = 22
- 必须为此轴使能了 ESR 功能: \$AA\_ESR\_ENABLE = 1
- 定义了延时: MD21380 \$MC\_ESR\_DELAY\_TIME1 (ESR 轴延时) MD21381 \$MC\_ESR\_DELAY\_TIME2(插补制动的 ESR 时间)

—<br>17.11 扩展停止和退回(ESR)

# 操作步骤

轴不受干扰地继续插补在 MD21380 中的时间段,如同编程一样。 在 MD21380 中时间段 结束之后,引入插补控制的制动(斜坡停止)。 插补控制的制动的时间最多可为 MD21381 中设定的时间值。 在此时间结束后会进行快速制动,接下来为跟随运行。

### 示例

单个轴的停止:

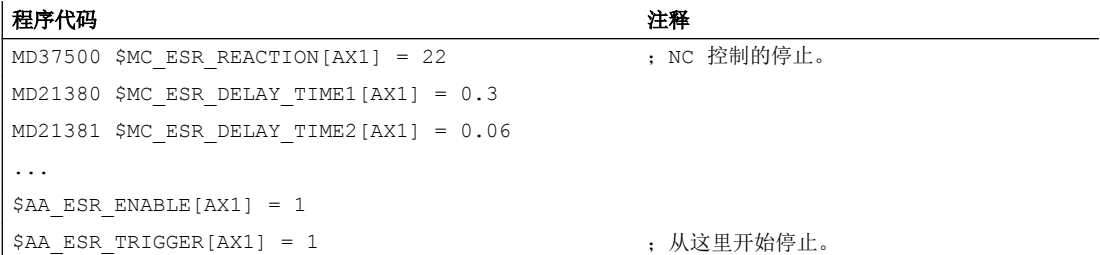

# 17.11.2 驱动自控 ESR

## 17.11.2.1 配置驱动自控的停止(ESRS)

通过 ESRS(...)功能可以设置驱动自控 ESR 停止功能的参数。

#### 句法

ESRS (<轴 1>, <停止时间 1>[, ..., <轴 n>, <停止时间 n>])

#### 其它功能

17.11 扩展停止和退回 (ESR)

# 含义

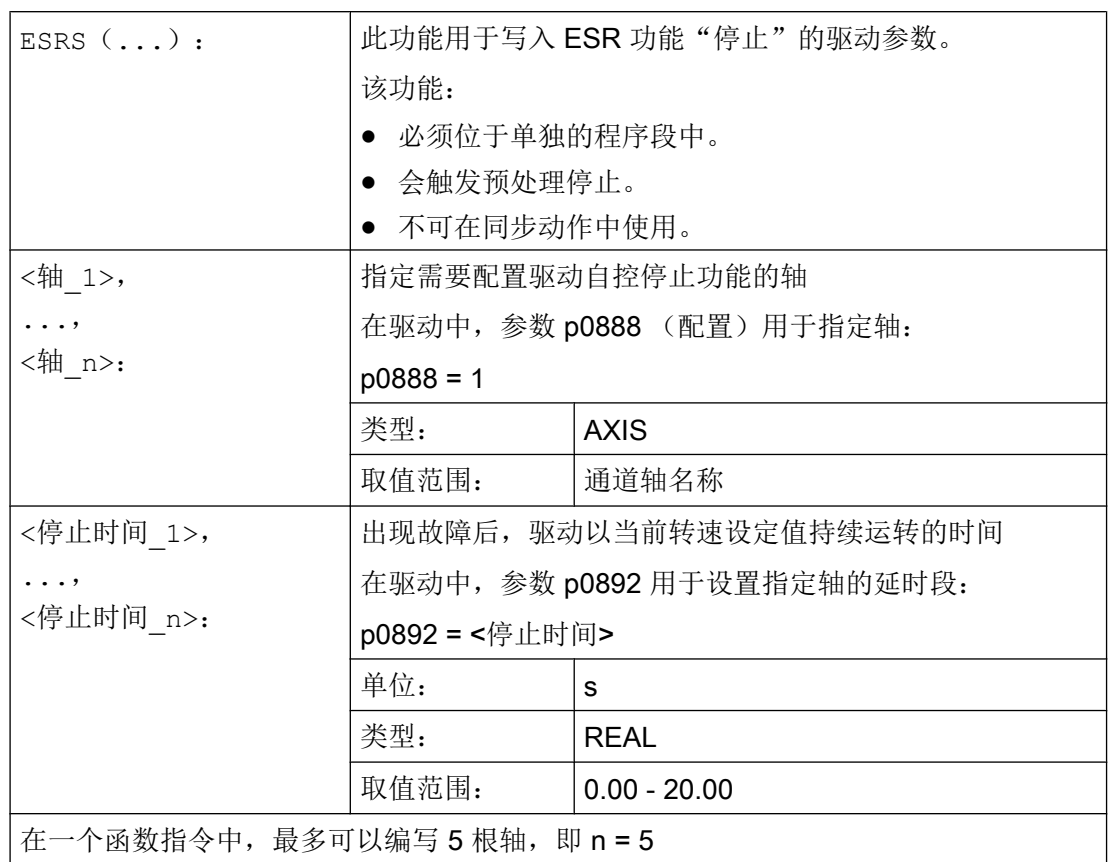

# 17.11.2.2 配置驱动自控的退回(ESRR)

通过 ESRR(...)函数可以设置驱动自控 ESR 退回功能的参数。

句法

ESRR(<轴\_1>,<退回行程\_1>,<退回速度\_1>[,...,<轴\_n>,<退回行程\_n>,<退 回速度\_n>])

# 其它功能

77.11 扩展停止和退回 (ESR)

# 含义

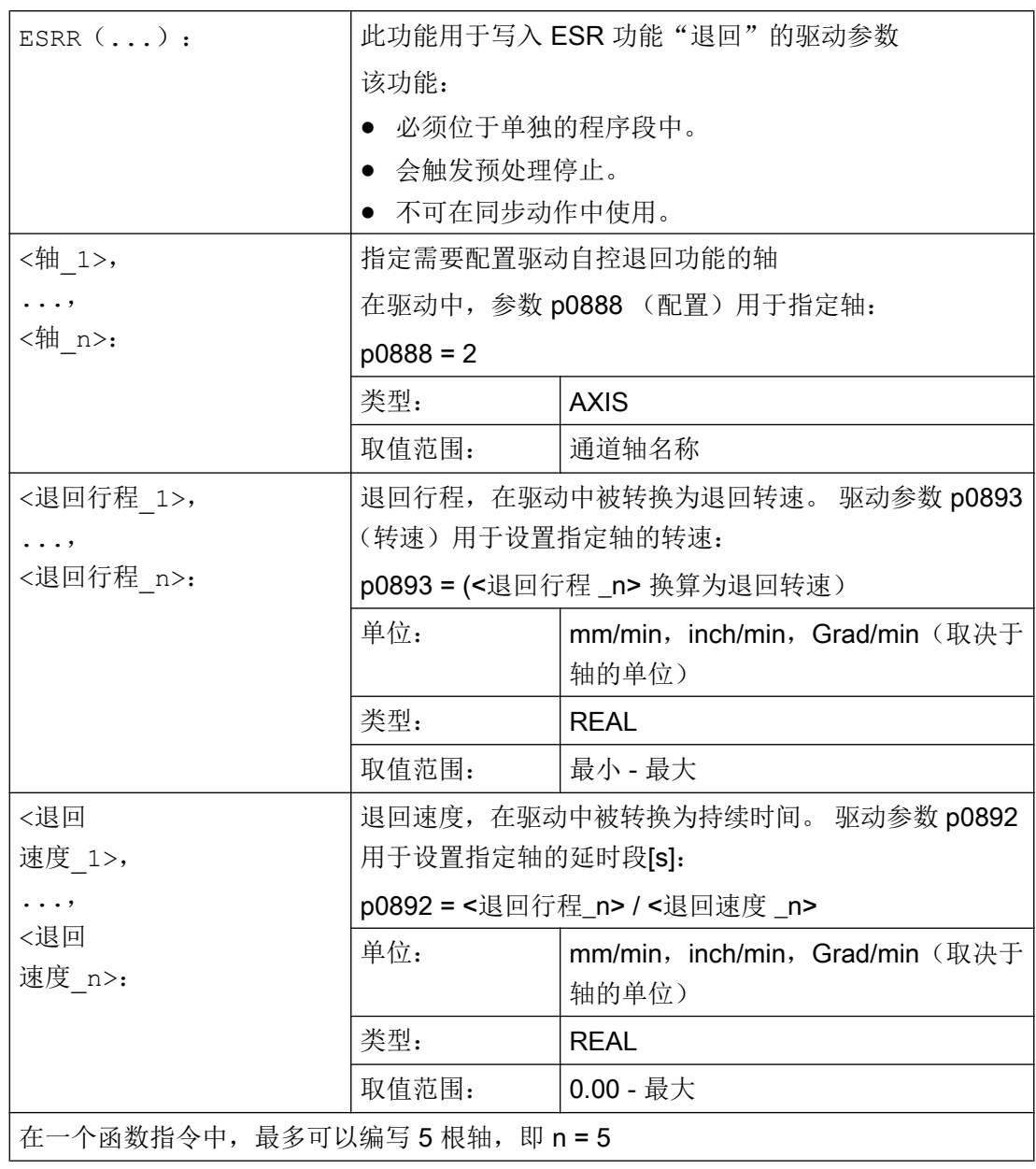

# 18.1 用于切割的支持性功能

您可以获得一个完整的加工循环用于切削。 由此您可以用以下所叙述的功能编制自身的切 削程序:

- 设置轮廓表(CONTPRON)
- 设置轮廓表(CONTDCON)
- 断开轮廓预处理(EXECUTE)
- **计算两个轮廓元素之间的交点(INTERSEC)。** (仅用于通过 CONTPRON 建立的表格。)
- 逐段执行某个图表的轮廓元素(EXECTAB) (仅用于通过 CONTPRON 建立的表格。)
- 计算圆的数据 (CALCDAT)

#### 说明

您不仅可以在切削时用这些功能,而且也可以用于其它场合。

#### 前提条件

在调用功能 CONTDCON 或 CONTDCON 之前必须:

- 返回到一个可以无轮廓冲突进行加工的起始点。
- 关断带 G40 的刀尖半径补偿。

# 18.2 设置轮廓表(CONTPRON)

使用 CONTPRON 打开轮廓预处理。 不处理下列调用的 NC 程序段,而分布在各个运动中并 存放在轮廓表格内。 每个轮廓单元相当于轮廓表格中二维数组的一个表格行。 所计算出的 咬边个数送回。

句法

启用轮廓预处理:

18.2 设置轮廓表 (CONTPRON)

CONTPRON(<轮廓表>,<处理类型>,<底切>, <加工方向>)

断开轮廓预处理并且在正常处理模式中重新接通: EXECUTE(<FEHLER>)

参见["断开轮廓预处理\(](#page-651-0)EXECUTE)(页 [652\)](#page-651-0)"

含义

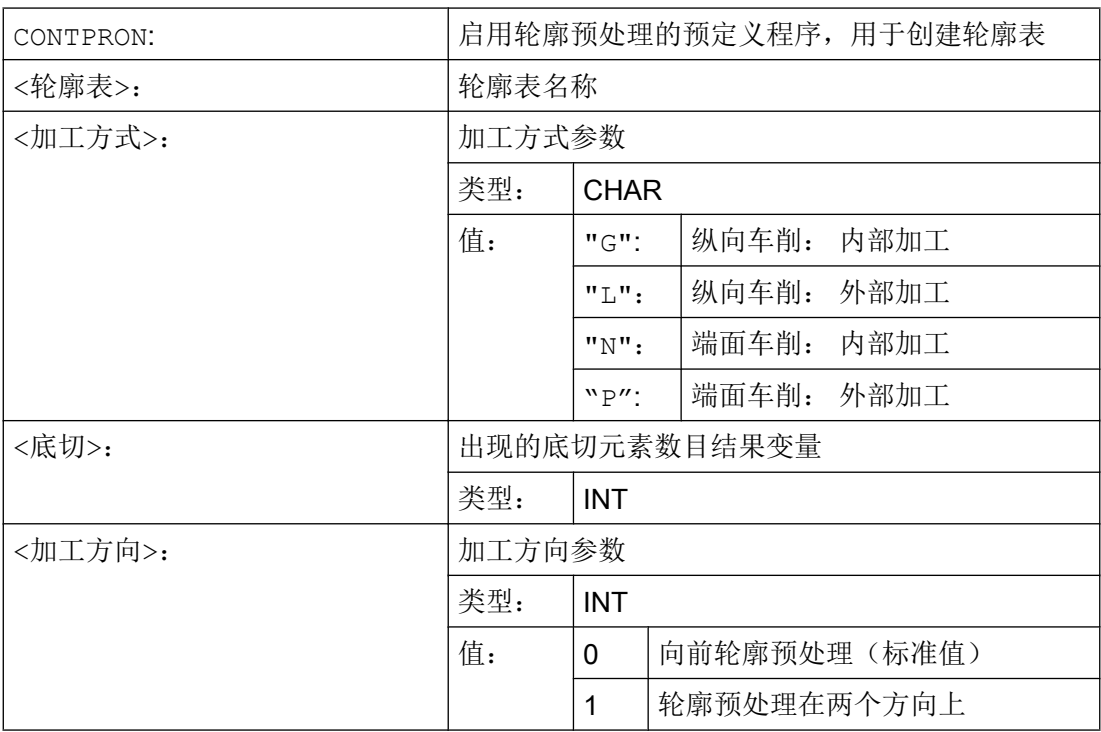

示例 1

编制一个轮廓表格,包括:

- 名称"KTAB"
- 最多 30 个轮廓单元(圆弧,直线)
- 一个变量,表明所出现的底切元素数量
- 用于故障信息的一个变量

18.2 设置轮廓表 (CONTPRON)

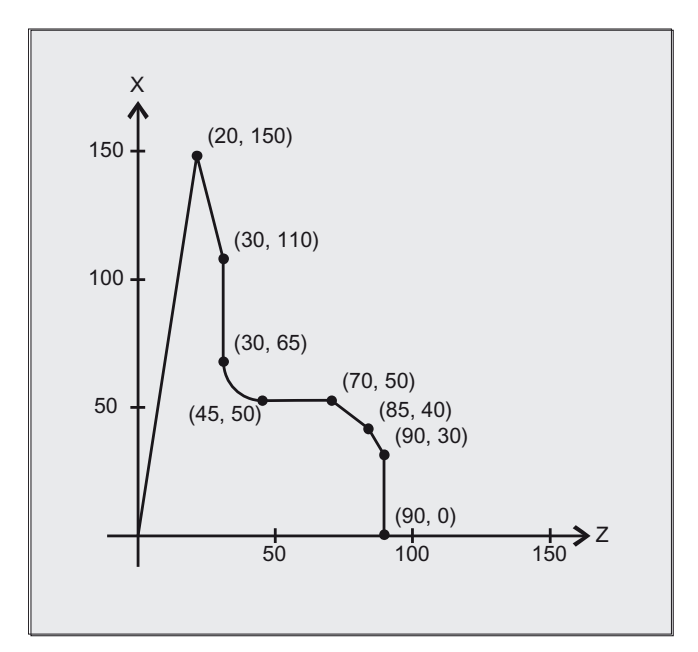

#### NC 程序:

#### 程序代码 2008年10月11日 10:00 10:00 10:00 10:00 10:00 10:00 10:00 10:00 10:00 10:00 10:00 10:00 10:00 10:00 10:00 10:0

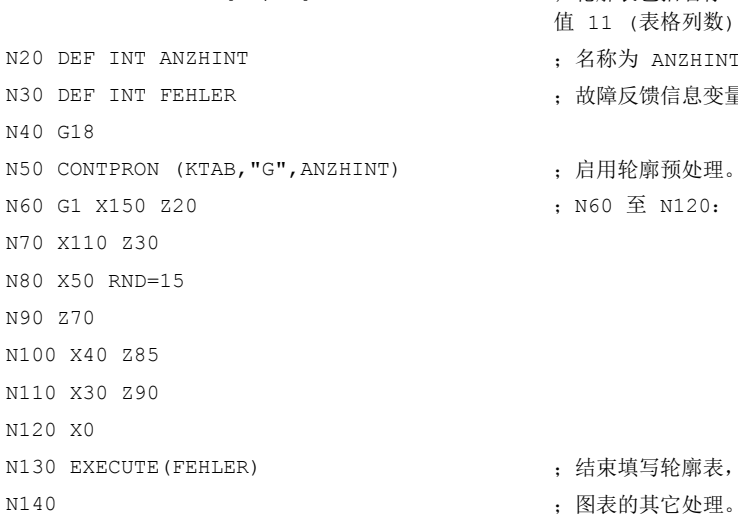

# N10 DEF REAL KTAB[30,11] ; 轮廓表包括名称 KTAB 和最多 30 个轮廓元素, 参数 值 11 (表格列数) 是一个固定值。 ; 名称为 ANZHINT 用于底切元素数量的变量。 ; 故障反馈信息变量(0=没有故障, 1=故障)。

- ; 启用轮廓预处理。
- ;N60 至 N120: 轮廓说明

; 结束填写轮廓表, 转换到正常程序运行方式。

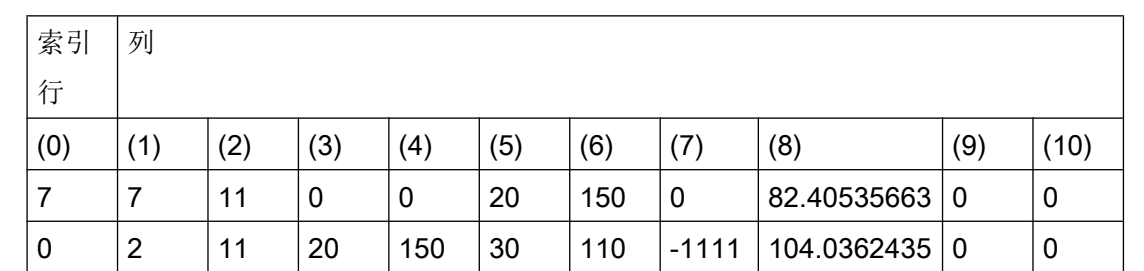

#### 轮廓表 KTAB:

### 自有切割程序

### 18.2 设置轮廓表 (CONTPRON)

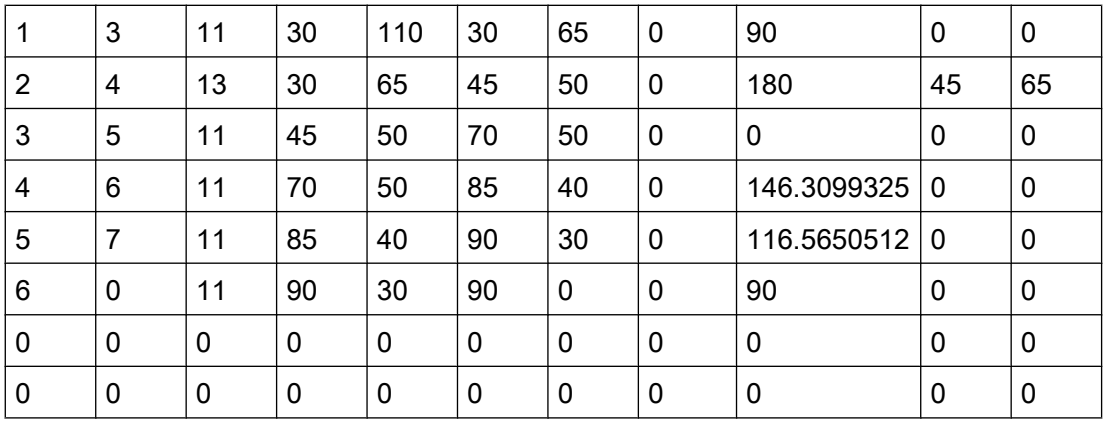

#### 各列内容说明:

- (0) 指针到下一个轮廓单元(同一个行号)
- (1) 指针到前一个轮廓单元
- (2) 编码用于运动的轮廓模式

X = abc 可能值

- $a = 10^2$  G90 = 0 G91 = 1
- $b = 10^1$  G70 = 0 G71 = 1
- $c = 10^{\circ}$  G0 = 0 G1 = 1 G2 = 2 G3 = 3
- (3), (4) 轮廓元素的始点 (3) = 横坐标, (4) = 当前平面中的纵坐标
- (5), (6) 轮廓单元终点

(5) = 横坐标, (6) = 当前平面中的纵坐标

- (7) 最大/最小指针: 标记轮廓中局部的最大和最小
- (8) 轮廓元素和横坐标(当纵向加工时)或者纵坐标(当端面加工时)之间的最大 值。 角度取决于所编程的加工方式。
- (9), (10) 如果是圆弧段,则轮廓单元的圆心坐标

(9) = 横坐标, (10) = 纵坐标

## 示例 2

编制一个轮廓表格,包括

- 名称 KTAB
- 最多 92 个轮廓单元(圆弧,直线)

### 18.2 设置轮廓表 (CONTPRON)

- 工作方式 纵向车削,外侧加工
- 预处理,前进和后退

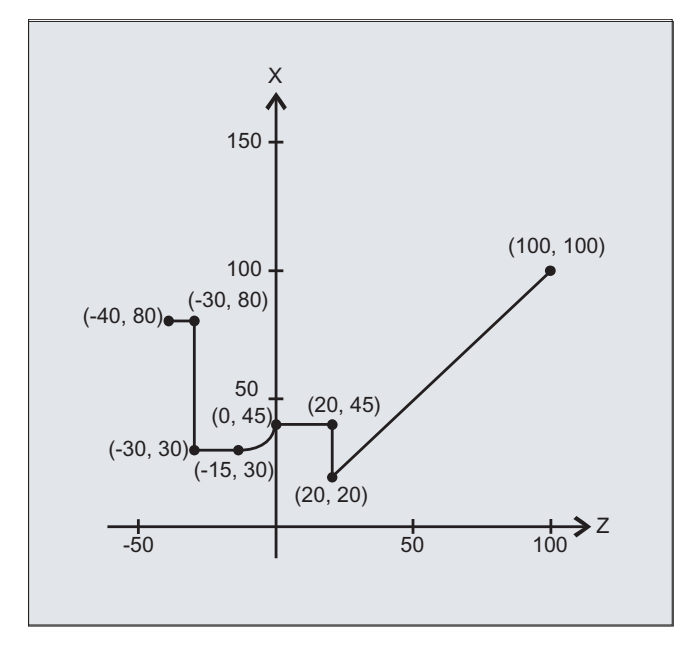

# NC 程序:

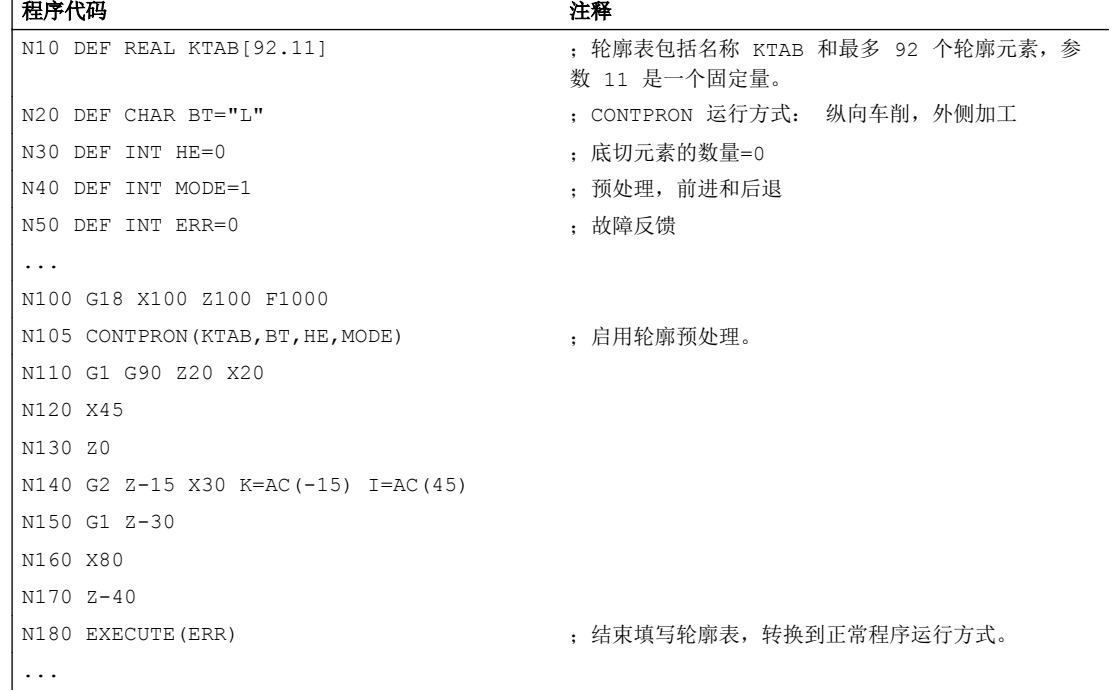

自有切割程序

18.2 设置轮廓表 (CONTPRON)

## 轮廓表 KTAB:

在结束轮廓预处理之后,可以在两个方向使用轮廓。

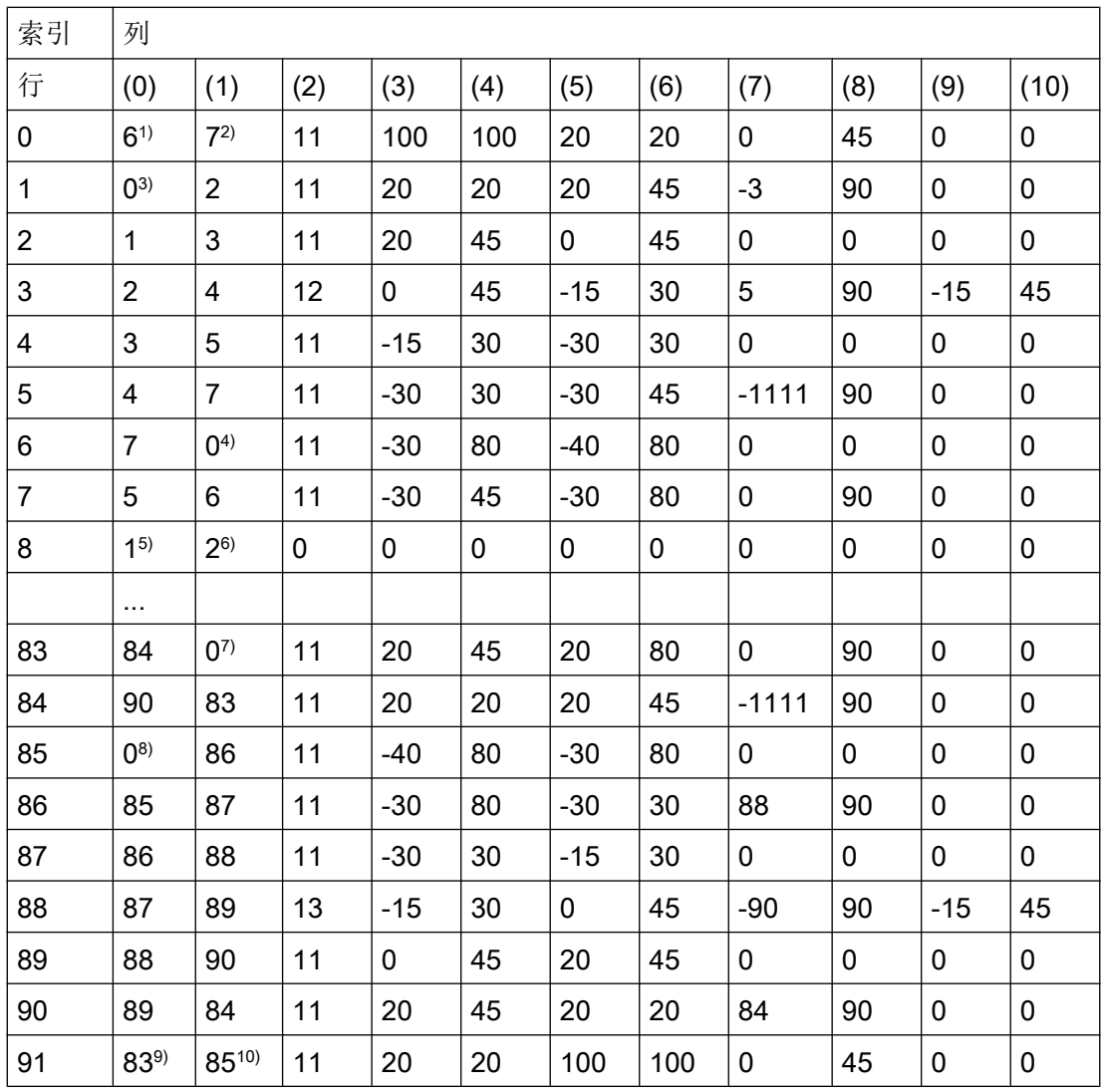

#### 栏内容说明和行 0、1、6、8、83、85 和 91 的备注

示例 1 中所述的栏内容说明有效。

# 始终在表格行 0:

- 1) 上一个: 行 n 包含向前的轮廓结束
- 2) 下一个: 行 n 是向前的轮廓表格结束

# 每一次在轮廓单元之内向前:

- 3) 上一个: 轮廓开始(向前)
- 4) 下一个: 轮廓结束(向前)

## 18.2 设置轮廓表(CONTPRON)

### 始终在轮廓表格行(向前)+ 1:

5) 上一个: 咬边向前个数

6) 下一个: 咬边向后个数

#### 每一次在轮廓单元之内向后:

7) 下一个: 轮廓结束(向后)

8) 上一个: 轮廓开始(向后)

#### 始终在最后的表格行:

9) 上一个: 行 n 是轮廓表格起始(向后)

10) 下一个: 行 n 包含轮廓起始(向后)

## 其他信息

### 允许的运行指令,坐标系

下列 G 指令允许用于轮廓编程:

● G-组 1: G0, G1, G2, G3

最大可以是:

- 倒圆和倒角
- 圆编程通过 CIP 和 CT

样条、多项式和螺纹功能会导致出错。

不允许通过接通框架在 CONTPRON 和 EXECUTE 之间改变坐标系。 同时用于在 G70 和 G71 或 G700 和 G710 之间切换。

在预处理轮廓表格期间如果用 GEOAX 更换几何轴会导致报警。

#### 咬边单元

单个的咬边单元的轮廓描述既可以在一个子程序中进行,也可以在单个程序段中进行。

#### 与已编程的轮廓方向没有关系的切削

轮廓预处理通过 CONTPRON 已被扩展成在调用之后有独立于已编程方向的轮廓图表可供使 用的型式。

18.3 设置轮廓表 (CONTDCON)

# 18.3 设置轮廓表(CONTDCON)

对于通过 CONTDCON 启用的轮廓预处理,下列调用的 NC 程序段以编码方式有效存放在一 个 6 栏轮廓表中。 每个轮廓单元相当于轮廓表格中的一个表格行。 基于对下述编码规则 的认识,例如来自图表行中的循环,可以组成 DIN 代码程序。 在号码 0 的表格行中, 存 储输出点的数据。

# 句法

启用轮廓预处理: CONTDCON(<轮廓表>,<加工方向>)

断开轮廓预处理并且在正常处理模式中重新接通: EXECUTE(<FEHLER>)

参见["断开轮廓预处理\(](#page-651-0)EXECUTE) (页 [652\)](#page-651-0)"

含义

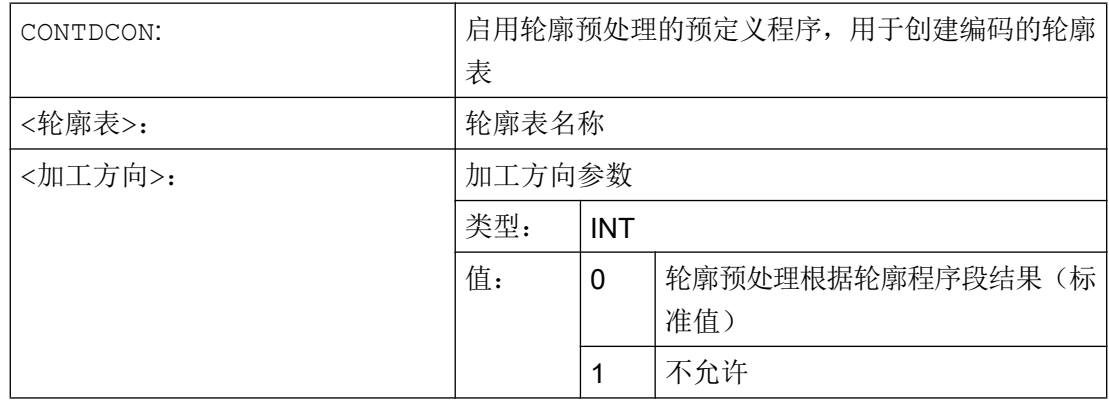

### 说明

在待列表的程序块中,允许用于 CONTPRON 的 G 代码比功能 CONTPRON 中的范围更广。 除此之外,还将同时保存每个轮廓的进给和进给类型。

# 示例

编制一个轮廓表格,包括:

- 名称"KTAB"
- 轮廓单元(圆弧,直线)

18.3 设置轮廓表 (CONTDCON)

- 工作方式 车削
- 加工方向: 向前

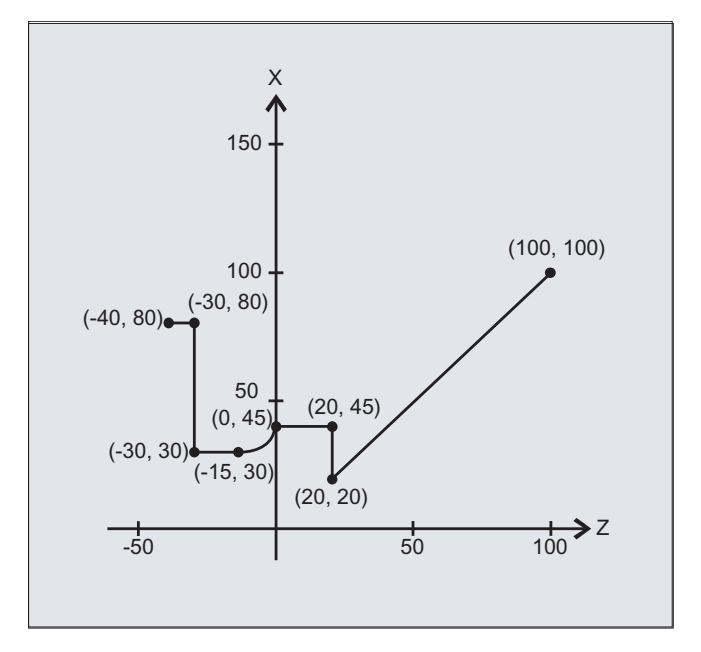

# NC 程序:

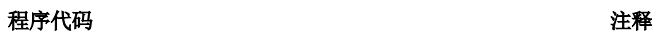

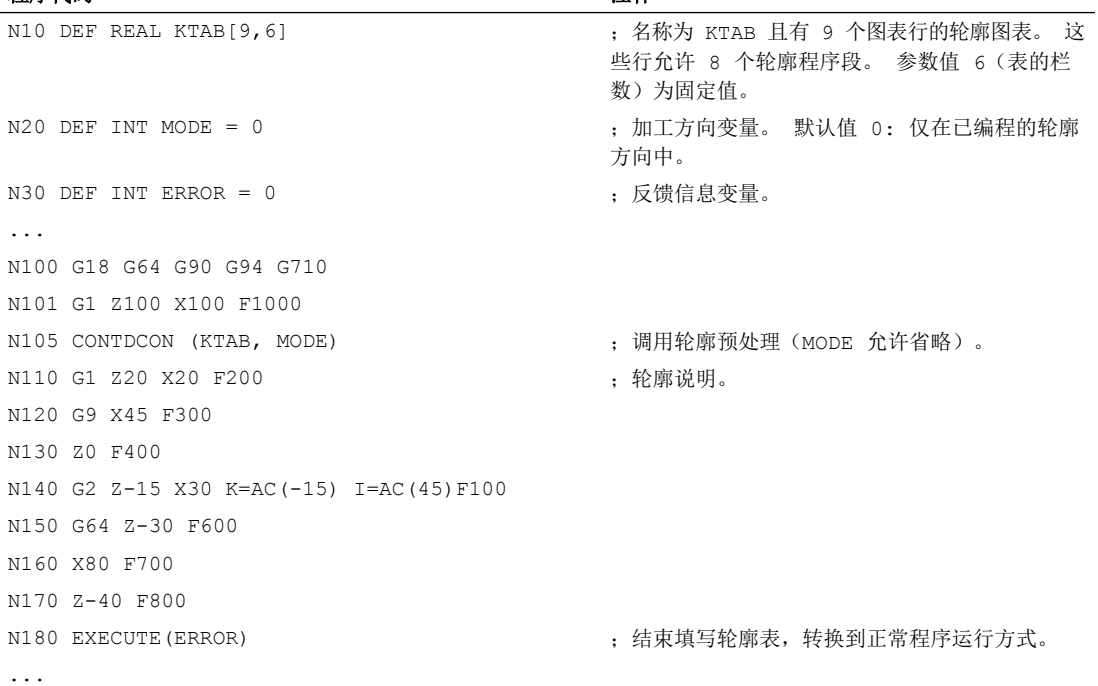

18.3 设置轮廓表 (CONTDCON)

# 轮廓表 KTAB:

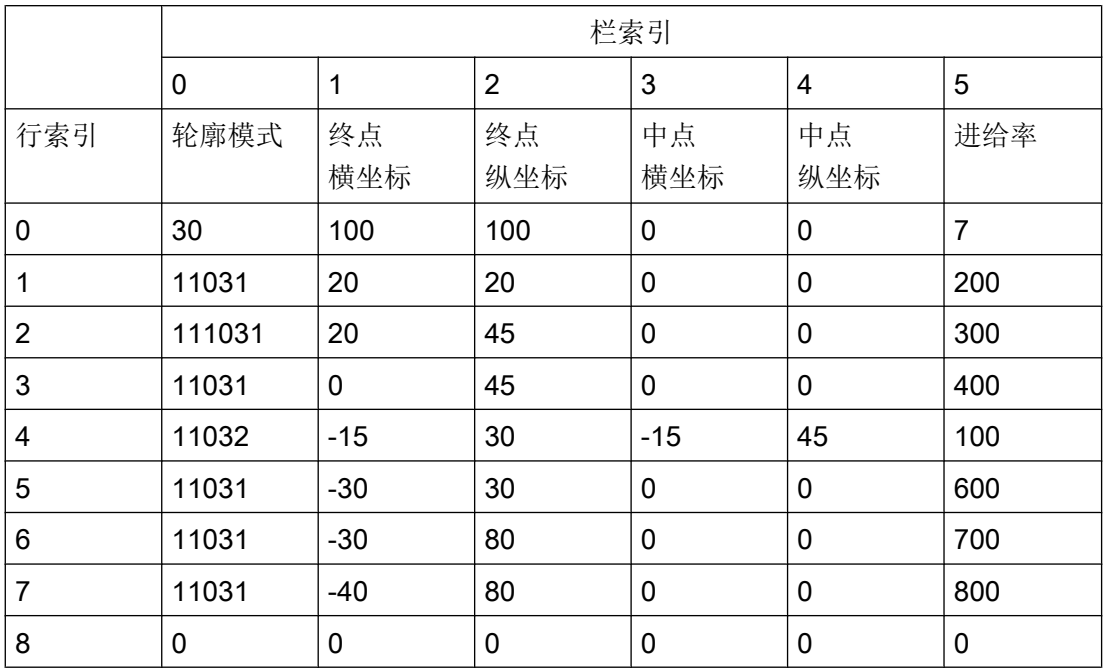

# 各列内容说明:

行 0: 编码始点:

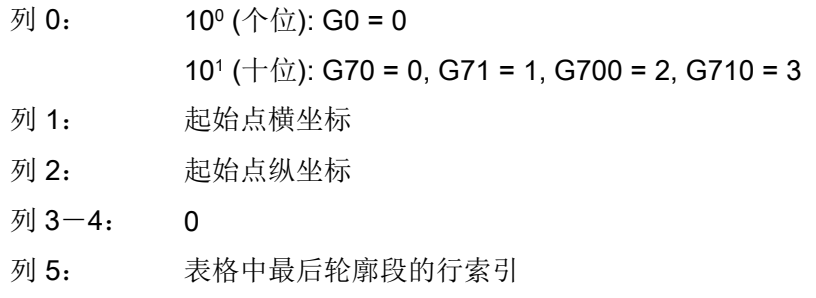

#### 行 1-n: 轮廓段的记录

列 0:  $10^{\circ}$  (个位): G0 = 0, G1 = 1, G2 = 2, G3 = 3 <sup>1</sup> (十位): G70 = 0, G71 = 1, G700 = 2, G710 = 3 <sup>2</sup> (百位): G90 = 0, G91 = 1 <sup>3</sup> (千位): G93 = 0, G94 = 1, G95 = 2, G96 = 3 <sup>4</sup> (万位): G60 = 0, G44 = 1, G641 = 2, G642 = 3 <sup>5</sup> (十万位): G9 = 1 列 1: 终点横坐标

列 2: 终点纵坐标

18.4 计算两个轮廓元素之间的交点(INTERSEC)。

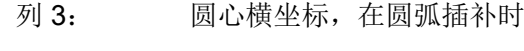

列 4: 圆心纵坐标,在圆弧插补时

列 5: 进给率

# 其他信息

# 允许的运行指令,坐标系

下列 G 组和 G 指令允许用于轮廓编程:

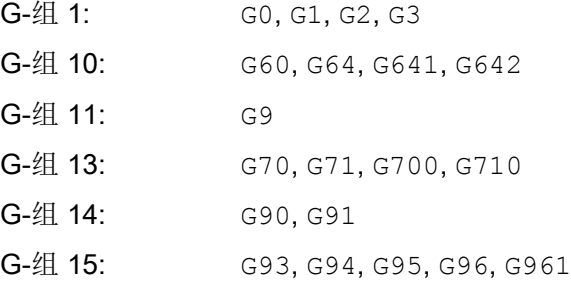

最大可以是:

- 倒圆和倒角
- 圆编程通过 CIP 和 CT

样条、多项式和螺纹功能会导致出错。

不允许通过接通框架在 CONTDCON 和 EXECUTE 之间改变坐标系。 同时用于在 G70 和 G71 或 G700 和 G710 之间切换。

在预处理轮廓表格期间如果用 GEOAX 更换几何轴会导致报警。

#### 加工方向

使用 CONTDCON 生成的轮廓表可用于在已编程的轮廓方向中进行切削。

# 18.4 计算两个轮廓元素之间的交点(INTERSEC)。

INTERSEC 用来从使用 CONTPRON 生成的轮廓表中计算出两个已经过标准化处理的轮廓元 素的交点。

## 句法

<Status>=INTERSEC(<轮廓表\_1>[<轮廓元素\_1>], <轮廓表\_2>[<轮廓元素\_2>],<交点>,<加工方式>)

18.4 计算两个轮廓元素之间的交点(INTERSEC)。

# 含义

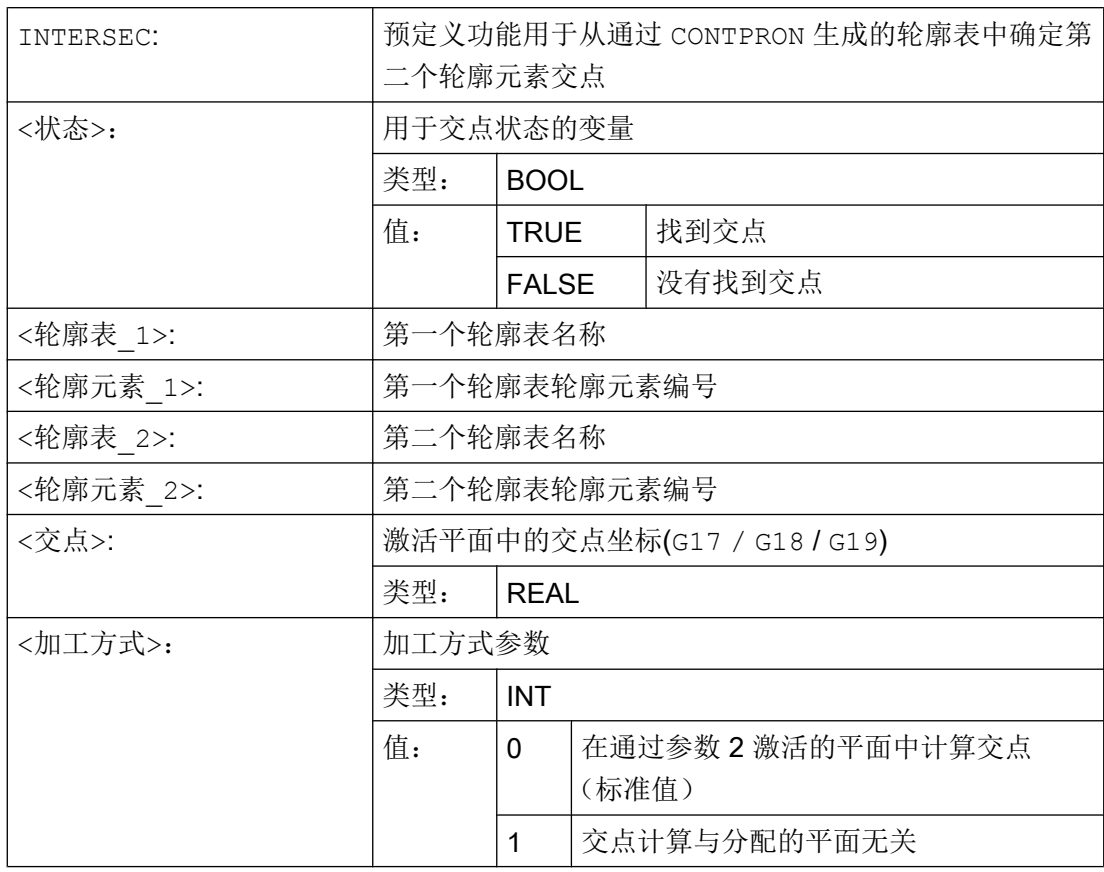

### 说明

请注意:变量必须在使用之前已经定义。

轮廓转换要求遵守用 CONTPRON 定义的值:

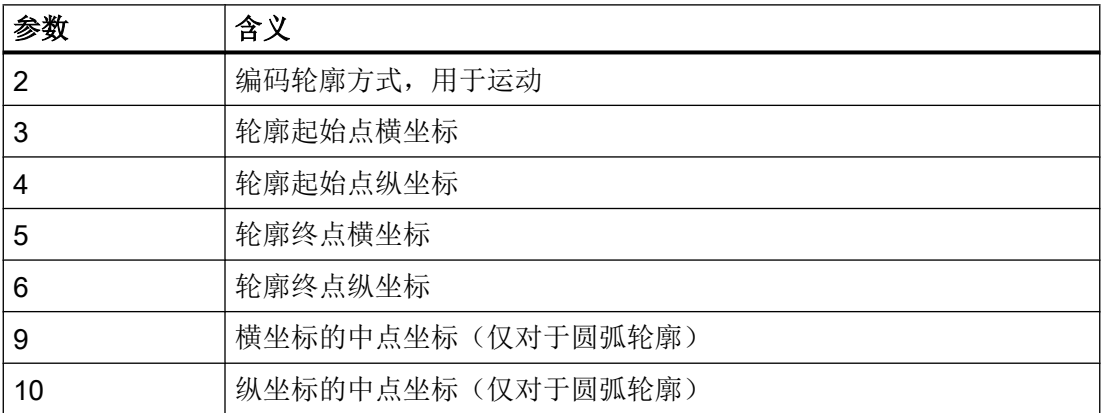
18.5 逐段执行某个图表的轮廓元素(EXECTAB)

#### 示例

计算表格 TABNAME1 中的轮廓元素 3 与表格 TABNAME2 中轮廓元素 7 的交点。 活动平 面中的交点坐标保存在变量 ISCOORD (第 1 项 = 横坐标, 第 2 项= 纵坐标) 中。 如果没 有交点, 则跳跃到 KEINSCH (没有找到交点)。

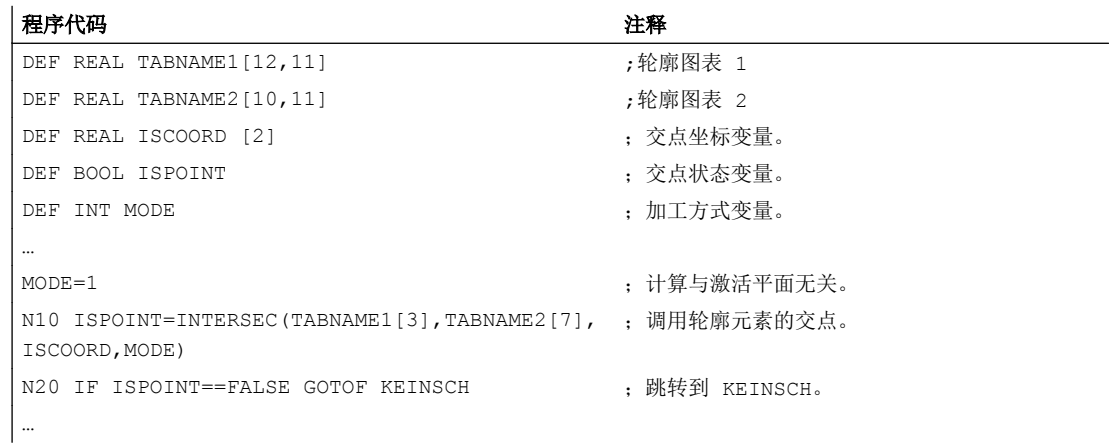

# 18.5 逐段执行某个图表的轮廓元素(EXECTAB)

使用 EXECTAB 可以逐段执行某个图表(例如用 CONTPRON 生成的图表)的轮廓元素。

#### 句法

EXECTAB(<轮廓表>[<轮廓元素>])

#### 含义

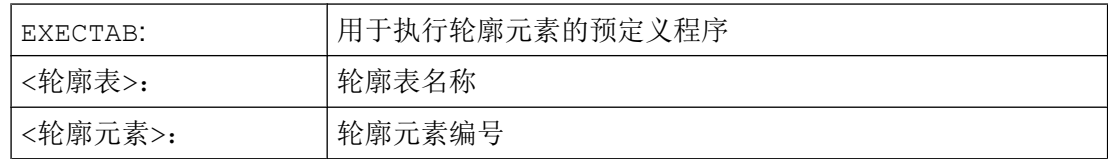

#### 示例

表格 KTAB 的轮廓元素 0 至 2 应该逐段执行。

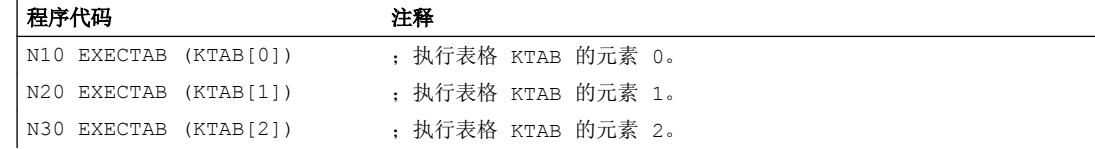

18.6 计算圆的数据 (CALCDAT)

# 18.6 计算圆的数据 (CALCDAT)

通过 CALCDAT 可以从三个或者四个已知的圆弧点计算半径和圆心坐标。 所给出的点必须 不同。

如果是 4 个点,它们不是精确的在圆弧上,则生成一个平均值用于圆心和半径。

#### 说明

#### 平均值的计算规则

圆弧计算为 4 x: 1. 圆弧点 1、2、3 2. 圆弧点 1、2、4 3. 圆弧点 1、3、4 4. 圆弧点 2、3、4 通过将四次圆弧计算的横坐标值或纵坐标值相加并除以 4 来计算圆心的横坐标和纵坐标。 通过对计算出的四个圆弧半径之和进行开方并将结果乘以 0.5 来计算半径。

句法

<Status>=CALCDAT(<圆弧点>[<数目>,<类型>],<数目>,<结果>)

含义

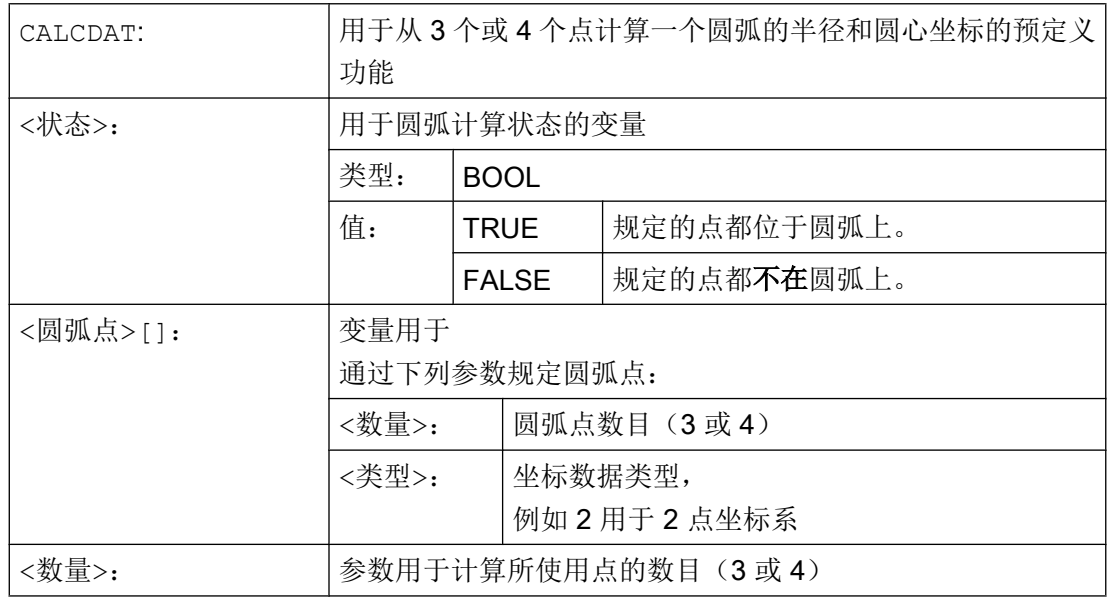

## 18.6 计算圆的数据 (CALCDAT)

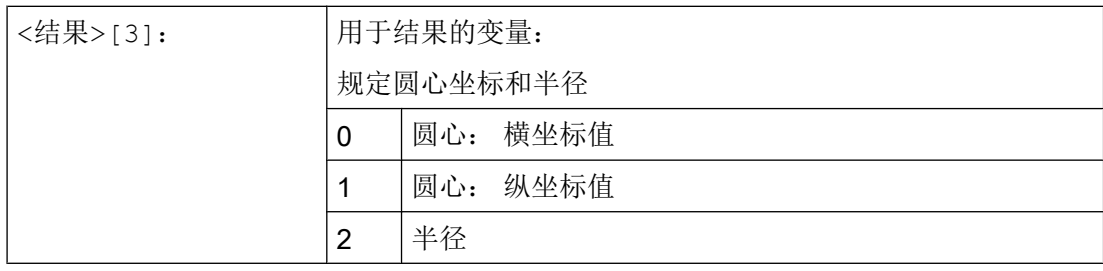

## 说明

请注意:变量必须在使用之前已经定义。

## 示例

由三个点计算出它们是否位于一个圆弧段。

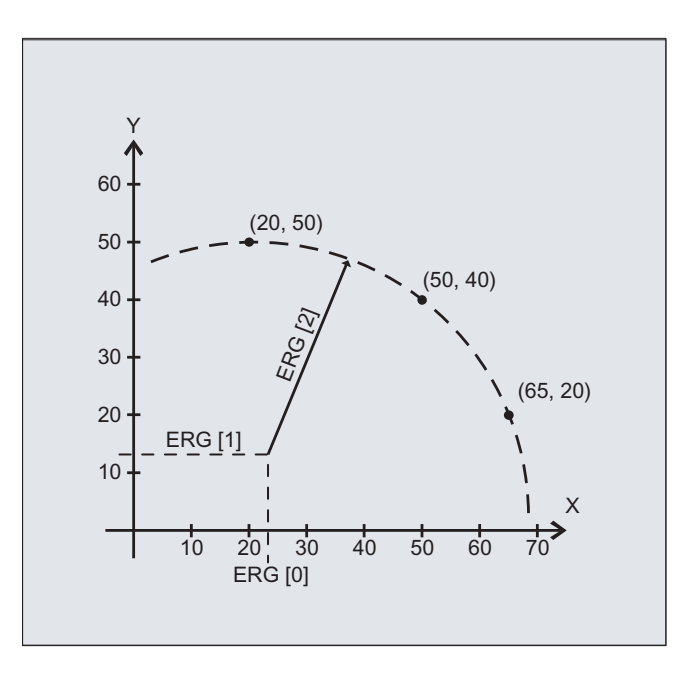

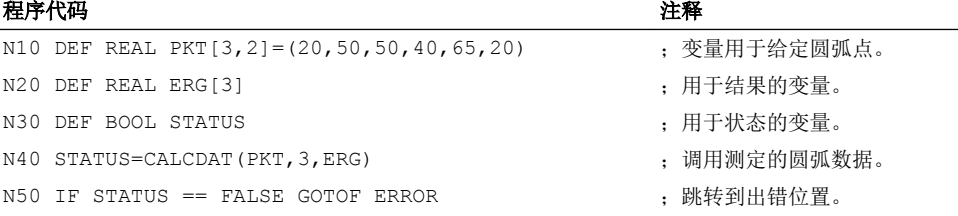

18.7 断开轮廓预处理(EXECUTE)

# 18.7 断开轮廓预处理(EXECUTE)

使用 EXECUTE 来断开轮廓预处理并且同时在正常处理模式中重新接通。

#### 句法

EXECUTE(<FEHLER>)

## 含义

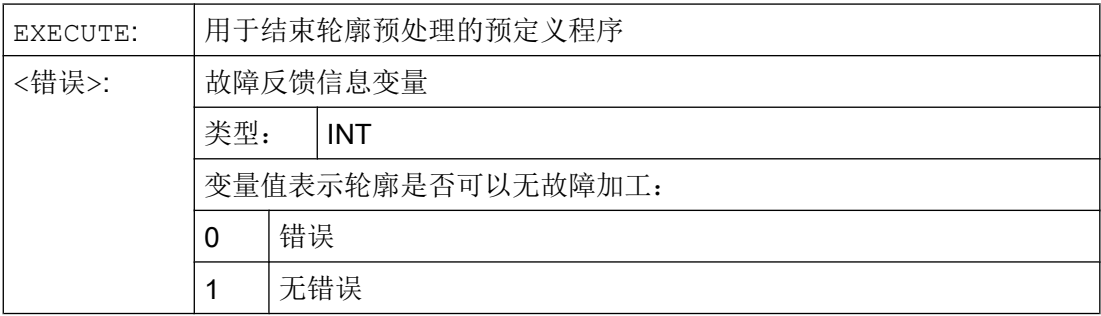

## 示例

#### 程序代码

```
...
N30 CONTPRON(...)
N40 G1 X... Z...
...
N100 EXECUTE(...)
...
```
- 19.1 工艺循环
- 19.1.1 引言

#### 目录

本章介绍了车削、铣削、磨削工艺循环。

#### 结构

循环说明的结构如下:

- 编程 循环名称和传递参数的调用顺序
- 参数 参数说明表,指出单个参数的含义

#### 参数说明

表格中列出了一个参数的以下数据:名称、说明、取值范围和与其它参数的关联性。

"参考参数"这一栏的用途在于,在回译外部生成的循环时,可以很方便地再次找到在系 统上编程的值。

#### "仅供界面显示"参数

在表格中,有些参数标记了"仅供界面显示", 这些参数不影响循环的功能, 只用于完整 回译循环。 如果没有编写这些参数,仍可以回译循环,但是这些参数栏就会突出显示,必 须在对话框中输入数据。

#### "保留"参数

带有"保留"标识的参数必须写入 0 或空格,这样它后面的指令参数才能和内部循环参数 一致。 例外: 字符串参数""或空格。

#### 兼容性

2.6 以上版本的工艺循环是 SINUMERIK 840D sl GIV 1.5 (7.5 版本以下的循环) 以下版 本的循环数据包的更新。 包含之前软件版本的循环的 NC 程序仍可以运行。

大多数的循环加入了新的传递参数,或者扩大了现有参数的取值范围,以便可以编程新的 函数,例如:频繁使用的加工方式参数"< VARI>"。

本文中"兼容性"针对的是之前不能编程的输入值。 在正确赋值后,循环的生效方式和 7.5 以下的版本一样。

#### 按照位置模式重复执行循环

钻削循环和铣削循环可以按照位置模式重复执行,即模态式调用。 必须在同一行、在循环 前输入 MCALL, 例如: MCALL CYCLE83 (...)。

#### 说明

如果某些传递参数, 例如: < VARI>, < GMODE>, < DMODE>, < AMODE>被作为参数 间接写入,在回译循环时会打开输入对话框,但是无法保存数据,因为有些下拉框的赋值 不是唯一的。

#### 19.1.2 HOLES1 – 成排孔

#### 句法

HOLES1(<SPCA>, <SPCO>, <STA1>, <FDIS>, <DBH>, <NUM>, <\_VARI>,  $<$  UMODE>,  $<$  HIDE>,  $<$  NSP>,  $<$  DMODE>)

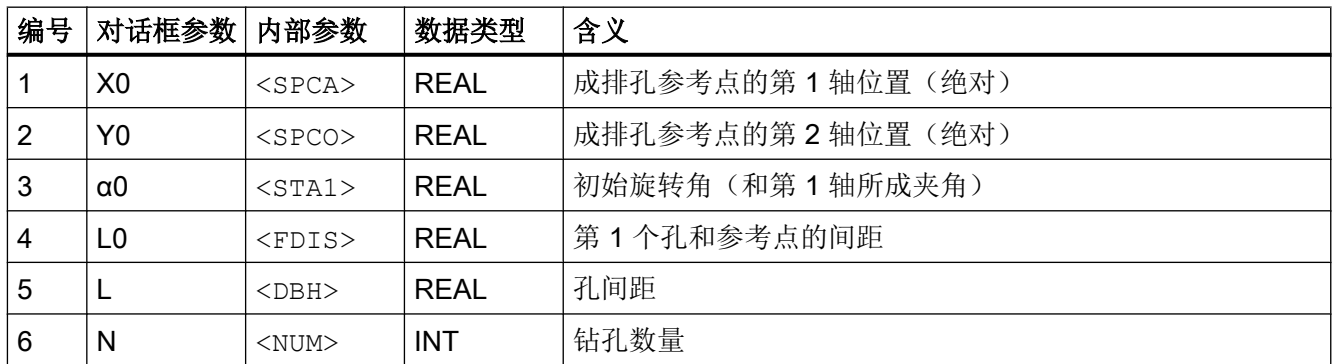

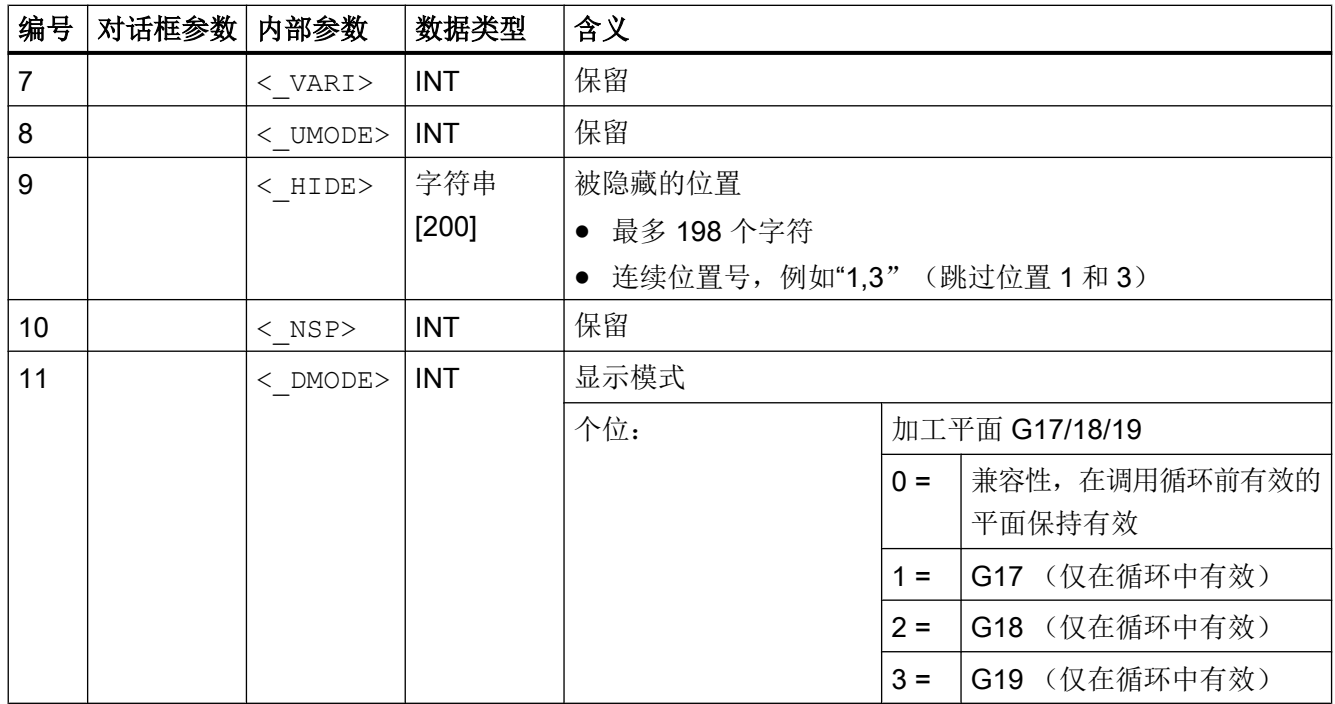

# 19.1.3 HOLES2 - 圆周孔

句法

HOLES2(<CPA>, <CPO>, <RAD>, <STA1>, <INDA>, <NUM>, <\_VARI>, <\_UMODE>, <\_HIDE>, <\_NSP>, <\_DMODE>)

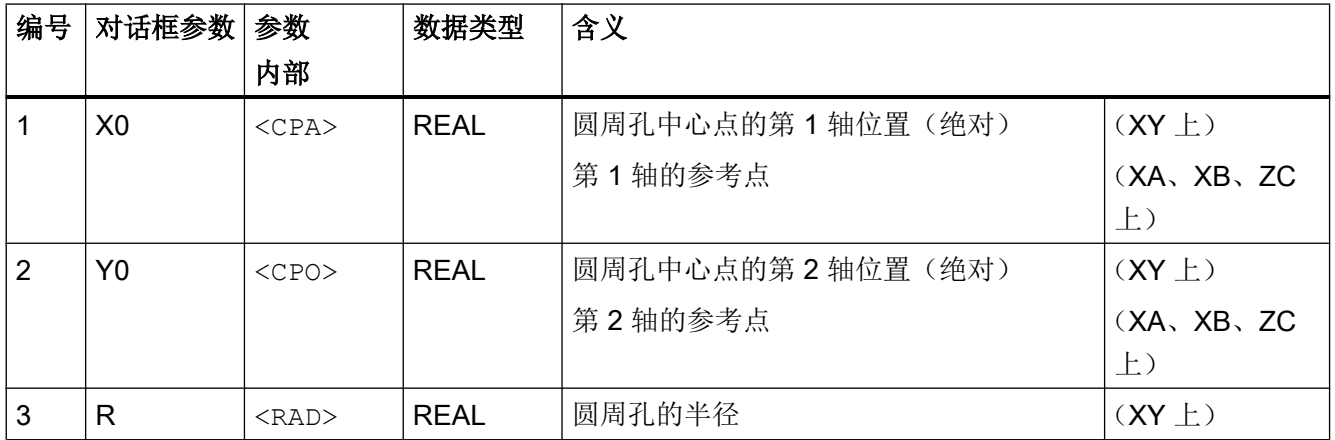

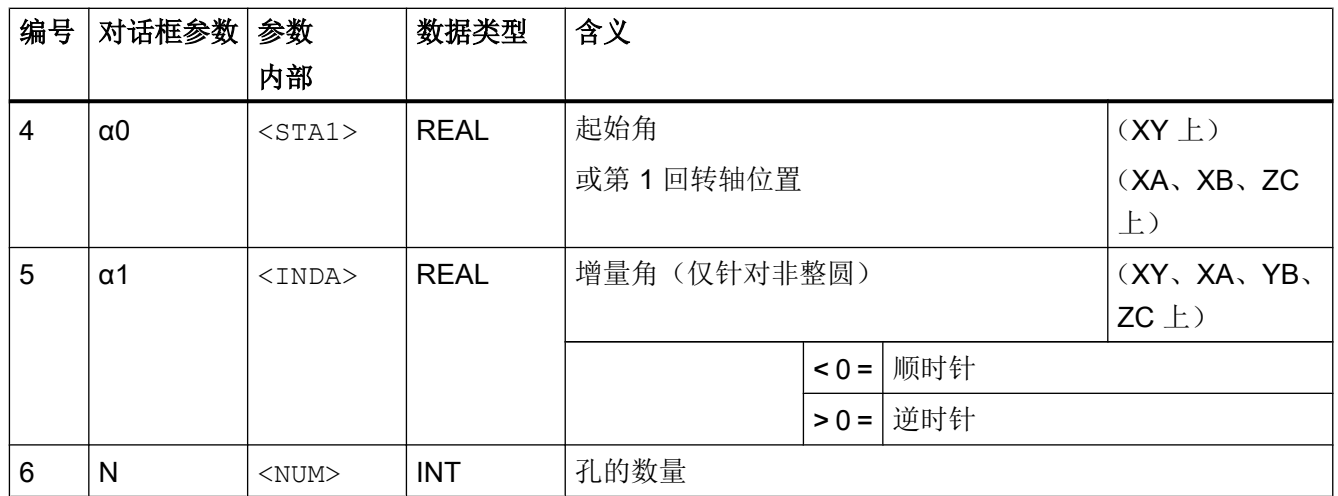

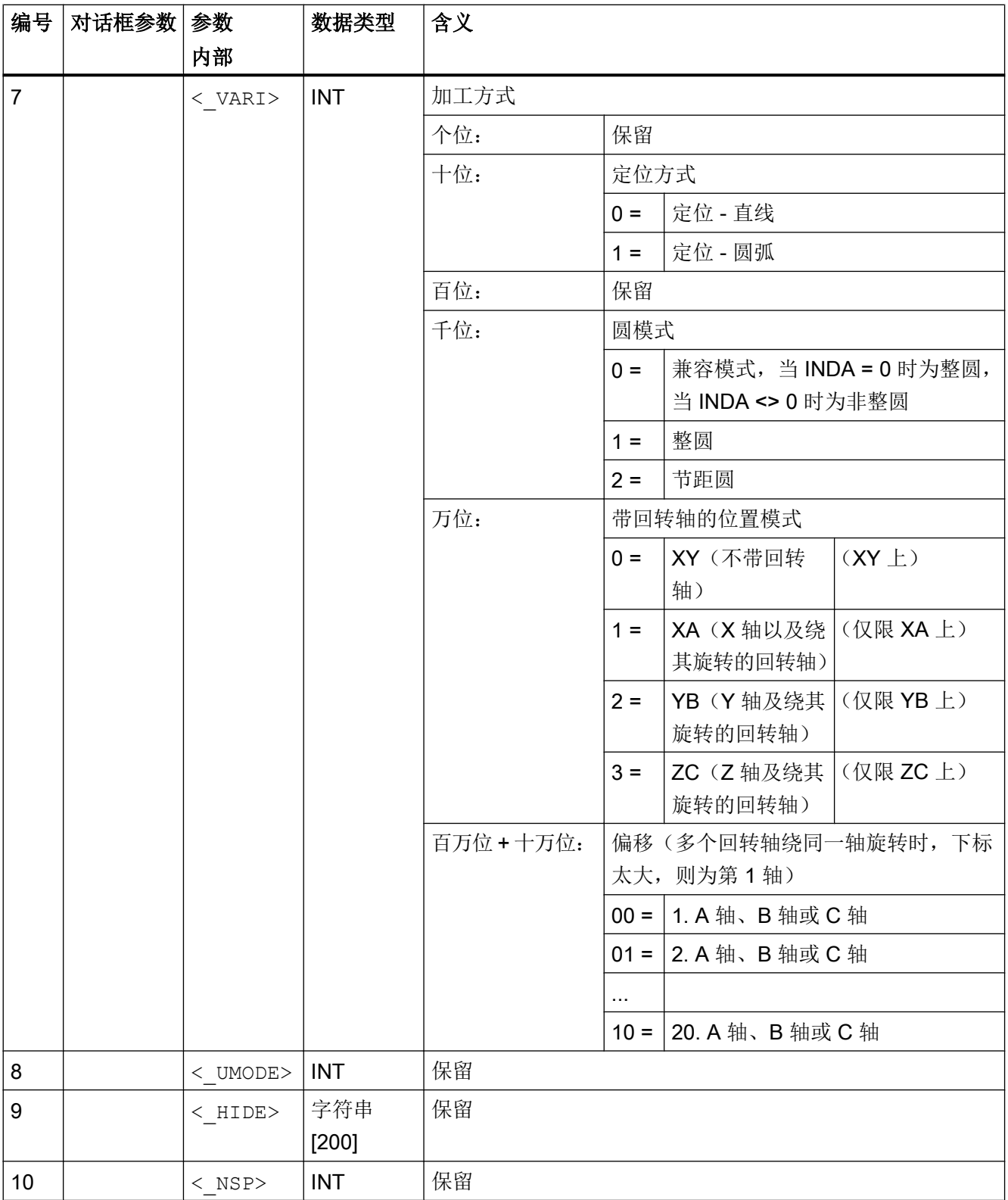

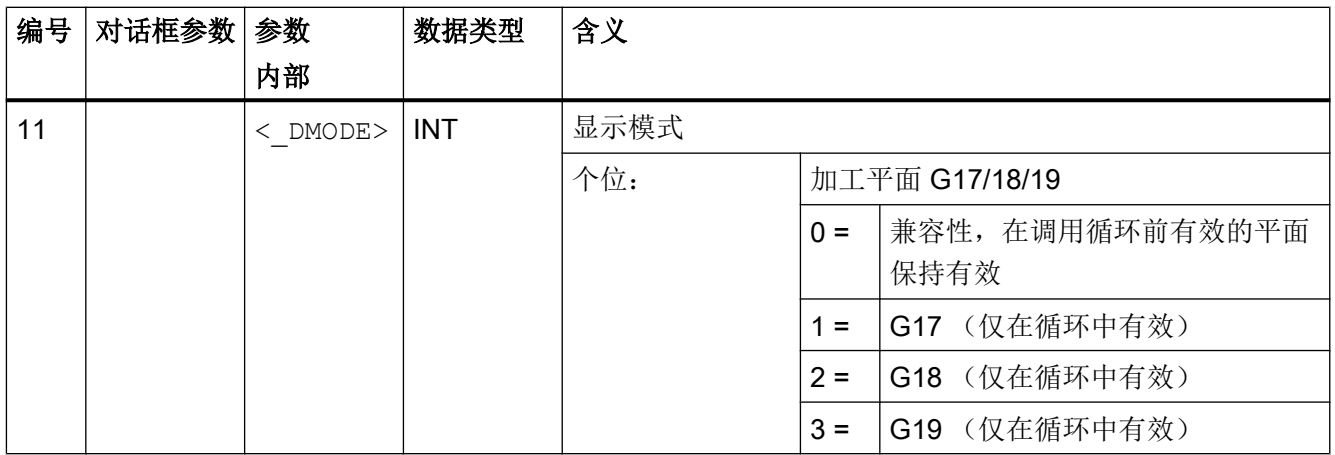

## 19.1.4 POCKET3 - 铣削矩形腔

句法

 $POCKET3 (< RTP>$ , <  $RFP>$ , <  $SDIS>$ , <  $DP>$ , <  $LENG>$ , <  $WID>$ , <  $CRAD>$ ,  $\langle$  PA>,  $\langle$  PO>,  $\langle$  STA>,  $\langle$  MID>,  $\langle$  FAL>,  $\langle$  FALD>,  $\langle$  FFP1>,  $\langle$  FFD>,  $\leq$  CDIR>,  $\leq$  VARI>,  $\leq$  MIDA>,  $\leq$  AP1>,  $\leq$  AP2>,  $\leq$  AD>,  $\leq$  RAD1>,  $\langle$  DP1>,  $\langle$  UMODE>,  $\langle$  FS>,  $\langle$  ZFS>,  $\langle$  GMODE>,  $\langle$  DMODE>,  $\langle$  AMODE>)

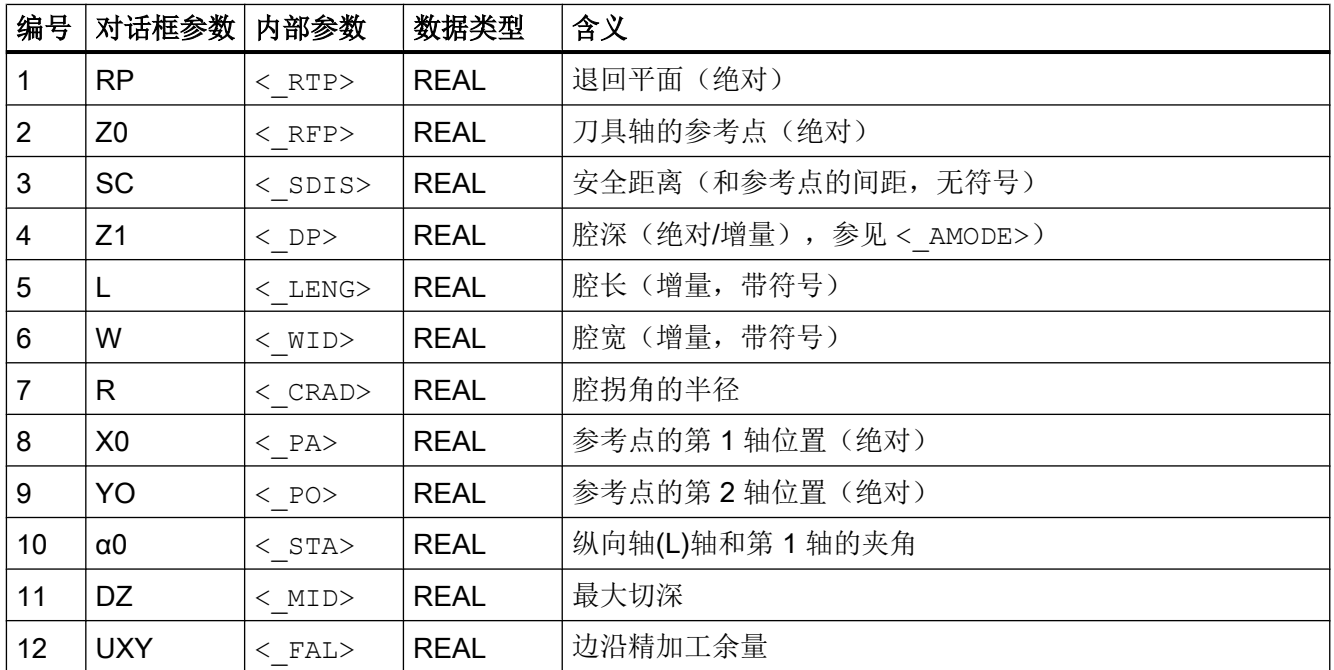

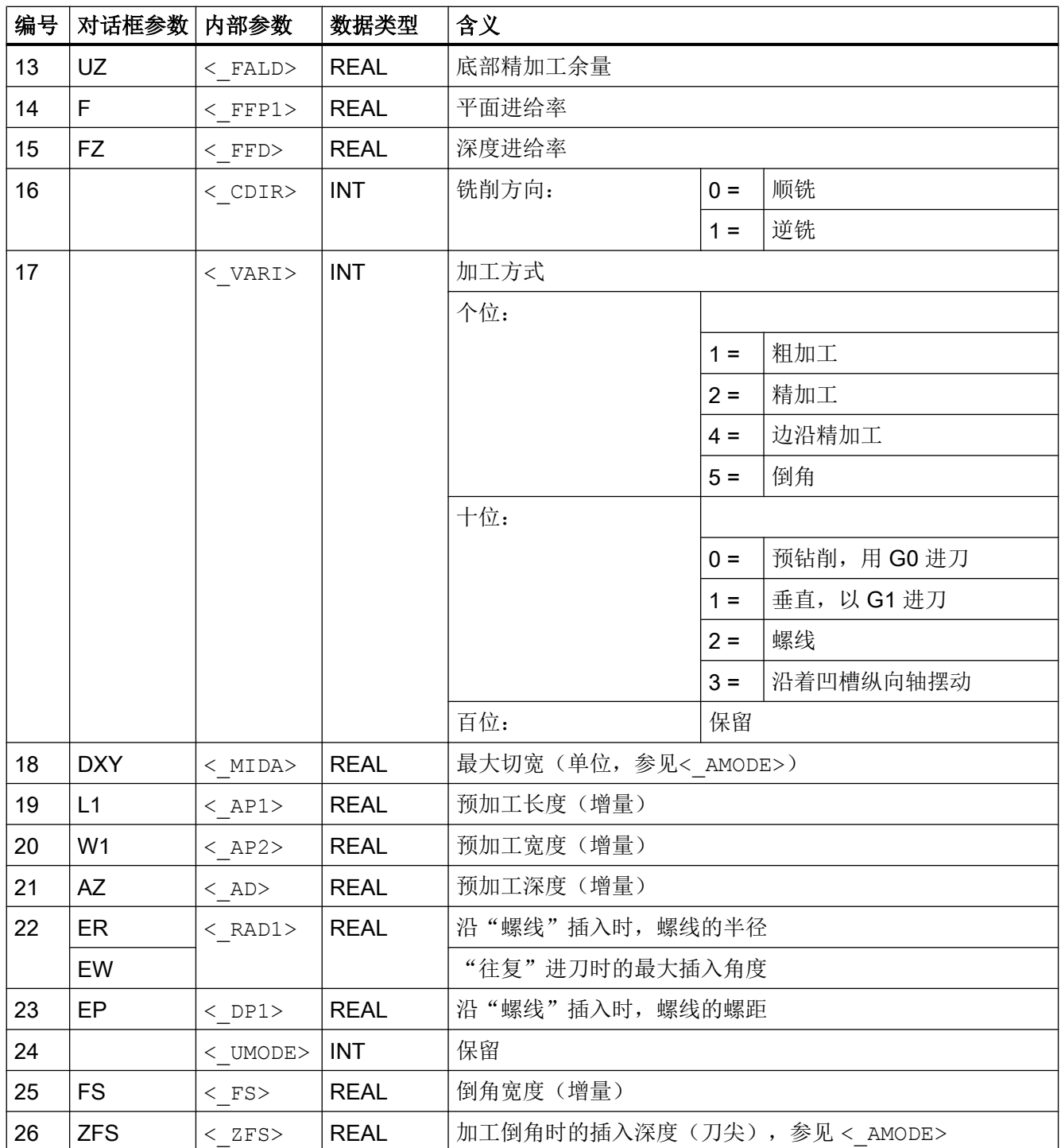

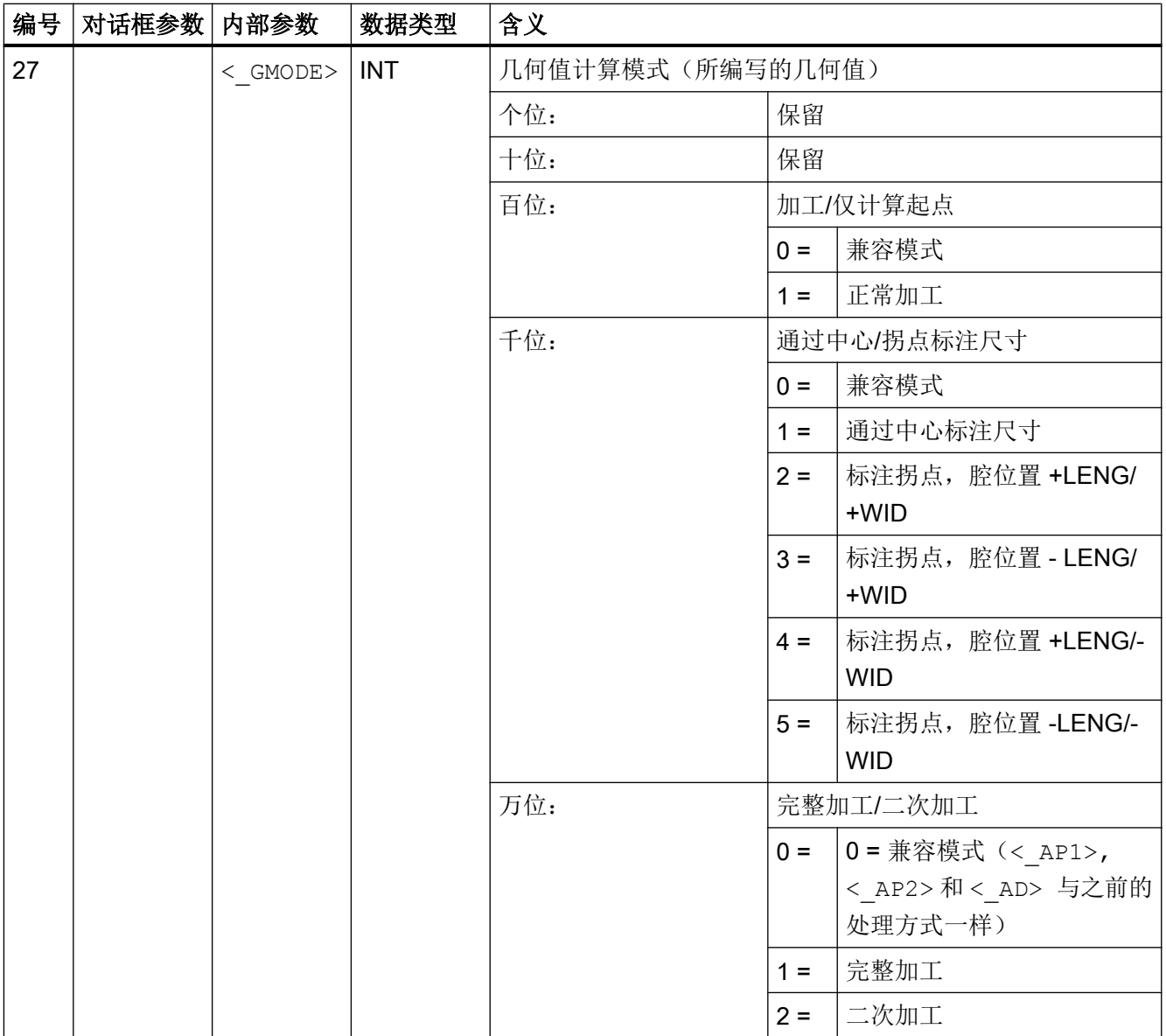

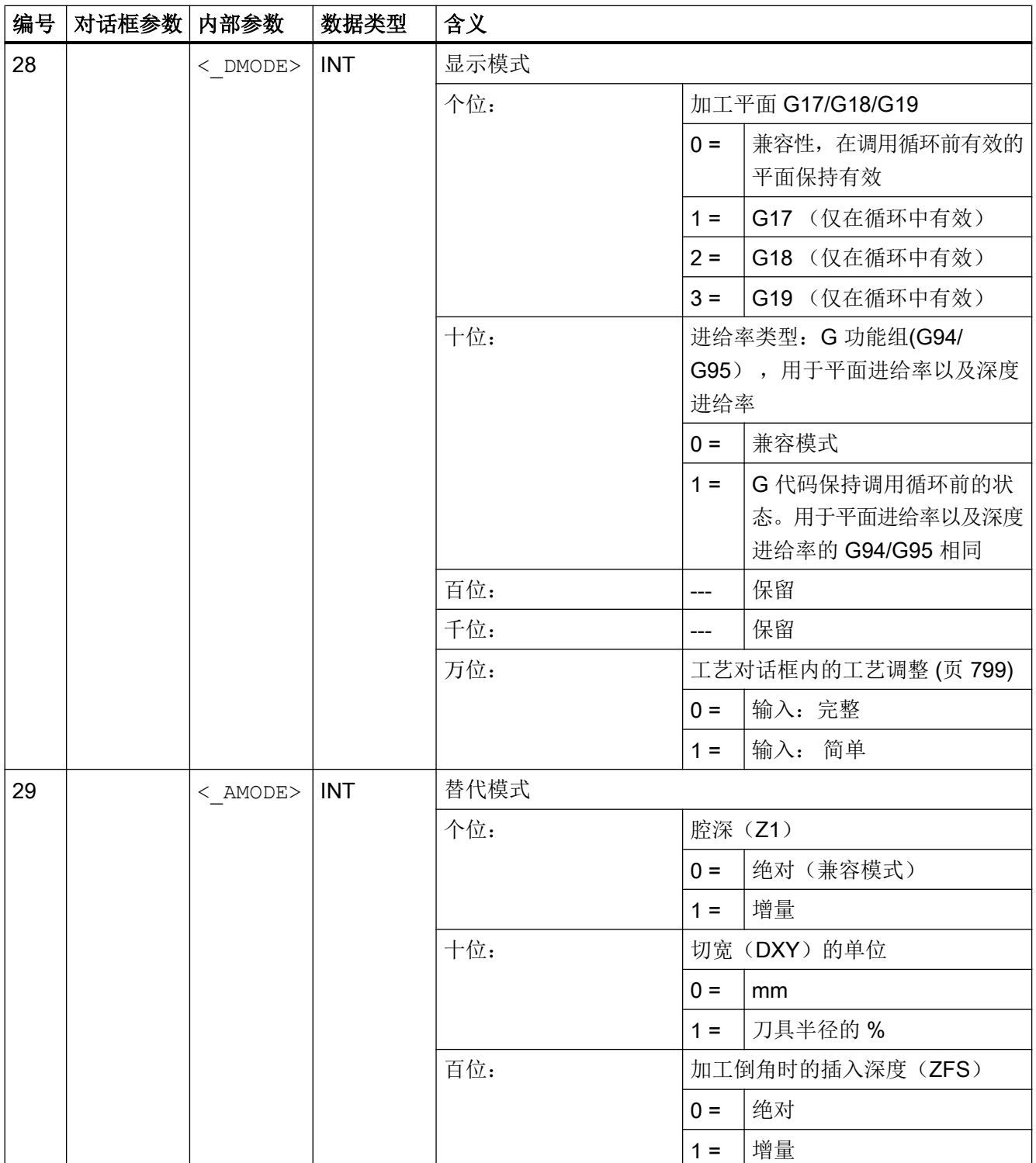

## 19.1.5 POCKET4 - 铣削圆形腔

#### 句法

 ${\tt POCKET4}\ (<\_ {\tt RTP}\ >\ ,\ <\_ {\tt RFPS}\ ,\ <\_ {\tt SDIS}\ >\ ,\ <\_ {\tt DP}\ >\ ,\ <\_ {\tt CDIAM}\ >\ ,\ <\_ {\tt PA}\ >\ ,\ <\_ {\tt PO}\ >\ ,$ < MID>, < FAL>, < FALD>, < FFP1>, < FFD>, < CDIR>, < VARI>,  $\langle$  MIDA>,  $\langle$  AP1>,  $\langle$  AD>,  $\langle$  RAD1>,  $\langle$  DP1>,  $\langle$  UMODE>,  $\langle$  FS>,  $\langle$  ZFS>,  $\langle$  GMODE>,  $\langle$  DMODE>,  $\langle$  AMODE>)

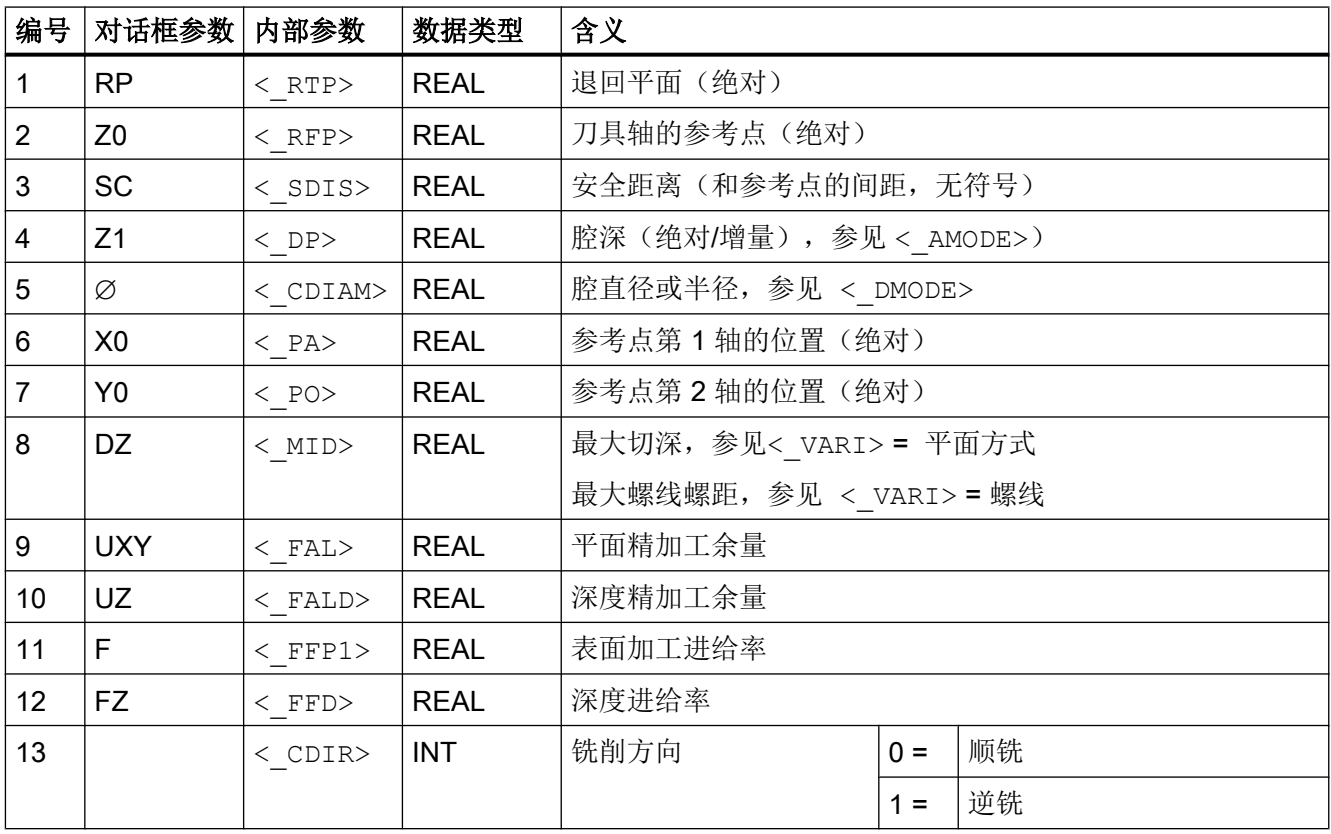

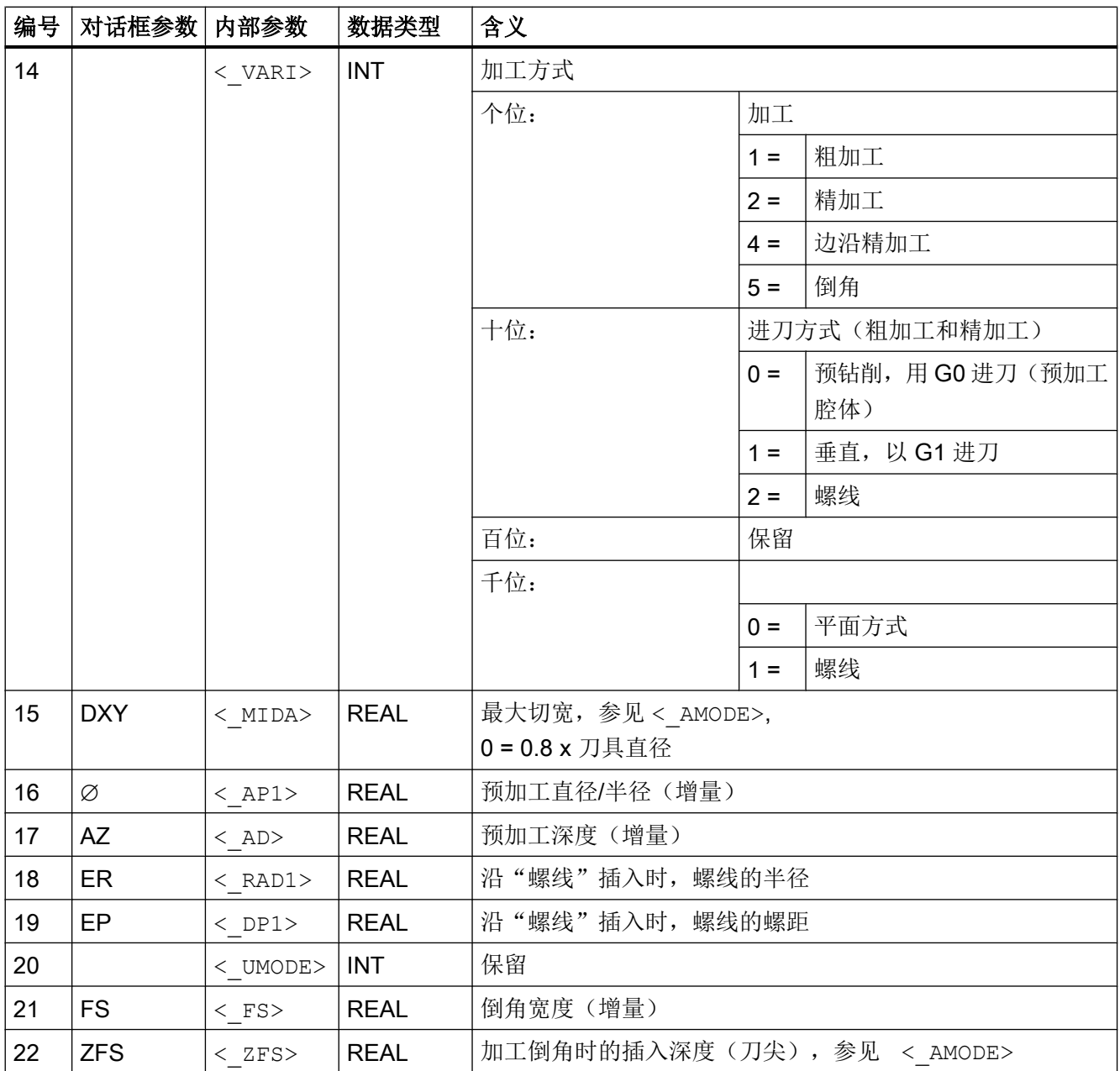

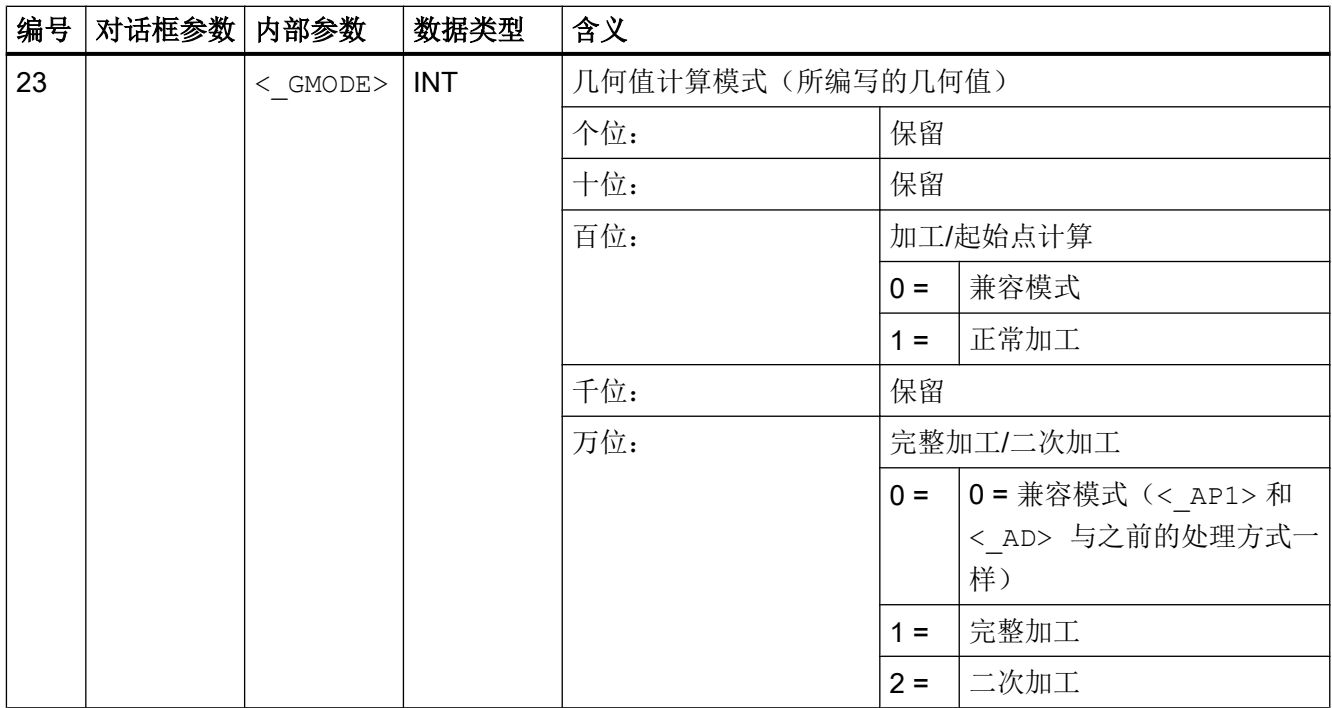

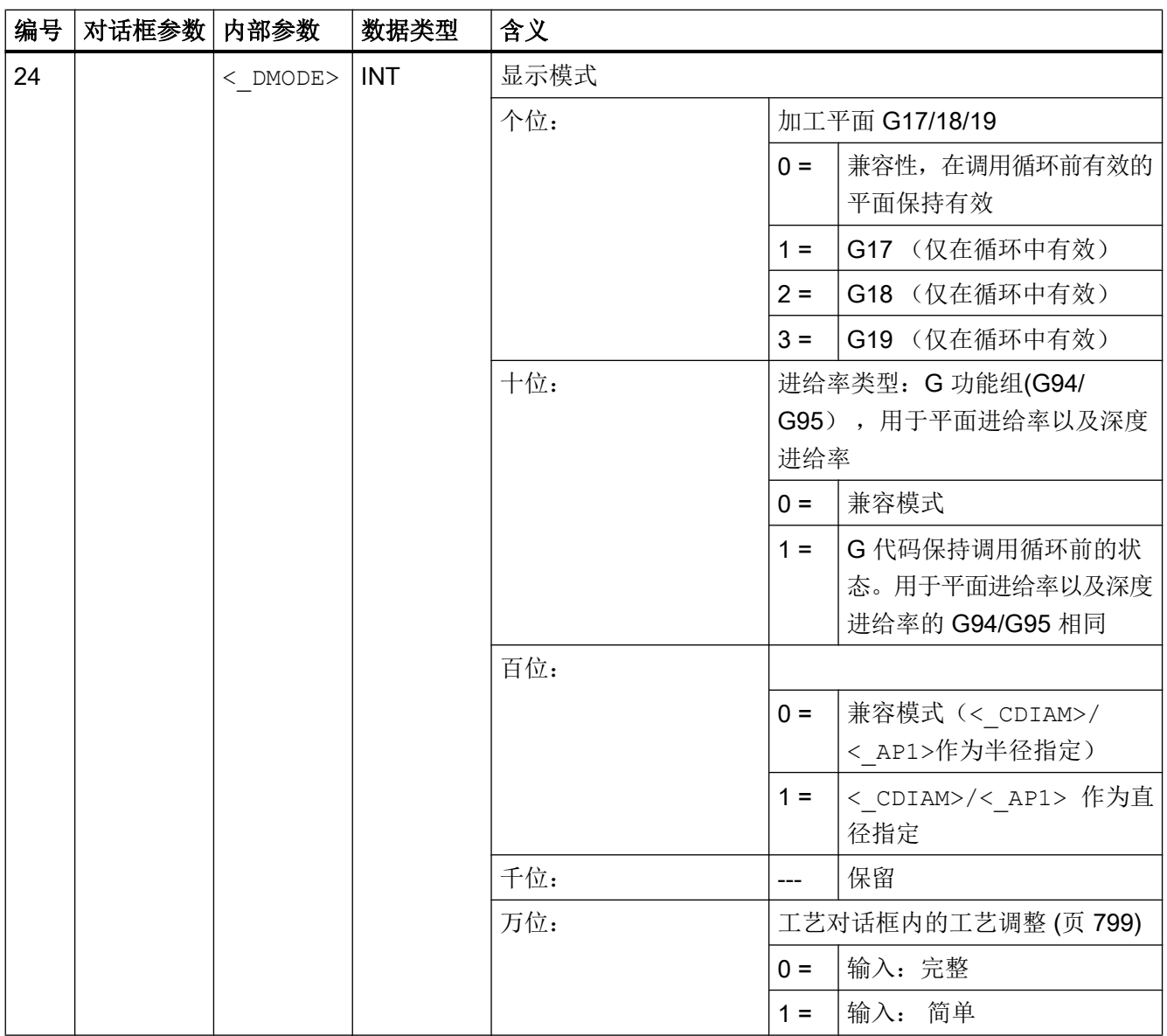

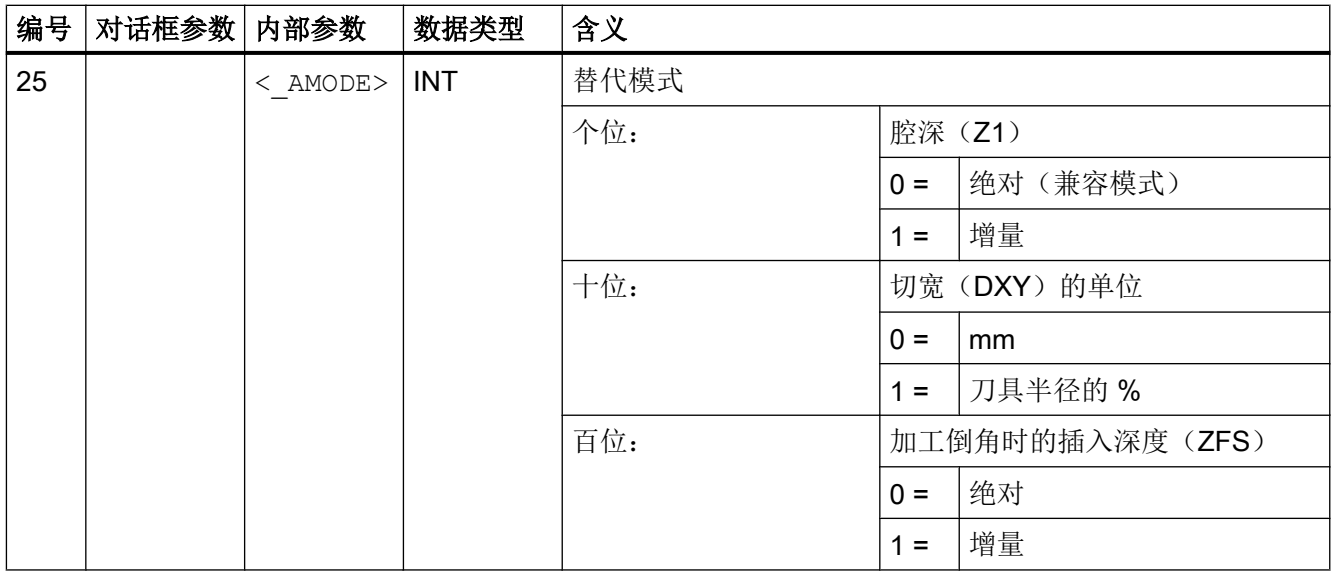

## 19.1.6 SLOT1- 纵向槽

句法

SLOT1 (<RTP>, <RFP>, <SDIS>, < DP>, < DPR>, <NUM>, <LENG>, <WID>,  $\langle$  CPA>,  $\langle$  CPO>,  $\langle$ RAD>,  $\langle$ STA1>,  $\langle$ INDA>,  $\langle$ FFD>,  $\langle$ FFP1>,  $\langle$ MID>,  $\langle$ CDIR>,  $\langle$  FAL>,  $\langle$ VARI>,  $\langle$  MIDF>,  $\langle$  FFFP2>,  $\langle$ SSF>,  $\langle$  FALD>,  $\langle$  STA2>, <\_DP1>, <\_UMODE>, <\_FS>, <\_ZFS>, <\_GMODE>, <\_DMODE>, <\_AMODE>)

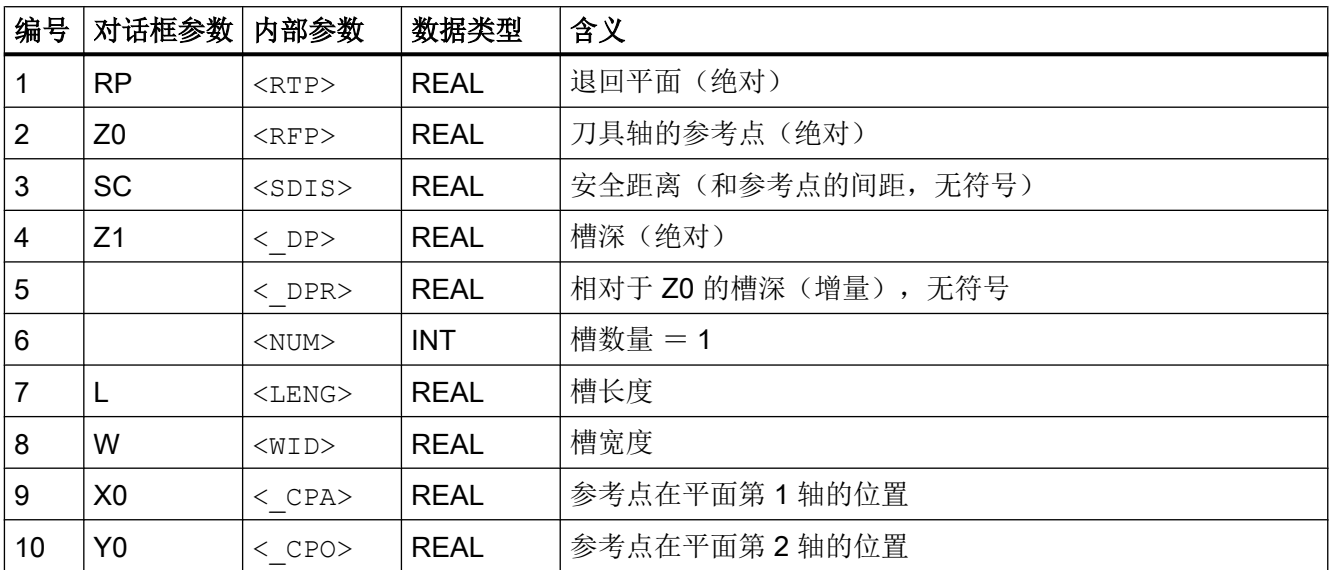

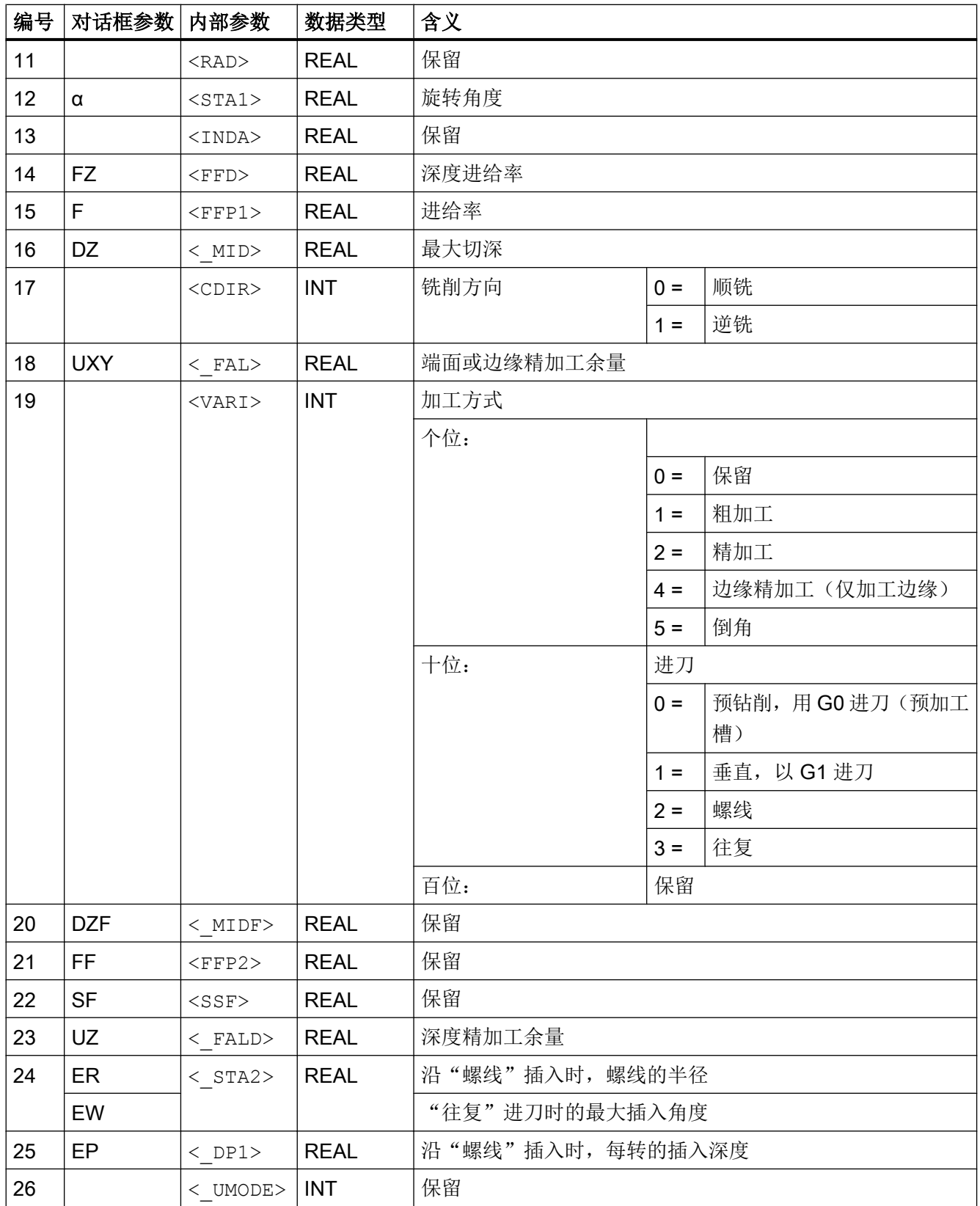

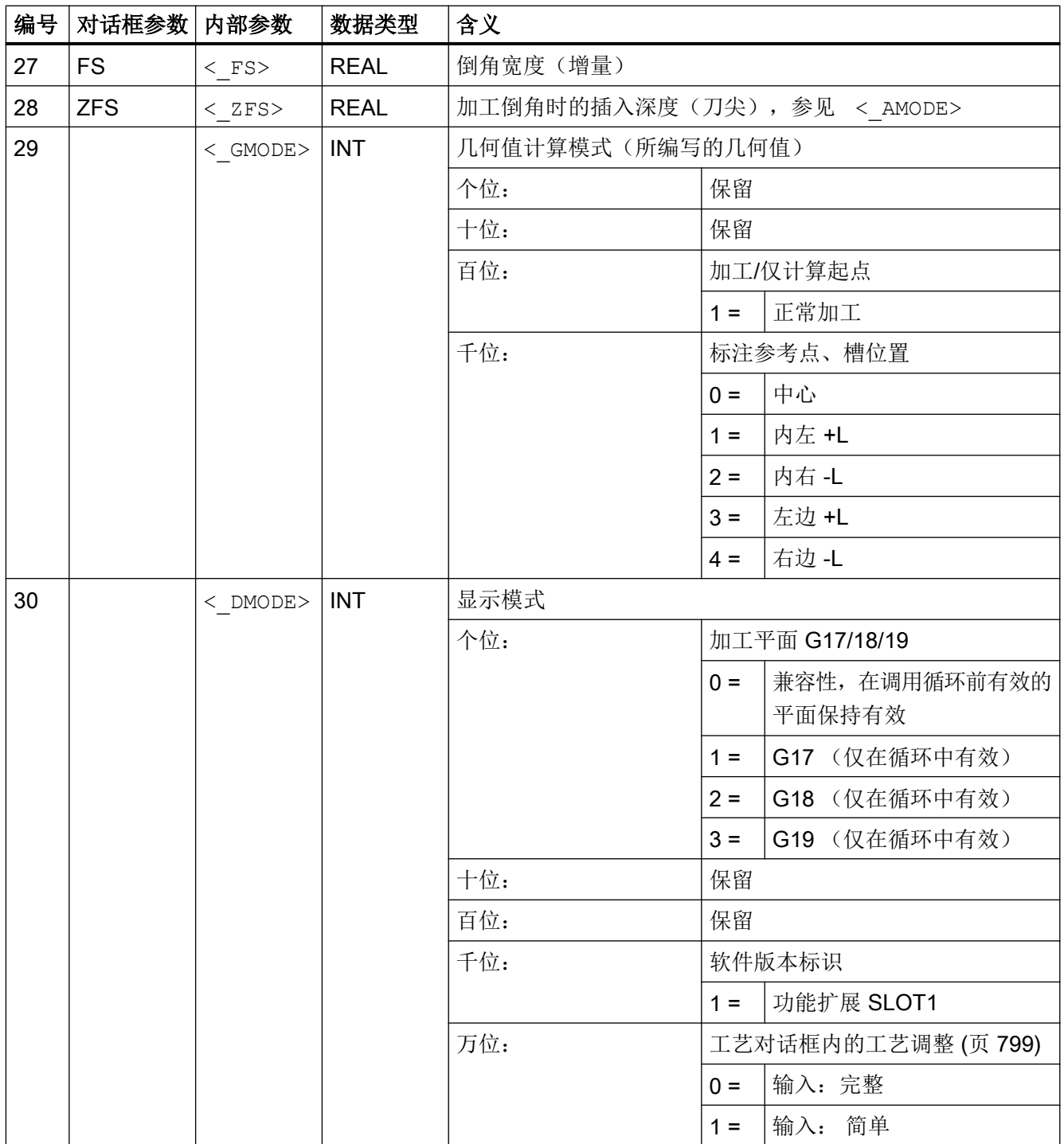

19.1 工艺循环

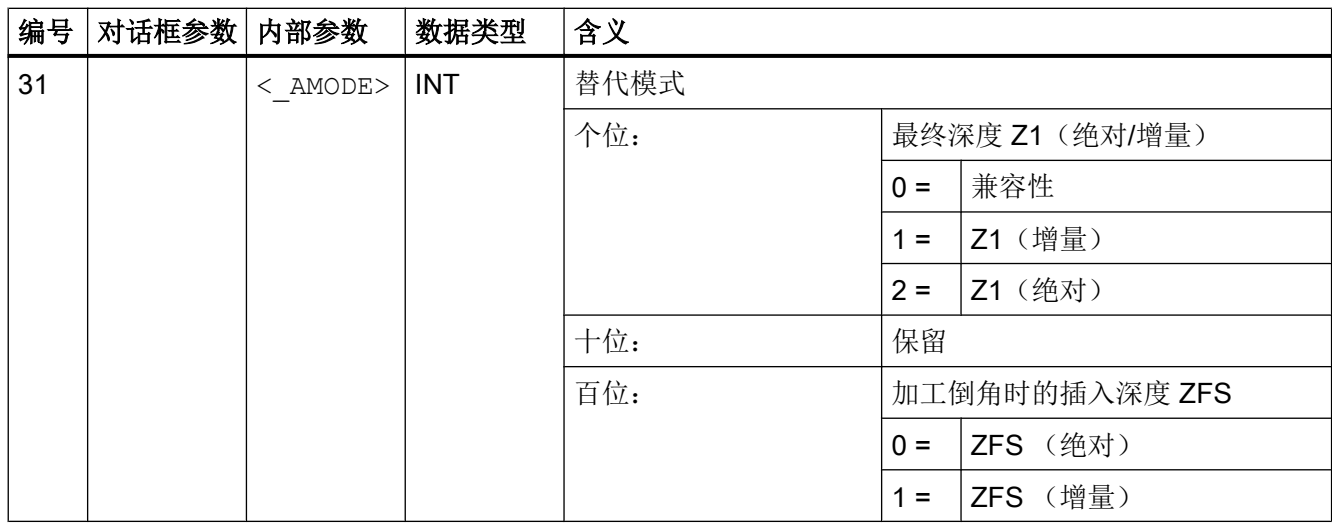

#### 说明

相对以往的软件版本,此循环融合了很多新功能。 因此,在输入对话框中不再显示某些参 数(<NUM>,<RAD>,<INDA>)。 通过"MCALL",并选择所需位置模式,例如 "HOLES2",可以编写更多样式的槽。

## 19.1.7 SLOT2 - 圆弧槽

句法

SLOT2(<RTP>, <RFP>, <SDIS>, < DP>, < DPR>, <NUM>, <AFSL>, <WID>,  $\langle$  CPA>,  $\langle$  CPO>,  $\langle$ RAD>,  $\langle$ STA1>,  $\langle$ INDA>,  $\langle$ FFD>,  $\langle$ FFP1>,  $\langle$ \_MID>,  $\langle CDIR \rangle$ ,  $\langle FAL \rangle$ ,  $\langle VARI \rangle$ ,  $\langle MIDF \rangle$ ,  $\langle FFP2 \rangle$ ,  $\langle SSF \rangle$ ,  $\langle FFCP \rangle$ ,  $\langle$  UMODE>,  $\langle$  FS>,  $\langle$  ZFS>,  $\langle$  GMODE>,  $\langle$  DMODE>,  $\langle$  AMODE>)

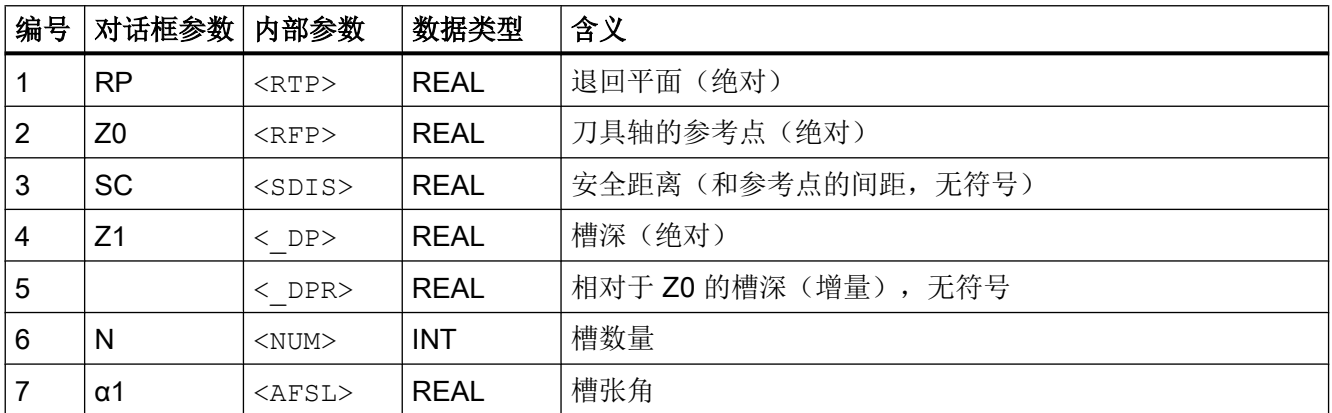

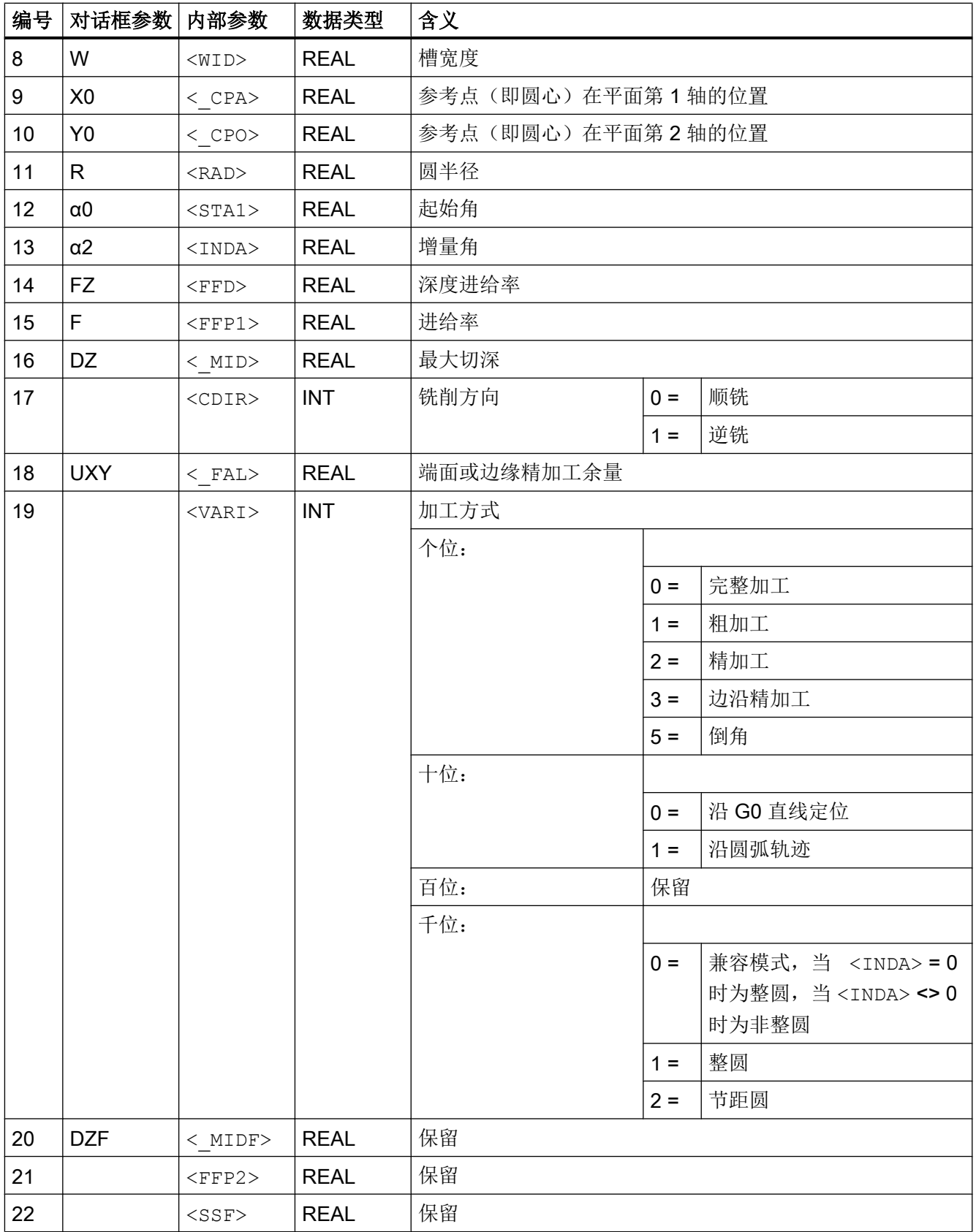

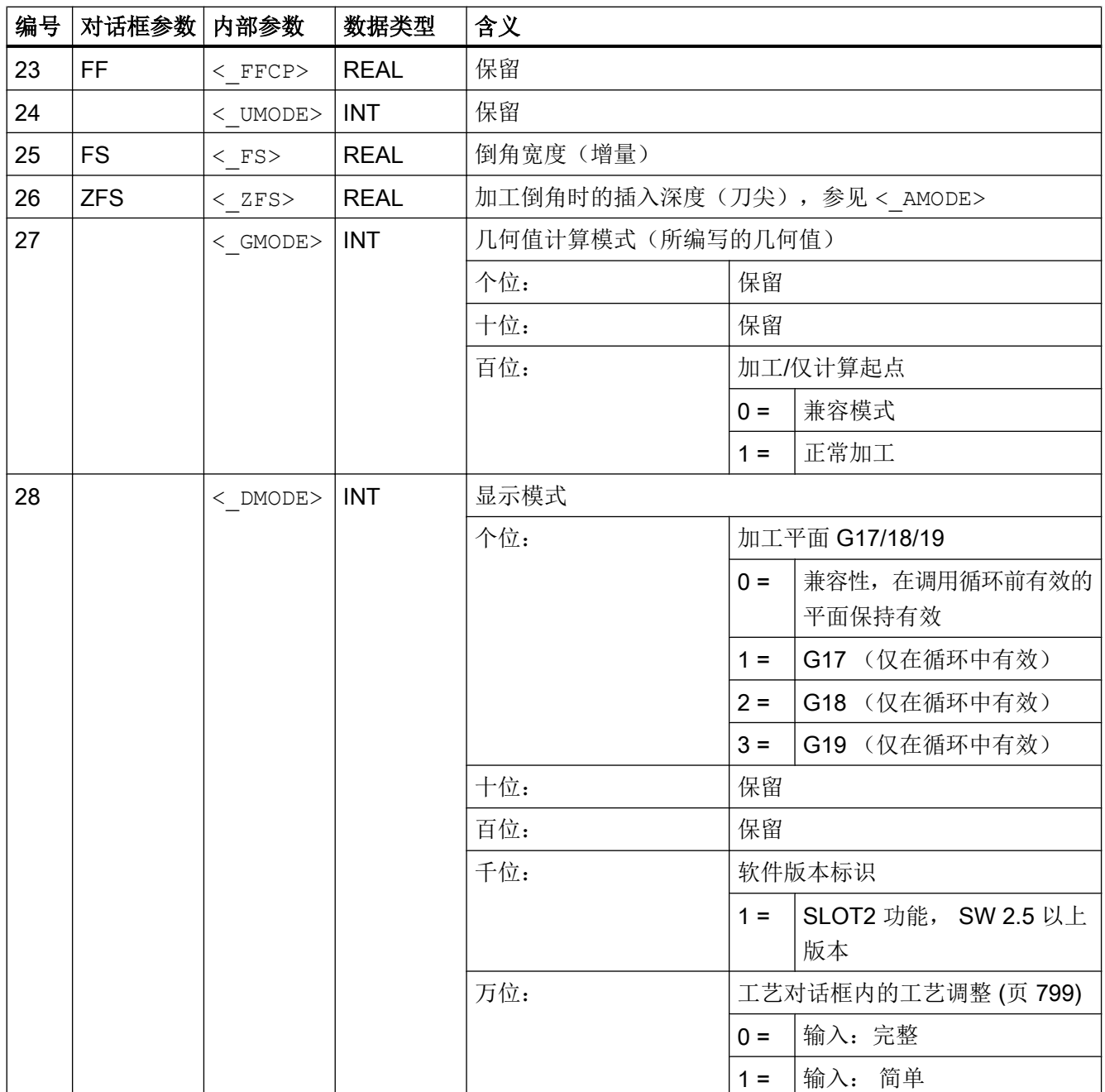

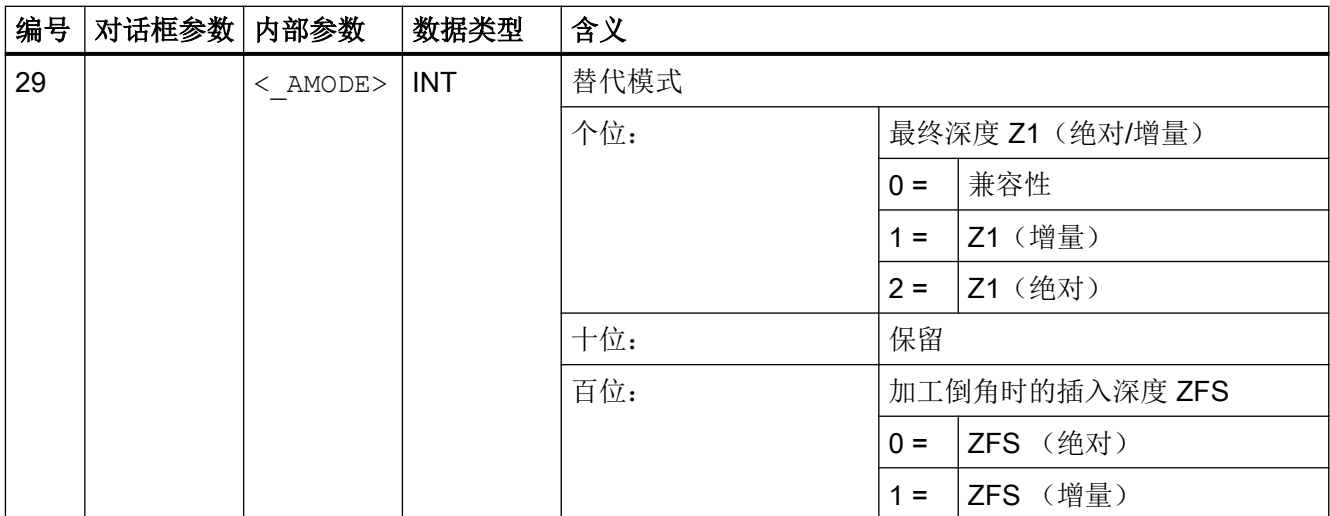

# 19.1.8 LONGHOLE - 长孔

句法

LONGHOLE(<RTP>, <RFP>, <SDIS>, <\_DP>, <\_DPR>, <NUM>, <LENG>,  $\leq$ CPA>,  $\leq$ CPO>,  $\leq$ RAD>,  $\leq$ STA1>,  $\leq$ INDA>,  $\leq$ FFD>,  $\leq$ FFP1>,  $\leq$ MID>,  $\langle$  VARI>,  $\langle$  UMODE>,  $\langle$  GMODE>,  $\langle$  DMODE>,  $\langle$  AMODE>)

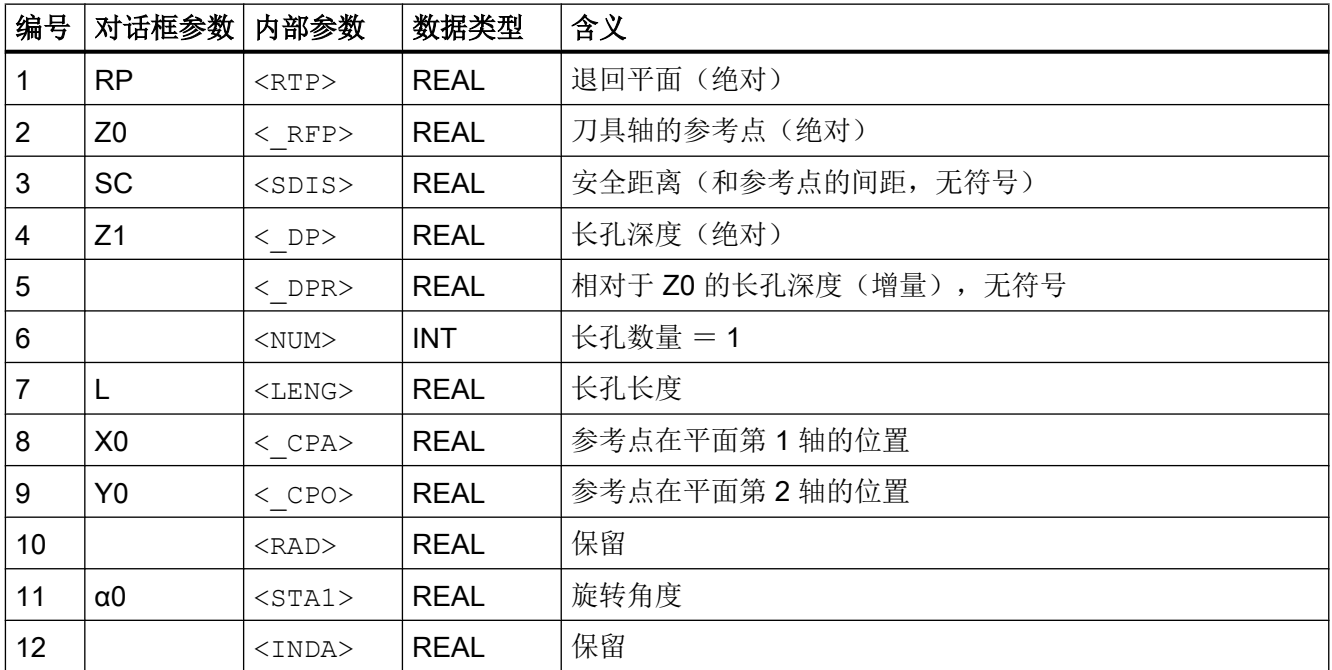

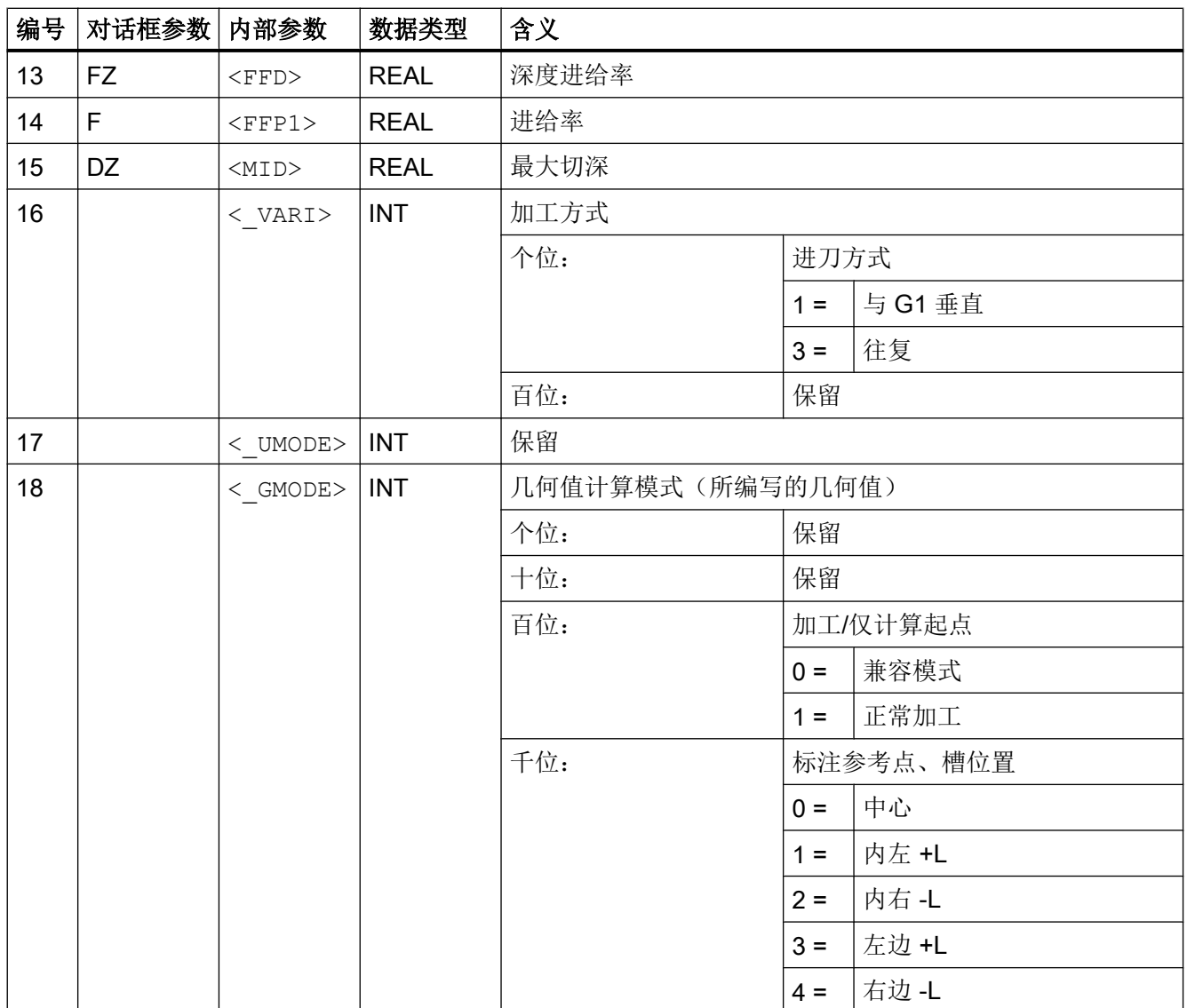

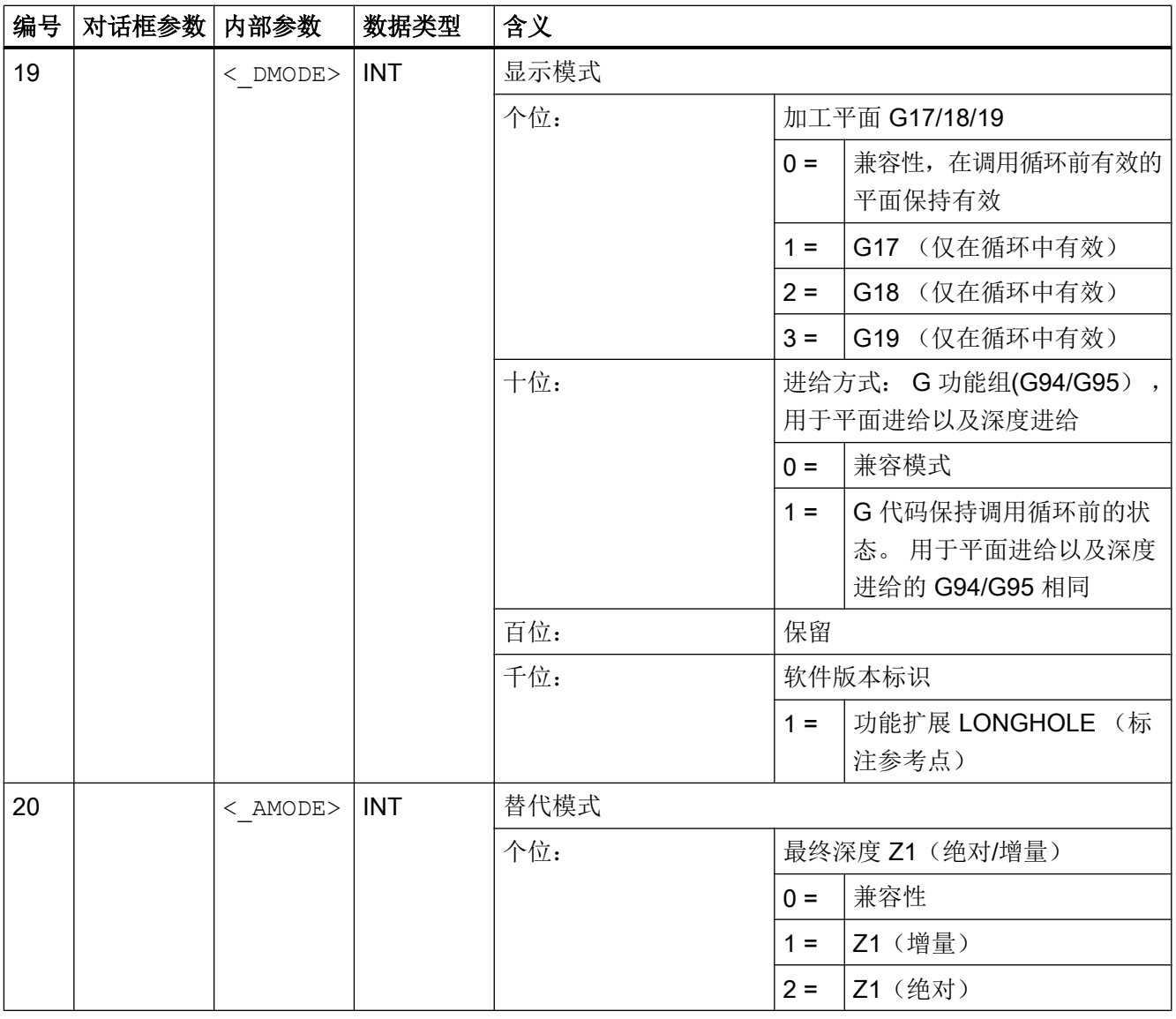

## 说明

相对以往的软件版本,此循环融合了很多新功能。 因此,在输入对话框中不再显示某些参 数(<NUM>,<RAD>,<INDA>)。 通过"MCALL",并选择所需位置模式,例如 "HOLES2",可以编写更多样式的槽。

## 19.1.9 CYCLE60 - 雕刻循环

#### 句法

CYCLE60(<\_TEXT>, <\_RTP>, <\_RFP>, <\_SDIS>, <\_DP>, <\_DPR>, <\_PA>, <\_PO>, <\_STA>, <\_CP1>, <\_CP2>, <\_WID>, <\_DF>, <\_FFD>, <\_FFP1>,  $\overline{<}$ VARI>,  $\overline{<}$ CODEP>,  $\overline{<}$ UMODE>,  $\overline{<}$ GMODE>,  $\overline{<}$ DMODE>,  $\overline{<}$ AMODE>)

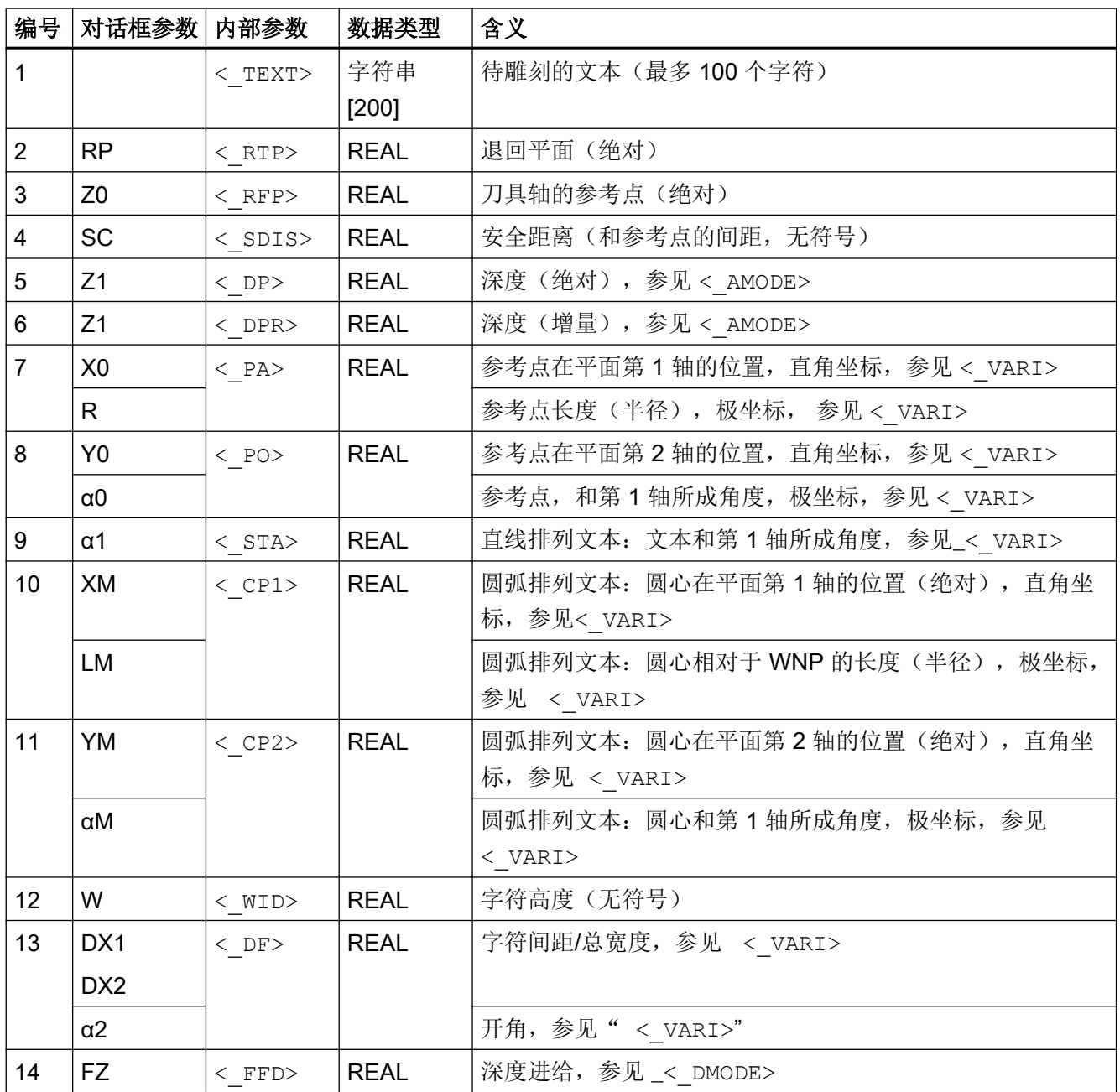

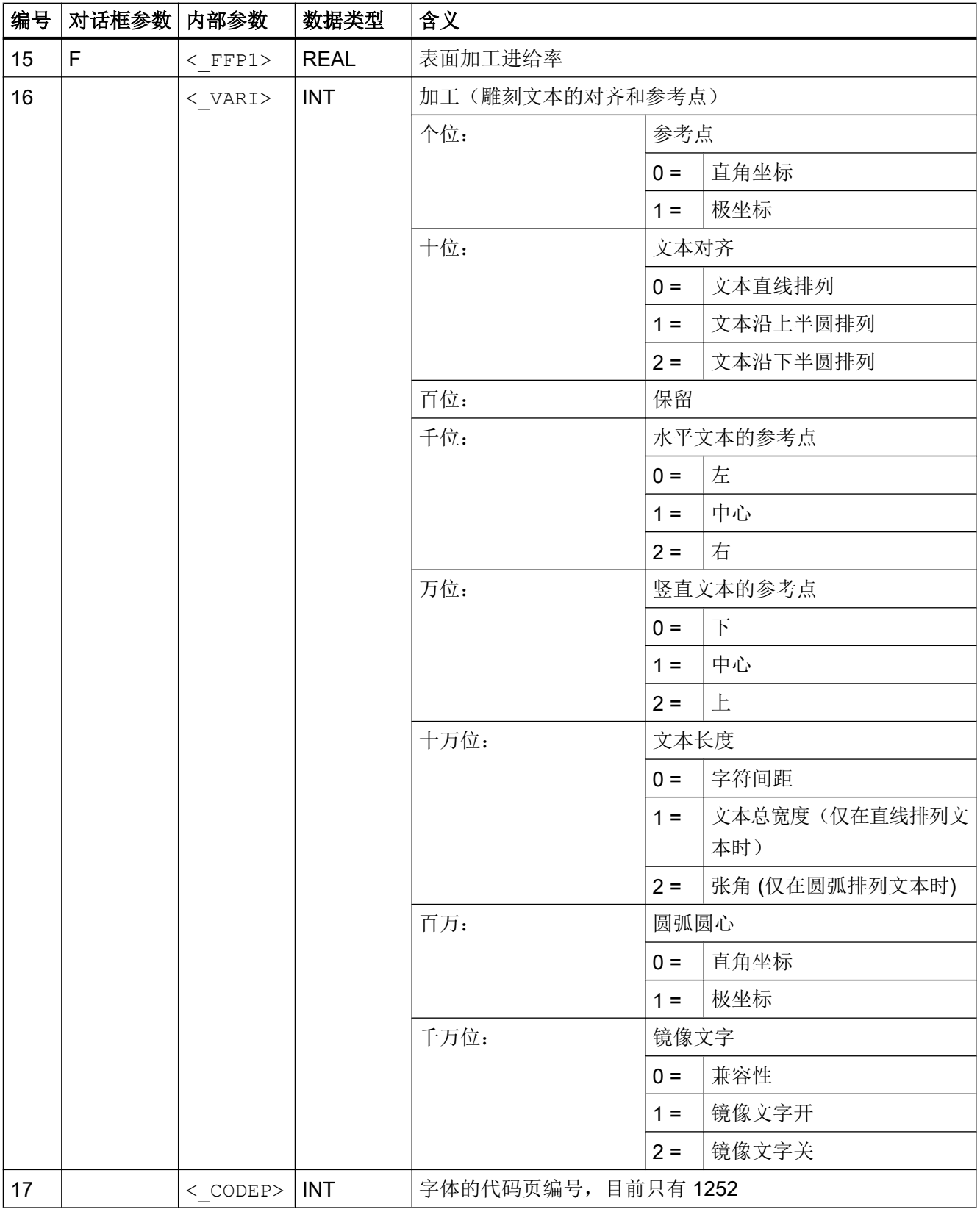

19.1 工艺循环

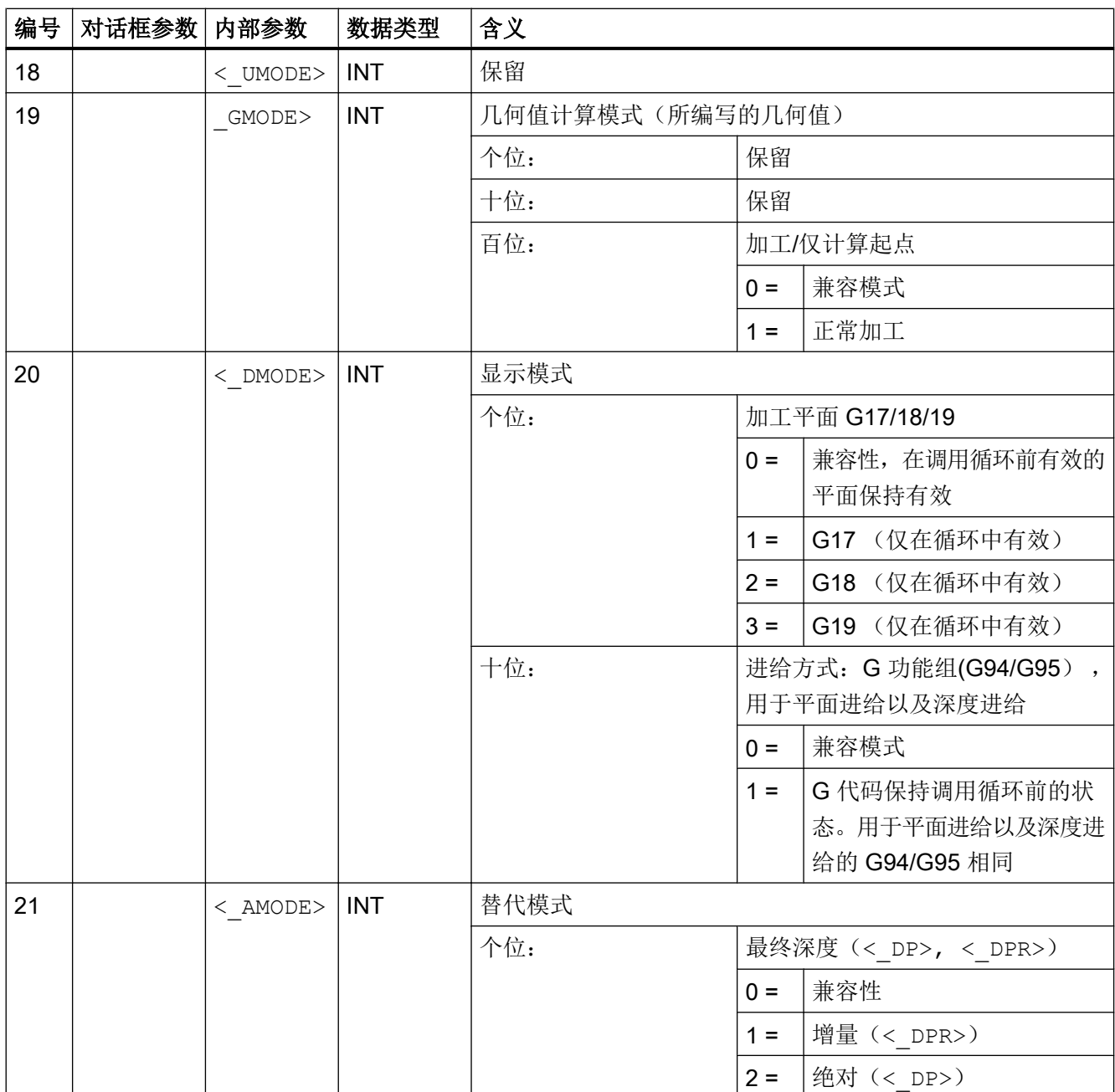

## 19.1.10 CYCLE61- 平面铣削

句法

CYCLE61(<\_RTP>, <\_RFP>, <\_SDIS>, <\_DP>, <\_PA>, <\_PO>, <\_LENG>, <\_WID>, <\_MID>, <\_MIDA>, <\_FALD>, <\_FFP1>, <\_VARI>, <\_LIM>,  $\overline{<}$ DMODE>,  $\overline{<}$  AMODE>)

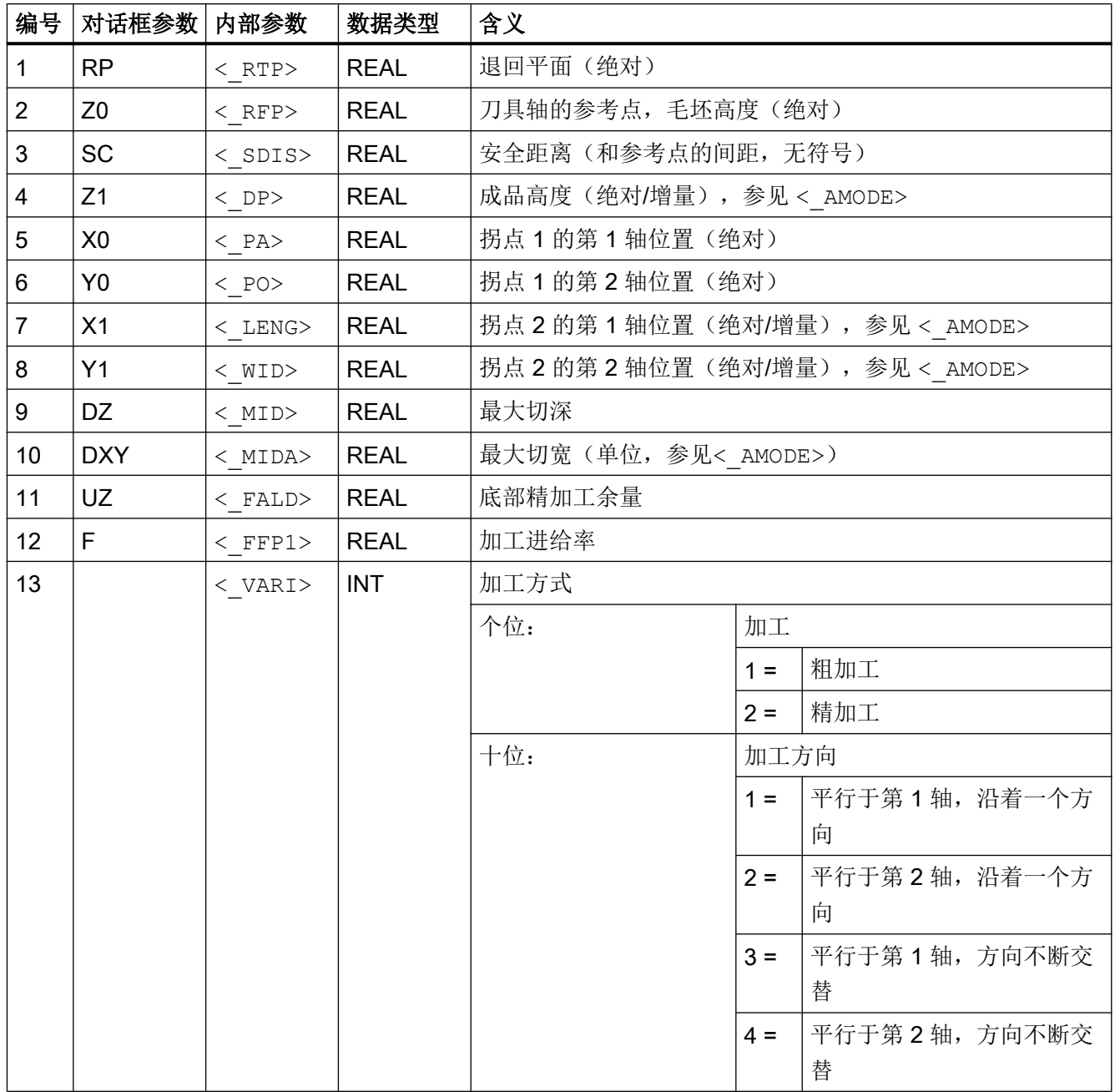

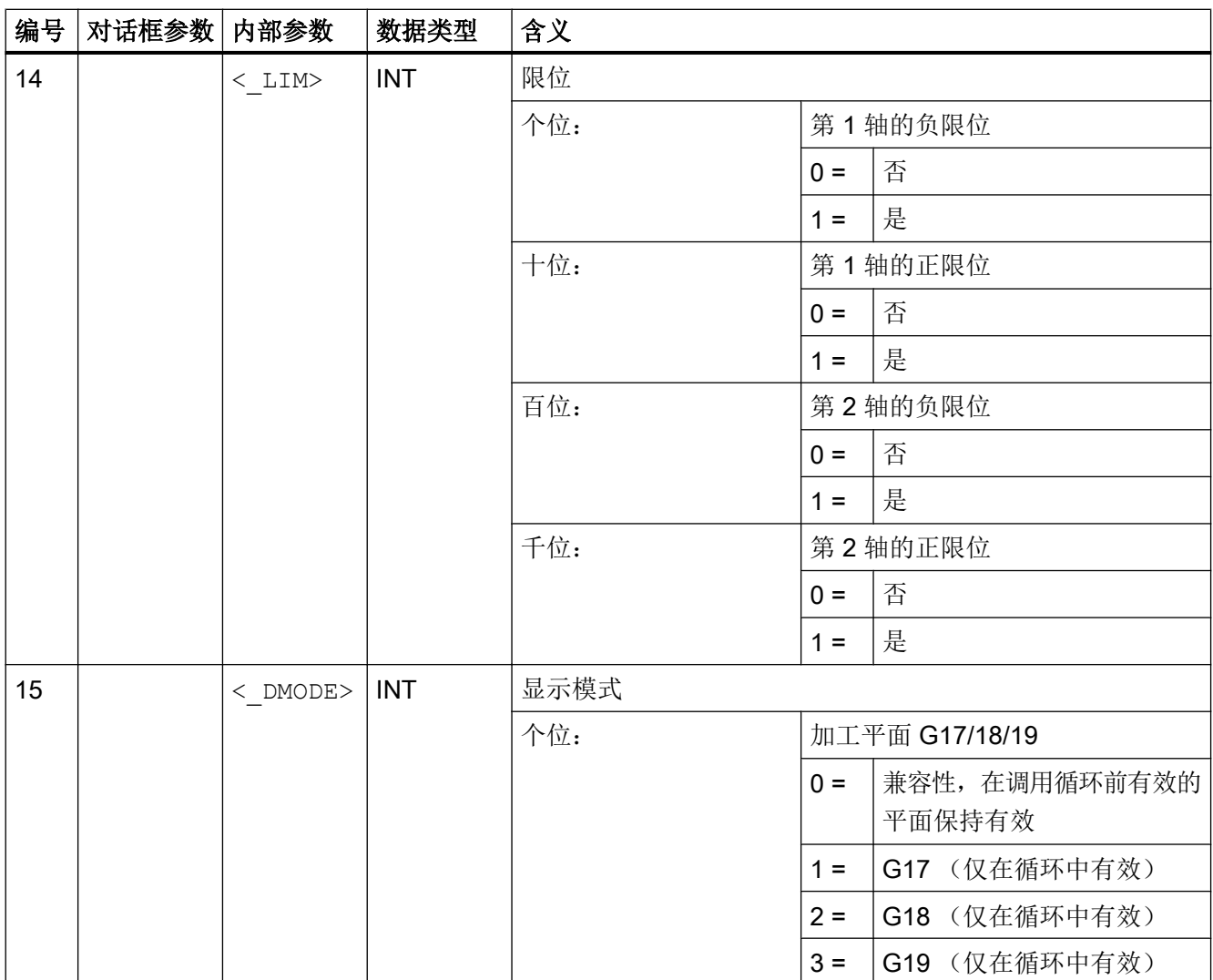

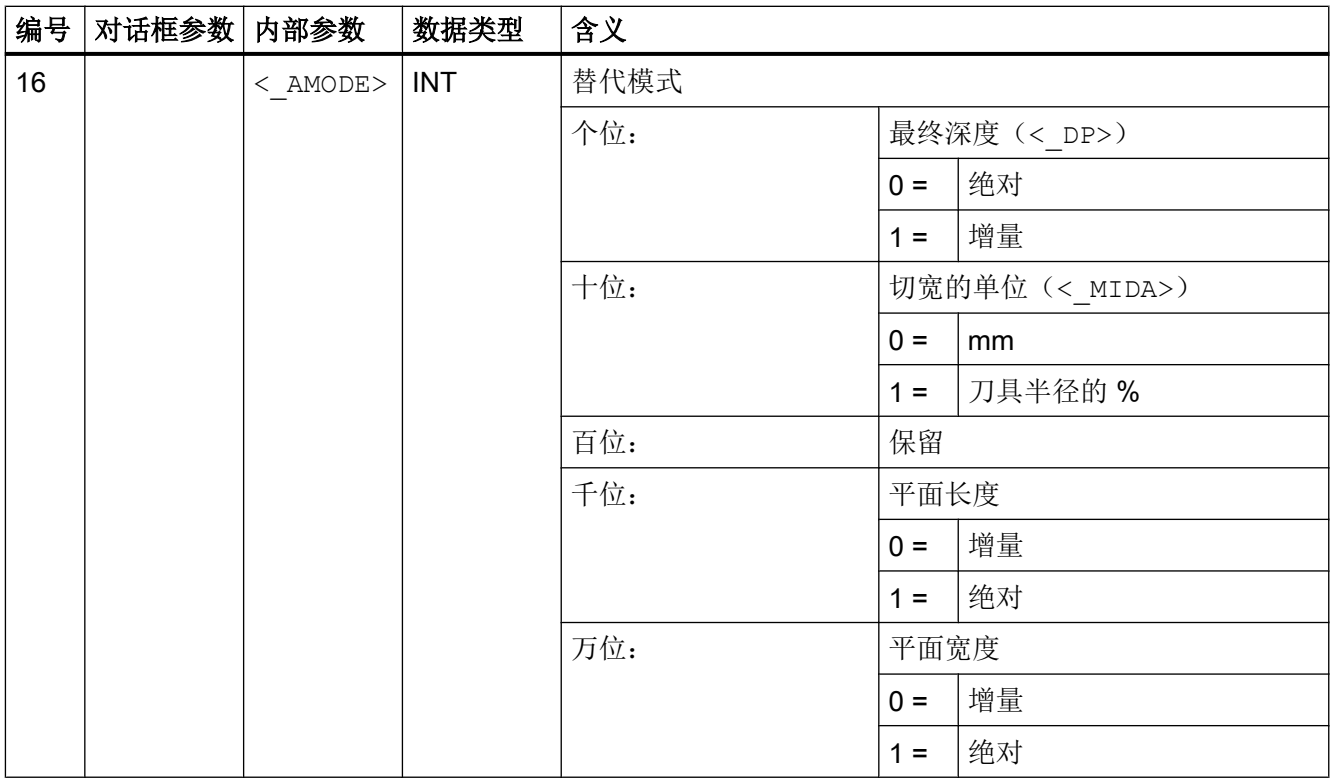

# 19.1.11 CYCLE62 - 轮廓调用

句法

CYCLE62(<\_KNAME>,<\_TYPE>, <\_LAB1>, <\_LAB2>)

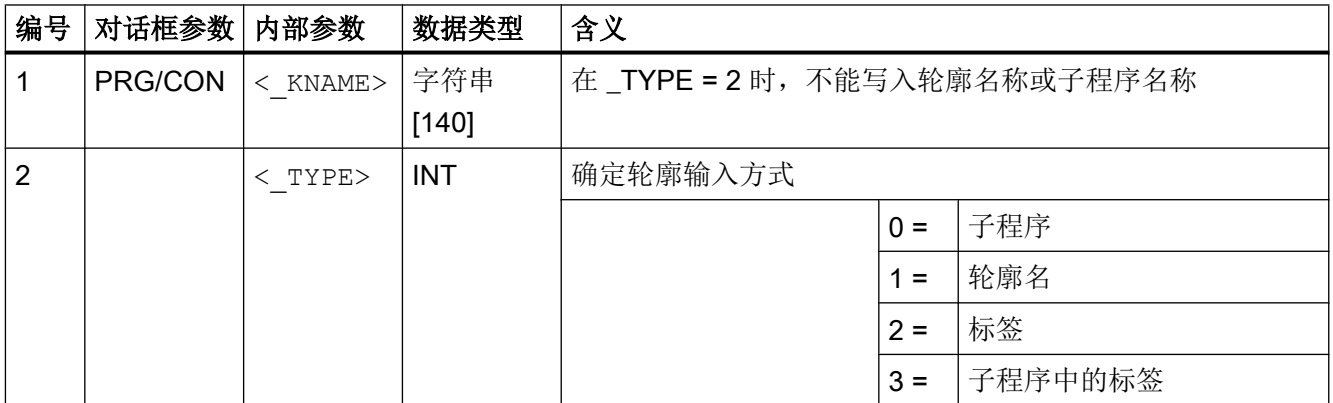

19.1 工艺循环

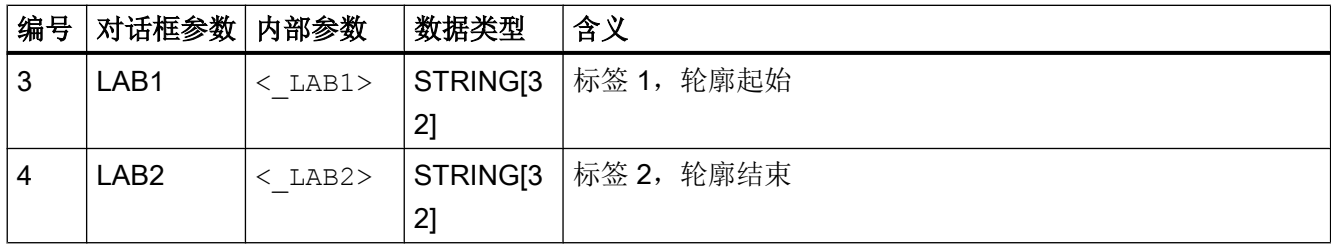

## 19.1.12 CYCLE63 - 轮廓腔铣削

句法

 $CYCLE63 (< PRG>7 < VARI>7 < RP>7 < Z0>7 < SC>7 < Z1>7 < F>7 < F2>7$ <\_DXY>, <\_DZ>, <\_UXY>, <\_UZ>, <\_CDIR>, <\_XS>, <\_YS>, <\_ER>, <\_EP>, <\_EW>, <\_FS>, <\_ZFS>, <\_TR>, <\_DR>, <\_UMODE>, <\_GMODE>,  $\overline{<}$ DMODE>,  $\overline{<}$  AMODE>)

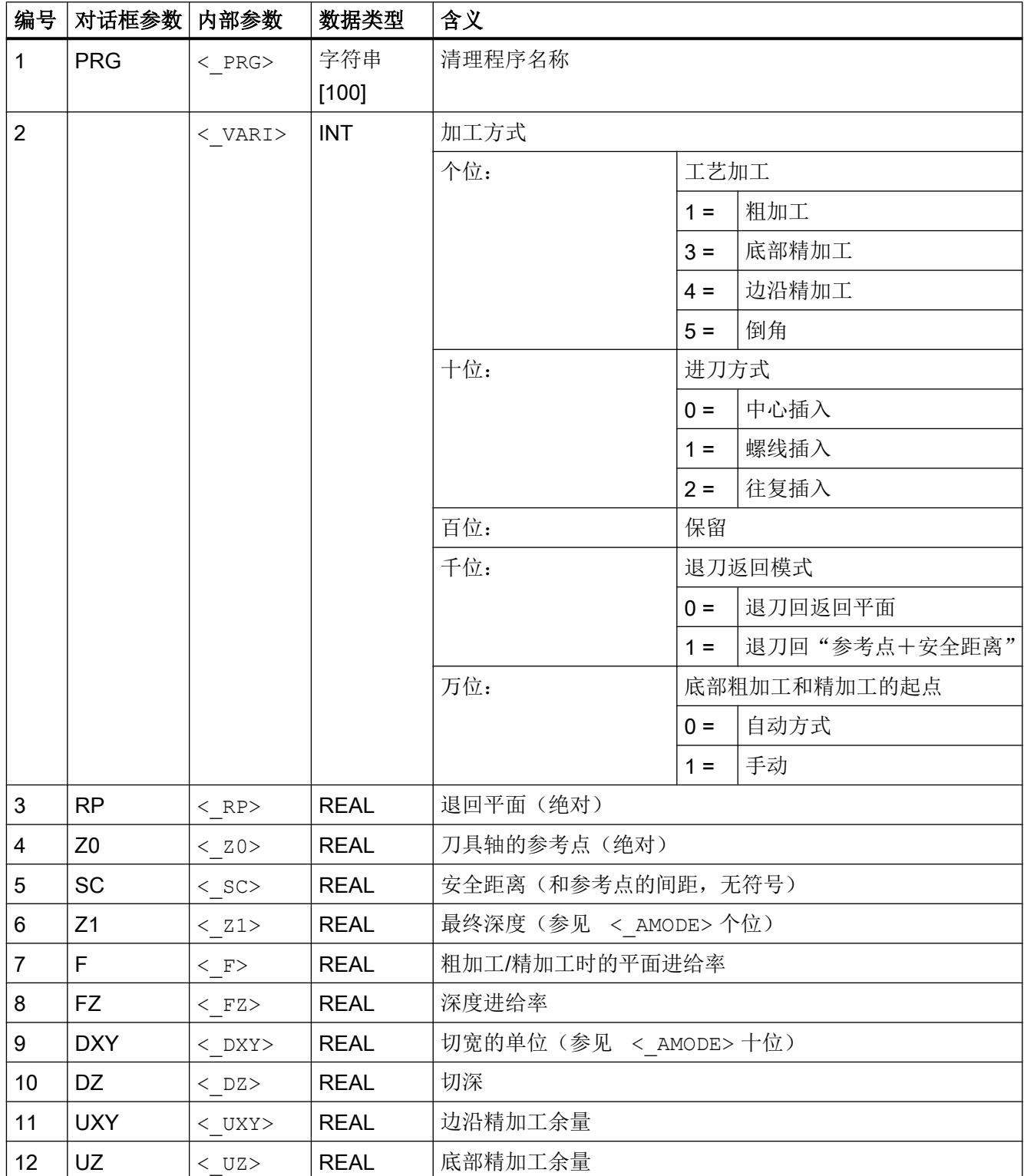

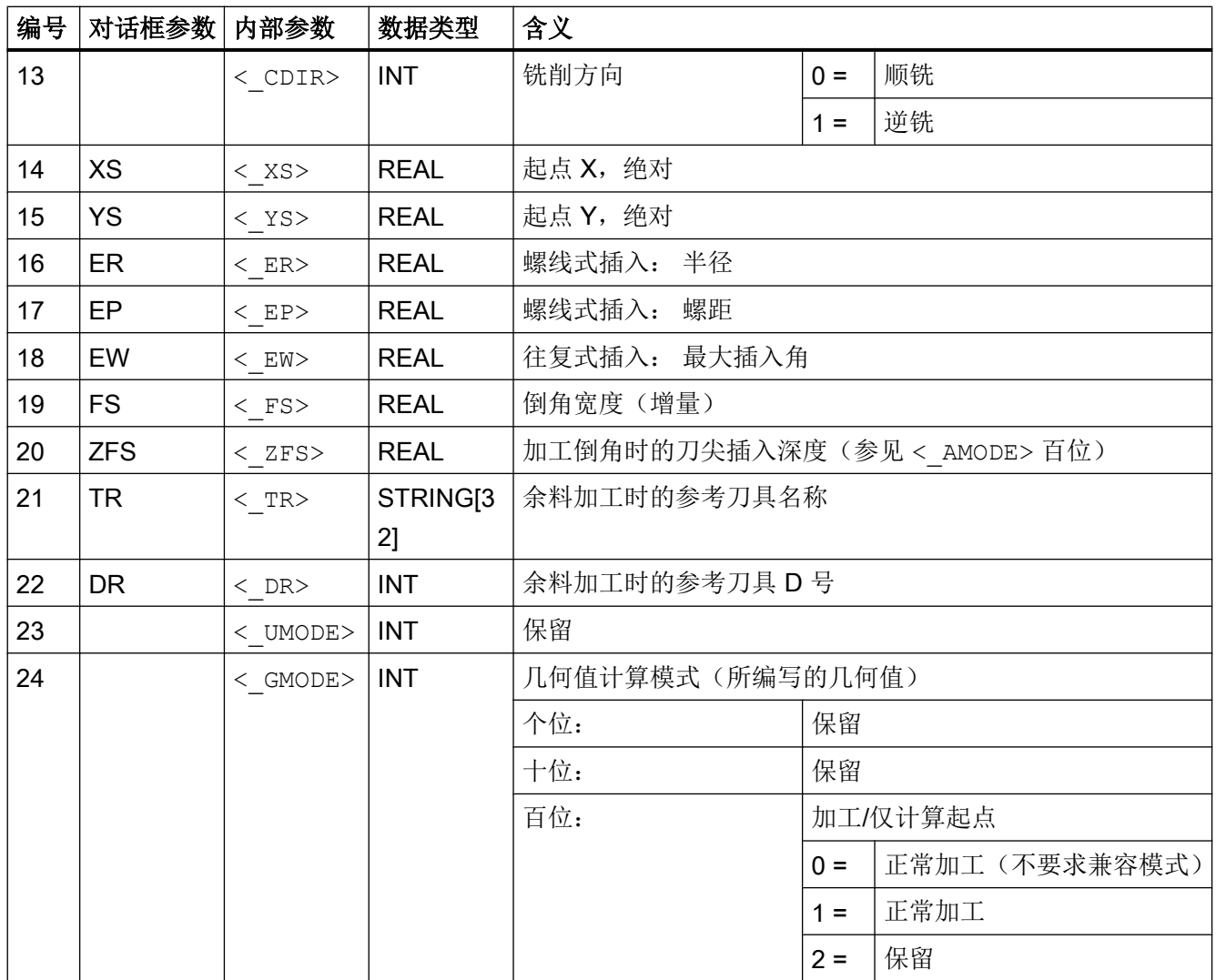

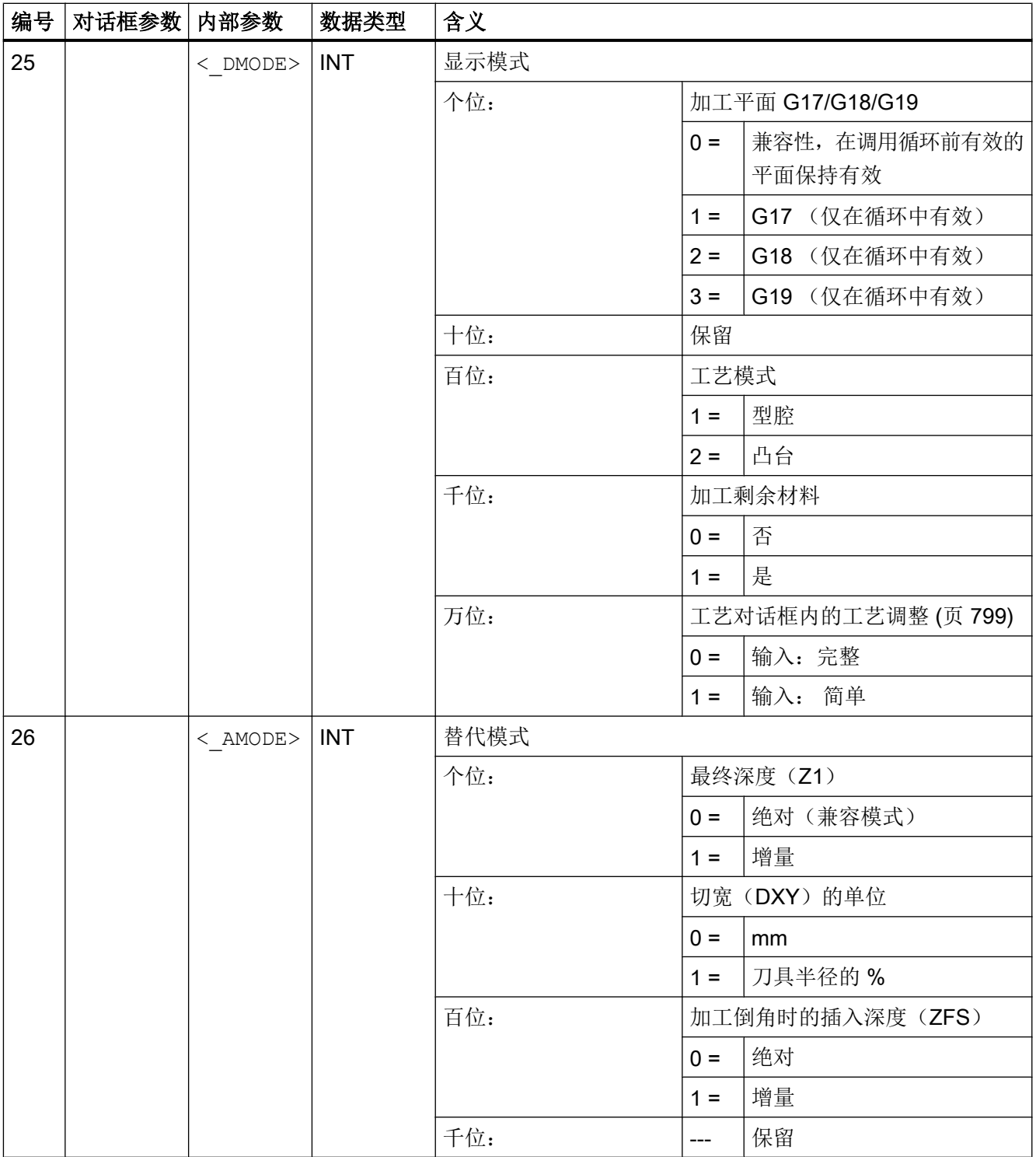
# 19.1.13 CYCLE64 - 预钻轮廓腔

#### 句法

CYCLE64(<\_PRG>, <\_VARI>, <\_RP>, <\_Z0>, <\_SC>, <\_Z1>, <\_F>, <\_DXY>, <\_UXY>, <\_UZ>, <\_CDIR>, <\_TR>, <\_DR>, <\_UMODE>, <\_GMODE>,  $\overline{<}$ DMODE>,  $\overline{<}$ AMODE>)

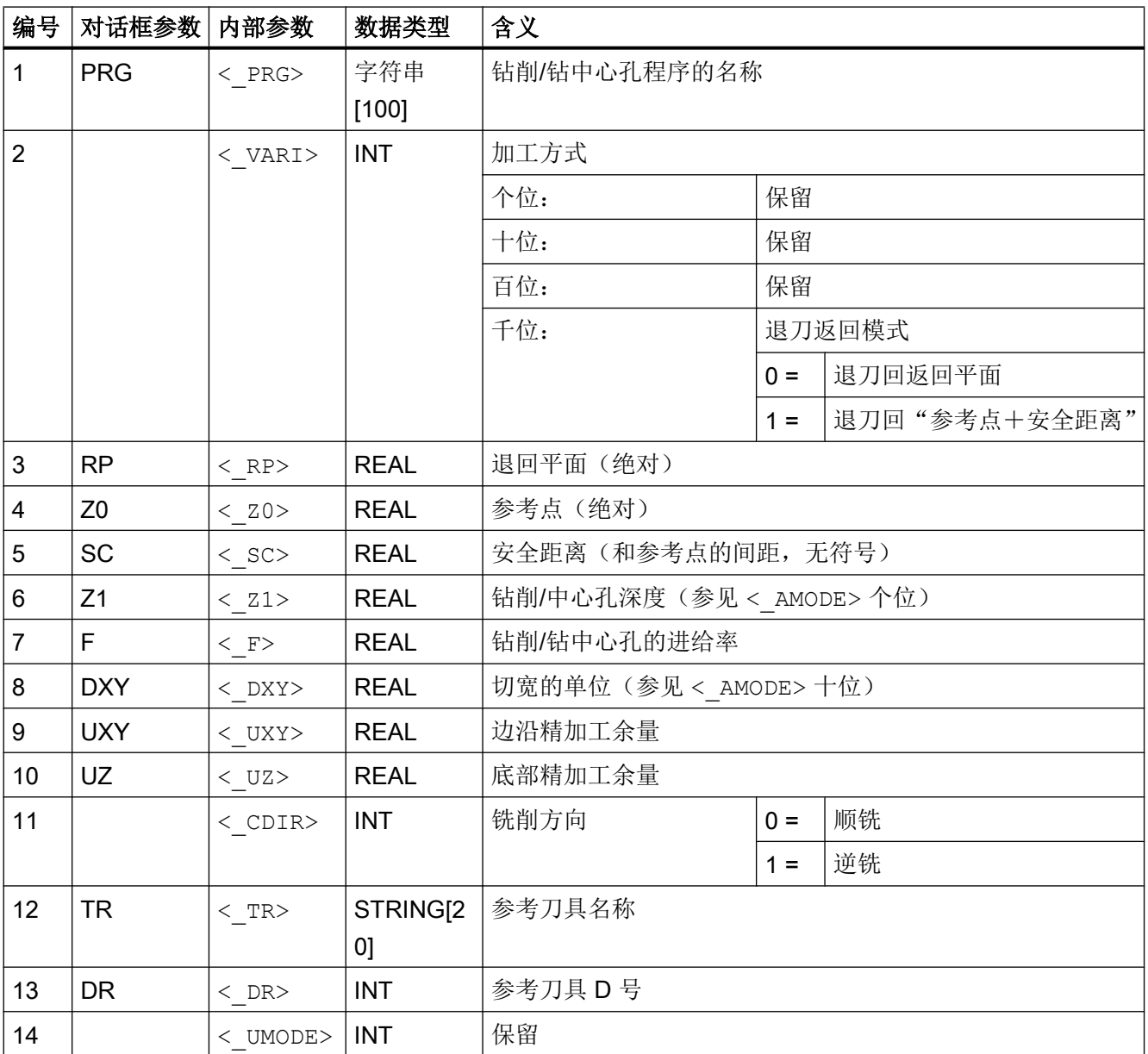

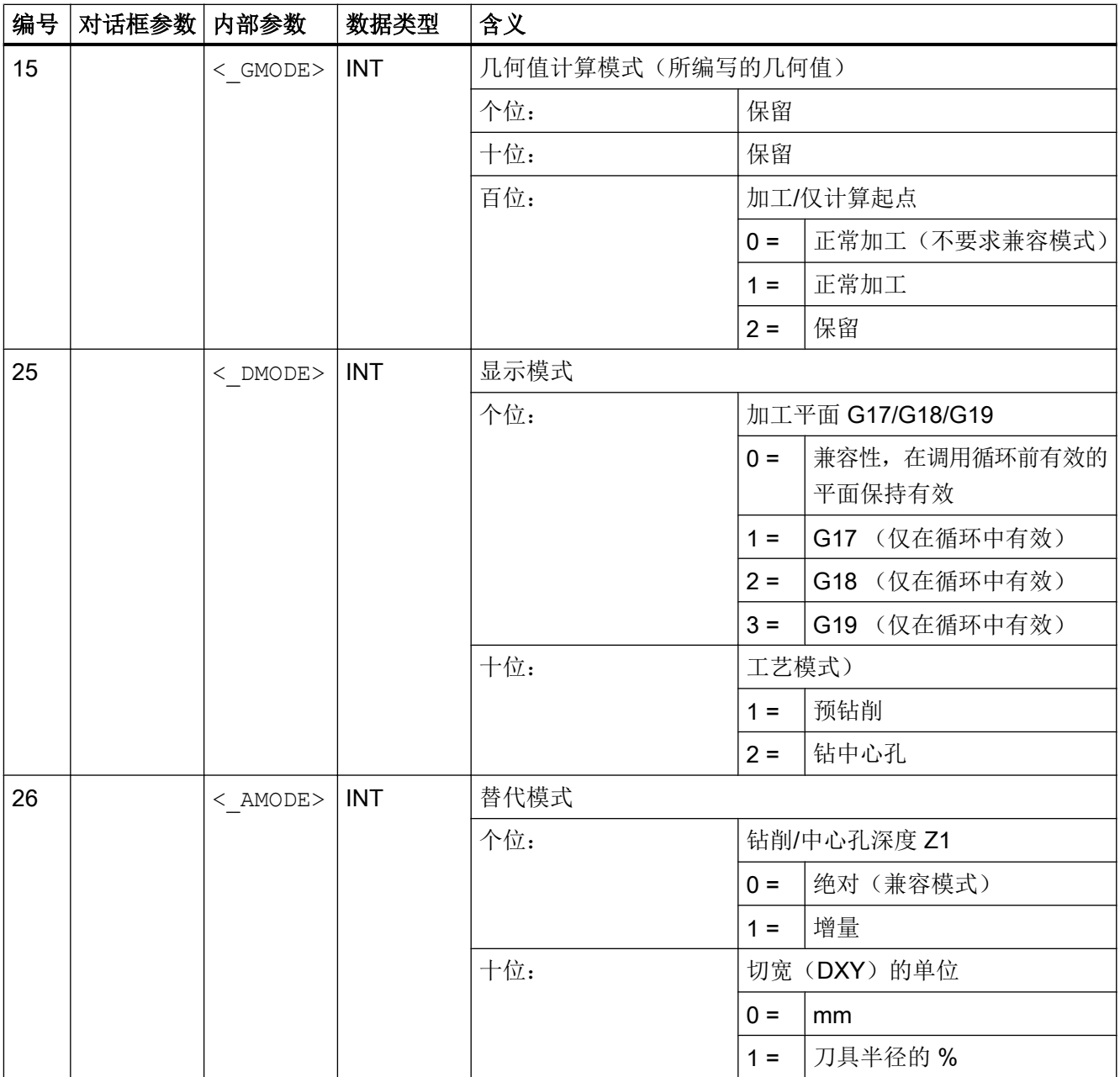

# 19.1.14 CYCLE70 - 螺纹铣削

句法

 $CYCLE70 (  
RTP> ,   
   
 RFP> ,   
 SDIS> ,   
 DIP> ,   
 DIATH> ,   
 H1> ,   
 FAL> ,$  $\langle$  PIT>,  $\langle$  NT>,  $\langle$  MID>,  $\langle$  FFR>,  $\langle$  TYPTH>,  $\langle$  PA>,  $\langle$  PO>,  $\langle$  NSP>,  $\overline{<}$ VARI>,  $\overline{<}$ PITA>,  $\overline{<}$ PITM>,  $\overline{<}$ PTAB $\overline{>}$ ,  $\overline{<}$ PTABA>,  $\overline{<}$ GMODE>,  $\overline{<}$ DMODE>, <\_AMODE>)

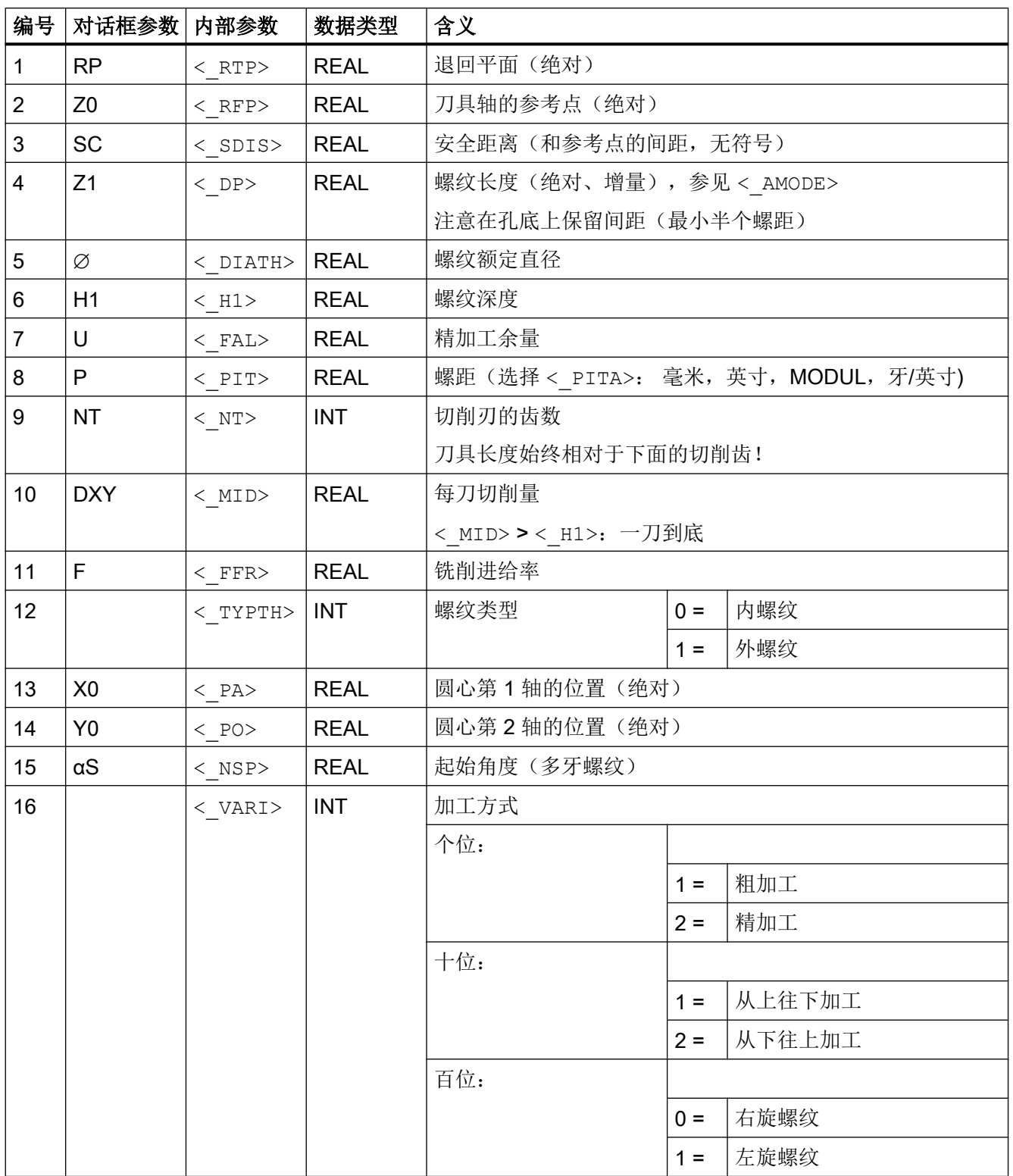

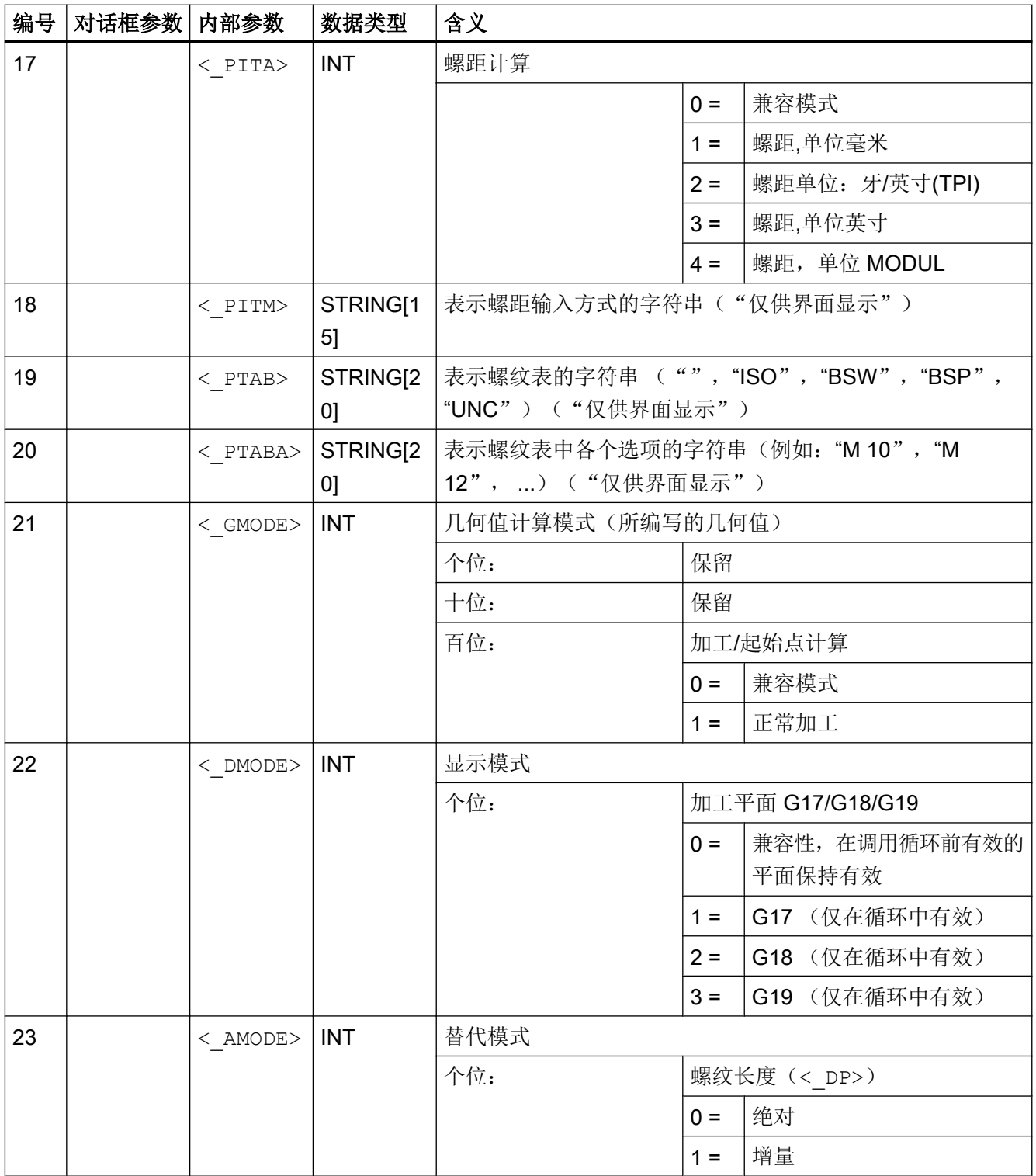

# 19.1.15 CYCLE72 - 轨迹铣削

句法

CYCLE72(<\_KNAME>, <\_RTP>, <\_RFP>, <\_SDIS>, <\_DP>, <\_MID>, <\_FAL>, <\_FALD>, <\_FFP1>, <\_FFD>, <\_VARI>, <\_RL>, <\_AS1>, <\_LP1>, <\_FF3>,  $\langle$ \_AS2>,  $\langle$ \_LP2>, $\langle$ \_UMODE>,  $\langle$ \_FS>,  $\langle$ \_ZFS>,  $\langle$ \_GMODE>,  $\langle$ \_DMODE>, <\_AMODE>)

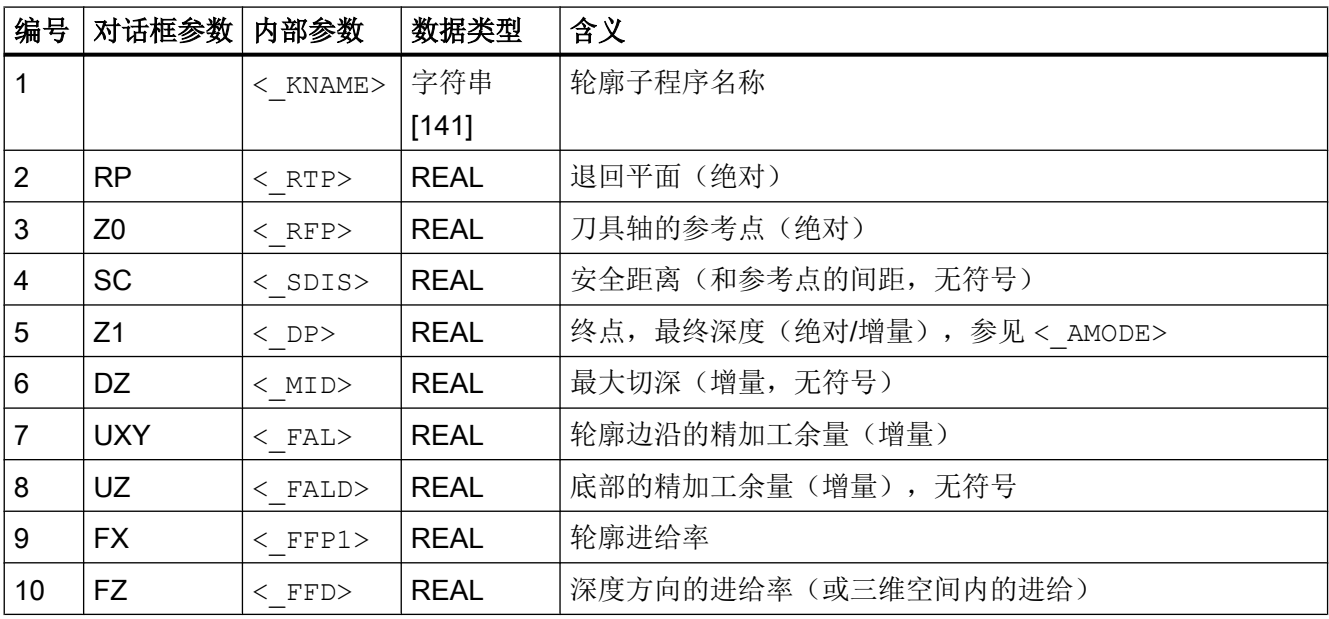

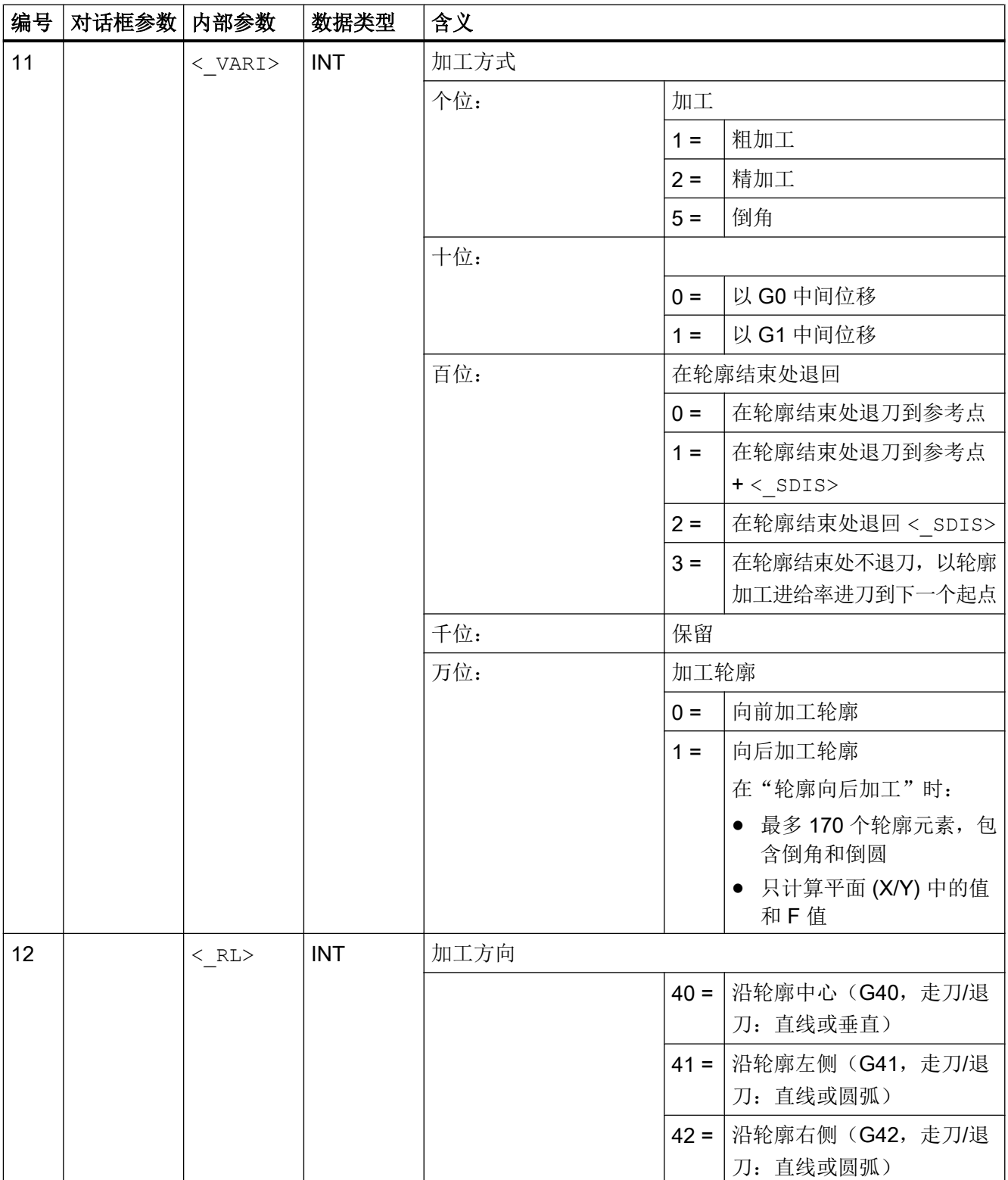

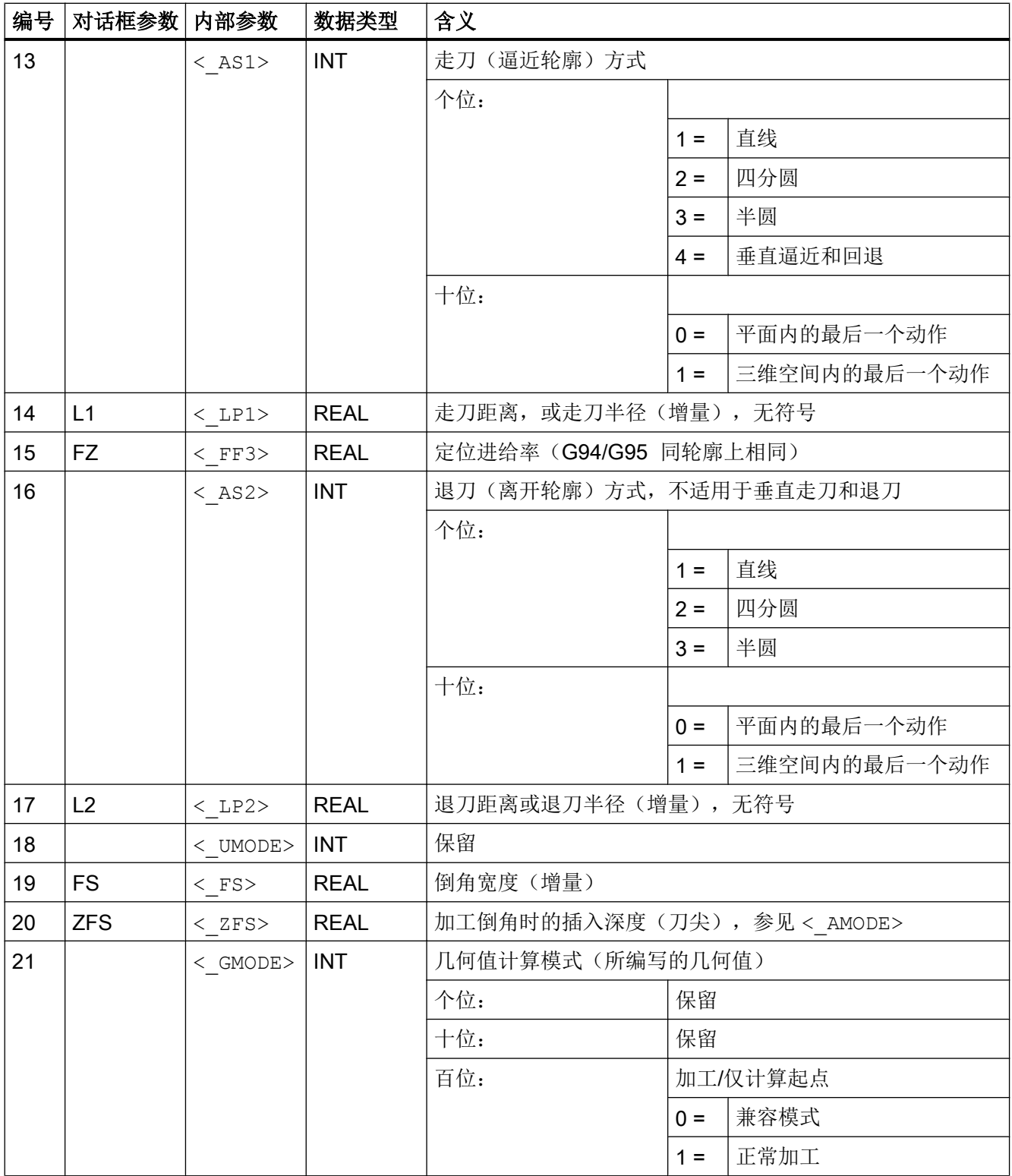

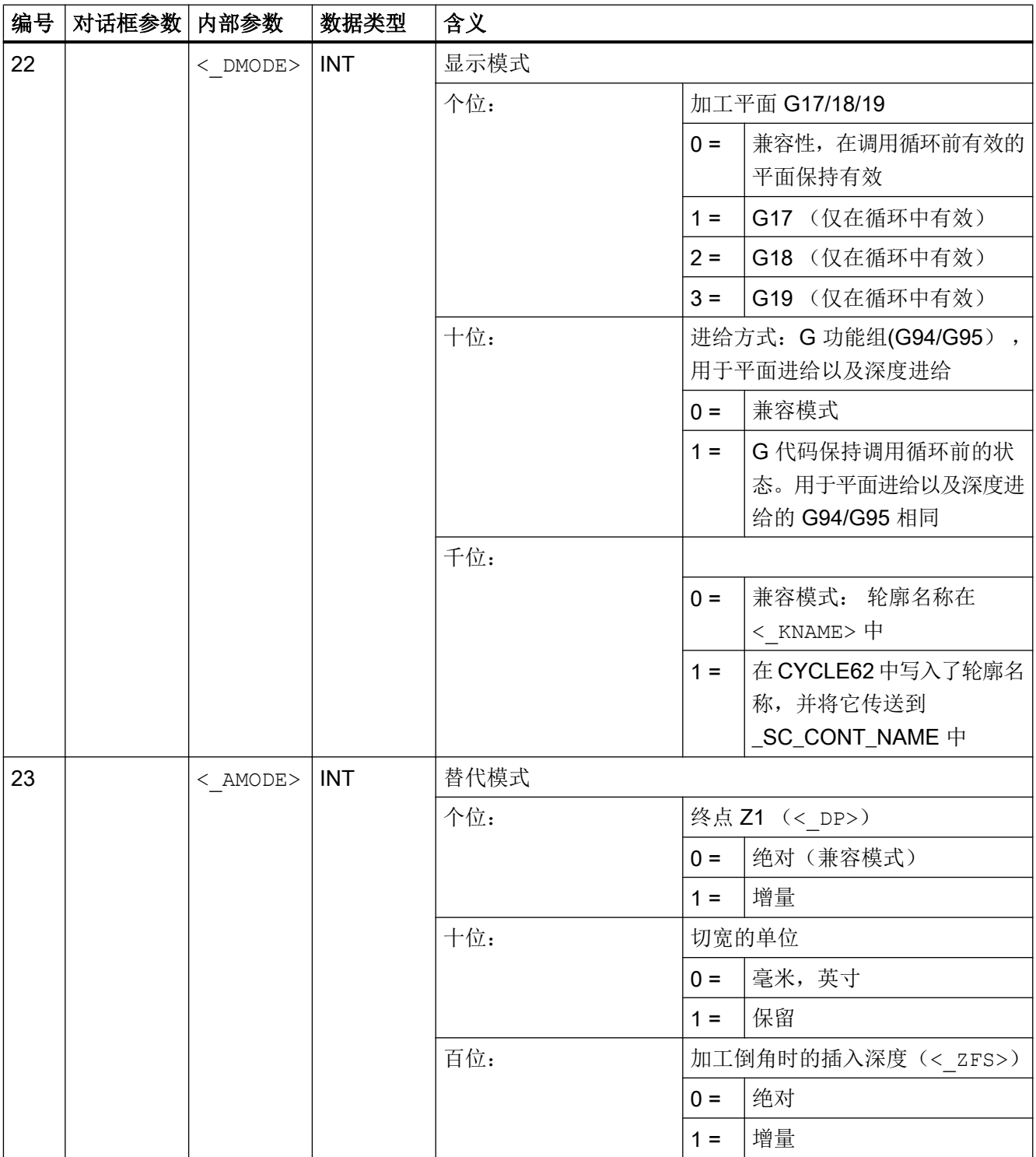

#### 说明

如果间接将以下传递参数作为"参数"写入程序,则无法反译输入对话框:  $\langle$  VARI>,  $\langle$  RL>,  $\langle$  AS1>,  $\langle$  AS2>,  $\langle$  UMODE>,  $\langle$  GMODE>,  $\langle$  DMODE>, <\_AMODE>

# 19.1.16 CYCLE76 - 铣削矩形凸台

句法

 $\texttt{CYCLE76}\ (<\!\!\!\!\!\!\texttt{RTP}\!\!>,\ <\!\!\!\!\!\texttt{RFP}\!\!>\,,\ <\!\!\!\!\!\texttt{SDIS}\!\!>\,,\ <\!\!\!\!\!\texttt{DP}\!\!>\,,\ <\!\!\!\!\texttt{DPP}\!\!>\,,\ <\!\!\!\!\texttt{LENG}\!\!>\,,\ <\!\!\!\!\texttt{WID}\!\!>\,,\$  $\langle$  CRAD>,  $\overline{\langle}$  PA>,  $\langle$  PO>,  $\langle$  STA>,  $\langle$  MID>,  $\langle$  FAL>,  $\langle$  FALD>,  $\langle$  FFP1>,  $\langle$  FFD>,  $\langle$  CDIR>,  $\langle$  VARI>,  $\langle$  AP1>,  $\langle$  AP2>,  $\langle$  FS>,  $\langle$  ZFS>,  $\overline{\leq}$  GMODE>,  $\overline{\leq}$  DMODE>,  $\leq$  AMODE>)

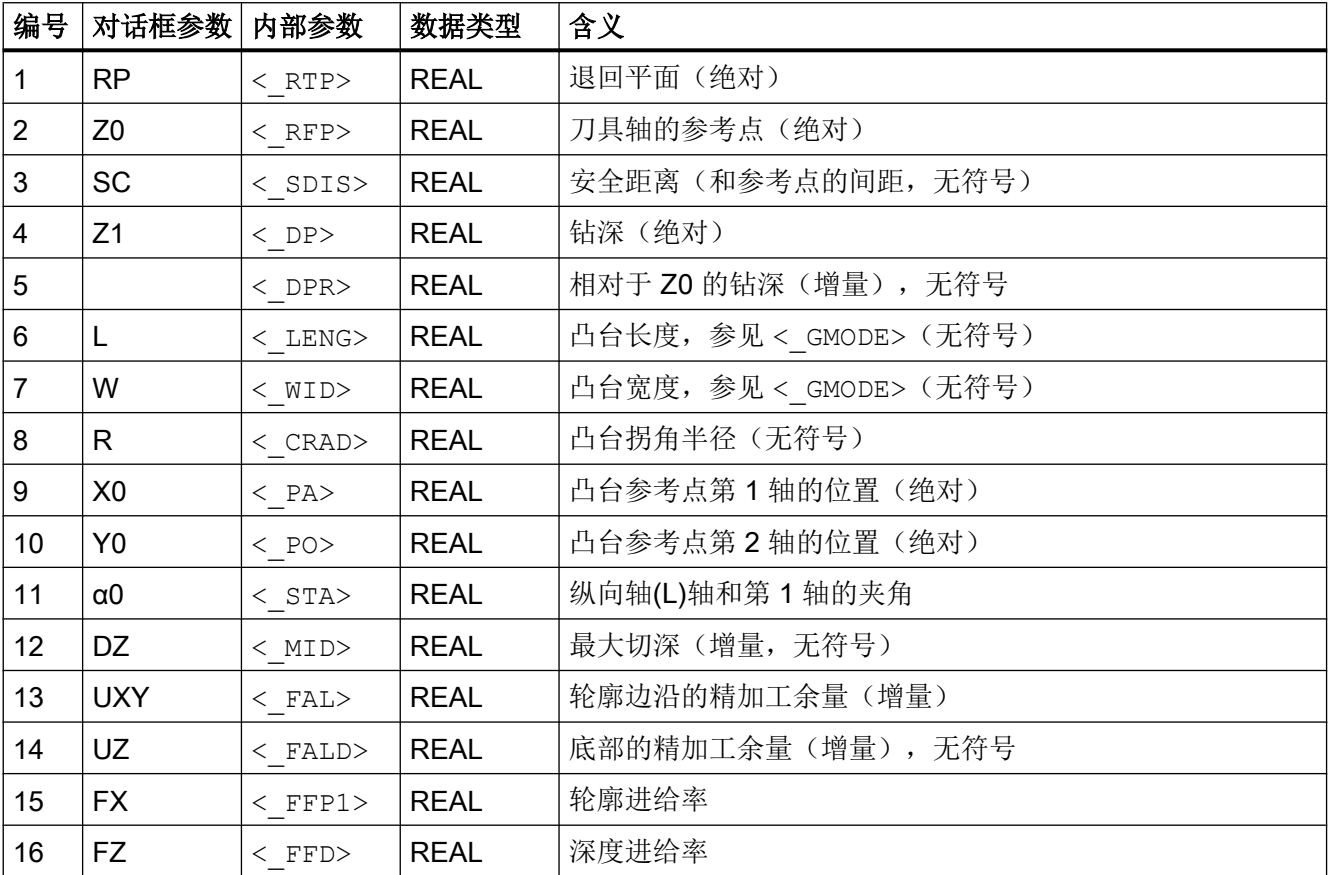

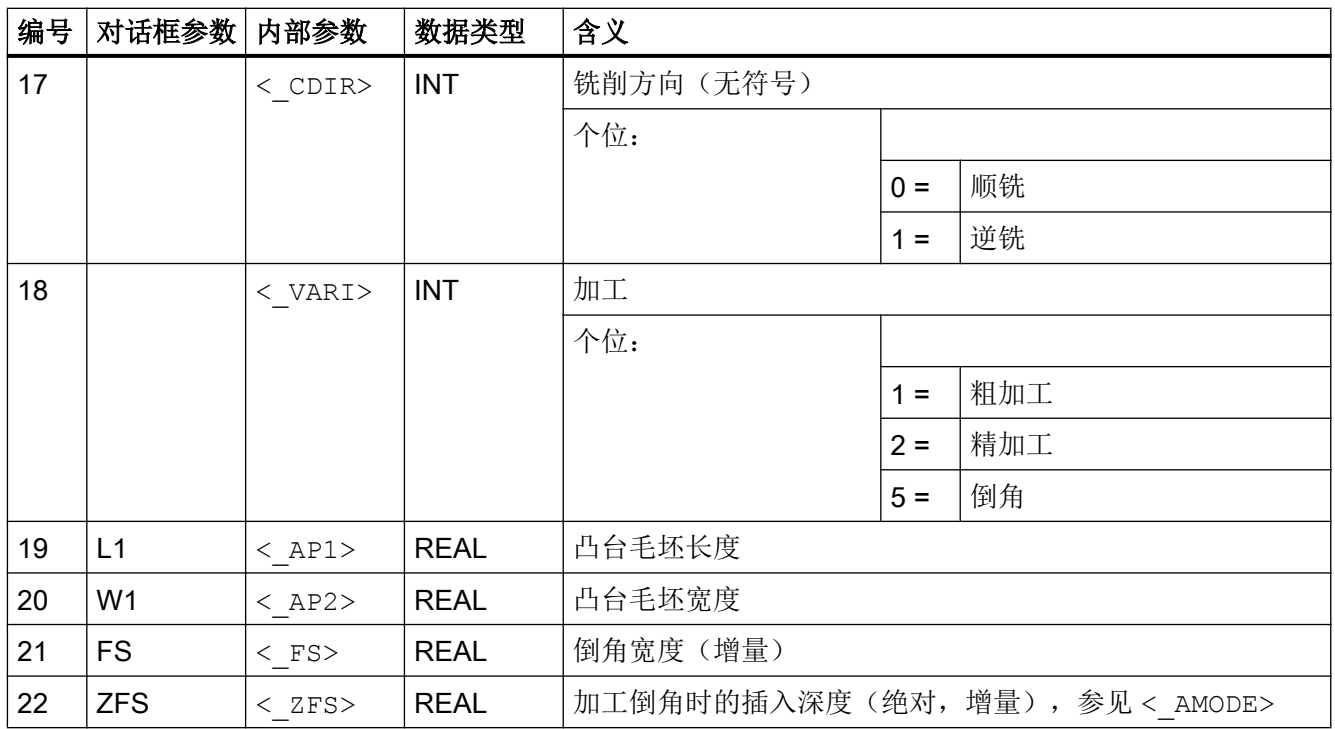

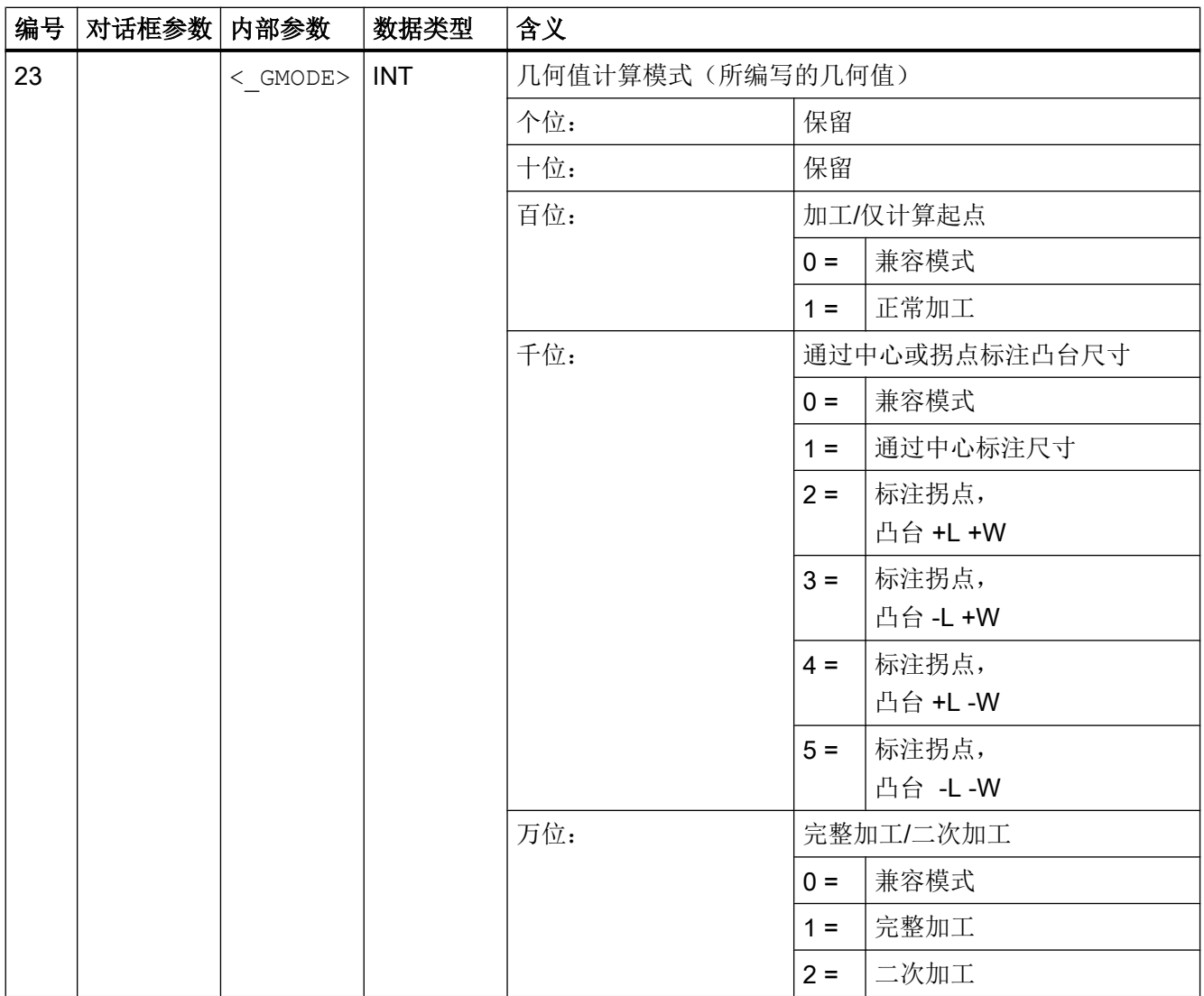

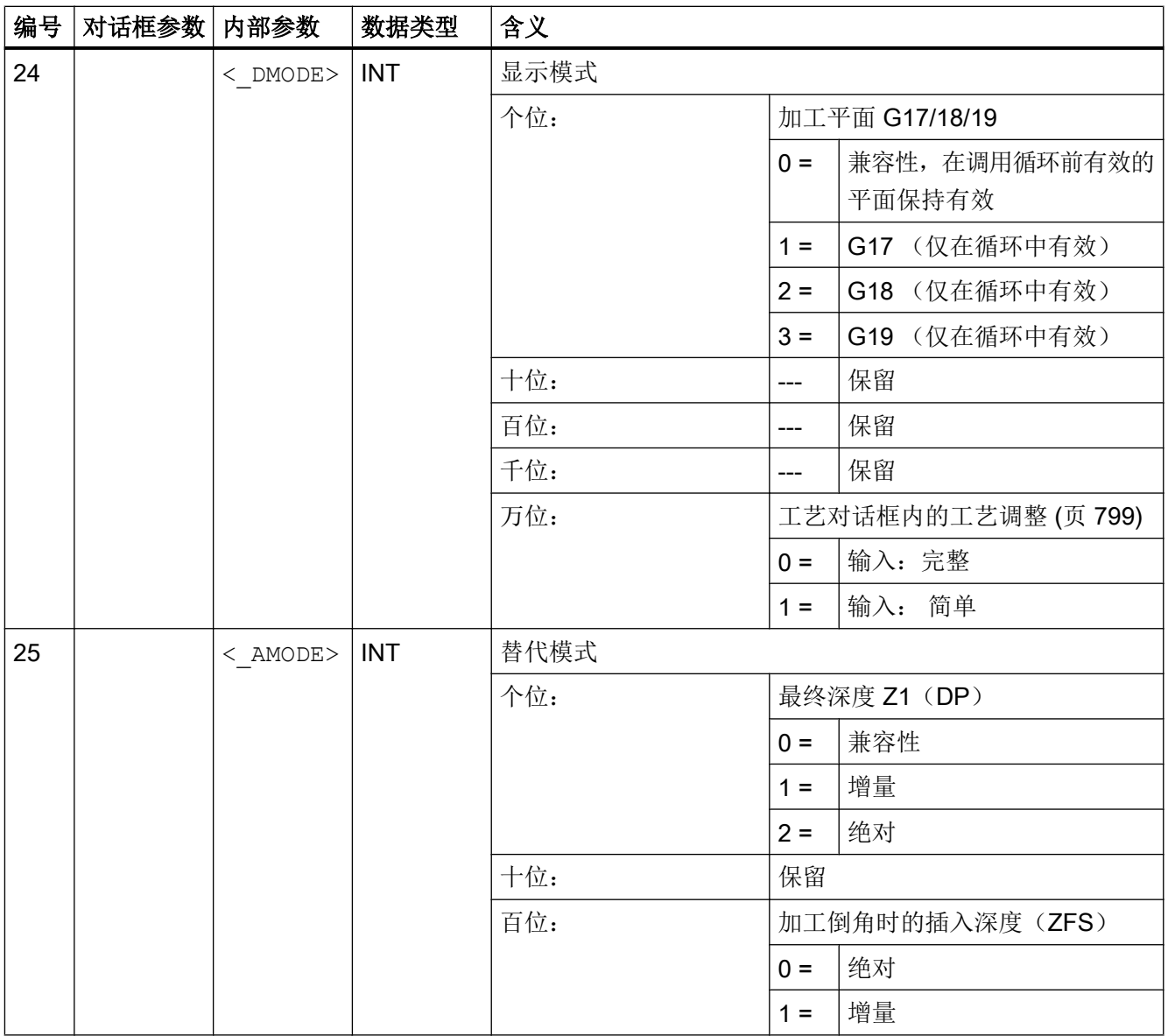

# 19.1.17 CYCLE77 - 铣削圆形凸台

句法

CYCLE77(<\_RTP>, <\_RFP>, <\_SDIS>, <\_DP>, <\_DPR>, <\_CDIAM>, <\_PA>, <\_PO>, <\_MID>, <\_FAL>, <\_FALD>, <\_FFP1>, <\_FFD>, <\_CDIR>,  $\langle$  VARI>,  $\langle$  AP1>,  $\langle$  FS>,  $\langle$  ZFS>,  $\langle$  GMODE>,  $\langle$  DMODE>,  $\langle$  AMODE>)

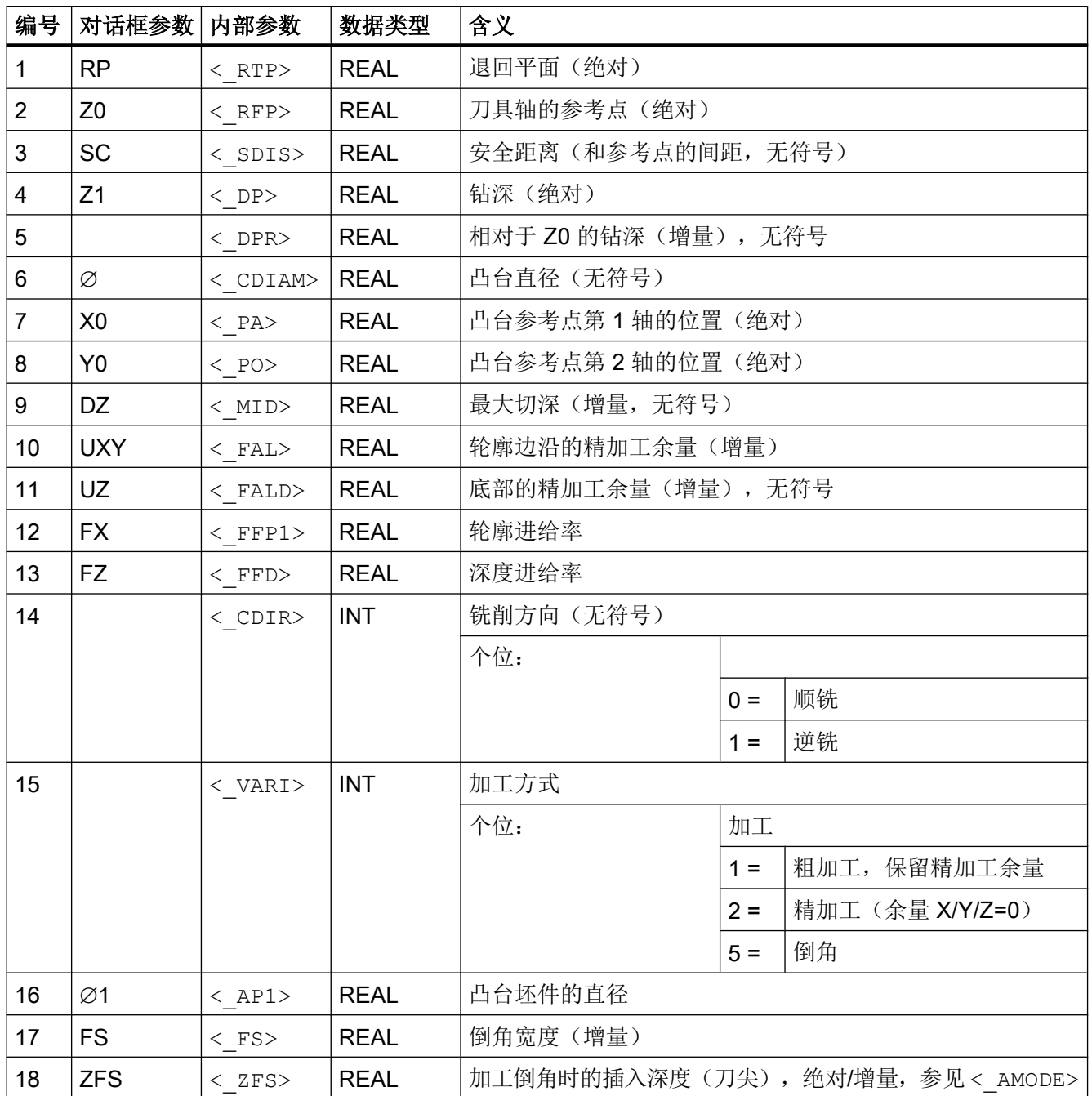

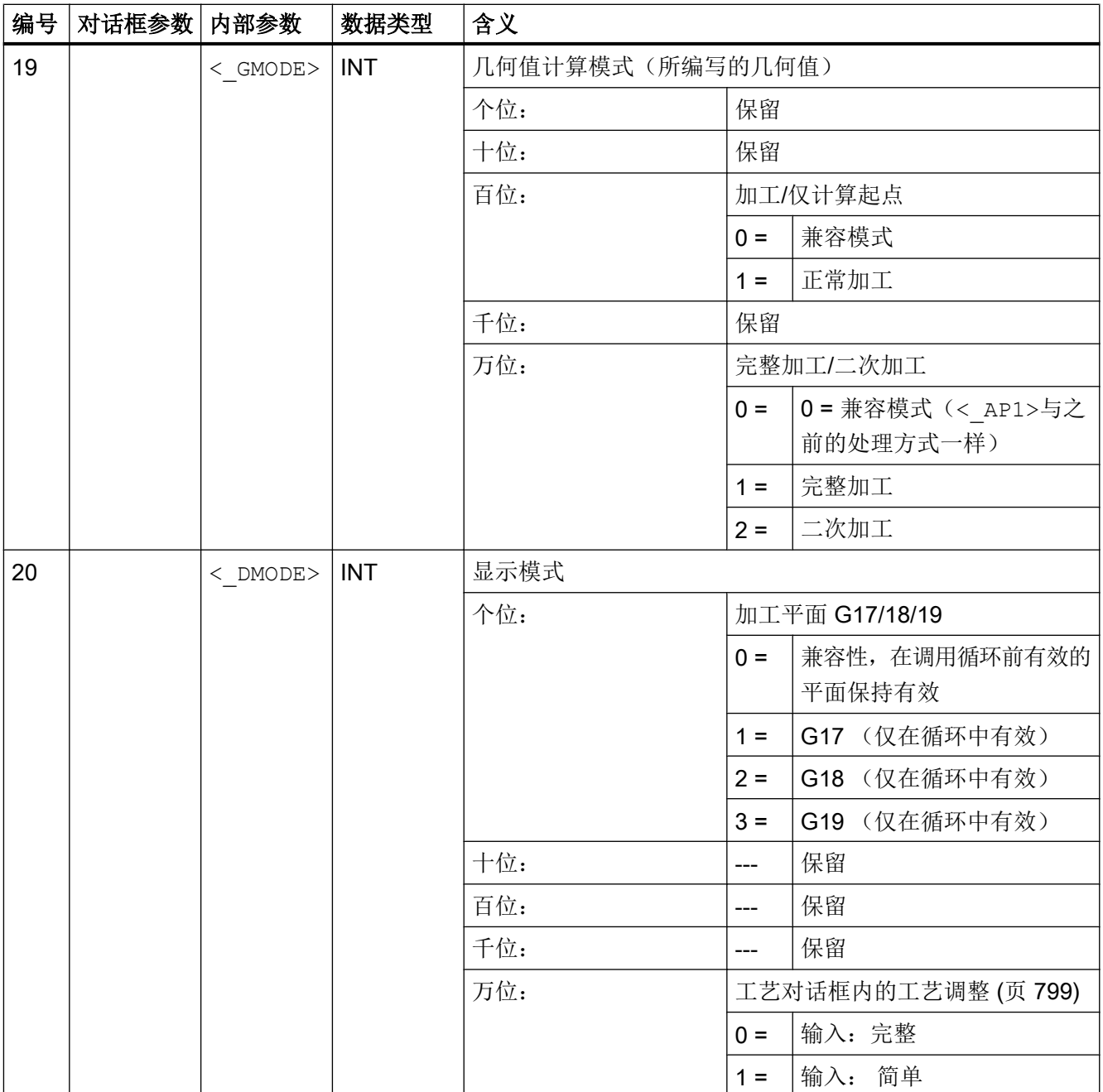

19.1 工艺循环

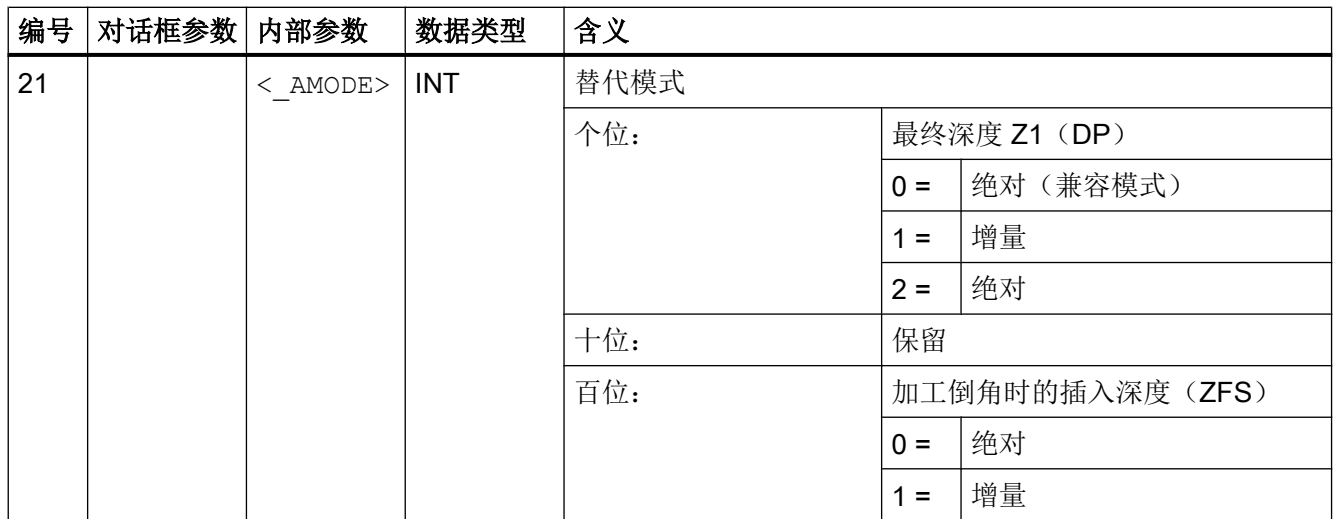

# 19.1.18 CYCLE78 - 螺纹铣削

句法

 $\texttt{CYCLE78}\left({\texttt{<}\_\texttt{RTP>}}\right,\ {\texttt{<}\_\texttt{RFP>}}\right.,\ {\texttt{<}\_\texttt{SDIS>}}\right.,\ {\texttt{<}\_\texttt{DPP>}}\ ,\ {\texttt{<}\_\texttt{ADPR>}}\ ,\ {\texttt{<}\_\texttt{FPPR>}}\ ,$  $\langle$  LDPR>,  $\langle$  DIAM>,  $\langle$  PIT>,  $\langle$  PITA>,  $\langle$  DAM>,  $\langle$  MDEP>,  $\langle$  VARI>,  $\overline{C}$ CDIR>,  $\overline{C}$ GE>,  $\overline{C}$  FFD>,  $\overline{C}$  FRDP>,  $\overline{C}$  FFR>,  $\overline{C}$  FFP2>,  $\overline{C}$  FFA>,  $\overline{P}$   $\overline{P}$   $\overline{$ 

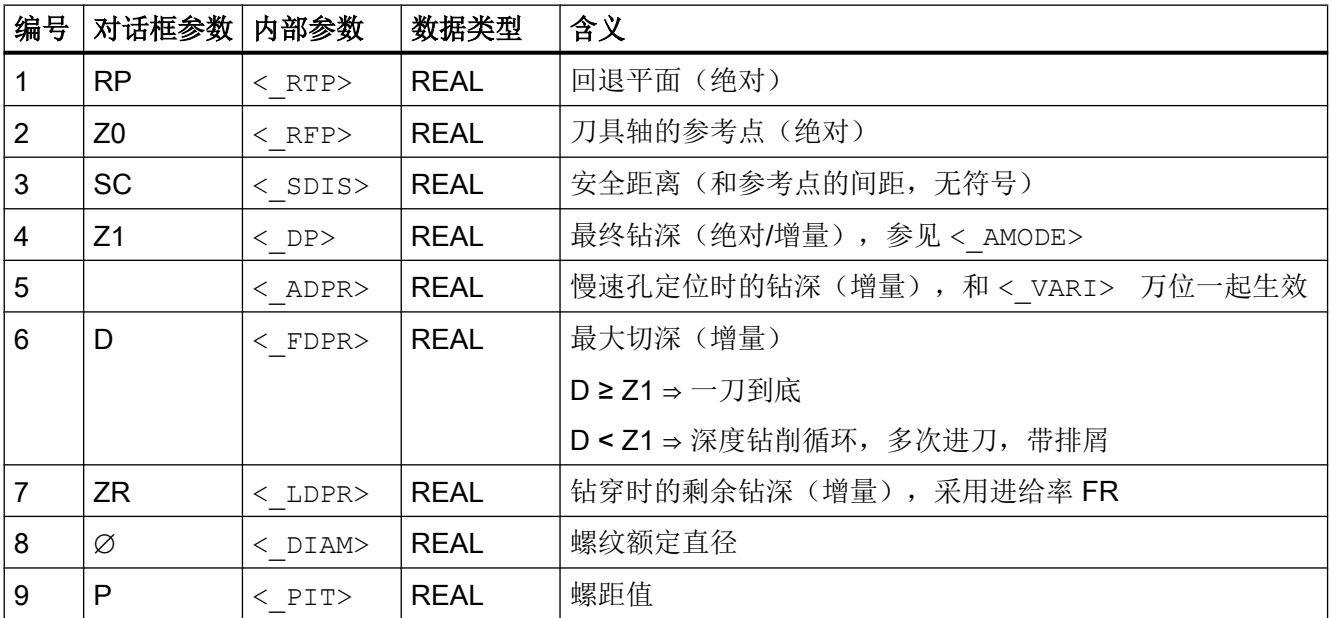

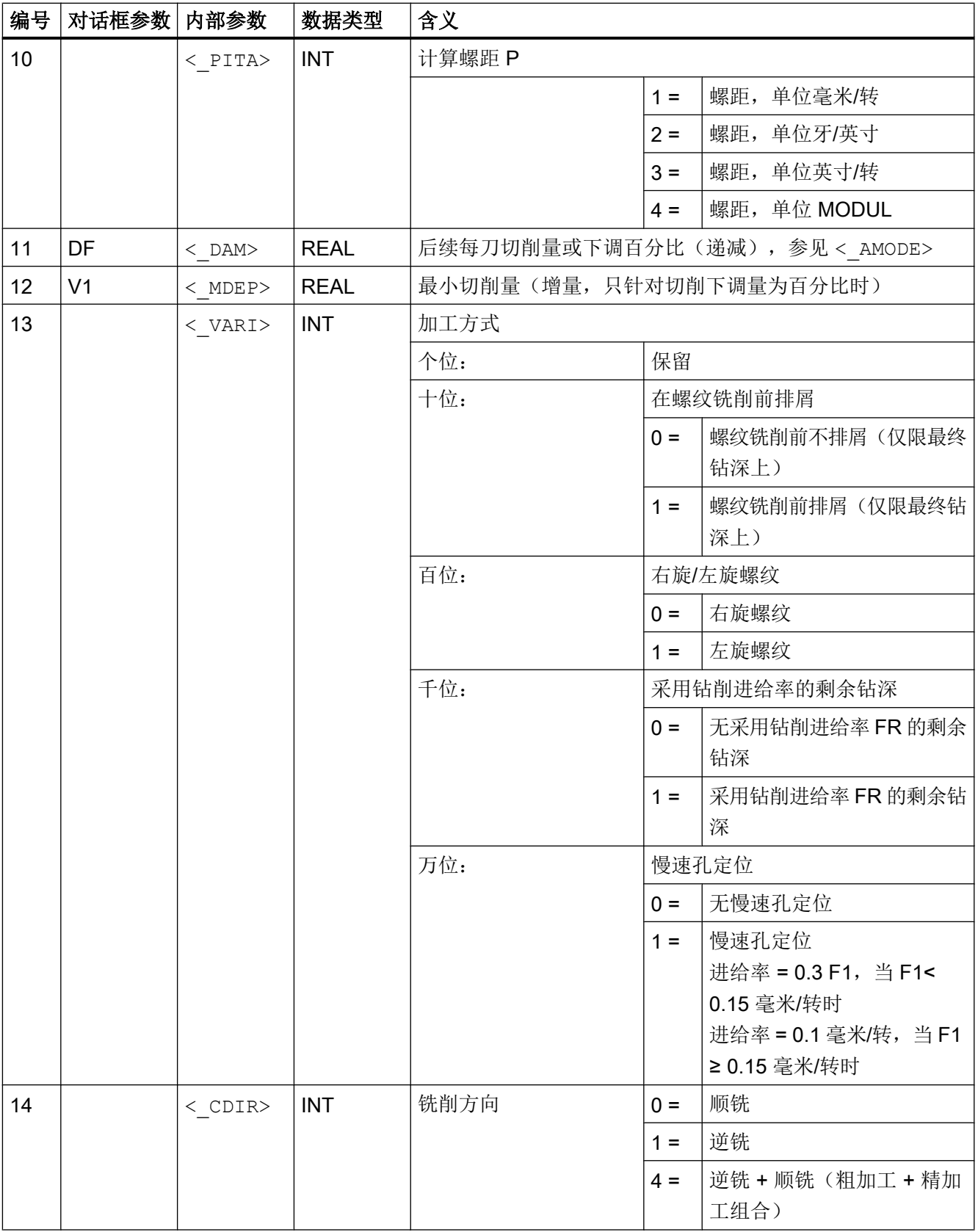

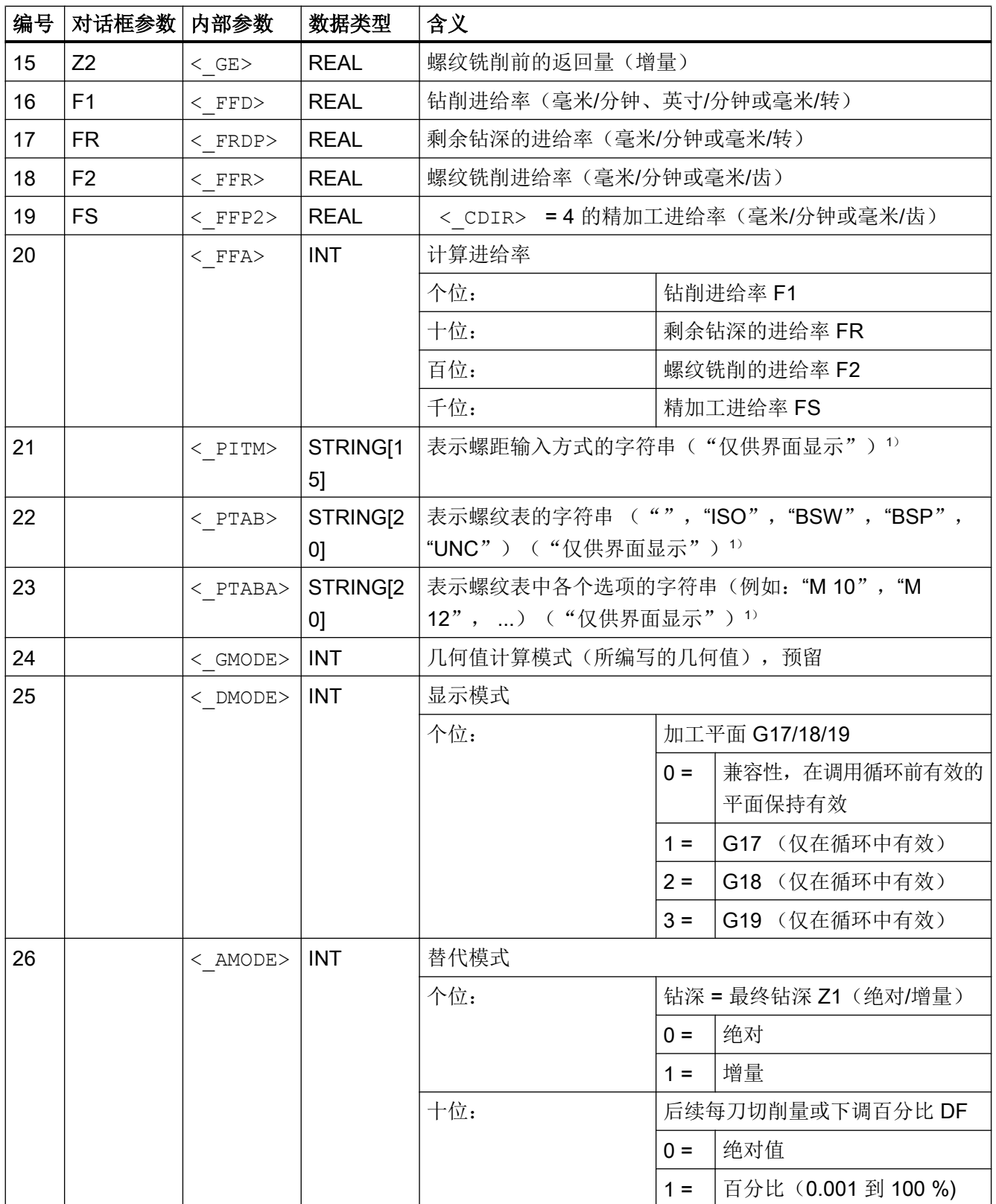

#### 说明

1参数 21、22 和 23 只用于输入对话框螺纹表中的螺纹选择。在处理循环期间,无法通 过循环定义来访问螺纹表。

### 19.1.19 CYCLE79 - 多边形

句法

 $CYCLE79 (< RTP>$ , <  $RFP>$ , <  $SDIS>$ , <  $DP>$ , <  $NUM>$ , <  $SWL>$ , <  $PA>$ ,  $\langle$  PO>,  $\langle$  STA>,  $\langle$  RC>,  $\langle$  AP1>,  $\langle$  MIDA>,  $\langle$  MID>,  $\langle$  FAL>,  $\langle$  FALD>,  $\langle$  FFP1>,  $\langle$  CDIR>,  $\langle$  VARI>,  $\langle$  FS>,  $\langle$  ZFS>,  $\langle$  GMODE>,  $\langle$  DMODE>, <\_AMODE>)

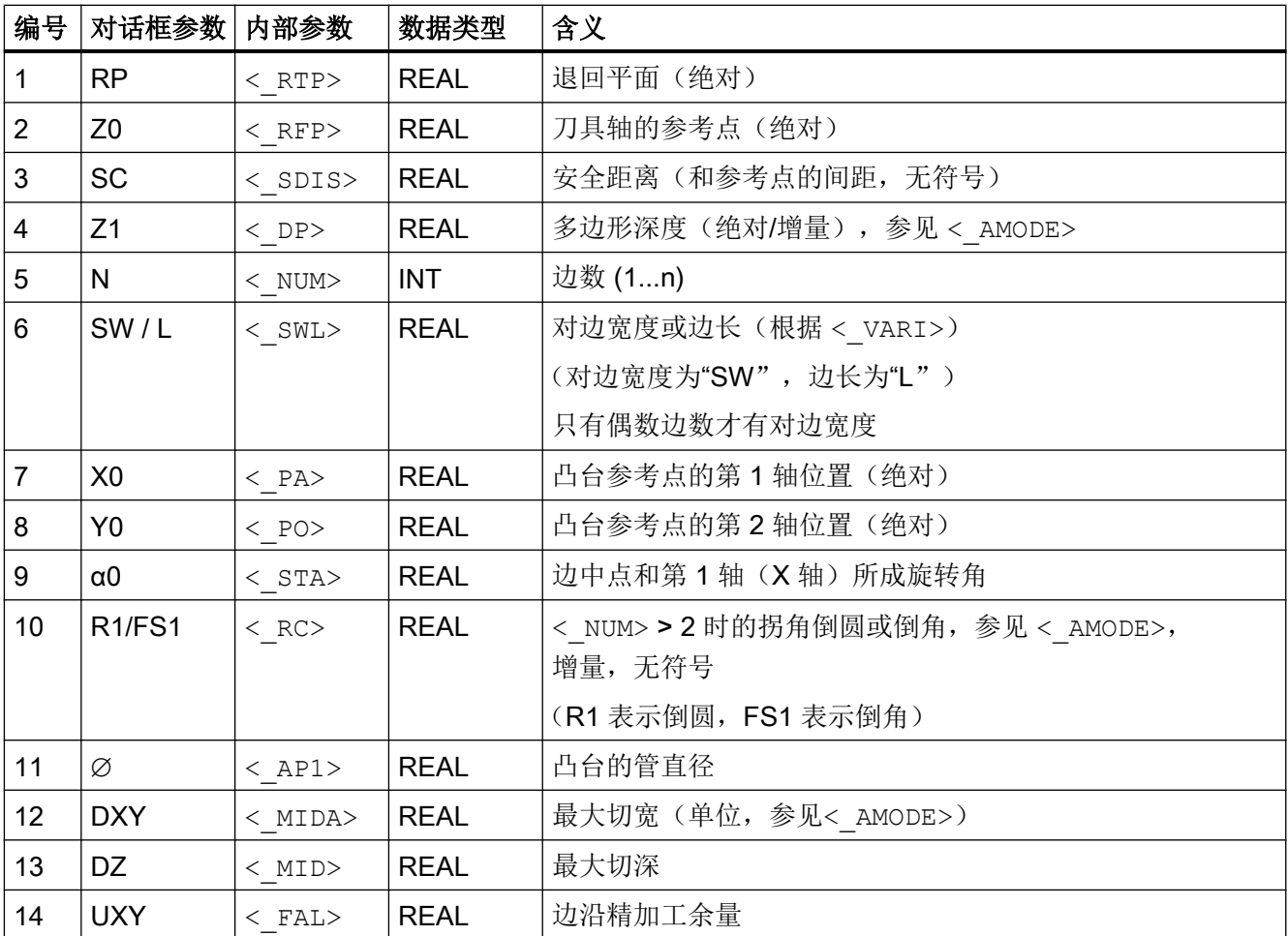

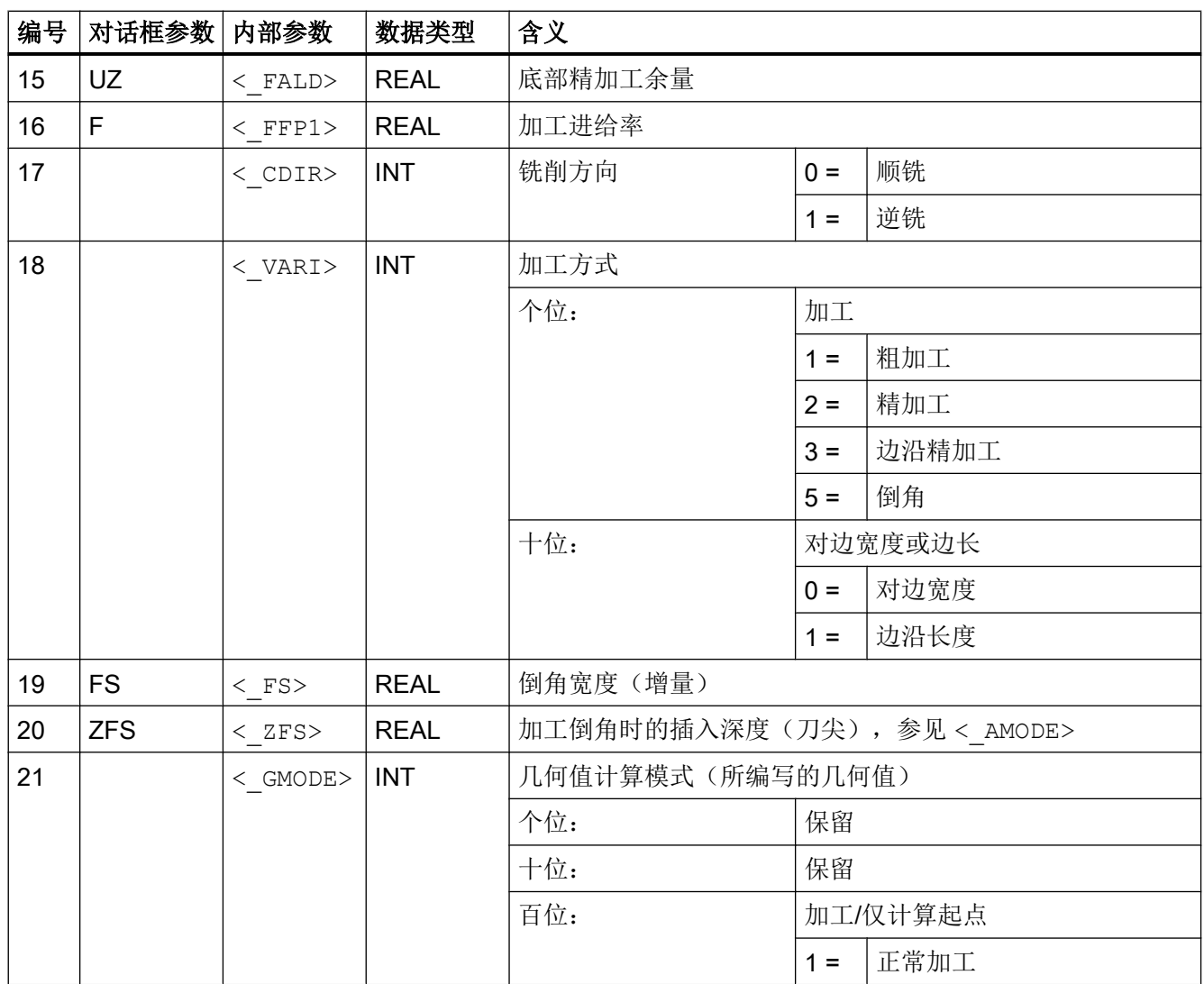

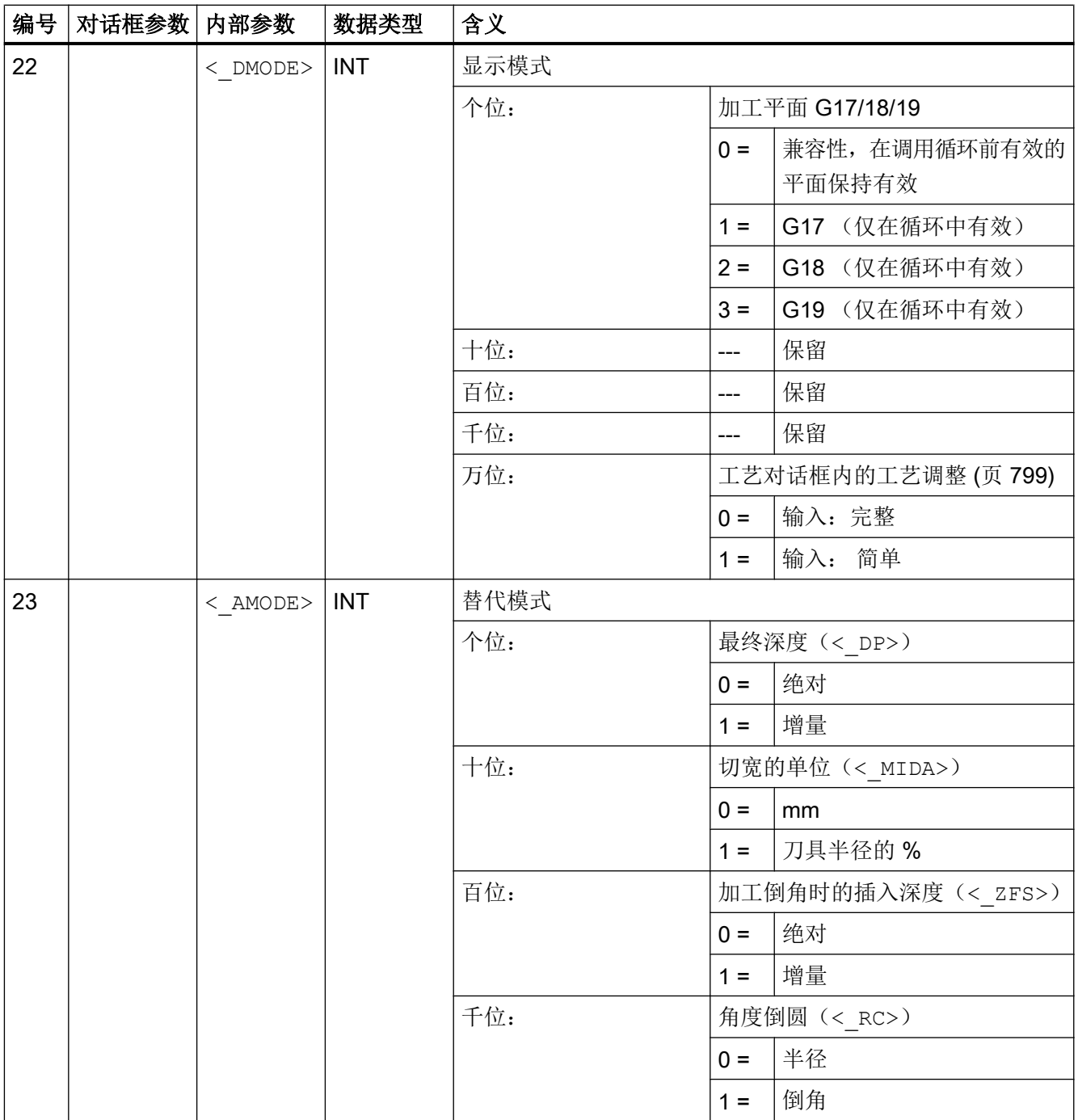

# 19.1.20 CYCLE81 - 钻削, 钻中心孔

#### 句法

CYCLE81(<RTP>, <RFP>, <SDIS>, <DP>, <DPR>, <DTB>, <\_GMODE>,  $<$  DMODE>,  $<$  AMODE>)

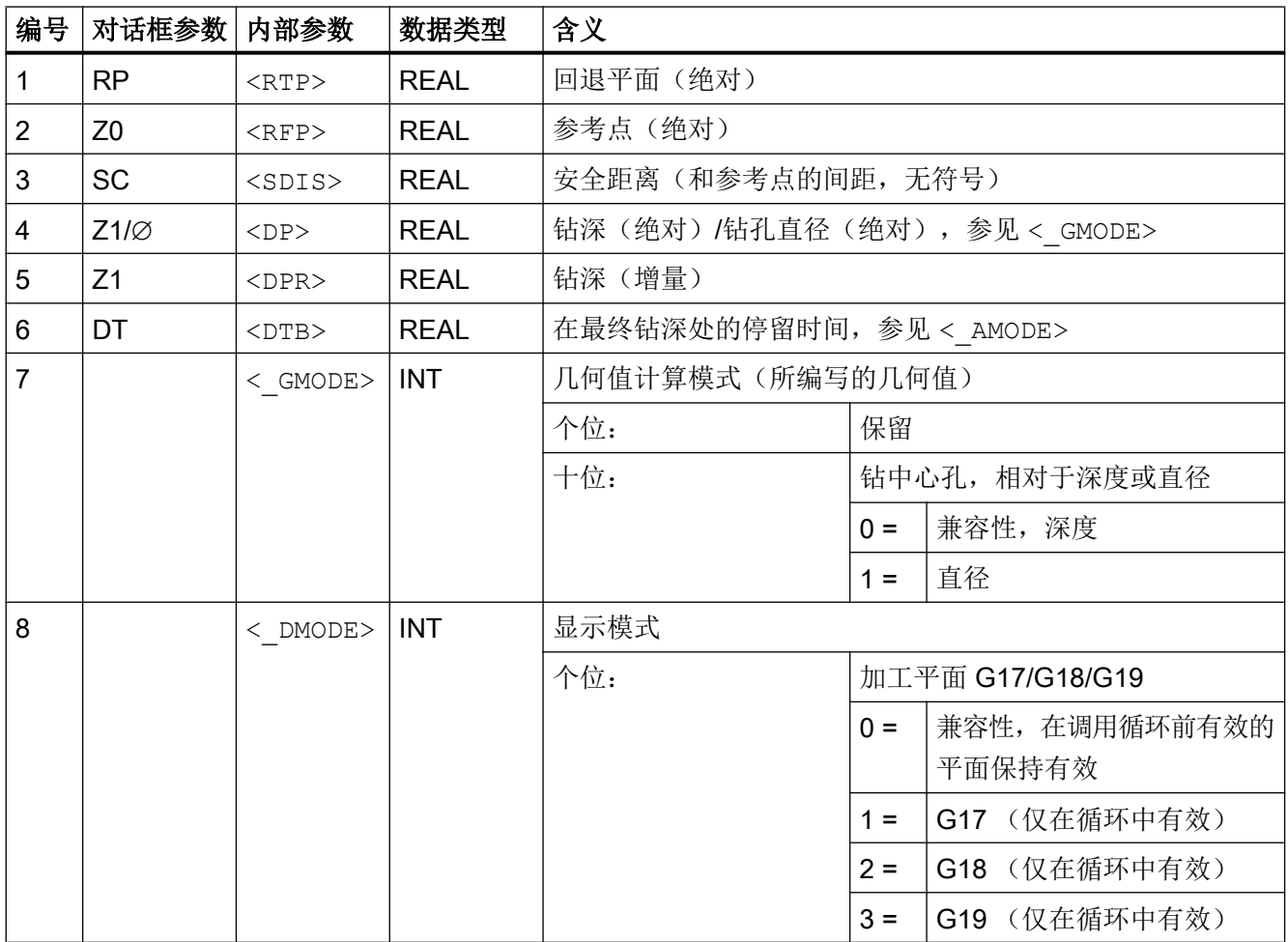

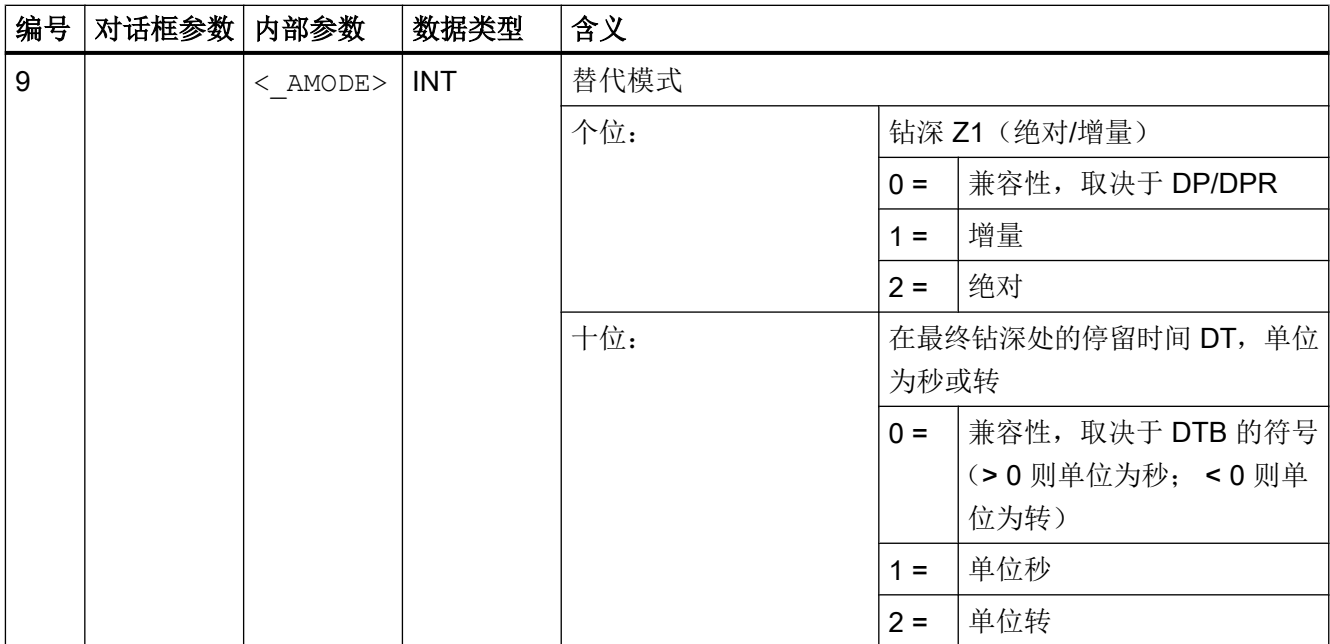

# 19.1.21 CYCL82 - 钻削, 锪平面

句法

CYCLE82(<RTP>, <RFP>, <SDIS>, <DP>, <DPR>, <DTB>, <\_GMODE>, < DMODE>, < AMODE>, < VARI>, <S ZA>, <S FA>, <S ZD>, <S FD>)

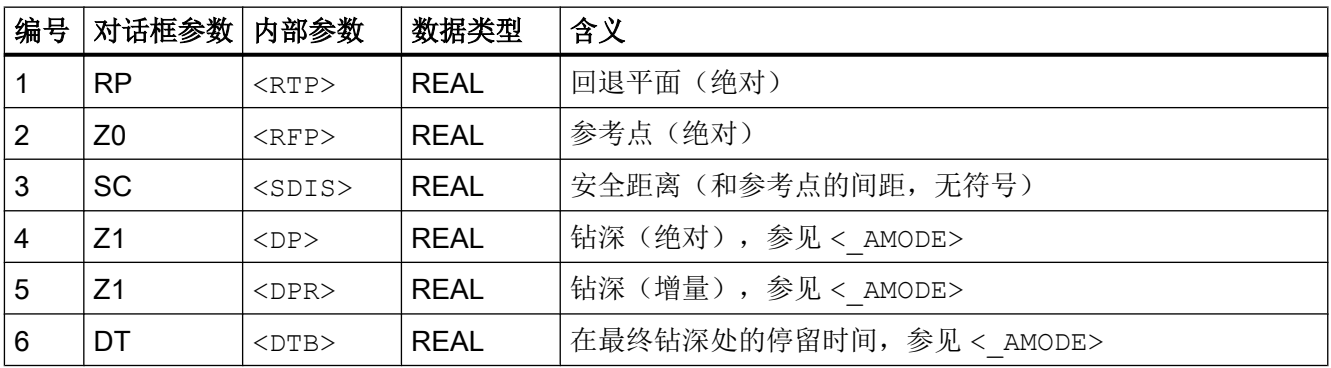

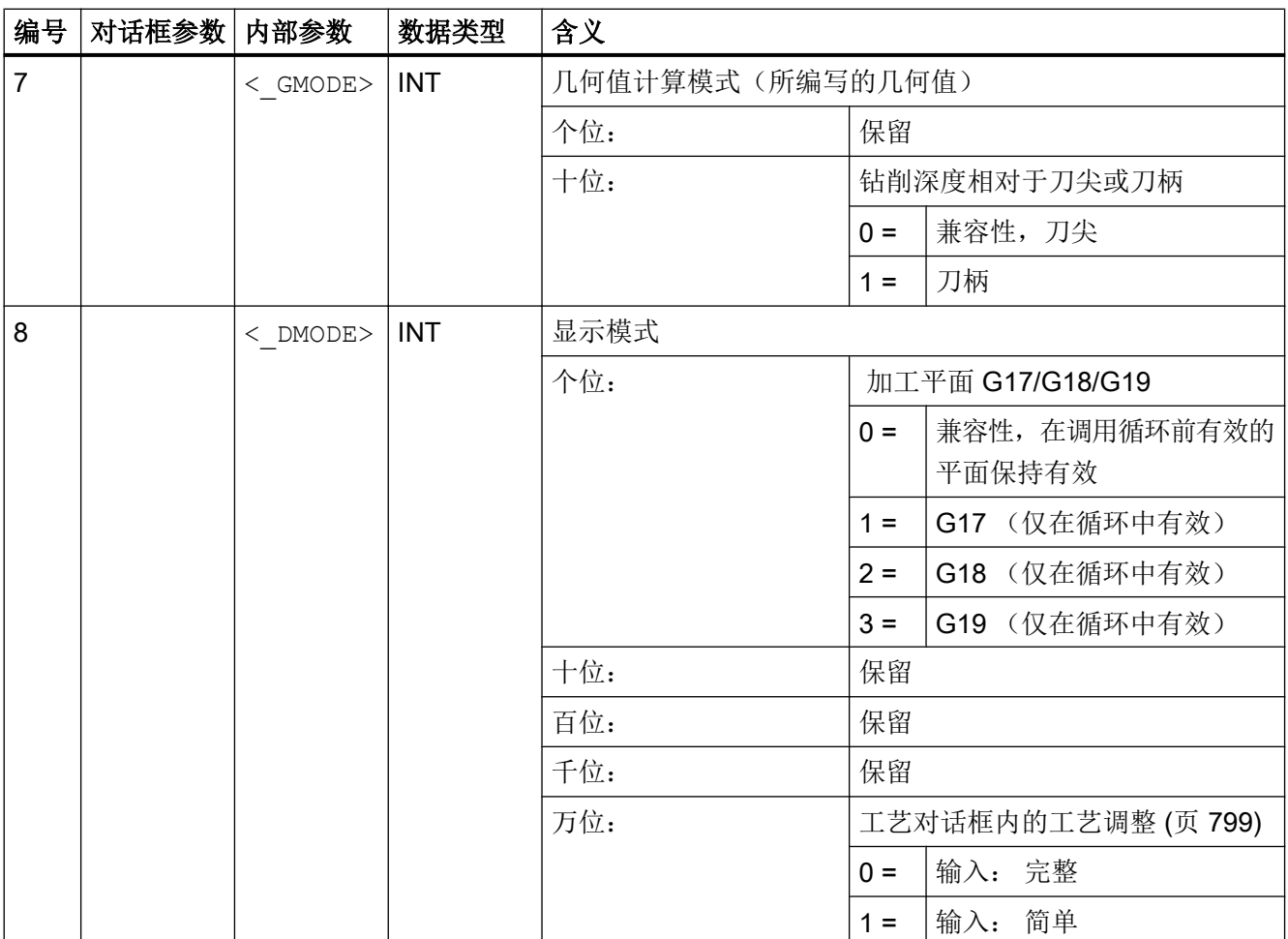

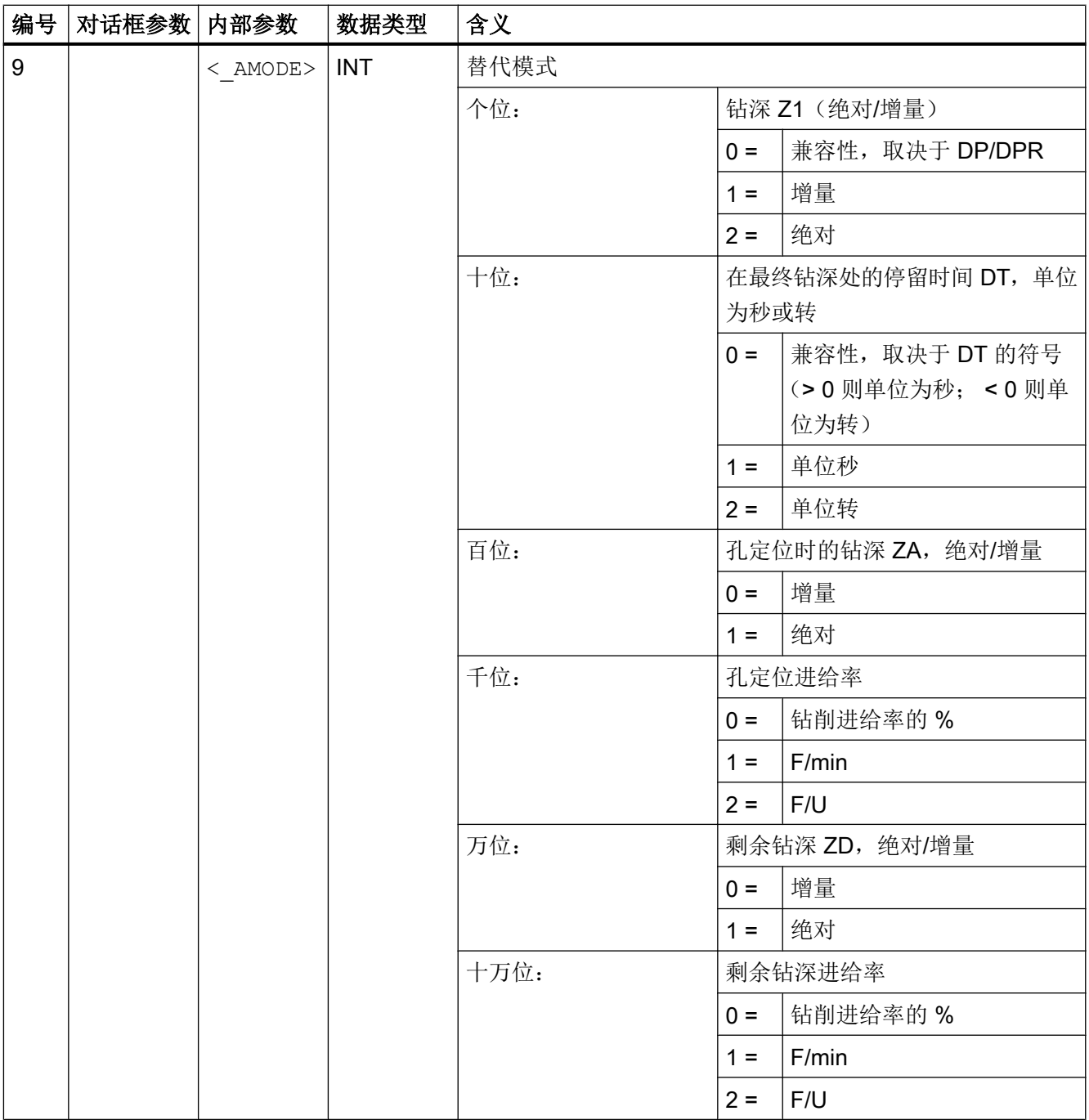

19.1 工艺循环

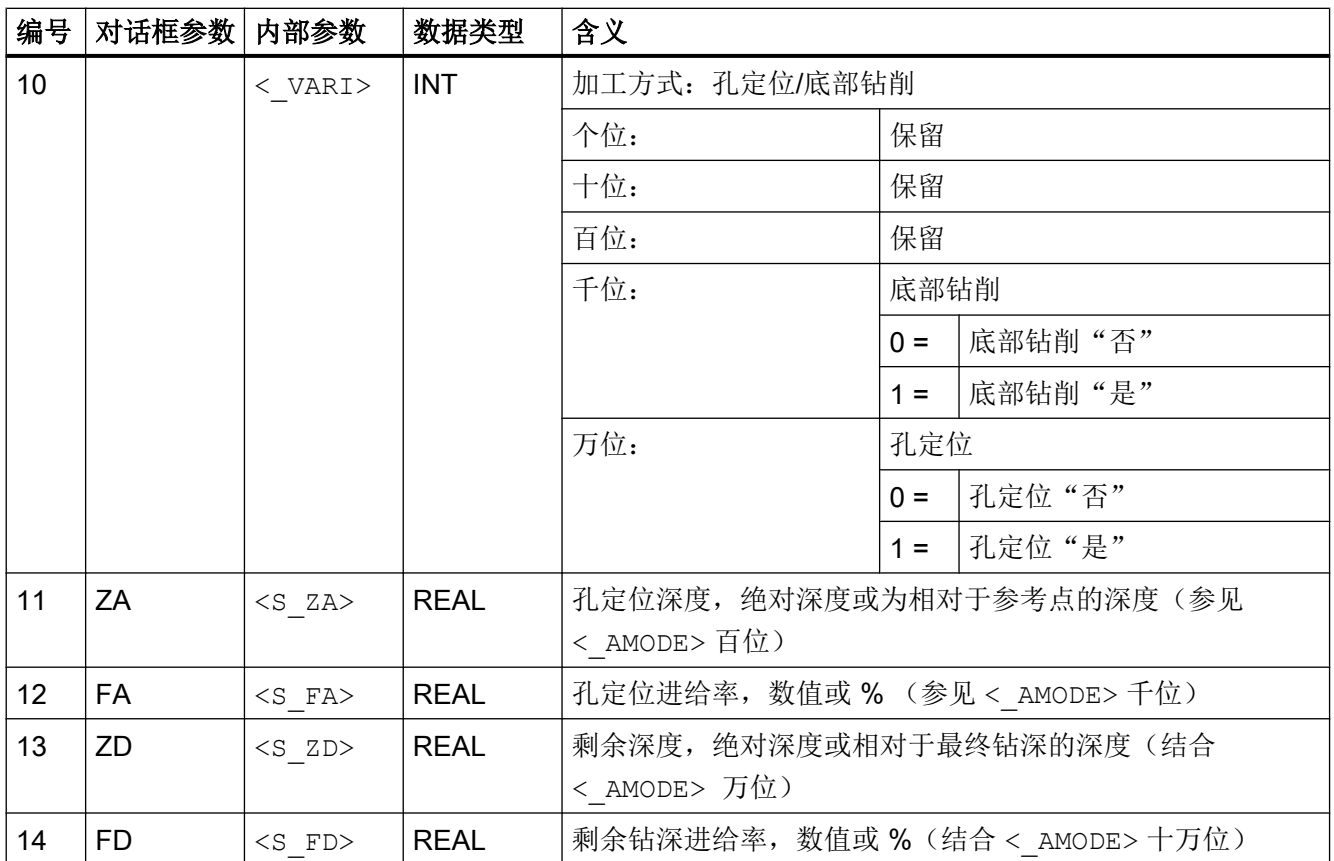

# 19.1.22 CYCLE83 - 深孔钻削

句法

CYCLE83(<RTP>, <RFP>, <SDIS>, <DP>, <DPR>, <FDEP>, <FDPR>,  $\langle$  DAM>, <DTB>, <DTS>, <FRF>, <VARI>, <\_AXN>, <\_MDEP>, <\_VRT>,  $\langle$  DTD>,  $\langle$  DIS1>,  $\langle$  GMODE>,  $\langle$  DMODE>,  $\langle$  AMODE>)

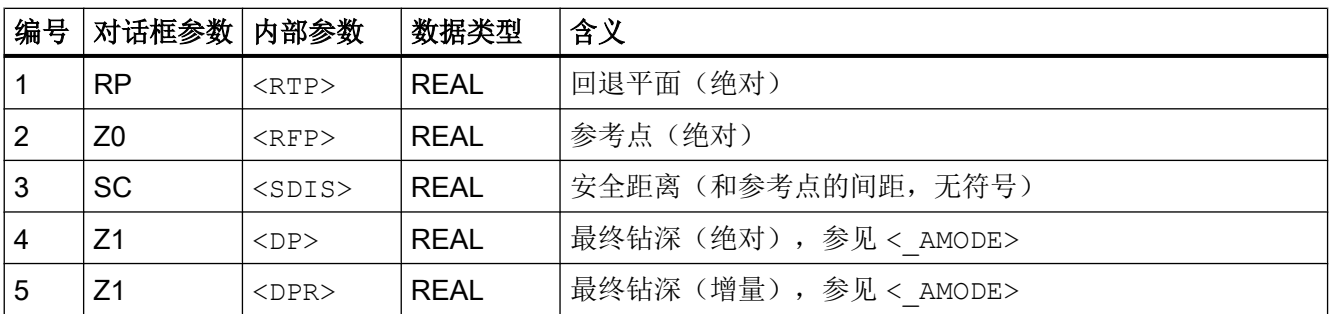

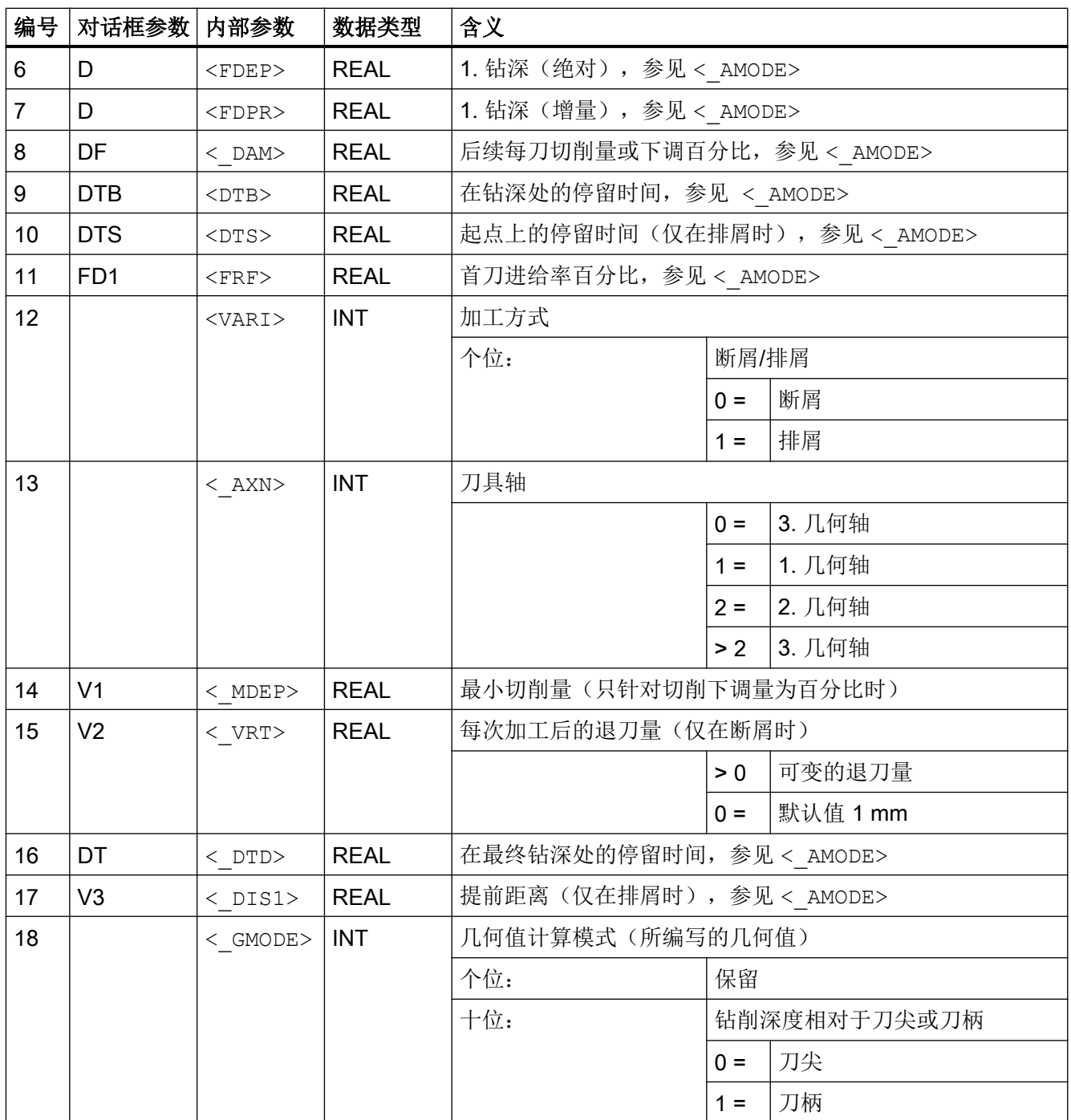

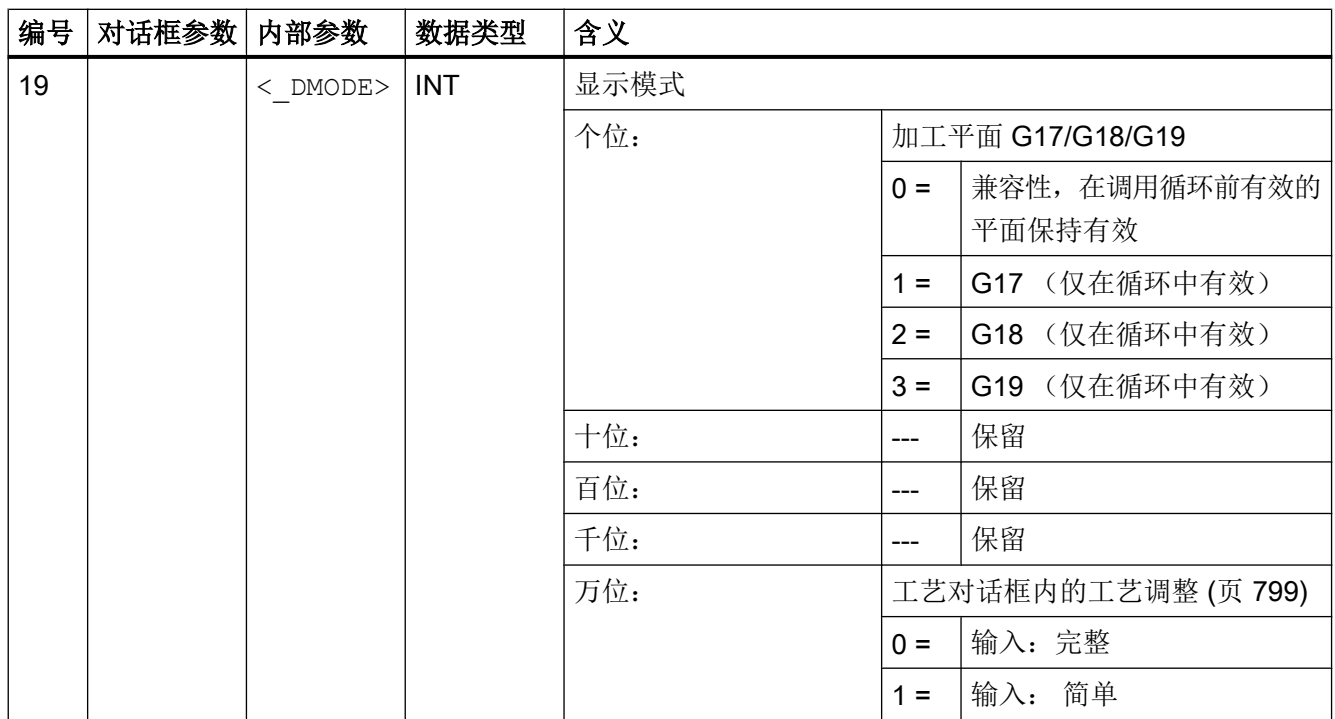

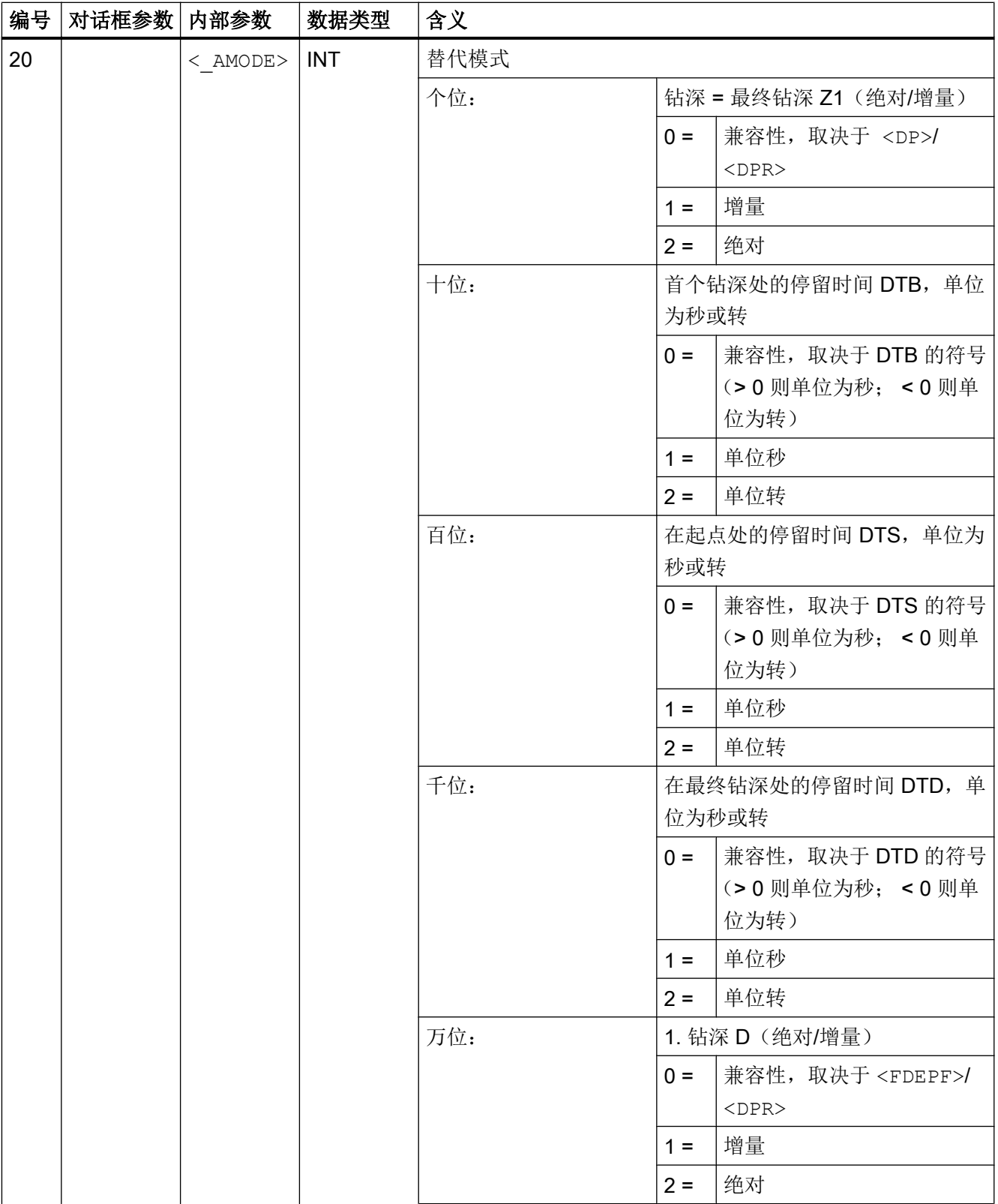

19.1 工艺循环

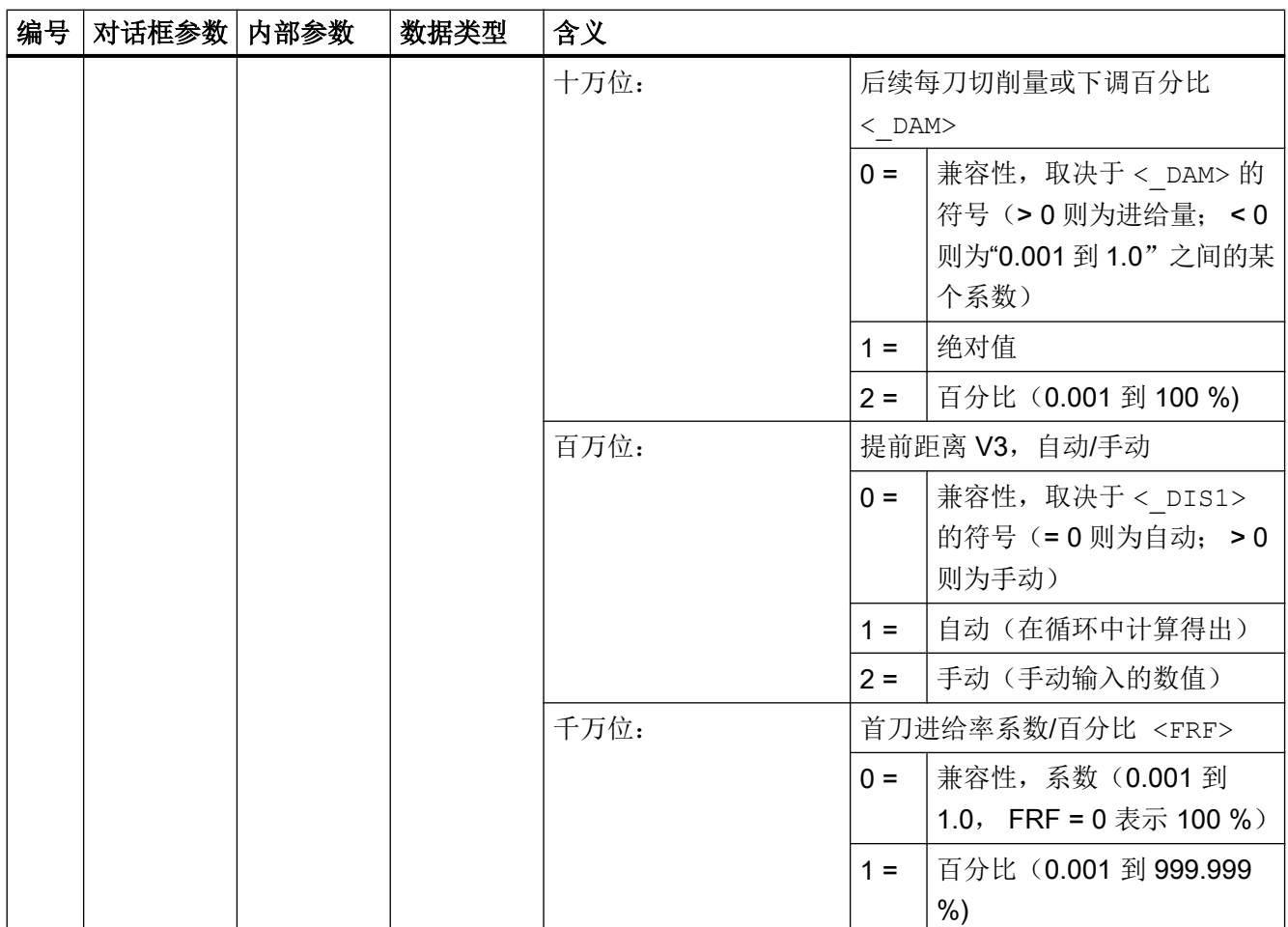

# 19.1.23 CYCLE84 – 刚性攻丝

句法

CYCLE84(<RTP>, <RFP>, <SDIS>, <DP>, <DPR>, <DTB>, <SDAC>, <MPIT>, <PIT>, <POSS>, <SST>, <SST1>, < AXN>, < PITA>, < TECHNO>,  $\langle$  VARI>,  $\langle$  DAM>,  $\langle$  VRT>,  $\langle$  PITM>,  $\langle$  PTAB>,  $\langle$  PTABA>,  $\langle$  GMODE>,  $<$  DMODE>,  $<$  AMODE>)

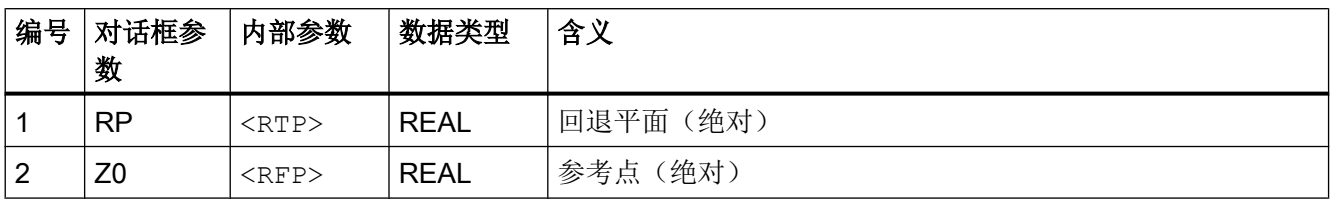

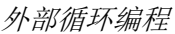

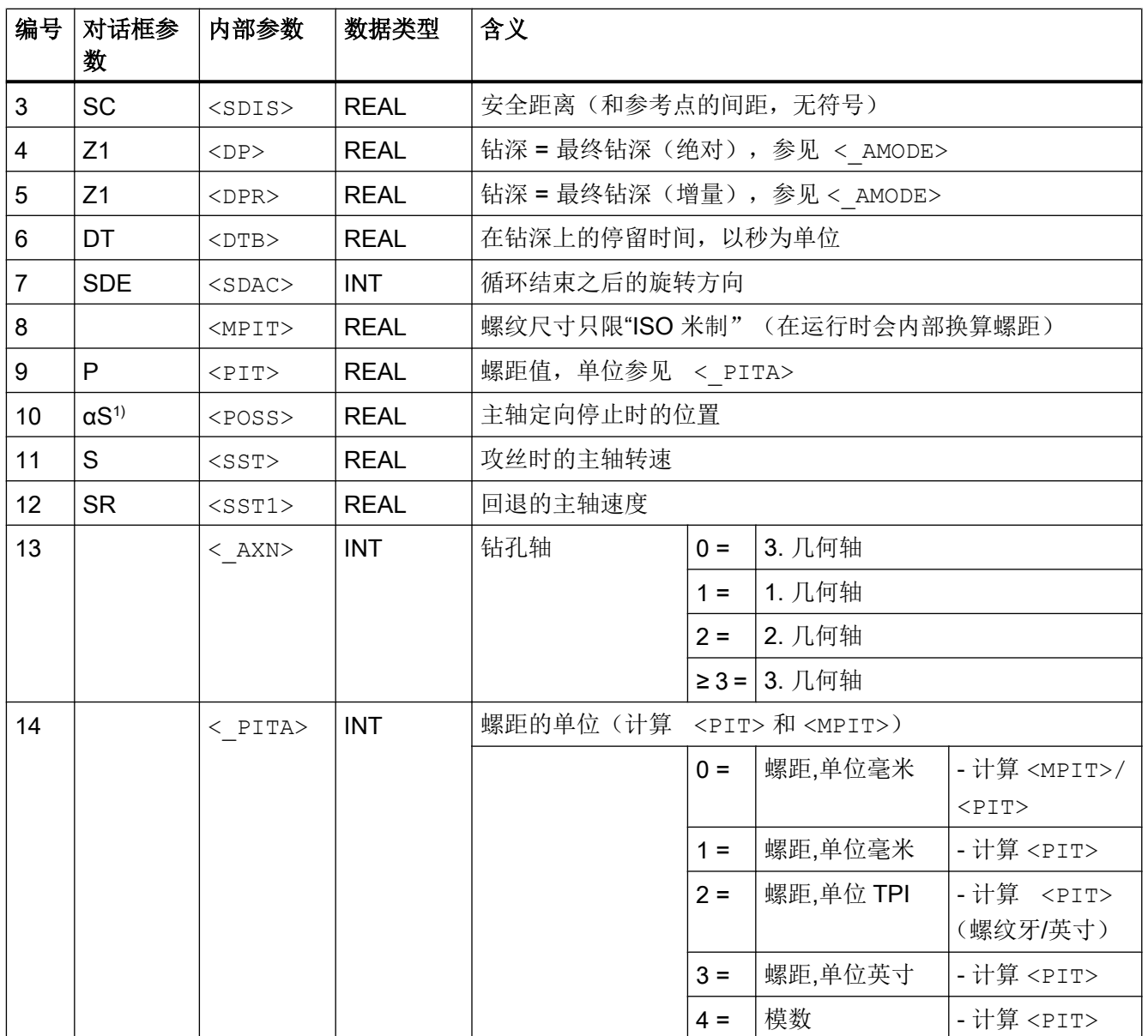

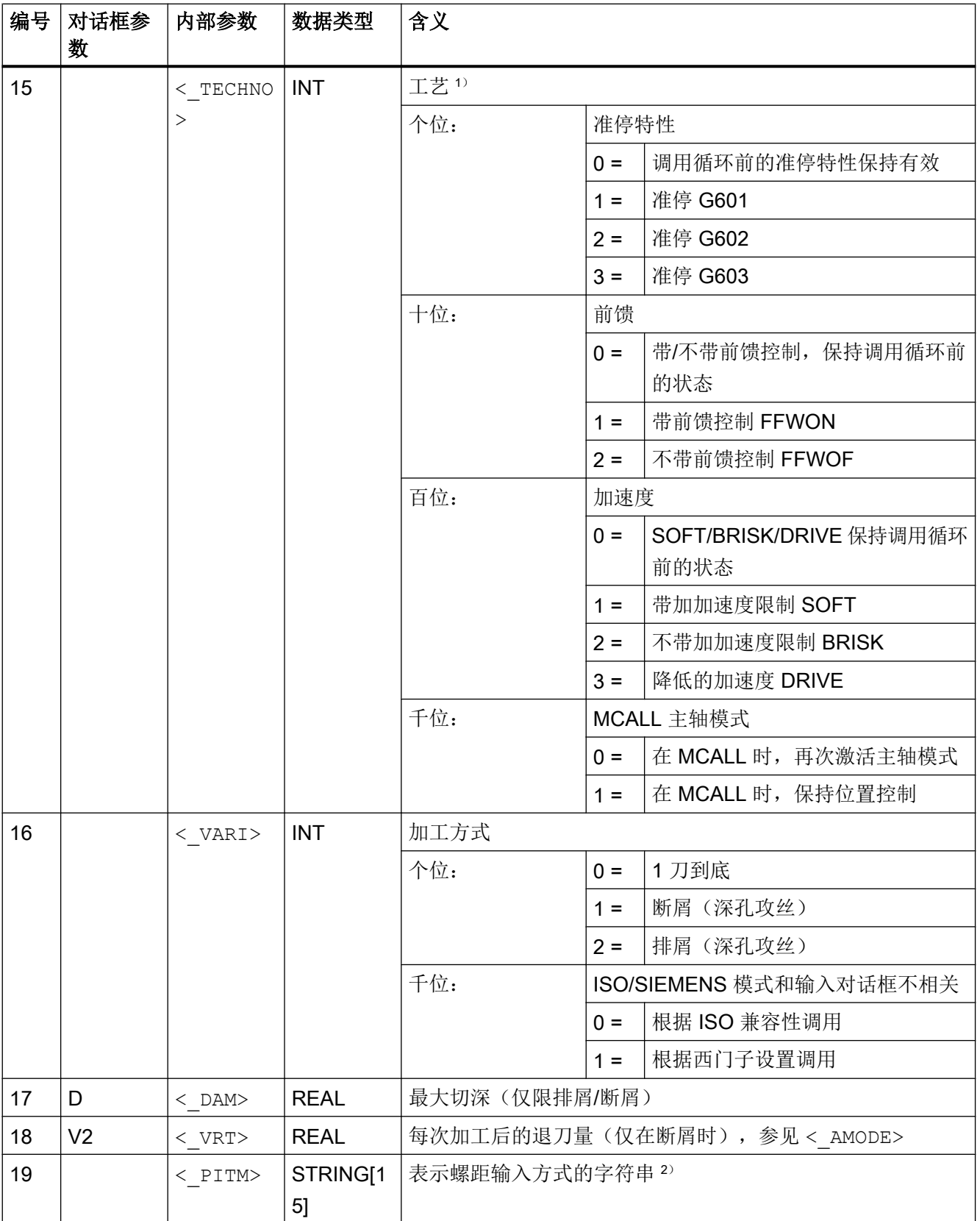

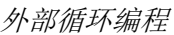

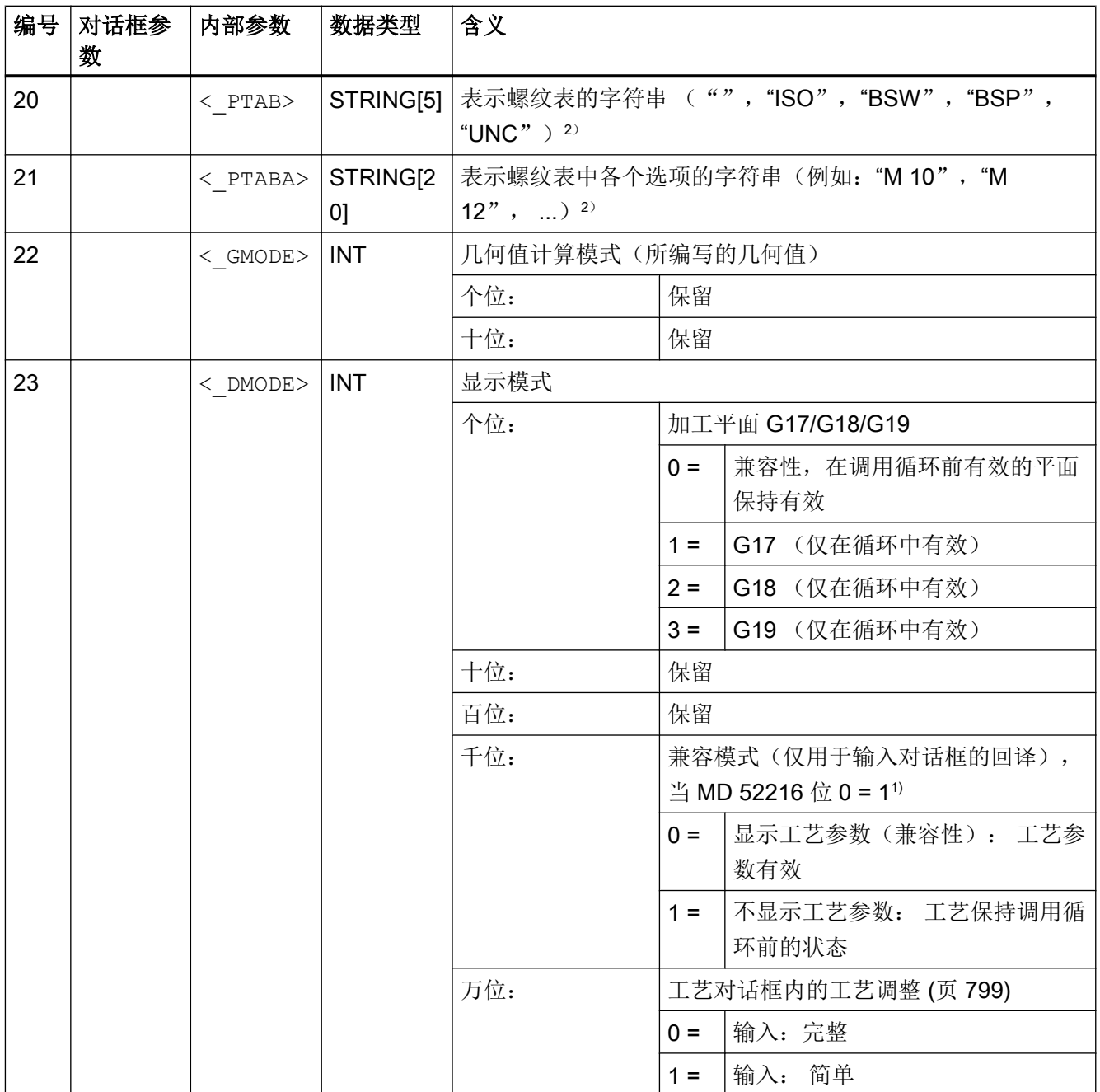

19.1 工艺循环

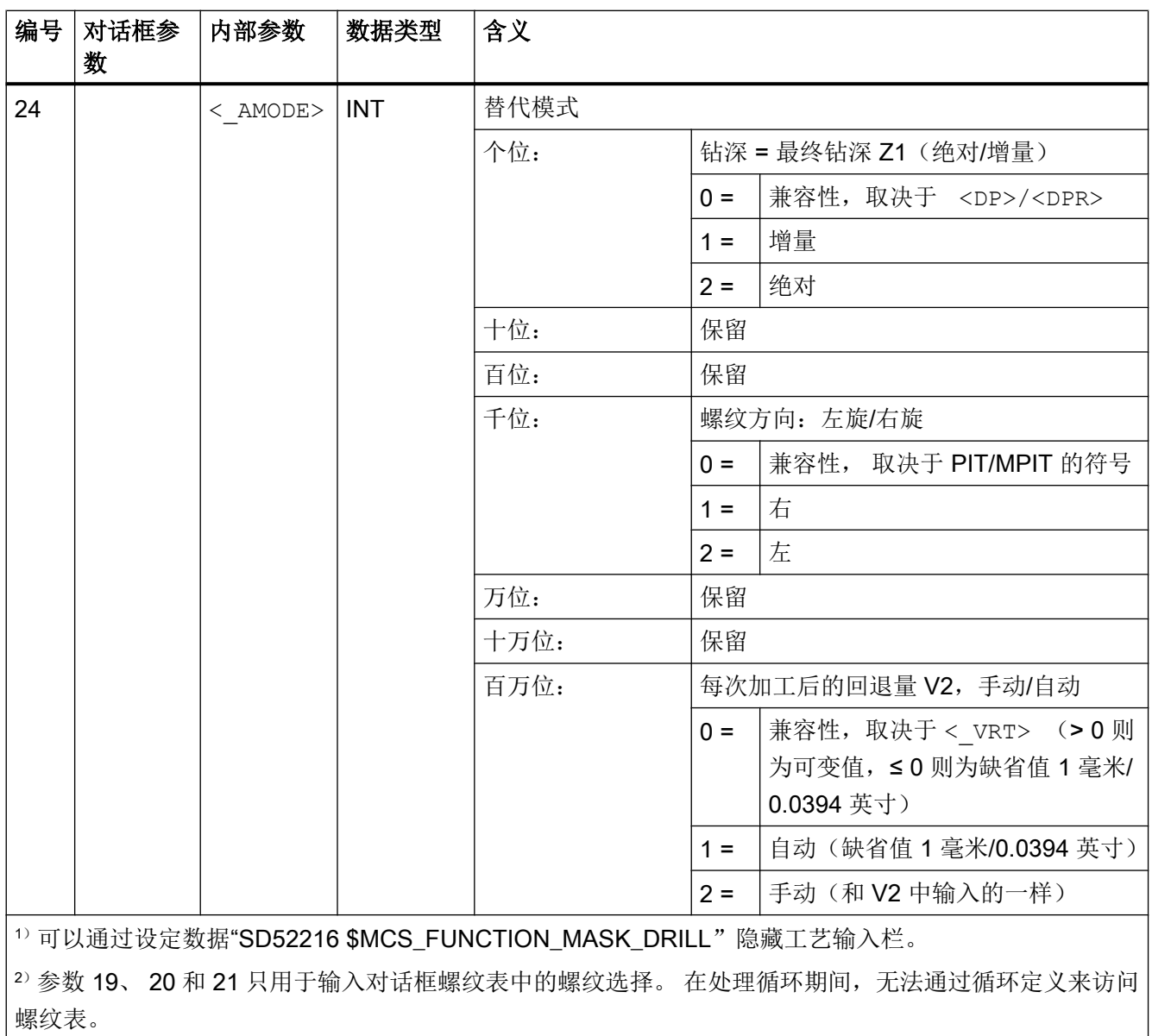

# 19.1.24 CYCLE85 - 铰孔

句法

CYCLE85(<RTP>, <RFP>, <SDIS>, <DP>, <DPR>, <DTB>, <FFR>, <RFF>, <\_GMODE>, <\_DMODE>, <\_AMODE>)

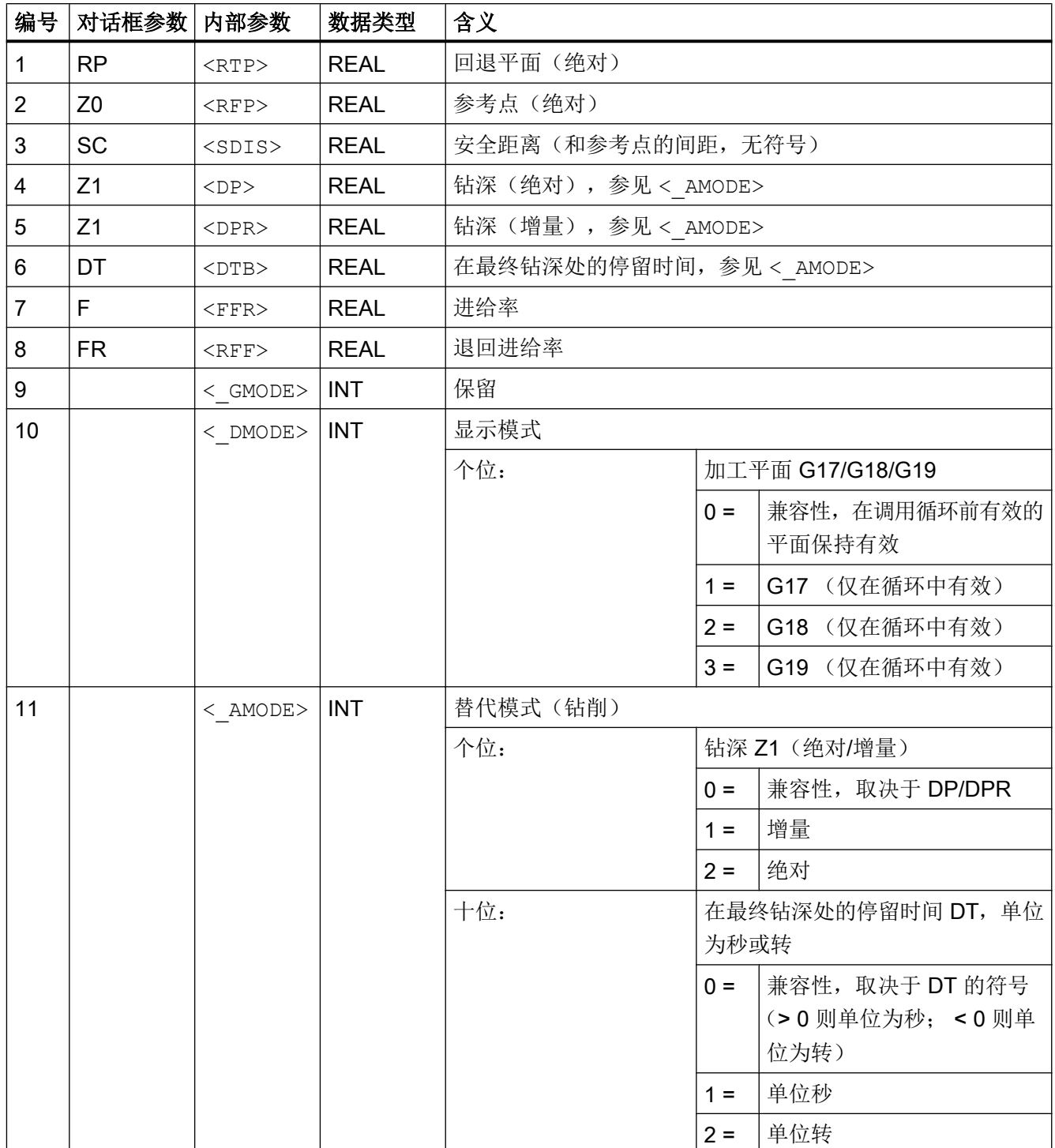

## 19.1.25 CYCLE86 - 镗孔

句法

CYCLE86(<RTP>, <RFP>, <SDIS>, <DP>, <DPR>, <DTB>, <SDIR>, <RPA>,  $\langle$ RPO>,  $\langle$ RPAP>,  $\langle$ POSS>,  $\langle$  GMODE>,  $\langle$  DMODE>,  $\langle$  AMODE>)

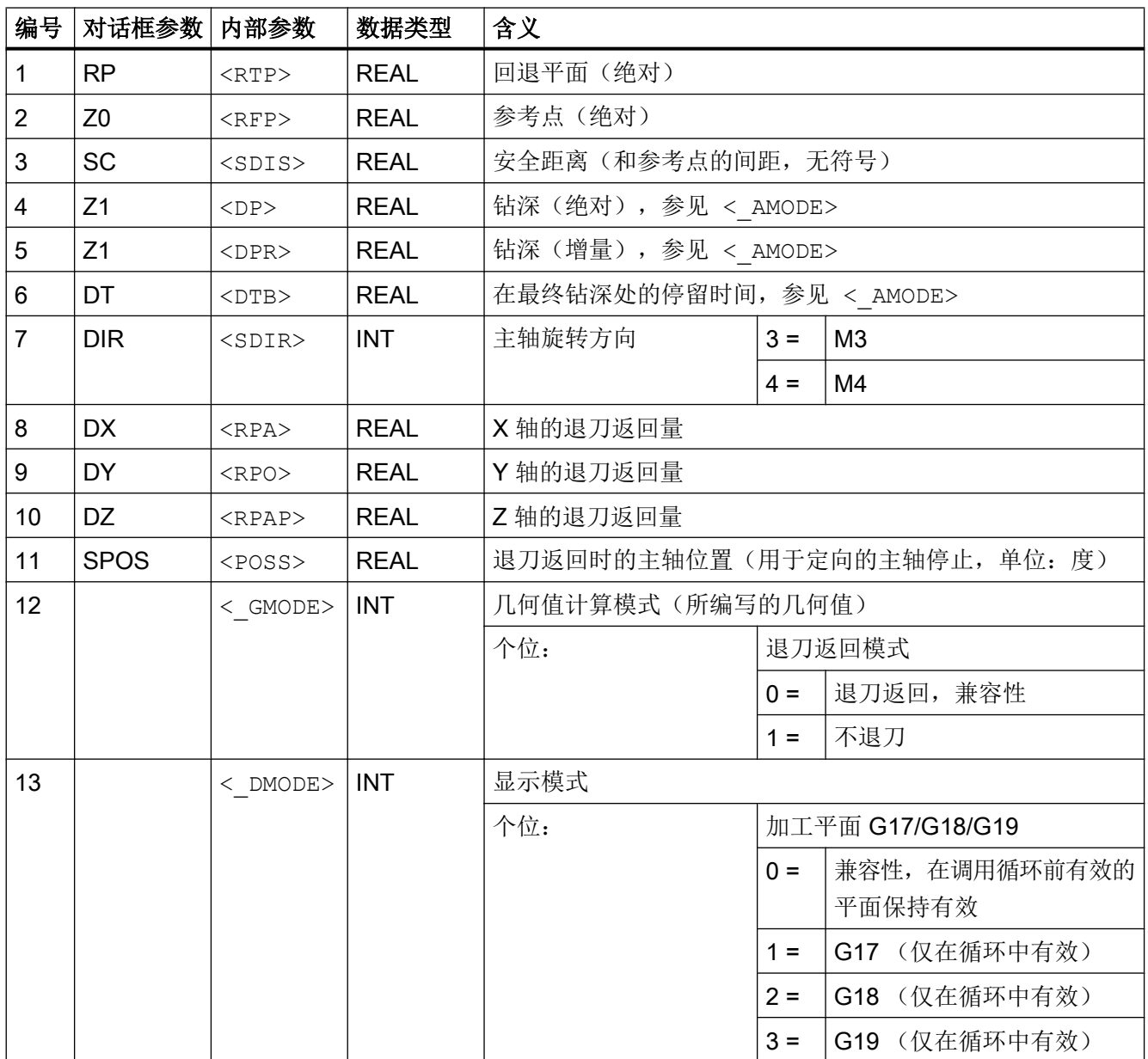

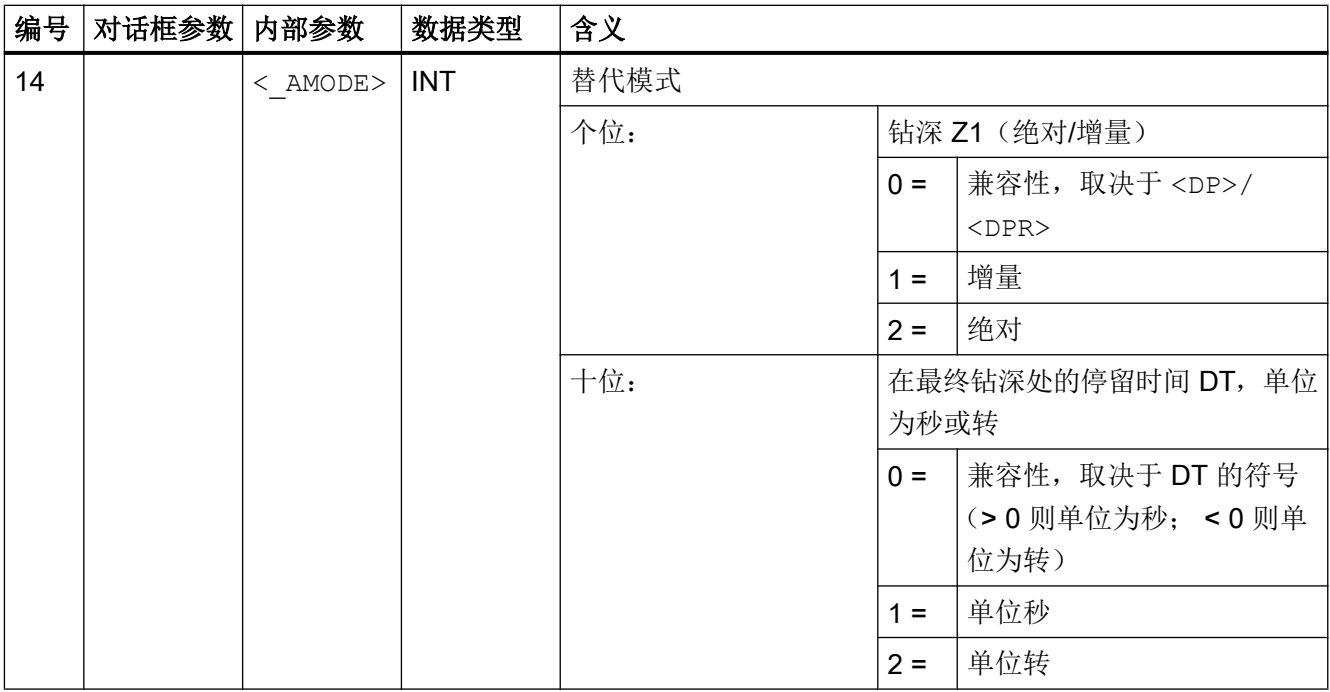

# 19.1.26 CYCLE92 - 切断

句法

CYCLE92(<\_SPD>, <\_SPL>, <\_DIAG1>, <\_DIAG2>, <\_RC>, <\_SDIS>,  $\langle$ \_SV1>,  $\langle$ \_SV2>,  $\langle$ \_SDAC>,  $\langle$ \_FF1>,  $\langle$ \_FF2>,  $\langle$ \_SS2>,  $\langle$ \_DIAGM>,  $\langle$  VARI>,  $\langle$  DN>,  $\langle$  DMODE>,  $\langle$  AMODE>)

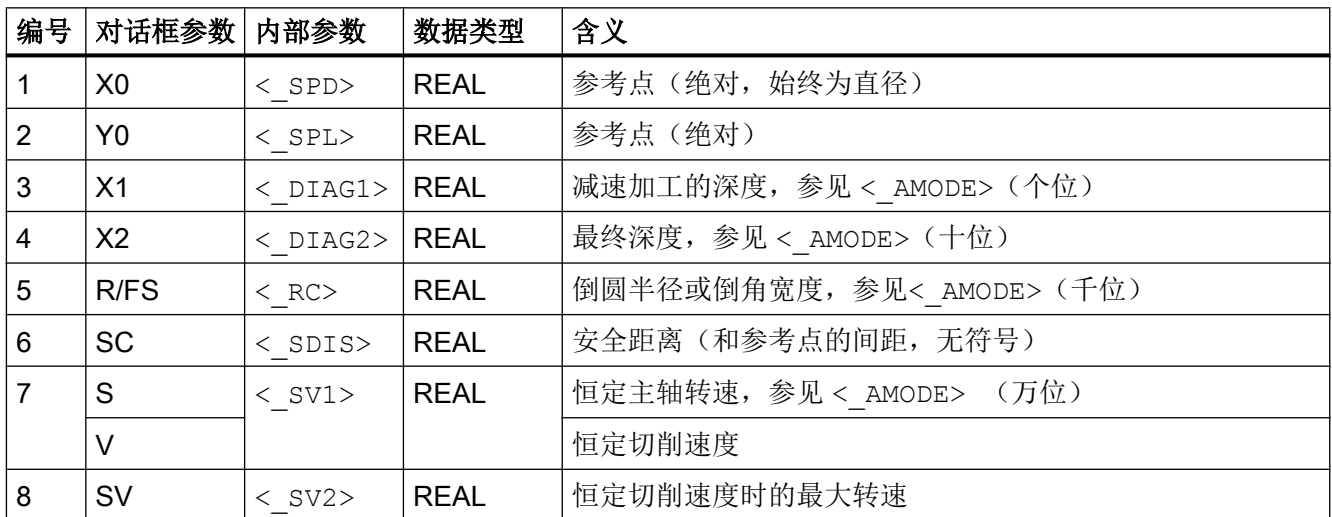
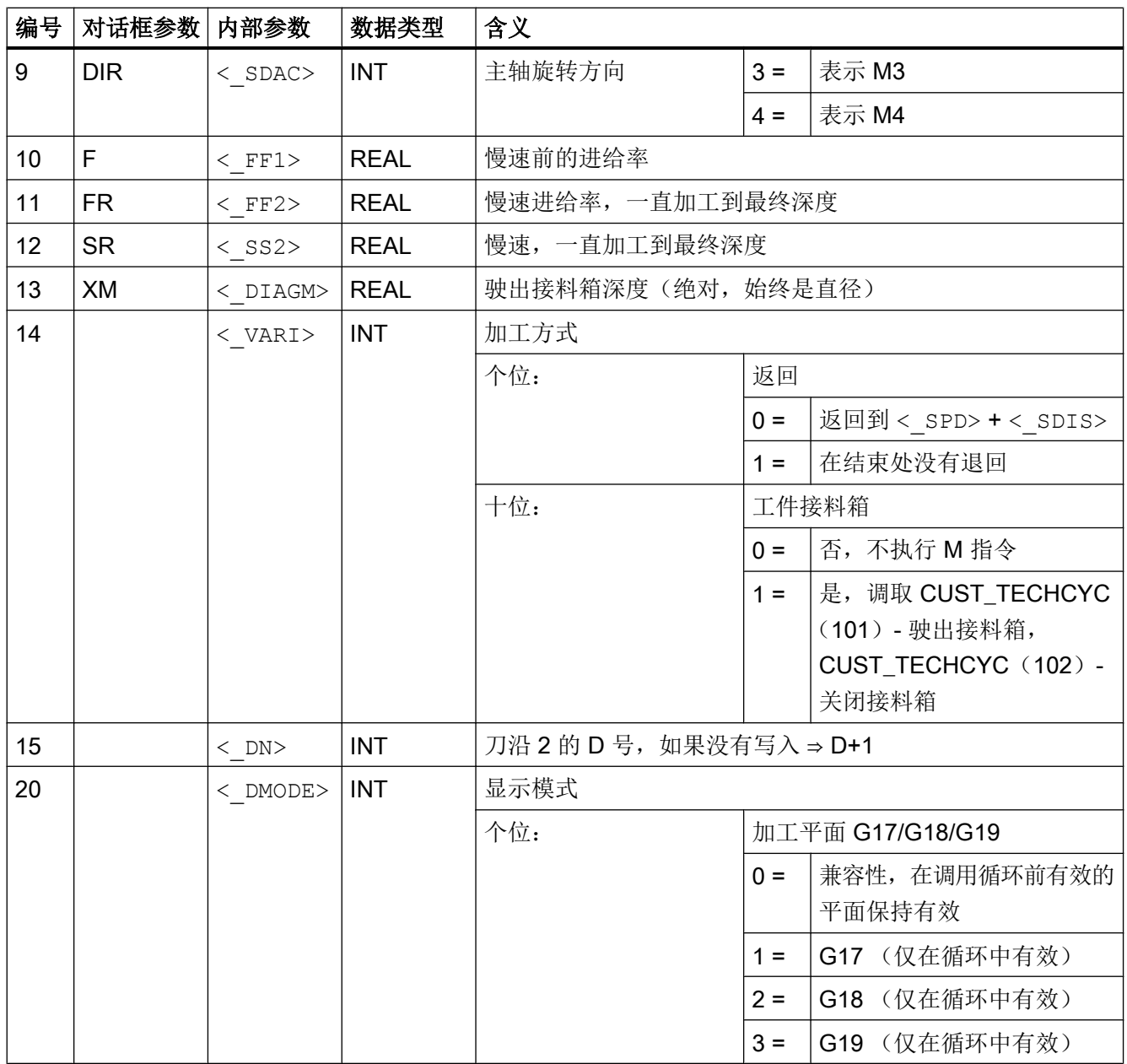

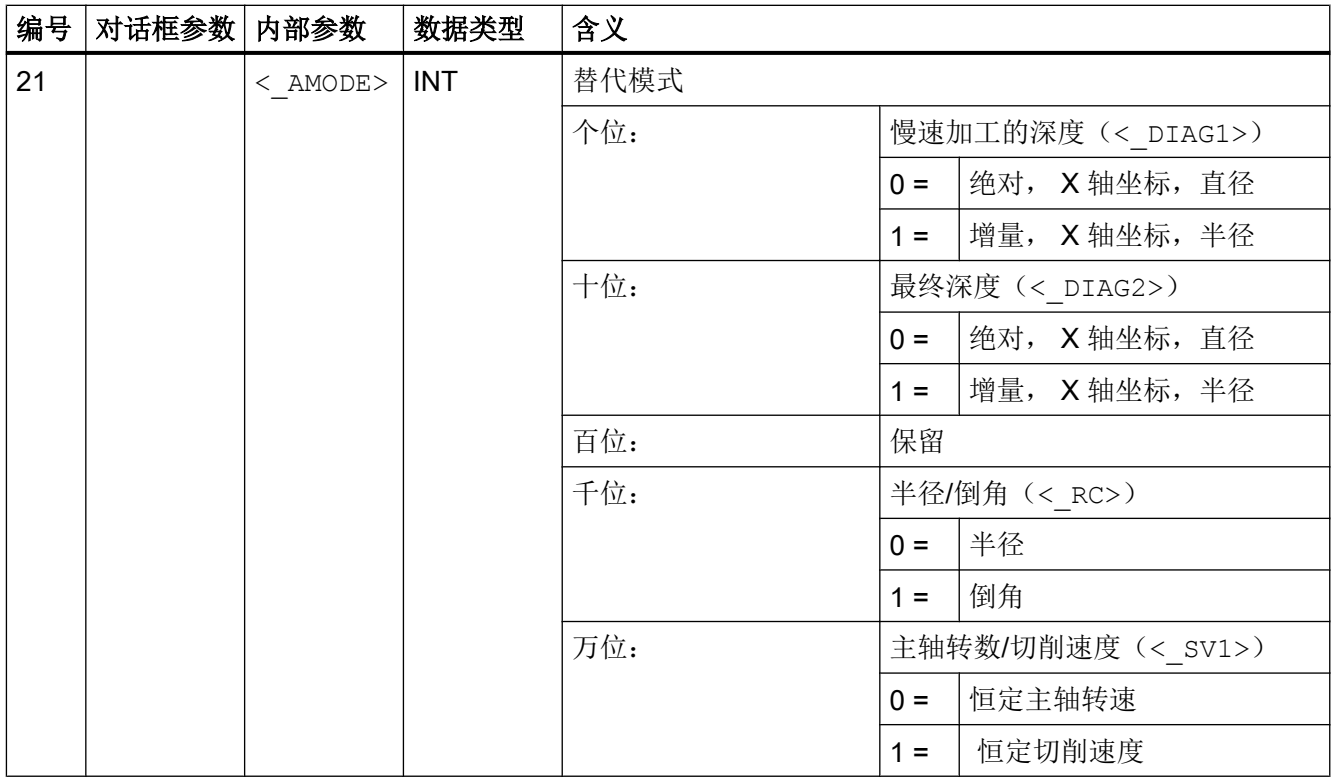

# 19.1.27 CYCLE95 - 切削轮廓

句法

CYCLE95(<NPP>, <MID>, <FALZ>, <FALX>, <FAL>, <FF1>, <FF2>, <FF3>,  $\langle$  VARI>,  $\langle$ DT>,  $\langle$ DAM>,  $\langle$  VRT>,  $\langle$  GMODE>,  $\langle$  DMODE>)

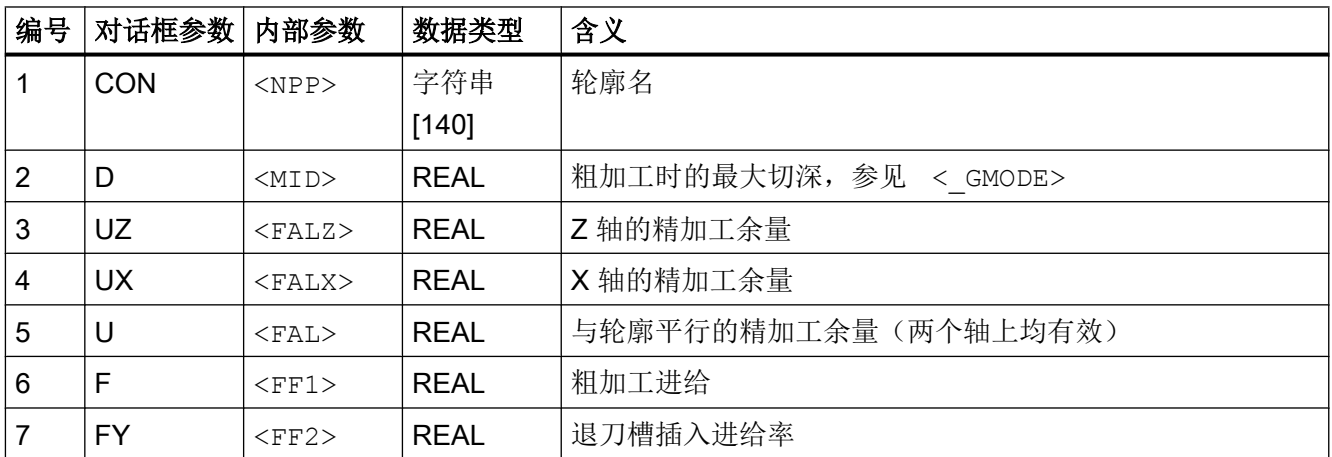

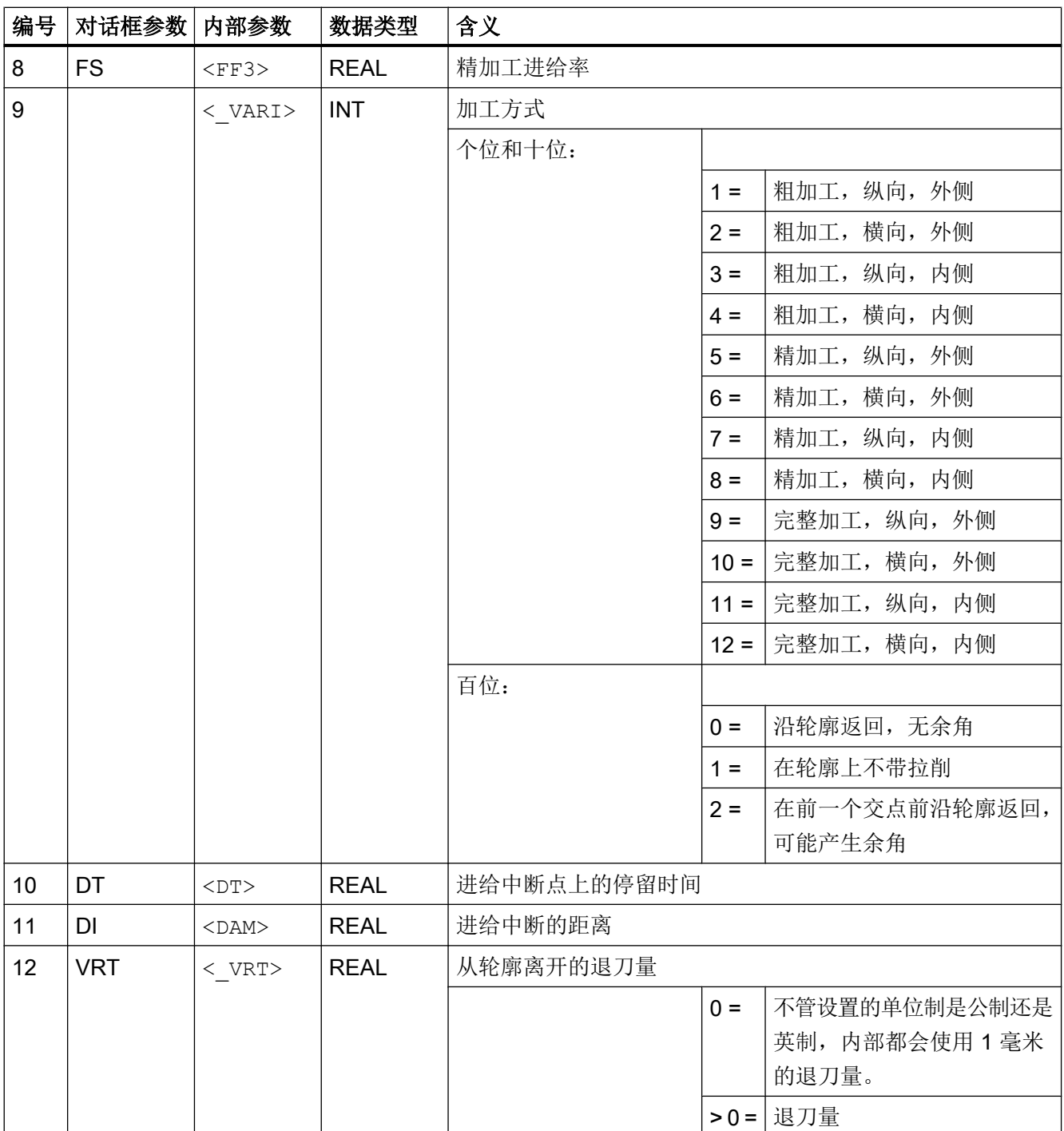

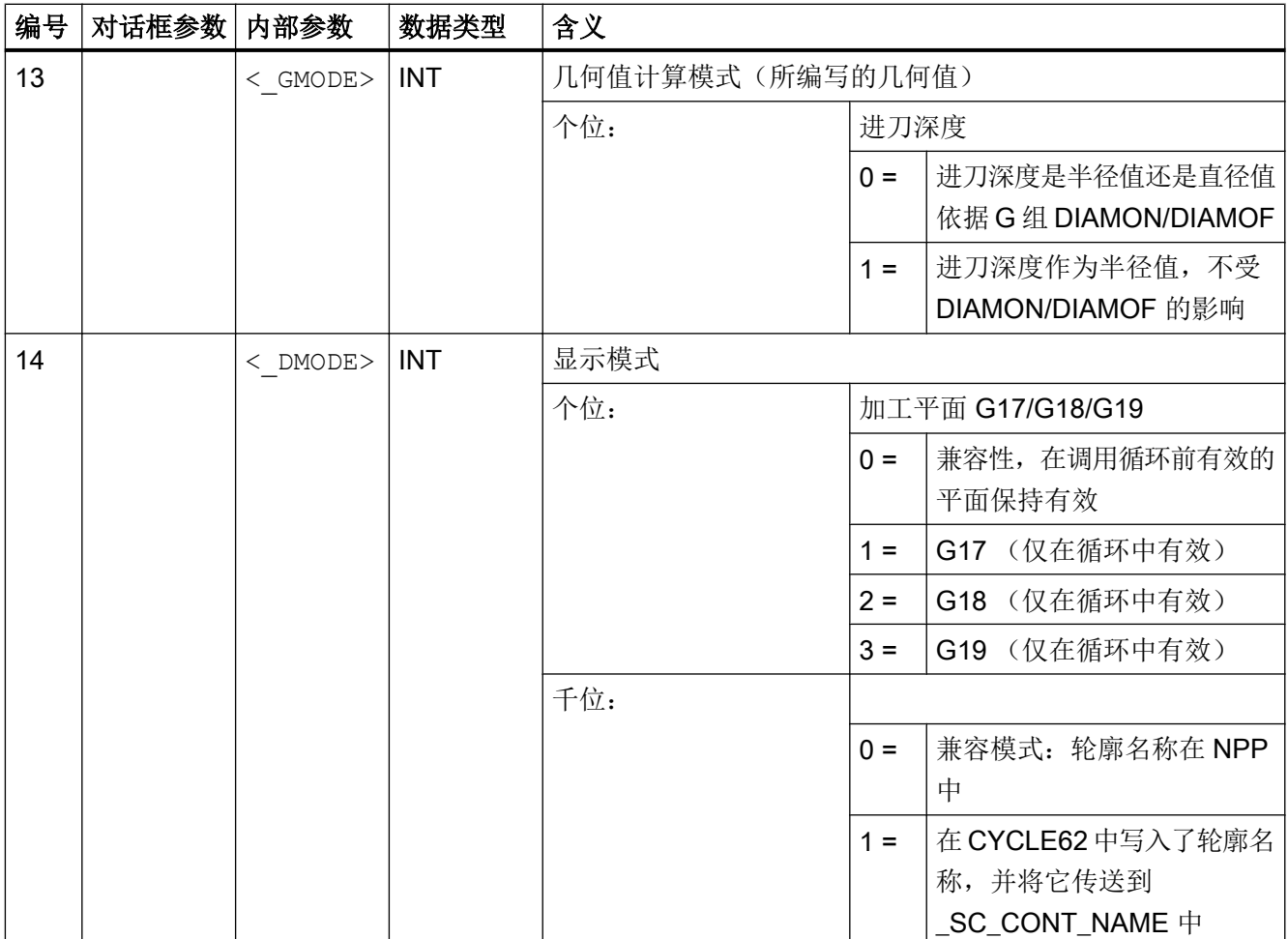

# 19.1.28 CYCLE98 - 螺纹链

句法

 $CYCLE98 (<. PO1>, ), < PO2>$ , <  $DM2>$ , <  $PO3>$ , <  $DM3>$ , <  $PO4>$ , <\_DM4>, <APP>, <ROP>, <TDEP>, <FAL>, <\_IANG>, <NSP>, <NRC>,  $\langle \text{NID>}, \langle \text{PP1>}, \langle \text{PP2>}, \langle \text{PP3>}, \langle \text{VARI>}, \langle \text{NUMTH>}, \langle \text{VRT>}, \langle \text{MID>}, \rangle \rangle$  $\langle$  GDEP>,  $\langle$  IFLANK>,  $\langle$  PITA>,  $\langle$  PITM1>,  $\langle$  PITM2>,  $\langle$  PITM3>,  $\overline{<}$  DMODE>,  $\overline{<}$  AMODE>)

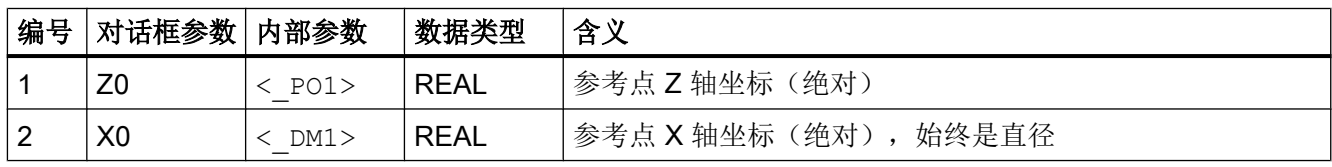

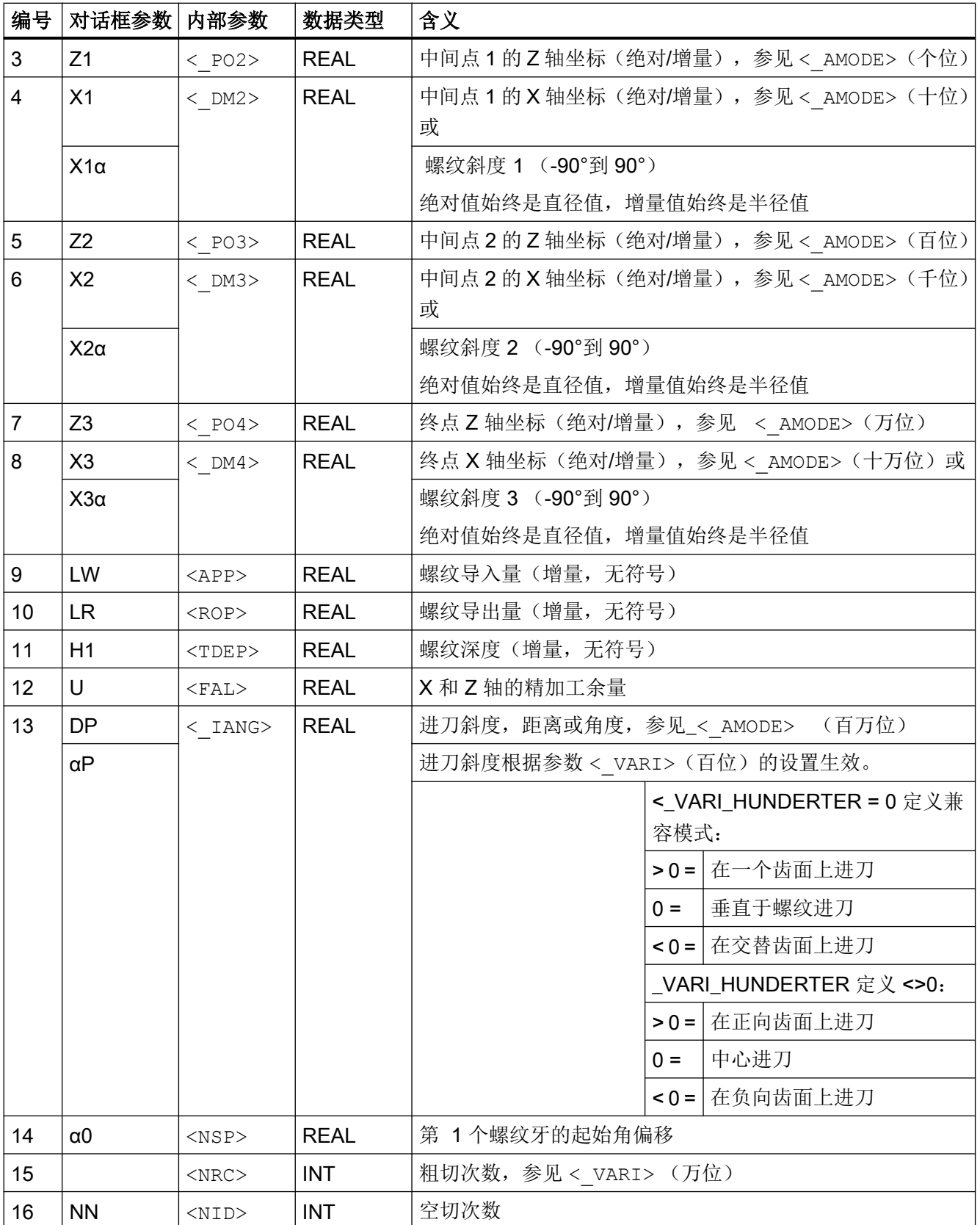

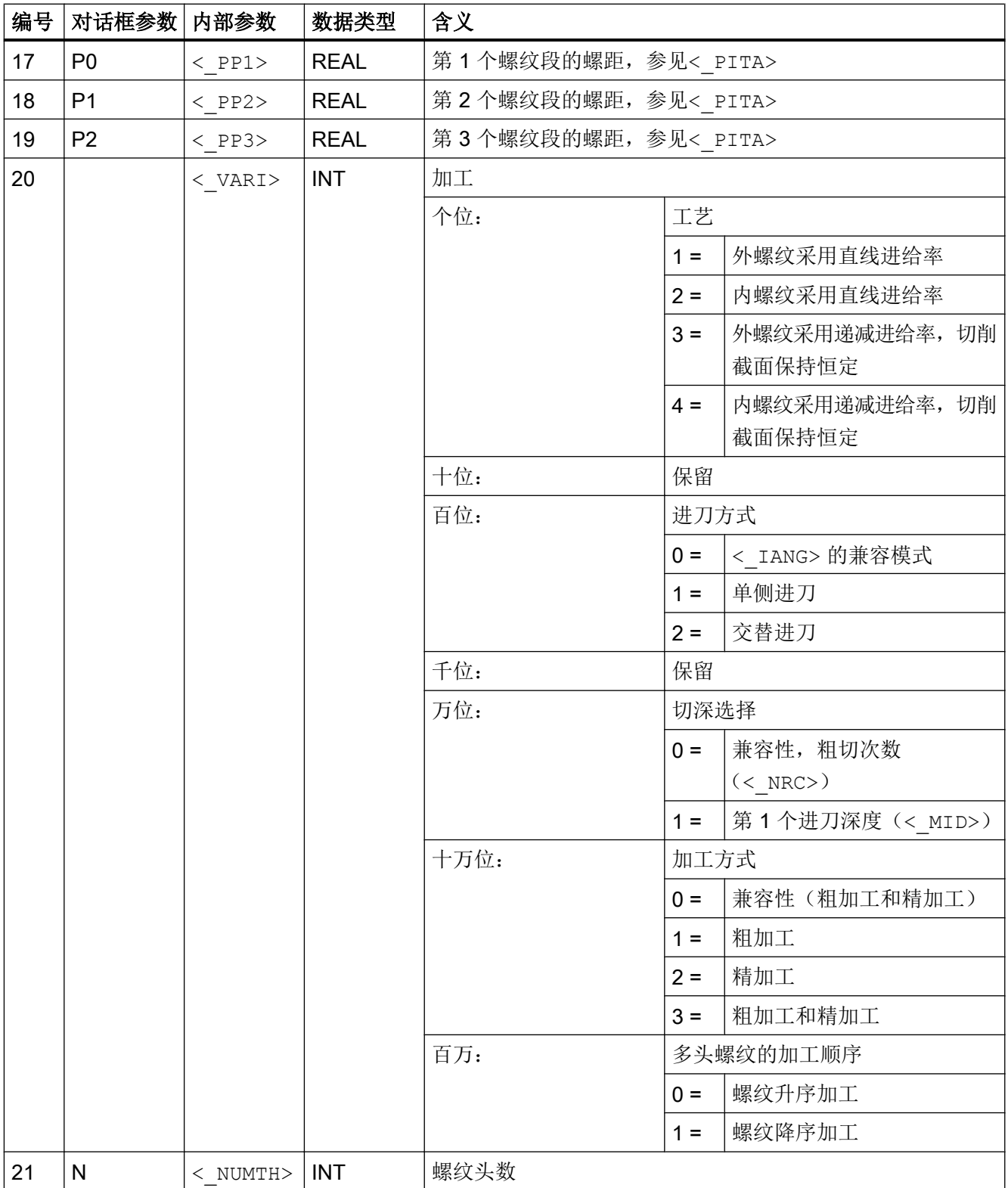

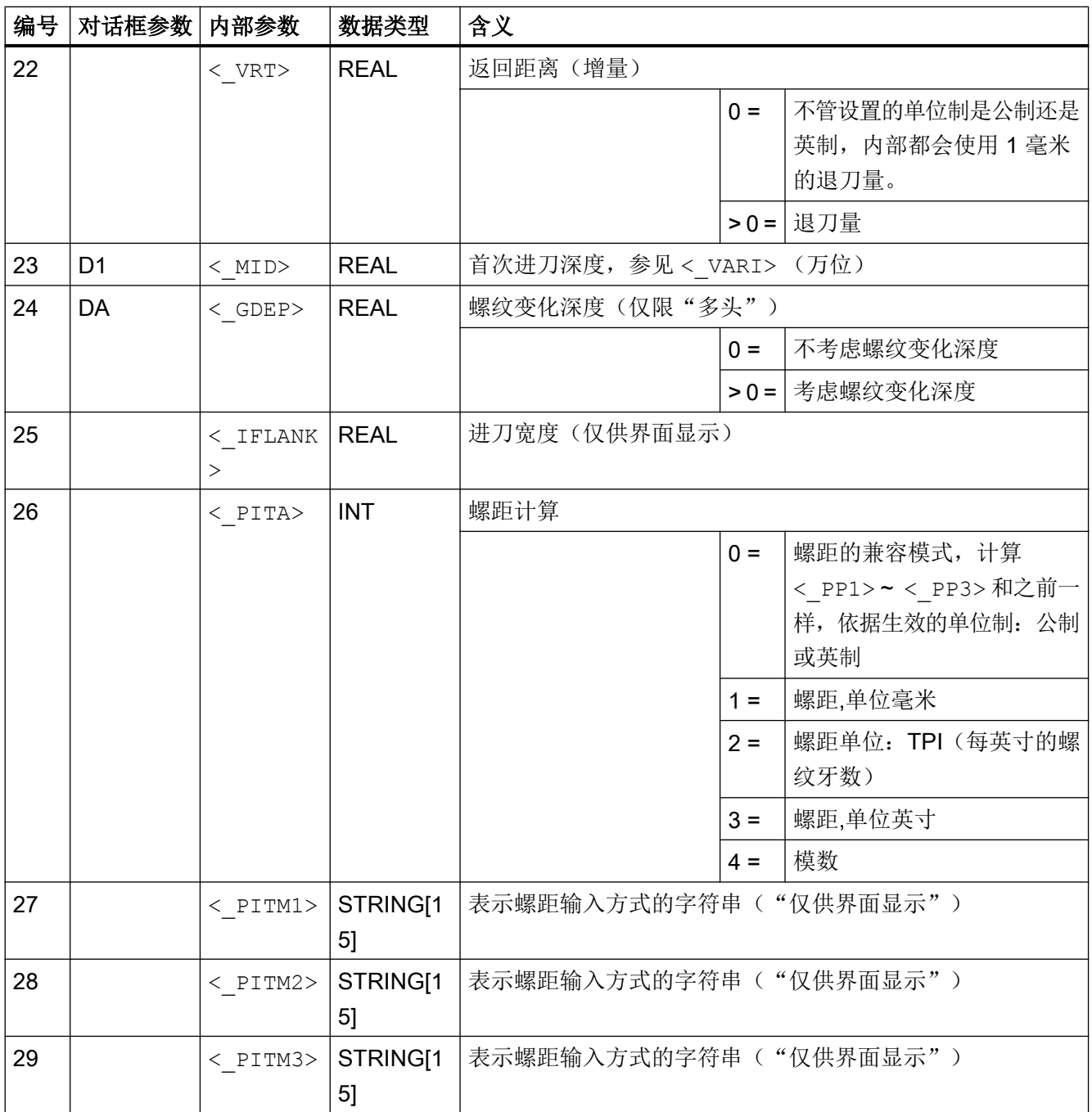

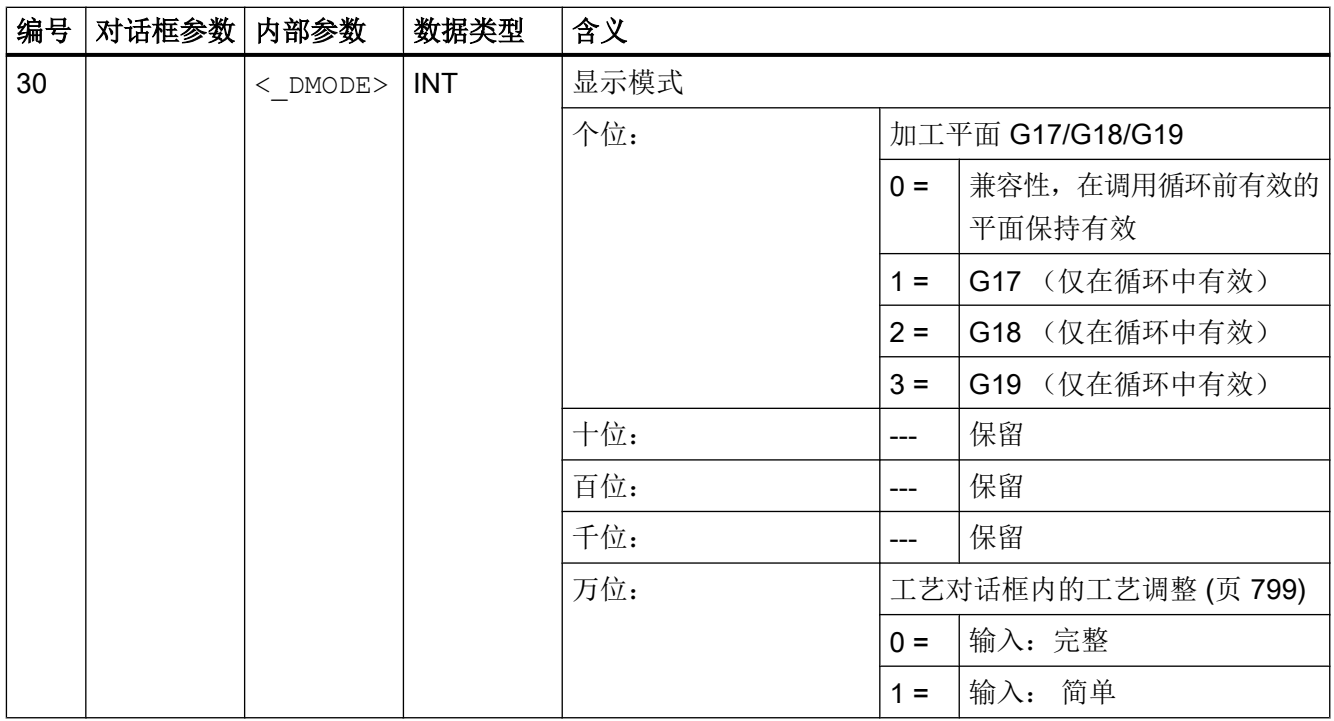

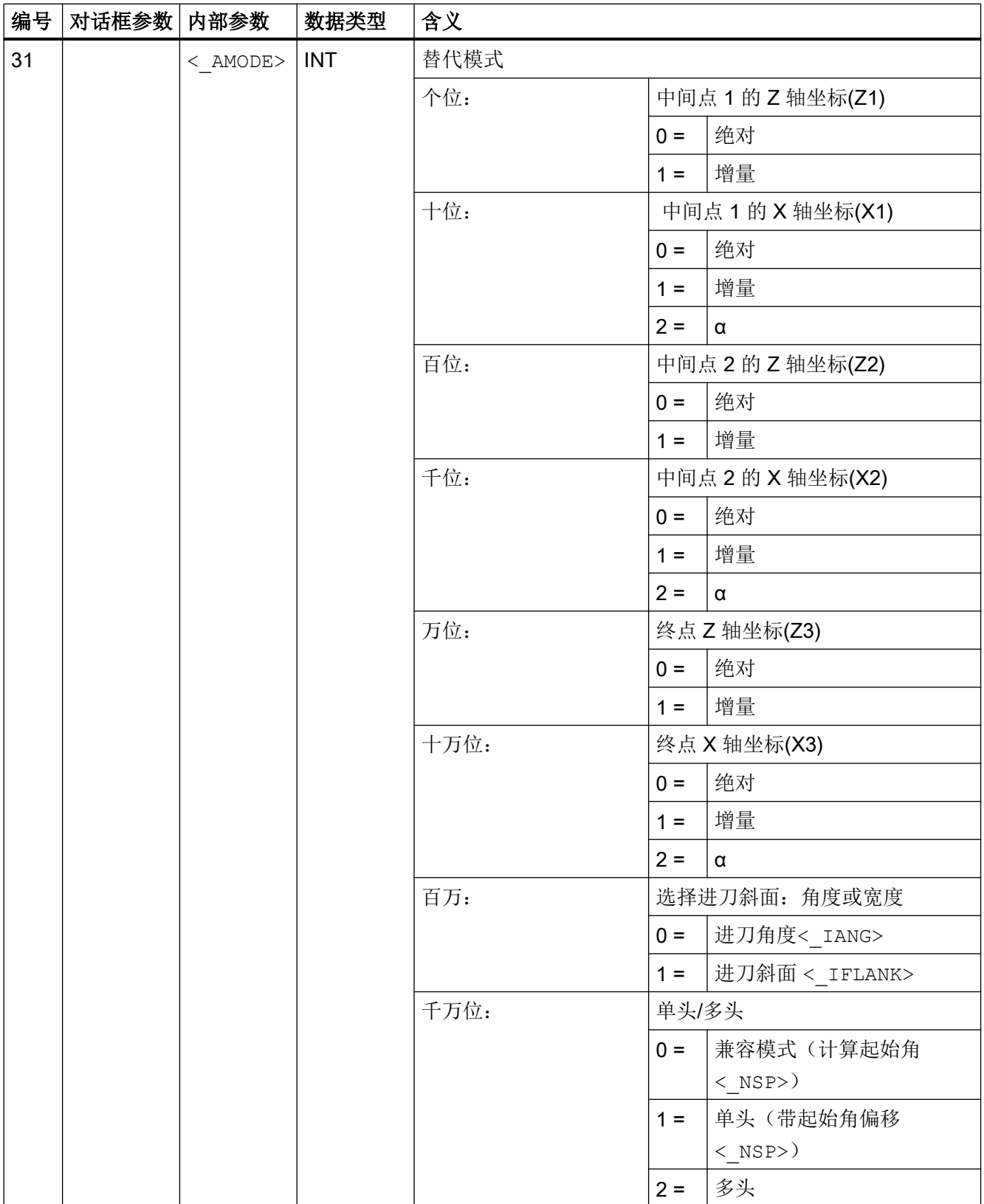

# 19.1.29 CYCLE99 - 螺纹车削

#### 句法

 $\texttt{CYCLE99} \left( \texttt{<\_SPL} \right), \texttt{ <\_SPD} \right), \texttt{ <\_FPL} \right), \texttt{ <\_FPD} \right), \texttt{ <\_APP} \right), \texttt{ <\_ROP} \right), \texttt{ <\_TDEP} \right),$  $\langle$  FAL>,  $\langle$  IANG>,  $\langle$  NSP>,  $\langle$  NRC>,  $\langle$  NID>,  $\langle$  PIT>,  $\langle$  VARI>,  $\langle$  NUMTH>,  $\langle$  SDIS>,  $\langle$  MID>,  $\langle$  GDEP>,  $\langle$  PIT1>,  $\langle$  FDEP>,  $\langle$  GST>,  $\langle$  GUD>,  $\langle$  IFLANK>,  $\langle$  PITA>,  $\langle$  PITM>,  $\langle$  PTAB>,  $\langle$  PTABA>,  $\langle$  DMODE>,  $\langle$  AMODE>,  $\langle$  S\_XRS>)

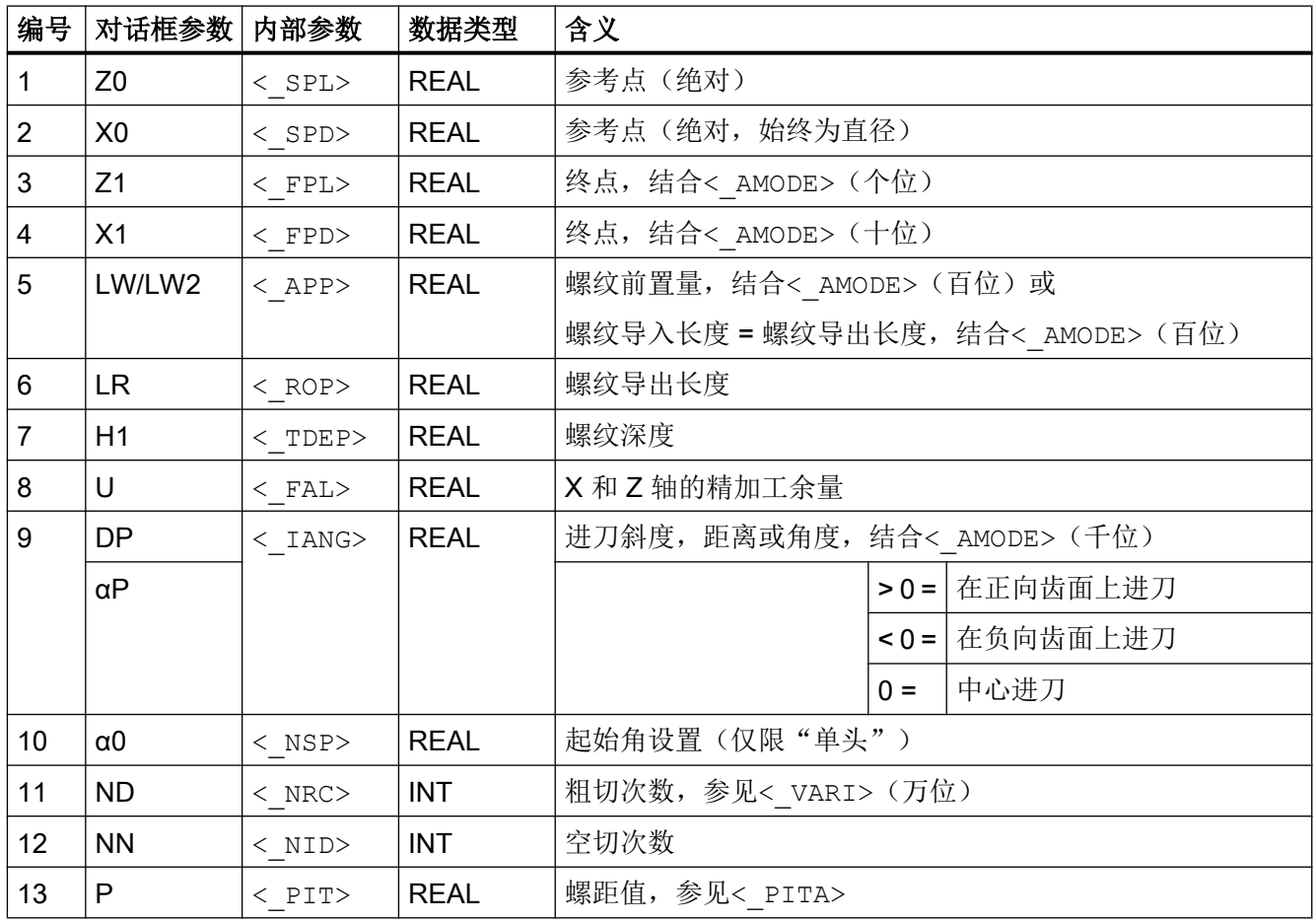

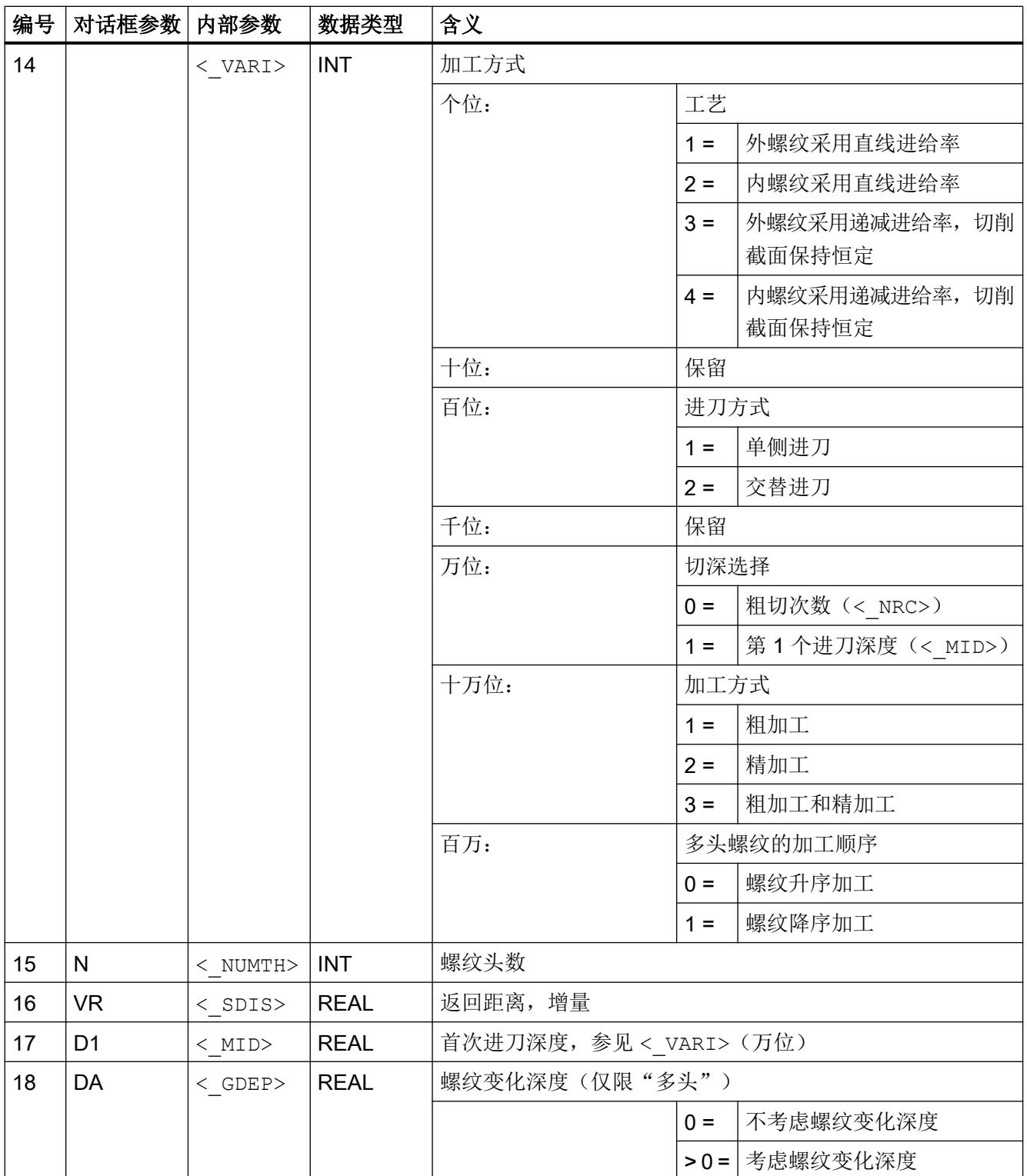

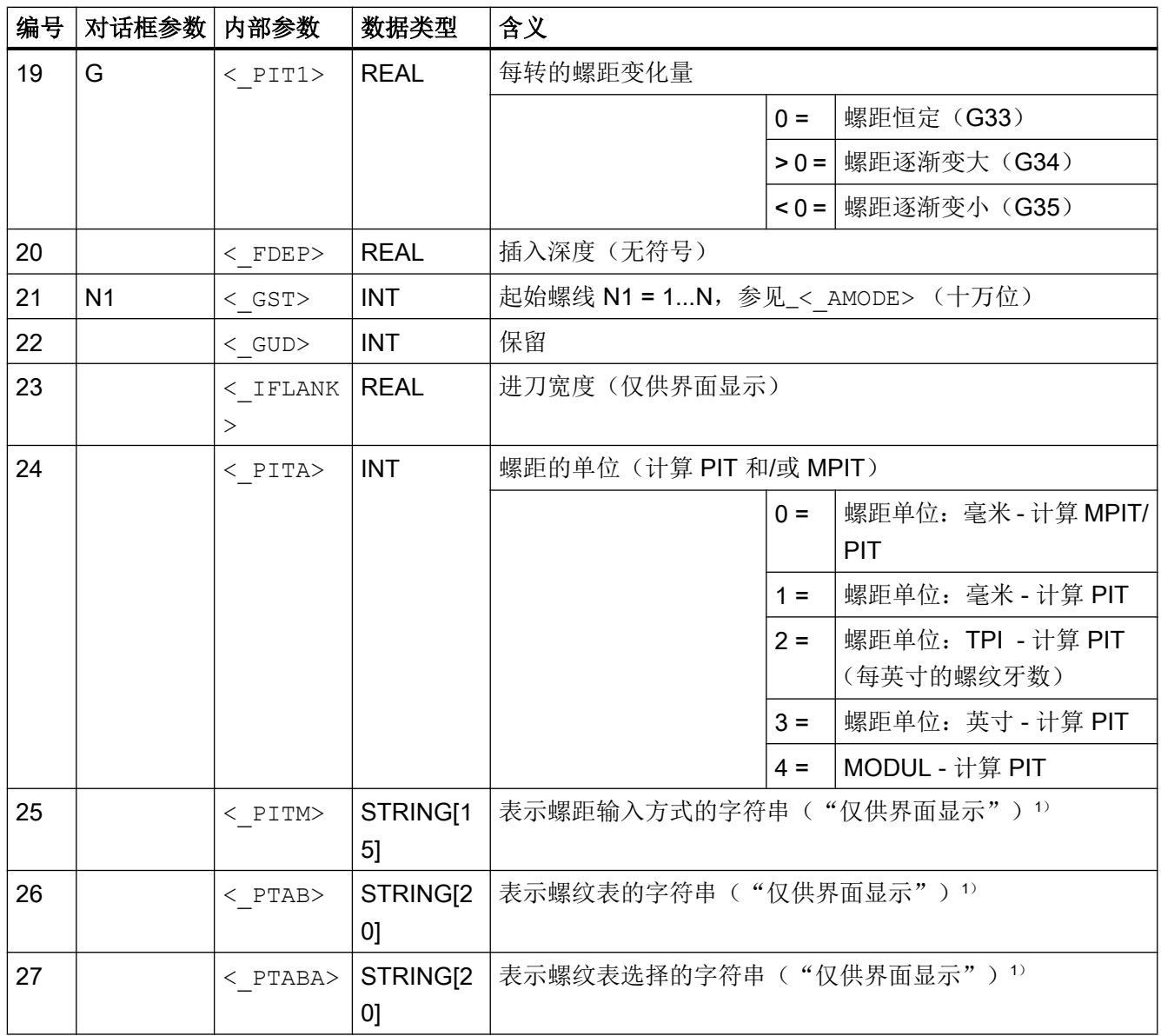

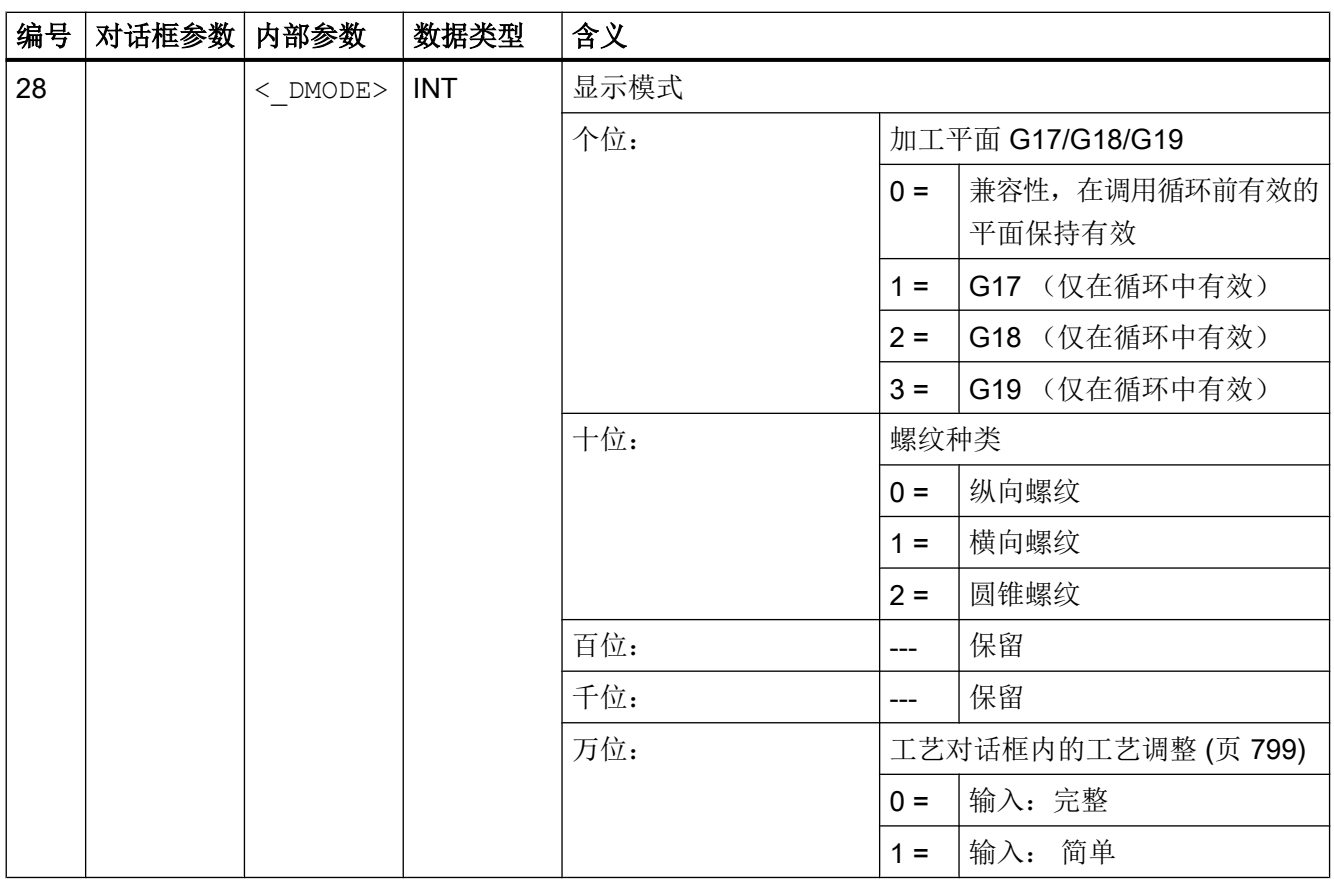

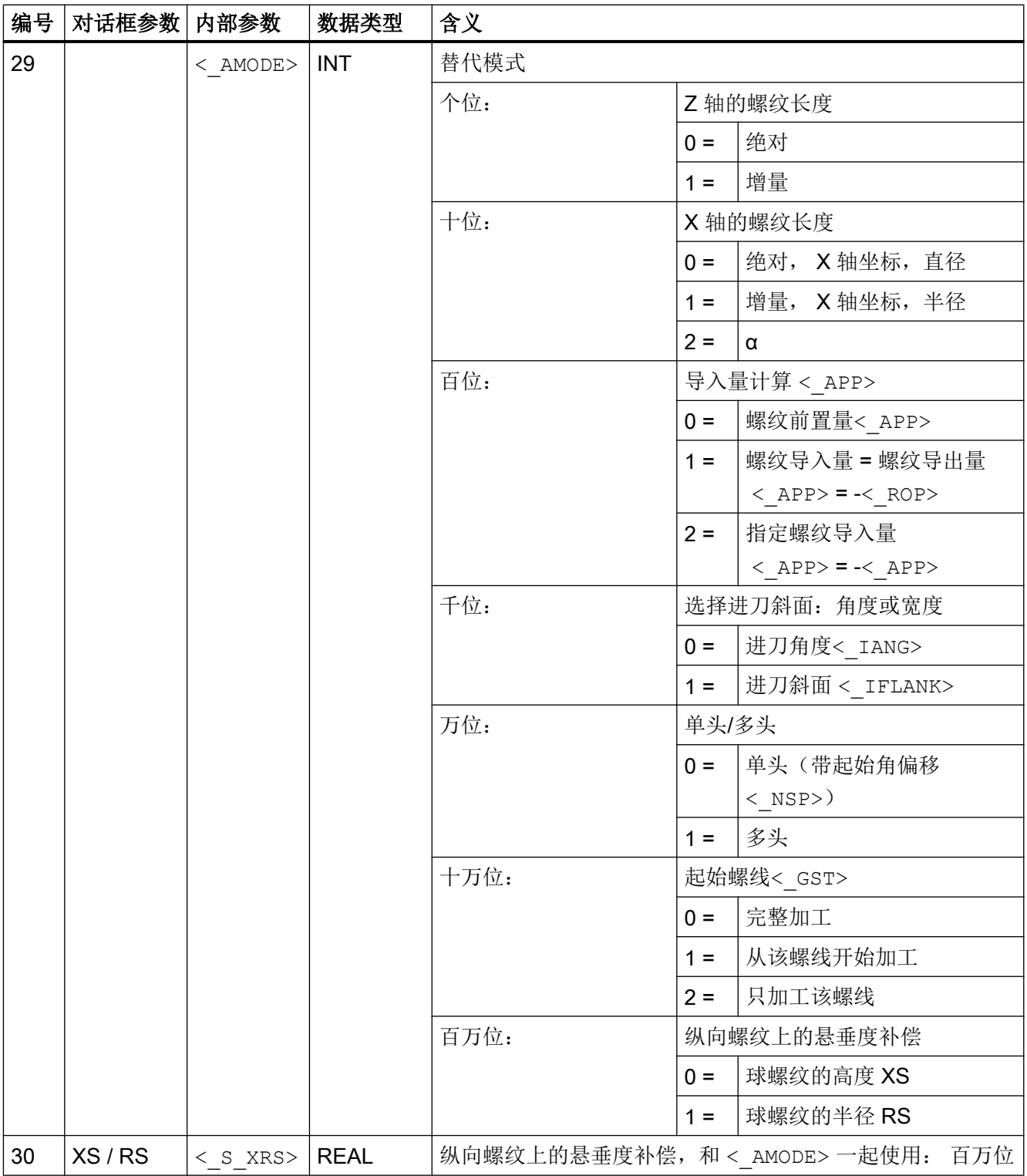

# 说明

1) 参数 <\_PITM>, <\_PTAB>和<\_PTABA>只用于输入对话框螺纹表中的螺纹选择。 在处理循环期间,无法通过循环定义来访问螺纹表。

# 19.1.30 CYCLE495 - 成型

#### 句法

CYCLE495(<\_T>, <\_DD>, <\_SC>, <\_F>, <\_VARI>, <\_D>, <\_DX>, <\_DZ>,  $\langle S_P A \rangle$ ,  $\langle S_N \rangle$ ,  $\langle DMODE \rangle$ ,  $\langle MODE \rangle$ 

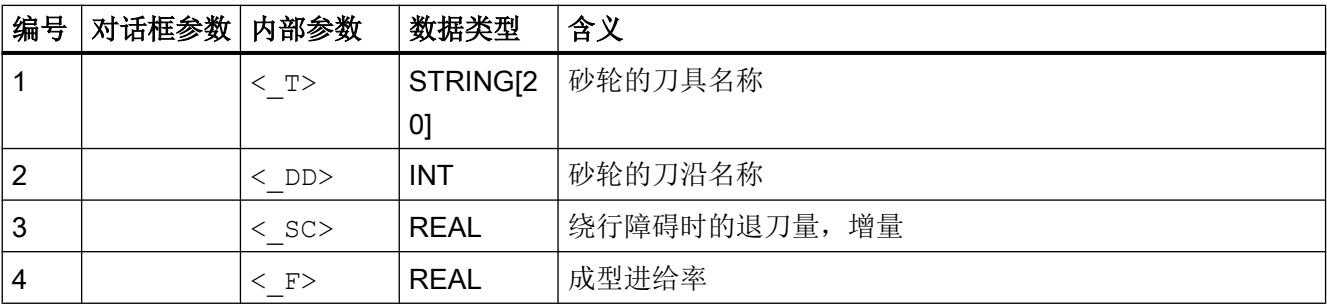

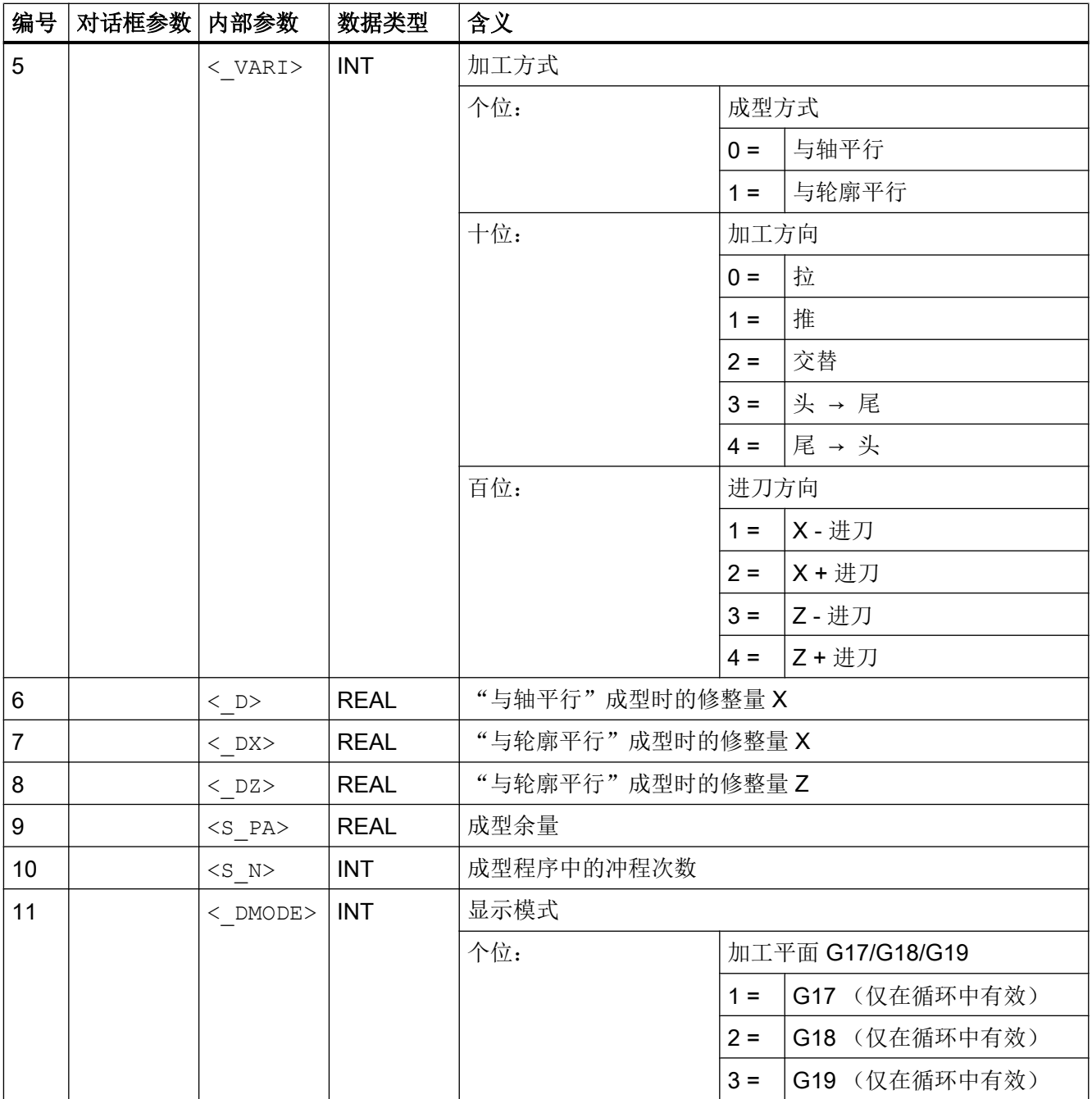

19.1 工艺循环

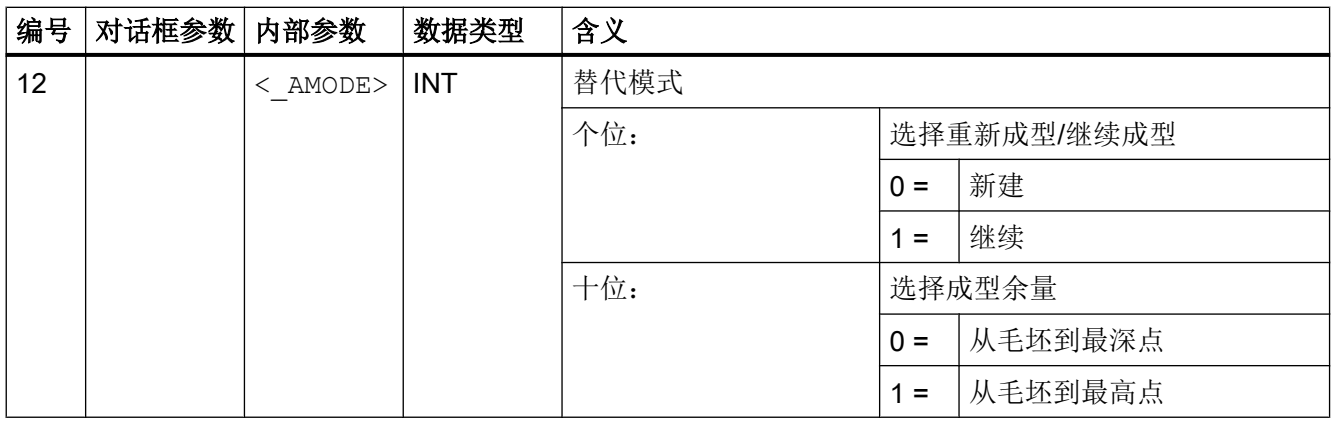

# 19.1.31 CYCLE800 – 回转

句法

CYCLE800(<\_FR>, <\_TC>, <\_ST>, <\_MODE>, <\_X0>, <\_Y0>, <\_Z0>, <\_A>, <\_B>, <\_C>, <\_X1>, <\_Y1>, <\_Z1>, <\_DIR>, <\_FR\_I>, <\_DMODE>)

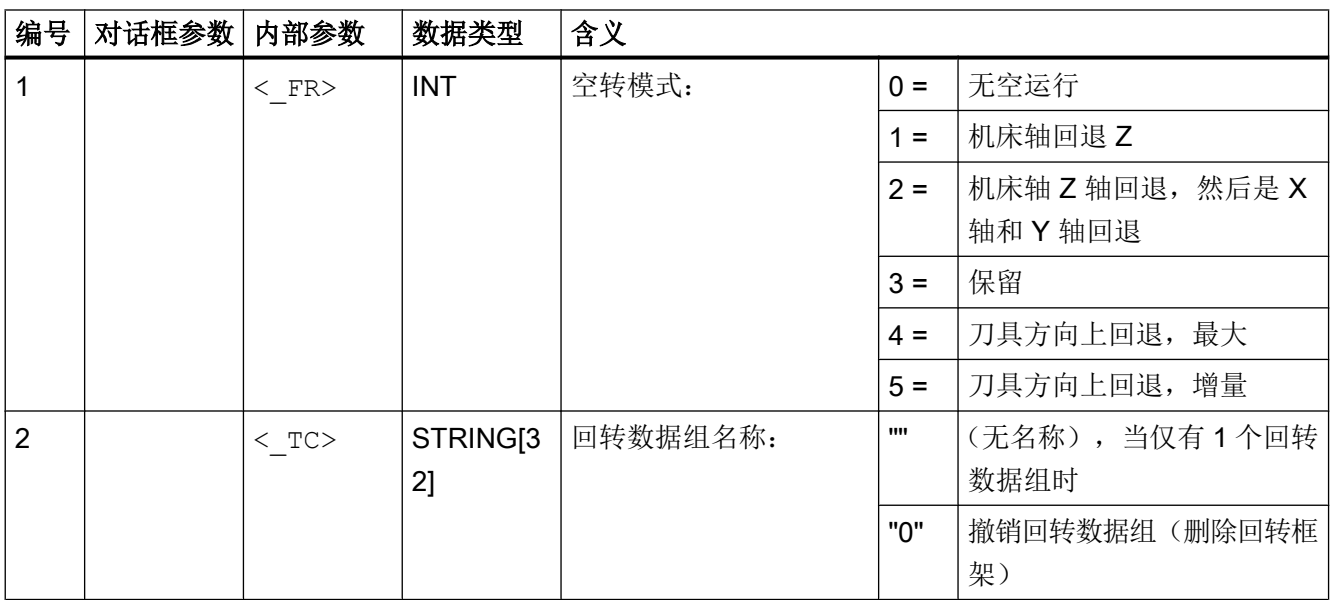

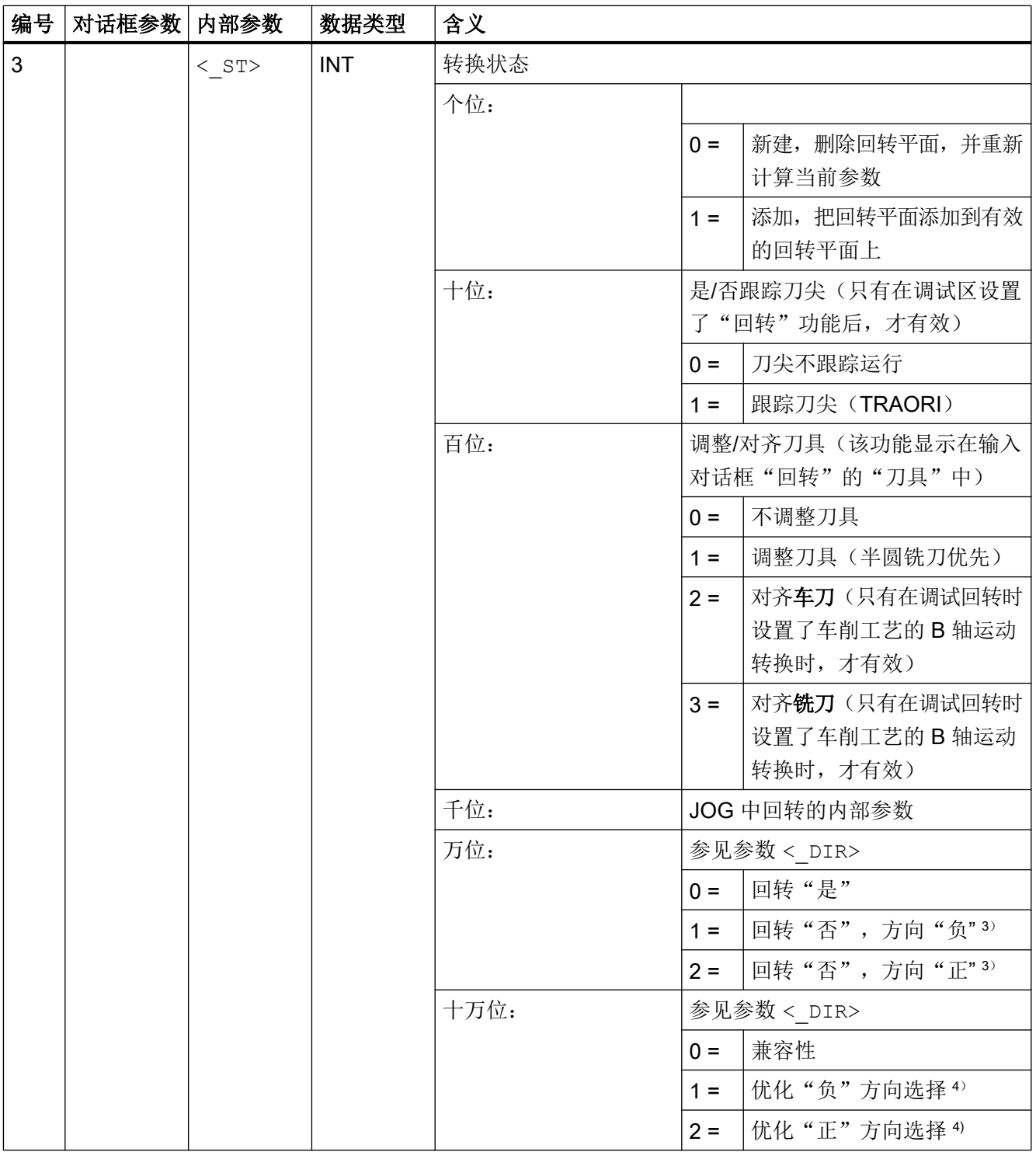

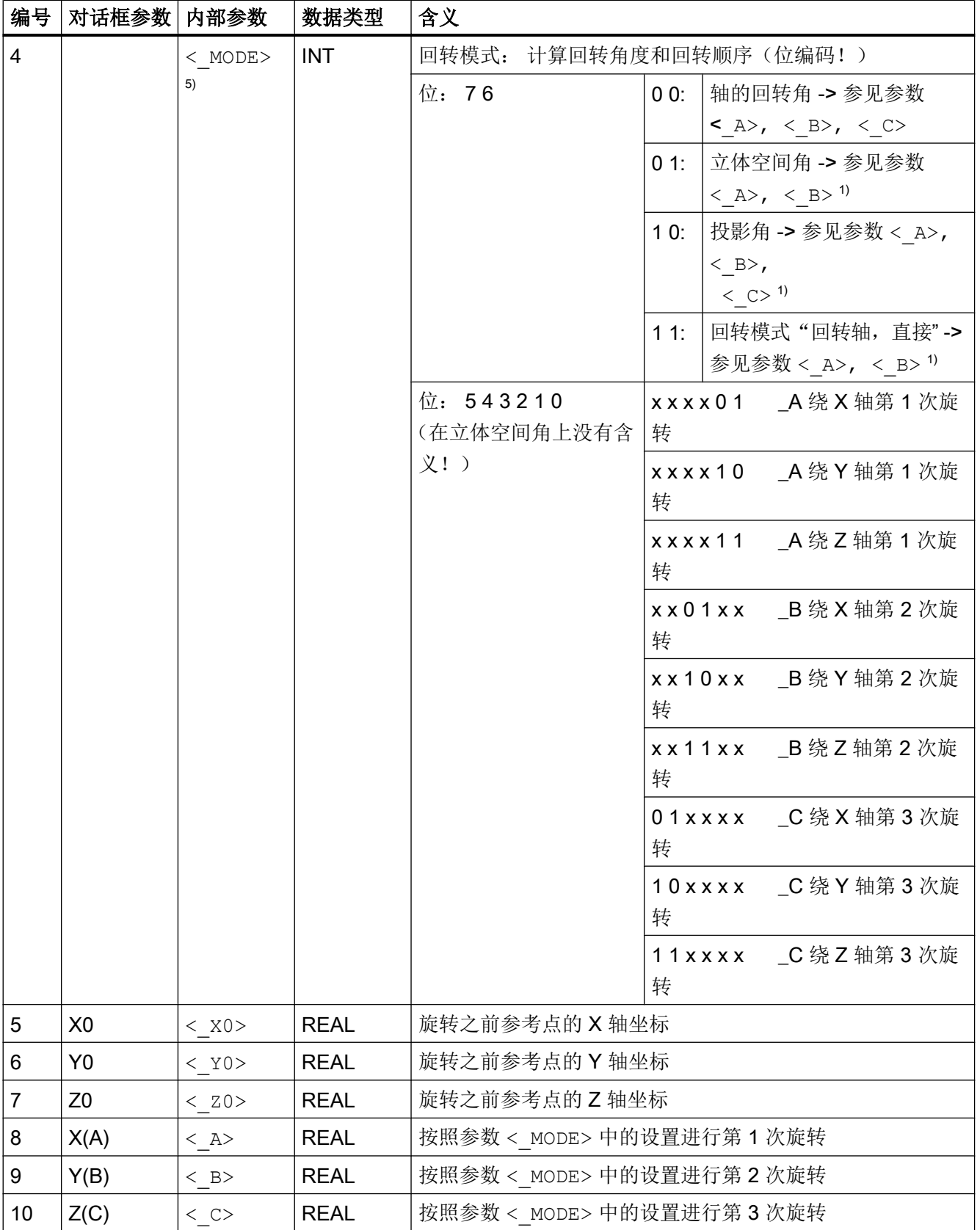

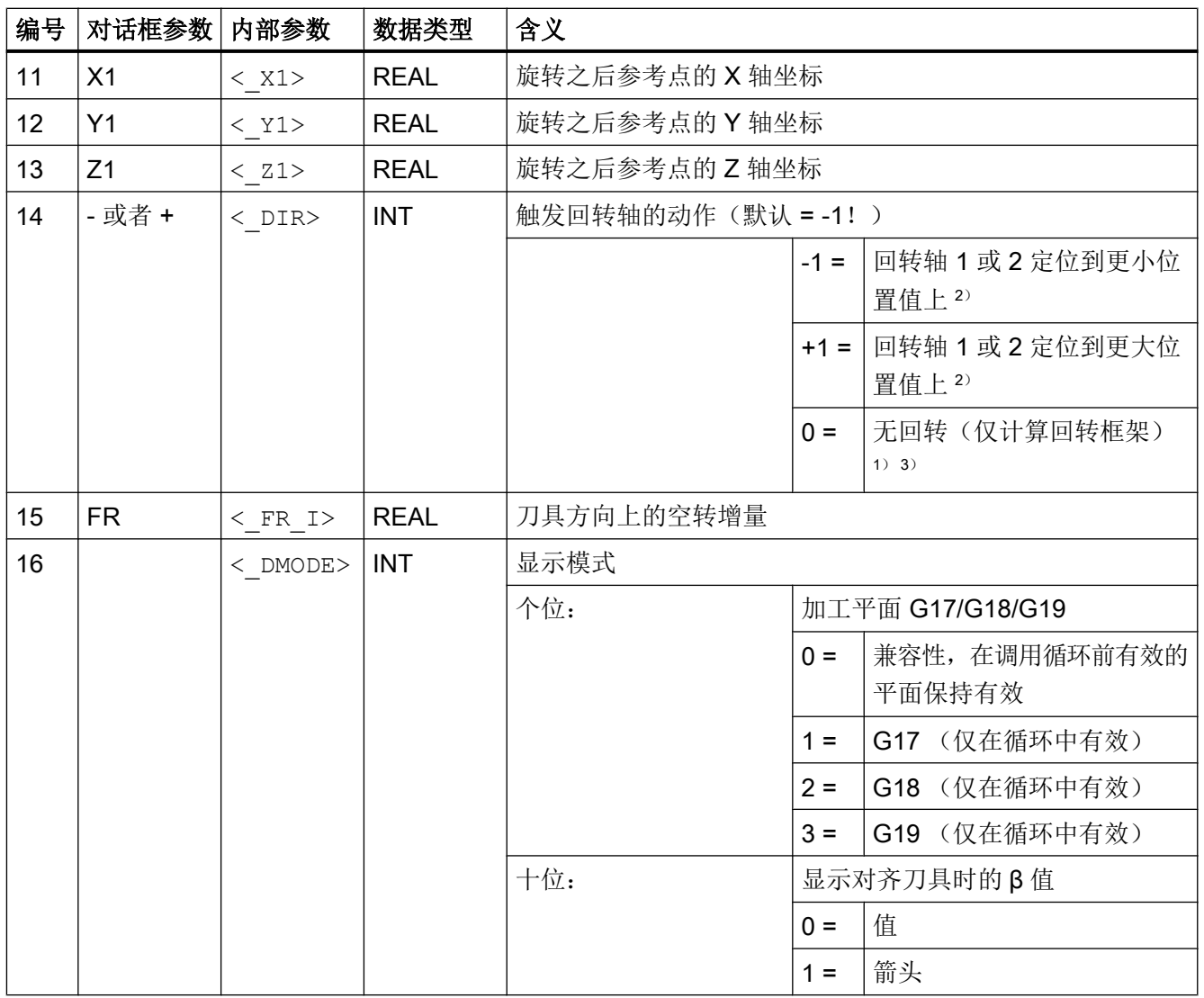

#### 说明

如果间接将以下传递参数作为"参数"写入程序,则无法反译输入对话框: < FR>,  $<$  ST>,  $<$  TC>,  $<$  MODE>,  $<$  DIR> 1) 只有调试回转(IBN SCHWENKEN) 时设置了这些函数时,才允许选择。 2) 只有在调试回转时设置了回转轴 1 或 2 的方向参考时,才允许选择。 在方向参数为"否"时,没有下拉框 3) 回转选择"否"可能被 SD 55221 位 0 的设置隐藏 < DIR> = 0 和 \_ST 万位 = 1 时, 相当于设置了: 回转"否", 方向"负" < DIR> = 0 和 \_ST 万位 = 2 时, 相当于设置了: 回转"否", 方向"正" 4) 当带方向参考的回转轴位于极点位置时, 也就是位置值为零, 也可以选择回转轴 1 或 2 的方向。 5) 编码示例: 轴旋转,旋转顺序 ZYX 二进制码: 00011011; 十进制码: 27 轴标识"XYZ"对应 NC 通道的几何轴。 围绕 XYZ 轴的旋转可以单独进行, 例如, 在执行 CYCLE800 时,不可以按照 ZXZ 的顺序旋转。

# 19.1.32 CYCLE801 - 方阵/框架

句法

 $CYCLE801 (<, SPCA>, , , , , , ,$  $<$  NUM2>,  $<$  VARI>,  $<$  UMODE>,  $<$  ANG1>,  $<$  ANG2>,  $<$  HIDE>,  $<$  NSP>, <\_DMODE>)

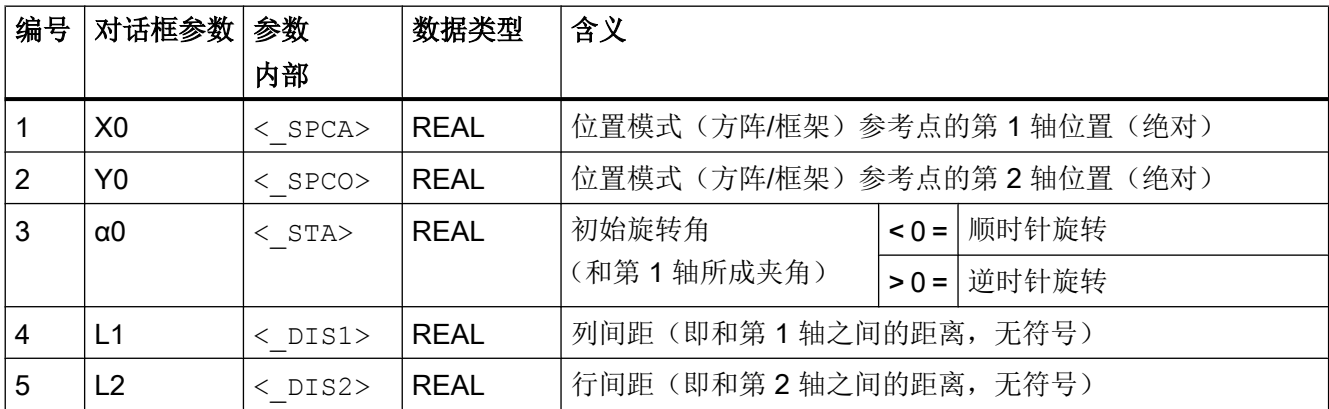

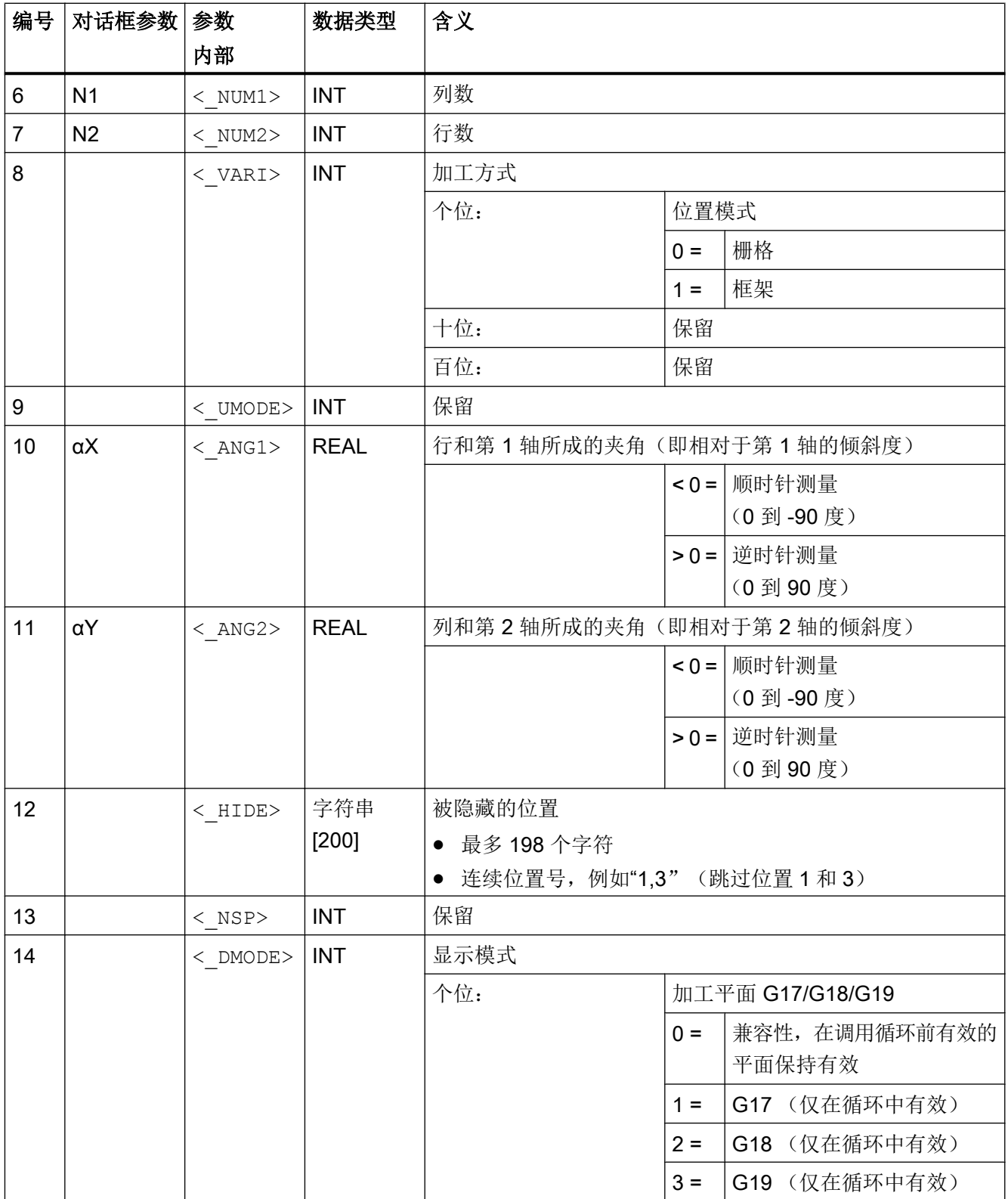

## 19.1.33 CYCLE802 - 任意位置

## 句法

 $\text{CYCLE802} \left( \text{<}\xspace_{XA}\right), \text{ <}\xspace_{YA}\right), \text{ <}\xspace_{X0}\right), \text{ <}\xspace_{Y0}\right), \text{ <}\xspace_{X1}\right), \text{ <}\xspace_{Y1}\right), \text{ <}\xspace_{X2}\right), \text{ <}\xspace_{Y2}\right),$  $\langle x3 \rangle$ ,  $\langle x3 \rangle$ ,  $\langle x4 \rangle$ ,  $\langle x4 \rangle$ ,  $\langle x4 \rangle$ ,  $\langle x5 \rangle$ ,  $\langle x5 \rangle$ ,  $\langle x6 \rangle$ ,  $\langle x6 \rangle$ ,  $\langle x7 \rangle$ ,  $\langle \overline{Y7} \rangle$ ,  $\langle \overline{X8} \rangle$ ,  $\langle \overline{Y8} \rangle$ ,  $\langle \overline{VARI} \rangle$ ,  $\langle \overline{UMODE} \rangle$ ,  $\langle \overline{DMODE} \rangle$ ,  $\langle \overline{S}ABA \rangle$ , <S\_AB0>, <S\_AB1>, <S\_AB2>, <S\_AB3>, <S\_AB4>, <S\_AB5>, <S\_AB6>,  $\langle S_{AB7}\rangle$ ,  $\langle S_{AB8}\rangle$ 

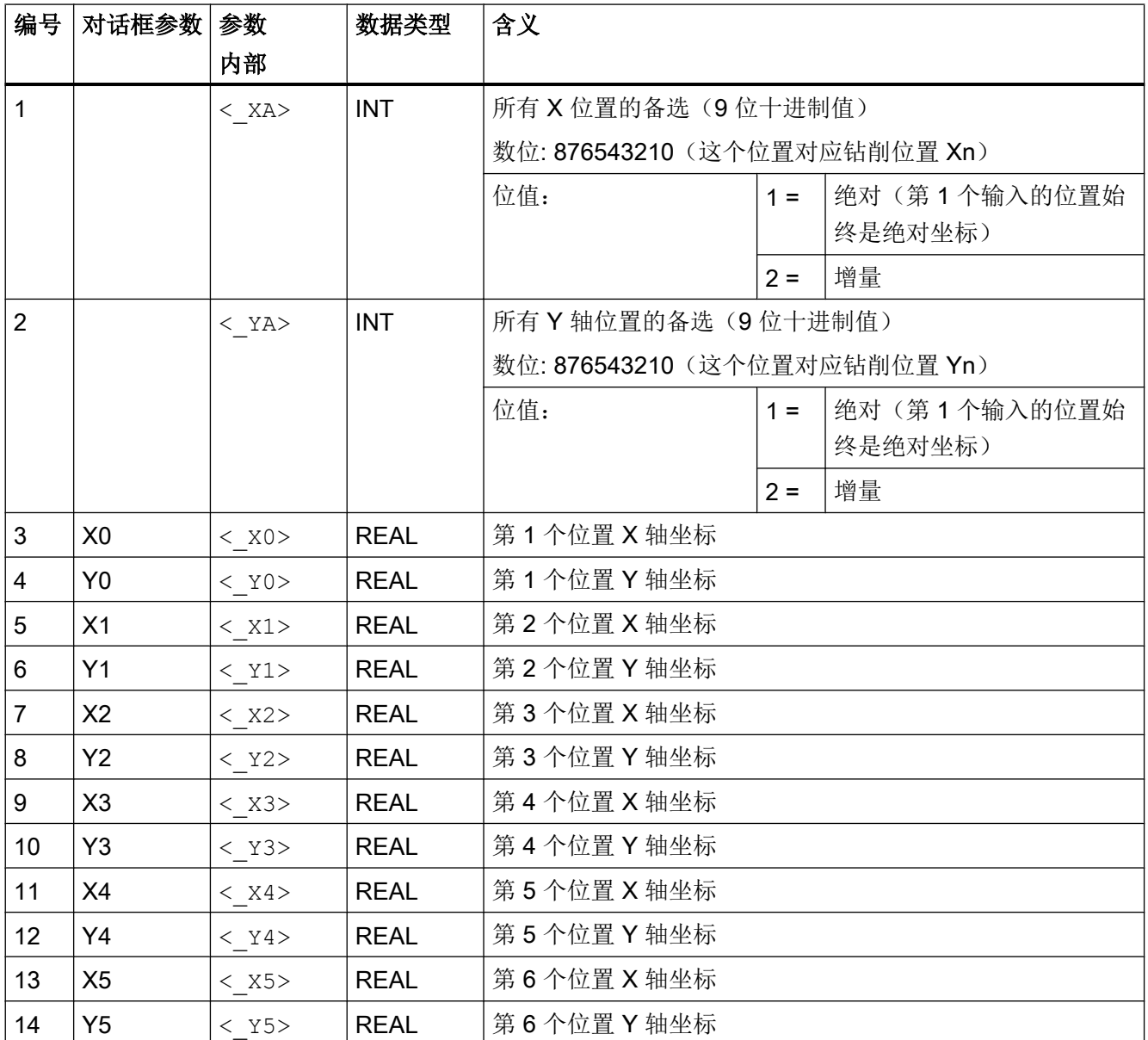

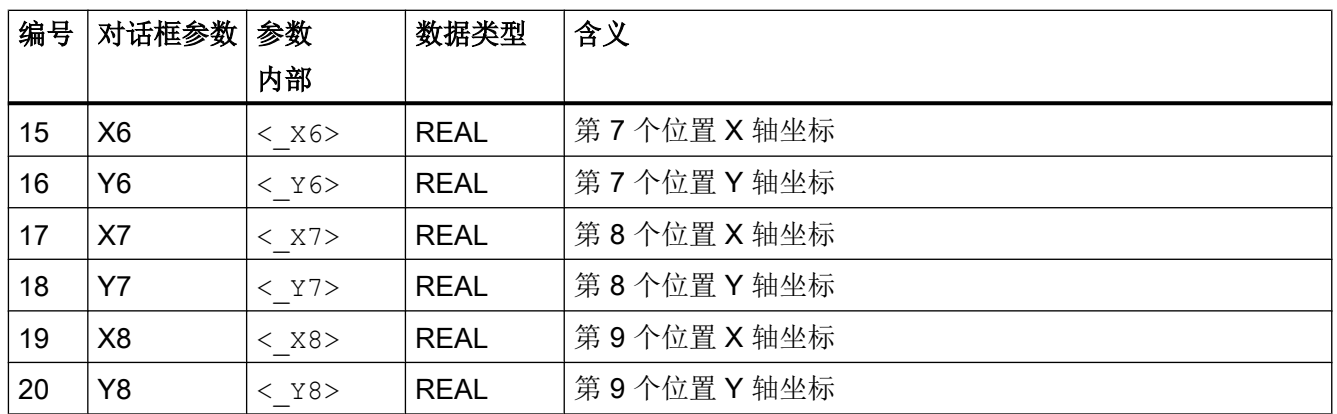

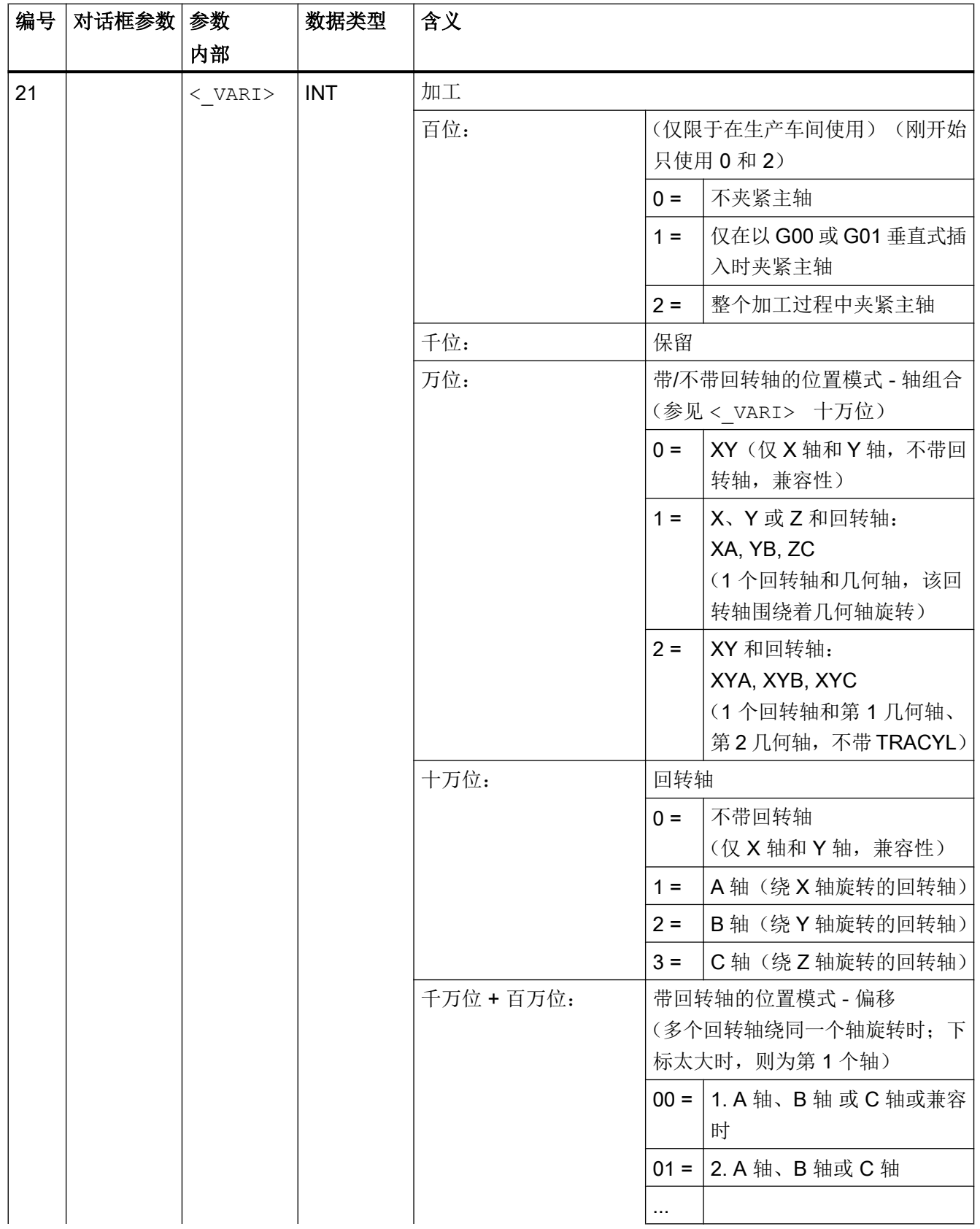

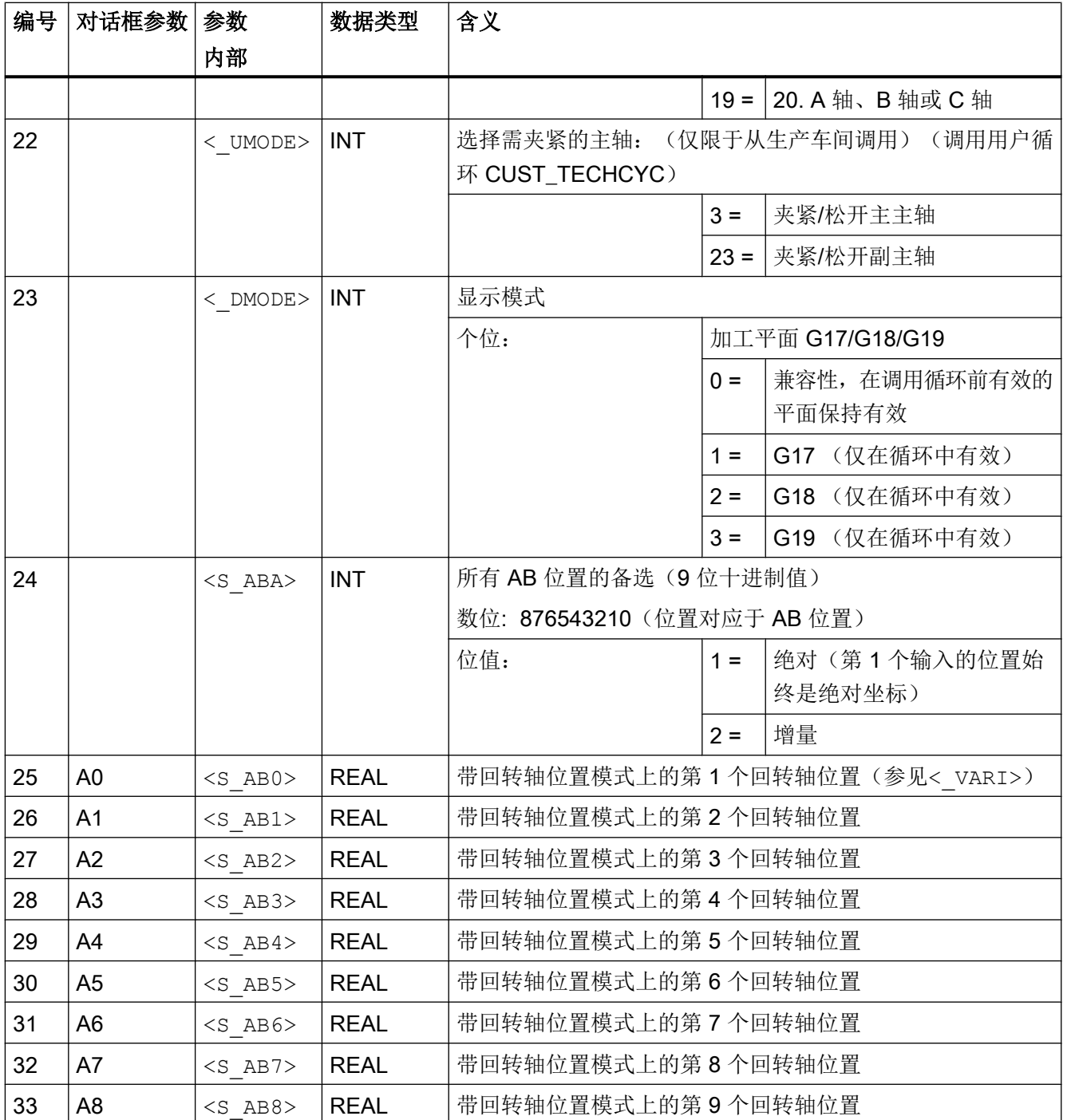

#### 说明

可以忽略多余的参数 X1/Y1/A1 到 X8/Y8/A8。 但一定要完整地输入备选位置"< XA>, < YA>"和"<S\_ABA>", 它们适用于所有的 9 个位置。

在位置模式 XA、YB 或 ZC(一个几何轴和回转轴)上, 在调用循环之前需要定位不会运 动到位置模式上方的轴(G17 和 XA 上为 Y 轴)。

# 19.1.34 CYCLE830 - 深孔钻削 2

#### 句法

 $CYCLE830($ ,  $$ ,  $$ ,  $<$  DP>,  $<$  DFEP>,  $<$  DAM>,  $<$ DTB>,  $\langle$ DTS>,  $\langle$ FRF>,  $\langle$ VARI>,  $\langle$ MDEP>,  $\langle$ VRT>,  $\langle$ DTD>,  $\langle$ DIS1>,  $\langle$ S\_FP>,  $\langle$ S SDAC2>,  $\langle$ S SV2>,  $\langle$ S FB>,  $\langle$  SDAC>,  $\langle$  SV1>,  $\langle$ S SPOS>,  $\langle$ S ZA>, <S\_FA>, <S\_ZP>, <S\_FS>, <S\_ZS1>, <S\_ZS2>, <S\_N>, <S\_ZD>, <S\_FD>,  $\langle$ S FR>,  $\langle$ S SDAC3>,  $\langle$ S SV3>,  $\langle$ S CON>,  $\langle$ S COFF>,  $\langle$  GMODE>,  $<$  DMODE>,  $<$  AMODE>,  $<$ S AMODE2>,  $<$ S AMODE3>)

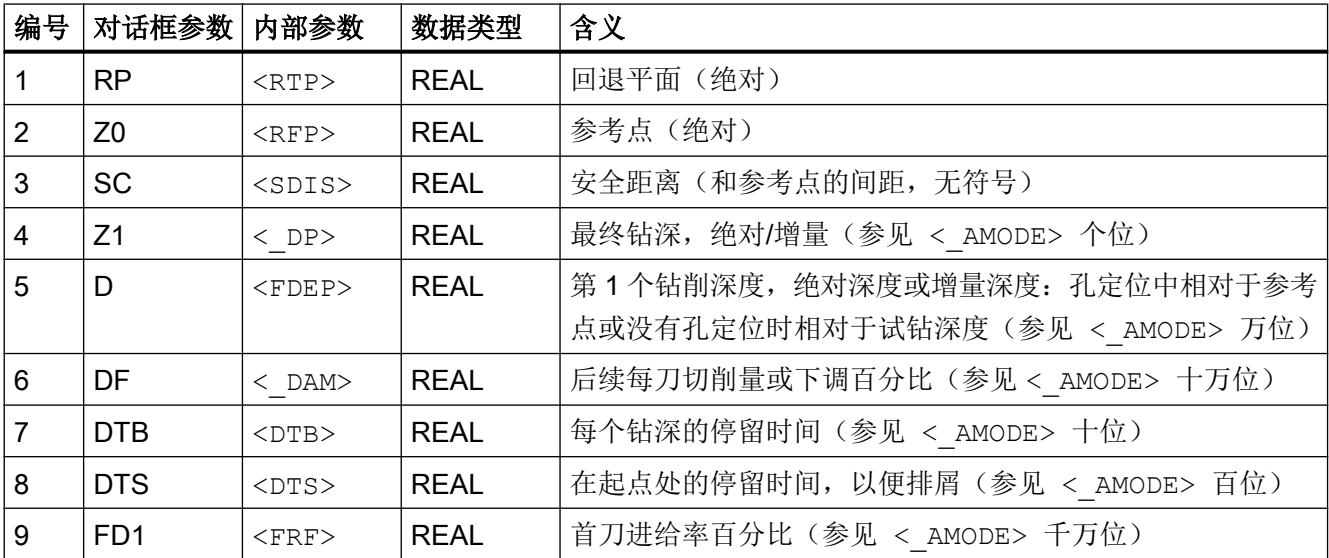

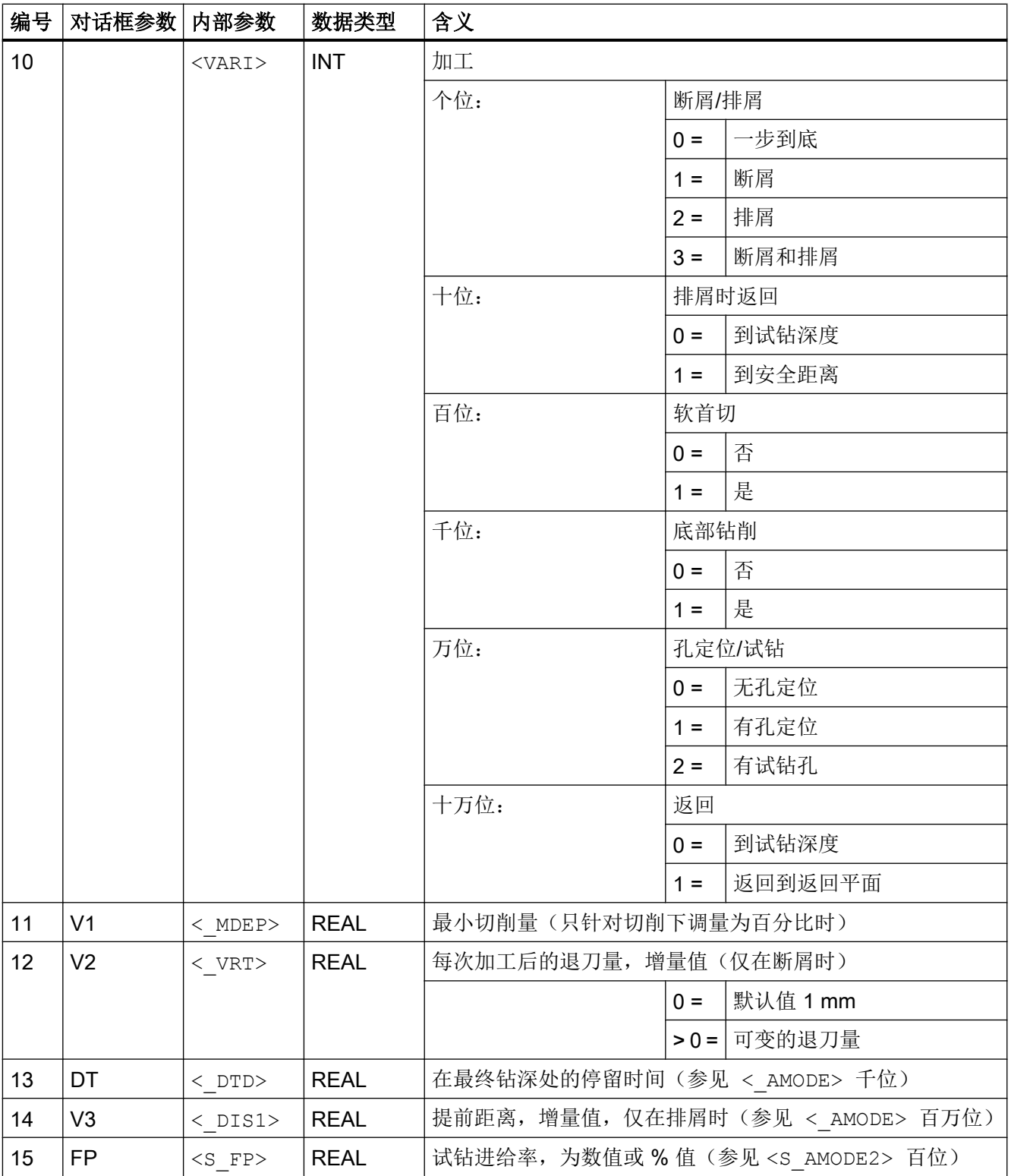

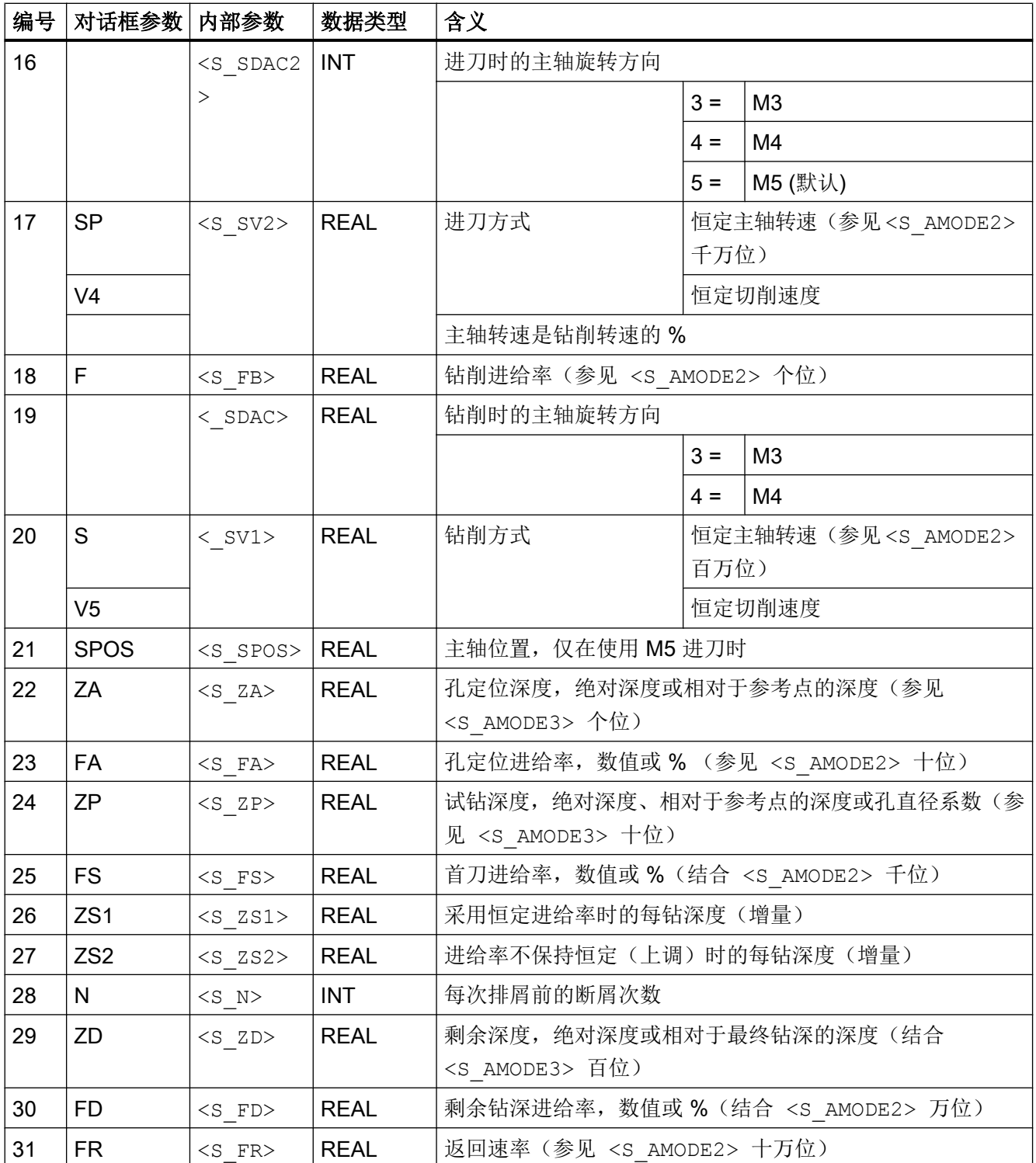

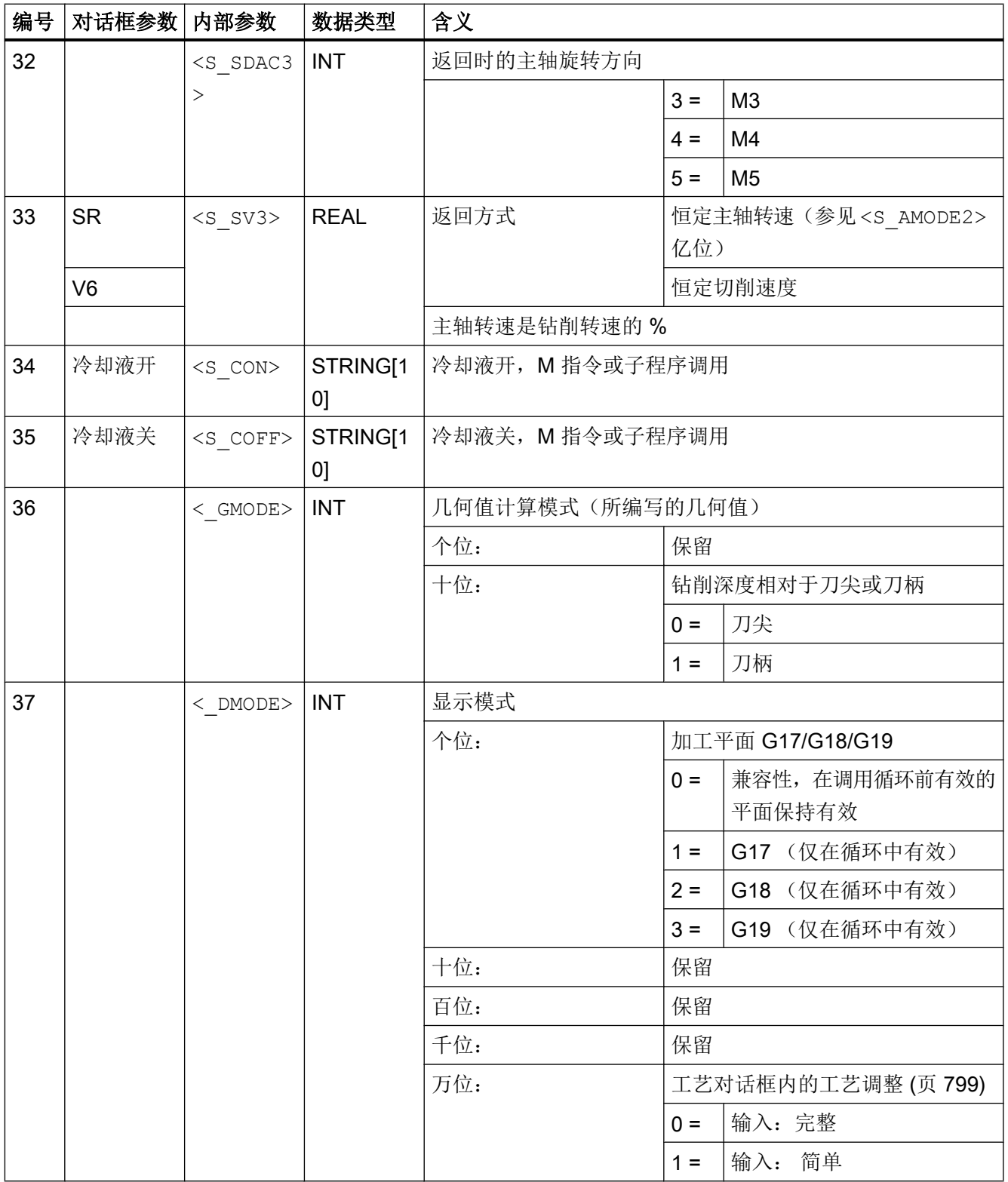

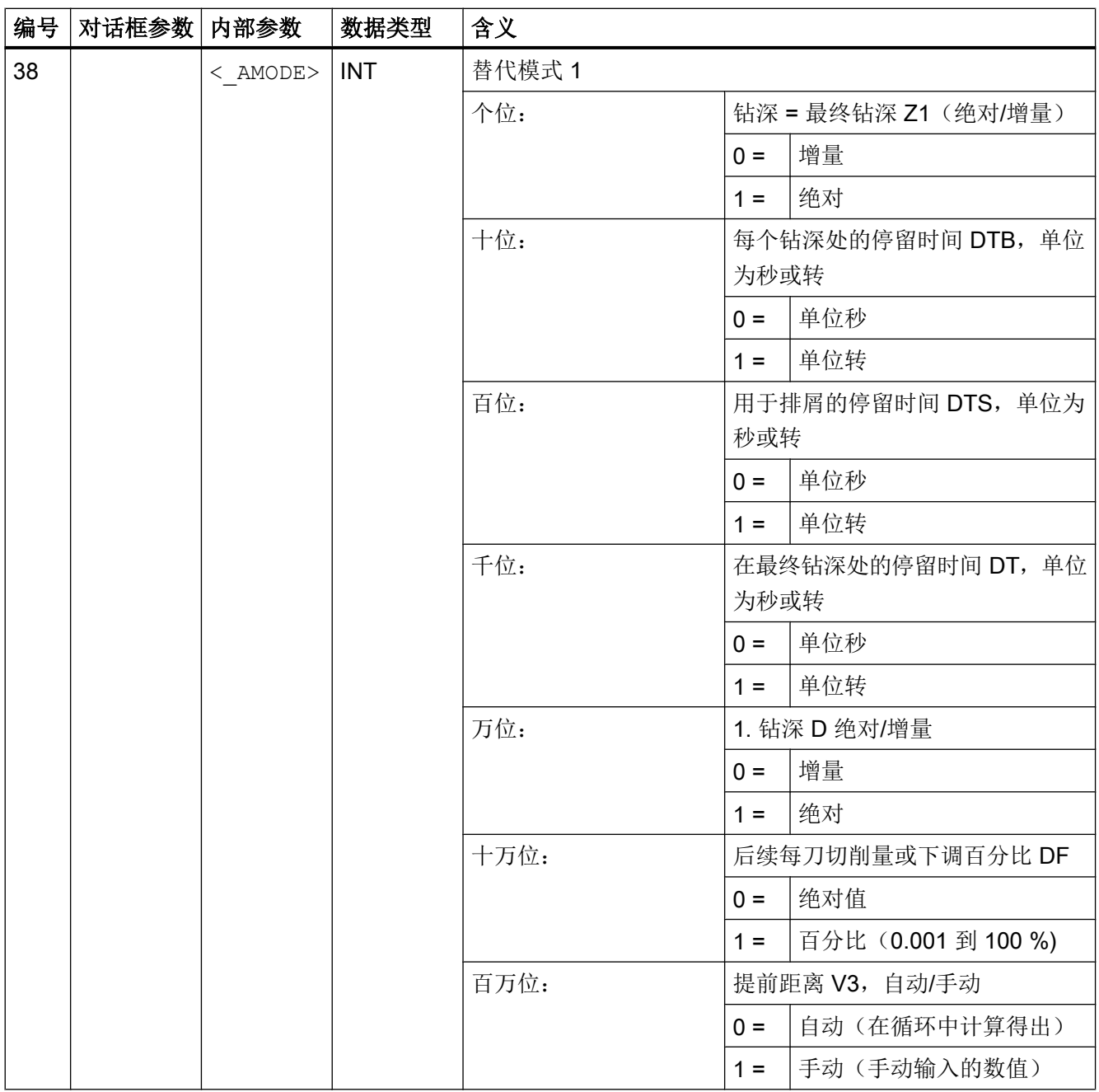

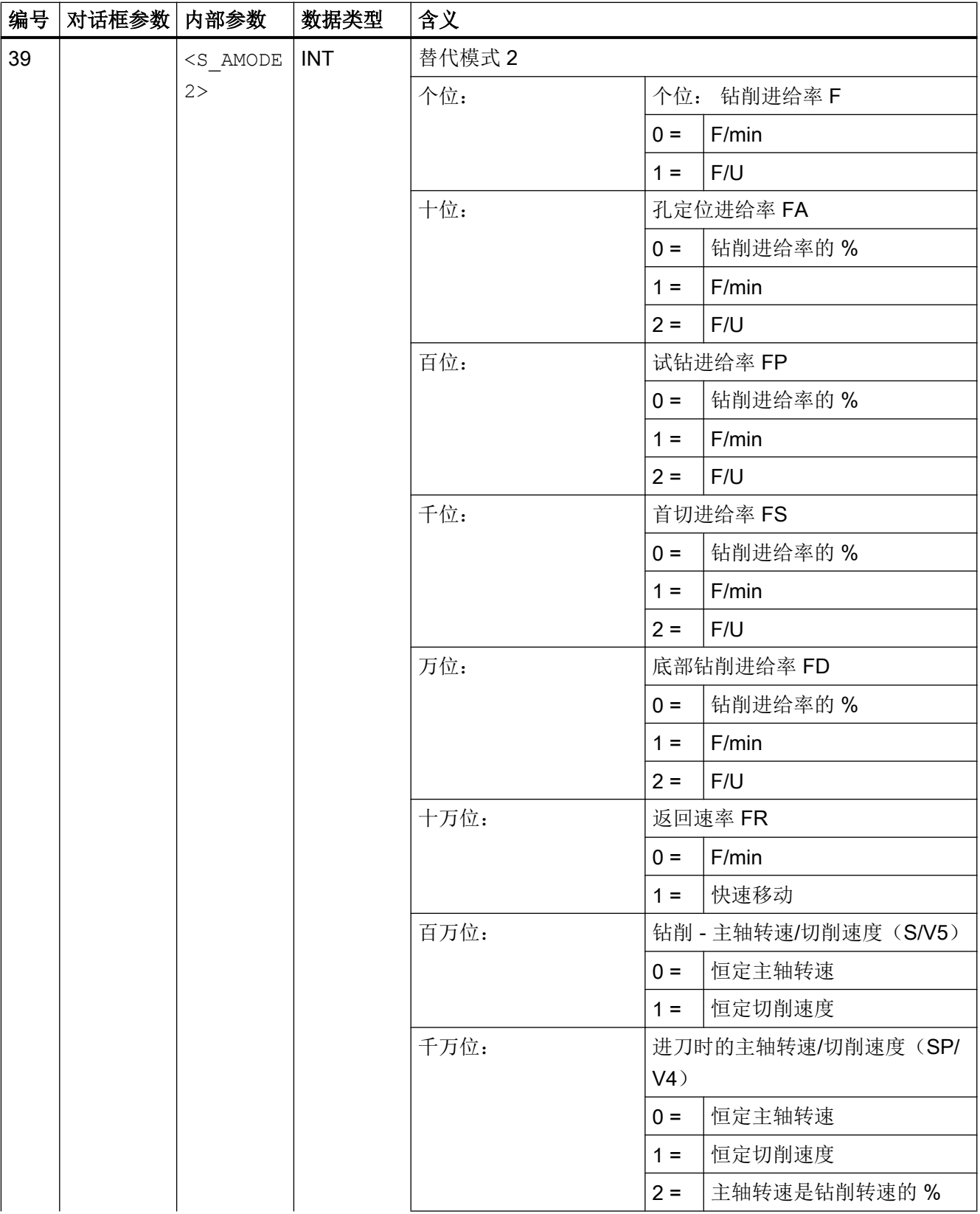

19.1 工艺循环

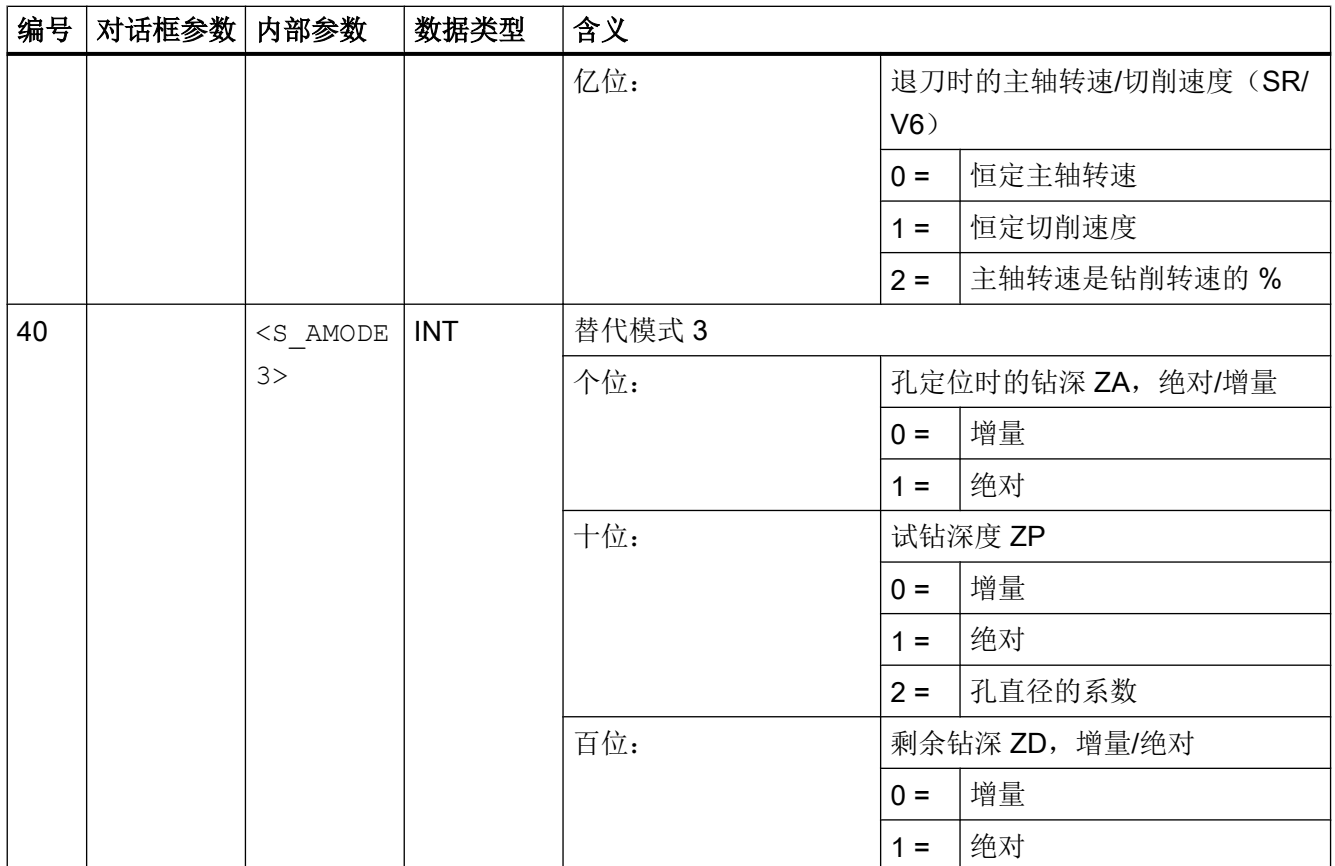

# 19.1.35 CYCLE832 - 快速设定

句法

CYCLE832(<S\_TOL>, <S\_TOLM>, <S\_OTOL>)

#### 说明

CYCLE832 可以减少机床厂商调试机床时必需的优化工作, 这些工作主要涉及到参与加工 的轴的优化、NCU 的设置(前馈、急动限制等)。

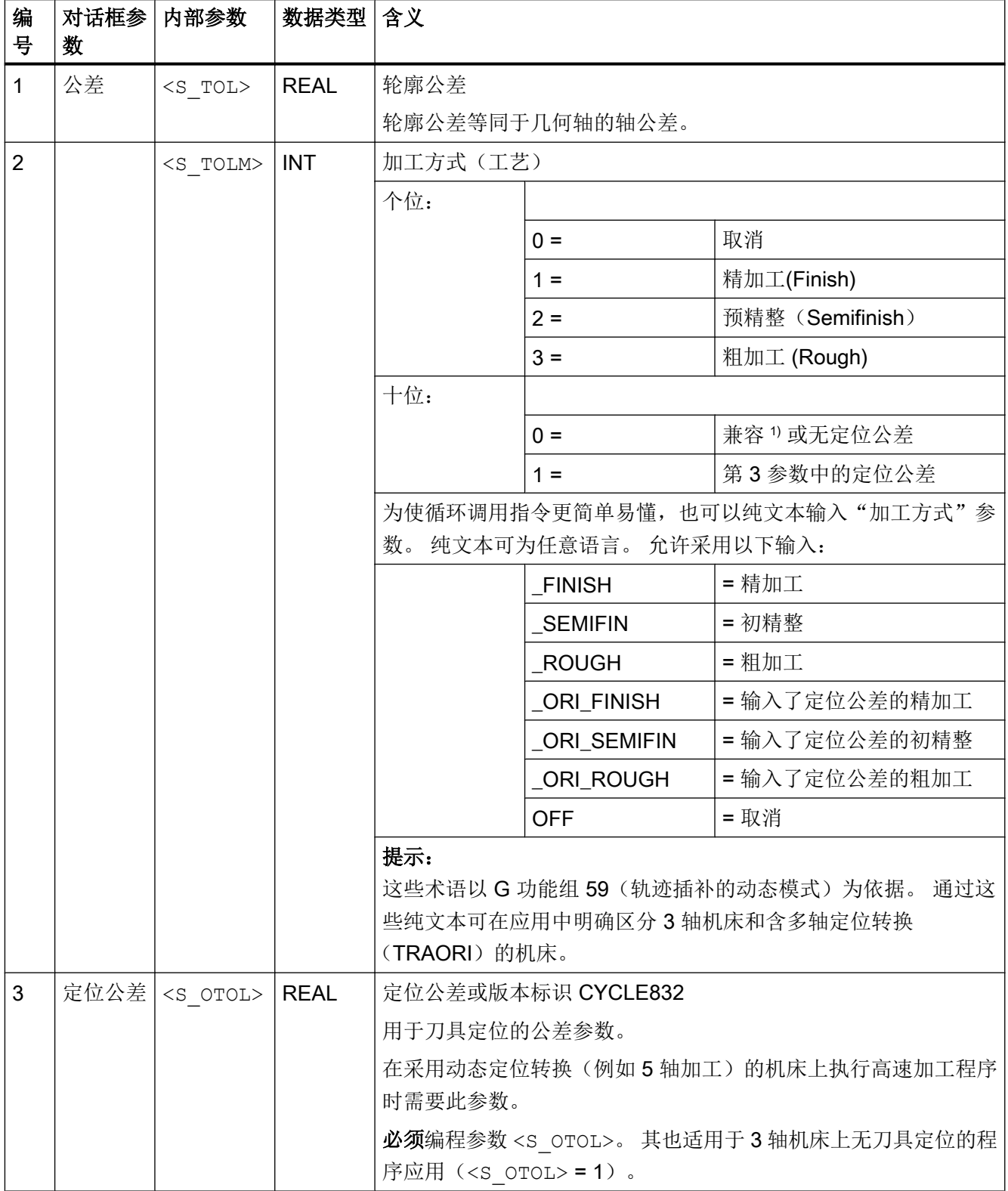

1) 定位公差由轮廓公差乘以循环设定数据 SD55441 至 SD55443 中的系数推导得出。

### 文档:

调试手册 基本软件和操作软件; SINUMERIK Operate (IM9), 章节 "配置高速设定功能(CYCLE832)"

#### 说明

撤销选择 CYCLE832 时,参数 <S\_TOL> 必须为零。 示例: CYCLE832(0,0,1) 的句法 CYCLE832()同样用于撤销选择 CYCLE832。

#### 示例

#### 示例 1: 在无定位转换的 3 轴机床上使用 CYCLE832

a) 通过输入纯文本调用循环

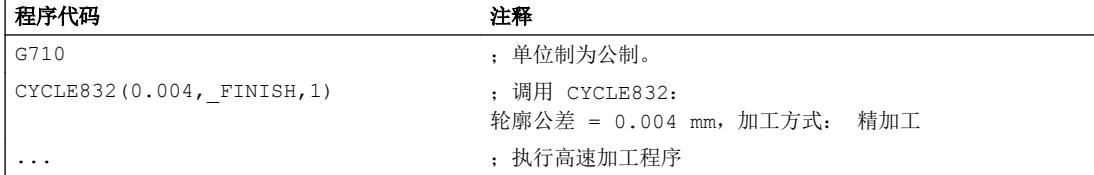

#### b) 不使用纯文本进行循环调用

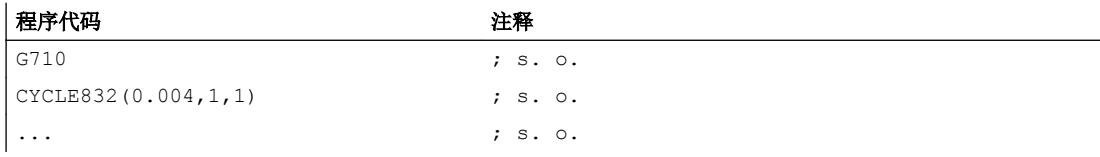

#### 示例 2: 在含定位转换的 5 轴机床上使用 CYCLE832

a) 通过输入纯文本调用和取消循环

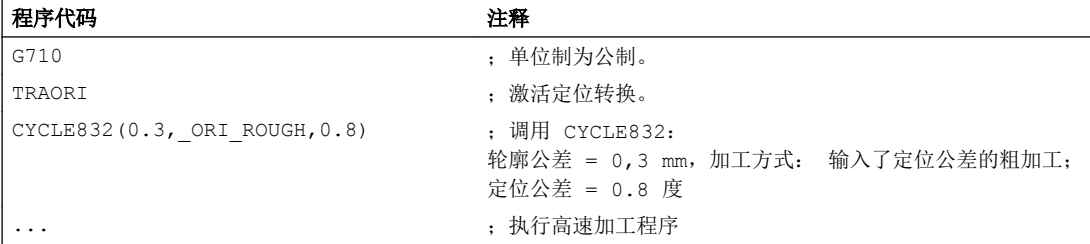

19.1 工艺循环

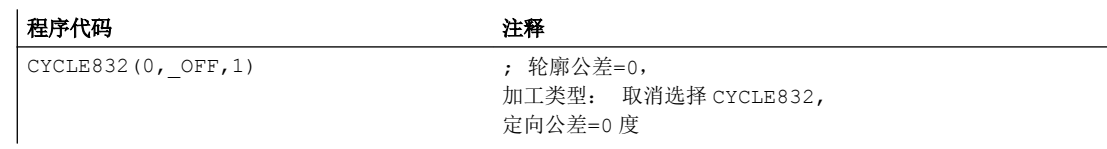

#### b) 不使用纯文本调用和取消循环

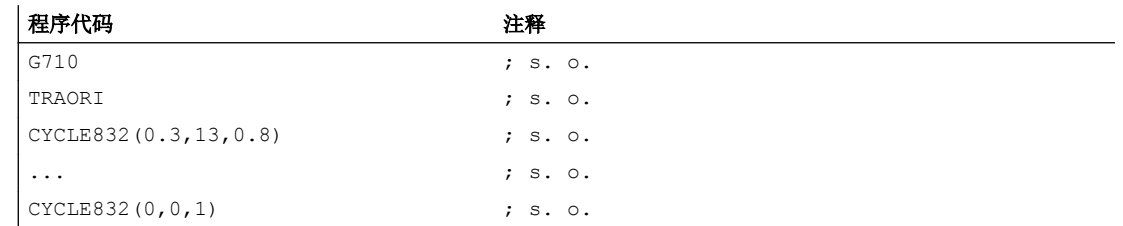

# 19.1.36 CYCLE840 - 带补偿夹具的攻丝

句法

CYCLE840(<RTP>, <RFP>, <SDIS>, <DP>, <DPR>, <DTB>, <SDR>, <SDAC>,  $\langle$ ENC>,  $\langle$ MPIT>,  $\langle$ PIT>,  $\langle$ AXN>,  $\langle$ \_PITA>,  $\langle$ \_TECHNO>,  $\langle$ \_PITM>,  $\leq$  PTAB>,  $\leq$  PTABA>,  $\leq$  GMODE>,  $\leq$  DMODE>,  $\leq$  AMODE>)

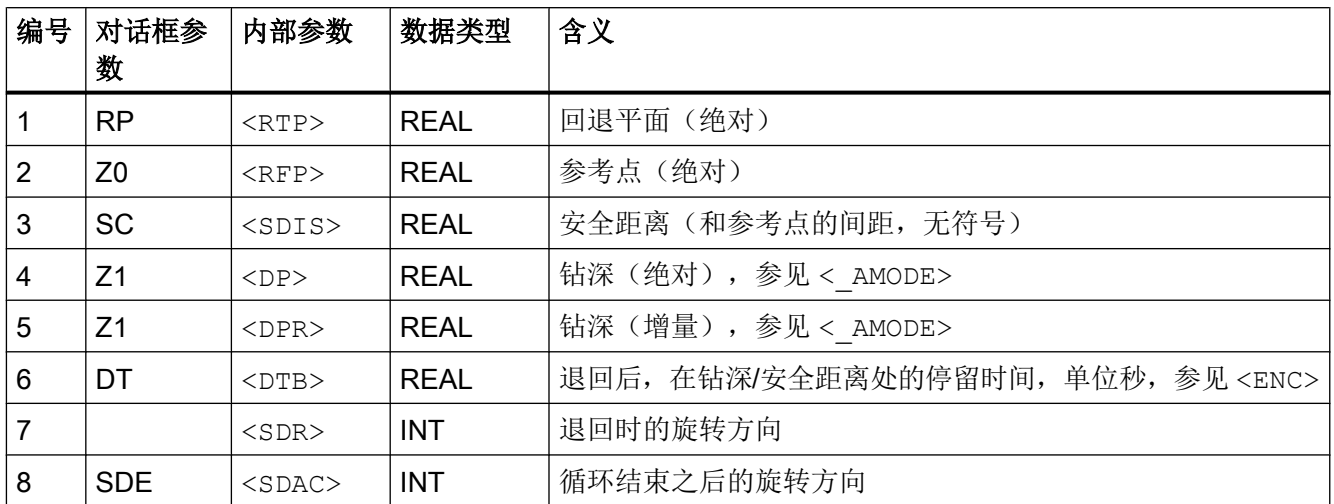
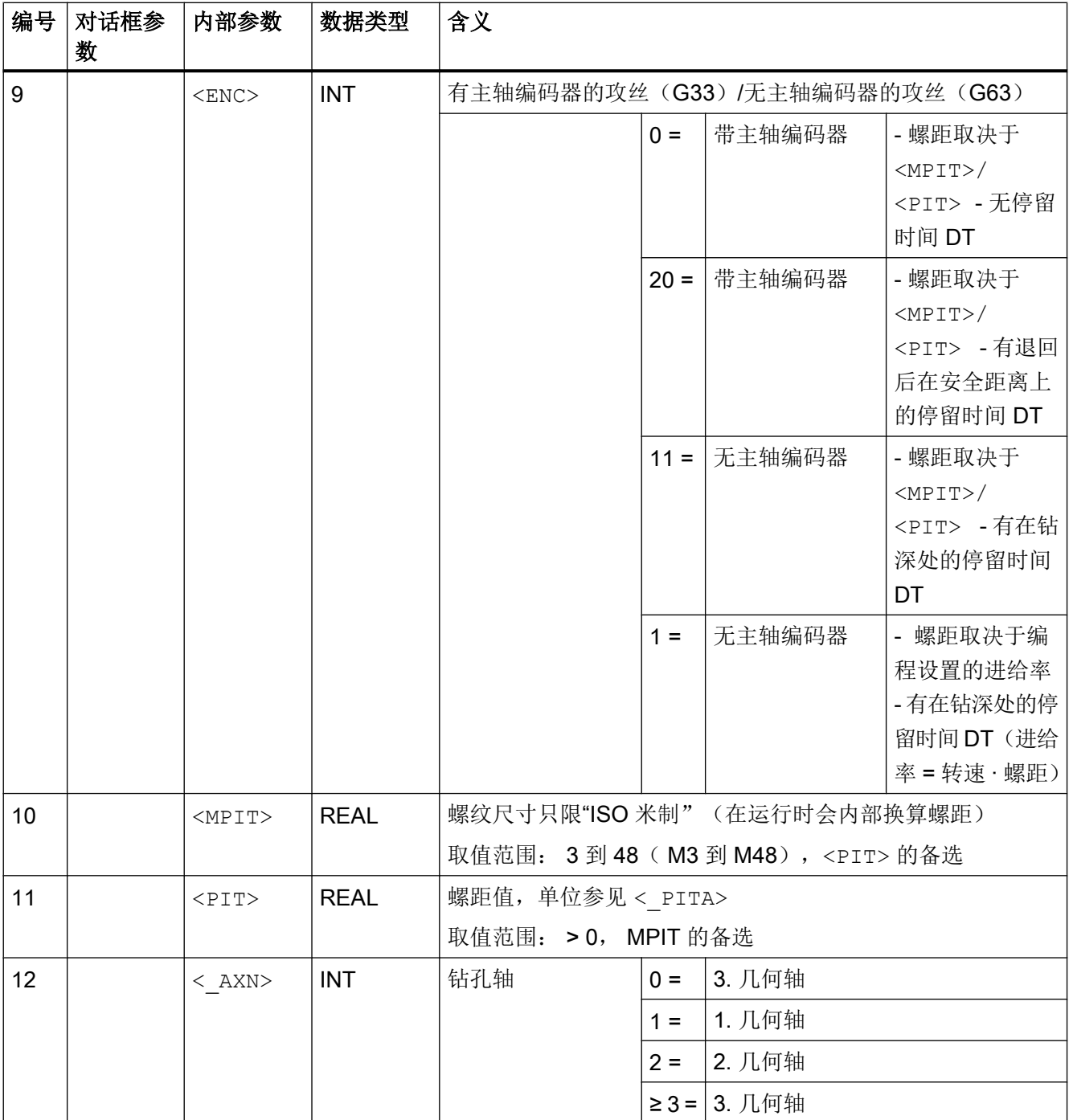

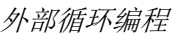

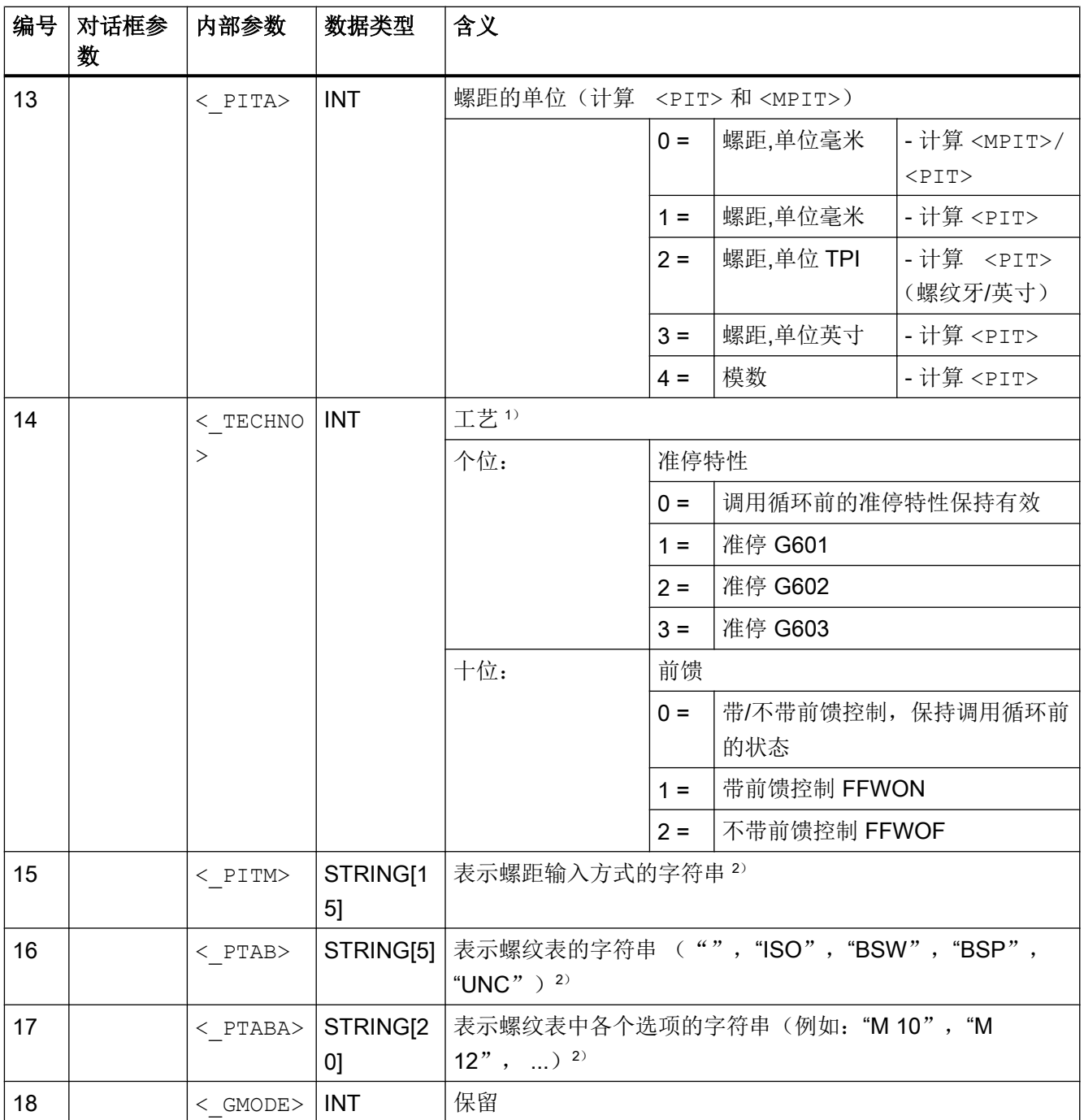

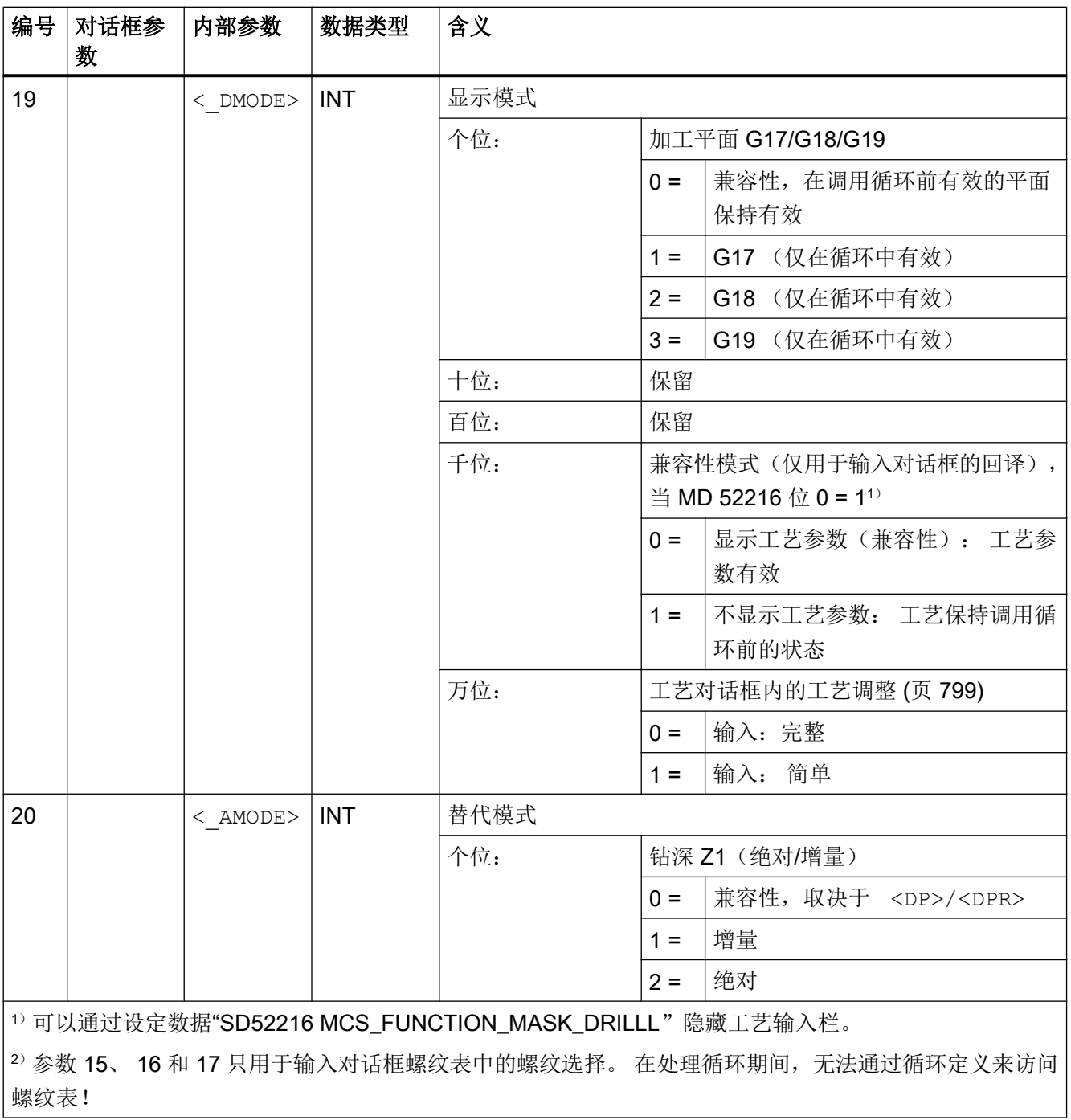

# 19.1.37 CYCLE899 - 铣削敞开槽

#### 句法

 $CYCLE899 (<sub>K</sub> RTP> , <sub>K</sub> RFP> , <sub>SM</sub> <sub>MS</sub> , <sub>EM</sub> <sub>EM</sub> , <sub>K</sub> and <sub>MR</sub>$  $\langle$ \_PO>,  $\langle$ \_STA>,  $\langle$ \_MID>,  $\langle$ \_MIDA>,  $\langle$ \_FAL>,  $\langle$ \_FALD>,  $\langle$ \_FFP1>,  $\leq$ CDIR>,  $\lt$ \_VARI>,  $\lt$ \_GMODE>,  $\lt$ \_DMODE>,  $\lt$ \_AMODE>,  $\lt$ \_UMODE>,  $\lt$ \_FS>,  $<$  ZFS $>$ )

## 参数

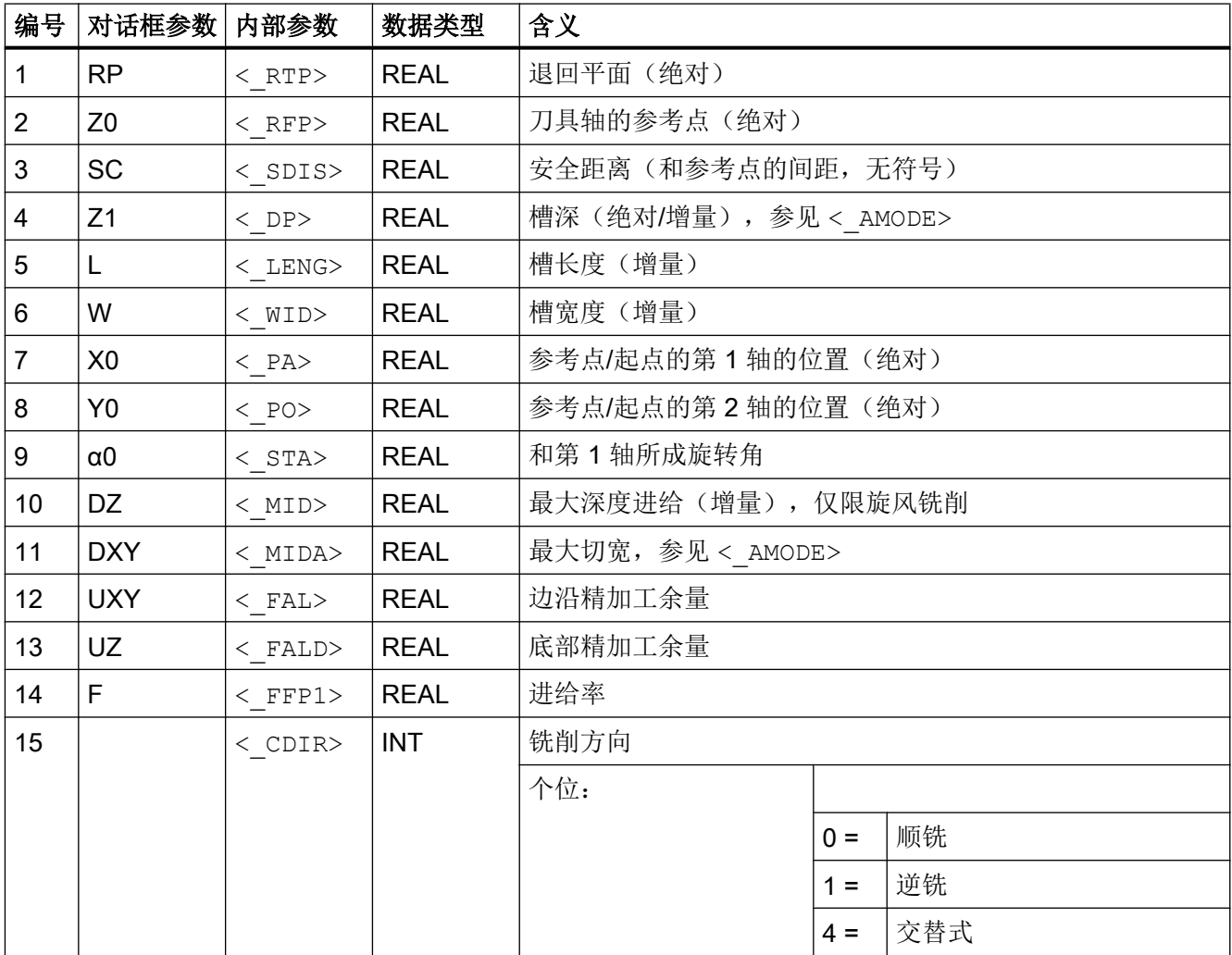

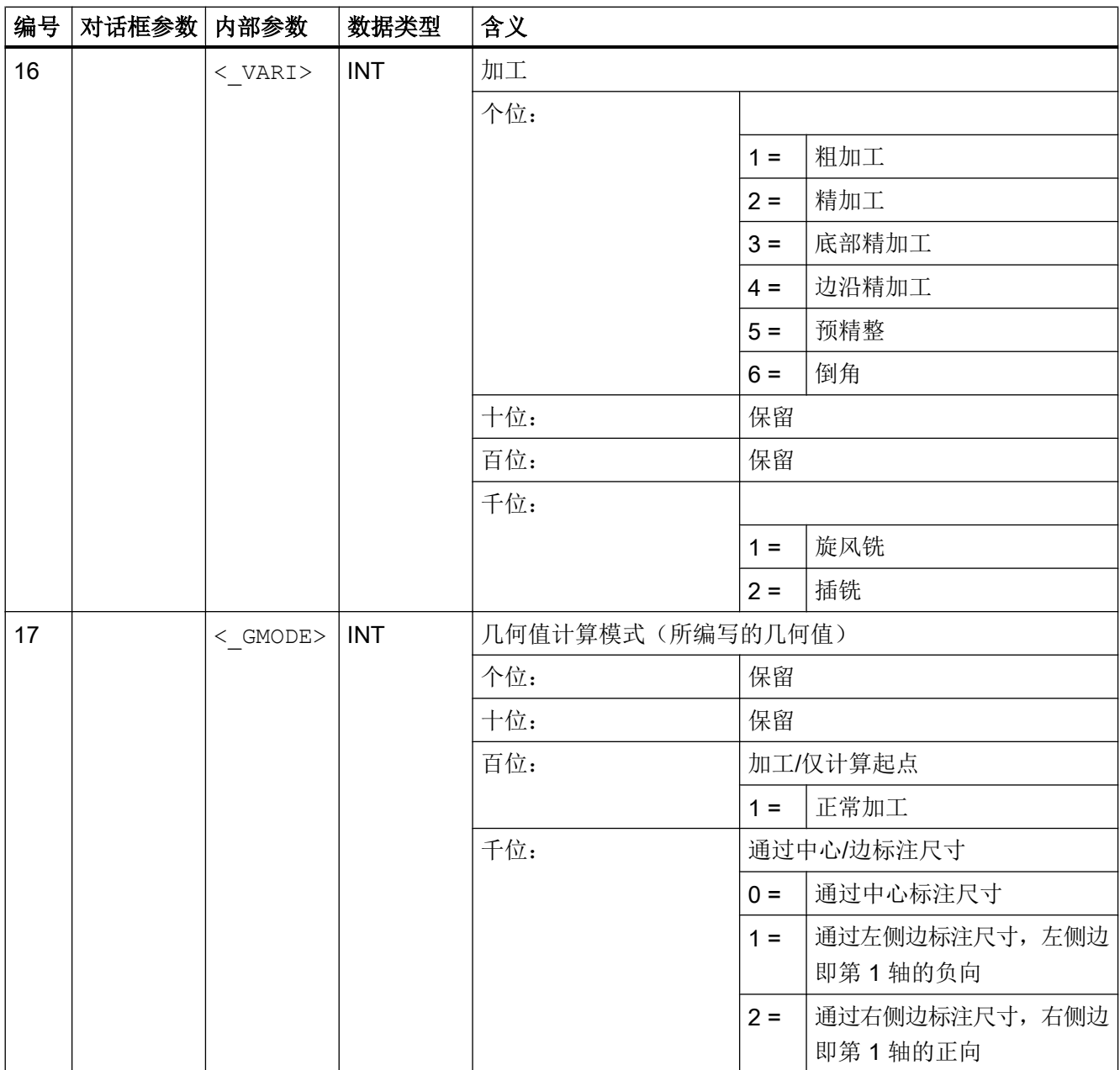

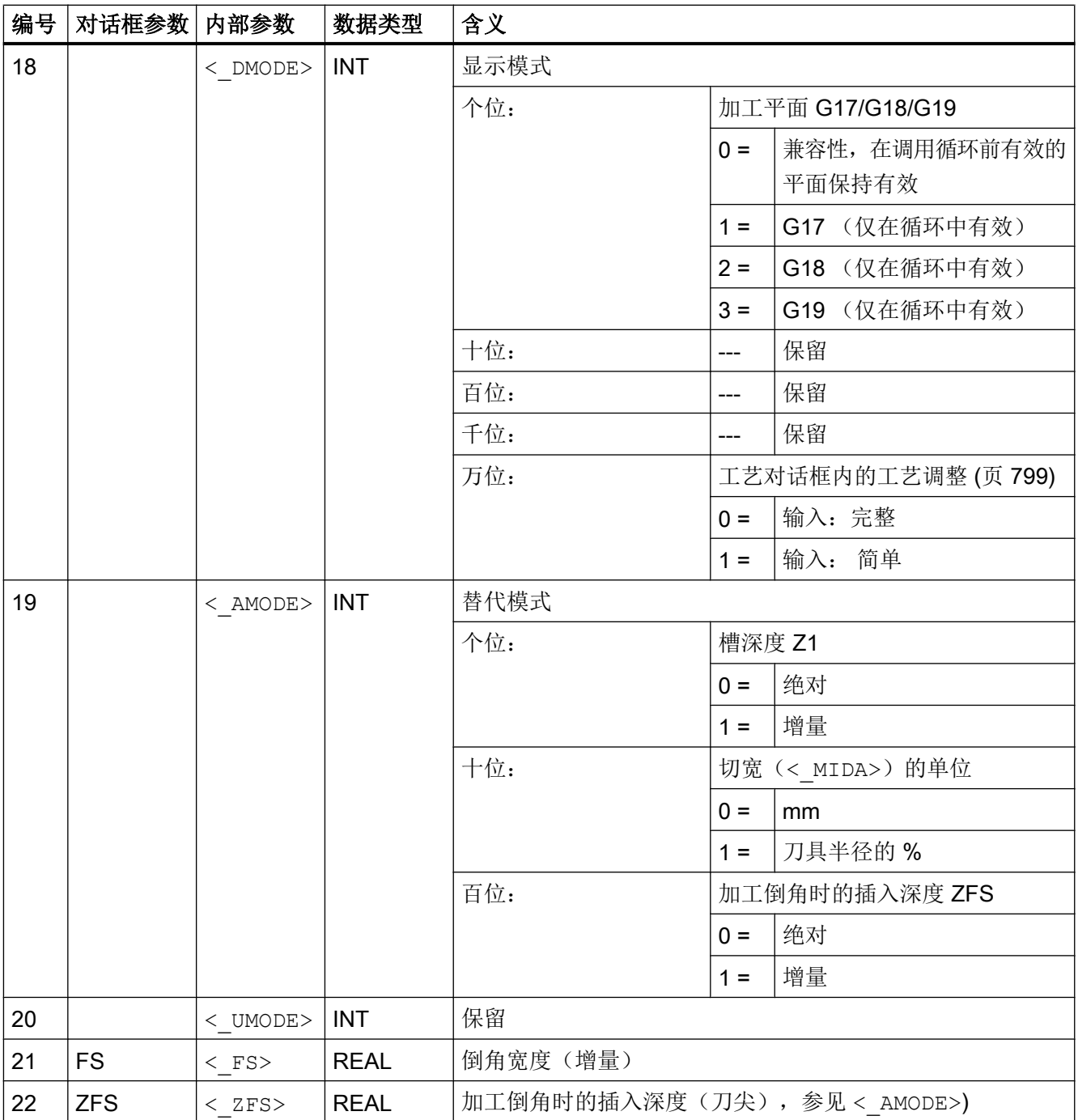

#### 19.1.38 CYCLE930 - 凹槽

#### 句法

CYCLE930(<\_SPD>, <\_SPL>, <\_WIDG>, <\_WIDG2>, <\_DIAG>, <\_DIAG2>, <\_STA>, <\_ANG1>, <\_ANG2>, <\_RCO1>, <\_RCI1>, <\_RCI2>, <\_RCO2>,  $\langle$  FAL>,  $\langle$  IDEP1>,  $\langle$  SDIS>,  $\langle$  VARI>,  $\langle$  DN>,  $\langle$  NUM>,  $\langle$  DBH>,  $\langle$  FF1>,  $\langle$  NR>,  $\langle$  FALX>,  $\langle$  FALZ>,  $\langle$  DMODE>,  $\langle$  AMODE>)

## 参数

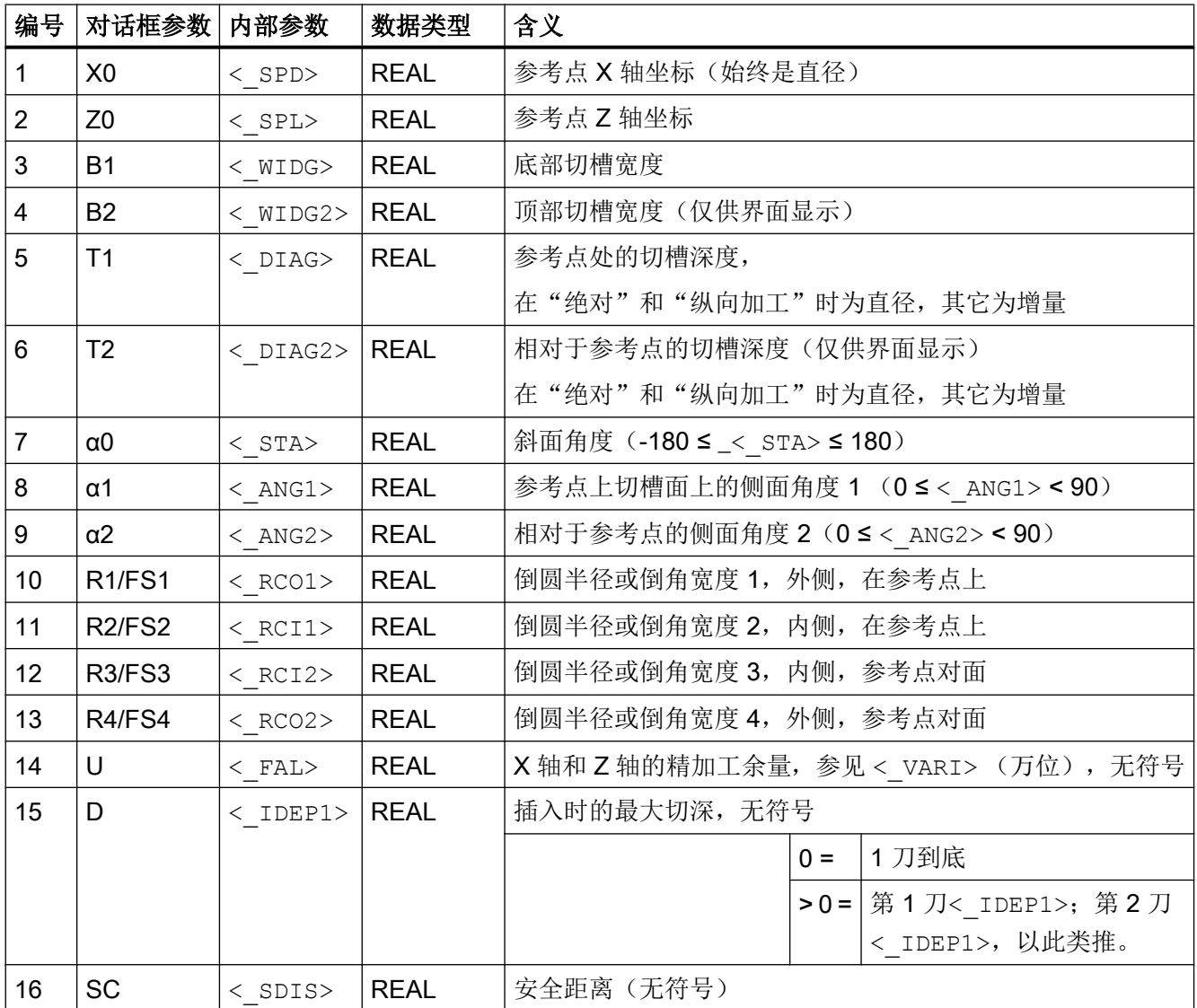

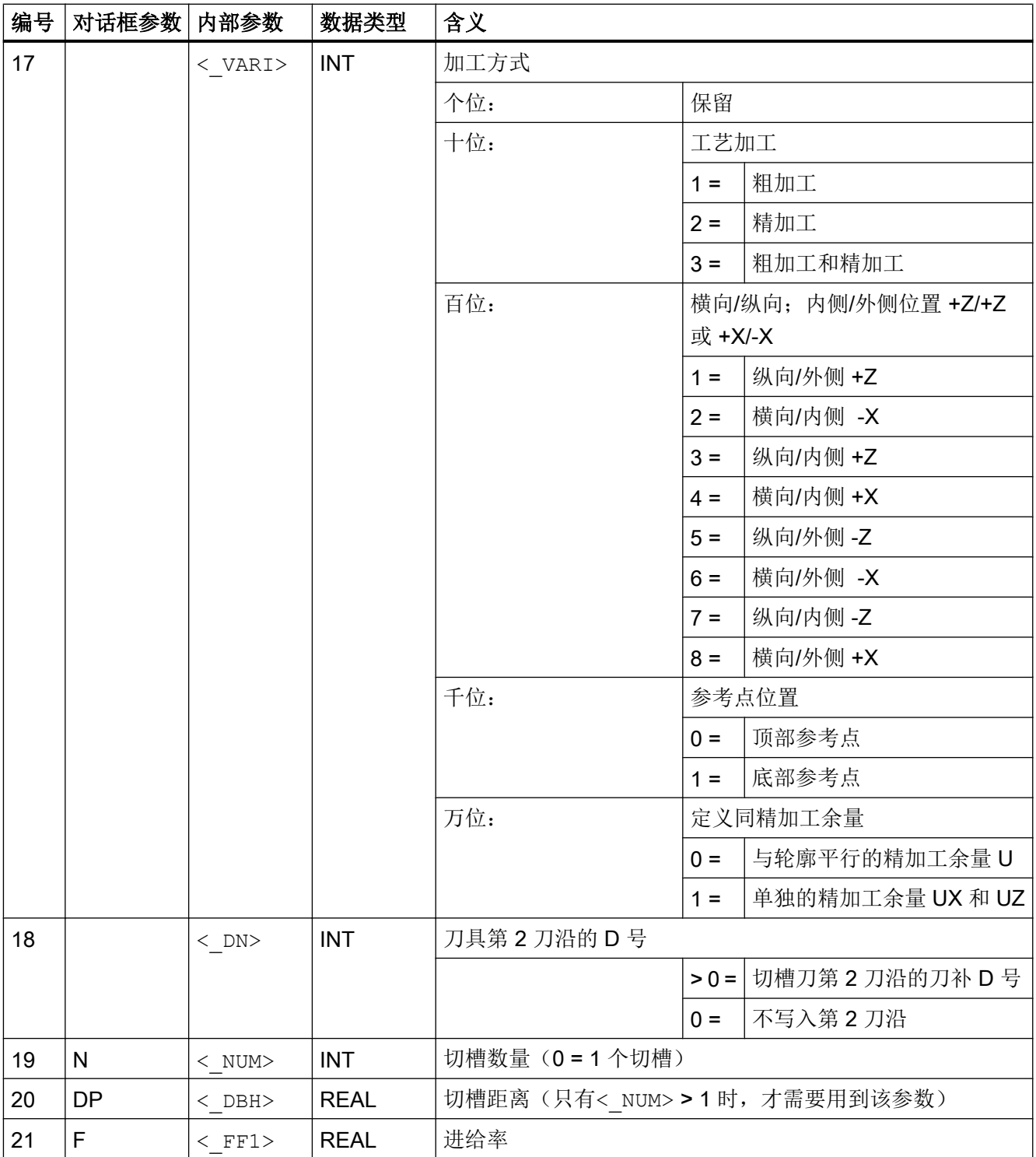

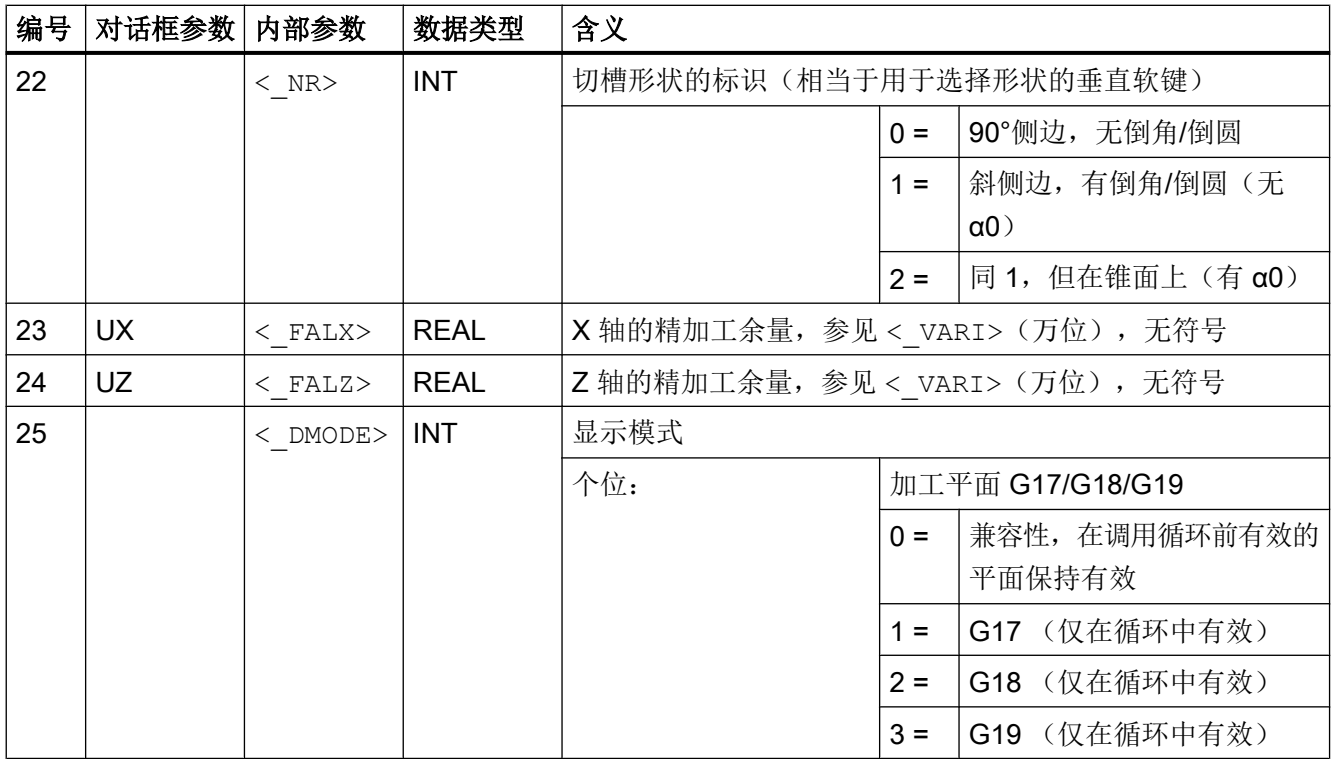

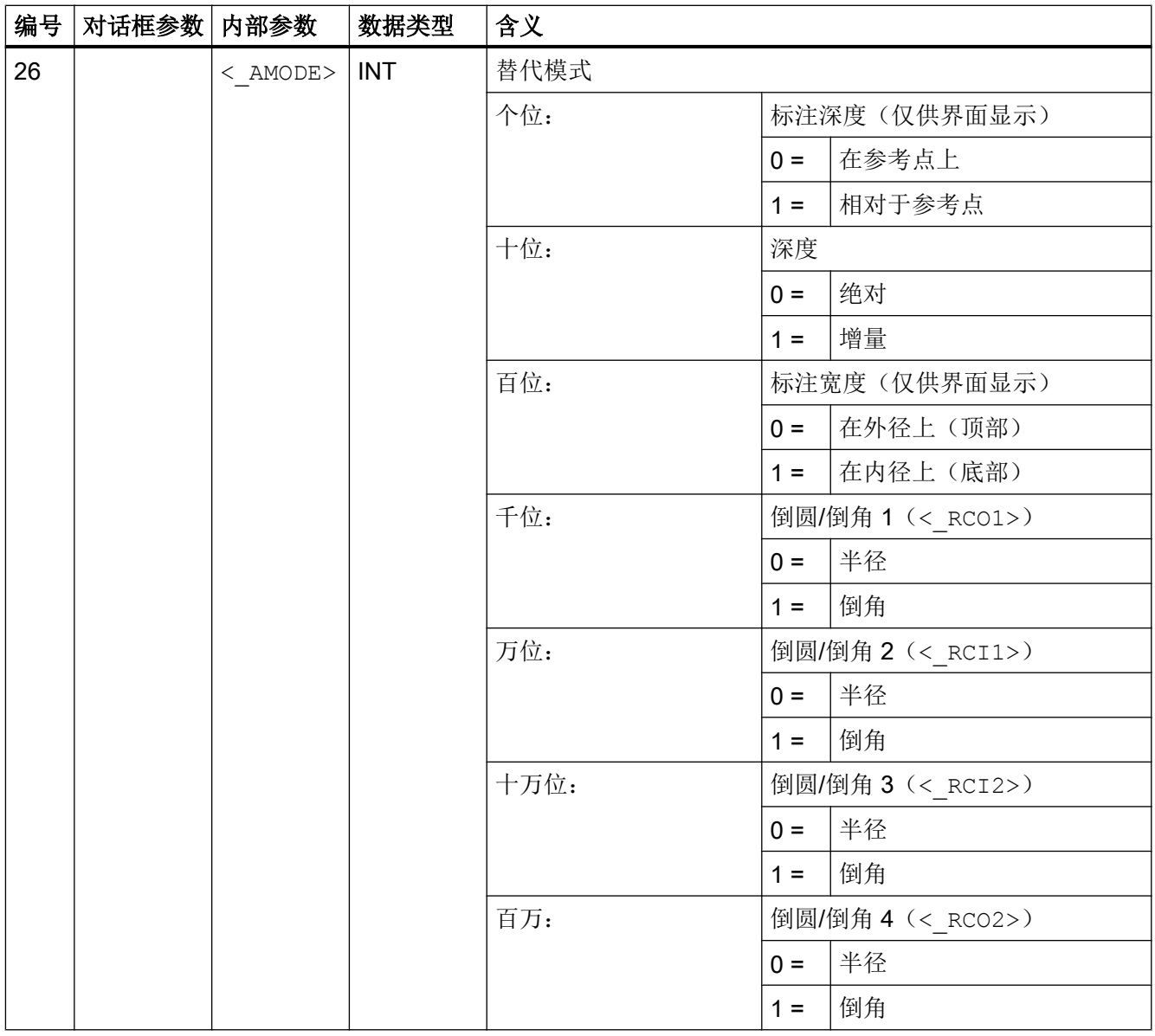

# 19.1.39 CYCLE940 - 退刀槽

通过 CYCLE940 可以写入不同形状的退刀槽, 但是,有些退刀槽的编程参数明显不同。

参数表中添加了一列,指出参数适用的退刀槽形状。 退刀槽形状标识和循环对话框中的垂 直选择软键一一对应:

- **E: E 形退刀槽**
- F: F 形退刀槽

- A-D: DIN 螺纹退刀槽(形状 A-D)
- T: 螺纹退刀槽(形状自由定义)

#### 句法

 $\texttt{CYCLE940}\xspace(<\_\texttt{SPD>}, \texttt{<}\_\texttt{SPL>}, \texttt{<}\_\texttt{FORM>}, \texttt{<}\_\texttt{LAGE>}, \texttt{<}\_\texttt{SDIS>}, \texttt{<}\_\texttt{FFP>},$  $\langle$  VARI>,  $\langle$  EPD>,  $\langle$  EPL>,  $\langle$  R1>,  $\langle$  R2>,  $\langle$  STA>,  $\langle$  VRT>,  $\langle$  MID>,  $\langle$  FAL>,  $\langle$  FALX>,  $\langle$  FALZ>,  $\langle$  PITI>,  $\langle$  PTAB>,  $\langle$  PTABA>,  $\langle$  DMODE>,  $\overline{<}$ AMODE>)

# 参数

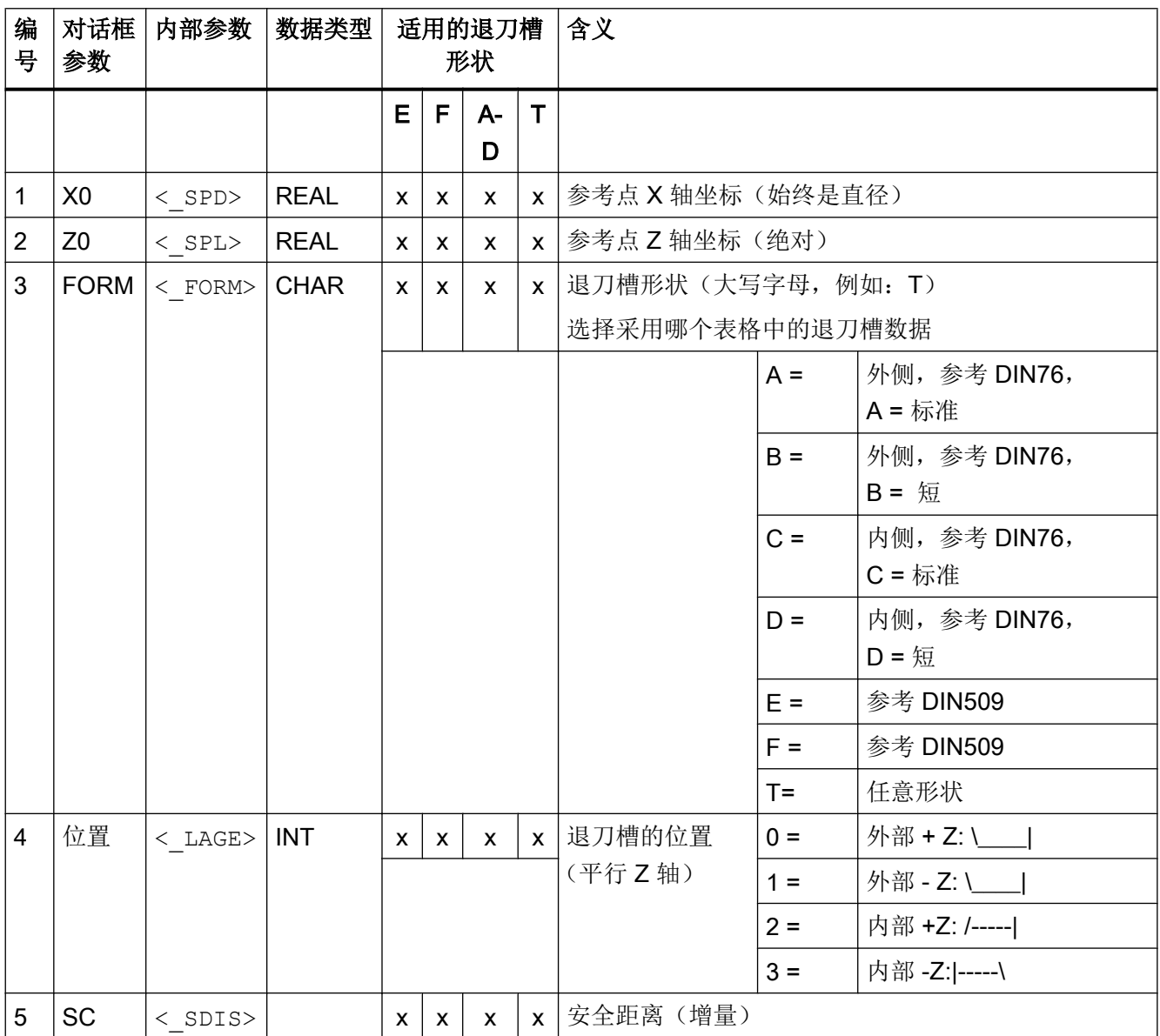

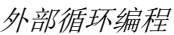

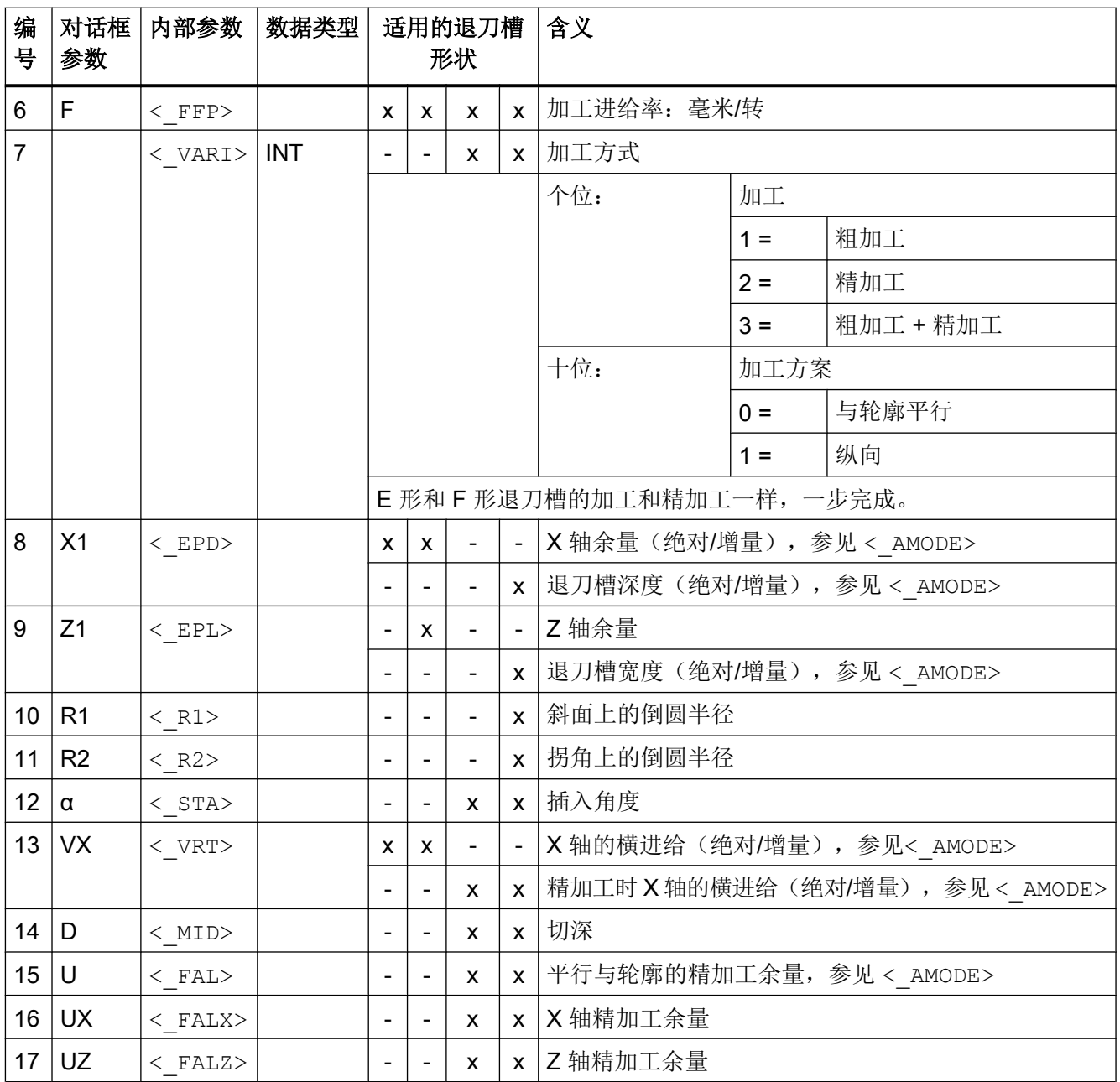

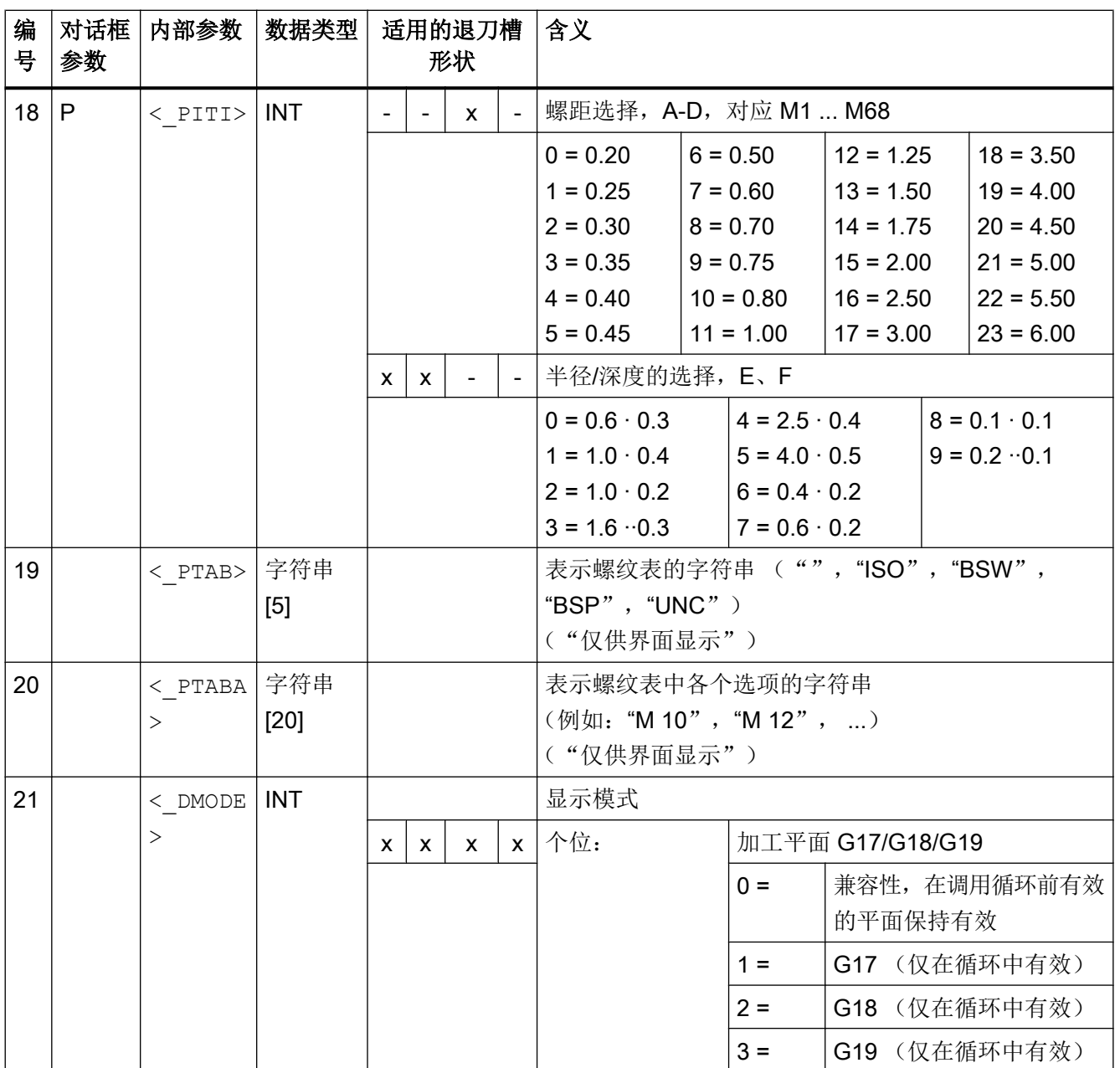

# 19.1 工艺循环

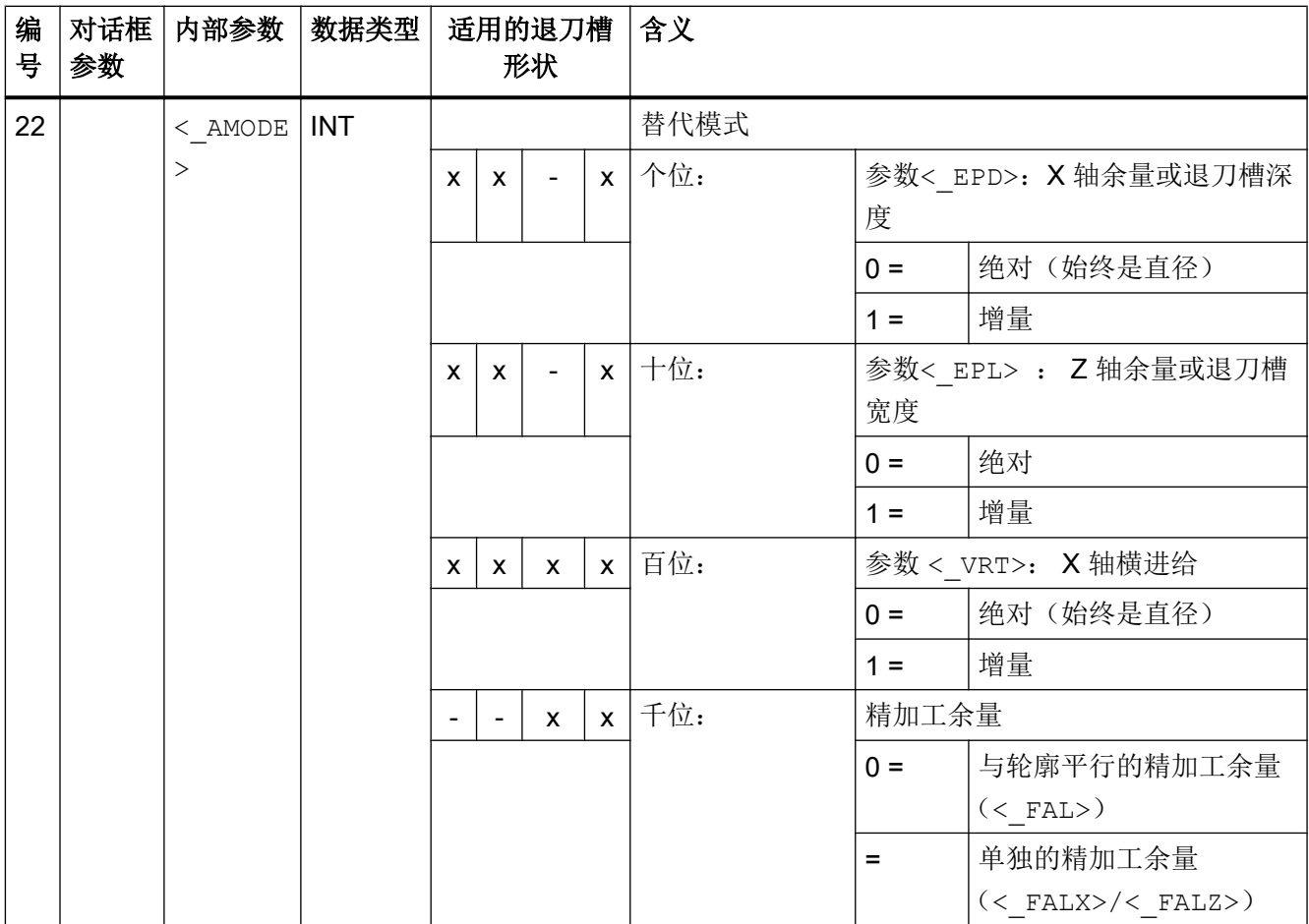

# 19.1.40 CYCLE951- 切削

句法

CYCLE951(<\_SPD>, <\_SPL>, <\_EPD>, <\_EPL>, <\_ZPD>, <\_ZPL>, <\_LAGE>,  $\langle$  MID>,  $\langle$  FALX>,  $\langle$  FALZ>,  $\langle$  VARI>,  $\langle$  RF1>,  $\langle$  RF2>,  $\langle$  RF3>,  $\langle$ SDIS>,  $\langle$ FF1>,  $\langle$ NR>,  $\langle$ DMODE>,  $\langle$ AMODE>)

## 参数

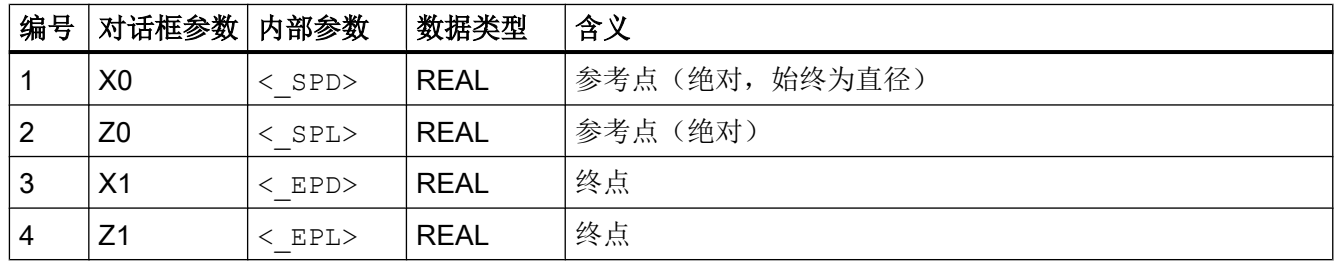

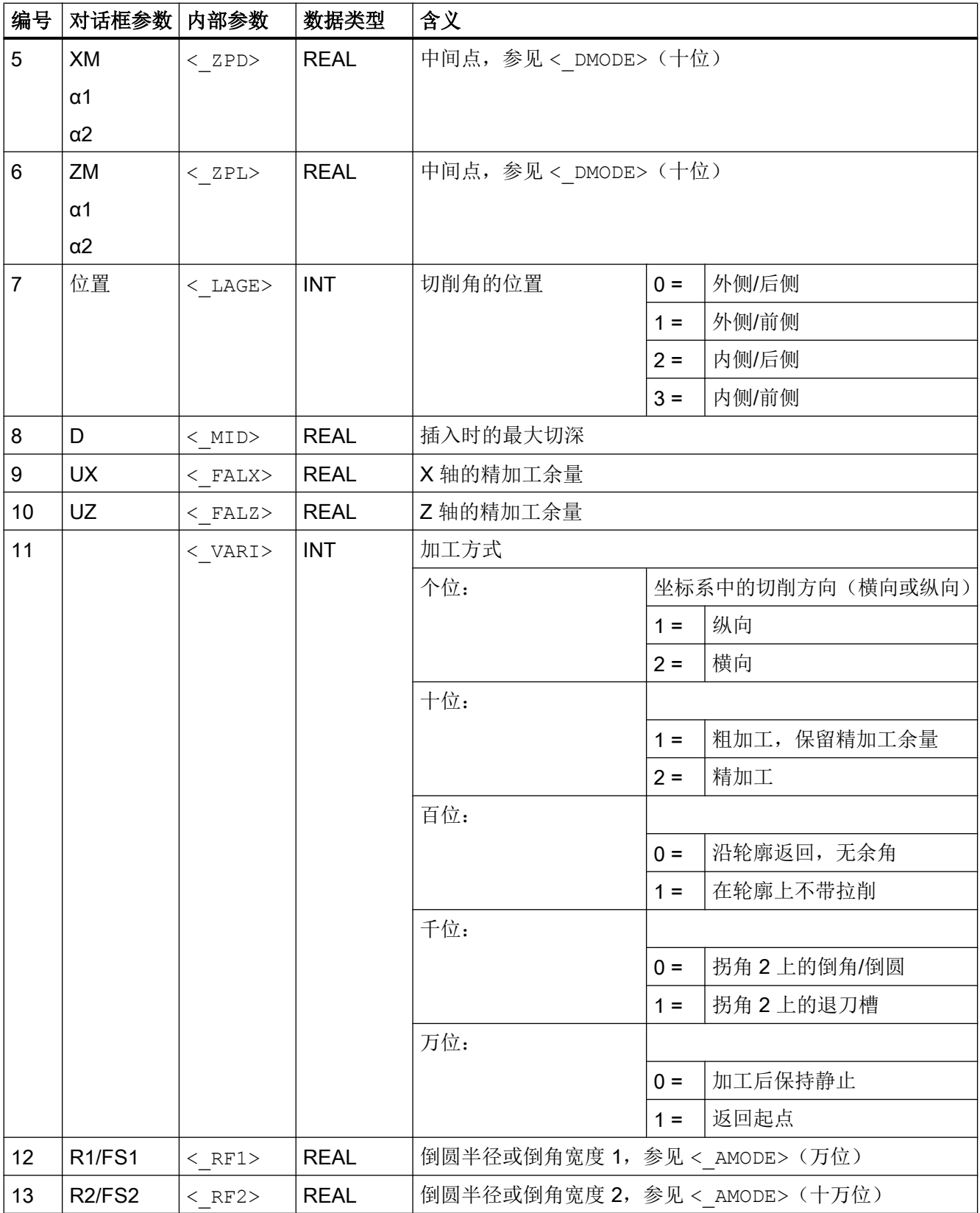

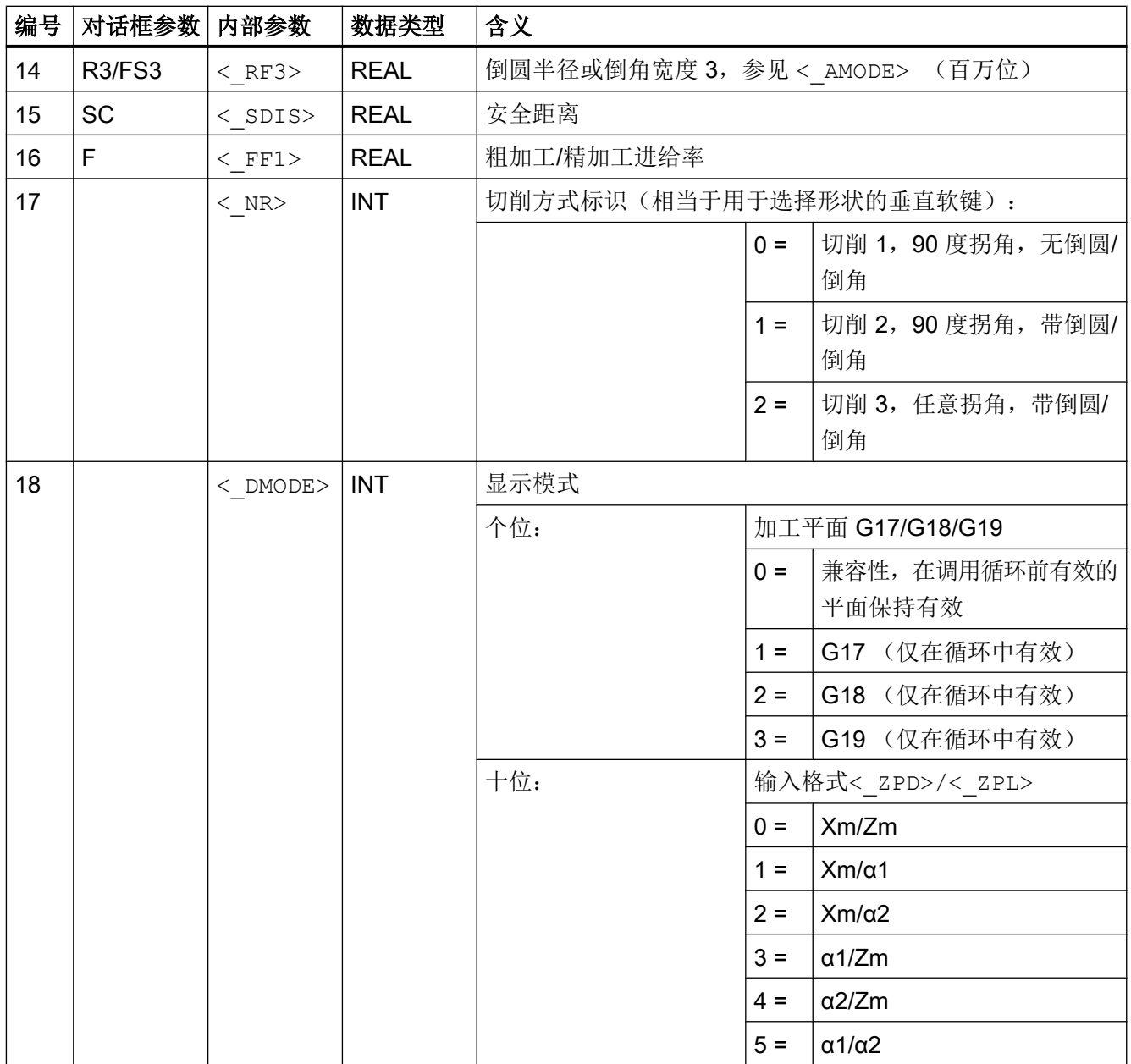

19.1 工艺循环

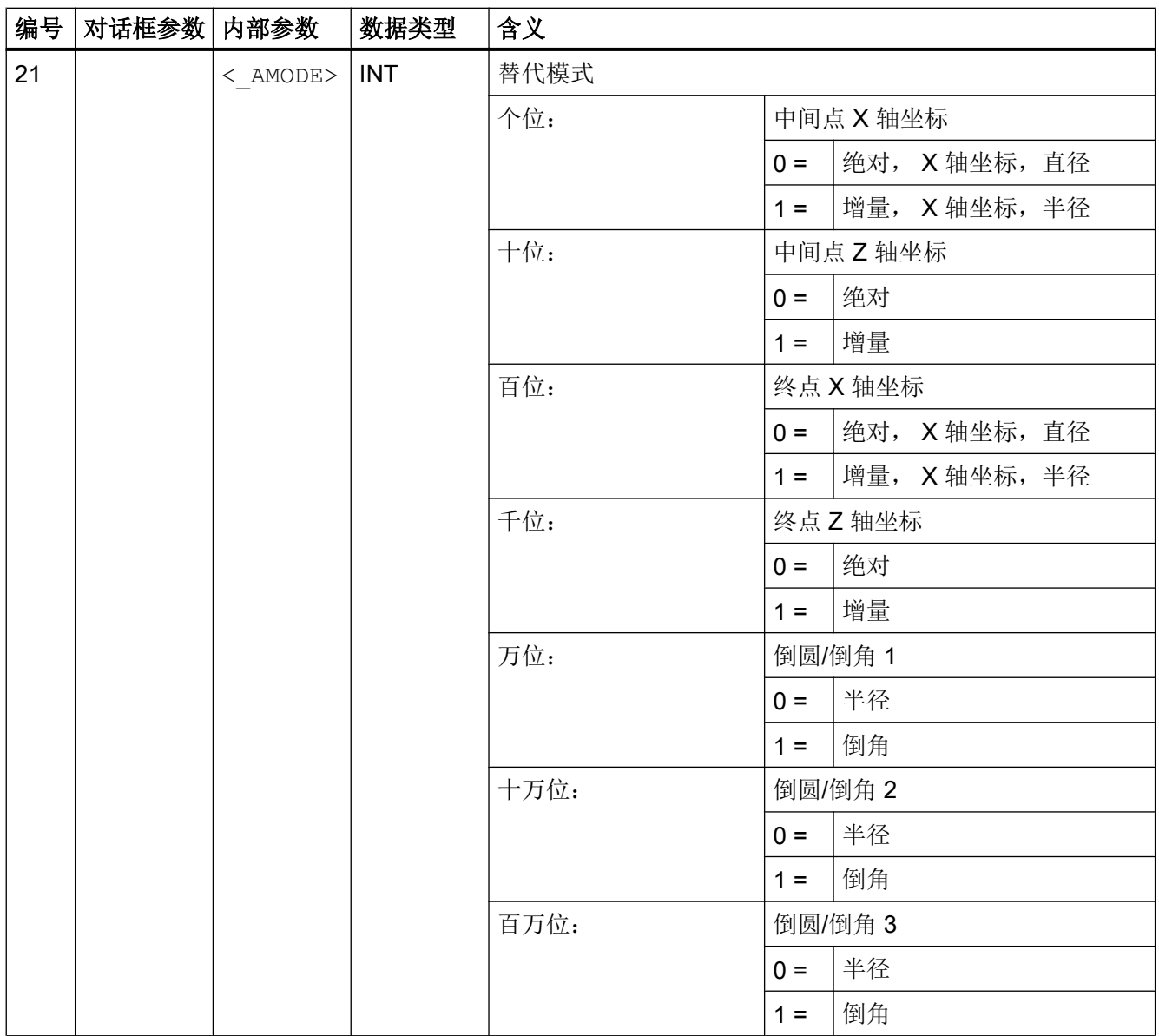

# 19.1.41 CYCLE952 - 槽式车削

句法

CYCLE952(<\_PRG>, <\_CON>, <\_CONR>, <\_VARI>, <\_F>, <\_FR>, <\_RP>, <\_D>, <\_DX>, <\_DZ>, <\_UX>, <\_UZ>, <\_U>, <\_U1>, <\_BL>, <\_XD>, <\_ZD>, <\_XA>, <\_ZA>, <\_XB>, <\_ZB>, <\_XDA>, <\_XDB>, <\_N>, <\_DP>,  $\langle$   $\overline{\angle}$ DI>,  $\langle$   $\overline{\angle}$ SC>,  $\langle$   $\overline{\angle}$ DN>,  $\langle$   $\overline{\angle}$ GMODE>,  $\langle$   $\overline{\angle}$ AMODE>,  $\langle$   $\overline{\angle}$ PK>,  $\langle$   $\overline{\angle}$ DCH>,  $\langle$  FS $>$ )

# 参数

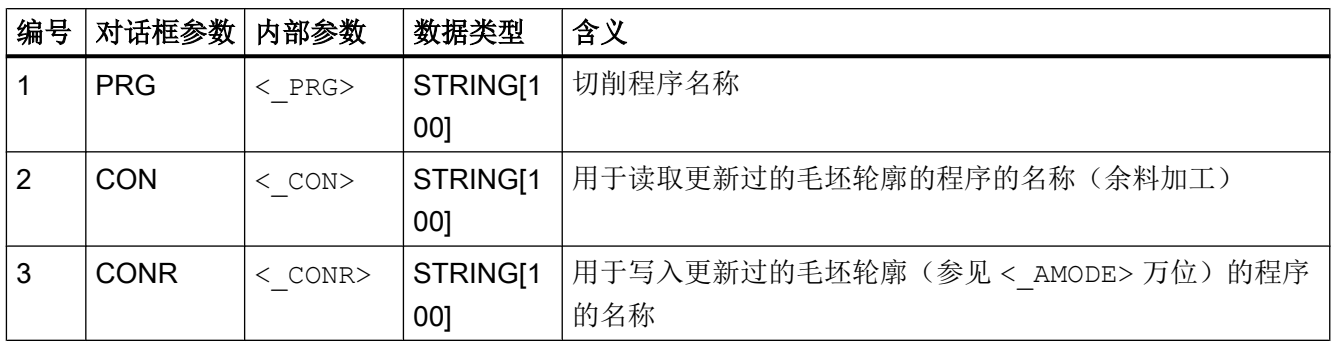

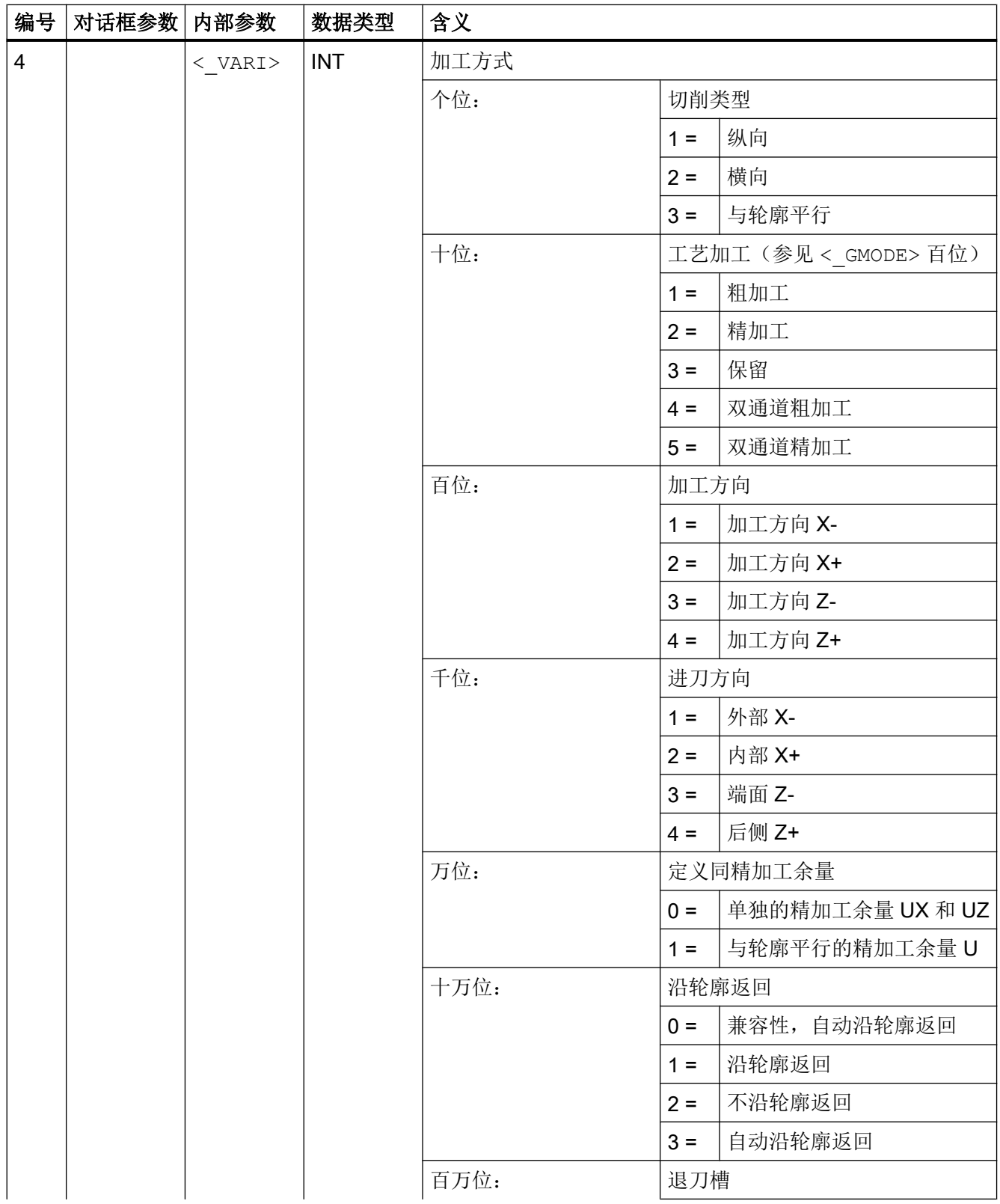

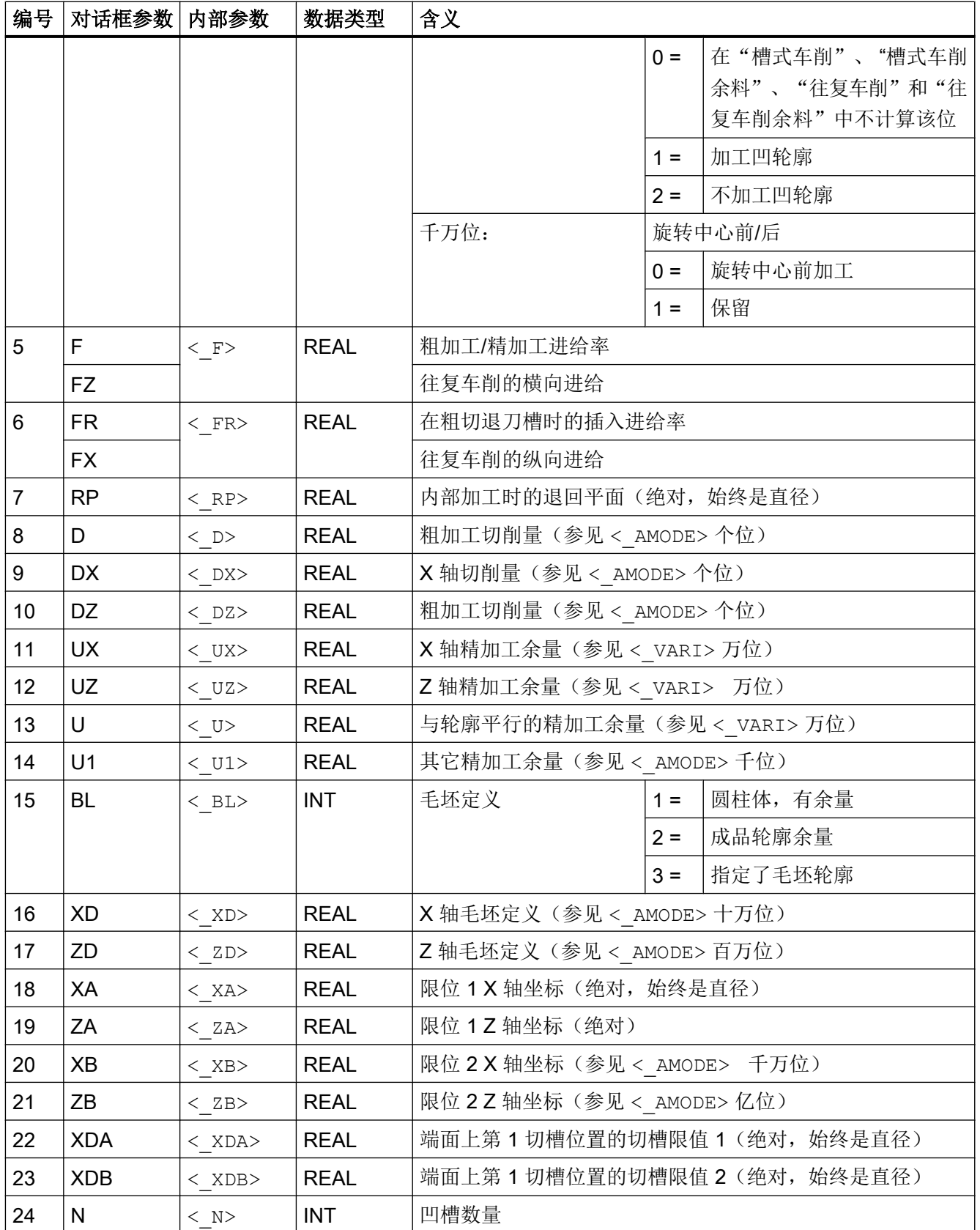

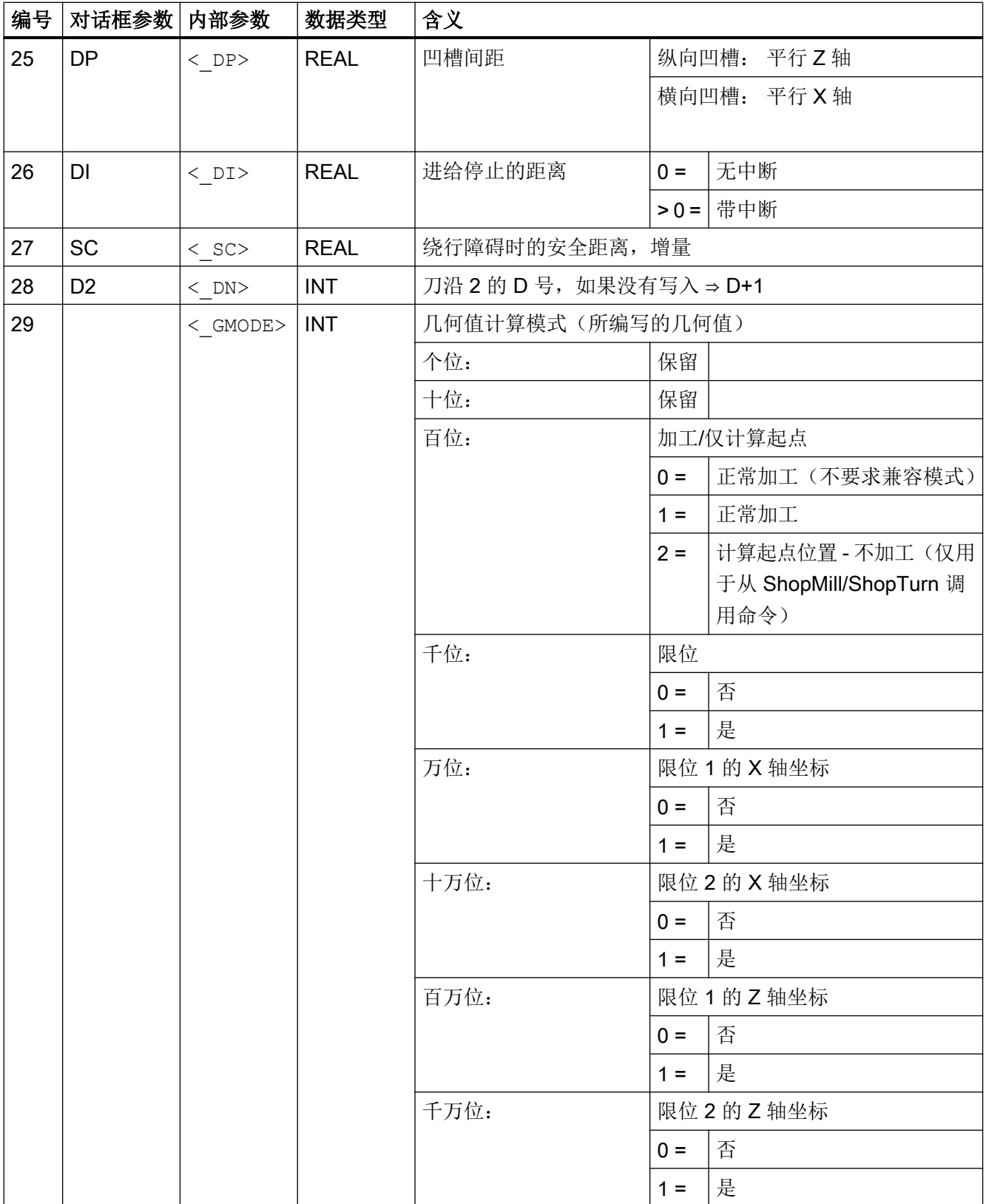

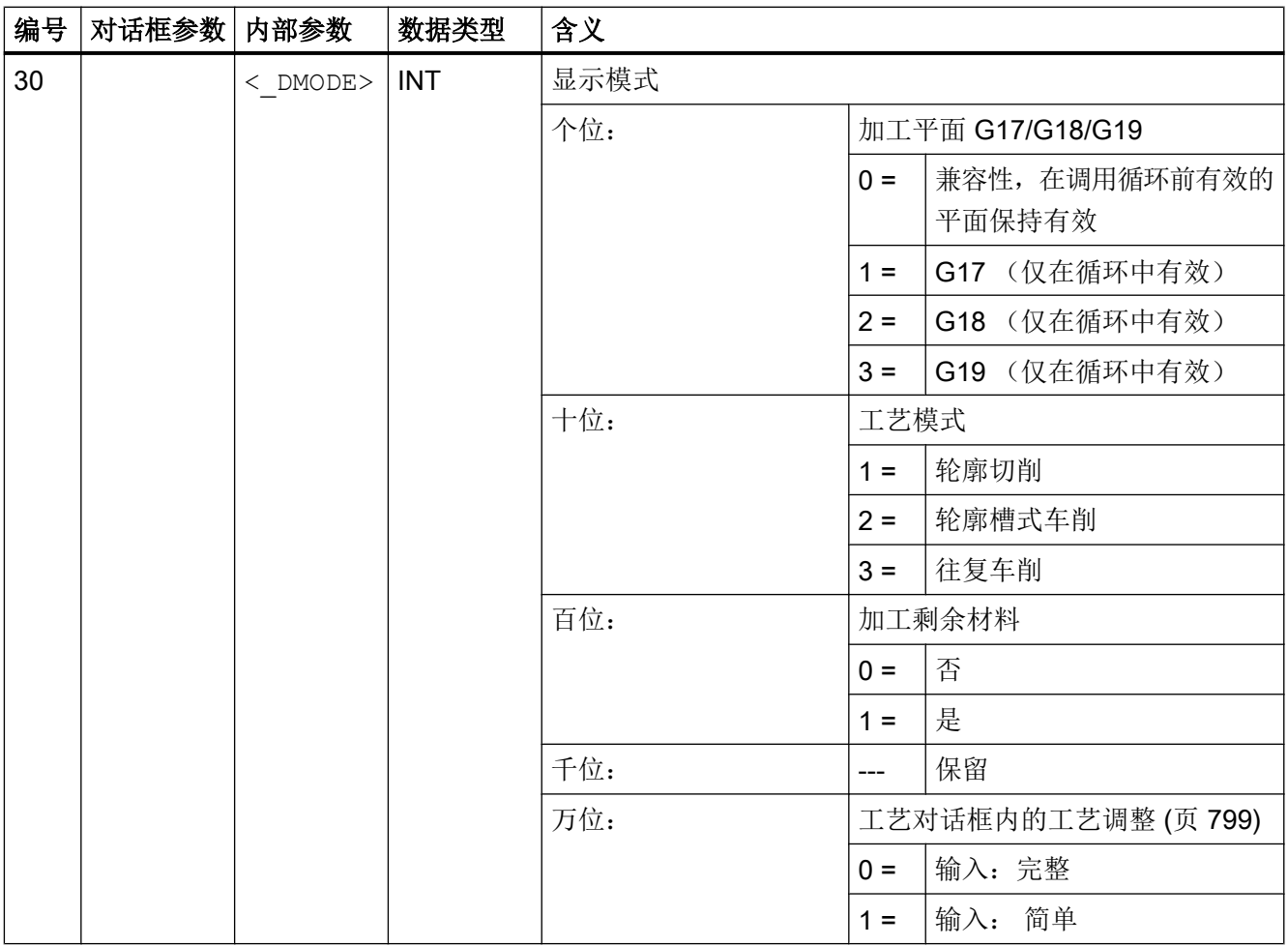

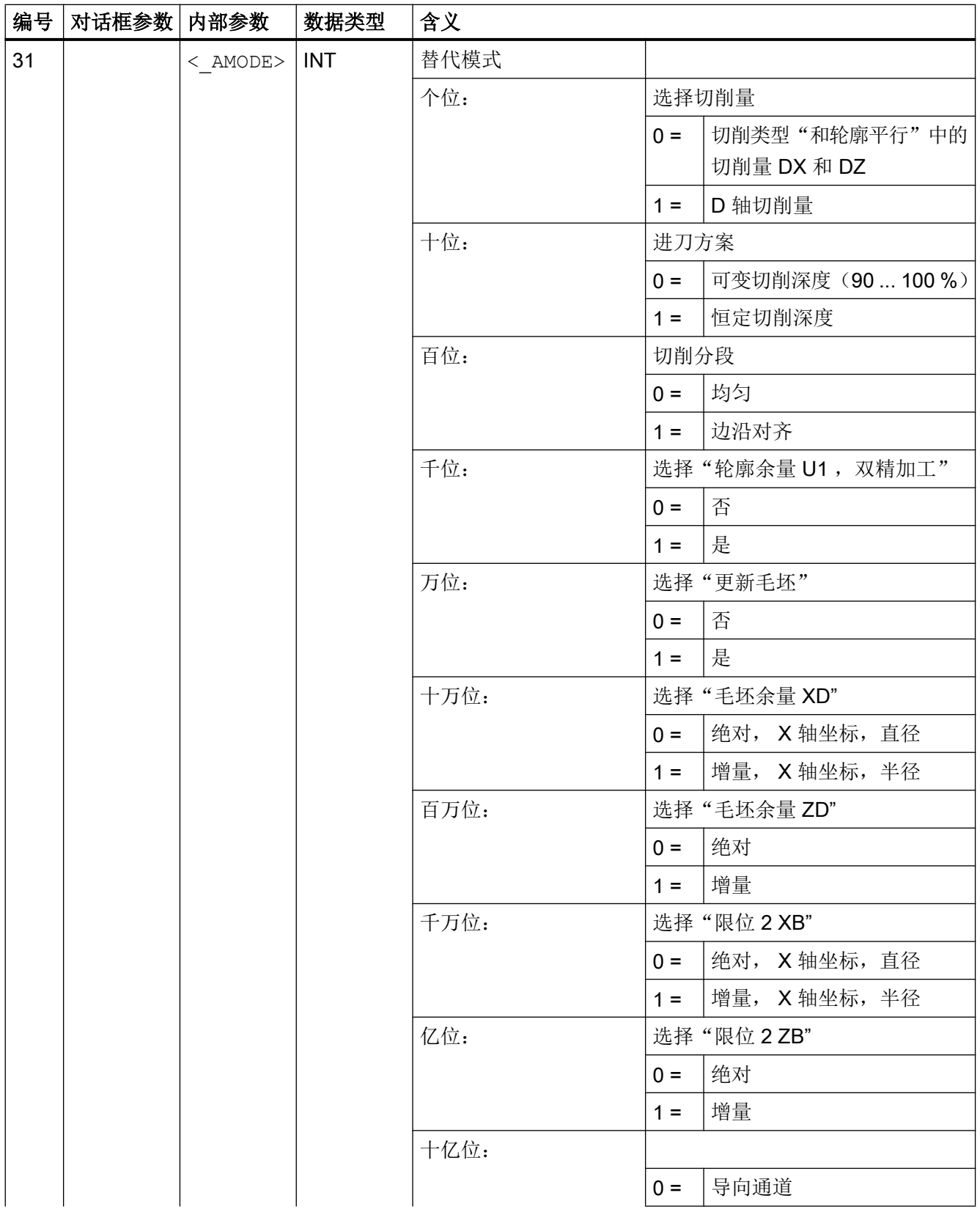

19.1 工艺循环

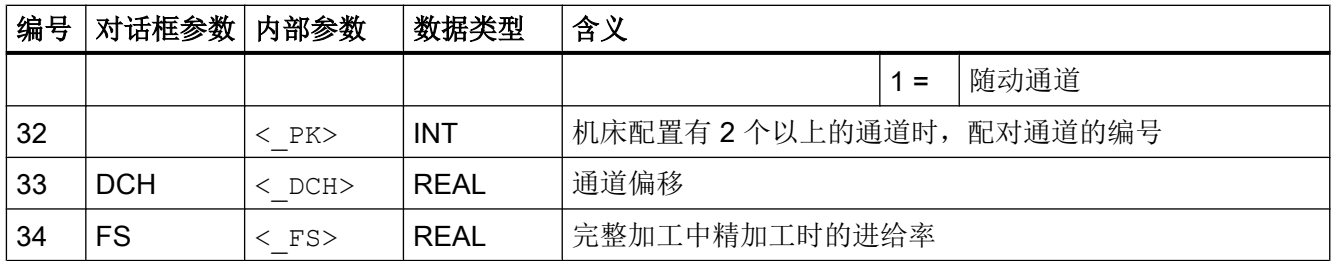

## 19.1.42 CYCLE4071 - 反向点处带进给的纵向磨削

句法

CYCLE4071(<S\_A>, <S\_B>, <S\_W>, <S\_U>, <S\_I>, <S\_K>, <S\_H>,  $\langle$ S A1>,  $\langle$ S A2>)

参数

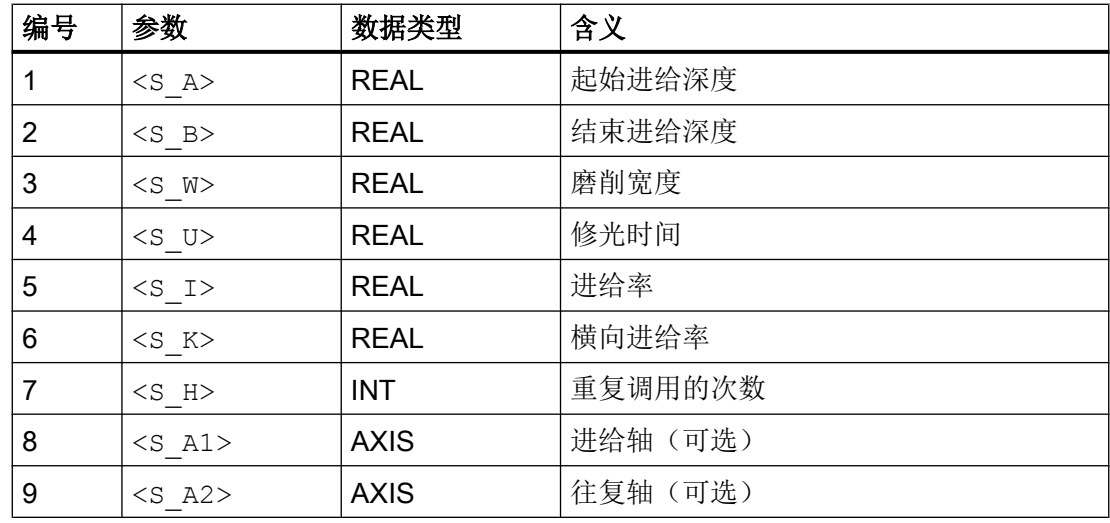

功能

该循环用于执行<n>次进给。 其中的起始进给深度和结束进给深度可以不同。 各次进给之 间会执行切向运动。

所有的位置值可以为负值,也可以为正值。

轴类型可以选择。 如果其中一个或两个参数都未设置,则循环会使用通道的前两个几何 轴。

#### 过程

循环从带进给(<S\_A>)的往复轴所在的位置开始。 在一段停留时间(<S\_U>)后会执行横向进 给(<S\_W>)。 横向进给结束后会再次执行进给(<S\_B>), 之后又是一段停留时间(<S\_U>), 然后再向起始点方向执行横向进给。

该过程无法用一个程序段中断。

整个过程会执行在"重复次数"(<S\_H>)参数中要求的次数。

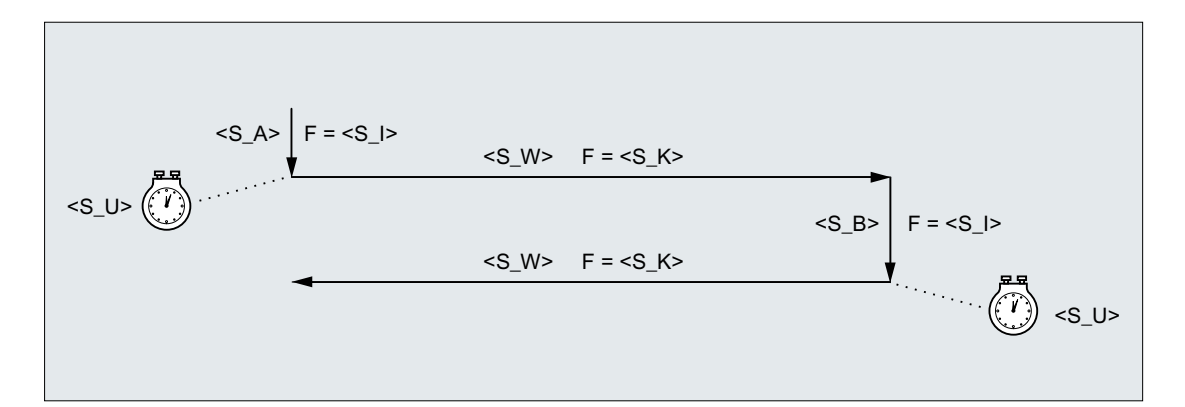

示例

2 冲程往复:

- 0.02 mm 起始进给深度
- 0.01 mm 结束进给深度
- 冲程 100 mm
- 修光时间 1 s
- 进给率 1 mm/min
- 横向进给率 1000 mm/min
- 使用标准几何轴重复 2 次

#### 程序代码

```
N10 T1 D1 
N20 CYCLE4071(0.02,0.01,100,1,1,1000,2) 
N30 M30
```
### 19.1.43 CYCLE4072 - 反向点处带进给的纵向磨削以及中断信号

#### 句法

 $\texttt{CYCLE4072} (<\texttt{S} \texttt{ GAUGE}>, \texttt{S_A>}, \texttt{S_B>}, \texttt{S_W>}, \texttt{S_U>}, \texttt{S_I>}, \texttt{S_A>},$  $\langle S$  H $\rangle$ ,  $\langle S$  A1 $\rangle$ ,  $\langle S$  A2 $\rangle$ )

#### 参数

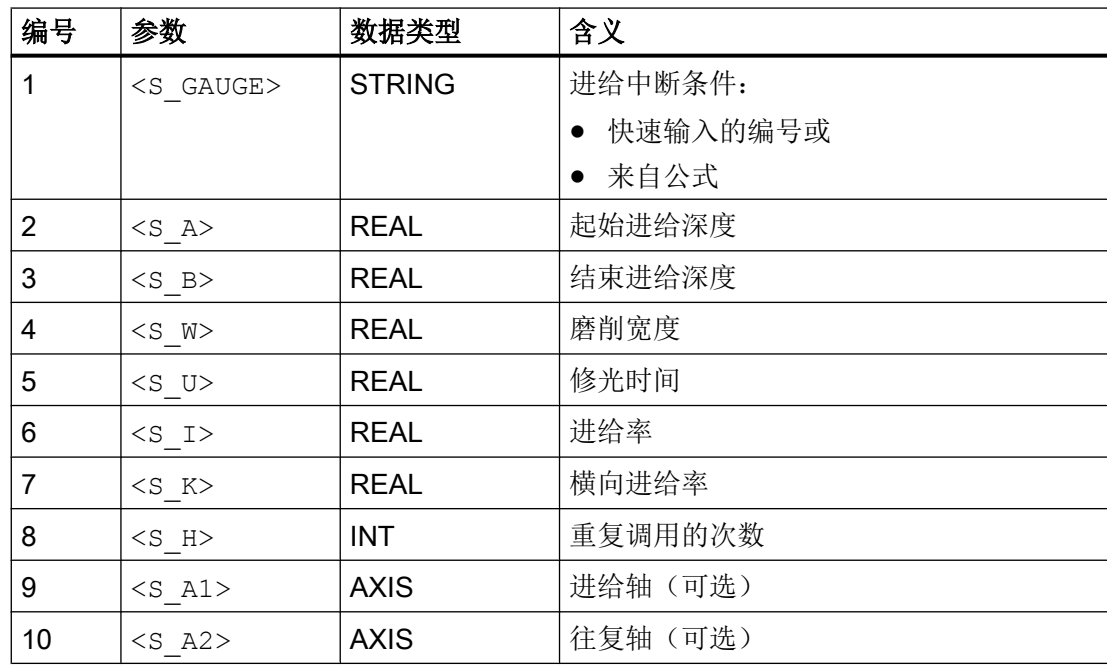

#### 功能

该循环可在参考外部中断信号(如测量控制器)的条件下执行<n>次进给。 其中的起始进 给深度和结束进给深度可以不同。 各次进给之间会执行切向运动。 当中断信号满足时, 取 消深度进给。 深度进给取消后,始终会执行一个完整的冲程。

所有的位置值可以为负值,也可以为正值。

轴类型可以选择。 如果其中一个或两个参数都未设置,则循环会使用通道的前两个几何 轴。

## 过程

循环从带进给(<S\_A>)的往复轴所在的位置开始。 在一段停留时间(<S\_U>)后会执行横向进 给(<s w>)。 横向进给结束后会再次执行进给(<s B>), 之后又是一段停留时间(<s U>), 然后再向起始点方向执行横向进给。

该过程无法用一个程序段中断。

当中断信号不满足时, 整个过程会执行在"重复次数"(<s\_H>)参数中要求的次数。

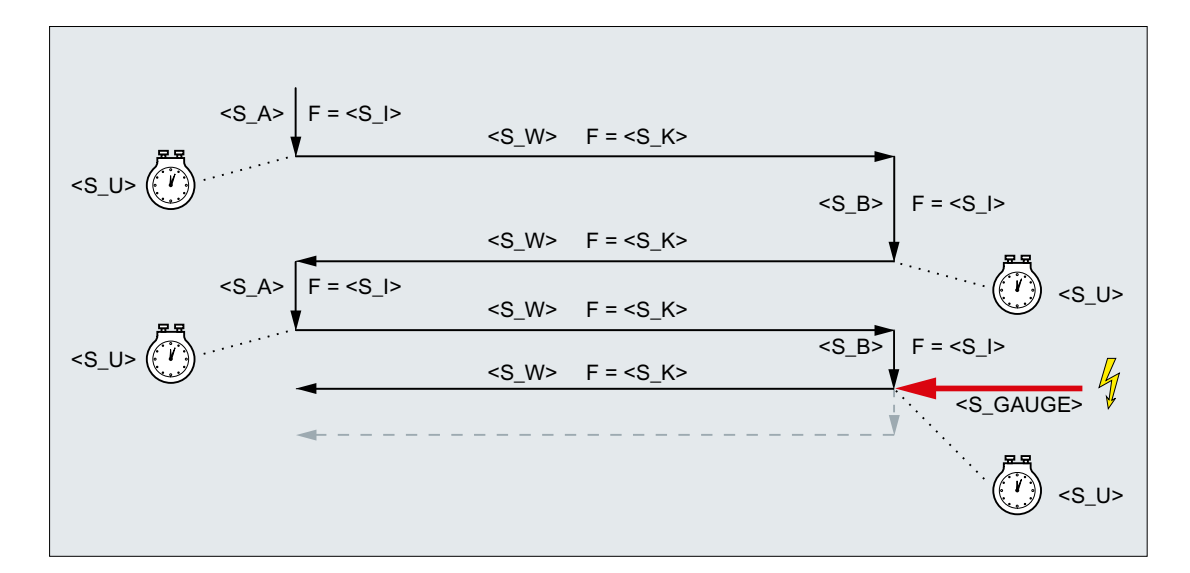

图 19-1 取消结束进给

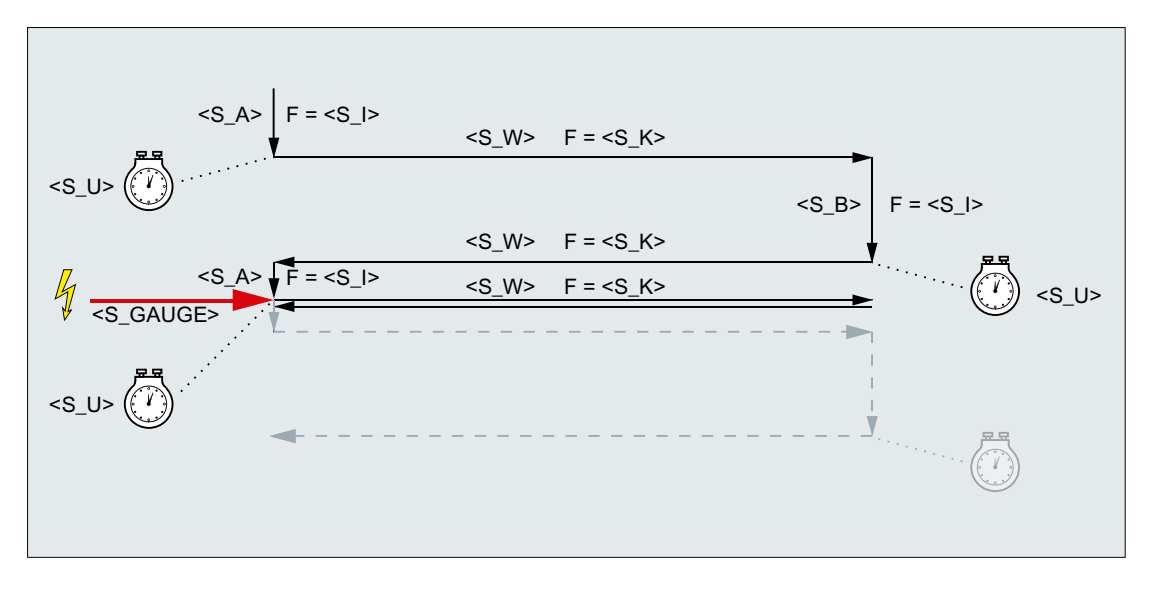

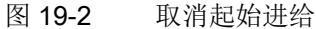

资源

作为资源,循环使用了一个跨程序段的同步动作和一个同步动作变量。 同步动作是动态地 从同步动作带的空闲区域中测定的(CUS.DIR - 1 ..., CMA.DIR - 1000 ..., CST.DIR – 1199 ...)。 同步动作变量使用的是 SYG\_IS[1]。

## 示例

### 示例 1

2 冲程往复:

- 0.02 mm 起始进给深度
- 0.01 mm 结束讲给深度
- 冲程 100 mm
- 修光时间 1 s
- 进给率 1 mm/min
- 横向进给率 1000 mm/min
- 使用标准几何轴重复 2 次

中断信号: 快速输入 1 (\$A IN[1] )

#### 程序代码

```
N10 T1 D1 
N20 CYCLE4072("1",0.02,0.01,100,1,1,1000,2) 
N30 M30
```
### 示例 2

2 冲程往复:

- 0.02 mm 起始进给深度
- 0.01 mm 结束进给深度
- 冲程 100 mm
- 修光时间 1 s
- 进给率 1 mm/min
- 横向进给率 1000 mm/min
- 使用标准几何轴重复 2 次

中断信号: 双端口 RAM 变量 20 小于 0.01 (\$A\_DBR[20] < 0.01)

#### 程序代码

```
N10 T1 D1 
N20 CYCLE4072("($A_DBR[20]<0.01)",0.02,0.01,100,1,1,1000,2) 
N30 M30
```
## 19.1.44 CYCLE4073 - 带连续进给的纵向磨削

句法

CYCLE4073(<S\_A>, <S\_B>, <S\_W>, <S\_U>, <S\_K>, <S\_H>, <S\_A1>,  $<$ S $A2$ 

参数

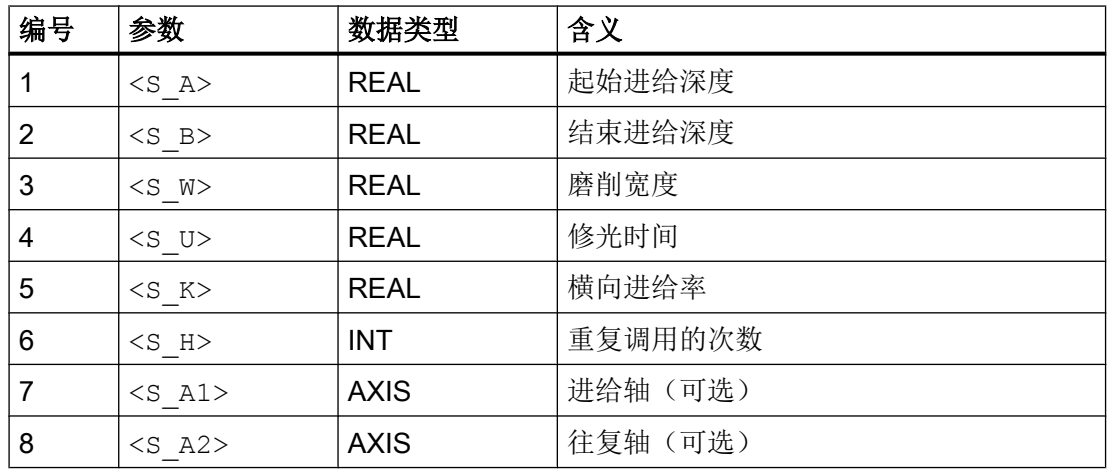

功能

该循环用于执行<n>次进给。 其中从起始点到结束点的进给可与从结束点到起始点的进给 不同。

所有的位置值可以为负值,也可以为正值。

轴类型可以选择。 如果其中一个或两个参数都未设置,则循环会使用通道的前两个几何 轴。

#### 过程

循环从带进给(<S\_A>)的往复轴所在的位置开始,接着会执行横向进给(<S\_W>)。 之后是一 段停留时间(<S\_U>)。 然后再执行进给(<S\_B>)和横向进给(<S\_W>), 之后又是一段停留时 间(<S\_U>)。

该过程无法用一个程序段中断。

整个过程会执行在"重复次数"(<S\_H>)参数中要求的次数。

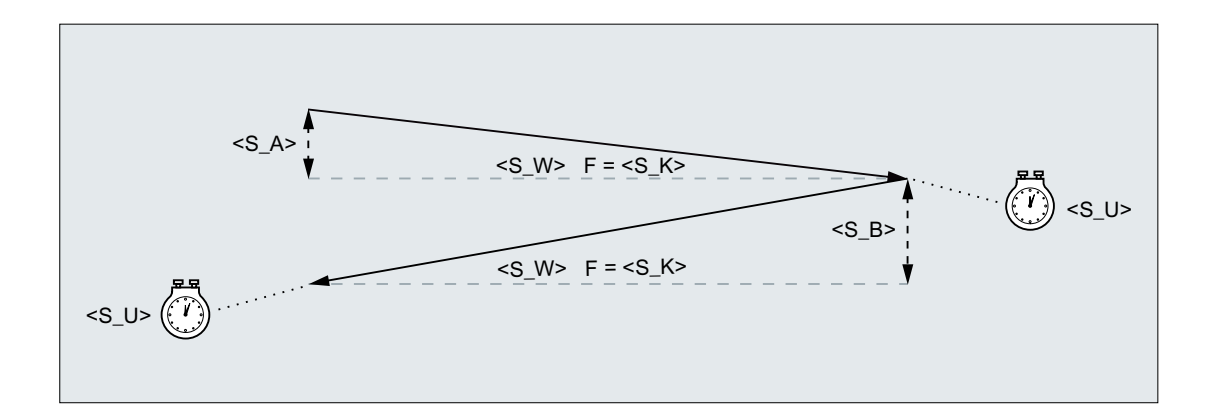

## 示例

2 冲程往复:

- 0.02 mm 起始进给深度
- 0.01 mm 结束进给深度
- 冲程 100 mm
- 修光时间 1 s
- 横向进给率 1000 mm/min
- 使用标准几何轴重复 2 次

#### 程序代码

```
N10 T1 D1 
N20 CYCLE4073(0.02,0.01,100,1,1000,2) 
N30 M30
```
# 19.1.45 CYCLE4074 - 带连续进给的纵向磨削以及中断信号

### 句法

CYCLE4074(<S\_GAUGE>, <S\_A>, <S\_B>, <S\_W>, <S\_U>, <S\_K>, <S\_H>,  $\langle S$  A1>,  $\langle S$  A2>)

#### 参数

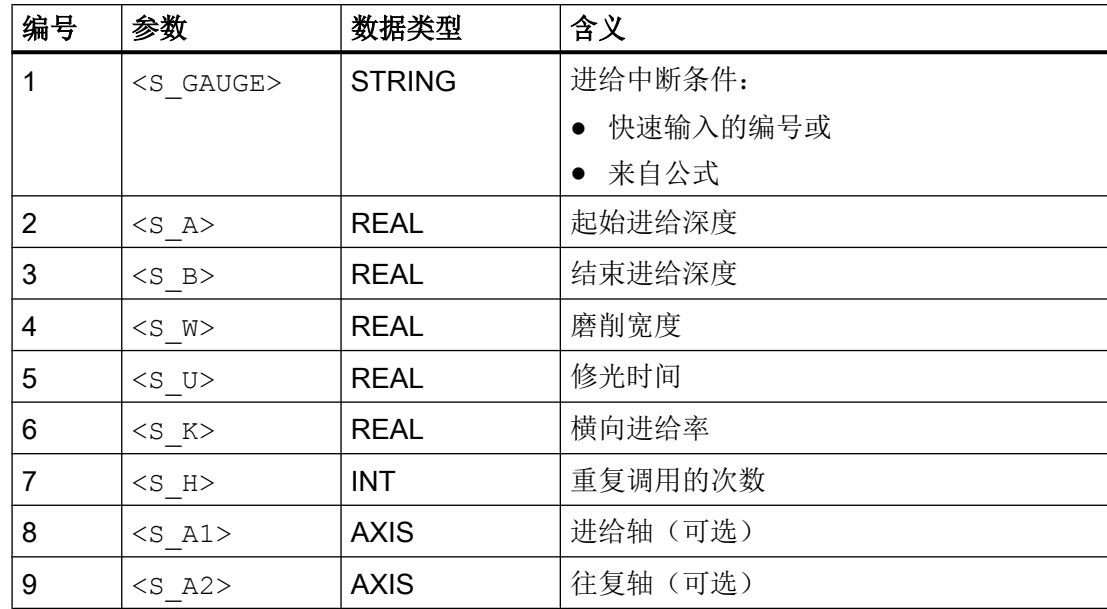

### 功能

该循环可在参考外部中断信号(如测量控制器)的条件下执行<n>次进给。 其中从起始点 到结束点的进给可与从结束点到起始点的进给不同。 当中断信号满足时,取消深度进 给。 深度进给取消后,始终会执行一个完整的冲程。

所有的位置值可以为负值,也可以为正值。

轴类型可以选择。 如果其中一个或两个参数都未设置,则循环会使用通道的前两个几何 轴。

### 过程

循环从带进给(<S\_A>)的往复轴所在的位置开始,接着会执行横向进给(<S\_W>)。 之后是一 段停留时间(<S U>)。 然后再执行进给(<S B>)和横向进给(<S W>), 之后又是一段停留时 间(<S U>)。

该过程无法用一个程序段中断。

当中断信号不满足时, 整个过程会执行在"重复次数"(<s\_H>)参数中要求的次数。

19.1 工艺循环

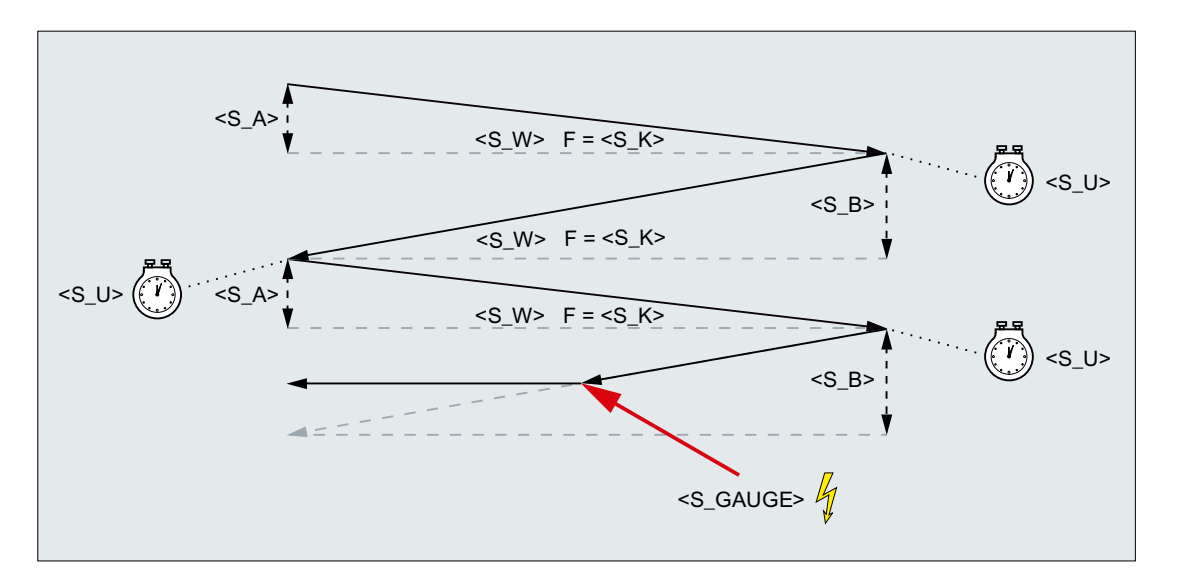

图 19-3 取消从结束点到起始点的进给

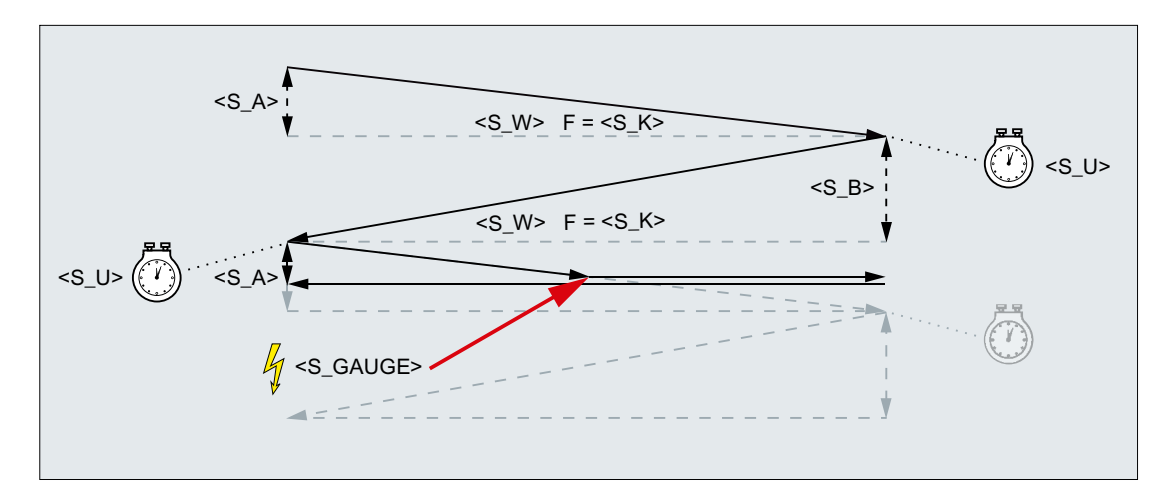

图 19-4 取消从起始点到结束点的进给

资源

作为资源,循环使用了一个跨程序段的同步动作和一个同步动作变量。 同步动作是动态地 从同步动作带的空闲区域中测定的(CUS.DIR - 1 ..., CMA.DIR - 1000 ..., CST.DIR – 1199 ...)。 同步动作变量使用的是 SYG\_IS[1]。

## 示例

## 示例 1

2 冲程往复:

- 0.02 mm 起始进给深度
- 0.01 mm 结束讲给深度
- 冲程 100 mm
- 修光时间 1 s
- 横向进给率 1000 mm/min
- 使用标准几何轴重复 2 次

中断信号: 快速输入 1 (\$A\_IN[1])

#### 程序代码

```
N10 T1 D1 
N20 CYCLE4074("1",0.02,0.01,100,1,1000,2)
N30 M30
```
## 示例 2

2 冲程往复:

- 0.02 mm 起始进给深度
- 0.01 mm 结束进给深度
- 冲程 100 mm
- **修光时间 1 s**
- 横向进给率 1000 mm/min
- 使用标准几何轴重复 2 次

中断信号: 双端口 RAM 变量 20 小于 0.01 (\$A\_DBR[20] < 0.01)

#### 程序代码

```
N10 T1 D1 
N20 CYCLE4074("($A_DBR[20]<0.01)",0.02,0.01,100,1,1000,2)
N30 M30
```
## 19.1.46 CYCLE4075 - 反向点处带进给的平面磨削

#### 句法

CYCLE4075(<S\_I>, <S\_J>, <S\_K>, <S\_A>, <S\_R>, <S\_F>, <S\_P>,  $<$ S A1>,  $<$ S A2>)

参数

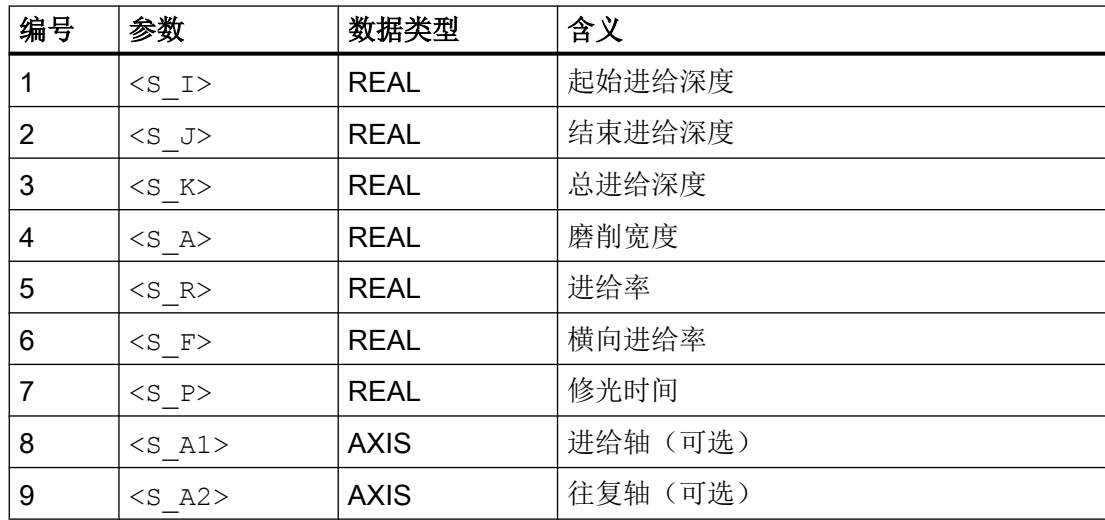

功能

该循环用于在进给工步<S\_I>和<S J>中执行总进给。 其中的起始进给深度和结束进给深 度可以不同。 各次进给之间会执行切向运动。

所有的位置值可以为负值,也可以为正值。

轴类型可以选择。 如果其中一个或两个参数都未设置,则循环会使用通道的前两个几何 轴。

如果<S\_I>与<S\_J>之和等于 0 或<S\_K>为 0, 则只会执行一个修光冲程。

#### 过程

循环从带进给(<S\_I>)的往复轴所在的位置开始。 在一段停留时间(<S\_P>)后会执行横向进 给(<S\_A>)。 横向进给结束后会再次执行进给(<S\_J>), 之后又是一段停留时间(<S\_P>), 然后再向起始点方向执行横向进给。

该过程无法用一个程序段中断。

在总行程(<s K>)执行完毕之前, 整个过程会一直重复。 最后一个冲程因此不会均匀分布。

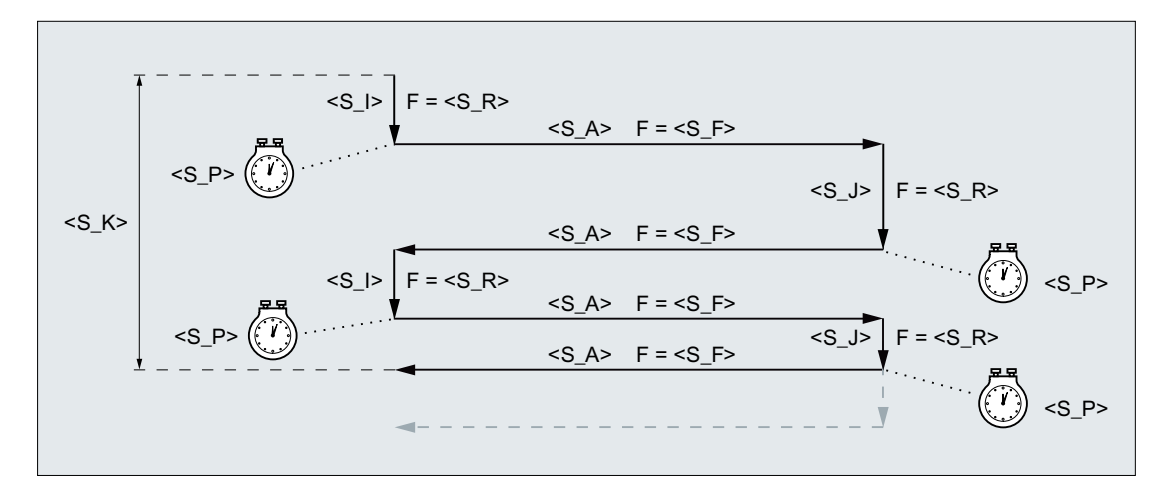

图 19-5 在第二个反向点进给时达到总进给深度

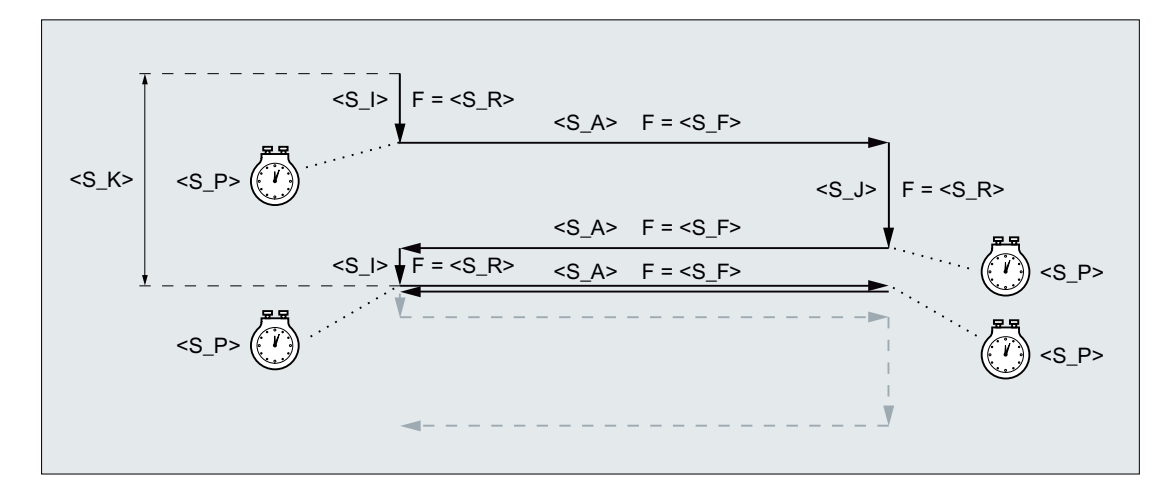

图 19-6 在第一个反向点进给时达到总进给深度

## 示例

往复运行:

- 0.02 mm 起始进给深度
- 0.01 mm 结束进给深度
- 总进给深度 1 mm
- 冲程 100 mm
- 进给率 1 mm/min
- 横向进给率 1000 mm/min

### 19.1 工艺循环

- 修光时间 1 s
- 标准几何轴

#### 程序代码

```
N10 T1 D1 
N20 CYCLE4075(0.02,0.01,1,100,1,1000,1) 
N30 M30
```
# 19.1.47 CYCLE4077 - 反向点处带进给的平面磨削以及中断信号

#### 句法

CYCLE4077(<S\_GAUGE>, <S\_I>, <S\_J>, <S\_K>, <S\_A>, <S\_R>, <S\_F>,  $\langle S \rangle$  P>,  $\langle S \rangle$  A1>,  $\langle S \rangle$  A2>)

### 参数

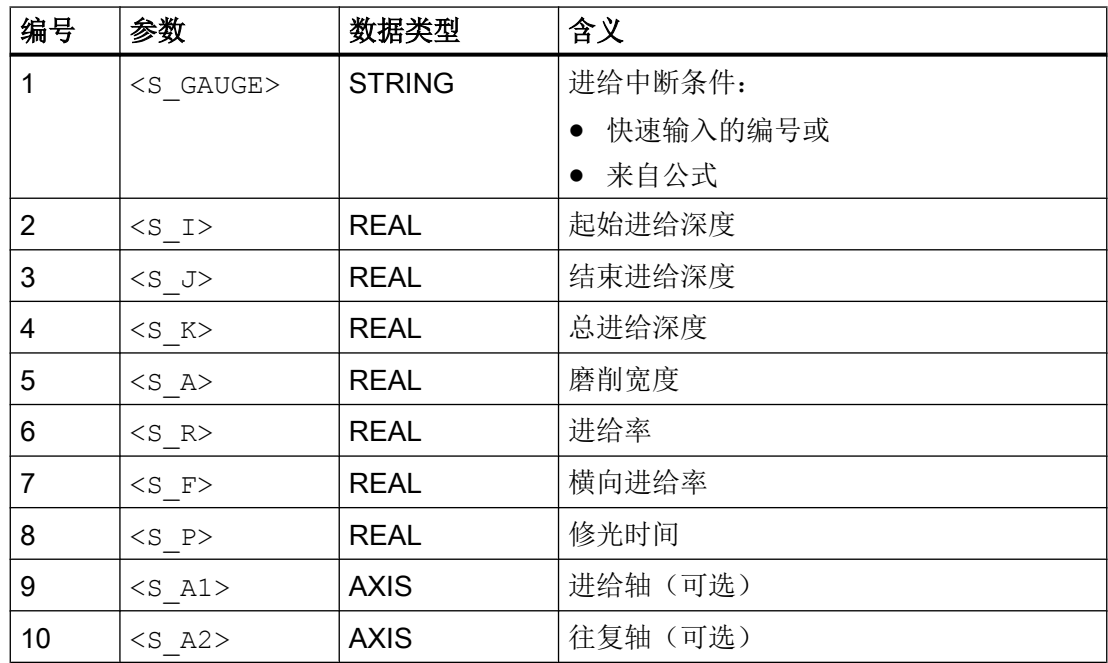

功能

该循环可在参考外部中断信号(如测量控制器)的条件下在进给工步<S\_I>和<S\_J>中执 行总进给。 其中的起始进给深度和结束进给深度可以不同。 各次进给之间会执行切向运 动。 当中断信号满足时,取消深度进给。 深度进给取消后,始终会执行一个完整的冲程。
所有的位置值可以为负值,也可以为正值。

轴类型可以选择。 如果其中一个或两个参数都未设置,则循环会使用通道的前两个几何 轴。

如果<S\_I>与<S\_J>之和等于 0 或<S\_K>为 0, 则只会执行一个修光冲程。

过程

循环从带进给(<S\_I>)的往复轴所在的位置开始。 在一段停留时间(<S\_P>)后会执行横向进 给(<S\_A>)。 横向进给结束后会再次执行进给(<S\_J>), 之后又是一段停留时间(<S\_P>), 然后再向起始点方向执行横向进给。

该过程无法用一个程序段中断。

如果中断信号不满足, 那么在总行程(<S\_K>)执行完毕之前, 整个过程会一直重复。 因此 在达到总行程时,最后一个冲程不会均匀分布。 收到中断信号后,加工在起始点处结束。

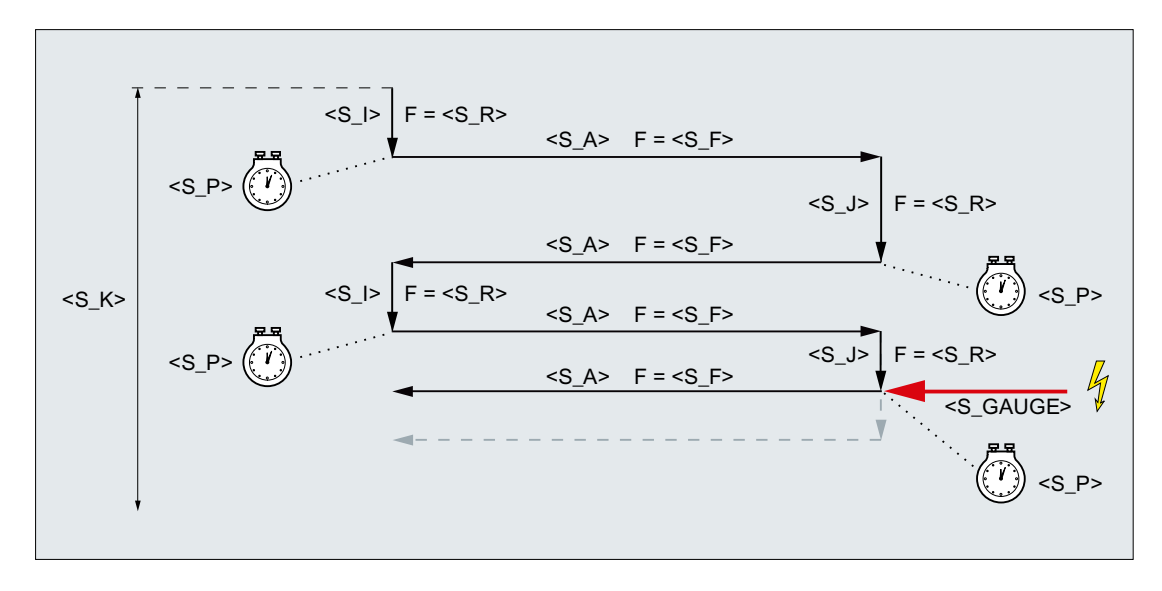

#### 图 19-7 取消结束进给

外部循环编程

19.1 工艺循环

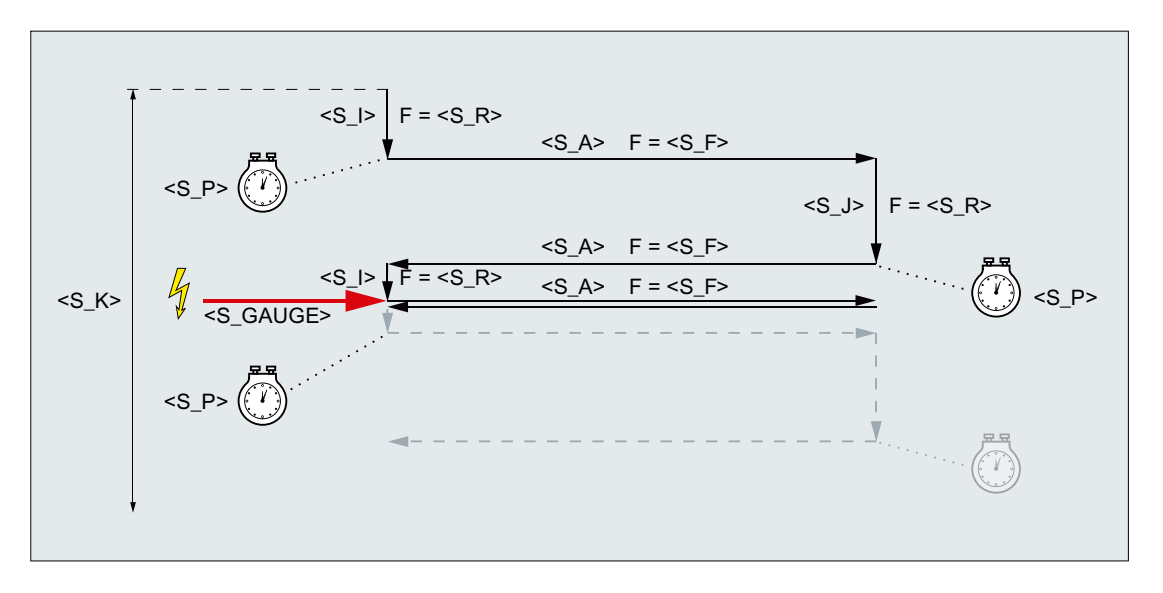

图 19-8 取消起始进给

资源

作为资源,循环使用了一个跨程序段的同步动作和一个同步动作变量。 同步动作是动态地 从同步动作带的空闲区域中测定的(CUS.DIR - 1 ..., CMA.DIR - 1000 ..., CST.DIR – 1199 ...)。 同步动作变量使用的是 SYG\_IS[1]。

# 示例

### 示例 1

往复运行:

- 0.02 mm 起始进给深度
- 0.01 mm 结束进给深度
- 总进给深度 1 mm
- 冲程 100 mm
- 进给率 1 mm/min
- 横向进给率 1000 mm/min
- 修光时间 1 s
- 标准几何轴

```
中断信号: 快速输入 1 ($A_IN[1] )
```
#### 程序代码

```
N10 T1 D1 
N20 CYCLE4077("1",0.02,0.01,1,100,1,1000,1)
N30 M30
```
### 示例 2

往复运行:

- 0.02 mm 起始进给深度
- 0.01 mm 结束进给深度
- 总进给深度 1 mm
- 冲程 100 mm
- 进给率 1 mm/min
- 横向进给率 1000 mm/min
- 修光时间 1 s
- 标准几何轴

中断信号: 双端口 RAM 变量 20 小于 0.01 (\$A\_DBR[20] < 0.01)

#### 程序代码

```
N10 T1 D1 
N20 CYCLE4077("($A_DBR[20]<0.01)",0.02,0.01,1,100,1,1000,1)
N30 M30
```
# 19.1.48 CYCLE4078 - 带连续进给的平面磨削

#### 句法

CYCLE4078(<S\_I>, <S\_J>, <S\_K>, <S\_A>, <S\_F>, <S\_P>, <S\_A1>,  $<$ S A2>)

### 参数

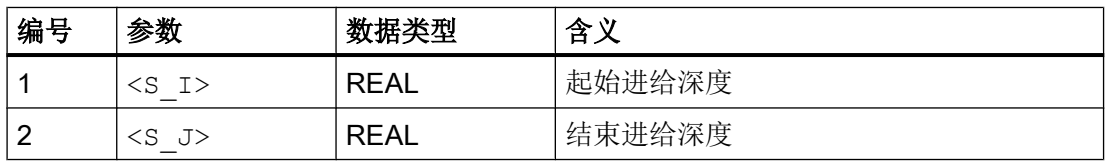

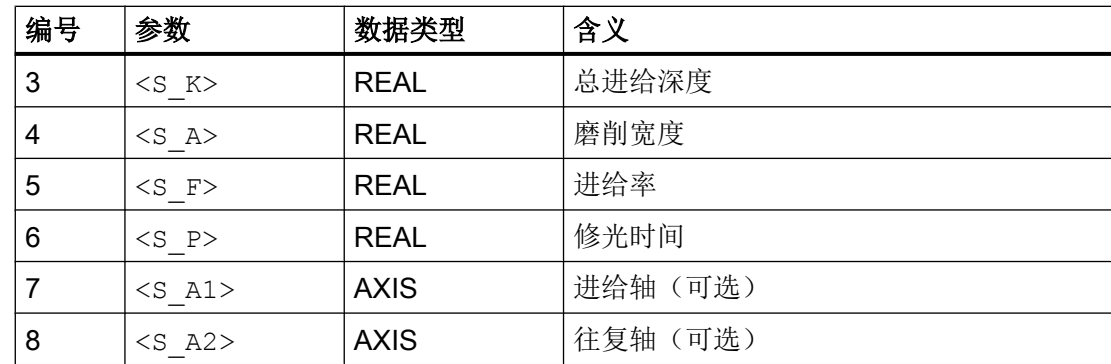

#### 功能

循环使用连续的横向进给加工平面。 其中从起始点到结束点的进给可与从结束点到起始点 的进给不同。

所有的位置值可以为负值,也可以为正值。

轴类型可以选择。 如果其中一个或两个参数都未设置,则循环会使用通道的前两个几何 轴。

如果<S\_I>与<S\_J>之和等于 0 或<S\_K>为 0, 则只会执行一个修光冲程。

### 过程

循环从带进给(<S\_I>)的往复轴所在的位置开始,接着会执行横向进给(<S\_A>)。 之后是一 段停留时间(<S\_P>)。 然后再执行进给(<S\_J>)和横向进给(<S\_A>), 之后又是一段停留时 间(<S\_P>)。

该过程无法用一个程序段中断。

在总行程(<s K>)执行完毕之前, 整个过程会一直重复。 最后一个冲程因此不会均匀分布。

### 示例

往复运行:

- 20 mm 起始进给深度
- 10 mm 结束讲给深度
- 总讲给深度 100 mm
- 冲程 100 mm
- 进给率 1000 mm/min

- 修光时间 1 s
- 标准几何轴

#### 程序代码

```
\overline{N10} T1 D1
N20 CYCLE4078(20,10,100,100,1000,1)
N30 M30
```
# 19.1.49 CYCLE4079 - 带间歇进给的平面磨削

#### 句法

CYCLE4079(<S\_I>, <S\_J>, <S\_K>, <S\_A>, <S\_R>, <S\_F>, <S\_P>,  $\langle$ S A1>,  $\langle$ S A2>)

### 参数

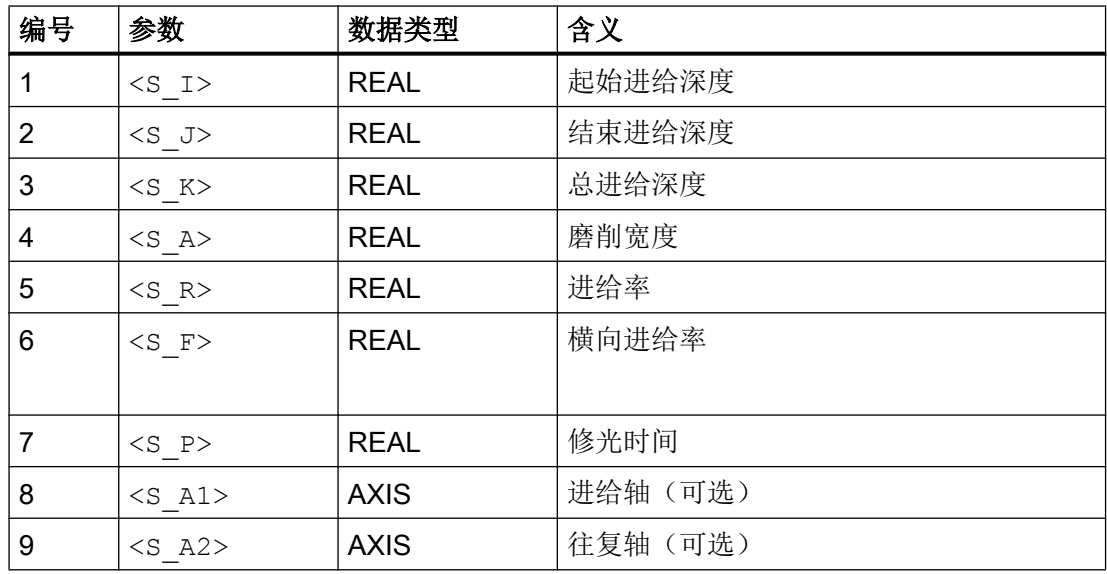

功能

该循环用于在进给工步<S\_I>和<S J>中执行总进给。 其中的起始进给深度和结束进给深 度可以不同。 各次进给之间会执行切向运动。

所有的位置值可以为负值,也可以为正值。

轴类型可以选择。 如果其中一个或两个参数都未设置,则循环会使用通道的前两个几何 轴。

如果<S\_I>与<S\_J>之和等于 0 或<S\_K>为 0, 则只会执行一个修光冲程。

### 过程

循环从带进给(<S\_I>)的往复轴所在的位置开始。 在一段停留时间(<S\_P>)后会执行横向进 给(<S\_A>)。 横向进给结束后会再次执行进给(<S\_J>), 之后又是一段停留时间(<S\_P>), 然后再向起始点方向执行横向进给。

该过程无法用一个程序段中断。

在总行程(<S\_K>)执行完毕之前, 整个过程会一直重复。 最后一个冲程因此不会均匀分布。

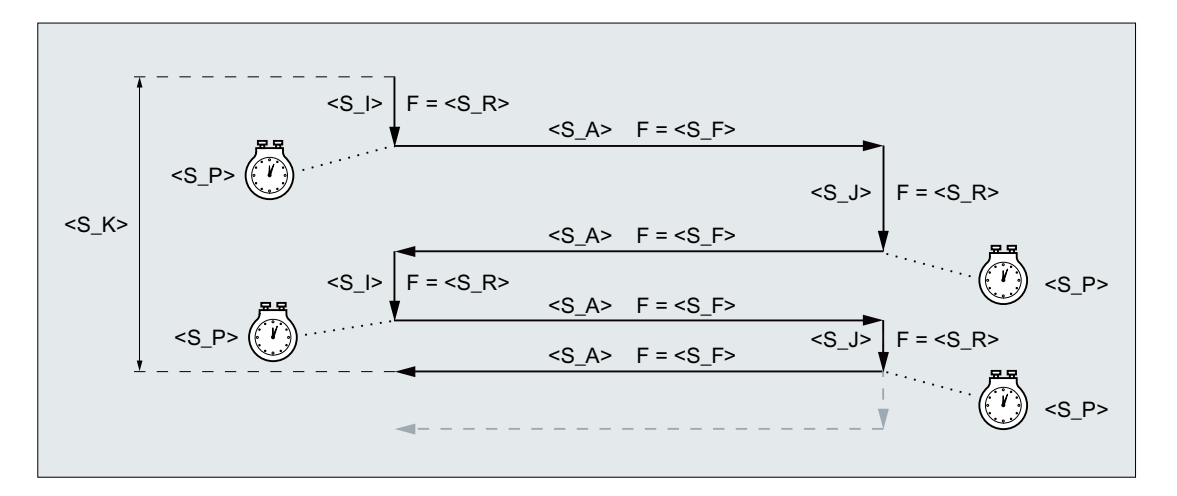

图 19-9 在第二个反向点进给时达到总进给深度

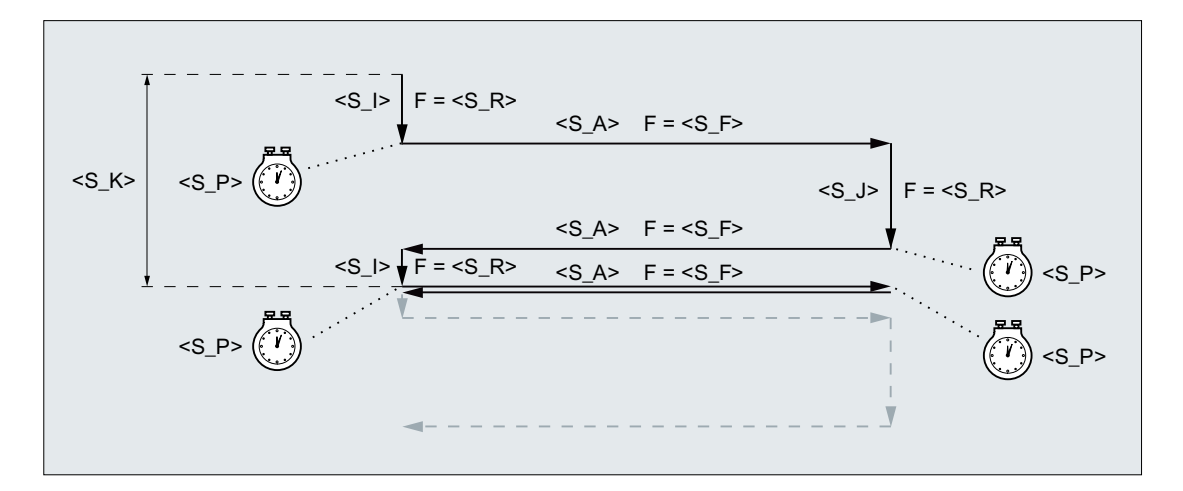

#### 图 19-10 在第一个反向点进给时达到总进给深度

# 示例

往复运行:

- 0.02 mm 起始进给深度
- 0.01 mm 结束进给深度
- 总进给深度 1 mm
- 冲程 100 mm
- 进给率 1 mm/min
- 横向进给率 1000 mm/min
- 修光时间 1 s
- 标准几何轴

#### 程序代码

```
N10 T1 D1 
N20 CYCLE4079(0.02,0.01,1,100,1,1000,1) 
N30 M30
```
# 19.1.50 前提条件

### 19.1.50.1 工艺对话框内的工艺调整

在激活"工艺调整"后,便可以在不同的循环对话框内选择简化输入,此时对话框内只显 示最重要的循环参数。

在以下循环对话框中可以选择简化输入。

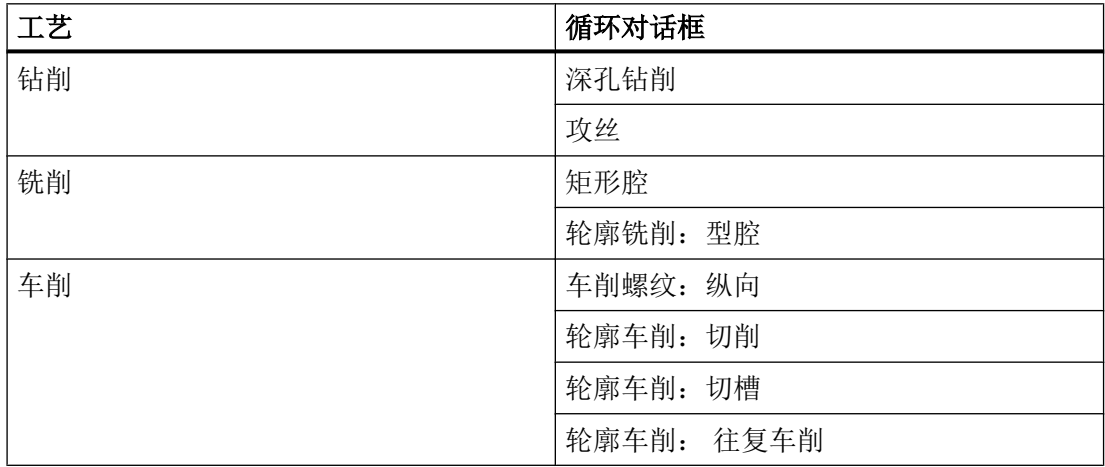

在上述循环对话框中,操作界面上会提供选项"输入:简单"和"输入:完整"。

#### 没有显示的循环参数

在简单输入中没有显示的循环参数要么预设为工艺适用、无法修改的固定值, 要么采用由 通道专用循环设定数据设置的值。参见下文"调试">"通道专用循环设定数据"

#### 从完整输入切换到简单输入

如果在完整输入设置下填满了一个循环对话框,但接着切换到简单输入,那么在生成循环 调用时那些不再显示的参数会使用默认值或设定数据值。

### 调试

#### 通道专用配置机床数据

使用以下机床数据可以激活循环对话框内的工艺调整功能:

MD52210 \$MCS\_FUNCTION\_MASK\_DISP, 位 9 = 1 (显示选项"简单输入")

#### 通道专用循环设定数据

如果激活了循环对话框内的工艺调整功能,则可以通过以下设定数据预设一些循环参数的 值。

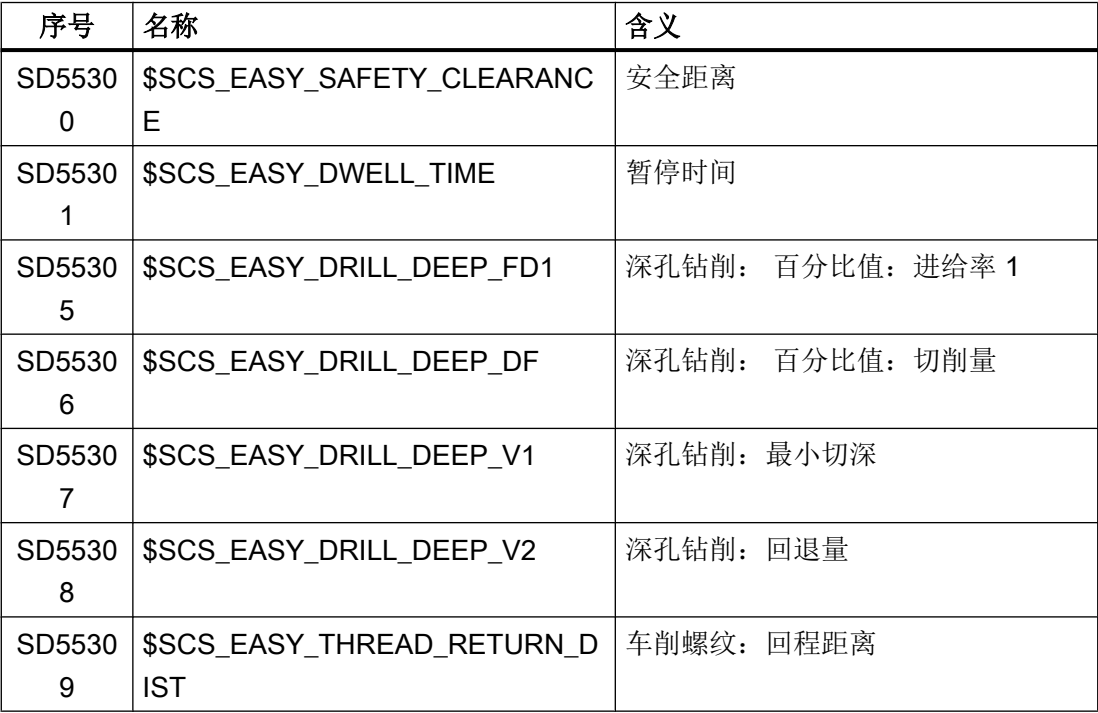

# 19.2 测量循环

测量循环是西门子提供的用于解决特定测量任务的特殊子程序。正如一般的循环,测量循 环也可以通过参数根据具体问题加以调整。

测量循环适用的工艺和范围包括:

- 车床/铣床的刀具测量
- 车床/铣床的工件测量

文献

对测量循环的详细说明请见:

测量循环编程手册

外部循环编程

19.2 测量循环

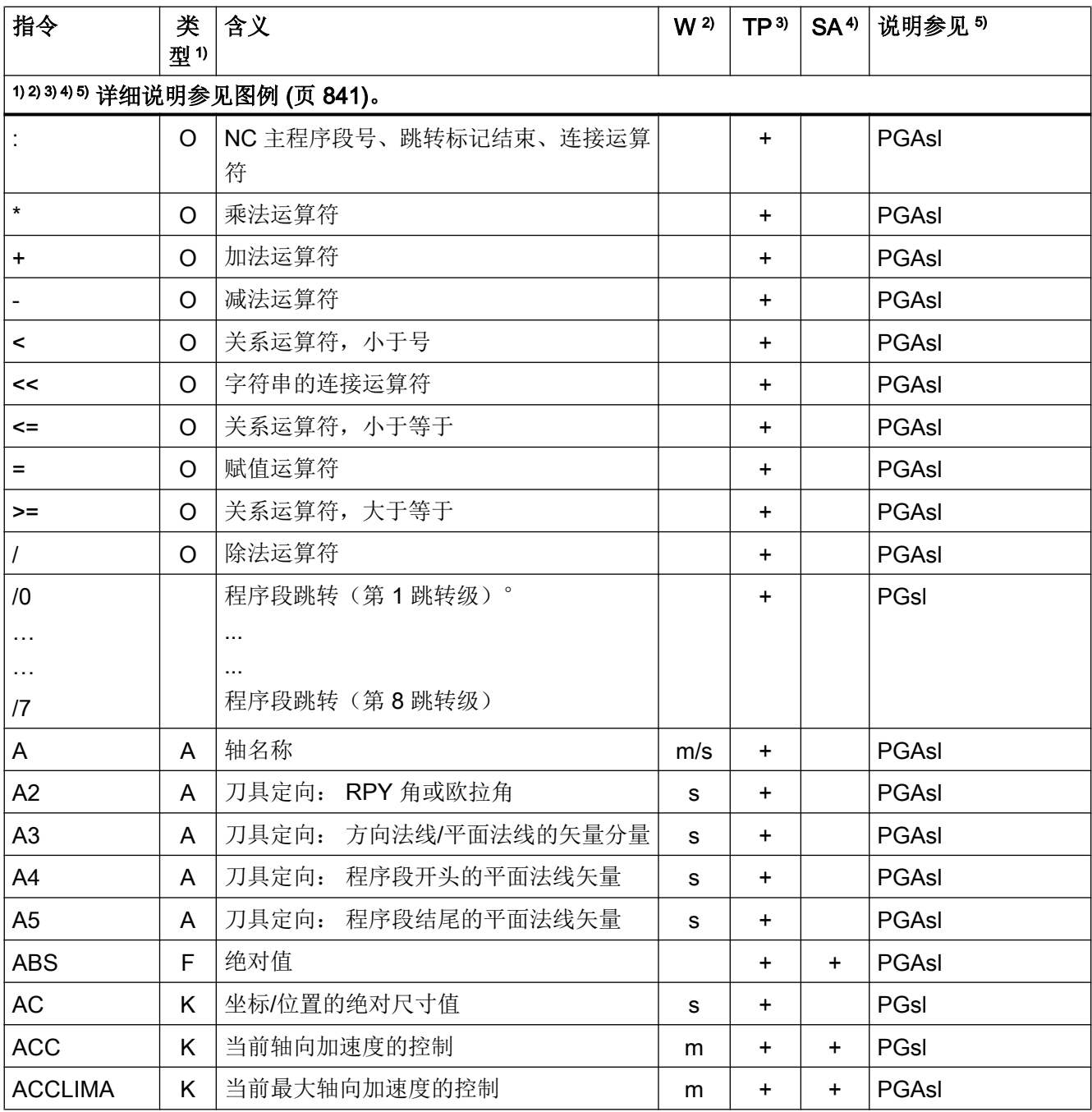

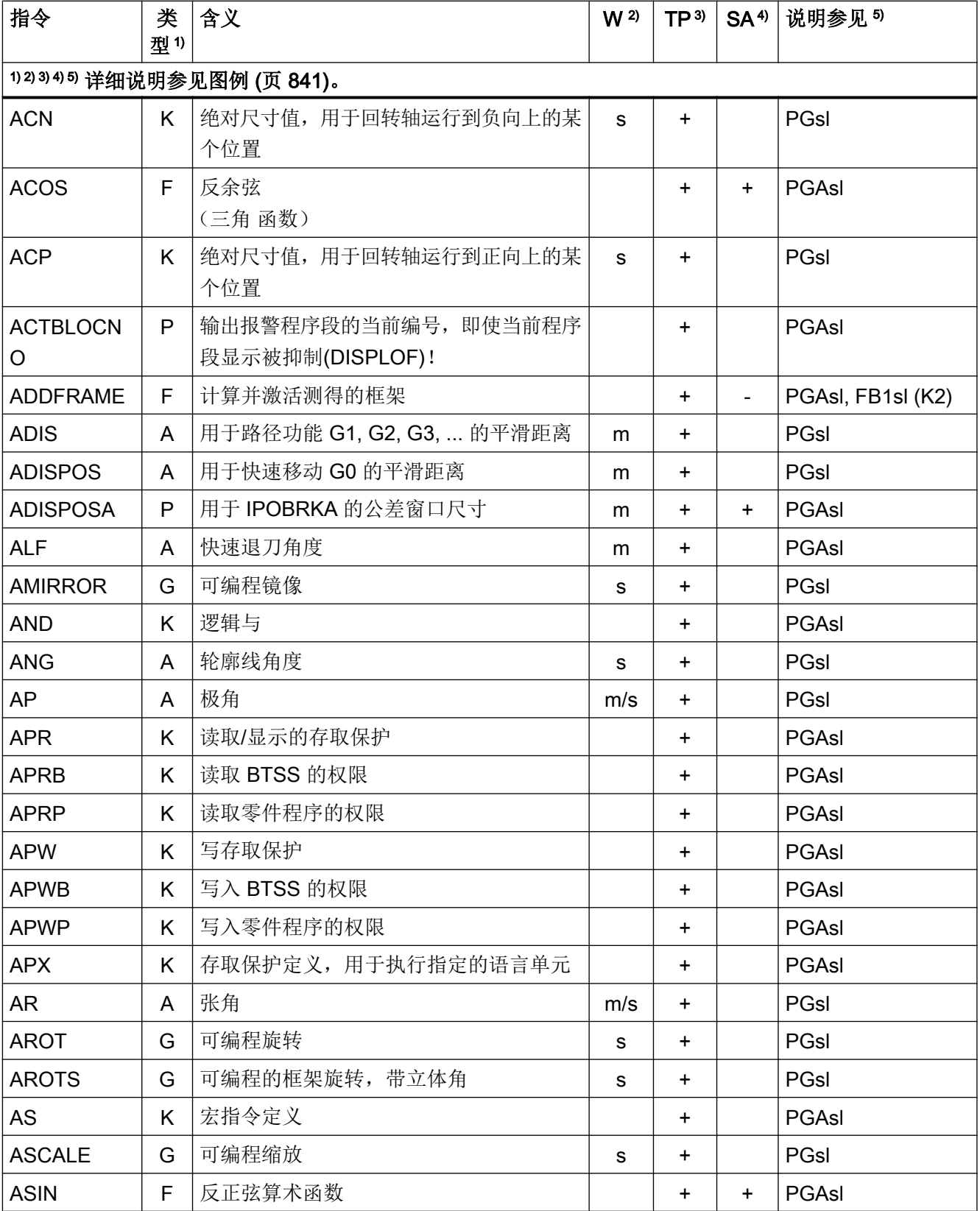

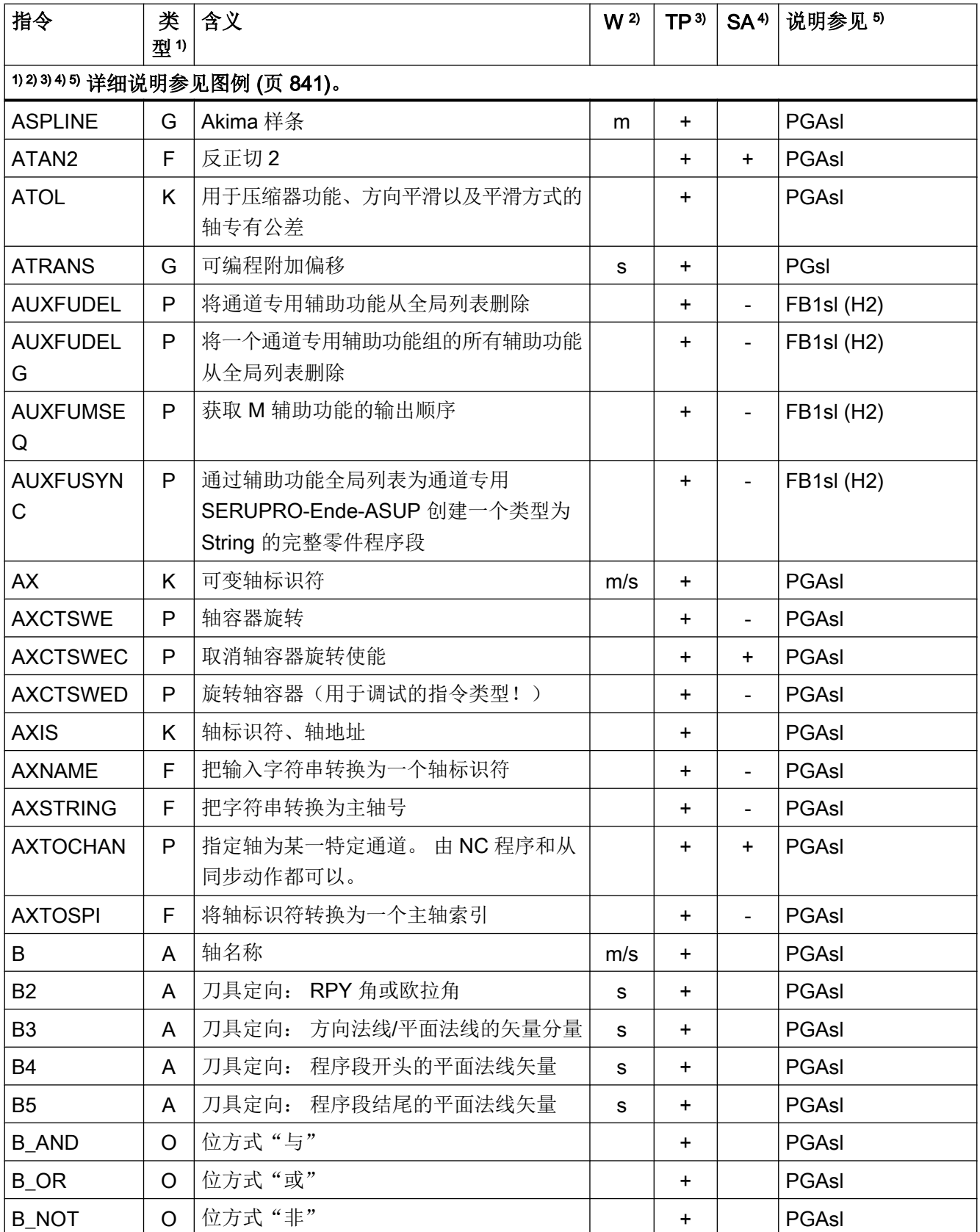

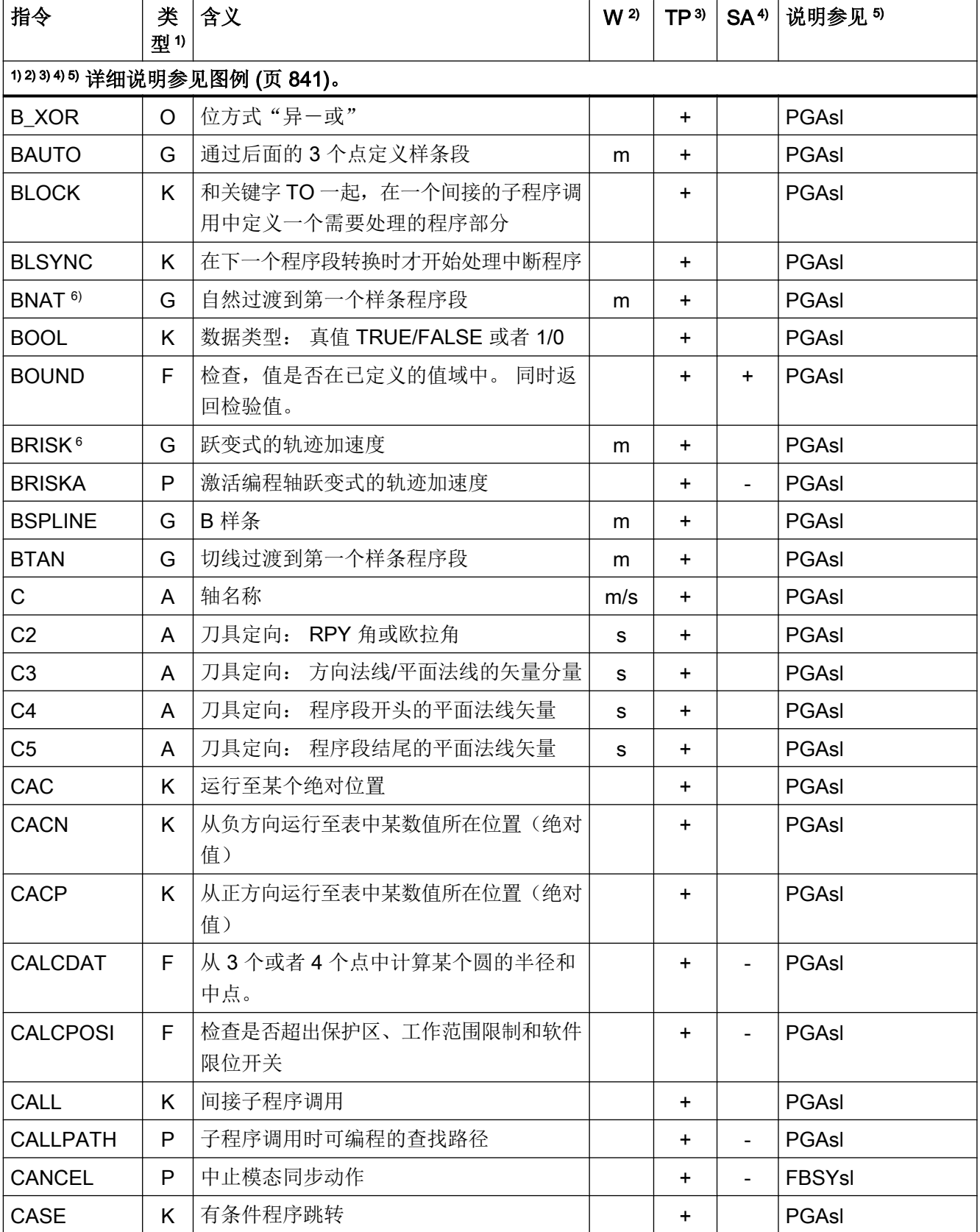

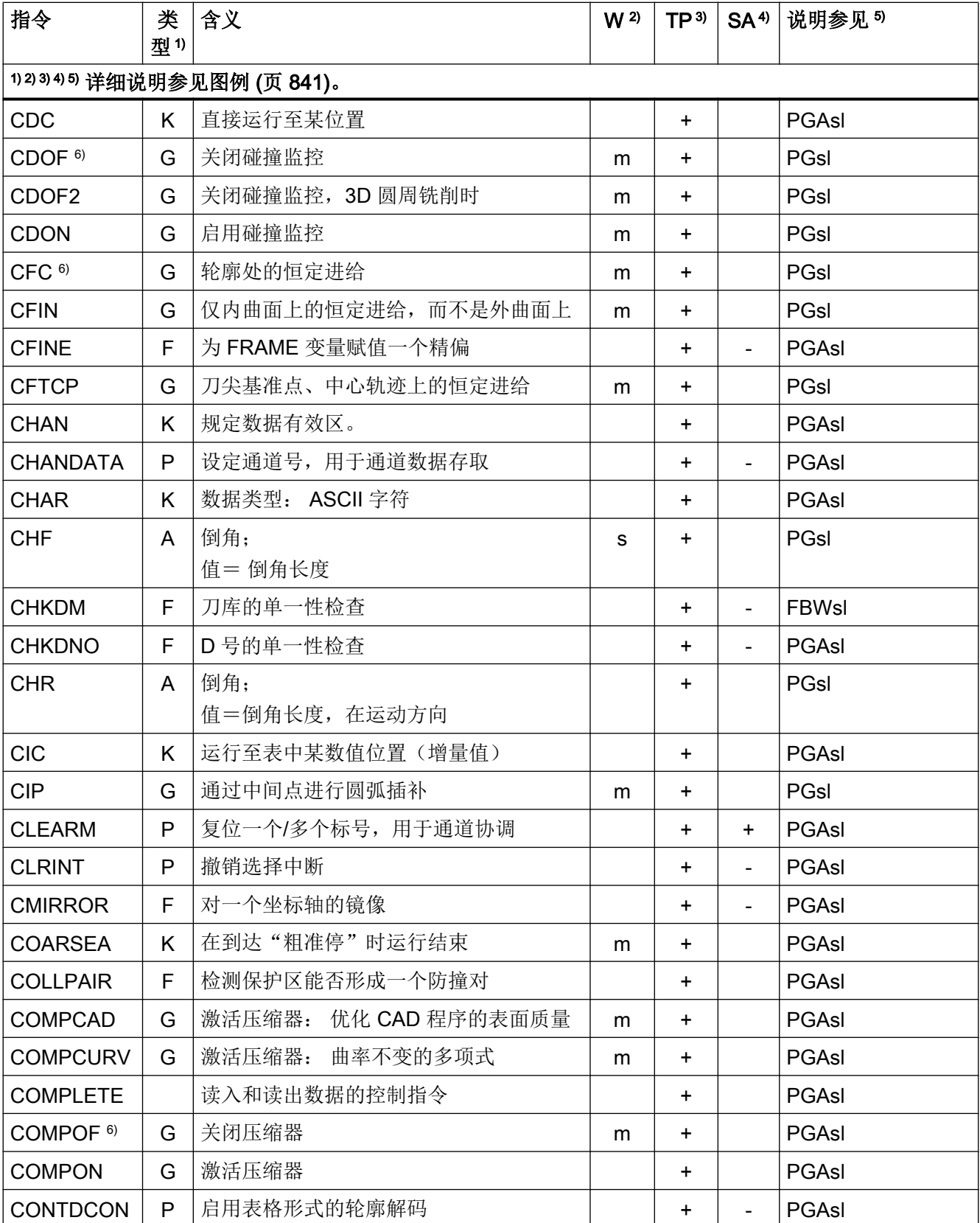

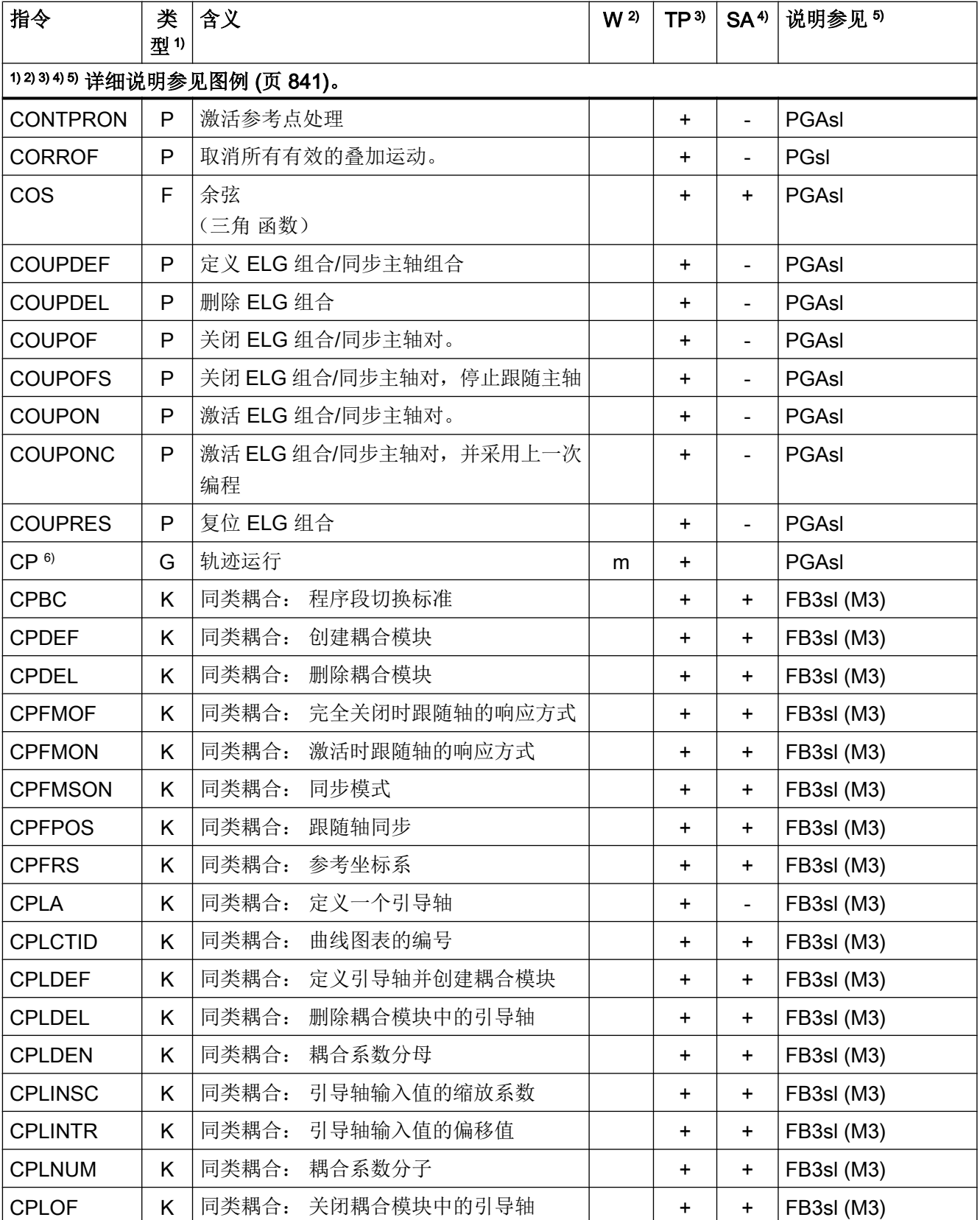

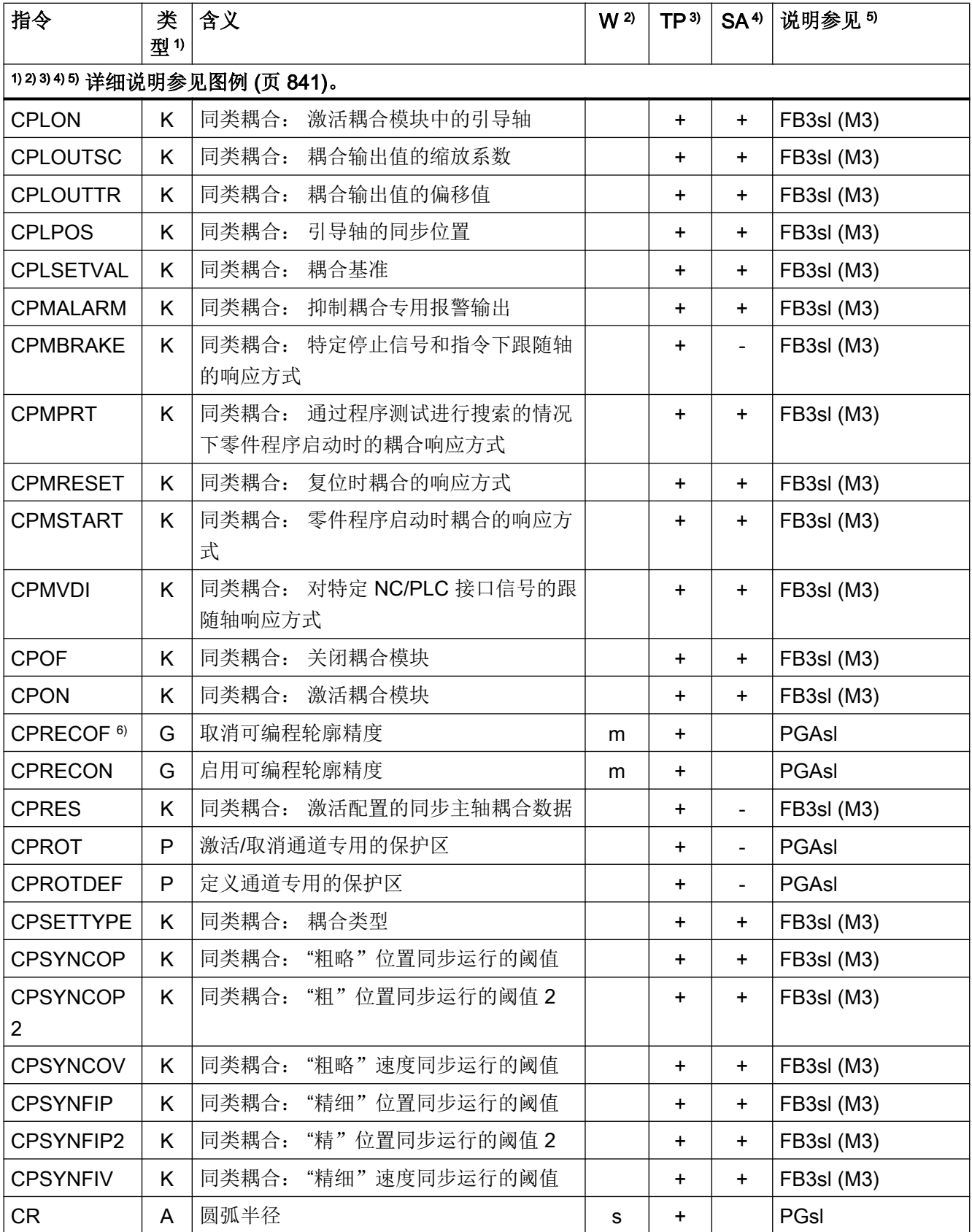

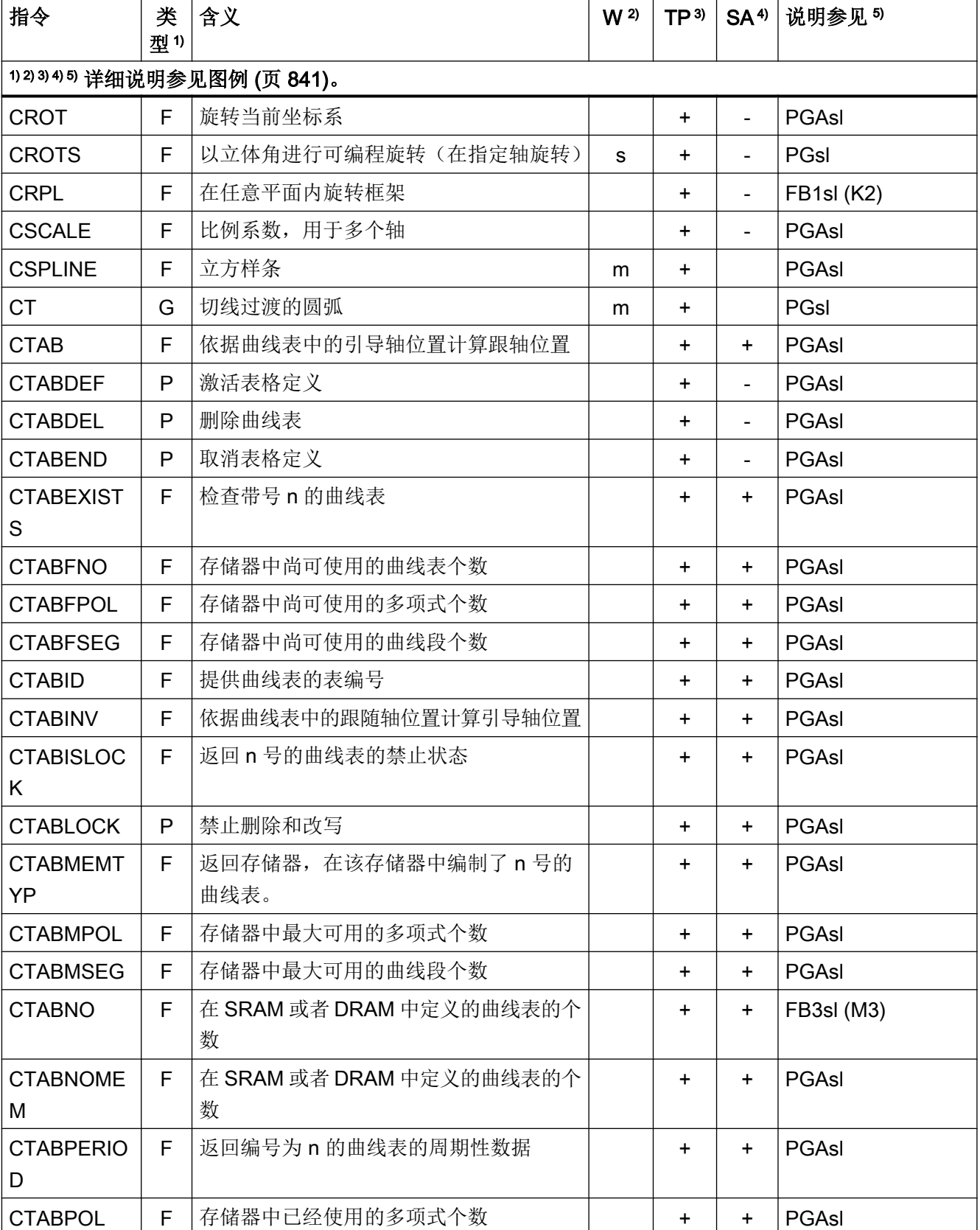

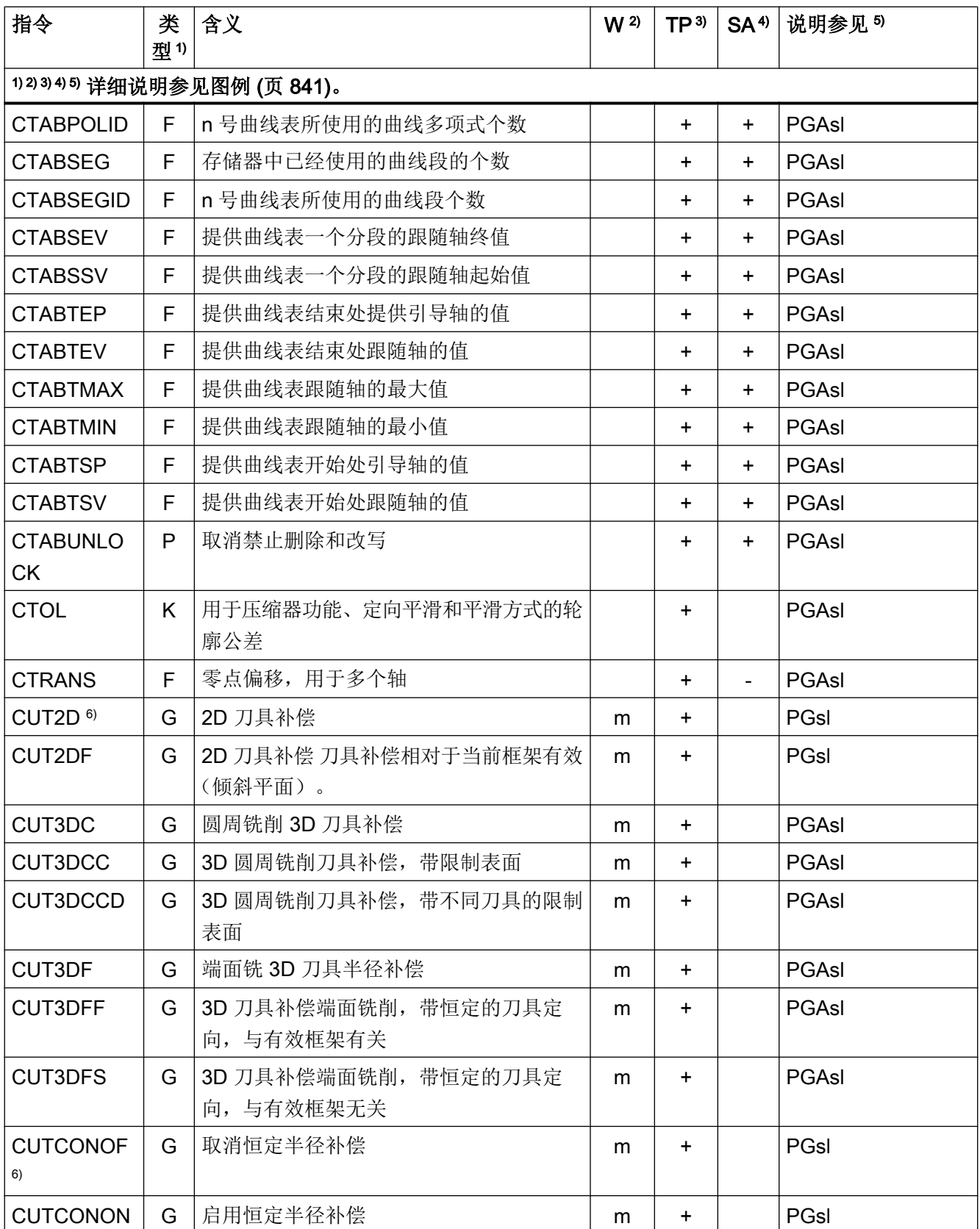

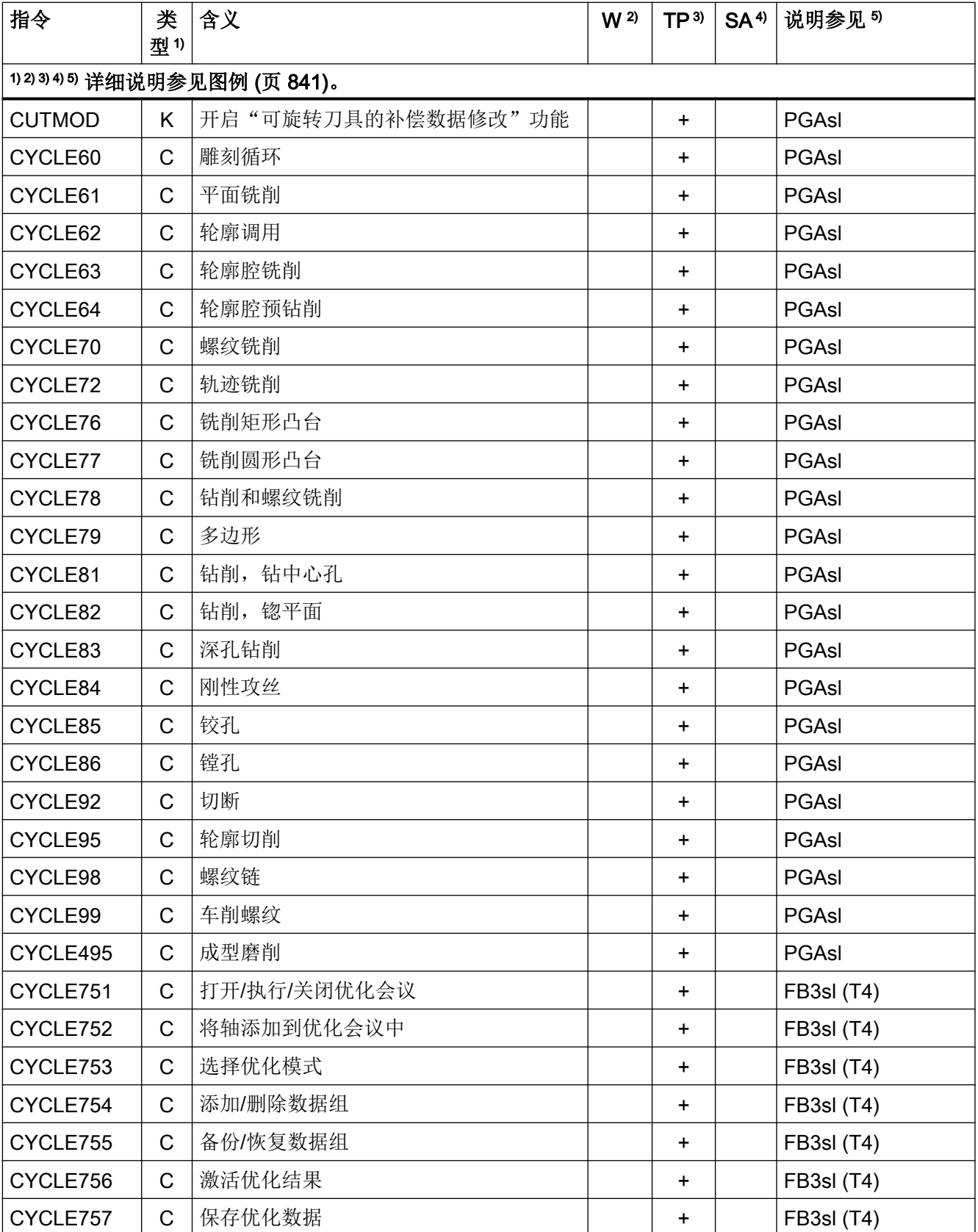

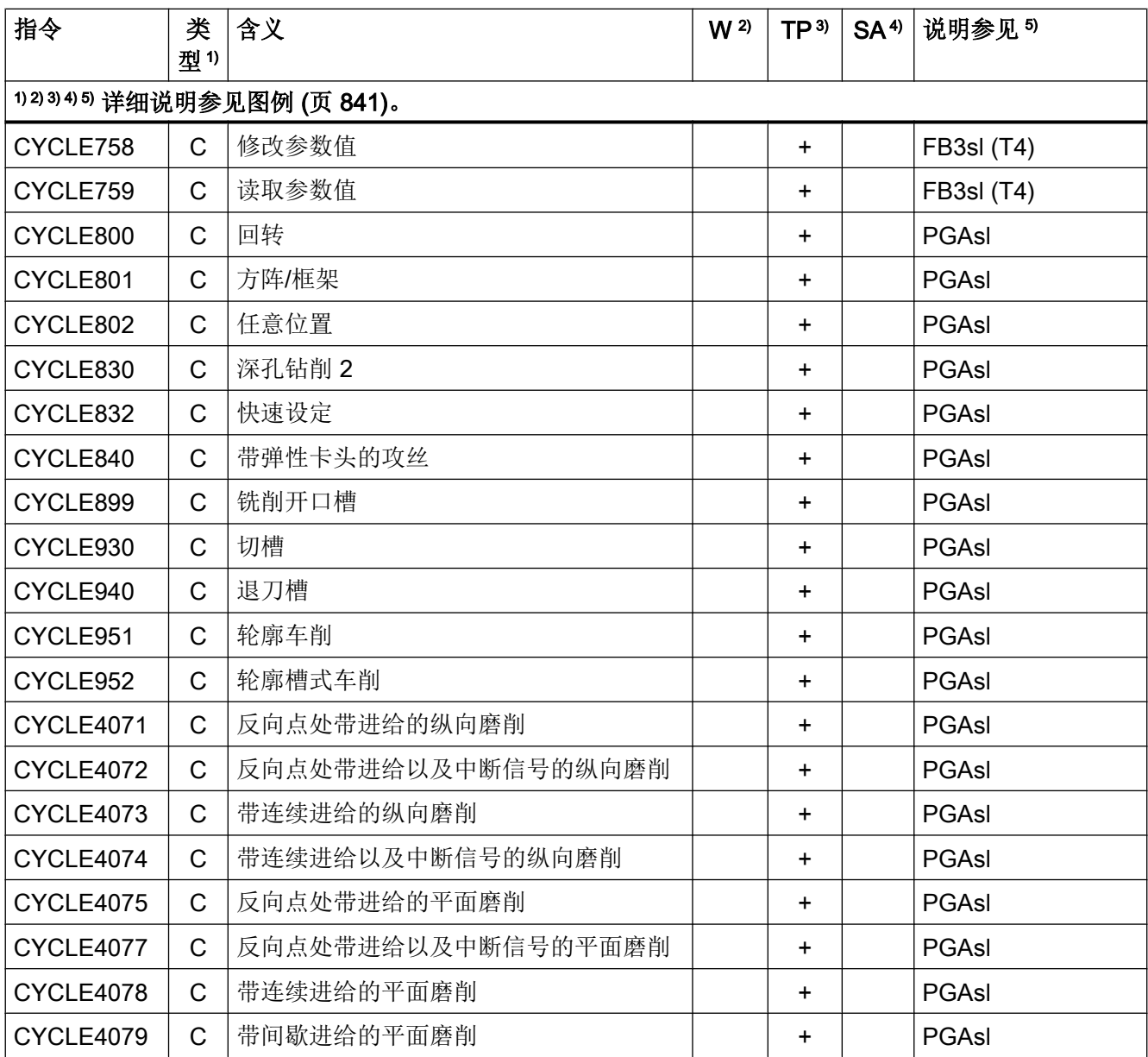

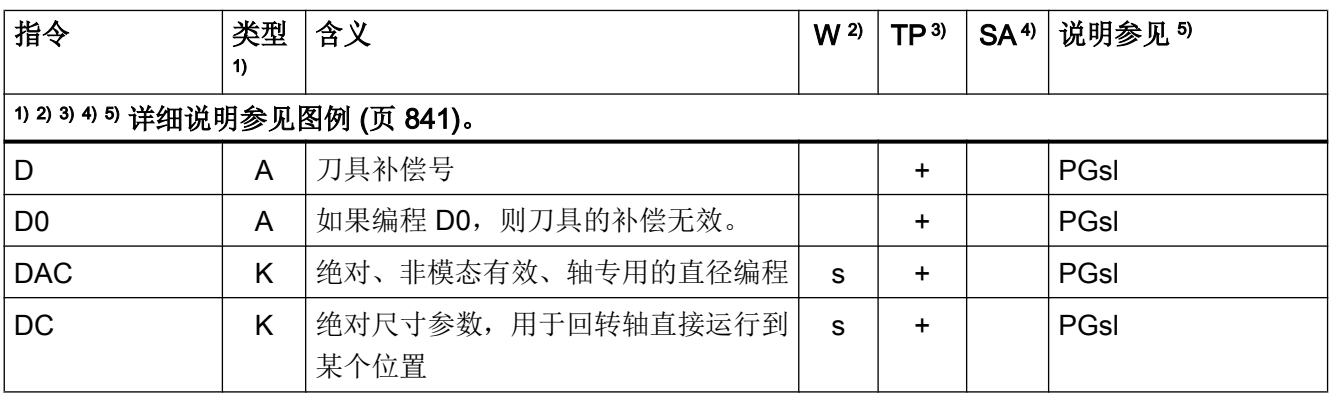

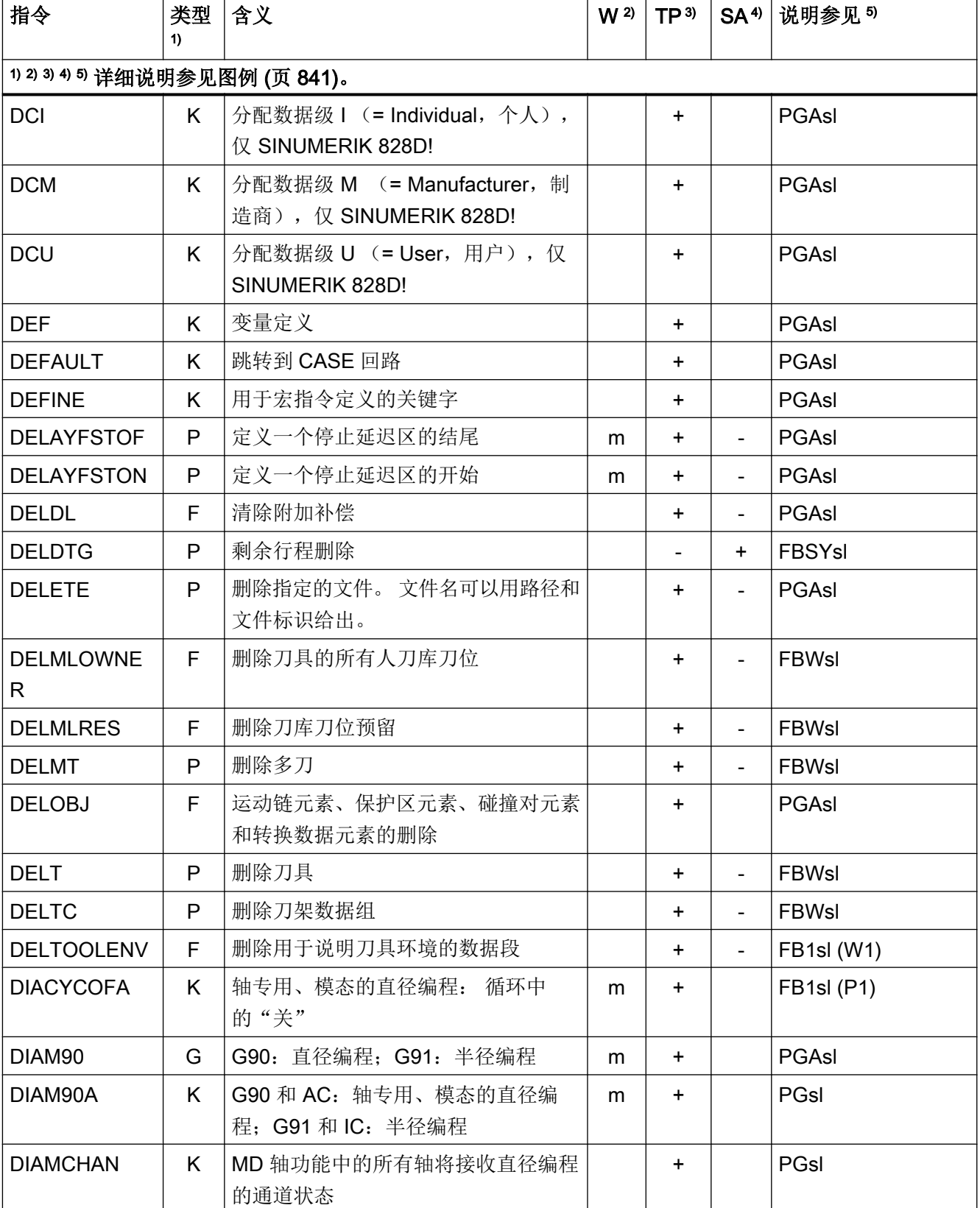

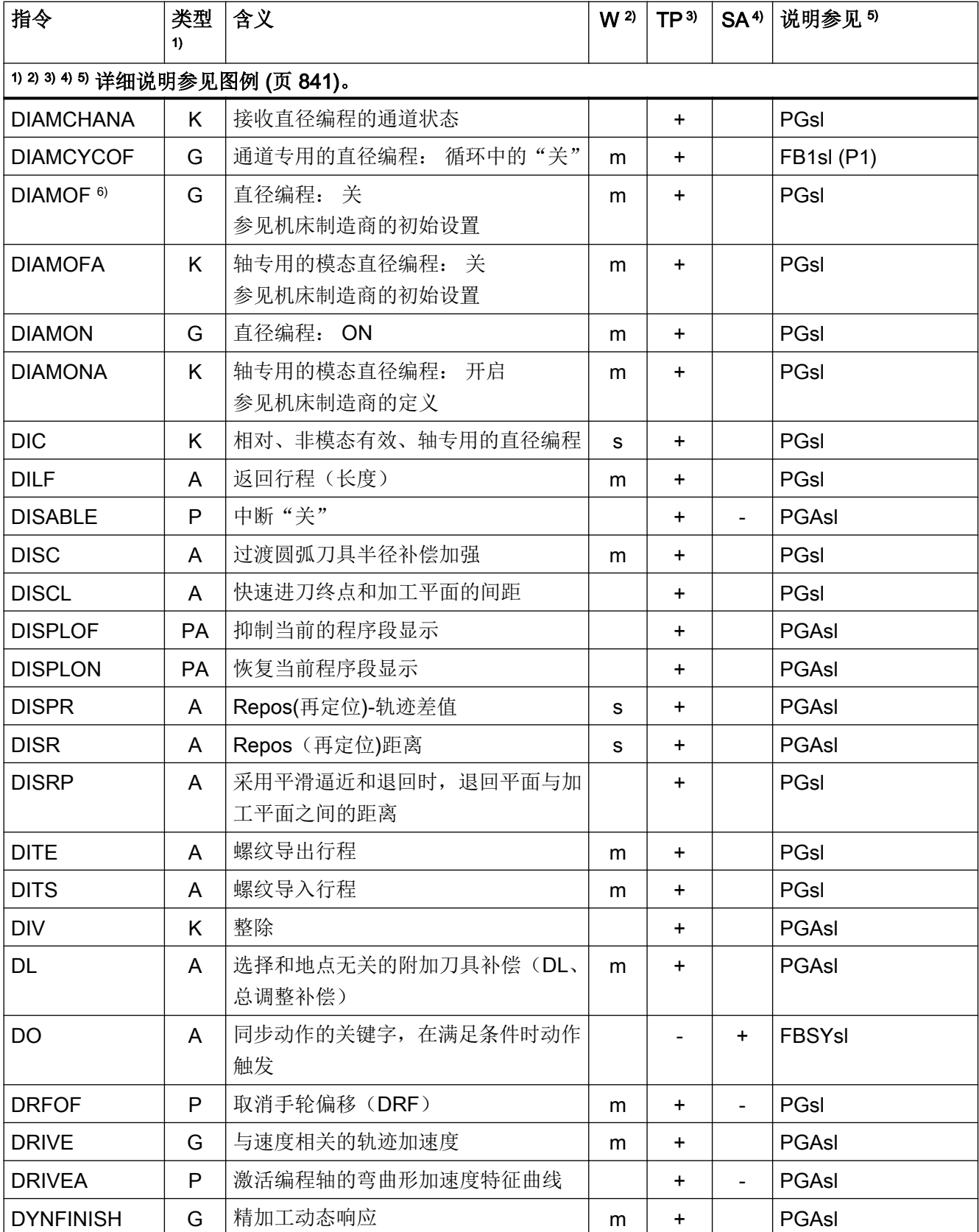

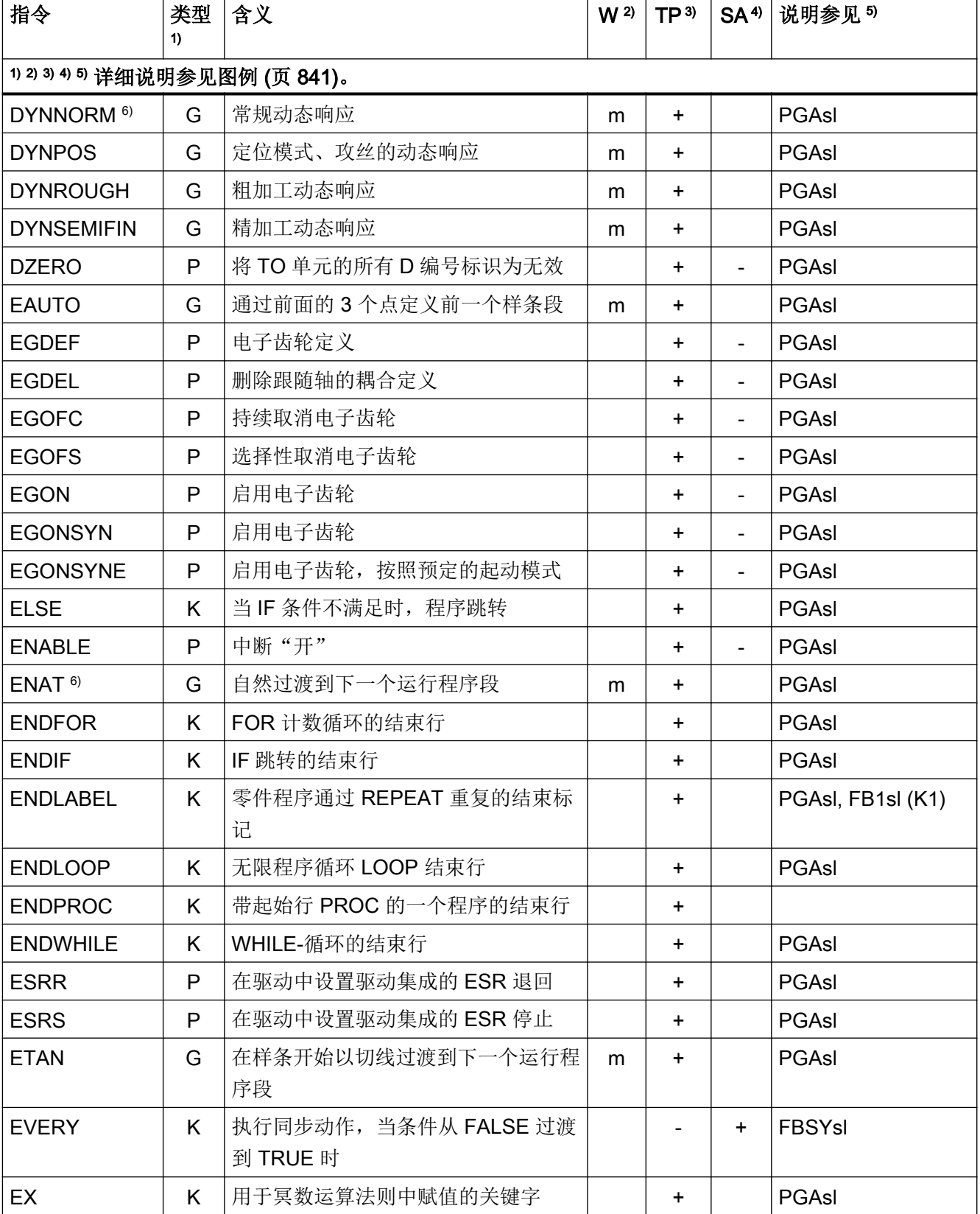

# 表 20.1 指令

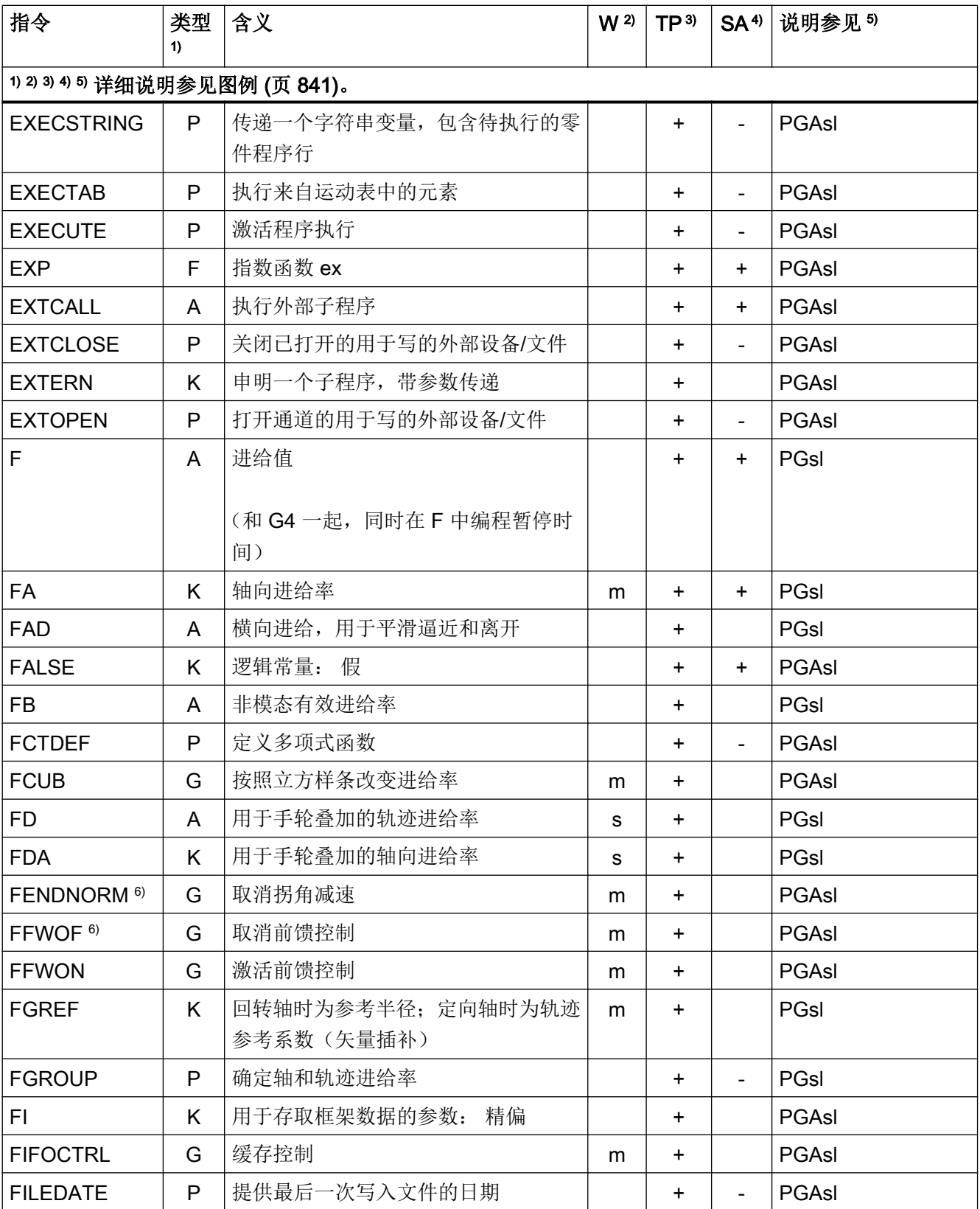

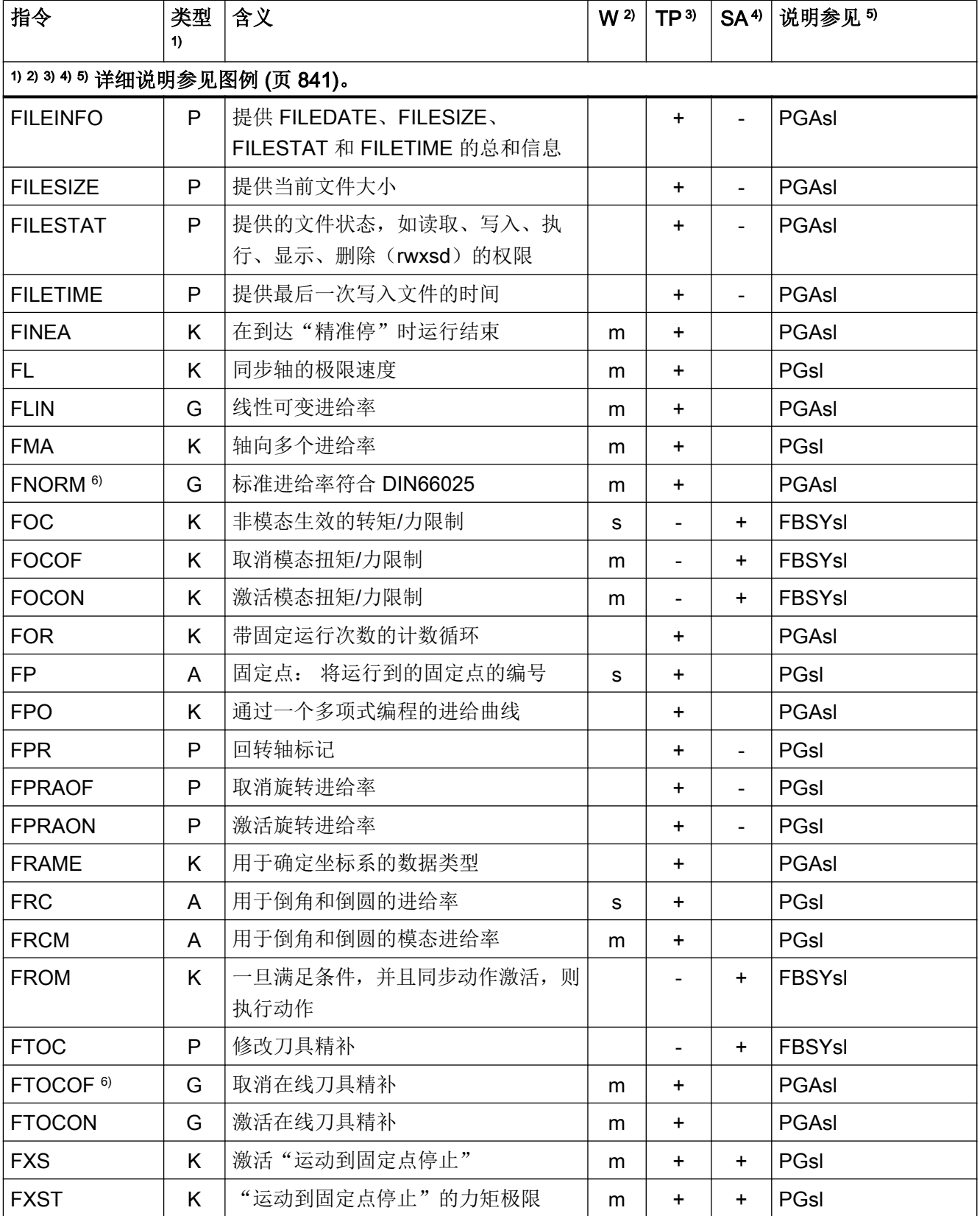

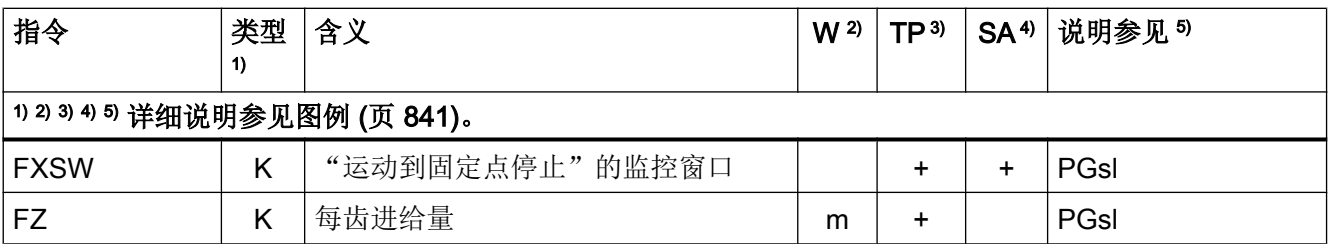

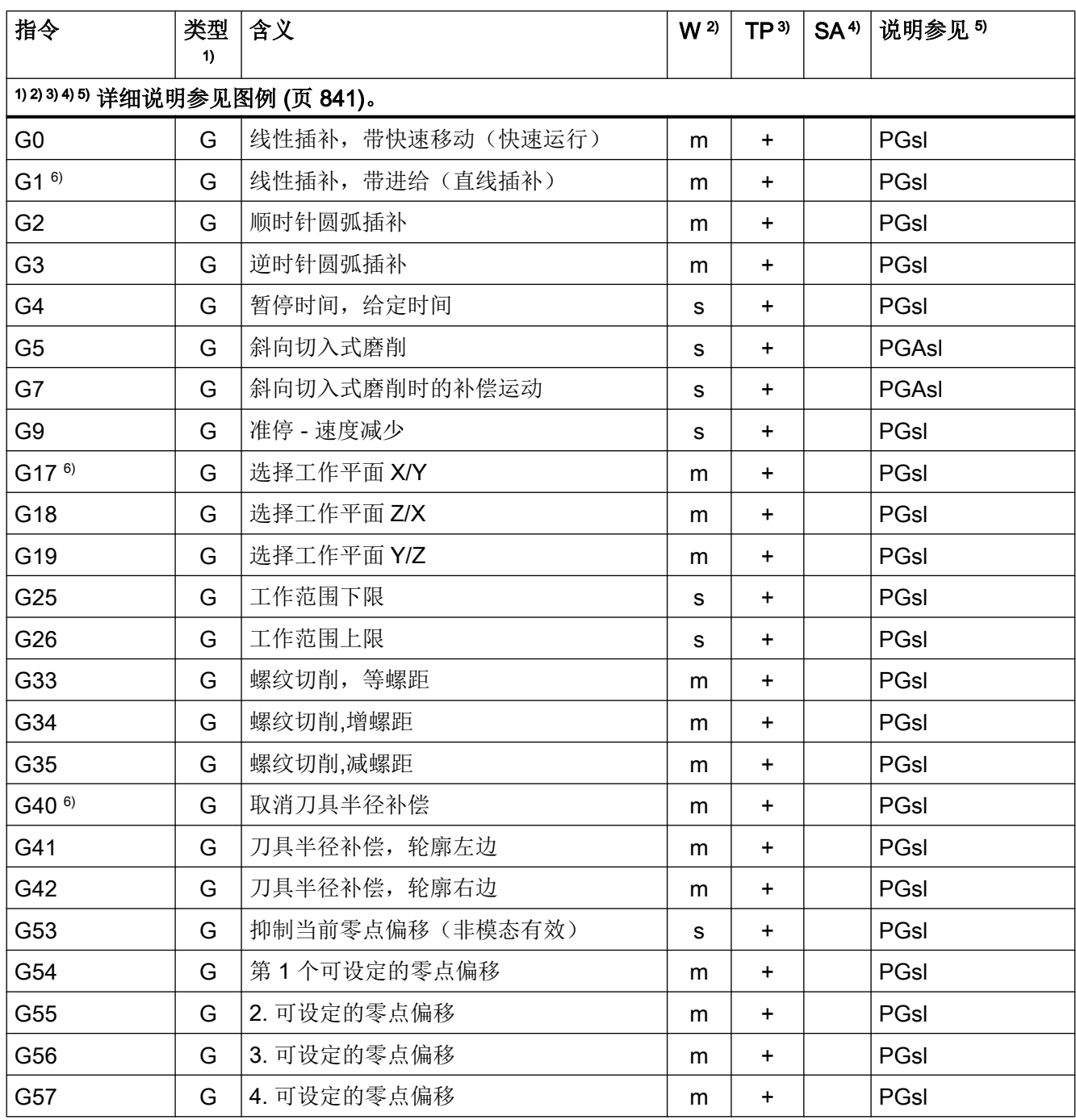

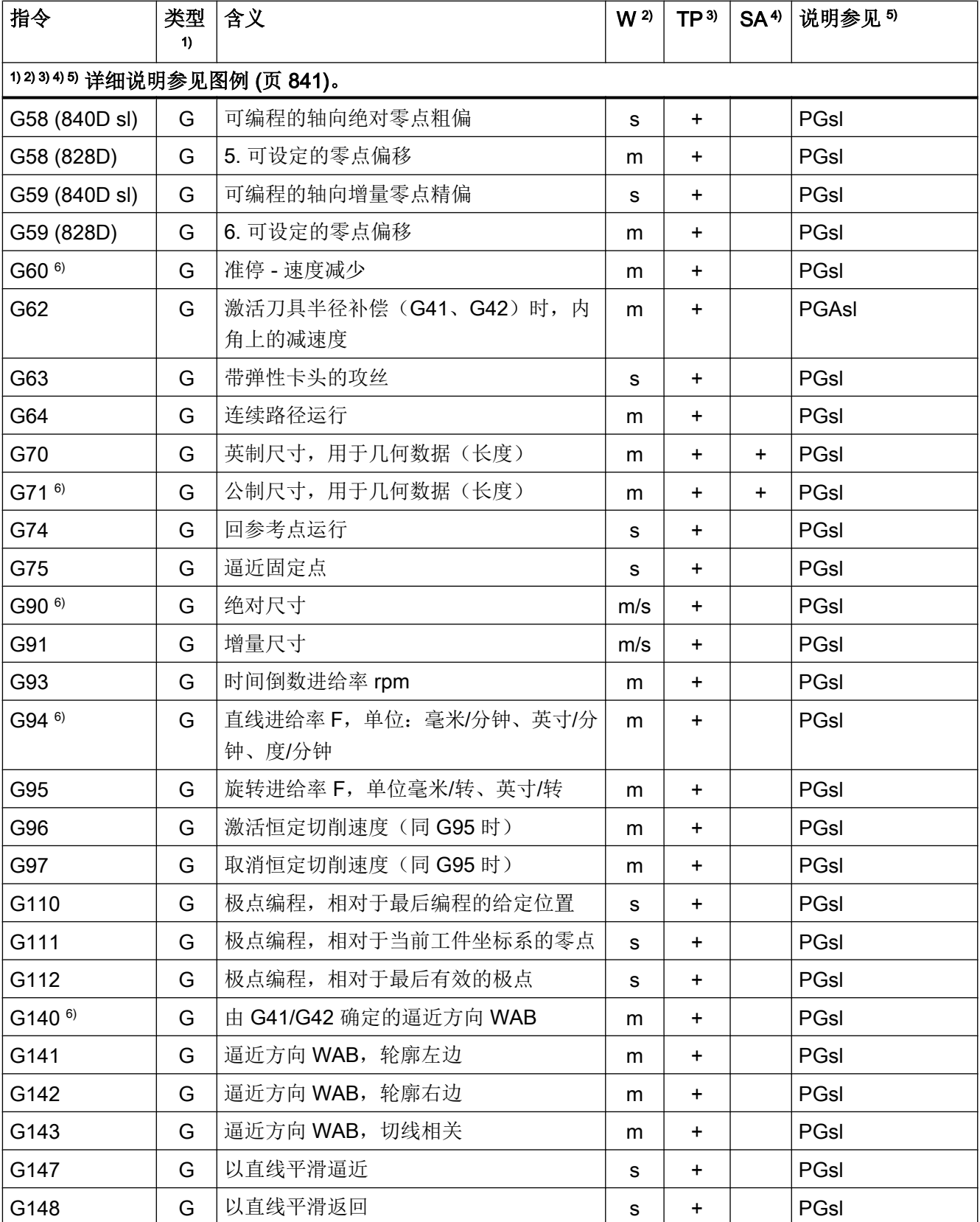

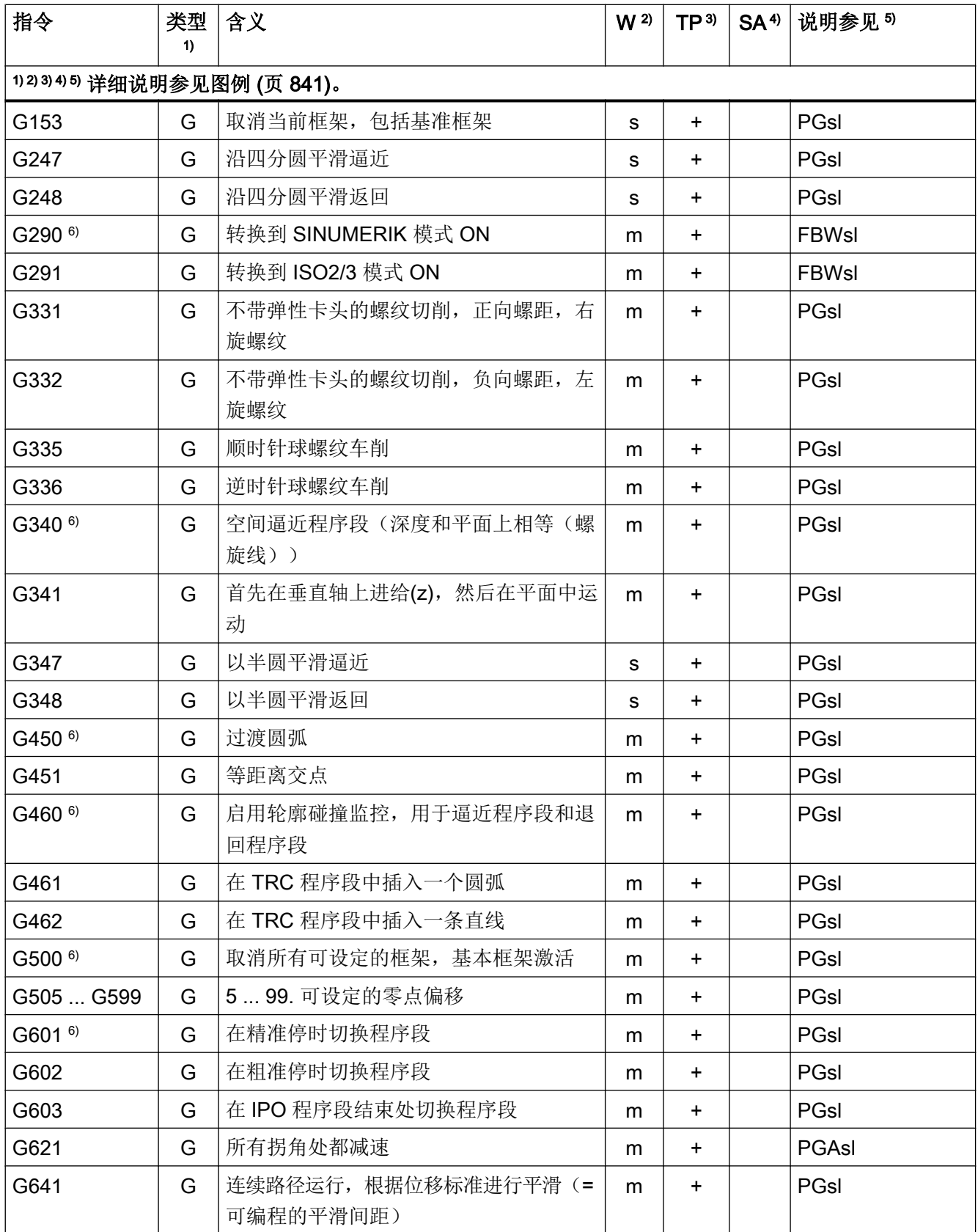

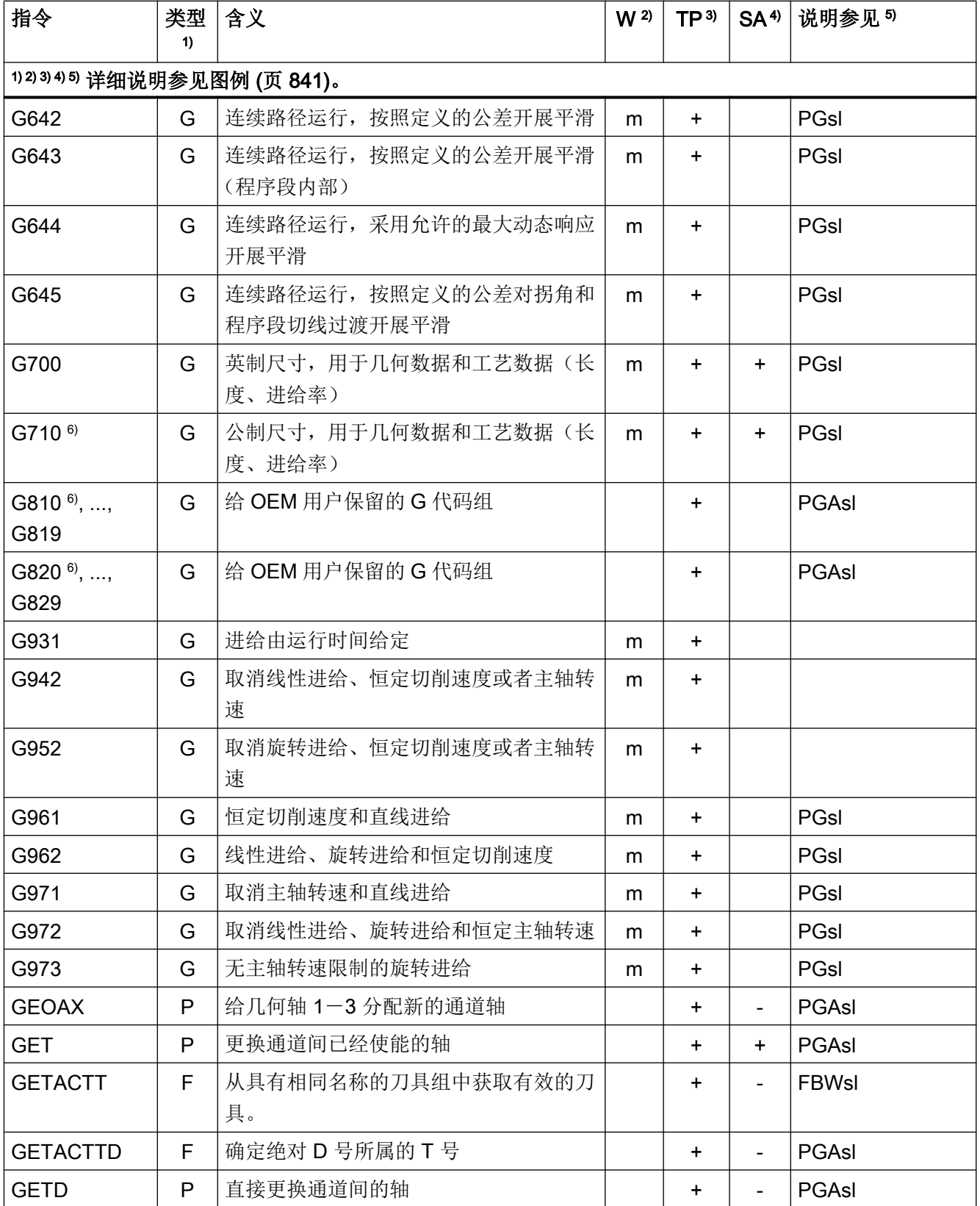

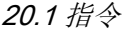

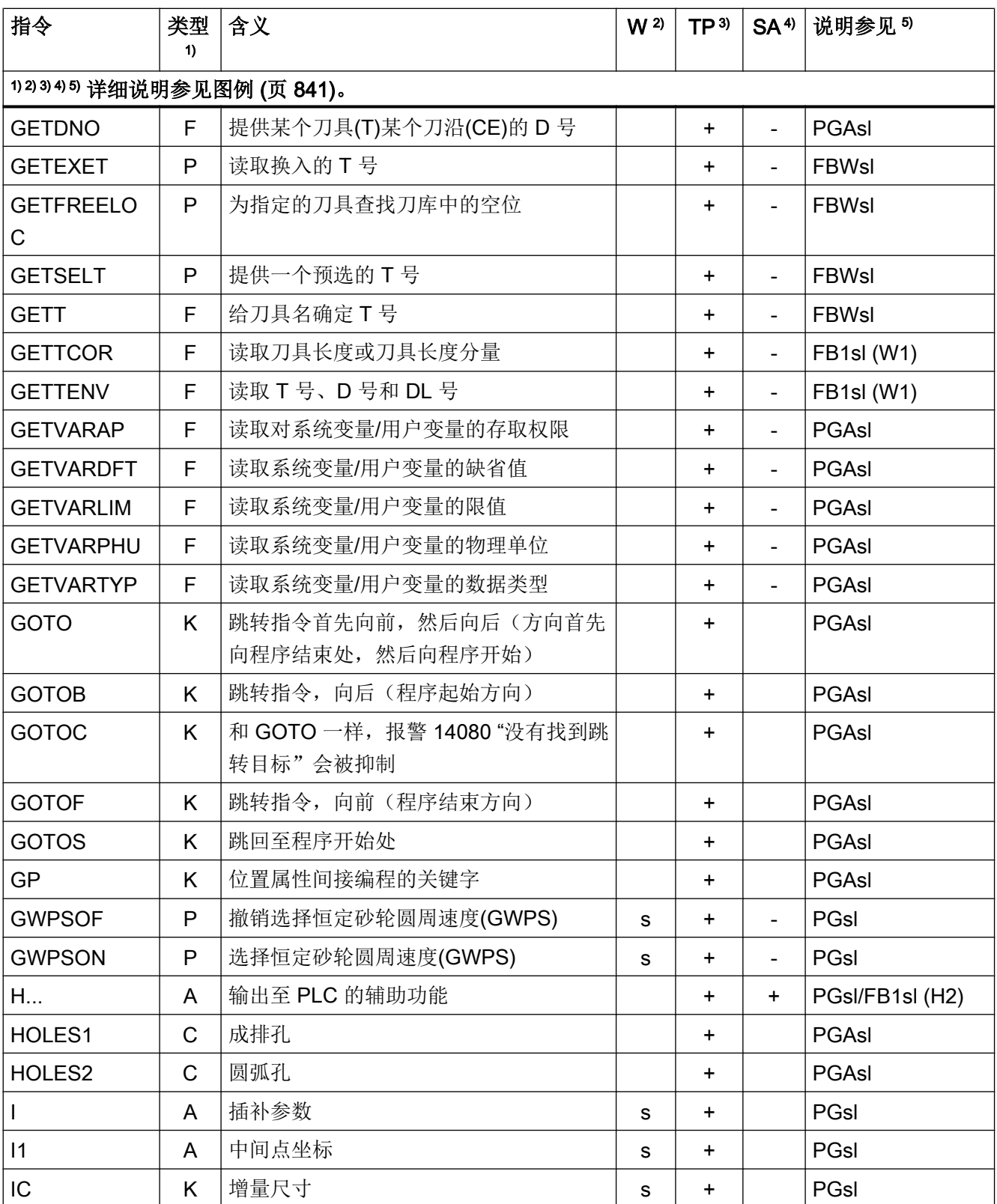

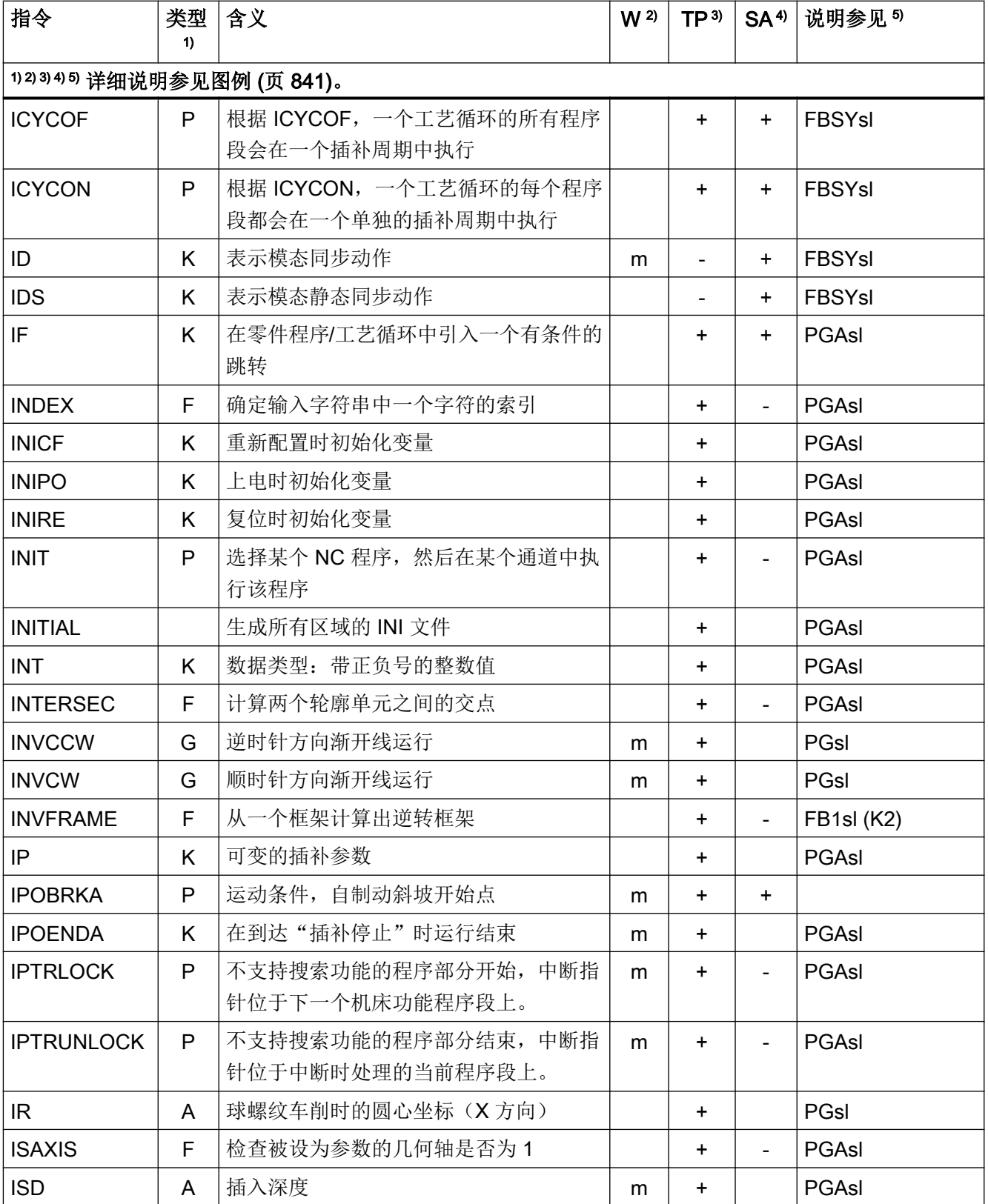

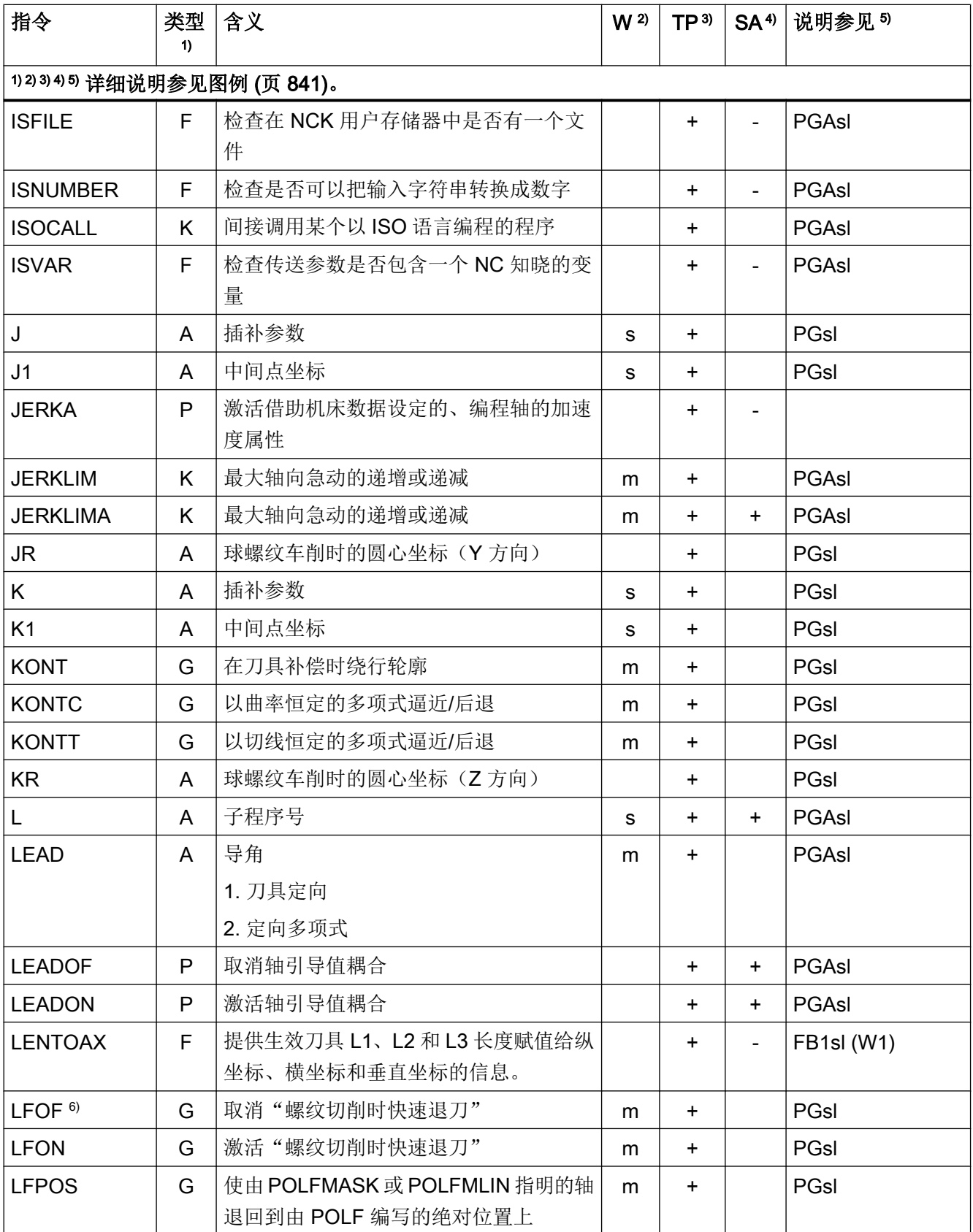

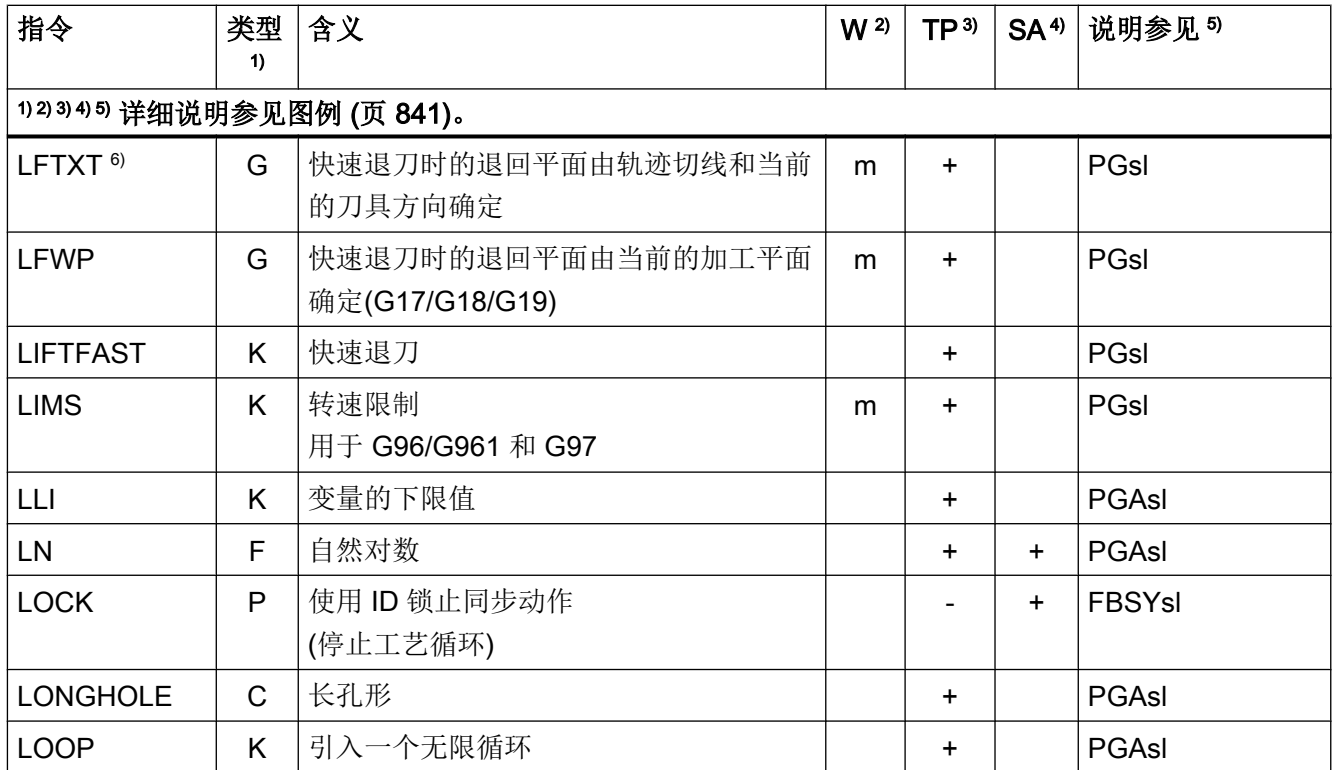

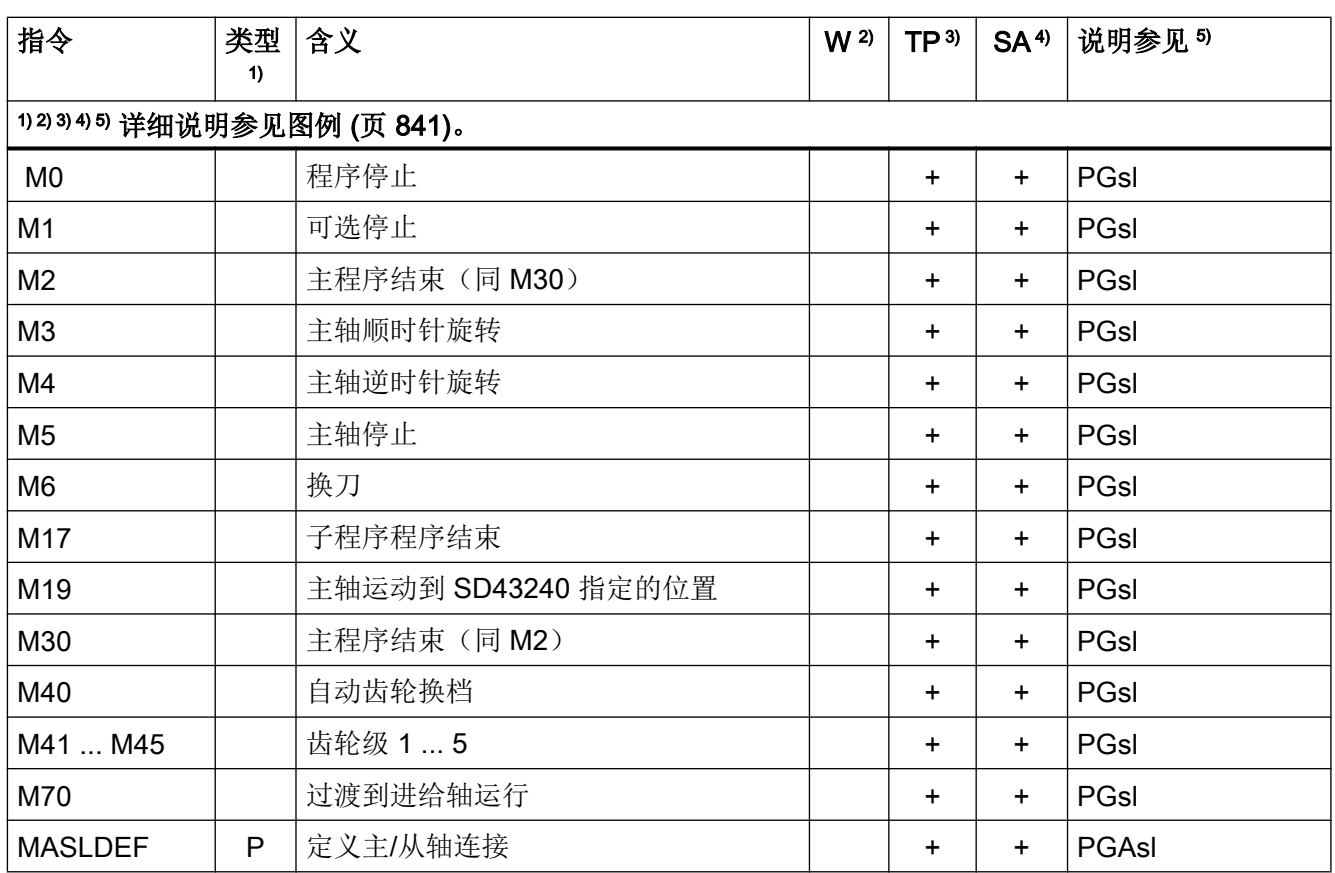

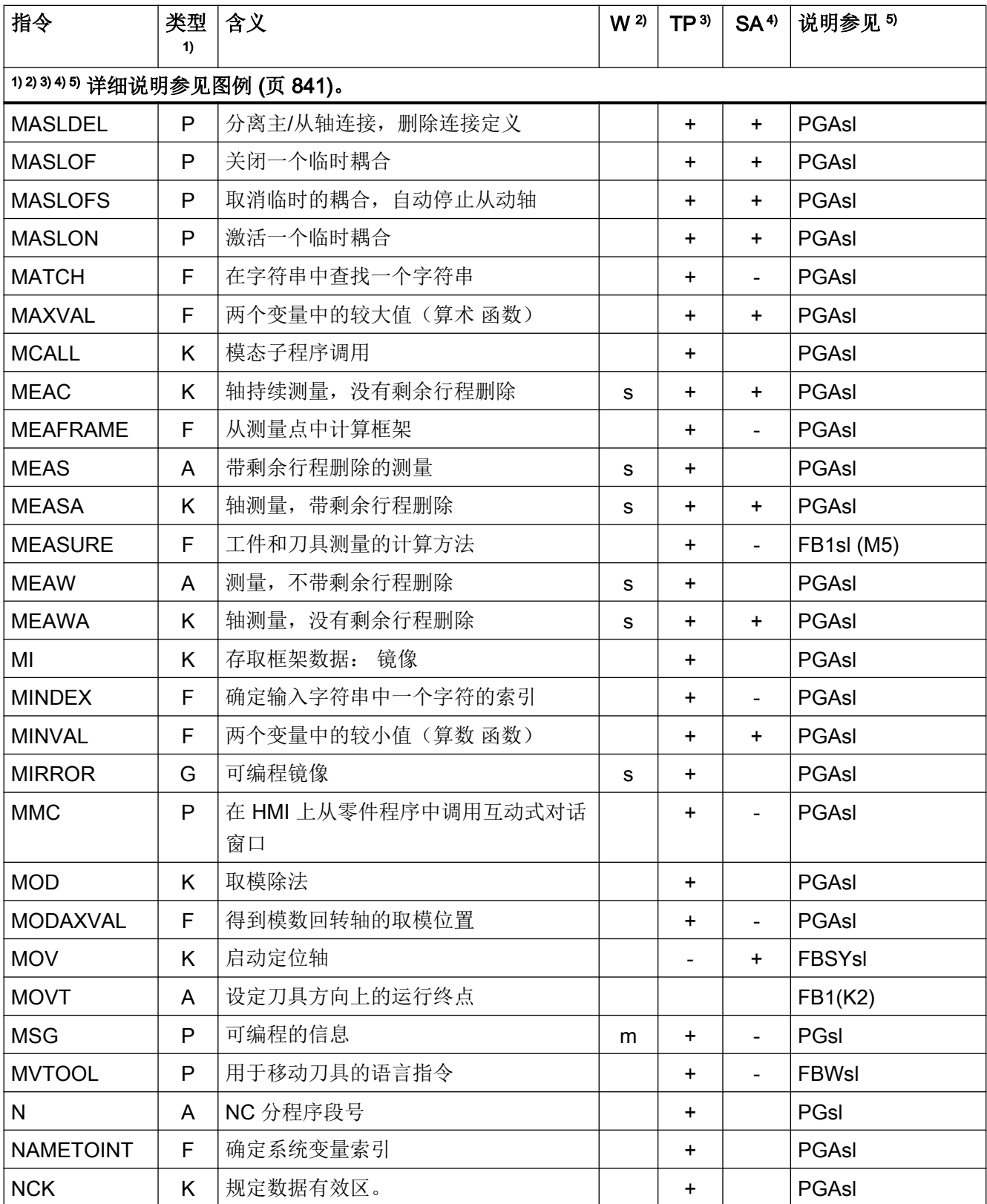

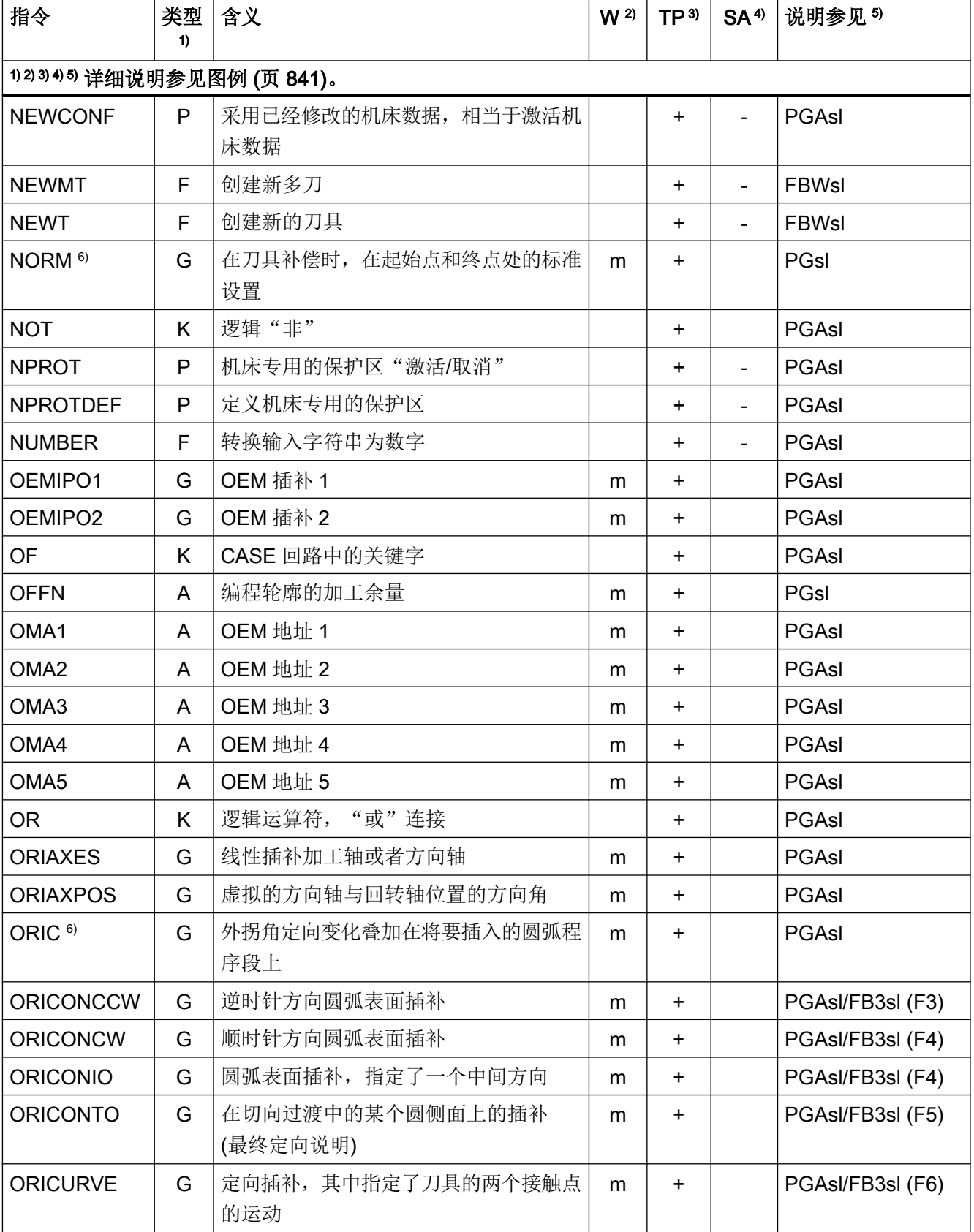
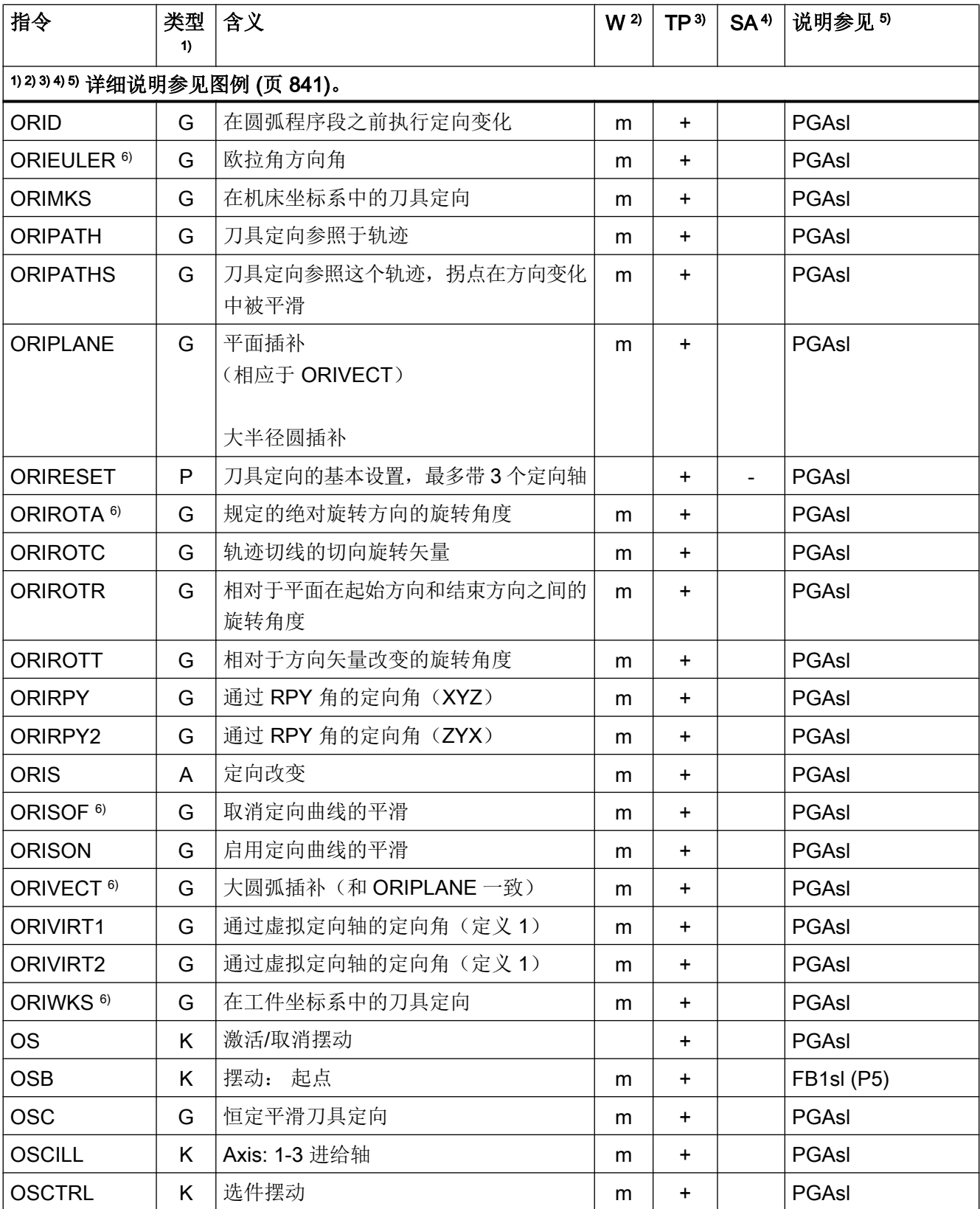

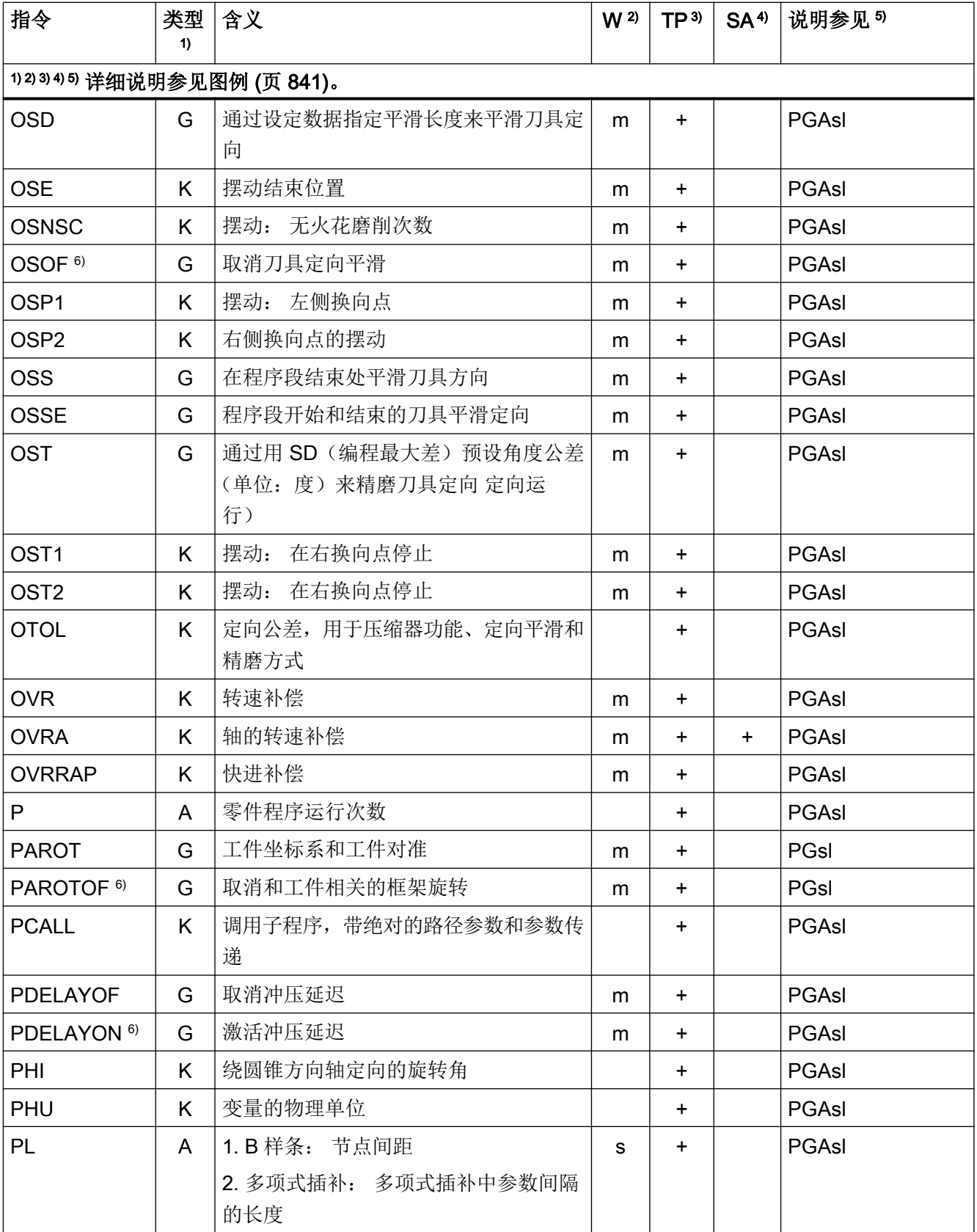

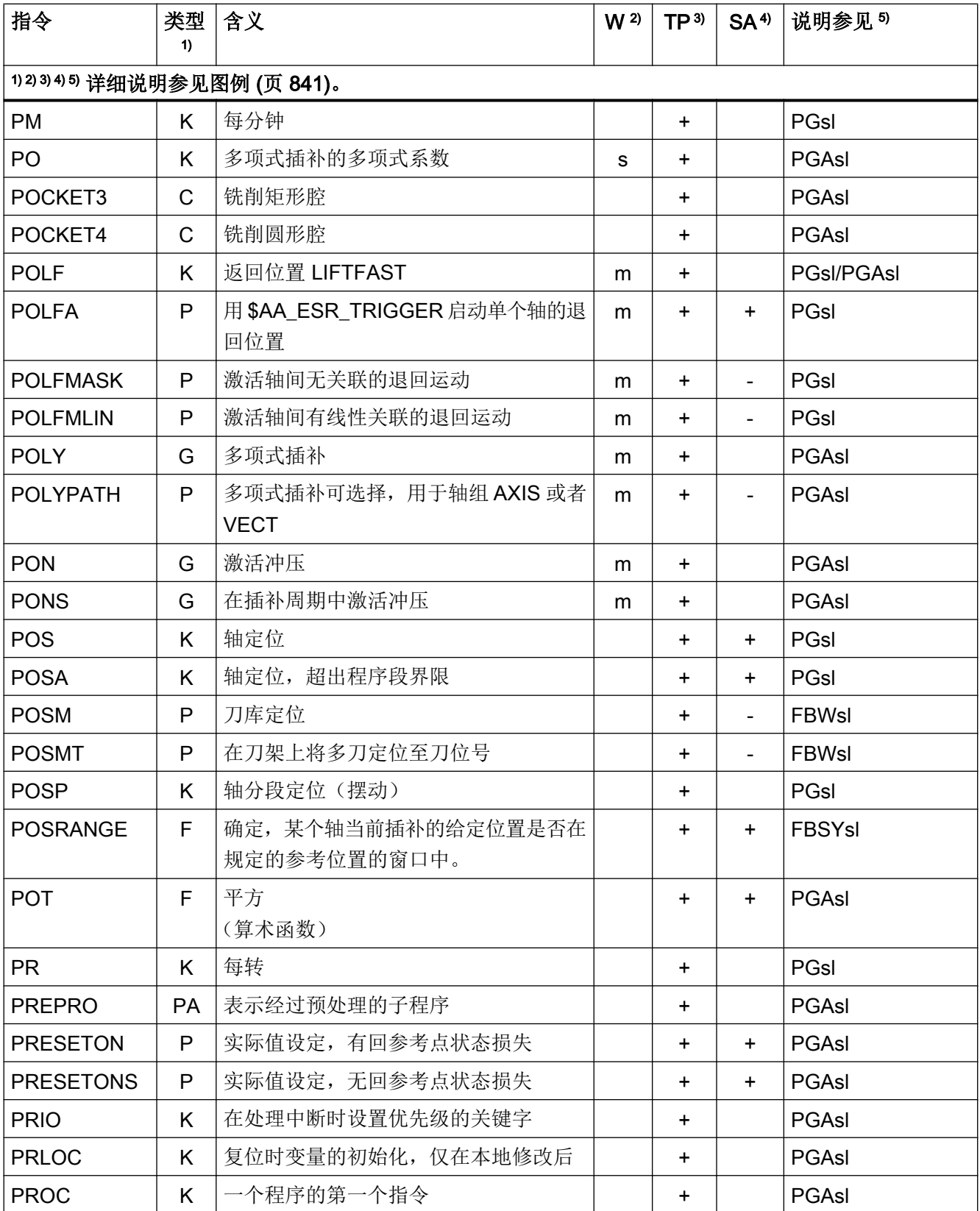

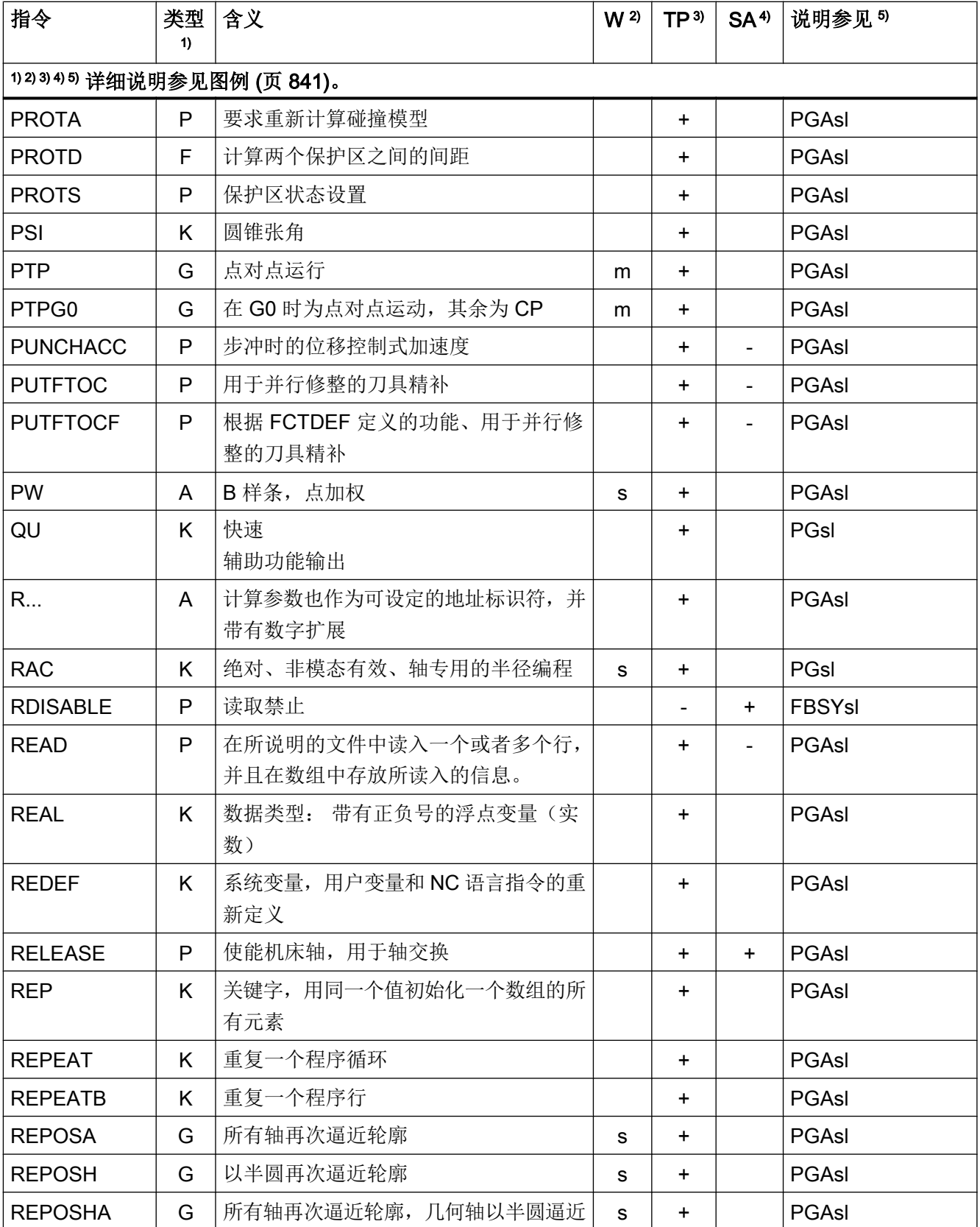

### 表

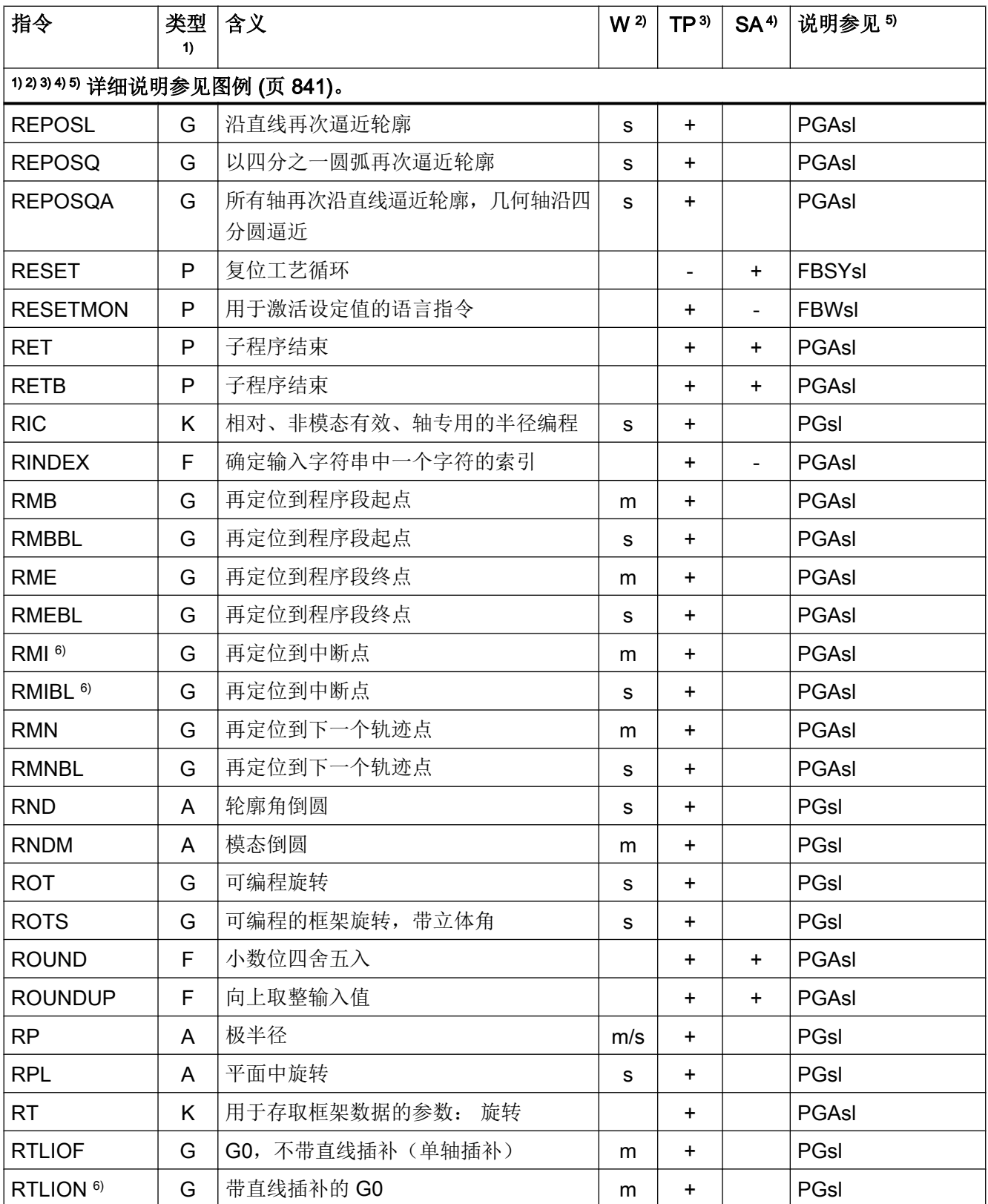

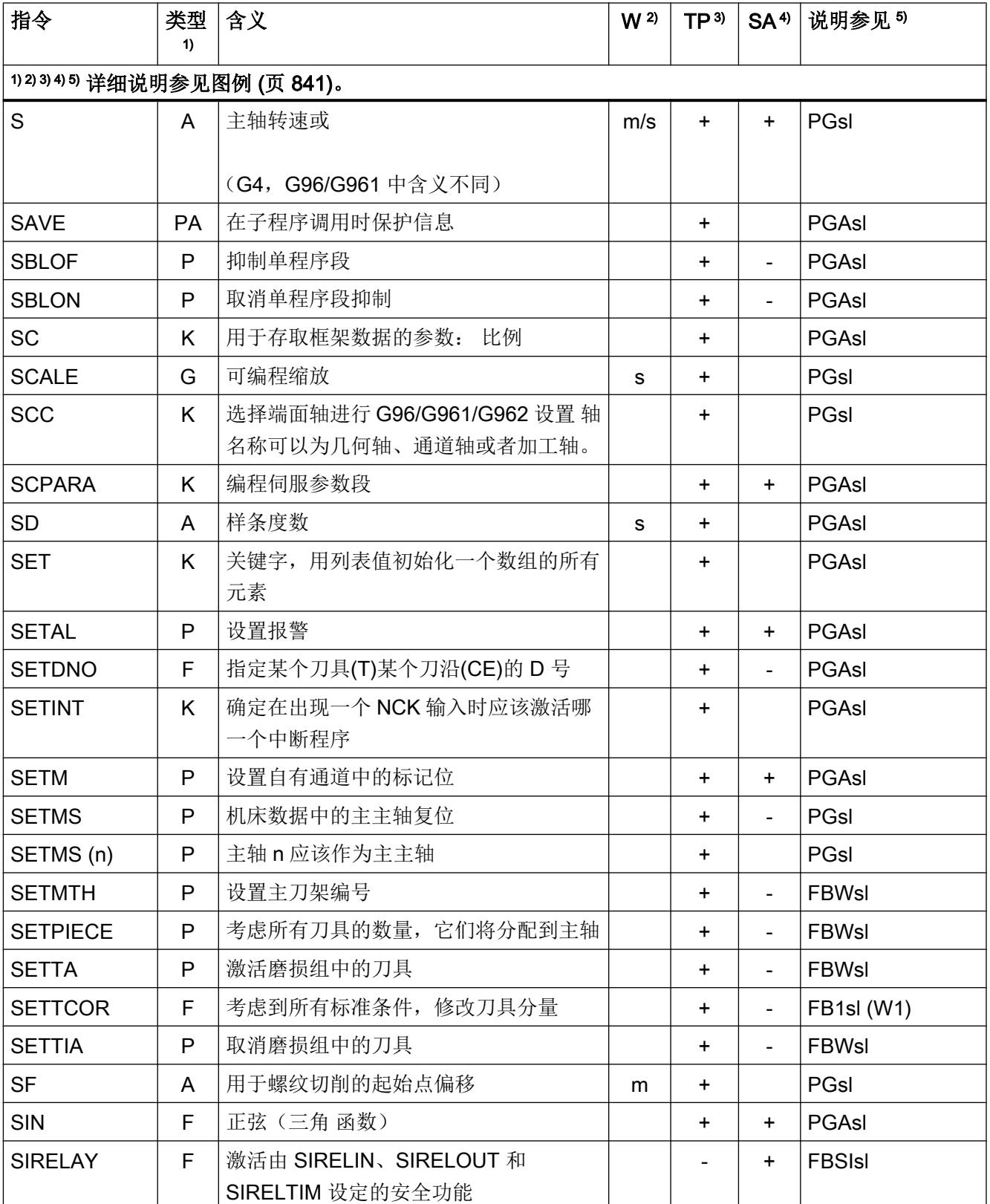

### 表

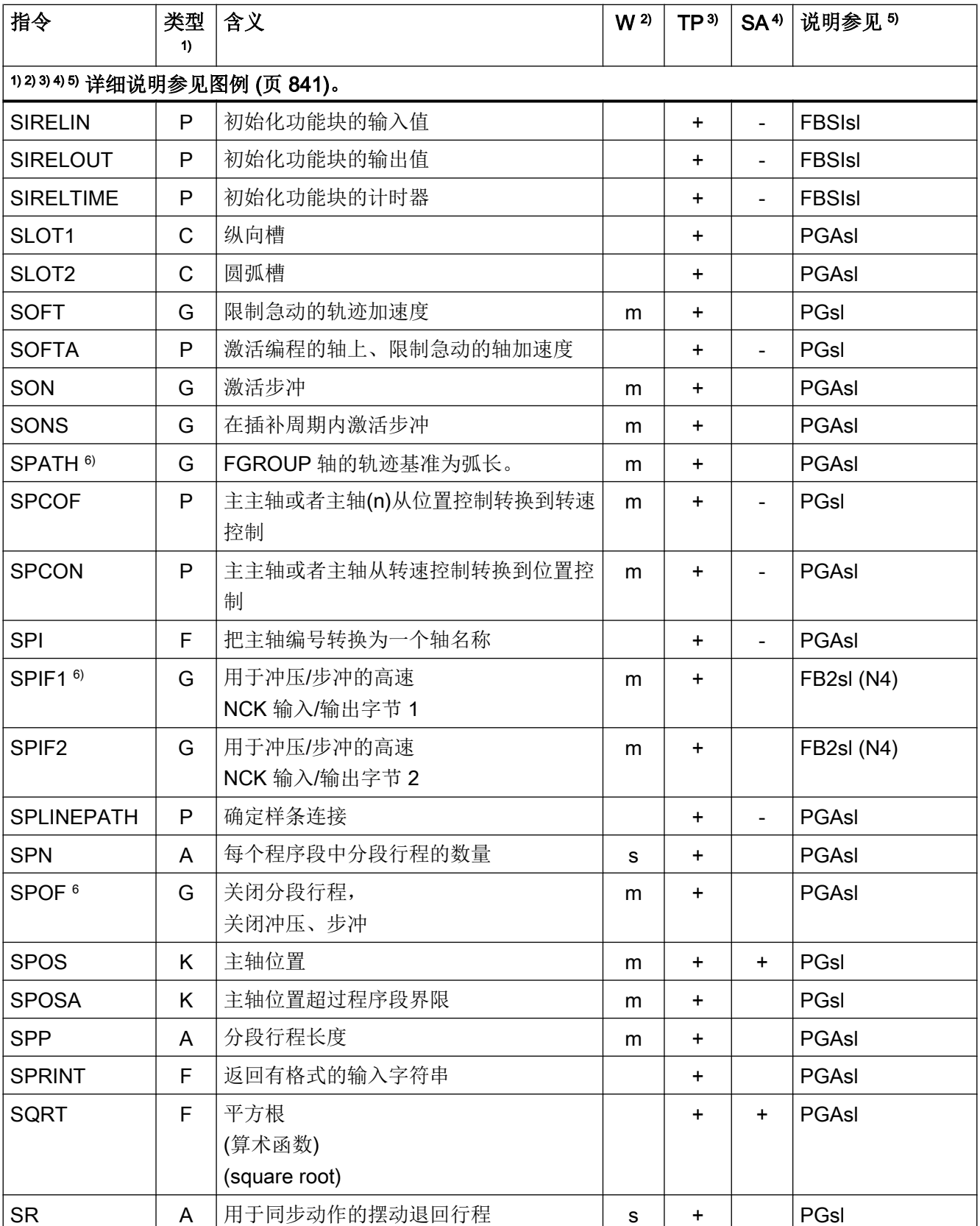

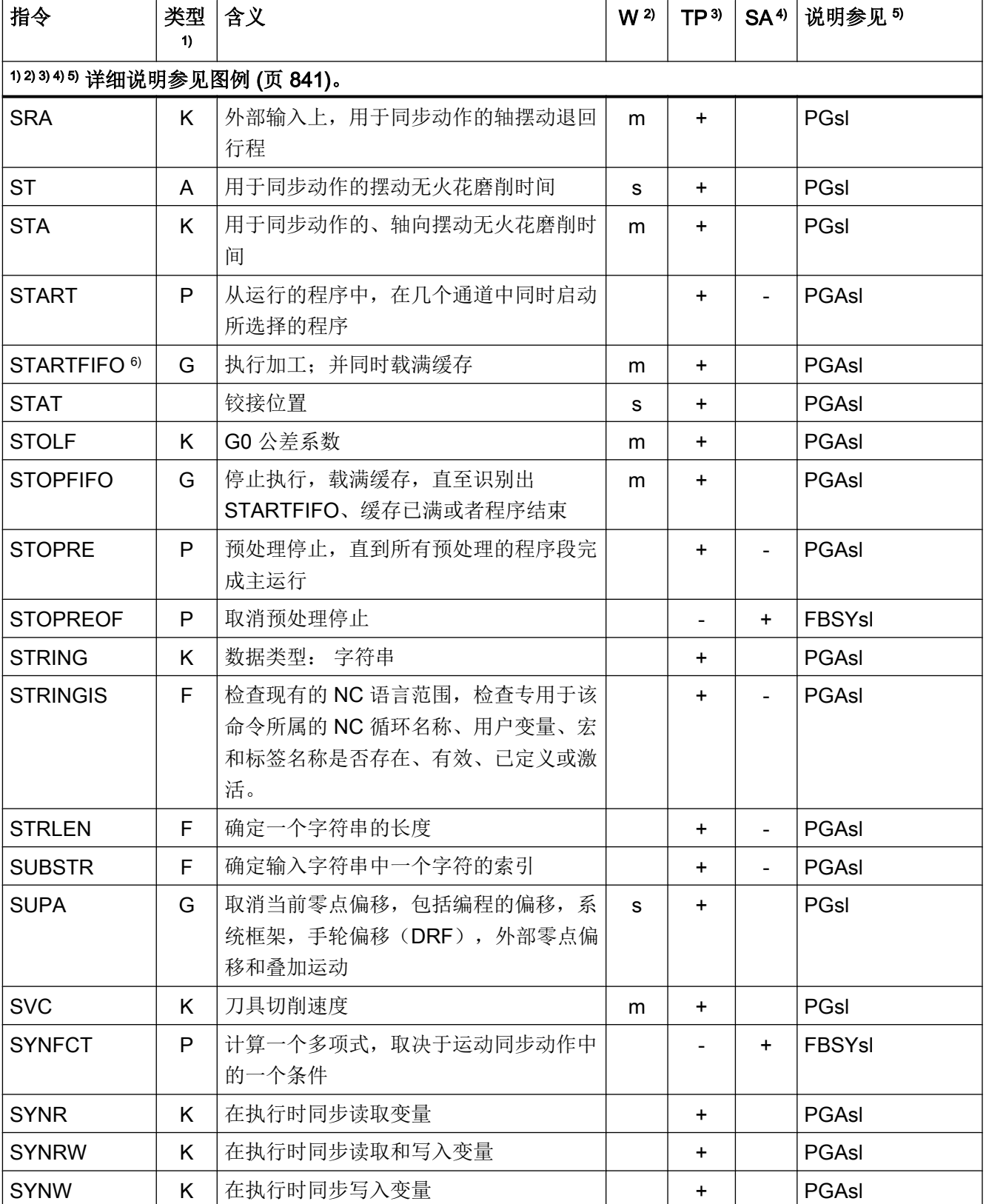

### 表

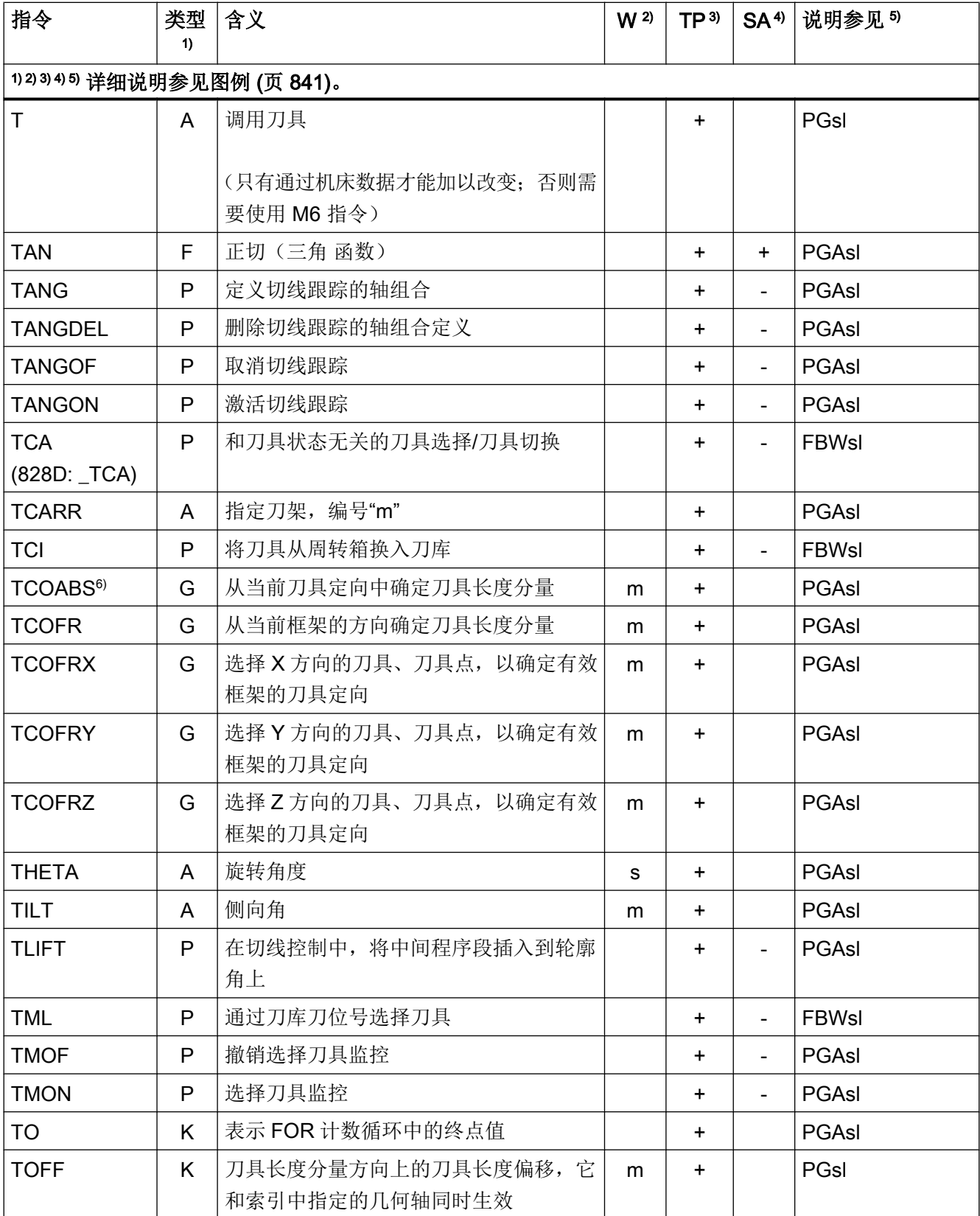

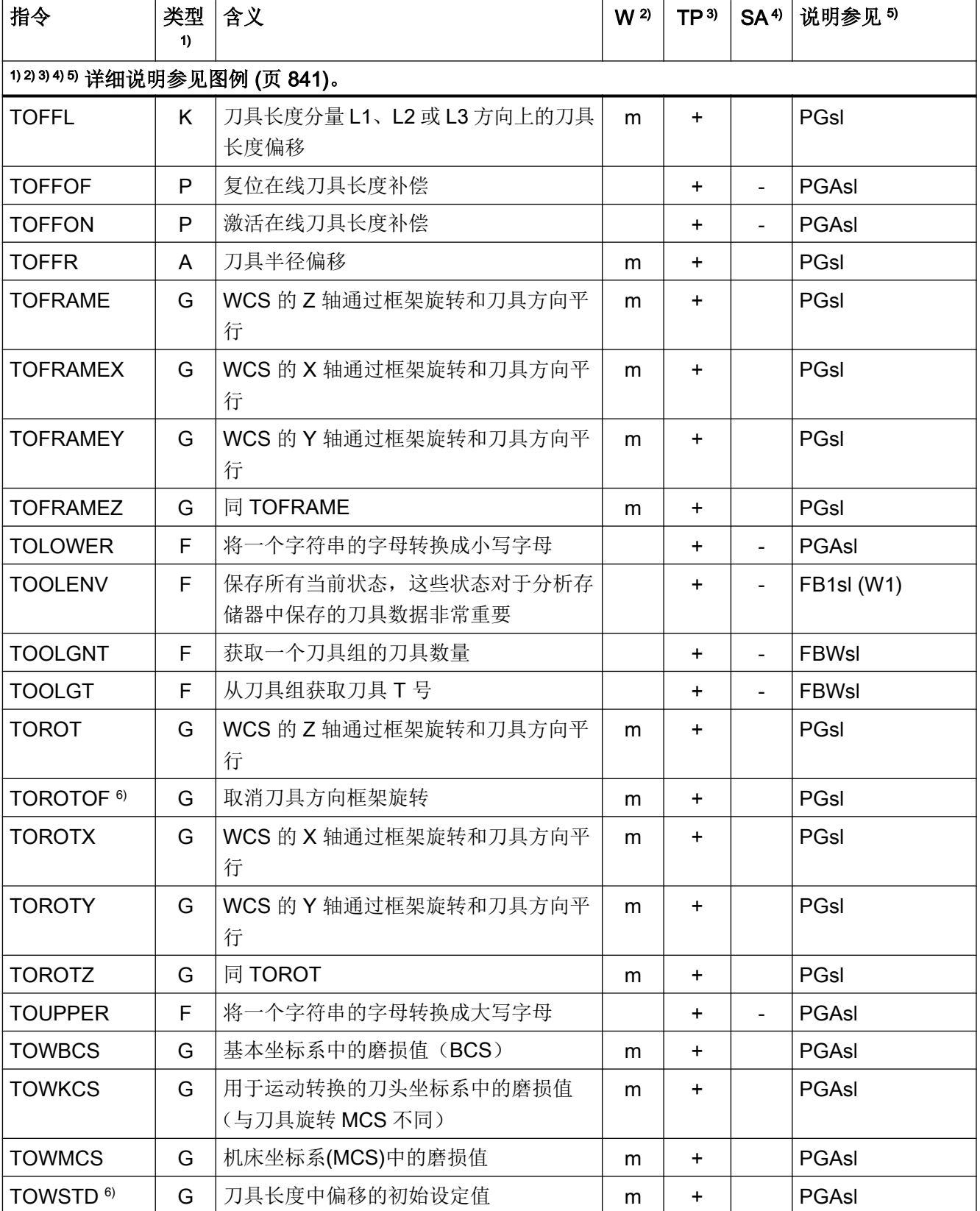

### 表

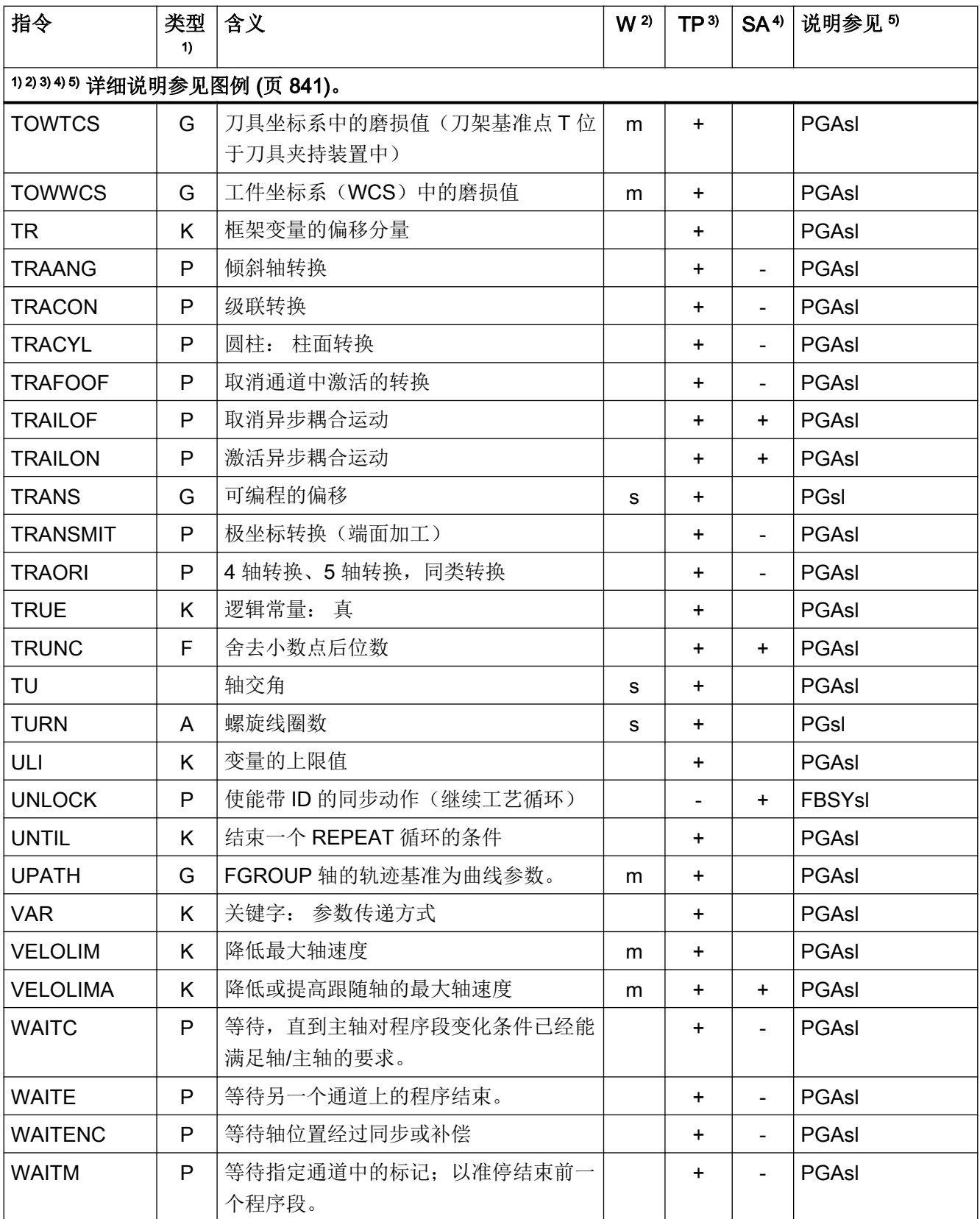

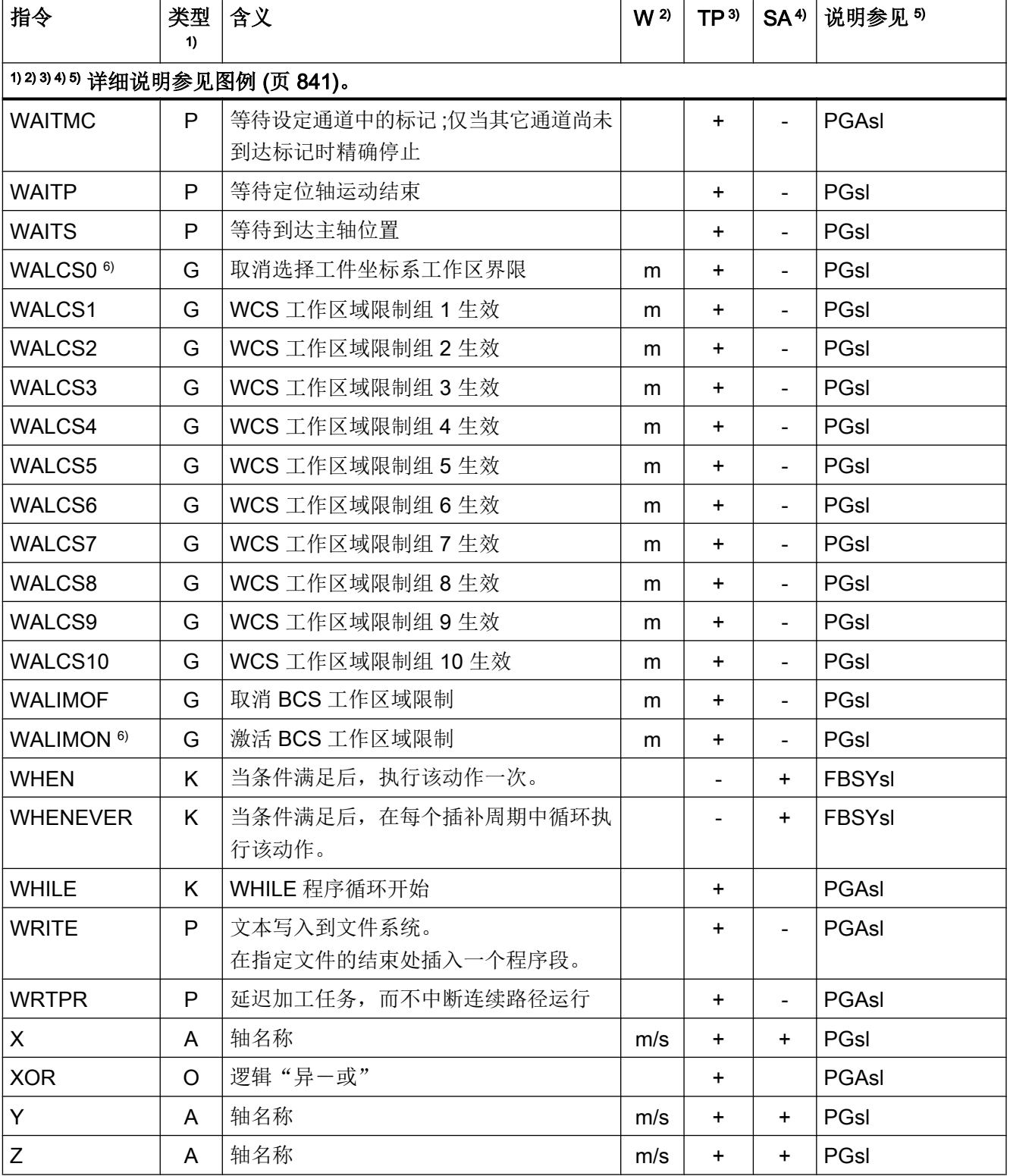

- <span id="page-840-0"></span>1) 指令类型:
	- A 地址

标识符,表示向其赋值(如 OVR=10)。还有一些地址,无需赋值也能激活或取 消功能(例如 CPLON 和 CPLOF)。

C 工艺循环

一种预定的义零件程序,通过它可编程实现一些常用循环,例如:螺纹钻削或腔 铣削。 根据具体工况可使用参数对这些循环进行调整设置,参数在调用时传输至 循环。

- F 预定义功能(提供返回值) 预定义功能可调用用作表达式中的操作数。
- G G 功能

G 功能被划分为各功能组。 同一个 G 代码组中的 G 功能在一个程序段中只能出 现一个。 G 功能可模态有效(直到被同组中其他功能替代),或者是非模态有效 (只在写入的程序段中有效)。

K 关键字

标识符,确定程序段的句法。如不向关键字赋值,则使用该关键字无法激活/取消 NC 功能。

示例: 控制结构(IF, ELSE, ENDIF, WHEN, ...), 程序过程(GOTOB, GOTO, RET …)

O 运算符

算术、比较或逻辑运算的运算符

- P 预定义程序(不提供返回值)
- PA 程序属性

程序属性位于子程序定义行的末端: PROC <程序名称>(...) <程序属性> 其确定了子程序运行时的特性。

- 2) 指令的有效性:
	- m 模态
	- s 非模态
- 3) 是否可在零件程序中编程:
	- + 可编程
	- 不可编程

表

20.2 指令: 在 SINUMERIK 828D 上的可用性

4) 是否可在同步动作中编程:

- + 可编程
- 不可编程
- T 仅可在工艺循环中编程
- 5) 资料参考,即包含指令详细说明的资料:
	- PGs/ 编程手册 基本原理
	- PGAsl 编程手册 工作准备
	- BNMsl 编程手册 测量循环
	- BHDs/ 操作手册 车床版
	- BHFsl 操作手册 铣床版
	- FB1s1 功能手册 基本功能 (括号中是相应功能的字母数字缩写)
	- $\left( \right)$

FB2s1 功能手册 扩展功能(括号中是相应功能的字母数字缩写)  $\left( \right)$ 

FB3s1 功能手册 特殊功能(括号中是相应功能的字母数字缩写)

- $\left( \right)$
- FBSIs/ 功能手册 Safety Integrated
- FBSYs 功能手册 同步动作
- $\prime$
- FBWs/ 功能手册 刀具管理
- 6) 程序初始的默认设置(若没有另行编程,即为控制系统的出厂设置)。

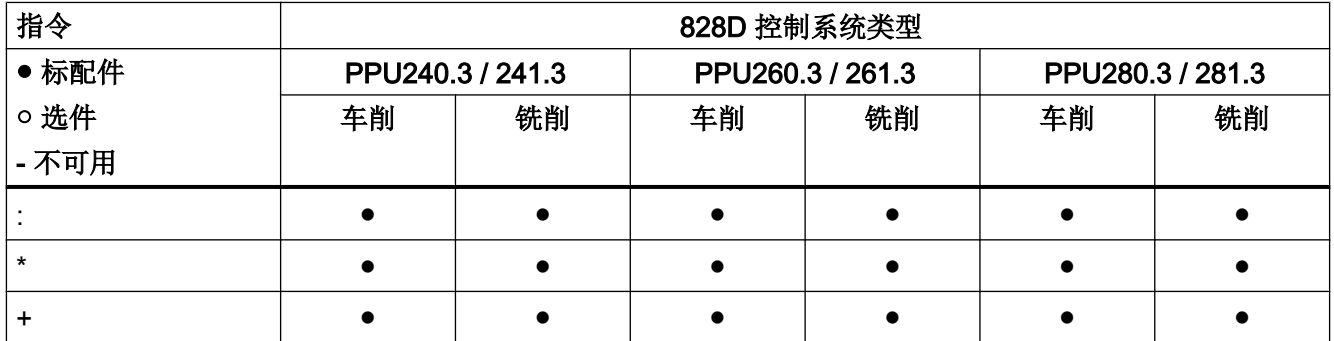

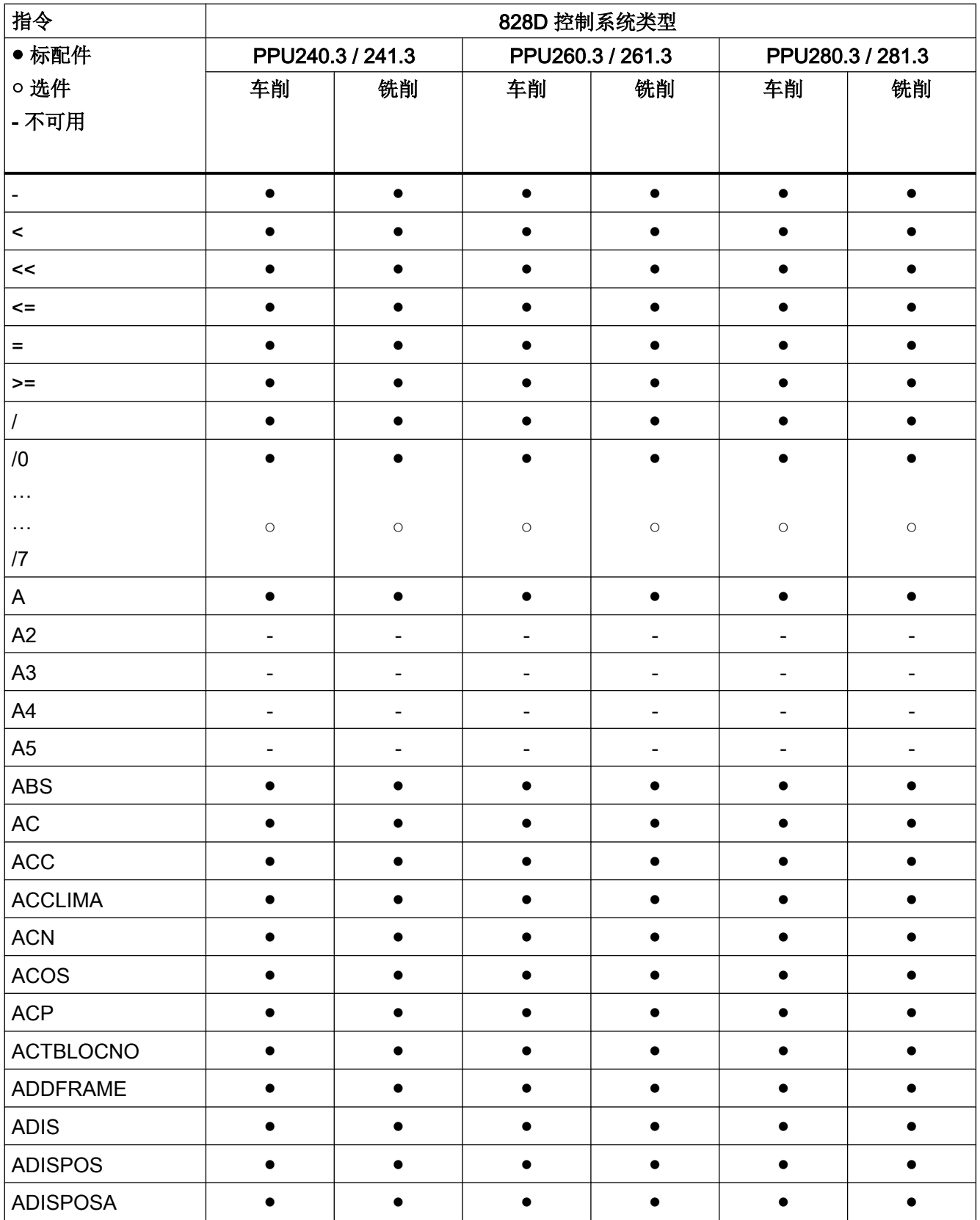

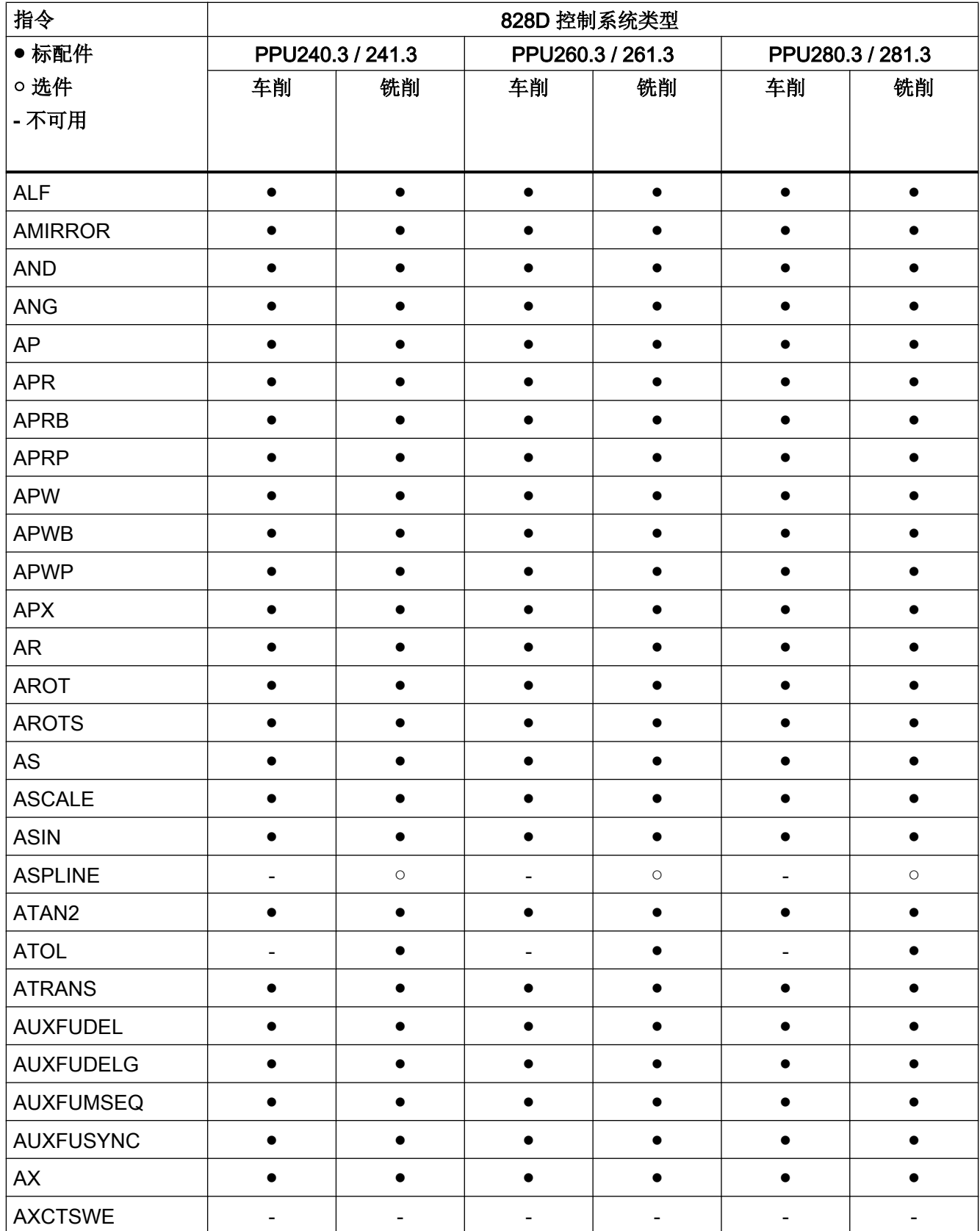

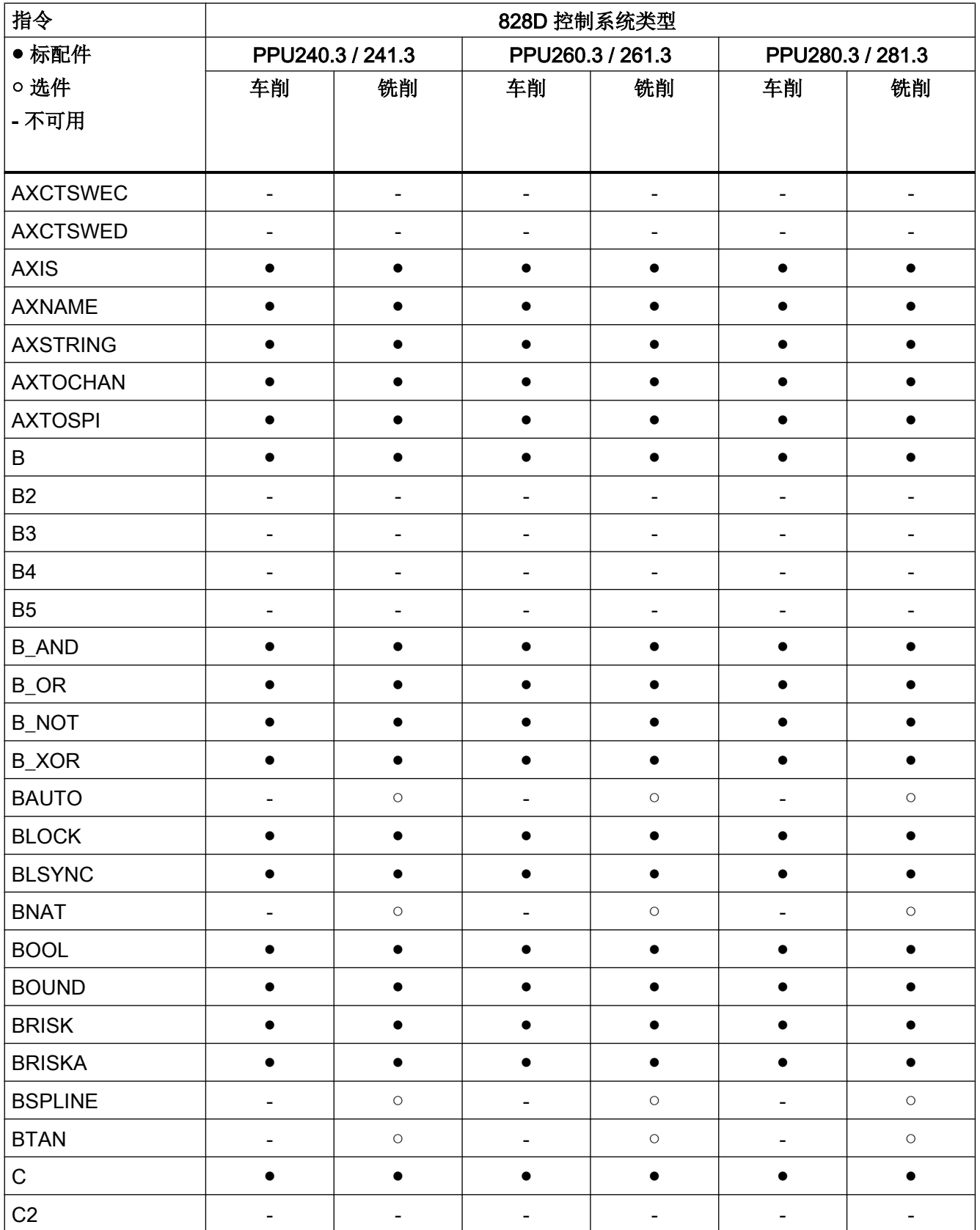

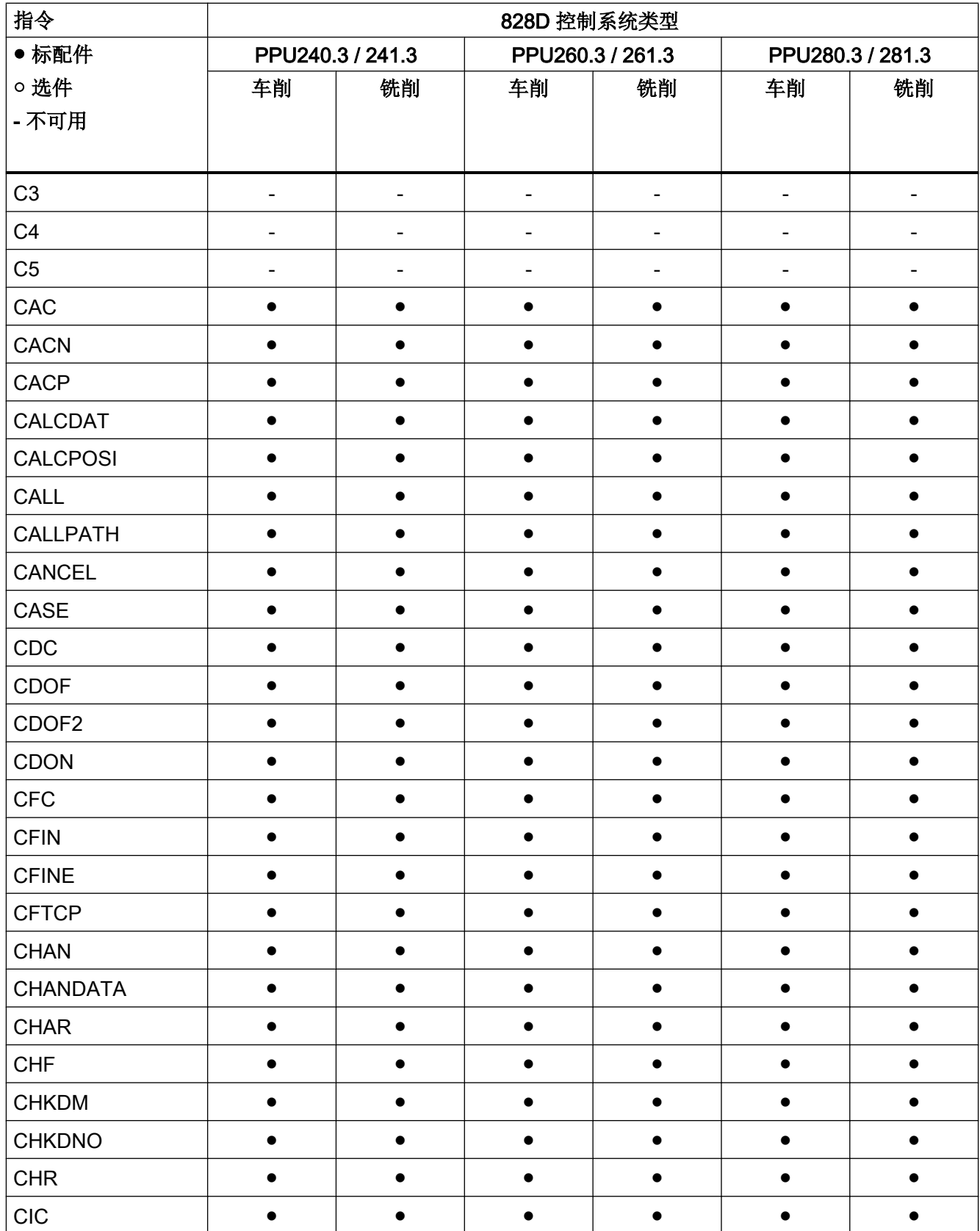

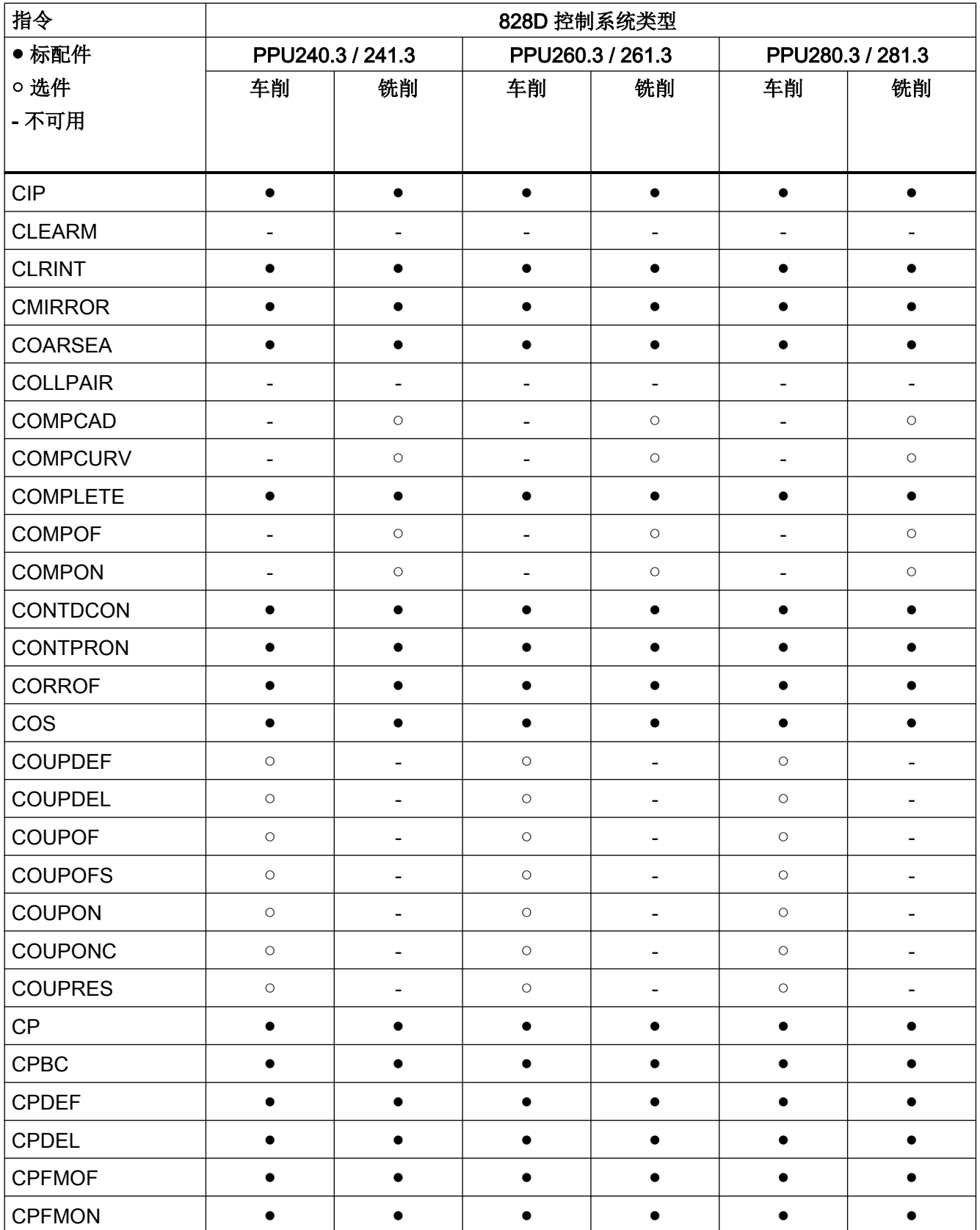

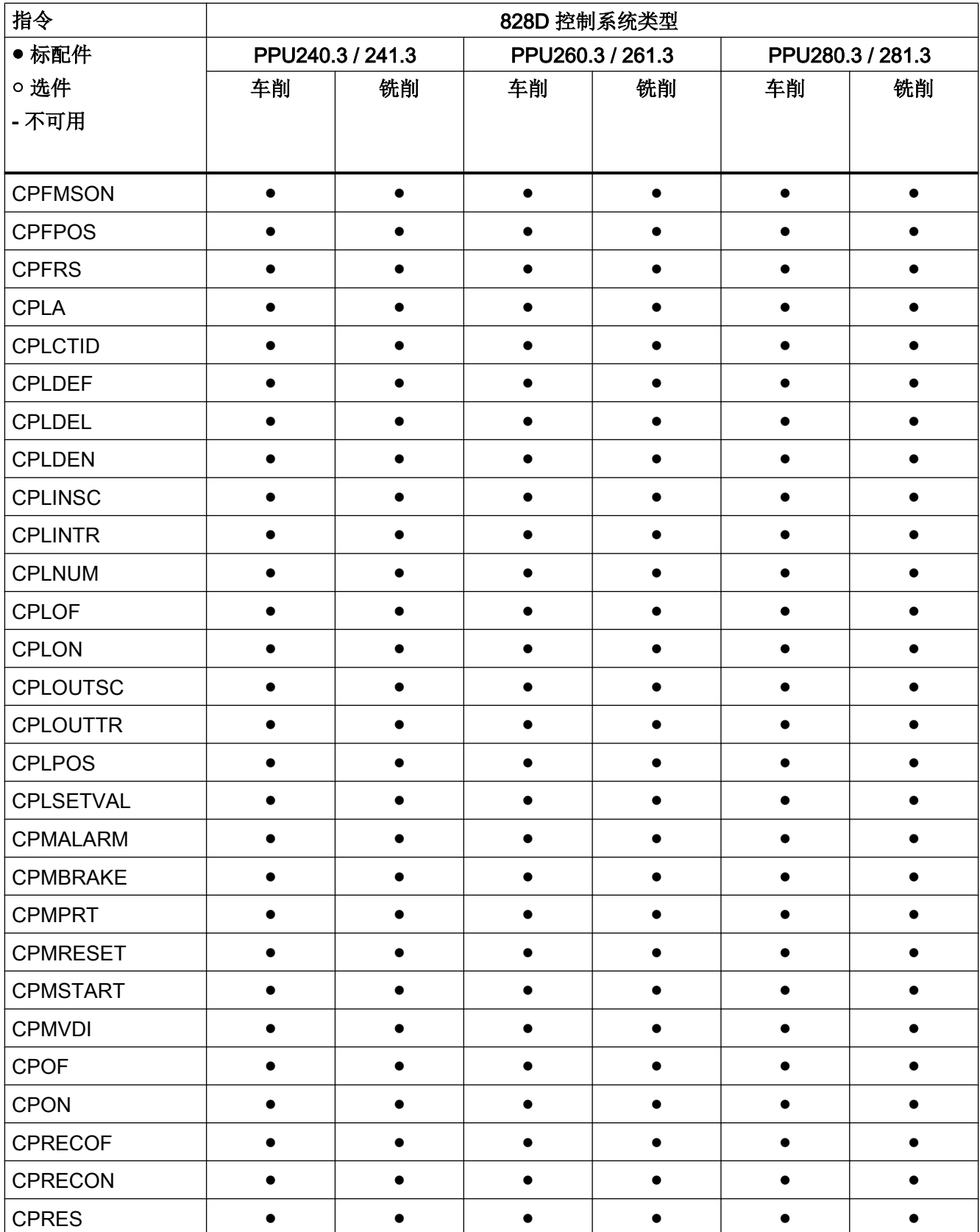

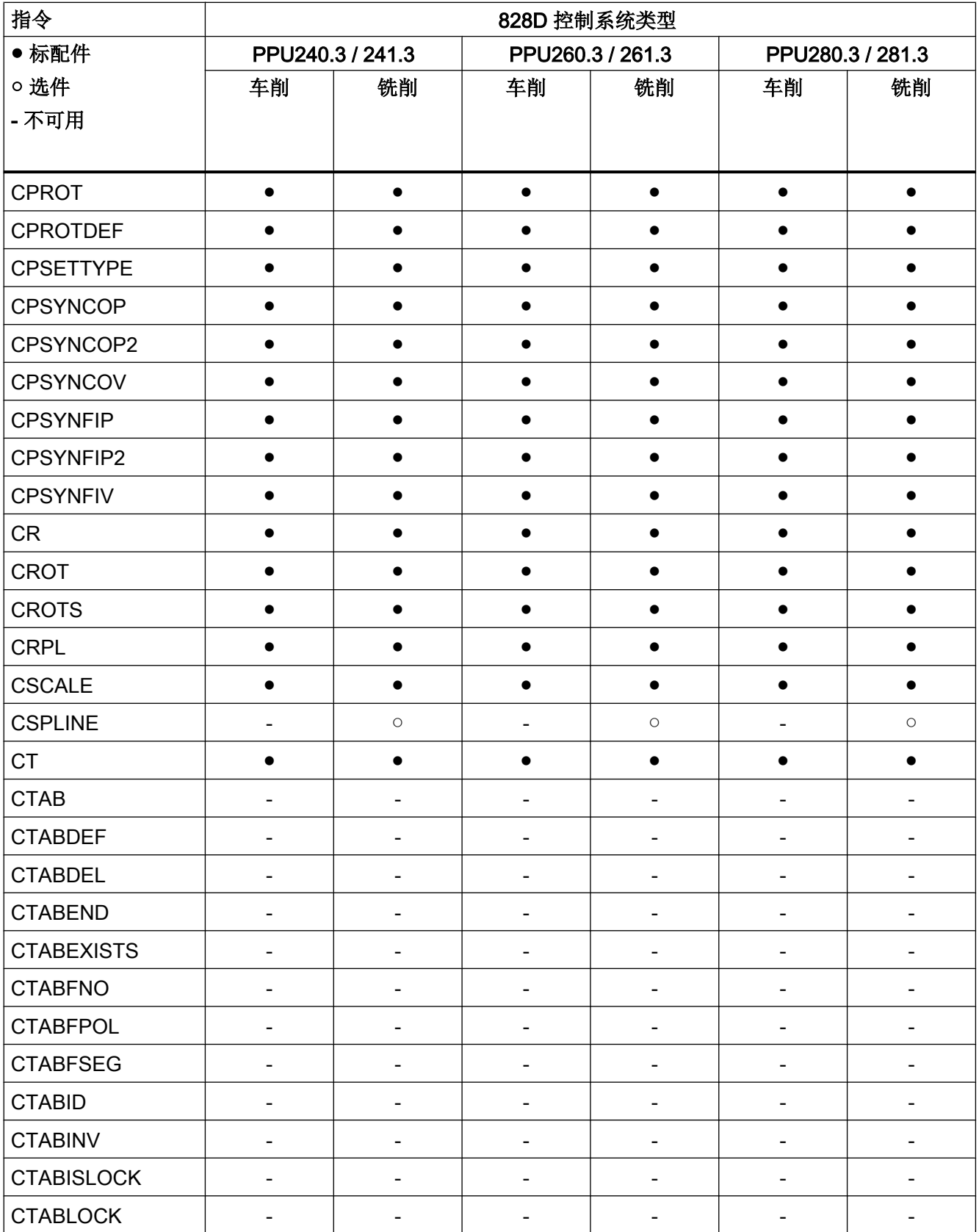

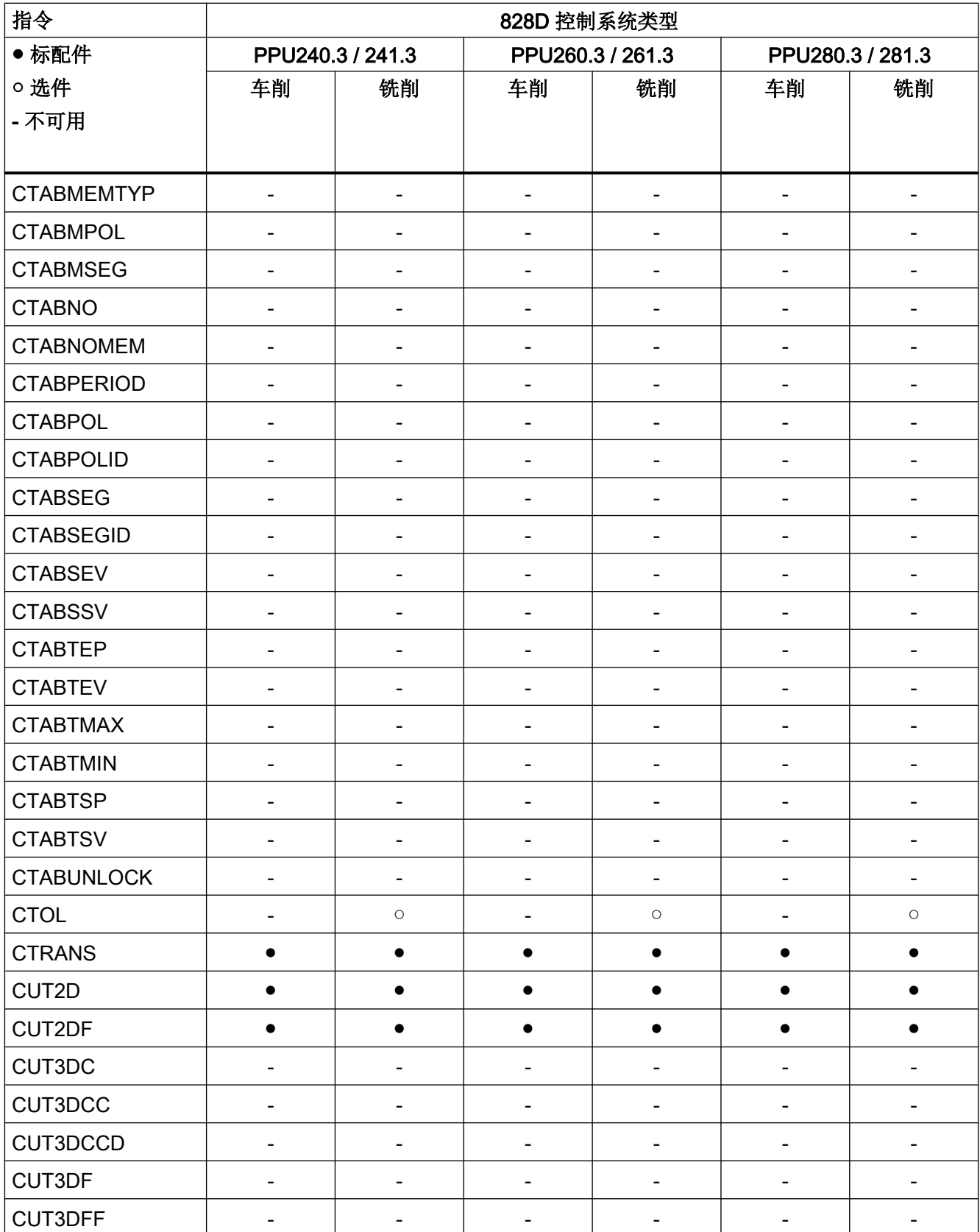

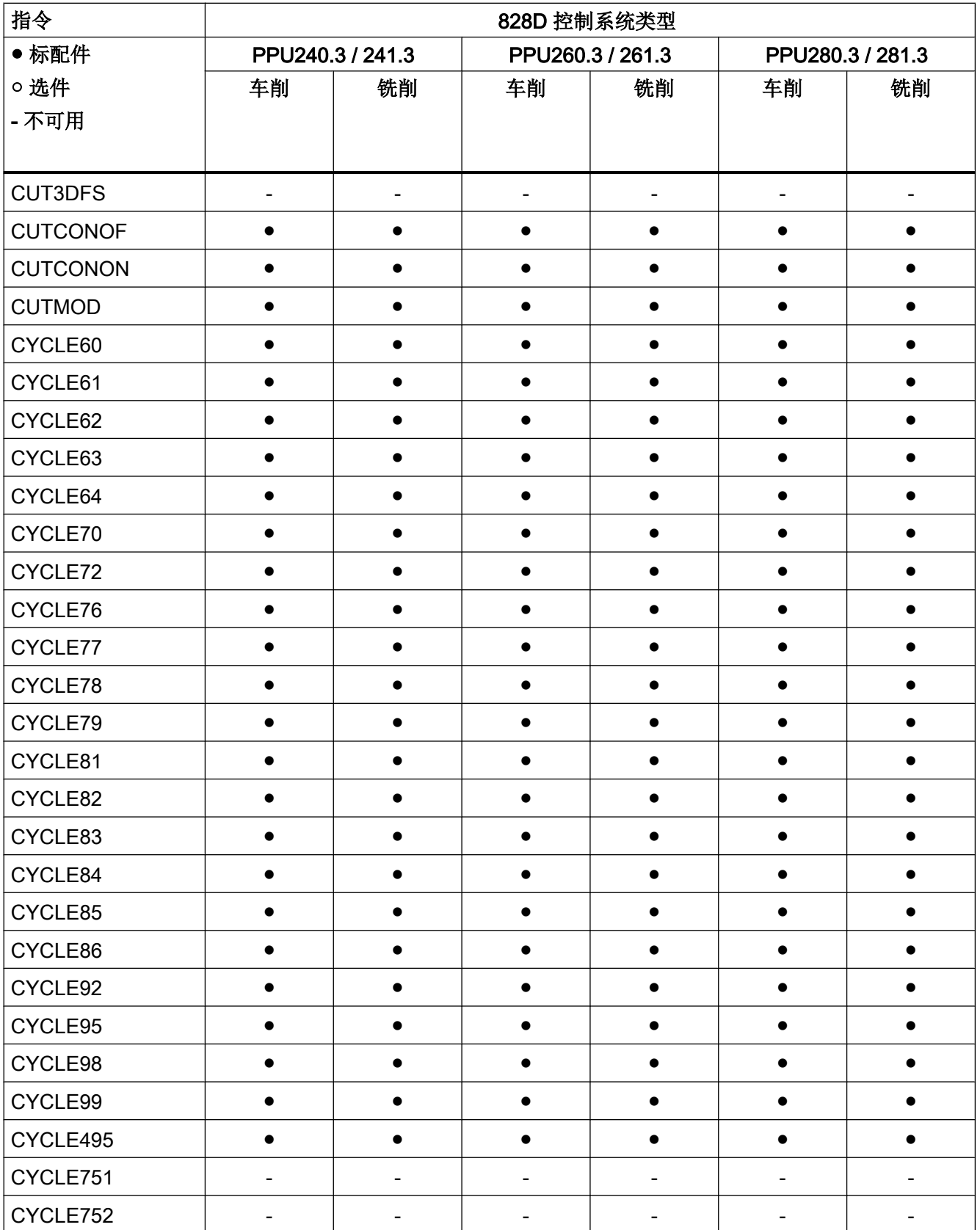

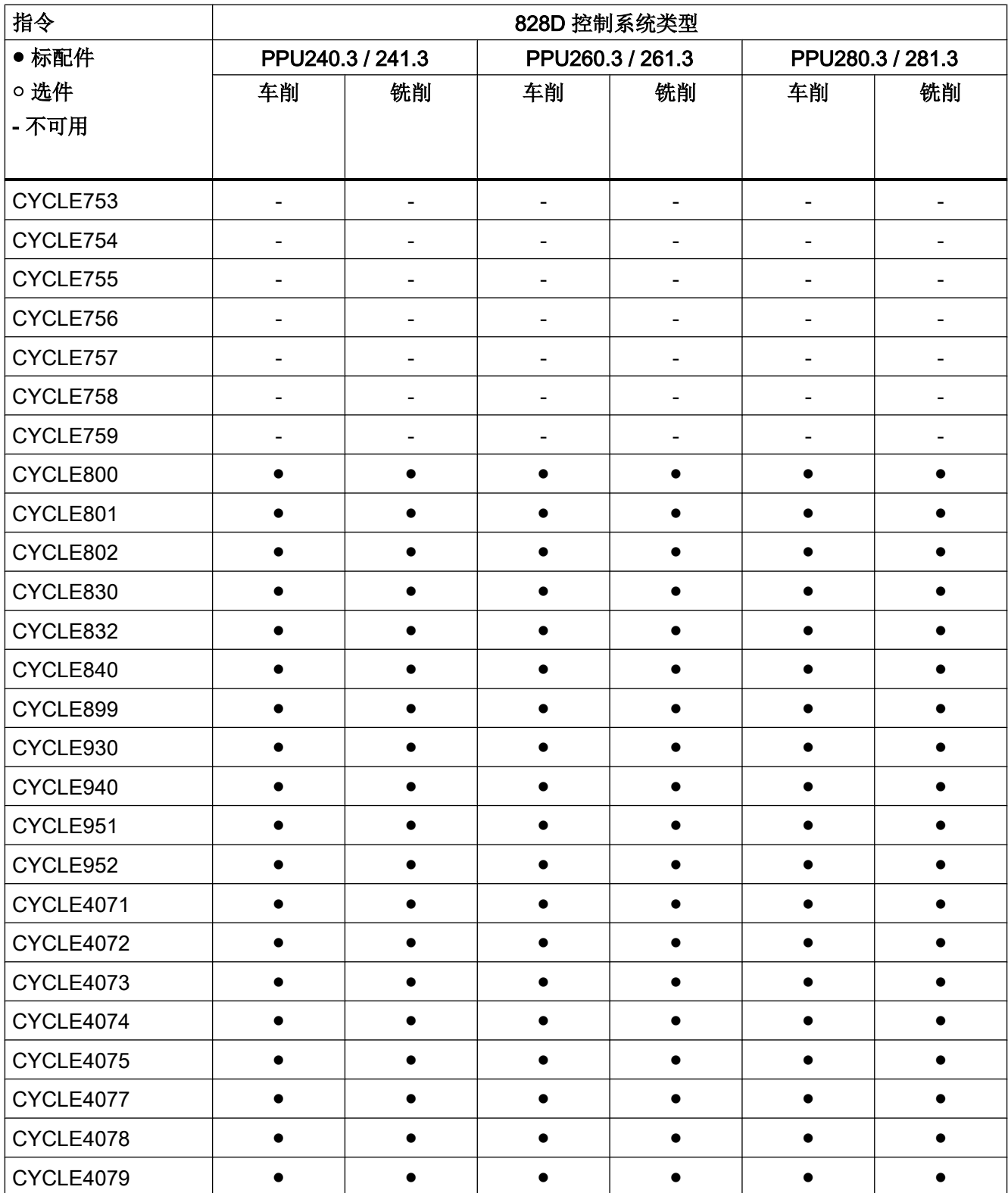

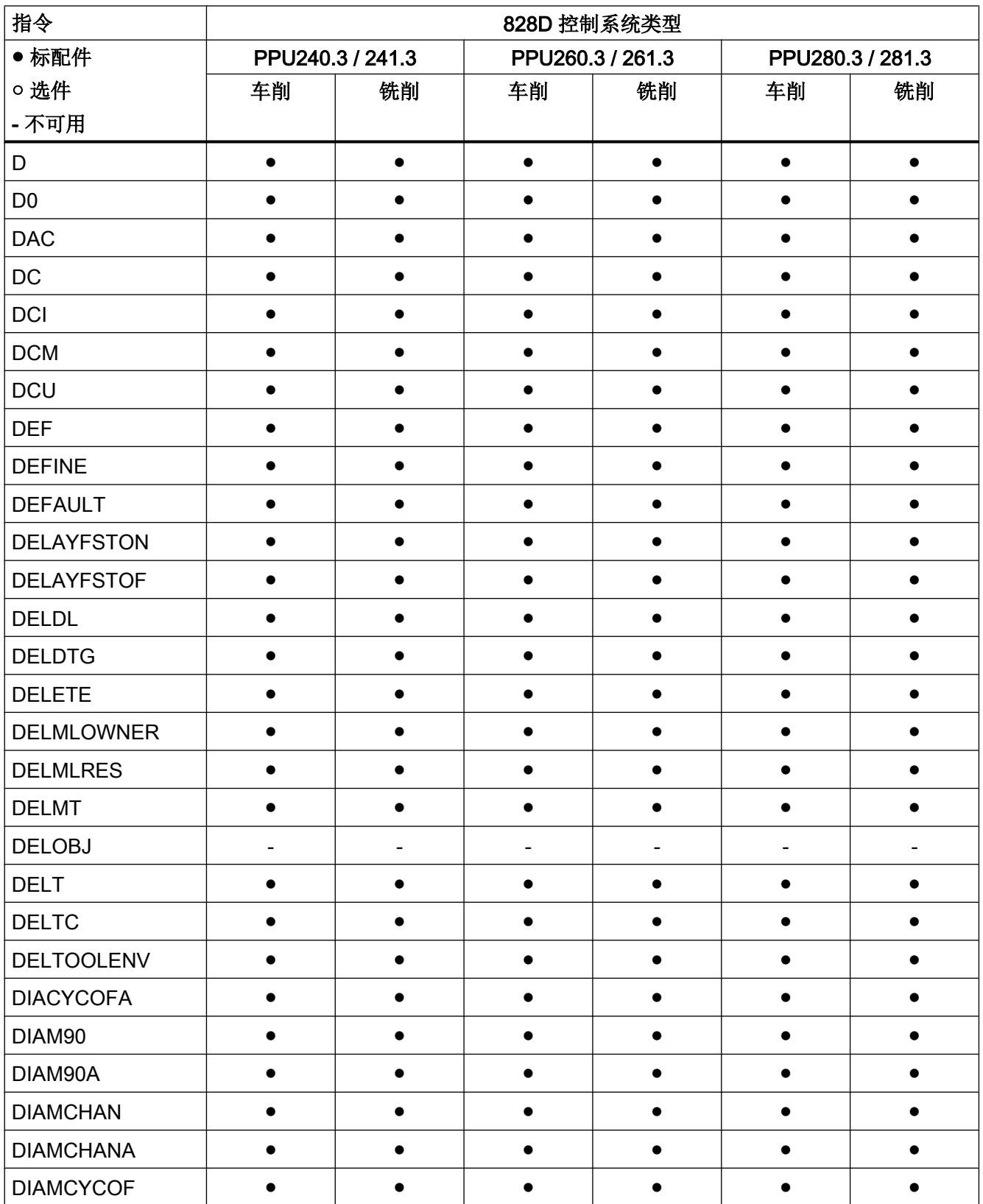

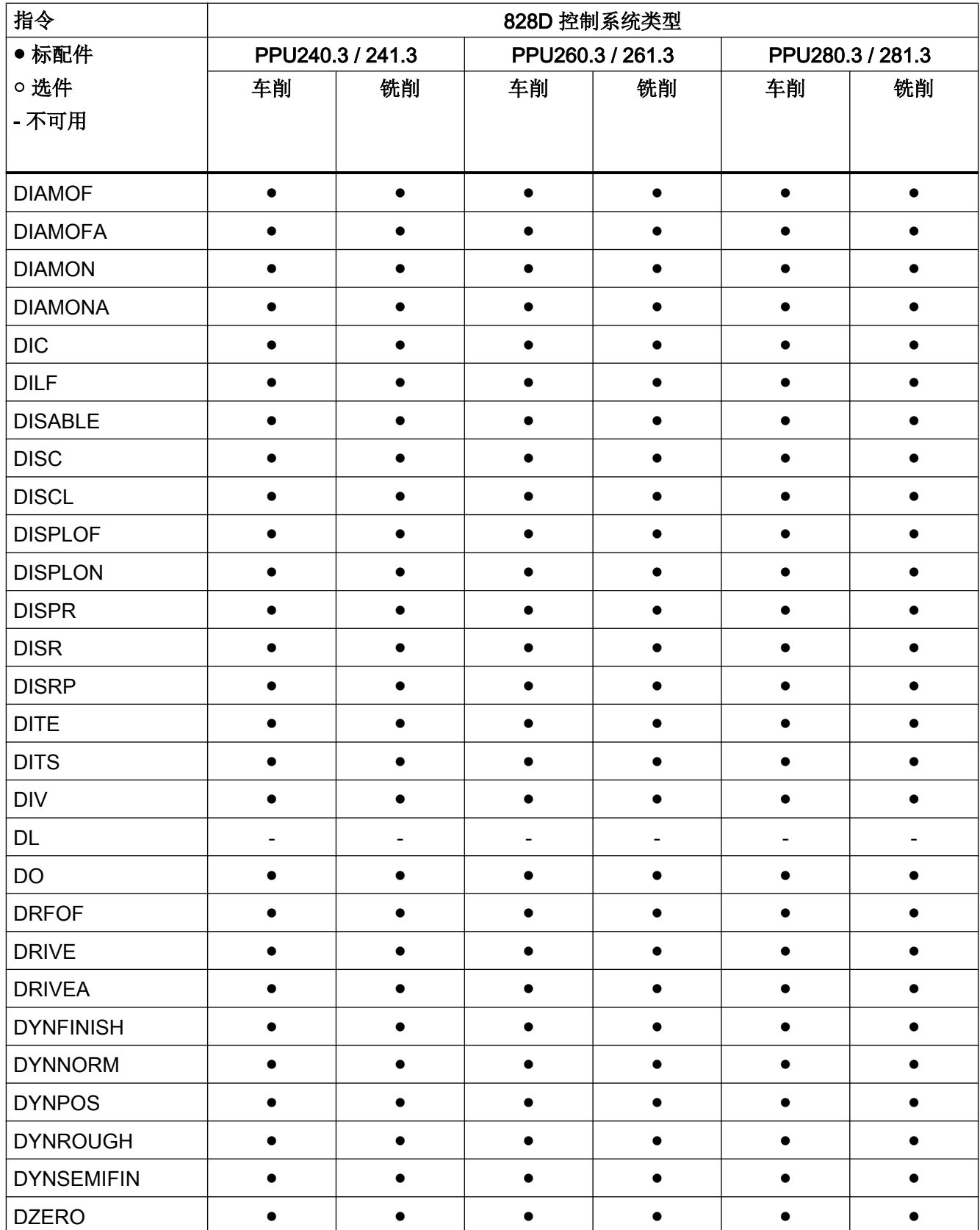

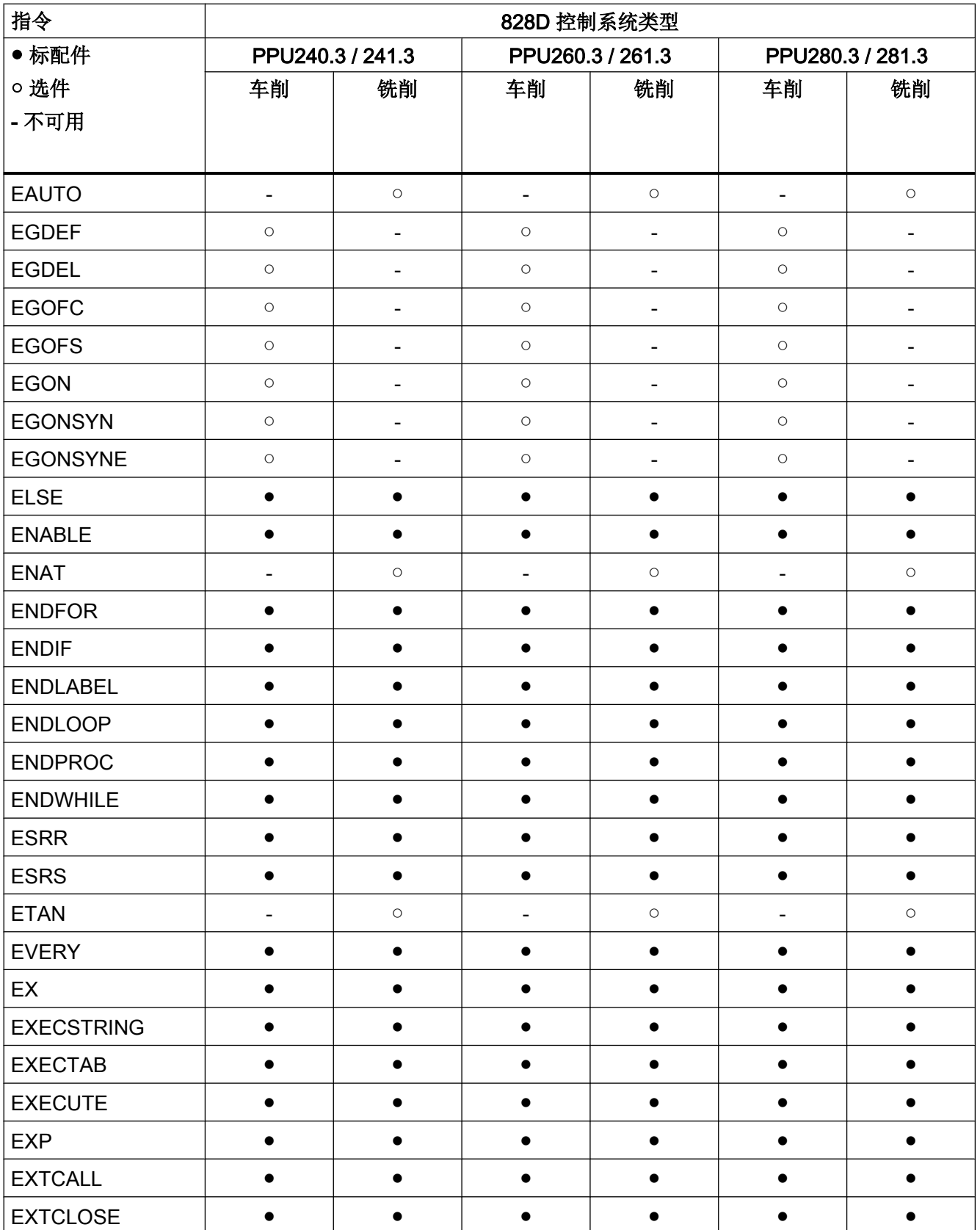

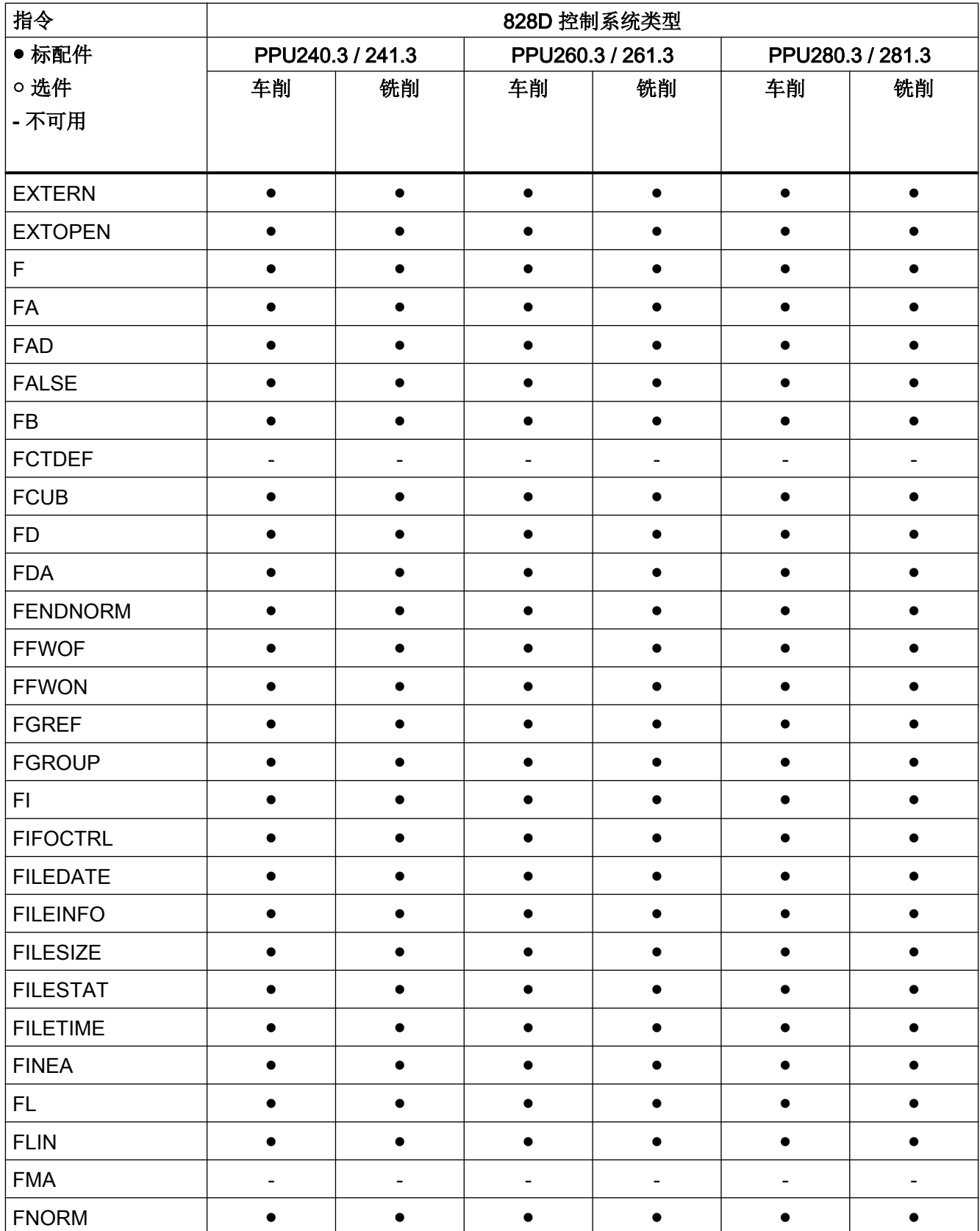

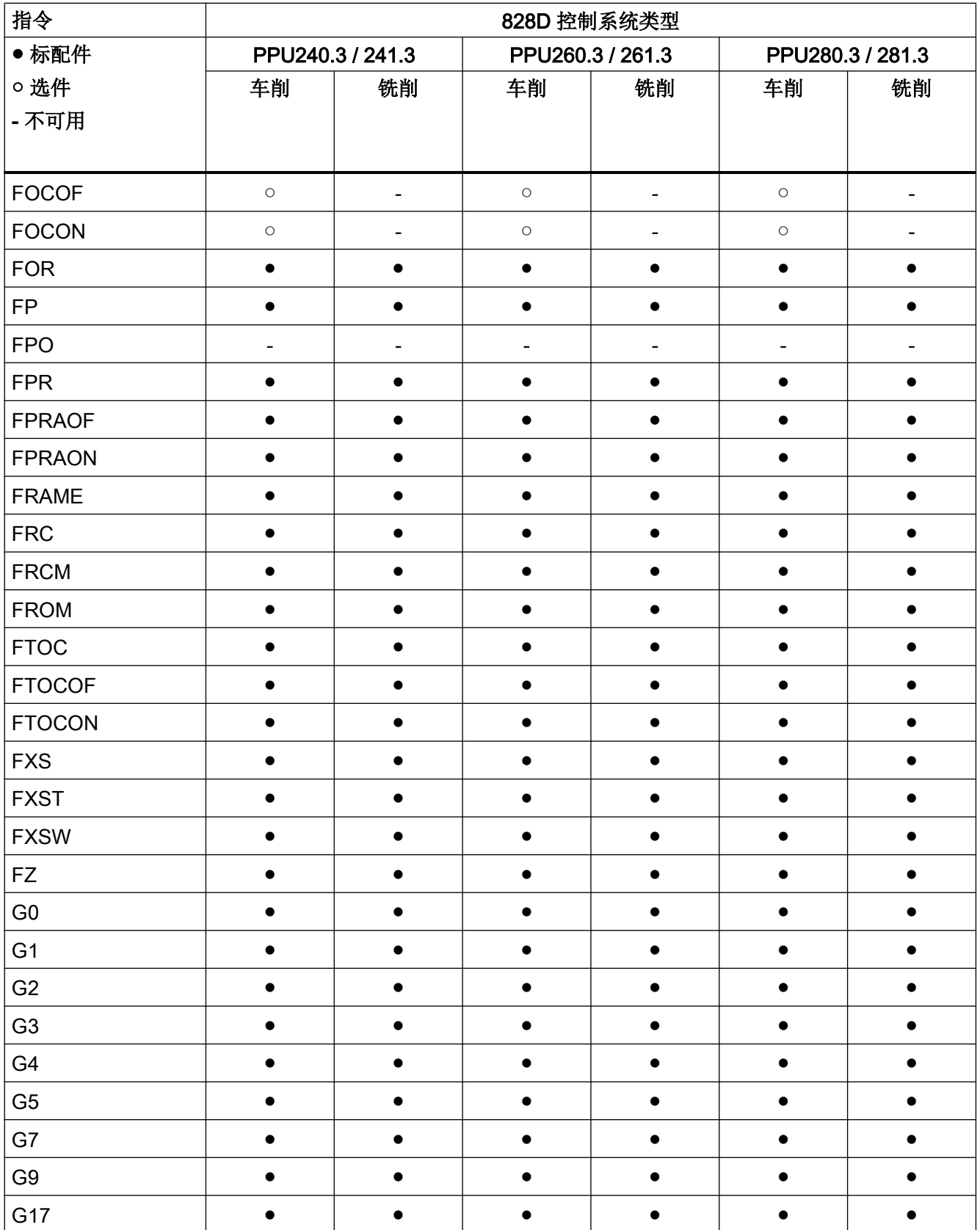

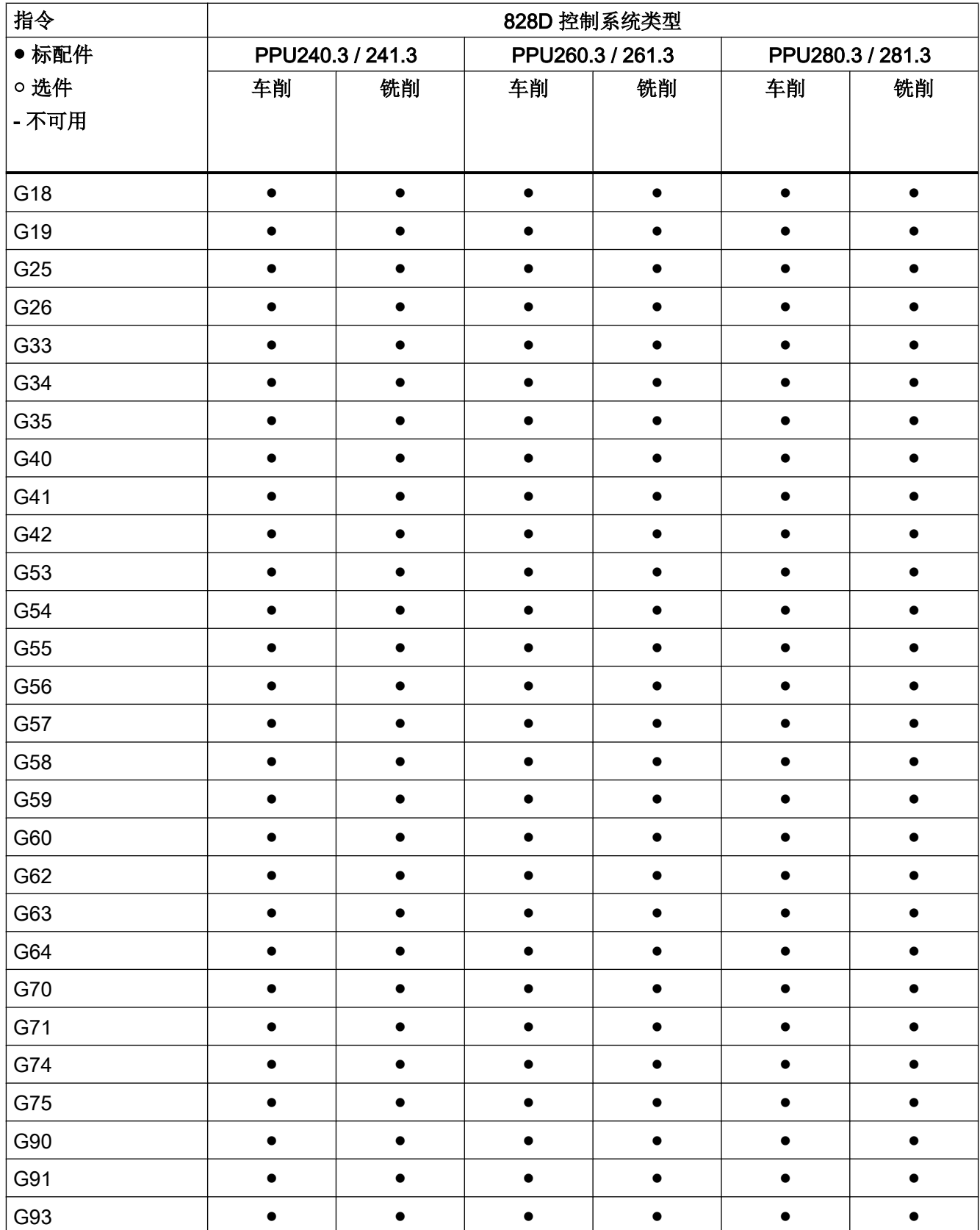

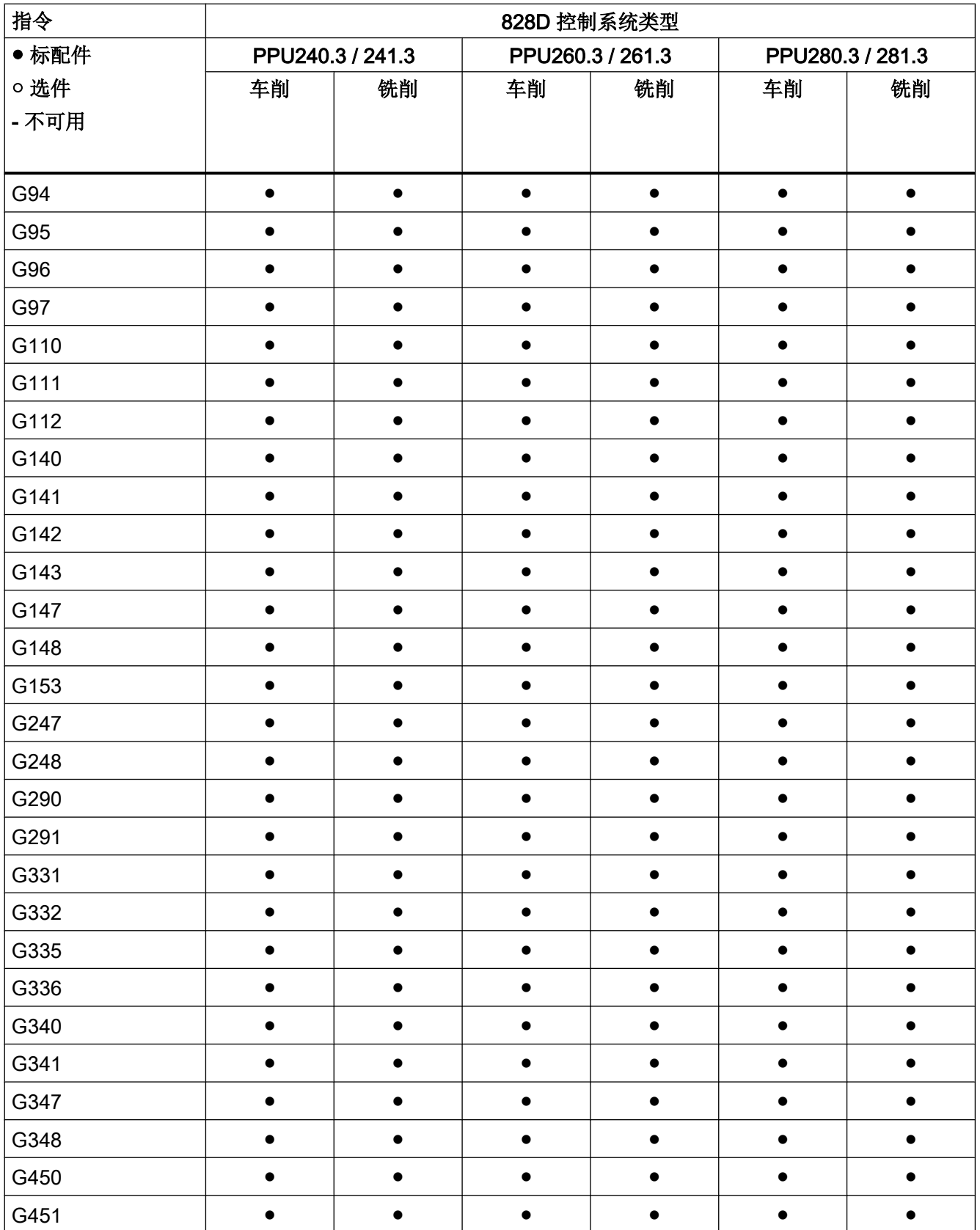

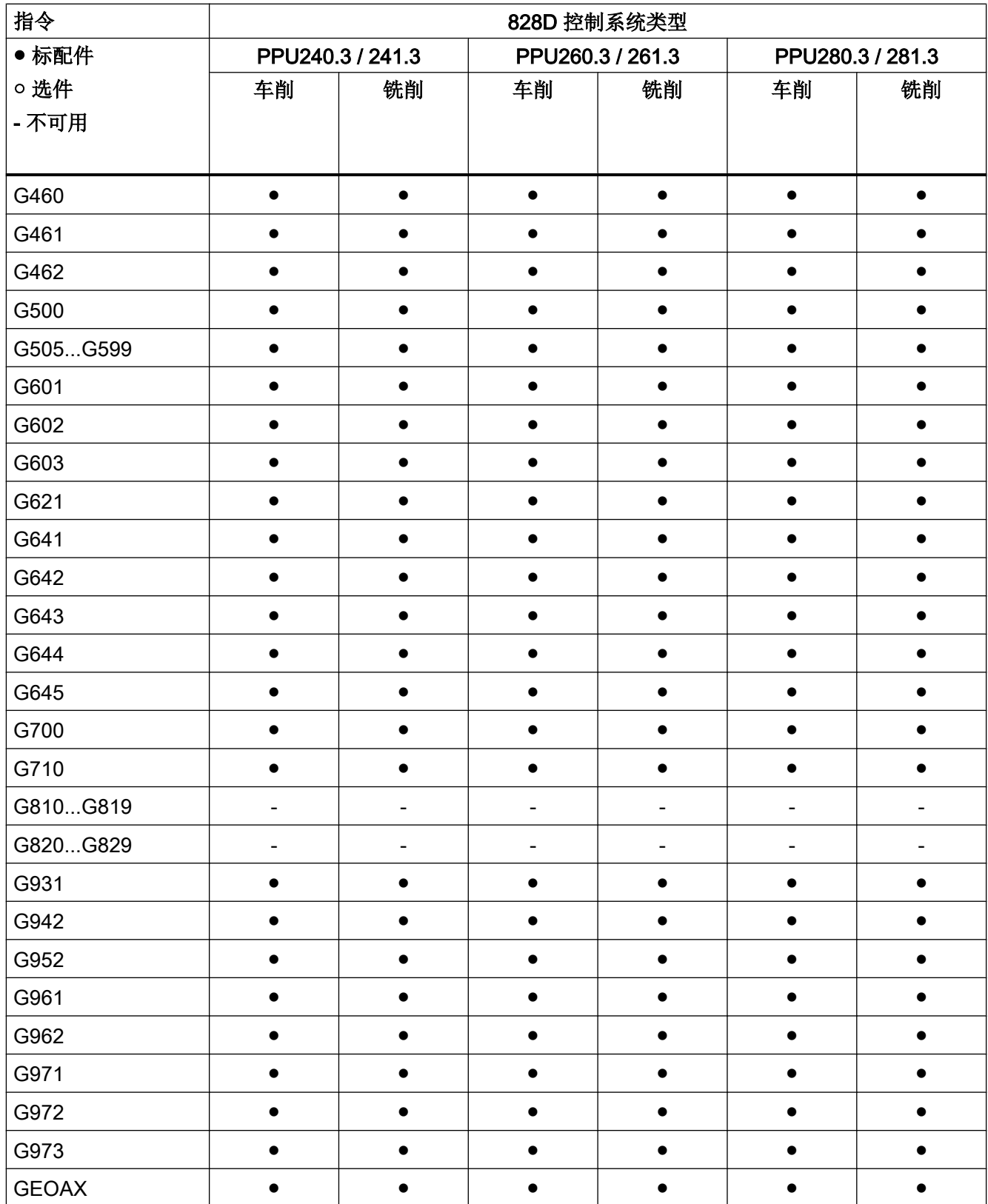

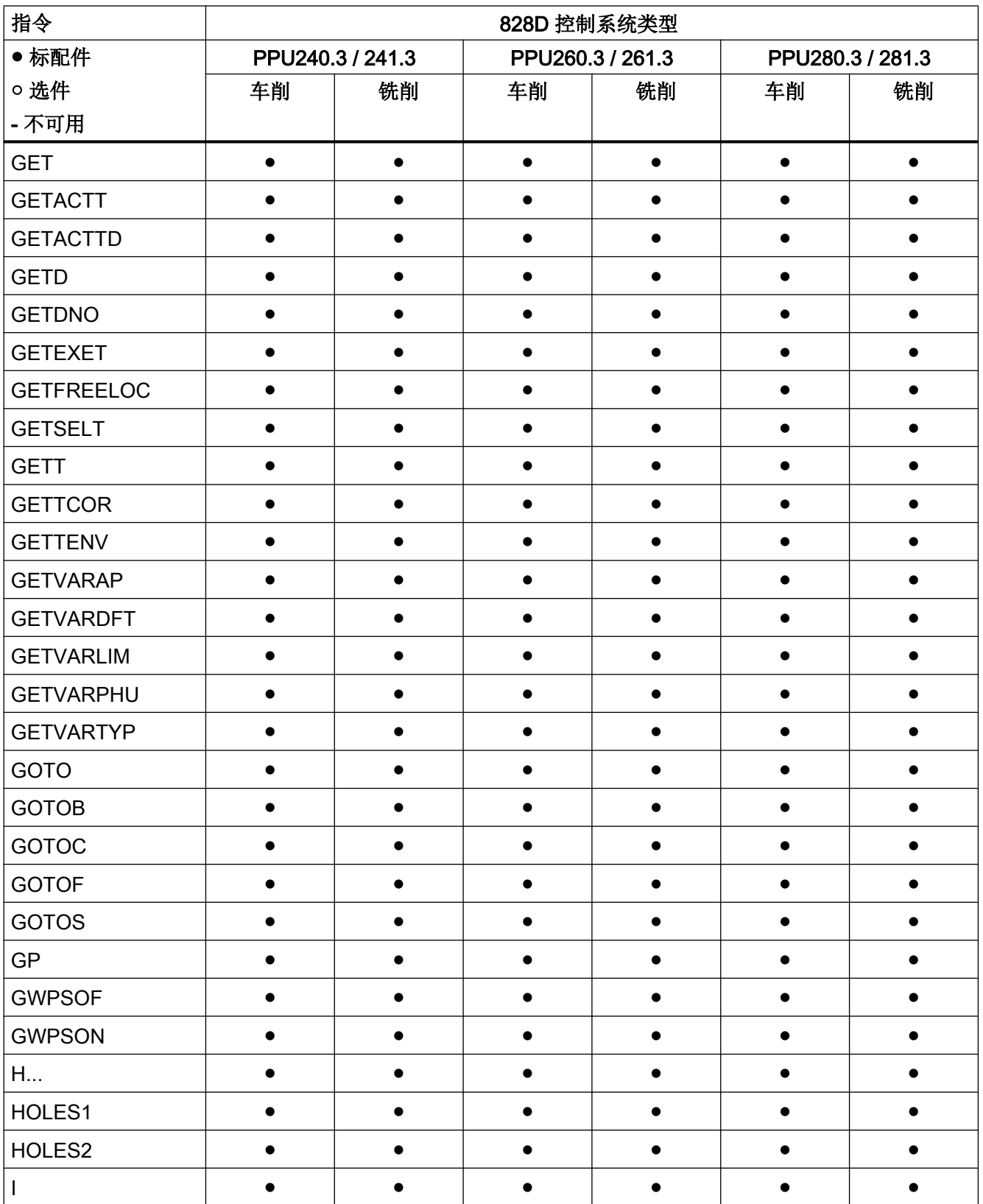

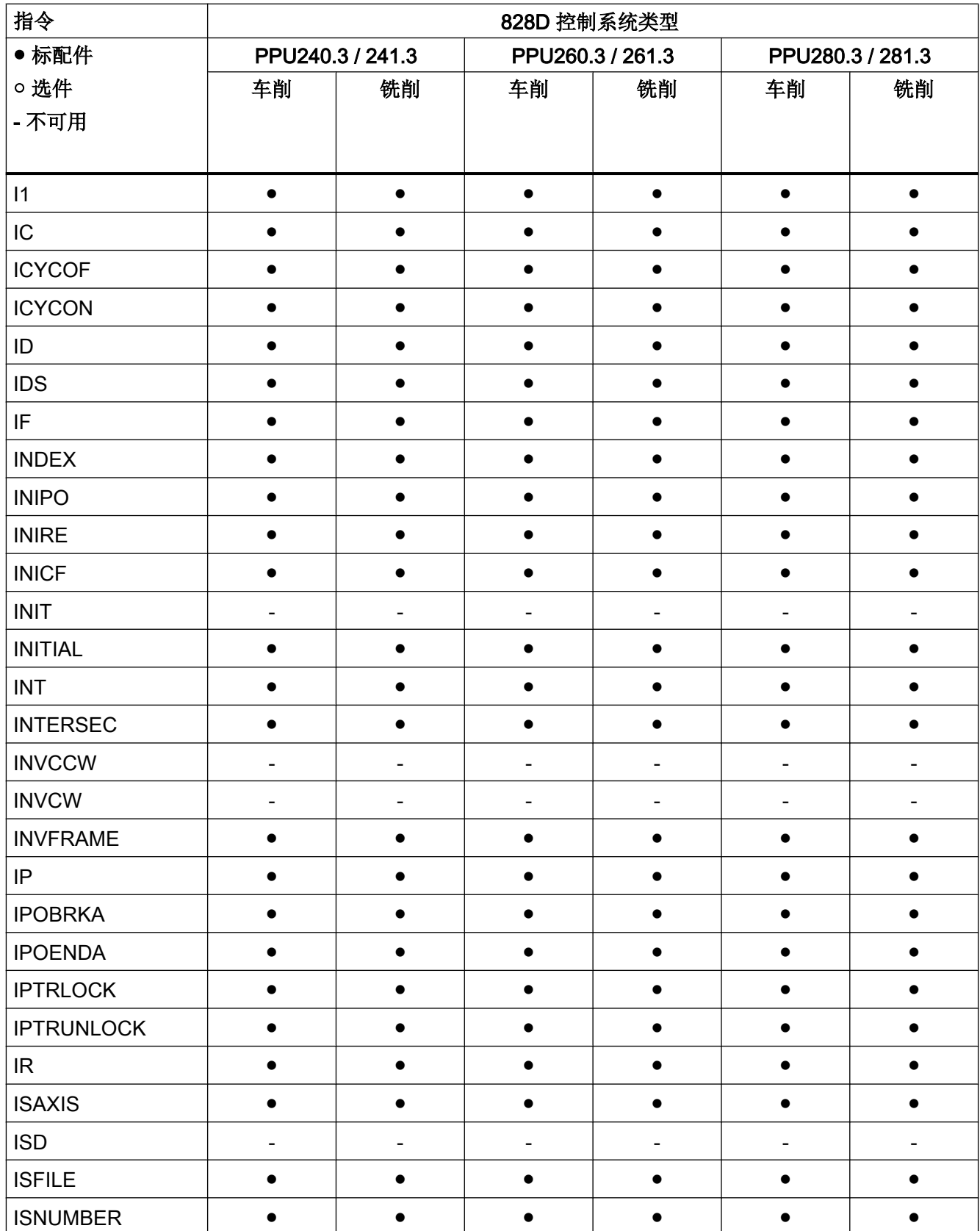

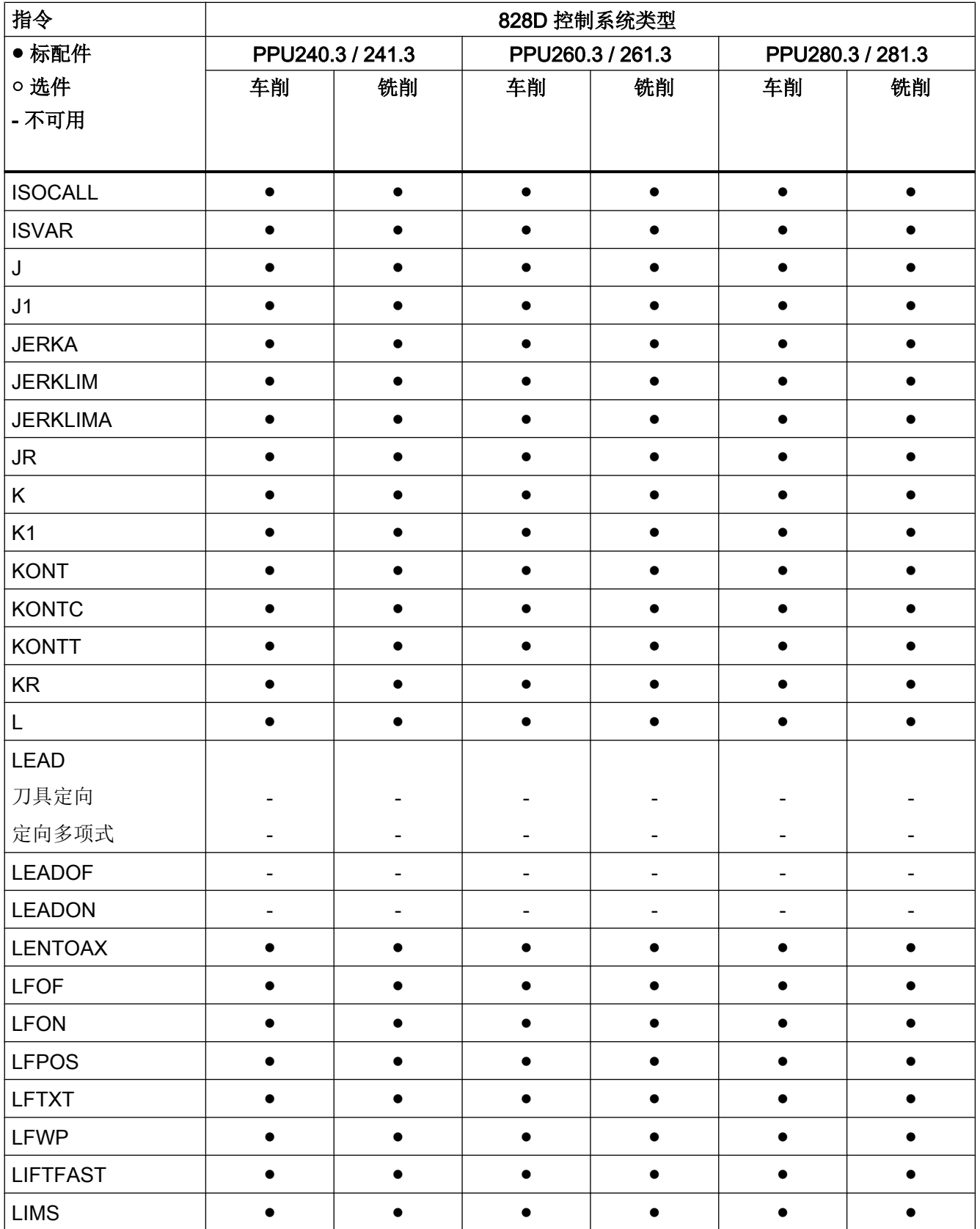

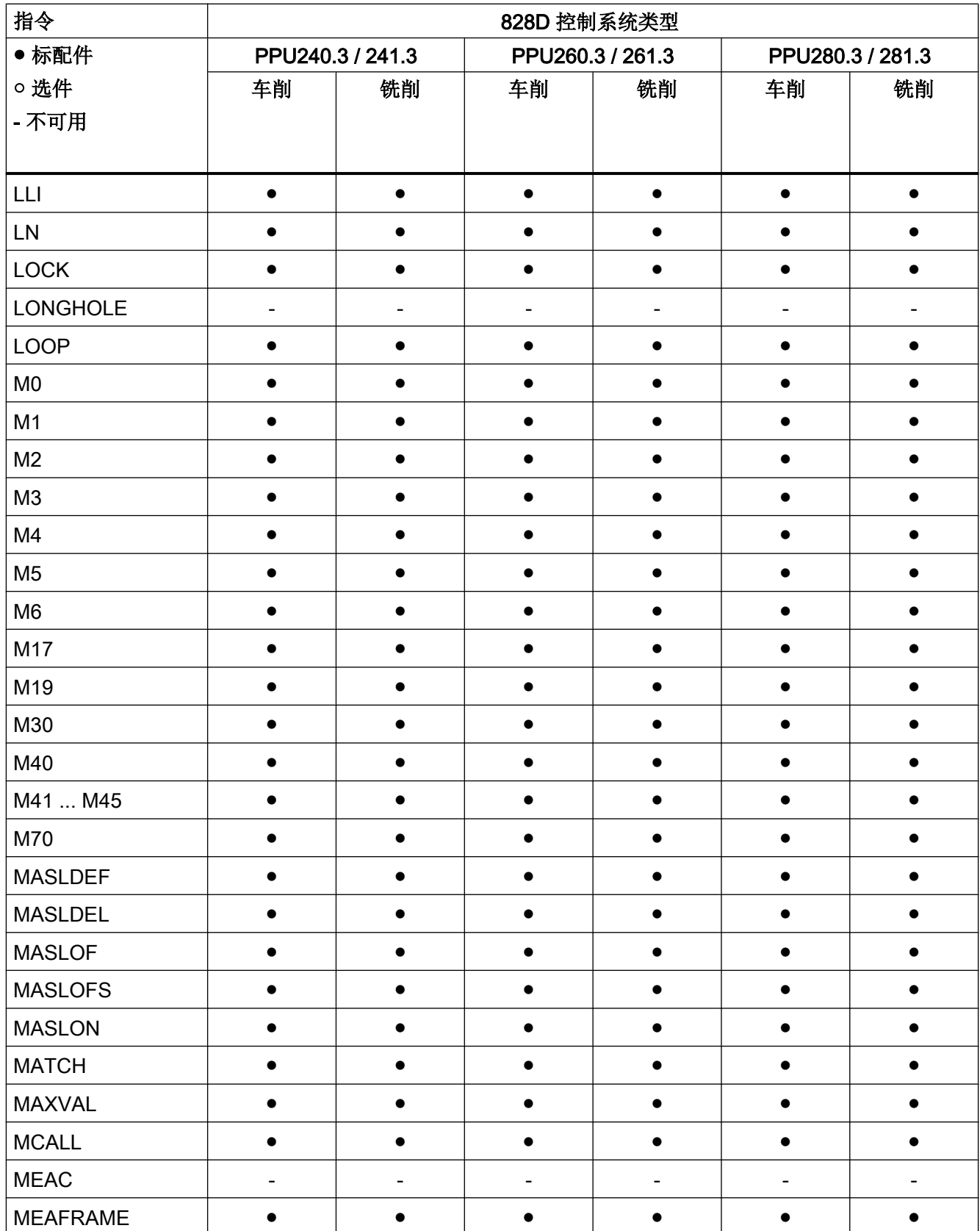
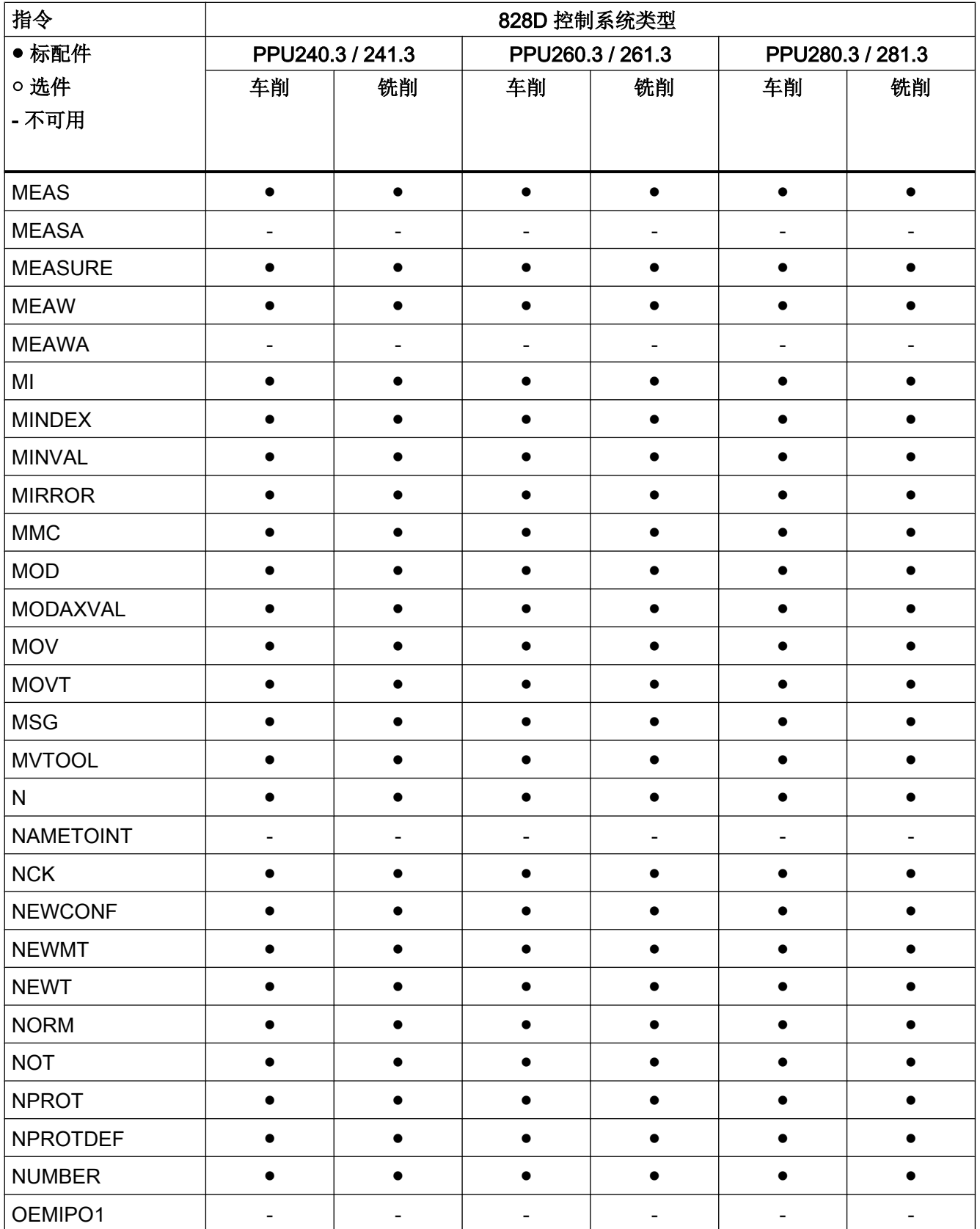

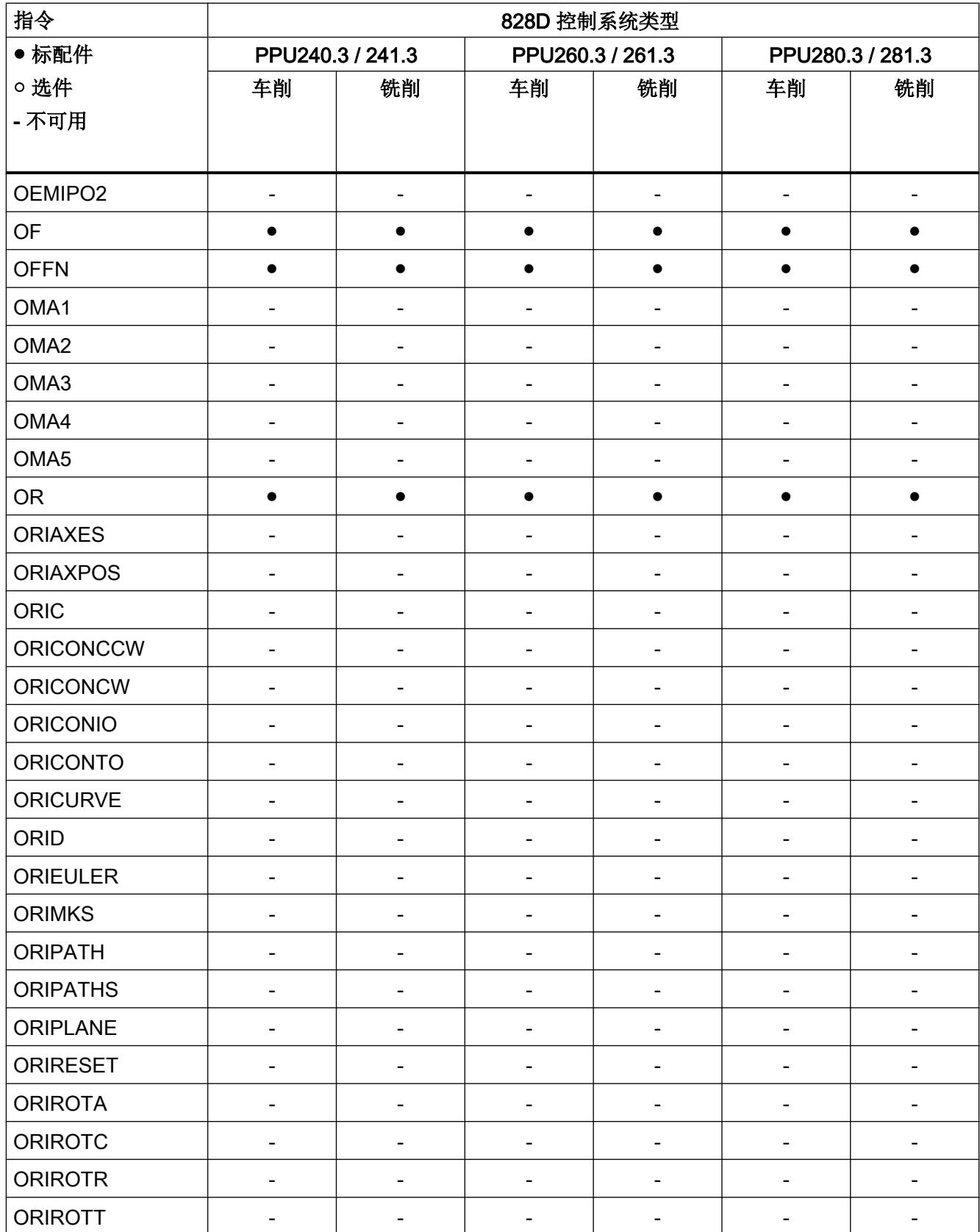

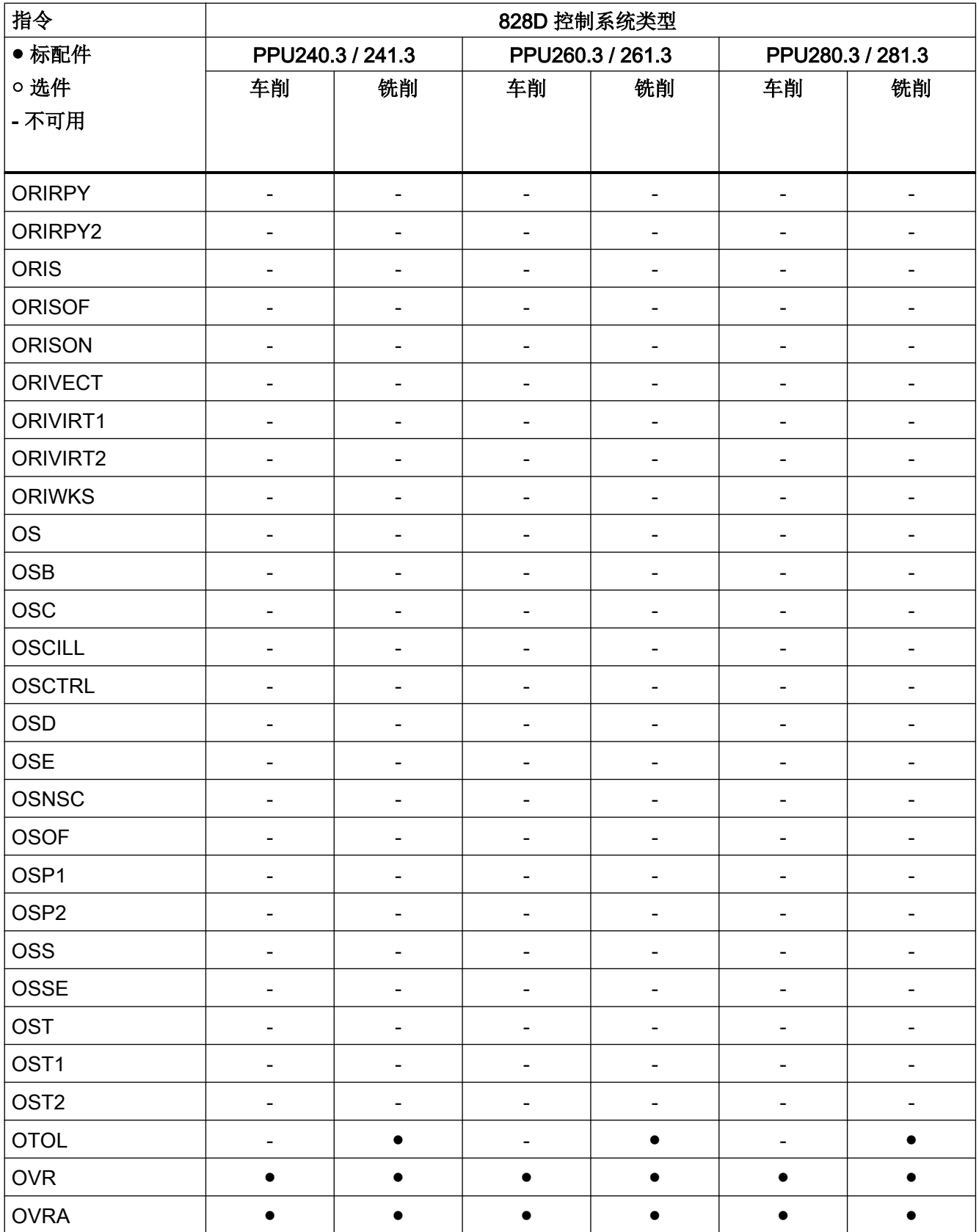

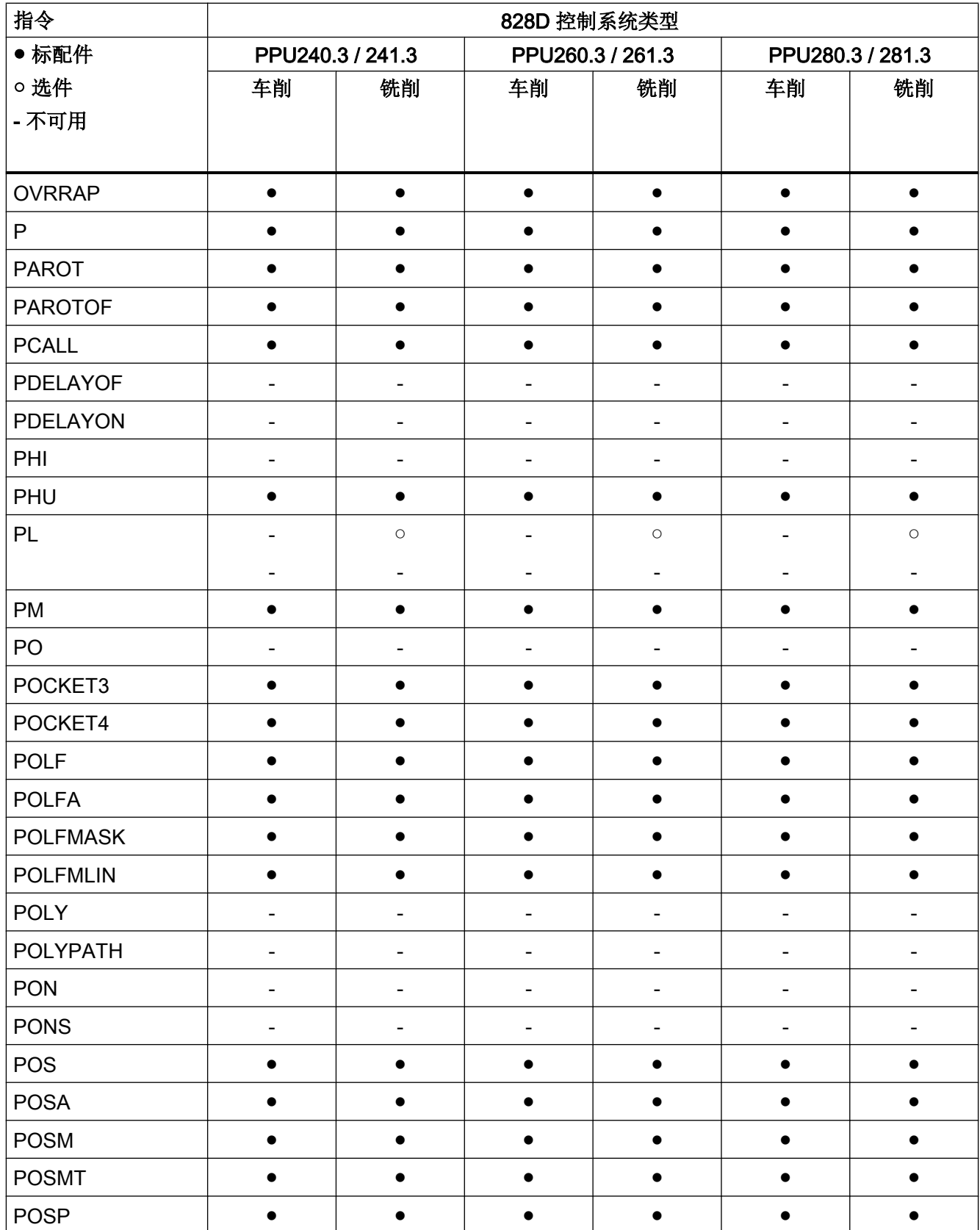

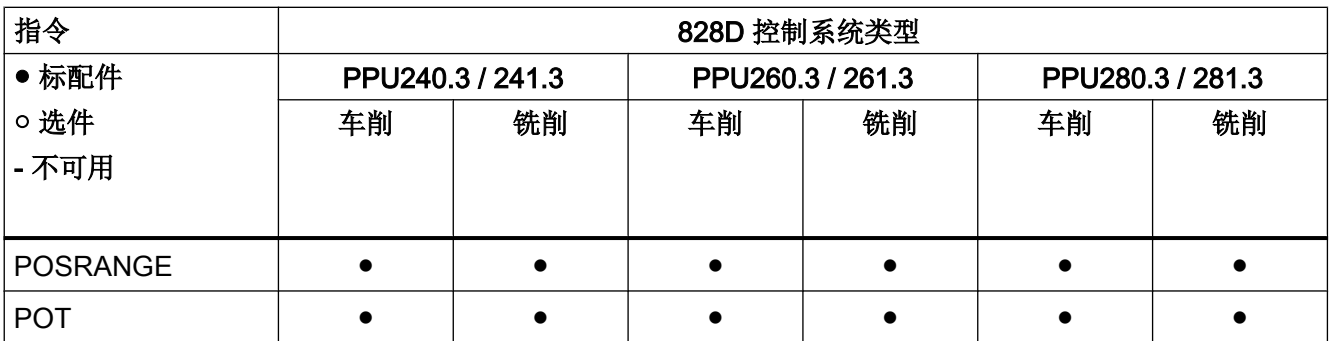

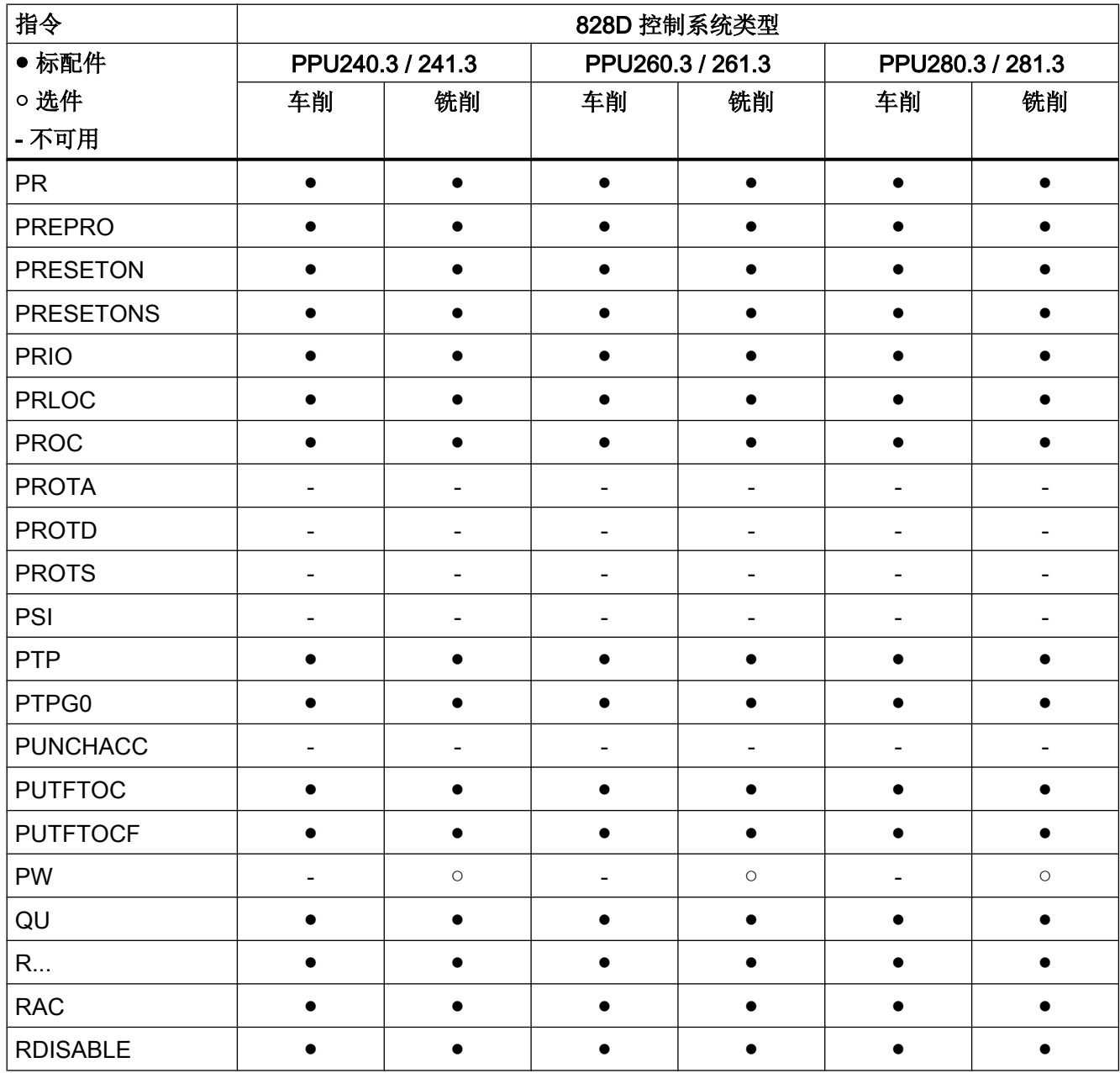

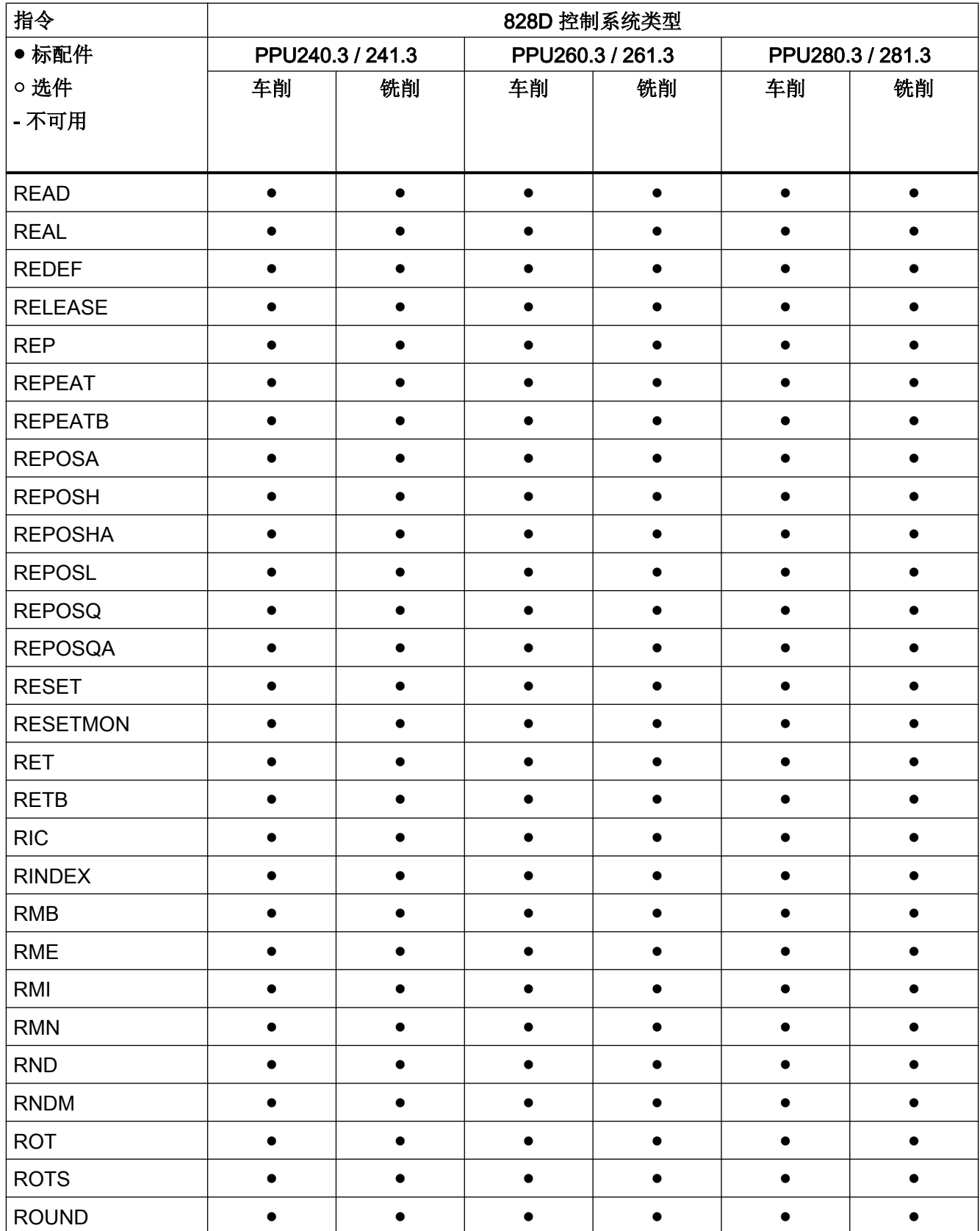

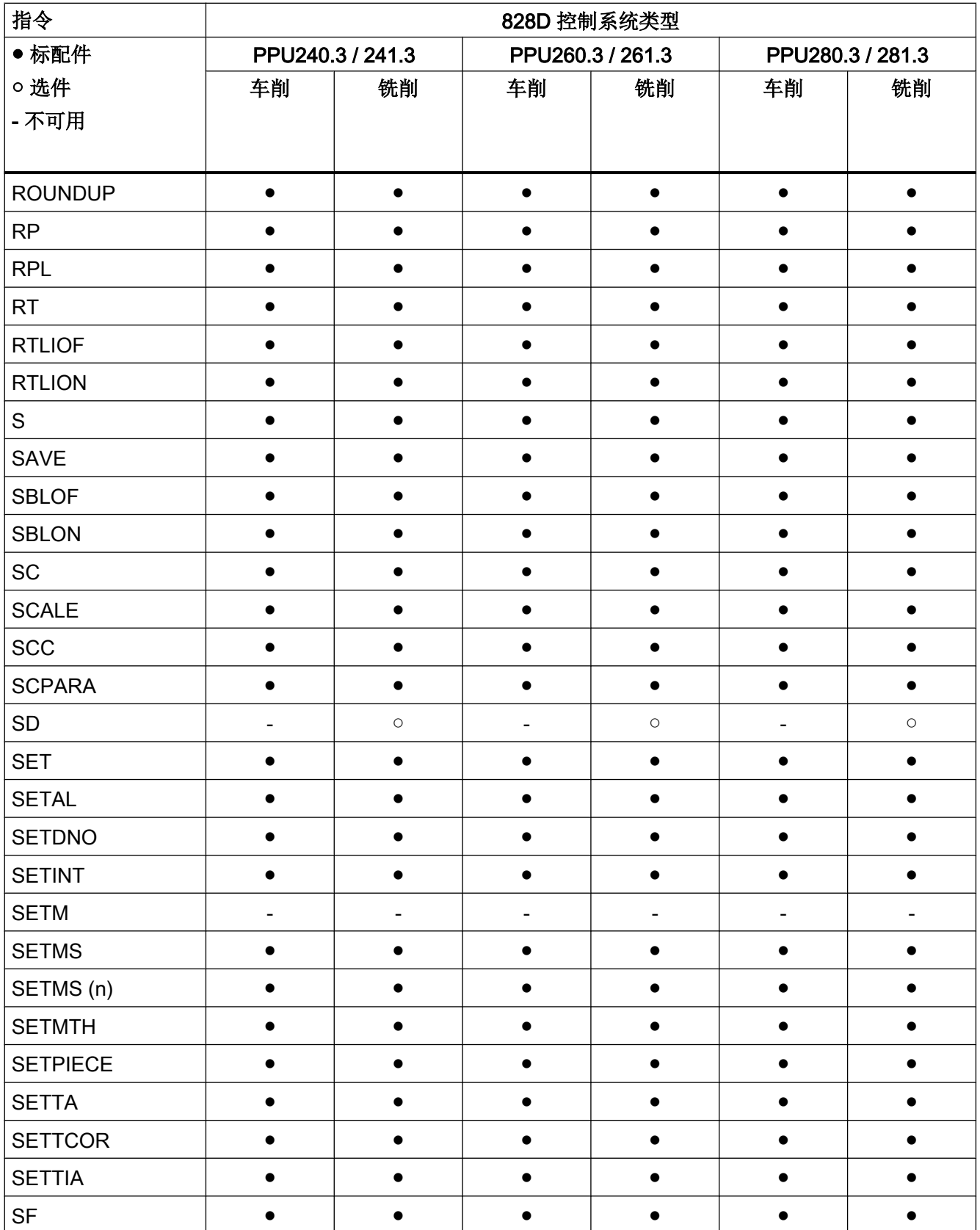

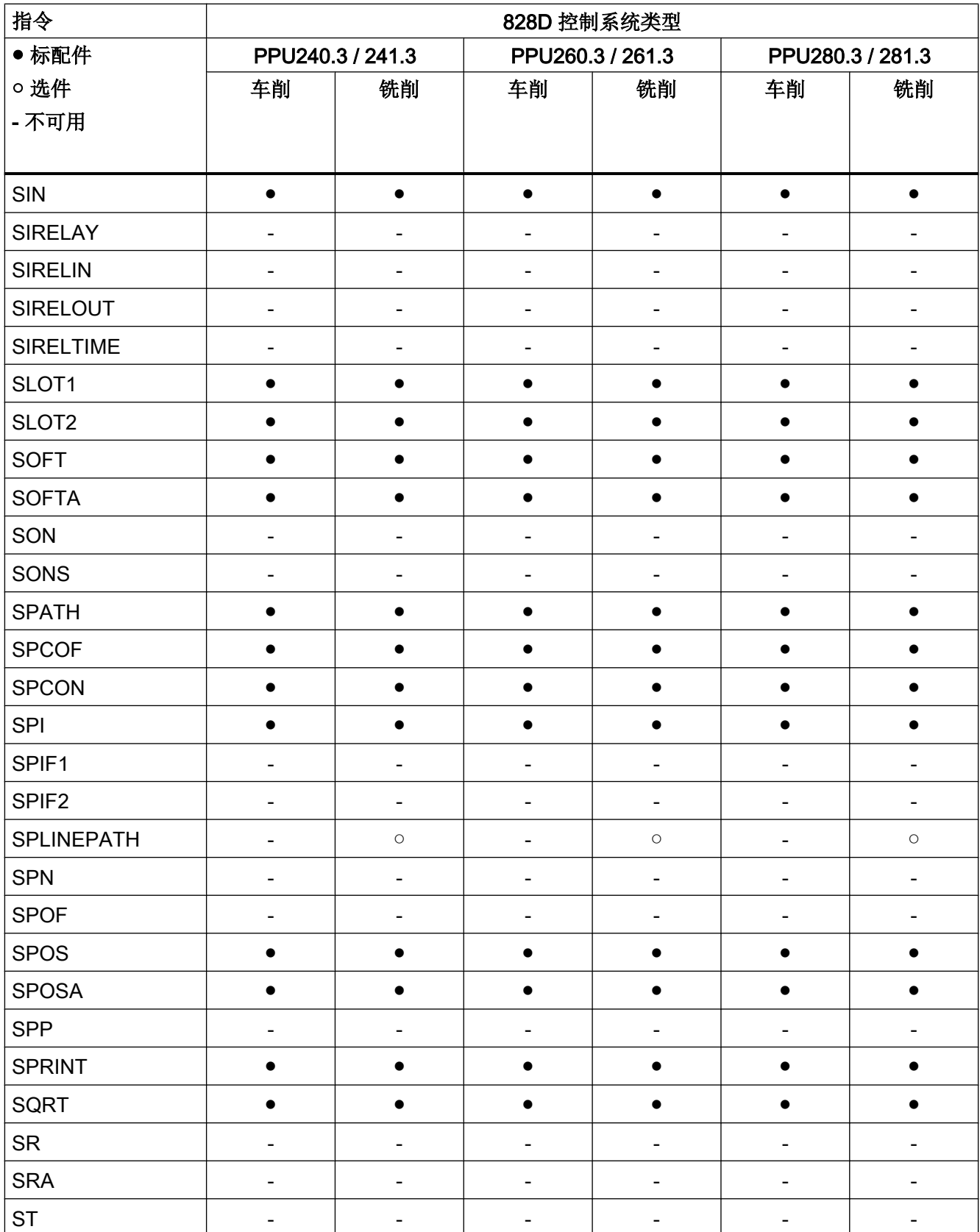

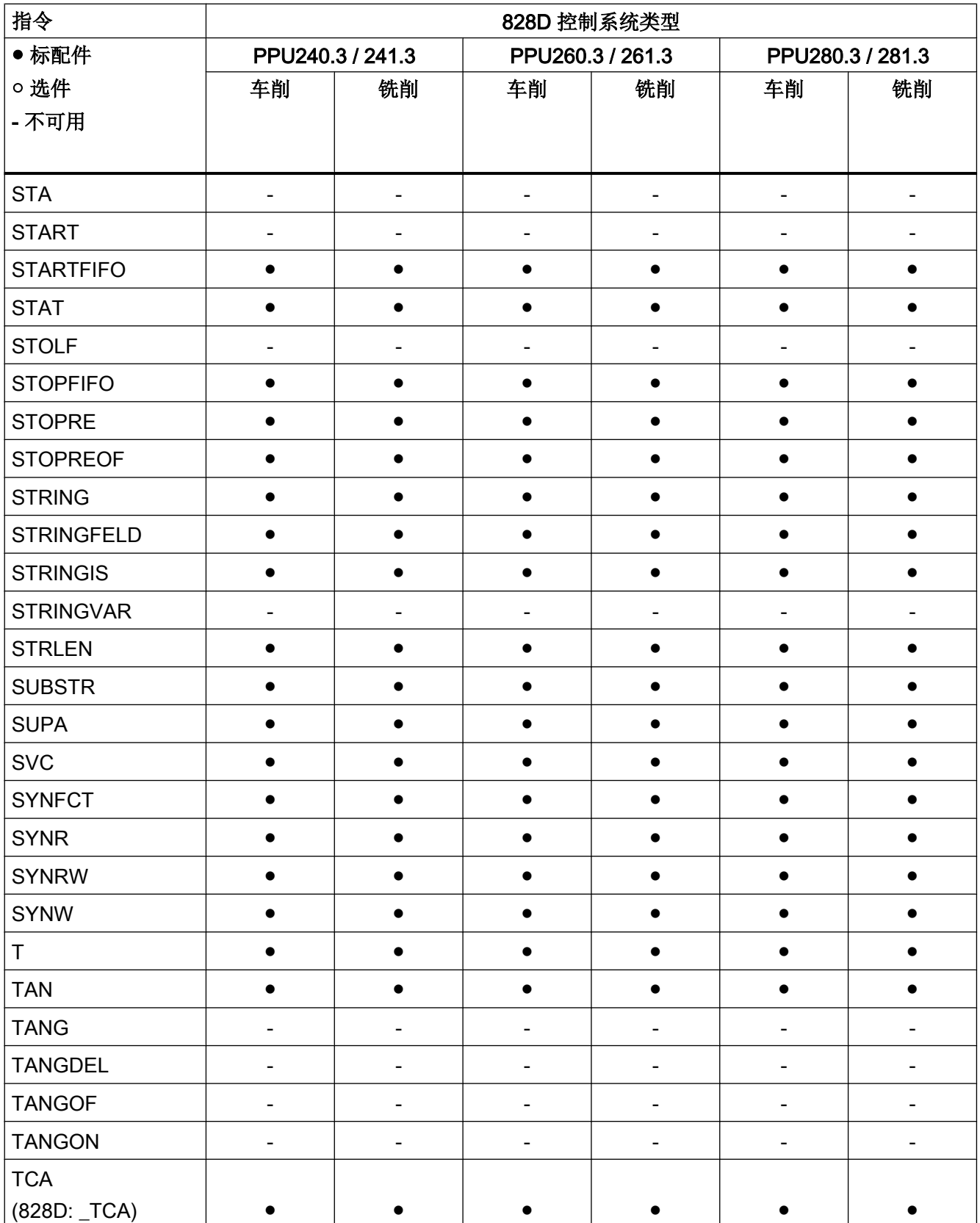

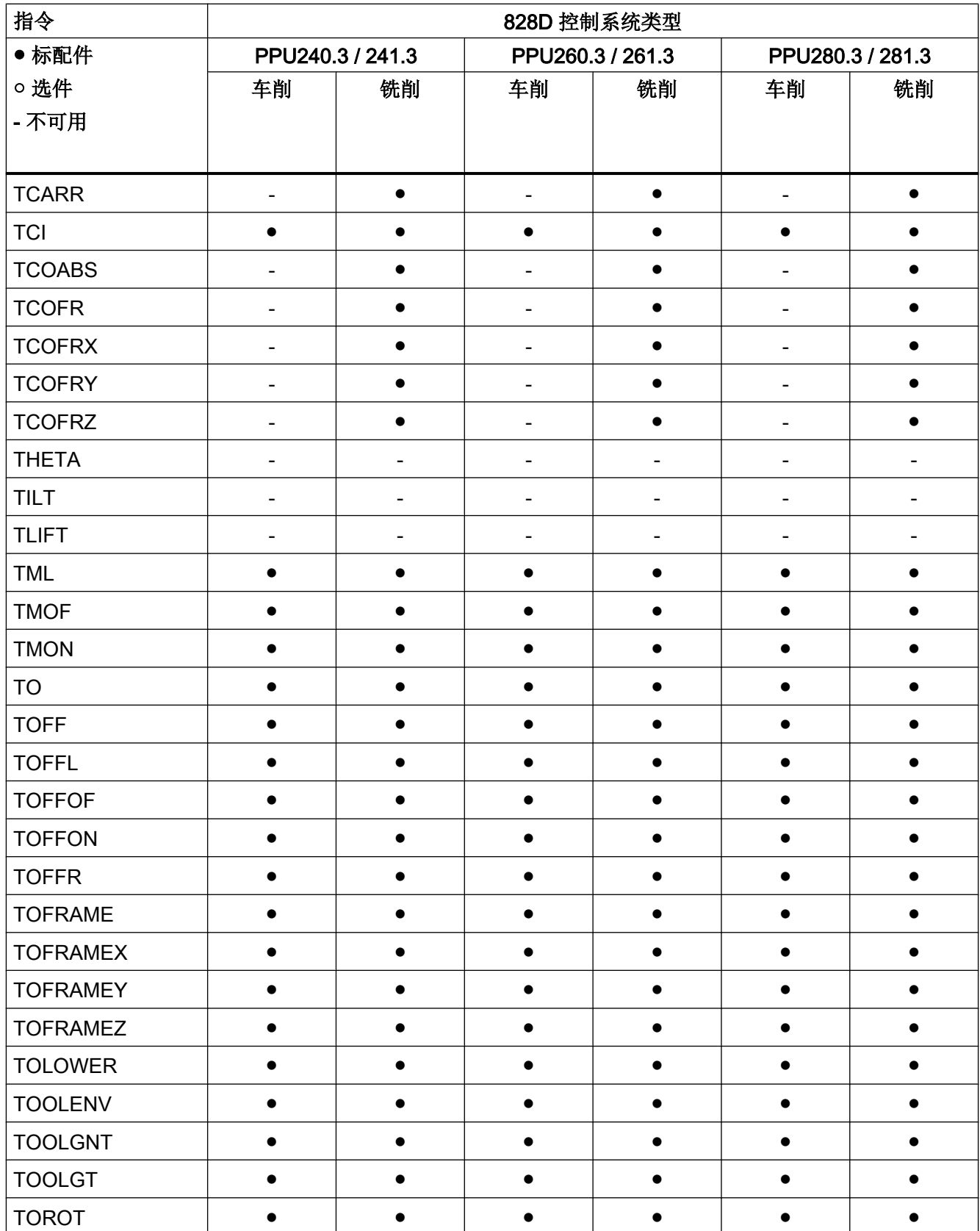

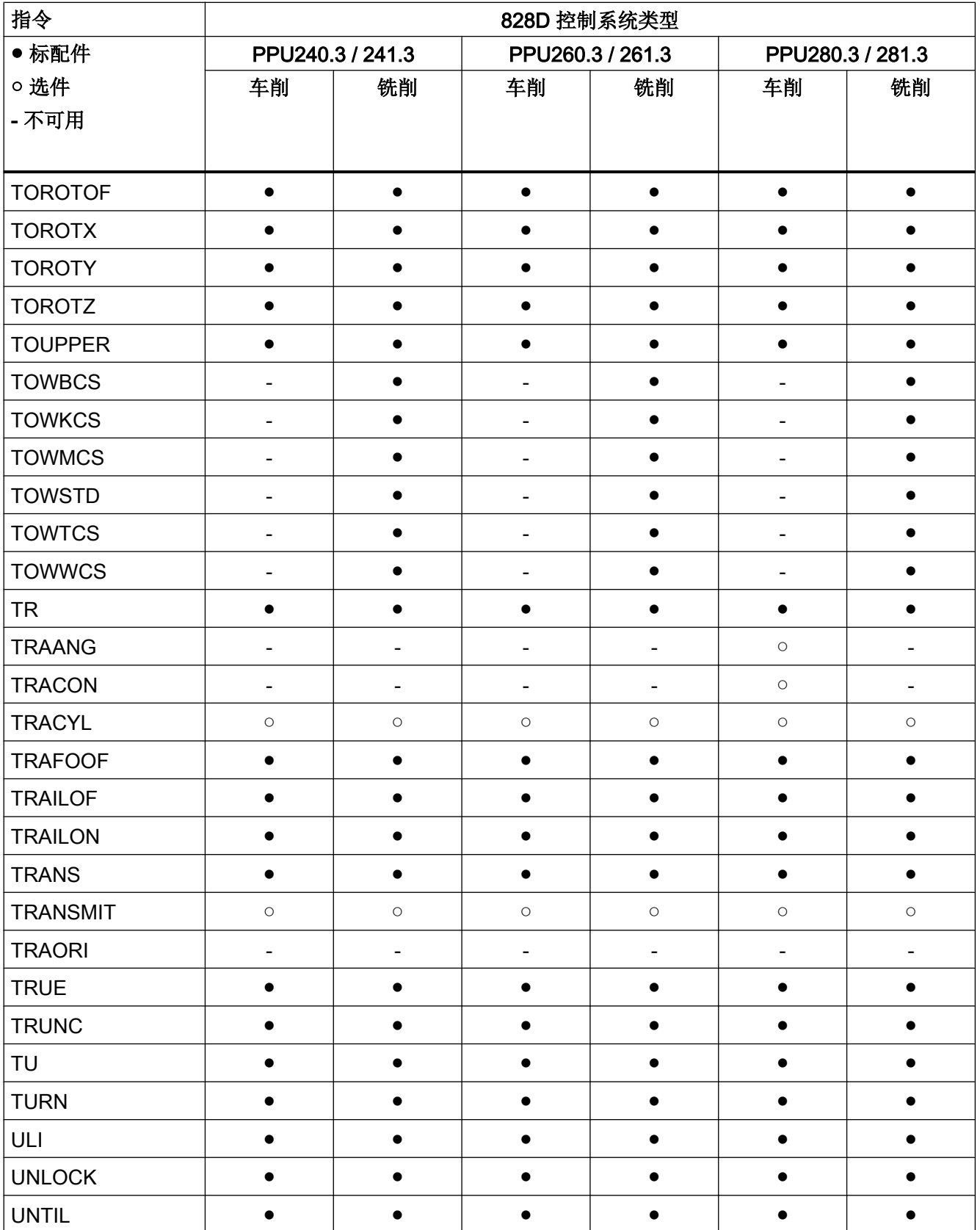

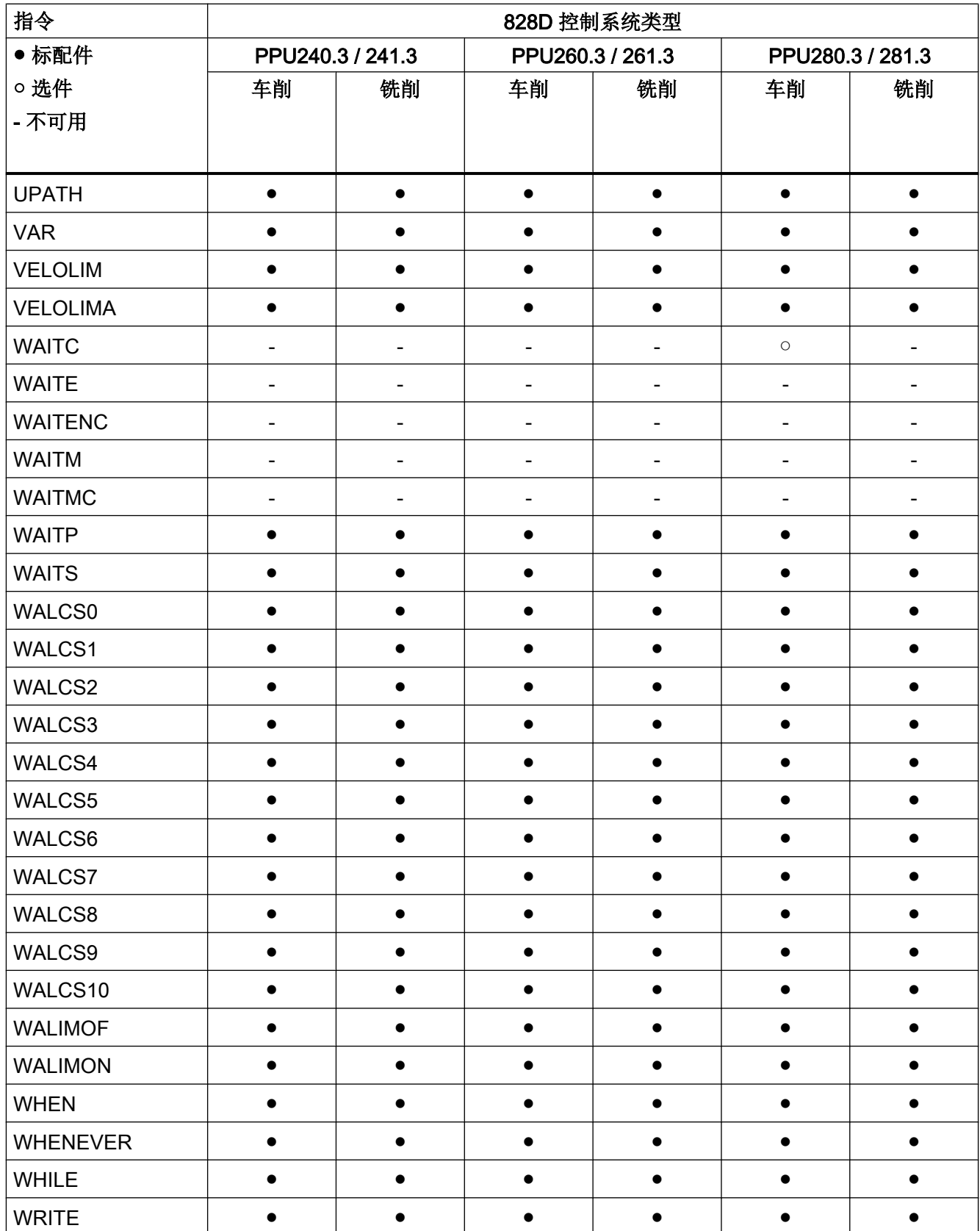

表

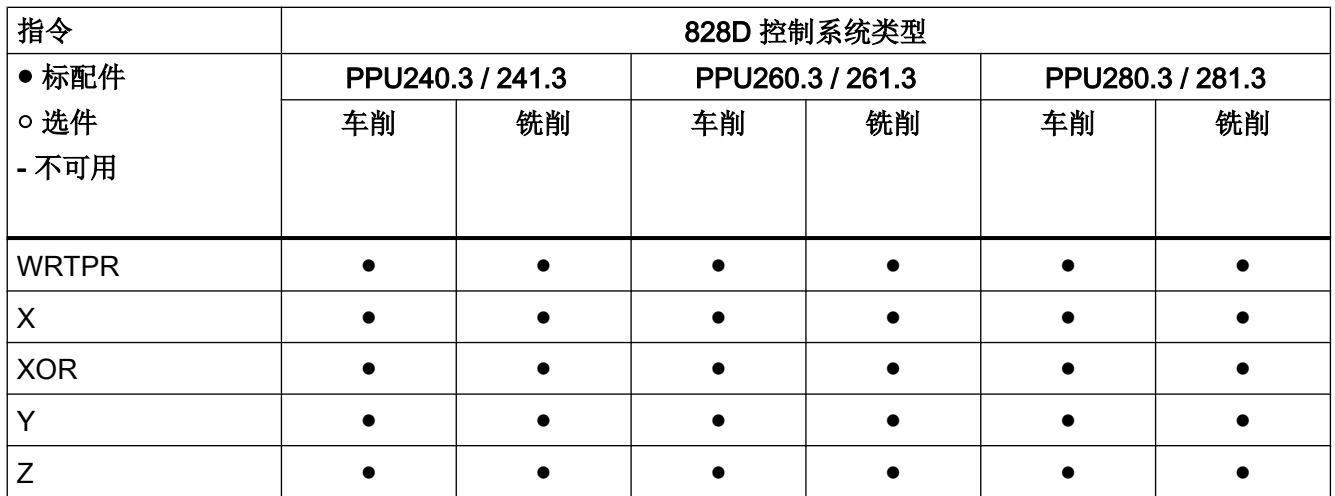

# 20.3 HMI 上的当前语言

下表列出操作界面上提供的语言。

在零件程序和同步动作中,可以通过以下系统变量查询当前设置的语言:

\$AN\_LANGUAGE\_ON\_HMI = <值>

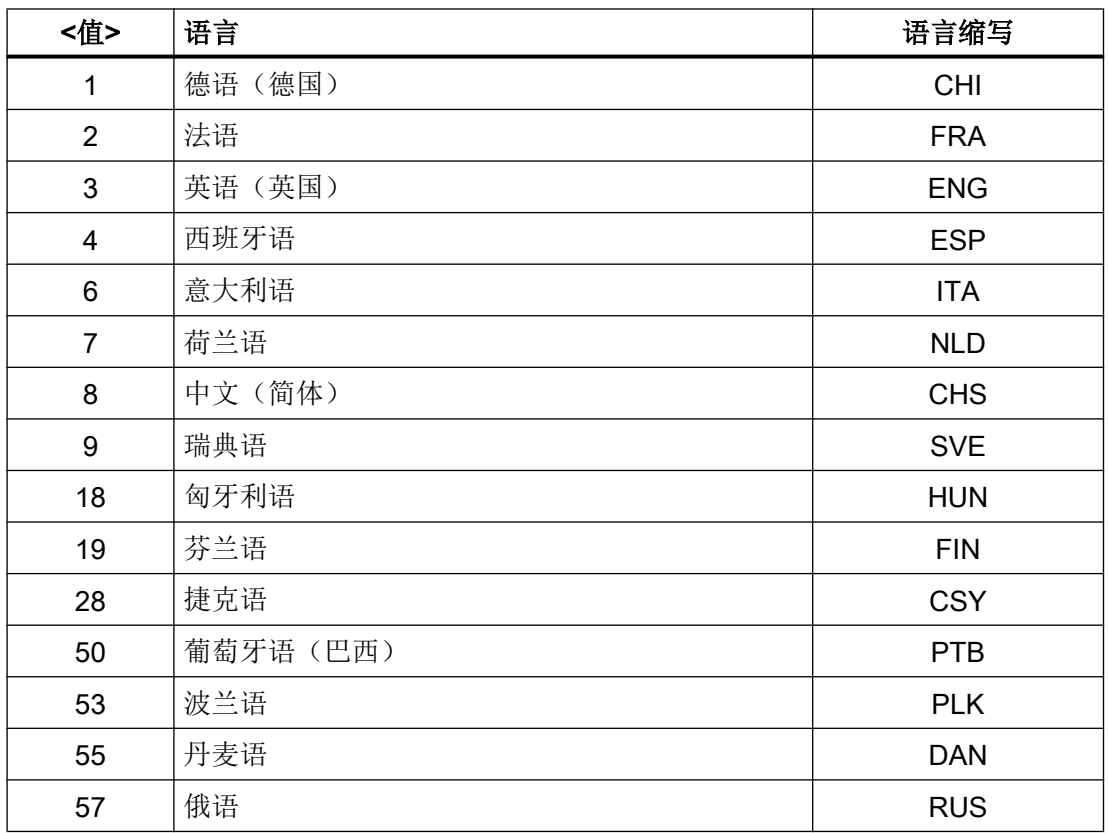

# 20.3 HMI 上的当前语言

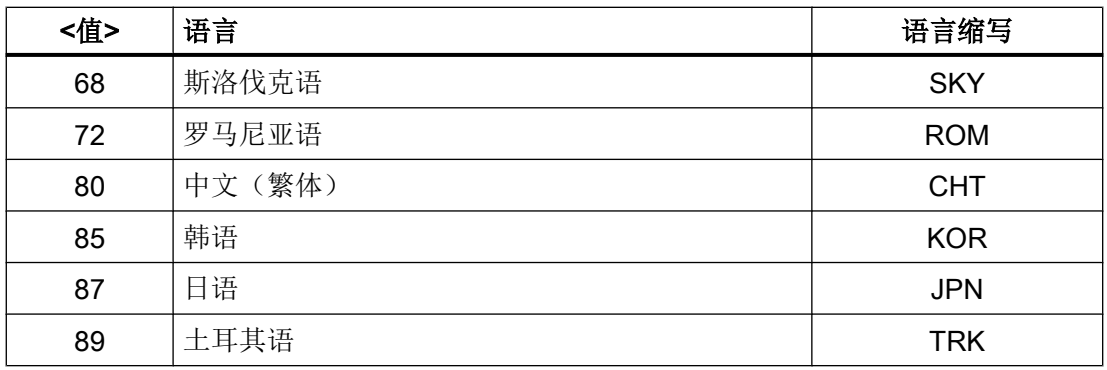

# 说明

在以下情况下,\$AN\_LANGUAGE\_ON\_HMI 会更新:

- 系统启动后。
- NCK 或/和 PLC 复位后。
- 在 M2N 框架内转换到另一个 NCK 后。
- 在 HMI 上切换语言后。

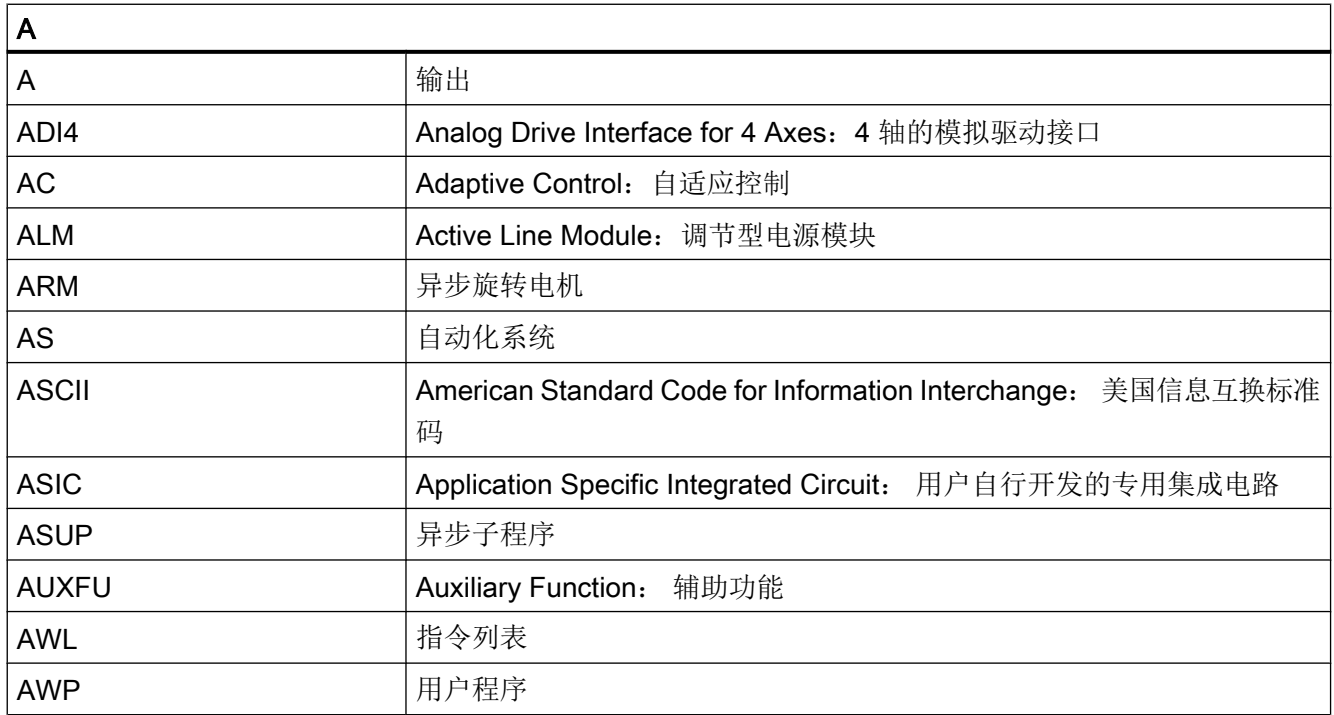

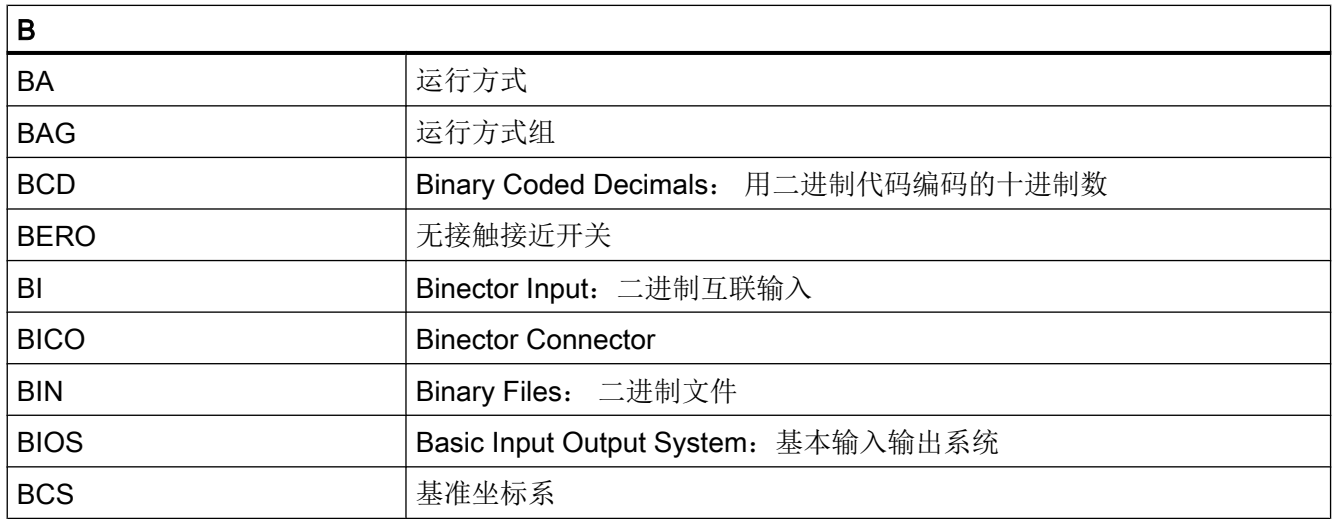

# 附录

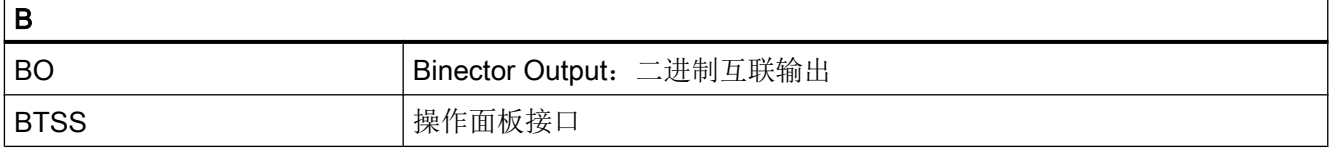

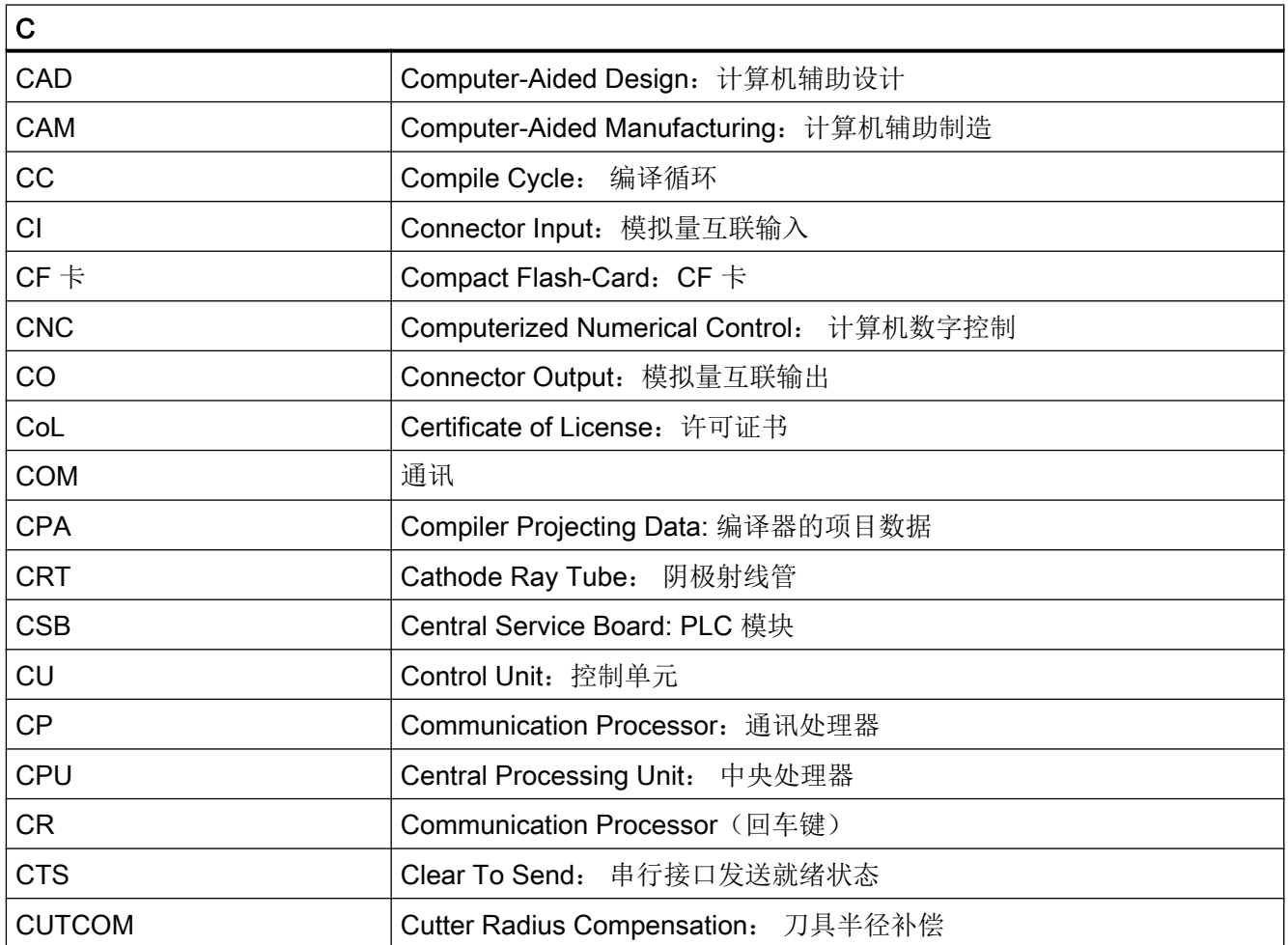

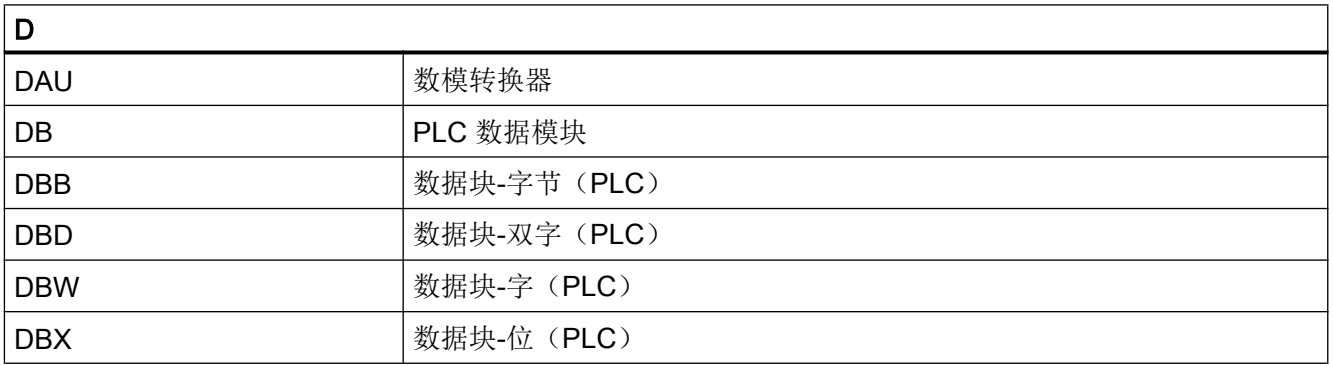

# 附录

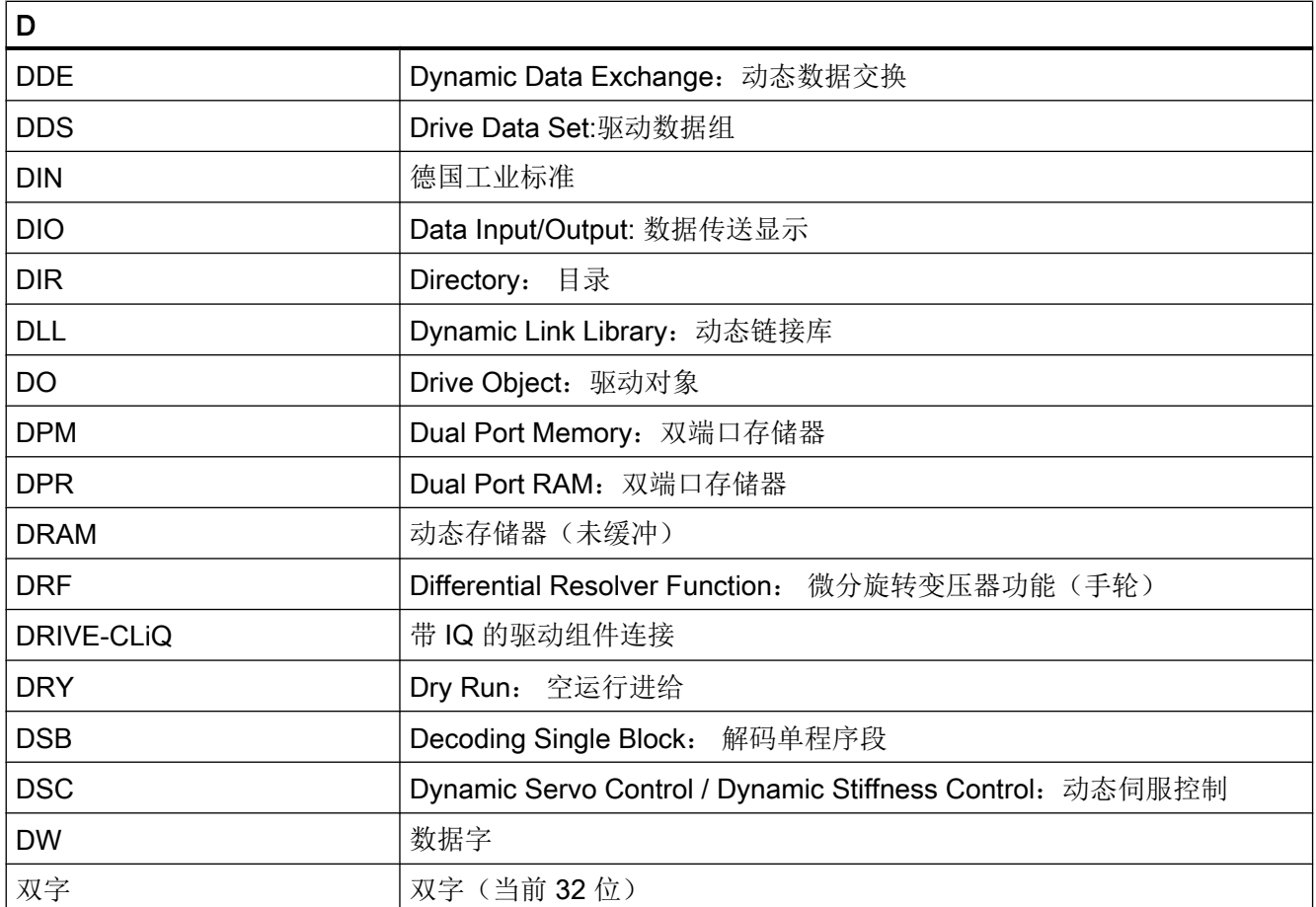

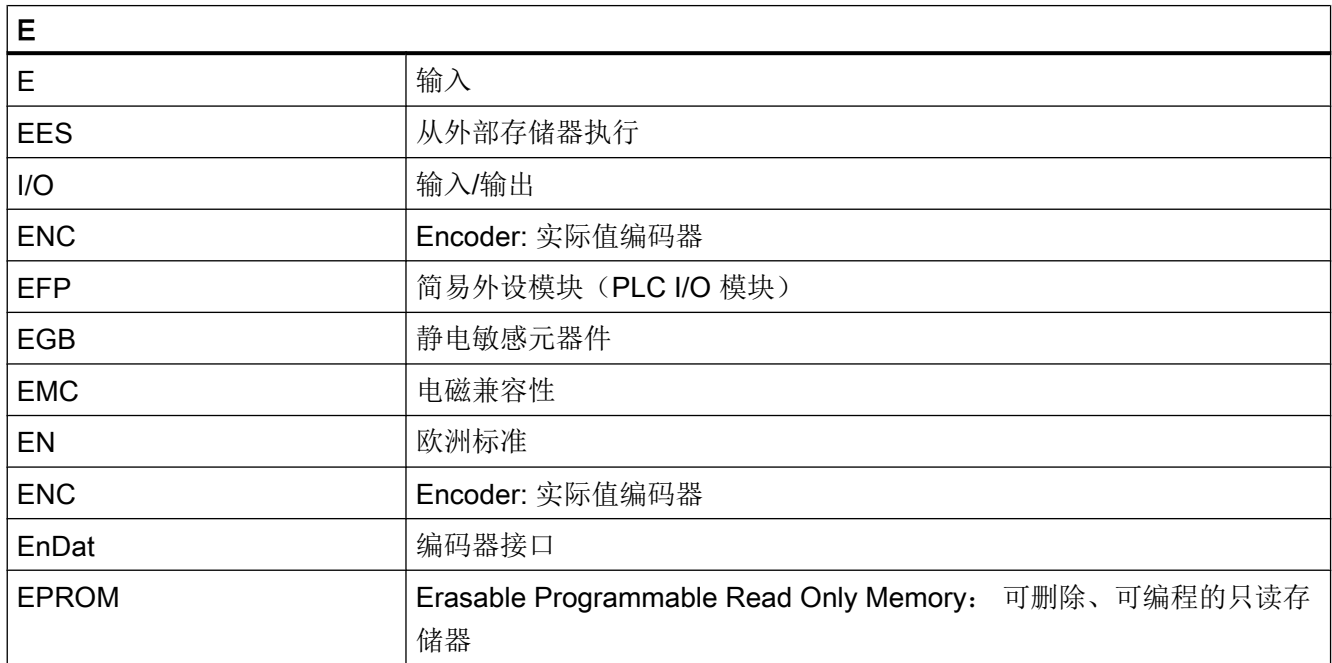

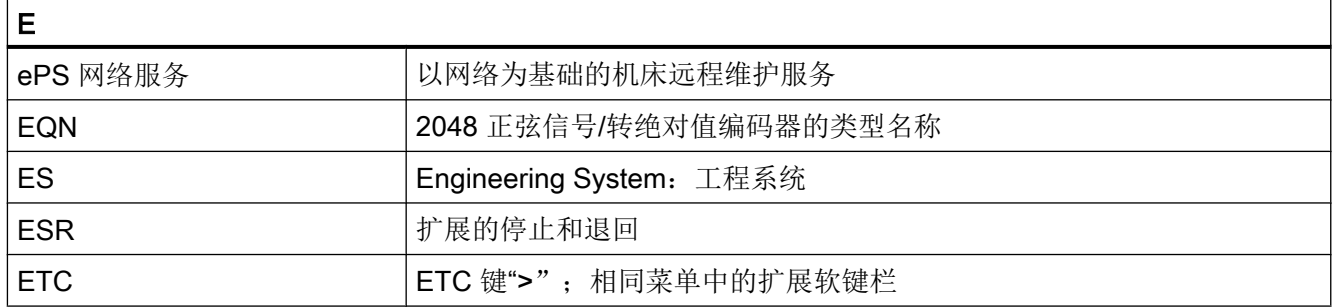

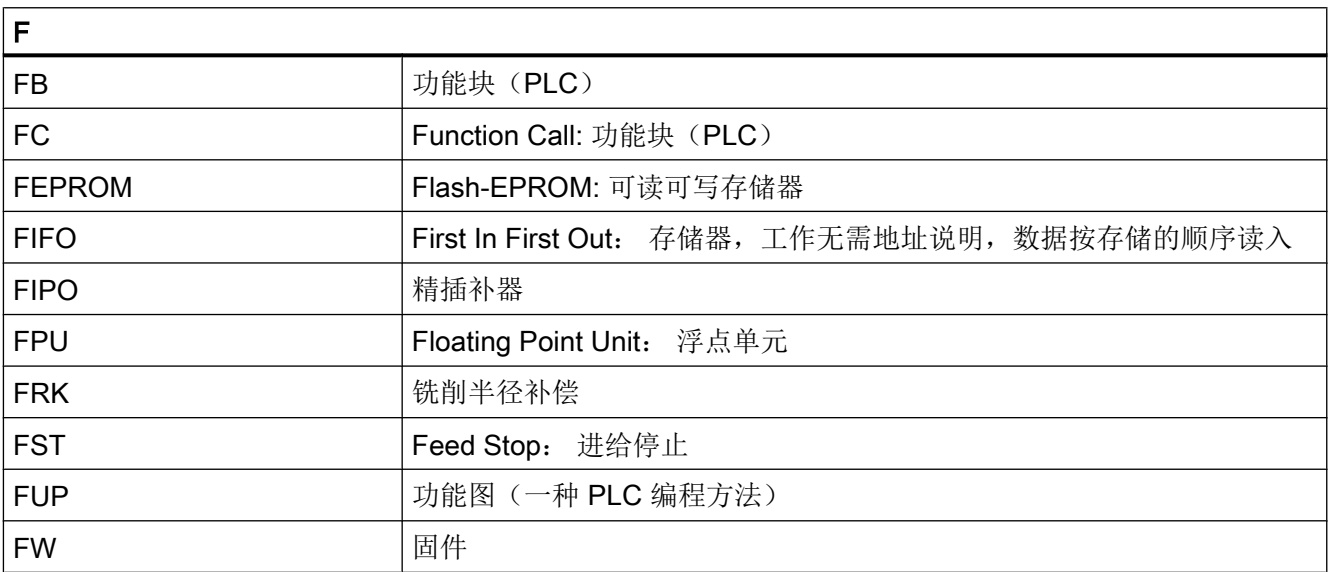

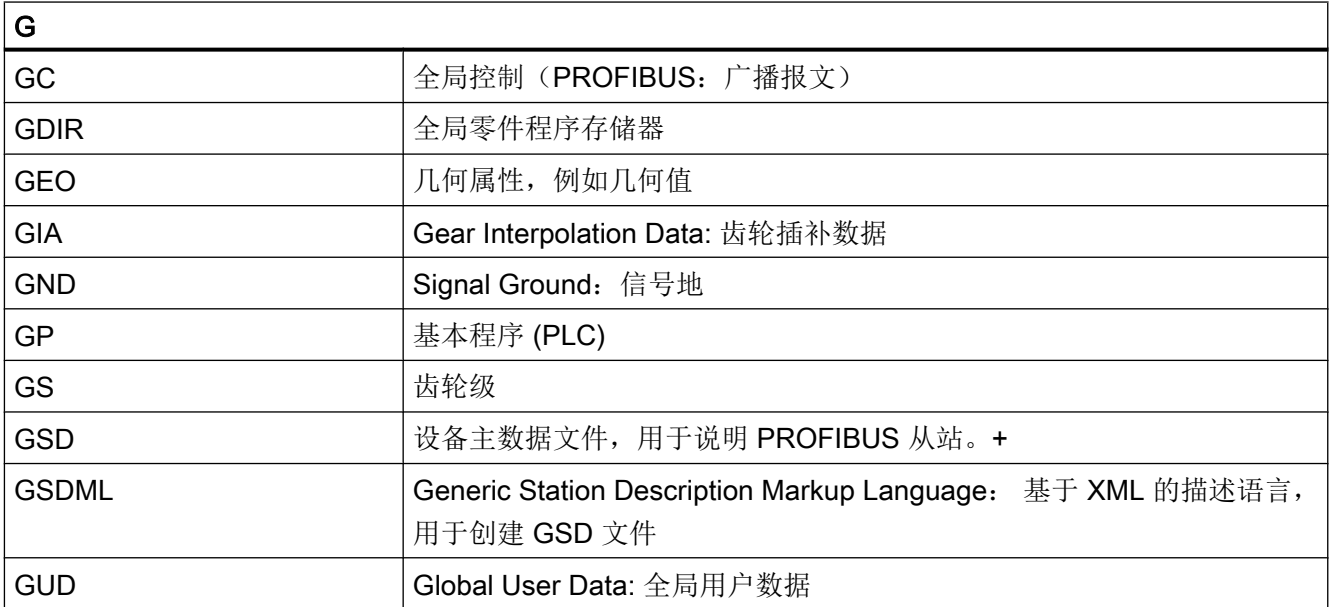

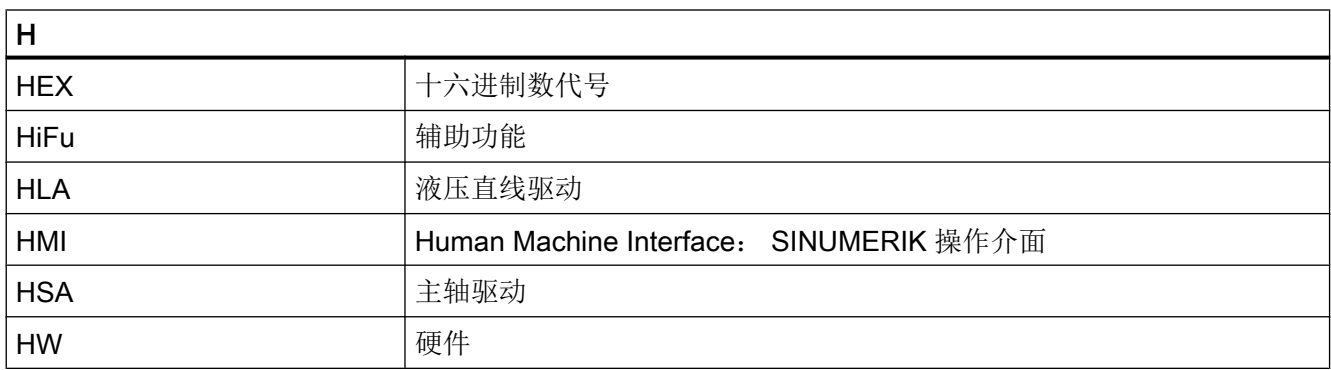

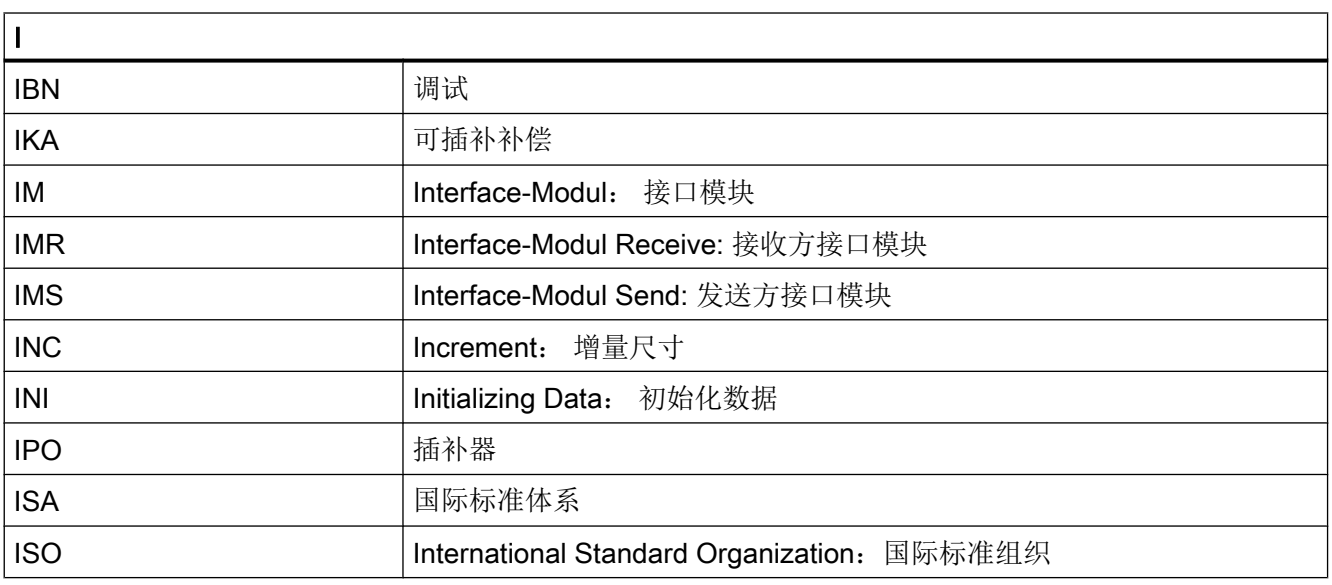

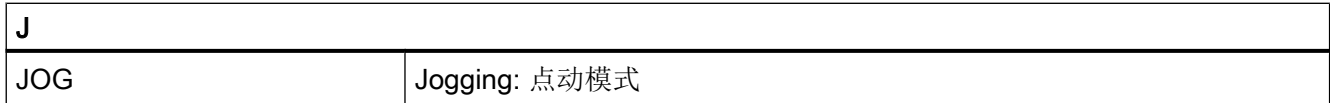

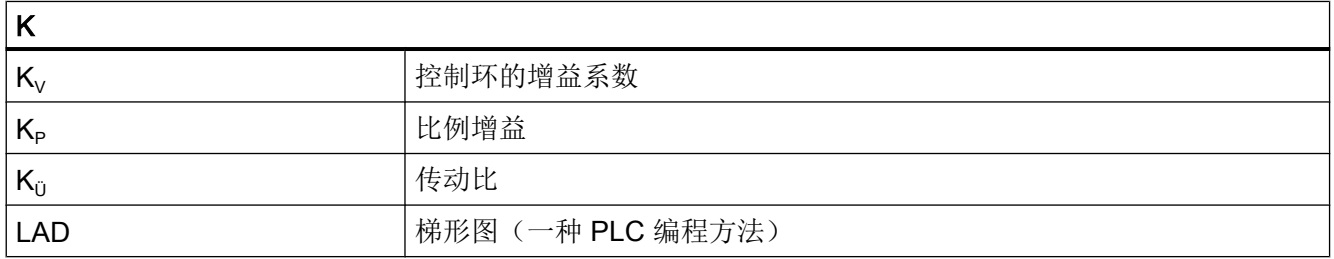

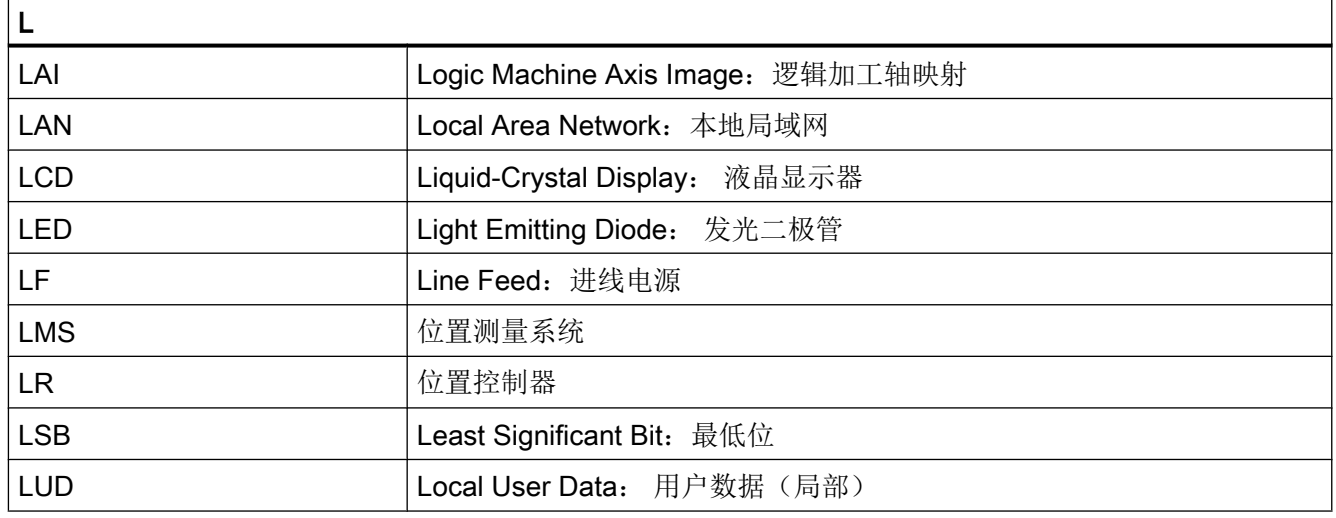

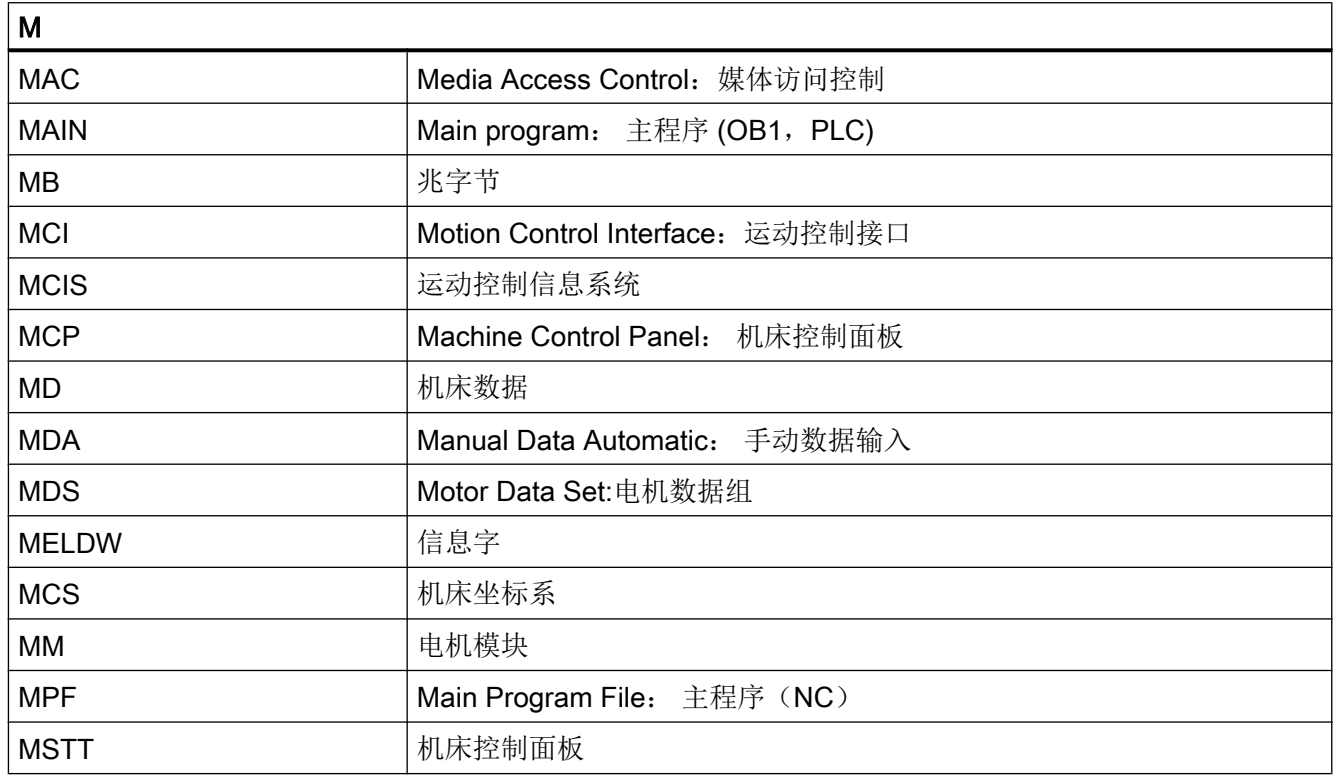

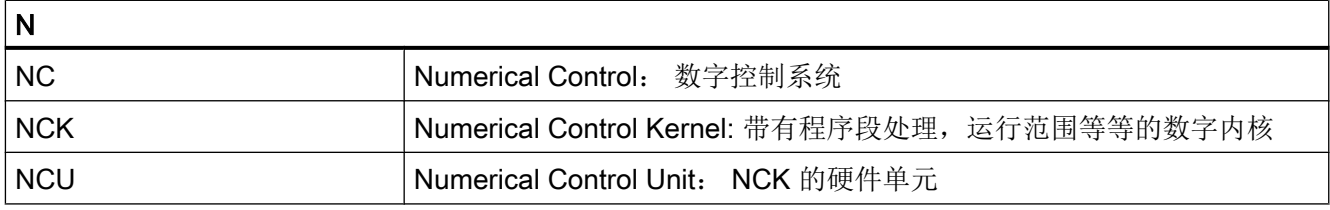

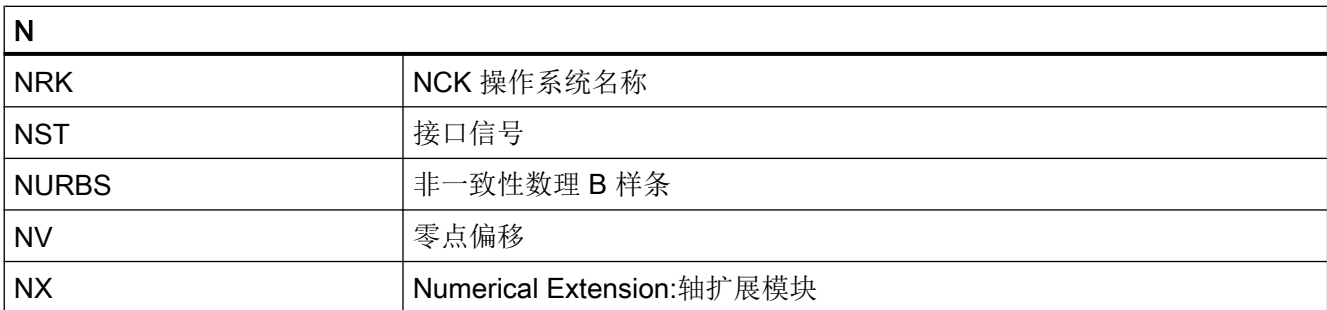

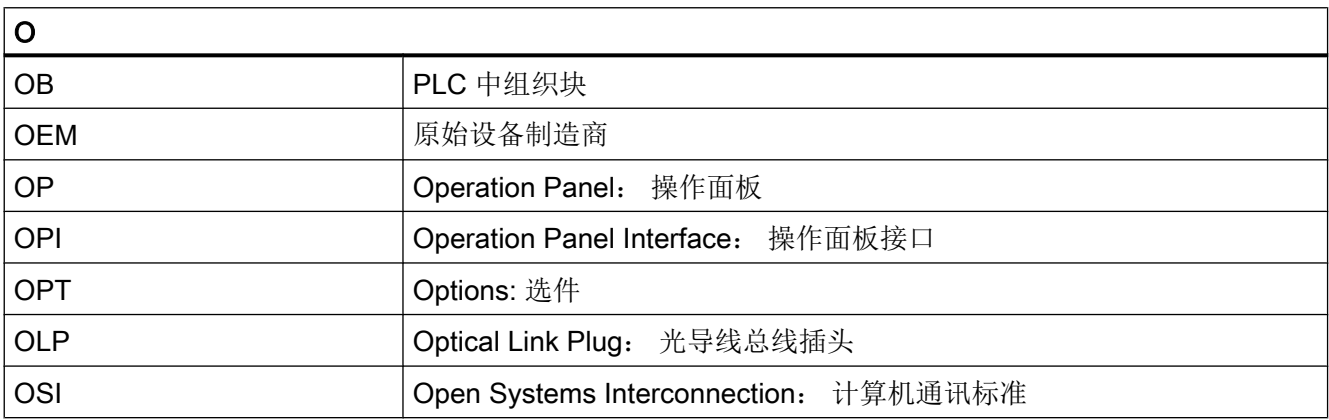

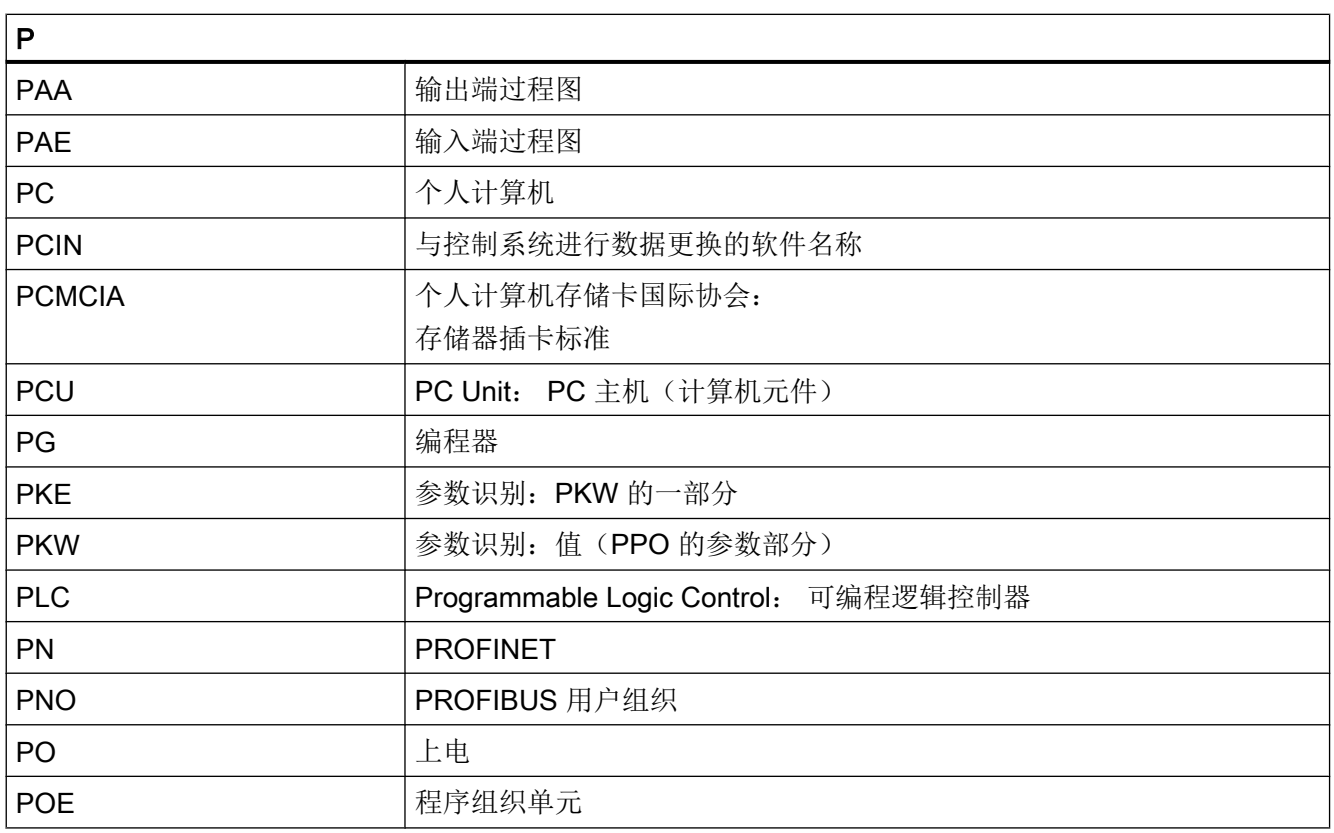

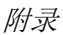

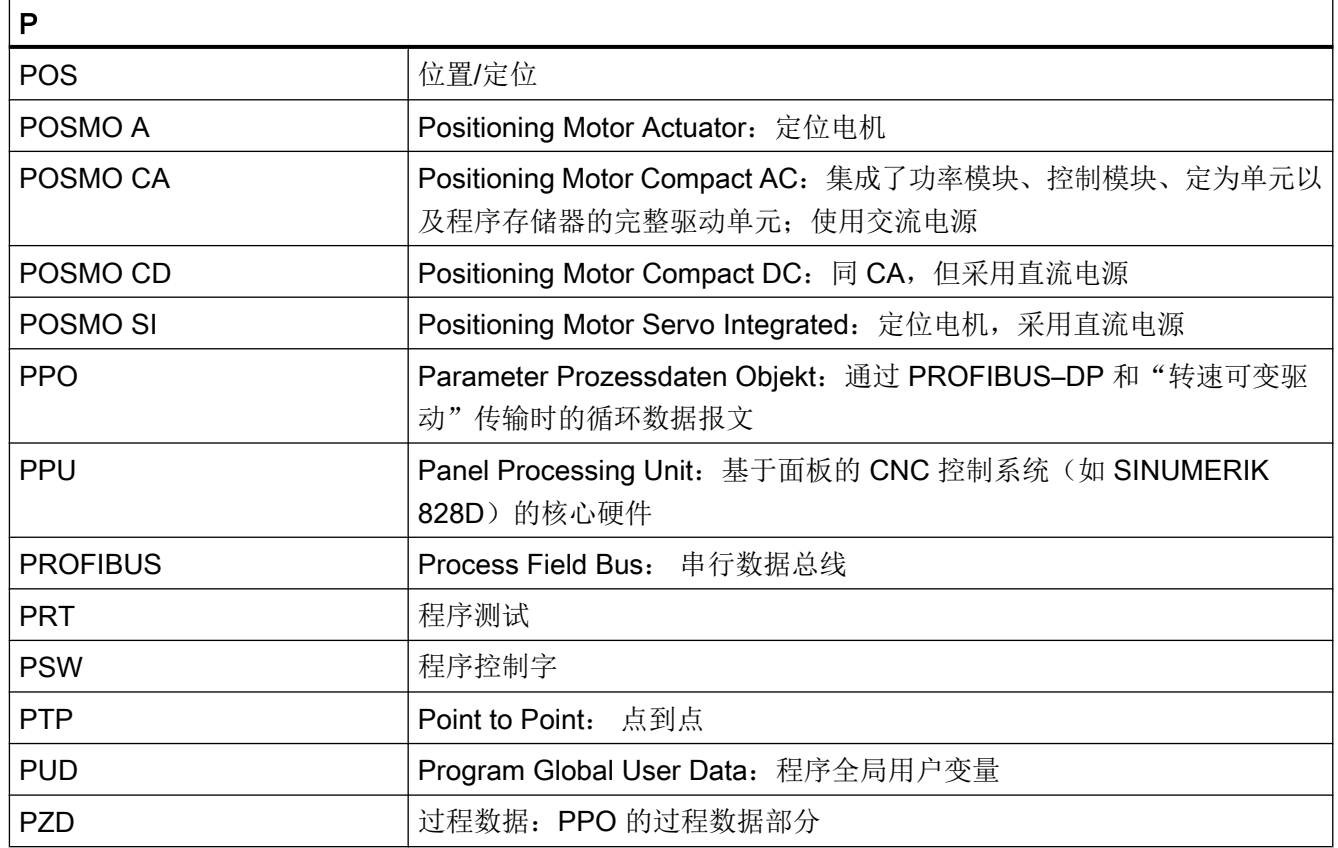

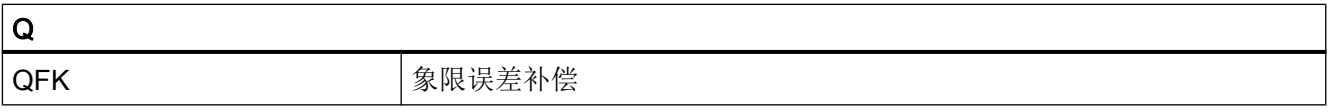

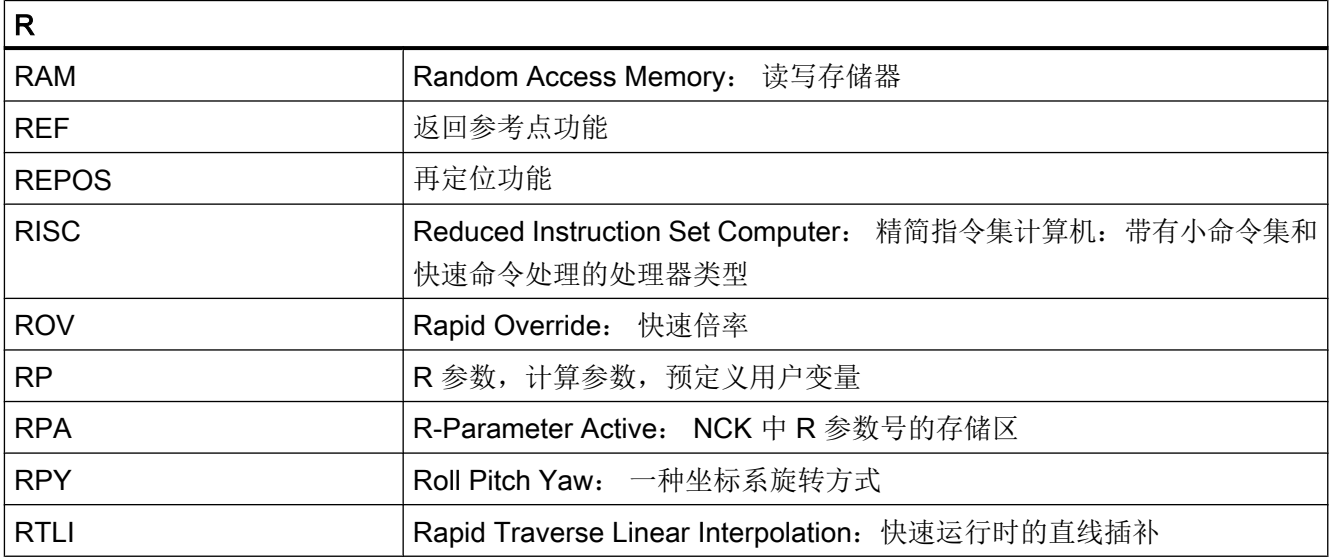

附录

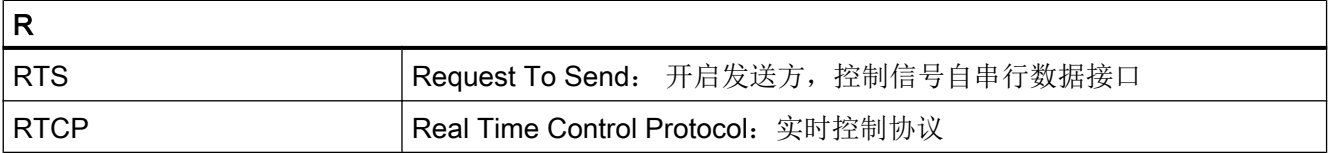

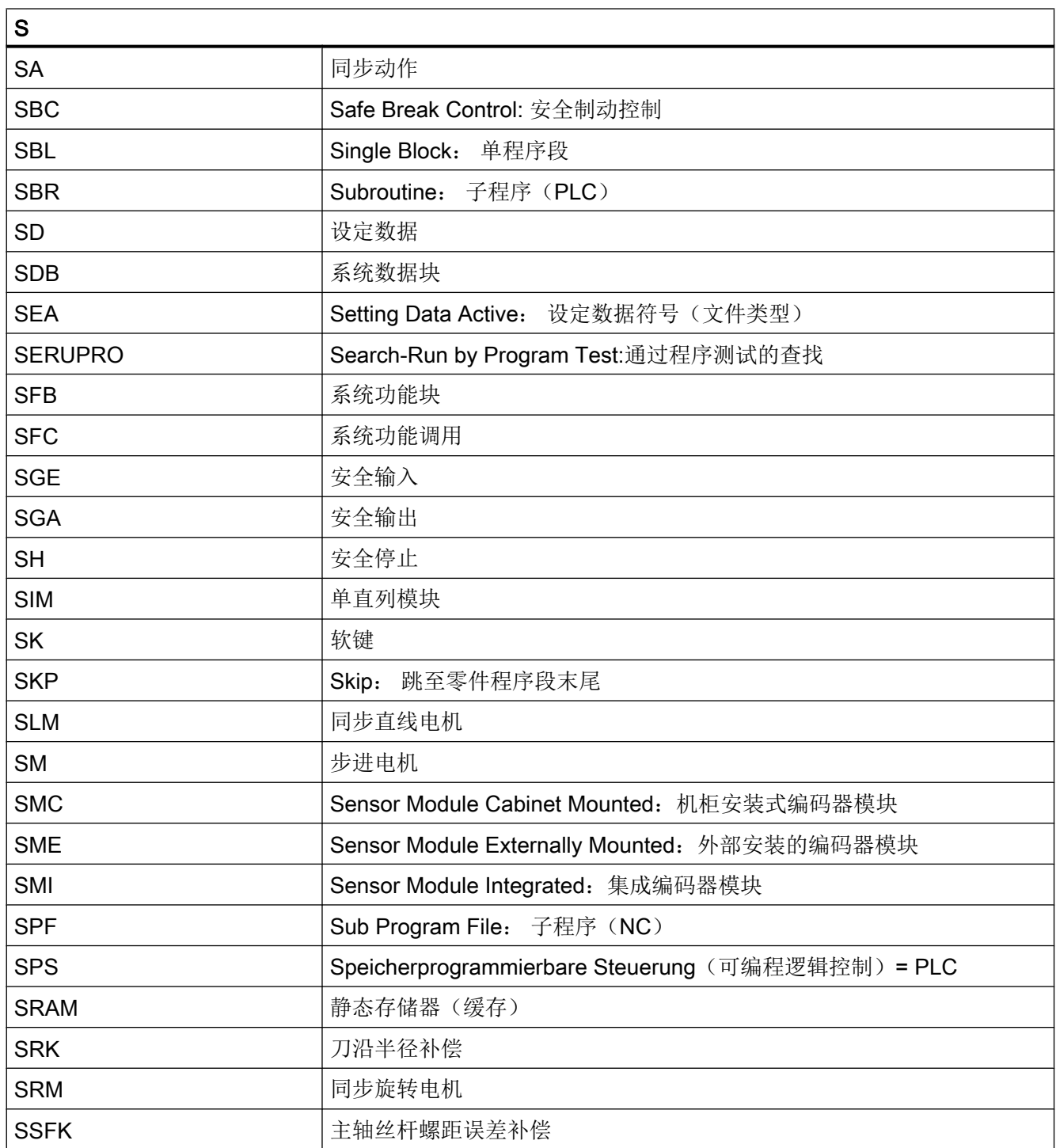

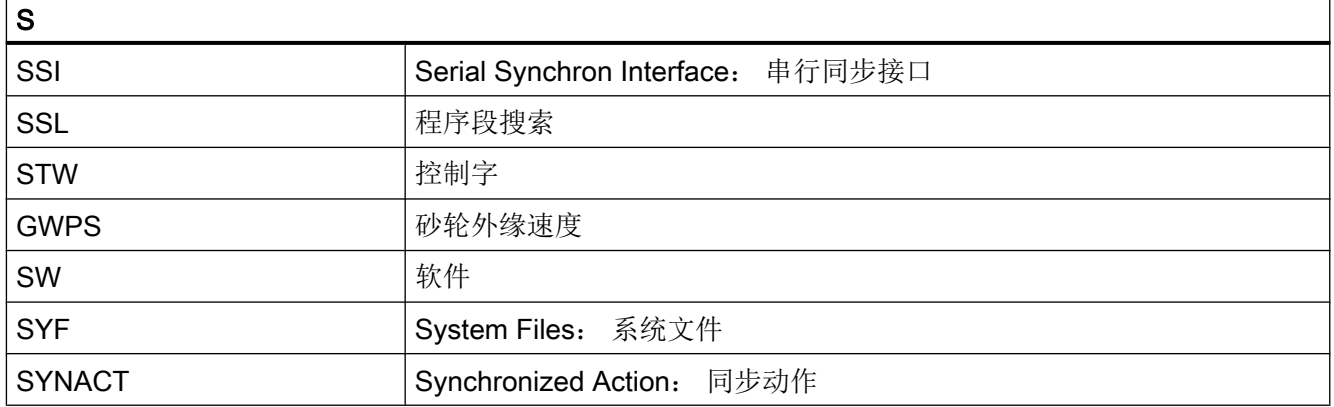

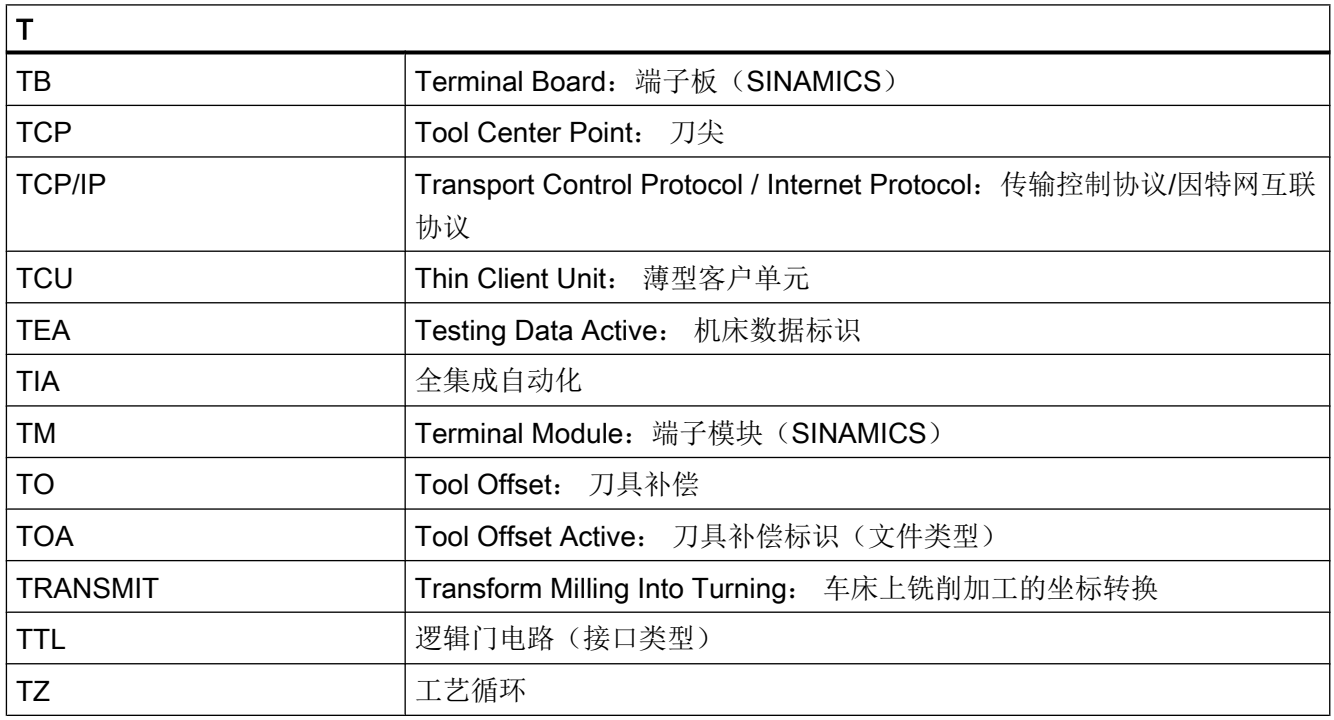

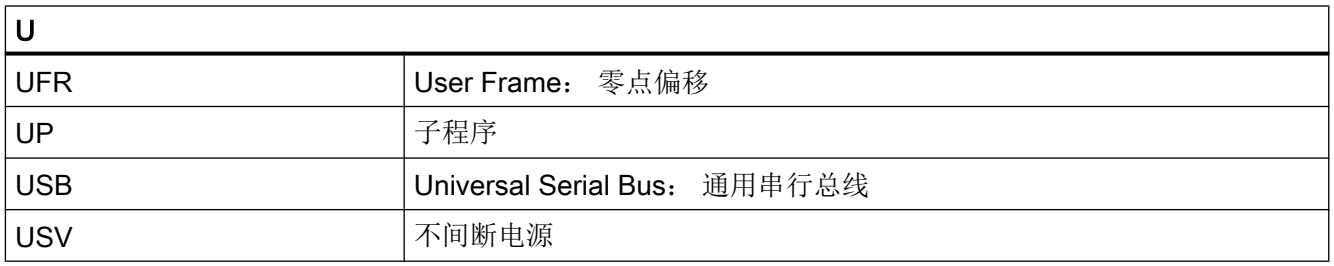

# 附录

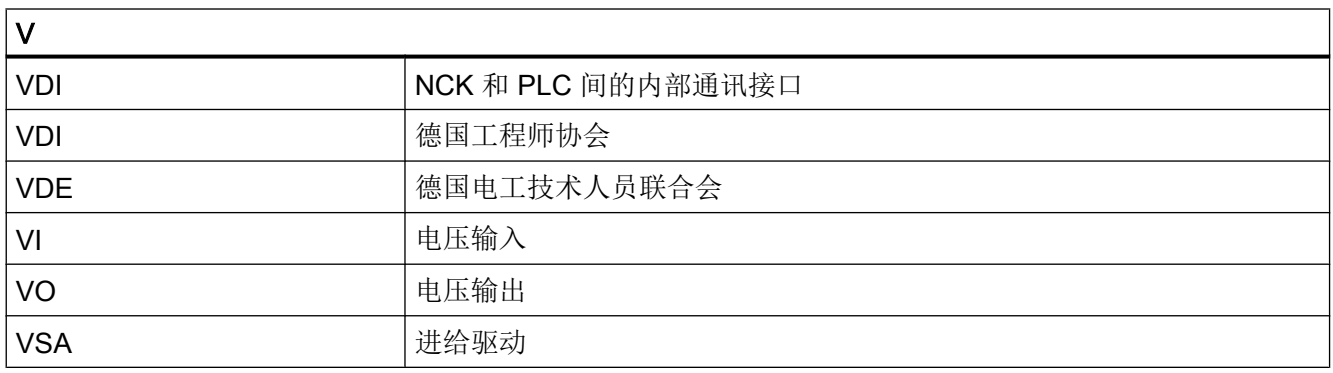

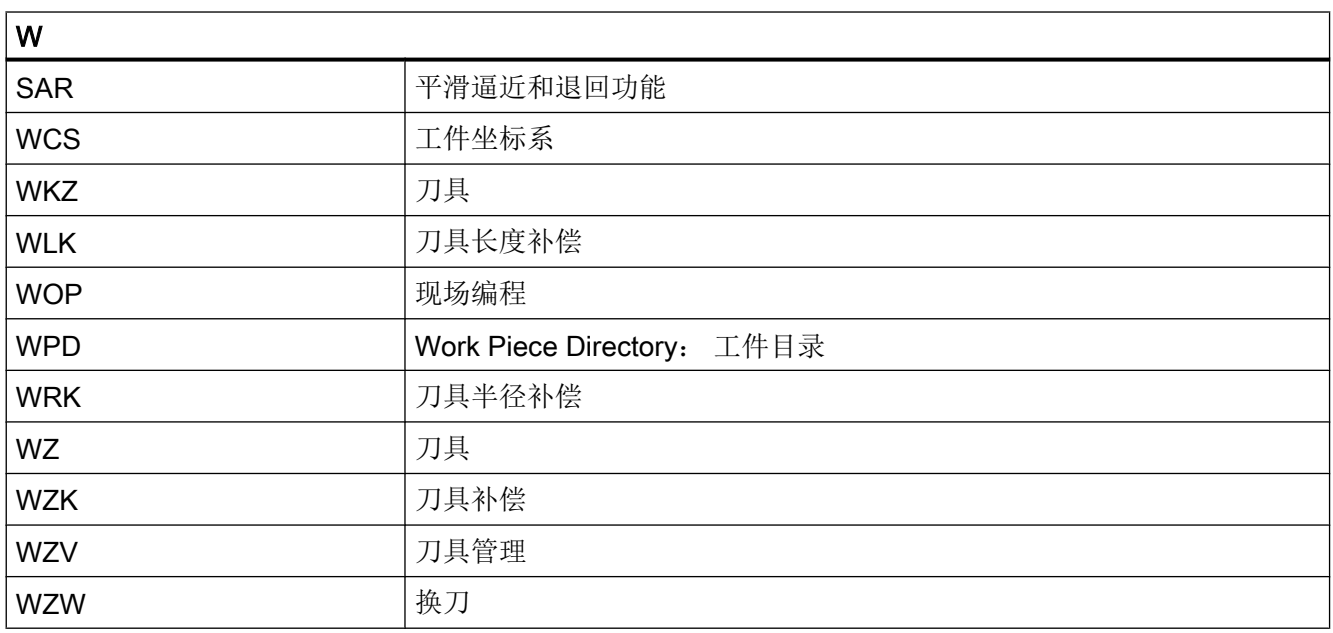

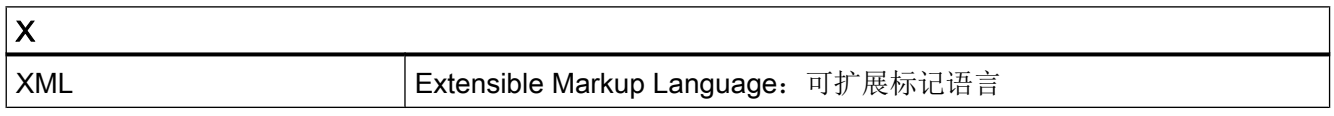

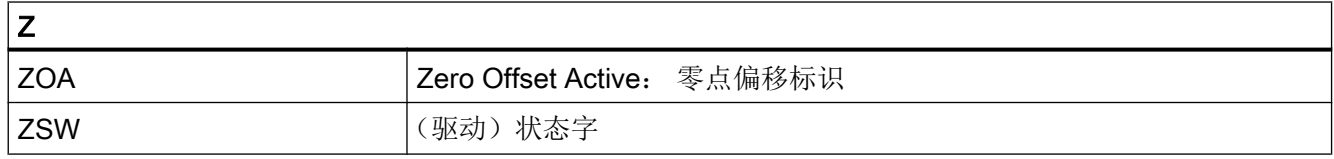

A.2 资料概览

A.2 资料概览

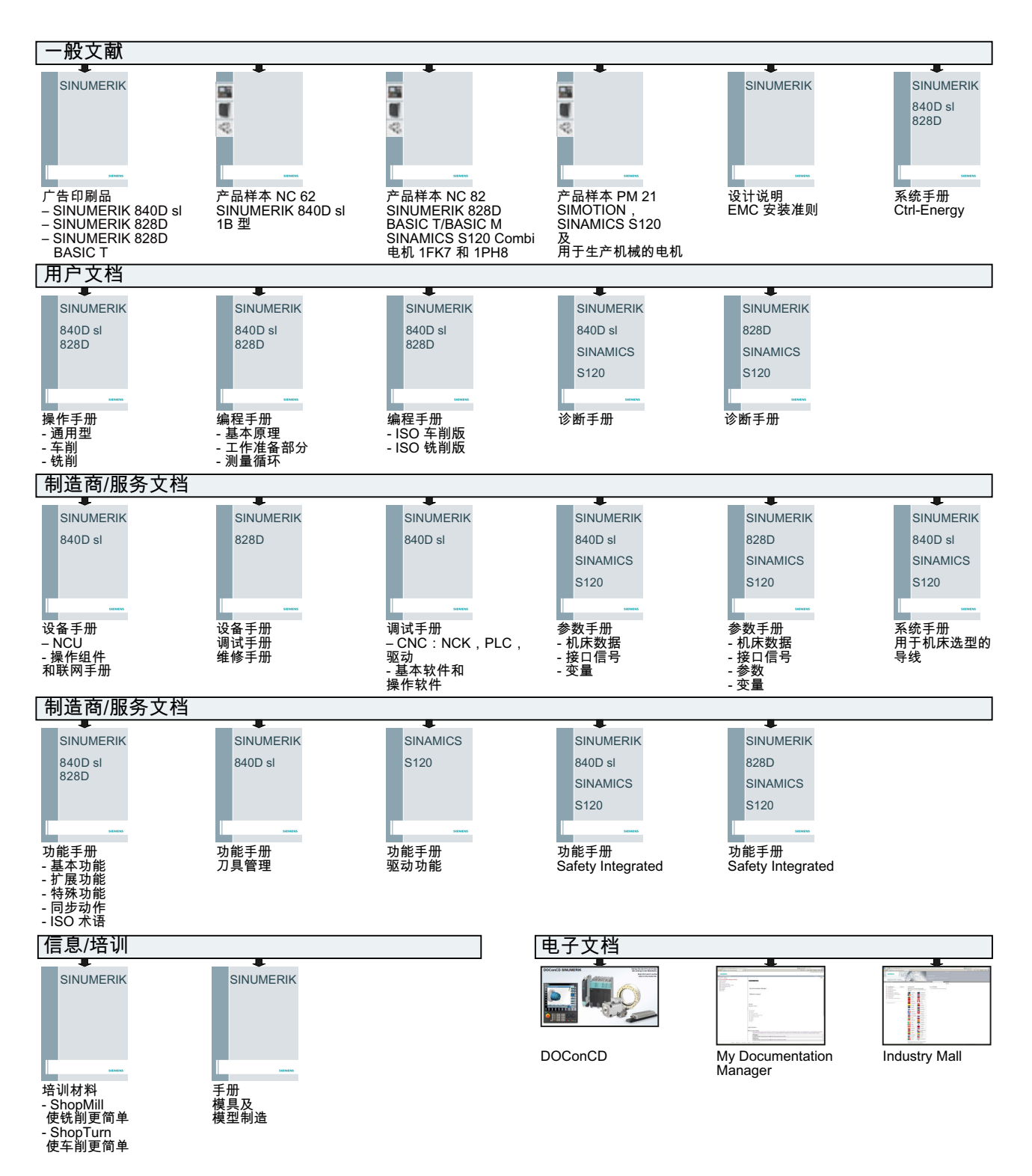

# 词汇表

# C 样条

C 样条是最为人所知也是一种最常用的样条。 支点之间的过渡为相切过渡,保持恒定曲率。 使用 3 级多项式。

# C 轴

一根作受控的旋转运动以定位工件主轴的轴。

#### **CNC**

Computerized Numerical Control(计算机数控):涵盖以下组件 → NCK、→ PLC、HMI、  $\rightarrow$  COM.

#### **CNC**

参见 → NC

参见 → NC

Computerized Numerical Control(计算机数控):涵盖以下组件 → NCK、→ PLC、HMI、  $\rightarrow$  COM.

# CNC 标准语言

标准语言用于编写 NC 程序、→ 同步动作和 → 循环。其提供:控制结构、→ 用户自定义变 量、→ 系统变量、→ 宏技术。

# **COM**

控制系统部件,用于执行和和协调通讯。

# **CPU**

中央处理单元,参见 → 可编程控制器

#### DRF

Differential Resolver Function: NC 功能,在自动方式下利用电子手轮产生增量式零点偏 移。

#### **HIGHSTEP**

编程方法汇编,用于。 → 系统 AS300/AS400 中的 PLC。

#### HW-Config

SIMATIC S7 工具, 用于配置和设置 S7 项目中的硬件。

#### JOG

控制系统的一种运行方式(调试方式): 在 JOG 运行方式下,可以调试机床。 各个进给 轴和主轴可以通过方向键断续运行。 在 JOG 手动运行方式中还有其它的一些功能, 如 → 回参考点运行,→ 重新定位以及预设定(设定实际值)。

#### Kp

传动比

# KV

回路增益系数,控制理论中控制环的一个参数

#### MDA

控制系统的一种运行方式: 手动输入,自动运行 在 MDA 方式下,可以输入单个程序段或 者几个程序段,按下 CYCLE START 键可以立即执行。

#### NC

→ CNC 的 Numerical Control (数控)组件,用于执行→零件程序,并协调机床的运动进 程。

#### NRK

Numeric Robotic Kernel (NCK →的操作系统)

#### **NURBS**

控制系统内部的运动控制和轨迹插补是基于 NURBS(Non Uniform Rational B-Splines 非 均匀有理 B 样条) 进行的。 因此, 在系统内部所有插补均采用相同的方法。

#### OEM

为机床制造商提供了各种不同的解决方案(OEM 应用),制造商可以自己设计操作界面或 者在系统中开发专用的工艺功能。

# PLC

Programmable Logic Control: → 可编程逻辑控制器。 -> 数控系统的组件: 用于调整机床 控制逻辑。

# PLC 编程

PLC 用软件 STEP 7 编程。 编程软件 STEP 7 基于 WINDOWS 标准操作系统开发, 并包 含创新的 STEP 5 编程功能。

#### PLC 可编程控制器

SINUMERIK 840D sl: 在 PLC 用户存储器中保存了 PLC 用户程序、用户数据与 PLC 基 本程序。

#### R 参数

计算参数, → 零件程序编程人员可在程序中读写这些参数。

#### TOA 单元

每个 → TOA 区域可以包含多个 TOA 单元。 TOA 单元的数量以最大有效的 →通道数量为 极限。 一个 TOA 单元包括一个刀具数据模块和一个刀库数据模块。 另外, 也可包含一个 刀架数据模块(选件)。

# TOA 区域

TOA 区域包含所有刀具和刀库数据。 默认设置下,TOA 区域即 → 通道。 但通过机床数据 可以确定,多个通道组成一个→TOA 单元,以使这些通道也可使用通用的刀具管理数据。

# V.24

用于数据输入/输出的串行接口。 通过该接口可以装载和备份加工程序以及制造商和用户数 据。

#### **WinSCP**

WinSCP 是一个可自由使用的开源程序,用于 Windows 的文件传输。

#### 安全功能

系统中始终处于激活的监控功能,可以及早识别出 → CNC、→ PLC 和机床中的故障,从 而排除一切对工件、刀具或者机床可能造成的损害。 在故障发生时,加工过程会中断,驱 动停止,故障原因被保存并作为报警显示。 同时通知 PLC 有一报警。

#### 保护区

→ 加工区内、不允许刀尖进入的一个三维空间.

#### 报警

所有→ 提示信息和报警都包含纯文本说明、日期时间以及指出清除条件的符号,显示在机 床操作面板上。 报警和信息单独显示。

- 1. 零件程序中的报警和信息 报警和信息可以直接以纯文本的形式从零件程序中输出。
- 2. PLC 报警和信息 机床报警和信息可以直接以纯文本的形式从 PLC 程序中输出。 而无需另外的功能块软件 包。

#### 备份电池

备份电池可实现 → CPU 中的 → 用户程序、特定数据区、标志位、定时器和计数器的掉电 保持。

#### 倍率

一种手动干预方法或编程方法,允许操作人员覆盖已编程的进给率或者转速,使加工速度 与具体的工件和材料相匹配。

# 比例

是 → 框架的一个分量,可以改变某个轴的比例尺。

### 编程码

编程码是 → 零件程序编程语言中具有特定含义的字符和字符串。

#### 编辑器

利用编辑器可以进行程序/文本/程序段的创建、修改、补充、合并和插入。

# 变量定义

变量定义包括确定数据类型和变量名。 使用变量名可以调用该变量的值。

#### 标准循环

标准循环适用于最常见的加工任务:

- 钻削/铣削
- 车削

在"程序"操作区"循环支持"菜单下列出了所有可使用的循环。 选择了所需加工循环 后,屏幕上会以纯文本的形式显示需要赋值的参数。

### 波特率

数据传输速度(位/秒)。

#### 补偿表

控制点组成的一张表格。 补偿表指出和参照轴的位置对应的补偿轴的补偿值。

#### 补偿存储器

控制系统中的一个数据区,刀具补偿数据存储在其中。

## 补偿值

测量编码器实测出的位置与程序目标位置之间的差值/

#### 补偿轴

设定值或者实际值可以通过补偿值进行修改的轴。

## 参考点

机床上的一点,→ 机床轴的测量系统以该点为基准。

#### 参照轴

在计算补偿值需要考虑其设定值或实际值的轴。

#### 操作界面

操作界面(BOF)是控制系统的显示屏幕。 它带有水平软键和垂直软键。

#### 插补补偿

通过插补补偿,如 → 丝杠螺距误差补偿、垂度补偿、角度补偿和温度补偿,对机床的机械 误差进行补偿。

## 插补器

→ NCK 的逻辑单元, 根据零件程序中目标位置确定轴的中间值。

#### 成品轮廓

成品工件的轮廓。 参见 →毛坯件。

#### 程序段搜索

在进行零件程序测试时或者在中断一个加工后,可以通过"程序段搜索"功能找到程序中 的任意位置,在此位置加工可以启动或者继续。

#### 程序级

在通道中启动的零件程序作为程序级 0(主程序级)上的 → 主程序运行。 每个在主程序中 调用的零件程序作为单独程序级 1 ... n 上的子程序运行。

#### 程序块

程序块包含 → 零件程序的主程序和子程序。

## 从轮廓快速退刀

出现中断事件时,可以通过 CNC 加工程序触发一个运动, 使刀具迅速离开当前正在加工 的工件轮廓。 此外还可以设定退刀角度和退刀行程。 在快速退刀以后可以另外执行一个中 断程序。

## 存档

读出文件和/或目录,存储到外部存储器设备中。

#### 单位制:公制和英制

在加工程序中,位置值和螺距值可以用英制编程。 不管程序中的尺寸指令(G70/G71)如何, 系统始终采用基本单位制。

### 刀具

机床中进行加工的工具(诸如车刀、铣刀、钻头、激光…)

# 刀具半径补偿

为了可以直接编程所需的 → 工件轮廓,控制系统必须考虑所用刀具的半径,使刀具等距绕 行编程的轮廓。(G41/G42)。

### 刀具补偿

计算轨迹时考虑到刀具尺寸。

## 刀沿半径补偿

在编程一个轮廓时,是从刀尖计算轮廓的。 但是,这在实际加工过程中无法实现,因为使 用的刀具会有一个弯曲半径,控制系统必须考虑该半径。 此时,系统会使弯曲中心点偏移 弯曲半径,从而等距绕行轮廓。

#### 地址

地址用于标出特定操作数或操作数区域,例如:输入、输出等。

#### 定位轴

在机床中执行辅助运动的轴。 (例如刀库,托盘运输)。 定位轴不与 → 轨迹轴进行插补。

#### 定向刀具退回

RETTOOL: 当加工中断时(比如刀具折断), 刀具可以根据编程指令按照指定方向后撤一 段距离。

#### 定向主轴准停

使工件主轴停止在一指定角度位置上,以便在某一确定位置进行辅助加工。

#### 动态前馈控制

和加速度相关的动态前馈控制几乎可完全消除跟随误差导致的 → 轮廓误差。 因此可获得高 加工精度,即使是在 → 轨迹速度很高的情况下。 前馈控制可以通过→ 零件程序逐轴选择或 者撤销。

#### 多项式插补

用多项式插补功能可以产生不同的曲线,如线性函数、抛物线函数和幂函数 (SINUMERIK 840D sl)。

# 反比时间进给率

也可以编程一个程序段的轨迹行程所需要的时间(G93),而不用编程轴的进给速度。

#### 分度轴

分度轴使工件或者刀具旋转到一个和分度头对应的角度位置。 到达分度位置后,回转轴 "就位"。

#### 辅助程序段

由"N"开头的程序段,包含一个加工步骤的信息,比如一个位置数据。

#### 辅助功能

在 → 零件程序中,使用辅助功能可以把机床制造商定义的 → 参数传送到 → PLC 中,并释 放其所定义功能。

#### 刚性攻丝

用此功能可以不带补偿衬套攻螺纹。 通过插补,主轴作为回转轴和钻削轴将螺纹精确钻至 最终钻深,比如盲孔螺纹(前提条件: 主轴作为进给轴运行)。

#### 高速数字量输入/输出

通过该数字量输入可以启动高速程序(中断程序)。 通过该数字量输出端可以触发程序控 制的高速开关功能。

# 工件

需由机床制造/加工的零件。

# 工件零点

工件零点构成了→ 工件坐标系的原点。 它由与→ 机床零点的距离定义。

### 工件轮廓

待加工→ 工件的目标轮廓。

## 工件坐标系

以→ 工件零点为原点的坐标系。 在工件坐标系中编程时,坐标和方向以工件坐标系为基 准。

#### 工作存储器

→ CPU 中的 RAM 存储器, 在程序执行期间, 处理器访问其上的用户程序。

### 工作区域限制

除限位开关之外,还可以使用工作区域限制功能对轴的行程进行限制。 每根轴都可以使用 一对值设定保护区。

# 公制单位

单位均为公制: 比如: 长度采用 mm (毫米), m (米)。

#### 关键字

在 → 零件程序编程语言中具有一定含义、具有固定句法的指令字。

#### 轨迹进给率

轨迹进给率作用于 → 轨迹轴。 它是参与轨迹运动的 → 几何轴的合成进给率。

#### 轨迹速度

最大可编程轨迹速度取决于输入精度。 比如精度为 0.1 毫米,则可编程的最大轨迹速度 为 1000 米/分钟。

#### 轨迹轴

轨迹轴指 → 通道的所有加工轴,由 → 插补器控制,它们可以同时启动、加速、停止并同时 达终点。

## 宏指令技术

包含有一系列指令,但名称只有一个。 在程序中,一个名称就代表了这一系列指令。

#### 回转轴

回转轴使工件或者刀具旋转到一个指定的角度位置。

#### 机床固定点

由机床明确定义的点,比如:机床参考点。

#### 机床控制面板

机床的控制面板有各个操作按键、旋钮开关等,以及各个显示单元如 LED。 它们直接通过 PLC 对机床进行控制。

## 机床零点

机床固定点,所有测量系统均以此点为原点。
#### 机床轴

在机床上实际存在的轴。

#### 机床坐标系

以机床轴为基准的坐标系。

#### 基本坐标系

一个直角坐标系,可转换为机床坐标系。

在 → 零件程序中使用基本坐标系中的轴名称。 如果没有 → 有效的坐标转换,则它平行于 → 机床坐标系。 不同点在于 → 轴名称。

#### 极限转速

最大/最小(主轴)转速: 在机床数据、→ PLC 数据或者 → 设定数据中可以限制主轴的最 大转速。

#### 极坐标

极坐标系指在一个平面中通过点到零点的距离、半径和一个固定轴之间的夹角来确定点位 置的坐标系。

#### 几何尺寸

→ 工件 → 在工件坐标系中的尺寸。

#### 几何轴

几何轴构成一个2维或3维→工件坐标系,零件程序在该坐标系中编写工件的几何尺寸。

#### 加工区

加工区是机床中刀尖可以进入的三维区域。 参见 → 保护区

#### 加工通道

采用通道结构可以进行并行运动,缩短非加工时间,比如在装料的同时可以进行加工。 一 条通道可以看作为一个独立的数控系统,可以译码、程序段预处理并进行插补。

#### 加速度,带加加速度限制

为了在机床上获得最佳的加速方式,同时又要保护机械,在加工程序中可以在跃变式加速 度和平缓式加速度之间进行转换。

#### 间隙补偿

对机床上的机械间隙进行补偿,比如滚珠丝杠的反向间隙。 每根轴可以分别输入间隙补 偿。

#### 接地

接地指设备上所有相互连接的不带电部件构成的整体,即使在出现故障时也不会出现危险 的接触电压。

#### 进给倍率

机床控制面板或者→ PLC 设定的、叠加在编程速度上的倍率值, 以修改当前速度(0-200%) 另外,进给速度也可以在加工程序中通过一个百分比(1-200%)进行修改。

#### 镜像

镜像使轮廓轴坐标值的符号相反。 可以同时对多个轴进行镜像。

#### 绝对坐标

指出轴在某一个方向上相对于当前有效的坐标系零点的运动终点。 参见 → 增量坐标。

#### 可编程的工作区域限制

将刀具的运动空间限制在一个指定范围内。

#### 可编程的框架

使用可编程的 → 框架可以在零件程序执行过程中动态地定义新的坐标系原点。 框架可分为 全新框架和附加在原有框架上的附加框架。

#### 可编程逻辑控制器

可编程逻辑控制器(PLC)是电子控制器, 其功能以程序的形式存储。因此, PLC 的结构和 布线与控制系统的功能无关。 PLC 具有计算机的结构, 它由带存储器的 CPU (中央模 块)、输入/输出模块和内部总线系统构成。 输入/输出和编程语言以控制系统的需求为准。

#### 快速移动

轴最快的运行速度。 比如,可用于使刀具从静止状态运行到 → 工件轮廓或者从工件轮廓返 回。 快速移动速度可以根据不同机床在机床数据中设置。

#### 框架

框架是一种运算规范,指出如何把一种直角坐标系转换到另一种直角坐标系。 框架中包含 几个部分 → 零点偏移、 → 旋转、 → 比例、 → 镜像。

#### 连续路径运行

该方式可以在零件程序段分界处避免 → 轨迹轴急速停止,并尽可能保持相同的轨迹速度转 到下一个程序段。

#### 零点偏移

通过 → 框架相对于坐标系零点指定一个新的参考点。

- 1. 可设定 可为每个 CNC 轴设定不同数量的零点偏移。 可通过 G 功能选择的偏移可以选择性地使用。
- 2. 外部 除了用于确定工件零点的所有偏移外,还可以通过手轮(DRF 偏移)或者由 PLC 叠加一个 外部零点偏移。
- 3. 可编程 TRANS 指令可以为所有的轨迹轴和定位轴确定零点偏移。

#### 零件程序

数控系统中由一系列指令构成、用于实现特定 → 工件的加工的程序。 也就是说,在一个指 定的 → 毛坯上进行指定的加工。

#### 零件程序段

一行→零件程序,换行后结束。 分为→ 主程序段和→ 辅助程序段。

#### 零件程序管理

零件程序可以按照→ 工件管理。 用户存储器的容量确定了需要管理的程序和数据的数量。 每个文件(程序和数据)的名称可以最多为 24 个字符(字母和数字)。

#### 轮廓

→ 工件的外边沿

#### 轮廓监控

为确保轮廓精度,系统会监控跟随误差是否在定义的公差带内。 比如,当驱动负载过高 时,就可能导致跟随误差过大。 在这种情况下会产生一个报警,轴停止运行。

#### 螺旋线插补

螺旋线插补特别适用于利用成形铣刀简单地加工内螺纹和外螺纹以及铣削润滑槽。 螺旋线由两个运动组成:

- 平面中的回转运动
- 与此平面垂直的直线运动

#### 毛坯

未经加工的工件。

#### 名称

符合 DIN 66025 标准的"字"可补充变量标识/变量名(计算变量、系统变量和用户变 量)、子程序名、关键字名和带多个地址字母的字。这些补充的名称和程序段"字"的含 义一样。 名称必须是唯一的。 同一个名称不可以用于不同的对象。

#### 模块

模块是指编程和程序执行时所需要的所有文件。

#### 倾斜加工

通过倾斜加工可以方便地进行无法在机床坐标系中进行的钻削和铣削加工。

#### 清零

在清零时,→ CPU 中以下的存储器将被清零:

- → 工作存储器
- → 装载存储器的读写区
- → 系统存储器
- → 备份存储器

#### 曲率

轮廓的曲率 k 是轮廓点上该段圆弧半径 r 的倒数 (k = 1/r)。

#### 驱动

属于 CNC 的组件, 它根据 NC 设定执行转速控制和转矩控制。

#### 软件限位开关

软件限位开关用于限制轴的移动范围,阻止滑块驶出硬件限位开关。每个轴可以给定2组 数值,它们可以由 → PLC 分别激活。

#### 软键

在在屏幕上显示的按键,可以动态地根据当前的操作变化。 这些功能键(软键)可以任意 指定由软件规定的功能。

#### 设定数据

设定数据确定机床的性能,按照系统软件定义的方法在系统中设定。

#### 输入/输出模块

用于建立 CPU 和过程之间的联系。

输入/输出模块是:

- → 数字量输入/输出模块
- → 模拟量输入/输出模块
- → 模拟器模块

#### 数据传输程序 PCIN

PCIN 是一种辅助程序,通过串行接口发送和接收 CNC 用户数据, 如零件程序、刀具补偿 等等。PCIN 程序可以在标准工业 PC 中的 MSDOS 下运行。

#### 数据块

1. → PLC 的数据单元,可以访问 → HIGHSTEP 程序。

2. →NC 的数据单元: 数据块包含全局用户数据的数据定义。 数据可以在定义时直接初始化。

#### 数据字

一个 → 数据块中两个字节大小的数据单位。

#### 丝杠螺距误差补偿

控制系统根据保存的测量值补偿作进给运动的滚珠丝杠的机械误差。

#### 速度控制

如果每个程序段轴的移动量非常小,可以使用预读功能(→ Look Ahead) 预读多个程序段来 获得合理的移动速度。

#### 通道

通道可以单独处理一个 → 零件程序,而不受其他通道的影响。 一个通道仅控制指定给它的 进给轴和主轴。 不同通道的零件程序执行过程可以通过 →同步功能进行协调。

#### 同步

→ 零件程序中的指令,用于协调同一加工地点时不同→ 通道中的加工过程。

#### 同步动作

- 1. 辅助功能输出 在工件加工期间,可以把工艺功能(→ 辅助功能)从 CNC 程序中输出到 PLC 中。 通过这 些辅助功能可以控制机床的附加设备,比如顶尖套筒、机械手、卡盘等等。
- 2. 快速辅助功能输出 如果开关功能对时间要求较高,可以缩短 → 辅助功能的应答时间,避免加工过程不必要的 停顿。

#### 同步轴

同步轴为 → 龙门轴,其设定位置始终由主动轴导出,因此两者同步运行。 对于操作员和 编程者而言,同步轴是"不存在的"。

#### 同步轴

同步轴需要获知其行程。而几何轴需要获知其轨迹行程。

#### 外部零点偏移

由 → PLC 给定的零点偏移。

#### 网络

网络指通过 → 连接电缆相连的多个 S7-300 和其它终端设备,比如一台编程器。 相连设备 通过网络进行数据交换。

#### 文本编辑器

参见 → 编辑器

#### 系统变量

无需→零件程序编程员的工作,已经存在的变量。它由数据类型和变量名称定义,变量名 称前有符号\$。 参见 → 用户自定义变量。

#### 系统存储器

系统存储器是 CPU 中的一个存储器,其中保存有:

- 操作系统所需要的数据
- 操作数:定时器、计数器和标志位

#### 线性插补

刀具以直线运行到目标,同时进行工件的加工。

#### 线性轴

与回转轴相反,线性轴指按直线运行的轴。

#### 象限误差补偿

由导轨上不断变化的摩擦阻力导致的过象限轮廓误差可以最大程度地用象限误差补偿消除。 象限误差补偿的参数可以通过圆弧测试确定。

#### 信息

零件程序中编入的所有信息以及系统检测出的 → 报警均在操作面板上显示,带日期和时 间,并有相应的清除条件符号。 报警和信息单独显示。

#### 旋转

→ 框架的一个分量, 定义坐标系的旋转角度。

#### 循环

受保护的子程序,用于执行 → 工件上反复出现的加工过程。

#### 样条插补

通过样条插补,控制系统只需少数几个目标轮廓控制点便可生成一条光滑的曲线。

#### 异步子程序

指可以通过一个中断信号(比如信号"高速 NC 输入")启动的、与当前程序状态异步执 行(即无关)的零件程序。

#### 引导启动

上电后装载系统程序。

#### 英制单位

单位制,距离采用"英寸"及其下级小数单位。

#### 用户程序

可编程控制器 S7-300 中用 STEP 7 语言编写的的用户程序。用户程序为模块化结构,由 各个模块构成。

基本的模块类型有:

- 代码模块 该模块含有 STEP 7 指令。
- 数据模块 该模块包含有用于 STEP 7 程序的常量和变量。

#### 用户存储器

包含了所有的程序和数据,比如零件程序、子程序、注释、刀具补偿、零点偏移、框架以 及通道和程序用户数据。

#### 用户自定义变量

用户可以在 → 零件程序或者数据块(全局用户数据)中自由使用自定义变量。 一个定义通 常含有数据类型和变量名称。 参见 → 系统变量。

#### 预读功能

利用功能预读 可以预读一定数量的程序段而优化加工速度。

#### 预符合

如果轨迹行程几乎快接近设定三角形的终端位置,则进行程序段转换。

#### 圆弧插补

在轮廓上两个固定点之间,→ 刀具以给定的进给率沿圆弧运行,加工工件。

#### 钥匙开关

→ 机床控制面板上的钥匙开关占据 4 个位置,它们由控制系统的操作系统指定相应的功能。 钥匙开关有三把不同颜色的钥匙,钥匙可以在指定位置插拔。

#### 运行到固定点

机床中有一些固定点,比如换刀点、装料点、托盘更换点等等。 这些点的坐标在控制系统 中定义。 控制系统使对应轴移动到这些固定点, 如果可能, → 快速移动轴。

#### 运行范围

线性轴最大允许的运行范围可以达到±9 位。 绝对值取决于所选择的输入精度、位置控制 精度以及单位制(英制或者公制)。

#### 运行方式

SINUMERIK 控制系统的运行控制方式。 定义的运行方式有 → Jog, → MDA, → 自动。

#### 运行方式组

加工工艺上关联的进给轴和主轴可以归为一个工作方式组(BAG)。 一个 BAG 的进给轴 和主轴可以由一个或多个 → 通道控制。 同一个工作方式组中的通道均有相同的 → 工作方 式。

#### 增量坐标

也称为相对坐标: 指出轴相当于起点需要移动的行程以及方向。 参见 → 绝对坐标

#### 增量坐标

以增量数(步数)指定行程。步数可以作为→设定数据保存或者通过相应的按键(10、 100、1000 和 10000)选取。

#### 诊断

- 1. 系统操作区
- 2. 控制系统不仅有自诊断程序,还可以为维修提供辅助测试。 状态、报警和服务信息

#### 中断程序

中断程序是一种特殊 → 子程序,由程序执行过程中的外部事件(外部信号)启动。 正在执 行的程序段终止,系统自动保存轴的中断位置。

#### 中间程序段

带→刀具补偿(G41/G42)的运动可以由一定数量的中间程序段(位于补偿级的程序段, 没有轴运动)中断,此时刀具补偿仍能进行正确计算。 控制系统能预读的最大中间程序段 数量可以通过系统参数设定。

轴

数控系统中的轴根据其功能可以分为:

- 轴: 进行插补的轨迹轴
- 辅助轴: 不进行插补的进给轴和定位轴,具有单轴进给率。 辅助轴不参与加工,而是 用于执行辅助运动,比如移动机械手、转动刀库等。

#### 轴地址

参见 → 轴名称

#### 轴名称

为了明确标识控制系统的所有通道轴和 → 机床轴,每根轴有一个通道范围内或系统范围内 唯一的名称。 → 几何轴名为 X 轴、Y 轴和 Z 轴。 围绕几何轴旋转的回转轴名为 A 轴、B 轴和 C 轴。

#### 主程序

之前零件程序固定划分为主程序和 → 子程序,因此有"主程序"的概念。 在如今的 SINUMERIK NC 语言中,这种固定划分已不再存在。 原则上,每个零件程序都可以在通 道中选择和启动。 其在 → 程序级 0(主程序级)上运行。 在主程序中,其他的零件程序 或 → 循环都可以作为子程序来调用。

#### 主程序段

冒号 开头的程序段,包含了 → 零件程序中启动加工流程所需的所有数据。

#### 主动轴

主动轴为→龙门轴,对于操作员和编程者而言,它可以象普通轴一样控制。

#### 装载存储器

在 → PLC 的 CPU314 中,装载存储器就是 → 工作存储器。

#### 准停

使轴准确地移动到指定位置,或者以非常慢的速度移动到指定位置。 为缩短移动时间,可 以为快速移动运动和进给运动定义 → 准停界限。

#### 准停界限

如果所有的轨迹轴均到达准停界限,则控制系统会认为轴已经精确到达目标。 随后 → 零 件程序会切换程序段。

#### 子程序

之前零件程序固定划分为主程序和子程序,因此有"子程序"的概念。 在如今的 SINUMERIK NC 语言中,这种固定划分已不再存在。 原则上,每个零件程序或→循环在 另一个零件程序中都可作为子程序调用。 其在下一个→程序级(x+1)(子程序级(x +1))上运行。

#### 自动方式

控制系统的运行方式(程序段连续运行,符合 DIN 标准): 控制系统中的运行方式,这种 方式下选择 → 零件程序并连续执行程序。

#### 坐标系

参见 → 机床坐标系, → 工件坐标系

#### 坐标转换

轴的附加或者绝对零点偏移。

# 索引

### \$

\$AA\_ATOL, [503](#page-502-0) \$AA\_COUP\_ACT 切向控制时, [465](#page-464-0) 使用耦合轴时, [512](#page-511-0) 轴向引道值耦合时, [535](#page-534-0) \$AA ESR ENABLE, [629](#page-628-0) \$AA LEAD SP, [535](#page-534-0) \$AA\_LEAD\_SV, [535](#page-534-0) \$AC\_ACT\_PROG\_NET\_TIME, [613](#page-612-0) \$AC\_ACTUAL\_PARTS, [617](#page-616-0) \$AC\_AXCTSWA, [603](#page-602-0) \$AC\_AXCTSWE, [603](#page-602-0) \$AC\_CTOL, [503](#page-502-0) \$AC\_CUT\_INV, [456](#page-455-0) \$AC\_CUTMOD, [456](#page-455-0) \$AC\_CUTMOD\_ANG, [456](#page-455-0) \$AC\_CUTTING\_TIME, [613](#page-612-0) \$AC\_CYCLE\_TIME, [613](#page-612-0) \$AC\_DELAYFST, [486](#page-485-0) \$AC\_ESR\_TRIGGER, [629](#page-628-0) \$AC\_OLD\_PROG\_NET\_TIME, [613](#page-612-0) \$AC\_OLD\_PROG\_NET\_TIME\_COUNT, [613](#page-612-0) \$AC\_OPERATING\_TIME, [613](#page-612-0) \$AC\_OTOL, [503](#page-502-0) \$AC\_PROG\_NET\_TIME\_TRIGGER, [614](#page-613-0) \$AC\_REPOS\_PATH\_MODE, [495](#page-494-0) \$AC\_REQUIRED\_PARTS, [616](#page-615-0) \$AC\_SMAXVELO, [500](#page-499-0) \$AC\_SMAXVELO\_INFO, [500](#page-499-0) \$AC\_SPECIAL\_PARTS, [617](#page-616-0) \$AC\_STOLF, [505](#page-504-0) \$AC\_TOTAL\_PARTS, [616](#page-615-0) \$AN\_AXCTAS, [603](#page-602-0) \$AN\_AXCTSWA, [603](#page-602-0) \$AN\_ESR\_TRIGGER, [629](#page-628-0) \$AN\_LANGUAGE\_ON\_HMI, [877](#page-876-0) \$AN\_POWERON\_TIME, [612](#page-611-0) \$AN\_SETUP\_TIME, [612](#page-611-0) \$P\_ACTBFRAME, [317](#page-316-0) \$P\_AD, [457](#page-456-0) \$P\_BFRAME, [317](#page-316-0) \$P\_CHBFRAME, [317](#page-316-0) \$P\_CHBFRMASK, [318](#page-317-0) \$P\_CTOL, [504](#page-503-0) \$P\_CUT\_INV, [456](#page-455-0) \$P\_CUTMOD, [456](#page-455-0)

\$P\_CUTMOD\_ANG, [456](#page-455-0) \$P\_DELAYFST, [486](#page-485-0) \$P\_IFRAME, [318](#page-317-0) \$P\_IS\_EES\_PATH, [230](#page-229-0) \$P\_NCBFRAME, [317](#page-316-0) \$P\_NCBFRMASK, [318](#page-317-0) \$P\_OTOL, [504](#page-503-0) \$P\_PATH, [229](#page-228-0) \$P\_PFRAME, [319](#page-318-0) \$P\_PROG, [230](#page-229-0) \$P\_PROGPATH, [230](#page-229-0) \$P\_SIM, [287](#page-286-0) \$P\_STACK, [229](#page-228-0) \$P\_STOLF, [505](#page-504-0) \$P\_SUBPAR, [167](#page-166-0) \$PA\_ATOL, [504](#page-503-0) \$SA\_LEAD\_TYPE, [535](#page-534-0) \$SC\_CONTPREC, [477](#page-476-0) \$SC\_MINFEED, [478](#page-477-0) \$SC\_PA\_ACTIV\_IMMED, [242](#page-241-0) \$SN\_PA\_ACTIV\_IMMED, [242](#page-241-0) \$TC\_CARR1...14, [441](#page-440-0) \$TC\_CARR18...23, [441](#page-440-0) \$TC\_CARR18[m], [445](#page-444-0) \$TC\_DP1 ... 25, [399](#page-398-0) \$TC\_ECPxy, [403](#page-402-0) \$TC\_SCPxy, [403](#page-402-0) \$TC\_TPG1 ... 9, [593](#page-592-0)

\*

\*(计算功能), [78](#page-77-0)

### /

/(计算功能), [78](#page-77-0)

#### +

+(计算功能), [78](#page-77-0)

### $\prec$

<(比较运算符), [80](#page-79-0) << (链接运算), [89](#page-88-0) <=(比较运算符), [80](#page-79-0) <>(比较运算符), [80](#page-79-0)

#### =

== (比较运算符), [80](#page-79-0)

#### >

>(比较运算符), [80](#page-79-0) >=(比较运算符), [80](#page-79-0)

### 0

0 字符, [87](#page-86-0)

### 3

3D 刀具半径补偿, [418](#page-417-0), [422](#page-421-0) 插入深度, [424](#page-423-0) 等距 3D 交点, [426](#page-425-0) 端面铣削, [421](#page-420-0) 轨迹曲线, [424](#page-423-0) 轨迹上的补偿, [423](#page-422-0) 过渡圆弧, [426](#page-425-0) 交点法, [426](#page-425-0) 内角 /外角, [426](#page-425-0) 圆周铣削, [420](#page-419-0)

### A

A 样条, [257](#page-256-0) ABS, [78](#page-77-0) ACCLIMA, [473](#page-472-0) ACOS, [78](#page-77-0) ACTBLOCNO, [178](#page-177-0) ACTFRAME, [295](#page-294-0) ADISPOSA, [288](#page-287-0) ALF 用于从轮廓快速退刀, [138](#page-137-0) AND, [80](#page-79-0) APR, [47](#page-46-0) APRB, [47](#page-46-0) APRP, [47](#page-46-0) APW, [47](#page-46-0) APWB, [47](#page-46-0) APWP, [47](#page-46-0) AS, [215](#page-214-0) ASIN, [78](#page-77-0) ASPLINE, [250](#page-249-0) ATAN2, [78](#page-77-0) ATOL, [501](#page-500-0)

AV, [543](#page-542-0) AX, [595](#page-594-0) AXCTSWE, [601](#page-600-0) AXCTSWEC, [601](#page-600-0) AXCTSWED, [601](#page-600-0) AXIS, [29](#page-28-0) AXNAME, [88](#page-87-0) AXSTRING, [595](#page-594-0) AXTOCHAN, [146](#page-145-0) AXTOSPI, [595](#page-594-0)

### B

B 样条, [258](#page-257-0) B\_AND, [80](#page-79-0) B\_NOT, [80](#page-79-0) B\_OR, [80](#page-79-0) B\_XOR, [80](#page-79-0) BAUTO, [250](#page-249-0) BFRAME, [295](#page-294-0) BLOCK, [203](#page-202-0) BLSYNC, [133](#page-132-0) BNAT, [250](#page-249-0) BOOL, [29](#page-28-0) BOUND, [83](#page-82-0) BRISK, [471](#page-470-0) BRISKA, [471](#page-470-0) BSPLINE, [250](#page-249-0) BTAN, [250](#page-249-0)

# C

C 样条, [259](#page-258-0) CAC, [249](#page-248-0) CACN, [249](#page-248-0) CACP, [249](#page-248-0) CALL, [202](#page-201-0) CALLPATH, [206](#page-205-0) CASE, [109](#page-108-0) CDC, [249](#page-248-0) CFINE, [305](#page-304-0) CHAN, [29](#page-28-0) CHANDATA, [231](#page-230-0) CHAR, [29](#page-28-0) CHKDNO, [437](#page-436-0) CIC, [249](#page-248-0) CLEARM, [124](#page-123-0) CLRINT, [135](#page-134-0) COARSE, [543](#page-542-0) COARSEA, [288](#page-287-0) COLLPAIR, [393](#page-392-0)

COMCAD, [262](#page-261-0) COMPCAD, [263](#page-262-0) COMPCURV, [262](#page-261-0), [263](#page-262-0) COMPLETE, [231](#page-230-0) COMPOF, [262](#page-261-0) COMPON, [262,](#page-261-0) [263](#page-262-0) CONTDCON, [644](#page-643-0) CONTPRON, [637](#page-636-0) COS, [78](#page-77-0) COUPDEF, [543](#page-542-0) COUPDEL, [543](#page-542-0) COUPOF, [543](#page-542-0) COUPOFS, [543](#page-542-0) COUPON, [543](#page-542-0) COUPONC, [543](#page-542-0) COUPRES, [543](#page-542-0) CP, [376](#page-375-0) CPBC, [555](#page-554-0) CPDEF, [554](#page-553-0) CPDEL, [554](#page-553-0) CPFMOF, [557](#page-556-0) CPFMON, [557](#page-556-0) CPFMSON, [556](#page-555-0) CPFPOS, [555](#page-554-0), [557](#page-556-0) CPFRS, [555](#page-554-0) CPLA, [554](#page-553-0) CPLCTID, [555](#page-554-0) CPLDEF, [554](#page-553-0) CPLDEL, [554](#page-553-0) CPLDEN, [555](#page-554-0) CPLINSC, [559](#page-558-0) CPLINTR, [559](#page-558-0) CPLNUM, [555](#page-554-0) CPLOF, [555](#page-554-0) CPLON, [555](#page-554-0) CPLOUTSC, [559](#page-558-0) CPLOUTTR, [559](#page-558-0) CPLPOS, [555](#page-554-0) CPLSETVAL, [555](#page-554-0) CPMALARM, [560](#page-559-0) CPMBRAKE, [560](#page-559-0) CPMPRT, [559](#page-558-0) CPMRESET, [558](#page-557-0) CPMSTART, [559](#page-558-0) CPMVDI, [560](#page-559-0) CPOF, [554](#page-553-0) CPON, [554](#page-553-0) CPRECOF, [477](#page-476-0) CPRECON, [477](#page-476-0) CPROT, [238](#page-237-0) CPROTDEF, [235](#page-234-0) CPSETTYPE, [560](#page-559-0)

CPSYNCOP, [559](#page-558-0) CPSYNCOP2, [560](#page-559-0) CPSYNCOV, [560](#page-559-0) CPSYNFIP, [559](#page-558-0) CPSYNFIP2, [560](#page-559-0) CPSYNFIV, [560](#page-559-0) CSPLINE, [250](#page-249-0) CTAB, [524](#page-523-0) CTABDEF, [513](#page-512-0) CTABDEL, [520](#page-519-0) CTABEND, [513](#page-512-0) CTABEXISTS, [519](#page-518-0) CTABFNO, [529](#page-528-0) CTABFPOL, [529](#page-528-0) CTABFSEG, [529](#page-528-0) CTABID, [523](#page-522-0) CTABINV, [524](#page-523-0) CTABISLOCK, [523](#page-522-0) CTABLOCK, [521](#page-520-0) CTABMEMTYP, [523](#page-522-0) CTABMPOL, [529](#page-528-0) CTABMSEG, [529](#page-528-0) CTABNO, [529](#page-528-0) CTABNOMEM, [529](#page-528-0) CTABPERIOD, [523](#page-522-0) CTABPOL, [529](#page-528-0) CTABPOLID, [529](#page-528-0) CTABSEG, [529](#page-528-0) CTABSEGID, [529](#page-528-0) CTABSEV, [524](#page-523-0) CTABSSV, [524](#page-523-0) CTABTEP, [524](#page-523-0) CTABTEV, [524](#page-523-0) CTABTMAX, [524](#page-523-0) CTABTMIN, [524](#page-523-0) CTABTSP, [524](#page-523-0) CTABTSV, [524](#page-523-0) CTABUNLOCK, [521](#page-520-0) CTOL, [501](#page-500-0) CTRANS, [305](#page-304-0) CUT3DC, [418](#page-417-0) CUT3DCC, [427](#page-426-0) CUT3DCCD, [427](#page-426-0) CUT3DF, [418](#page-417-0) CUT3DFF, [418](#page-417-0) CUT3DFS, [418](#page-417-0) CUTMOD, [452](#page-451-0) CYCLE4071 外部编程, [780](#page-779-0) CYCLE4072 外部编程, [782](#page-781-0)

CYCLE4073 外部编程, [785](#page-784-0) CYCLE4074 外部编程, [786](#page-785-0) CYCLE4075 外部编程, [790](#page-789-0) CYCLE4077 外部编程, [792](#page-791-0) CYCLE4078 外部编程, [795](#page-794-0) CYCLE4079 外部编程, [797](#page-796-0) CYCLE495 - 成型 外部编程, [735](#page-734-0) CYCLE60 - 雕刻 外部编程, [675](#page-674-0) CYCLE61- 平面铣削 外部编程, [677](#page-676-0) CYCLE62- 轮廓调用 外部编程, [680](#page-679-0) CYCLE63 - 轮廓腔铣削 外部编程, [681](#page-680-0) CYCLE64 - 预钻轮廓腔 外部编程, [685](#page-684-0) CYCLE70 - 螺纹铣削 外部编程, [686](#page-685-0) CYCLE72 - 轨迹铣削 外部编程, [689](#page-688-0) CYCLE76 - 矩形凸台 外部编程, [693](#page-692-0) CYCLE77 - 圆形凸台 外部编程, [696](#page-695-0) CYCLE78 - 螺纹铣削 外部编程, [699](#page-698-0) CYCLE79 - 多边形 外部编程, [702](#page-701-0) CYCLE800 – 回转 外部编程, [737](#page-736-0) CYCLE801 - 栅格 /框架位置模式 外部编程, [741](#page-740-0) CYCLE802 - 任意位置 外部编程, [743](#page-742-0) CYCLE81 - 钻中心孔 外部编程, [705](#page-704-0) CYCLE82 - 钻削 外部编程, [706](#page-705-0) CYCLE83 - 深孔钻削 外部编程, [709](#page-708-0) CYCLE830 - 深孔钻削 2 外部编程, [747](#page-746-0) CYCLE832 - 快速设定 外部编程, [753](#page-752-0)

CYCLE84 – 刚性攻丝 外部编程, [713](#page-712-0) CYCLE840 – 攻丝,带补偿夹具 外部编程, [756](#page-755-0) CYCLE85 - 铰孔 外部编程, [717](#page-716-0) CYCLE86 - 镗孔 外部编程, [719](#page-718-0) CYCLE899 - 铣削敞开槽 外部编程, [760](#page-759-0) CYCLE92 - 切断 外部编程, [720](#page-719-0) CYCLE930 - 凹槽 外部编程, [763](#page-762-0) CYCLE940- 退刀槽 外部编程, [767](#page-766-0) CYCLE95 - 切削轮廓 外部编程, [722](#page-721-0) CYCLE951- 切削 外部编程, [770](#page-769-0) CYCLE952 - 槽式车削 外部编程, [773](#page-772-0) CYCLE98 - 螺纹链 外部编程, [724](#page-723-0) CYCLE99 - 螺纹车削 外部编程, [730](#page-729-0)

# D

D 号码 检查, [437](#page-436-0) 任意赋值, [437](#page-436-0) 重命名, [438](#page-437-0) DCI, [52](#page-51-0) DCM, [52](#page-51-0) DCU, [52](#page-51-0) DEF, [29](#page-28-0) DEFAULT, [109](#page-108-0) DEFINE ... AS, [215](#page-214-0) DELAYFSTOF, [481](#page-480-0) DELAYFSTON, [481](#page-480-0) DELDL, [404](#page-403-0) DELETE, [153](#page-152-0) DELOBJ, [387](#page-386-0) DIN 子程序名称, [228](#page-227-0) DISABLE, [134](#page-133-0) DISPLOF, [178](#page-177-0) DISPLON, [178](#page-177-0) DISPR, [489](#page-488-0) DIV, [78](#page-77-0) DL, [402](#page-401-0) DO, [565](#page-564-0)

DRIVE, [471](#page-470-0) DRIVEA, [471](#page-470-0) DV, [543](#page-542-0) DYNFINISH, [475](#page-474-0) DYNNORM, [475](#page-474-0) DYNPOS, [475](#page-474-0) DYNROUGH, [475](#page-474-0) DYNSEMIFIN, [475](#page-474-0)

### E

EAUTO, [250](#page-249-0) EES, [222](#page-221-0) EES 标识符, [224](#page-223-0) EG 电子齿轮, [536](#page-535-0) EGDEF, [536](#page-535-0) EGDEL, [542](#page-541-0) EGOFC, [541](#page-540-0) EGOFS, [541](#page-540-0) EGON, [537](#page-536-0) EGONSYN, [537](#page-536-0) EGONSYNE, [537](#page-536-0) ELSE, [119](#page-118-0) ENABLE, [134](#page-133-0) ENAT, [250](#page-249-0) ENDFOR, [121](#page-120-0) ENDIF, [119](#page-118-0) ENDLABEL, [111](#page-110-0) ENDLOOP, [120](#page-119-0) ENDWHILE, [122](#page-121-0) ESR, [628](#page-627-0) ESRR, [635](#page-634-0) ESRS, [634](#page-633-0) ETAN, [250](#page-249-0) EVERY, [565](#page-564-0) EXECSTRING, [76](#page-75-0) EXECTAB, [649](#page-648-0) EXECUTE, [652](#page-651-0) EXP, [78](#page-77-0) EXTCALL, [208](#page-207-0), [211](#page-210-0) EXTCLOSE, [618](#page-617-0) EXTERN, [197](#page-196-0) EXTOPEN, [618](#page-617-0)

### F

F10, [235](#page-234-0) FALSE, [29](#page-28-0) FCUB, [466](#page-465-0) FENDNORM, [288](#page-287-0)

FFWOF, [477](#page-476-0) FFWON, [477](#page-476-0) FIFOCTRL, [479](#page-478-0) FILEDATE, [158](#page-157-0) FILEINFO, [158](#page-157-0) FILESIZE, [158](#page-157-0) FILESTAT, [158](#page-157-0) FILETIME, [158](#page-157-0) FINE, [543](#page-542-0) FINEA, [288](#page-287-0) FLIN, [466](#page-465-0) FNORM, [466](#page-465-0) FOR, [121](#page-120-0) FPO, [466](#page-465-0) FRAME, [29](#page-28-0) FROM, [565](#page-564-0) FTOCOF, [412](#page-411-0) FTOCON, [412](#page-411-0)

### G

G 代码 间接编程, [71](#page-70-0) G 功能组 工艺, [475](#page-474-0) G0 公差系数, [504](#page-503-0) G0 时的公差";", [504](#page-503-0) G5, [372](#page-371-0) G62, [288](#page-287-0) G621, [288](#page-287-0) G7, [372](#page-371-0) G810...G819, [287](#page-286-0) G820...G829, [287](#page-286-0) GEOAX, [597](#page-596-0) GET, [142](#page-141-0) GETACTTD, [439](#page-438-0) GETD, [142](#page-141-0) GETDNO, [438](#page-437-0) GETVARAP, [64](#page-63-0) GETVARDFT, [66](#page-65-0) GETVARLIM, [66](#page-65-0) GETVARPHU, [63](#page-62-0) GETVARTYP, [68](#page-67-0) GOTO, [106](#page-105-0) GOTOB, [106](#page-105-0) GOTOC, [106](#page-105-0) GOTOF, [106](#page-105-0) GOTOS, [105](#page-104-0) GP, [73](#page-72-0) GUD, [30](#page-29-0)

### H

HOLES1 - 直线位置模式 外部编程, [654](#page-653-0) HOLES2 -位置模式"圆弧" 外部编程, [655](#page-654-0)

# I

ID, [565](#page-564-0) IDS, [565](#page-564-0) IF, [119](#page-118-0) IFRAME, [295](#page-294-0) INDEX, [92](#page-91-0) INICF, [29](#page-28-0) INIPO, [29](#page-28-0) INIRE, [29](#page-28-0) INIT, [124](#page-123-0) INITIAL, [231](#page-230-0) INITIAL\_INI, [231](#page-230-0) INT, [29](#page-28-0) INTERSEC, [647](#page-646-0) IPOBRKA, [288](#page-287-0) IPOENDA, [288](#page-287-0) IPOSTOP, [543](#page-542-0) IPTRLOCK, [487](#page-486-0) IPTRUNLOCK, [487](#page-486-0) ISAXIS, [595](#page-594-0) ISD, [418](#page-417-0) ISFILE, [156](#page-155-0) ISNUMBER, [88](#page-87-0) ISOCALL, [204](#page-203-0) ISVAR, [62](#page-61-0)

### J

JERKLIM, [497](#page-496-0) JERKLIMA, [473](#page-472-0)

### K

KS, [459](#page-458-0)

### L

L..., [195](#page-194-0) LEAD, [335](#page-334-0) LEADOF, [530](#page-529-0) LEADON, [530](#page-529-0) LIFTFAST, [136](#page-135-0) Link 变量, [27](#page-26-0) LLI, [43](#page-42-0) LN, [78](#page-77-0) LONGHOLE - 长孔 外部编程, [672](#page-671-0) LOOP, [120](#page-119-0) LUD, [30](#page-29-0)

### M

M17, [182](#page-181-0) M30, [182](#page-181-0) MASLDEF, [561](#page-560-0) MASLDEL, [561](#page-560-0) MASLOF, [561](#page-560-0) MASLOFS, [561](#page-560-0) MASLON, [561](#page-560-0) MATCH, [92](#page-91-0) MAXVAL, [83](#page-82-0) MCALL, [200](#page-199-0) MD15800, [26](#page-25-0) MD18156, [26](#page-25-0) MEAC, [276](#page-275-0) MEAFRAME, [311](#page-310-0) MEAS, [273](#page-272-0) MEASA, [276](#page-275-0) MEAW, [273](#page-272-0) MEAWA, [276](#page-275-0) MINDEX, [92](#page-91-0) MINVAL, [83](#page-82-0) MMC, [610](#page-609-0) MOD, [78](#page-77-0) MODAXVAL, [595](#page-594-0) MPF, [220](#page-219-0)

### N

NAMETOINT, [390](#page-389-0) NC 程序段压缩器, [262](#page-261-0) NCK, [29](#page-28-0) NCK 标识符, [224](#page-223-0) NEWCONF, [148](#page-147-0) NOC, [543](#page-542-0) NOT, [80](#page-79-0) NPROT, [238](#page-237-0) NPROTDEF, [235](#page-234-0) NUMBER, [88](#page-87-0) NUT, [347](#page-346-0)

### O

OEM 函数, [286](#page-285-0) OEMIPO1/2, [287](#page-286-0) OEM 地址, [286](#page-285-0) OFFN, [370](#page-369-0) OMA1 ... OMA5, [286](#page-285-0) OR, [80](#page-79-0) ORIAXES, [345](#page-344-0) ORIC, [431](#page-430-0) ORICONCCW, [347](#page-346-0) ORICONCW, [347](#page-346-0) ORICONIO, [347](#page-346-0) ORICONTO, [347](#page-346-0) ORICURVE, [350](#page-349-0) ORID, [431](#page-430-0) ORIEULER, [345](#page-344-0) ORIMKS, [343](#page-342-0) ORIPATH, [358](#page-357-0) ORIPATHS, [358](#page-357-0) ORIPLANE, [347](#page-346-0) ORIRESET(A, B, C), [333](#page-332-0) ORIROTA, [354](#page-353-0) ORIROTC 刀具定向旋转时, [354](#page-353-0) 刀具旋转插补时, [360](#page-359-0) ORIROTR, [354](#page-353-0) ORIROTT, [354](#page-353-0) ORIRPY, [345](#page-344-0) ORIRPY2, [345](#page-344-0) ORIS, [431](#page-430-0) ORISOF, [366](#page-365-0) ORISON, [366](#page-365-0) ORIVECT, [345](#page-344-0) ORIVIRT1, [345](#page-344-0) ORIVIRT2, [345](#page-344-0) ORIWKS, [343](#page-342-0) OS, [567](#page-566-0) OSB, [567](#page-566-0) OSC, [431](#page-430-0) OSCILL, [572](#page-571-0) OSCTRL, [567](#page-566-0) OSD, [431](#page-430-0) OSE, [567](#page-566-0) OSNSC, [567](#page-566-0) OSOF, [431](#page-430-0) OSP1, [567](#page-566-0) OSP2, [567](#page-566-0) OSS, [431](#page-430-0) OSSE, [431](#page-430-0) OST, [431](#page-430-0)

#### P

P..., [199](#page-198-0) P\_ACTFRAME, [319](#page-318-0) PCALL, [205](#page-204-0) PDELAYOF, [581](#page-580-0) PDELAYON, [581](#page-580-0) PFRAME, [295](#page-294-0) PHI 定向多项式, [353](#page-352-0) 沿锥面定向时, [347](#page-346-0) PHU, [44](#page-43-0) PL 多项式插补时, [264](#page-263-0) 样条插补时, [250](#page-249-0) PO, [264](#page-263-0) PO[PHI] 刀具定向旋转时, [358](#page-357-0) 定向多项式, [353](#page-352-0) 沿锥面定向时, [347](#page-346-0) PO[PSI] 刀具定向旋转时, [358](#page-357-0) 定向多项式, [353](#page-352-0) 沿锥面定向时, [347](#page-346-0) PO[THT] 刀具定向旋转时, [358](#page-357-0) 定向多项式, [353](#page-352-0) PO[XH] 定向多项式, [353](#page-352-0) 双触点定向设定时, [350](#page-349-0) PO[YH] 定向多项式, [353](#page-352-0) 双触点定向设定时, [350](#page-349-0) PO[ZH] 定向多项式, [353](#page-352-0) 双触点定向设定时, [350](#page-349-0) POCKET3 - 矩形腔 外部编程, [658](#page-657-0) POCKET4 - 圆形腔 外部编程, [662](#page-661-0) POLF NC 控制的退回, [629](#page-628-0) POLFA, [629](#page-628-0) POLFMASK NC 控制的退回, [629](#page-628-0) POLFMLIN NC 控制的退回, [629](#page-628-0) POLY, [264](#page-263-0)

POLYPATH, [264](#page-263-0) PON, [589](#page-588-0) PONS, [581](#page-580-0) POSFS, [543](#page-542-0) POT, [78](#page-77-0) PREPRO, [182](#page-181-0) PRESETON, [308](#page-307-0) PRESETONS, [309](#page-308-0) PRIO, [133](#page-132-0) PRLOC, [29](#page-28-0) PROC, [168](#page-167-0) Process DataShare, [617](#page-616-0) PROTA, [394](#page-393-0) PROTD, [396](#page-395-0) PROTS, [395](#page-394-0) PSI 定向多项式, [353](#page-352-0) 沿锥面定向时, [347](#page-346-0) PTP, [376](#page-375-0) PTPG0, [380](#page-379-0) PUD, [30](#page-29-0) PUNCHACC, [581](#page-580-0) PUTFTOC, [412](#page-411-0) PUTFTOCF, [412](#page-411-0) PW, [250](#page-249-0)

### R

R 参数 全球, [25](#page-24-0) R..., [24](#page-23-0) READ, [154](#page-153-0) REAL, [29](#page-28-0) REDEF, [36](#page-35-0) RELEASE, [142](#page-141-0) REP, [54](#page-53-0) REPEAT, [111](#page-110-0) REPEATB, [111](#page-110-0) REPOSA, [489](#page-488-0) REPOSH, [489](#page-488-0) REPOSHA, [489](#page-488-0) REPOSL, [489](#page-488-0) REPOSQ, [489](#page-488-0) REPOSQA, [489](#page-488-0) RET, [183](#page-182-0) **RET** (可设定), [185](#page-184-0) **RETB** (可设定), [191](#page-190-0) RG, [25](#page-24-0) RINDEX, [92](#page-91-0) RMBBL, [489](#page-488-0) RMEBL, [489](#page-488-0) RMIBL, [489](#page-488-0)

RMNBL, [489](#page-488-0) ROUND, [78](#page-77-0) ROUNDUP, [160](#page-159-0) RPY 角, [338](#page-337-0)

### S

SAVE, [172](#page-171-0) SBLOF, [173](#page-172-0) SBLON, [173](#page-172-0) SCPARA, [605](#page-604-0) SD, [250](#page-249-0) SD42475, [364](#page-363-0) SD42476, [364](#page-363-0) SD42477, [364](#page-363-0) SD42678, [366](#page-365-0) SD42680, [366](#page-365-0) SD42900, [407](#page-406-0) SD42910, [407](#page-406-0) SD42920, [408](#page-407-0) SD42930, [408](#page-407-0) SD42935, [410](#page-409-0) SD42940, [411](#page-410-0) SD42984, [453](#page-452-0) SET, [54](#page-53-0) SETAL, [626](#page-625-0) SETDNO, [438](#page-437-0) SETINT, [133](#page-132-0) SETM, [124](#page-123-0) SIN, [78](#page-77-0) SLOT1- 纵向槽 外部编程, [666](#page-665-0) SLOT2 - 圆弧槽 外部编程, [669](#page-668-0) SOFT, [471](#page-470-0) SOFTA, [471](#page-470-0) SON, [581](#page-580-0) SONS, [581](#page-580-0) SPF, [220](#page-219-0) SPI, [595](#page-594-0) SPIF1, [581](#page-580-0) SPIF2, [581](#page-580-0) SPLINEPATH, [261](#page-260-0) SPN, [587](#page-586-0) SPOF, [581](#page-580-0) SPP, [587](#page-586-0) SPRINT, [96](#page-95-0) SQRT, [78](#page-77-0) START, [124](#page-123-0) STARTFIFO, [479](#page-478-0) STAT, [376](#page-375-0) STOLF, [505](#page-504-0)

STOPFIFO, [479](#page-478-0) STOPRE, [479](#page-478-0) STRING, [29](#page-28-0) STRINGIS, [606](#page-605-0) STRLEN, [91](#page-90-0) SUBSTR, [93](#page-92-0) SYNR, [29](#page-28-0) SYNRW, [29](#page-28-0) SYNW, [29](#page-28-0)

### T

TAN, [78](#page-77-0) TANG, [459](#page-458-0) TANGDEL, [459](#page-458-0) TANGOF, [459](#page-458-0) TANGON, [459](#page-458-0) TCARR, [446](#page-445-0) TCOABS, [446](#page-445-0) TCOFR, [446](#page-445-0) TCOFRX, [446](#page-445-0) TCOFRY, [446](#page-445-0) TCOFRZ, [446](#page-445-0) THETA 刀具定向旋转时, [354](#page-353-0) 刀具旋转插补时, [360](#page-359-0) TILT, [335](#page-334-0) TLIFT, [459](#page-458-0) TMOF, [593](#page-592-0) TMON, [593](#page-592-0) TOFFOF, [449](#page-448-0) TOFFON, [449](#page-448-0) TOLOWER, [91](#page-90-0) TOUPPER, [91](#page-90-0) TOWBCS, [409](#page-408-0) TOWKCS, [409](#page-408-0) TOWMCS, [409](#page-408-0) TOWSTD, [409](#page-408-0) TOWTCS, [409](#page-408-0) TOWWCS, [409](#page-408-0) TRAANG, [371](#page-370-0) TRACON, [374](#page-373-0) TRACYL, [368](#page-367-0) TRAFOOF, [385](#page-384-0) TRAILOF, [509](#page-508-0) TRAILON, [509](#page-508-0) TRANSMIT, [368](#page-367-0) TRANSMIT 时的 PTP, [380](#page-379-0) TRAORI, [332](#page-331-0) TRUE, [29](#page-28-0) TRUNC, [78](#page-77-0) TU, [376](#page-375-0)

# U

ULI, [43](#page-42-0) UNTIL, [123](#page-122-0)

### V

VAR, [170](#page-169-0) VELOLIM, [498](#page-497-0) VELOLIMA, [473](#page-472-0)

### W

WAITC, [543](#page-542-0) WAITE, [124](#page-123-0) WAITENC, [603](#page-602-0) WAITM, [124](#page-123-0) WHEN, [565](#page-564-0) WHEN-DO, [576](#page-575-0) WHENEVER, [565](#page-564-0) WHENEVER-DO, [576](#page-575-0) WHILE, [122](#page-121-0) WRITE, [149](#page-148-0)

# X

xe ye ze, [350](#page-349-0) XH YH ZH, [350](#page-349-0) xi yi zi, [350](#page-349-0) XOR, [80](#page-79-0)

### 摆

摆动 分度横向进给, [575](#page-574-0) 通过同步动作控制, [572](#page-571-0) 同步摆动, [572](#page-571-0) 异步, [567](#page-566-0) 异步摆动, [567](#page-566-0) 摆动运动 反向点, [575](#page-574-0) 回转范围, [575](#page-574-0) 在换向点处的横向进给, [577](#page-576-0)

# 保

保护 范围, [235](#page-234-0)

# 报

报警 在 NC 程序中设置, [626](#page-625-0)

# 比

比较运算符, [80](#page-79-0)

# 变

变量 类型转换, [86](#page-85-0), [88](#page-87-0) 用户自定义, [29](#page-28-0)

# 标

标签, [111](#page-110-0)

### 补

补偿存储器, [399](#page-398-0)

### 不

不区分大小写, [223](#page-222-0)

# 步

步冲 激活/取消激活, [581](#page-580-0) 自动位移划分, [586](#page-585-0)

### 部

部分区间 - 自动位移划分, [586](#page-585-0)

### 采

采集和查找不可查找的区域, [488](#page-487-0)

### 参

参数 传递,在子程序调用时,165 -传递, 在子程序调用时, [197](#page-196-0) 刀具, [399](#page-398-0) 实际, [165](#page-164-0) 形式, [165](#page-164-0)

# 槽

槽式车削 - CYCLE952 外部编程, [773](#page-772-0)

# 侧

侧向角, [336](#page-335-0)

# 测

测量任务状态, [285](#page-284-0)

# 插

插入深度, [424](#page-423-0)

# 查

查找路径 对于子程序调用, [228](#page-227-0) 可编程的查找路径, [206](#page-205-0)

# 长

长孔 - LONGHOLE 外部编程, [672](#page-671-0)

### 成

成型 - CYCLE495 外部编程, [735](#page-734-0)

# 程

程序 初始化, [231](#page-230-0) 存储器, [221](#page-220-0) 定址, [224](#page-223-0) 分支, [109](#page-108-0) 跳转, [106](#page-105-0) 协调, [124](#page-123-0) 运行时间, [612](#page-611-0) 重复, [199](#page-198-0)

程序部分 重复, [111](#page-110-0) 程序部分重复 带间接编程 CALL, [203](#page-202-0) 程序存储器 标准目录, [220](#page-219-0) 文件类型, [220](#page-219-0) 程序段显示, [204](#page-203-0) 抑制, [178](#page-177-0) 程序循环 IF 循环, [119](#page-118-0) REPEAT 循环, [123](#page-122-0) WHILE 循环, [122](#page-121-0) 计数循环, [121](#page-120-0) 结束循环, [120](#page-119-0)

# 冲

冲程释放, [584](#page-583-0) 冲压 激活/取消激活, [581](#page-580-0) 自动位移划分, [586](#page-585-0)

# 初

初始化 数组, [54](#page-53-0) 初始化程序, [231](#page-230-0)

# 除

除数多项式, [269](#page-268-0)

### 触

触发事件 测量时, [280](#page-279-0)

# 存

存储器 程序, [219](#page-218-0) 工作, [231](#page-230-0) 缓冲, [479](#page-478-0)

# 带

带可回转的线性轴的转换, [331](#page-330-0)

# 单

单程序段 抑制, [173](#page-172-0) 单个轴运动, [590](#page-589-0) 单位置, [344](#page-343-0)

### 刀

刀架 可定向, [446](#page-445-0) -运动, [441](#page-440-0) 刀具 -半径补偿, [405](#page-404-0) 参数, [399](#page-398-0) 长度补偿, [446](#page-445-0) 定向, [335](#page-334-0), [431](#page-430-0) 定向,在框架更换时, [448](#page-447-0) 定向平滑, [366](#page-365-0) 刀具半径补偿 角部减速, [287](#page-286-0) 刀具补偿 补偿存储器, [399](#page-398-0) 附加, [402](#page-401-0) 用于磨损值的坐标系, [408](#page-407-0) 在线, [412](#page-411-0) 刀具定向 轨迹相对, [357](#page-356-0) 刀具定向 ORIRESET 的初始位置, [334](#page-333-0) 刀具监控 磨削专用, [593](#page-592-0)

### 导

导角, [336](#page-335-0)

### 电

电子齿轮, [536](#page-535-0)

### 雕

雕刻 - CYCLE60 外部编程, [675](#page-674-0)

### 调

调用带路径说明和参数的子程序, [205](#page-204-0)

### 定

定向编程, [345](#page-344-0) 定向矢量 THETA, [354](#page-353-0) 定向轴, [345](#page-344-0) 定向转换 TRAORI 定向编程, [333](#page-332-0) 定向编程变量, [334](#page-333-0) 过程运行和定向运动, [323](#page-322-0) 机床运动, [324](#page-323-0) 生成 5/6 轴转换, [325](#page-324-0) 定址, [224](#page-223-0)

# 端

端面铣削, [341](#page-340-0)

### 多

多边形 - CYCLE79 外部编程, [702](#page-701-0) 多项式插补, [264](#page-263-0) 多项式系数, [266](#page-265-0)

### 返

返回 -点, [572](#page-571-0)

### 方

方向矢量, [339](#page-338-0)

### 辅

辅助功能, [586](#page-585-0)

### 刚

刚性攻丝 – CYCLE84 外部编程, [713](#page-712-0)

### 跟

跟随轴 切向控制时, [459](#page-458-0) 轴向引道值耦合时, [530](#page-529-0)

# 工

工件 计数器, [616](#page-615-0) 目录, [221](#page-220-0) 主目录, [220](#page-219-0) 工作存储器, [231](#page-230-0)

### 攻

攻丝,带补偿夹具 - CYCLE840 外部编程, [756](#page-755-0)

### 轨

轨迹铣削 - CYCLE72 外部编程, [689](#page-688-0) 轨迹轴位移划分, [588](#page-587-0)

# 含

含角度偏移的位置同步, [543](#page-542-0)

### 宏

宏, [215](#page-214-0)

# 环

环形槽 - SLOT2 外部编程, [669](#page-668-0)

### 缓

缓冲 存储器, [479](#page-478-0)

### 回

回转 – CYCLE800 外部编程, [737](#page-736-0)

### 极

极坐标转换, [325](#page-324-0)

# 急

急动 -补偿, [497](#page-496-0) 限值, [471](#page-470-0)

# 几

几何轴 切换, [597](#page-596-0)

# 计

计数循环, [121](#page-120-0) 计算参数 - 编号 n, [24](#page-23-0) 计算参数(R), [24](#page-23-0)

### 加

加工时间, [613](#page-612-0) 加速模式, [471](#page-470-0)

### 间

间接编程 G 代码, [71](#page-70-0) 地址, [69](#page-68-0) 零件程序行的, [76](#page-75-0) 位置属性的, [73](#page-72-0)

# 铰

铰孔 - CYCLE85 外部编程, [717](#page-716-0)

### 进

进给 -轴, [574](#page-573-0)

### 矩

矩形腔 - POCKET3 外部编程, [658](#page-657-0) 矩形凸台 - CYCLE76 外部编程, [693](#page-692-0)

# 可

可定向刀架, [441](#page-440-0) 可用性 系统方面, [5](#page-4-0) 可转换的几何轴, [597](#page-596-0)

### 控

控制 结构, [117](#page-116-0)

# 快

快速离开工件轮廓, [136](#page-135-0) 快速设定 – CYCLE832 外部编程, [753](#page-752-0)

### 框

框架 NCU 全局, [315](#page-314-0) 调用, [302](#page-301-0) 赋值, [303](#page-302-0) 级联, [320](#page-319-0) 框架级联, [304](#page-303-0) 通道专用, [316](#page-315-0) 系统, [316](#page-315-0) 框架变量 调用坐标转换, [293](#page-292-0) 赋值, [299](#page-298-0) 预定义框架变量, [295](#page-294-0), [302](#page-301-0) 框架部件 FI, [301](#page-300-0) MI, [301](#page-300-0) RT, [301](#page-300-0) SC, [301](#page-300-0) TR, [301](#page-300-0)

### 扩

扩展测量功能, [376](#page-375-0)

### 链

链接 由字符串, [89](#page-88-0)

## 零

零点偏移 外部零点偏移, [306](#page-305-0)

### 路

路径说明, [225](#page-224-0)

### 轮

轮廓 编码, [644](#page-643-0) -表格, [637](#page-636-0), [644](#page-643-0) 预处理, [637](#page-636-0) 重定位, [489](#page-488-0) 轮廓调用 - CYCLE62 外部编程, [680](#page-679-0) 轮廓精度 可编程, [477](#page-476-0) 轮廓腔铣削 - CYCLE63 外部编程, [681](#page-680-0) 轮廓预处理 报警应答, [652](#page-651-0) 轮廓元素 退回, [649](#page-648-0)

### 逻

逻辑运算符, [80](#page-79-0)

### 螺

螺纹车削 - CYCLE99 外部编程, [730](#page-729-0) 螺纹链 - CYCLE98 外部编程, [724](#page-723-0) 螺纹铣削 - CYCLE70 外部编程, [686](#page-685-0) 螺纹铣削 - CYCLE78 外部编程, [699](#page-698-0)

### 磨

磨损量, [403](#page-402-0)

# 目

目录路径, [226](#page-225-0)

# 内

内角处拐角延迟, [288](#page-287-0)

### 欧

欧拉角, [338](#page-337-0)

### 耦

耦合, [459](#page-458-0) 同类, [554](#page-553-0) 耦合系数, [509](#page-508-0) 耦合运动, [509](#page-508-0) 耦合轴, [511](#page-510-0) 耦合状态 使用耦合轴时, [512](#page-511-0) 轴向引道值耦合时, [535](#page-534-0) 耦合组合, [509](#page-508-0)

### 平

```
平滑
  定向曲线, 366
平面铣削 - CYCLE61
  外部编程, 677
```
### 嵌

嵌套深度 控制结构的, [118](#page-117-0)

### 切

```
切槽 - CYCLE930
  外部编程, 763
切断 - CYCLE92
  外部编程, 720
切向控制, 459
切削
  辅助功能, 637
切削 - CYCLE951
  外部编程, 770
```
切削轮廓 - CYCLE95 外部编程, [722](#page-721-0) 切削刃编号, [437](#page-436-0)

### 驱

驱动器名称, [225](#page-224-0)

# 全

全局零件程序存储器 (GDIR), [222](#page-221-0) 全球 R 参数, [25](#page-24-0)

### 任

任意位置 - CYCLE802 外部编程, [743](#page-742-0)

### 设

设定值同步, [546](#page-545-0) 设置值, [403](#page-402-0)

# 深

深孔钻削 - CYCLE83 外部编程, [709](#page-708-0) 深孔钻削 2 - CYCLE830 外部编程, [747](#page-746-0)

# 剩

剩余时间 工件, [615](#page-614-0) 剩余行程删除, [282](#page-281-0)

### 实

实际值同步, [546](#page-545-0)

### 输

输出 外部设备/文件上, [618](#page-617-0)

### 数

数据级, [52](#page-51-0)

数组, [54](#page-53-0) -定义, [54](#page-53-0) 元素, [54](#page-53-0) 数组索引, [57](#page-56-0)

### 速

速度同步, [546](#page-545-0)

所

所有拐角处都减速, [288](#page-287-0)

### 镗

镗孔 - CYCLE86 外部编程, [719](#page-718-0)

### 跳

跳转 回到程序开始, [105](#page-104-0) 至跳转标记, [106](#page-105-0) 跳转标记 程序部分重复时, [111](#page-110-0) 程序跳转时, [107](#page-106-0)

### 停

停止 NC 控制的, [633](#page-632-0) 驱动自控, [634](#page-633-0) 停止程序段, [488](#page-487-0)

### 同

同步摆动 IPO 周期分析, [578](#page-577-0) 进刀运动, [577](#page-576-0) 配置摆动轴和进给轴:, [575](#page-574-0) 确定进给, [576](#page-575-0) 同步动作, [576](#page-575-0) 下一个分度横向进给, [579](#page-578-0) 在换向区的横向进给。, [577](#page-576-0) 同步方式, [546](#page-545-0) 同步运行 粗, [546](#page-545-0) 精, [546](#page-545-0)

同步主轴 成对定义, [549](#page-548-0) 耦合, [542](#page-541-0)

### 退

退刀槽 - CYCLE940 外部编程, [767](#page-766-0) 退回 NC 控制的, [629](#page-628-0) 驱动自控, [635](#page-634-0)

# 外

外部零点偏移, [306](#page-305-0)

# 位

位移划分, [590](#page-589-0) 位置模式"方阵/框架" - CYCLE801 外部编程, [741](#page-740-0) 位置模式"圆弧" - HOLES2 外部编程, [655](#page-654-0) 位置模式"直线" - HOLES1 外部编程, [654](#page-653-0) 位置同步, [543](#page-542-0) 位置属性 间接编程, [73](#page-72-0)

### 文

文件 信息, [158](#page-157-0) 文件名, [227](#page-226-0)

### 无

无限循环, [120](#page-119-0)

### 铣

铣刀 -刀尖 (FS), [425](#page-424-0) -辅助点 (FH), [425](#page-424-0) 铣刀类型, [422](#page-421-0) 铣削开口槽 - CYCLE899 外部编程, [760](#page-759-0)

# 系

```
系统
 方面可用性, 5
系统变量
 测量探头限制, 284
 探头状态, 284
系统框架, 316
```
### 向

向上舍入, [160](#page-159-0)

### 斜

斜向切入式磨削, [372](#page-371-0) 斜置轴 (TRAANG), [371](#page-370-0)

### 旋

旋转 定向矢量的, [354](#page-353-0) 旋转矢量的插补, [355](#page-354-0) 旋转轴 方向矢量, [441](#page-440-0) 距离矢量, [441](#page-440-0) 扭转角, [441](#page-440-0)

### 循

循环报警, [627](#page-626-0)

### 压

压缩器, [262](#page-261-0)

### 样

样条 插补, [250](#page-249-0) 类型, [257](#page-256-0) 样条组合, [261](#page-260-0)

### 异

异步摆动, [567](#page-566-0)

# 引

引导值模拟, [535](#page-534-0) 引导值耦合 实际值和设定值耦合, [534](#page-533-0) 引导轴和跟随轴同步, [533](#page-532-0) 引导轴 切向控制时, [459](#page-458-0) 轴向引道值耦合时, [530](#page-529-0)

### 与

与轨迹相对的刀具定向, [357](#page-356-0)

# 预

预钻轮廓腔 - CYCLE64 外部编程, [685](#page-684-0)

# 圆

圆弧数据 计算, [650](#page-649-0) 圆形腔 - POCKET4 外部编程, [662](#page-661-0) 圆形凸台 - CYCLE77 外部编程, [696](#page-695-0) 圆周铣削 带限制面, [427](#page-426-0)

### 运

运动 分解, [445](#page-444-0) 运动关系类型, [445](#page-444-0) 运动结束条件 可编程, [288](#page-287-0) 运行模式 测量时, [281](#page-280-0) 运行时间 控制结构的属性, [118](#page-117-0)

### 在

在线一刀具长度补偿, [449](#page-448-0)

# 直

直角坐标 PTP 运动, [326](#page-325-0)

## 中

中断程序 关闭/接通, [134](#page-133-0) 后退运行, [138](#page-137-0) 可编程的运动方向, [138](#page-137-0) 快速离开工件轮廓, [136](#page-135-0) 删除, [135](#page-134-0) 重新赋值, [134](#page-133-0)

### 轴

```
轴
  耦合, 511
  取轴, 142
轴向引导值耦合, 530
```
# 主

主轴 取轴, [142](#page-141-0)

### 柱

柱面转换, [325](#page-324-0)

# 转

转换 刀具定向的初始位置与运动无关, [322](#page-321-0) 方位转换, [321](#page-320-0) 级联, [374](#page-373-0) 级联的转换, [323](#page-322-0) 三轴/四轴和五轴转换, [332](#page-331-0) 运动转换, [322](#page-321-0) 转换方式 一般功能, [321](#page-320-0) 转换时的边界条件, [384](#page-383-0) 转速同步, [543](#page-542-0)

# 子

子程序 调用,不带参数传递, [195](#page-194-0) -调用,带参数传递, [197](#page-196-0) -调用,间接, [202](#page-201-0) -调用,模态, [200](#page-199-0) 可编程的查找路径, [206](#page-205-0) -名称, [163](#page-162-0) 跳回,可设定, [185,](#page-184-0) [191](#page-190-0) 应用, [161](#page-160-0) 重复, [199](#page-198-0)

# 字

字符串 长度, [91](#page-90-0) 格式化, [96](#page-95-0) 链接, [89](#page-88-0) 运算符, [87](#page-86-0)

# 自

自动的中断指示, [488](#page-487-0) 自动位移划分, [586](#page-585-0)

# 纵

纵向槽 - SLOT1 外部编程, [666](#page-665-0)

# 钻

钻削 - CYCLE82 外部编程, [706](#page-705-0) 钻中心孔 - CYCLE81 外部编程, [705](#page-704-0)